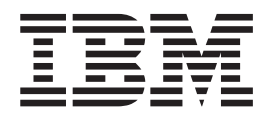

# Commands Reference, Volume 4, n - r

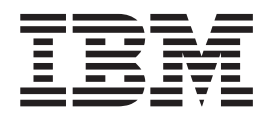

# Commands Reference, Volume 4, n - r

#### **Note**

Before using this information and the product it supports, read the information in ["Notices,"](#page-712-0) on page 695.

#### **Eighth Edition (May 2004)**

This edition applies to AIX 5L Version 5.2 and to all subsequent releases of this product until otherwise indicated in new editions.

A reader's comment form is provided at the back of this publication. If the form has been removed, address comments to Information Development, Department H6DS-905-6C006, 11501 Burnet Road, Austin, Texas 78758-3493. To send comments electronically, use this commercial Internet address: aix6kpub@austin.ibm.com. Any information that you supply may be used without incurring any obligation to you.

**© Copyright International Business Machines Corporation 1997, 2004. All rights reserved.**

US Government Users Restricted Rights – Use, duplication or disclosure restricted by GSA ADP Schedule Contract with IBM Corp.

# **Contents**

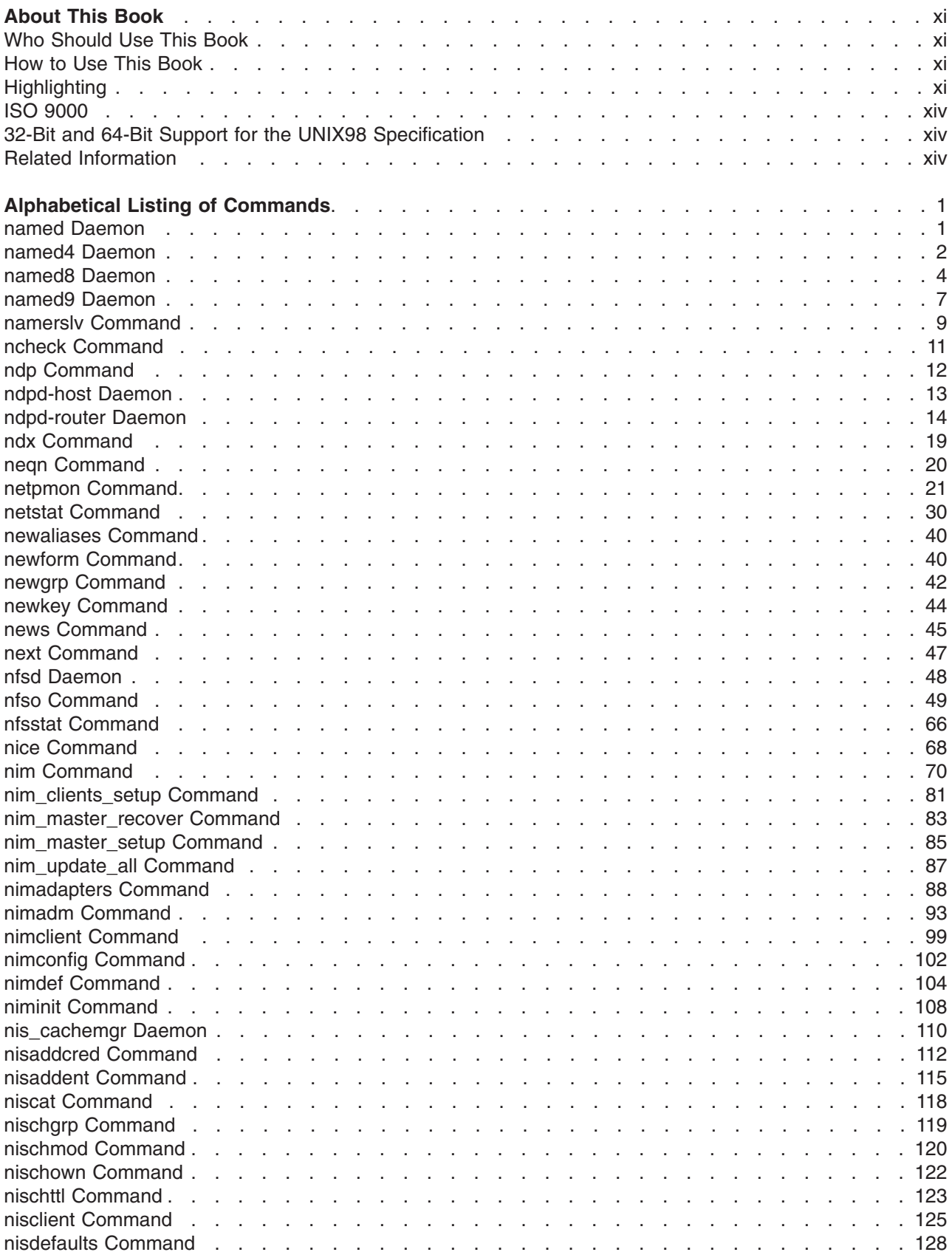

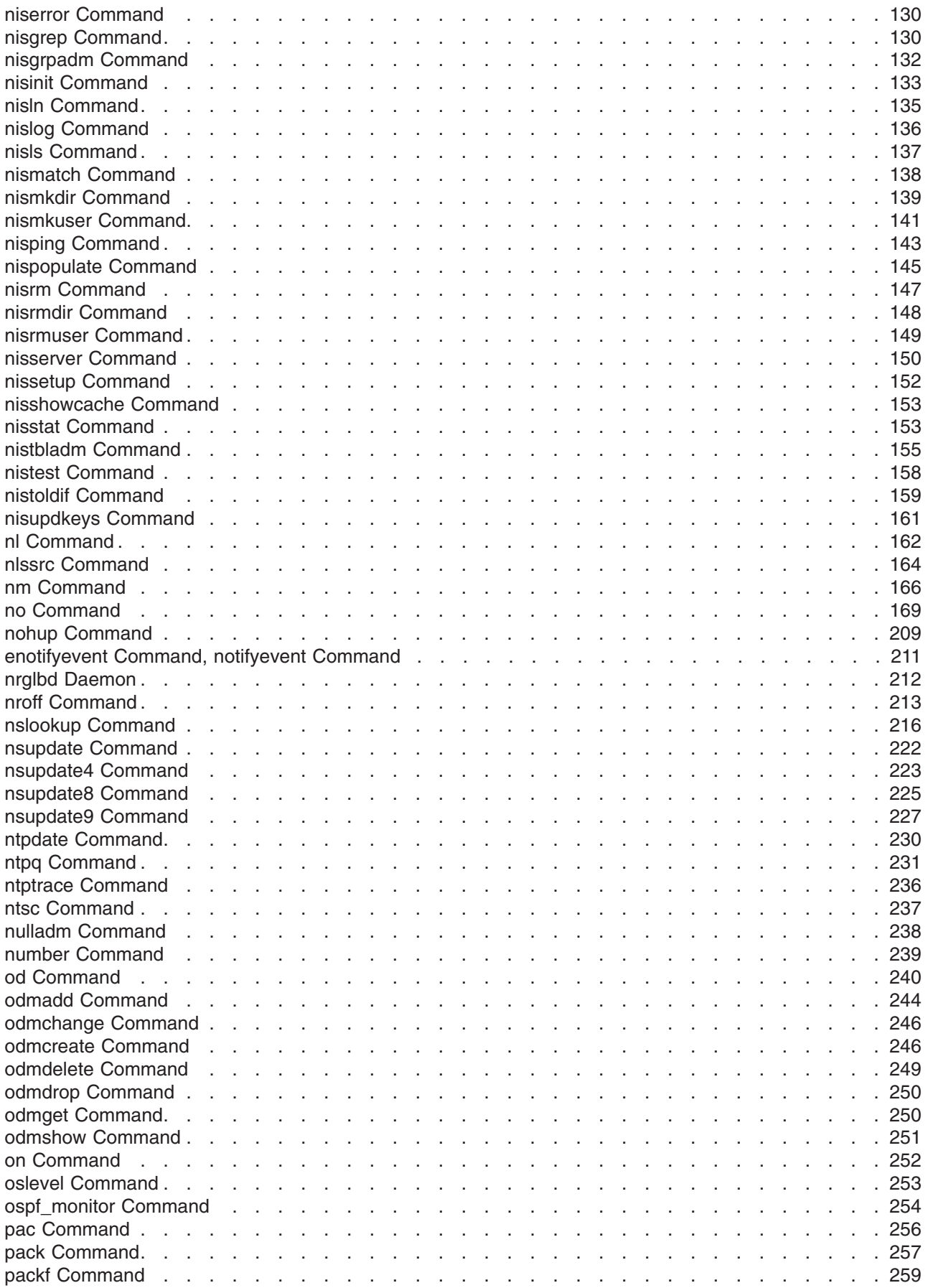

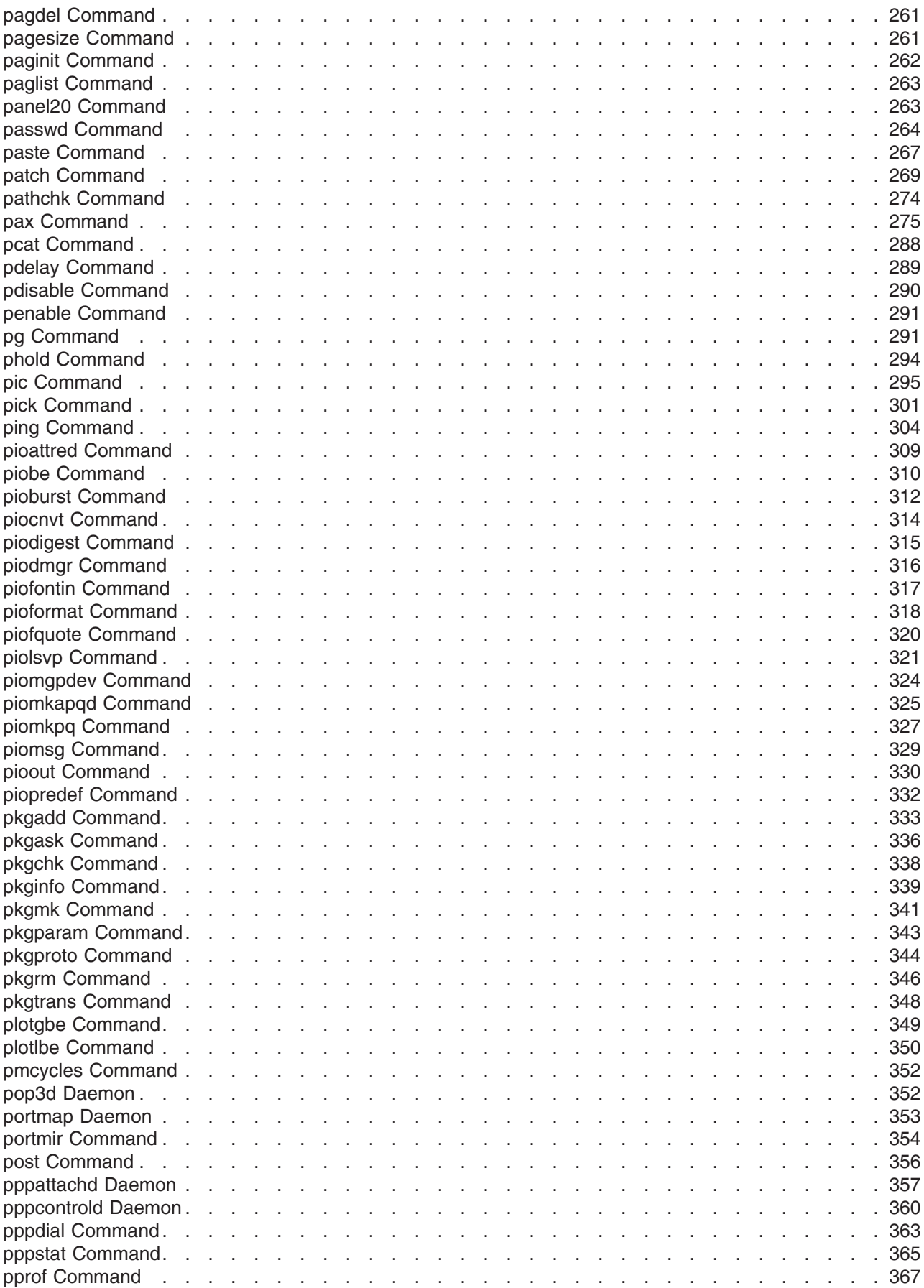

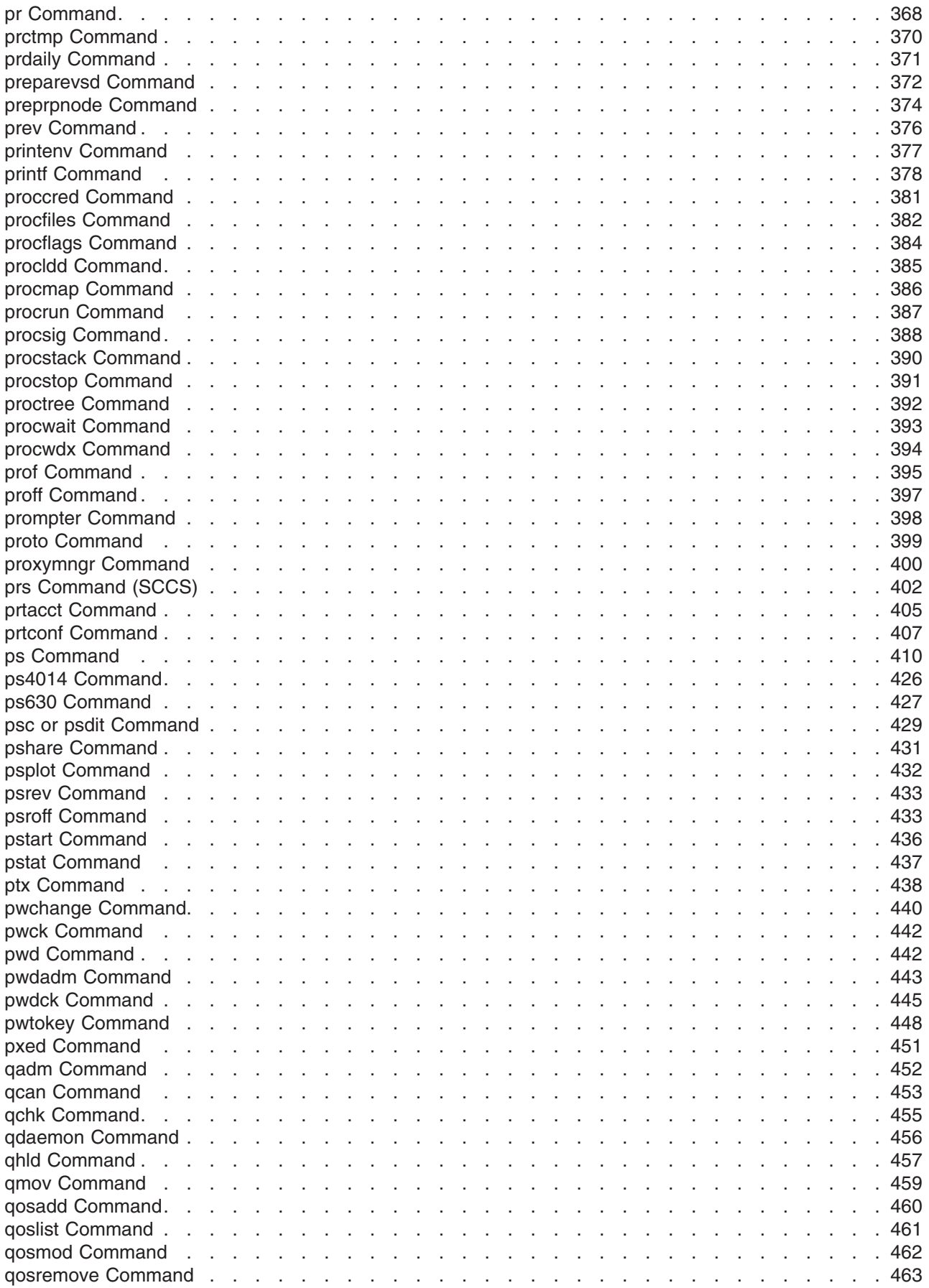

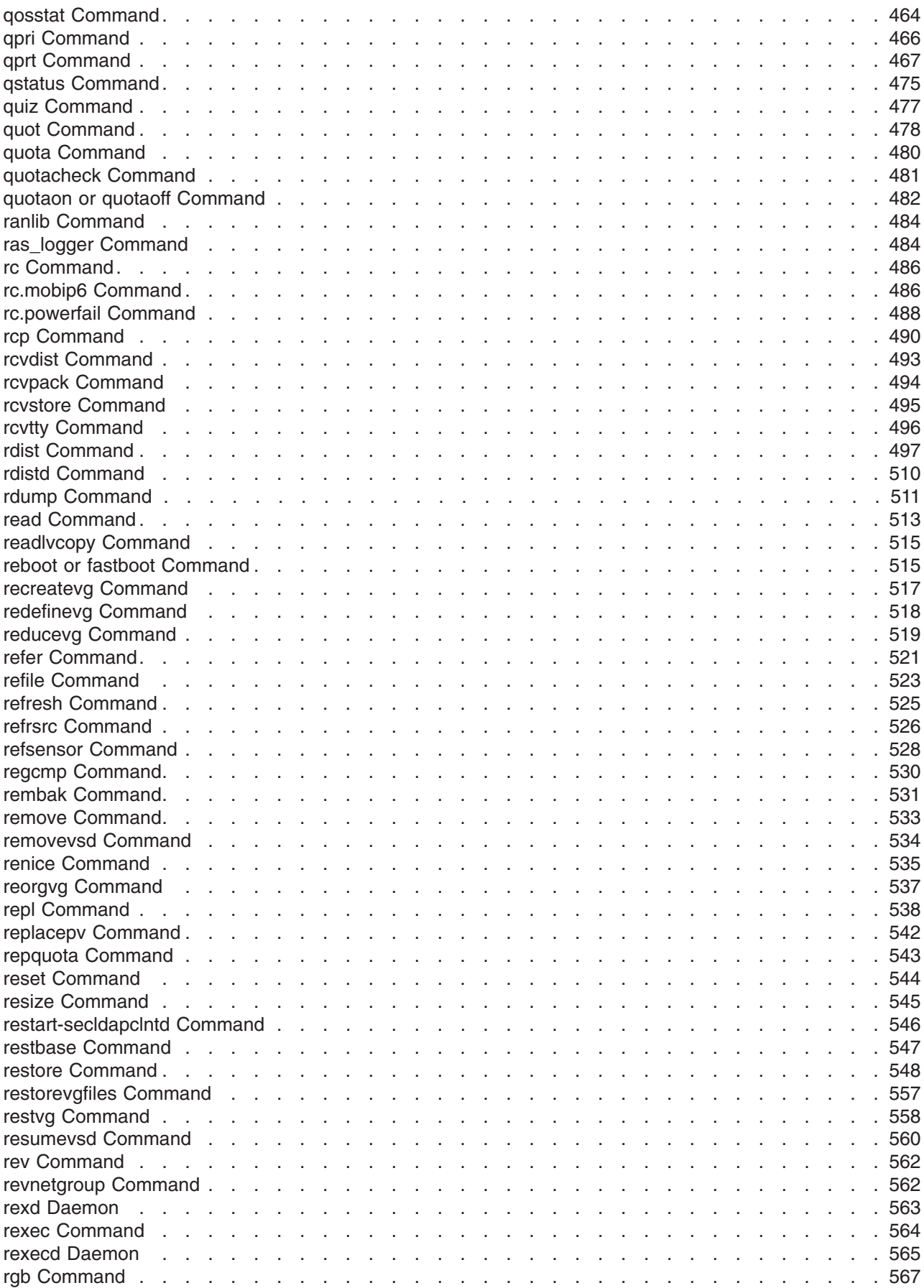

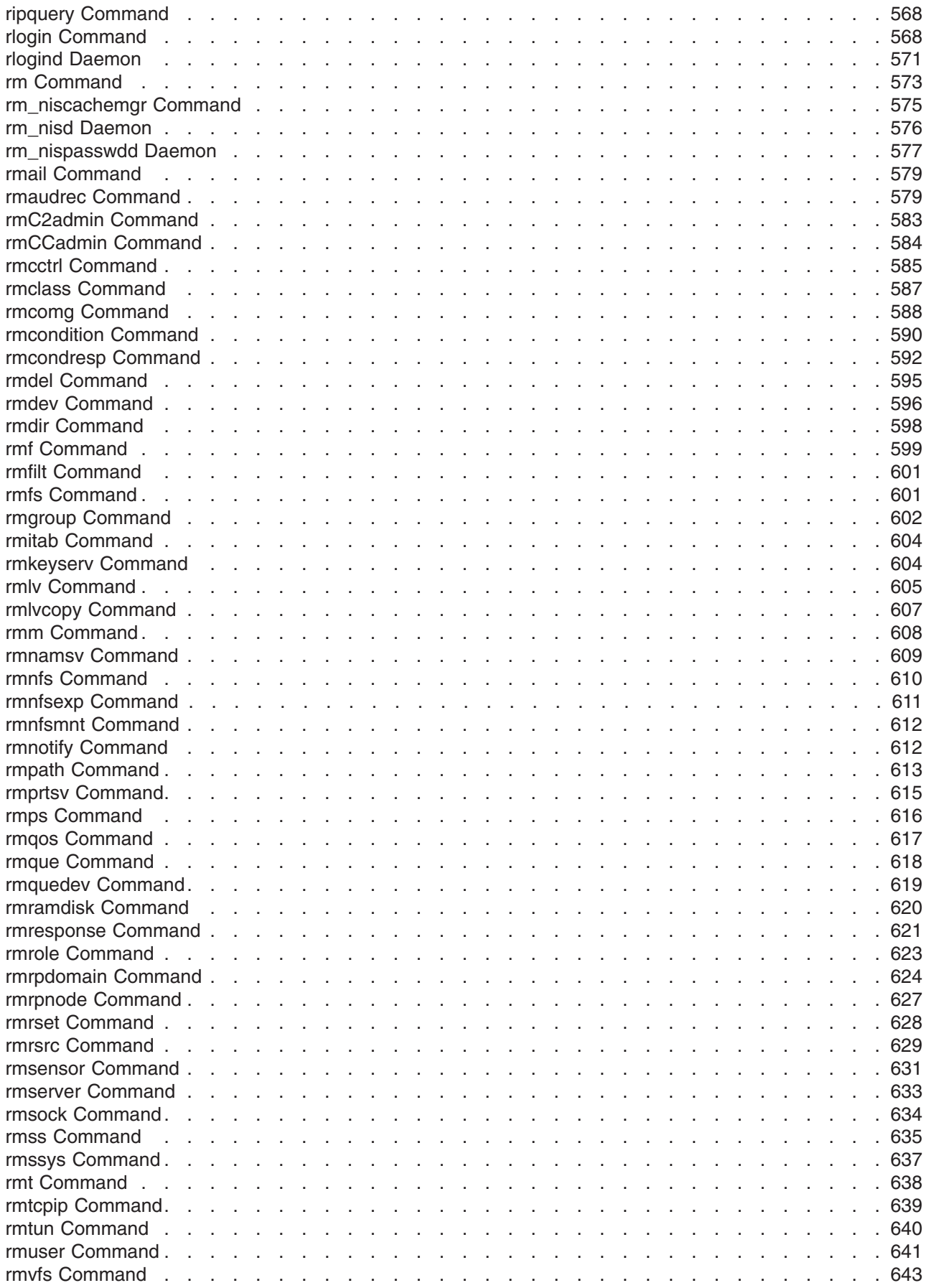

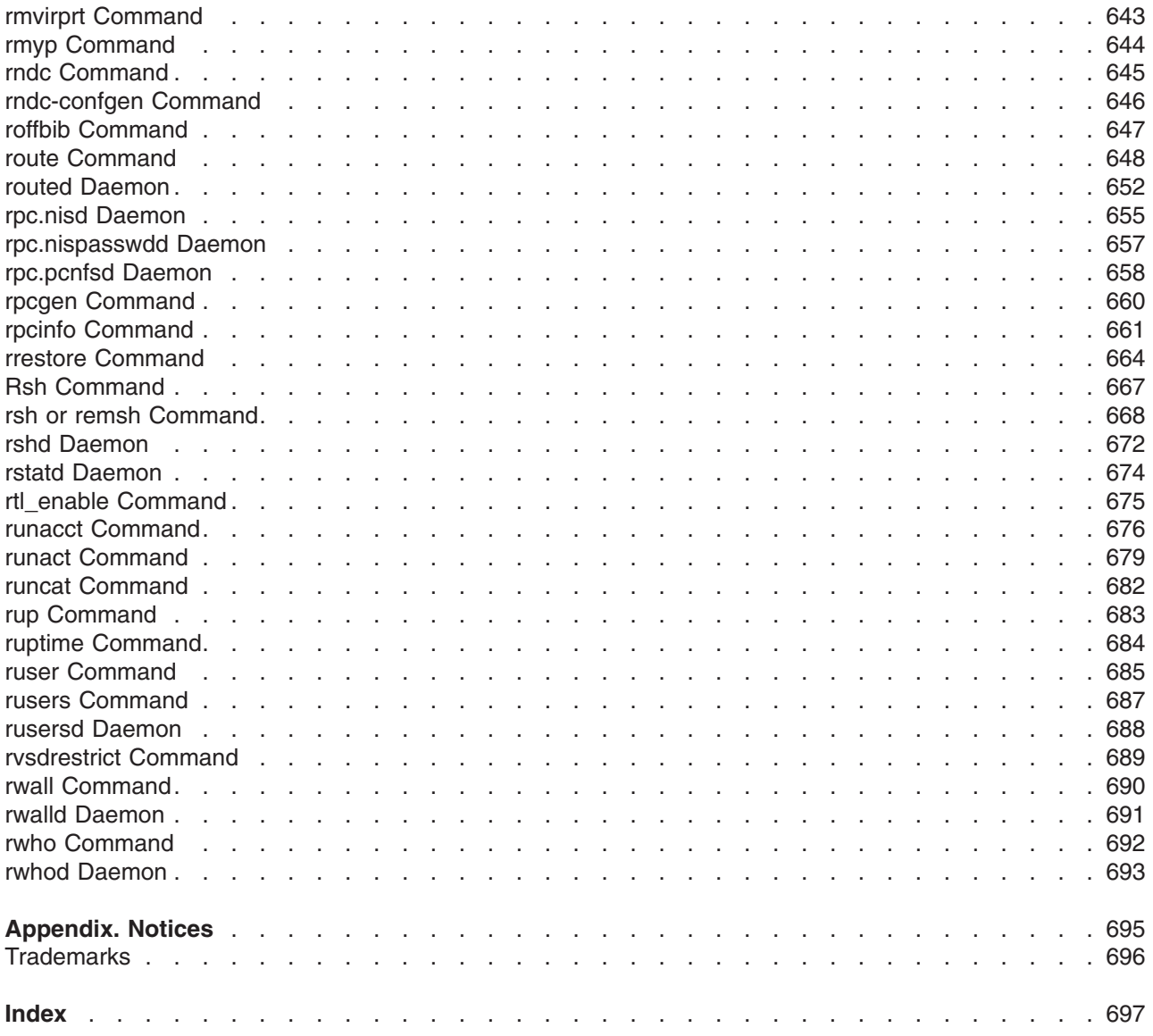

# <span id="page-12-0"></span>**About This Book**

This book is Volume 4 of the six-volume *AIX 5L Version 5.2 Commands Reference*, which contains reference information on operating system commands. It describes the tasks each command performs, how commands can be modified, how they handle input and output, who can run them, and provides a master index for all six volumes.

For a quick reference list of commands arranged in functional groups, see Volume 6.

This edition supports the release of AIX 5L Version 5.2 with the 5200-03 Recommended Maintenance package. Any specific references to this maintenance package are indicated as *AIX 5.2 with 5200-03*.

#### **Who Should Use This Book**

This book is intended for users of operating system commands.

#### **How to Use This Book**

A command is a request to perform an operation or run a program. You use commands to tell the operating system what task you want it to perform. When commands are entered, they are deciphered by a command interpreter (also known as a shell) and that task is processed.

Some commands can be entered simply by typing one word. It is also possible to combine commands so that the output from one command becomes the input for another command. This is known as pipelining.

Flags further define the actions of commands. A flag is a modifier used with the command name on the command line, usually preceded by a dash.

Commands can also be grouped together and stored in a file. These are known as shell procedures or shell scripts. Instead of executing the commands individually, you execute the file that contains the commands.

Some commands can be constructed using Web-based System Manager applications or the System Management Interface Tool (SMIT).

## **Highlighting**

The following highlighting conventions are used in this book:

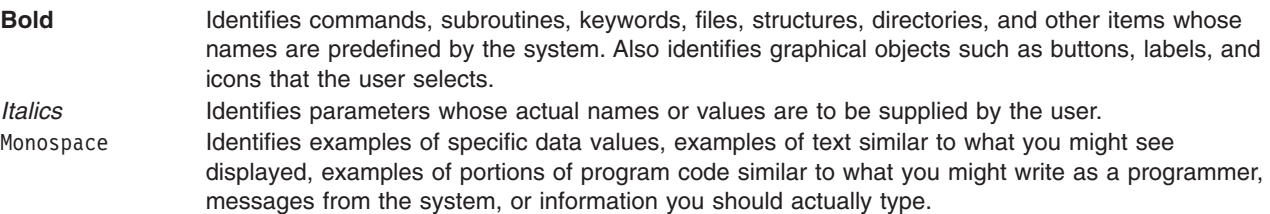

## **Format**

Each command may include any of the following sections:

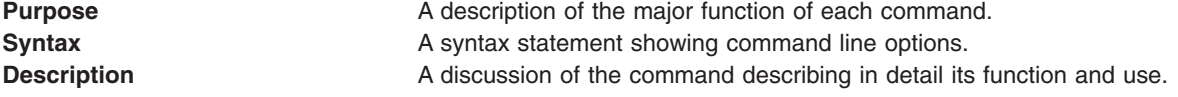

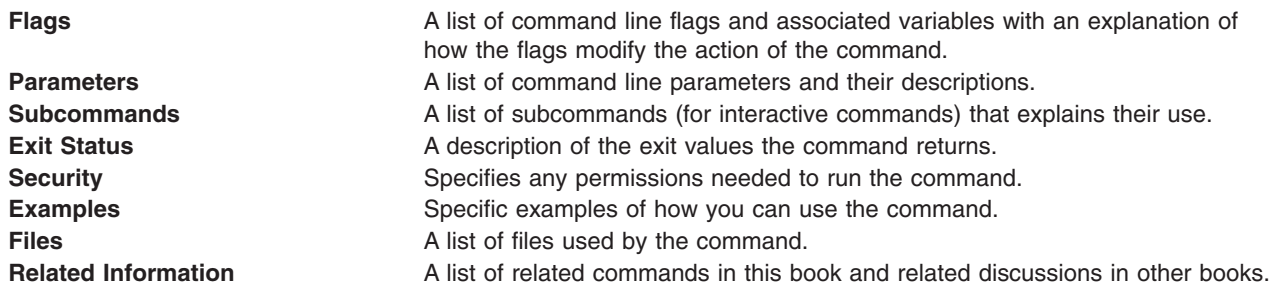

## **Reading Syntax Statements**

Syntax statements are a way to represent command syntax and consist of symbols such as brackets ([ ]), braces ({ }), and vertical bars (|). The following is a sample of a syntax statement for the **unget** command:

**unget** [ -**r***SID* ] [ -**s** ] [ -**n** ] *File* ...

The following conventions are used in the command syntax statements:

- v Items that must be entered literally on the command line are in **bold**. These items include the command name, flags, and literal charactors.
- v Items representing variables that must be replaced by a name are in *italics*. These items include parameters that follow flags and parameters that the command reads, such as *Files* and *Directories*.
- Parameters enclosed in brackets are optional.
- Parameters enclosed in braces are required.
- Parameters not enclosed in either brackets or braces are required.
- v A vertical bar signifies that you choose only one parameter. For example, [ a | b ] indicates that you *can* choose a, b, or nothing. Similarly, { a | b } indicates that you *must* choose either a or b.
- v Ellipses ( ... ) signify the parameter can be repeated on the command line.
- The dash ( ) represents standard input.

#### **Listing of Installable Software Packages**

To list the installable software package (fileset) of an individual command use the **lslpp** command with the **-w** flag. For example, to list the fileset that owns the **installp** command, enter:

lslpp -w /usr/sbin/installp

Output similar to the following displays:

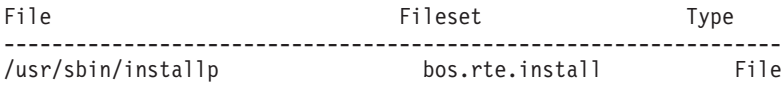

To list the fileset that owns all file names that contain installp, enter: lslpp -w "\*installp\*"

Output similar to the following displays:

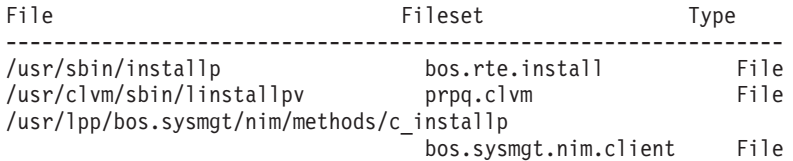

# **Running Commands in the Background**

If you are going to run a command that takes a long time to process, you can specify that the command run in the background. Background processing is a useful way to run programs that process slowly. To run a command in the background, you use the & operator at the end of the command:

*Command&*

Once the process is running in the background, you can continue to work and enter other commands on your system.

At times, you might want to run a command at a specified time or on a specific date. Using the **cron** daemon, you can schedule commands to run automatically. Or, using the **at** and **batch** commands, you can run commands at a later time or when the system load level permits.

#### **Entering Commands**

You typically enter commands following the shell prompt on the command line. The shell prompt can vary. In the following examples, \$ is the prompt.

To display a list of the contents of your current directory, you would type ls and press the Enter key:  $$1s$ 

When you enter a command and it is running, the operating system does not display the shell prompt. When the command completes its action, the system displays the prompt again. This indicates that you can enter another command.

The general format for entering commands is:

*Command Flag(s) Parameter*

The flag alters the way a command works. Many commands have several flags. For example, if you type the **-l** (long) flag following the **ls** command, the system provides additional information about the contents of the current directory. The following example shows how to use the **-l** flag with the **ls** command:  $$ 1s -1$ 

A parameter consists of a string of characters that follows a command or a flag. It specifies data, such as the name of a file or directory, or values. In the following example, the directory named **/usr/bin** is a parameter:

\$ ls -l /usr/bin

When entering commands, it is important to remember the following:

- Commands are usually entered in lowercase.
- Flags are usually prefixed with a (minus sign).
- More than one command can be typed on the command line if the commands are separated by a; (semicolon).
- Long sequences of commands can be continued on the next line by using the  $\setminus$  (backslash). The backslash is placed at the end of the first line. The following example shows the placement of the backslash:

 $$ cat$  /usr/ust/mydir/mydata > \ /usr/usts/yourdir/yourdata

When certain commands are entered, the shell prompt changes. Because some commands are actually programs (such as the **telnet** command), the prompt changes when you are operating within the command. Any command that you issue within a program is known as a subcommand. When you exit the program, the prompt returns to your shell prompt.

<span id="page-15-0"></span>The operating system can operate with different shells (for example, Bourne, C, or Korn) and the commands that you enter are interpreted by the shell. Therefore, you must know what shell you are using so that you can enter the commands in the correct format.

# **Stopping Commands**

If you enter a command and then decide to stop that command from running, you can halt the command from processing any further. To stop a command from processing, press the Interrupt key sequence (usually Ctrl-C or Alt-Pause). When the process is stopped, your shell prompt returns and you can then enter another command.

# **ISO 9000**

ISO 9000 registered quality systems were used in the development and manufacturing of this product.

#### **32-Bit and 64-Bit Support for the UNIX98 Specification**

Beginning with Version 4.3, the operating system is designed to support The Open Group's UNIX98 Specification for portability of UNIX-based operating systems. Many new interfaces, and some current ones, have been added or enhanced to meet this specification, making Version 4.3 even more open and portable for applications.

At the same time, compatibility with previous releases of the operating system is preserved. This is accomplished by the creation of a new environment variable, which can be used to set the system environment on a per-system, per-user, or per-process basis.

To determine the proper way to develop a UNIX98-portable application, you may need to refer to The Open Group's UNIX98 Specification, which can be obtained on a CD-ROM by ordering *Go Solo 2: The Authorized Guide to Version 2 of the Single UNIX Specification*, a book which includes The Open Group's UNIX98 Specification on a CD-ROM.

# **Related Information**

The following books contain information about or related to commands:

- v *AIX 5L Version 5.2 Commands Reference, Volume 1*
- v *AIX 5L Version 5.2 Commands Reference, Volume 2*
- v *AIX 5L Version 5.2 Commands Reference, Volume 3*
- v *AIX 5L Version 5.2 Commands Reference, Volume 4*
- v *AIX 5L Version 5.2 Commands Reference, Volume 5*
- v *AIX 5L Version 5.2 Commands Reference, Volume 6*
- v *AIX 5L Version 5.2 Files Reference*
- v *AIX 5L Version 5.2 Glossary*
- v *AIX 5L Version 5.2 Guide to Printers and Printing*
- v *AIX 5L Version 5.2 Installation Guide and Reference*
- v *AIX 5L Version 5.2 AIX Installation in a Partitioned Environment*
- v *AIX 5L Version 5.2 Network Information Services (NIS and NIS+) Guide*
- v *AIX 5L Version 5.2 Operating System Installation: Getting Started*
- v *AIX 5L Version 5.2 Performance Management Guide*
- v *AIX 5L Version 5.2 Performance Tools Guide and Reference*
- v *AIX 5L Version 5.2 Security Guide*
- v *AIX 5L Version 5.2 System Management Concepts: Operating System and Devices*
- v *AIX 5L Version 5.2 System Management Guide: Communications and Networks*
- v *AIX 5L Version 5.2 System Management Guide: Operating System and Devices*
- v *AIX 5L Version 5.2 System User's Guide: Communications and Networks*
- v *AIX 5L Version 5.2 System User's Guide: Operating System and Devices*
- v *AIX 5L Version 5.2 Technical Reference: Base Operating System and Extensions Volume 1*
- v *AIX 5L Version 5.2 Technical Reference: Base Operating System and Extensions Volume 2*
- v *AIX 5L Version 5.2 Technical Reference: Communications Volume 1*
- v *AIX 5L Version 5.2 Technical Reference: Communications Volume 2*
- v *AIX 5L Version 5.2 Technical Reference: Kernel and Subsystems Volume 1*
- v *AIX 5L Version 5.2 Technical Reference: Kernel and Subsystems Volume 2*
- v *AIX 5L Version 5.2 Web-based System Manager Administration Guide*
- v *Performance Toolbox Version 2 and 3 for AIX: Guide and Reference*

# <span id="page-18-0"></span>**Alphabetical Listing of Commands**

#### **named Daemon**

#### **Purpose**

Provides the server function for the Domain Name Protocol.

### **Syntax**

Refer to the syntax for either the **[named4](#page-19-0)**, **[named8](#page-21-0)**, or the **[named9](#page-24-0)** daemon.

# **Description**

AIX supports three versions of BIND: 4, 8, and 9. By default, **named** links to **named4**, **nsupdate** to **nsupdate4**, **named-xfer** to **named-xfer4**. To use a different version of **named**, you must relink the symbolic links accordingly for the **named** and **named-xfer** daemons.

For example, to use **named8**:

ln -fs /usr/sbin/named8 /usr/sbin/named ln -fs /usr/sbin/named8-xfer /usr/sbin/named-xfer

**nsupdate4** can be used with **named8**, but **nsupdate9** must be used with **named9** because the security process is different. It does not matter what **named-xfer** is linked to when using **named9** because the daemon does not use it.

#### **Files**

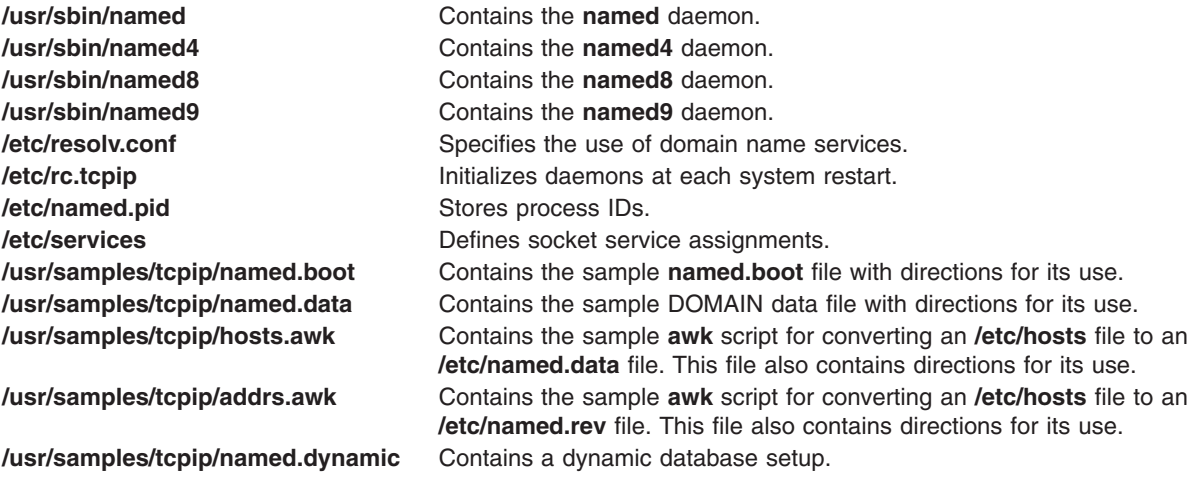

## **Related Information**

The **[nslookup](#page-233-0)** command, **traceroute** command, **kill** command.

The **[named4](#page-19-0)**, **[named8](#page-21-0)** and **[named9](#page-24-0)** daemons.

The **named.conf** file format, **DOMAIN Cache** file format, **DOMAIN Data** file format, **DOMAIN Reverse Data** file format, **DOMAIN Local Data** file format, **resolv.conf** file format.

Name Server Overview and Planning for DOMAIN Name Resolution in *AIX 5L Version 5.2 System Management Guide: Communications and Networks*.

#### <span id="page-19-0"></span>**named4 Daemon**

#### **Purpose**

Provides the server function for the Domain Name Protocol.

# **Syntax**

**/usr/sbin/named4** [ **[-d](#page-20-0)** *DebugLevel* ] [ **[-p](#page-20-0)** *PortNumber* ] [ **[-b](#page-20-0)** *BootFile* ]

# **Description**

The **/usr/sbin/named4** daemon is the server for the Domain Name Protocol (DOMAIN). The **named4** daemon runs on name-server hosts and controls the domain-name resolution function.

This operating system provides two name server daemons, the **named4** daemon and the **named8** daemon. While both provide the same service of domain-name resolution, the **named8** daemon supports the more robust configuration file **named.conf**. The **named4** daemon is provided and enabled by default for backwards compatibility as it is configured with the more simplistic **named.boot** file.

Selection of which name server daemon to use is controlled by the **/usr/sbin/named** and **/usr/sbin/named-xfer** symbolic links. By default, these are links to the **named4** and **named4-xfer** executables, but can be changed to reference the **named8** and **named8-xfer** executables. Note that it is required that both symbolic links are changed in tandem, as the version 4 name server is not compatible with the version 8 zone transfer, and visa-versa.

**Note:** The **named4** daemon can be controlled using the System Resource Controller (SRC) or the System Management Interface Tool (SMIT). Use the **rc.tcpip** file to start the daemon with each system startup.

The**named4**daemon listens for name-server requests generated by resolver routines running on foreign hosts. The daemon listens to the socket defined in the **/etc/services** file; the entry in the **/etc/services** file begins with domain . However, this socket assignment can be overridden using the **-p**flag on the command line.

**Note:** The **/etc/resolv.conf** file tells the local kernel and resolver routines to use the DOMAIN protocol. The **/etc/resolv.conf** file must exist and contain either the local host's address or the loopback address (127.0.0.1), or be empty to use the **named4** daemon on the DOMAIN name server host. If the **/etc/resolv.conf** file does not exist, the local kernel and resolver routines use the **/etc/hosts** database. When this occurs, the **named4**daemon does not function properly.

#### **Manipulating the named4 Daemon with the System Resource Controller**

The **named4** daemon is a subsystem controlled by the System Resource Controller (SRC). The **named4** daemon is a member of the **tcpip** system group. This daemon is disabled by default and can be manipulated by the following SRC commands:

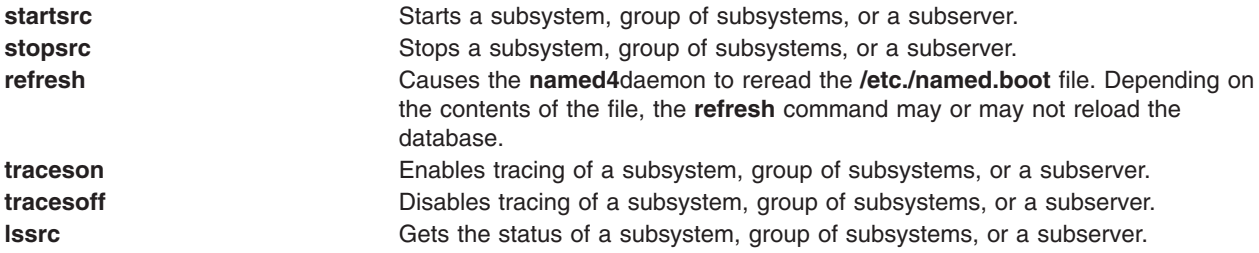

# <span id="page-20-0"></span>**Flags**

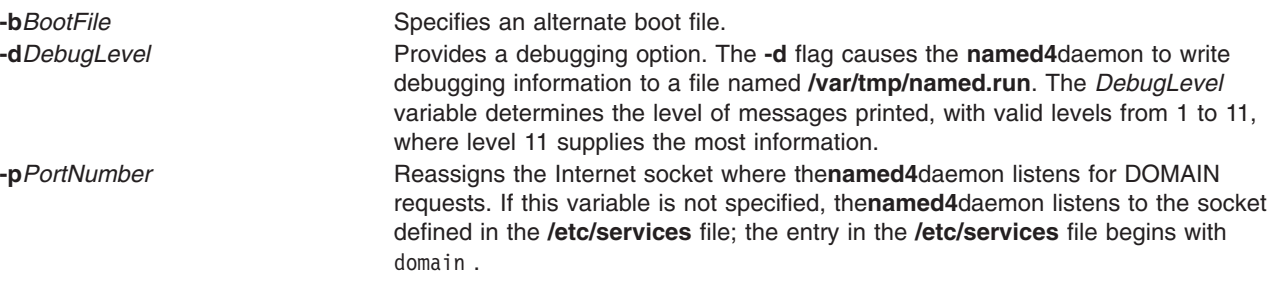

#### **Signals**

The following signals have the specified effect when sent to the **named4** daemon process using the **kill** command:

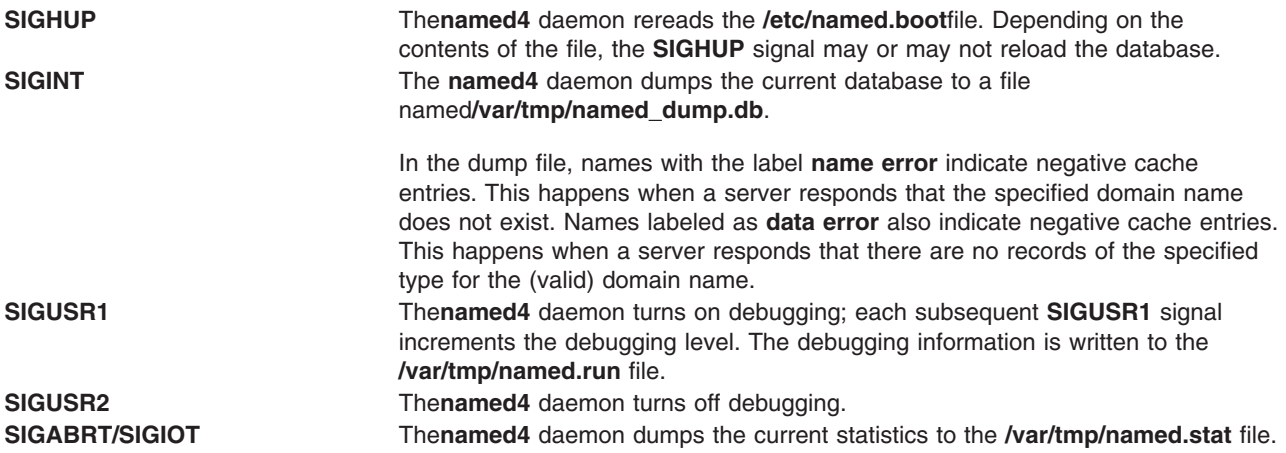

## **Examples**

1. To start the **named4** daemon normally, enter the following:

```
startsrc -s named
```
This command starts the daemon. You can use this command in the **rc.tcpip** file or on the command line. The **-s** flag specifies that the subsystem that follows is to be started. The process ID of the **named4** daemon is stored in the **/etc/named.pid** file upon startup.

2. To stop the **named4** daemon normally, enter:

```
stopsrc -s named
```
This command stops the daemon. The **-s** flag specifies that the subsystem that follows is to be stopped.

3. To get short status from the **named4** daemon, enter:

```
lssrc -s named
```
This command returns the name of the daemon, the process ID of the daemon, and the state of the daemon (active or inactive).

4. To enable debugging for the **named4** daemon, enter:

```
traceson -s named
OR
kill -30 `cat /etc/named.pid`
```
<span id="page-21-0"></span>The**named4** daemon turns on debugging in response to either of these commands; each subsequent command increments the debugging level. The debugging information is written to the **/var/tmp/named.run** file.

5. To turn off debugging for the **named4** daemon, enter:

tracesoff OR

kill -31 `cat /etc/named.pid`

Either of these commands immediately turns off all debugging.

6. To start the **named4** daemon at the highest debugging level using the **startsrc** command, enter the following:

startsrc -s named -a -d 11

This command writes debugging messages to the **/var/tmp/named.run** file.

#### **Files**

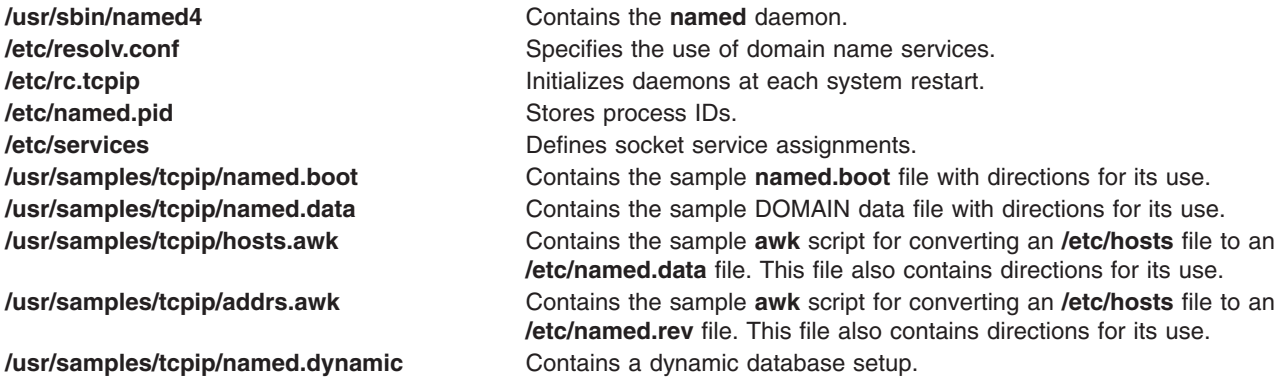

# **Related Information**

The **[nslookup](#page-233-0)** command, **traceroute** command, **kill** command.

The **named8** daemon.

The **named.conf** file format, **DOMAIN Cache** file format, **DOMAIN Data** file format, **DOMAIN Reverse Data** file format, **DOMAIN Local Data** file format, **resolv.conf** file format.

TCP/IP Name Resolution and TCP/IP Daemons in *AIX 5L Version 5.2 System Management Guide: Communications and Networks*.

Configuring Name Servers and Planning for DOMAIN Name Resolution in *AIX 5L Version 5.2 System Management Guide: Communications and Networks*.

#### **named8 Daemon**

#### **Purpose**

Provides the server function for the Domain Name Protocol.

#### **Syntax**

```
/usr/sbin/named8 [ -d DebugLevel ] [ -p PortNumber ] [ -c ConfFile ] [ -w WorkingDirectory ] [ -t
RootDirectory ] [ -q ] [ -r ] [ -f ]
```
# <span id="page-22-0"></span>**Description**

The **/usr/sbin/named8** daemon is the server for the Domain Name Protocol (DOMAIN). The **named8** daemon runs on name server hosts and controls the domain-name resolution function.

This operating system provides two name server daemons, the **named4** daemon and the **named8** daemon. While both provide the same service of domain-name resolution, the **named8** daemon supports the more robust configuration file **named.conf**. The **named8** daemon is also more current, supporting newer specifications, and containing many security fixes. The **named4** daemon is being phased out of service in support of the **named8** daemon, and as a result, users are encouraged to migrate their name server installations to the newer configuration format.

Selection of which name server daemon to use is controlled by the **/usr/sbin/named** and **/usr/sbin/named-xfer** symbolic links. By default, these are links to the **named4** and **named4-xfer** executables, but can be changed to reference the **named8** and **named8-xfer** executables. Note that it is required that both symbolic links are changed in tandem, as the version 4 name server is not compatible with the version 8 zone transfer, and vice-versa.

**Note:** The **named8** daemon can be controlled using the System Resource Controller (SRC) or the System Management Interface Tool (SMIT). Use the **rc.tcpip** file to start the daemon with each system startup.

The **named8** daemon listens for name-server requests generated by resolver routines running on foreign hosts. The daemon listens to the socket defined in the **/etc/services** file; the entry in the **/etc/services** file begins with domain. However, this socket assignment can be overridden using the **-p** flag on the command line.

**Note:** The **/etc/resolv.conf** file tells the local kernel and resolver routines to use the DOMAIN protocol. The **/etc/resolv.conf** file must exist and contain either the local host's address or the loopback address (127.0.0.1) to use the **named8** daemon on the DOMAIN name server host. If the **/etc/resolv.conf** file does not exist, the local kernel and resolver routines use the **/etc/hosts** database. When this occurs, the **named8** daemon does not function properly.

#### **Manipulating the named8 Daemon with the System Resource Controller**

The **named8** daemon is a subsystem controlled by the System Resource Controller (SRC). The **named8** daemon is a member of the **tcpip** system group. This daemon is disabled by default and can be manipulated by the following SRC commands:

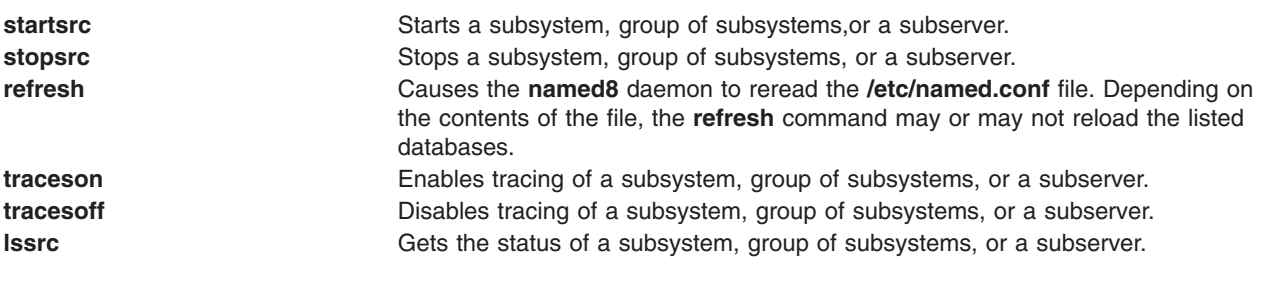

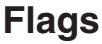

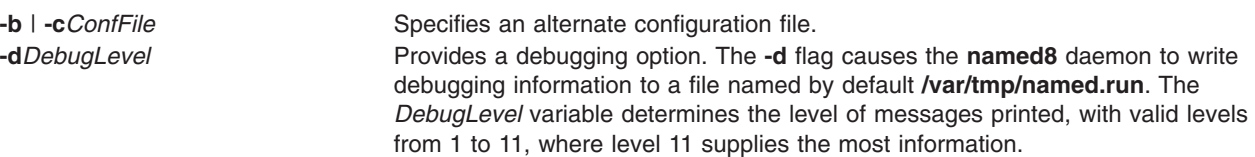

<span id="page-23-0"></span>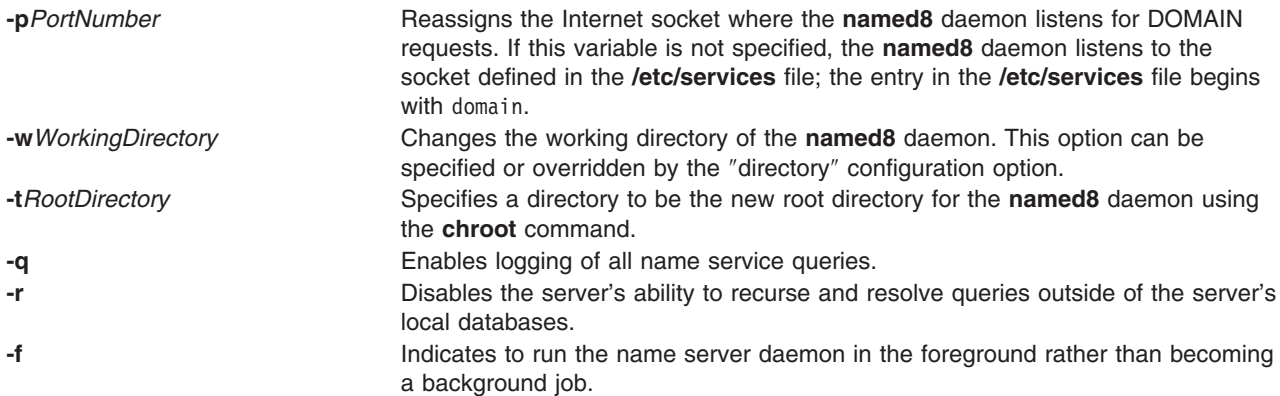

#### **Signals**

The following signals have the specified effect when sent to the **named8** daemon process using the **kill** command:

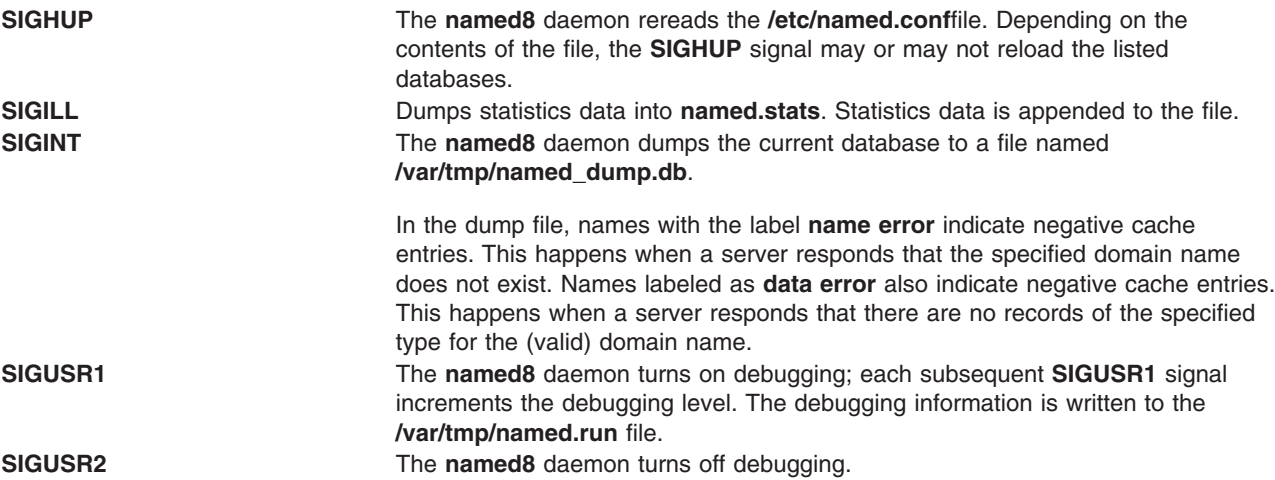

#### **Examples**

- 1. To start the **named8** daemon normally, enter the following:
	- startsrc -s named

This command starts the daemon. You can use this command in the **rc.tcpip** file or on the command line. The **-s** flag specifies that the subsystem that follows is to be started. The process ID of the **named8** daemon is stored in the **/etc/named.pid** file upon startup.

2. To stop the **named8** daemon normally, enter:

```
stopsrc -s named
```
This command stops the daemon. The **-s** flag specifies that the subsystem that follows is to be stopped.

3. To get short status from the **named8** daemon, enter:

lssrc -s named

This command returns the name of the daemon, the process ID of the daemon, and the state of the daemon (active or inactive).

4. To enable debugging for the **named8** daemon, enter:

```
traceson -s named
OR
```
<span id="page-24-0"></span>kill -30 `cat /etc/named.pid`

The **named8** daemon turns on debugging in response to either of these commands; each subsequent command increments the debugging level. The debugging information is written to the **/var/tmp/named.run** file.

5. To turn off debugging for the **named8** daemon, enter:

tracesoff

OR

kill -31 `cat /etc/named.pid`

Either of these commands immediately turns off all debugging.

6. To start the **named8** daemon at the highest debugging level using the **startsrc** command, enter the following:

startsrc -s named -a -d11

This command writes debugging messages to the **/var/tmp/named.run** file.

#### **Files**

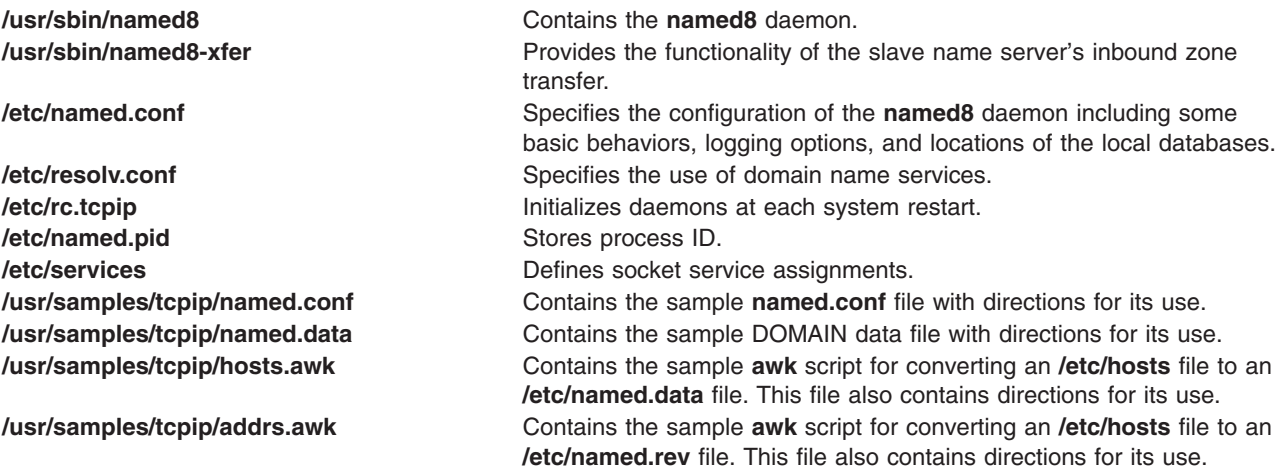

# **Related Information**

The **[nslookup](#page-233-0)** command, **traceroute** command, **kill** command, **chroot** command.

The **[named4](#page-19-0)** daemon.

The **named.conf** file format, **DOMAIN Cache** file format, **DOMAIN Data** file format, **DOMAIN Reverse Data** file format, **DOMAIN Local Data** file format, **resolv.conf** file format.

TCP/IP Name Resolution and TCP/IP Daemons in *AIX 5L Version 5.2 System Management Guide: Communications and Networks*.

Configuring Name Servers and Planning for DOMAIN Name Resolution in *AIX 5L Version 5.2 System Management Guide: Communications and Networks*.

#### **named9 Daemon**

#### **Purpose**

Internet domain name server.

# **Syntax**

**named9** [ **-c** *config-file* ] [ **-d** *debug-level* ] [ **-f** ] [ **-g** ] [ **-n** *#cpus* ] [ **-p** *port* ] [ **-s** ] [ **-v** ] [ **-x** *cache-file* ]

# **Description**

**named9** is a Domain Name System (DNS) server, part of the BIND 9 distribution from ISC. For more information on the DNS, see RFCs 1033, 1034, and 1035. When invoked without arguments, named will read the default configuration file **/etc/named.conf**, read any initial data, and listen for queries.

# **Flags**

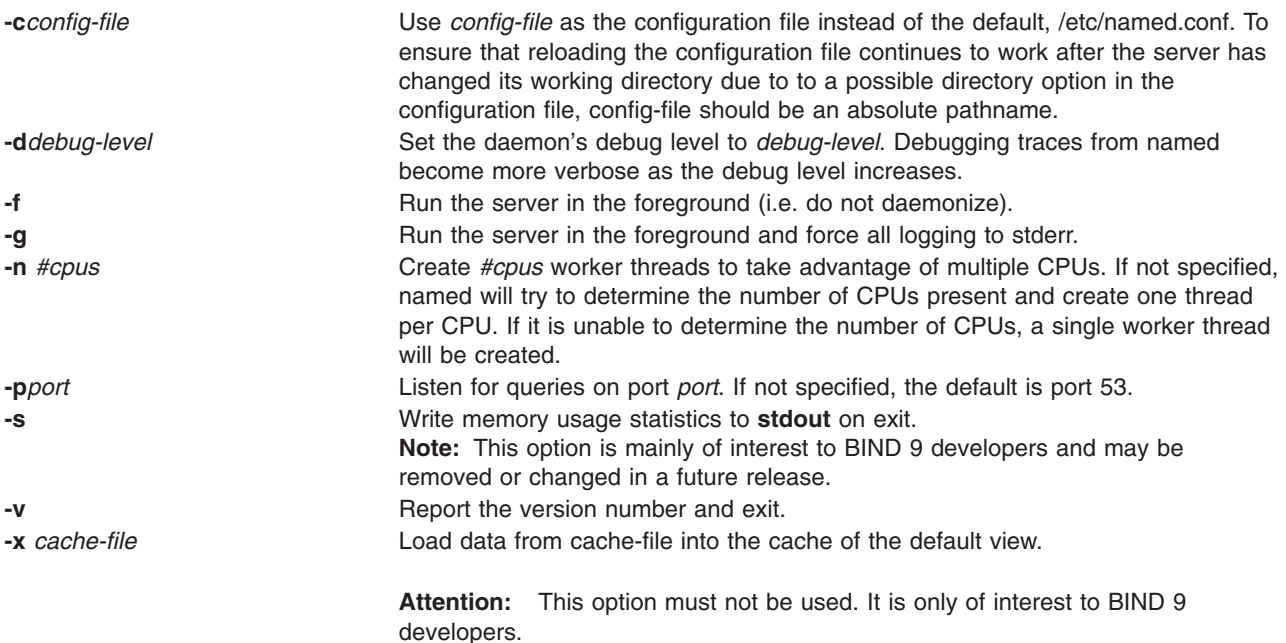

#### **Signals**

In routine operation, signals should not be used to control the nameserver; **rndc** should be used instead.

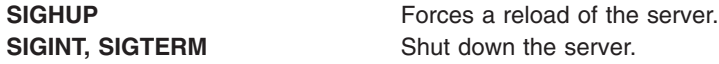

The result of sending any other signals to the server is undefined.

## **Configuration**

A complete description of the **named9** configuration file is provided in the BIND 9 Administrator Reference Manual.

## **Files**

**/usr/sbin/named9 contains the named9** daemon. **/etc/named.conf** The default configuration file. **/etc/named.pid** The default process-id file.

# <span id="page-26-0"></span>**Related Information**

The **[named4](#page-19-0)**, and **[named8](#page-21-0)** daemons.

The **named.conf** file format,

RFC 1033, RFC 1034, RFC 1035, rndc(8), and lwresd(8).

The BIND 9 Administrator Reference Manual.

#### **namerslv Command**

#### **Purpose**

Directly manipulates domain name server entries for local resolver routines in the system configuration database.

## **Syntax**

**To Add a Name Server Entry namerslv [-a](#page-27-0)** { **[-i](#page-27-0)** *IPAddress* | **[-D](#page-27-0)** *DomainName*| **[-S](#page-27-0)** *SearchList*}

#### **To Delete a Name Server Entry namerslv [-d](#page-27-0)** { **[-i](#page-27-0)** *IPAddress* | **[-n](#page-27-0)** | **[-l](#page-27-0)**}

**To Delete All Name Server Entries namerslv [-X](#page-27-0)** [ **[-I](#page-27-0)** ]

**To Change a Name Server Entry namerslv [-c](#page-27-0)** *DomainName*

**To Display a Name Server Entry namerslv [-s](#page-27-0)** [ **[-I](#page-27-0)** | **[-n](#page-27-0)** | **[-l](#page-27-0)** ] [ **[-Z](#page-27-0)** ]

**To Create the Configuration Database File namerslv [-b](#page-27-0)** [ **[-i](#page-27-0)** *IPAddress* [ **[-D](#page-27-0)** *DomainName* ] [ **[-S](#page-27-0)** *SearchList* ] ]

**To Rename the Configuration Database File namerslv [-E](#page-27-0)** *FileName*

**To Move the Configuration Database File to Prevent Name Server Use namerslv [-e](#page-27-0)**

**To Import a File into the Configuration Database File namerslv [-B](#page-27-0)** *FileName*

**To Change a Search List Entry namerslv [-C](#page-27-0)** *Search List*

#### **Description**

The **namerslv** low-level command adds or deletes domain name server entries for local resolver routines in the system configuration database. By default, the system configuration database is contained in the **/etc/resolv.conf** file.

To use a name server, do one of the following:

• Specify a file name to use as the system configuration database.

<span id="page-27-0"></span>• Specify an Internet Protocol address and, optionally, a domain name.

The **namerslv** command can show one or all domain name server entries in the system configuration database. The **namerslv** command can also rename the **/etc/resolv.conf** file so that it stops using a name server.

There are three types of domain name server entries:

- A domain entry identifying the name of the local Internet domain.
- v A name server entry that identifies the Internet address of a domain name server for the local domain. The address must be in dotted decimal format.
- v A search list entry that lists all the domains to search when resolving hostnames. This is a space delimited list.

One domain entry and a maximum of three name server entries can exist in the system configuration database. The **MAXNS** global variable in the **/usr/include/resolv.h** file defines the maximum number of name servers. One search entry can exist.

You can use the Web-based System Manager Network application (**wsm network** fast path) to run this command. You could also use the System Management Interface Tool (SMIT) **smit namerslv** fast path to run this command.

#### **Flags**

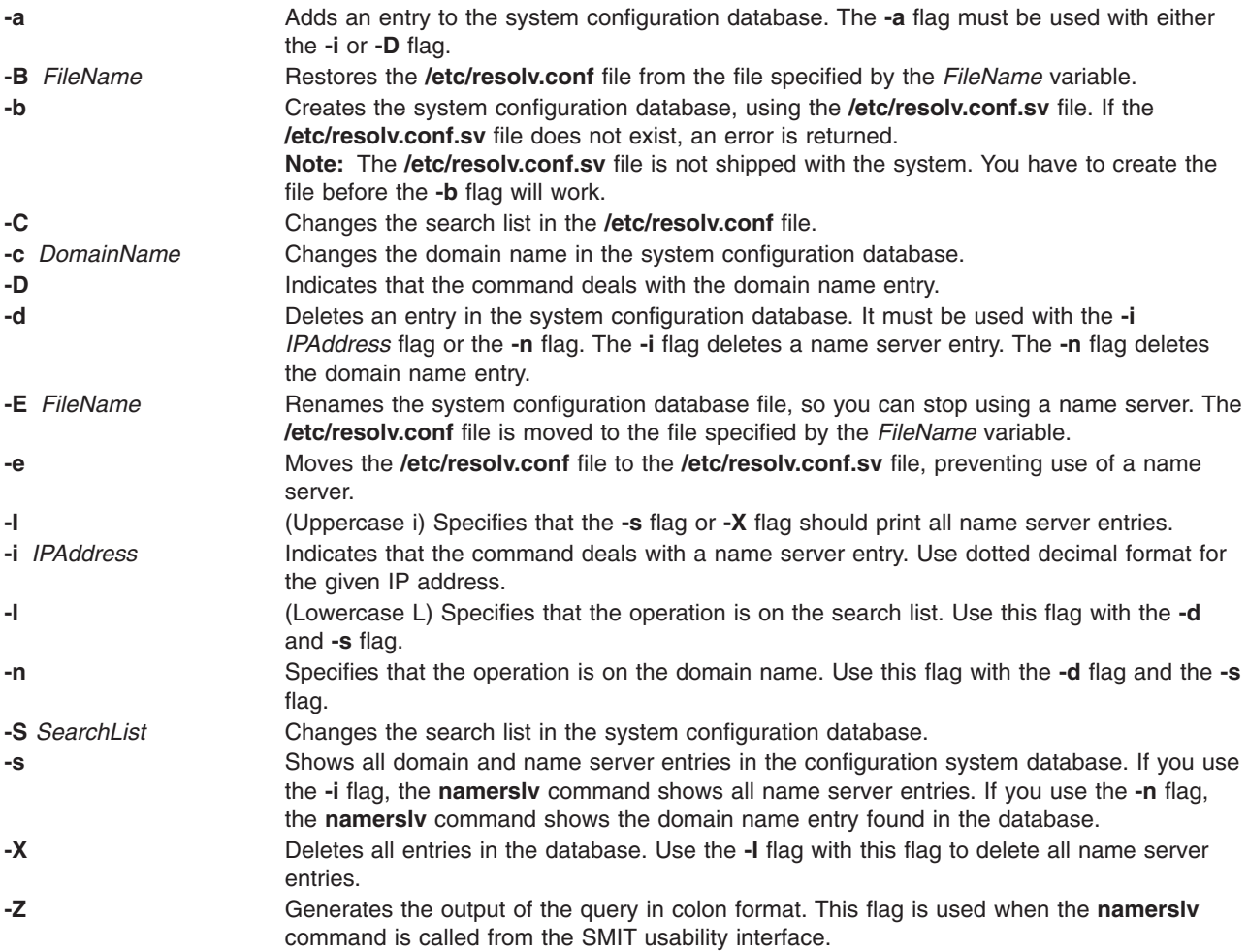

# <span id="page-28-0"></span>**Examples**

1. To add a domain entry with a domain name of abc.aus.century.com, type:

namerslv [-a](#page-27-0) [-D](#page-27-0) abc.aus.century.com

- 2. To change the abc.aus.century.com domain entry to the domain name xyz.aus.century.com, type: namerslv xyz.aus.century.com
- 3. To add a name server entry with IP address 192.9.201.1, type:

```
namerslv -a -i 192.9.201.1
```
4. To show all system configuration database entries related to domain name server information used by local resolver routines, type:

namerslv [-s](#page-27-0)

The output is given in the following format:

domain xyz.aus.century.com name server 192.9.201.1

5. To rename the **/etc/resolv.conf** file to stop using the name server and specify the new file name, /etc/resolv.back, type:

namerslv [-E](#page-27-0) /etc/resolv.back

#### **Files**

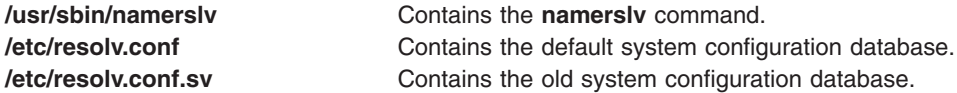

# **Related Information**

The **chnamsv** command, **lsnamsv** command, **mknamsv** command, **[nslookup](#page-233-0)** command, **[rmnamsv](#page-626-0)** command, **traceroute** command.

Naming and TCP/IP Daemons in *AIX 5L Version 5.2 System Management Guide: Communications and Networks*.

For information on installing the Web-based System Manager, see Chapter 2: Installation and System Requirements in *AIX 5L Version 5.2 Web-based System Manager Administration Guide*.

The TCP/IP Reference in *AIX 5L Version 5.2 System Management Guide: Communications and Networks*.

#### **ncheck Command**

#### **Purpose**

Generates path names from i-node numbers.

#### **Syntax**

**ncheck** [ [ [ **[-a](#page-29-0)** ] [ **[-i](#page-29-0)** *InNumber ...* ] ] | [ **[-s](#page-29-0)** ] ] [ *FileSystem* ]

#### **Description**

The **ncheck** command displays the i-node number and path names for filesystem files. It uses question marks (??) displayed in the path to indicate a component that could not be found. Path names displayed <span id="page-29-0"></span>with ... (ellipses) at the beginning indicate either a loop or a path name of greater than 10 entries. The **ncheck** command uses a simple hashing alogrithm to reconstruct the path names that it displays. Because of this, it is restricted to filesystems with less than 50,000 directory entries.

# **Flags**

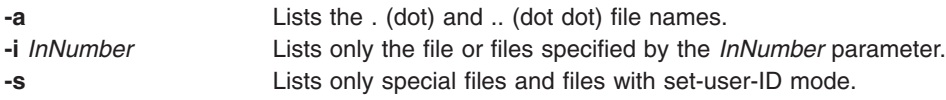

# **Examples**

- 1. To list the i-node number and path name of each file in the default file systems, enter: ncheck
- 2. To list all the files in a specified file system, enter:

```
ncheck -a /
```
This lists the i-node number and path name of each file in the **/** (root) file system, including the .(dot) and .. (dot dot) entries in each directory.

3. To list the name of a file when you know its i-node number, enter:

ncheck -i 690 357 280 /tmp

This lists the i-node number and path name for every file in the **/tmp** file system with i-node numbers of 690, 357, or 280. If a file has more than one link, all of its path names are listed.

4. To list special and set-user-ID files, enter:

ncheck -s /

This lists the i-node and path name for every file in the **/** (root) file system that is a special file (also called a device file) or that has set-user-ID mode enabled.

## **Related Information**

The **fsck** command, **sort** command.

File Systems in *AIX 5L Version 5.2 System Management Guide: Operating System and Devices*.

#### **ndp Command**

#### **Purpose**

IPv6 neighbor discovery display and control.

#### **Syntax**

**ndp** [ **[-n](#page-30-0)** ] *hostname*

**ndp** [ **[-n](#page-30-0)** ] **[-a](#page-30-0)**

**ndp** [ **[-d](#page-30-0)** ] *hostname*

**ndp** [ **[-i](#page-30-0)** *interface\_index* ] **[-s](#page-30-0)** *hostname addr* [ **temp** ]

# <span id="page-30-0"></span>**Description**

The **ndp** program displays and modifies the IPv6-to-Ethernet, or the IPv6-to-TokenRing address translation tables used by the IPv6 neighbor discovery protocol.

With no flags, the program displays the current **ndp** entry for *hostname*. The host may be specified by name or by number, using IPv6 textual notation.

# **Flags**

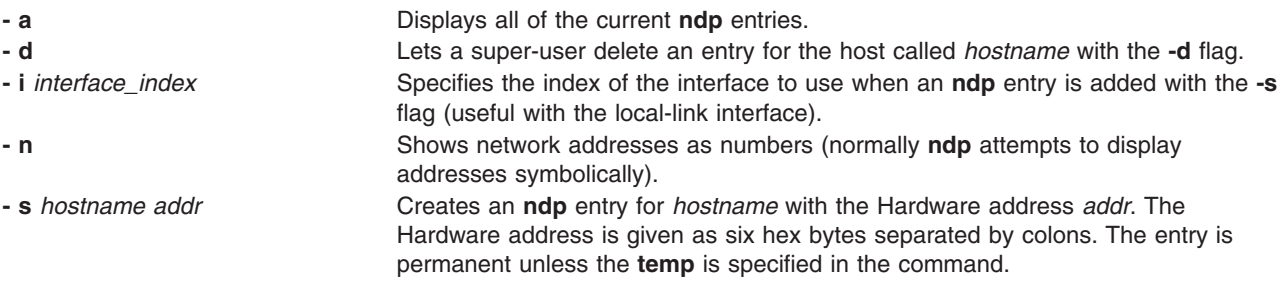

# **Examples**

This is an example output from the **- a** flag:

```
# ndp -ae-crankv6 (::903:9182) at link#2 0:20:af:db:b8:cf
e-crankv6-11 (fe80:0:100::20:afdb:b8cf) at link#2 0:20:af:db:b8:cf
# ndp -d e-crankv6-11
e-crankv6-11 (fe80:0:100::20:afdb:b8cf) deleted
```
# **Related Information**

The **ifconfig** command, **ndpd-host** command, **[ndpd-router](#page-31-0)** command, **autoconf6** command.

#### **ndpd-host Daemon**

#### **Purpose**

NDP daemon for an host.

## **Syntax**

**ndpd-host** [ **[-d](#page-31-0)**] [ **[-v](#page-31-0)**] [ **[-t](#page-31-0)**]

## **Description**

The **ndpd-host** command manages the Neighbor Discovery Protocol (NDP) for non-kernel activities: Router Discovery, Prefix Discovery, Parameter Discovery and Redirects. The **ndpd-host** command deals with the default route, including default router, default interface and default interface address.

#### **Interfaces**

The **ndpd-host** command knows about IEEE and CTI point to point interfaces. The **ndpd-host** command exchanges packets on all the known interfaces UP with a Link-Local Address. Any change of status of an interface is detected. If an interface goes down or loses its Link-Local address, the NDP processing is stopped on this interface. If an interface goes up, the NDP processing is started.

<span id="page-31-0"></span>The IEEE interfaces are configured using the **autoconf6** command. The PPP interfaces are configured using the **pppd** daemon. The token negotiation defines the Link-Local addresses. In order to send Router Advertisements over a CTI configured tunnel, it must have local and distant Link-Local addresses.

**Note:** For all the up point to point interfaces, **ndpd-host** sets a local route via lo0 for local addresses.

#### **Flags**

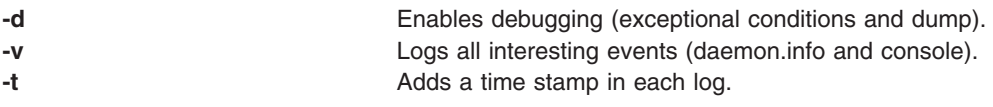

## **Signals**

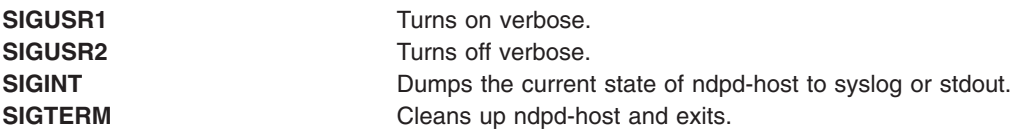

#### **Related Information**

The **ifconfig** command, **[route](#page-665-0)** command, **autoconf6** command, and the **ndpd-router** command.

#### **ndpd-router Daemon**

#### **Purpose**

NDP and RIPng daemon for a router.

## **Syntax**

ndpd[-r](#page-32-0)outer [ -r] [ [-p](#page-32-0)] [ [-M](#page-32-0)] [ [-O](#page-32-0)] [ [-s](#page-32-0)] [ [-q](#page-32-0)] [ [-g](#page-32-0)] [ [-n](#page-32-0)] [ [-R](#page-32-0)] [ [-S](#page-32-0)] [ [-d](#page-32-0)] [ [-t](#page-32-0)] [ [-v](#page-32-0)] [ [-H](#page-32-0) ] [ [-m](#page-32-0) ] [ [-u](#page-32-0)  $\it{port}$ ] [ [-D](#page-32-0) *max*[*min*[**/***life*]]] [ **[-P](#page-32-0)** [*invlife*]**/**[*deplife*]] [ **[-T](#page-32-0)** [*reachtim*]**/**[*retrans*]**/**[*hlim*]]

## **Description**

The **ndpd-router** daemon manages the Neighbor Discovery Protocol (NDP) for non-kernel activities. It receives Router Solicitations and sends Router Advertisements. It can also exchange routing information using the RIPng protocol.

The **/etc/gateway6** file provides options for **ndpd-router**. This file can be modified while the program is running. The changes are checked before any emission or reception of message, or on reception of the HUP signal. The file contains directives, one by line (with # as comment). All the IPv6 addresses and prefixes in the file must be in numeric form. No symbolic name is allowed. Except for the gateway directive, each line begins with a keyword and is made of options of the form *key*=*argument*.

#### **Interfaces**

The **ndpd-router** daemon knows about IEEE and CTI point to point interfaces. The **ndpd-router** daemon exchanges packets on all the known interfaces UP with a Link-Local Address. Any change of status of an interface is detected. If an interface goes down or loses its Link-Local address, the NDP and RIPng processing is stopped on this interface. If an interface goes up, the NDP and RIPng processing is started.

<span id="page-32-0"></span>To send Router Advertisements or RIPng packets or both, local *and* remote Link-Local addresses must be configured.

### **Flags**

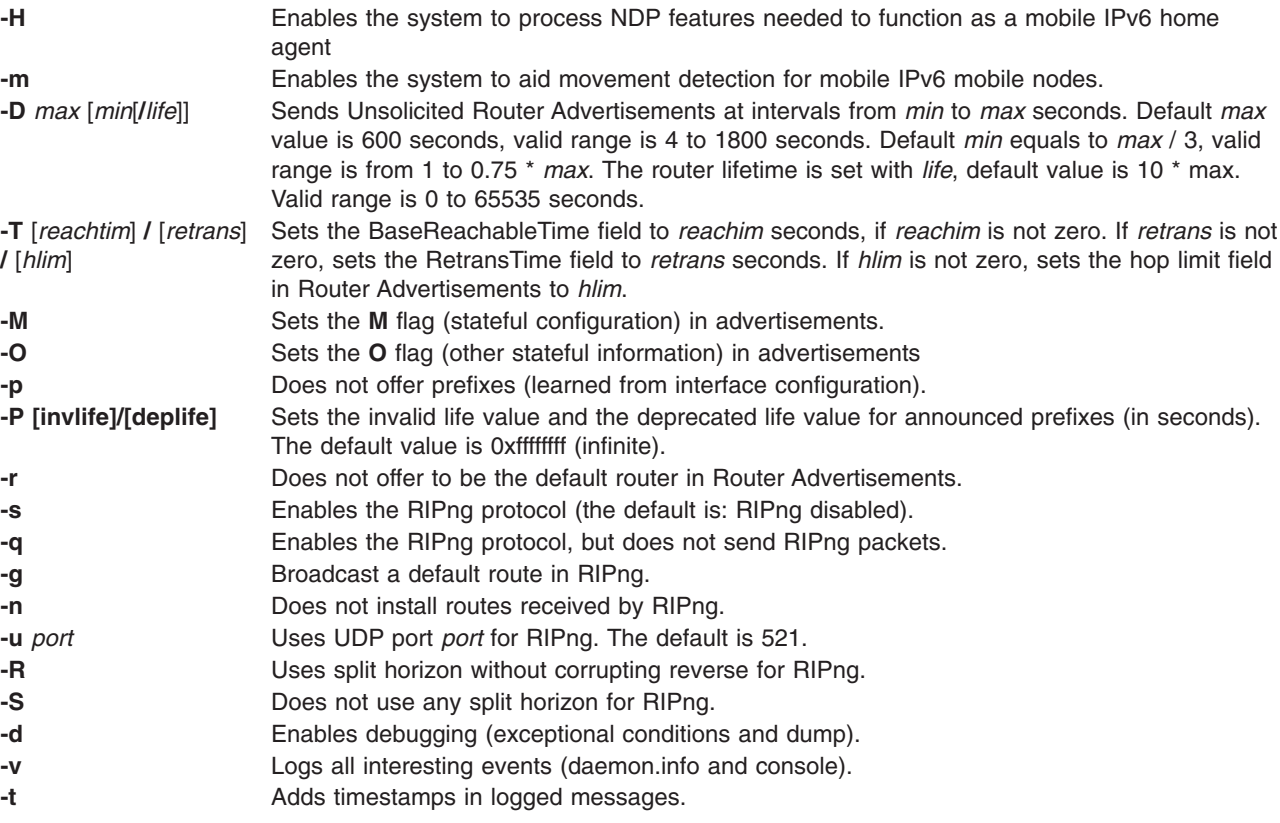

## **Available directives**

The main directives for the **/etc/gateway6** file are:

**option [***option-directive* **...]** Sets per-interface/default options.

**prefix [***prefix-directive* **...]**

Sets per-interface/default prefix processing options.

**filter [***filter-directive* **...]** Sets per-interface/default filters.

```
gateway directives
```
Sets routes in RIPng packets or in the kernel.

Each of these directives is explained in more detail below.

#### **The option directive**

Sets different per-interface options.

Any value settings for the **option** directive which follow the **if** option must appear in a comma-separated list.

**Note:** At least one option (other than the **if** option) must be specified following the **option** directive. If the **if** option is specified, it must be the first option following the **option** directive. There must be a space between the **if** option and any comma-separated list of options which follow.

#### **Syntax:**

option [  $if=n1, n2$  ] ripin=(y|n),ripout=(y|n|S|R),rtadv=(y|n|min[/max]),flag=[M|0],life=Seconds,reach=Seconds,retrans=Seconds

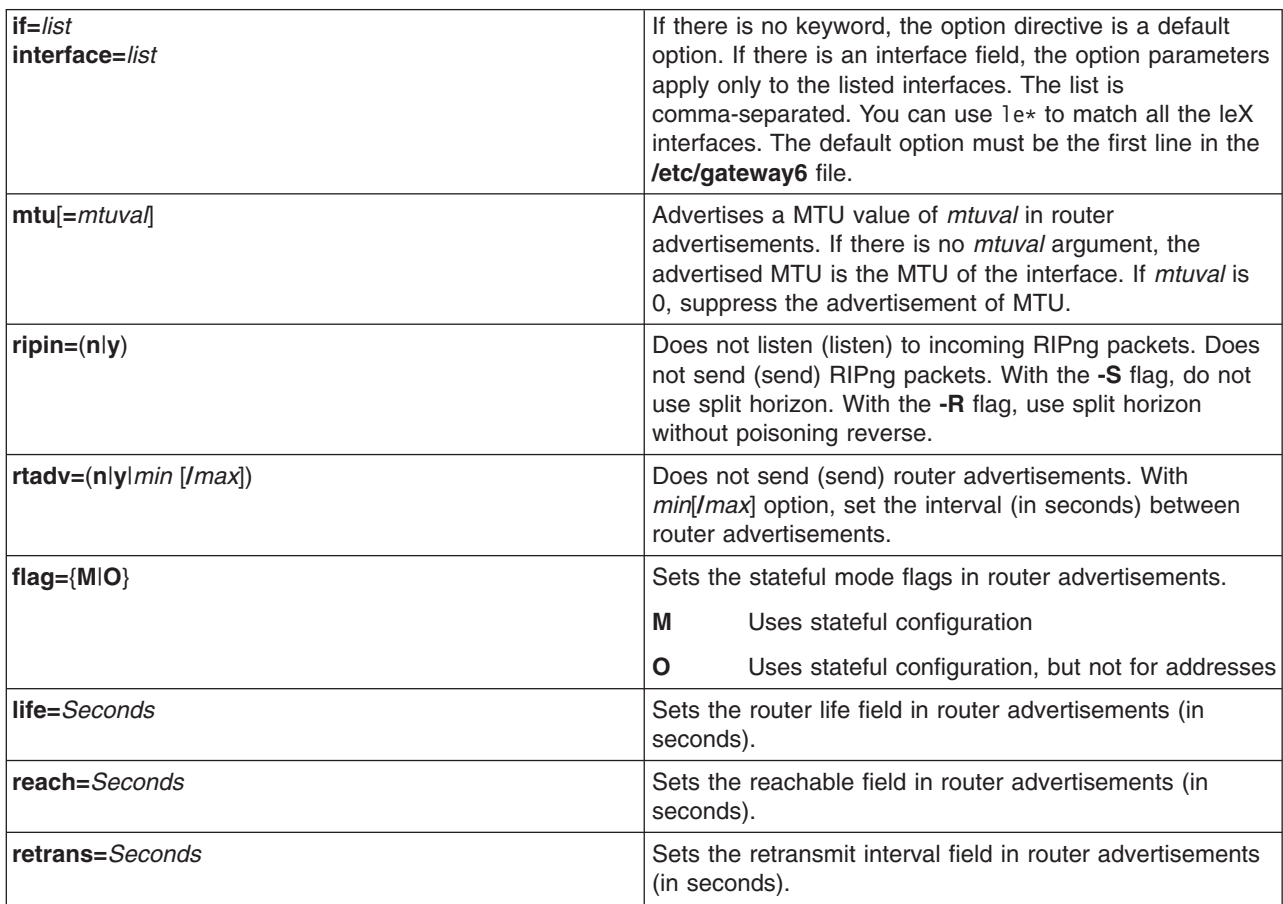

#### **The prefix directive**

Defines the prefixes announced in Router advertisement directives. If there is no prefix-directive for an interface, the router advertisement contains the list of prefixes deduced from the address list of the interface. If there are prefix-directives, the router advertisement contains the list of prefixes defined by the different prefix directives (in order). No prefix is installed in the kernel. If there is one directive of the form prefix *prefix*=*none*, no prefix list is advertised.

#### **Syntax:**

#### **prefix if**=n **prefix**=(**none**|*xxx*::/*PrefixLength*) **flag**=[**L**][**A**] **valid**=*Seconds* **deprec**=*Seconds*

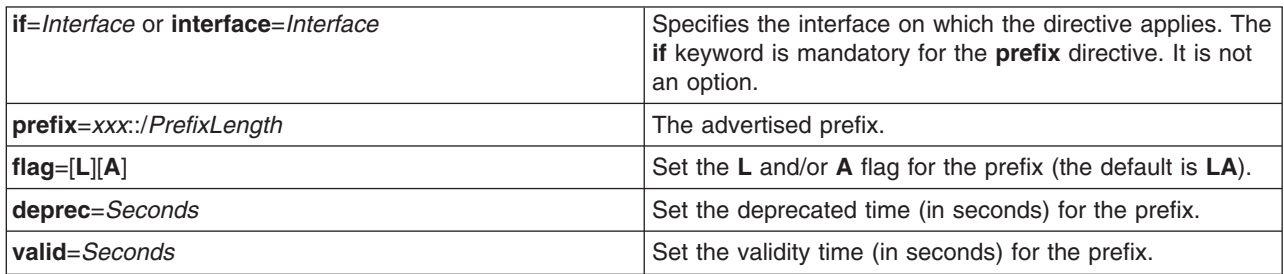

#### **The filter directive**

Define a filter pattern for incoming (**filter**=**in**) or outgoing (**filter**=**out**) RIPng packets. There is one incoming and one outgoing filter per interface, and one default incoming and one default outgoing filter for interfaces without explicit filter.

Any received RIPng information is tested against the input filter of the interface, or, if there is none, against the default input filter. The static interface routes are seen as input information coming from the interface and from a gateway with the link local address of the interface. The routes set by a gateway directive with a **gateway** keyword are seen as input information coming from the specified interface and gateway. The default route (**-g** flag) and the routes set by a gateway directive without a **gateway** keyword are seen as input information coming from gateway :: and no interface (the default input filter applies).

Any sent RIPng information is tested against the output filter of the interface, or, if there is none, against the default output filter.

Each filter is a sequence of matching patterns. The patterns are tested in order. Each pattern can test the prefix length, the source gateway (for input filters and that the prefix (padded with zeroes) matches a fixed prefix. If a pattern contains more than one test description, the match is the conjunction of all the tests. The first matching pattern defines the action to perform. If no pattern matches, the default action is accept. The possible actions are accept, reject and truncate/*NumberOfBits*. The truncate/*NumberOfBits* action means: if the pattern matches and if prefix length is greater or equal to *NumberOfBits*, accept the prefix with new length *NumberOfBits*. The accepted prefix is immediately accepted, that is, not checked again against the filters.

For example, the following directive inhibits sending host routes on any interface without an explicit outgoing filter:

filter=out length==128 action=reject

#### **Syntax:**

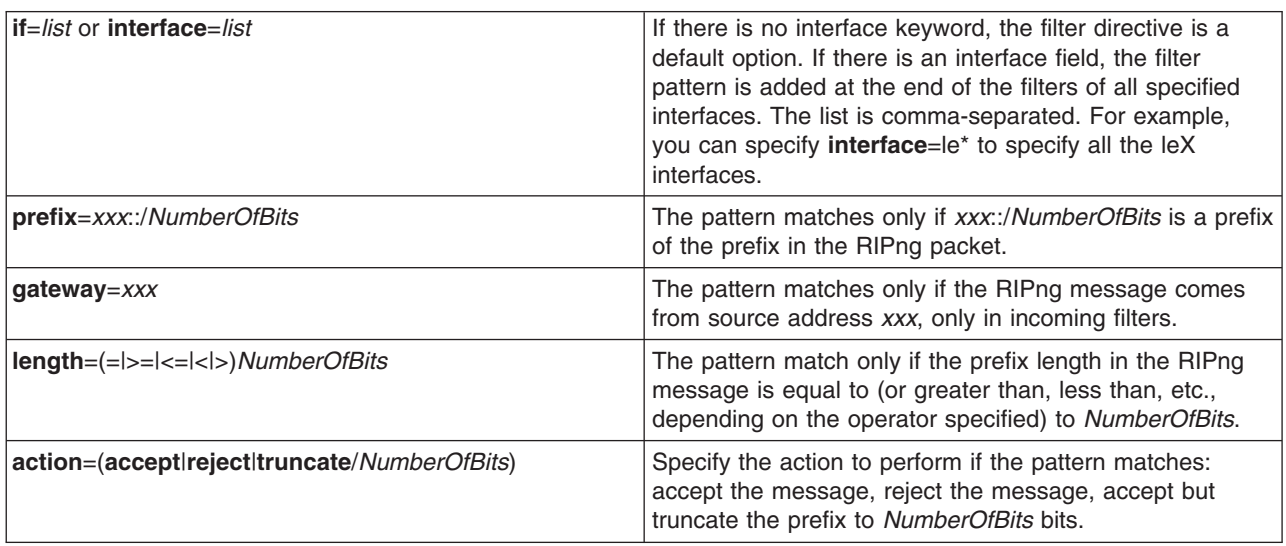

**filter**=(**in**|**out**) [**if**=*n1*,*n2*] **prefix**=*xx*::/*NumberOfBits* **gateway**=*xxx* **length**=(=|>=|<=|<|>)*NumberOfBits* **action**=(**accept**|**reject**|**truncate**/*xx*)

#### **Gateway directives**

The gateway directives allow the user to set up routes in RIPng packets and/or in the kernel. These directives must appear at the end of the **/etc/gateway6** file, after the other directives.

**Syntax:**

*xxx*::/*NumberOfBits* **metric** *Value*

*xxx*::/*NumberOfBits* **metric** *Value* **gateway** *IPv6Address ifname*

The second syntax is used to add the route to the kernel.

#### **Examples**

The following examples are of the **/etc/gateway6** file.

On a site where all addresses are of the form 5f06:2200:c001:0200:xxxx, the following example means that only one route, describing all the site, is exported on all the Configured Tunnel Interface (CTI) **ctiX** interfaces. The keyword abbreviations shown are valid.

filt=out if=cti\* pref=5f06:2200:c001:0200::/64 len=>=64 act=trunc/64

Setting a default outgoing route: ::/0 metric 2 gateway 5f06:2200:c102:0200::1 cti0

Declare that any CTI interface active with RIPng defines a default route:

```
filter=in if=cti* act=trunc/0
```
The following example defines a site with an exterior connection cti0, which aggregates other sites connected through ctiX, and which uses split horizon without poisoned reverse. The order of the lines is important, as all filter descriptions apply to cti0.

```
option if=cti* ripout=R
filter=out if=cti0 prefix=5f06:2200::/24 len=>=24 act=trunc/24
filt=out if=cti* pref=5f06:2200:c001:0200::/64 len=>=64 act=trunc/64
filter=in if=cti0 act=trunc/0
filter=in if=cti* prefix=5f06:2200::/24 len=>=24 act=trunc/64
filter=in if=cti* act=reject
```
## **Diagnostics**

All errors are logged at the **daemon.err** level, unless the debug option is set. This includes all the syntax errors in the **/etc/gateway6** file and configuration mismatches between different routers.

#### **Signals**

**ndpd-router** responds to the following signals:

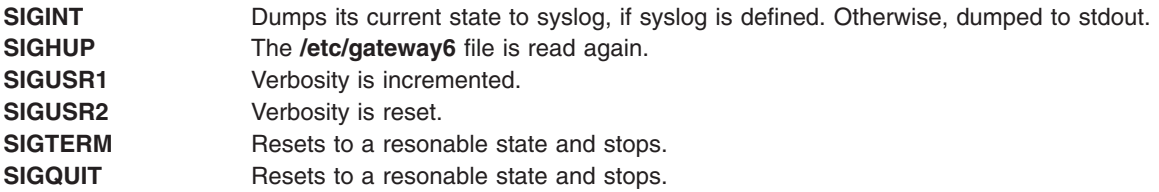

#### **Files**

**/etc/gateway6**

#### **Related Information**

The **ifconfig** command, **kmodctrl** command, **mobip6reqd** command, **mobip6ctrl** command, **[rc.mobip6](#page-503-0)** command, **[route](#page-665-0)** command, **autoconf6** command, **[ndpd-host](#page-30-0)** command.
The Mobile IPv6 section in *AIX 5L Version 5.2 System Management Guide: Communications and Networks*.

## **ndx Command**

## **Purpose**

Creates a subject-page index for a document.

# **Syntax**

**ndx** [ *SubjectFile* ] ″ *[FormatterCommandLine](#page-37-0)* ″

# **Description**

The **ndx** command, given a list of subjects (*SubjectFile*), searches a specified English-language document and writes a subject-page index to standard output.

The document must include formatting directives for the **mm**, **mmt**, **nroff**, or **troff** commands. The formatter command line informs the **ndx** command whether the **troff** command, **nroff** command, **mm** command, or **mmt** command can be used to produce the final version of the document. These commands do the following:

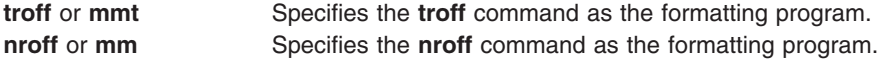

# **Parameters**

SubjectFile Specifies the list of subjects that are included in the index. Each subject must begin on a new line and have the following format:

> *word1*[*word2*..*.*][,*wordk*...] For example: printed circuit boards arrays arrays, dynamic storage Smith, W.P. printed circuit boards, channel-oriented multi-layer Aranoff University of Illinois PL/1

The subject must start in column one.

<span id="page-37-0"></span>*FormatterCommandLine* Creates the final form of the document. The syntax for this parameter is as follows:

```
Formatter [Flag...] File...
mm -Tlp File(s)
nroff -mm -Tlp -rW60 File(s)
troff -rB2 -Tibm3816 -r01.5i File(s)
```
For more information on the formatter command line, see the **mm** command, **mmt** command, **[nroff](#page-230-0)** command, and **troff** command.

The flags specified by the *Flag* variable are those that are given to the **troff**, **nroff**, **mm**, or **mmt** command in printing the final form of the document. These flags are necessary to determine the correct page numbers for subjects as they are located in the document. The **ndx** command does not cause the final version of the document to be printed. The author must create the document separately. Use the indexer only after the document is complete and cannot undergo further changes.

# **Examples**

1. The following command produces a subject-page index for the file document and takes its subjects from the subfile list:

ndx subfile "nroff -mm -rW70 file" > indexfile

The page numbers correspond to the document produced by: nroff -mm -rW70 file

2. The following command produces a subject-page index for the documents ch1, ch2, and ch3: ndx subfile "mm -rW60 -rN2 -rO0 ch1 ch2 ch3" > indexfile

The page numbers would correspond to the documents produced by: mm -rW60 -rN2 -rO0 ch1 ch2 ch3

3. The following command produces a subject-page index for the document file: ndx Subjfile "troff -rB2 -rW5i -rO1.5i -mm file" > indexfile

The page numbers correspond to the document produced by entering: troff -rB2 -rW5i -rO1.5i -mm file

# **Related Information**

The **mm** command, **mmt** command, **[nroff](#page-230-0)** command, **subj** command, **troff** command.

## **neqn Command**

## **Purpose**

Formats mathematical text for the **nroff** command.

## **Syntax**

```
neqn [ -d Delimiter1Delimiter2 ] [ -f Font ] [ -p Number ] [ -s Size ] [ — ] [ File ... | - ]
```
# **Description**

The **neqn** command is an **nroff** preprocessor for formatting mathematical text on typewriter-like terminals. Pipe the output of the **neqn** command into the **nroff** command as follows:

<span id="page-38-0"></span>**neqn** [*Flag...*] *File...* **| nroff** [*Flag...*] **|** [*Printer*]

The **neqn** command reads one or more files. If no files are specified for the *File* parameter or the **-** (minus sign) flag is specified as the last parameter, standard input is read by default. A line beginning with the **.EQ** macro marks the start of equation text. The end of equation text is marked by a line beginning with the **.EN** macro. These lines are not altered by the **nroff** command, so they can be defined in macro packages to provide additional formatting functions such as centering and numbering.

The **—** (double dash) delimiter indicates the end of flags.

Depending on the target output devices, **neqn** command output formatted by the **nroff** command may need to be post-processed by the **col** command to produce correct output.

The **eqn** command gives more information about the input format and keywords used.

**Flags**

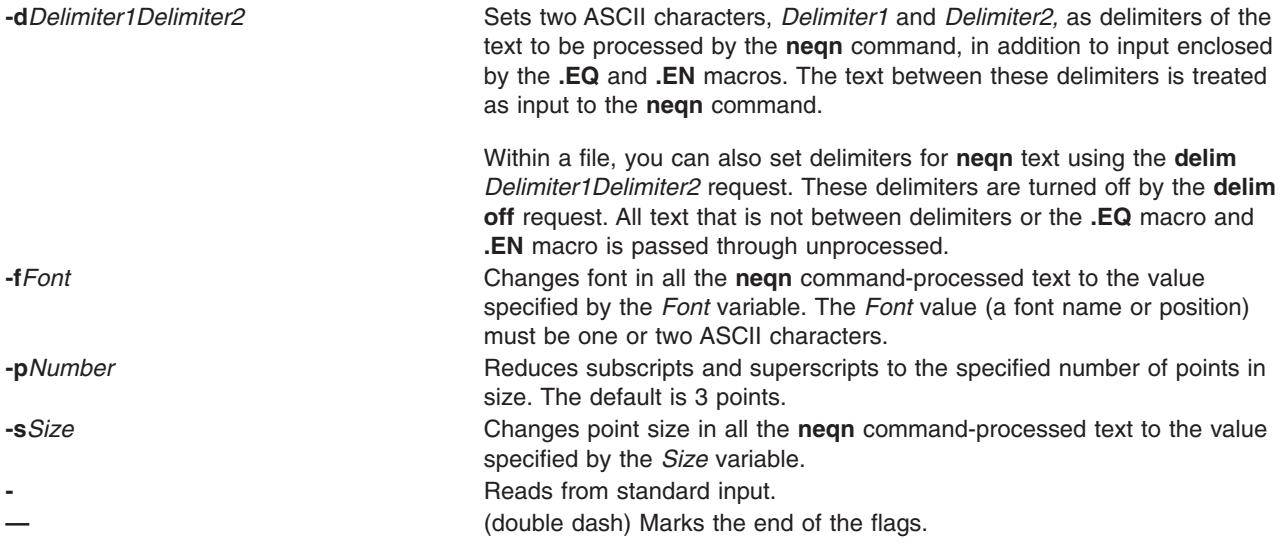

# **Files**

**/usr/share/lib/pub/eqnchar** Contains special character definitions.

# **Related Information**

The **checkeq** command, **col** command, **eqn** command, **mm** command, **[nroff](#page-230-0)** command, **tbl** command.

The **.EN** macro, **.EQ** macro, **mm** macro.

The **eqnchar** file format.

## **netpmon Command**

## **Purpose**

Monitors activity and reports statistics on network I/O and network-related CPU usage.

# **Syntax**

netpmon [ -o [File](#page-40-0) ] [ [-d](#page-40-0) ] [ [-T](#page-40-0) n ] [ [-P](#page-40-0) ] [ [-t](#page-40-0) ] [ [-v](#page-40-0) ] [ -O [ReportType](#page-40-0) ... ] [ [-i](#page-40-0) Trace\_File [-n](#page-40-0) Gennames\_File ]

# **Description**

The **netpmon** command monitors a trace of system events, and reports on network activity and performance during the monitored interval. By default, the **netpmon** command runs in the background while one or more application programs or system commands are being executed and monitored. The **netpmon** command automatically starts and monitors a trace of network-related system events in real time. By default, the trace is started immediately; optionally, tracing may be deferred until the user issues a **trcon** command. When tracing is stopped by a **trcstop** command, the **netpmon** command generates all specified reports and exits.

The **netpmon** command can also work in offline mode, that is, on a previously generated trace file. In this mode, a file generated by the **gennames** command is also required. The gennames file should be generated immediately after the trace has been stopped, and on the same machine. When running in offline mode, the **netpmon** command cannot recognize protocols used by sockets, which limits the level of detail available in the socket reports.

The **netpmon** command reports on the following system activities:

## **Note:** The **netpmon** command does not work with NFS3(ONC+)

## **CPU Usage**

The **netpmon** command monitors CPU usage by all threads and interrupt handlers. It estimates how much of this usage is due to network-related activities.

## **Network Device-Driver I/O**

The **netpmon** command monitors I/O operations through Micro-Channel Ethernet, token-ring, and Fiber-Distributed Data Interface (FDDI) network device drivers. In the case of transmission I/O, the command also monitors utilizations, queue lengths, and destination hosts. For receive ID, the command also monitors time in the demux layer.

## **Internet Socket Calls**

The **netpmon** command monitors all **send**, **recv**, **sendto**, **recvfrom**, **[read](#page-530-0)**, and **write** subroutines on Internet sockets. It reports statistics on a per-process basis, for each of the following protocol types:

- Internet Control Message Protocol (ICMP)
- Transmission Control Protocol (TCP)
- User Datagram Protocol (UDP)

## **NFS I/O**

The **netpmon** command monitors **read** and **write** subroutines on client Network File System (NFS) files, client NFS remote procedure call (RPC) requests, and NFS server read or write requests. The command reports subroutine statistics on a per-process or optional per-thread basis and on a per-file basis for each server. The **netpmon** command reports client RPC statistics for each server, and server read and write statistics for each client.

Any combination of the preceding report types can be specified with the command line flags. By default, all the reports are produced.

**Notes:** The reports produced by the **netpmon** command can be quite long. Consequently, the **-o** flag should usually be used to write the report to an output file. The **netpmon** command obtains performance data using the system trace facility. The trace facility only supports one output stream. Consequently, only one **netpmon** or **trace** process can be active at a time. If another **netpmon** or **trace** process is already running, the **netpmon** command responds with the message:

/dev/systrace: Device busy

<span id="page-40-0"></span>While monitoring very network-intensive applications, the **netpmon** command may not be able to consume trace events as fast as they are produced in real time. When that happens, the error message:

Trace kernel buffers overflowed, N missed entries

displays on standard error, indicating how many trace events were lost while the trace buffers were full. The **netpmon** command continues monitoring network activity, but the accuracy of the report diminishes by some unknown degree. One way to avoid overflow is to increase the trace buffer size using the **-T** flag, to accommodate larger bursts of trace events before overflow. Another way to avoid overflow problems all together is to run netpmon in offline mode.

When running in memory-constrained environments (where demand for memory exceeds supply), the **-P** flag can be used to pin the text and data pages of the real-time **netpmon** process in memory so the pages cannot be swapped out. If the **-P** flag is not used, allowing the **netpmon** process to be swapped out, the progress of the **netpmon** command may be delayed such that it cannot process trace events fast enough to prevent trace buffer overflow.

If the **/unix** file and the running kernel are not the same, the kernel addresses will be incorrect, causing the **netpmon** command to exit.

## **Flags**

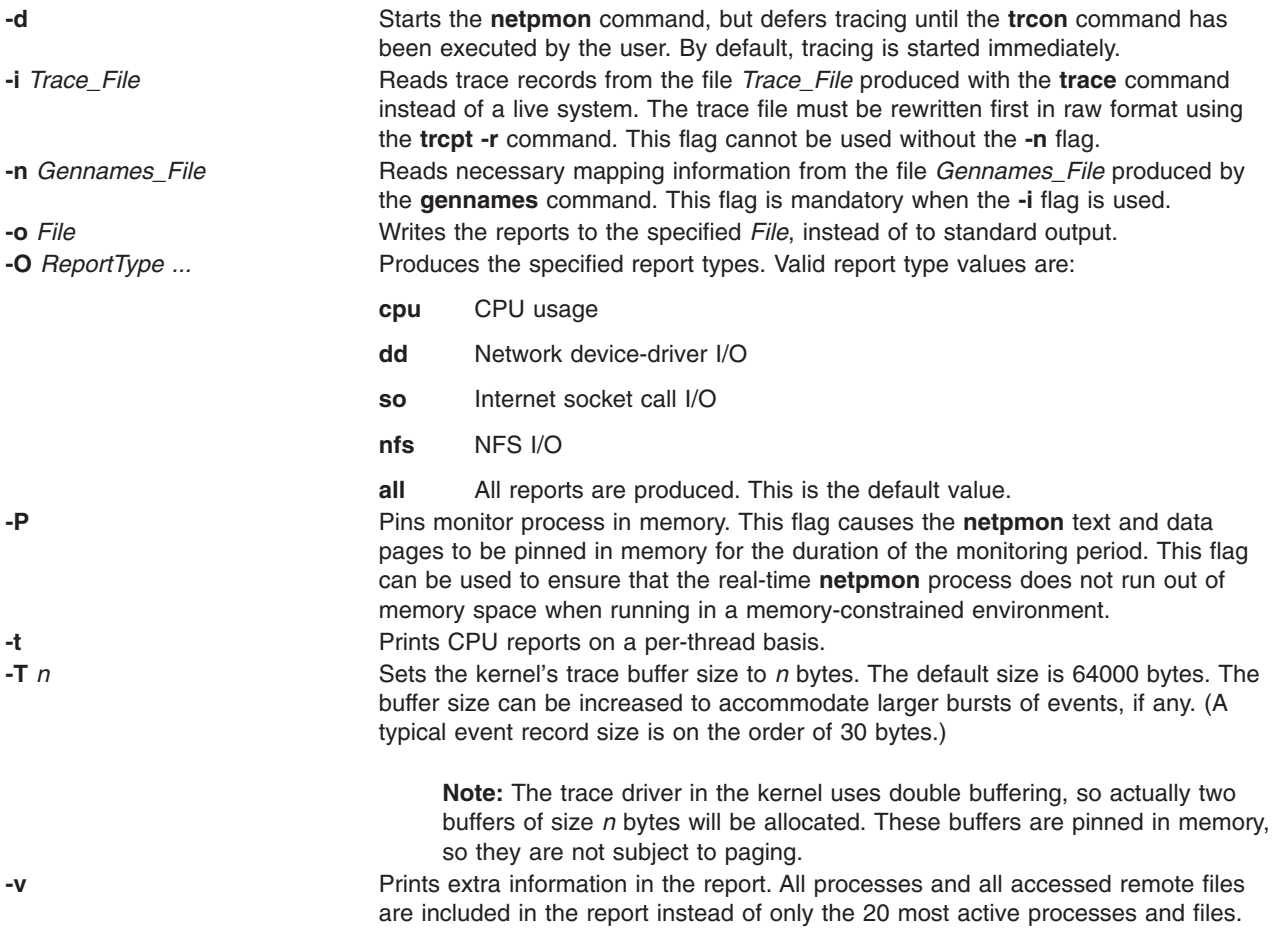

# **Reports**

The reports generated by the **netpmon** command begin with a header, which identifies the date, the machine ID, and the length of the monitoring period in seconds. This is followed by a set of summary and detailed reports for all specified report types.

## **CPU Usage Reports**

**Process CPU Usage Statistics:** Each row describes the CPU usage associated with a process. Unless the verbose option is specified, only the 20 most active processes are listed. At the bottom of the report, CPU usage for all processes is totaled, and CPU idle time is reported.

## **Process**

Process name

**PID** Process ID number

## **CPU Time**

Total amount of CPU time used by this process

**CPU %** CPU usage for this process as a percentage of total time

## **Network CPU %**

Percentage of total time that this process spent executing network-related code

## **Thread CPU Usage Statistics**

If the **-t** flag is used, each process row described above is immediately followed by rows describing the CPU usage of each thread owned by that process. The fields in these rows are identical to those for the process, except for the name field. (Threads are not named.)

**First-Level Interrupt Handler Usage Statistics:** Each row describes the CPU usage associated with a first-level interrupt handler (FLIH). At the bottom of the report, CPU usage for all FLIHs is totaled.

**FLIH** First-level interrupt handler description

**CPU Time**

Total amount of CPU time used by this FLIH

**CPU %** CPU usage for this interrupt handler as a percentage of total time

## **Network CPU %**

Percentage of total time that this interrupt handler executed on behalf of network-related events

**Second-Level Interrupt Handler Usage Statistics:** Each row describes the CPU usage associated with a second-level interrupt handler (SLIH). At the bottom of the report, CPU usage for all SLIHs is totaled.

**SLIH** Second-level interrupt handler description

## **CPU Time**

Total amount of CPU time used by this SLIH

**CPU %** CPU usage for this interrupt handler as a percentage of total time

## **Network CPU %**

Percentage of total time that this interrupt handler executed on behalf of network-related events

## **Summary Network Device-Driver Reports**

**Network Device-Driver Statistics (by Device):** Each row describes the statistics associated with a network device.

**Device**

Path name of special file associated with device

## **Xmit Pkts/s**

Packets per second transmitted through this device

#### **Xmit Bytes/s**

Bytes per second transmitted through this device

## **Xmit Util**

Busy time for this device, as a percent of total time

#### **Xmit Qlen**

Number of requests waiting to be transmitted through this device, averaged over time, including any transaction currently being transmitted

## **Recv Pkts/s**

Packets per second received through this device

### **Recv Bytes/s**

Bytes per second received through this device

## **Recv Demux**

Time spent in demux layer as a fraction of total time

**Network Device-Driver Transmit Statistics (by Destination Host):** Each row describes the amount of transmit traffic associated with a particular destination host, at the device-driver level.

**Host** Destination host name. An \* (asterisk) is used for transmissions for which no host name can be determined.

#### **Pkts/s**

Packets per second transmitted to this host

#### **Xmit Bytes/s**

Bytes per second transmitted to this host

## **Summary Internet Socket Reports**

- v *On-line mode*: **Socket Call Statistics for Each Internet Protocol (by Process)**: Each row describes the amount of **read/write** subroutine activity on sockets of this protocol type associated with a particular process. Unless the verbose option is specified, only the top 20 processes are listed. At the bottom of the report, all socket calls for this protocol are totaled.
- v *Off-line mode*: **Socket Call Statistics for Each Process**: Each row describes the amount of **read/write** subroutine activity on sockets associated with a particular process. Unless the verbose option is specified, only the top 20 processes are listed. At the bottom of the report, all socket calls are totaled.

#### **Process**

Process name

**PID** Process ID number

#### **Read Calls/s**

Number of **[read](#page-530-0)** , **recv** , and **recvfrom** subroutines per second made by this process on sockets of this type

## **Read Bytes/s**

Bytes per second requested by the above calls

## **Write Calls/s**

Number of **write** , **send** , and **sendto** subroutines per second made by this process on sockets of this type

## **Write Bytes/s**

Bytes per second written by this process to sockets of this protocol type

## **Summary NFS Reports**

**NFS Client Statistics for Each Server (by File):** Each row describes the amount of **read**/**write** subroutine activity associated with a file mounted remotely from this server. Unless the verbose option is specified, only the top 20 files are listed. At the bottom of the report, calls for all files on this server are totaled.

**File** Simple file name

## **Read Calls/s**

Number of **read** subroutines per second on this file

## **Read Bytes/s**

Bytes per second requested by the above calls

**Write Calls/s**

Number of **write** subroutines per second on this file

**Write Bytes/s**

Bytes per second written to this file

**NFS Client RPC Statistics (by Server):** Each row describes the number of NFS remote procedure calls being made by this client to a particular NFS server. At the bottom of the report, calls for all servers are totaled.

#### **Server**

Host name of server. An \* (asterisk) is used for RPC calls for which no hostname could be determined.

## **Calls/s**

Number of NFS RPC calls per second being made to this server.

**NFS Client Statistics (by Process):** Each row describes the amount of NFS **read**/**write** subroutine activity associated with a particular process. Unless the verbose option is specified, only the top 20 processes are listed. At the bottom of the report, calls for all processes are totaled.

#### **Process**

Process name

## **PID** Process ID number

## **Read Calls/s**

Number of NFS **read** subroutines per second made by this process

## **Read Bytes/s**

Bytes per second requested by the above calls

## **Write Calls/s**

Number of NFS **write** subroutines per second made by this process

#### **Write Bytes/s**

Bytes per second written to NFS mounted files by this process

**NFS Server Statistics (by Client):** Each row describes the amount of NFS activity handled by this server on behalf of particular client. At the bottom of the report, calls for all clients are totaled.

## **Client**

Host name of client

## **Read Calls/s**

Number of remote read requests per second processed on behalf of this client

## **Read Bytes/s**

Bytes per second requested by this client's read calls

## **Write Calls/s**

Number of remote write requests per second processed on behalf of this client

## **Write Bytes/s**

Bytes per second written by this client

## **Other Calls/s**

Number of other remote requests per second processed on behalf of this client

## **Detailed Reports**

Detailed reports are generated for any of the specified report types. For these report types, a detailed report is produced for most of the summary reports. The detailed reports contain an entry for each entry in the summary reports with statistics for each type of transaction associated with the entry.

Transaction statistics consist of a count of the number of transactions of that type, followed by response time and size distribution data (where applicable). The distribution data consists of average, minimum, and maximum values, as well as standard deviations. Roughly two-thirds of the values are between average standard deviation and average + standard deviation. Sizes are reported in bytes. Response times are reported in milliseconds.

## **Detailed Second Level Interrupt Handler CPU Usage Statistics:**

**SLIH** Name of second-level interrupt handler

**Count** Number of interrupts of this type

## **CPU Time (Msec)**

CPU usage statistics for handling interrupts of this type

## **Detailed Network Device-Driver Statistics (by Device):**

#### **Device**

Path name of special file associated with device

## **Recv Packets**

Number of packets received through this device

## **Recv Sizes (Bytes)**

Size statistics for received packets

## **Recv Times (msec)**

Response time statistics for processing received packets

## **Xmit Packets**

Number of packets transmitted to this host

## **Demux Times (msec)**

Time statistics for processing received packets in the demux layer

## **Xmit Sizes (Bytes)**

Size statistics for transmitted packets

#### **Xmit Times (Msec)**

Response time statistics for processing transmitted packets

## **Detailed Network Device-Driver Transmit Statistics (by Host):**

**Host** Destination host name

#### **Xmit Packets**

Number of packets transmitted through this device

#### **Xmit Sizes (Bytes)**

Size statistics for transmitted packets

#### **Xmit Times (Msec)**

Response time statistics for processing transmitted packets

## **Detailed Socket Call Statistics for Each Internet Protocol (by Process**): (*on-line* mode) **Detailed Socket Call Statistics for Each Process**: (*off-line* mode)

#### **Process**

Process name

- **PID** Process ID number
- **Reads** Number of **[read](#page-530-0)** , **recv** , **recvfrom** , and **recvmsg** subroutines made by this process on sockets of this type

#### **Read Sizes (Bytes)** Size statistics for **read** calls

## **Read Times (Msec)**

Response time statistics for **read** calls

#### **Writes**

Number of **write** , **send** , **sendto** , and **sendmsg** subroutines made by this process on sockets of this type

# **Write Sizes (Bytes)**

Size statistics for **write** calls

## **Write Times (Msec)**

Response time statistics for **write** calls

## **Detailed NFS Client Statistics for Each Server (by File):**

- **File** File path name
- **Reads** Number of NFS **read** subroutines for this file

#### **Read Sizes (Bytes)**

Size statistics for **read** calls

## **Read Times (Msec)**

Response time statistics for **read** calls

## **Writes**

Number of NFS **write** subroutines for this file

#### **Write Sizes (Bytes)** Size statistics for **write** calls

#### **Write Times (Msec)** Response time statistics for **write** calls

#### **Detailed NFS Client RPC Statistics (by Server):**

#### **Server**

Server host name

**Calls** Number of NFS client RPC calls made to this server

## **Call Times (Msec)** Response time statistics for RPC calls

## **Detailed NFS Client Statistics (by Process):**

# **Process** Process name **PID** Process ID number **Reads** Number of NFS **read** subroutines made by this process **Read Sizes (Bytes)** Size statistics for **read** calls **Read Times (Msec)** Response time statistics for **read** calls **Writes** Number of NFS **write** subroutines made by this process **Write Sizes (Bytes)** Size statistics for **write** calls **Write Times (Msec)** Response time statistics for **write** calls **Detailed NFS Server Statistics (by Client): Client** Client host name **Reads** Number of NFS read requests received from this client **Read Sizes (Bytes)** Size statistics for read requests **Read Times (Msec)** Response time statistics for read requests **Writes** Number of NFS write requests received from this client **Write Sizes (Bytes)** Size statistics for write requests **Write Times (Msec)** Response time statistics for write requests **Other Calls** Number of other NFS requests received from this client **Other Times (Msec)** Response time statistics for other requests **Examples** 1. To monitor network activity during the execution of certain application programs and generate all report types, type: netpmon

<run application programs and commands here> trcstop

The **netpmon** command automatically starts the system trace and puts itself in the background. Application programs and system commands can be run at this time. After the **trcstop** command is issued, all reports are displayed on standard output.

2. To generate CPU and NFS report types and write the reports to the nmon.out file, type:

netpmon -o nmon.out -O cpu,nfs <run application programs and commands here> trcstop

The **netpmon** command immediately starts the system trace. After the **trcstop** command is issued, the I/O activity report is written to the nmon.out file. Only the CPU and NFS reports will be generated.

3. To generate all report types and write verbose output to the nmon.out file, type:

```
netpmon -v -o nmon.out
<run application programs and commands here>
trcstop
```
With the verbose output, the **netpmon** command indicates the steps it is taking to start up the trace. The summary and detailed reports include all files and processes, instead of just the 20 most active files and processes.

4. To use the **netpmon** command in offline mode, type:

```
trace -a
run application programs and commands here
trcoff
gennames > gen.out
trcstop
trcrpt -r /var/adm/ras/trcfile > tracefile.r
netpmon -i tracefile.r -n gen.out -o netpmon.out
```
# **Related Information**

The **trcstop** command, **trace** command, and **gennames** command.

The **recv** subroutine, **recvfrom** subroutine, **send** subroutine, **sendto** subroutine, and **trcoff** subroutine.

## **netstat Command**

## **Purpose**

Shows network status.

# **Syntax**

## **To Display Active Sockets for Each Protocol or Routing Table Information**

**/bin/netstat** [ **[-n](#page-49-0)** ] [ { **[-A](#page-48-0) [-a](#page-48-0)** } | { **[-r](#page-49-0) [-C](#page-48-0) [-i](#page-49-0) [-I](#page-49-0)** *Interface* } ] [ **[-f](#page-49-0)** *AddressFamily* ] [ **[-p](#page-49-0)** *Protocol* ] [ *Interval* ] [ *System* ]

**To Display the Contents of a Network Data Structure**

**/bin/netstat** [ **[-m](#page-49-0)** | **[-s](#page-49-0)** | **[-ss](#page-49-0)** | **[-u](#page-49-0)** | **[-v](#page-49-0)** ] [ **[-f](#page-49-0)** *AddressFamily* ] [ **[-p](#page-49-0)** *Protocol* ] [ *Interval* ] [ *System* ]

**To Display the Packet Counts Throughout the Communications Subsystem /bin/netstat [-D](#page-48-0)**

**To Display the Network Buffer Cache Statistics /bin/netstat [-c](#page-48-0)**

**To Display the Data Link Provider Interface Statistics /bin/netstat [-P](#page-49-0)**

**To Clear the Associated Statistics**

**/bin/netstat** [ **[-Zc](#page-49-0)** | **[-Zi](#page-49-0)** | **[-Zm](#page-49-0)** | **[-Zs](#page-49-0)** ]

# **Description**

The **netstat** command symbolically displays the contents of various network-related data structures for active connections. The *Interval* parameter, specified in seconds, continuously displays information

<span id="page-48-0"></span>regarding packet traffic on the configured network interfaces. The *Interval* parameter takes no flags. The System parameter specifies the memory used by the current kernel. Unless you are looking at a dump file, the *System* parameter should be **/unix**.

**Flags**

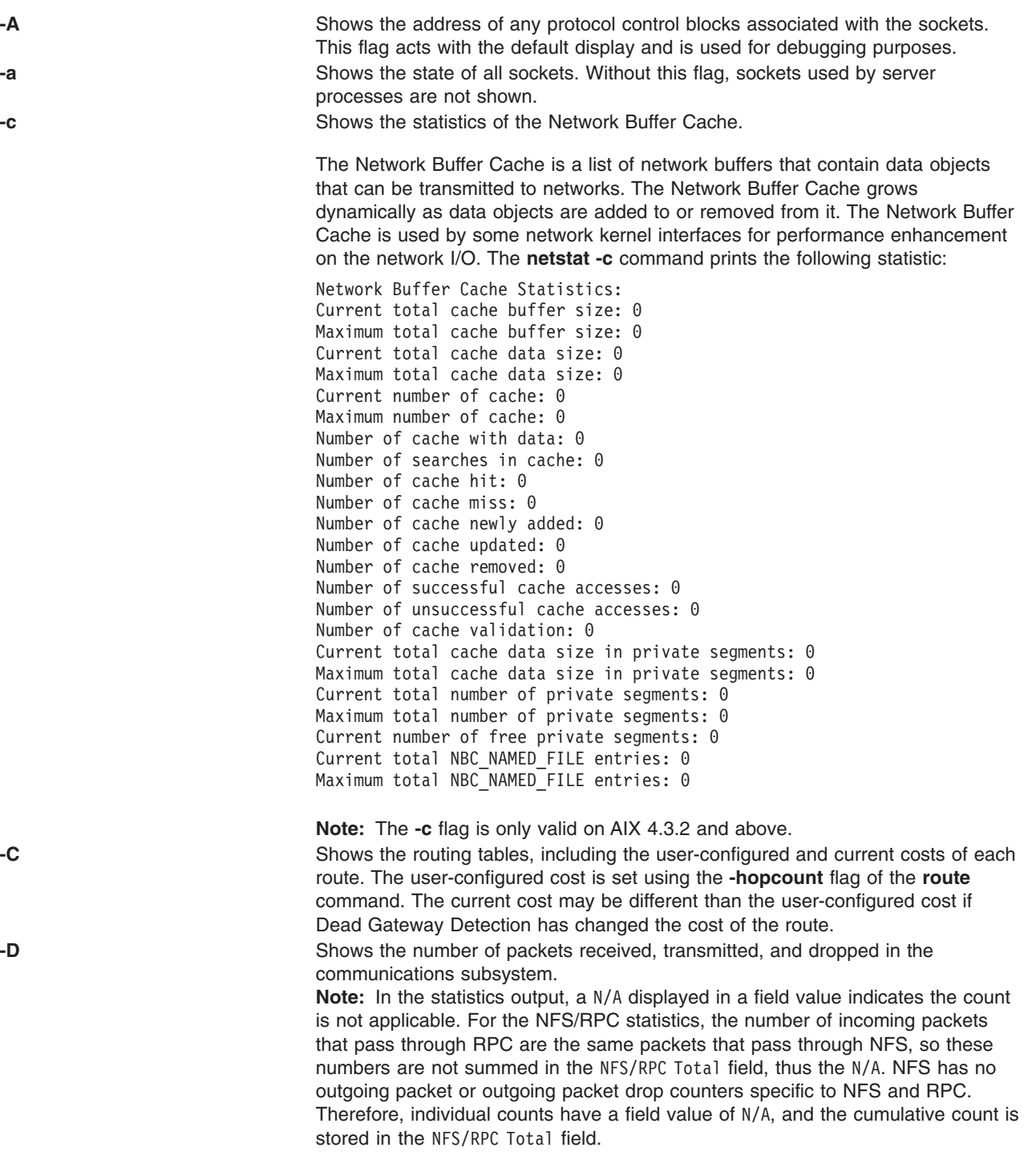

<span id="page-49-0"></span>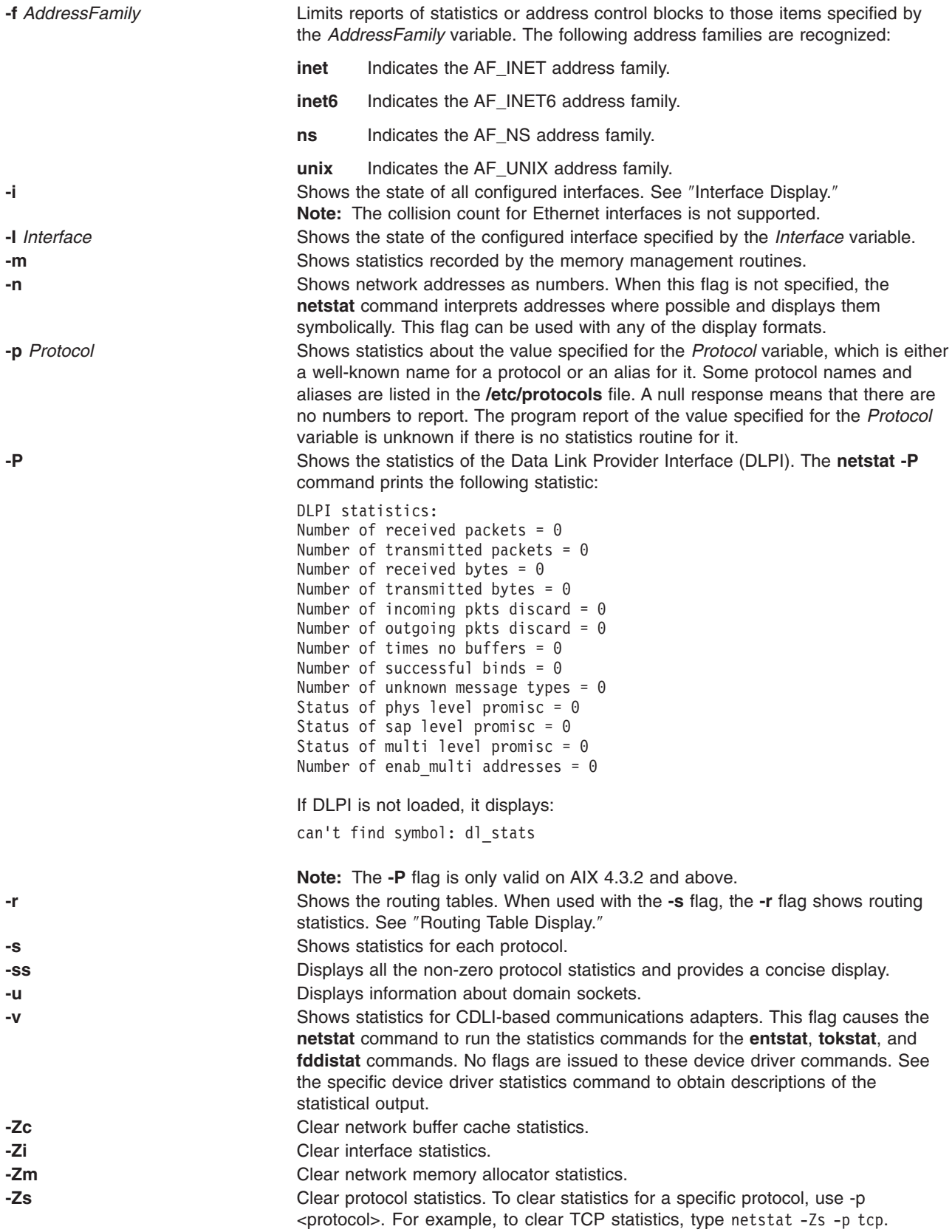

## <span id="page-50-0"></span>**Default Display**

The default display for active sockets shows the following items:

- Local and remote addresses
- Send and receive queue sizes (in bytes)
- Protocol
- Internal state of the protocol

Internet address formats are of the form host.port or network.port if a socket's address specifies a network but no specific host address. The host address is displayed symbolically if the address can be resolved to a symbolic host name, while network addresses are displayed symbolically according to the **/etc/networks** file.

NS addresses are 12-byte quantities, consisting of a 4-byte network number, a 6-byte host number and a 2-byte port number, all stored in network standard format. For VAX architecture, these are word and byte reversed; for the Sun systems, they are not reversed.

If a symbolic name for a host is not known or if the **-n** flag is used, the address is printed numerically, according to the address family. Unspecified addresses and ports appear as an \* (asterisk).

## **Interface Display (netstat -i)**

The interface display format provides a table of cumulative statistics for the following items:

- Errors
- Collisions

**Note:** The collision count for Ethernet interfaces is not supported.

• Packets transferred

The interface display also provides the interface name, number, and address as well as the maximum transmission units (MTUs).

## **Routing Table Display (netstat -r)**

The routing table display indicates the available routes and their statuses. Each route consists of a destination host or network and a gateway to use in forwarding packets.

A route is given in the format *A.B.C.D***/***XX*, which presents two pieces of information. *A.B.C.D* indicates the destination address and *XX* indicates the netmask associated with the route. The netmask is represented by the number of bits set. For example, the route 9.3.252.192/26 has a netmask of 255.255.255.192, which has 26 bits set.

The routing table contains the following ten fields:

Flags The **flags** field of the routing table shows the state of the route:

- **A** An Active Dead Gateway Detection is enabled on the route. This field only applies to AIX 5.1 or later.
- **U** Up.
- **H** The route is to a host rather than to a network.
- **G** The route is to a gateway.
- **D** The route was created dynamically by a redirect.
- **M** The route has been modified by a redirect.
- **L** The link-level address is present in the route entry.
- **c** Access to this route creates a cloned route. This field only applies to AIX 4.2.1 or later.
- **W** The route is a cloned route. This field only applies to AIX 4.2.1 or later.
- **1** Protocol specific routing flag #1.
- **2** Protocol specific routing flag #2.
- **3** Protocol specific routing flag #3.
- **b** The route represents a broadcast address.
- **e** Has a binding cache entry.
- **l** The route represents a local address.
- **m** The route represents a multicast address.
- **P** Pinned route.
- **R** Host or net unreachable.
- **S** Manually added.
- **u** Route usable.
- **s** The Group Routing stopsearch option is enabled on the route.

Direct routes are created for each interface attached to the local host. Gateway The **gateway** field for these entries shows the address of the outgoing interface. Refs Gives the current number of active uses for the route. Connection-oriented protocols hold on to a single route for the duration of a connection, while connectionless protocols obtain a route while sending to the same destination. Use Provides a count of the number of packets sent using that route. PMTU Gives the Path Maximum Transfer Unit (PMTU). This field only applies to AIX 4.2.1 or later. Interface Indicates the network interfaces utilized for the route. Exp Displays the time (in minutes) remaining before the route expires. This field only applies to AIX 4.2.1 or later. Groups **Example 2** Provides a list of group IDs associated with that route. This field only applies to AIX 4.2.1 or later. Netmasks Lists the netmasks applied on the system.

Route Tree for Protocol Family Specifies the active address families for existing routes. Supported values for this field are: **1** Specifies the UNIX address family. **2** Specifies the Internet address family (for example, TCP and UDP). **6** Specifies the Xerox Network System (XNS) address family. For more information on other address families, refer to the **/usr/include/sys/socket.h** file.

When a value is specified for the *Interval* parameter, the **netstat** command displays a running count of statistics related to network interfaces. This display contains two columns: a column for the primary interface (the first interface found during autoconfiguration) and a column summarizing information for all interfaces.

The primary interface may be replaced with another interface by using the **[-I](#page-49-0)** flag. The first line of each screen of information contains a summary of statistics accumulated since the system was last restarted. The subsequent lines of output show values accumulated over intervals of the specified length.

## **Inet Examples**

1. To display routing table information for an Internet interface, type:

```
netstat -r -f inet
```
This produces the following output:

```
Routing tables
Destination Gateway Flags Refs Use PMTU If Exp Groups Netmasks:
(root node)
(0)0 ffff f000 0
(0)0 ffff f000 0
(0)0 8123 262f 0 0 0 0 0
(root node)
Route Tree for Protocol Family 2:
(root node)
default 129.35.38.47 UG 0 564 - tr0 -
loopback 127.0.0.1 UH 1 202 - lo0 -
129.35.32 129.35.41.172 U 4 30 - tr0 - +staff
129.35.32.117 129.35.41.172 UGHW 0 13 1492 tr0 30
192.100.61 192.100.61.11 U 1 195 - en0 -
(root node)
Route Tree for Protocol Family 6:
(root node)
(root node)
```
The -r -f inet flags indicate a request for routing table information for all configured Internet interfaces. The network interfaces are listed in the Interface column; en designates a Standard Ethernet interface, while tr specifies a Token-Ring interface. Gateway addresses are in dotted decimal format.

2. To display interface information for an Internet interface, type:

netstat -i -f inet

This produces the following output if you are using AIX 4.2:

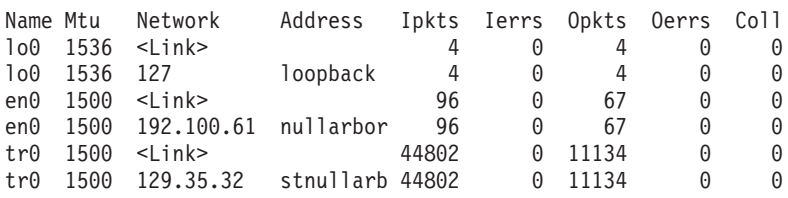

This produces the following output if you are using AIX 4.3:

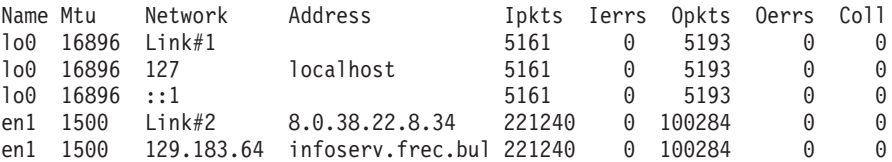

The -i -f inet flags indicate a request for the status of all configured Internet interfaces. The network interfaces are listed in the Name column; lo designates a loopback interface, en designates a Standard Ethernet interface, while tr specifies a Token-Ring interface.

3. To display statistics for each protocol, type:

```
netstat -s -f inet
This produces the following output:
ip:
:
 44485 total packets received
 0 bad header checksums
 0 with size smaller than minimum
 0 with data size < data length
 0 with header length < data size
 0 with data length < header length
 0 with bad options
 0 with incorrect version number
 0 fragments received
 0 fragments dropped (dup or out of space)
 0 fragments dropped after timeout
 0 packets reassembled ok
 44485 packets for this host
  0 packets for unknown/unsupported protocol
  0 packets forwarded
 0 packets not forwardable
 0 redirects sent
 1506 packets sent from this host
 0 packets sent with fabricated ip header
 0 output packets dropped due to no bufs, etc.
 0 output packets discarded due to no route
 0 output datagrams fragmented
 0 fragments created
 0 datagrams that can't be fragmented
 0 IP Multicast packets dropped due to no receiver
 0 successful path MTU discovery cycles
 0 path MTU rediscovery cycles attempted
  0 path MTU discovery no-response estimates
 0 path MTU discovery response timeouts
 0 path MTU discovery decreases detected
 0 path MTU discovery packets sent
  0 path MTU discovery memory allocation failures
 0 ipintrq overflows
icmp:
 0 calls to icmp_error
  0 errors not generated 'cuz old message was icmp
 Output histogram:
   echo reply: 6
  0 messages with bad code fields
  0 messages < minimum length
 0 bad checksums
 0 messages with bad length
  Input histogram:
   echo: 19
 6 message responses generated
igmp:defect
 0 messages received
```

```
0 messages received with too few bytes
  0 messages received with bad checksum
  0 membership queries received
  0 membership queries received with invalid field(s)
  0 membership reports received
  0 membership reports received with invalid field(s)
  0 membership reports received for groups to which we belong
  0 membership reports sent
tcp:
  1393 packets sent
    857 data packets (135315 bytes)
    0 data packets (0 bytes) retransmitted
    367 URG only packets
    0 URG only packets
    0 window probe packets
    0 window update packets
    170 control packets
  1580 packets received
    790 acks (for 135491 bytes)
    60 duplicate acks
    0 acks for unsent data
    638 packets (2064 bytes) received in-sequence
    0 completely duplicate packets (0 bytes)
    0 packets with some dup. data (0 bytes duped)
    117 out-of-order packets (0 bytes)
    0 packets (0 bytes) of data after window
    0 window probes
    60 window update packets
    0 packets received after close
    0 discarded for bad checksums
    0 discarded for bad header offset fields
  0 connection request
  58 connection requests
  61 connection accepts
  118 connections established (including accepts)
  121 connections closed (including 0 drops)
  0 embryonic connections dropped
  845 segments updated rtt (of 847 attempts)
  0 resends due to path MTU discovery
  0 path MTU discovery terminations due to retransmits
  0 retransmit timeouts
   0 connections dropped by rexmit timeout
  0 persist timeouts
  0 keepalive timeouts
    0 keepalive probes sent
    0 connections dropped by keepalive
udp:
  42886 datagrams received
:
  0 incomplete headers
  0 bad data length fields
  0 bad checksums
  0 dropped due to no socket
  42860 broadcast/multicast datagrams dropped due to no
socket
  0 socket buffer overflows
  26 delivered
  106 datagrams output
```
ip specifies the Internet Protocol; icmp specifies the Information Control Message Protocol; tcp specifies the Transmission Control Protocol; udp specifies the User Datagram Protocol.

4. To display device driver statistics, type:

netstat -v

The netstat -v command displays the statistics for each CDLI-based device driver that is up. To see sample output for this command, see the **tokstat** command, the **entstat** command, or the **fddistat** command.

5. To display information regarding an interface for which multicast is enabled, and to see group membership, type:

```
netstat -a -I interface
```
For example, if an 802.3 interface was specified, the following output will be produced:

Name Mtu Network-Address Ipkts Ierrs Opkts Oerrs Coll<br>et0 1492<1ink> 0 0 0 2 0 0 et0 1492 <Link> 0 0 2 0 0 et0 1492 9.4.37 hun-eth 0 0 2 0 0 224.0.0.1 02:60:8c:0a:02:e7 01:00:5e:00:00:01

If instead of **-I** *interface* the flag **-i** is given, then all configured interfaces will be listed. The network interfaces are listed in the Name column; **lo** designates a loopback interface, **et** designates an IEEE 802.3 interface, **tr** designates a Token-Ring interface, while **fi** specifies an FDDI interface.

The address column has the following meaning. A symbolic name for each interface is shown. Below this symbolic name, the group addresses of any multicast groups that have been joined on that interface are shown. Group address 224.0.0.1 is the special *all-hosts-group* to which all multicast interfaces belong. The MAC address of the interface (in colon notation) follows the group addresses, plus a list of any other MAC level addresses that are enabled on behalf of IP Multicast for the particular interface.

6. To display the packet counts in the communication subsystem, type:

netstat -D

The following output will be produced:

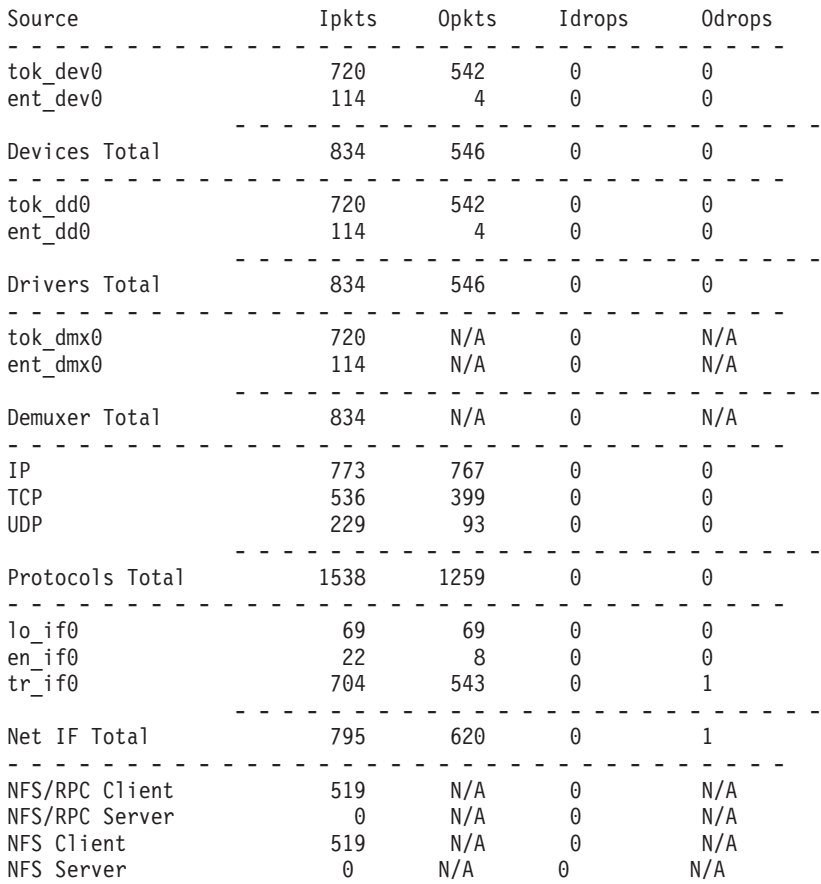

- - - - - - - - - - - - - - - - - - - - - - - - - NFS/RPC Total N/A 519 0 0 - - - - - - - - - - - - - - - - - - - - - - - - - - - - - - - - - (Note: N/A -> Not Applicable)

# **Xerox Network System (XNS) Examples**

1. To display network information for an XNS interface, type:

```
netstat -i -f ns
```
This produces the following output:

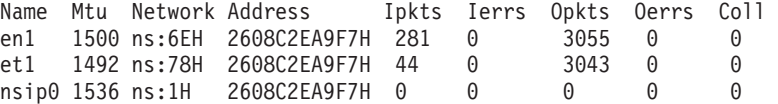

The -i -f ns flags indicate a request for the status of all configured XNS interfaces. The network interfaces are listed in the Name column; en designates a Standard Ethernet interface, while et specifies an IEEE 802.3 Ethernet interface. The ns: in the Network column designates the XNS family address. All network and address numbers are in hexadecimal with the letter H appended to the end of the number.

The nsip0 is the Internet encapsulated XNS packet. The Internet destination address used for encapsulation is specified in the ipdst field in the **ifconfig** command.

2. To display routing table information for an XNS interface, type:

```
netstat -r -f ns
```
This produces the following output:

```
Routing tables
Destination Gateway Flags Refcnt Use Interface
Route Tree for Protocol Family 6:
(root node)
1H.2608C2EA394H 1H.2608C2EA9F7H UH 1 0 nsip0
18H.* 78H.2608C2EA9F7H UG 0 0 et1
6EH.* 6EH.2608C2EA9F7H U 1 0 en1
78H.* 78H.2608C2EA9F7H U 1 0 et1
(root node)
```
The -r -f ns flags indicate a request for routing table information for all configured XNS interfaces. The network interfaces are listed in the Interface column; en designates a Standard Ethernet interface, while et specifies an IEEE 802.3 Ethernet interface. The nsip0 in the Interface column designates an XNS to Internet encapsulation interface. All Destination and Gateway address numbers are in hexadecimal with the letter H appended to the end of the number. The \* (asterisk) in the Destination column indicates the network is not a point-to-point network.

# **Related Information**

The **atmstat** command, **entstat** command, **fddistat** command, **iostat** command, **tokstat** command, **trpt** command, **vmstat** command.

The **hosts** file format, **networks** file format, **protocols** file format, **services** file format.

Monitoring and Tuning Communications I/O in *AIX 5L Version 5.2 Performance Management Guide*.

Gateways, Naming, TCP/IP Addressing, TCP/IP Network Interfaces, TCP/IP Protocols, and TCP/IP Routing in *AIX 5L Version 5.2 System Management Guide: Communications and Networks*.

Xerox Network Systems (XNS) Overview for Programming in *AIX 5L Version 5.2 Communications Programming Concepts*.

## **newaliases Command**

## **Purpose**

Builds a new copy of the alias database from the mail aliases file.

# **Syntax**

**newaliases**

# **Description**

The **newaliases** command builds a new copy of the alias database from the **/etc/aliases** file. It must be run each time this file is changed in order for the changes to take effect. Running this command is equivalent to running the **sendmail** command with the **-bi** flag.

# **Exit Status**

**0** Exits successfully.

>0 An error occurred.

# **Files**

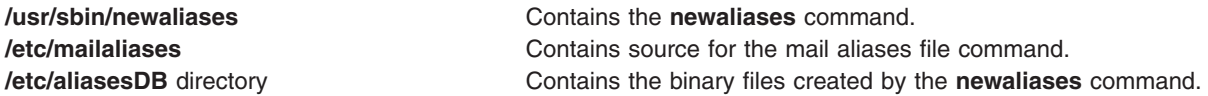

# **Related Information**

The **sendmail** command.

Managing Mail Aliases and How to Build the Alias Database in *AIX 5L Version 5.2 System Management Guide: Communications and Networks*.

## **newform Command**

## **Purpose**

Changes the format of a text file.

# **Syntax**

**newform** [ **[-s](#page-59-0)** ] [ **[-f](#page-58-0)** ] [ **[-a](#page-58-0)** [ *Number* ] ] [ **[-b](#page-58-0)** [ *Number* ] ] [ **[-c](#page-58-0)** [ *Character* ] ] [ **[-e](#page-58-0)** [ *Number* ] ] [ **[-i](#page-58-0)** [ *TabSpec* ] ] [ **[-l](#page-58-0)** [ *Number* ] ] [ **[-o](#page-59-0)** [ *TabSpec* ] ] [ **[-p](#page-59-0)** [ *Number* ] ] [ *File* ... ]

# **Description**

The **newform** command takes lines from the files specified by the *File* parameter (standard input by default) and writes the formatted lines to standard output. Lines are reformatted in accordance with the command-line flags in effect.

Except for the **-s** flag, you can enter command-line flags in any order, repeated, and mixed with the *File* parameter. However, the system processes command-line flags in the order you specify. For example, the **-c** flag modifies the behavior of the **-a** and **-p** flags, so specify the **-c** flag before the **-p** or **-a** flag for which it is intended. The **-l** (lowercase L) flag modifies the behavior of the **-a**, **-b**, **-e**, and **-p** flags, so specify the

<span id="page-58-0"></span>**-l** flag before the flags for which it is intended. For example, flag sequences like **-e**15 **-l**60 yield results that are different from **-l**60 **-e**15. Flags are applied to all files specified on the command line.

An exit value of 0 indicates normal execution; an exit value of 1 indicates an error.

## **Notes:**

- 1. The **newform** command normally only keeps track of physical characters; however, for the **-i** and **-o** flags, the **newform** command keeps track of backspaces to line up tabs in the appropriate logical columns.
- 2. The **newform** command does not prompt you if the system reads a *TabSpec* variable value from standard input (by use of the **-i-** or **-o-** flag).
- 3. If you specify the **-f** flag, and the last **-o** flag you specified was **-o-** preceded by either an **-o-** or an **-i-**, the tab-specification format line is incorrect.
- 4. If the values specified for the **-p**, **-l**, **-e**, **-a**, or **-b** flag are not valid decimal numbers greater than 1, the specified value is ignored and default action is taken.

# **Flags**

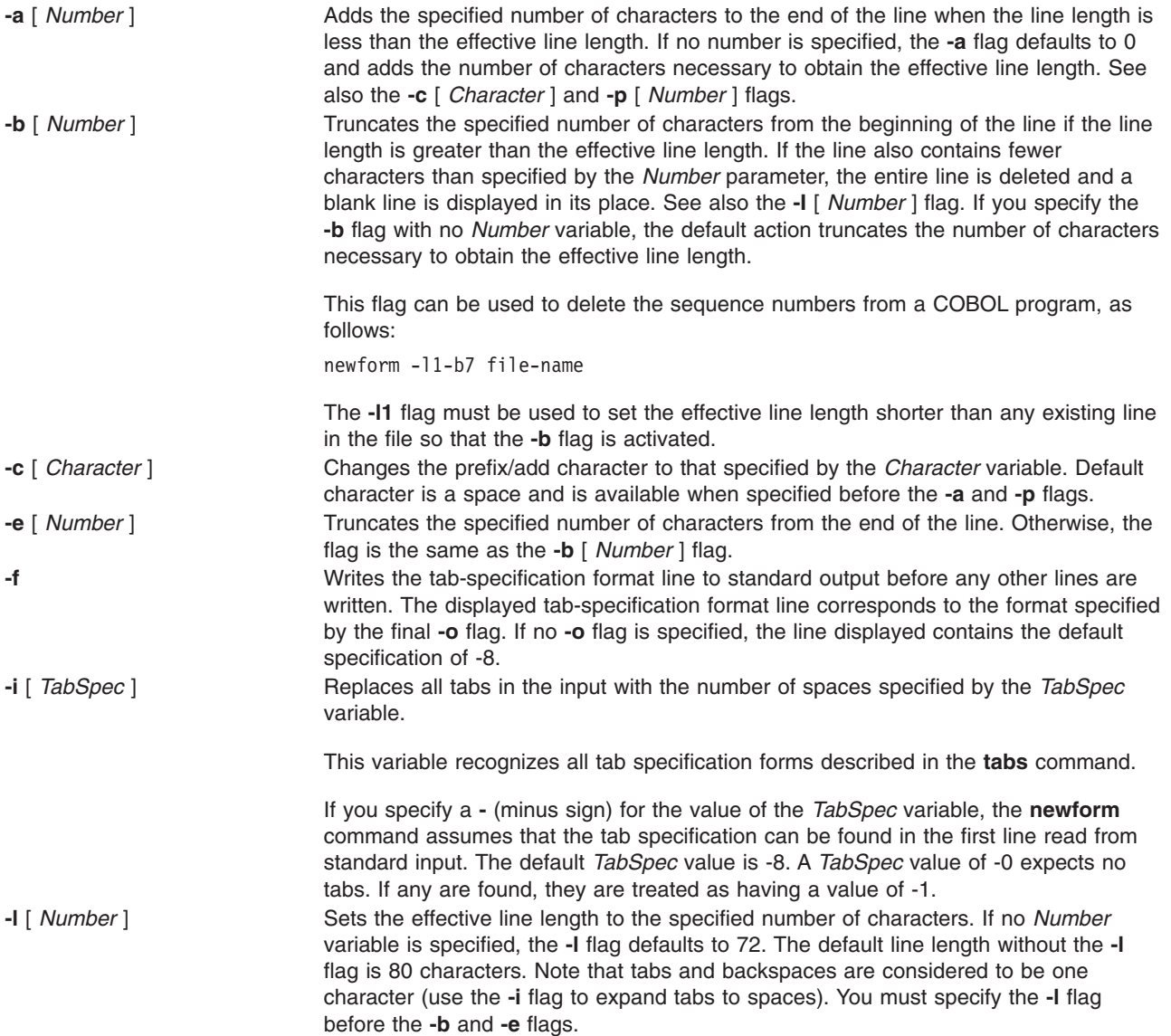

<span id="page-59-0"></span>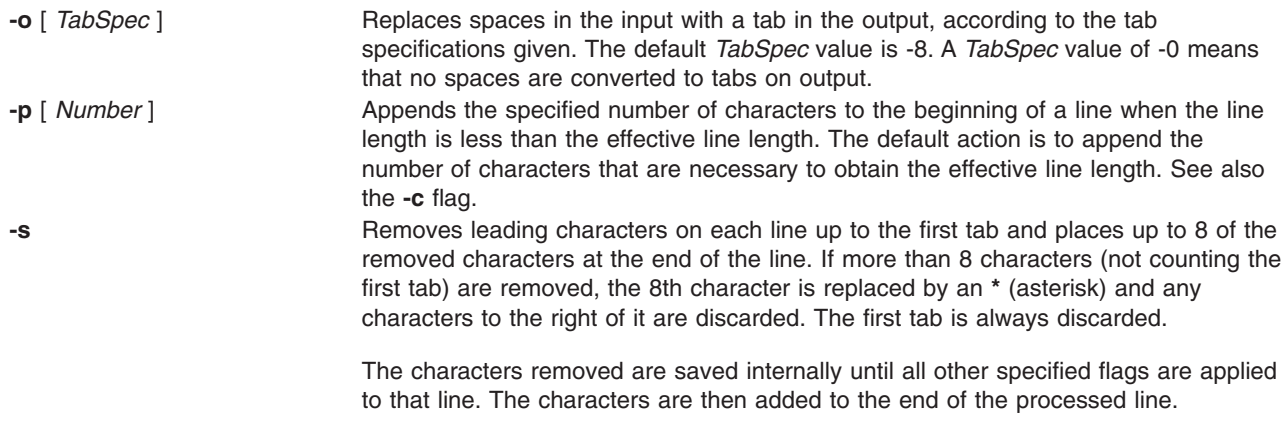

**Note:** The values for the **-a**, **-b**, **-e**, **-l** (lowercase L), and **-p** flags cannot be larger than **LINE\_MAX** or 2048 bytes.

## **Examples**

To convert from a file with:

- Leading digits
- One or more tabs
- Text on each line

to a file:

- Beginning with the text, all tabs after the first expanded to spaces
- Padded with spaces out to column 72 (or truncated to column 72)
- Leading digits placed starting at column 73

type the following: newform -s -i -l -a -e filename

The **newform** command displays the following error message and stops if the **-s** flag is used on a file without a tab on each line.

newform: 0653-457 The file is not in a format supported by the -s flag.

# **Related Information**

The **tabs** command, **csplit** command.

## **newgrp Command**

## **Purpose**

Changes a user's real group identification.

## **Syntax**

**newgrp** [ **[-](#page-60-0)** ] [ **[-l](#page-60-0)**] [ *Group* ]

# <span id="page-60-0"></span>**Description**

The **newgrp** command changes a user's real group identification. When you run the command, the system places you in a new shell and changes the name of your real group to the group specified with the *Group* parameter. By default, the **newgrp** command changes your real group to the group specified in the **/etc/passwd** file.

**Note:** The **newgrp** command does not take input from standard input and cannot be run from within a script.

The **newgrp** command recognizes only group names, not group ID numbers. Your changes only last for the current session. You can only change your real group name to a group you are already a member of. If you are a root user, you can change your real group to any group regardless of whether you are a member of it or not.

**Note:** When you run the **newgrp** command, the system always replaces your shell with a new one. The command replaces your shell regardless of whether the command is successful or not. For this reason, the command does not return error codes.

# **Flags**

- **-** Changes the environment to the login environment of the new group.
- **-l** Indicates the same value as the **-** flag.

# **Security**

Access Control: This command should be installed as a program in the trusted computing base (TCB). The command should be owned by the root user with the **setuid** (SUID) bit set.

# **Exit Status**

If the **newgrp** command succeeds in creating a new shell execution environment, regardless if the group identification was changed successfully, the exit status will be that of the current shell. Otherwise, the following exit value is returned:

**>0** An error occurred.

# **Examples**

- 1. To change the real group ID of the current shell session to admin, enter: newgrp admin
- 2. To change the real group ID back to your original login group, enter: newgrp

# **Files**

## **/etc/group**

Indicates the group file; contains group IDs.

**/etc/passwd**

Indicates the password file; contains user IDs.

# **Related Information**

The **login** command, **setgroups** command.

## **newkey Command**

## **Purpose**

Creates a new key in the **/etc/publickey** file.

# **Syntax**

**/usr/sbin/newkey** [ **-h** *HostName* ] [ **-u** *UserName* ]

# **Description**

The **newkey** command creates a new key in the **/etc/publickey** file. This command is normally run by the network administrator on the Network Information Services (NIS) master machine to establish public keys for users and root users on the network. These keys are needed for using secure Remote Procedure Call (RPC) protocol or secure Network File System (NFS).

The **newkey** command prompts for the login password of the user specified by the *UserName* parameter*.* Then, the command creates a new key pair in the **/etc/publickey** file and updates the **publickey** database. The key pair consists of the user's public key and secret key and is encrypted with the login password of the given user.

Use of this program is not required. Users may create their own keys using the **chkey** command.

You can use the Network application in Web-based System Manager (wsm) to change network characteristics. You could also use the System Management Interface Tool (SMIT) **smit newkey** fast path to run this command.

# **Flags**

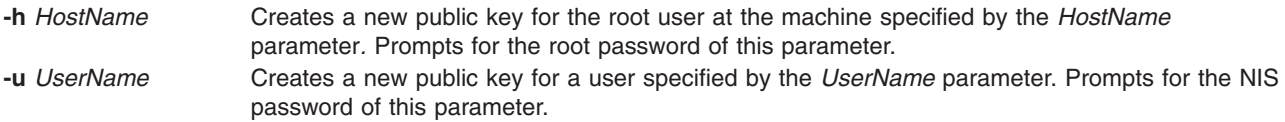

# **Examples**

1. To create a new public key for a user, enter:

newkey -u john

In this example, the **newkey** command creates a new public key for the user named john.

2. To create a new public key for the root user on host zeus, enter: newkey -h zeus

In this example, the **newkey** command creates a new public key for the root user on the host named zeus.

# **Files**

**/etc/publickey** Stores encrypted keys for users.

# **Related Information**

The **chkey** command, **keylogin** command.

The **keyserv** daemon.

For information on installing the Web-based System Manager, see Chapter 2: Installation and System Requirements in *AIX 5L Version 5.2 Web-based System Manager Administration Guide*.

System Management Interface Tool in *AIX 5L Version 5.2 System Management Concepts: Operating System and Devices*.

Network File System (NFS) Overview for System Management in *AIX 5L Version 5.2 System Management Guide: Communications and Networks*.

Exporting a File System Using Secure NFS, Mounting a File System Using Secure NFS in *AIX 5L Version 5.2 Security Guide*.

Network Information Service (NIS) in *AIX 5L Version 5.2 Network Information Services (NIS and NIS+) Guide*.

NIS Reference.

## **news Command**

## **Purpose**

Writes system news items to standard output.

## **Syntax**

**news** [ **[-a](#page-63-0)** | **[-n](#page-63-0)** | **[-s](#page-63-0)** | *Item ...* ]

# **Description**

The **news** command writes system news items to standard output. This command keeps you informed of news concerning the system. Each news item is contained in a separate file in the **/var/news** directory. Most users run the **news** command followed by the **-n** flag each time they log in by including it in their **\$HOME/.profile** file or in the system's **/etc/profile** file. Any user having write permission to this directory can create a news item. It is not necessary to have read permission to create a news item.

If you run the **news** command without any flags, it displays every current file in the **/var/news** file, showing the most recent first. This command, used with the **-a** flag, displays all news items. If you specify the **-n** flag, only the names of the unread news items are displayed. Using the **-s** flag displays the number of unread news items. You can also use the *Item* parameter to specify the files that you want displayed.

Each file is preceded by an appropriate header. To avoid reporting old news, the **news** command stores a currency time. The **news** command considers your currency time to be the date the **\$HOME/.news\_time** file was last modified. Each time you read the news, the modification time of this file changes to that of the reading. Only news item files posted after this time are considered current.

Pressing the Interrupt (Ctrl-C) key sequence during the display of a news item stops the display of that item and starts the next. Pressing the Ctrl-C key sequence again ends the **news** command.

**Note:** News items can contain multibyte characters.

# <span id="page-63-0"></span>**Flags**

- **-a** Displays all news items, regardless of the currency time. The currency time does not change.
- **-n** Reports the names of current news items without displaying their contents. The currency time does not change.
- **-s** Reports the number of current news items without displaying their names or contents. The currency time does not change.

# **Examples**

- 1. To display the items that have been posted since you last read the news, enter: news
- 2. To display all the news items, enter:

news -a | [pg](#page-308-0)

All of the news items display a page at a time (| pg), regardless of whether you have read them yet.

3. To list the names of the news items that you have not read yet, enter:

news -n

Each name is a file in the **/var/news** directory.

4. To display specific news items, enter:

news newusers services

This command sequence displays news about newusers and services, which are names listed by the **news -n** command.

5. To display the number of news items that you have not yet read, enter:

news -s

6. To post news for everyone to read, enter:

cp schedule /var/news

This copies the schedule file into the system **/var/news** directory to create the **/var/news/schedule** file. To do this, you must have write permission to the **/var/news** directory.

## **Files**

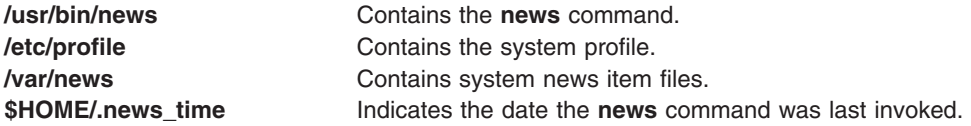

# **Related Information**

The **[pg](#page-308-0)** command.

The **/etc/security/environ** file, **profile** file.

## **next Command**

## **Purpose**

Shows the next message.

# **Syntax**

**next** [ **+***Folder* ] [ **-header** | **-noheader** ] [ **-showproc** *CommandString* | **-noshowproc** ]

# **Description**

The **next** command displays the number the system will assign to the next message filed in a Message Handler (MH) folder. The **next** command is equivalent to the **show** command with the **next** value specified as the message.

The **next** command links to the **show** program and passes any switches on to the **showproc** program. If you link to the **next** value and call that link something other than **next**, your link will function like the **show** command, rather than like the **next** command.

The **show** command passes flags it does not recognize to the program performing the listing. The **next** command provides a number of flags for the listing program.

# **Flags**

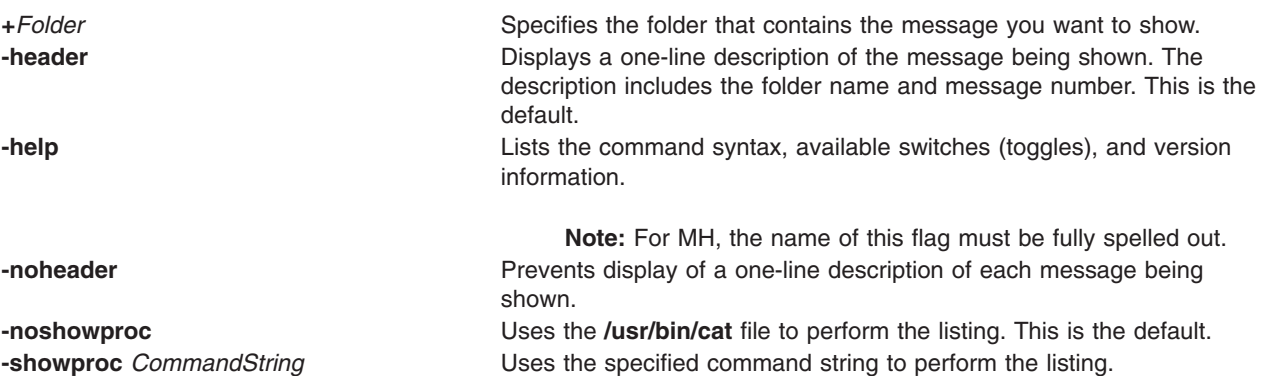

# **Examples**

1. To see the next message in the current folder, enter: next

The system responds with a message similar to the following: (Message schedule: 10)

The text of the message is also displayed. In this example, message 10 in the current folder schedule is the next message.

2. To see the next message in the project folder, enter:

next +project

The system responds with the text of the message and a header similar to the following: (Message project: 5)

# **Files**

\$HOME/.mh\_profile Specifies a user's MH profile. **/usr/bin/next Contains the next command.** 

# **Related Information**

The **[prev](#page-393-0)** command, **show** command.

The **.mh\_alias** file format, **.mh\_profile** file format.

Mail Overview in *AIX 5L Version 5.2 System User's Guide: Communications and Networks*.

## **nfsd Daemon**

## **Purpose**

Services client requests for file system operations.

# **Syntax**

```
/usr/sbin/nfsd [ -a | -p { tcp | udp } ] [ -c max_connections ] [ -w max_write_size ] [ -r
max_read_size ] nservers
```
# **Description**

The **nfsd** daemon runs on a server and handles client requests for file system operations.

Each daemon handles one request at a time. Assign the maximum number of threads based on the load you expect the server to handle.

The **nfsd** daemon is started and stopped with the following System Resource Controller (SRC) commands:

startsrc -s nfsd stopsrc -s nfsd

To change the number of daemons started with the SRC commands, use the **chnfs** command. To change the parameters of an SRC controlled daemon, use the **chssys** command.

# **Flags**

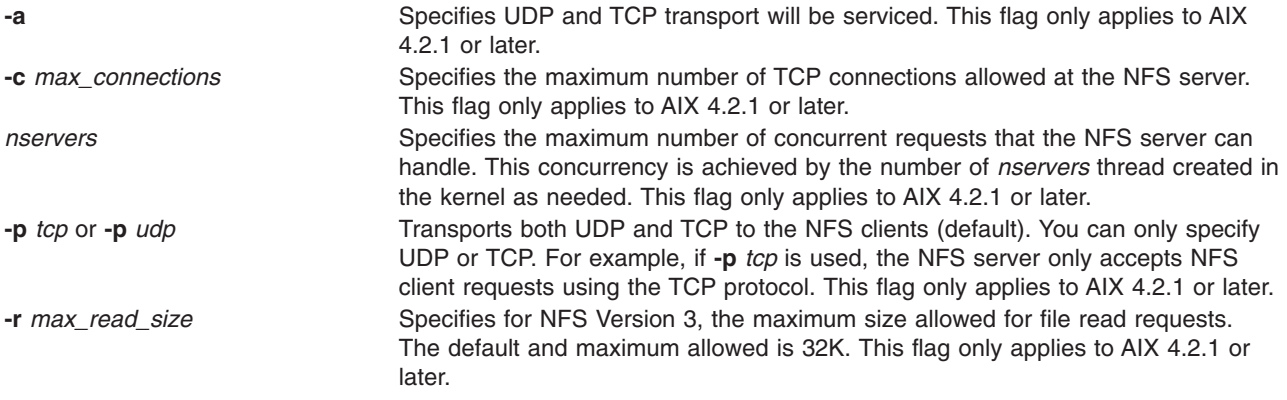

<span id="page-66-0"></span>**-w** *max\_write\_size* Specifies for NFS Version 3, the maximum size allowed for file write requests. The default and maximum allowed is 32K. This flag only applies to AIX 4.2.1 or later.

## **Parameter**

Parameter that can be changed:

*NumberOfNfsds* Specifies the number of daemons to start. This parameter does not apply to AIX 4.2.1 or later.

# **Examples**

1. To start **nfsd** daemons using an **src** command, enter:

```
startsrc -s nfsd
```
In this example, the startsrc -s nfsd entry starts the number of daemons specified in the script.

2. To change the number of daemons running on your system, enter:

```
chssys -s nfsd -a 6
```
In this example, the chssys command changes the number of nfsd daemons running on your system to  $6$ 

# **Related Information**

The **chnfs** command, **chssys** command.

The **biod** daemon, **mountd** daemon.

Network File System (NFS) Overview for System Management in *AIX 5L Version 5.2 System Management Concepts: Operating System and Devices*.

System Resource Controller Overview in *AIX 5L Version 5.2 System Management Guide: Operating System and Devices*.

List of NFS Commands.

# **nfso Command**

# **Purpose**

Manages Network File System (NFS) tuning parameters.

# **Syntax**

**nfso** [ **[-p](#page-68-0)** | **[-r](#page-68-0)** ] [ **[-c](#page-67-0)** ] { **[-o](#page-67-0)** *Tunable*[ **=***Newvalue* ] }

**nfso** [ **[-p](#page-68-0)** | **[-r](#page-68-0)** ] { **[-d](#page-67-0)** *Tunable* }

- **nfso** [ **[-p](#page-68-0)** | **[-r](#page-68-0)** ] **[-D](#page-67-0)**
- **nfso** [ **[-p](#page-68-0)** | **[-r](#page-68-0)** ] **[-a](#page-67-0)** [ **[-c](#page-67-0)** ]
- **nfso [-h](#page-67-0)** [ *Tunable* ]
- **nfso [-l](#page-67-0)** [ *Hostname* ]

<span id="page-67-0"></span>**nfso [-L](#page-68-0)** [ *Tunable* ]

**nfso [-x](#page-68-0)** [ *Tunable* ]

**nfso [-?](#page-68-0)**

**Note:** Multiple flags **-o**, **-d**, **-x**, and **-L** are allowed.

# **Description**

Use the **nfso** command to configure Network File System tuning parameters. The **nfso** command sets or displays current or next boot values for Network File System tuning parameters. This command can also make permanent changes or defer changes until the next reboot. Whether the command sets or displays a parameter is determined by the accompanying flag. The **-o** flag performs both actions. It can either display the value of a parameter or set a new value for a parameter.

**Attention:** Extreme care should be taken when using this command. If used incorrectly, the **nfso** command can make your system inoperable.

# **Flags**

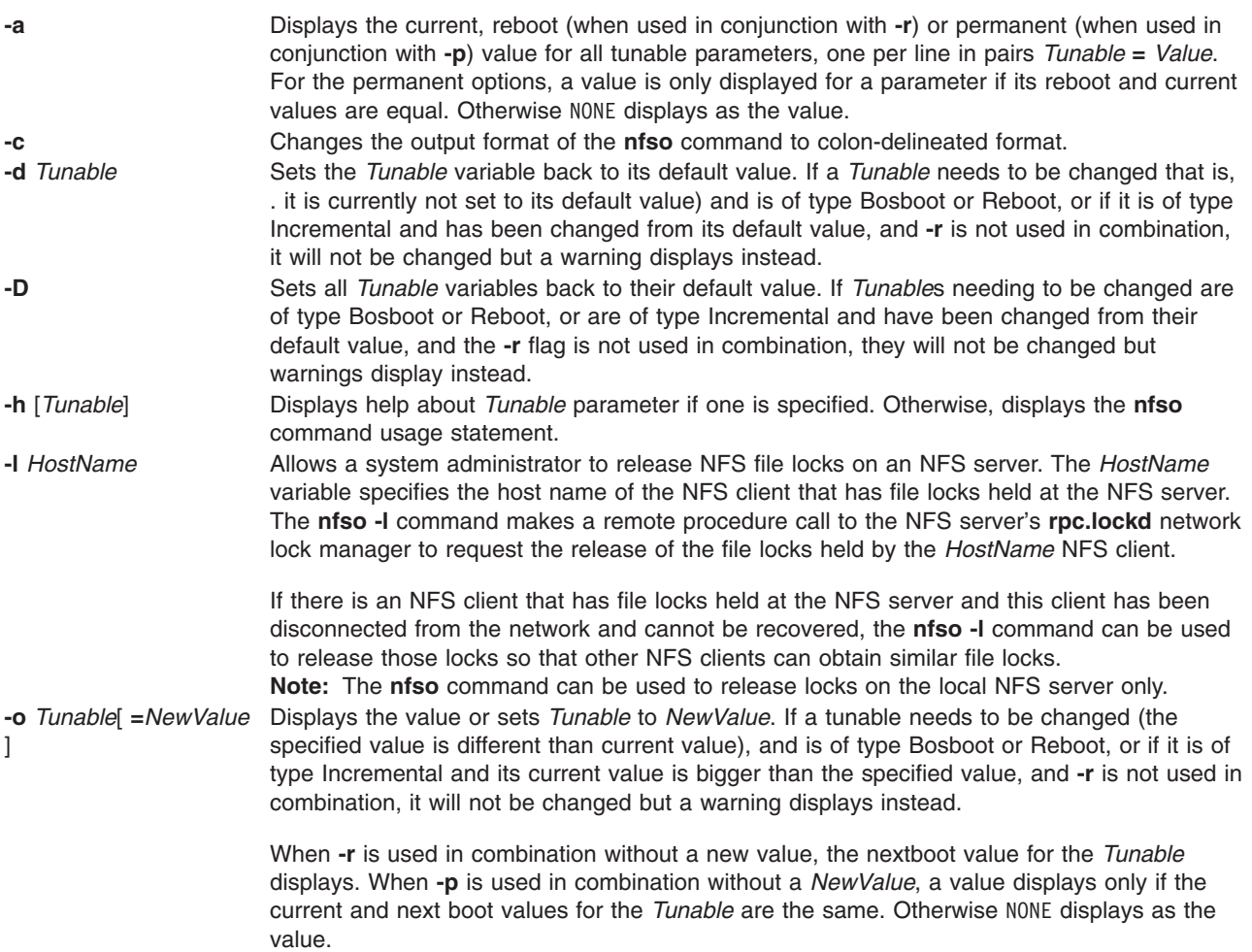

<span id="page-68-0"></span>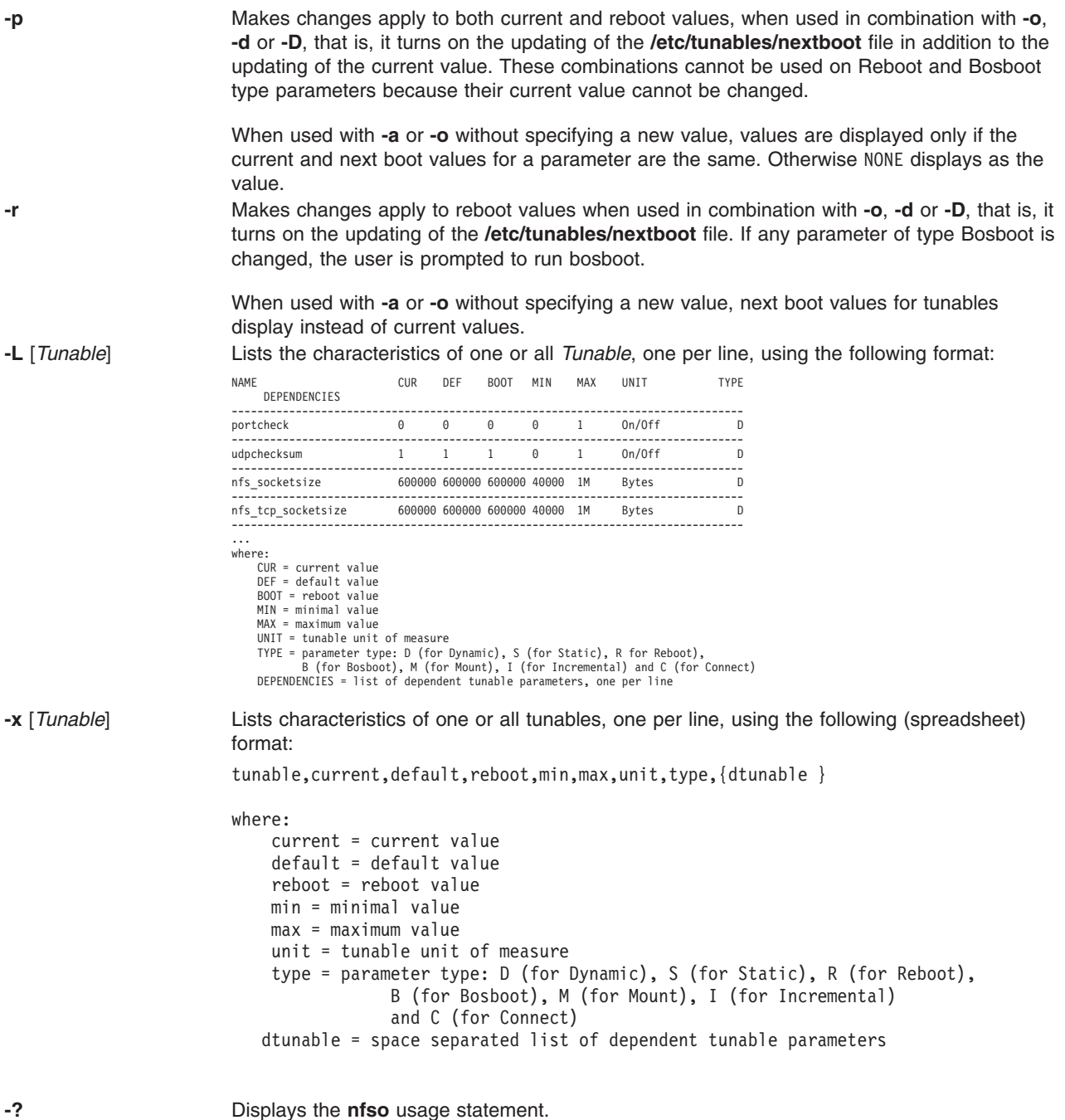

Any change (with **-o**, **-d**, or **-D**) to a parameter of type Mount results in a message displaying to warn the user that the change is only effective for future mountings.

Any change (with **-o**, **-d** or **-D** flags) to a parameter of type Connect will result in **inetd** being restarted, and a message displaying to warn the user that the change is only effective for future socket connections.

Any attempt to change (with **-o**, **-d**, or **-D**) a parameter of type Bosboot or Reboot without **-r**, results in an error message.

Any attempt to change (with **-o**, **-d**, or **-D** but without **-r**) the current value of a parameter of type Incremental with a new value smaller than the current value, results in an error message.

# <span id="page-69-0"></span>**Tunable Parameters Type**

All the tunable parameters manipulated by the tuning commands (**no**, **nfso**, **vmo**, **ioo**, and **schedo**) have been classified into these categories:

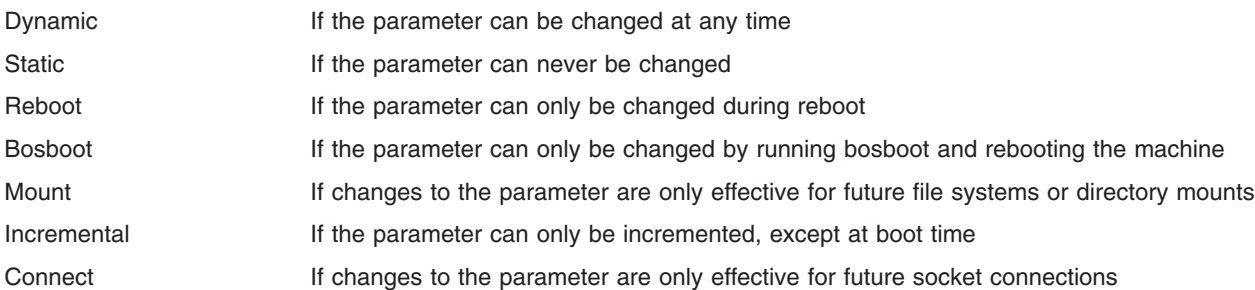

For parameters of type Bosboot, whenever a change is performed, the tuning commands automatically prompt the user to ask if they want to execute the **bosboot** command. For parameters of type Connect, the tuning commands automatically restart the **inetd** daemon.

Note that the current set of parameters managed by the **nfso** command only includes Dynamic, Mount, and Incremental types.

# **Compatibility Mode**

When running in pre 5.2 compatibility mode (controlled by the **pre520tune** attribute of **sys**0, see Tuning Enhancements for AIX 5.2 in the *AIX 5L Version 5.2 Performance Management Guide*), reboot values for parameters, except those of type Bosboot, are not really meaningful because in this mode they are not applied at boot time.

In pre 5.2 compatibility mode, setting reboot values to tuning parameters continues to be achieved by imbedding calls to tuning commands in scripts called during the boot sequence. Parameters of type **Reboot** can therefore be set without the **-r** flag, so that existing scripts continue to work.

This mode is automatically turned ON when a machine is MIGRATED to AIX 5L Version 5.2. For complete installations, it is turned OFF and the reboot values for parameters are set by applying the content of the **/etc/tunables/nextboot** file during the reboot sequence. Only in that mode are the **-r** and **-p** flags fully functional. See Kernel Tuning in the *AIX 5L Version 5.2 Performance Tools Guide and Reference* for details about the new 5.2 mode.

# **Tunable Parameters**

**lockd\_debug\_level Purpose:**

Sets the level of debugging for **rpc.lockd**.

**Values:**

Default: 0 Useful Range: 0 to 9 Type: Dynamic

## **Diagnosis:**

N/A

**Tuning:**

N/A

**nfs\_allow\_all\_signals Purpose:**

Specifies that the NFS server adhere to signal handling requirements for blocked locks for the UNIX 95/98 test suites.

#### **Values:**

Default: 0

Range: 0 or 1

Type: Dynamic

#### **Diagnosis:**

N/A

#### **Tuning:**

A value of 1 turns **nfs\_allow\_all\_signals** on, and a value of 0 turns it off.

**nfs\_device\_specific\_bufs** (AIX 4.2.1 and later) **Purpose:**

This option allows the NFS server to use memory allocations from network devices if the network device supports such a feature.

## **Values:**

Default: 1

Range: 0 or 1 Type: Dynamic

#### **Diagnosis:**

N/A

#### **Tuning:**

Use of these special memory allocations by the NFS server can positively affect the overall performance of the NFS server. The default of 1 means the NFS server is allowed to use the special network device memory allocations. If the value of 0 is used, the NFS server uses the traditional memory allocations for its processing of NFS client requests. These are buffers managed by a network interface that result in improved performance (over regular mbufs) because no setup for DMA is required on these. Two adapters that support this include the Micro Channel ATM adapter and the SP2 switch adapter.

Specifies whether the NFS client should use a dynamic retransmission algorithm to decide when to resend NFS requests to the server.

#### **Values:**

Default: 1

Range: 0 or 1

Type: Dynamic

#### **Diagnosis:**

N/A

#### **Tuning:**

If this function is turned on, the timeo parameter is only used in the first retransmission. With this parameter set to 1, the NFS client attempts to adjust its timeout behavior based on past NFS server response. This allows for a floating timeout value along with adjusting the transfer sizes used. All of this is done based on an accumulative history of the NFS server's response time. In most cases, this parameter does not need to be adjusted. There are some instances where the straightforward timeout behavior is desired for the NFS client. In these cases, the value should be set to 0 before mounting file systems.

**Refer to:**

Unnecessary Retransmits

**nfs\_gather\_threshold Purpose:**

Sets the minimum size of write requests for which write gathering is done.

#### **Values:**

Default: 4096

Useful Range: 512 to 8193

Type: Dynamic

#### **Diagnosis:**

N/A

#### **Tuning:**

One of the following two situations exists:

- 1. Delays are observed in responding to RPC requests, particularly those where the client is exclusively doing non-sequential writes or the files being written are being written with file locks held on the client.
- 2. Clients are writing with write sizes < 4096 and write-gather is not working. If write-gather is to be disabled, change the nfs\_gather\_threshold to a value greater than the largest possible write. For AIX Version 4 running NFS Version 2, this value is 8192. Changing the value to 8193 disables write gather. Use this for the situation described above in scenario (1). If write gather is being bypassed due to a small write size, say 1024, change the write gather parameter to gather smaller writes; for example, set to 1024.
Specifies the number of NFS file pages that are scheduled to be written back to the server through the VMM at one time. This I/O scheduling control occurs on close of a file and when the system invokes the *syncd* daemon.

### **Values:**

Default: 0 (32 before AIX 4.2.1) Range: 0 to 65536

Type: Dynamic

**Diagnosis:**

N/A

### **Tuning:**

When an application writes a large file to an NFS mounted filesystem, that file data is written to the NFS server when the file is closed. In some cases, the resource it takes to write that file to the server may prevent other NFS file I/O from occurring. This parameter limits the number of 4 KB pages written to the server to the value of **nfs\_iopace\_pages**. The NFS client will schedule **nfs\_iopace\_pages** for writing to the server and then will wait for these to complete before scheduling the next batch of pages. The default value will usually be sufficient for most environments. Decreased the values if there are large amounts of contention for NFS client resources. If there is low contention, the value can be increased. In AIX 4.2.1 and later, if **nfs\_iopace\_pages=0**, then the number of pages written by the **syncd** daemon at one time is as follows:

MAX ((filesize/8)-1, 32)

**nfs\_max\_connections Purpose:**

Specifies the maximum number of TCP connections allowed into the server.

#### **Values:**

Default: 0 (indicates no limit) Range: 0 10 10000 Type: Dynamic

### **Diagnosis:**

N/A

#### **Tuning:**

Limits number of connections into the server in order to reduce load.

### **Refer to:**

Tuning Other Layers to Improve NFS Performance

Sets the maximum and preferred read size.

#### **Values:**

Default: 65536 bytes Useful Range: 512 to 65536 for NFS V3 over TCP 512 to 61440 for NFS V3 over UDP 512 to 8192 for NFS V2

Type: Dynamic

#### **Diagnosis:**

Useful when all clients need to have changes in the read/write sizes, and it is impractical to change the clients. Default means to use the values used by the client mount.

#### **Tuning:**

Tuning may be required to reduce the V3 read/write sizes when the mounts cannot be manipulated directly on the clients, in particular during NIM installations on networks where the network is dropping packets with the default 32 KB read/write sizes. In that case, set the maximum size to a smaller size that works on the network.

It can also be useful where network devices are dropping packets and a generic change is desired for communications with the server.

Specifies the maximum number of NFS server threads that are created to service incoming NFS requests.

#### **Values:**

Default: 3891

Range: 1 to 3891 Type: Dynamic

#### **Diagnosis:**

With AIX 4.2.1, the NFS server is multithreaded. The NFS server threads are created as demand increases for the NFS server. When the NFS server threads become idle, they will exit. This allows the server to adapt to the needs of the NFS clients. The **nfs\_max\_threads** parameter is the maximum number of threads that can be created.

### **Tuning:**

In general, it does not detract from overall system performance to have the maximum set to something very large because the NFS server creates threads as needed. However, this assumes that NFS-serving is the primary machine purpose. If the desire is to share the system with other activities, then the maximum number of threads may need to be set low. The maximum number can also be specified as a parameter to the nfsd daemon.

#### **Refer to:**

Number of Necessary biod Threads

**nfs\_max\_threads** (AIX 4.2.1 and **Purpose:**<br>later) **nfs\_repeat\_messages** (AIX Version

Allows the system administrator to control the NFS RPC sizes at the server.

### **Values:**

Default: 65536 bytes

Useful Range: 512 to 65536 for NFS V3 over TCP 512 to 61440 for NFS V3 over UDP 512 to 8192 for NFS V2

Type: Dynamic

### **Diagnosis:**

Useful when all clients need to have changes in the read/write sizes, and it is impractical to change the clients. Default means to use the values used by the client mount.

### **Tuning:**

Tuning may be required to reduce the V3 read/write sizes when the mounts cannot be manipulated directly on the clients, in particular, during NIM installations on networks where the network is dropping packets with the default 32 KB read/write sizes. In that case, set the maximum size to a smaller size that works on the network. It can also be useful where network devices are dropping packets and a generic change is desired for communications with the server.

## **Purpose:**<br>4) **Purpose:**

Checks for duplicate NFS messages. This option is used to avoid displaying duplicate NFS messages.

#### **Values:**

Default: 0 (no) Range: 0 or 1 Type: Dynamic

### **Diagnosis:**

N/A

### **Tuning:**

Tuning this parameter does not affect performance.

Enables very large TCP window size negotiation (greater than 65535 bytes) to occur between systems.

### **Values:**

Default: 0

Range: 0 or 1

Type: Dynamic

### **Diagnosis:**

N/A

#### **Tuning:**

If using the TCP transport between NFS client and server, and both systems support it, this allows the systems to negotiate a TCP window size in a way that allows more data to be *in-flight* between the client and server. This increases the throughput potential between client and server. Unlike the rfc1323 option of the **no** command, this only affects NFS and not other applications in the system. Value of 0 means this is disabled, and value of 1 means it is enabled. If the **no** command parameter rfc1323 is already set, this NFS option does not need to be set.

**nfs\_server\_base\_priority Purpose:**

Sets the base priority of **nfsd** daemons.

#### **Values:**

Default: 65

Range: 31 to 125 Type: Dynamic

#### **Diagnosis:**

N/A

#### **Tuning:**

By default, the **nfsd** daemons run with a floating process priority. Therefore, as they increase their cumulative CPU time, their priority changes. This parameter can be used to set a static parameter for the **nfsd** daemons. The value of 0 represents the floating priority (default). Other values within the acceptable range are used to set the priority of the **nfsd** daemon when an NFS request is received at the server. This option can be used if the NFS server is overloading the system (lowering or making the nfsd daemon less favored). It can also be used if you want the nfsd daemons be one of the most favored processes on the server. Use caution when setting the parameter because it can render the system almost unusable by other processes. This situation can occur if the NFS server is very busy and essentially locks out other processes from having run time on the server.

**nfs\_server\_clread** (AIX 4.2.1 and later) **Purpose:**

This option allows the NFS server to be very aggressive about the reading of a file. The NFS server can only respond to the specific NFS-read request from the NFS client. However, the NFS server can read data in the file which exists immediately after the current read request. This is normally referred to as read-ahead. The NFS server does read-ahead by default.

### **Values:**

Default: 1 Range: 0 or 1 Type: Dynamic

### **Diagnosis:**

In most NFS serving environments, the default value (enabled) for this parameter is appropriate. However, in some situations where the amount of NFS server memory available for file caching and/or where the access pattern of reads over NFS is primarily random, then disabling this option may be appropriate.

### **Tuning:**

With the **nfs\_server\_clread** option enabled, the NFS server becomes very aggressive about doing read-ahead for the NFS client. If value is 1, then aggressive read-ahead is done; If value is 0, normal system default read-ahead methods are used. Normal system read-ahead is controlled by VMM. In AIX 4.2.1, the more aggressive top-half JFS read-ahead was introduced. This mechanism is less susceptible to read-ahead breaking down due to out-of-order requests (which are typical in the NFS server case). When the mechanism is activated, it will read an entire cluster (128 KB, the LVM logical track group size).

# **nfs\_setattr\_error** (AIX 4.2.1 and later) **Purpose:**

When enabled, NFS server ignores setattr requests that are not valid.

#### **Values:**

Default: 0 (disabled) Range: 0 or 1 Type: Dynamic

### **Diagnosis:**

### N/A

### **Tuning:**

This option is provided for certain PC applications. Tuning this parameter does not affect performance.

Sets the queue size of the NFS server UDP socket.

#### **Values:**

Default: 600000

Practical Range: 60000 to **sb\_max**

Type: Dynamic

### **Diagnosis:**

N/A

#### **Tuning:**

Increase the size of the **nfs\_socketsize** variable when netstat reports packets dropped due to full socket buffers for UDP, and increasing the number of nfsd daemons has not helped.

**nfs\_socketsize Purpose:**

#### **nfs\_tcp\_duplicate\_cache\_size** (AIX **Allential Character Cathers are the Purpose:**<br>4.2.1 and later)

Specifies the number of entries to store in the NFS server's duplicate cache for the TCP network transport.

### **Values:**

Default: 5000 Range: 1000 to 100000

Type: Incremental

### **Diagnosis:**

N/A

#### **Tuning:**

The duplicate cache size cannot be decreased. Increase the duplicate cache size for servers that have a high throughput capability. The duplicate cache is used to allow the server to correctly respond to NFS client retransmissions. If the server flushes this cache before the client is able to retransmit, then the server may respond incorrectly. Therefore, if the server can process 1000 operations before a client retransmits, the duplicate cache size must be increased.

Calculate the number of NFS operations that are being received per second at the NFS server and multiply this by 4. The result is a duplicate cache size that should be sufficient to allow correct response from the NFS server. The operations that are affected by the duplicate cache are the following: **setattr**(), **write**(), **create**(), **remove**(), **rename**(), **link**(), **symlink**(), **mkdir**(), **rmdir**().

Sets the queue size of the NFS server TCP socket. The queue size is specified in number of bytes. The TCP socket is used for receiving the NFS client requests and can be adjusted so that the NFS server is less likely to drop packets under a heavy load. The value of the **nfs\_tcp\_socketsize** option must be less than the **sb\_max** option, which can be manipulated by the no command.

#### **Values:**

Default: 600000

Practical Range: 60000 to **sb\_max**

Type: Dynamic

#### **Diagnosis:**

Packets dropped when examining the output of the command **netstat -s -p tcp**.

### **Tuning:**

This option reserves, but does not allocate, memory for use by the send and receive socket buffers of the socket. Do not set the nfs tcp\_socketsize value to less than 60,000. Large or busy servers should have larger values until TCP NFS traffic shows no packets dropped from the output of the **netstat -s -p tcp** command.

#### **Refer to:**

Tuning Other Layers to Improve NFS Performance

**nfs\_tcp\_socketsize** (AIX 4.2.1 and later) **Purpose:**

**nfs\_udp\_duplicate\_cache\_size** (AIX 4.2.1 and later) **Purpose:**

**nfs\_use\_reserved\_ports** (AIX 4.2.1

Specifies the number of entries to store in the NFS server's duplicate cache for the UDP network transport.

#### **Values:**

Default: 5000

Range: 1000 to 100000

Type: Incremental

### **Diagnosis:**

N/A

### **Tuning:**

The duplicate cache size cannot be decreased. Increase the duplicate cache size for servers that have a high throughput capability. The duplicate cache is used to allow the server to correctly respond to NFS client retransmissions. If the server flushes this cache before the client is able to retransmit, then the server may respond incorrectly. Therefore, if the server can process 1000 operations before a client retransmits, the duplicate cache size must be increased.

Calculate the number of NFS operations that are being received per second at the NFS server and multiply this by 4. The result is a duplicate cache size that should be sufficient to allow correct response from the NFS server. The operations that are affected by the duplicate cache are the following: **setattr**(), **write**(), **create**(), **remove**(), **rename**(), **link**(), **symlink**(), **mkdir**(), **rmdir**().

### and later) **Purpose:**

Specifies using nonreserved IP port number.

#### **Values:**

Default: 0 Range: 0 or 1

Type: Dynamic

### **Diagnosis:**

N/A

#### **Tuning:**

Value of 0 use a nonreserved IP port number when the NFS client communicates with the NFS server.

Sets the number of tables for memory pools used by the biods for NFS Version 2 mounts.

### **Values:**

Default: 1

Range: 1 to 8

Type: Mount

#### **Diagnosis:**

Run **/usr/samples/kernel/vmtune -a** and look for non-zero **rfsbufwaitcnt** values.

#### **Tuning:**

Increase number until **rfsbufwaitcnt** is no longer incremented during workload. The number may need to be increased in conjunction with **nfs\_v2\_vm\_bufs**.

**Note:** bufs option must be set prior to pdts.

**nfs\_v2\_pdts Purpose:**

Sets the number of initial free memory buffers used for each NFS version 2 Paging Device Table (pdt) created after the first table. The very first pdt has a set value of 256, 512, 640 or 1000, depending on system memory. This initial value is also the default value of each newly created pdt.

**Note:** Prior to AIX 5.2, running **nfs\_v2\_vm\_bufs** would not affect any previously established pdt. In AIX 5.2 and any subsequent releases, changing **nfs\_v2\_vm\_bufs** will also affect the size of the old pdt (if possible).

### **Values:**

Default: 1000 Range: 512 to 5000 Type: Incremental

#### **Diagnosis:**

Run **/usr/samples/kernel/vmtune -a** and look for non-zero **rfsbufwaitcnt** values.

### **Tuning:**

Increase number until **rfsbufwaitcnt** is no longer incremented during workload. The number may need to be increased in conjunction with **nfs\_v2\_pdts**.

**Note:** bufs option must be set prior to pdts.

Sets the number of tables for memory pools used by the biods for NFS Version 3 mounts.

### **Values:**

Default: 1

Range: 1 to 8

Type: Mount

#### **Diagnosis:**

Run **/usr/samples/kernel/vmtune -a** and look for non-zero **rfsbufwaitcnt** values.

#### **Tuning:**

Increase number until **rfsbufwaitcnt** is no longer incremented during workload. The number may need to be increased in conjunction with **nfs\_v3\_vm\_bufs**.

**Note:** bufs option must be set prior to pdts.

**nfs\_v3\_pdts Purpose:**

**nfs\_v3\_server\_readdirplus** (AIX 5.2 and later) **Purpose:**

Enables or disables the use of the NFS V3 READDIRPLUS operation on the NFS server.

### **Values:**

Default: 1 (enabled)

Range: 0 to 1

Type: Dynamic

### **Diagnosis:**

The READDIRPLUS operation adds overhead when reading very large directories in NFS-mounted filesystems using NFS V3 mounts, which can cause excessive CPU consumption by the **nfsd** threads, and slow response times to commands such as **ls** by an NFS client.

#### **Tuning:**

Disabling the use of the READDIRPLUS operation will help reduce the overhead when reading very large directories over NFS V3. However, note that this is NOT compliant with the NFS Version 3 standard. Most NFS V3 clients will automatically fall back to using the READDIR operation, but if problems arise the default value of this option should be restored.

Sets the number of initial free memory buffers used for each NFS version 3 Paging Device Table (pdt) created after the first table. The very first pdt has a set value of 256, 512, 640 or 1000, depending on system memory. This initial value is also the default value of each newly created pdt.

**Note:** Prior to AIX 5.2, running **nfs\_v3\_vm\_bufs** would not affect any previously established pdt. In AIX 5.2 and any subsequent releases, changing **nfs\_v3\_vm\_bufs** will also affect the size of the old pdt (if possible).

### **Values:**

Default: 1000 Range: 512 to 5000 Type: Incremental

### **Diagnosis:**

Run **/usr/samples/kernel/vmtune -a** and look for non-zero **rfsbufwaitcnt** values.

#### **Tuning:**

Increase number until **rfsbufwaitcnt** is no longer incremented during workload. The number may need to be increased in conjunction with **nfs\_v2\_pdts**.

**Note:** bufs option must be set prior to pdts.

**nfs\_v3\_vm\_bufs Purpose:**

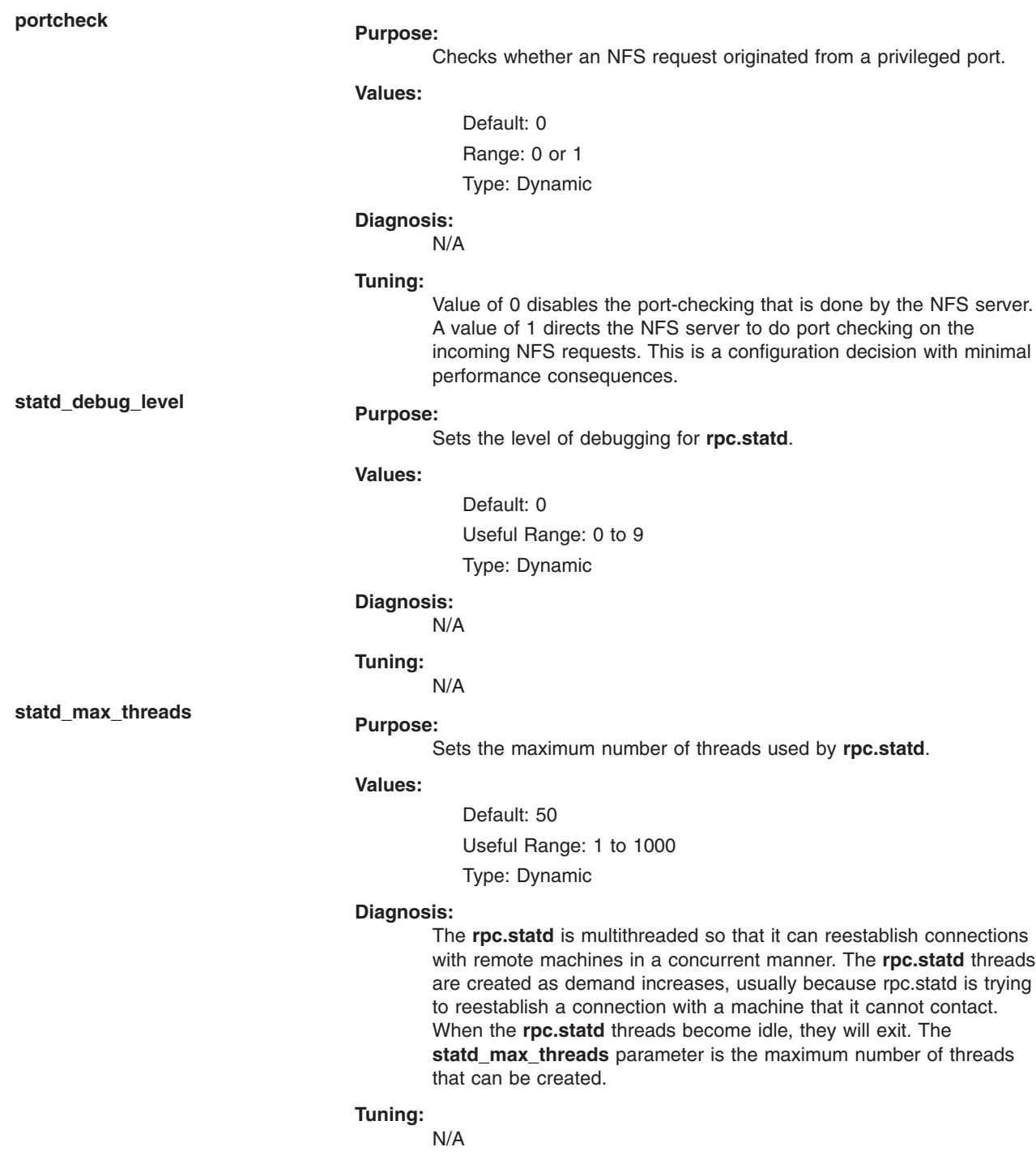

## **udpchecksum Purpose:**

Turns on or off the generation of checksums on NFS UDP packets.

### **Values:**

Default: 1 Range: 0 or 1 Type: Dynamic

#### **Diagnosis:** N/A

### **Tuning:**

Make sure this value is set to on in any network where packet corruption might occur. Slight performance gains can be realized by turning it off, but at the expense of increased chance of data corruption.

# **Examples**

- 1. To set the **portcheck** tunable parameter to a value of zero, type: nfso -o portcheck=0
- 2. To set the **udpchecksum** tunable parameter to its default value of 1 at the next reboot, type: nfso -r -d udpchecksum
- 3. To print, in colon-delimited format, a list of all tunable parameters and their current values, type: nfso -a -c
- 4. To list the current and reboot value, range, unit, type and dependencies of all tunables parameters managed by the **nfso** command, type: nfso -L
- 5. To display help information on **nfs\_tcp\_duplicate\_cache\_size**, type: nfso -h nfs tcp duplicate cache size
- 6. To permanently turn off **nfs\_dynamic\_retrans**, type:

nfso -p -o nfs\_dynamic\_retrans=0

- 7. To list the reboot values for all Network File System tuning parameters, type: nfso -r -a
- 8. To list (spreadsheet format) the current and reboot value, range, unit, type and dependencies of all tunables parameters managed by the **nfso** command, type: nfso -x

# **Related Information**

The **[netstat](#page-47-0)** command, **[no](#page-186-0)** command, **vmo** command, **ioo** command, **schedo** command, **tunchange** command, **tunsave** command, **tunrestore** command, **tuncheck** command, and **tundefault** command.

Network File System (NFS) Overview for System Management in *AIX 5L Version 5.2 System Management Guide: Communications and Networks*.

TCP/IP Overview for System Management in *AIX 5L Version 5.2 System User's Guide: Communications and Networks*.

Monitoring and Tuning NFS Use in *AIX 5L Version 5.2 Performance Management Guide*.

List of NFS Commands.

Kernel Tuning in *AIX 5L Version 5.2 Performance Tools Guide and Reference*

Tuning Enhancements for AIX 5.2 in *AIX 5L Version 5.2 Performance Management Guide*.

## **nfsstat Command**

## **Purpose**

Displays statistical information about the Network File System (NFS) and Remote Procedure Call (RPC) calls.

# **Syntax**

**/usr/sbin/nfsstat** [ **[-c](#page-84-0)** ] [ **[-s](#page-84-0)** ] [ **[-n](#page-84-0)** ] [ **[-r](#page-84-0)** ] [ **[-z](#page-84-0)** ] [ **[-m](#page-84-0)** ]

# **Description**

The **nfsstat** command displays statistical information about the NFS and Remote Procedure Call (RPC) interfaces to the kernel. You can also use this command to reinitialize this information. If no flags are given, the default is the **nfsstat -csnr** command. With this option, the command displays everything, but reinitializes nothing.

### **RPC Server Information**

The server RPC display includes the following fields:

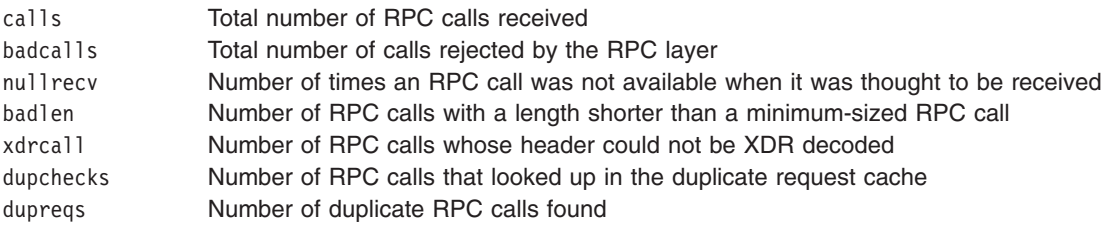

## **RPC Client Information**

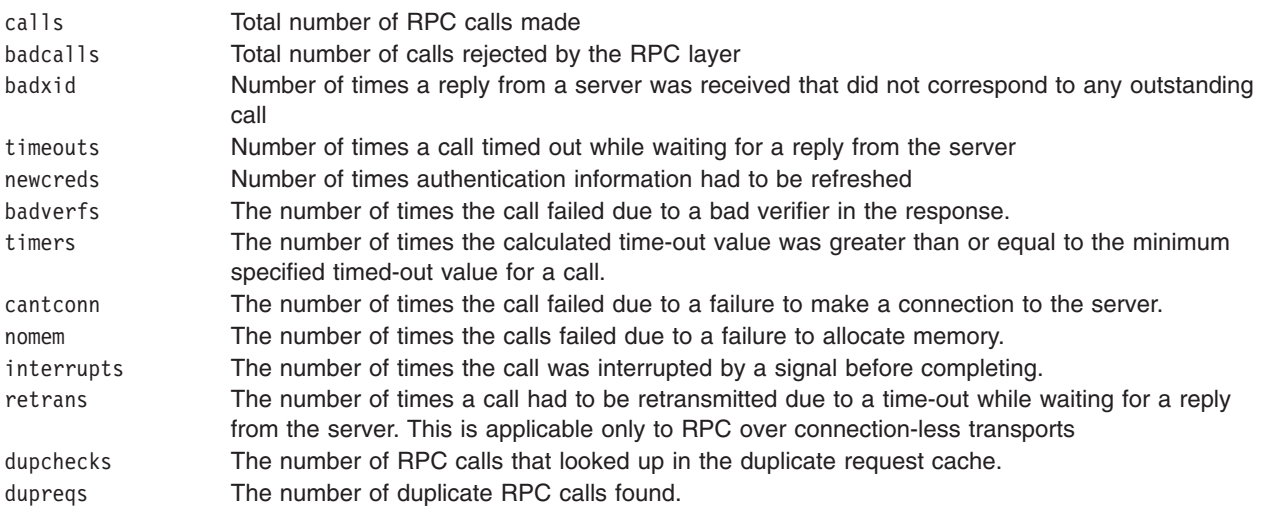

### **NFS Server Information**

The NFS server displays the number of NFS calls received (calls) and rejected (badcalls), as well as the counts and percentages for the various kinds of calls made.

### <span id="page-84-0"></span>**NFS Client Information**

The NFS client information displayed shows the number of calls sent and rejected, as well as the number of times a CLIENT handle was received (clgets), the number of times the client handle had no unused entries (clatoomany), and a count of the various kinds of calls and their respective percentages.

### **-m Information**

The **-m** flag displays information about **mount** flags set by **moun**t options, **mount** flags internal to the system, and other **mount** information. See the **mount** command for more information.

The following **mount** options are set by **mount** flags:

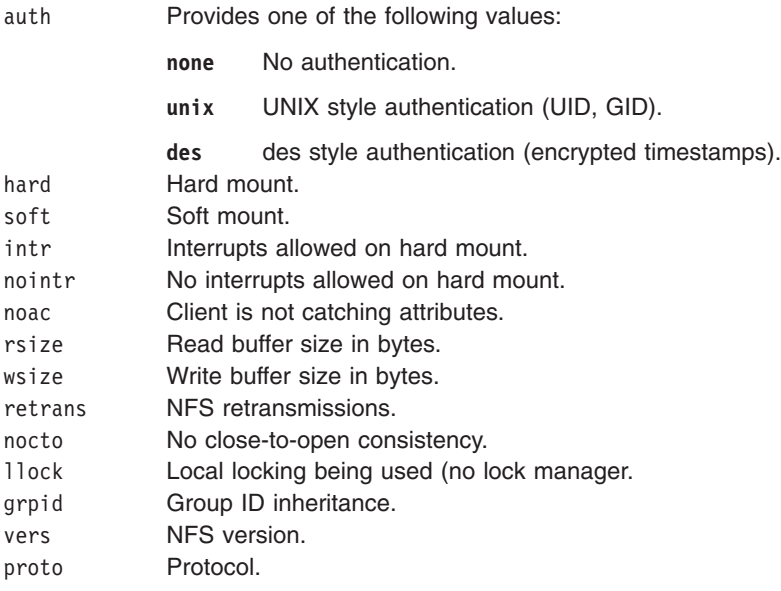

The following **mount** options are internal to the system:

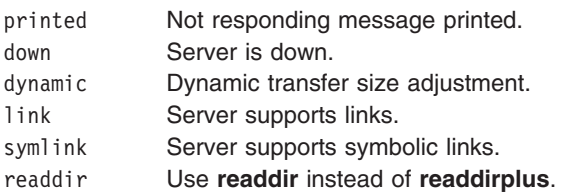

# **Flags**

- **-c** Displays client information. Only the client side NFS and RPC information is printed. Allows the user to limit the report to client data only. The **nfsstat** command provides information about the number of RPC and NFS calls sent and rejected by the client. To print client NFS or RPC information only, combine this flag with the **-n** or **-r** option.
- **-m** Displays statistics for each NFS file system mounted along with the server name and address, mount flags, current read and write sizes, retransmission count, and the timers used for dynamic retransmission. This flag only applies to AIX 4.2.1 or later.
- **-n** Displays NFS information . Prints NFS information for both the client and server. To print only the NFS client or server information, combine this flag with the **-c** and **-s** options.
- **-r** Displays RPC information.
- **-s** Displays server information.
- **-z** Reinitializes statistics. This flag is for use by the root user only and can be combined with any of the above flags to zero particular sets of statistics after printing them.

# **Examples**

- 1. To display information about the number of RPC and NFS calls sent and rejected by the client, enter: nfsstat -c
- 2. To display and print the client NFS call-related information, enter: nfsstat -cn
- 3. To display statistics for each NFS mounted file system in AIX 4.2.1 or later, enter: nfsstat -m
- 4. To display and print RPC call-related information for the client and server, enter: nfsstat -r
- 5. To display information about the number of RPC and NFS calls received and rejected by the server, enter:

nfsstat -s

6. To reset all call-related information to zero on the client and server, enter:

nfsstat -z

**Note:** You must have root user authority to use the **-z** flag.

# **Related Information**

Network File System (NFS) Overview for System Management in *AIX 5L Version 5.2 System Management Guide: Communications and Networks*.

List of NFS Commands in *AIX 5L Version 5.2 System Management Guide: Communications and Networks*.

Monitoring and Tuning NFS Use in *AIX 5L Version 5.2 Performance Management Guide*.

# **nice Command**

# **Purpose**

Runs a command at a lower or higher priority .

# **Syntax**

**nice** [ **[-](#page-86-0)** *Increment*| **[-n](#page-86-0)** *Increment* ] *Command* [ *Argument ...* ]

# **Description**

The **nice** command lets you run a command at a priority lower than the command's normal priority. The *Command* parameter is the name of any executable file on the system. If you do not specify an *Increment* value the **nice** command defaults to an increment of 10. You must have root user authority to run a command at a higher priority. The priority of a process is often called its nice value.

The nice value can range from 0 to 39, with 39 being the lowest priority. For example, if a command normally runs at a priority of 20, specifying an increment of 5 runs the command at a lower priority, 25, and the command runs slower. The **nice** command does not return an error message if you attempt to increase a command's priority without the appropriate authority. Instead, the command's priority is not changed, and the system starts the command as it normally would.

The nice value is used by the system to calculate the current priority of a running process. Use the **ps** command with the **-l** flag to view a command's nice value. The nice value appears under the **NI** heading in the **ps** command output.

<span id="page-86-0"></span>**Note:** The **csh** command contains a built-in command named **nice**. The **/usr/bin/nice** command and the **csh** command's **nice** command do not necessarily work the same way. For information on the **csh** command's **nice** command, see the **csh** command.

# **Flags**

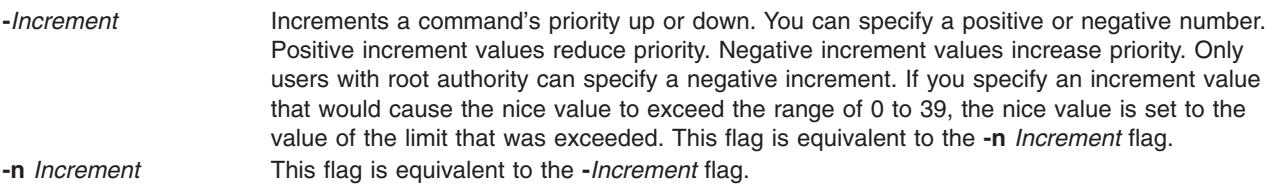

# **Exit Status**

If the command specified by the *Command* parameter is started, the exit status of the **nice** command is the exit status of the command specified by the *Command* parameter. Otherwise, the **nice** command exits with one of the following values:

- **1-125** An error occurred in the **nice** command.
- **126** The command specified by the *Command* parameter was found but could not be invoked.
- **127** The command specified by the *Command* parameter could not be found.

# **Examples**

1. To specify a very low priority, enter:

nice -n 15 cc -c \*.c &

This example runs the **cc** command in the background at a lower priority than the default priority set by the **nice** command.

2. To specify a very high priority, enter:

```
nice --10 wall <<end
System shutdown in 2 minutes!
end
```
This example runs the **wall** command at a higher priority than all user processes, which slows down everything else running on the system. The <<end and end portions of the example define a *here document*, which uses the text entered before the end line as standard input for the command.

**Note:** If you do not have root user authority when you run this command, the **wall** command runs at the normal priority.

3. To run a command at low priority, enter:

```
nice cc -c *.c
```
This example runs the **cc** command at low priority.

**Note:** This does not run the command in the background. The workstation is not available for doing other things.

4. To run a low-priority command in the background, enter:

nice cc -c \*.c &

This example runs the **cc** command at low priority in the background. The workstation is free to run other commands while the **cc** command is running. Refer to the ″Shells Overview″ in *AIX 5L Version 5.2 System User's Guide: Operating System and Devices* for more information on background (asynchronous) processing.

# <span id="page-87-0"></span>**Files**

**/usr/bin/nice** Contains the **nice** command.

# **Related Information**

The **csh** command, **[nohup](#page-226-0)** command, **[renice](#page-552-0)** command.

The **nice** subroutine.

The Processes Overview in *AIX 5L Version 5.2 System User's Guide: Operating System and Devices* discusses what processes are and input and output redirection.

Shells Overview in *AIX 5L Version 5.2 System User's Guide: Operating System and Devices* describes what shells are, the different types, and how they affect the way commands are interpreted.

Controlling Contention for the CPU in *AIX 5L Version 5.2 Performance Management Guide*.

## **nim Command**

## **Purpose**

Performs operations on Network Installation Management (NIM) objects.

## **Syntax**

**nim** { **[-o](#page-88-0)** *Operation}* [ **-F** ] [ **[-t](#page-89-0)** *Type* ] [ **-a** *Attribute***=***Value* . . . ] *{ObjectName}*

# **Description**

The **nim** command performs an operation on a NIM object. The type of operation performed is dependent on the type of object specified by the *ObjectName* parameter. Possible operations include initializing environments and managing resources. You can use the **lsnim** command to display the list of supported operations.

# **Flags**

**-a** *Attribute* **=** *Value* . . . Assigns the specified value to the specified attribute. Use the **lsnim -q** *Operation* **-t** *Type* command to get a list of valid attributes for a specific operation. **-F** Overrides some safety checks.

<span id="page-88-0"></span>**-o** *Operation* Specifies an operation to perform on a NIM object. The possible operations are:

#### **allocate**

Allocates a resource for use.

#### **alt\_disk\_install**

Performs an alternate disk installation.

#### **bos\_inst**

Performs a BOS installation.

#### **change**

Changes an object's attributes.

- **check** Checks the status of a NIM object.
- **cust** Performs software customization.

#### **deallocate**

Deallocates a resource.

- **define** Defines an object.
- **diag** Enables a machine to boot a diagnostic image.

#### **dkls\_init**

Initializes a diskless machine's environment.

#### **dtls\_init**

Initializes a dataless machine's environment.

#### **fix\_query**

Lists the fix information for a given APAR or keyword.

- **lppchk** Verifies installed filesets on NIM machines and SPOTs.
- **lppmgr** Eliminates unnecessary software images in an **lpp\_source**.
- **lslpp** Lists licensed program information about an object.
- **maint** Performs software maintenance.

#### **maint\_boot**

Enables a machine to boot in maintenance mode.

#### **remove**

Removes an object.

- reset Resets an object's NIM state.
- **restvg** Performs a **restvg** operation.

#### **showlog**

Displays a NIM client's installation, boot or customization log, or a SPOT's installation log from the NIM master.

#### **showres**

Displays the contents of a NIM resource.

#### **sync\_roots**

Synchronizes root directories for diskless and dataless clients for a specific Shared Product Object Tree (SPOT).

#### **unconfig**

Unconfigures the NIM master fileset.

**update** Adds software to an **lpp\_source** or removes software from an **lpp\_source**.

Use the **lsnim -POt** *Type* command to get a list of the valid operations for a specific type.

<span id="page-89-0"></span>**-t** *Type* Specifies the type of the NIM object for define operations. The possible types are:

#### **resource types:**

#### **adapter\_def**

Directory containing secondary adapter definition files.

#### **bosinst\_data**

Config file used during base system installation.

**dump** Parent directory for client dump files.

#### **exclude\_files**

Contains files to be excluded from a **mksysb** image. This resource applies only to AIX 4.2 or later.

#### **fix\_bundle**

Fix (keyword) input file for the **cust** or **fix\_query** operation.

#### **fb\_script**

Executable script that is run during the first reboot of a machine.

**home** Parent directory for client **/home** directories.

### **image\_data**

Config file used during base system installation.

#### **installp\_bundle**

**Installp** bundle file.

### **lpp\_source**

Source device for optional product images.

#### **mksysb**

**mksysb** image.

- **paging** Parent directory for client paging files.
- **root** Parent directory for client **/** (root) directories.

### **resolv\_conf**

Name-server configuration file.

#### **savevg**

A **savevg** image.

script Executable file that is run on a client.

#### **shared\_home**

- /home directory shared by clients.
- **spot** Shared Product Object Tree (SPOT) equivalent to **/usr** file system.
- **tmp** Parent directory for client **/tmp** directories.

### **vg\_data**

Configuration file used during volume group restoration.

#### **machine types:**

#### **diskless**

All file systems and resources remote.

#### **dataless**

Local paging,dump; remote **/**,**/usr**; others remote or local.

### **standalone**

Local file systems and resources.

**master** Machine that controls the NIM environment.

**-t** *Type* (Continued) **network types:**

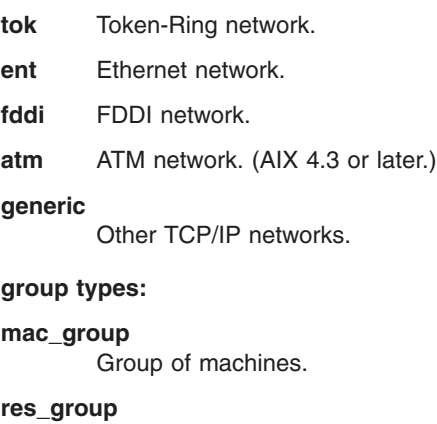

Group of resources.

# **Security**

Access Control: You must have root authority to run the **nim** command.

# **Examples**

The following examples are grouped by operation.

### **allocate**

1. To allocate resources to a diskless workstation with the name of syzygy and SPOT attribute value of spot1, type:

nim -o allocate -a spot=spot1 syzygy

2. To perform a base system installation on the machine named krakatoa, resources must first be allocated by typing:

nim -o allocate -a spot=myspot -a lpp\_source=images krakatoa

Then the NIM environment can be initialized to support the install by performing the **bos\_inst** operation, type:

nim -o bos\_inst krakatoa

3. To install the software product, adt, into a standalone machine, stand1, given that the installable option, adt, resides in the **lpp\_source**, images, type:

nim -o allocate -a lpp source=images stand1

Then type:

nim -o cust -a filesets="adt" stand1

4. To install software products into a standalone machine, stand1, such that the image for the installable option, adt, resides in the **lpp\_source**, images, and the **installp\_bundle**, bundle1, contains the name of the installable option, type:

```
nim -o allocate -a lpp source=images \
-a installp_bundle=bundle1 stand1
```
Then type:

nim -o cust stand1

5. To automatically configure a machine with name resolution services after a BOS installation, create the file /exports/resolv.conf, with contents similar to the following:

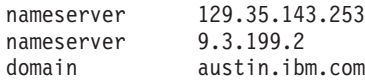

then type:

```
nim -o define -t resolv conf -a location=/exports/resolv.conf \
-a server=master rconf1
```
Prior to issuing the **bos\_inst** operation, allocate this resource with other required and optional resources by typing:

nim -o allocate -a spot=spot1 -a lpp\_source=images1 \ -a bosinst\_data=bid1 -a resolv\_conf=rconf1 client1

6. To allocate all resources applicable to standalone machines from the NIM resource group res\_grp1, to the machine mac1, type:

nim -o allocate -a group=res\_grp1 mac1

### **alt\_disk\_install**

1. To install a mksysb resource all devices mysysb to client roundrock, on hdisk4 and hdisk5, using the image\_data resource image data shrink, with debug turned on, type:

```
nim -o alt disk install -a source=mksysb\
-a image data=image data shrink\
-a debug=yes\
-a disk='hdisk4 hdisk5' roundrock
```
2. To clone a **rootvg** on client austin to hdisk2, but only run phase1 and phase2 (leaving the **/alt\_inst** file systems mounted), type:

```
nim -o alt disk install -a source=rootvg\
-a disk='hdisk2<sup>\overline{a}</sup>
-a phase=12 austin
```
### **bos\_inst**

1. To install the machine blowfish, using the resources spot1, images1, bosinst\_data1, and rconf1, first allocate the resources by typing:

```
nim -o allocate -a spot=spot1 -a lpp source=images1 \setminus-a bosinst data=bosinst data1 -a resolv conf=rconf1 blowfish
```
Then, perform the BOS installation by typing:

nim -o bos\_inst blowfish

2. To install the machine blowfish while allocating the resources spot1, images1, bosinst data1, and rconf1 automatically when the **bos\_inst** operation starts, type:

nim -o bos inst -a spot=spot1 -a lpp source=images1  $\setminus$ -a bosinst data=bosinst data1 -a resolv conf=rconf1 blowfish

3. To use the default resources when installing the machine mac1, type:

nim -o bos\_inst mac1

4. To install a machine, deadfish, with spot1 and lpp\_source1 and use an **adapter\_def** resource, adapter def1, to configure secondary adapters, type:

```
nim -o bos inst -a spot=spot1 -a lpp source=lpp source1 \setminus-a adapter_def=adapter_def1 deadfish
```
5. To install the machine blowfish and accept software license agreements, type:

```
nim -o bos inst -a spot=spot1 -a lpp source=images1 \setminus-a accept licenses=yes -a resolv conf=rconf1 blowfish
```
### **change**

1. Machines on the BLDG905 network use the gateway905 gateway to reach the OZ network. Machines on the OZ network use the gatewayOZ gateway to reach the BLDG905 network. To add a route between two networks named BLDG905 and OZ, type:

```
nim -o change -a routing1="OZ gateway905 gatewayOZ" BLDG905
```
2. The adapter identified by the host name sailfish2.austin.ibm.com is attached to a token ring network. To define a secondary interface for this adapter on the NIM master and instructing NIM to locate the NIM network representing the attached ethernet network and, if not found, have NIM define a NIM network with subnetmask 255.255.255.128, type:

```
nim -o change -a if2="find_net sailfish2.austin.ibm.com 0" \
-a net definition="tok 255.255.255.128" -a ring speed2=16 master
```
**Note:** A default name is generated for the network, and no routing information is specified for the new network.

3. To define default routes for the networks net1 and net2 that use default gateways gw1 and gw2 respectively, type the following two commands:

nim -o change -a routing1="default gw1" net1 nim -o change -a routing1="default gw2" net2

4. To designate the resources defined by the resource group res\_grp1 as the set of resources always allocated by default during any operation in which these resources are applicable, type:

```
nim -o change -a default_res=res_grp1 master
```
### **check**

1. To have NIM check on the usability of a SPOT named myspot, type:

nim -o check myspot

2. To check the status of an **lpp\_source** named images, type: nim -o check images

### **cust**

1. To install a software product into a spot, spot1, such that the image for the installable option, adt, resides in the **lpp source**, images, type:

```
nim -o cust -a lpp source=images -a filesets=adt spot1
```
2. To install a software product into a spot, spot1, such that the image for the installable option, adt, resides in the **lpp\_source**, images, and the **installp\_bundle**, bundle1, contains the name of the installable option, type:

```
nim -o cust -a lpp source=images -a installp bundle=bundle1 spot1
```
- 3. To install a software product into a spot, spot1, such that the image for the installable option, adt, resides on a tape that is in the tape drive that is local to the machine where the spot resides, type: nim -o cust -a lpp\_source=/dev/rmt0 -a filesets=adt spot1
- 4. To install a software product into a spot, spot1, such that the image for the installable option, adt, resides on a tape that is in the tape drive that is local to the machine where the spot resides, type: nim -o cust -a lpp source=/dev/rmt0 -a filesets=adt spot1
- 5. To install all fileset updates associated with APAR IX12345, residing on the tape **/dev/rmt0** into spot1 and any diskless or dataless clients to which spot1 is currently allocated, type:

```
nim -F -o cust -afixes=IX12345 -a lpp source=/dev/rmt0 spot1
```
6. To update all software installed on the client Standalone1, with the latest updates in the **lpp\_source** named updt\_images, type:

nim -o allocate -a lpp source=updt images Standalone1 nim -o cust -afixes=update\_all Standalone1

7. To install the machine catfish with the contents of the **installp\_bundle** bundle1, first allocate the resources by typing:

```
nim -o allocate -a installp bundle=bundle1 \setminus-a lpp_source=images1 catfish
```
Then, perform the cust operation by typing:

nim -o cust catfish

8. To update all software installed on the client Standalone1, with the latest updates in the **lpp\_source** named updt images, type:

```
nim -o cust -a lpp source=updt images -a fixes=update all \setminusStandalone1
```
9. To install the machine catfish with the contents of the **installp\_bundle** bundle1, while allocating this resource and the **lpp\_source** images1 when the **cust** operation runs, type:

```
nim -o cust -a installp_bundle=bundle1 -a lpp_source=images1 \
catfish
```
10. To configure secondary adapters on a client machine, deadfish, using the secondary adapter configuration file in the **adaper\_def** resource, adapter\_def1, type:

nim -o cust -a adapter def=adapter def1 deadfish

### **deallocate**

To deallocate an **lpp\_source** named images from the standalone machine client1, type:

```
nim -o deallocate -a lpp source=images client1
```
### **define**

1. To define an rspc uniprocessor dataless machine for AIX 5.1 and earlier on the token-ring network called net1 and call it altoid, type:

```
nim -o define -t dataless -a if1="net1 fred 10005aa88500" \
-a ring speed=16 -a platform=rspc -a netboot kernel=up \setminus-a comments="Dataless client altoid"
```
The comments attribute is optional and may contain any user-entered notes.

**Note:** The if1 attribute is required.

2. To define a resource that is a directory containing installable images that is located on server altoid and has a path name of /usr/sys/inst.images, and name that resource images, type:

nim -o define -t lpp source -a server=altoid  $\setminus$ -a location=/usr/sys/inst.images images

3. To create a new SPOT resource named myspot on the NIM master in the /export/exec directory, using an **lpp\_source** named images, type:

```
nim -o define -t spot -a server=master -a location=/export/exec \
-a source=images myspot
```
4. To define a network object named BLDG905, with a subnetmask of 255.255.240.0 and an address of 129.35.129.0, type:

nim -o define -t tok -a snm=255.255.240.0 \ -a net addr=129.35.129.0 BLDG905

5. To define an **lpp\_source**, lppsrc1, that will be located on the master from a tape selecting a specific set of software products that are on the tape, bos. INed and bos. adt, type:

```
nim -o define -t lpp source -a location=/images2/lppsrc1 \
-a source=/dev/rmt0 -a server=master -a packages="bos. INed \
bos.adt" lppsrc1
```
6. To define a standalone machine that is a Symmetrical Multi-Processor model for AIX 5.1 and earlier that has a BOOTP-enabled IPL ROM, its hostname is jupiter and it will also be known as jupiter in the NIM environment, using a token-ring network called net1 and a ring speed of 16, type:

nim -o define -t standalone -a if1="net1 jupiter 0" \ -a ring\_speed=16 -a platform=rs6ksmp jupiter

7. To define a **mksysb** resource, mksysb1, from an existing mksysb image located in /resources/mksysb.image on the master, type:

nim -o define -t mksysb -a server=master \ -a location=/resources/mksysb.image mksysb1

8. To define a NIM network named ATMnet with a subnet mask of 255.255.240 and an address of 129.35.101.0 to represent an ATM network, use the generic network type as follows:

nim -o define -t generic -a snm=255.255.240.0 \ -a net.addr=129.35.101.0 ATMnet

9. To define a PowerPC PCI bus-based, symmetric multiprocessor computer for AIX 5.1 and earlier whose hostname is bluefish as a standalone machine on a token ring network called net1 and have the machine be known to the NIM environment as bluefish, type:

```
nim -o define -t standalone -a platform=rspcsmp \
-a if1="net1 bluefish 0" -a ring_speed=16 bluefish
```
10. To define a machine group named DisklsMacs1 with members that are NIM diskless machines named diskls1, diskls2, and diskls3, type:

nim -o define -t mac group -a add member=diskls1  $\setminus$ -a add\_member=diskls2 -a add\_member=diskls3 DisklsMacs1

11. To define a resource group named DisklsRes1 with resources spot1, root1, dump1, paging1, home1, tmp1, type:

```
nim -o define -t res group -a spot=spot1 -a root=root1 \
-a dump=dump1 -a paging=paging1 -a home=home1 -a tmp=tmp1 \
DisklsRes1
```
12. To display the space required to define a **mksysb** resource, mksysb2, and create a mksysb image of the client, client1, during the resource definition where the image will be located in /resources/mksysb.image on the master, type:

**Note:** This action only shows the space required for the operation, mksysb or resource creation does NOT take place.

```
nim -o define -t mksysb -a server=master \
-a location=/resources/mksysb.image -a source=client1 \
-a mk_image=yes -a size_preview=yes mksysb2
```
13. To define a **mksysb** resource, mksysb2, and create the mksysb image of the client, client1, during the resource definition where the image will be located in /resources/mksysb.image on the master, type:

```
nim -o define -t mksysb -a server=master \
-a location=/resources/mksysb.image -a source=client1 \
-a mk_image=yes mksysb2
```
14. To define a **mksysb** resource, mksysb2, and create a mksysb image of the client, client1, during the resource definition where the mksysb flags used to create the image are **-em**, and the image will be located in /resources/mksysb.image on the master, type:

```
nim -o define -t mksysb -a server=master \
-a location=/resources/mksysb.image -a source=client1 \
-a mk_image=yes -a mksysb_flags=em mksysb2
```
15. To define an **exclude\_files** resource, exclude\_file1, located in /resources/exclude\_file1 on the master, type:

nim -o define -t exclude files -a server=master  $\setminus$ -a location=/resources/exclude file1 exclude file1

16. A machine called redfish, hostname redfish\_t.lab.austin.ibm.com, has its primary interface attached to a token-ring network with ring speed of 16 Megabits. To define redfish as a standalone machine in the NIM environment and instructing NIM to locate the name of the network that the machine's primary interface is attached, type:

```
nim -o define -t standalone -a if1="find net \setminusredfish t.lab.austin.ibm.com 0" -a ring speed1=16 redfish
```
17. A machine called bluefish, hostname is bluefish e.lab.austin.ibm.com, has its primary interface attached to an ethernet network with **cable\_type** of **bnc**. To define bluefish as a diskless machine in the NIM environment and instructing NIM to locate the name of the network that the machine's primary interface is attached, and if not found, have NIM define a NIM network with the name ent net, subnetmask of 255.255.255.128 and default route using the gateway with hostname lab gate, type:

nim -o define -t diskless -a if1="find net  $\setminus$ bluefish\_e.lab.austin.ibm.com 0" -a net\_definition="ent \ 255.255.255.128 lab\_gate 0 ent\_net" -a cable\_type=bnc bluefish **Note:** Specify 0 in place of the master gateway in the **net\_definition** attribute if a default route for the master already exists, otherwise you must specify the master gateway.

18. To define the **/export/nim/adapters** directory as an **adapter\_def** resource, adapter\_def1, located on the master, type:

```
nim -o define -t adapter def -a server=master \setminus-a location=/export/nim/adapters adapter def1
```
To populate the **adapter def** resource with secondary adapter configuration files, run the **nimadapters** command.

19. To display the space required to define a **savevg** resource, savevg2, and create a **savevg** image of the client, client1, during the resource definition where the image will be located in /export/nim/savevg on the master and the **volume\_group** to to backup is myvg, type:

```
nim -o define -t savevg -a server=master \
  -a location=/export/nim/savevg/savevg2 -a source=client1 \
  -a mk_image=yes -a size_preview=yes -a volume_group=myvg savevg2
```
- **Note:** This action only shows the space required for the operation. **savevg** or resource creation does not take place.
- 20. To define a **savevg** resource, savevg2, and create the **savevg** image of the client, client1, during the resource definition where the image will be located in /export/nim/savevg on the master and the **volume\_group** to backup is myvg, type:

```
nim -o define -t savevg -a server=master \
-a location=/export/nim/savevg -a source=client1 \
-a mk image=yes -a volume group=myvg savevg2
```
21. To define a **savevg** resource, savevg2, and create a **savevg** image of the client, client1, during the resource definition where the **savevg** flags used to create the image are **-em**, and the image will be located in /export/nim/savevg on the master, type:

```
nim -o define -t savevg -a server=master \
-a location=/export/nim/savevg -a source=client1 \
-a mk image=yes -a volume group=myvg -a savevg flags=em savevg2
```
22. To define a **vg\_data** resource, my\_vg\_data, located on the master at the location /export/nim, type: nim -o define -t vg data -a server=master -a location=/export/nim/my vg data my vg data

### **dkls\_init**

1. To initialize the environment for a diskless workstation with the name of syzygy, using the resources spot1, root1, dump1, and paging1, first allocate the resources by typing:

```
nim -o allocate -a spot=spot1 -a root=root1 -a dump=dump1 \
-a paging=paging1 syzygy
```
Then initialize the resources for the client machine by typing:

nim -o dkls\_init syzygy

2. To initialize the environment for a diskless workstation with the name of syzygy, type:

```
nim -o dkls_init syzygy
```
3. To exclude the member named diskls2 from operations on the machine group DisklsMacs1, and then initialize the remaining members while allocating the diskless resources defined by the resource group named DisklsRes1, type the following two commands:

```
nim -o select -a exclude=diskls2 DisklsMacs1
nim -o dkls_init -a group=DisklsRes1 DisklsMacs1
```
4. To initialize the group of diskless machines defined by the machine group dtgrp1, while allocating the required and optional resources defined by the resource group dk resgrp1, when the **dkls init** operation runs, type:

```
nim -o dkls init -a group=dtgrp1 dk resgrp1
```
### **dtls\_init**

1. To initialize the environment for a dataless workstation with the name of syzygy, using the resources spot1, root1, and dump1, first allocate the resources by typing:

```
nim -o allocate -a spot=spot1 -a root=root1 -a dump=dump1 syzygy
```
Then initialize the resources for the client machine by typing:

nim -o dtls\_init syzygy

- 2. To initialize the environment for a dataless workstation with the name of syzygy, type:
	- nim -o dtls\_init syzygy
- 3. To exclude the member named dataless1 from operations on the machine group DatalsMacs1, and then initialize the remaining members while allocating the dataless resources defined by the resource group named DatalsRes1, type the following two commands:

```
nim -o select -a exclude=datals2 DatalsMacs1
nim -o dtls_init -a group=DatalsMacs1 DatalsRes1
```
4. To initialize the group of dataless machines defined by the machine group DatalsMacs1, while allocating the required and optional resources defined by the resource group DatalsRes1, when the **dtls\_init** operation runs, type:

nim -o dtls\_init -a group=DatalsMacs1 DatalsRes1

### **fix\_query**

To list information about fixes installed on client Standalone1 for 20 APAR numbers, create the file /tmp/apar.list with one APAR number per line, as shown:

```
IX123435
IX54321
IX99999
...
```
### then type:

```
nim -o define -t fix bundle -alocation=/tmp/apar.list \
                -aserver=master fix_bun
nim -o allocate -a fix bundle=fix_bun Standalone1
nim -o fix_query Standalone1
```
### **lppchk**

1. To check fileset version and requisite consistency on the SPOT spot1, type:

```
nim -o lppchk spot1
```
2. To verify the file checksums for all packages beginning with the name bos on NIM targets in the group of standalone machines macgrp1, and displaying detailed error information and updating the software database to match the actual file checksum when inconsistencies are found, type:

```
nim -o lppchk -a lppchk_flags='-c -m3 -u' \
-a filesets='bos*' macgrp1
```
Because the **lppchk** operation runs in the background on group members by default, to view the output from the **lppchk** operation type:

nim -o showlog -a log\_type=lppchk macgrp1

### **lppmgr**

1. To list the names of duplicate base level filesets which should be removed from 1pp\_source1 with space usage information, type:

```
nim -o lppmgr -a lppmgr flags="-lsb" lpp source1
```
- 2. To remove duplicate base and update filesets and superseded updates from 1pp source1, type: nim -o lppmgr -a lppmgr\_flags="-rbux" lpp\_source1
- 3. To remove all non-SIMAGES (filesets not required for a bos install) from 1pp source1, type:

nim -o lppmgr -a lppmgr flags="-rX" lpp source1

4. To remove all language support except 'C' from 1pp\_source1, type: nim -o lppmgr -a lppmgr flags="-r -k C" lpp source1

### **maint**

1. To deinstall the software products bos.INed and adt from a spot, spot1, type:

```
nim -o maint -a installp flags="-u" \
-a filesets="bos. INed a\overline{t}" spot1
```
2. To deinstall the options bos.INed and adt from a spot, spot1, such that the **installp\_bundle**, bundle2, contains the names of the installable options, type:

nim -o maint -a installp\_flags="-u" \ -a installp bundle=bundle2 spot1

3. To cleanup from an interrupted software installation on a spot, spot1, type:

```
nim -o maint -a installp_flags="-C" spot1
```
4. From the master, to deinstall the software products bos.INed and adt from a standalone machine, stand1, type:

```
nim -o maint -a installp flags="-u" \
-a filesets="bos.INed adt" stand1
```
5. From the master, to clean up from an interrupted software installation on a standalone machine, stand1, type:

```
nim -o maint -a installp_flags="-C" stand1
```
6. From the master, to deinstall the software products bos.INed and adt from a standalone machine, stand1, such that **installp\_bundle**, bundle2, contains the names of the installable options, type:

```
nim -o maint -a installp flags="-u" \
-a installp bundle=bundle2 stand1
```
### **maint\_boot**

To enable the NIM standalone client, stand1, to boot in maintenance mode, type:

nim -o maint\_boot stand1

This sets up the maintenance boot operation, but you must initiate the network boot locally from stand1.

### **remove**

To remove a resource named dump\_files, type:

```
nim -o remove dump_files
```
### **showlog**

To view the boot logs of the machines defined by the group DisklsMacs1, type: nim -o showlog -a log\_type=boot DisklsMacs1

### **showres**

1. To show the contents of the config script script1, type:

nim -o showres script1

- 2. To show the contents of the bosinst.data resource bosinst data1, type: nim -o showres bosinst\_data1
- 3. To list all the filesets in the lpp\_source lpp\_source1, type: nim -o showres lpp\_source1
- 4. To list all the filesets in the lpp\_source lpp\_source1 relative to what is currently installed on the machine machine1, type:

nim -o showres -a reference=machine1 lpp\_source1

5. To list user instructions for the bos. INed and x1C.rte filesets on the lpp\_source 1pp source1, type:

```
nim -o showres -a filesets="bos.INed xlC.rte" \
-a installp flags="qi" lpp source1
```
6. To list all problems fixed by software on the lpp\_source lpp\_source1, use:

```
nim -o showres -a instfix_flags="T" lpp_source1
```
7. To show the contents of the secondary adapter configuration file in the **adapter\_def** resource, adapter def1, for client, deadfish, type:

nim -o showres -a client=deadfish adapter def1

8. To show the contents of every secondary adapter configuration file in the **adapter\_def** resource, adapter def1, type:

nim -o showres adapter def1

9. To show the contents of the **savevg** resource, savevg1, type: nim -o showres savevg1

### **update**

- 1. To add all the filesets on /dev/cd0 to 1pp\_source1, type: nim -o update -a packages=all -a source=/dev/cd0 lpp source1
- 2. To add the bos.games 5.2.0.0 and bos.terminfo filesets to lpp\_source1, type: nim -o update -a packages="bos.games 5.2.0.0 bos.terminfo" \ -a source=/dev/cd0 lpp source1
- 3. To remove bos.games from 1pp\_source1, type:

nim -o update -a rm\_images=yes -a packages="bos.games" lpp\_source1

4. To recover the missing SIMAGES for lpp\_source1 from the AIX Installation CD, type: nim -o update -a recover=yes -a source=/dev/cd0 lpp\_source1

## **Files**

**/etc/niminfo** Contains variables used by NIM.

# **Related Information**

The **lsnim** command, **[nimadapters](#page-105-0)** command, **[nimclient](#page-116-0)** command, **[nimconfig](#page-119-0)** command, **[niminit](#page-125-0)** command.

The **.info** file.

# **nim\_clients\_setup Command**

## **Purpose**

Define clients and initialize BOS install operation on NIM client objects.

# **Syntax**

**nim\_clients\_setup** [ **[-m](#page-99-0)** *mksysb\_resource*] [ **[-n](#page-99-0)** ] [ **[-c](#page-99-0)** ] [ **[-r](#page-99-0)** ] [ **[-v](#page-99-0)** ] *client\_object(s)*

# **Description**

The **nim\_clients\_setup** command defines new client objects and initializes the BOS install operation for clients in the NIM environment by performing the following tasks:

- Exports the environment variable NIM\_LICENSE\_ACCEPT=yes.
	- Used for accepting software license agreement during network install.
- v Adds variable entry NSORDER=local,bind in **/etc/environment**.
	- Necessary for name resolution when hosts only exist in **/etc/host**.
- <span id="page-99-0"></span>v Defines client objects using **client.defs** file (if **-c** flag specified).
	- User must edit stanzas in **/export/nim/client.defs** file prior to using **nim\_clients\_setup**.
- Prepares client objects for install.
	- If **-c** flag is used, defined clients are initialized for install.
	- If client objects are given, specified clients are initialized for install.
	- If **-c** or client objects are omitted, all existing NIM clients are initialized for install.
- v Resources contained in the group name **basic\_res\_grp** are used as resources during the BOS install operation.
- **Note:** Thebasic res grp resource group is populated with resources created during nim master setup command execution. If this group is not present, it must be defined with NIM install resources prior to using the **nim\_clients\_setup** command.

# **Flags**

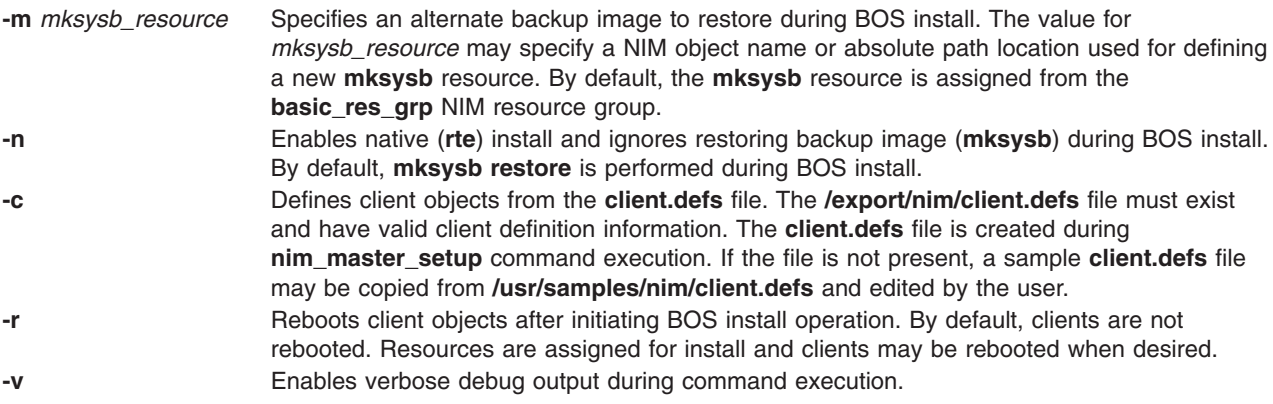

# **Security**

**Access Control:** You must have root authority to run the **nim\_clients\_setup** command.

## **Location**

### **/usr/sbin/nim\_clients\_setup**

## **Examples**

1. To define client objects from **/export/nim/client.defs** file, initialize the newly defined clients for BOS install using resources from the **basic\_res\_grp** resource group, and reboot the clients to begin install, type:

nim\_clients\_setup -c -r

2. To initialize clients client1 and client2 for BOS install, using the backup file **/export/resource/NIM/530mach.sysb** as the restore image, type:

nim clients setup -m /export/resource/NIM/530mach.sysb \ client1 client2

3. To initialize all clients in the NIM environment for native (**rte**) BOS install using resources from the **basic\_res\_grp** resource group, type:

nim\_clients\_setup -n

# **Files**

**/etc/niminfo** Contains variables used by NIM.

# <span id="page-100-0"></span>**Related Information**

The **[nim\\_master\\_setup](#page-102-0)** command, **[nim\\_update\\_all](#page-104-0)** command, **nim\_master\_recover** command, **[nim](#page-87-0)** command, **[nimconfig](#page-119-0)** command, and **[nimdef](#page-121-0)** command.

# **nim\_master\_recover Command**

## **Purpose**

Restores a backup of the Network Installation Management (NIM) database to a different machine and updates the database to reflect this change.

# **Syntax**

**nim\_master\_recover** [ **[-f](#page-101-0)** *mstr\_fileset\_dir*]

[ **[-n](#page-101-0)** *nimdef\_file*]

[ **[-r](#page-101-0)** *nimdb\_file*]

[ **[-i](#page-101-0)** *mstr\_interface*]

[ **[-D](#page-101-0)** ] [ **[-R](#page-101-0)** ] [ **[-S](#page-101-0)** ] [ **[-p](#page-101-0)** ] [ **[-s](#page-101-0)** ] [ **[-u](#page-101-0)** ] [ **[-v](#page-101-0)** ]

# **Description**

The **nim\_master\_recover** command can restore and update the NIM database from a backup tar file or update the database from a **mksysb**. To backup the NIM database on the old master, run the **smit nim\_backup\_db** command. This creates a tar file named **/usr/objrepos/nimdb.backup** by default. Once the **nimdb.backup** is copied to the new master, pass the **-r** flag with the full path to the file. If the path to the tar file is **/usr/objrepos/nimdb.backup**, then pass **-r /usr/objrepos/nimdb.backup** to the **nim\_master\_recover** script. If you are restoring a **mksysb** of your primary NIM master, then you can update the NIM database restored from the **mksysb**, and therefore, you will not need the **nimdb.backup** tar file.

The script updates the master definition in the NIM database based on the master's primary network interface. The **-i** flag specifies the primary interface to use for the master. To use **en0**, pass **-i en0** to the **nim\_master\_recover** script.

**Note:** A restored NIM database may be incorrect if you restore from a database that has network definitions containing static routes. The **nim\_master\_recover** command removes all the interfaces in the old master definition before adding the primary interface for the new master. Check that the routing information is correct after running the **nim\_master\_recover** command, by running **lsnim -lc networks**. If all the NIM network definitions in the restored database contain dynamic routes, then you should not run into this situation.

Along with restoring and updating the NIM database, the script performs several other optional functions. One is to install the **bos.sysmgt.nim.master** fileset if the **-f** flag is passed with the location of the **bos.sysmgt** package. For instance, if the **bos.sysmgt** package is located in the **/export/latest/installp/ppc** directory, then you would pass **-f /export/latest/installp/ppc** to the **nim\_master\_recover** script.

The script always resets each client. If the **-u** flag is passed, the script attempts to unexport NIM resources that the database states are allocated to clients. Each client stores the hostname of its NIM master in its **/etc/niminfo** file. To update the **niminfo** file on each client, pass the **-s** flag.

<span id="page-101-0"></span>**Note:** Any NIM client that is not running, does not have a network connection, does not allow the new master **rhost** permissions, or does not have at least the **bos.sysmgt.nim.client 5.1.0.10** package, will not have its **niminfo** updated. The **nim\_master\_recover** script will report any clients which fail to have their **niminfo** files updated.

New clients can be added to the environment by specifying a **nimdef** file with the **-n** flag. Consult the AIX Installation Guide for more information on **nimdef** files.

Finally, the script will check to see if the resources in the NIM database exist. The script deletes resources that don't exist. For example if the new master is unable to communicate with a NIM server, then the resources defined on that server will be removed from the NIM database. Passing the **-R** flag prevents the script from checking resources.

**Note:** Resources that were defined on the master where the database was backed up, will not be available once the database is restored unless the resources were copied to the new master or a **mksysb** of the master including the resources was restored on the machine before running **nim\_master\_recover**.

All output will be logged to **/var/adm/ras/nim.recover**. Once the script is complete you should verify that no errors were logged.

# **Flags**

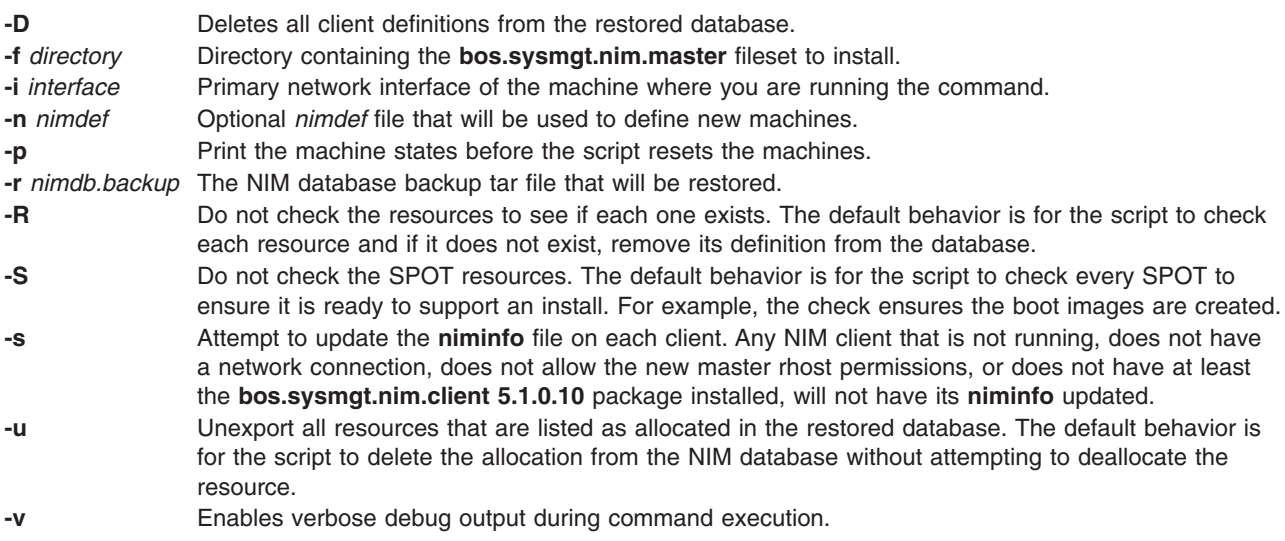

# **Location**

**/usr/sbin/nim\_master\_recover**

# **Exit Status**

Returns zero (0) upon success.

# **Security**

**Access Control:** You must have root authority to run the **nim\_master\_recover** command.

# **Examples**

1. To recover the NIM master using the**/export/nim/nimdb.backup** file and the primary interface en0, type:

```
nim_master_recover -r /usr/objrepos/nimdb.backup -i en0
```
<span id="page-102-0"></span>2. To install the **bos.sysmgt.nim.master** fileset from **/export/lpp\_source/installp/ppc** before recovering the NIM master, type:

```
nim_master_recover -f /export/lpp_source/installp/ppc \
           -r /usr/objrepos/nimdb.backup -i en0
```
3. To recover the NIM master without checking if each resource exists and without checking the SPOTs to rebuild boot images, type:

nim master recover -R -S -r /usr/objrepos/nimdb.backup -i en0

4. To recover the NIM master while unexporting any resources that are allocated and printing the state of the clients before each one is reset, type:

```
nim_master_recover -u -p -r /usr/objrepos/nimdb.backup -i en0
```
5. To recover the NIM master and update the **/etc/niminfo** file on each client, type: nim master recover -s -r /usr/objrepos/nimdb.backup -i en0

```
6. To recover the NIM master, delete each client from the database, and define new clients from the
   nimdef file /export/nim/nimdef, type:
```

```
nim master recover -D -n /export/nim/nimdef -r /usr/objrepos/nimdb.backup -i en0
```
# **Files**

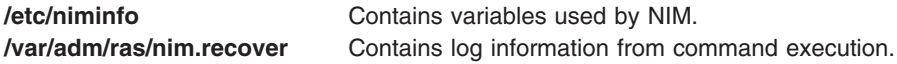

# **Related Information**

The **[nim\\_clients\\_setup](#page-98-0)** command, **[nim\\_update\\_all](#page-104-0)** command, **nim\_master\_setup** command, **[nim](#page-87-0)** command, **[nimconfig](#page-119-0)** command, and **[nimdef](#page-121-0)** command.

# **nim\_master\_setup Command**

# **Purpose**

Initializes the Network Installation Management (NIM) master fileset, configures the NIM master, and creates the required resources for installation.

# **Syntax**

```
nim_master_setup [ -a [ mk_resource={yes|no}] [ file_system=fs_name ] [ volume_group=vg_name ] [
disk=disk_name ] [ device=device ] ] [ -B ] [ -v ]
```
# **Description**

The **nim\_master\_setup** command initializes the NIM master fileset and configures the NIM environment. Once initialized, the **nim\_master\_setup** command configures the NIM environment by performing the following tasks:

- Determines which volume group and file system will contain the NIM resources.
- If necessary, creates the volume group and file system.
- Creates a NIM **mksysb** of the master.
	- Backup image.
- Creates a NIM Ipp\_source resource.
- Source for product images.
- Creates a NIM spot resource.
	- Shared Product Object Tree (SPOT) equivalent to **/usr** file system.
- <span id="page-103-0"></span>• Creates a NIM **bosinst data** resource.
	- **config** file used during BOS installation.
- v Creates a NIM **resolv\_conf** resource.
	- Name-server configuration file.
- Defines a default resource group for use during install. The default resource group will contain all NIM resources defined during command execution.
- v Copies a sample **client.defs** configuration file into the defined NIM file system.
	- Sample file which may be edited for adding clients in the NIM environment.

# **Flags**

**-a** Assigns the following **attribute**=*value* pairs:

### **mk\_resource={yes|no}**

Specifies if NIM resources should be created. If set to no, NIM resources will not be created during command execution. By default, the value is yes.

**file\_system=***fs\_name*

Specifies the absolute path location for creating NIM resources. If *fs\_name* does not exist, a logical volume will be created in the volume group defined from *vg\_name*. By default, *fs\_name* is **/export/nim**.

**volume\_group=***vg\_name*

Specifies the volume group name used for creating new logical volumes. If *vg\_name* does not exist, a volume group will be created using the physical volume (disk) defined from *disk\_name*. By default, *vg\_name* is **rootvg**.

**disk=***disk\_name*

Specifies the physical volume used when creating the *vg\_name* volume group. If *disk\_name* is not specified, the next available (empty) physical volume will be used.

### **device=***device*

Specifies the absolute path location for install images used during NIM master fileset installation and resource creation. By default, **device** is **/dev/cd0**.

- **-B** Disables the creation of the backup image.
- **-v** Enables verbose debug output during command execution.

# **Location**

**/usr/sbin/nim\_master\_setup**

# **Exit Status**

Returns zero (0) upon success.

# **Security**

**Access Control:** You must have root authority to run the **nim\_master\_setup** command.

# **Examples**

1. To install the NIM master fileset and initialize the NIM environment using install media located in device **/dev/cd1**, type:

nim master setup -a device=/dev/cd1

2. To initialize the NIM environment without creating NIM install resources, type:

nim\_master\_setup -a mk\_resource=no

3. To initialize the NIM environment, create NIM install resources without creating a backup image, using install media located under mount point **/cdrom**, type:

```
nim master setup -a device=/cdrom -B
```
<span id="page-104-0"></span>4. To define NIM resources in an existing NIM environment, using install media located in device **/dev/cd0**, and create a new file system named **/export/resources/NIM** under volume group **nimvg**, type:

```
nim master setup -a volume group=nimvg \setminus-a file_system=/export/resources/NIM
```
**Note:** If the file system **/export/resources/NIM** does not currently exist, then it will be created under the volume group **nimvg**. If the **nimvg** volume group does not exist, it will be created using the next empty physical volume (disk) since the disk attribute was not specified.

# **Files**

**/etc/niminfo** Contains variables used by NIM. **/var/adm/ras/nim.setup** Contains log information from command execution.

# **Related Information**

The **[nim\\_clients\\_setup](#page-98-0)** command, **nim\_update\_all** command, **[nim\\_master\\_recover](#page-100-0)** command, **[nim](#page-87-0)** command, **[nimconfig](#page-119-0)** command, and **[nimdef](#page-121-0)** command.

# **nim\_update\_all Command**

# **Purpose**

Updates NIM resources and customizes NIM clients.

# **Syntax**

**nim\_update\_all** [ **[-d](#page-105-0)** *device* ] [ **[-l](#page-105-0)** *lpp\_source resource* ] [ **[-s](#page-105-0)** *spot resource* ] [ **[-B](#page-105-0)** ] [ **[-u](#page-105-0)** ] [ **[-v](#page-105-0)** ] *client object(s)*

# **Description**

The **nim\_update\_all** command updates the install resources and clients in the NIM environment. Flags may be used for specifying which NIM resources need updating and also to disable the updating of NIM clients. The **nim\_update\_all** command updates the NIM environment by performing the following tasks:

- Exports the environment variable NIM\_LICENSE\_ACCEPT=yes.
	- Used for accepting software license agreement during update install.
- v Adds variable entry NSORDER=local,bind in **/etc/environment**.
	- Necessary for name resolution when hosts only exist in **/etc/host**.
- Obtains the update level information from the media.
	- The default media location is **/dev/cd0**.
	- The media location may be modified by using the **-d** flag.
- v Updates the **lpp\_source**, **spot**, and **mksysb** resources.
	- The **lpp\_source** resource name may be specified by using the **-l** flag.
	- The **spot** resource name may be specified by using the **-s** flag.
	- The **mksysb** resource name is obtained from the **mksysb** resource contained in the **basic\_res\_grp** resource group. Specify the **-B** flag to disable updating the **mksysb** resource.
- Performs an *update\_all* operation on NIM clients.
	- If client objects are given, specified clients are updated.
	- If client objects are omitted, all existing NIM clients are updated.
	- If **-u** flag is used, no clients are updated.

# <span id="page-105-0"></span>**Flags**

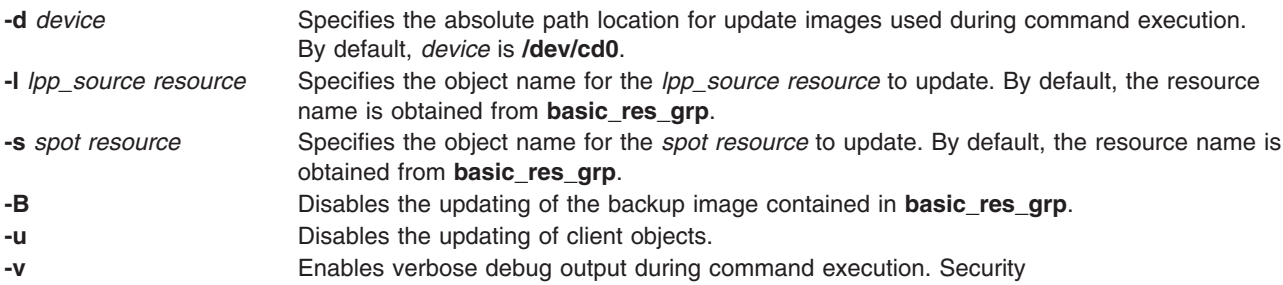

# **Location**

**/usr/sbin/nim\_update\_all**

# **Exit Status**

Returns zero (0) upon success.

# **Security**

**Access Control:** You must have root authority to run the **nim\_update\_all** command.

# **Examples**

1. To update install resources 520lpp\_res (lpp\_source), 520spot\_res (spot), and master\_sysb (mksysb) contained in the basic\_res\_grp resource group, using update images located in device **/dev/cd2**, and update all clients in the NIM environment, type:

nim update all -d /dev/cd2

2. To update install resources lpp1 (lpp\_source), spot1 (spot), and disable updating the mksysb image, using update images located in device **/dev/cd0**, and update the client object machine1 in the NIM environment, type:

```
nim update all -1 lpp1 -s spot1 \
           -B machine1
```
3. To update install resources 520lpp\_res (lpp\_source), 520spot\_res (spot), and disable updating the mksysb image contained in the basic res grp resource group, using update images located in device **/dev/cd0**, and disable updating clients in the NIM environment, type:

nim update all -B -u

# **Files**

**/etc/niminfo** Contains variables used by NIM. **/var/adm/ras/nim.update** Contains log information from command execution.

# **Related Information**

The **[nim\\_master\\_setup](#page-102-0)** command, **[nim\\_clients\\_setup](#page-98-0)** command, **[nim\\_master\\_recover](#page-100-0)** command, **[nim](#page-87-0)** command, and **[nimconfig](#page-119-0)** command.

# **nimadapters Command**

## **Purpose**

Defines Network Installation Management (NIM) secondary adapter definitions from a stanza file.

# **Syntax**

**nimadapters** [**[-p](#page-109-0)** | **[-d](#page-109-0)** | **[-r](#page-109-0)** ] **[-f](#page-109-0)** SecondaryAdapterFileName *[adapter\\_def](#page-109-0)*

or

**nimadapters** [**[-p](#page-109-0)** | **[-d](#page-109-0)** | **[-r](#page-109-0)** ] **[-a](#page-109-0)** client=*Client* [**[-a](#page-109-0)** info=*AttributeList*] *[adapter\\_def](#page-109-0)*

# **Description**

The **nimadapters** command parses a secondary adapters stanza file to build the files required to add NIM secondary adapter definitions to the NIM environment as part of an *adapter\_def* resource. The **nimadapters** command does not configure secondary adapters. The actual configuration takes place during a **nim -o bos\_inst** or **nim -o cust** operation that references the *adapter\_def* resource.

**Note:** Before using the **nimadapters** command, you must configure the NIM master. For more information, see Configuring the NIM Master and Creating Basic Installation Resources in *AIX 5L Version 5.2 Installation Guide and Reference*.

## **Secondary Adapters File Rules**

The format of the secondary adapters file must comply with the following rules:

- v After the stanza header, follow attribute lines of the form: Attribute = *Value*
- v If you define the value of an attribute multiple times within the same stanza, only the last definition is used.
- If you use an invalid attribute keyword, that attribute definition is ignored.
- Each line of the file can have only one header or attribute definition.
- v More than one stanza can exist in a definition file for each machine host name.
- v Each stanza for a machine host name represents a secondary adapter definition on that NIM client. No two secondary adapter definitions for the same machine host name can have the same location or interface name. There should be only one definition per adapter or interface on a given NIM client.
- If the stanza header entry is the keyword default, this specifies to use that stanza for the purpose of defining default values.
- You can specify a default value for any secondary adapter attribute. However, the netaddr and secondary hostname attribute must be unique. Also, the location and interface name must be unique on a NIM client.
- v If you do not specify an attribute for a secondary adapter but define a default value, the default value is used.
- You can specify and change default values at any location in the definition file. After a default value is set, it applies to all definitions following it.
- To turn off a default value for all following machine definitions, set the attribute value to nothing in a default stanza.
- To turn off a default value for a single machine definition, set the attribute value to nothing in the machine stanza.
- You can include comments in a client definition file. Comments begin with the # character.
- Tab characters and spaces are ignored when parsing the definition file for header and attribute keywords and values.
- **Note:** During a **nim -o bos\_inst** or **nim -o cust operation**, if NIM examines the configuration data on the client and determines that a secondary adapter is already configured with precisely the attributes requested in the adapter\_def resource, this secondary adapter is not re-configured.

### **Secondary Adapter File Keywords**

The secondary adapter file uses the following keywords to specify machine attributes:

### *Required Attributes:*

### **machine\_type = secondary**

Specifying the machine type attribute as secondary clearly distinguishes the nimadapters input from nimdef input. If a secondary adapters file is mistakenly passed to the **nimdef** command, the error can be easily detected.

### **netaddr**

Specifies the network address for the secondary adapter.

### **network\_type = en | et | sn | ml**

Specifies the type of network interface, which can be one of en, et, sn, or ml.

### **subnet\_mask**

Specifies the subnet mask used by the secondary adapter.

### *Optional Attributes:*

### **attributes**

Blank-separated list of interface attributes and values (for example, ″Attribute1=Value1 Attribute2=Value2″). To see the list of attributes that can be set for the requested interface, run the command **lsattr -E -l** *InterfaceName*.

### **cable\_type**

Specifies the cable type (optional if network\_type is en or et).

### **comments**

Specifies a comment to include in the secondary adapter definition. Enclose the comment string in double quotes (″).

### **interface\_name**

Specifies the name of the network interface for the secondary adapter (for example, en1, sn0, ml0). Do not specify both location and interface\_name.

**Note:** The interface\_name must be consistent with the network\_type. location.

### **location**

Specifies the physical location of the adapter corresponding to this network interface. Do not specify both location and interface\_name.

**Note:** Except for the multilink pseudo-device, use of the location is highly recommended. If the location is not specified and the user adds multiple adapters or adds an adapter at the same time that the operating system is reinstalled, the adapter and network interface names might be reassigned by the operating system in unexpected ways.

### **media\_speed**

Specifies the media speed (optional if network type is en or et).

### **secondary\_hostname**

Host name to save in the **/etc/hosts** file with the netaddr attribute. This host name will not be set using the **hostname** command or **uname -S** command.

### **Secondary Adapter File Stanza Errors**

A secondary adapter stanza causes an error under any of the following conditions:

• The host name that was used in the stanza header for the definition cannot be resolved.

- A required attribute is missing.
- An invalid value was specified for an attribute.
- An attribute mismatch occurs. For example, if the network\_type is not en or et, you cannot specify cable\_type=bnc or media\_speed=1000\_Full\_Duplex.
- The stanza contains both a location attribute and an interface\_name attribute.
- Secondary adapter definitions occur multiple times for the same adapter location and the same host name.
- v Secondary adapter definitions occur multiple times for the same interface\_name and the same host name.

If a secondary adapter stanza is incorrect, the errors are reported, the stanza is ignored, and the following input is processed without regard to the incorrect stanza.

*Example Secondary Adapter File:* The following is an example of how a secondary adapter file can look:

```
# Set default values.
```
default:

```
machine_type = secondary
subnet mask = 255.255.240.0
network_type = en
media speed = 100 Full Duplex
```
# Define the machine "lab1"

```
# Take all defaults and specify 2 additional attributes.
```
# Unlike the case of the client definitions that are input to the

# nimdef command, the secondary adapter definition includes at least

# one required field that cannot be defaulted.

#### lab1:

netaddr = 9.53.153.233

 $location = P2-I1/E1$ 

# Change the default "media speed" attribute.

default:

media\_speed = 100\_Half\_Duplex

# define the machine "test1"

# Take all defaults and include a comment.

test1:

comments = "This machine is a test machine."

# **Flags**

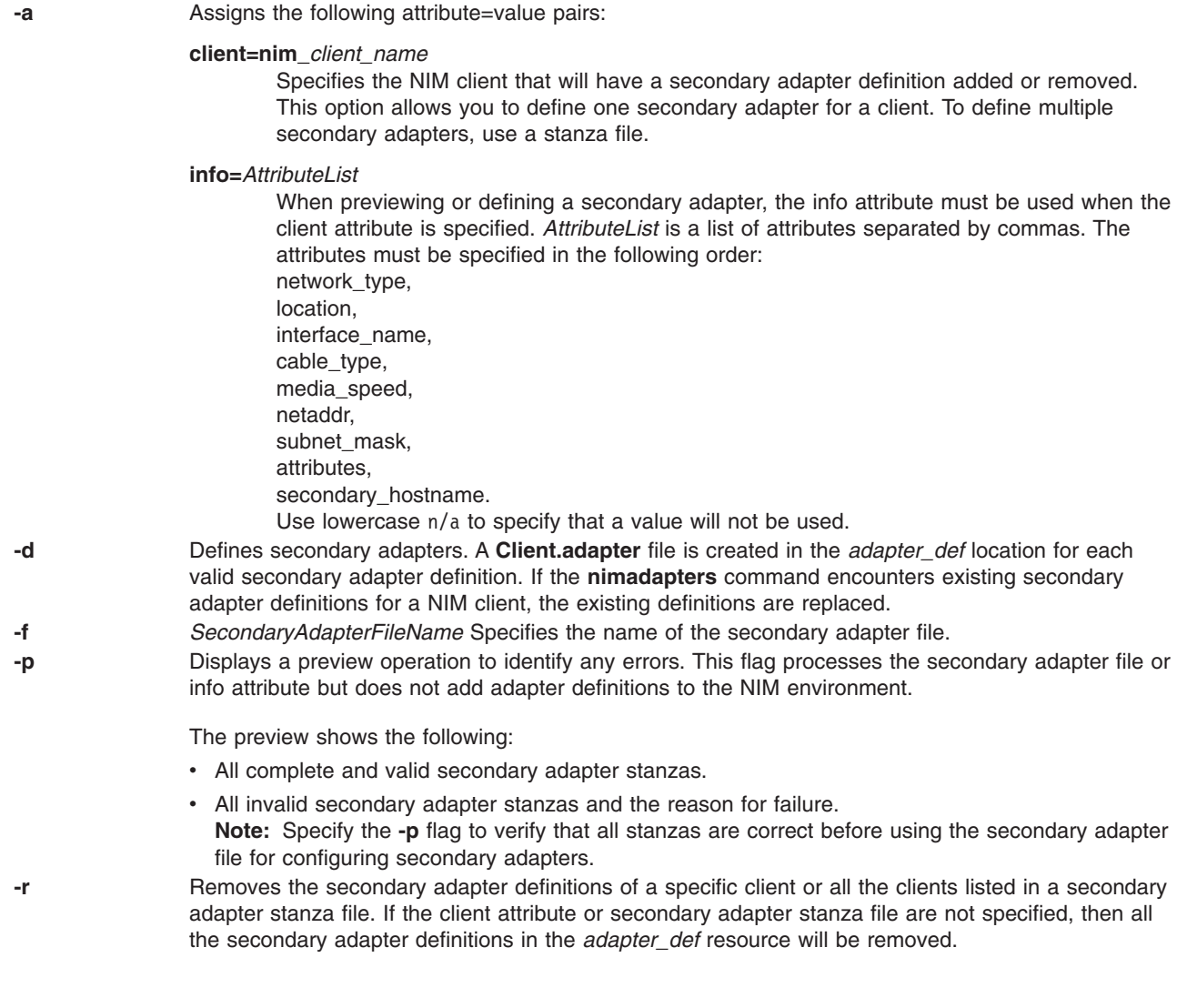

## **Parameters**

*adapter\_def* This parameter is required to run the **nimadapters** command. Specifies the *adapter\_def* NIM resource that is the directory containing secondary adapter definition files. An *adapter\_def* resource must be defined using the **nim -o define** operation before the *adapter\_def* can be used with the **nimadapters** command.

## **Exit Status**

- **0** The command completed successfully.
- **>0** An error occurred.

## **Security**

Only the root user can run this command.

# **Examples**

- 1. To add the NIM secondary adapters described in the secondary adapters definition file secondary adapters.defs to the my adapter def resource, type:
	- nimadapters -d -f secondary adapters.defs my adapter def
- 2. To preview the client definition file secondary\_adapters.defs, type: nimadapters -p -f secondary\_adapters.defs my\_adapter\_def
- 3. To define a NIM secondary adapter for a client called pilsner, type: nimadapters -d \

```
-a info="en,P2-I1/E1,n/a,bnc,1000 Full Duplex,9.53.153.233,255.255.254.0,n/a,n/a" \
```
-a client=pilsner my adapter def

4. To remove the NIM secondary adapter definitions for a client called pilsner from the my\_adapter\_def resource, type:

nimadapters -r -a client=pilsner my\_adapter\_def

5. To remove the NIM secondary adapter definitions for clients defined in the file **secondary\_adapters.defs**, type:

nimadapters -r -f secondary adapters.defs my adapter def

6. To remove all the NIM secondary adapter definitions from the my\_adapter\_def resource, type: nimadapters -r my\_adapter\_def

## **Files**

**/usr/sbin/nimadapters** Contains the **nimadapters** command.

# **Related Information**

The **lsnim** command, **[nim](#page-87-0)** command, **[nimclient](#page-116-0)** command, **[nimconfig](#page-119-0)** command, and **[nimdef](#page-121-0)** command.

Configuring the NIM Master and Creating Basic Installation Resources in *AIX 5L Version 5.2 Installation Guide and Reference*

## **nimadm Command**

## **Purpose**

Performs Alternate Disk Migration to a new version or release of AIX using NIM resources.

# **Syntax**

Perform Alternate Disk Migration:

**nimadm [-l](#page-115-0)** *lpp\_source* **[-c](#page-115-0)** *NIMClient* **[-s](#page-115-0)** *SPOT* **[-d](#page-115-0)** *TargetDisks* [ **[-a](#page-115-0)** *PreMigrationScript* ] [ **[-b](#page-115-0)** *installp\_bundle*] [ **[-z](#page-115-0)** *PostMigrationScript*] [ **[-e](#page-115-0)** *exclude\_files*] [ **[-i](#page-115-0)** *image\_data* ] [ [-j](#page-115-0) *VGname* ] [ **[-m](#page-115-0)** *NFSMountOptions* ] [ **[-o](#page-115-0)** *bosinst\_data*] [**[-P](#page-115-0)** *Phases*] [**[-Y](#page-115-0)** ] [ **[-F](#page-115-0)** ] [ **[-D](#page-115-0)** ] [ **[-E](#page-115-0)** ] [ **[-V](#page-115-0)** ] [ { **[-B](#page-115-0)** | **[-r](#page-115-0)** } ]

Cleanup Alternate Disk Migration on client:

**nimadm [-C](#page-115-0) [-c](#page-115-0)** *NIMClient* **[-s](#page-115-0)** *SPOT* [ **[-F](#page-115-0)** ] [ **[-D](#page-115-0)** ] [ **[-E](#page-115-0)** ]

Wake-up Volume Group:

**nimadm [-W](#page-115-0) [-c](#page-115-0)** *NIMClient* **[-s](#page-115-0)** *SPOT* **[-d](#page-115-0)** *TargetDisks* [**[-m](#page-115-0)** *NFSMountOptions* ] [**[-z](#page-115-0)** *PostMigrationScript* ] [ **[-F](#page-115-0)** ] [ **[-D](#page-115-0)** ] [ **[-E](#page-115-0)** ]

Put-to-sleep Volume Group:

**nimadm [-S](#page-115-0) [-c](#page-115-0)** *NIMClient* **[-s](#page-115-0)** *SPOT* [ **[-F](#page-115-0)** ] [ **[-D](#page-115-0)** ] [ **[-E](#page-115-0)** ]

## **Description**

**nimadm** (Network Install Manager Alternate Disk Migration) is a utility that allows the system administrator to create a copy of **rootvg** to a free disk (or disks) and simultaneously migrate it to a new version or release level of AIX. **nimadm** uses NIM resources to perform this function.

There are several advantages to using **nimadm** over a conventional migration:

- 1. Reduced downtime. The migration is performed while the system is up and functioning normally. There is no requirement to boot from install media, and the majority of processing occurs on the NIM master.
- 2. **nimadm** facilitates quick recovery in the event of migration failure. Since **nimadm** uses **alt\_disk\_install** to create a copy of **rootvg**, all changes are performed to the copy (altinst\_rootvg). In the even of serious migration installation failure, the failed migration is cleaned up and there is no need for the administrator to take further action. In the event of a problem with the new (migrated) level of AIX, the system can be quickly returned to the pre-migration operating system by booting from the original disk.
- 3. **nimadm** allows a high degree of flexibility and customization in the migration process. This is done with the use of optional NIM customization resources: image data, bosinst data, exclude files, pre-migration script, installp\_bundle, and post-migration script.

Please note that this document will only address subjects pertaining to **nimadm**. For complete coverage of alt disk install, NIM, migration, and other related install issues please refer to the latest editions of the following publications:

- "Network Installation Management Guide and Reference"
- "AIX Installation Guide"
- "Migration Redbook"

#### **nimadm Local Disk Caching**

Local disk caching allows the NIM master to avoid having to NFS write to the client, which can be useful if the **nimadm** operation is not performing well due to an NFS write bottle neck. If this function is invoked with the **-j** *VGname* flag, **nimadm** will create file systems on the specified volume group (on the NIM master) and will use streams to cache all of the data from the client to these file systems.

The advantages/disadvantages to this function are as follows:

#### **Advantages:**

- 1. Improved performance for nimadm operations that are on relatively slow networks.
- 2. Improved performance for nimadm operations that are bottle necked in NFS writes (NFS writes are very expensive).
- 3. Decreased CPU usage on the client.
- 4. Client file systems are not exported.

#### **Disadvantages:**

- 1. Cache file systems take up space on the nim master (you must have enough space to host the client's **rootvg** file systems + migration space for each client)
- 2. Increased CPU usage on the master.
- 3. Increased I/O on the master (for optimal performance use a volume group (disk) that does not contain the NIM resource being used in the operation).

How to execute disk caching:

- 1. Make sure you are at the latest level of **bos.alt disk install.rte** on the NIM master.
- 2. Add the **-j** *VGName* flag to any **nimadm** operations. For example:

```
nimadm -j rootvg ...
or
nimadm -j cachevg
```
You can exclude specific file systems (which will not be involved in the migration) from being cached over the network (they will still be copied locally to **altinst rootvg** on the client). To specify a list of file systems to be excluded from network caching, you will need to create a file in the location of the SPOT resource that will be used for the migration. To get the exact location of the SPOT path, enter:

```
# lsnim -a location SpotName
```
The file should be named in the following format:

*Nim\_Client*.nimadm\_cache.excl

**Note:** This file will only apply to the nim client specified in *Nim\_Client*. The full path should be: *Spot\_Location*/*Nim\_Client*.nimadm\_cache.excl

For example: **/nim\_resources/520spot/usr/myclient.nimadm\_cache.excl**.

To exclude a file system from caching, enter one file system (to be excluded) per line in this file. There are two important things you should keep in mind:

- 1. Do not exclude any file systems that will be involved in the migration process. In other words, these file systems contain software files that will be migrated. This can lead to unpredictable results.
- 2. You should not (cannot) exclude the following AIX file systems: **/, /usr, /var, /opt, /home, and /tmp**.

With disk caching, **nimadm** changes the following four phases (all other phases remain the same):

**Phase 2:** The NIM master creates local cache file system in specified target volume group (on the NIM master).

**Phase 3:** The NIM master populates the cache file systems with the client's data.

**Phase 9:** The NIM master writes all migrated data to the client's alternate **rootvg**.

**Phase 10:** The NIM master cleans up and removes the local cache file systems.

#### **nimadm Requirements**

The **nimadm** requirements are:

- 1. Configured NIM master running AIX 5.1 or higher with AIX recommended maintenance level 5100-03 or higher.
- 2. The NIM master must have the same level of **bos.alt disk install.rte** installed in its **rootvg** and the SPOT which will be used to perform the migration. (Note: it is not necessary to install the alt disk install utilities on the client).
- 3. The selected **lpp\_source** NIM resource, and selected SPOT NIM resource must match the AIX level to which you are migrating.
- 4. The NIM master should be at the same or higher AIX level then the level being migrated to.
- 5. The client (the system to be migrated) must be at AIX 4.3.3 or higher.
- 6. The client must have a disk (or disks) large enough to clone the **rootvg** and an additional 500 Megs (approximately) of free space for the migration. The total amount of required space will depend on original system configuration and **nimadm** customization.
- 7. The target client must be a registered with the master as a standalone NIM client (see the **niminit** command for more information). The nim master must be able to execute remote commands on the client using the **rshd** protocol.
- 8. The nim master must be able to execute remote commands on the client using the **rshd** protocol.
- 9. The NIM master and client must both have a minimum of 128 megabytes of RAM.
- 10. A reliable network, which can facilitate large amounts of NFS traffic, must exist between the NIM master and the client. The NIM master and client must be able to perform NFS mounts and read/write operations.
- 11. The client's hardware and software should support the AIX level that is being migrated to and meet all other conventional migration requirements.

**Note:** If you cannot meet requirements 1-10, you will need to perform a conventional migration. If you cannot meet requirement 11, then migration is not possible.

**Attention:** Before performing a **nimadm** migration you will be required to agree to all software license agreements for software to be installed. You can do this by specifying the **-Y** flag as an argument to the **nimadm** command or setting the **ADM\_ACCEPT\_LICENSES** environment variable to ″yes″.

#### **nimadm Limitations**

The following limitations apply to **nimadm**:

- 1. If the client's **rootvg** has TCB turned on, you will need to either disable it (permanently) or perform a conventional migration. (This limitation exists because TCB needs to access file metadata which is not visible over NFS).
- 2. All NIM resources used by **nimadm** must be local to the NIM master.
- 3. Although there is almost no interference with the client's active **rootvg** during the migration, the client may experience minor performance decrease due to increased disk input/output, biod activity, and some CPU usage associated with **alt\_disk\_install** cloning.
- 4. NFS tuning may be required to optimize **nimadm** performance.

#### **NIM resources used by nimadm:**

#### **SPOT resource (-s flag)**

The NIM spot resource is required for all **nimadm** operations (migration, cleanup, wake-up, sleep). All **nimadm** and **alt\_disk\_install** utilities that will be used by the client are installed in this resource. It is not necessary to install **nimadm** software on the client. The NIM cust operation should be used to install the following file sets into the spot:

- Required: **bos.alt disk install.rte** (must match the NIM master's level).
- v Optional message catalog: **bos.msg.***\$LANG***.alt\_disk\_install.rte**

#### **lpp\_source resource (-l flag)**

This NIM resource is the source of install images that will be used to migrate the system. It is required for nimadm migration operations. The **lpp\_source** must contain all system images for the level being migrated to (check the lpp\_source images attribute in **lsnim -l lpp\_source** output). It should also contain any optional **installp** images that need to be migrated.

#### **pre-migration**

This script resource that is run on the NIM master, but in the environment of the client's **alt\_inst** file system that is mounted on the master (this is done by using the **chroot** command). This script is run before the migration begins.

#### **post-migration**

This script resource is similar to the **pre-migration** script, but it is executed after the migration is complete.

#### **image\_data**

Specifies an **image\_data** resource that is passed to **alt\_disk\_install** (as arguments to the **-i** flag). NIM will allocate and mount this resource on the client before calling **alt\_disk\_install**.

#### **exclude\_files**

Specifies an **exclude\_files** resource that is passed to **alt\_disk\_install** (as an argument to the **-e** flag). NIM will allocate and mount this resource on the client before calling **alt\_disk\_install**.

#### **installp\_bundle**

This NIM resource specifies any additional software that **nimadm** will install after completing the migration.

#### **bosinst\_data**

This NIM resource specifies various install settings that may be used by **nimadm**.

#### **The nimadm Migration Process**

**nimadm** performs migration in 12 phases. Each phase can be executed individually using the **-P** flag. The user should have a good understanding of the **nimadm** process before performing a migration in phases. The **nimadm** phases are as follows:

- 1. The master issues an The **alt\_disk\_install** command to the client which makes a copy of the **rootvg** to the target disks (coincidentally this is Phase 1 of the **alt disk install** process). In this phase **altinst rootvg** (alternate rootvg) is created.
- 2. The master runs remote client commands to export all of the **/alt\_inst** file systems to the master. The file systems are exported as read/write with root access to the master.
- 3. The master NFS mounts the file systems exported in Phase 2.
- 4. If a pre-migration script resource has been specified, it is executed at this time.
- 5. System configuration files are saved. Initial migration space is calculated and appropriate file system expansions are made. ″bos″ is restored and the device database is merged (similar to a conventional migration). All of the migration merge methods are executed and some miscellaneous processing takes place.
- 6. All system file sets are migrated using **installp**. Any required RPM images are also installed during this phase.
- 7. If a **post-migration** script resource has been specified, it is executed at this time.
- 8. **bosboot** is executed to create a client boot image, which is written out to the client's boot logical volume (**hd5**).
- 9. All mounts made on the master in phase 3 are removed.
- 10. All client exports created in phase 2 are removed.
- 11. **alt\_disk\_install** is called again (phase 3 of **alt\_disk\_install**) to make final adjustments and put **altinst rootvg** to sleep. The bootlist is set to the target disk (unless the **-B** flag is used).
- 12. Cleanup is executed to end the migration. The client is rebooted, if the **-r** flag is specified.

**Note: nimadm** supports migrating several clients simultaneous.

#### **nimadm Cleanup Operation**

This operation, indicated with the ″**-C**″ flag, is designed to clean up after a failed migration that for some reason did not perform a cleanup it self. It can also be used to clear a previous migration in order to perform a new migration.

#### **nimadm Wake-up and Sleep**

After a migration completes, **nimadm** can be used to ″wake-up″ the migrated **altinst\_rootvg** or the original **rootvg** (if booted from the migrated disk). The **nimadm** wake-up (**-W** flag) performs an **alt disk install** wakeup, NFS exports the **/alt inst** file systems, and mounts them on the NIM master. The **nimadm** sleep function (**-S** flag) reverses the wake-up by unmounting the NIM master mounts, unexporting the **/alt\_inst** file systems, and executing the **alt\_disk\_install** sleep function on the client.

# <span id="page-115-0"></span>**Flags**

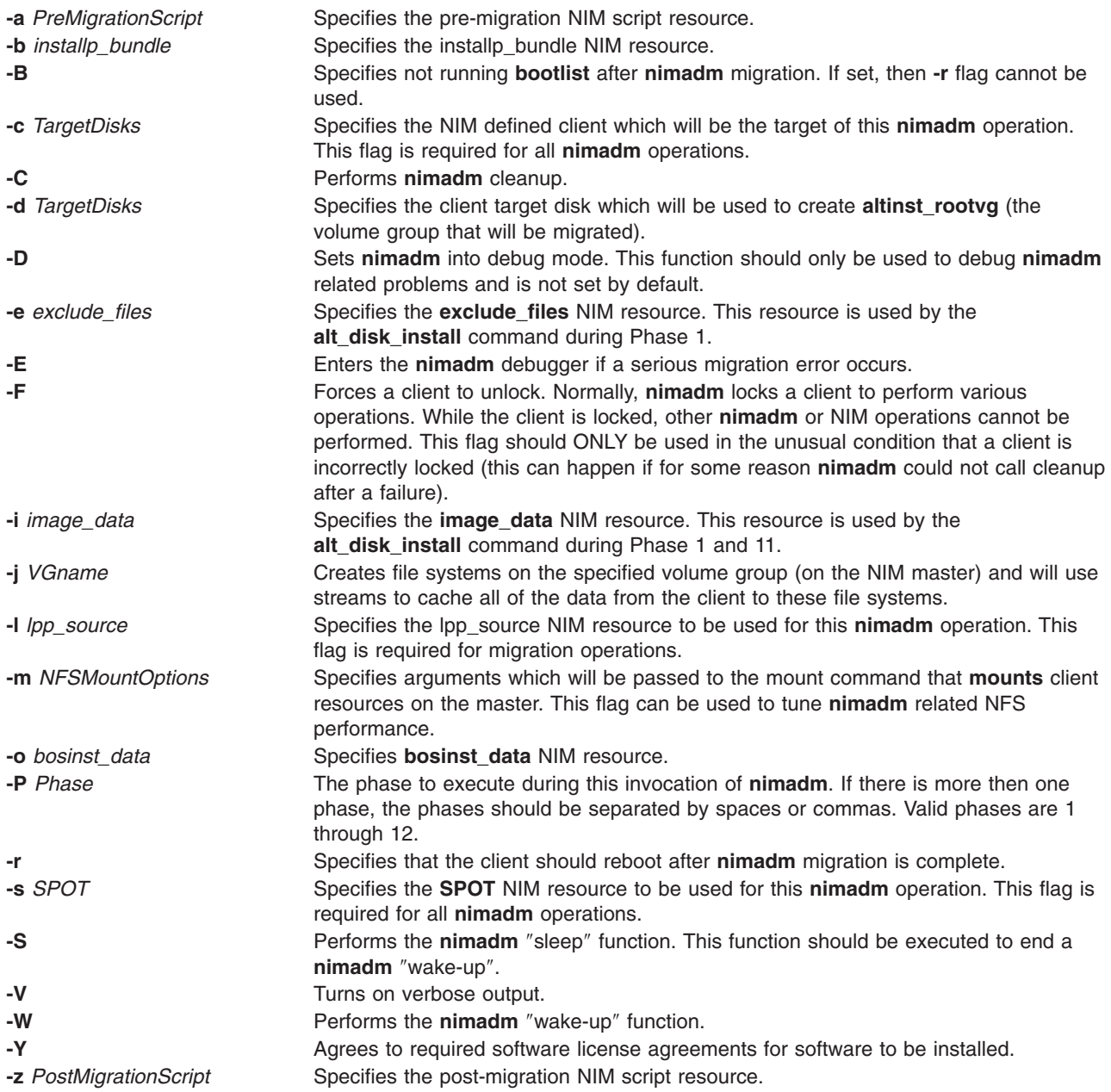

# **Exit Status**

**0** All nimadm related operations completed successfully.

**>0** An error occurred.

## **Security**

Only the root user can execute **nimadm**.

# <span id="page-116-0"></span>**Examples**

1. To execute **nimadm** migration to target NIM client aix1, using NIM **SPOT** resource spot1, NIM **lpp\_source** resource lpp1, and target disks hdisk1 & hdisk2. Note that the **-Y** flag agrees to all required software license agreements for software to be installed, enter the following:

nimadm -c aix1 -s spot1 -l lpp1 -d "hdisk1 hdisk2" -Y

- 2. To execute the same operation as in the example above to hdisk2, and also run pre-migration script nimscript1 and post-migration script nimscript2, enter the following: nimadm -c aix1 -s spot1 -a nimscrip1 -z nimscript2 -l lpp1 -d hdisk1 -Y
- 3. To execute **nimadm** cleanup on client aix1, using NIM **SPOT** resource spot1, enter the following: nimadm -C -c aix1 -s spot1

## **Files**

**/usr/sbin/nimadm** Contains the **nimadm** command.

## **Related Information**

The **lslpp** command, the **[nim](#page-87-0)** command, the **lsnim** command, the **alt\_disk\_install** command, the **installp** command, the **chroot** command.

## **nimclient Command**

### **Purpose**

Allows Network Installation Management (NIM) operations to be performed from a NIM client.

## **Syntax**

**To Enable or Disable the NIM Master's Push Permissions nimclient** { **[-p](#page-117-0)** } | { **[-P](#page-117-0)** }

#### **To List Information about the NIM Environment**

**nimclient [-l](#page-117-0)** *LsnimParameters*

#### **To Set the Date and Time to That of the NIM Master nimclient [-d](#page-117-0)**

#### **To Perform a NIM Operation**

**nimclient [-o](#page-117-0)** *Operation* [ **[-a](#page-117-0)** *Attribute***=***Value* ] ...

## **Description**

The **nimclient** command is used by workstations that are NIM clients to pull NIM resources. This command can enable or disable the NIM master server's ability to initiate workstation installation and customization for the workstation. The **nimclient** command can be used to generate a list of available NIM resources or display the NIM resources that have already been allocated to the client. A limited set of NIM operations can also be performed by the **nimclient** command using the **-o** flag.

## <span id="page-117-0"></span>**Flags**

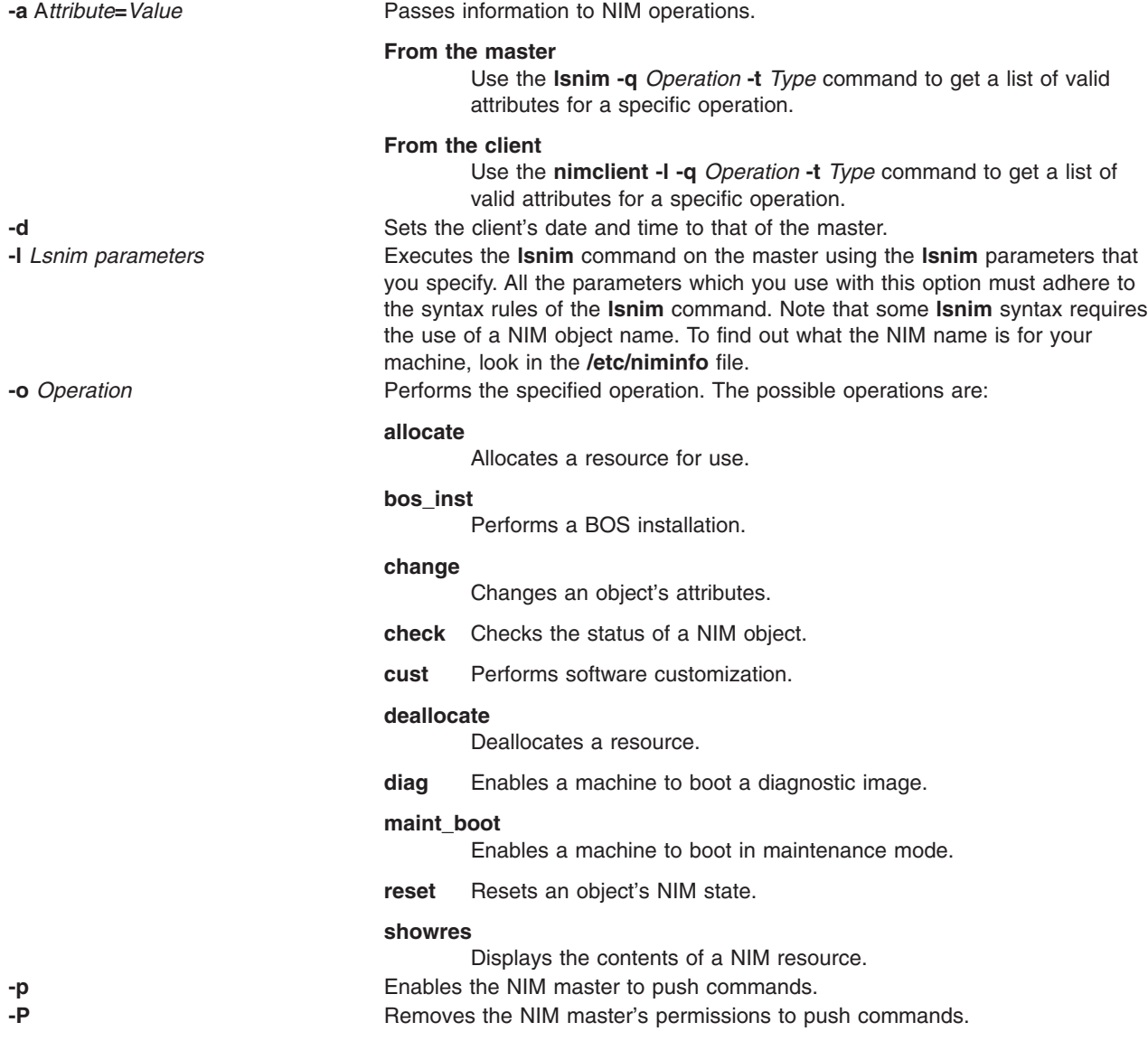

**Note:** The master can override this restriction by using the **-F** flag.

# **Security**

Access Control: You must have root authority to run the **nimclient** command.

## **Examples**

- 1. To list all the NIM resources which are available to this machine when its NIM name is pluto, enter: nimclient -l -L pluto
- 2. To list all the Shared Product Object Trees (SPOTs) which are available to this machine when its NIM name is pluto, enter:

nimclient -l -L -t spot pluto

- 3. To list the operations which may be initiated from this machine, enter: nimclient -l -p -s pull\_ops
- 4. To prevent the NIM master from running commands locally on the client, enter:

nimclient -P

5. To allocate a spot resource named myspot, an **lpp\_source** resource named images, and an **installp** bundle file name dept bundle, enter:

```
nimclient -o allocate -a spot=myspot -a lpp source=images \setminus-a installp_bundle=dept_bundle
```
- 6. To perform a base system installation after the required resources have been allocated, enter: nimclient -o bos\_inst
- 7. From a standalone client, to allocate an **lpp\_source** and install a software product such that the image for the installable option, adt, is contained in the **lpp\_source**, images, enter:

```
nimclient -o allocate -a lpp_source=images
```
Then enter:

nimclient -o cust -a filesets="adt"

8. From a standalone client, to allocate an **lpp\_source** and install a software product such that the image for the installable option, adt, is contained in the **lpp source**, images, and the name of the installable option is contained in the **installp bundle**, bundle3, enter:

```
nimclient -o allocate -a lpp_source=images \
-a installp bundle=bundle3
```
Then enter:

nimclient -o cust

9. To install all fileset updates associated with APAR IX12345, residing in the **lpp\_source** updt\_images, enter:

```
nimclient -o allocate -a lpp_source=updt_images
nimclient -o cust -afixes=IX12345
```
10. To update all installed software on the client with the latest updates from the updt\_images **lpp\_source**, enter:

nimclient -o allocate -a lpp\_source=updt\_images nimclient -o cust -afixes=update\_all

11. To enable the system to boot in maintenance mode using a SPOT resource named spot1, enter: nimclient -o maint\_boot -a spot=spot1

This sets up the maintenance boot operation, but you must initiate the network boot locally.

12. To show the contents of the config script script1, enter:

nimclient -o showres -a resource=script1

- 13. To show the contents of the bosinst.data resource bosinst data1, enter: nimclient -o showres -a resource=bosinst\_data1
- 14. To list all the filesets in the lpp\_source 1pp\_source1 relative to what is currently installed on the machine machine1, from the NIM client machine machine1, enter: nimclient -o showres -a resource=lpp\_source1

The **reference** attribute is automatically supplied by the **nimclient** command.

- 15. To list user instructions for the bos. INed and x1C. rte filesets on the lpp\_source 1pp\_source1, enter: nimclient -o showres -a filesets="bos.INed xlC.rte" \ -a resource=1pp source1 -a installp flags="qi"
- 16. To list all problems fixed by software on the lpp\_source lpp\_source1, use: nimclient -o showres -a instfix\_flags="T" -a resource=lpp\_source1
- 17. To install the filesets listed in the NIM **installp\_bundle** client\_bundle using the **lpp\_source** client images, while automatically allocating these resources during the installation operation, enter: nimclient -o cust -a installp\_bundle=client bundle \ -a lpp source=client images

<span id="page-119-0"></span>18. To perform a base system installation while automatically allocating all applicable resources from the NIM resource group named client grp, enter:

```
nimclient -o bos_inst -a group=client_grp
```
19. To perform a base system installation while automatically allocating all applicable resources from the NIM group defined as the default resource group on the master, enter: nimclient -o bos\_inst

## **Files**

**/etc/niminfo** Contains variables used by NIM.

# **Related Information**

The **lsnim** command, **[nim](#page-87-0)** command, **nimconfig** command, **[niminit](#page-125-0)** command.

The **.info** file.

## **nimconfig Command**

### **Purpose**

Initializes the Network Installation Management (NIM) master package.

## **Syntax**

#### **To Initialize the NIM master package**

**nimconfig -a [pif\\_name=](#page-120-0)***Pif* **-a [netname=](#page-120-0)***Objectname* [ **-a [master\\_port=](#page-120-0)***PortNumber* ] [ **-a [platform=](#page-120-0)***Value* ] [ **-a [registration\\_port=](#page-120-0)***PortNumber* ] [**-a [ring\\_speed=](#page-120-0)***Speed* | **-a [cable\\_type=](#page-120-0)***CableType* ]

#### **To Rebuild the /etc/niminfo file:**

#### **nimconfig [-r](#page-120-0)**

# **Description**

The **nimconfig** command initializes the NIM master package. You must initialize the package before any other NIM commands can be used. When you use the **-a** flag to supply the proper attributes, the **nimconfig** command initializes the NIM environment by performing the following tasks:

- v Defines a network object specified by the *ObjectName* parameter to represent the network to which the NIM master's primary interface, specified by the *Pif* parameter, is connected.
- v Completes the definition of the NIM master by connecting it to the newly defined network object.
- Defines a resource object to represent the network boot resource, which is managed automatically by NIM.
- Defines a resource object to represent the customization scripts that NIM automatically builds to perform customization.
- v Starts the **NIM** communications daemon, **nimesis**.

# <span id="page-120-0"></span>**Flags**

**-a** Assigns the following attribute=value pairs:

#### **pif\_name=***Pif*

Designates the primary network interface for the NIM master. This value must be a logical interface name (such as tr0 or en0) is in the available state.

#### **master\_port=***PortNumber*

Specifies the port number of the **nimesis** daemon used for NIM client communication.

#### **platform=***Value*

Specifies the platform. The supported platforms are:

**rs6K** Micro Channel-based, uniprocessor models for AIX 5.1 and earlier

#### **rs6ksmp**

Micro Channeled-based, symmetric multiprocessor models for AIX 5.1 and earlier

**rspc** PowerPC PCI bus-based, uniprocessor models for AIX 5.1 and earlier

#### **rspcsmp**

PowerPC PCI bus-based, symmetric multiprocessor models for AIX 5.1 and earlier

#### **netname=***ObjectName*

Specifies the name you want the **nimconfig** command to use when creating the network object to represent the network to which the master's primary interface connects.

#### **ring\_speed=***Speed*

Speed in Mbps. When the **pif\_name** refers to a token ring network, this value must be given. Acceptable values are:

4

#### 16

**cable\_type=***CableType*

Specifies the ethernet cable type. When the **pif\_name** refers to an ethernet network, this value must be given. Acceptable values are:

bnc

dix

N/A

#### **registration\_port=***PortNumber*

Specifies the port number used for NIM client registration.

**Note:** If you do not specify port numbers on the command line, the port numbers in the **/etc/services** file for NIM are used. If the **/etc/services** file does not contain entries for the NIM ports nim and nimreg, the default values of 1058 for **master\_port** and 1059 for **registration\_port** are used.

**-r** Rebuilds the **/etc/niminfo** file on the master using the information already exists in the NIM database. Note that if the **bos.sysmgt.nim.master** package has not been configured on this machine, this option will fail. This option is provided in case the **/etc/niminfo** file is accidentally removed by a user.

## **Security**

Access Control: You must have root authority to run the **nimconfig** command.

## **Examples**

1. To initialize the NIM environment using token ring and the default NIM ports for network communications, type:

nimconfig -a pif\_name=tr0 -a netname=net1 -a ring\_speed=16

2. To initialize the NIM environment using ethernet and the default NIM ports, type:

```
nimconfig -a pif name=en0 -a master port=1058 \
-a netname = net\overline{2} -a cable type=bnc
```
3. To rebuild the **/etc/niminfo** file on the NIM master when that machine has already been correctly configured as a master, type:

nimconfig -r

4. To initialize the NIM master using an ATM network interface, type:

nimconfig -a pif\_name=at0 -a master\_port=1058 -a netname=ATMnet

**Note:** Because an interface to an ATM network does not currently support booting over the network, this operation will define a generic network object corresponding to the master's subnet.

5. To initialize the NIM environment using TCP/IP port 1060 for NIM client communications and TCP/IP port 1061 for NIM client registration, type:

```
nimconfig -a pif_name=tr0 -a netname=net2 -a master_port=1060 \
-a registration port=1061 -a ring speed=16
```
## **Files**

**/etc/niminfo** Contains variables used by NIM.

## **Related Information**

The **lsnim** command, **[nim](#page-87-0)** command, **[nimclient](#page-116-0)** command, **[niminit](#page-125-0)** command.

The **.info** file.

## **nimdef Command**

### **Purpose**

Defines Network Installation Management (NIM) clients from a stanza file.

## **Syntax**

**nimdef** [ **[-p](#page-124-0)** | **[-d](#page-124-0)** | **[-c](#page-124-0)** ] **-f** *[Name](#page-124-0)*

## **Description**

The **nimdef** command parses a definition stanza file to build the commands required to add NIM client definitions to the NIM environment.

The **nimdef** command can also create NIM networks and NIM machine groups automatically in the NIM environment to support the new client definitions.

**Note:** Before using the **nimdef** command, you must configure the NIM master. (See Configuring the NIM Master and Creating Basic Installation Resources in *AIX 5L Version 5.2 Installation Guide and Reference* for more information.)

#### **Client Definition File Rules**

The format of the client definition file must comply with the following rules:

- v After the stanza header, follow attribute lines of the form *Attribute* = *Value.*
- If you define an attribute value multiple times within the same stanza, only the last definition is used unless the attribute is **machine\_group**. If you specify multiple **machine\_group** attributes, all are applied to the machine definition.
- If you use an invalid attribute keyword, then that attribute definition is ignored.
- Each line of the file can have only one header or attribute definition.
- Only one stanza may exist in a definition file for each machine hostname.
- v If the stanza header entry is the keyword **default**, this specifies to use it for the purpose of defining default values.
- You can specify a default value for any machine attribute except the machine hostname. If you do not specify an attribute for a machine but define a default value, then the default value is used.
- You can specify and change default values at any location in the definition file. After a default value is set, it applies to all definitions following it.
- To turn off a default value for all following machine definitions, set the attribute value to nothing in a default stanza.
- v To turn off a default value for a single machine definition, set the attribute value to **nothing** in the machine stanza.
- v You can include comments in a client definition file. Comments begin with the pound (**#**) character.
- When parsing the definition file for header/attribute keywords and values, tab characters and spaces are ignored.

#### **Client Definition File Keywords**

The client definition file uses the following keywords to specify machine attributes:

#### **Required Attributes**

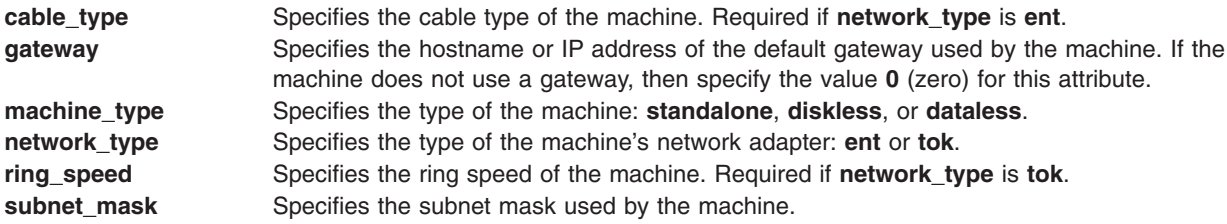

#### **Optional Attributes**

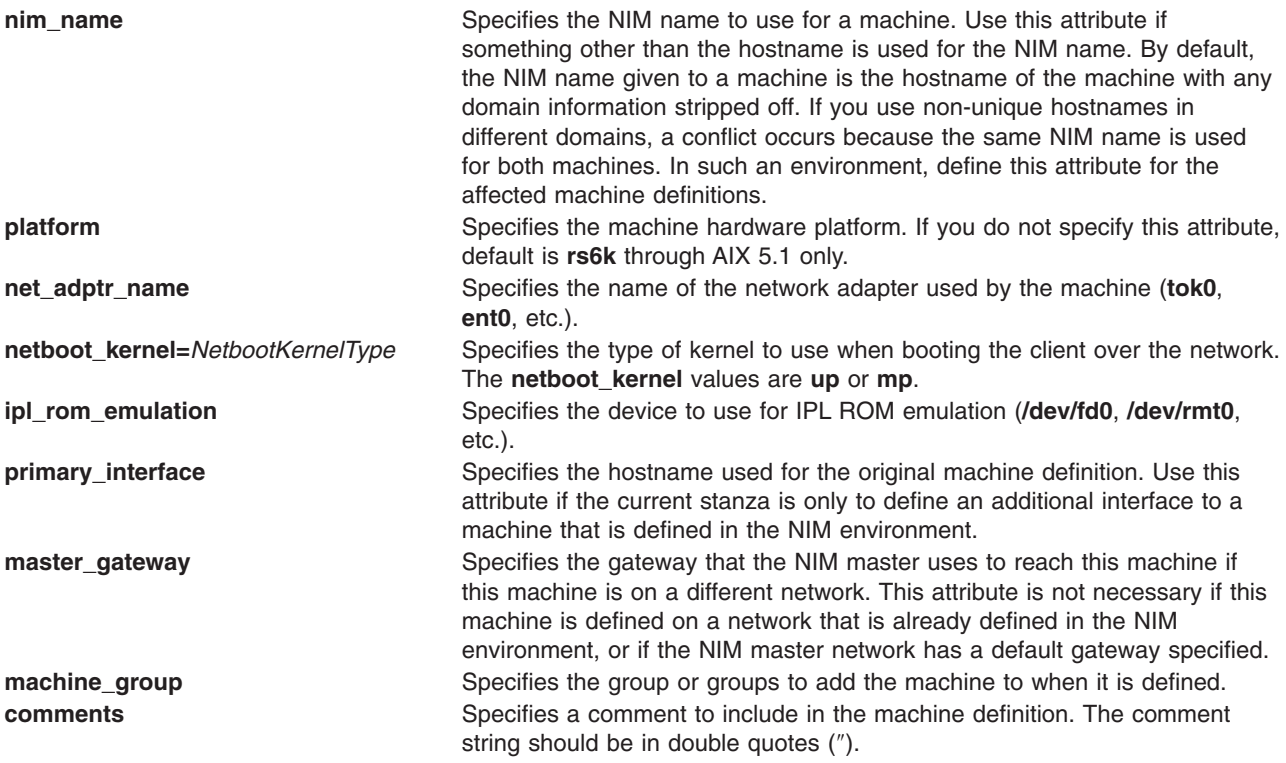

#### **Client Definition File Stanza Errors**

A definition stanza is incorrect under any of the following conditions:

- The hostname used in the stanza header for the definition is unresolvable.
- A required attribute is missing.
- You specify an invalid value for an attribute.
- An attribute mismatch occurs. For example, you can not specify network\_type=tok and **cable type=bnc** in the same stanza.
- v A group-type mismatch occurs. For example, you can not specify a group for a machine if the group includes standalone machines and you specify **machine\_type=diskless**.
- Machine definitions occur multiple times for the same hostname.
- v A machine definition occurs for a machine that is already defined in the NIM environment.
- The **primary interface** value in a machine definition does not match the hostname of any defined machine or stanza definition.
- The **primary interface** value in a machine definition matches the hostname of another machine definition, but that definition is incorrect.

#### **Sample Client Definition File**

These default values are for AIX 5.1 and earlier.

```
# Set default values.
default:
   machine type = standalone
   subnet_mask = 255.255.240.0
   gateway = gateway1
   network_type = tok
    ring_speed = 16
    platform = rs6k
   machine group = all machines
# Define the machine "lab1"
# Take all defaults.
lab1:
# Define the machine "lab2"
# Take all defaults and specify 2 additional attributes.
# The machine "lab2" uses IPL ROM emulation, and will be added to
# the machine groups "all machines" and "lab machines".
lab2:
   ipl rom emulation = /dev/fd0machine group = lab machines
# Define the machine "lab3"
# Take all defaults, but do not add the machine to the default
# group.
lab3:
   machine_group=
# Define the machine "lab4"
# Take all defaults, but do not add "lab4" to the default group
# "all_machines".
# Instead add it to the groups "lab machines" and "new machines".
lab4:
   machine_group =
   machine_group = lab_machines
   machine group = new machines
# Change the default "platform" attribute.
default:
   platform = rspc
```

```
# define the machine "test1"
# Take all defaults and include a comment.
test1:
    comments = "This machine is a test machine."
```
## **Flags**

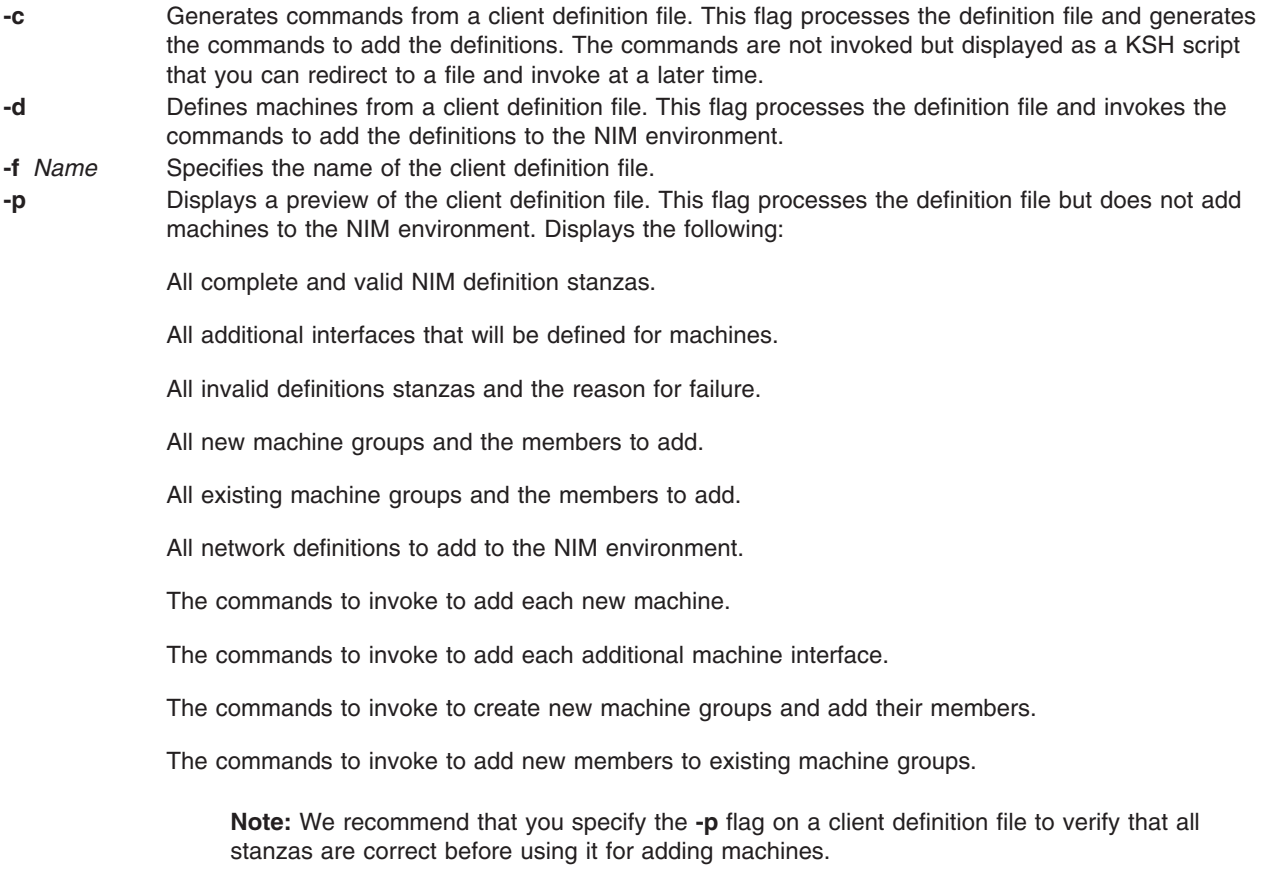

## **Exit Status**

This command returns the following exit values:

- **0** Successful completion.
- **!0** An error occurred.

# **Security**

Access Control: You must have root authority to run this command.

Auditing Events: N/A

## **Examples**

- 1. To preview the client definition file **client.defs**, enter:
	- nimdef -p -f client.defs
- 2. To add the NIM clients described in the client definition file **client.defs**, enter: nimdef -d -f client.defs

<span id="page-125-0"></span>3. To create a kshell script called **client.add** to add the NIM clients described in the client definition file **client.defs**, enter:

nimdef -c -f client.defs > client.add

## **Files**

**/usr/sbin/nimdef** Contains the **nimdef** daemon/command.

### **Related Information**

The **lsnim** command, **[nim](#page-87-0)** command, **[nimclient](#page-116-0)** command, **[nimconfig](#page-119-0)** command.

### **niminit Command**

#### **Purpose**

Configures the Network Installation Management (NIM) client package.

## **Syntax**

#### **To Configure the NIM Client Package**

**niminit**{**-a name=***Name* **-a pif\_name=***Pif* **-a master=***Hostname*} [ **-a master\_port=***PortNumber* ] [ **-a [registration\\_port=](#page-126-0)***PortNumber* ] [ **-a [cable\\_type=](#page-126-0)***Type* | **-a [ring\\_speed=](#page-126-0)***Speed*] [**-a [iplrom\\_emu=](#page-126-0)***Device* ] [ **-a [platform=](#page-126-0)***PlatformType* ] [ **-a [netboot\\_kernel=](#page-126-0)***NetbootKernelType* ] [**-a [adpt\\_add=](#page-126-0)***AdapterAddress*]

#### **To Rebuild the /etc/niminfo File**

**niminit** {**-a name=***Name* **-a master=***Hostname* **-a master\_port=***PortNumber*}

## **Description**

The **niminit** command configures the NIM client package. This must be done before the **nimclient** command can be used. When the required attributes are supplied to the **niminit** command, a new machine object will be created to represent the machine where the **niminit** command is being executed. When the **niminit** command completes successfully, the machine will be able to participate in the NIM environment.

After the NIM client package has been successfully configured, the **niminit** command can be run again to rebuild the **/etc/niminfo** on the client. The **/etc/niminfo** file is used by the **nimclient** command and must be rebuilt if it is accidentally removed by a user.

# **Flags**

**-a** Specifies up to five different attributes for the **niminit** command. All of the following attribute=value pairs are preceded by the **-a** flag:

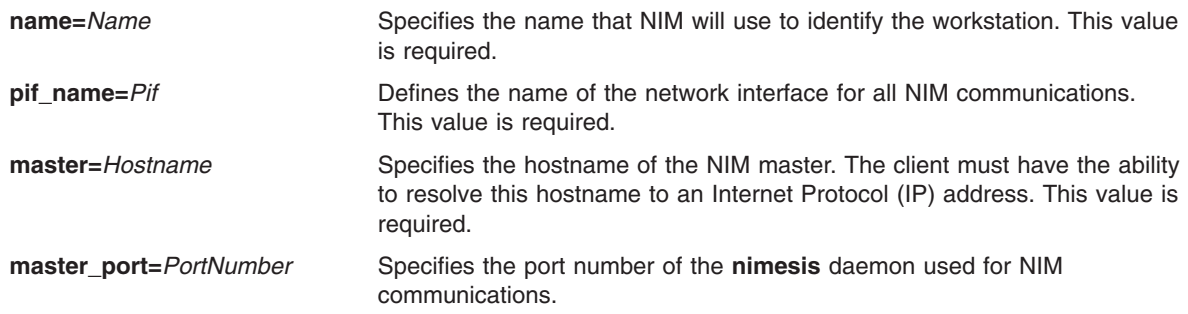

<span id="page-126-0"></span>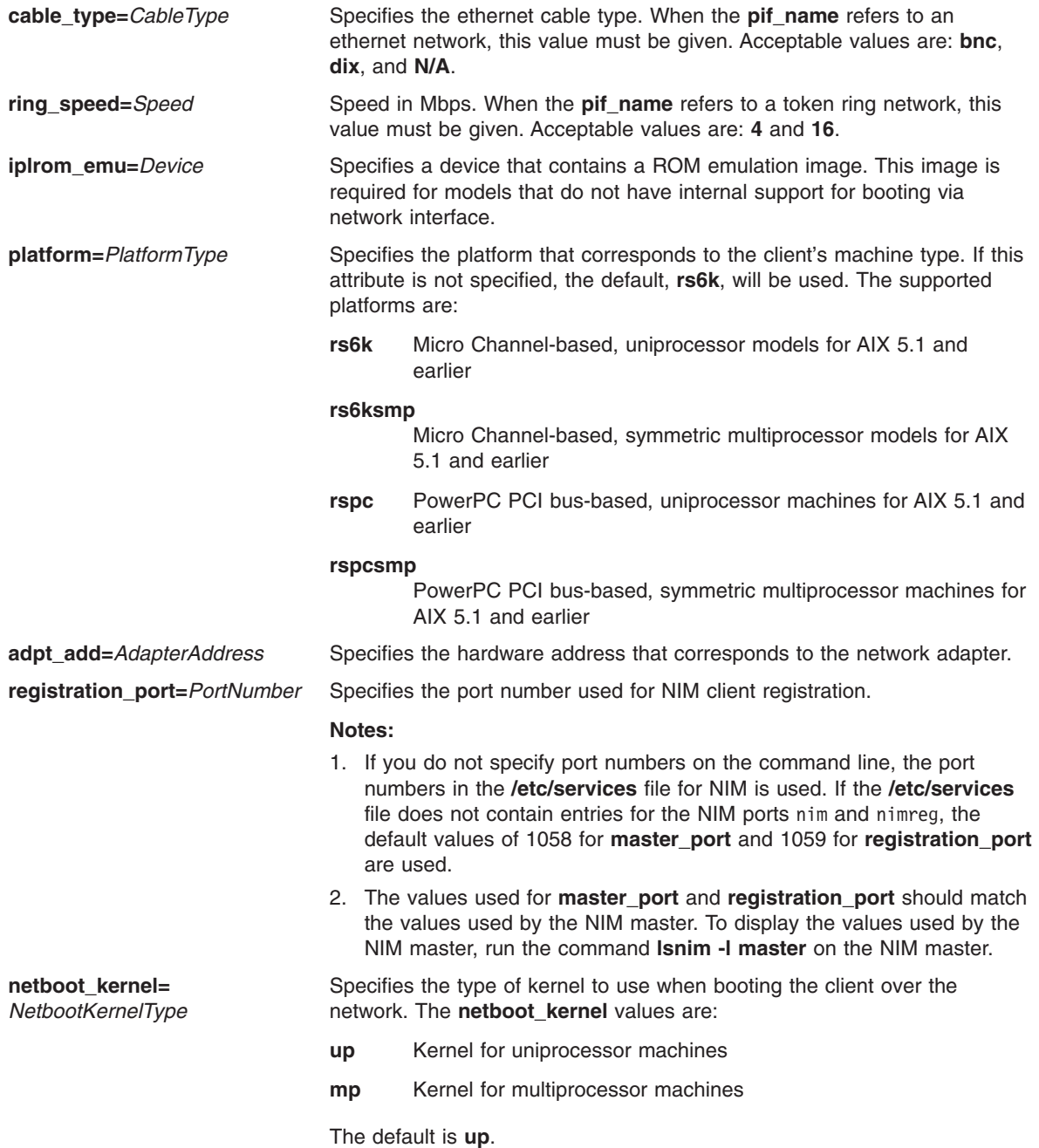

## **Security**

Access Control: You must have root authority to run the **niminit** command.

## **Examples**

1. To configure the NIM client package on a machine that has a BOOTP-enabled IPL ROM such that it will be known as scuba in the NIM environment, using en0 as its primary interface and an ethernet cable type of bnc, and specifying that it communicates with the NIM master using the master's hostname of manta and the default NIM ports located in **/etc/services** for network install communications, type:

```
niminit -a name=scuba -a pif_name=en0 -a cable_type=bnc \
-a master=manta
```
2. To rebuild the **/etc/niminfo** file when it has accidentally been removed by a user, using a hostname of superman for the master's hostname and a port number of 1058, type:

```
niminit -a name=robin -a master=superman -a master_port=1058
```
3. To configure the NIM client package for AIX 5.1 and earlier on a machine that is a PowerPC PCI bus-based, uniprocessor system that has a BOOTP-enabled IPL ROM such that it will be known as starfish in the NIM environment, using en0 as its primary interface and an Ethernet cable type of dix, and specifying that it communicates with the NIM master using the master's host name of whale and a port number of 1058, type:

```
niminit -a name=starfish -a pif name=en0 -a cable type=dix \setminus-a master=whale -a master port=1058 -a platform=rspc
```
4. To configure the NIM client, on a machine to be known as bluefish in the NIM environment, using at0 as its primary interface and specifying that it communicates with the NIM master using the master's host name redfish and a port number of 1058, type:

```
niminit -a name=bluefish -a pif name=at0 -a master=redfish \setminus-a master port=1058
```
- **Note:** Because an interface to an ATM network does not currently support booting over the network, this operation will define a machine object on the NIM master if a Generic network object corresponding to the client's subnet is already defined.
- 5. To configure the NIM client for AIX 5.1 and earlier on a machine that is a PowerPC PCI bus-based, symmetric multiprocessor system that has a BOOTP-enabled IPL ROM such that it will be it will be known as jellyfish in the NIM environment, using en0 as its primary interface and an Ethernet cable type of dix, and specifying that it communicates with the NIM master using the master's host name of whale and a port number of 1058, type:

```
niminit -a name=jellyfish -a pif name=en0 -a cable type=dix \setminus-a master=whale -a master port=1058 -a platform=rspcsmp
```
6. To configure the NIM client package on a machine that will use an IPL ROM emulation in device /dev/fd0, such that it will be known as octopus in the NIM environment and uses tr0 as its primary interface and a ring speed of 16, and communicates with the NIM master using the master's hostname of dolphin and a port number of 1700 for client communications and 1701 for client registration, type:

```
niminit -a iplrom emu=/dev/fd0 -a name=octopus -a pif name=tr0 \
-a ring_speed=16 -a master=dolphin -a master_port=1700 \
-a registration port=1701
```
# **Files**

**/etc/niminfo** Contains variables used by NIM.

# **Related Information**

The **lsnim** command, **[nim](#page-87-0)** command, **[nimclient](#page-116-0)** command, **[nimconfig](#page-119-0)** command.

The **.info** file.

### **nis\_cachemgr Daemon**

## **Purpose**

Starts the NIS+ cache manager daemon.

# **Syntax**

```
nis_cachemgr [ -i ] [ -n [ -v ]
```
# <span id="page-128-0"></span>**Description**

The **nis\_cachemgr** daemon maintains a cache of the NIS+ directory objects. The cache contains location information necessary to contact the NIS+ servers that serve the various directories in the name space. This includes transport addresses, information neeeded to authenticate the server, and a time to live field which gives a hint on how long the directory object can be cached. The cache helps to improve the performance of the clients that are traversing the NIS+ name space. The **nis\_cachemgr** daemon should be running on all the machines that are using NIS+. However, it is not required that the **nis\_cachemgr** daemon be running for NIS+ requests to be serviced.

The cache maintained by this daemon is shared by all the processes that access NIS+ on that machine. The cache is maintained in a file that is memory mapped by all the processes. On start up, the **nis** cachemar daemon initializes the cache from the cold start file and preserves unexpired entries that already exist in the cache file. Thus, the cache survives machine reboots.

The **nis\_cachemgr** daemon is normally started from a system startup script. The **nis\_cachemgr** daemon makes NIS+ requests under the NIS+ principal name of the host on which it runs. Before running the **nis** cachemgr daemon, security credentials for the host should be added to the cred.org dir table in the host's domain using the **[nisaddcred](#page-129-0)** command. Credentials of type DES are needed if the NIS+ service is operating at security level 2 (see the **[rpc.nisd](#page-672-0)** command). Additionally, keylogin -r needs to be done on the machine.

Attention: If the host principal does not have the proper security credentials in the cred.org dir table for its domain, then running this daemon without the **-n** insecure mode flag may significantly degrade the performance of processes issuing NIS+ requests.

## **Flags**

- **-i** Forces the **nis\_cachemgr** daemon to ignore the previous cache file and reinitialize the cache from just the cold start file. By default, the cache manager initializes itself from both the cold start file and the old cache file, thereby maintaining the entries in the cache across machine reboots.
- **-n** Runs the **nis\_cachemgr** daemon in an insecure mode. By default, before adding a directory object to the shared cache on the request of another process on the machine, it checks the encrypted signature on the request to make sure that the directory object is a valid one and is sent by an authorized server. In this mode, the **nis\_cachemgr** daemon adds the directory object to the shared cache without making this check.
- **-v** Sets verbose mode. In this mode, the **nis\_cachemgr** daemon logs not only errors and warnings but also additional status messages. The additional messages are logged using **syslog** with a priority of LOG\_INFO.

# **Diagnostics**

The **nis\_cachemgr** daemon logs error messages and warnings using **syslog**. Error messages are logged to the DAEMON facility with a priority of LOG ERR and warning messages with a priority of LOG\_WARNING. Additional status messages can be obtained using the **-v** flag.

## **Files**

**/var/nis/NIS\_SHARED\_DIRCACHE** Contains the shared cache file **/var/nis/NIS\_COLD\_START** Contains the coldstart file

**/etc/init.d/rpc** Contains initialization scripts for NIS+

# **Related Information**

The **keylogin** command, **[nisaddcred](#page-129-0)** command, **[nisinit](#page-150-0)** command, **[nisshowcache](#page-170-0)** command.

The **[rpc.nisd](#page-672-0)** daemon .

## <span id="page-129-0"></span>**nisaddcred Command**

### **Purpose**

Creates NIS+ credential information.

# **Syntax**

**nisaddcred** [ **[-p](#page-130-0)** *principal* ] [ **[-P](#page-131-0)** *nis\_principal* ] [ **[-l](#page-130-0)** *login\_password* ] *auth\_type* [ *domain\_name* ]

**nisaddcred [-r](#page-131-0)** [ *nis\_principal* ] [ *domain\_name* ]

## **Description**

The **nisaddcred** command is used to create security credentials for NIS+ principals. NIS+ credentials serve two purposes. The first is to provide authentication information to various services; the second is to map the authentication service name into a NIS+ principal name.

When the **nisaddcred** command is run, these credentials get created and stored in a table named cred.org\_dir in the default NIS+ domain. If *domain\_name* is specified, the entries are stored in the cred.org dir of the specified domain. The specified domain must either be the one to which you belong or one in which you are authenticated and authorized to create credentials, that is, a subdomain. Credentials of normal users must be stored in the same domain as their passwords.

It is simpler to add credentials using the **nisclient** command because it obtains the required information itself. The **[nispopulate](#page-162-0)** command is used for bulk updates and can also be used to add credentials for entries in the hosts and the passwd NIS+ tables.

NIS+ principal names are used in specifying clients that have access rights to NIS+ objects. Various other services can also implement access control based on these principal names.

The cred.org dir table is organized as follows :

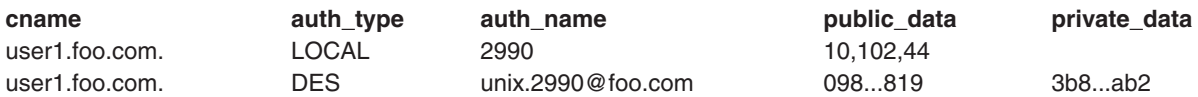

The **cname** column contains a canonical representation of the NIS+ principal name. By convention, this name is the login name of a user or the host name of a machine followed by a dot ('.') followed by the fully qualified home domain of that principal. For users, the home domain is defined to be the domain where their DES credentials are kept. For hosts, their home domain is defined to be the domain name returned by the **domainname** command executed on that host.

There are two types of *auth\_type* entries in the cred.org\_dir table. Those with authentication type LOCAL and those with authentication type DES. *auth\_type*, specified on the command line in upper or lower case, should be either local or des.

Entries of type LOCAL are used by the NIS+ service to determine the correspondence between fully qualified NIS+ principal names and users identified by UIDs in the domain containing the cred.org\_dir table. This correspondence is required when associating requests made using the AUTH\_SYS RPC authentication flavor to a NIS+ principal name. It is also required for mapping a UID in one domain to its fully qualified NIS+ principal name whose home domain may be elsewhere. The principal's credentials for any authentication flavor may then be sought for within the cred.org dir table in the principal's home domain (extracted from the principal name). The same NIS+ principal may have LOCAL credential entries in more than one domain. Only users, and not machines, have LOCAL credentials. In their home domain, users of NIS+ should have both types of credentials.

<span id="page-130-0"></span>The *auth\_name* associated with the LOCAL type entry is a UID that is valid for the principal in the domain containing the cred.org dir table. This may differ from that in the principal's home domain. The public information stored in *public\_data* for this type contains a list of GIDs for groups in which the user is a member. The GIDs also apply to the domain in which the table resides. There is no private data associated with this type. Neither a UID nor a principal name should appear more than once among the LOCAL entries in any one cred.org\_dir table.

The DES *auth\_type* is used for Secure RPC authentication.

The authentication name associated with the DES *auth\_type* is a Secure RPC netname. A Secure RPC netname has the form unix.id@*domain.*com, where *domain* must be the same as the domain of the principal. For principals that are users, the id must be the UID of the principal in the principal's home domain. For principals that are hosts, the id is the host's name. In Secure RPC, processes running under effective UID 0 (root) are identified with the host principal. Unlike LOCAL, there cannot be more than one DES credential entry for one NIS+ principal in the NIS+ namespace.

The public information in an entry of authentication type DES is the public key for the principal. The private information in this entry is the private key of the principal encrypted by the principal's network password.

User clients of NIS+ should have credentials of both types in their home domain. In addition, a principal must have a LOCAL entry in the cred.org dir table of each domain from which the principal wishes to make authenticated requests. A client of NIS+ that makes a request from a domain in which it does not have a LOCAL entry is unable to acquire DES credentials. A NIS+ service running at security level 2 or higher considers such users unauthenticated and assign them the name **nobody** for determining access rights.

This command can only be run by those NIS+ principals who are authorized to add or delete the entries in the cred table.

If credentials are being added for the caller itself, **nisaddcred** automatically performs a keylogin for the caller.

You can list the cred entries for a particular principal with **[nismatch](#page-155-0)**.

## **Flags**

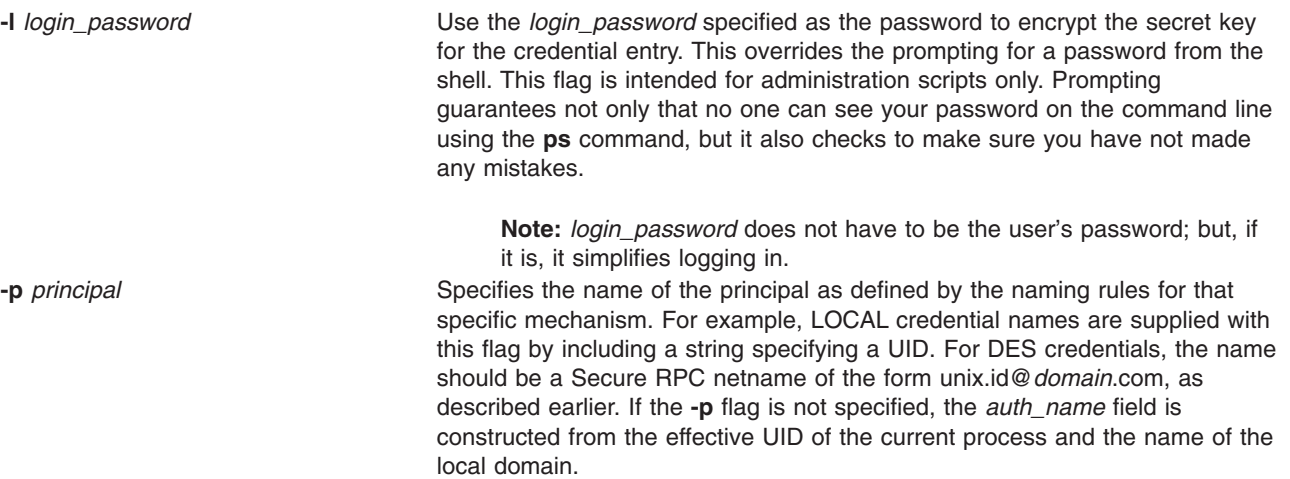

<span id="page-131-0"></span>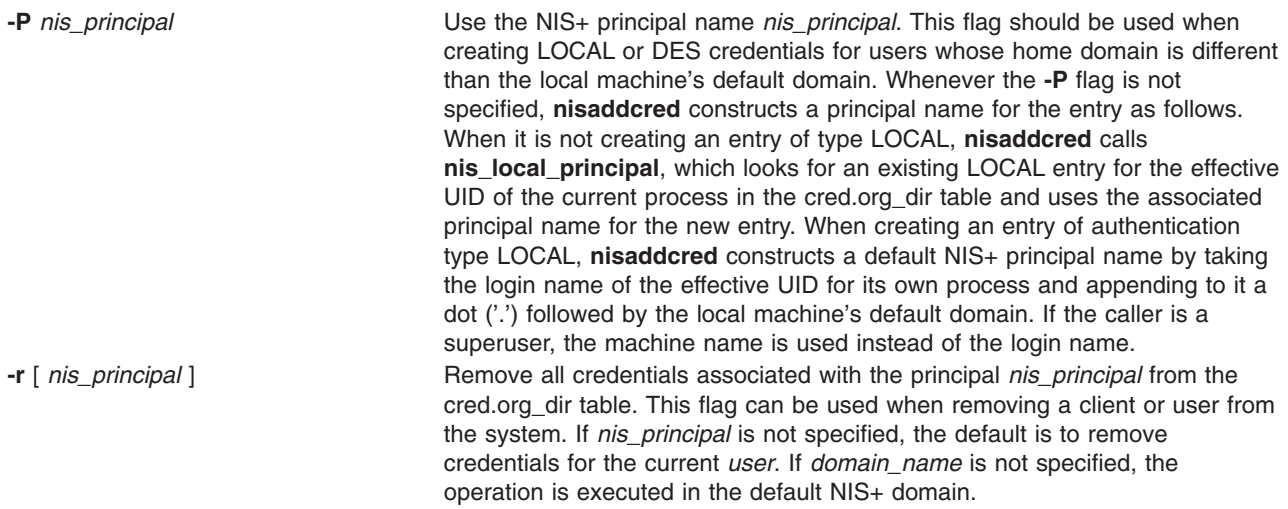

## **Exit Status**

This command returns the following exit values:

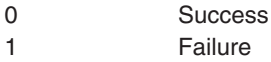

## **Examples**

1. To add the LOCAL and DES credentials for some user, user1, with a UID of 2990, who is an NIS+ user principal in the some.domain.com. NIS+ domain, enter:

nisaddcred -p 2990 -P user1.some.domain.com. local

Credentials are always added in the cred.org\_dir table in the domain where **nisaddcred** is run, unless *domain\_name* is specified as the last parameter on the command line. If credentials are being added from the domain server for its clients, then *domain name* should be specified. The caller should have adequate permissions to create entries in the cred.org\_dir table.

2. To add a DES credential for the same user, the system administrator can enter:

nisaddcred -p unix.2990@some.domain.com -P user1.some.domain.com. des

DES credentials can be added only after the LOCAL credentials have been added. The secure RPC netname does not end with a dot ('.') while the NIS+ principal name (specified with the **-P** flag) does. This command should be executed from a machine in the same domain as is the user.

3. To add a machine's DES credentials in the same domain, enter: nisaddcred -p unix.foo@some.domain.com -P foo.some.domain.com. des

No LOCAL credentials are needed in this case.

4. To add a NIS+ workstation's principal DES credential, enter:

nisaddcred -p unix.host1@sub.some.domain.com \ -P newhost.sub.some.domain.com. des sub.some.domain.com.

This format is particularly useful if you are running this command from a server that is in a higher domain than sub.some.domain.com. Without the last option for domain name, **nisaddcred** would fail because it would attempt to use the default domain of some.domain.com.

5. To add DES credentials without being prompted for the root login password, enter:

nisaddcred -p unix.2990@some.domain.com -P user1.some.domain.com. -l login password des

# **Related Commands**

The **chkey** command, **domainname** command, **keylogin** command, **[niscat](#page-135-0)** command, **[nischmod](#page-137-0)** command, **[nischown](#page-139-0)** command, **[nisclient](#page-129-0)** command, **[nismatch](#page-155-0)** command, **[nispopulate](#page-162-0)** command, **[ps](#page-427-0)** command.

### **nisaddent Command**

### **Purpose**

Creates NIS+ tables from corresponding **/etc** files or NIS maps.

## **Syntax**

**nisaddent** [ **[-D](#page-133-0)** *defaults* ] [ **[-P](#page-133-0)** ] [ **[-a](#page-133-0)** ] [ **[-r](#page-134-0)** ] [ **[-v](#page-134-0)** ] [ **[-t](#page-134-0)** *table* ] *type* [ *nisdomain* ]

**nisaddent** [ **[-D](#page-133-0)** *defaults* ] [ **[-P](#page-133-0)** ] [ **[-a](#page-133-0)** ] [ **[-p](#page-133-0)** ] [ **[-r](#page-134-0)** ] [ **[-m](#page-133-0)** ] [ **[-v](#page-134-0)** ] **[-f](#page-133-0)** *file* [ **[-t](#page-134-0)** *table* ] *type* [ *nisdomain* ]

nisaddent [[-D](#page-133-0) defaults ] [[-P](#page-133-0) ] [[-a](#page-133-0) ] [[-r](#page-134-0) ] [[-m](#page-133-0) ] [[-v](#page-134-0) ] [[-t](#page-134-0) table ] [-y](#page-134-0) ypdomain [[-Y](#page-134-0) map ] type [ nisdomain ]

**nisaddent [-d](#page-133-0)** [ **[-A](#page-133-0)** ] [ **[-M](#page-133-0)** ] [ **[-q](#page-134-0)** ] [ **[-t](#page-134-0)** *table* ] *type* [ *nisdomain* ]

## **Description**

The **nisaddent** command creates entries in NIS+ tables from their corresponding **/etc** files and NIS maps. This operation is customized for each of the standard tables that are used in the administration of systems. The *type* argument specifies the type of the data being processed. Legal values for this type are one of **aliases**, **bootparams**, **ethers**, **group**, **hosts**, **netid**, **netmasks**, **networks**, **passwd**, **protocols**, **publickey**, **rpc**, **services**, **shadow**, or **timezone** for the standard tables or **key-value** for a generic two-column (key, value) table. For a site specific table, which is not of **key-value** type, you can use **[nistbladm](#page-172-0)** to administer it.

The NIS+ tables should have already been created by **[nistbladm](#page-172-0)**, **[nissetup](#page-169-0)**, or **[nisserver](#page-167-0)**.

It is easier to use **[nispopulate](#page-162-0)** instead of **nisaddent** to populate the system tables.

By default, **nisaddent** reads from the standard input and adds this data to the NIS+ table associated with the *type* specified on the command line. An alternate NIS+ table may be specified with the **[-t](#page-134-0)** flag. For type **key-value**, a table specification is required.

**Note:** The *data* type can be different than the table name ( **[-t](#page-134-0)**). For example, the automounter tables have **key-value** as the table type.

Although, there is a *shadow* data type, there is no corresponding *shadow* table. Both the shadow and the passwd data is stored in the **passwd** table itself.

Files may be processed using the **[-f](#page-133-0)** flag, and NIS version 2 (YP) maps may be processed using the **[-y](#page-134-0)** flag. The **[-m](#page-133-0)** flag is not available when reading data from standard input.

When a *ypdomain* is specified, the **nisaddent** command takes its input from the **dbm** files for the appropriate NIS map (**mail.aliases**, **bootparams**, **ethers.byaddr**, **group.byname**, **hosts.byaddr**, **netid.byname**, **netmasks.byaddr**, **networks.byname**, **passwd.byname**, **protocols.byname**, **publickey.byname**, **rpc.bynumber**, **services.byname**, or **timezone.byname**). An alternate NIS map may be specified with the **[-Y](#page-134-0)** flag. For type **key-value**, a map specification is required. The map must be in the **/var/yp/***ypdomain* directory on the local machine.

**Note:** *ypdomain* is case sensitive. The **ypxfr** command can be used to get the NIS maps.

<span id="page-133-0"></span>If a *nisdomain* is specified, **nisaddent** operates on the NIS+ table in that NIS+ domain, otherwise the default domain is used.

In terms of performance, loading up the tables is fastest when done through the **dbm** files (**y**).

**Flags**

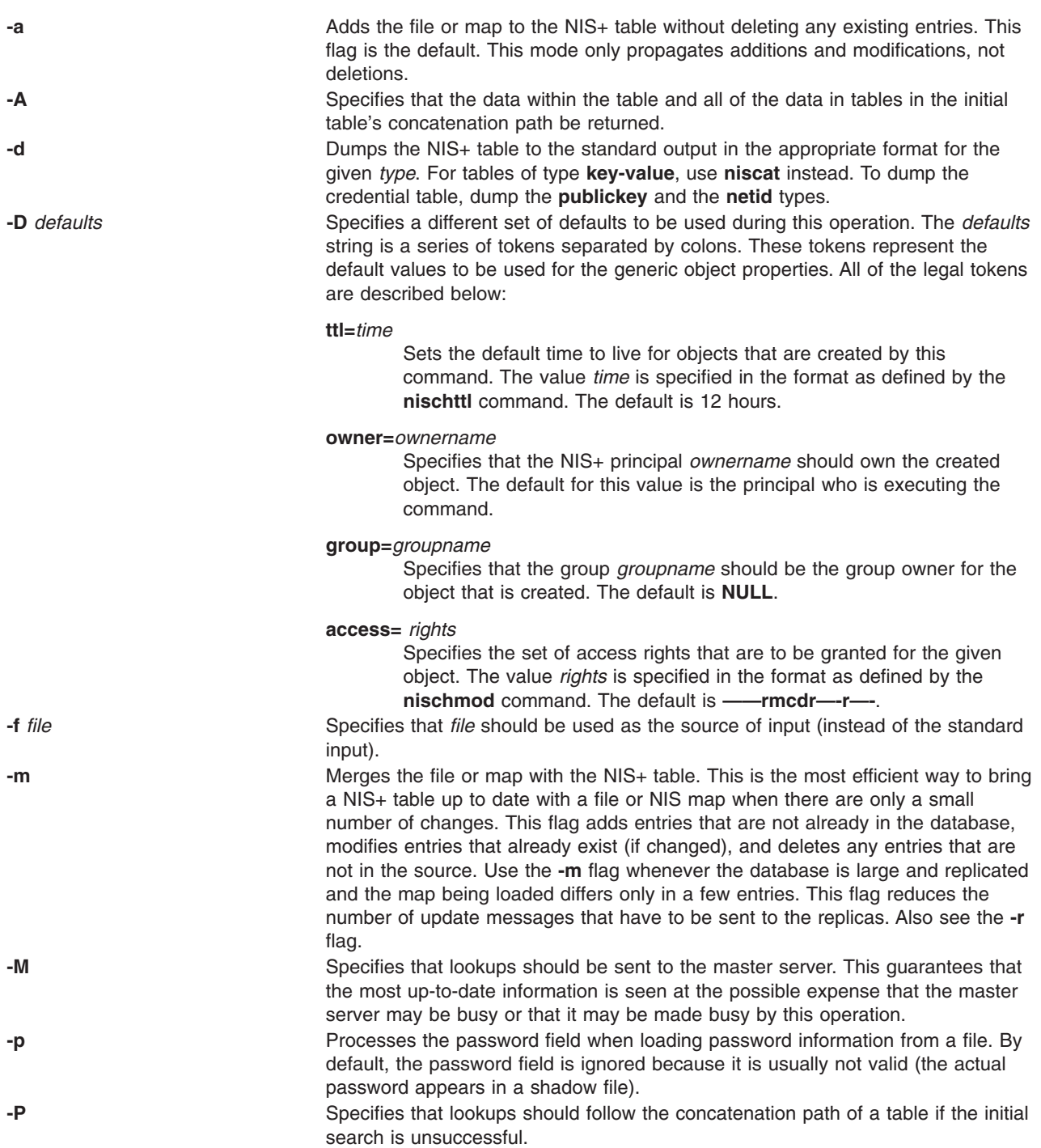

<span id="page-134-0"></span>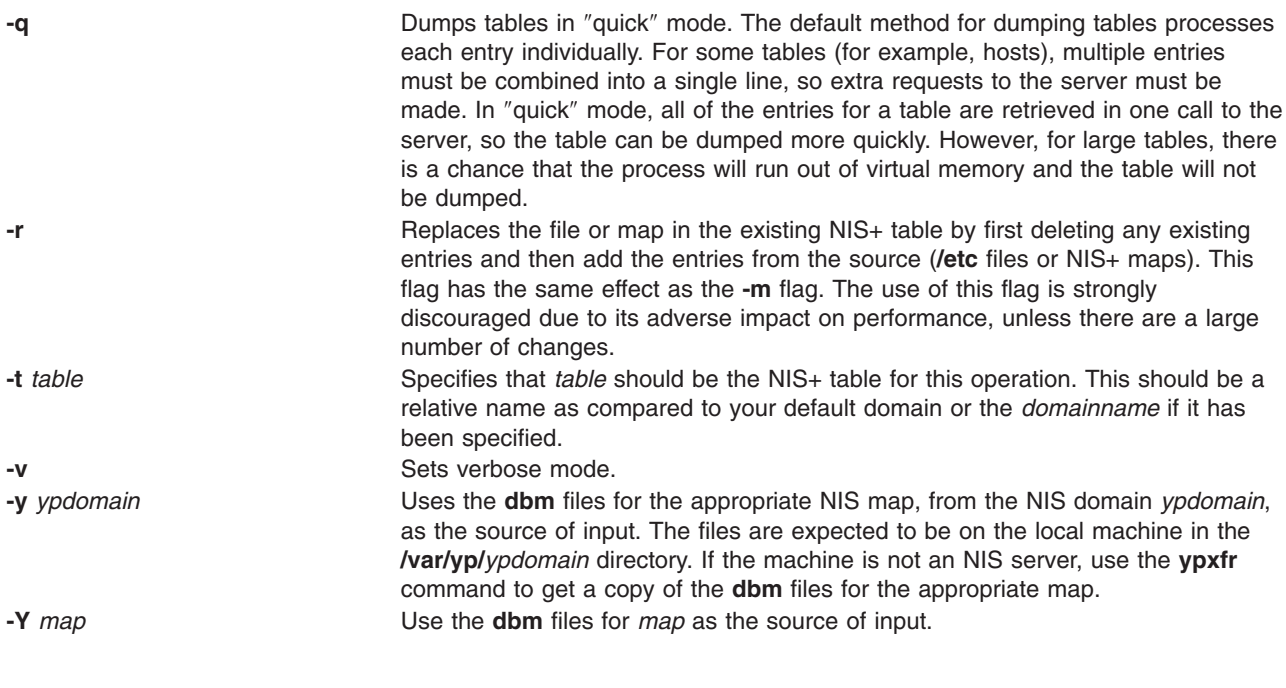

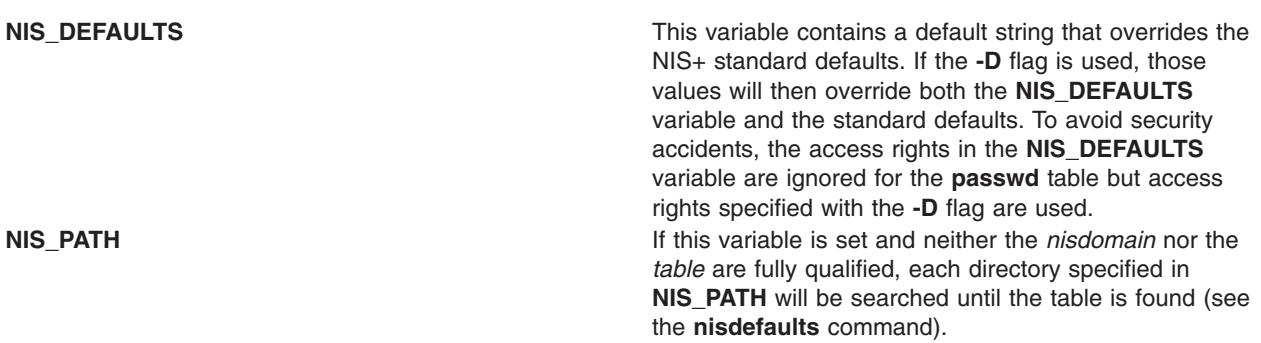

## **Exit Status**

**Environment**

This command returns the following exit values:

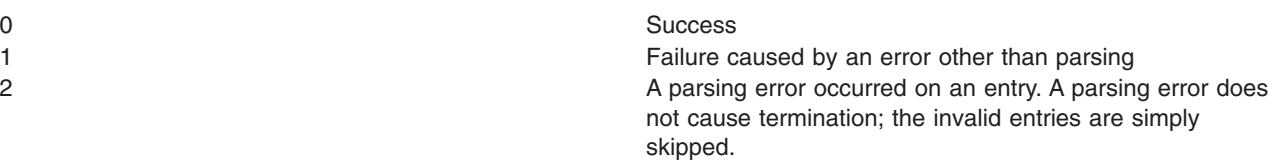

# **Examples**

1. To add the contents of **/etc/passwd** to the **passwd.org\_dir** table, enter:

cat /etc/passwd | nisaddent passwd

- 2. To add the shadow information, enter:
	- cat /etc/shadow | nisaddent shadow

The table type is shadow, not passwd, even though the actual information is stored in the **passwd** table.

3. To replace the **hosts.org\_dir** table with the contents of **/etc/hosts** (in verbose mode), enter:

```
nisaddent -rv -f /etc/hosts hosts
```
<span id="page-135-0"></span>4. To merge the **passwd** map from **yypdomain** with the **passwd.org\_dir.nisdomain** table (in verbose mode), enter:

nisaddent -mv -y myypdomain passwd nisdomain

This example assumes that the **/var/yp/myypdomain** directory contains the **yppasswd** map.

- 5. To merge the **auto.master** map from **myypdomain** with the **auto\_master.org\_dir** table, enter: nisaddent -m -y myypdomain -Y auto.master -t auto\_master.org\_dir key-value
- 6. To dump the **hosts.org\_dir** table, enter: nisaddent -d hosts

# **Related Information**

The **niscat** command, **[nischmod](#page-137-0)** command, **[nisdefaults](#page-145-0)** command, **[nispopulate](#page-162-0)** command, **[nisserver](#page-167-0)** command, **[nissetup](#page-169-0)** command, **[nistbladm](#page-172-0)** command, **[passwd](#page-281-0)** command, **ypxfr** command.

## **niscat Command**

## **Purpose**

Displays the contents of an NIS+ table.

## **Syntax**

**niscat** [ **[-A](#page-133-0)** ] [ **-h** ] [ **-L** ] [ **[-M](#page-133-0)** ] [ **[-v](#page-134-0)** ] *tablename*

**niscat** [ **[-A](#page-133-0)** ] [ **-L** ] [ **[-M](#page-133-0)** ] [ **[-P](#page-133-0)** ] **-o** *name*

# **Description**

In the first syntax, the **niscat** command displays the contents of the NIS+ tables named by *tablename*. In the second syntax, it displays the internal representation of the NIS+ objects named by *name*.

# **Flags**

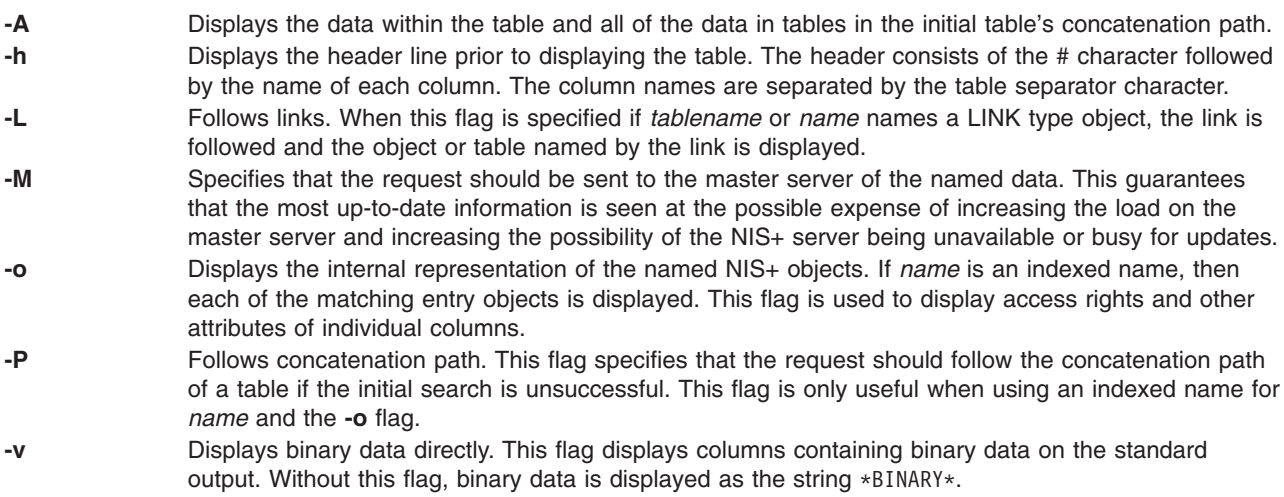

# **Environment**

**NIS\_PATH** If this variable is set and the NIS+ name is not fully qualified, each directory specified will be searched until the object is found (see the **[nisdefaults](#page-145-0)** command).

# <span id="page-136-0"></span>**Exit Status**

This command returns the following exit values:

**0** Success **1** Failure

# **Examples**

1. To display the contents of the host's table, type:

```
niscat -h hosts.org_dir
# cname name addr comment
client1 client1 129.144.201.100 Joe Smith
crunchy crunchy 129.144.201.44 Jane Smith
crunchy softy 129.144.201.44
```
The string  $*NP*$  is returned in those fields where the user has insufficient access rights.

2. To display the passwd.org dir on the standard output, type:

```
niscat passwd.org_dir
```
- 3. To display the contents of table frodo and the contents of all tables in its concatenation path, type: niscat -A frodo
- 4. To display the entries in the table groups.org dir as NIS+ objects, type:

```
niscat -o '[ ]groups.org_dir'
```
The brackets are protected from the shell by single quotation marks.

5. To display the table object of the passwd.org\_dir table, type:

```
niscat -o passwd.org_dir
```
The previous example displays the passwd table object and not the passwd table. The table object includes information such as the number of columns, column type, searchable or not searchable separator, access rights, and other defaults.

6. To display the directory object for org dir, which includes information such as the access rights and replica information, type:

niscat -o org\_dir

## **Related Information**

The **[nistbladm](#page-172-0)** command, **[nisdefaults](#page-145-0)** command, **[nismatch](#page-155-0)** command.

## **nischgrp Command**

## **Purpose**

Changes the group owner of a NIS+ object.

## **Syntax**

**nischgrp** [ **[-A](#page-133-0)** ] [ **[-f](#page-133-0)** ] [ **[-L](#page-135-0)** ] [ **[-P](#page-133-0)** ] *group name*

## **Description**

The **nischgrp** command changes the group owner of the NIS+ objects or entries specified by *name* to the specified NIS+ *group*. Entries are specified using indexed names. If *group* is not a fully qualified NIS+ group name, it is resolved using the directory search path. For additional information, see the **[nisdefaults](#page-145-0)** command.

The only restriction on changing an object's group owner is that you must have modify permissions for the object.

<span id="page-137-0"></span>This command will fail if the master NIS+ server is not running.

The NIS+ server will check the validity of the group name prior to effecting the modification.

## **Flags**

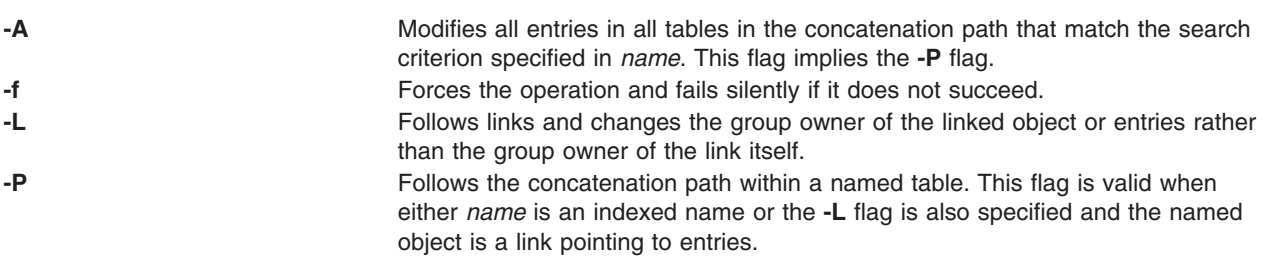

## **Environment**

**NIS\_PATH** If this variable is set and the NIS+ name is not fully qualified, each directory specified will be searched until the object is found (see the **[nisdefaults](#page-145-0)** command).

## **Exit Status**

This command returns the following exit values:

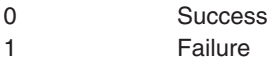

# **Examples**

- 1. To change the group owner of an object to a group in a different domain, enter: nischgrp newgroup.remote.domain. object
- 2. To change the group owner of an object to a group in the local domain, enter: nischgrp my-buds object
- 3. To change the group owner for a password entry, enter: nischgrp admins '[uid=99],passwd.org\_dir' **admins** is a NIS+ group in the same domain.
- 4. To change the group owner of the object or entries pointed to by a link, enter: nischgrp -L my-buds linkname
- 5. To change the group owner of all entries in the **hobbies** table, enter: nischgrp my-buds '[],hobbies'

## **Related Information**

The **nischmod** command, **[nischown](#page-139-0)** command, **[nisdefaults](#page-145-0)** command, **[nisgrpadm](#page-149-0)** command.

## **nischmod Command**

## **Purpose**

Changes the access rights on a NIS+ object.

# **Syntax**

**nischmod** [ **[-A](#page-133-0)** ] [ **[-f](#page-133-0)** ] [ **[-L](#page-135-0)** ] [ **[-P](#page-133-0)** ] *mode name*...

# **Description**

The **nischmod** command changes the access rights (mode) of the NIS+ objects or entries specified by *name* to *mode*. Entries are specified using indexed names. Only principals with modify access to an object may change its mode.

*mode* has the following form:

*rights* [,*rights*]...

*rights* has the form:

[ *who* ] *op permission* [ *op permission* ]...

*who* is a combination of:

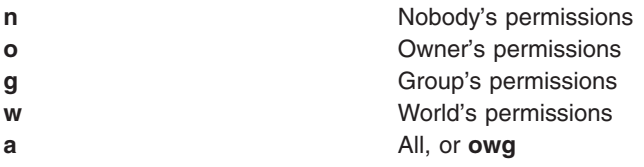

If *who* is omitted, the default is **a**.

*op* is one of:

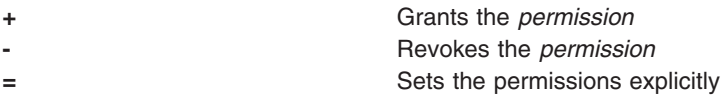

*permission* is any combination of:

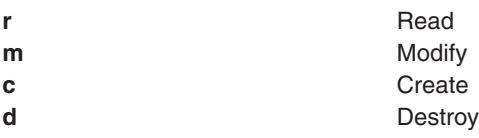

## **Flags**

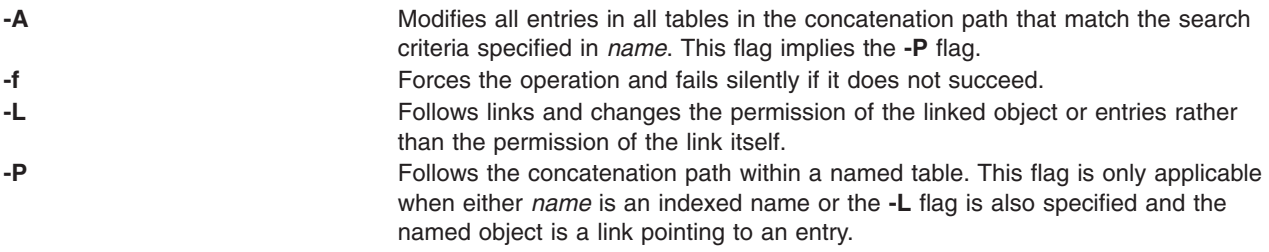

## <span id="page-139-0"></span>**Environment**

**NIS\_PATH** If this variable is set and the NIS+ name is not fully qualified, each directory specified will be searched until the object is found (see the **[nisdefaults](#page-145-0)** command).

# **Exit Status**

This command returns the following exit values:

```
0
1 Failure
```
## **Examples**

- 1. To give everyone read access to an object. (that is, access for owner, group, and all), enter: nischmod a+r *object*
- 2. To deny create and modify privileges to **group** and unauthenticated clients (**nobody**), enter: nischmod gn-cm *object*
- 3. To set a complex set of permissions for an object, enter: nischmod o=rmcd,g=rm,w=rc,n=r *object*
- 4. To set the permissions of an entry in the password table so that the group owner can modify them, enter:

nischmod g+m '[uid=55],passwd.org\_dir'

5. To change the permissions of a linked object, enter: nischmod -L w+mr *linkname*

# **Related Information**

The **chmod** command, **[nischgrp](#page-136-0)** command, **nischown** command, **[nisdefaults](#page-145-0)** command.

# **nischown Command**

### **Purpose**

Changes the owner of one or more NIS+ objects or entries.

## **Syntax**

**nischown** [ **[-A](#page-133-0)** ] [ **[-f](#page-133-0)** ] [ **[-L](#page-135-0)** ] [ **[-P](#page-133-0)** ] *owner name*...

## **Description**

The **nischown** command changes the owner of the NIS+ objects or entries specified by *name* to *owner*. Entries are specified using indexed names. If *owner* is not a fully qualified NIS+ principal name (see the **[nisaddcred](#page-129-0)** command), the default domain (see the **[nisdefaults](#page-145-0)** command) will be appended to it.

The only restriction on changing an object's owner is that you must have modify permissions for the object.

**Note:** If you are the current owner of an object and you change ownership, you may not be able to regain ownership unless you have modify access to the new object.

The command fails if the master NIS+ server is not running.

<span id="page-140-0"></span>The NIS+ server will check the validity of the name before making the modification.

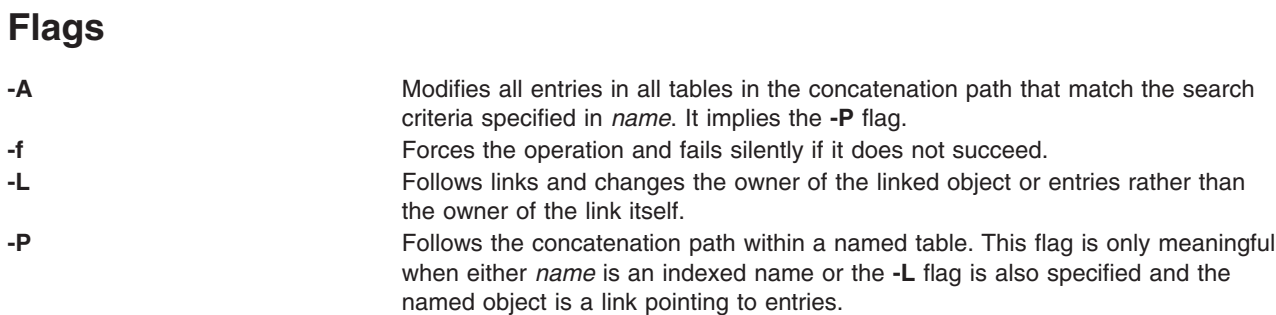

## **Environment**

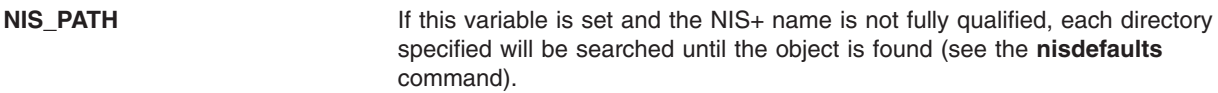

## **Exit Status**

This command returns the following exit values:

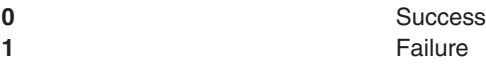

## **Examples**

- 1. To change the owner of an object to a principal in a different domain, enter: nischown bob.remote.domain. object
- 2. To change the owner of an object to a principal in the local domain, enter: nischown skippy object
- 3. To change the owner of an entry in the passwd table, enter: nischown bob.remote.domain. '[uid=99],passwd.org\_dir'
- 4. To change the object or entries pointed to by a link, enter: nischown -L skippy linkname

## **Related Information**

The **[nisaddcred](#page-129-0)** command, **[nischgrp](#page-136-0)** command, **nischttl** command, **[nischmod](#page-137-0)** command, **[nisdefaults](#page-145-0)** command.

## **nischttl Command**

### **Purpose**

The **nischttl** command changes the *time-to-live* value of objects or entries in the namespace.

## **Syntax**

#### **To Change the Time-to-Live Value of Objects**

**nischttl** [**[-A](#page-141-0)**] [**[-L](#page-141-0)**] [**[-P](#page-141-0)**] [*time-to-live*] [*object-name*]

#### <span id="page-141-0"></span>**To Change the Time-to-Live Value of Entries**

**nischttl** [ *time-to-live* ] [ *column=value*,... ] [ *table-name* ] [**-A**] [**-L**] [**-P**]

**Note:** Where time-to-live is expressed as:

- v **Number of seconds.** A number with no letter is interpreted as a number of seconds. Thus, **1234** for TTL would be interpreted as 1234 seconds. A number followed by the letter **s** is also interpreted as a number of seconds. Thus, **987s** for TTL would be interpreted as 987 seconds. When seconds are specified in combination with days, hours, or minutes, you must use the letter **s** to identify the seconds value.
- v **Number of minutes.** A number followed by the letter **m** is interpreted as a number of minutes. Thus, **90m** for TTL would be interpreted as 90 minutes.
- v **Number of hours.** A number followed by the letter **h** is interpreted as a number of hours. Thus, **9h** for TTL would be interpreted as 9 hours.
- v **Number of days.** A number followed by the letter **d** is interpreted as a number of days. Thus, **7d** for TTL would be interpreted as 7 days.

**Note:** These values may be used in combination. For example, a TTL value of **4d3h2m1s** would specify a time to live of four days, three hours, two minutes, and one second.

### **Description**

This *time-to-live* value is used by the cache manager to determine when to expire a cache entry. You can specify the *time-to-live* in total number of seconds or in a combination of days, hours, minutes, and seconds. The *time-to-live* values you assign objects or entries should depend on the stability of the object. If an object is prone to frequent change, give it a low time-to-live value. If it is steady, give it a high one. A high time-to-live is a week; a low one is less than a minute. Password entries should have *time-to-live* values of about 12 hours to accommodate one password change per day. Entries in tables that don't change much, such as those in the RPC table, can have values of several weeks.

#### **Notes**

- 1. To change the *time-to-live* of an object, you must have modify rights to that object. To change the *time-to-live* of a table entry, you must have modify rights to the table, entry, or columns you wish to modify.
- 2. To display the current *time-to-live* value of an object or table entry, use the **[nisdefaults](#page-145-0) -t** command, described in Administering NIS+ Access Rights.

## **Flags**

- **-A** Apply the change to all the entries that match the column**=**value specifications that you supply**.**
- **-L** Follow links and apply the change to the linked object or entry rather than the link itself.
- **-P** Follow the path until there is one entry that satisfies the condition.

## **Examples**

#### **Changing the Time-to-Live of an Object**

1. To change the *time-to-live* of an object, type the **nischttl** command with the *time-to-live* value and the object-name. You can add the **-L** command to extend the change to linked objects.

**nischttl -L** *time-to-live* object-name

2. You can specify the *time-to-live* in seconds by typing the number of seconds. Or, you can specify a combination of days, hours, minutes, and seconds by using the suffixes **s, m, h**, and **d** to indicate the number of seconds, minutes, days, and hours. For example:

TTL of 86400 seconds client% **nischttl 86400 sales.wiz.com.**

TTL of 24 hours client% **nischttl 24h sales.wiz.com.** TTL of 2 days, 1 hour, 1 minute, and 1 second client% **nischttl 2d1h1m1s sales.wiz.com.**

3. The first two commands change the *time-to-live* of the sales.wiz.com. directory to 86,400 seconds, or 24 hours. The third command changes the *time-to-live* of all the entries in a hosts table to 2 days, 1 hour, 1 minute, and 1 second.

#### **Changing the Time-to-Live of a Table Entry**

1. To change the *time-to-live* of entries, use the indexed entry format. You can use any of the options, **-A**, **-L**, or **-P**.

**nischttl [-ALP]** *time-to-live* **[**column**=**value**,...],** table-name

2. These examples are similar to those above, but they change the value of table entries instead of objects:

```
client% nischttl 86400 '[uid=99],passwd.org_dir.wiz.com.'
client% nischttl 24h `[uid=99],passwd.org_dir.wiz.com.'
client% nischttl 2d1h1m1s `[name=fred],hosts.org_dir.wiz.com'
```
**Note**C shell users should use quotes to prevent the shell from interpreting the square bracket ([) as a metacharacter.

## **Related Information**

The **[defaults](#page-145-0)** command.

## **nisclient Command**

### **Purpose**

Initializes NIS+ credentials for NIS+ principals.

## **Syntax**

**Add DES Credentials for NIS+ Principals**

**nisclient [-c](#page-144-0)** [ **[-x](#page-144-0)** ] [ **[-o](#page-144-0)** ] [ **[-v](#page-144-0)** ] [ **[-l](#page-144-0)** *network\_password* ] [ **[-d](#page-144-0)** *NIS+\_domain* ] *client\_name*...

**Initialize a NIS+ Client Machine**

**nisclient [-i](#page-144-0)** [ **[-x](#page-144-0)** ] [ **[-v](#page-144-0)** ] **[-h](#page-144-0)** *NIS+\_server\_host* [ **[-a](#page-144-0)** *NIS+\_server\_addr* ] [ **[-d](#page-144-0)** *NIS+\_domain* ] [ **[-S](#page-144-0)** *0* | *2* ]

**Initialize a NIS+ User**

**nisclient [-u](#page-144-0)** [ **[-x](#page-144-0)** ] [ **[-v](#page-144-0)** ]

#### **Restore Network Service Environment**

**nisclient [-r](#page-144-0)** [ **[-x](#page-144-0)** ]

## **Description**

The **nisclient** command can be used to:

- Create NIS+ credentials for hosts and users
- Initialize NIS+ hosts and users
- Restore the network service environment

NIS+ credentials are used to provide authentication information of NIS+ clients to NIS+ service.

Use the first syntax ( **[-c](#page-144-0)**) to create individual NIS+ credentials for hosts or users. You must be logged in as a NIS+ principal in the domain for which you are creating the new credentials. You must also have write permission to the local credential table. The *client\_name* argument accepts any valid host or user name in the NIS+ domain (for example, the *client\_name* must exist in the hosts or passwd table). The **nisclient** command verifies each *client\_name* against both the **host** and **passwd** tables, then adds the proper NIS+ credentials for hosts or users.

**Note:** If you are creating NIS+ credentials outside your local domain, the host or user must exist in the **host** or **passwd** tables in both the local and remote domains.

By default, **nisclient** will not overwrite existing entries in the credential table for the hosts and users specified. To overwrite, use the **[-o](#page-144-0)** flag. After the credentials have been created, **nisclient** will print the command that must be executed on the client machine to initialize the host or the user. The **[-c](#page-144-0)** flag requires a network password for the client which is used to encrypt the secret key for the client. You can either specify it on the command line with the **[-l](#page-135-0)** flag or the script will prompt you for it. You can change this network password later with either the **nispasswd** or **chkey** command.

The **[-c](#page-144-0)** flag is not intended to be used to create NIS+ credentials for all users and hosts that are defined in the **passwd** and **hosts** tables. To define credentials for all users and hosts, use the **[nispopulate](#page-162-0)** command.

Use the second syntax ( **[-i](#page-144-0)**) to initialize a NIS+ client machine. The **-i** flag can be used to convert machines to use NIS+ or to change the machine's domainname. You must be logged in as superuser on the machine that is to become a NIS+ client. Your administrator must have already created the NIS+ credential for this host by using the **nisclient [-c](#page-144-0)** or **[nispopulate](#page-163-0) -C** command. You will need the network password your administrator created. The **nisclient** command will prompt you for the network password to decrypt your secret key and then for this machine's root login password to generate a new set of secret/public keys. If the NIS+ credential was created by your administrator using **nisclient -c**, then you can simply use the initialization command that was printed by the **nisclient** script to initialize this host instead of typing it manually.

To initialize an unauthenticated NIS+ client machine, use the **[-i](#page-144-0)** flag with **[-S](#page-144-0)** *0*. With these flags, the **nisclient -i** flag will not ask for any passwords.

During the client initialization process, files that are being modified are backed up as *files*.no\_nisplus. The files that are usually modified during a client initialization are: **/etc/defaultdomain**, **/etc/nsswitch.conf**, **/etc/inet/hosts**, and, if it exists, **/var/nis/NIS\_COLD\_START**.

**Note:** A file will not be saved if a backup file already exists.

The **[-i](#page-144-0)** flag does not set up a NIS+ client to resolve hostnames using DNS. Refer to the DNS documentation for information on setting up DNS. (See information on the resolv.conf) file format.

It is not necessary to initialize either NIS+ root master servers or machines that were installed as NIS+ clients.

Use the third syntax ( **[-u](#page-144-0)**) to initialize a NIS+ user. You must be logged in as the user on a NIS+ client machine in the domain where your NIS+ credentials have been created. Your administrator should have already created the NIS+ credential for your username using the **nisclient** or **[nispopulate](#page-162-0)** command. You will need the network password your administrator used to create the NIS+ credential for your username. The **nisclient** command will prompt you for this network password to decrypt your secret key and then for your login password to generate a new set of secret/public keys.
Use the fourth syntax ( **-r**) to restore the network service environment to whatever you were using before **nisclient -i** was executed. You must be logged in as superuser on the machine that is to be restored. The restore will only work if the machine was initialized with **nisclient -i** because it uses the backup files created by the **-i** flag.

Reboot the machine after initializing a machine or restoring the network service.

# **Flags**

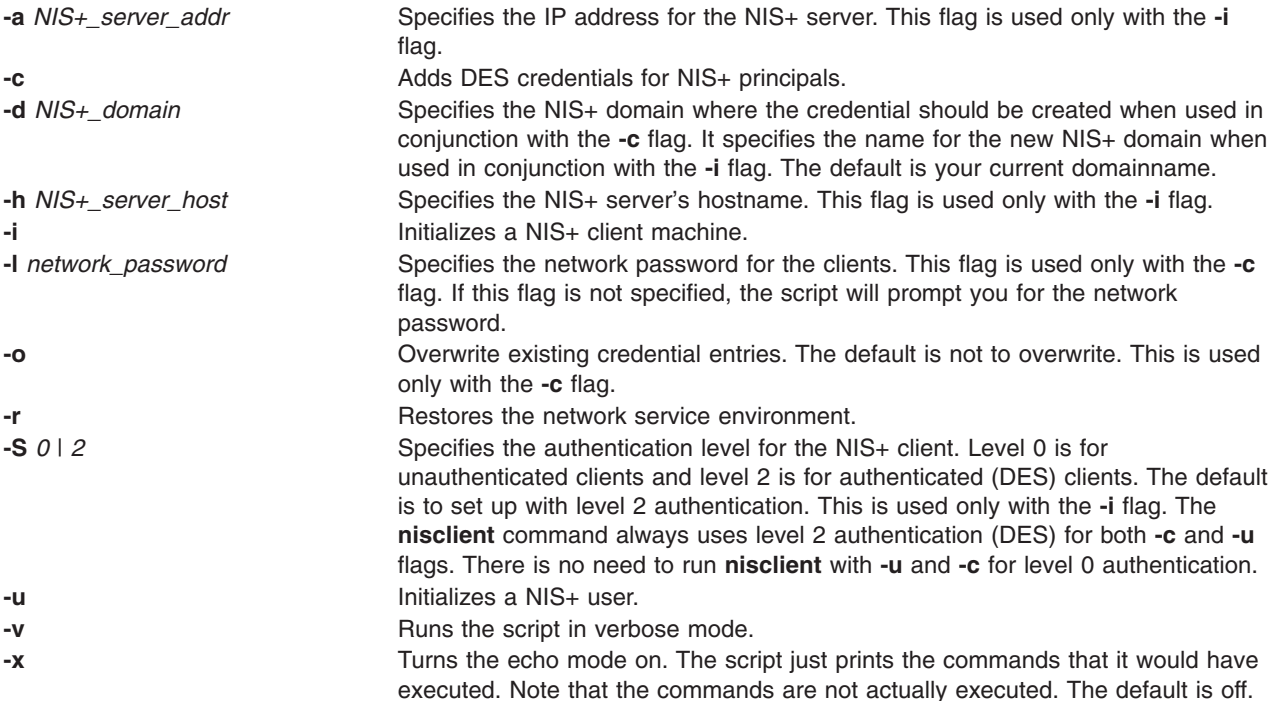

# **Examples**

- 1. To add the DES credential for host *dilbert* and user *fred* in the local domain, enter: nisclient -c dilbert fred
- 2. To add the DES credential for host *dilbert* and user *fred* in domain xyz.ibm.com., enter: nisclient -c -d xyz.ibm.com. dilbert fred
- 3. To initialize host *dilbert* as a NIS+ client in domain xyz.ibm.com. where *nisplus\_server* is a server for the domain xyz.ibm.com., enter:

```
nisclient -i -h nisplus_server -d xyz.ibm.com.
```
The script will prompt you for the IP address of *nisplus\_server* if the server is not found in the **/etc/hosts** file. The **[-d](#page-133-0)** flag is needed only if your current domain name is different from the new domain name.

4. To initialize host *dilbert* as an unauthenticated NIS+ client in domain xyz.ibm.com. where *nisplus\_server* is a server for the domain xyz.ibm.com., enter:

```
nisclient -i -S 0 -h nisplus_server -d xyz.ibm.com. -a 129.140.44.1
```
5. To initialize user *fred* as a NIS+ principal, log in as user *fred* on a NIS+ client machine by entering: nisclient -u

## <span id="page-145-0"></span>**Files**

**/var/nis/NIS\_COLD\_START** This file contains a list of servers, their transport addresses, and their Secure RPC public keys that serve the machines default domain. **/etc/defaultdomain** The system default domainname **/etc/nsswitch.conf** Configuration file for the name-service switch **/etc/inet/hosts** Local host name database

## **Related Information**

The **chkey** command, **keylogin** command, **keyserv** command, **[nisaddcred](#page-129-0)** command, **[nisinit](#page-150-0)** command, **[nispopulate](#page-162-0)** command.

**resolv.conf** file format.

## **nisdefaults Command**

#### **Purpose**

Displays the seven default values currently active in the namespace.

#### **Syntax**

```
nisdefaults [ -d domain ] [ -g group ] [ -h host ] [ -p principal ] [ -r access_rights ] [ -s search_path ] [ -t
time_to_live ] [ -a all(terse) ] [ -v verbose ]
```
## **Description**

The **nisdefaults** command displays the seven default values currently active in the namespace. To display NIS+ defaults the default values are either:

- Preset values supplied by the NIS+ software
- v The defaults specified in the **NIS\_DEFAULTS** environment variable (if you have **NIS\_DEFAULTS** values set)

Any object that you create on this machine will automatically acquire these default values unless you override them with the **-D** flag of the command you are using to create the object.

#### **Setting Default Security Values**

This section describes how to perform tasks related to the **nisdefaults** command, the **NIS\_DEFAULTS** environment variable, and the **-D** flag. The **NIS\_DEFAULTS** environment variable specifies the following default values:

- Owner
- Group
- Access rights
- Time-to-live

The values that you set in the **NIS\_DEFAULTS** environment variable are the default values applied to all NIS+ objects that you create using that shell (unless overridden by using the **-D** flag with the command that creates the object).

You can specify the default values (owner, group, access rights, and time-to-live) specified with the **NIS\_DEFAULTS** environment variable. After you set the value of NIS\_DEFAULTS, every object you create from that shell will acquire those defaults, unless you override them by using the **-D** flag when you invoke a command.

#### <span id="page-146-0"></span>**Displaying the Value of NIS\_DEFAULTS**

You can check the setting of an environment variable by using the **echo** command, as shown in the following example:

#### client% **echo \$NIS\_DEFAULTS**

owner=butler:group=gamblers:access=o+rmcd

You can also display a general list of the NIS+ defaults active in the namespace by using the **nisdefaults** command.

#### **Changing Defaults**

You can change the default access rights, owner, and group, by changing the value of the **NIS\_DEFAULTS** environment variable. Use the environment command that is appropriate for your shell (**setenv** for **csh** or **\$NIS\_DEFAULTS=**, **export** for **sh** and **ksh**) with the following arguments:

- **access**=right, where right are the access rights using the formats described in Specifying Access Rights in Commands.
- v **owner=**name, where name is the user name of the owner.
- group=group, where group is the name of the default group.

You can combine two or more arguments into one line separated by colons:

**owner=***principal-name*:**group=***group-name*

#### *Changing Defaults—Examples*

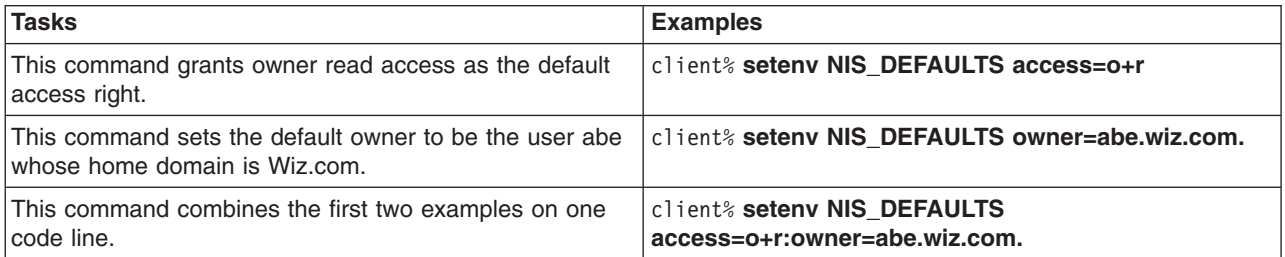

All objects and entries created from the shell in which you changed the defaults will have the new values you specified. You cannot specify default settings for a table column or entry; the columns and entries simply inherit the defaults of the table.

#### **Resetting the Value of NIS\_DEFAULTS**

You can reset the NIS\_DEFAULTS variable to its original values, by typing the name of the variable without arguments, using the format appropriate to your shell:

#### **For C shell:**

client# **unsetenv NIS\_DEFAULTS**

#### **For Bourne or Korn shell:**

client\$ **NIS\_DEFAULTS=; export NIS\_DEFAULTS**

## **Flags**

**-d** *domain* Displays the home domain of the workstation from which the command was entered. Displays the value of **/etc/defaultdomin** environment variable. **-g** *group* Displays the group that would be assigned to the next object created from this shell. Displays the value of **NIS\_GROUP** environment variable. **-h** *host* Displays the workstation's host name. Displays the value of **uname -n** environment variable. **-p** *principal* Displays the fully qualified user name or host name of the NIS+ principal who entered the **nisdefaults** command. Displays the value of **gethostbyname()** environment variable.

<span id="page-147-0"></span>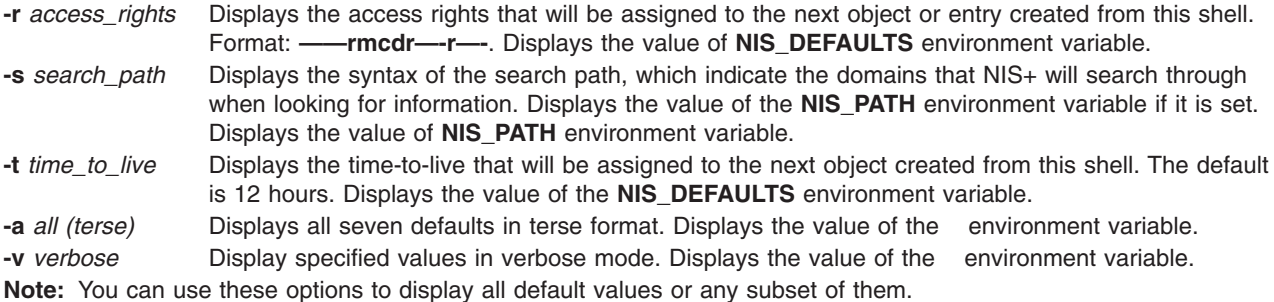

## **Examples**

1. To display all values in verbose format, type the **nisdefaults** command without arguments.

```
master% nisdefaults
Principal Name : topadmin.wiz.com.
Domain Name : Wiz.com.
Host Name : rootmaster.wiz.com.
Group Name : salesboss
Access Rights : ----rmcdr---r---
Time to live : 12:00:00:00:00
Search Path : Wiz.com.
```
- 2. To display all values in terse format, add the **-a** option.
- 3. To display a subset of the values, use the appropriate options. The values are displayed in terse mode. For example, to display the rights and search path defaults in terse mode, type:

```
rootmaster% nisdefaults -rs
----rmcdr---r---
Wiz.com.
```
4. To display a subset of the values in verbose mode, add the **-v** flag.

#### **niserror Command**

#### **Purpose**

Displays NIS+ error messages.

## **Syntax**

**niserror** *error-num*

## **Description**

The **niserror** command prints the NIS+ error associated with status value *error-num* on the standard output. It is used by shell scripts to translate NIS+ error numbers that are returned into text messages.

## **Examples**

To print the error associated with the error number 20, enter:

niserror 20 Not Found, no such name

#### **nisgrep Command**

## **Purpose**

Utility for searching NIS+ tables.

## **Syntax nisgrep** [ **-A** ] [ **-c** ] [ **-h** ] [ **-M** ] [ **-o** ] [ **-P** ] [ **-s** [*sep* ] ] [ **-v** ]

# **Descripton**

The **nisgrep** command can be used to search NIS+ tables. The command **nisgrep** differs from the **nismatch** command in its ability to accept regular expressions **keypat** for the search criteria rather than simple text matches.

Because **nisgrep** uses a callback function, it is not constrained to searching only those columns that are specifically made searchable at the time of table creation. This makes it more flexible, but slower, than **nismatch**.

In **nismatch**, the server does the searching; whereas in **nisgrep**, the server returns all the readable entries and then the client does the pattern-matching.

In both commands, the parameter **tablename** is the NIS+ name of the table to be searched. If only one key or key pattern is specified without the column name, then it is applied searching the first column. Specific named columns can be searched by using the **colname=key** syntax. When multiple columns are searched, only entries that match in all columns are returned. This is the equivalent of a logical join operation.

**nismatch** accepts an additional form of search criteria, **indexedname**, which is a NIS+ indexed name of the form:

colname=value, . . . ],tablename

# **Flags**

- **-A** All data. Return the data within the table and all of the data in tables in the initial table's concatenation path.
- **-c** Print only a count of the number of entries that matched the search criteria.
- **-h** Display a header line before the matching entries that contains the names of the table's columns.
- **-M** Master server only. Send the lookup to the master server of the named data. This guarantees that the most up to date information is seen at the possible expense that the master server may be busy.
- **-o** Display the internal representation of the matching NIS+ object(s).
- **-P** Follow concatenation path. Specify that the lookup should follow the concatenation path of a table if the initial search is unsuccessful.
- **-s** *sep* This option specifies the character to use to separate the table columns. If no character is specified, the default separator for the table is used.
- **-v** Verbose. Do not suppress the output of binary data when displaying matching entries. Without this option binary data is displayed as the string \* **BINARY** \* .

#### **Return Values**

- **0** Successfully matches some entries.
- **1** Successfully searches the table and no matches are found.
- **2** An error condition occurs. An error message is also printed.

# **Examples**

This example searches a table named **passwd** in the **org\_dir** subdirectory of the **zotz.com.** domain. It returns the entry that has the username of **skippy**. In this example, all the work is done on the server.

**example% nismatch name=skippy passwd.org\_dir.zotz.com.**

<span id="page-149-0"></span>This example is similar to the one above except that it uses **nisgrep** to find all users in the table named **passwd** that are using either **ksh** or **csh**.

```
example% nisgrep 'shell=[ck]sh' passwd.org_dir.zotz.com.
```
**NIS PATH** If this variable is set, and the NIS+ table name is not fully qualified, each directory specified will be searched until the table is found (see **[nisdefaults](#page-145-0)**).

## **Related Information**

The **[niscat](#page-135-0)** command, **[nisdefaults](#page-145-0)** command, **[nisls](#page-154-0)** command, and **[nistbladm](#page-172-0)** command.

#### **nisgrpadm Command**

#### **Purpose**

Creates, deletes, and performs miscellaneous administration operations on NIS+ groups.

**Note:** To use **nisgrpadm**, you must have access rights appropriate for the operation.

#### **Syntax**

#### **To Create or Delete a Group or to List the Members**

**nisgrpadm** [ **-c** *group\_name.domain\_name* ] [ [ **-d** ] [ **-l** *group\_name* ] ]

#### **To Add or Remove Members or Determine if They Belong to the Group**

**nisgrpadm** [ [ **-a** ] [ **-r** ] [ **-t** ] *group\_name* ]]

**Note:** A member can be any combination of the six membership types.

## **Description**

The **nisgrpadm** command has two main forms, one for working with groups and one for working with group members.

All operations except create (**-c**) accept a partially qualified *group-names*. However, even for the **-c** flag, **nisgrpadm** will not accept the use of *groups\_dir* in the *group-name* argument.

## **Flags**

#### **To Create or Delete a Group or to List the Members**

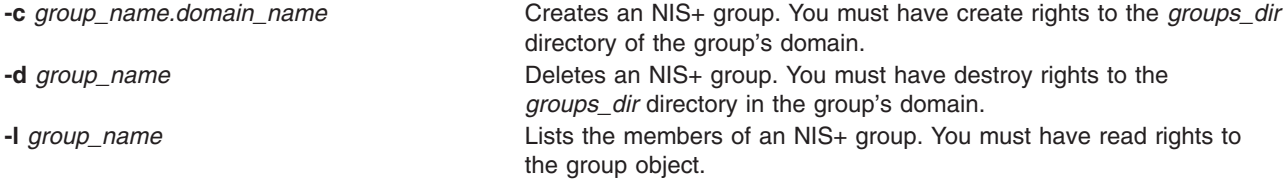

#### **To Add or Remove Members or Determine if They Belong to the Group**

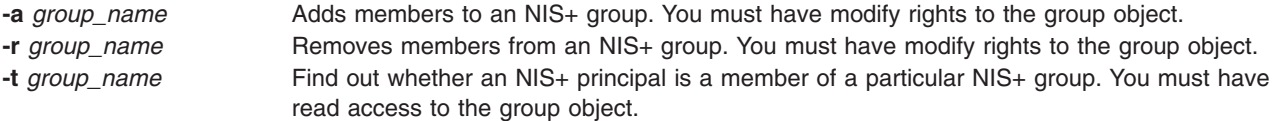

#### <span id="page-150-0"></span>**Related Information**

The **[nisdefaults](#page-145-0)** command.

## **nisinit Command**

#### **Purpose**

Initializes a workstation to be a NIS+ client.

## **Syntax**

**To Initialize a Client nisinit** [ **-c** [ **[-k](#page-151-0)** *key\_domain* ] [ **-C** *coldstart* | **-H** *host*| **-B** ]]

#### **To Initialize a Root Master Server nisinit [-r](#page-151-0)**

#### **To Initialize a Parent Server**

[ **[-p](#page-151-0) [Y](#page-151-0)**| **[D](#page-151-0)**| **[N](#page-151-0)** *parent\_domain\_host*... ]

## **Description**

The **nisinit** command initializes a workstation to be an NIS+ client. As with the **rpc.nisd** command, you don't need any access rights to use the **nisinit** command, but you should be aware of its prerequisites and related tasks.

## **Flags**

**-c** Initializes the machine to be a NIS+ client. There are three initialization options available: initialize by *coldstart*, initialize by *hostname*, and initialize by broadcast. The most secure mechanism is to initialize from a trusted *coldstart* file. The second option is to initialize using a *hostname* that you specify as a trusted host. The third method is to initialize by broadcast and it is the least secure method.

#### **-C***coldstart*

Causes the file *coldstart* to be used as a prototype coldstart file when initializing a NIS+ client. This *coldstart* file can be copied from a machine that is already a client of the NIS+ namespace. For maximum security, an administrator can encrypt and encode (with **uuencode**(1C)) the *coldstart* file and mail it to an administrator bringing up a new machine. The new administrator would then decode (with **uudecode**), decrypt, and then use this file with the **nisinit** command to initialize the machine as an NIS+ client. If the *coldstart* file is from another client in the same domain, the **nisinit** command may be safely skipped and the file copied into the **/var/nis** directory as **/var/nis/NIS\_COLD\_START**.

#### **-H***hostname*

Specifies that the host *hostname* should be contacted as a trusted NIS+ server. The **nisinit** command will iterate over each transport in the NETPATH environment variable and attempt to contact **rpcbind** on that machine. This hostname must be reachable from the client without the name service running. For IP networks this means that there must be an entry in **/etc/hosts** for this host when **nisinit** is invoked.

**-B** Specifies that the **nisinit** command should use an IP broadcast to locate a NIS+ server on the local subnet. Any machine that is running the NIS+ service may answer. No guarantees are made that the server that answers is a server of the organization's namespace. If this flag is used, it is advisable to check with your system administrator that the server and domain served are valid. The binding information can be written to the standard output using the **[nisshowcache](#page-170-0)** command.

**Note: nisinit -c** will just enable navigation of the NIS+ namespace from this client. To make NIS+ your name service, modify the file **/etc/nsswitch.conf** to reflect that.

<span id="page-151-0"></span>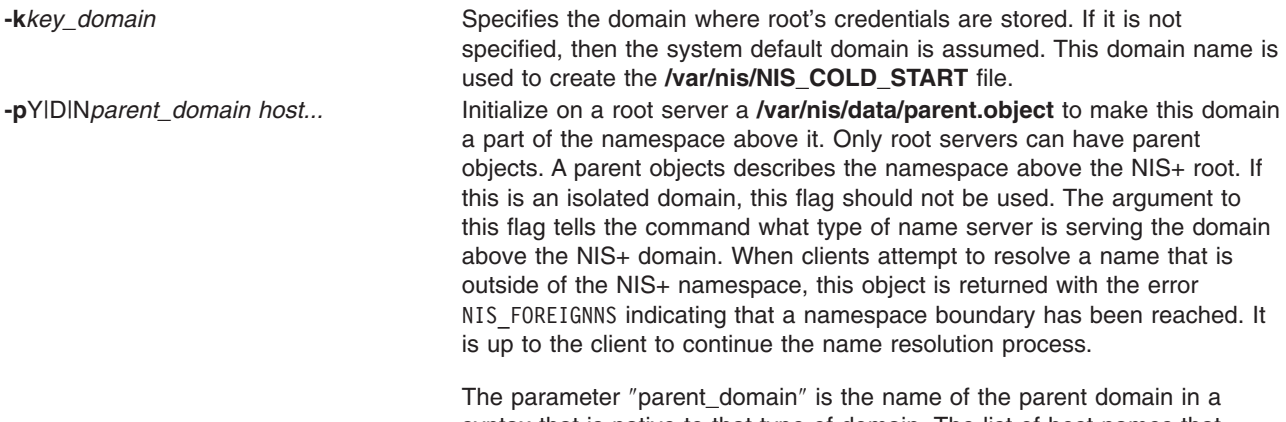

syntax that is native to that type of domain. The list of host names that follow the domain parameter are the names of hosts that serve the parent domain. It there is more than one server for a parent domain, the first host specified should be the master server for that domain.

- **Y** Specifies that the parent directory is a NIS version 2 domain.
- **D** Specifies that the parent directory is a DNS domain.
- **N** *parent\_domain\_host***...**

Specifies that the parent directory is another NIS+ domain. This flag is useful for connecting a pre-existing NIS+ subtree into the global namespace.

**-r** Initializes the machine to be a NIS+ root server. This flag creates the file /var/nis/data/root.object and initializes it to contain information about this machine. It uses the sysinfo(2) system call to retrieve the name of the default domain.

## **Examples**

1. To initialize a client, use:

**nisinit -c -B nisinit -c -H** hostname **nisinit -c -C** filename

2. To initialize a root master server, use:

**nisinit -r**

Initializing a Client

- 3. You can initialize a client in three different ways:
	- By host name
	- By broadcast
	- By cold-start file

**Note:**Each way has different prerequisites and associated tasks. For instance, before you can initialize a client by host name, the client's **/etc/hosts** file must list the host name you will use and **nsswitch.conf** file must have **files** as the first choice on the **hosts** line. Complete instructions for each method, including prerequisites and associated tasks, are provided in Initializing an NIS+ Client . Following is a summary of the steps that use the **nisinit** command.

4. To initialize a client by host name, use the **-c** and **-H** options, and include the name of the server from which the client will obtain its cold-start file:

**nisinit -c -H** hostname

5. To initialize a client by cold-start file, use the **-c** and **-C** options, and provide the name of the cold-start file:

**nisinit -c -C** filename

- 6. To initialize a client by broadcast, use the **-c** and **-B** options: **nisinit -c -B** Initializing the Root Master Server
- 7. To initialize the root master server, use the **nisinit -r** command: **nisinit -r**

#### **Files**

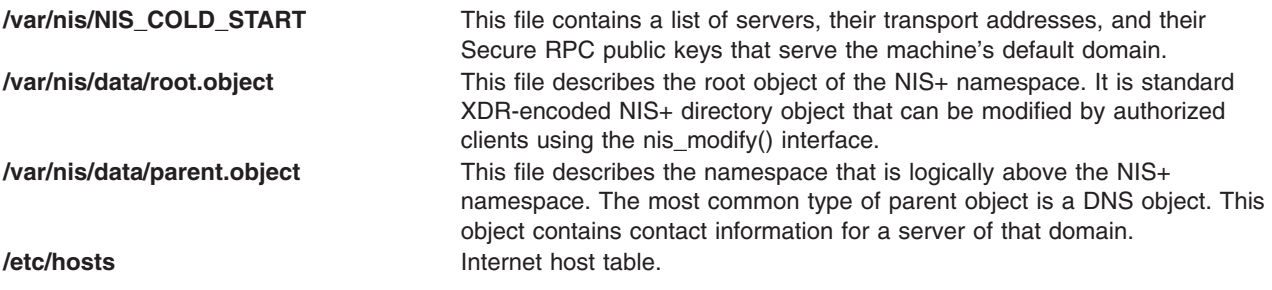

## **Related Information**

The **[nisclient](#page-142-0)** command, and **[nisshowcache](#page-170-0)** command.

## **nisln Command**

#### **Purpose**

Creates symbolic links between NIS+ objects and table entries.

## **Syntax**

**nisln** [ [ **-L**] [ **-D**] [*source*] [*target*] ]

## **Description**

The nisln command links objects to objects, or links objects to table entries. All NIS+ administration commands accept the **-L** flag, which directs them to follow links between NIS+ objects.

To create a link to another object or entry, you must have modify rights to the source object; that is, the one that will point to the other object or entry.

#### **Notes:**

- 1. A link cannot be created if it originates with a table entry.
- 2. Never link a cred table. Each **org\_dir** directory should have its own cred table. Do not use a link to some other **org\_dir** cred table.

## **Flags**

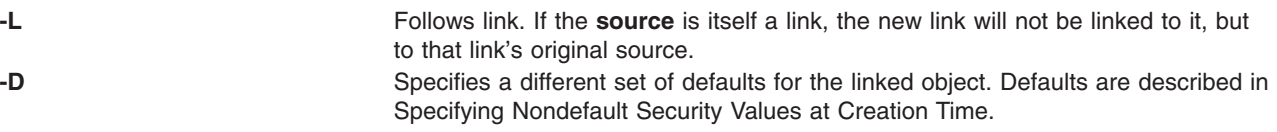

## **Example**

To create a link between objects, specify both object names: first the *source*, and then the *target*. To create links between objects and entries use indexed names.

```
nisln source-object target-object
nisln [column=value,...],tablename target-object
```
## **nislog Command**

#### **Purpose**

The **nislog** command displays the contents of the transaction log.

#### **Syntax**

```
nislog [ -h num | -t num ] [ -v ] [directory]...
```
## **Description**

The **nislog** command displays the contents of the transaction log.

Each transaction consists of two parts: the particulars of the transaction and a copy of an object definition.

Here is an example that shows the transaction log entry that was made when the **wiz.com.** directory was first created. XID refers to the transaction ID.

```
rootmaster# /usr/sbin/nislog -h 1
NIS Log printing facility.
NIS Log dump:
       Log state : STABLE
       Number of updates : 48
       Current XID : 39
       Size of log in bytes : 18432
       ***UPDATES***@@@@@@@@@@@@@@TRANSACTION@@@@@@@@@@@@@@#00000,
       XID : 1
       Time : Wed Nov 25 10:50:59 1992
Directory : wiz.com.
Entry type : ADD Name
Entry timestamp : Wed Nov 25 10:50:59 1992
 Principal : rootmaster.wiz.com.
 Object name : org dir.wiz.com.
...................Object......................
Object Name : org_dir
Owner : rootmaster.wiz.com.
Group : admin.wiz.com.
Domain : wiz.com.
Access Rights : r---rmcdr---r---
Time to Live : 24:0:0
Object Type : DIRECTORY
Name : `org_dir.wiz.com.'
Type: NIS
Master Server : rootmaster.wiz.com.
.
.
................................................
@@@@@@@@@@@@@@TRANSACTION@@@@@@@@@@@@@@
```

```
#00000, XID : 2
```
# **Flags**

**-h** *num* Display transactions starting with the head (beginning) of the log. If the number is omitted, the display begins with the first transaction. If the number 0 is entered, only the log header is displayed

<span id="page-154-0"></span>**-t** *num* Display transactions starting backward from the end (tail) of the log. If the number is omitted, the display begins with the last transaction. If the number 0 is entered, only the log header is displayed **-v** Verbose mode

## **nisls Command**

#### **Purpose**

Lists the contents of an NIS+ directory.

## **Syntax**

**nisls** [ **-d** ] [ **-g** ] [ **-l** ] [ **-L** ] [ **-m** ] [ **-M** ] [ **-R** ] [ *Directory*... ]

## **Description**

The **nisls** command writes to standard output the contents of each directory specified in the parameter that is an NIS+ directory. If *Directory* specifies any other NIS+ object that is not a directory, **nisls** simply echoes the object's name. If no directory is given as a parameter, the first directory in the search path, the default, is listed (see **[nisdefaults](#page-145-0)**).

## **Flags**

- **-d** Treats an NIS+ directory like other NIS+ objects instead of listing its contents.
- **-g** Displays group owner instead of owner when using the **-l** flag to list in long format.
- **-l** Lists in long format. The **-l** flag displays additional information about the *Directory* such as its type, creation time, owner, and permission rights.
- **-L** Indicates that links are to be followed. If *Directory* actually points to a link, it is followed to a link object.
- **-m** Displays modification time instead of creation time when using the **-l** flag to list contents in long format.
- **-M** Specifies that the master server of the named directory returns the standard output of the **nisls** command. Using the **-M** flag guarantees that the most current information is listed.
- **-R** Lists directories recursively. The **-R** flag displays the contents of each subdirectory contained in the directory specified in *Directory*.

# **Environment**

**NIS\_PATH** Searches each directory specified until the object is found if the NIS+ directory name is not fully qualified (see **[nisdefaults](#page-145-0)**).

# **Exit Status**

- **0** Successful completion.
- **1** An error occurred.

# **Examples**

- 1. To list in short format the contents of **org.com.**, including its subdirectories, enter:
	- nisls -R org.com.
- 2. To display detailed information about rootmaster.org.com., including when it was last modified, enter: nisls -lm rootmaster.org.com.

# **Related Information**

The **[nisdefaults](#page-145-0)** command, **[nisgrpadm](#page-149-0)** command, **[nismatch](#page-155-0)** command, and **[nistbladm](#page-172-0)** command.

## <span id="page-155-0"></span>**nismatch Command**

#### **Purpose**

Utility for searching NIS+ tables.

# **Syntax**

**nismatch** [ **-A** ] [ **-c** ] [ **-h** ] [ **-M** ] [ **-o** ] [ **-P** ] [ **-v** ]

# **DESCRIPTION**

The command **nisgrep** differs from the **nismatch** command in its ability to accept regular expressions for the search criteria rather than simple text matches.

Because **nisgrep** uses a callback function, it is not constrained to searching only those columns that are specifically made searchable at the time of table creation. This makes it more flexible, but slower, than **nismatch**.

In **nismatch**, the server does the searching; wheareas in **nisgrep**, the server returns all the readable entries and then the client does the pattern-matching.

In both commands, the parameter tablename is the NIS+ name of the table to be searched. If only one key or key pattern is specified without the column name, then it is applied searching the first column. Specific named columns can be searched by using the syntax.

When multiple columns are searched, only entries that match in all columns are returned. This is the equivalent of a logical join operation. **nismatch** accepts an additional form of search criteria, which is a NIS+ indexed name of the form:

## **Flags**

- **-A** Return the data within the table and all of the data in tables in the initial table's concatenation path.
- **-c** Print only a count of the number of entries that matched the search criteria.
- **-h** Display a header line before the matching entries that contains the names of the table's columns.
- **-M** Master server only. Send the lookup to the master server of the named data. This guarantees that the most up to date information is seen at the possible expense that the master server may be busy.
- **-o** Display the internal representation of the matching NIS+ object(s).
- **-P** Follow concatenation path. Specify that the lookup should follow the concatenation path of a table if the initial search is unsuccessful.
- **-v** Do not suppress the output of binary data when displaying matching entries. Without this option binary data is displayed as the string \*\s-1BINARY\s0\*.
	- 1. **0** Successfully matches some entries.
	- 2. **1** Successfully searches the table and no matches are found.
	- 3. **2** An error condition occurs. An error message is also printed.

## **Examples**

1. This example searches a table named **passwd** in the **org\_dir** subdirectory of the **zotz.com.domain**. It returns the entry that has the username of skippy.

In this example, all the work is done on the server.

nismatch\ name=skippy\ passwd.org\_dir.zotz.com.

2. This example is similar to the one above except that it uses **nisgrep** to find all users in the table named **passwd** that are using either ksh (1) or csh (1).

nisgrep\ 'shell=[ck]sh'\ passwd.org\_dir.zotz.com.

<span id="page-156-0"></span>3. NIS PATH - If this variable is set, and the NIS+ table name is not fully qualified, each directory specified will be searched until the table is found (see **[nisdefaults](#page-145-0)**, **[niscat](#page-135-0)**, **[nisls](#page-154-0)**, and **[nistbladm](#page-172-0)**).

## **Related Information**

The **[nisgrep](#page-147-0)** command, **[nisdefaults](#page-145-0)** command, **[niscat](#page-135-0)** command, **[nisls](#page-154-0)** command, and **[nistbladm](#page-172-0)** command.

## **nismkdir Command**

#### **Purpose**

Creates non-root NIS+ directories.

#### **Syntax**

**nismkdir** [ **[-D](#page-157-0)** *Defaults* ] [ **-m** *MasterHost* | **[-s](#page-157-0)** *ReplicaHost* ] *DirName*

## **Description**

The **nismkdir** command creates subdirectories within an existing domain. It can also create replicated directories. Without any flags, the **nismkdir** command creates a subdirectory with the same master server and replica servers as its parent directory's. In addition, the **nismkdir** command can add a replica to an already existing directory.

A host that serves an NIS+ directory must be an NIS+ client in a directory above the one being served. The only exception is a root NIS+ server that acts as both client and server to the same NIS+ directory.

If the host's default domain is not the domain where the **nismkdir** command is executed, then the host name specified in the parameter with the **-s** or **-m** flags must be fully qualified.

**Note:** You should use the **nisserver** command to create an NIS+ domain that consists of the named directory with the **org\_dir** and **group\_dir**.

## **Flags**

**-m** *MasterHost* If the directory named by the *DirName* parameter does not yet exist, then the **-m** flag creates the new directory with *MasterHost* as its master server. If the directory named by *DirName* does exist, then the host named by the *MasterHost* parameter becomes its master server.

> **Note:** To create a directory you must have create rights to the parent directory on that domain master server.

<span id="page-157-0"></span>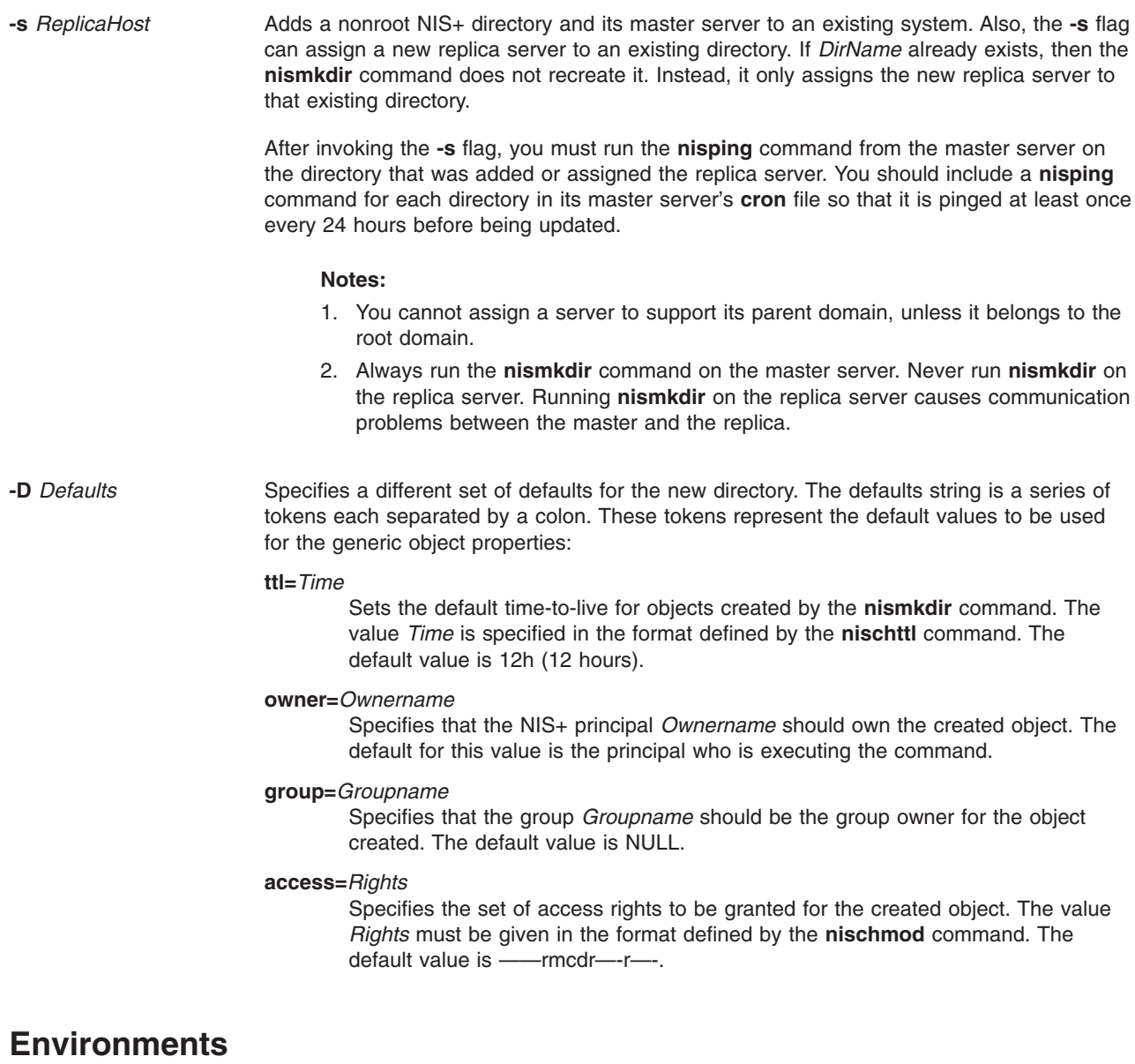

**NIS\_DEFAULTS** Contains a defaults string that overrides the NIS+ standard defaults. If the **-D** flag is invoked then those values override both the **NIS\_DEFAULTS** variable and the standard defaults. **NIS\_PATH** If the NIS+ directory name is not fully qualified, searches all directories specified until the directory is found (see **[nisdefaults](#page-145-0)**).

## **Exit Status**

This command returns the following the exit values:

- **0** Successful completion.
- **1** An error occurred.

## **Examples**

1. To create the new directory bar under the abc.com. domain that shares the same master and replicas as the abc.com. directory, enter:

nismkdir def.abc.com.

- 2. To create the new directory def.abc.com. that is not replicated under the abc.com. domain, enter: nismkdir\ \-m myhost.abc.com.\ def.abc.com.
- 3. To add a replica server of the def.abc.com. directory, enter: nismkdir\ \-s replica.abc.com.\ def.abc.com.

## **Files**

## **Related Information**

The **[nischmod](#page-137-0)** command, **[nisdefaults](#page-145-0)** command, **[nisls](#page-154-0)** command, **[nisrmdir](#page-165-0)** command, and **[nisserver](#page-167-0)** command.

#### **nismkuser Command**

#### **Purpose**

Creates a new NIS+ user account.

## **Syntax**

**nismkuser** [ *Attribute***=***Value* ... ] *Name*

# **Description**

The **nismkuser** command creates a NIS+ user entry in the NIS+ domain. The *Name* parameter must be a unique 8-byte or less string. You cannot use the **ALL** or **default** keywords in the user name. By default, the **nismkuser** command creates a standard user account. To create an administrative user account, specify the **-a** flag.

**Note:** You cannot use the **nismkuser** command to add users to an NIS+ groups. Use the **nisgrpadm** command to perform this function.

The **nismkuser** command will allow the input of the NIS+ user password at the time of user creation. If no password is given at user creation time, the NIS+ user's LOCAL and DES cred is created with the password nisplus. Later, passwords may be set or reset with the **passwd** command. New accounts are not disabled and are active after the **nismkuser** command completes.

#### **Notes:**

- 1. Although this command allows the user to set the ″home″ directory for the NIS+ user, no actual physical directory is created if the directory does not already exist.
- 2. You need to have a group in *group.org\_dir* with the gid that matches the new users gid first before you can add a user. The default gid for **nismkuser** is 1.

You can use the Web-based System Manager Users application or the System Management Interface Tool (SMIT) to run this command (under the NIS+ administration area).

## **Restrictions on Creating User Names**

To prevent login inconsistencies, you should avoid composing user names entirely of uppercase alphabetic characters. While the **nismkuser** command supports multi-byte user names, it is recommended that you restrict user names to characters with the POSIX portable filename character set.

To ensure that your user database remains uncorrupted, you must be careful when naming users. User names must not begin with a - (dash), + (plus sign),  $@$  (at sign), or  $\sim$  (tilde). You cannot use the keywords **ALL** or **default** in a user name. Additionally, do not use any of the following characters within a user-name string:

- . Dot
- : Colon
- ″ Double quote
- # Pound sign
- , Comma
- = Equal sign
- \ Back slash
- / Slash
- ? Question mark
- Single quote
- Back quote

**Attention**: You will not be allowed to create a NIS+ user with the identical name of a pre-existing NIS+ client or server name.

Finally, the *Name* parameter cannot contain any space, tab, or new-line characters.

## **Parameters**

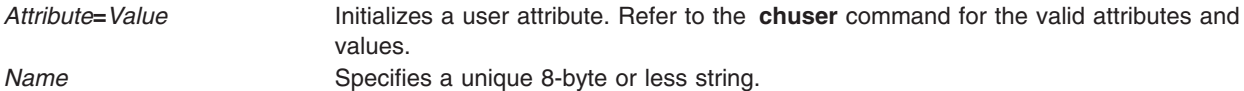

#### **Valid Parameters**

**nismkuser** will allow an administrator to enter the same attributes and parameters as you would with the **mkuser** command. However, only the following parameters will be used by the **nismkuser** command (the others will be ignored and not considered an error):

**id**, **pgrp**, **gecos**, **shell**, **home**, **minage**, **maxage**, **maxexpired**, **password**, **pwdwarntime**.

## **Security**

Access Control: This command should grant execute (x) access only to the root user and members of the security group. This command should be installed as a program in the trusted computing base (TCB). The command should be owned by the root user with the **setuid** (SUID) bit set.

Auditing Events:

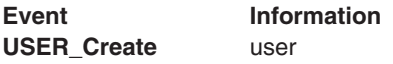

## **Examples**

1. To create the davis user account with the default values in the **/usr/lib/security/nismkuser.default** file, enter:

nismkuser davis

2. To create the davis user account and set the **su** attribute to a value of false, enter:

nismkuser su=false davis

## **Files**

**/usr/bin/nismkuser** Contains the **nismkuser** command.

# **Related Information**

The **chfn** command, **chgroup** command, **chgrpmem** command, **chsh** command, **chuser** command, **lsgroup** command, **lsuser** command, **mkgroup** command, **[passwd](#page-281-0)** command, **[pwdadm](#page-460-0)** command, **[rmgroup](#page-619-0)** command, **[rmuser](#page-166-0)** command, **setgroups** command, **setsenv** command.

For more information about the identification and authentication of users, discretionary access control, the trusted computing base, and auditing, refer to Standalone System Security in the *AIX 5L Version 5.2 Security Guide*.

For more information about administrative roles, refer to Users, Groups, and Passwords in the*AIX 5L Version 5.2 Security Guide*.

For information on installing the Web-based System Manager, see Chapter 2: Installation and System Requirements in *AIX 5L Version 5.2 Web-based System Manager Administration Guide*.

## **nisping Command**

#### **Purpose**

Pings replica servers, telling them to ask the master server for updates immediately. When a replica responds, **nisping** updates the replica's entry in the root master server's niscachemgr cache file, **/var/nis/NIS\_SHARED\_DIRCACHE**.

**Note:** The replicas normally wait a couple of minutes before executing this request.

#### **Syntax**

**To Display the Time of the Last Update**

**nisping** [ **-u** *domain* ]

**To Ping Replicas nisping** [ **-H** *hostname* ] [*domain*]

**To Checkpoint a Directory nisping** [ **-C** *hostname* ] [*domain* ]

## **Description**

Before pinging, the command checks the time of the last update received by each replica. If it is the same as the last update sent by the master, it does not ping the replica.

The **nisping** command can also checkpoint a directory. This consists of telling each server in the directory, including the master, to update its information on disk from the domain's transaction log.

## **Flags**

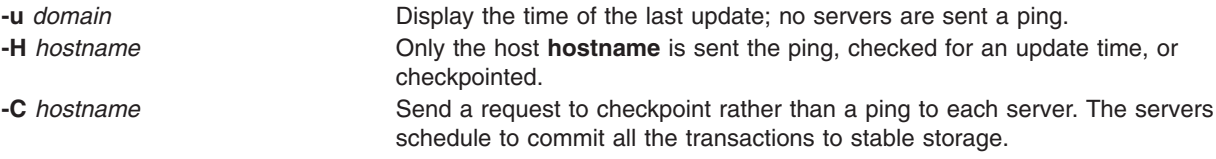

## **Examples**

#### **Displaying the Time of the Last Update**

Use the **-u** flag. It displays the update times for the master and replicas of the local domain, unless you specify a different domain name. It does not perform a ping.

**/usr/lib/nis/nisping -u [**domain**]**

Here is an example:

```
rootmaster# /usr/lib/nisping -u org_dir
Last updates for directory wiz.com.:
Master server is rootmaster.wiz.com.
       Last update occurred at Wed Nov 25 10:53:37 1992
 Replica server is rootreplica1.wiz.com.
       Last update seen was Wed Nov 25 10:53:37 1992
```
#### **Pinging Replicas**

You can ping all the replicas in a domain, or one in particular. To ping all the replicas, use the command without options:

**/usr/lib/nis/nisping**

To ping all the replicas in a domain other than the local domain, append a domain name:

**/usr/lib/nis/nisping** domainname

Here is an example that pings all the replicas of the local domain, **wiz.com.**:

```
rootmaster# /usr/lib/nis/nisping org_dir
Pinging replicas serving directory wiz.com.:
Master server is rootmaster.wiz.com.
       Last update occurred at Wed Nov 25 10:53:37 1992
 Replica server is rootreplica1.wiz.com.
        Last update seen was Wed Nov 18 11:24:32 1992
```
Pinging ... rootreplica1.wiz.com.

Since the update times were different, it proceeds with the ping. If the times had been identical, it would not have sent a ping.

You can also ping all the tables in all the directories on a single specified host. To ping all the tables in all the directories of a particular host, us the **-a** flag: **/usr/lib/nis/nisping -a** hostname

#### **Checkpointing a Directory**

To checkpoint a directory, use the **-C** flag: **/usr/lib/nis/nisping -C** directory-name

All the servers that support a domain, including the master, transfer their information from their **.log** files to disk. This erases the log files and frees disk space. While a server is checkpointing, it will still answer requests for service, but it will be unavailable for updates.

Here is an example of **nisping** output:

```
rootmaster# /usr/lib/nis/nisping -C
Checkpointing replicas serving directory wiz.com. :
Master server is rootmaster.wiz.com.
       Last update occurred at Wed May 25 10:53:37 1995
Master server is rootmaster.wiz.com.
 checkpoint has been scheduled with rootmaster.wiz.com.
Replica server is rootreplica1.wiz.com.
```
<span id="page-162-0"></span>Last update seen was Wed May 25 10:53:37 1995 Replica server is rootreplica1.wiz.com. checkpoint has been scheduled with rootmaster.wiz.com.

## **nispopulate Command**

## **Purpose**

Populates the NIS+ tables in a NIS+ domain.

## **Syntax**

**nispopulate [-Y](#page-164-0)** [ **[-x](#page-164-0)** ] [ **[-f](#page-163-0)** ] [ **[-n](#page-163-0)** ] [ **[-u](#page-163-0)** ] [ **[-v](#page-163-0)** ] [ **[-S](#page-163-0) 0** | **2** ] [ **[-l](#page-163-0)** *network\_passwd* ] [ **[-d](#page-163-0)** *NIS+\_domain* ] **[-h](#page-163-0)** *NIS\_server\_host* [ **[-a](#page-163-0)** *NIS\_server\_addr* ] **[-y](#page-164-0)** *NIS\_domain* [ *table* ] ...

**nispopulate [-F](#page-163-0)** [ **[-x](#page-164-0)** ] [ **[-f](#page-163-0)** ] [ **[-u](#page-163-0)** ] [ **[-v](#page-163-0)** ] [ **[-S](#page-163-0) 0** | **2** ] [ **[-d](#page-163-0)** *NIS+\_domain* ] [ **[-l](#page-163-0)** *network\_passwd* ] [ **[-p](#page-163-0)** *directory\_path* ] [ *table* ] ...

**nispopulate [-C](#page-163-0)** [ **[-x](#page-164-0)** ] [ **[-f](#page-163-0)** ] [ **[-v](#page-163-0)** ] [ **[-d](#page-163-0)** *NIS+\_domain* ] [ **[-l](#page-163-0)** *network\_passwd* ] [ *hosts* | *passwd* ]

## **Description**

The **nispopulate** command can be used to populate NIS+ tables in a specified domain from their corresponding files or NIS maps. The **nispopulate** command assumes that the tables have been created either through the **[nisserver](#page-167-0)** command or the **[nissetup](#page-169-0)** command.

The *table* argument accepts standard names and non-standard *key-value* type tables. See **[nisaddent](#page-132-0)** for more information on *key-value* type tables. If the *table* argument is not specified, **nispopulate** will automatically populate each of the standard tables. These standard (default) tables are: **auto\_master**, **auto\_home**, **ethers**, **group**, **hosts**, **networks**, **passwd**, **protocols**, **services**, **rpc**, **netmasks**, **bootparams**, **netgroup**, **aliases**, and **shadow**.

**Note:** The **shadow** table is only used when populating from files. The non-standard tables that **nispopulate** accepts are those of *key-value* type. These tables must first be created manually with the **[nistbladm](#page-172-0)** command.

Use the first syntax ( **[-Y](#page-164-0)**) to populate NIS+ tables from NIS maps. The **nispopulate** command uses the **ypxfr** command to transfer the NIS maps from the NIS servers to the **/var/yp/***NIS\_domain* directory on the local machine. Then, it uses these files as the input source.

**Note:** *NIS\_domain* is case sensitive. Make sure there is enough disk space for that directory.

Use the second syntax ( **[-F](#page-163-0)**) to populate NIS+ tables from local files. The **nispopulate** command will use those files that match the table name as input sources in the current working directory or in the specified directory.

When populating the **hosts** and **passwd** tables, the **nispopulate** command will automatically create the NIS+ credentials for all users and hosts that are defined in the **hosts** and **passwd** tables, respectively. A network password is required to create these credentials. This network password is used to encrypt the secret key for the new users and hosts. This password can be specified using the **[-l](#page-163-0)** flag or it will use the default password, **nisplus**. This **nispopulate** will not overwrite any existing credential entries in the credential table. Use **[nisclient](#page-142-0)** to overwrite the entries in the credential table. It creates both LOCAL and DES credentials for users and only DES credentials for hosts. To disable automatic credential creation, specify the **[-S](#page-163-0) 0** flag.

<span id="page-163-0"></span>The third syntax ( **-C**) is used to populate NIS+ credential table with level 2 authentication (DES) from the passwd and hosts tables of the specified domain. The valid *table* arguments for this operation are **passwd** and **hosts**. If this argument is not specified, then it will use both **passwd** and **hosts** as the input source.

If **nispopulate** was earlier used with the **-S 0** flag, then no credentials were added for the hosts or the users. If later the site decides to add credentials for all users and hosts, then this ( **-C**) flag can be used to add credentials.

The **nispopulate** command normally creates temporary files in the directory **/tmp**. You may specify another directory by setting the environment variable **TMPDIR** to your chosen directory. If **TMPDIR** is not a valid directory, then **nispopulate** will use **/tmp**.

## **Flags**

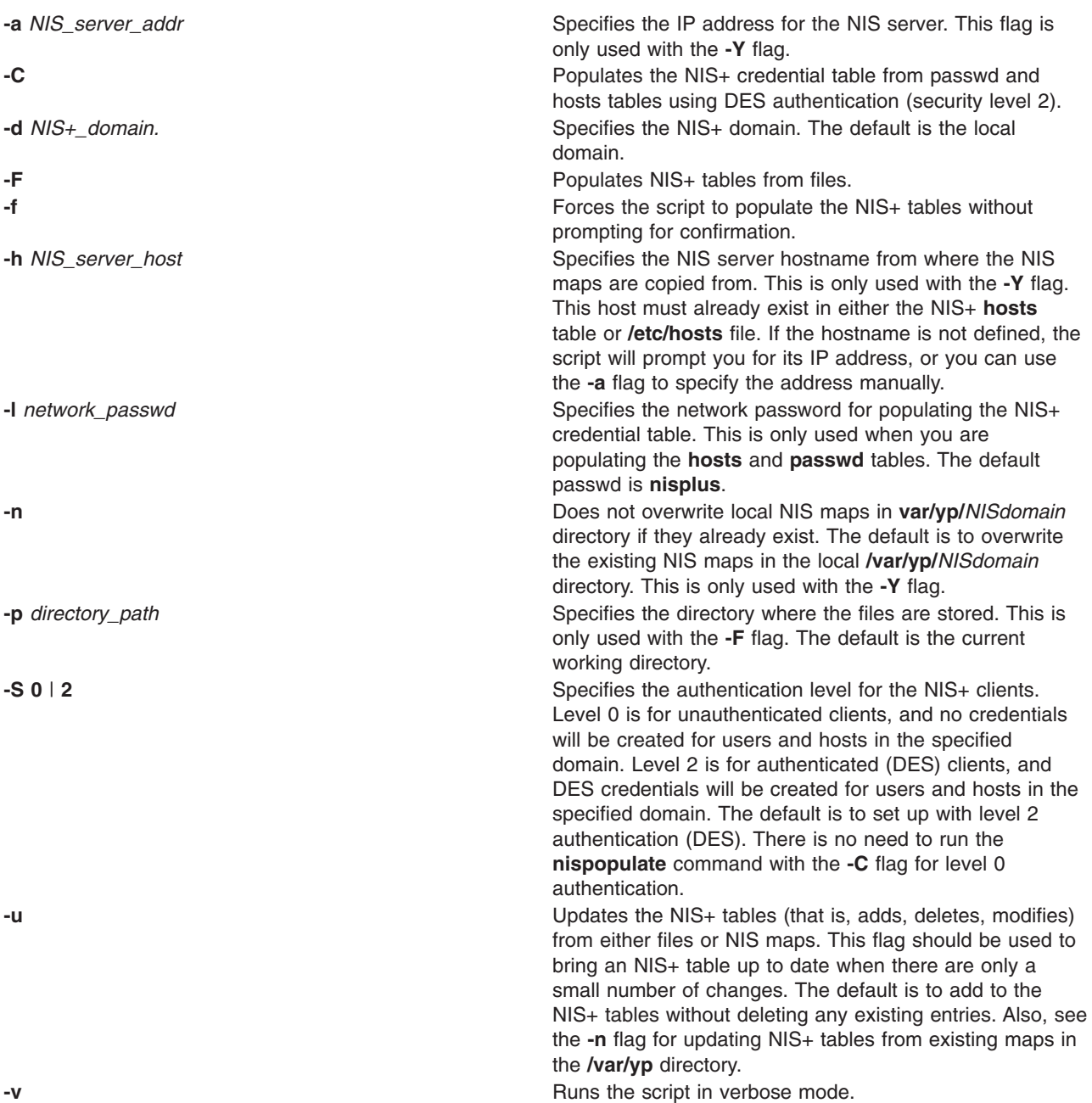

<span id="page-164-0"></span>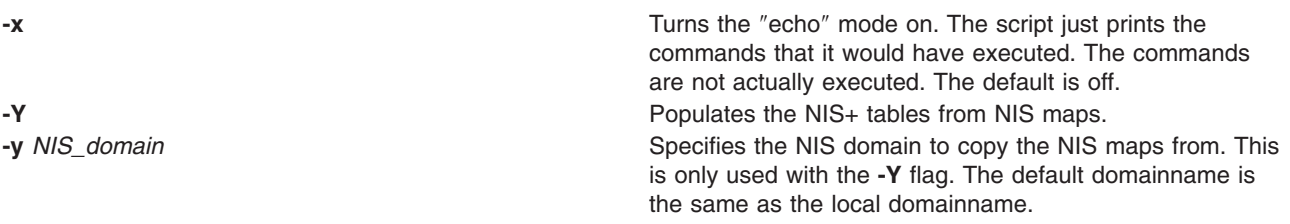

## **Examples**

- 1. To populate all the NIS+ standard tables in the domain xyz.ibm.com. from NIS maps of the yp.ibm.com domain as input source where host yp host is a YP server of yp.ibm.com, enter: /usr/lib/nis/nispopulate -Y -y yp.ibm.COM -h yp\_host -d xyz.ibm.com.
- 2. To update all of the NIS+ standard tables from the same NIS domain and hosts shown above, enter: /usr/lib/nis/nispopulate -Y -u -y yp.ibm.COM -h yp\_host -d xyz.ibm.com.
- 3. To populate the **hosts** table in domain xyz.ibm.com. from the hosts file in the **/var/nis/files** directory and using somepasswd as the network password for key encryption, enter: /usr/lib/nis/nispopulate -F -p /var/nis/files -l somepasswd hosts
- 4. To populate the passwd table in domain xyz.ibm.com. from the passwd file in the **/var/nis/files** directory without automatically creating the NIS+ credentials, enter:

/usr/lib/nis/nispopulate -F -p /var/nis/files -d xys.ibm.com. -S 0 passwd

5. To populate the credential table in domain xyz.ibm.com. for all users defined in the passwd table, enter:

/usr/lib/nis/nispopulate -C -d xys.ibm.com. passwd

6. To create and populate a non-standard key-value type NIS+ table, private, from the file **/var/nis/files/private:** (nispopulate assumes that the private.org\_dirkey-value type table has already been created), enter:

```
/usr/bin/nistbladm -D access=og=rmcd,nw=r \
     -c private key=S,nogw= value=,nogw= private.org.dir
/usr/lib/nis/nispopulate -F -p /var/nis/files private
```
## **Files**

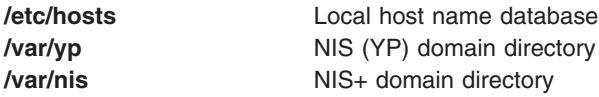

## **Related Information**

The **[nistbladm](#page-172-0)** command, **[nisaddcred](#page-129-0)** command, **[nisaddent](#page-132-0)** command, **[nisclient](#page-142-0)** command, **[nisserver](#page-167-0)** command, **[nissetup](#page-169-0)** command, **[rpc.nisd](#page-672-0)** command, **ypxfr** command.

#### **nisrm Command**

## **Purpose**

Removes NIS+ objects from the namespace.

## **Syntax**

**nisrm** [ **[-i](#page-165-0)** ] [ **[-f](#page-165-0)** ] *Obj\_name...*

# <span id="page-165-0"></span>**Description**

The **nisrm** command removes NIS+ objects from the NIS+ namespace. The **nisrm** command fails if the NIS+ master server is not running.

**Notes: nisrm** does not remove directories (see the **nisrmdir** command) nor non-empty tables (see the **nistbladm** command).

- **-i** Sets the **nisrm** command in interactive mode. With the **-i** flag the **nisrm** command asks for confirmation before removing the specified object. If the object's name is not fully qualified then the **-i** flag is forced, preventing the unintended removal of another object.
- **-f** Sets the **nisrm** command in force mode. If **nisrm** fails because you do not have the necessary permissions, **nischmod** is invoked and the removal is attempted again. If **nisrm** fails, it does not return an error message.

# **Examples**

1. To remove the objects xyz, abc, and def from the namespace, enter: nisrm xyz abc def

## **Environment**

**NIS\_PATH** With this variable set, if the NIS+ object name is not fully qualified, **nisrm** searches each directory indicated until the object is found.

# **Exit Status**

- **0** Successful completion.
- **1** An error occurred.

# **Related Information**

The **[nischmod](#page-137-0)** command, **[nisdefaults](#page-145-0)** command, **nisrmdir** command, **[nistbladm](#page-172-0)** command, and the **[rm](#page-590-0)** command.

## **nisrmdir Command**

#### **Purpose**

Removes NIS+ objects from the namespace.

## **Syntax**

**nisrmdir** [ **[-i](#page-166-0)** ] [ **[-f](#page-166-0)** ] [ **[-s](#page-166-0)** *Hostname* ] *Dirname*

## **Description**

The **nisrmdir** command removes existing NIS+ directories and subdirectories. The **nisrmdir** command can also remove replicas from serving a directory.

The **nisrmdir** command modifies the object that describes the directory (indicated in the parameter *Dirname*), then notifies each replica to remove it. If this notification fails, then the directory object is returned to its original state unless the **-f** flag is used.

#### <span id="page-166-0"></span>**nisrmdir** fails if the NIS+ master server is not running.

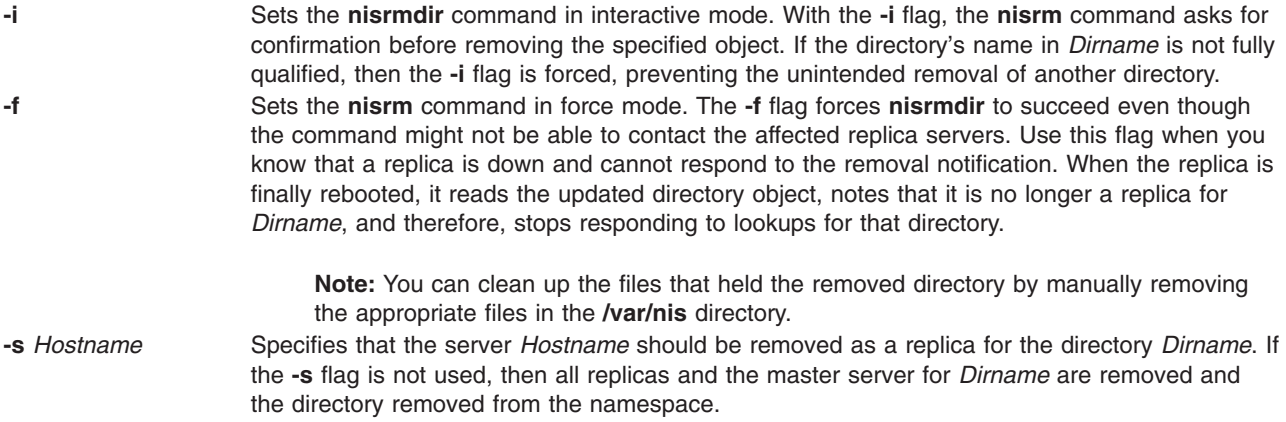

## **Examples**

- 1. To remove the directory xyz under the abc.com. domain, enter: nisrmdir xyz.abc.com.
- 2. To remove a replica serving the directory xyz.abc.com., enter: nisrmdir -s replica.abc.com xyz.abc.com.
- 3. To force the removal of the directory xyz.abc.com. from the namespace, enter: nisrmdir -f xyz.abc.com.

#### **Environment**

**NIS PATH** With this variable set, if the NIS+ directory name is not fully qualified, **nisrmdir** searches each directory indicated until the directory is found.

## **Exit Status**

- **0** Successful completion.
- **1** An error occurred.

## **Related Information**

The **[nisdefaults](#page-145-0)** command and the **[nisrm](#page-164-0)** command.

#### **nisrmuser Command**

#### **Purpose**

Removes a NIS+ user account.

## **Syntax**

**nisrmuser** *Name*

## **Description**

The **nisrmuser** command removes the NIS+ user account identified by the *Name* parameter. This command removes a user's attributes without removing the user's home directory and files. The user name must already exist as a string of 8 bytes or less.

<span id="page-167-0"></span>Only the root user can remove administrative users. Administrative users are those users with **admin=true** set in the /**etc/security/user** file.

You can use the Web-based System Manager Users application or System Management Interface Tool (SMIT) to execute this command within the NIS+ administration section.

#### **Security**

Access Control: This command should grant execute (x) access only to the root user and members of the security group. This command should be installed as a program in the trusted computing base (TCB). The command should be owned by the root user with the **setuid** (SUID) bit set.

Auditing Events: ;

**Event Information USER\_Remove** user

#### **Examples**

1. To remove the user davis account and its attributes from the local system, enter: nisrmuser davis

#### **Files**

**/usr/sbin/nisrmuser** Contains the **nisrmuser** command.

# **Related Information**

The **chfn** command, **chgrpmem** command, **chsh** command, **chgroup** command, **chuser** command, **lsgroup** command, **lsuser** command, **mkgroup** command, **mkuser** command, **[passwd](#page-281-0)** command, **[pwdadm](#page-460-0)** command, **[rmgroup](#page-619-0)** command, **setgroups** command, **setsenv** command.

For more information about the identification and authentication of users, discretionary access control, the trusted computing base, and auditing, refer to Standalone System Security in the *AIX 5L Version 5.2 Security Guide*.

For more information about administrative roles, refer to Users, Groups, and Passwords in the*AIX 5L Version 5.2 Security Guide*.

For information on installing the Web-based System Manager, see Chapter 2: Installation and System Requirements in *AIX 5L Version 5.2 Web-based System Manager Administration Guide*.

#### **nisserver Command**

#### **Purpose**

Sets up NIS+ servers.

## **Syntax**

#### **To set up a root master server**

**/usr/lib/nis/nisserver [-r](#page-168-0)** [ **[-d](#page-168-0)** *Domain* ] [ **[-f](#page-168-0)** ] [ **[-g](#page-168-0)** *GroupName* ] [ **[-l](#page-168-0)** *Password* ] [ **[-v](#page-168-0)** ] [ **[-x](#page-168-0)** ] [ **[-Y](#page-168-0)** ]

#### **To set up a non-root master server**

**/usr/lib/nis/nisserver [-M](#page-168-0) [-d](#page-168-0)** *Domain* [ **[-f](#page-168-0)** ] [ **[-g](#page-168-0)** *GroupName* ] [ **[-h](#page-168-0)** *HostName* ] [ **[-v](#page-168-0)** ] [ **[-x](#page-168-0)** ] [ **[-Y](#page-168-0)** ]

#### <span id="page-168-0"></span>**To set up a replica server /usr/lib/nis/nisserver -R** [ **-d** *Domain* ] [ **-f** ] [ **-h** *HostName* ] [ **-v** ] [ **-x** ] [ **-Y** ]

# **Description**

The **nisserver** command is a shell script used to set up root master, non-root master, and replica NIS+ servers with level 2 security (DES).

When setting up a new domain, this script creates the NIS+ directories (including **groups dir** and **org\_dir**) and system table objects for the domain specified in *Domain*. However, **nisserver** does not populate tables with data. Use **[nispopulate](#page-162-0)** to populate tables.

The **-r** flag is used to set up a root master server. In order to use this flag, you must be a superuser on the server where **nisserver** is executing. The **-M** flag is used to set up a non-root master server for the specified domain. To use this flag you must be an NIS+ principal on an NIS+ machine and have write permission to the parent directory of *Domain*. The new non-root master server must already be an NIS+ client (see the **[nisclient](#page-142-0)** command) with the **[rpc.nisd](#page-672-0)** daemon running. The **-R** flag is used to set up a replica server for both root and non-root domains. You must be an NIS+ principal on an NIS+ server and have write permission to the parent directory of the domain being replicated.

## **Flags**

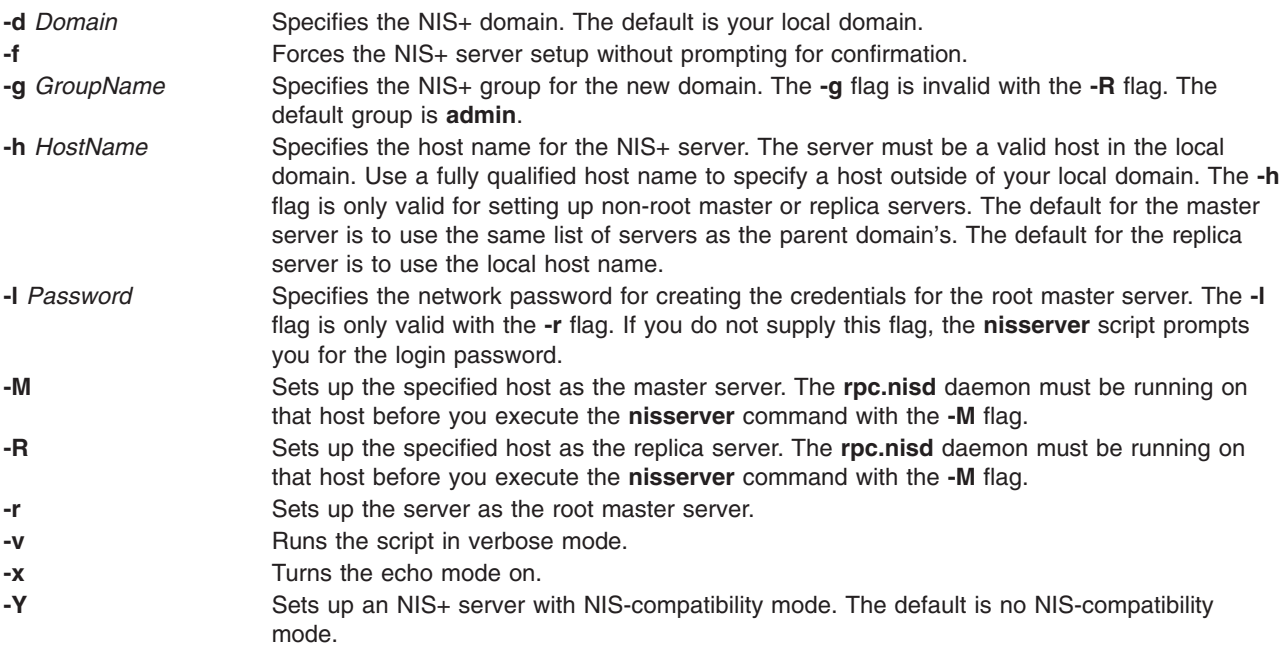

## **Examples**

- 1. To set up a root master server for the domain abc.com., enter: /usr/lib/nis/nisserver -r -d abc.com.
- 2. To set up a replica server for the domain abc.com. on the host abcreplica, enter: /usr/lib/nis/nisserver -R -d abc.com. /usr/lib/nis/nisserver -R -d abc.com. -h abcreplica
- 3. To set up a non-root master server for the domain abc.xyz.com. on the host defhost with the NIS+ group name as admin-mgr.abc.xyz.com. enter:

/usr/lib/nis/nisserver -M -d abc.xyz.com.

/usr/lib/nis/nisserver -M -d abc.xyz.com. -h defhost -g admin-mgr.abc.xyz.com.

<span id="page-169-0"></span>4. To set up a non-root replica server for the domain abc.xyz.com. on defhost, enter: /usr/lib/nis/nisserver -R -d abc.xyz.com. -h defhost

> **Note:** In each of the last three examples, the host must be an NIS+ client with the **rpc.nisd** daemon running before executing the command string.

## **Related Information**

The **[nisaddcred](#page-129-0)** command, the **[nisclient](#page-142-0)** command, the **[nisgrpadm](#page-149-0)** command, the **[nisinit](#page-150-0)** command, the **[nismkdir](#page-156-0)** command, the **[nispopulate](#page-162-0)** command, the **nissetup** command, and the **[rpc.nisd](#page-672-0)** daemon.

#### **nissetup Command**

#### **Purpose**

Initializes an NIS+ domain.

## **Syntax**

**/usr/lib/nis/nissetup** [ **[-Y](#page-170-0)** ] *NIS+Domain*

## **Description**

The **nissetup** command initializes a domain to serve clients and to store system administration information. **nissetup** is a shell script that establishes an NIS+ domain to service clients needing to store system administration information in the domain *NIS+Domain*. That domain should already exist before executing **nissetup** (see **nismkdir** and **nisinit** for more information on how to create a domain).

An NIS+ domain consists of an NIS+ directory and its subdirectories, **org\_dir** and **groups\_dir**. The **org\_dir** subdirectory stores system administration information and **groups** dir stores information for group access control.

**nissetup** creates the subdirectories **org\_dir** and **groups\_dir** in *NIS+Domain*. Both **org\_dir** and **groups\_dir** are replicated on the parent domain's server. After the subdirectories are created, **nissetup** creates the default tables that NIS+ serves:

- auto master
- auto home
- **•** bootparams
- v **cred**
- v **ethers**
- **•** group
- v **hosts**
- v **mail\_aliases**
- v **netmasks**
- v **networks**
- v **passwd**
- v **protocols**
- v **rpc**
- **•** services and
- v **timezone**

The **nissetup** script uses the **nistbladm** command to create those tables. You can easily customize the script to add site-specific tables to be created at setup time.

<span id="page-170-0"></span>**Note:** Although **nissetup** creates the default tables, it does not initialize them with data. Use the **nisaddent** command to accomplish this.

Normally, the **nissetup** command is executed only once per domain.

#### **Flags**

**-Y** Specifies that the domain is served as both an NIS+ and an NIS domain. The **-Y** flag makes all the system tables readable for unauthenticated clients; consequently, the domain is less secure.

## **Related Information**

The **[nisaddent](#page-132-0)** command, the **[nisinit](#page-150-0)** command, the **[nismkdir](#page-156-0)** command, and the **[nistbladm](#page-172-0)** command.

#### **nisshowcache Command**

#### **Purpose**

Prints out the contents of the shared cache file.

## **Syntax**

**/usr/lib/nis/nisshowcache** [ **-v** ]

## **Description**

The **nisshowcache** command prints out the contents of the per-server NIS+ directory cache shared by all processes accessing NIS+ on the server. By default, **nisshowcache** only prints out the directory names in the cache along with the cache header. The shared cache is maintained by the **nis\_cachemgr** command.

## **Flags**

**-v** Sets the **nisshowcache** command in verbose mode. With the **-v** flag, **nisshowcache** prints out the contents of each directory object, including information on the server name and its universa addresses.

#### **Files**

**/var/nis/NIS\_SHARED\_DIRCACHE** contains the **nisshowcache** command.

## **Related Information**

The **[nis\\_cachemgr](#page-127-0)** command and the **syslogd** daemon.

#### **nisstat Command**

**Purpose** Reports NIS+ server statistics.

#### **Syntax**

**/usr/lib/nis/nisstat** [ **[-H](#page-171-0)** *HostName* ] [ *DirName* ]

## <span id="page-171-0"></span>**Description**

The **nisstat** command queries an NIS+ server for statistics about its operations. These statistics vary from release to release and between implementations. Not all statistics are available from all servers. If you request a statistic from a server that does not support it, **nisstat** simply returns **unknown statistic**.

By default, statistics are retrieved from the server(s) of the NIS+ directory for the default domain. If a directory is specified in *DirName*, then that directory's server is queried.

To retrieve a specific statistic, use one of these keywords:

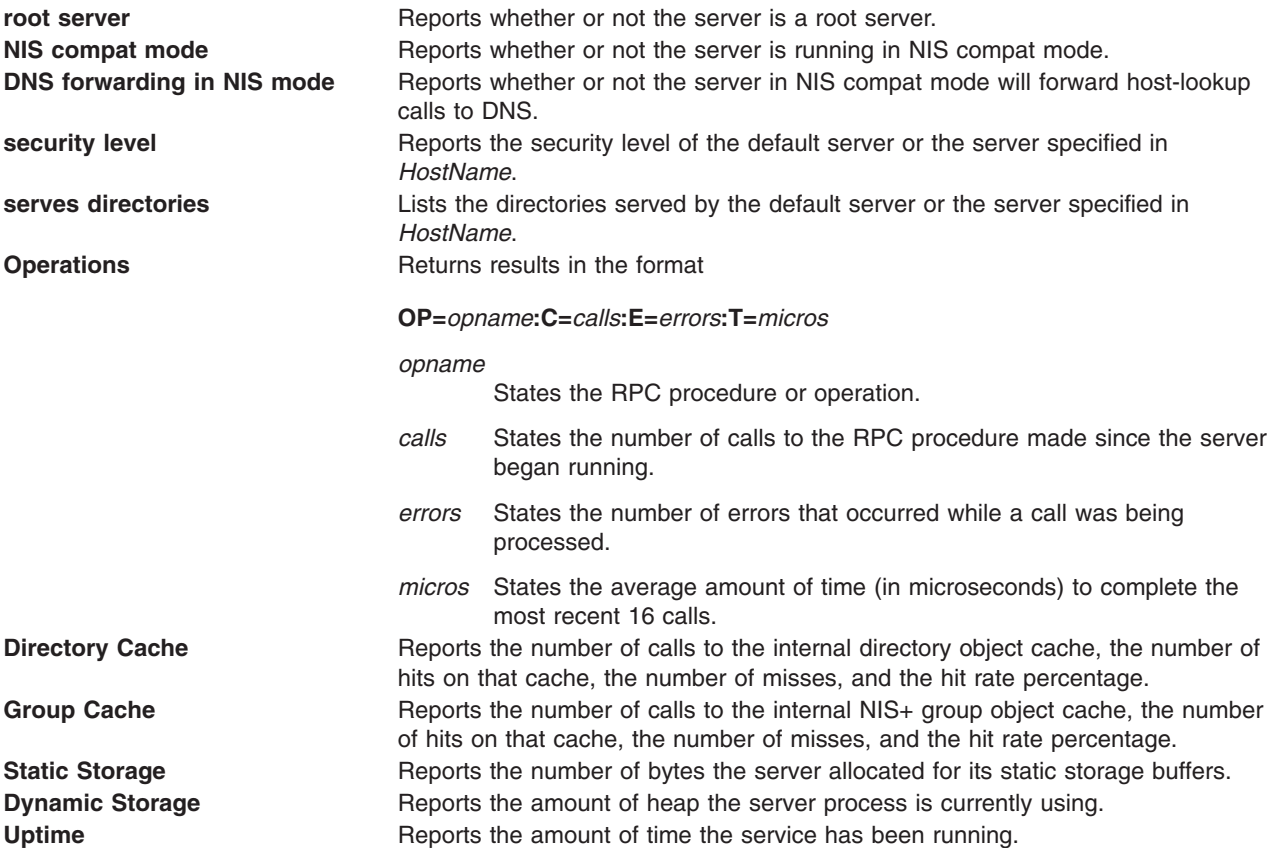

## **Flags**

**-H** *HostName* Indicates that only the server specified in *HostName* is queried by the **nisstat** command. By default, all servers for the directory are queried. If *HostName* does not serve the directory, no statistics are returned.

## **Environment**

**NIS\_PATH** If the NIS+: name is not fully qualified, searches each NIS+ directory specified until the directory is found.

# **Related Information**

The **[nisdefaults](#page-145-0)** command.

#### <span id="page-172-0"></span>**nistbladm Command**

#### **Purpose**

Administers NIS+ tables.

# **Syntax**

#### **To add or overwrite table entries**

**nistbladm [-a](#page-173-0)** | **[-A](#page-173-0)** [ **[-D](#page-173-0)** *Defaults* ] { *Col\_name=Value*... *Tbl\_name* }

**nistbladm [-a](#page-173-0)** | **[-A](#page-173-0)** [ **[-D](#page-173-0)** *Defaults* ] { *Entry\_Name* }

**Note:** *Entry Name* has the syntax [column=value], table.

#### **To create an NIS+ table**

**nistbladm [-c](#page-173-0)** [ **[-D](#page-173-0)** *Defaults* ] [ **[-p](#page-174-0)** *Path* ] [ **[-s](#page-174-0)** *Sep* ] *Type Col\_name*=[ **[S](#page-173-0)** ] [ **[I](#page-173-0)** ] [ **[C](#page-173-0)** ] [ **[B](#page-173-0)** ] [ **[X](#page-173-0)** ] [ *Access* ]... *Tbl\_name*

**Note:** The flags after *Col\_name* must be comma separated.

#### *Example:*

nistbladm -c hobby tbl name=S,a+r,o+m hobby=S,a+r hobbies.abc.com.

**To delete an entire NIS+ table nistbladm [-d](#page-173-0)** *Tbl\_name*

**To edit table entries nistbladm [-m](#page-174-0)** | **[-E](#page-174-0)** *Col\_name=Value*... *Entry\_name*

**To remove table entries nistbladm [-r](#page-174-0)** | **[-R](#page-174-0)** { [ *Col\_name=Value*... ] *Tbl\_name* }

**nistbladm [-r](#page-174-0)** | **[-R](#page-174-0)** { *Entry\_name* }

#### **To update a table's attributes**

**nistbladm [-u](#page-174-0)** [ **[-p](#page-174-0)** *Path* ] [ **[-s](#page-174-0)** *Sep* ] [ **[-t](#page-174-0)** *Type* ] [ *Col\_name=Access*... ] *Tbl\_name*

## **Description**

The **nistbladm** command is used to administer NIS+ tables. It performs five primary operations: creating tables, deleting tables, adding table entries, modifying table entries, and removing table entries.

Though NIS+ does not restrict the size of tables or entries, the size of data affects the performance and the disk space requirements of the NIS+ server. NIS+ is not designed to store huge amounts of data, such as files. Instead, store pointers to files located on other servers. NIS+ can support up to 10,000 objects totaling 10M bytes. If the you need more storage space, create the domain hierarchy, or use the data stored in the tables as pointers to the actual data, instead of storing the actual data in NIS+.

To create a table, its directory must already exist and you must have create rights to that directory. You must specify a table name, table type, and a list of column definitions. *Type* is a string that acts as a standard by which NIS+ verifies that entries are of the correct type.

To delete a table, you must have destroy rights to the directory where it is stored. To modify entries, whether adding, changing, or deleting, you must have modify rights to the tables or individual entries.

<span id="page-173-0"></span>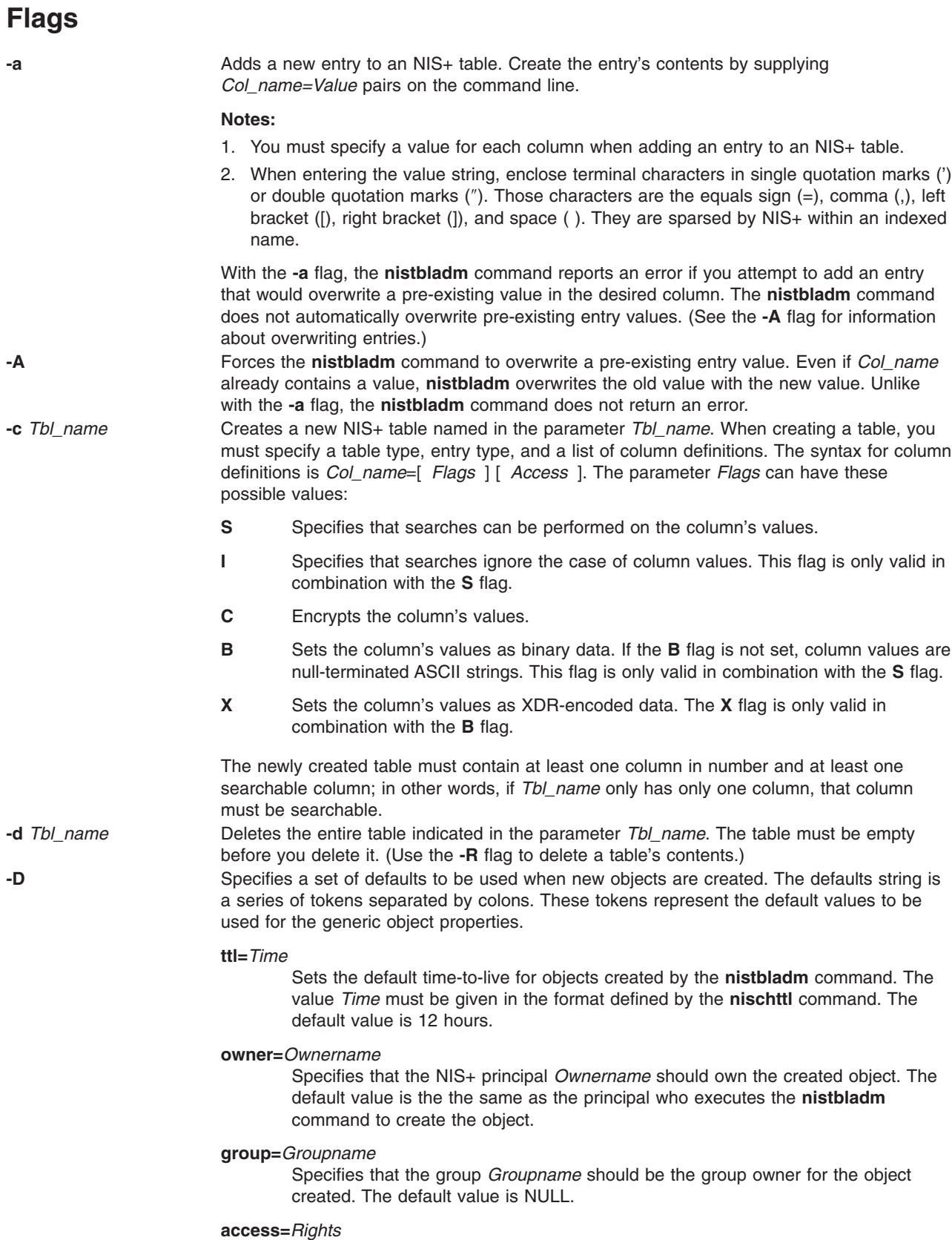

Specifies the set of access rights to be granted for the given object. The value *Rights* must be given in the format defined by the **nischmod** command. The default value is ——rmcdr—-r—-.

<span id="page-174-0"></span>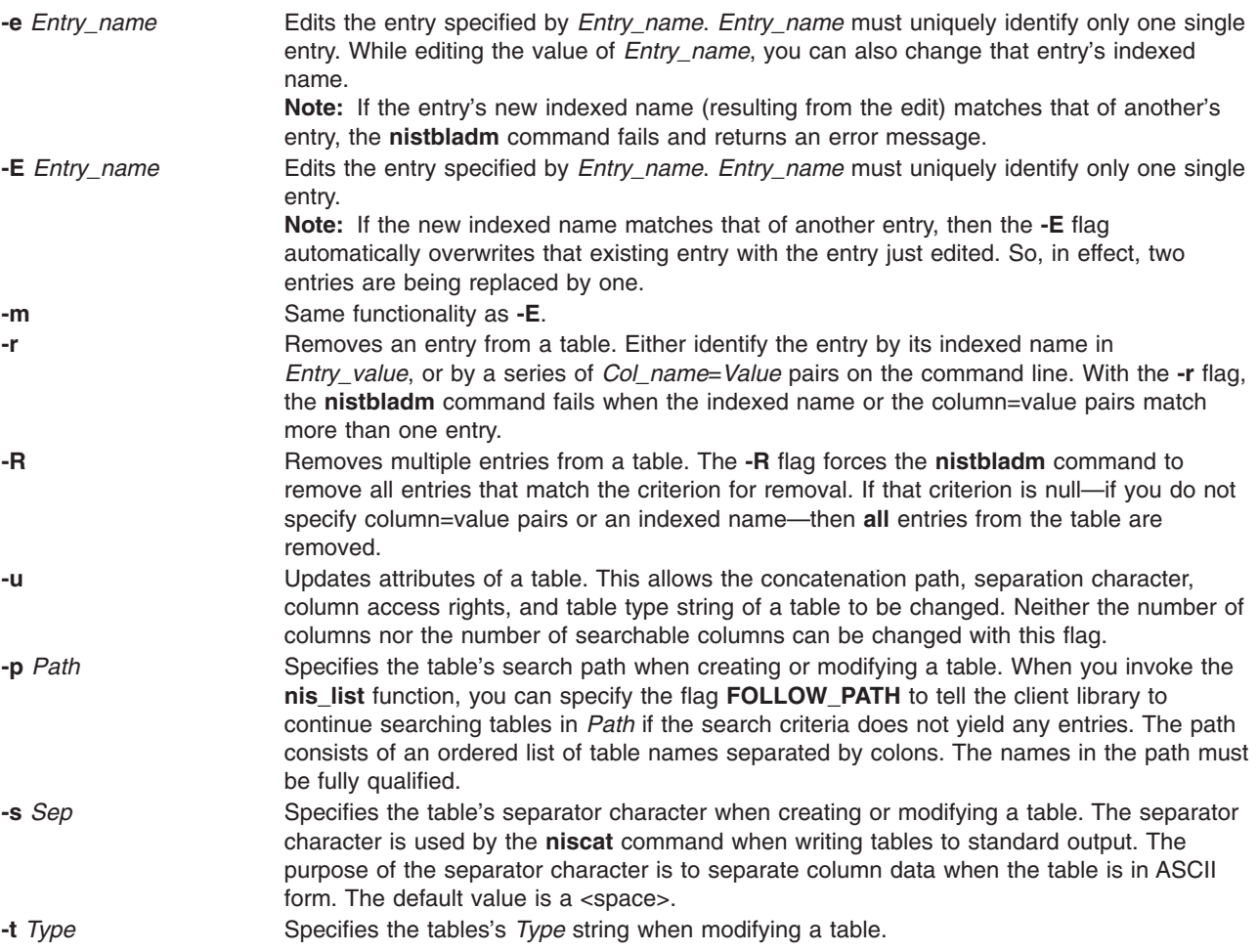

## **Exit Status**

- **0** Successful completion.<br>**1** An error occurred.
- **1** An error occurred.

# **Environment Variables**

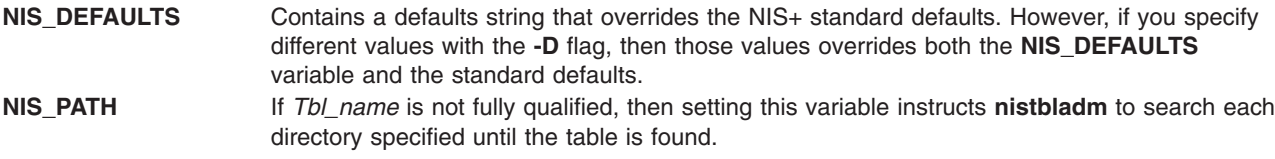

## **Examples**

1. To create a table named hobbies in the directory abc.com. of the type hobby\_tbl with two searchable columns name and hobby, type:

nistbladm -c hobby\_tbl name=S,a+r,o+m hobby=S,a+r hobbies.abc.com.

The column name has read access for all (owner, group, and world) and modify access for only the owner. The column hobby has read access for all but cannot be modified by anyone.

If access rights are not specified, then the table access rights would be either the standard defaults or those specified by the **NIS\_DEFAULTS** variable.

2. Too add entries to the hobbies table, type:

nistbladm -a name=bob hobby=skiing hobbies.abc.com.

nistbladm -a name=sue hobby=skiing hobbies.abc.com.

nistbladm -a name=ted hobby=swimming hobbies.abc.com.

- 3. To add the concatenation path, type: nistbladm -u -p hobbies.xyz.com.:hobbies.def.com. hobbies
- 4. To delete skiing-enthusiasts from the table, type: nistbladm -R hobby=skiing hobbies.abc.com.

**Note:** Using the **-r** flag in this example would fail because two entries contain the value skiing.

5. To create a table with a column that is named with no flags set, type: nistbladm -c notes\_tbl\_ name=S,a+r,o+m note=notes.abc.com.

This command string creates the table notes.abc.com. of the type notes\_tbl with the two columns, name and note. The note column is not searchable.

#### **Related Information**

The **[niscat](#page-135-0)** command, the **[nischmod](#page-137-0)** command, the **[nischown](#page-139-0)** command, the **[nisdefaults](#page-145-0)** command, the **[nismatch](#page-155-0)** command, and the **[nissetup](#page-169-0)** command.

#### **nistest Command**

#### **Purpose**

Returns the state of the NIS+ namespace using a conditional expression.

#### **Syntax**

**nistest** [ [ **-A** ] [ **-L** ] [ **-M** ] [ **-P** ] ] [ **[-a](#page-176-0)** | **[-t](#page-176-0)** *Type* ] *Object*

**nistest** [ **-A** ] [ **-L** ] [ **-M** ] [ **-P** ] [ **[-a](#page-176-0)** *Rights* ] *IndexedName*

#### **Description**

The **nistest** command provides a way for shell scripts and other programs to test for the existence, type, and access rights of objects and entries. Entries are named using indexed names (see the **[nismatch](#page-155-0)** command.)

#### **Flags**

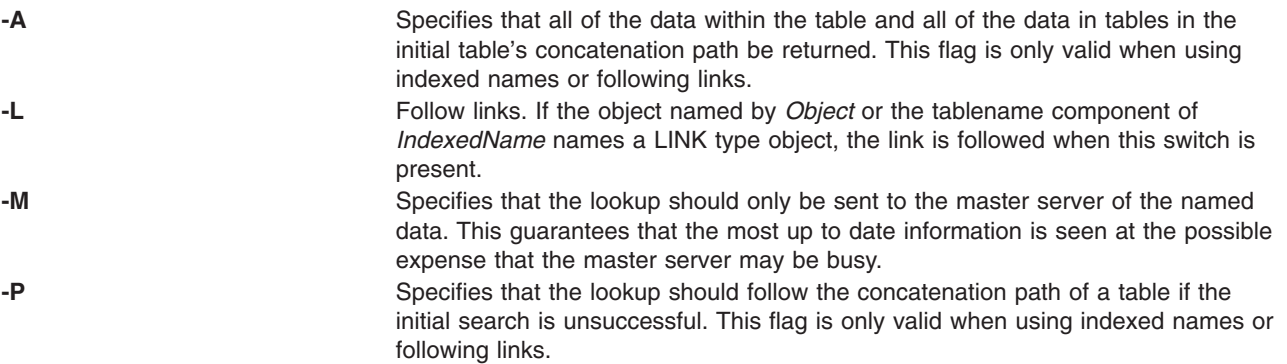

<span id="page-176-0"></span>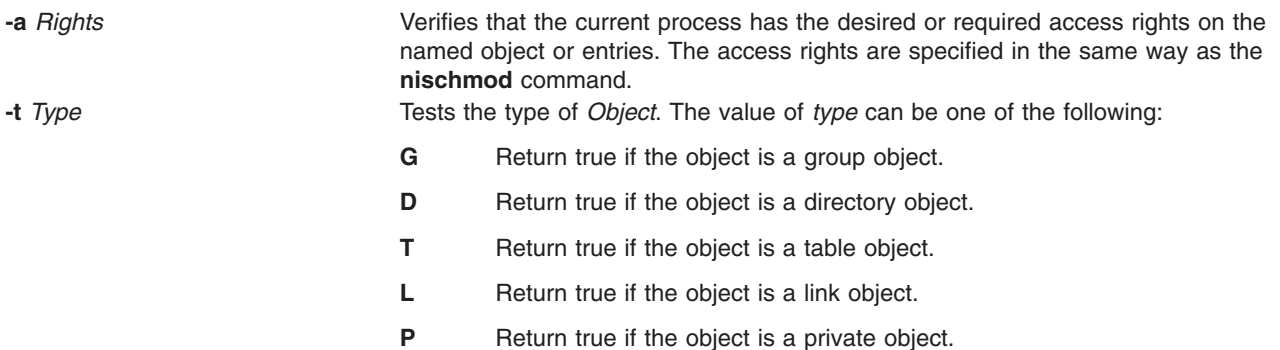

## **RETURN VALUES**

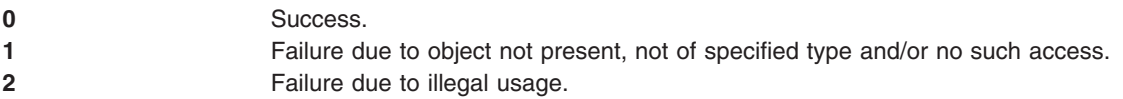

## **Examples**

1. When testing for access rights, **nistest** returns success (0) if the specified rights are granted to the current user. Thus testing for access rights

nistest \-a w=mr skippy.domain

Tests that all authenticated NIS+ clients have read and modify access to the object named skippy.domain.

2. Testing for access on a particular entry in a table can be accomplished using the indexed name syntax. The following example tests to see if an entry in the password table can be modified. nistest \-a o=m '[uid=99],passwd.org\_dir'

#### **Environment**

#### **NIS\_PATH**

If this variable is set, and the NIS+ name is not fully qualified, each directory specified will be searched until the object is found (see **[nisdefaults](#page-145-0)**).

## **Related Information**

The **[nischmod](#page-137-0)** command and **[nisdefaults](#page-145-0)** command.

## **nistoldif Command**

## **Purpose**

Migrate user, group, name resolution, and rpc data to rfc 2307-compliant form.

## **Syntax**

**nistoldif [-d](#page-177-0)** *Suffix* [ **[-a](#page-177-0)** *BindDN* **[-h](#page-177-0)** *Host* **[-p](#page-177-0)** *Password* [**[-n](#page-177-0)** *Port* ] ] [ **[-f](#page-177-0)** *Directory* ] [ **[-y](#page-177-0)** *domain* ] [ [-S](#page-177-0) *Schema* ] [ **[-k](#page-177-0)** *KeyPath* **[-w](#page-177-0)** *SSLPassword* ] [ **[-s](#page-177-0)** *Maps* ]

## **Description**

The **nistoldif** command converts the data from **passwd**, **group**, **hosts**, **services**, **protocols**, **rpc**, **networks**, and **netgroup** into forms compliant with rfc2307. It will first attempt to read data from NIS, and if it cannot find a NIS map it will fall back to the flat files.

<span id="page-177-0"></span>If the server information (the **-a**, **-h**, and **-p** flags) is given on the command line, data will be written directly to the server. If any data conflicts with an entry already on the server, either because the entry already exists, or because the **uid** or **gid** already exists, a warning will be printed. If the server information is not given, the data will be written to **stdout** in LDIF. In either case, **nistoldif** does not add an entry for the suffix itself; if that entry does not exist, attempts to add data to the server will fail. This entry will be added during server setup, usually by the **mksecldap** command.

Translation is not exact. Because of the limitations of the rfc2307 definitions, some attributes are defined in a case-insensitive way; for example, TCP, Tcp, and tcp are all the same protcol name to the LDAP server. Uids and gids greater than 2^31-1 will be translated to their negative twos complement equivalent for storage.

## **Flags**

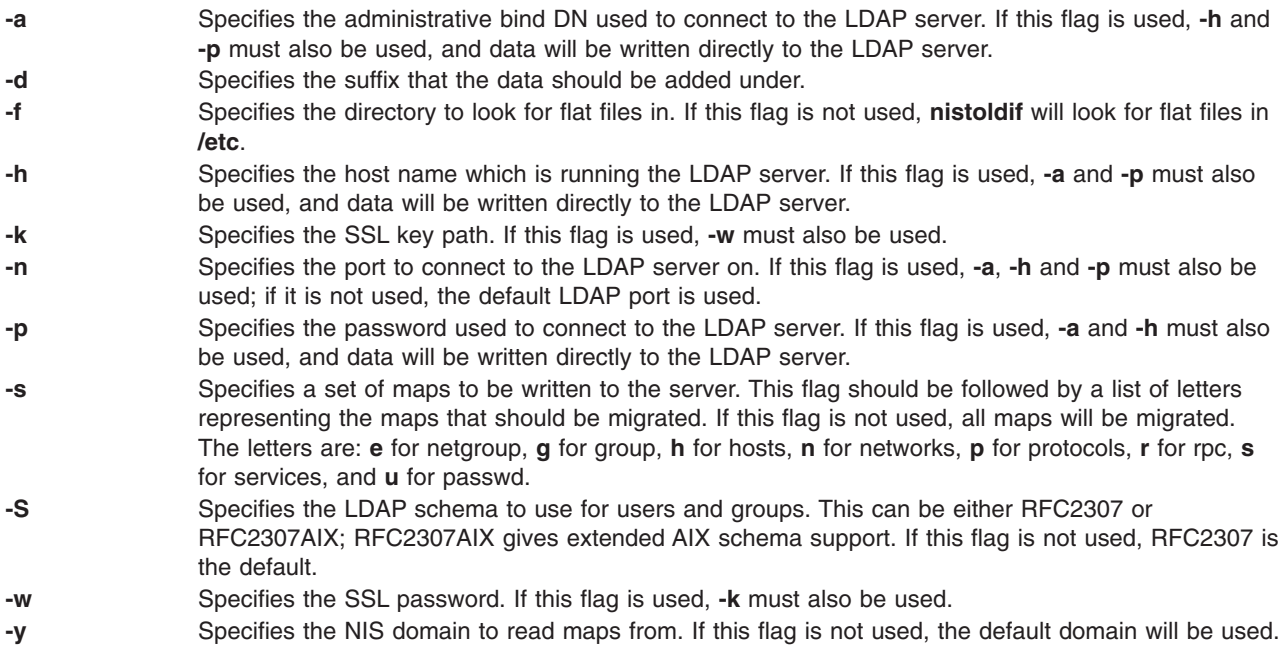

# **Exit Status**

This command returns the following exit values:

- **0** No errors occured. Note that failure to find a map is not considered an error.
- **>0** An error occurred.

# **Security**

Access Control: Only the root user can run this command.

# **Examples**

1. To migrate the NIS maps from the domain **austin.ibm.com** (falling back to the flat files in **/tmp/etc**) to LDIF under the suffix **cn=aixdata**, type:

```
nistoldif -d cn=aixdata -y austin.ibm.com -f /tmp/etc > ldif.out
```
2. To migrate the hosts and services maps from the default domain (falling back to the flat files in **/etc**) to the LDAP server **ldap.austin.ibm.com** with administrator bind DN**cn=root** and password secret under the suffix **cn=aixdata**, type:

nistoldif -d cn=aixdata -h ldap.austin.ibm.com -a cn=root -p secret -s hs

# **Files**

**/usr/sbin/nistoldif** Contains the **nistoldif** command.

## **Related Information**

The **mksecldap** command.

## **nisupdkeys Command**

## **Purpose**

Updates the public keys in NIS directory objects.

## **Syntax**

**/usr/lib/nis/nisupdkeys** [ **-a** ] | [ **-C** ] [ **-H** *Hostname* ] [ **-s** ] [ *Dirname* ]

# **Description**

The **nisupdkeys** command updates the public keys in an NIS+ directory object. When the public key for an NIS+ server is changed, the new key must be propagated to all directory objects that reference that server. **nisupdkeys** reads a directory object and attempts to copy the public key for each server of that directory. The key is then placed in the directory object and then the object is modified to reflect the new key.

If *Dirname* exists, then its directory object is updated. If not, then the directory object for the default domain is updated. **nisupdkeys -s** obtains a list of all the directories served by *Hostname* and updates those directory objects, assuming that the caller has the necessary permission rights. That list of directories can also be obtained by the **nisstat** command.

Before you run **nisupdkeys**, make sure you have propagated the new address/public key to all replica servers.

## **Flags**

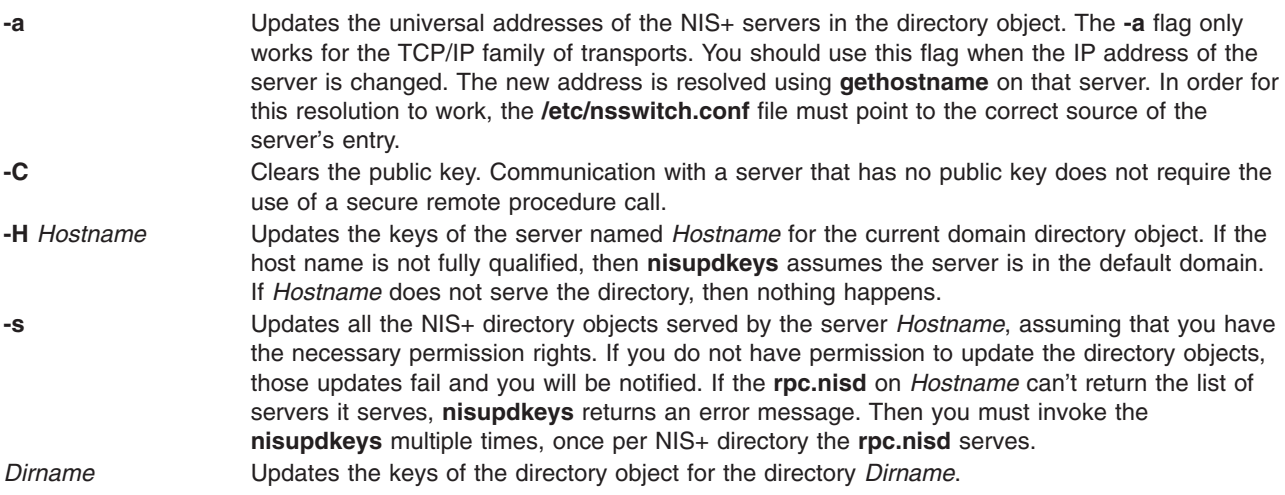

# **Examples**

1. To update the keys for servers of the abc.def. domain, enter: nisupdkeys abc.def.

- 2. To update the keys for host xyzserver that serves the abc.def. domain, enter: nisupdkeys -H xyzserver abc.def.
- 3. To clear the keys for host xyzserver in the abc.def. domain, enter: nisupdkeys -CH xyzserver abc.def.
- 4. To update the keys in all directory objects served by xyzserver, enter: nisupdkeys -sH xyzserver

# **Security**

Access Control: To use the **nisupdkeys** command, you must have modify rights to the NIS+ directory object.

# **Files**

**/usr/lib/nis** Directory where the **nisupdkeys** command resides.

# **Related Information**

The **chkey** command, the **[nisaddcred](#page-129-0)** command, and the **[niscat](#page-135-0)** command.

The **gethostbyname** subroutine.

## **nl Command**

#### **Purpose**

Numbers lines in a file.

## **Syntax**

nl [ [-b](#page-180-0) Type ] [ [-f](#page-180-0) Type ] [ [-h](#page-180-0) Type ] [ [-l](#page-180-0) Number ] [ [-d](#page-180-0) Delimiter ] [ [-i](#page-180-0) Number ] [ [-n](#page-180-0) Format ] [ [-v](#page-180-0) Number ] [ **[-w](#page-180-0)** *Number* ] [ **[-p](#page-180-0)** ] [ **[-s](#page-180-0)** *Separator* ] [ *File* ]

## **Description**

The **nl** command reads the *File* parameter (standard input by default), numbers the lines in the input, and writes the numbered lines to standard output. In the output, the **nl** command numbers the lines on the left according to the flags you specify on the command line.

The input text must be written in logical pages. Each logical page has a header, a body, and a footer section (you can have empty sections). Unless you use the **[-p](#page-180-0)** flag, the **nl** command resets the line numbers at the start of each logical page. You can set line-numbering flags independently for the header, body, and footer sections (for example, the header and footer lines can be numbered while the text lines are not).

Signal the start of logical-page sections with lines in the file that contain only the following delimiter characters:

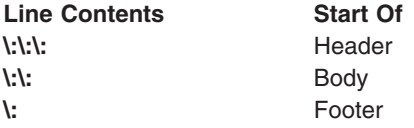

You can name only one file on the command line. You can list the flags and the file name in any order.
# <span id="page-180-0"></span>**Flags**

All the parameters are set by default. Use the following flags to change these default settings. Except for the **-s** flag, enter a **-n** flag without a variable to see its default value.

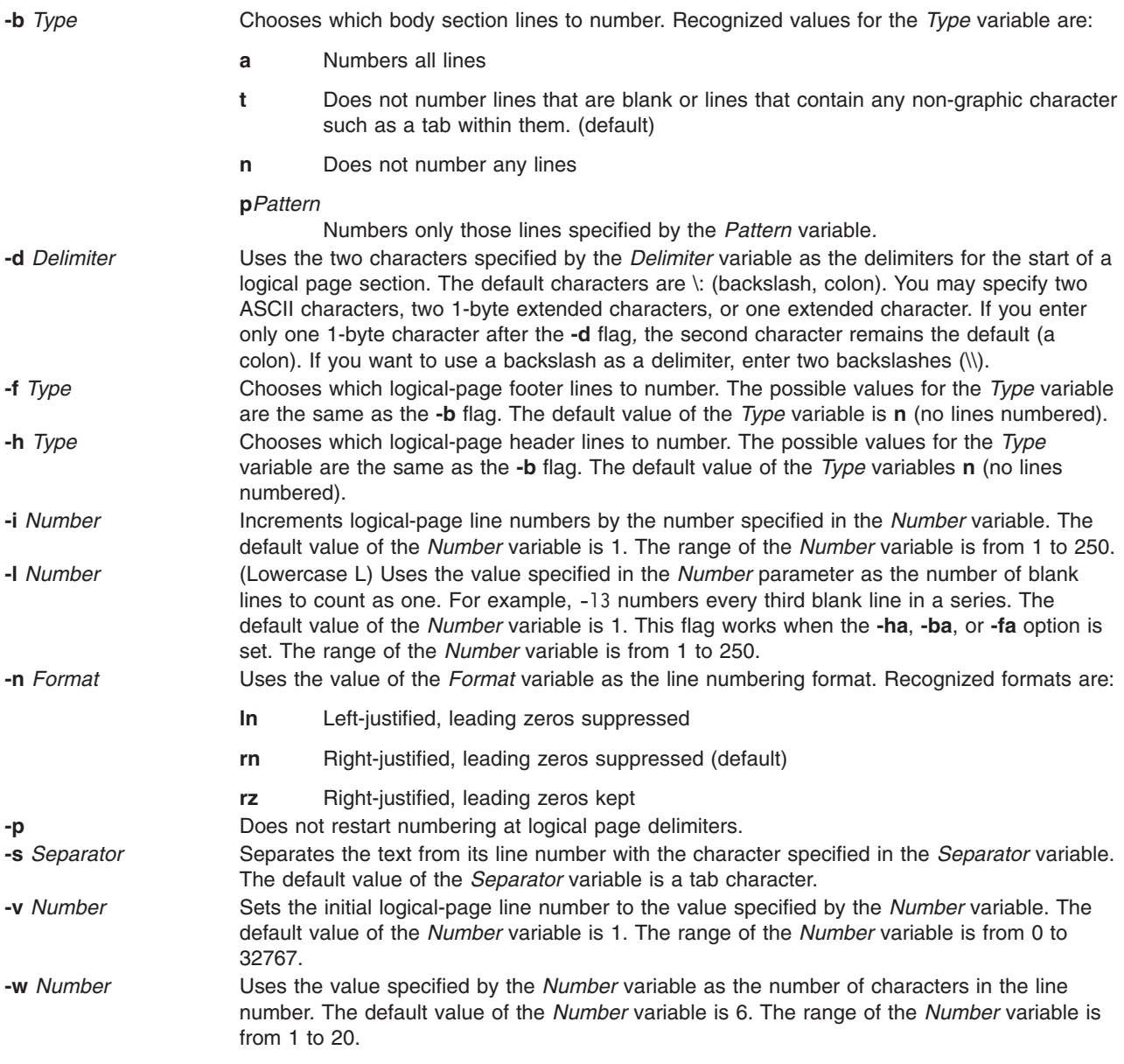

# **Exit Status**

This command returns the following exit values:

**0** Successful completion.

**>0** An error occurred.

# **Examples**

1. To number only the non-blank lines, enter:

nl chap1

This displays a numbered listing of chap1, numbering only the non-blank lines in the body sections. If chap1 contains no \:\:\+:, or \: delimiters, then the entire file is considered the body.

- 2. To number all lines:
	- nl -ba chap1

This numbers all the lines in the body sections, including blank lines. This form of the **nl** command is adequate for most uses.

3. To specify a different line number format, enter:

nl -i10 -nrz -s:: -v10 -w4 chap1

This numbers the lines of chap1 starting with ten  $(-v10)$  and counting by tens  $(-i10)$ . It displays four digits for each number (-w4), including leading zeros (-nrz). The line numbers are separated from the text by two colons  $(-s : :).$ 

For example, if chap1 contains the text:

```
A not-so-important
note to remember:
```
You can't kill time without injuring eternity.

then the numbered listing is:

0010::A not-so-important 0020::note to remember

0030::You can't kill time 0040::without injuring eternity.

Note that the blank line was not numbered. To do this, use the **[-ba](#page-180-0)** flag as shown in example 2.

## **Files**

**/usr/bin/nl** Contains the **nl** command.

## **Related Information**

Files and Input and Output Redirection in *AIX 5L Version 5.2 System User's Guide: Operating System and Devices*.

The **[pr](#page-385-0)** command.

### **nlssrc Command**

## **Purpose**

Gets the status of a subsystem or a group of subsystems in canonical form.

## **Syntax**

**nlssrc** [**−h** *host*] **−a**

**nlssrc** [**−h** *host*] **−g** *group\_name*

**nlssrc** [**−h** *host*] [**−l**] [**−c**] **−s** *subsystem\_name*

**nlssrc** [**−h** *host*] [**−l**] [**−c**] **−p** *subsystem\_pid*

The syntax for the first two usages of **nlssrc** will generate the exact same output as **lssrc**. The syntax for the last two usages will generate the output in the canonical form as **lssrc**.

# **Description**

Use the **nlssrc** command to get the status of a subsystem or a group of subsystems in canonical form. Use the **nlssrc -c** command to get language-independent output for supported subsystems from the **lssrc** command. The status is displayed in English regardless of the installed language locale. If the **−c** flag is not present, the **nlssrc** command will invoke the **lssrc** command that uses the daemon's locale.

# **Flags**

- **−a** Lists the current status of all defined subsystems.
- **−c** Requests the canonical **lssrc** output of the supported subsystems.
- **−g** *group\_name*

Specifies a group of subsystems to get status for. The command is unsuccessful if the *group\_name* parameter is not contained in the subsystem object class.

**−h** *host*

Specifies the foreign host on which this status action is requested. The local user must be running as root. The remote system must be configured to accept remote System Resource Controller (SRC) requests. That is, the **srcmstr** daemon (see **/etc/inittab**) must be started with the **−r** flag and the **/etc/hosts.equiv** file or the **.rhosts** file must be configured to allow remote requests.

**−l** Requests that a subsystem send its current status in long form. Long status requires that a status request be sent to the subsystem; it is the responsibility of the subsystem to return the status.

**−p** *subsystem\_pid*

Specifies a particular instance of the *subsystem\_pid* parameter to get status for, or a particular instance of the subsystem to which the status subserver request is to be taken.

**−s** *subsystem\_name*

Specifies a subsystem to get status for. The *subsystem\_name* parameter can be the actual subsystem name or the synonym name for the subsystem. The command is unsuccessful if the *subsystem\_name* parameter is not contained in the subsystem object class.

## **Security**

You do *not* need **root** authority to run this command.

## **Exit Status**

- **0** Command has run successfully.
- **1** Command was not successful.

## **Restrictions**

This command applies to the **cthags** and **cthats** subsystems only.

# **Standard Output**

When the **-h** flag is specified, this command's usage statement is written to standard output.

## **Standard Error**

Error messages are written to standard error (and to the **ctsnap.***host\_name***.***nnnnnnnn***.log** file).

# **Examples**

1. To get **nlssrc** output in English from a subsystem called **ctsubsys**, enter:

nlssrc -c -ls ctsubsys

2. The following example shows the same information in different formats:

```
nlssrc -ls ctsubsys (locale-dependent)
```

```
Subsystem Group PID Status
ctsubsys ctsubsys 6334 active
2 locally-connected clients. Their PIDs:
15614 23248
HA Subsystem domain information:
Domain established by node 5
Number of groups known locally: 1
                  Number of Number of local
Group Name providers providers providers/subscribers
ha_filesys 7 1 0
nlssrc -ls ctsubsys -c (canonical form)
Number of local clients: 2
PIDs: 15614 23248
HA Subsystem domain information:
Domain established by node 5.
Number of known local groups: 1
Group Name: ha_filesys
    Providers: 7
    Local Providers: 1
    Local Subscribers: 0
```
# **Location**

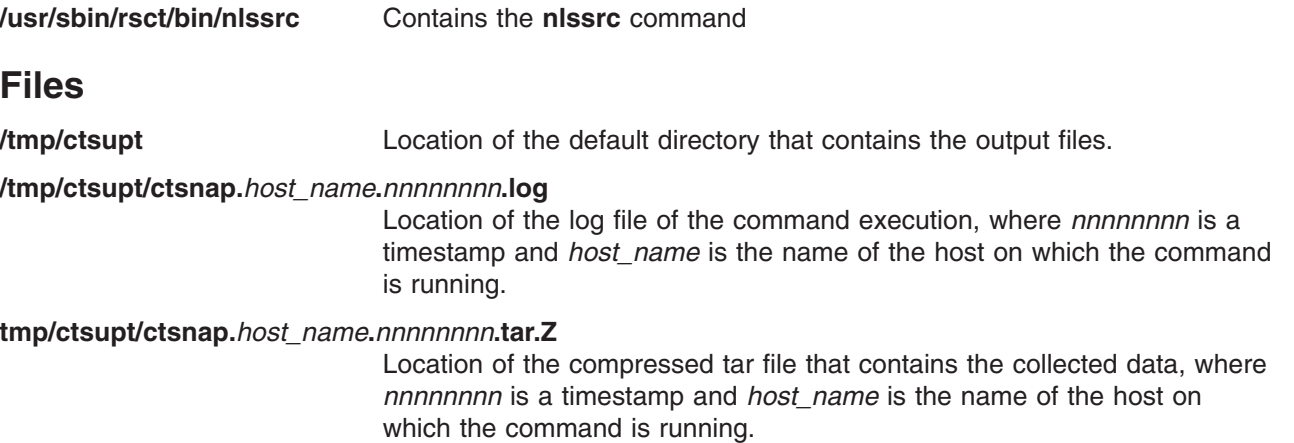

# **Related Information**

Commands: **lssrc**(1)

## **nm Command**

## **Purpose**

Displays information about symbols in object files, executable files, and object-file libraries.

# **Syntax**

```
-A-C32_64-f-h-l-p-r-T-v-B-P-e-g-u-d-o |
-x | -t Format ] File ...
```
# <span id="page-184-0"></span>**Description**

The **nm** command displays information about symbols in the specified *File*, which can be an object file, an executable file, or an object-file library. If the file contains no symbol information, the **nm** command reports the fact, but does not interpret it as an error condition. The **nm** command reports numerical values in decimal notation by default.

The **nm** command writes the following symbol information to standard output:

### v **Library** or **Object Name**

The **nm** command reports either the library or the object name associated with the file only if you specify the **-A** option.

- v **Symbol Name**
- v **Symbol Type**

The **nm** command represents the file's symbol type with one of the following characters (with weak symbols represented by the same characters as global symbols):

- **A** Global absolute symbol.
- **a** Local absolute symbol.
- **B** Global bss symbol.
- **b** Local bss symbol.
- **D** Global data symbol.
- **d** Local data symbol.
- **f** Source file name symbol.
- **T** Global text symbol.
- **t** Local text symbol.
- **U** Undefined symbol.
- v **Value**
- v **Size**

The **nm** command reports the size associated with the symbol, if applicable.

## **Flags**

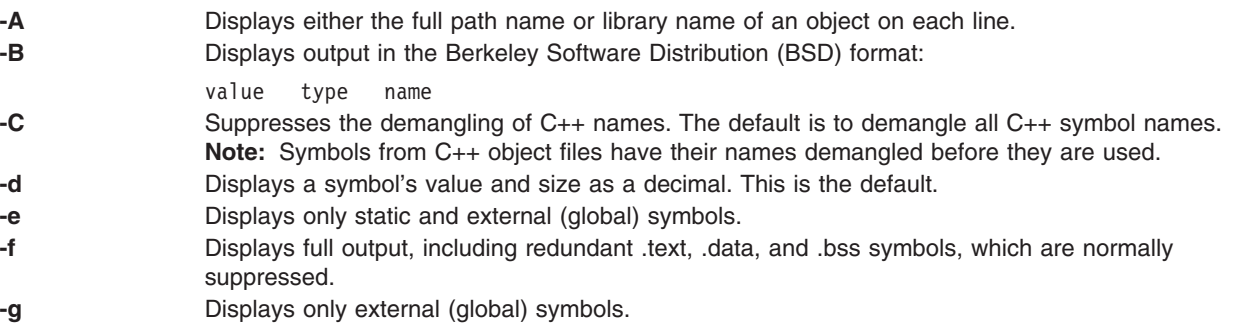

- **-h** Suppresses the display of output header data.
- **-l** Distinguishes between WEAK and GLOBAL symbols by appending a \* to the key letter for WEAK symbols. If used with the **-P** option, the symbol type for weak symbols is represented as follows:
	- **V** Weak Data Symbol
	- **W** Weak Text Symbol
	- **w** Weak Undefined Symbol
	- **Z** Weak bss Symbol

**-o** Displays a symbol's value and size as an octal rather than a decimal number.

<span id="page-185-0"></span>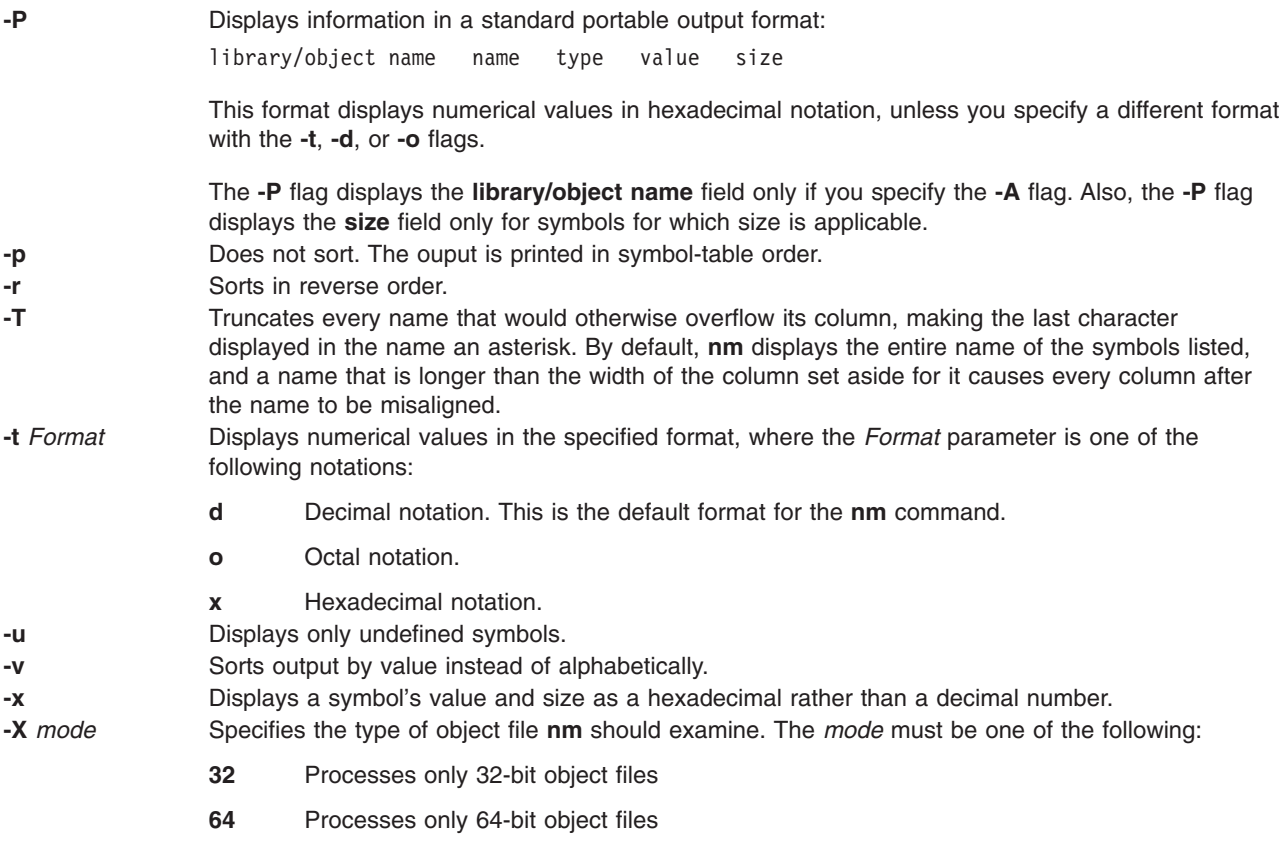

The default is to process 32-bit object files (ignore 64-bit objects). The *mode* can also be set with the **OBJECT\_MODE** environment variable. For example, **OBJECT\_MODE=64** causes **nm** to process any 64-bit objects and ignore 32-bit objects. The **-X** flag overrides the **OBJECT\_MODE** variable.

**Note:** The **nm** command supports the **—** (double hyphen) flag. This flag distinguishes a *File* operand if the file name can be misinterpreted as an option. For example, to specify a file name that begins with a hyphen, use the **—** flag.

**32\_64** Processes both 32-bit and 64-bit object files

## **Exit Status**

This command returns the following exit values:

- **0** Successful completion.
- **>0** An error occurred.

# **Examples**

- 1. To list the static and external symbols of the object file a.out, enter:
	- nm -e a.out
- 2. To display symbol sizes and values as hexadecimal and sort the symbols by value, enter: nm -xv a.out
- 3. To display symbol of all 64-bit objects in **libc.a**, ignoring all 32-bit objects: nm -X64 /usr/lib/libc.a

# **Files**

**/usr/ccs/bin/nm** Contains the **nm** command.

# **Related Information**

The **ar** command, **as** command, **ld** command, **size** command, **strip** command.

The **a.out** file, **ar** file.

Commands Overview in *AIX 5L Version 5.2 System User's Guide: Operating System and Devices*.

# **no Command**

## **Purpose**

Manages network tuning parameters.

# **Syntax**

```
no [ -p | -r ] { -o Tunable[=NewValue] }
```

```
no [ -p | -r ] {-d Tunable }
```
**no** [ **[-p](#page-187-0)** | **[-r](#page-187-0)** ] { **[-D](#page-187-0)** }

**no** [ **[-p](#page-187-0)** | **[-r](#page-187-0)** ] **[-a](#page-187-0)**

**no [-?](#page-188-0)**

```
no -h [ Tunable ]
```
**no [-L](#page-187-0)** [ *Tunable* ]

**no [-x](#page-188-0)** [ *Tunable* ]

**Note:** Multiple flags **-o**, **-d**, **-x**, and **-L** are allowed.

## **Description**

Use the **no** command to configure network tuning parameters. The **no** command sets or displays current or next boot values for network tuning parameters. This command can also make permanent changes or defer changes until the next reboot. Whether the command sets or displays a parameter is determined by the accompanying flag. The **-o** flag performs both actions. It can either display the value of a parameter or set a new value for a parameter. When the **no** command is used to modify a network option it logs a message to the syslog using the LOG\_KERN facility. For a more information on how the network parameters interact with each other, refer to the *AIX 5L Version 5.2 System Management Guide: Communications and Networks*.

**Attention:** Be careful when you use this command. If used incorrectly, the **no** command can cause your system to become inoperable.

# <span id="page-187-0"></span>**Flags**

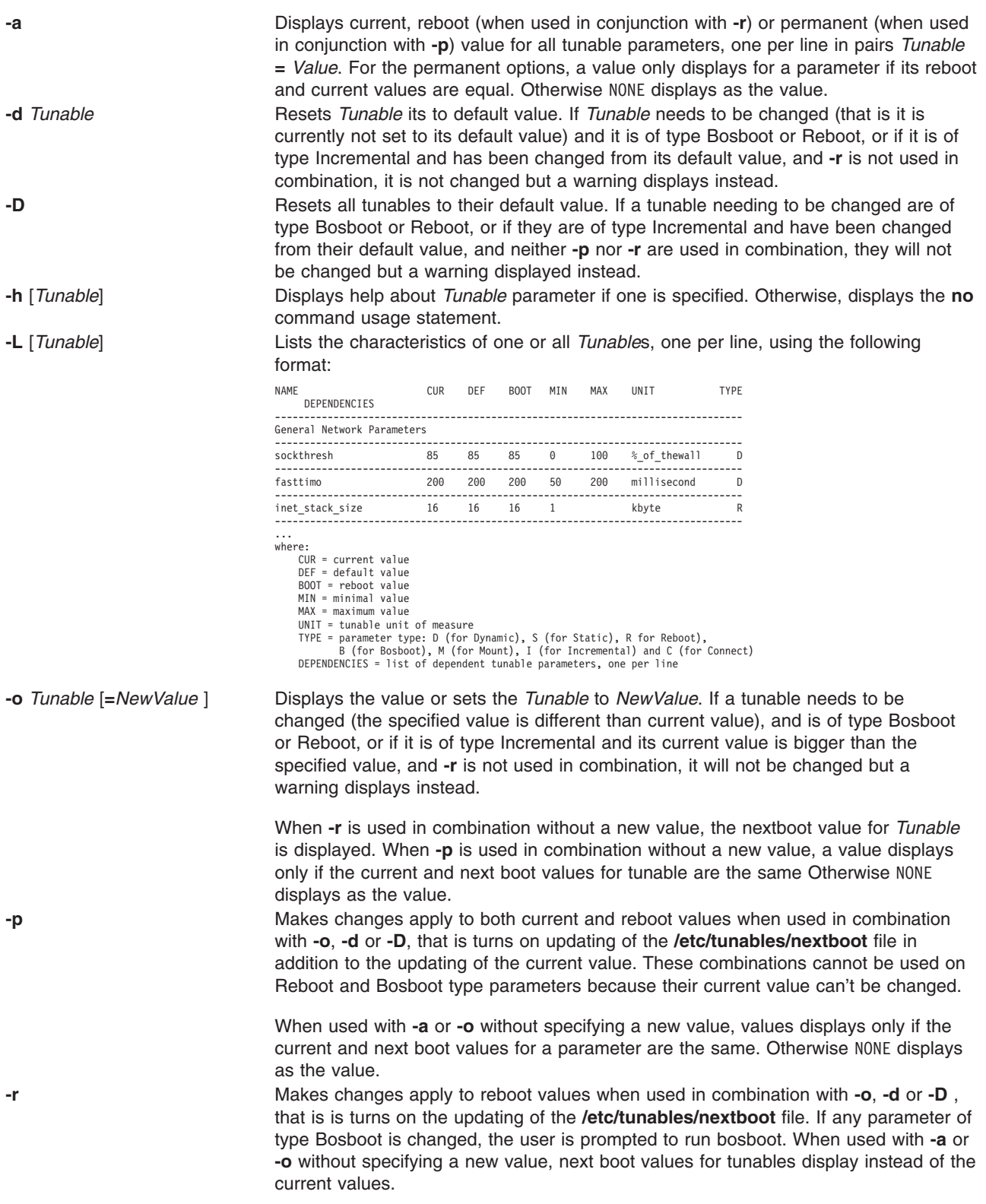

<span id="page-188-0"></span>**-x** [*Tunable*] Lists characteristics of one or all tunables, one per line, using the following (spreadsheet) format: tunable,current,default,reboot,min,max,unit,type,{dtunable } where: current = current value default = default value reboot = reboot value min = minimal value max = maximum value unit = tunable unit of measure type = parameter type: D (for Dynamic), S (for Static), R (for Reboot), B (for Bosboot), M (for Mount), I (for Incremental) and C (for Connect) dtunable = space separated list of dependent tunable parameters

**-?** Displays the usage of the **no** command.

Any change (with **-o**, **-d**, or **-D**) to a parameter of type Mount results in a message sdisplaying to warn the user that the change is only effective for future mountings.

Any change (with **-o**, **-d** or **-D** flags) to a parameter of type Connect will result in **inetd** being restarted, and a message displaying to warn the user that the change is only effective for future socket connections.

Any attempt to change (with **-o**, **-d**, or **-D**) a parameter of type Bosboot or Reboot without **-r**, results in an error message.

Any attempt to change (with **-o**, **-d**, or **-D** but without **-r**) the current value of a parameter of type Incremental with a new value smaller than the current value, results in an error message.

## **Tunable Parameters Type**

All the tunable parameters manipulated by the tuning commands (no, nfso, vmo, ioo, and schedo) have been classified into these categories:

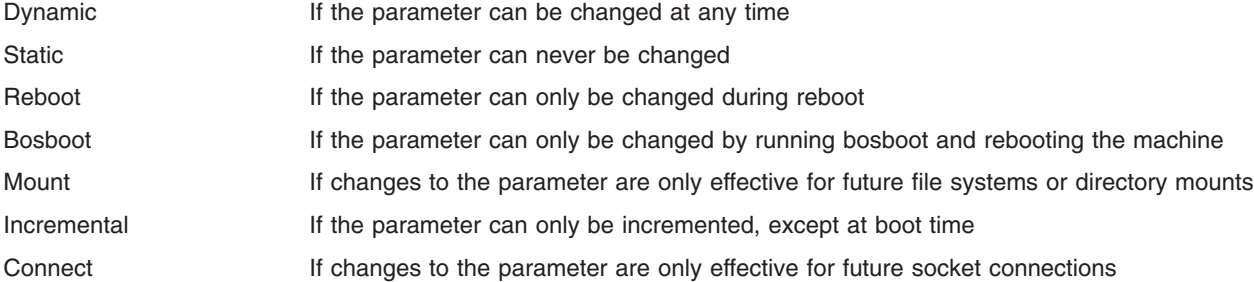

For parameters of type Bosboot, whenever a change is performed, the tuning commands automatically prompt the user to ask if they want to execute the **bosboot** command. For parameters of type Connect, the tuning commands automatically restart the **inetd** daemon.

Note that the current set of parameters managed by the **no** command only includes Reboot, Static, Dynamic, Incremental, and Connect types.

## **Compatibility Mode**

When running in pre 5.2 compatibility mode (controlled by the **pre520tune** attribute of **sys**0, see Tuning Enhancements for AIX 5.2 in the *AIX 5L Version 5.2 Performance Management Guide*), reboot values for parameters, except those of type Bosboot, are not really meaningful because in this mode they are not applied at boot time.

In pre 5.2 compatibility mode, setting reboot values to tuning parameters continues to be achieved by imbedding calls to tuning commands in scripts called during the boot sequence. Parameters of type **Reboot** can therefore be set without the **-r** flag, so that existing scripts continue to work.

This mode is automatically turned ON when a machine is MIGRATED to AIX 5L Version 5.2. For complete installations, it is turned OFF and the reboot values for parameters are set by applying the content of the **/etc/tunables/nextboot** file during the reboot sequence. Only in that mode are the **-r** and **-p** flags fully functional. See Kernel Tuning in the *AIX 5L Version 5.2 Performance Tools Guide and Reference* for details.

## **Network Tunable Parameters**

**arpqsize Purpose:**

Specifies the maximum number of packets to queue while waiting for ARP responses.

**Values:**

Default: 12

Range: 1 to MAXSHORT

Type: Dynamic

#### **Diagnosis:**

N/A

**Tuning** This parameter is supported by Ethernet, 802.3, Token-Ring and FDDI interfaces. The arpqsize value is increased to a minimum value of 12 when path MTU discovery is enabled. The value will not automatically decrease if path MTU discovery is subsequently disabled. This parameter applies to AIX 4.1.5, AIX 4.2.1 and later

#### **Refer To:**

Managing Tunable SP Parameters

Specifies the time in minutes before a complete ARP entry will be deleted.

### **Values:**

Default: 20 Range: 0 to MAXSHORT Type: Dynamic

#### **Diagnosis:**

N/A

**Tuning** To reduce ARP activity in a stable network, you can increase **arpt\_killc**.

#### **Refer To:**

SP System-Specific Tuning Recommendations

**arpt\_killc Purpose:**

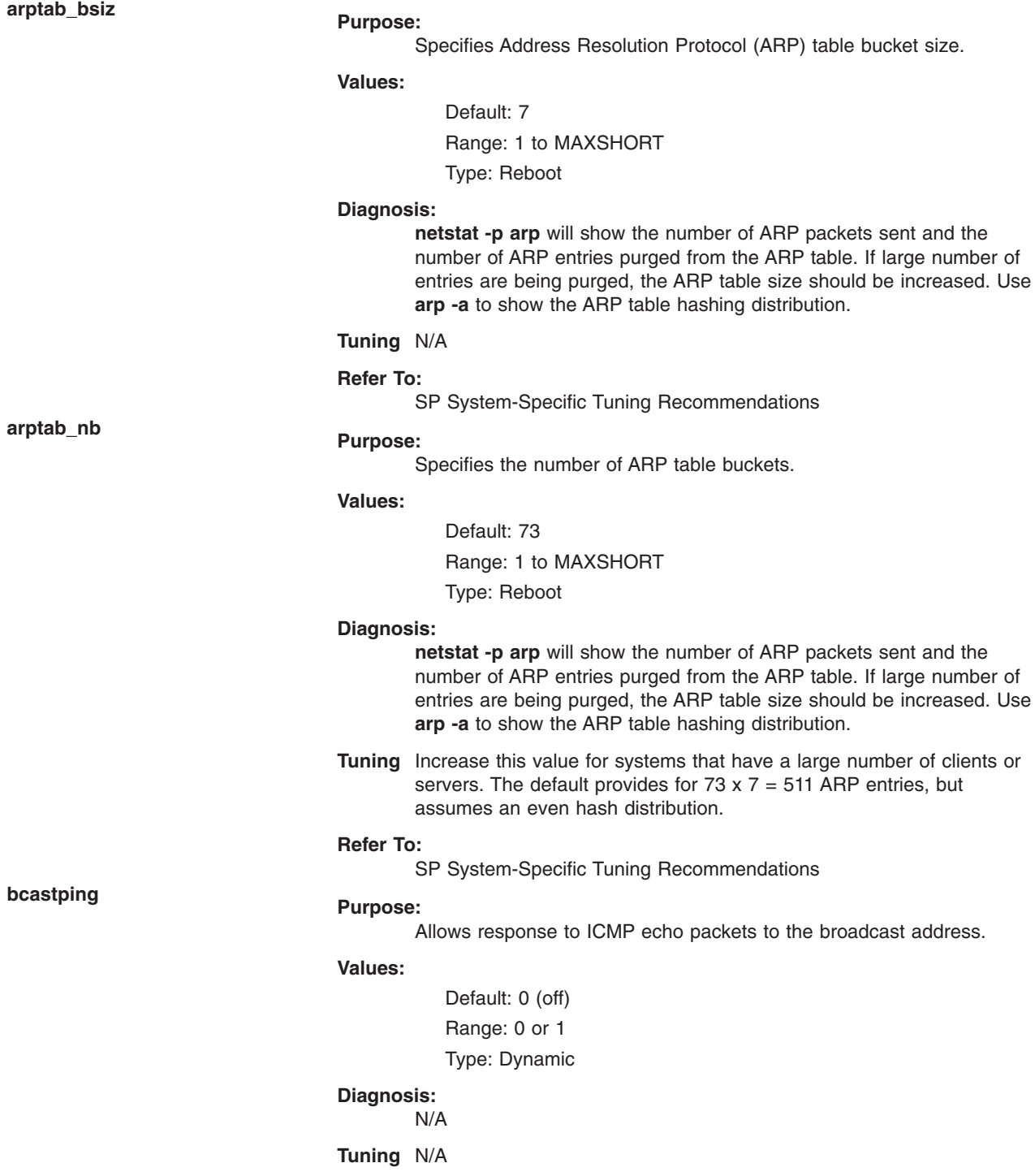

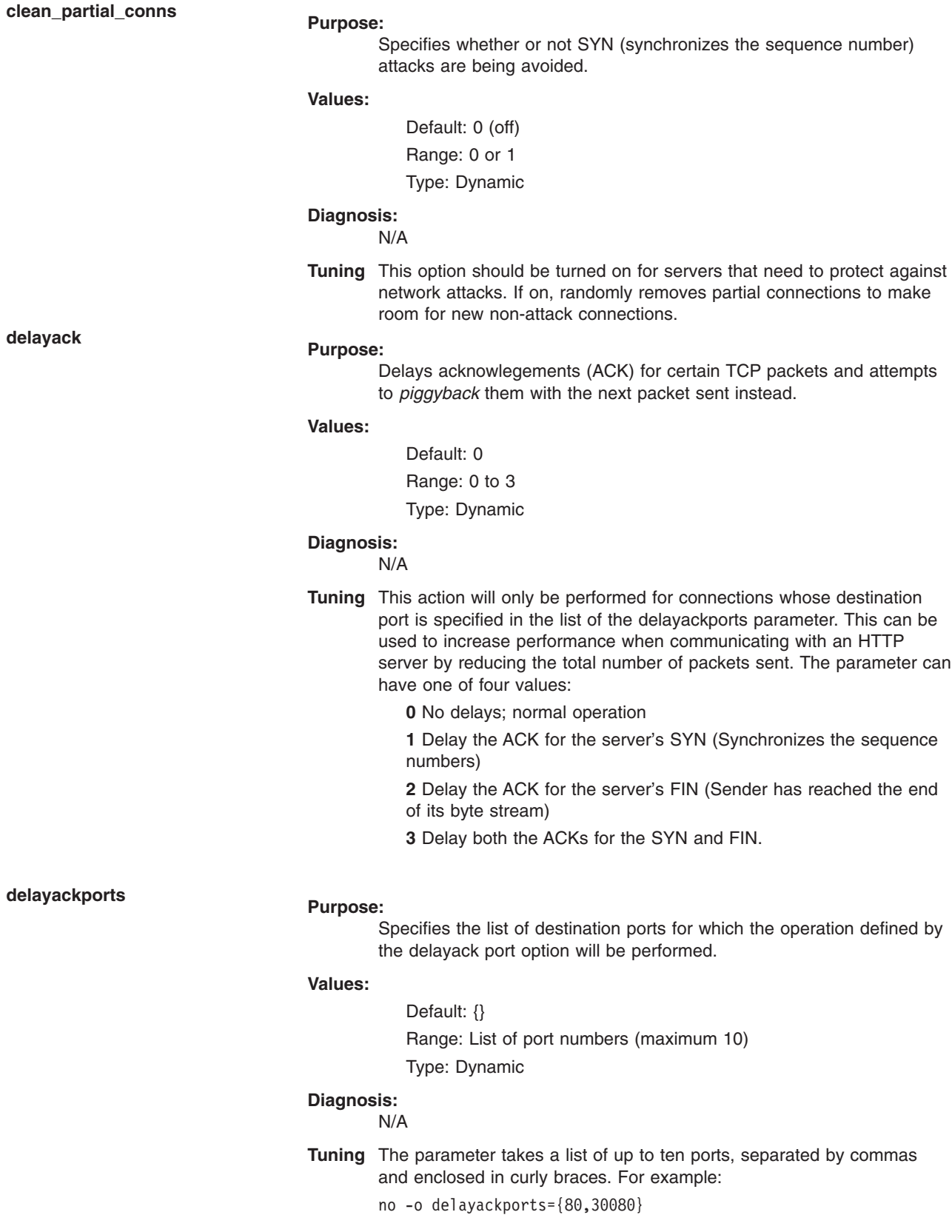

To clear the list, set the option to {}.

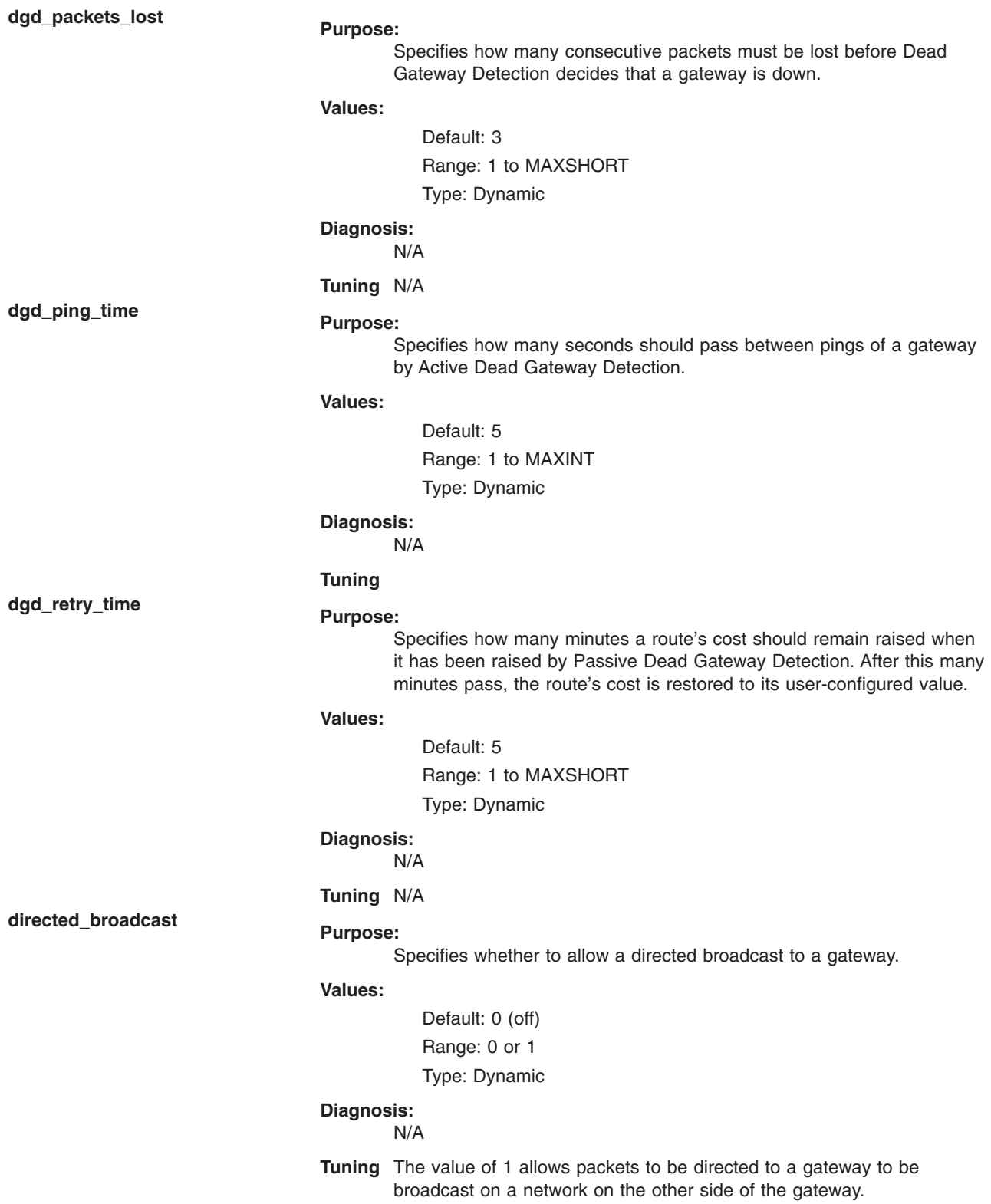

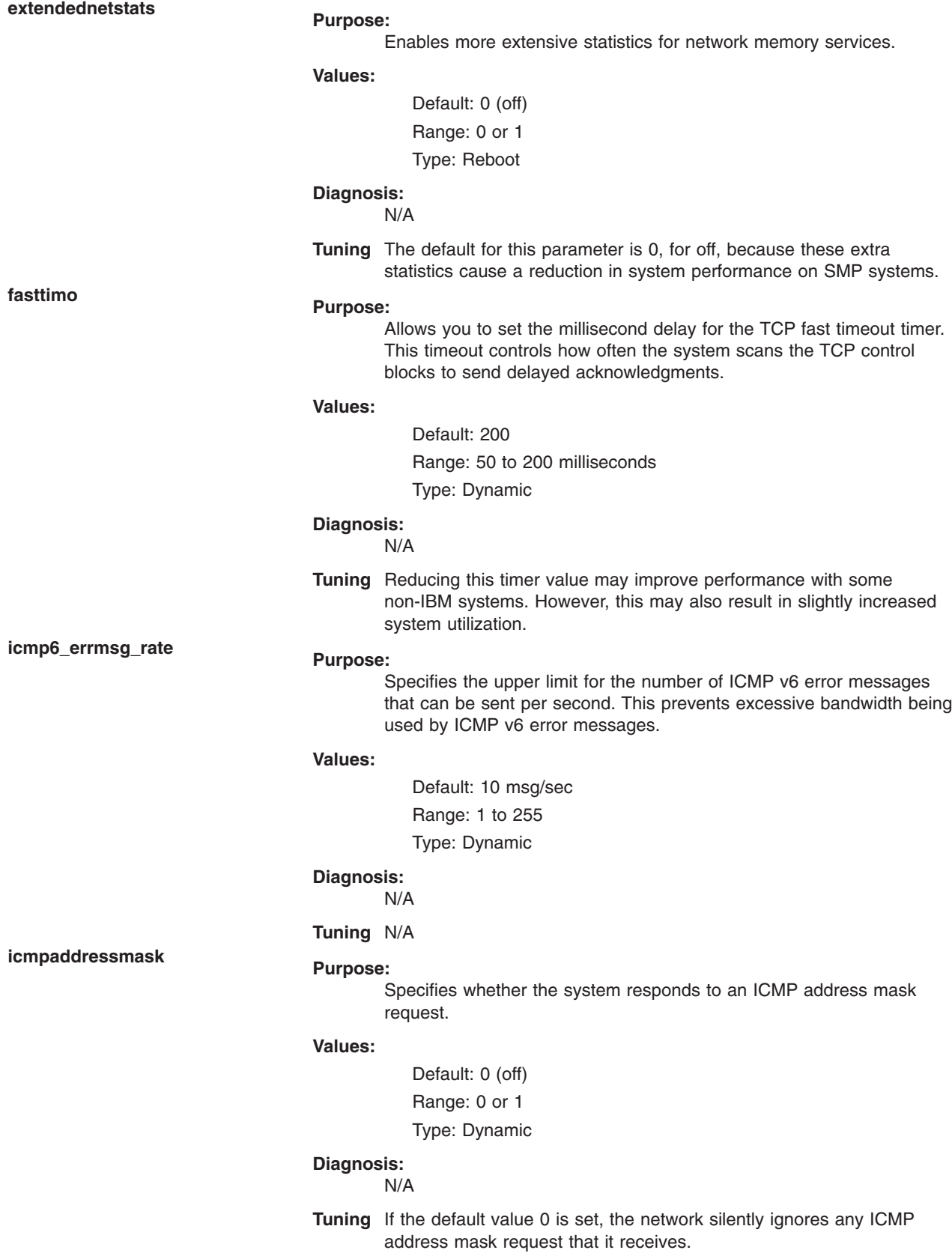

**ie5\_old\_multicast\_mapping Purpose:**

Specifies IP multicasts on Token-Ring should be mapped to the broadcast address rather than a functional address when value 1 is used.

#### **Values:**

Default: 0 (off)

Range: 0 or 1

Type: Dynamic

#### **Diagnosis:**

N/A

#### **Tuning** N/A

# **ifsize Purpose:**

Specifies the maximum number of network interface structures per interface of a single type (e.g. Ethernet). .

#### **Values:**

Default: 256

Range: 8 to 1024

Type: Reboot

## **Diagnosis:**

#### N/A

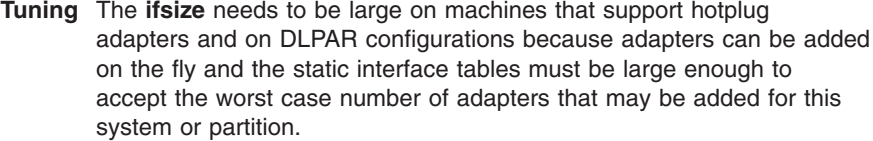

#### **Refer To:**

Managing Tunable SP Parameters

Specifies size of inet interrupt stack table in kilobytes.

#### **Values:**

Default: 16 Range: 1 to MAXSHORT

Type: Reboot

#### **Diagnosis:**

N/A

**Tuning** This is needed if you were running with unoptimized debug kernel or the netinet kernel extension. This is different from the pin more stack code (which is not configurable) because this is on interrupt. This parameter only needs to be changed if there is a system panic due to interrupt stack overflow.

**inet\_stack\_size Purpose:**

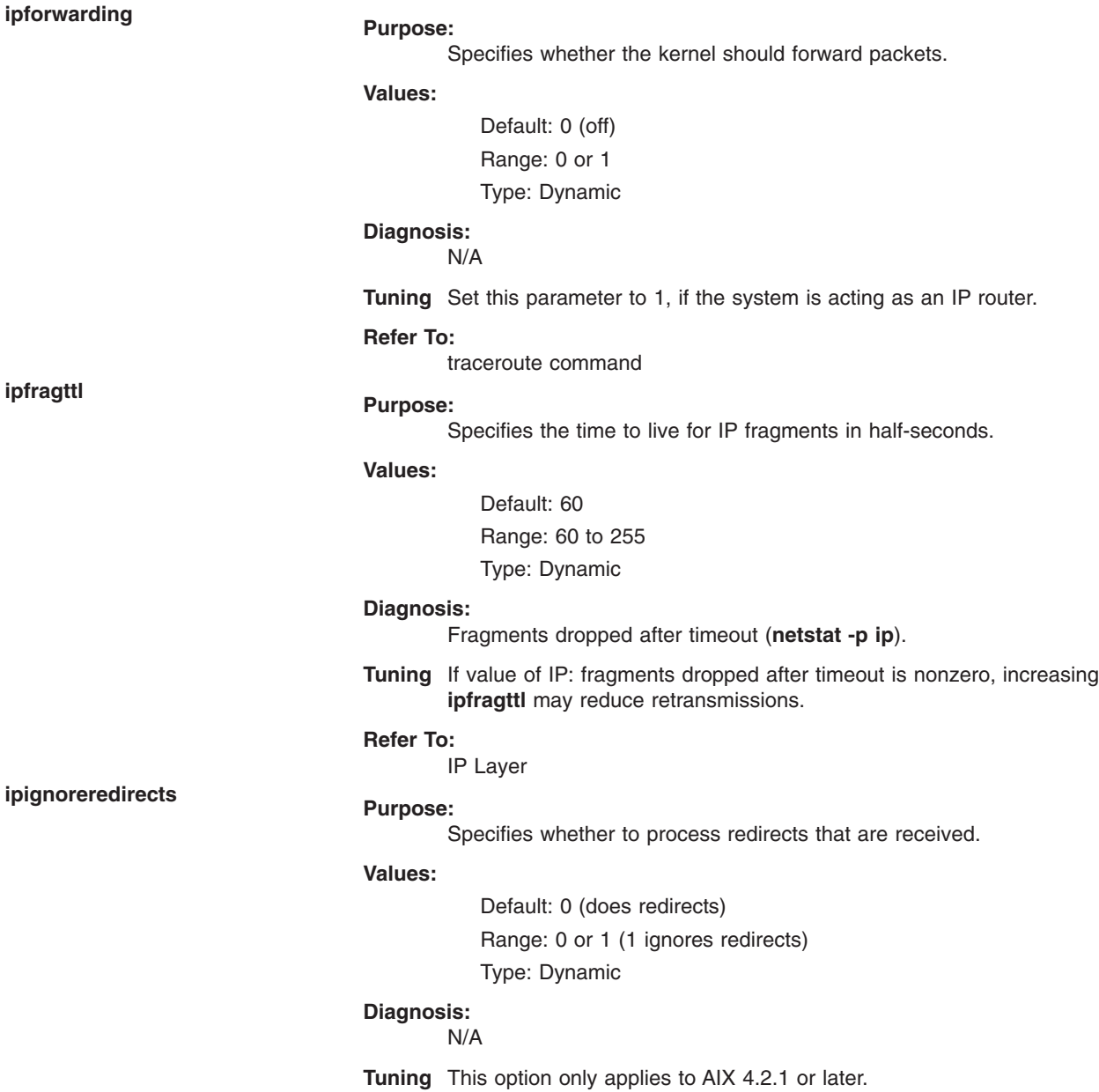

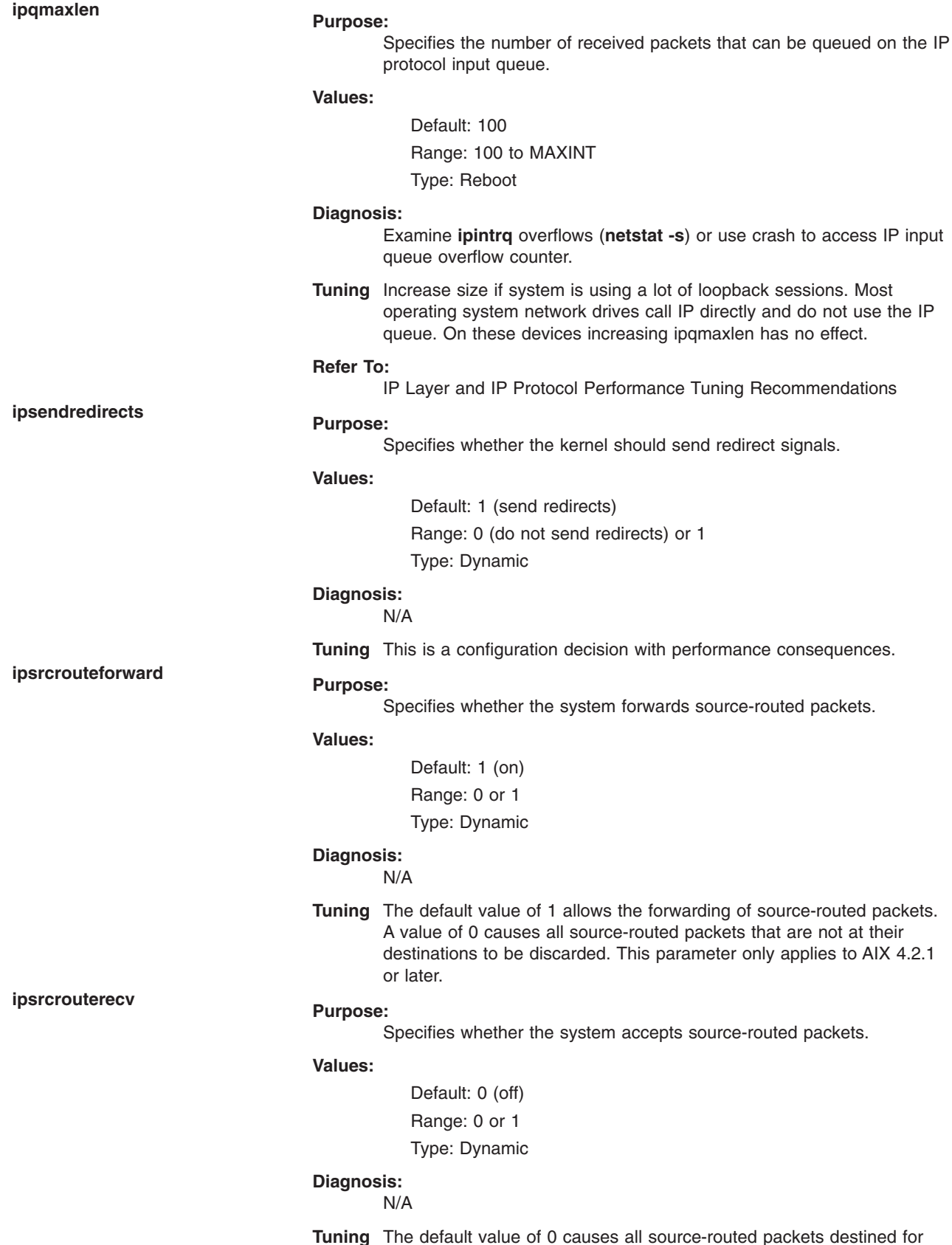

**Tuning** The default value of 0 causes all source-routed packets destined for this system to be discarded. A value of 1 allows source-routed packets to be received. This parameter only applies to AIX 4.2.1 or later.

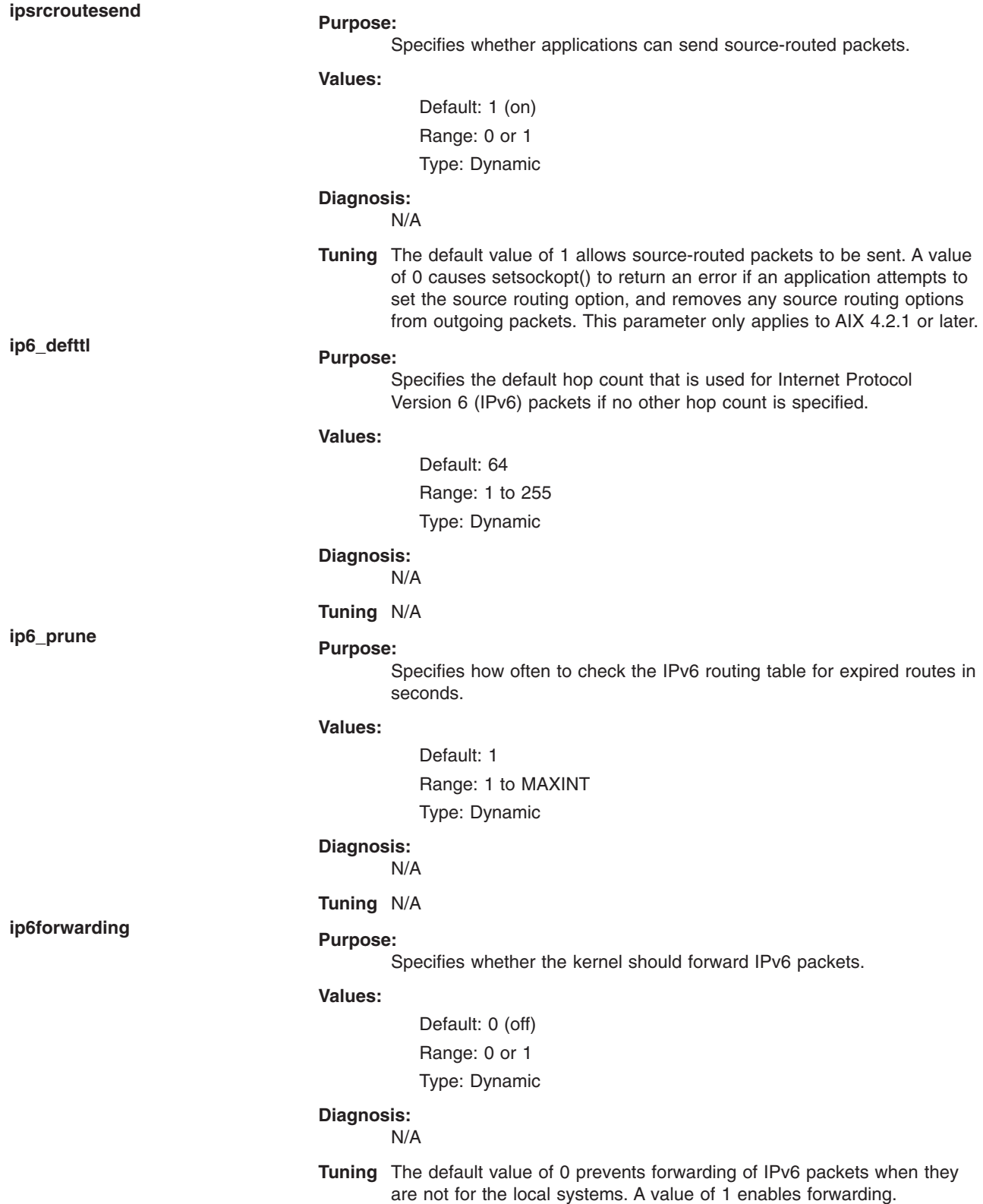

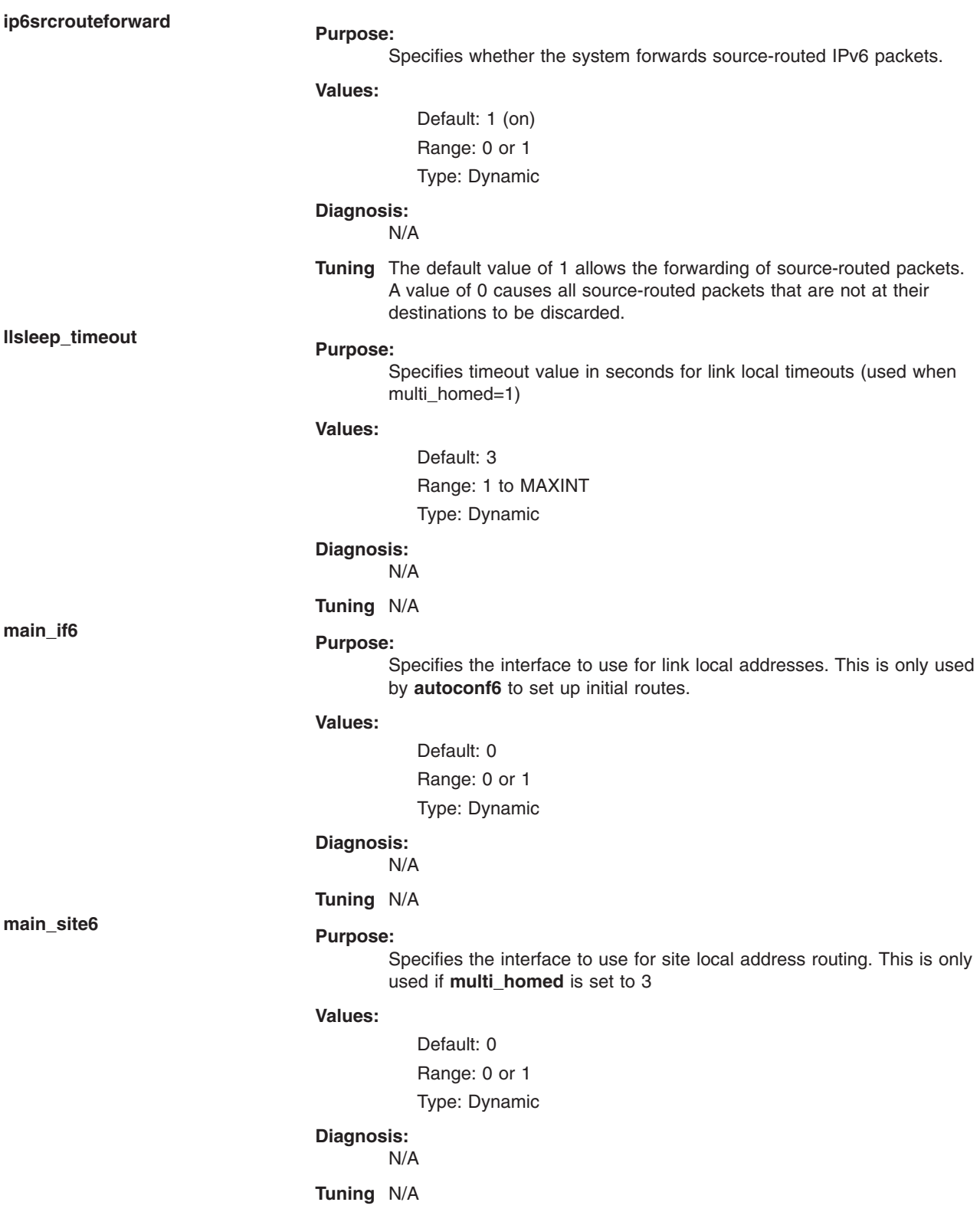

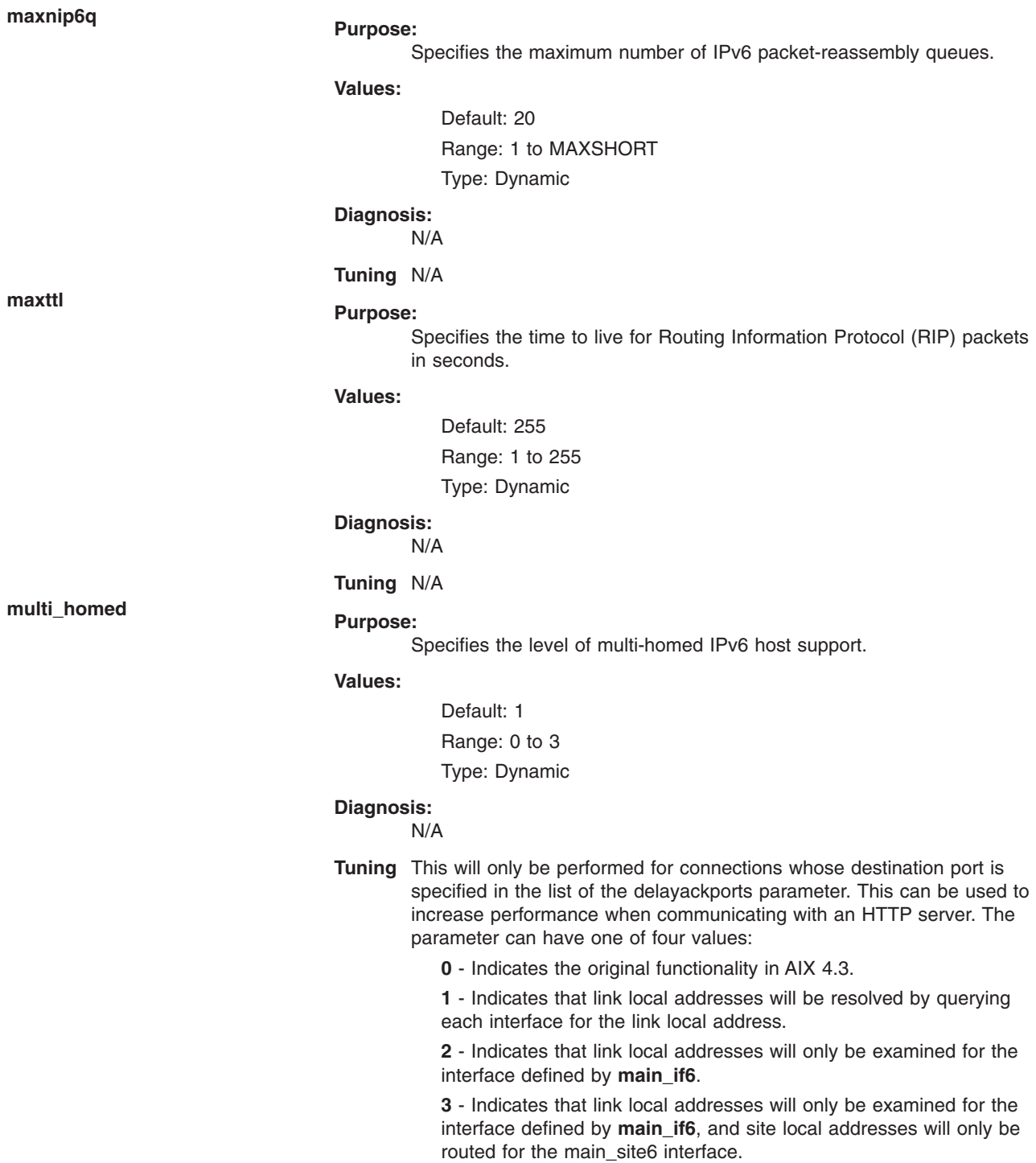

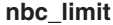

#### **Purpose:**

Specifies the total maximum amount of memory that can be used for the Network Buffer Cache (NBC) in Kbytes.

#### **Values:**

Default: derived from **thewall**

Range: 0 to MAXINT

Type: Dynamic

#### **Diagnosis:**

N/A

**Tuning** When the cache grows to this limit, the least-used caches are flushed out of cache to make room for the new ones. This parameter only applies to AIX 4.3.2 or later. NBC is only used by the **send\_file**() API and some Web servers that use the get engine in the kernel.

## **nbc\_max\_cache Purpose:**

Specifies the maximum size of the cache object allowed in the Network Buffer Cache (NBC) in bytes.

#### **Values:**

Default: 131072 (128K) if **nbc\_limit** is not zero, otherwise 0 Range: 1 to MAXINT

Type: Dynamic

### **Diagnosis:**

N/A

**Tuning** Data object bigger than this size is not be put in the NBC. This parameter only applies to AIX 4.3.2 or later. NBC is only used by the **send\_file**() API and some Web servers that use the get engine in the kernel.

## **nbc\_min\_cache Purpose:**

Specifies the minimum size of the cache object allowed in the Network Buffer Cache (NBC) in bytes.

#### **Values:**

Default: 1 byte if **nbc\_limit** is not zero, otherwise 0 Range: 1 to 131072 (128K) Type: Dynamic

#### **Diagnosis:** N/A

**Tuning** Data object smaller than this size is not be put in the NBC. This parameter only applies to Version 4.3.2 or later. NBC is only used by the **send\_file**() API and some Web servers that use the get engine in the kernel

Specifies the size of the hash table (number of slots) used for hashing cache objects in the Network Buffer Cache. This hash table size applies to only opened file entries, that is, entries that cache files from the filesystem. Since this attribute resizes the hash table size and affects the hashing of all existing entries, it can only be modified when the Network Buffer Cache is empty. If the Network Buffer Cache is not empty, this option will return an error.

#### **Values:**

Default: 12841 Range: 1 to MAXINT Type: Dynamic

## **Diagnosis:**

N/A

#### **Tuning:**

Hash table sizes are generally chosen to be prime as this results in a more even distribution of hash table entries.

**nbc\_pseg** (AIX 4.3.3 and later) **Purpose:**

Specifies the maximum number of private segments that can be created for the Network Buffer Cache (NBC).

#### **Values:**

Default: 0

Range: 0 to MAXINT

Type: Dynamic

**Diagnosis:**

#### N/A

**Tuning** When this option is set to a nonzero value, data objects with size between the size specified in **nbc\_max\_cache** and the segment size (256 MB) will be cached in a private segment. Data objects bigger than the segment size will not be cached at all. When this many private segments exist in NBC, cache data in private segments may be flushed for new cache data so the number of private segments will not exceed the limit. When this option is set to 0, all cache in private segments will be flushed.

**Purpose: Purpose:** later)

**nbc\_pseg\_limit** (AIX 4.3.3 and

Specifies the maximum total cached data size (KB) allowed in private segments in the Network Buffer Cache (NBC).

#### **Values:**

Default: 131072

Range: 0 to MAXINT

Type: Dynamic

#### **Diagnosis:**

N/A

**Tuning** Because data cached in private segments will be pinned by the Network Buffer Cache, this option provides a control on the amount of pinned memory used for Network Buffer Cache in addition to the network buffers in global segments. When this limit is met, cache data in private segments may be flushed for new cache data so the total pinned memory size will not exceed the limit. When this option is set to 0, all cache in private segments will be flushed.

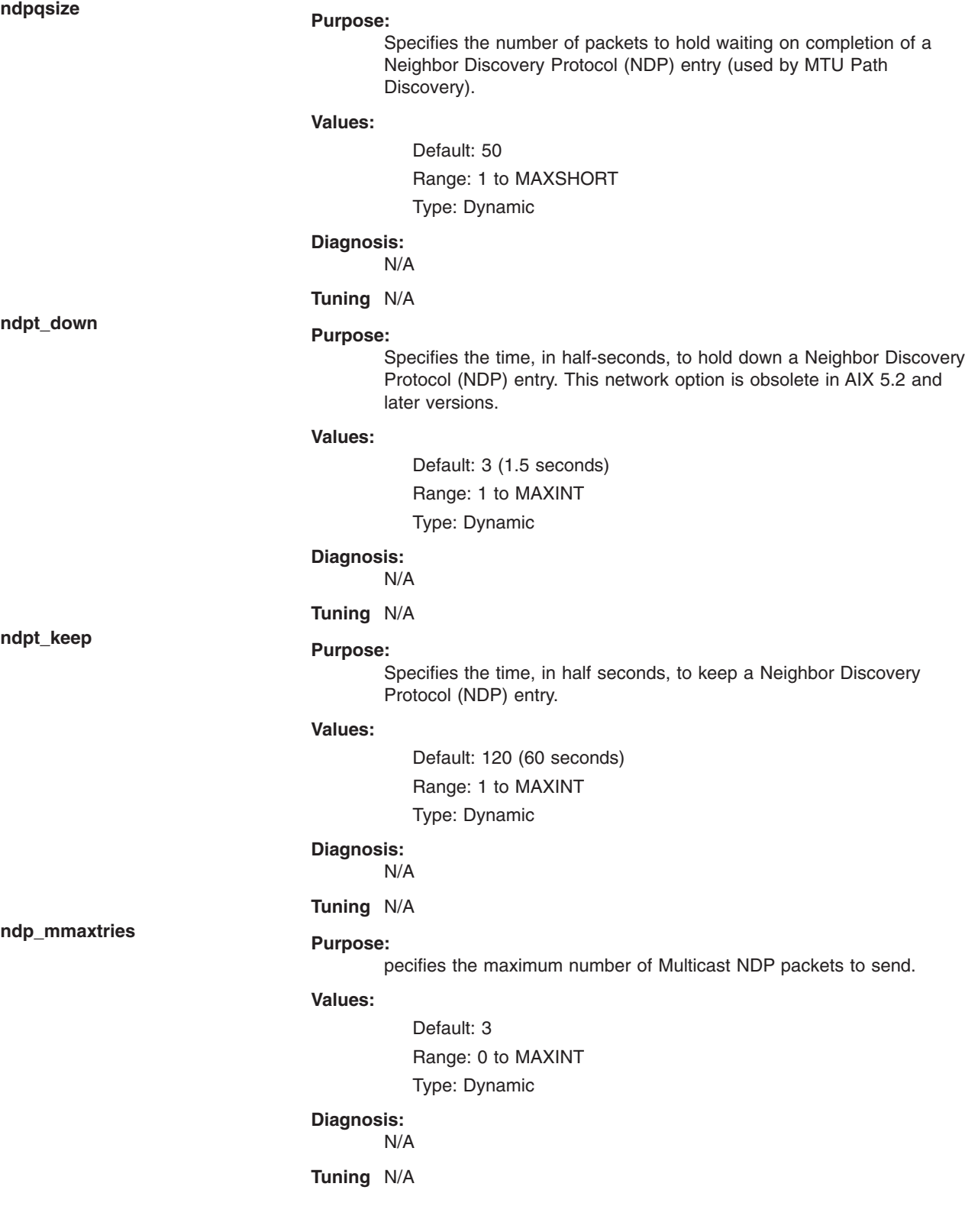

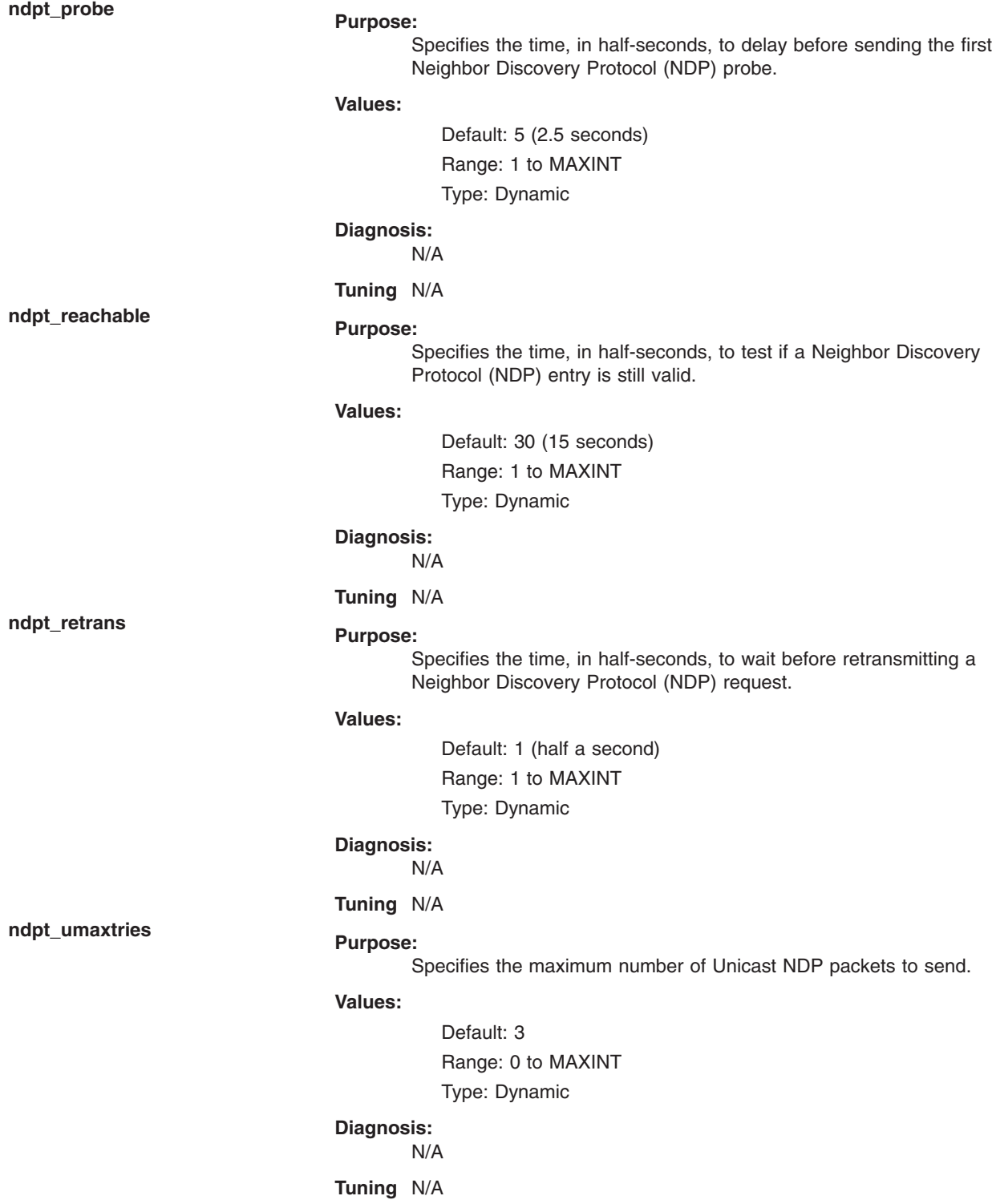

Specifies the size of the **net\_malloc** and **net\_free** trace buffers.

#### **Values:**

Default: 0 Range: 0 to MAXINT Type: Dynamic

## **Diagnosis:**

N/A

**Tuning** If the value of this variable is non-zero, all **net\_malloc** and **net\_free** buffers will be traced in a kernel buffer and by system trace hook HKWD\_NET\_MALLOC. Additional error-checking will also be enabled. This includes checks for freeing a free buffer, alignment, and buffer overwrite. Enable this parameter only when investigating some network problem, because performance is affected negatively when turned on. The default value is zero (policing off). Values of **net\_malloc\_police** larger than 1024 will allocate that many items in the kernel buffer for tracing.

Tells the Internet Protocol that strictly source-routed packets may be addressed to hosts outside the local network.

#### **Values:**

Default: 0

Range: 0 or 1

Type: Dynamic

## **Diagnosis:**

N/A **Tuning** A default value of 0 disallows addressing to outside hosts. The value of 1 allows packets to be addressed to outside hosts. Loosely

source-routed packets are not affected by this parameter. This is a configuration decision with minimal performance consequences.

**passive\_dgd Purpose:**

Specifies whether Passive Dead Gateway Detection is enabled. A value of 0 turns it off, and a value of 1 enables it for all gateways in use.

#### **Values:**

Default: 0 Range: 0 or 1 Type: Dynamic

#### **Diagnosis:**

N/A

#### **Tuning** N/A

**nonlocsrcroute Purpose:**

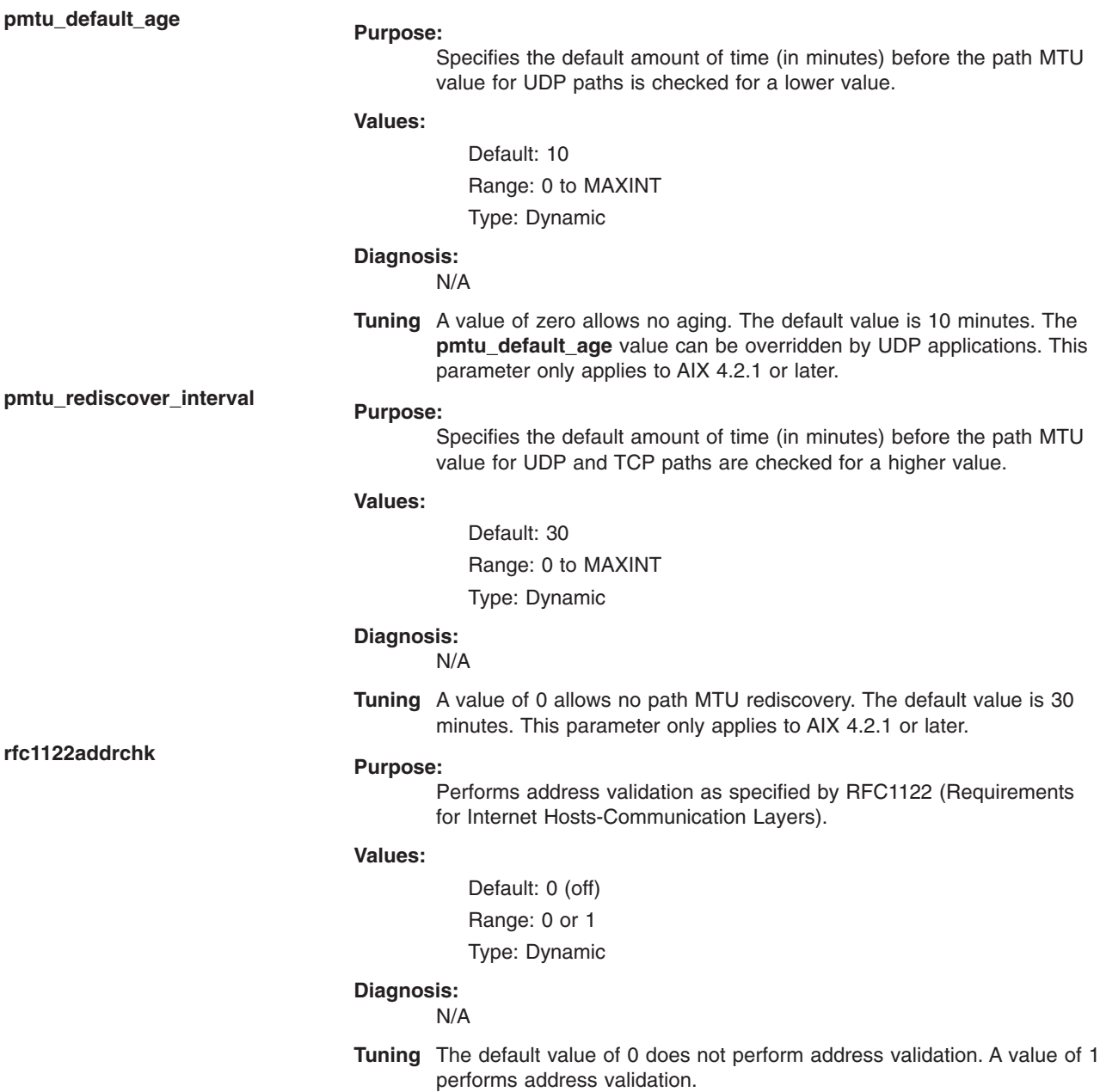

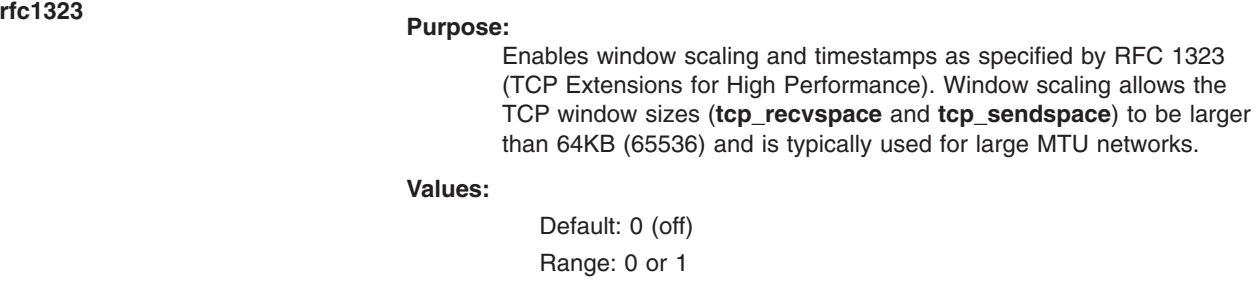

Range: 0 or 1 Type: Connect

Default: 0 (off)

## **Diagnosis:**

N/A

**Tuning** The default value of 0 disables the RFC enhancements on a systemwide scale. A value of 1 specifies that all TCP connections will attempt to negotiate the RFC enhancements. The SOCKETS application can override the default behavior on individual TCP connections, using the **setsockopt** subroutine. Make changes before attempting to set **tcp\_sendspace** and **tcp\_recvspace** to more than 64 KB.

#### **Refer to:**

TCP Socket Buffer Tuning

# **rfc2414 Purpose:**

Enables the increasing of TCP's initial window as described in RFC 2414. When it is on, the initial window will depend on the setting of the tunable **tcp\_init\_window**.

#### **Values:**

Default: 0 (off) Range: 0 or 1 (on) Type: Connect

### **Diagnosis:**

N/A

### **Tuning** N/A

**route\_expire Purpose:**

Specifies whether unused routes created by cloning, or created and modified by redirects expire.

#### **Values:**

Default: 1 (on)

Range: 0 or 1

Type: Dynamic

#### **Diagnosis:**

N/A

**Tuning** A value of 1 allows route expiration, which is the default. Negative values are not allowed for this option.

### **Refer to:**

Tuning TCP Maximum Segment Size

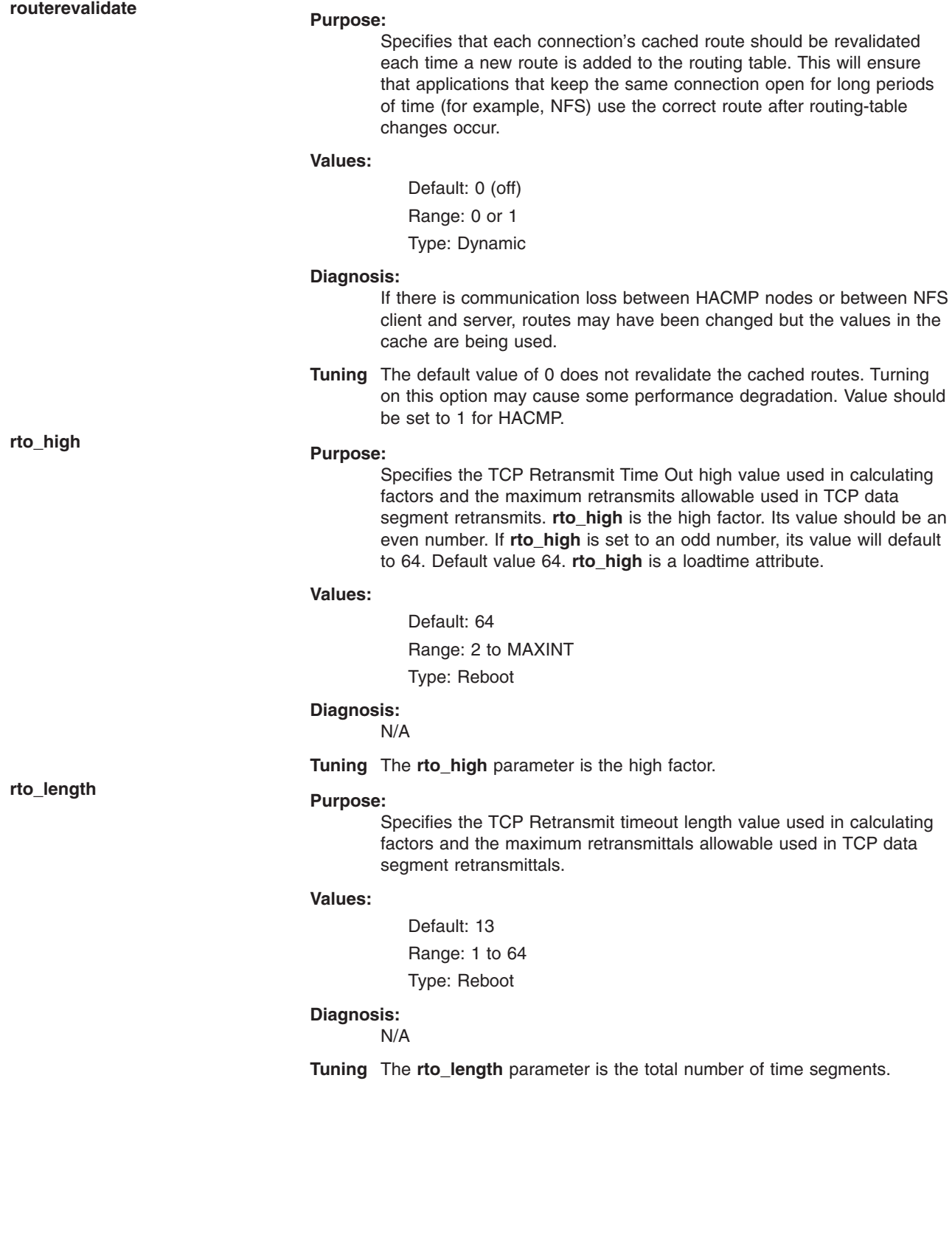

# **rto\_limit Purpose:**

Specifies the TCP Retransmit timeout limit value used in calculating factors and the maximum retransmittals allowable used in TCP data segment retransmittals.

#### **Values:**

Default: 7

Range: 1 to 64

Type: Reboot

### **Diagnosis:**

N/A

**Tuning** The **rto\_limit** parameter is the number of time segments from **rto\_low** to **rto\_high**.

## **rto\_low Purpose:**

Specifies the TCP Retransmit Time Out low value used in calculating factors and the maximum retransmits allowable used in TCP data segment retransmits. **rto\_low** is the low factor. Its value should be 1 or an even number. If **rto\_low** is set to an odd number, its value will default to 1. The default value 1. **rto\_low** is a loadtime attribute.

#### **Values:**

Default: 1 Range: 1 to 64 Type: Reboot

#### **Diagnosis:**

N/A

**Tuning** The **rto\_low** parameter is the low factor.

**sack** (AIX 4.3.3 and later) **Purpose:**

Specifies if Selective Acknowledgment is on.

#### **Values:**

Default: 0 (off) Range: 0 or 1 Type: Connect

#### **Diagnosis:**

N/A

**Tuning** Normal TCP has to retransmit all packets after a dropped packet. With large window sizes, this can result in lost performance if many packets are dropped. Selective Ack enables code to selectively retransmit the lost packet(s). If there are a lot of retransmits of fragments and the receive buffer sizes are large, then it might be beneficial to turn this parameter on. This is a TCP negotiated option, so it must be supported on both endpoints before it will be used.

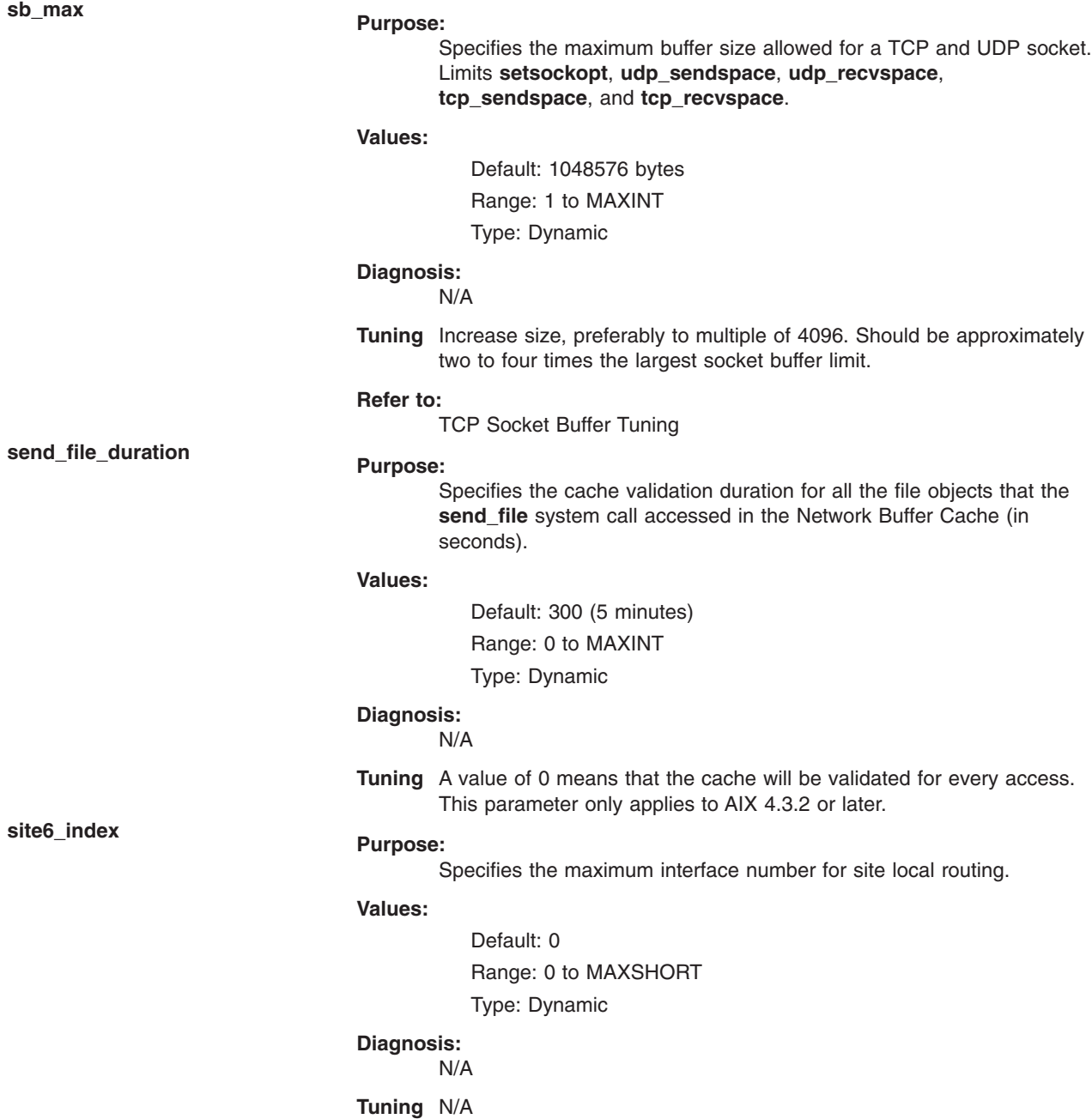

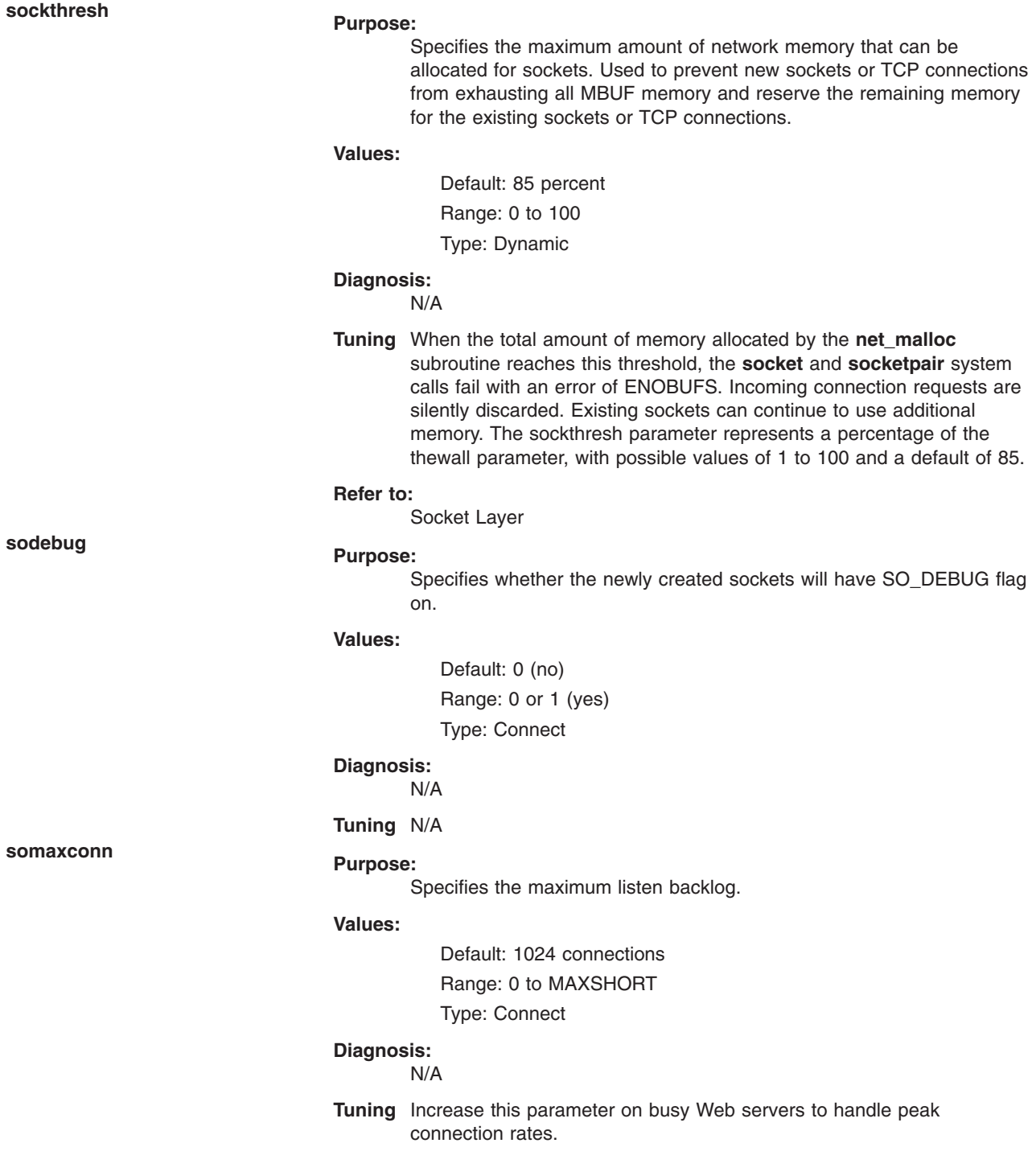

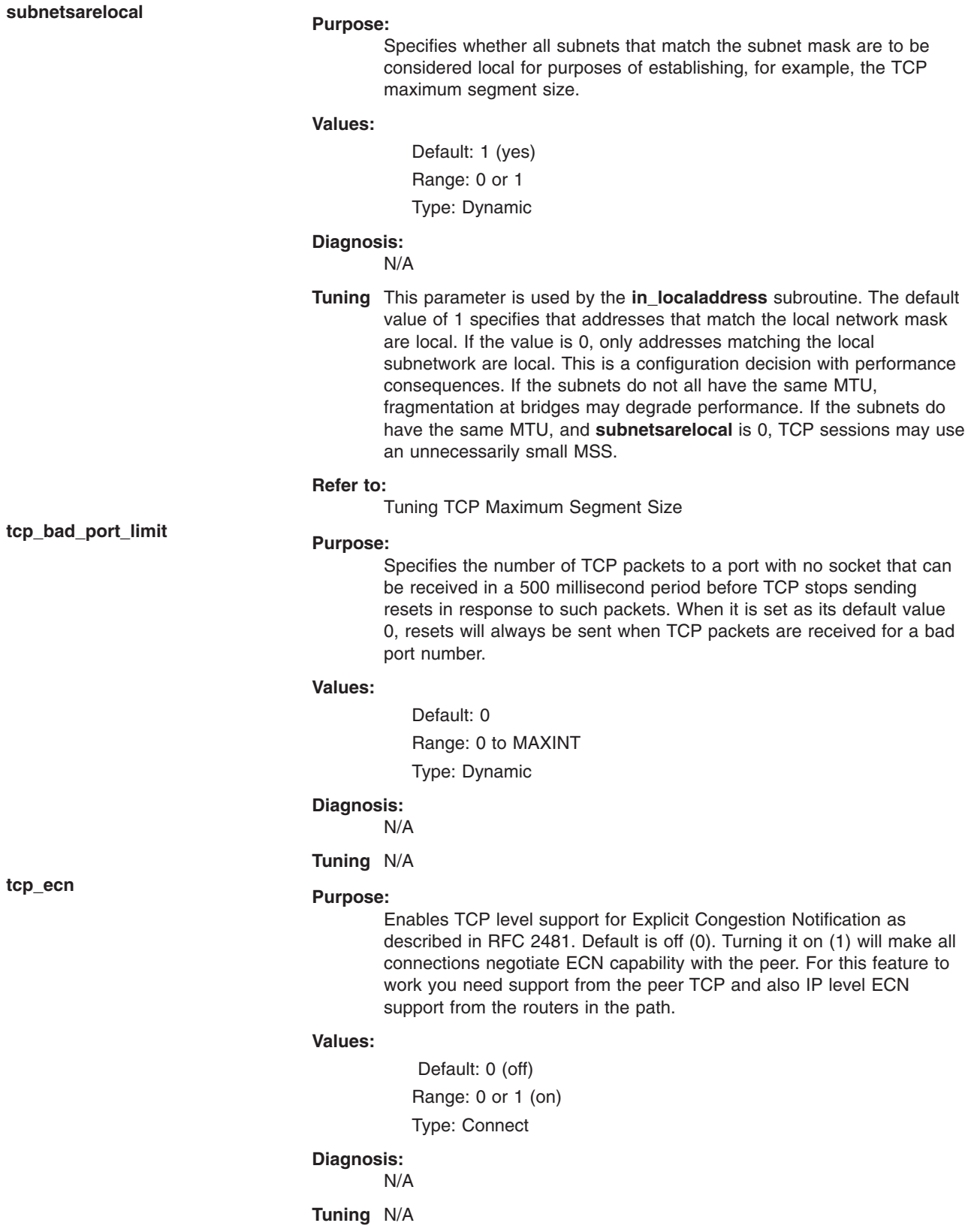

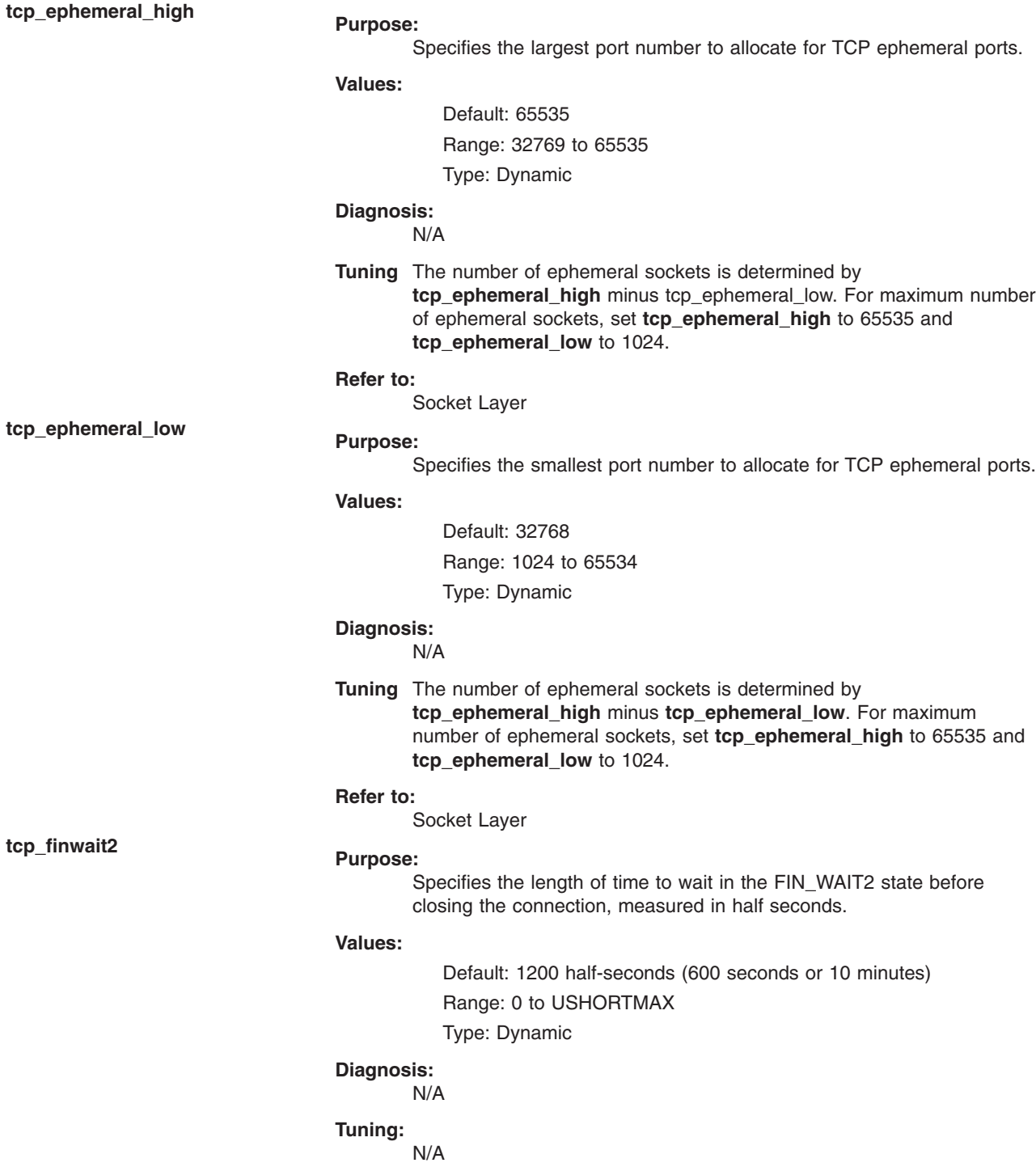

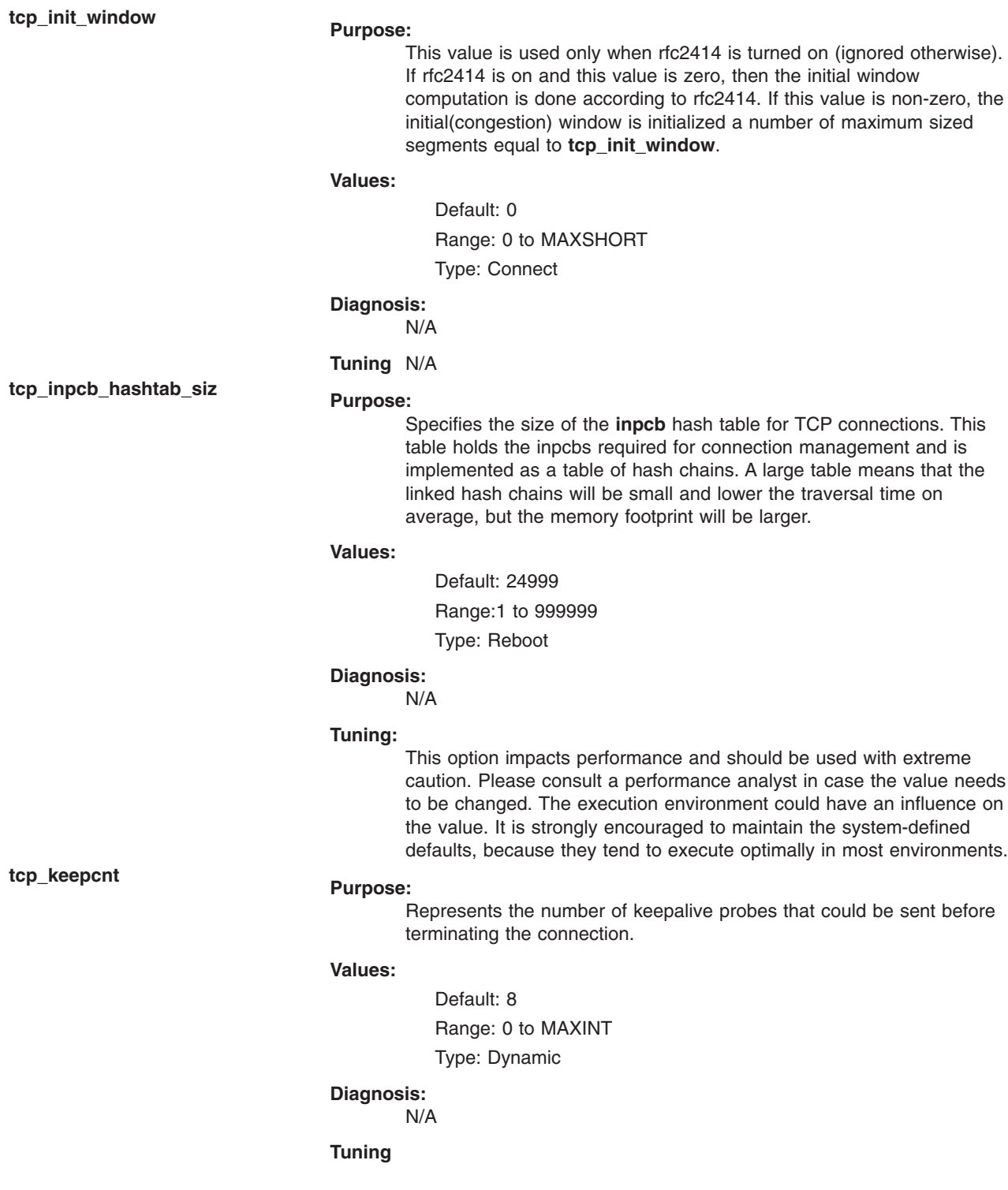

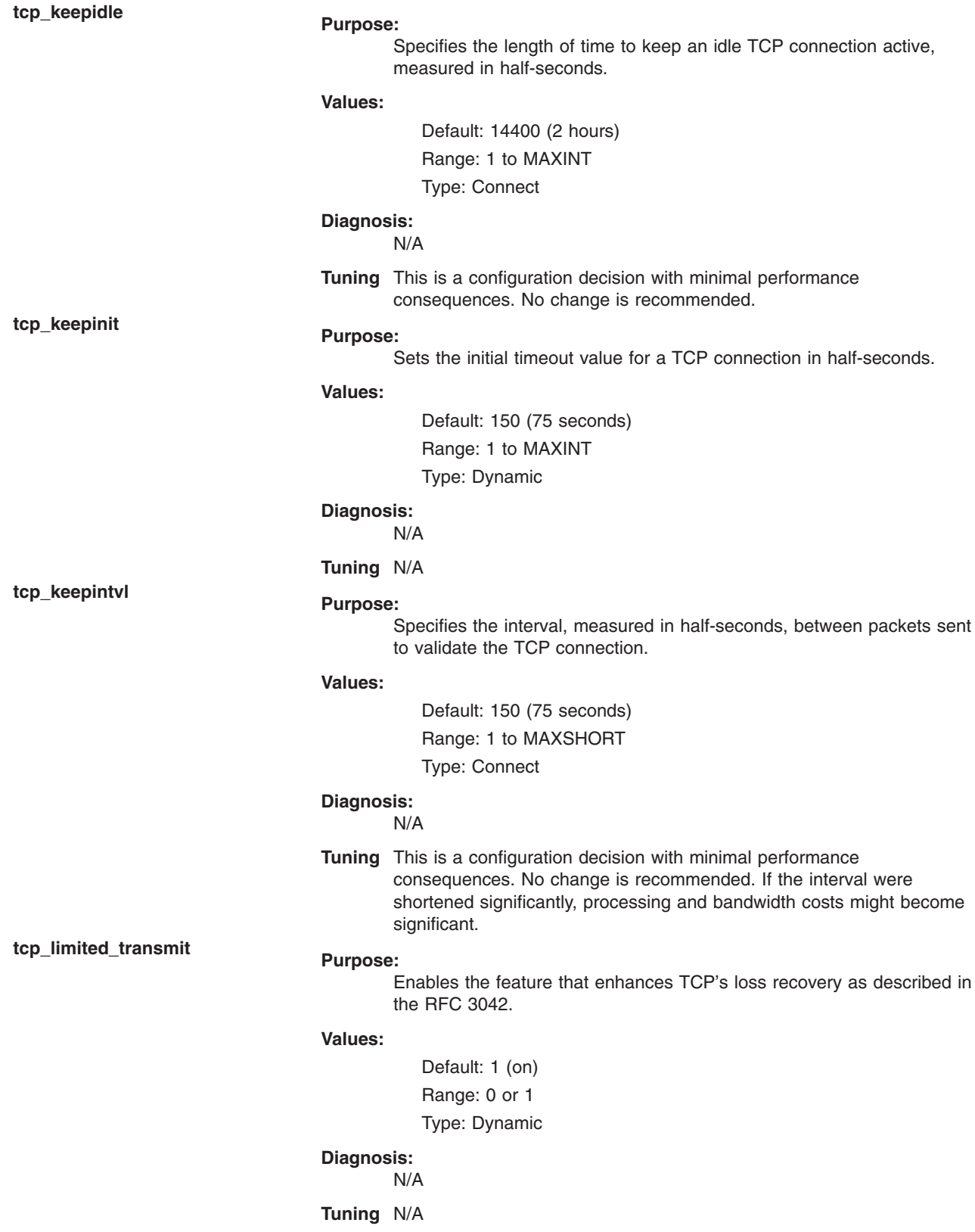

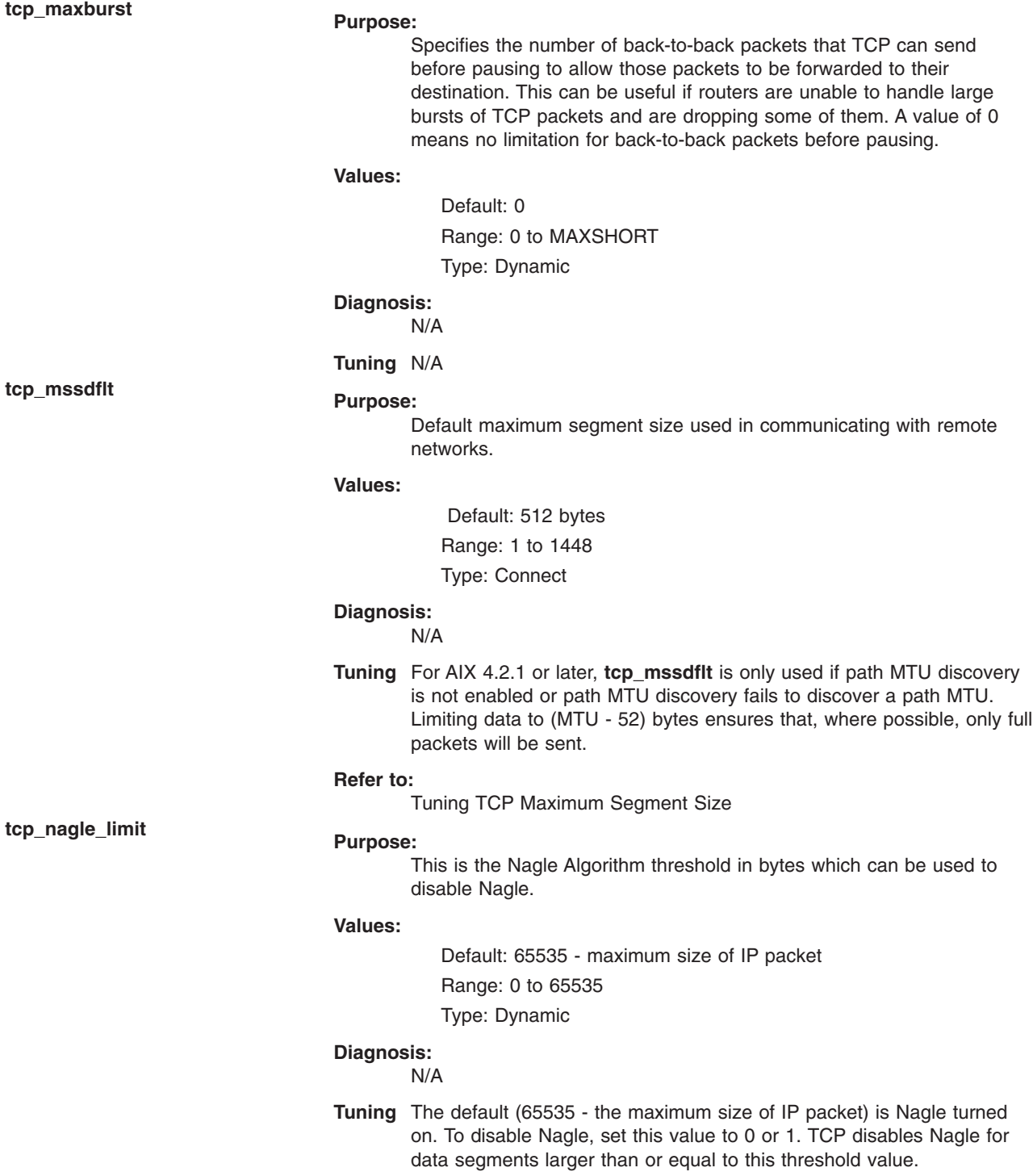
Specifies the number of **tcp\_debug** structures.

#### **Values:**

Default: 100 Range: 0 to MAXSHORT Type: Dynamic

#### **Diagnosis:** N/A

**Tuning** N/A

**tcp\_newreno Purpose:**

Enables the modification to TCP's Fast Recovery algorithm as described in RFC 2582. This fixes the limitation of TCP's Fast Retransmit algorithm to recover fast from dropped packets when multiple packets in a window are dropped. sack also achieves the same thing but sack needs support from both ends of the TCP connection; the NewReno modification is only on the sender side.

## **Values:**

Default: 1 (on)

Range: 0 or 1

Type: Dynamic

## **Diagnosis:**

N/A **Tuning** N/A

**tcp\_nodelayack Purpose:**

Turning this parameter on causes TCP to send immediate acknowledgement (Ack) packets to the sender. When **tcp\_nodelayack** is off, TCP delays sending Ack packets by up to 200ms. This allows the Ack to be piggy-backed onto a response and minimizes system overhead.

### **Values:**

Default: 0(off) Range: 0 or 1 Type: Dynamic

### **Diagnosis:** N/A

**Tuning** This option can be used to overcome bugs in other implementations of the TCP nagle algorithm. Setting this option to 1 will cause slightly more system overhead, but can result in much higher performance for network transfers if the sender is waiting on the receiver's acknowledement.

## **tcp\_pmtu\_discover Purpose:**

Enables or disables path MTU discovery for TCP applications.

#### **Values:**

Default: 1 (0 before AIX 4.3.3)

Range: 0 or 1

Type: Dynamic

**Diagnosis:**

#### N/A

**Tuning** A value of 0 disables path MTU discovery for TCP applications, while a value of 1 enables it. This parameter only applies to AIX 4.2.1 or later.

## **Refer to:**

Tuning TCP Maximum Segment Size

Specifies the system default socket buffer size for receiving data. This affects the window size used by TCP.

### **Values:**

Default: 16384 bytes Range: 4096 to 1048576 Type: Connect

### **Diagnosis:**

N/A

**Tuning** Setting the socket buffer size to 16 KB (16,384) improves performance over standard Ethernet and Token-Ring networks. Lower bandwidth networks, such as Serial Line Internet Protocol (SLIP), or higher bandwidth networks, such as Serial Optical Link, should have different optimum buffer sizes. The optimum buffer size is the product of the media bandwidth and the average round-trip time of a packet.

> For high speed networks, like gigabit Ethernet or ATM 622, a value of 65536 should be used for the minimum size for best performance.

> The **tcp** recvspace parameter must specify a socket buffer size less than or equal to the setting of the **sb\_max** parameter. The ISNO options for each interface will also override this global setting. For values larger than 65536, you must enable **rfc1323** (**rfc1323**=1) to enable TCP window scaling.

#### **Refer to:**

TCP Socket Buffer Tuning

## **tcp\_recvspace Purpose:**

Specifies the system default socket buffer size for sending data.

#### **Values:**

Default: 16384 bytes Range: 4096 to 1048576 Type: Connect

#### **Diagnosis:** N/A

**Tuning** This affects the window size used by TCP. Setting the socket buffer size to 16 KB (16,384) improves performance over standard Ethernet and Token-Ring networks.

> Lower bandwidth networks, such as Serial Line Internet Protocol (SLIP), or higher bandwidth networks, such as Serial Optical Link, should have different optimum buffer sizes. The optimum buffer size is the product of the media bandwidth and the average round-trip time of a packet:

optimum window=bandwidth  $*$  average round trip time

For high speed networks, like gigabit Ethernet or ATM 622, a value of 65536 should be used for the minimum size for best performance.

The **tcp\_sendspace** parameter must specify a socket buffer size less than or equal to the setting of the **sb\_max** parameter. The ISNO options for each interface will also override this global setting. For values larger than 65536, you must enable **rfc1323** (**rfc1323**=1) to enable TCP window scaling.

#### **Refer to:**

TCP Socket Buffer Tuning

The **tcp\_timewait** option is used to configure how long connections are kept in the timewait state in 15-second intervals.

#### **Values:**

Default: 1

Range: 1 to 5

Type: Dynamic

## **Diagnosis:**

N/A

**Tuning** Increasing this value will degrade performance of Web servers or applications that open and close a lot of TCP connections.

## **tcp\_ttl Purpose:**

Specifies the time to live for TCP packets.

### **Values:**

Default: 60 ticks (100 ticks per minute)

Range: 1 to 255

Type: Connect

#### **Diagnosis:**

#### **netstat -s**

**Tuning** If the system is experiencing TCP timeouts, increasing **tcp\_ttl** may reduce retransmissions.

## **tcp\_timewait Purpose:**

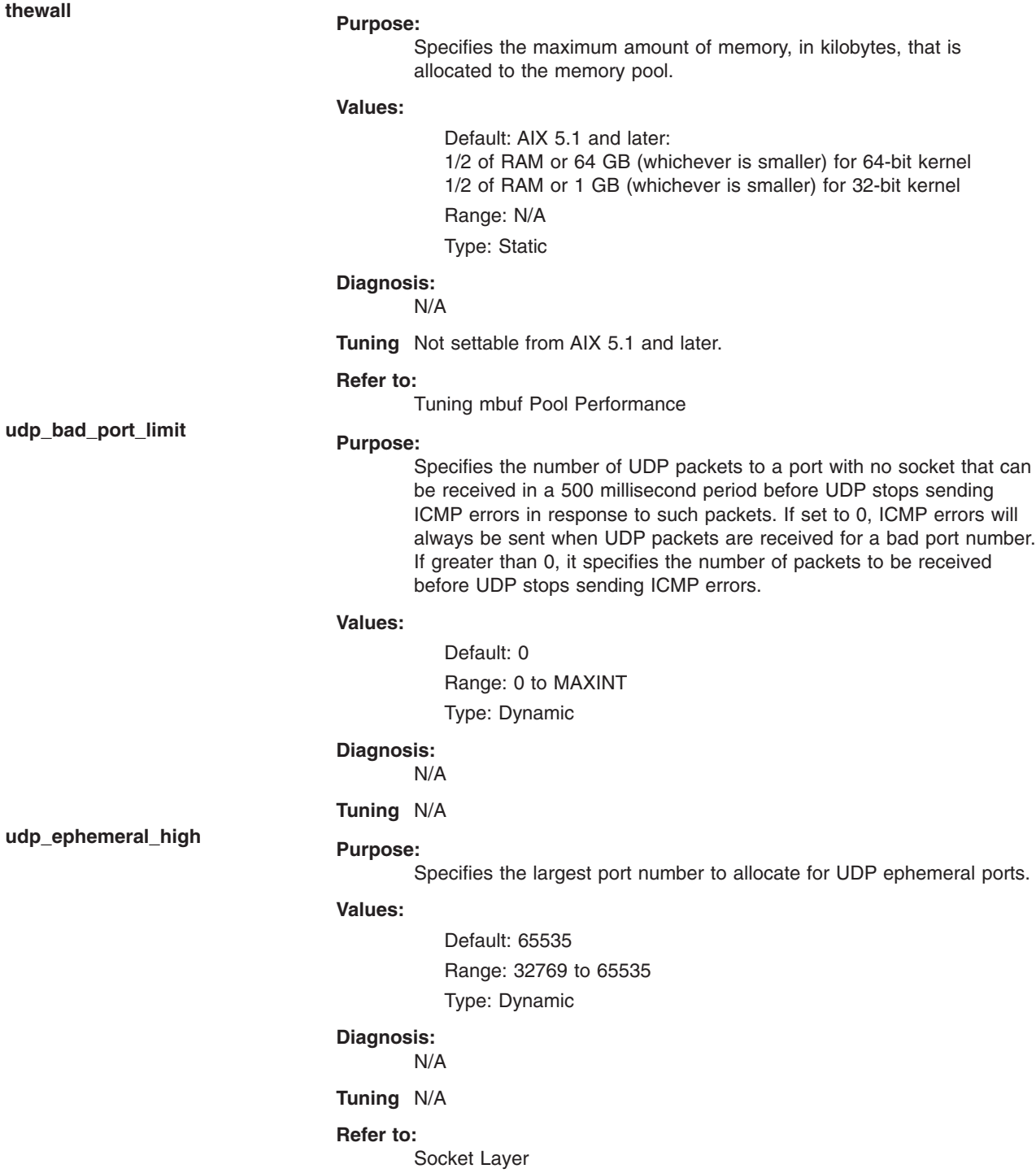

**udp\_ephemeral\_low Purpose:**

Specifies the smallest port number to allocate for UDP ephemeral ports.

#### **Values:**

Default: 32768 Range: 1 to 65534 Type: Dynamic

#### **Diagnosis:** N/A

**Tuning** N/A

### **Refer to:**

Socket Layer

**udp\_inpcb\_hashtab\_siz Purpose:**

Specifies the size of the **inpcb** hash table for UDP connections. This table holds the **inpcbs** required for connection management and is implemented as a table of hash chains. A large table means that the linked hash chains will be small and lower the traversal time on average, but the memory footprint will be larger.

### **Values:**

Default: 24999 Range: 1 to 83000

Type: Reboot

### **Diagnosis:**

N/A

#### **Tuning:**

This option impacts performance and should be used with extreme caution. Please consult a performance analyst in case the value needs to be changed. The execution environment could have an influence on the value. It is strongly encouraged to maintain the system-defined defaults because they tend to execute optimally in most environments.

**udp\_pmtu\_discover Purpose:**

Enables or disables path MTU discovery for UDP applications.

### **Values:**

Default: 1 (0 before AIX 4.3.3)

Range: 0 or 1

Type: Dynamic

### **Diagnosis:**

N/A

**Tuning** UDP applications must be specifically written to use path MTU discovery. A value of 0 disables the feature, while a value of 1 enables it. The default value is 0. This parameter only applies to AIX 4.2.1 or later.

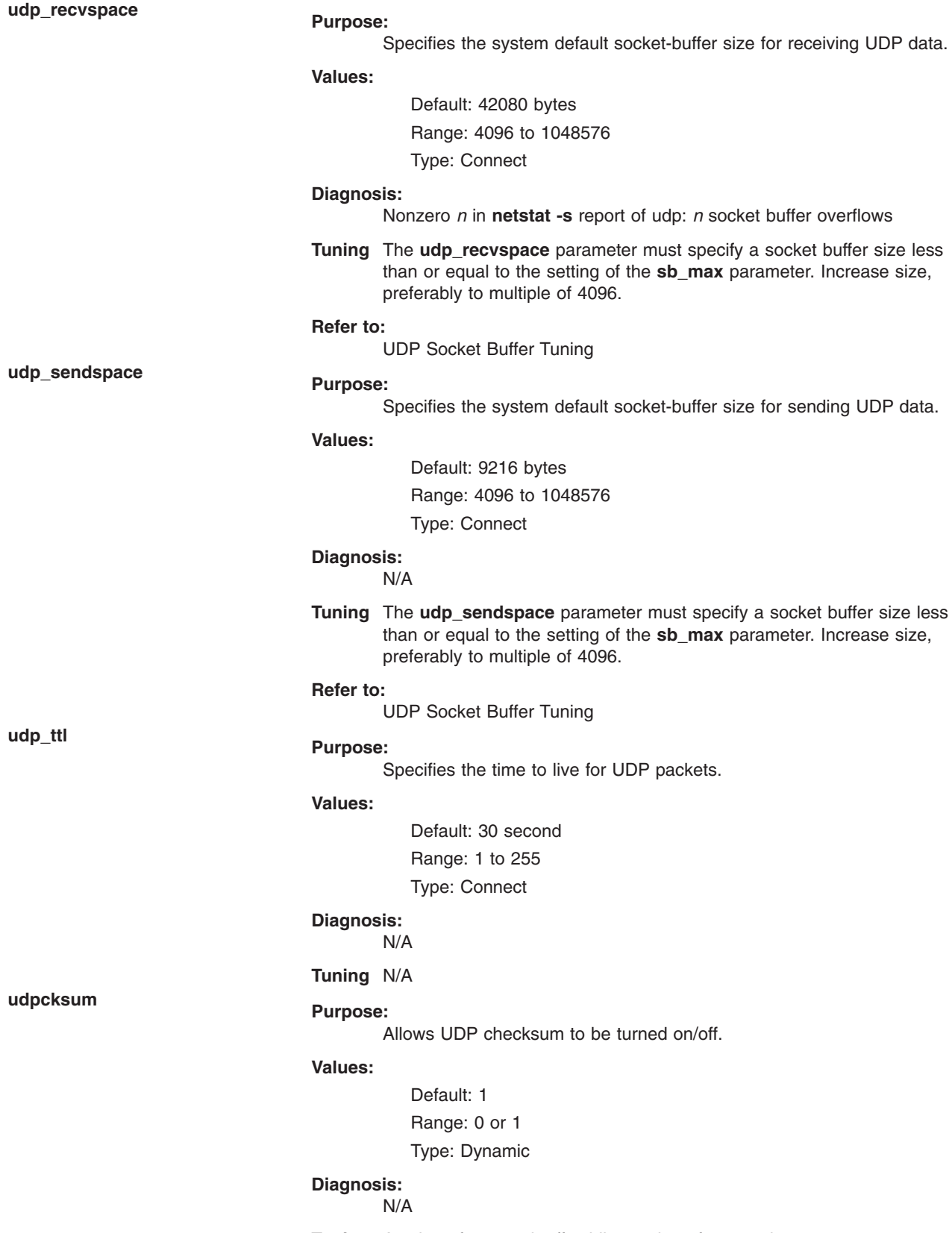

**Tuning** A value of 0 turns it off; while a value of 1 turns it on.

**use\_isno** (AIX 4.3.3 and later) **Purpose:**

Allows per interface tuning options.

#### **Values:**

Default: 1 (on) Range: 0 or 1

Type: Dynamic

## **Diagnosis:**

N/A

**Tuning** A value of 1 means it is on, 0 is off. If the TCP tunable parameters per interface (tunable through SMIT or the chdev command) have been set, they will override the TCP global values if use\_isno is set to 1. Application can still override all of these with the **setsockopt** subroutine.

#### **Refer to:**

Interface-Specific Network Options (ISNO)

## **Streams Tunable Parameters**

**lowthresh Purpose:**

Specifies the maximum number of bytes that can be allocated using the **allocb** call for the BPRI\_LO priority.

### **Values:**

Default: 90 (percent of thewall) Range: 0 to 100

Type: Dynamic

#### **Diagnosis:**

N/A

**Tuning** When the total amount of memory allocated by the **net\_malloc** call reaches this threshold, then the **allocb** request for the BPRI\_LO priority returns 0. The **lowthresh** parameter represents a percentage of the thewall parameter, and you can set its value from 0 to 100.

**medthresh Purpose:**

Specifies the maximum number of bytes that can be allocated using the allocb() call for the BPRI\_MED priority.

## **Values:**

Default: 95 (percent of thewall)

Range: 0 to 100

Type: Dynamic

## **Diagnosis:**

N/A

**Tuning** When the total amount of memory allocated by the **net\_malloc** call reaches this threshold, then the **allocb** request for the BPRI\_MED priority returns 0. The **medthresh** parameter represents a percentage of the thewall parameter, and you can set its value from 0 to 100.

## **nstrpush Purpose:**

Specifies the maximum number (should be at least 8) of modules that you can push onto a single stream.

## **Values:**

Default: 8

Range: 8 to MAXSHORT

Type: Reboot

### **Diagnosis:**

N/A

### **Tuning** N/A

## **psebufcalls Purpose:**

Specifies the maximum number of bufcalls to allocate by streams.

#### **Values:**

Default: 20

Range: 20 to MAXINT

Type: Incremental

### **Diagnosis:**

N/A

**Tuning** The stream subsystem allocates certain number of bufcall structures at initialization. When the **allocb** call fails, the user can register their requests for the **bufcall** call. You cannot lower this value until the system reboots, at which time it returns to its default value.

Controls the number of stream buffers.

#### **Values:**

Default: 1

Range: 0 or 1 Type: Dynamic

### **Diagnosis:**

N/A

### **Tuning** N/A

Specifies the maximum size of the interrupt stack allowed by streams while running in the offlevel.

### **Values:**

Default: 0x3000 (decimal 12288) Range: 12288 to MAXINT

Type: Reboot

#### **Diagnosis:**

N/A

**Tuning** When a process running other than INTBASE level enters into a stream, it occasionally encounters a stack overflow problem because the interrupt stack size is too small. Setting this parameter correctly reduces the chances of stack overflow problems.

**psecache Purpose:**

**pseintrstack Purpose:**

## **psetimers Purpose:**

**strmsgsz Purpose:**

Specifies the maximum number of timers to allocate by streams.

#### **Values:**

Default: 20 Range: 20 to MAXINT Type: Incremental

#### **Diagnosis:** N/A

**Tuning** The stream subsystem allocates a certain number of timer structures at initialization, so that the streams driver or module can register their **timeout** calls. You cannot lower this value until the system reboots, at which time it returns to its default value.

## **strctlsz Purpose:**

Specifies the maximum number of bytes of information that a single system call can pass to a stream to place into the control part of a message (in an M\_PROTO or M\_PCPROTO block).

### **Values:**

Default: 1024 Range: 1 to MAXSHORT

Type: Dynamic

## **Diagnosis:**

N/A

**Tuning** A **putmsg** call with a control part exceeding this size will fail with ERANGE.

Specifies the maximum number of bytes of information that a single system call can pass to a stream to place into the data part of a message (in M\_DATA blocks).

#### **Values:**

Default: 0 Range: 1 to MAXSHORT

Type: Dynamic

## **Diagnosis:**

N/A

**Tuning** Any **write** call exceeding this size is broken into multiple messages. A **putmsg** call with a data part exceeding this size will fail with ERANGE.

## **strthresh Purpose:**

Specifies the maximum number of bytes that streams are normally allowed to allocate, expressed as a percentage of thewall.

#### **Values:**

Default: 85% of **thewall** Range: 0 to 100

Type: Dynamic

### **Diagnosis:**

N/A

**Tuning** When the threshold is exceeded, it does not allow users without the appropriate privilege to open streams, push modules, or write to streams devices, and returns ENOSR. The threshold applies only to output side and does not affect data coming into the system (for example, the console continues to work correctly). A value of zero means that there is no threshold. The **strthresh** parameter represents a percentage of the **thewall** parameter, and you can set its value from 0 to 100. The **thewall** parameter indicates the maximum number of bytes that can be allocated by streams and sockets using the **net\_malloc** call.

#### **Refer to:**

Tuning Network Memory

Specifies the maximum number of requests handled by the current running thread for Module- or Elsewhere-level streams synchronization.

### **Values:**

Default: 15 Range: 1 to MAXINT Type: Dynamic

#### **Diagnosis:**

N/A

**Tuning** With Module-level synchronization, only one thread can run in the module at any time, and all other threads which try to acquire the same module will enqueue their requests and exit. After the current running thread completes its work, it dequeues all the previously enqueued requests one by one and invokes them. If there is a large number of requests enqueued in the list, then the current running thread has to serve everyone and will always be busy serving others and starves itself. To avoid this situation the current running thread serves only the strturncnt number of threads, following that, a separate kernel thread wakes up and invokes all the pending requests.

## **Examples**

- 1. To display the maximum size of the mbuf pool, type: no -o thewall
- 2. To reset the time to live for UDP packets its default size, type: no -d udp\_ttl
- 3. To change the default socket buffer sizes on your system, type:

no -r -o tcp\_sendspace=32768 no -r -o udp\_recvspace=32768

**strturncnt Purpose:**

- <span id="page-226-0"></span>4. To use a machine as an internet work router over TCP/IP networks, type: no -o ipforwarding=1
- 5. To list the current and reboot value, range, unit, type and dependencies of all tunables parameters managed by the **no** command, type:

no -L

- 6. To display help information on udp\_ephemeral\_high, type:
	- no -h udp\_ephemeral\_high
- 7. To permanently turn off ip6srcrouteforward, type:
	- no -p -o ip6srcrouteforward=0
- 8. To list the reboot values for all Network tuning parameters, type:

no -r -a

9. To list (spreadsheet format) the current and reboot value, range, unit, type and dependencies of all tunables parameters managed by the **no** command, type:

no -x

## **Related Information**

The **ifconfig** command, the **inetd** command, the **vmo** command, the **ioo** command, the **schedo** command, the **tunsave** command, the **tunchange** command, the **tunrestore** command, the **tuncheck** command, the **tundefault** command.

The **setsockopt** subroutine.

Network Overview for System Management in *AIX 5L Version 5.2 System Management Guide: Communications and Networks*.

TCP/IP Addressing, TCP/IP Protocols, and TCP/IP Routing, Internet Protocol (IP), Transmission Control Protocol (TCP), Internet Application-Level Protocols, and User Datagram Protocol (UDP) in *AIX 5L Version 5.2 System Management Guide: Communications and Networks*.

Monitoring and Tuning Communications I/O Use in *AIX 5L Version 5.2 Performance Management Guide*.

Path MTU Discovery in *AIX 5L Version 5.2 System Management Guide: Communications and Networks*.

Kernel Tuning in *AIX 5L Version 5.2 Performance Tools Guide and Reference*.

Tuning Enhancements for AIX 5.2 in the *AIX 5L Version 5.2 Performance Management Guide*.

## **nohup Command**

## **Purpose**

Runs a command without hangups.

## **Syntax**

**nohup** *Command* [ *Arg* ... ] [ **&** ]

## **Description**

The **nohup** command runs the command specified by the *Command* parameter and any related *Arg* parameters, ignoring all hangup (**SIGHUP**) signals. Use the **nohup** command to run programs in the background after logging off. To run a **nohup** command in the background, add an & (ampersand) to the end of the command.

Whether or not the **nohup** command output is redirected to a terminal, the output is appended to the **nohup.out** file in the current directory. If the **nohup.out** file is not writable in the current directory, the output is redirected to the **\$HOME/nohup.out** file. If neither file can be created nor opened for appending, the command specified by the *Command* parameter is not invoked. If the standard error is a terminal, all output written by the named command to its standard error is redirected to the same file descriptor as the standard output.

# **Exit Status**

This command returns the following exit values:

- **126** The command specified by the *Command* parameter was found but could not be invoked.
- **127** An error occurred in the **nohup** command or the command specified by the *Command* parameter could not be found.

Otherwise, the exit status of the **nohup** command is that of the command specified by the *Command* parameter.

# **Examples**

1. To run a command in the background after you log off, enter:

```
$ nohup find / -print &
```
After you enter this command, the following is displayed:

```
670
$ Sending output to nohup.out
```
The process ID number changes to that of the background process started by & (ampersand). The message Sending output to nohup.out informs you that the output from the **find / -print** command is in the **nohup.out** file. You can log off after you see these messages, even if the **find** command is still running.

2. To run a command in the background and redirect the standard output to a different file, enter:

```
$ nohup find / -print >filenames &
```
This example runs the **find / -print** command and stores its output in a file named filenames. Now only the process ID and prompt are displayed:

677 \$

Wait before logging off because the **nohup** command takes a moment to start the command specified by the *Command* parameter. If you log off too quickly, the command specified by the *Command* parameter may not run at all. Once the command specified by the *Command* parameter starts, logging off does not affect it.

3. To run more than one command, use a shell procedure. For example, if you write the shell procedure: neqn math1 | nroff > fmath1

and name it the nnfmath1 file, you can run the **nohup** command for all of the commands in the nnfmath1 file with the command:

nohup sh nnfmath1

4. If you assign execute permission to the nnfmath1 file, you get the same results by issuing the command:

nohup nnfmath1

5. To run the nnfmath1 file in the background, enter:

nohup nnfmath1 [&](#page-226-0)

6. To run the nnfmath1 file in the Korn shell, enter: nohup ksh nnfmath1

# **Related Information**

The **csh** command, **[nice](#page-85-0)** command, **sh** command.

The **signal** subroutine.

# **enotifyevent Command, notifyevent Command**

# **Purpose**

Mails event information generated by the event response resource manager (ERRM) to a specified user ID.

# **Syntax**

**enotifyevent** [**-h**] [*user-ID*]

**notifyevent** [**-h**] [*user-ID*]

## **Description**

The **enotifyevent** script always return messages in English. The language in which the messages of the **notifyevent** script are returned depend on the locale settings.

These scripts capture event information that is posted by the event response resource manager (ERRM) in environment variables that are generated by the ERRM when an event occurs. These scripts can be used as actions that are run by an event response resource. They can also be used as templates to create other user-defined actions.

Event information is returned about the ERRM environment variables, and also includes the following:

## **Local Time**

Time when the event or rearm event is observed. The actual environment variable supplied by ERRM is ERRM\_TIME. This value is localized and converted to readable form before being displayed.

These scripts use the **mail** command to send event information to the specified user ID. When a user ID is specified, it is assumed to be valid, and it is used without verifying it. If a user ID is not specified, the user who is running the command is used as the default.

*user-ID* is the optional ID of the user to whom the event information will be mailed. If *user-ID* is not specified, the user who is running the command is used as the default.

## **Flags**

**−h** Writes the script's usage statement to standard output.

## **Parameters**

*log\_file*

Specifies the name of the file where event information is logged. An absolute path for the *log\_file* parameter should be specified.

The *log\_file* is treated as a circular log and has a fixed size of 64KB. When *log\_file* is full, new entries are written over the oldest existing entries.

If *log\_file* already exists, event information is appended to it. If *log\_file* does not exist, it is created so that event information can be written to it.

## **Exit Status**

**0** Command has run successfully.

## **Restrictions**

- 1. These scripts must be run on the node where the ERRM is running.
- 2. The **mail** command is used to read the file.

# **Standard Output**

When the **-h** flag is specified, the script's usage statement is written to standard output.

# **Examples**

1. Specify **user1** in Web-based System Manager to send mail to a user. The event response resource manager then runs the following command:

/usr/sbin/rsct/bin/notifyevent user1

2. You can use the **mail** command to read the contents of the event information. The following example shows how a warning event for the **/var** file system (a file system resource) is formatted and logged:

```
========================================================================
```

```
Event reported at Sun Mar 26 16:38:03 2002
```
Condition Name: /var space used Severity: Warning Event Type: Event

```
Expression: PercentTotUsed>90
Resource Name: /var
Resource Class Name: IBM.FileSystem
Data Type: CT_UINT32
Data Value: 91
```
# **Location**

**/usr/sbin/rsct/bin/enotifyevent**

Contains the **enotifyevent** script

**/usr/sbin/rsct/bin/notifyevent** Contains the **notifyevent** script

## **Related Information**

Commands: **mail**

## **nrglbd Daemon**

## **Purpose**

Manages the global location broker database.

## **Syntax**

**nrglbd** [ **[-version](#page-230-0)** ]

# <span id="page-230-0"></span>**Description**

The **glbd** daemon manages the global location broker (GLB) database. The GLB database, part of the Network Computing System (NCS), helps clients to clients to locate servers on a network or internet. The GLB database stores the locations (that is, the network addresses and port numbers) of servers on which processes are running. The **glbd** daemon maintains this database and provides access to it.

There are two versions of the GLB daemon, **glbd** and **nrglbd**. You should run only one **nrglbd** on a network or internet, and you should not run a **nrglbd** and a **glbd** on the same network or internet.

The **nrglbd** daemon is typically started in the background; it can be started in one of two ways:

- By a person with root user authority entering on the command line: /etc/ncs/nrglbd &
- Through the System Resource Controller (SRC), by entering on the command line: startsrc -s nrglbd

TCP/IP must be configured and running on your system before starting the **nrglbd** daemon. The **llbd** daemon must also be started and running before you start the **nrglbd** daemon.

# **Flags**

**-version** Displays the version of NCS that this **nrglbd** belongs to, but does not start the daemon.

# **Files**

**/etc/rc.ncs** Contains commands to start the NCS daemons.

# **Related Information**

The **lb\_admin** command.

The **llbd** daemon.

The Location Broker in *AIX 5L Version 5.2 Communications Programming Concepts*.

## **nroff Command**

## **Purpose**

Formats text for printing on typewriter-like devices and line printers.

# **Syntax**

```
-e-h-i-q-z-o-n-s-r-u-T
Name ] [ -man ] [ -me ] [ -mm ] [ -mptx ] [ -ms ] [ File ... | - ]
```
# **Description**

The **nroff** command reads one or more files for printing on typewriter-like devices and line printers. If no file is specified or the **-** (minus sign) flag is specified as the last parameter, standard input is read by default. The *File* variable specifies files to be printed on a typewriter-like device by the **nroff** command. The default is standard input.

The **col** command may be required to postprocess **nroff** command output in certain cases.

# <span id="page-231-0"></span>**Flags**

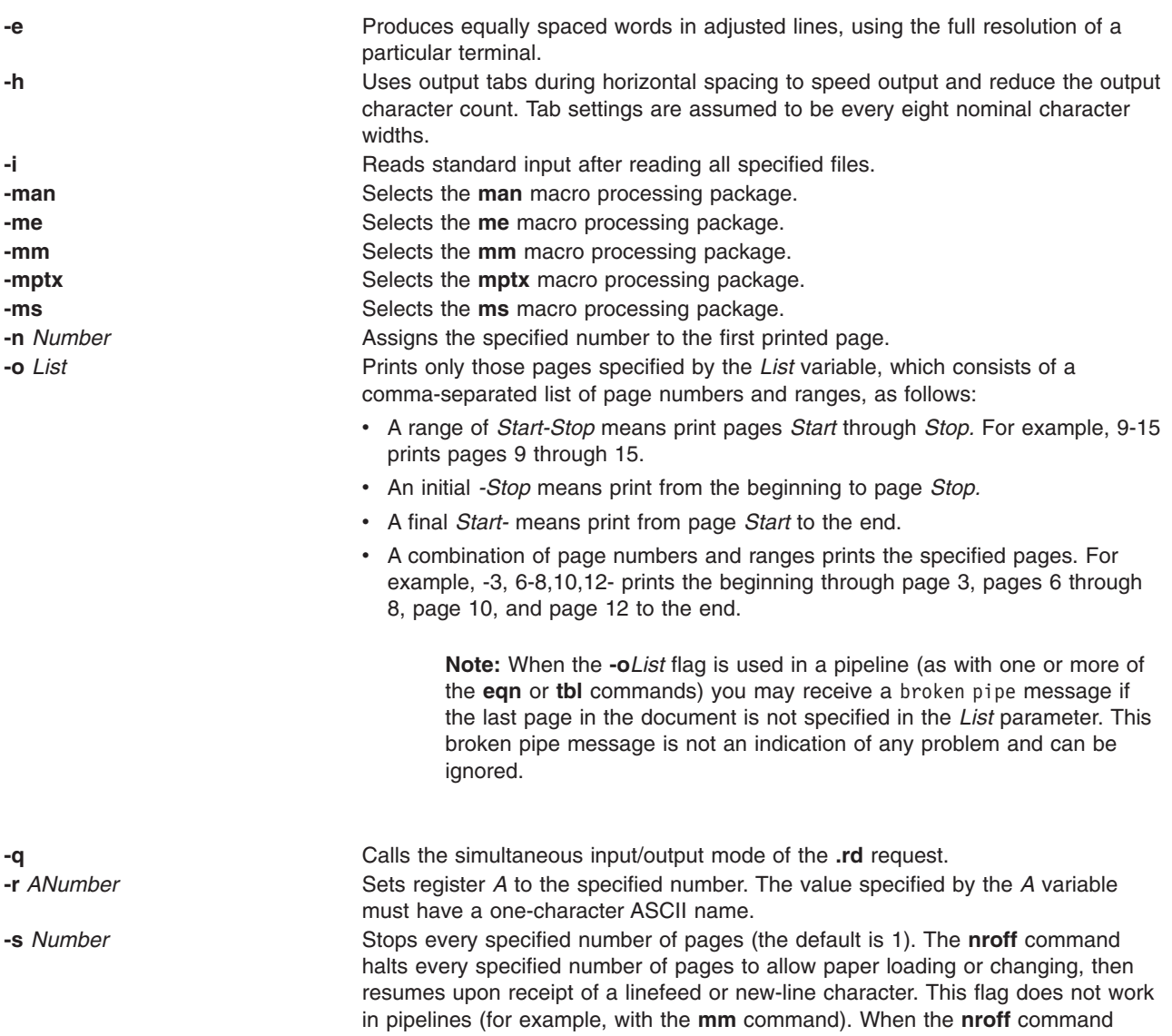

halts between pages, an ASCII BEL character is sent to the workstation.

<span id="page-232-0"></span>**-T** *Name* Prepares the output for the specified printing device. Typewriter-like devices and line printers use the following *Name* variables for international extended character sets, as well as English-language character sets, digits, and symbols:

> **hplj** Hewlett-Packard LaserJet II and other models in the same series of printers.

#### **ibm3812**

3812 Pageprinter II.

#### **ibm3816**

3816 Pageprinter.

### **ibm4019**

4019 LaserPrinter.

**Note:** The 4019 and the HP Laser Jet II printer both have nonprintable areas at the top and bottom of a page. If a file is targeted for these printers, be sure to define top and bottom margins (for example, by formatting with the **-mm** flag) so that all output can be positioned within the printable page.

- **37** Teletype Model 37 terminal (default) for terminal viewing only. This device does not support extended characters that are inputted by the \[N] form. Inputting Extended Single-Byte Characters provides more information.
- **lp** Generic name for printers that can underline and tab. All text sent to the **lp** value using reverse linefeeds (for example, text that includes tables) must be processed with the **col** command. This device does not support extended characters that are inputted by the \[N] form. Inputting Extended Single-Byte Characters provides more information.
- **ppds** Generic name for printers that support the personal printer data streams such as the Quietwriter III, Quickwriter, and Proprinters.

#### **ibm5575**

5575 Kanji Printer.

**ibm5577**

5577 Kanji Printer.

**Note:** For completeness of the text formatting system, the following devices are shipped *as is* from the AT&T Distribution center. No support is provided for these tables.

<span id="page-233-0"></span>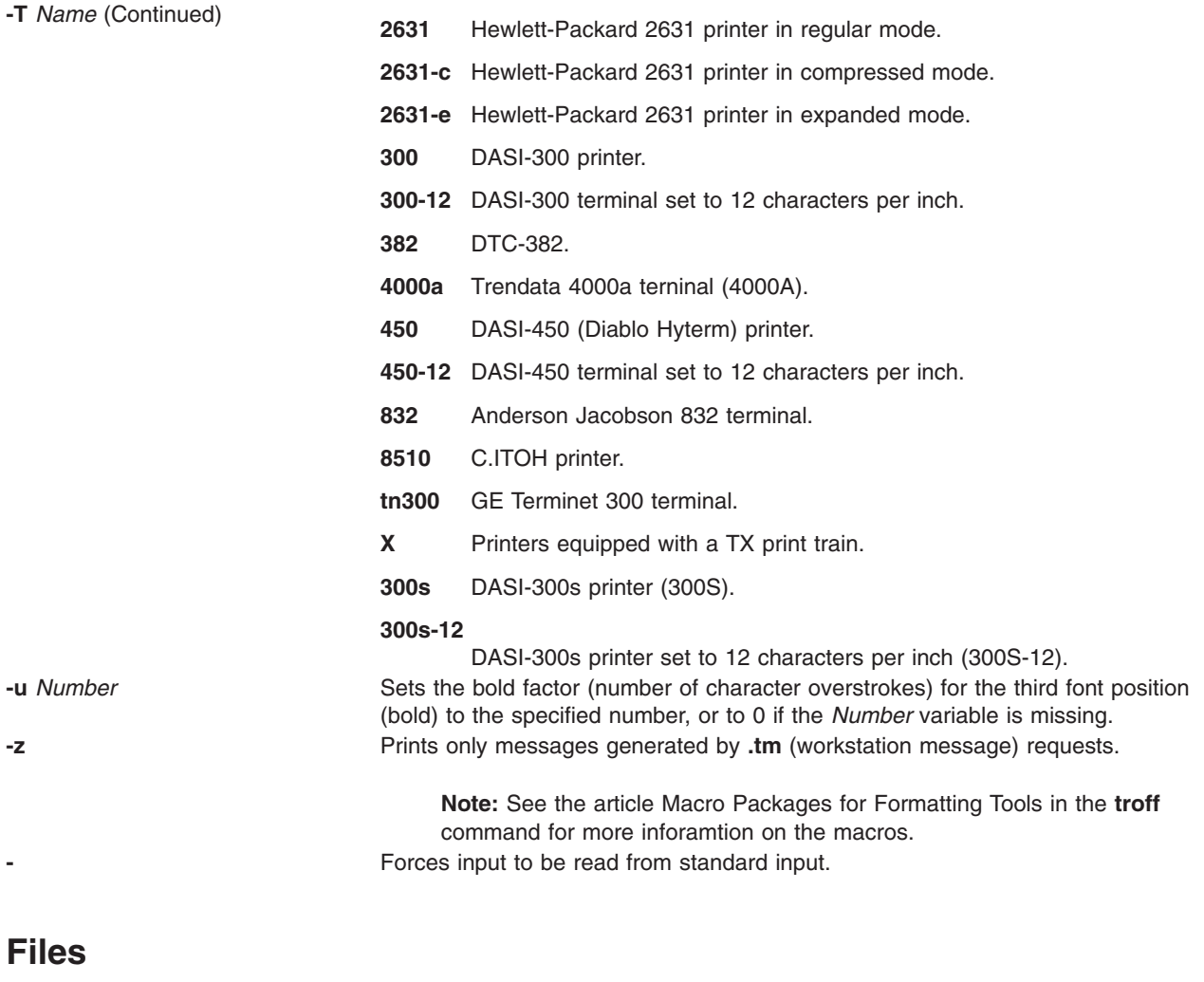

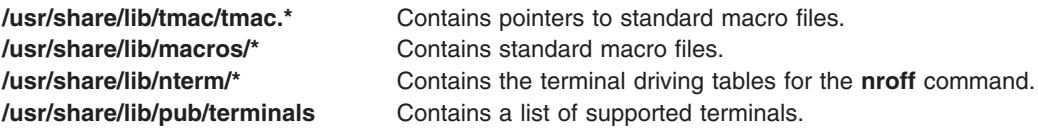

# **Related Information**

The **col** command, **mm** command, **[neqn](#page-37-0)** command, **tbl** command, **troff** command.

The **nroff** and **troff** Input file format.

The article ″nroff and troff Requests for the nroff and troff Commands″ in the **troff** command.

# **nslookup Command**

## **Purpose**

Queries Internet domain name servers.

# **Syntax**

**nslookup** [ **-***Option* ... ] [ *Host* ] [ **-***NameServer* ]

# **Description**

The **nslookup** command queries Internet domain name servers in two modes. Interactive mode allows you to query name servers for information about various hosts and domains, or to print a list of the hosts in a domain. In noninteractive mode, the names and requested information are printed for a specified host or domain.

The **nslookup** command enters interactive mode when no arguments are given, or when the first argument is a - (minus sign) and the second argument is the host name or Internet address of a name server. When no arguments are given, the command queries the default name server. The - (minus sign) invokes an optional subcommand (*-Option...* variable). With the exception of the **set** command, these subcommands are specified on the command line and must precede the **nslookup** command arguments. The **set** subcommand options can alternatively be specified in the **.nslookuprc** file in the user's home directory.

The **nslookup** command executes in noninteractive mode when the first argument is the name or Internet address of the host being searched for. In this case, the host name or Internet address of the name server is optional.

The noninteractive command looks up information for the specified *Host* using the default name server or the name server specified by the *NameServer* parameter. If the *Host* parameter specifies an Internet address and the query type is **A** or **PTR**, the name of the host is returned. If the *Host* parameter specifies a name and the name does not have a trailing period, the default domain name is appended to the name. To look up a host not in the current domain, append a single period to the name.

**Note:** If they are specified in the **.nslookuprc** file of the user's home directory, the **set** subcommand's **domain**, **srchlist**, **defname**, and **search** options can affect the behavior of the noninteractive command.

## **Subcommands**

The following commands can be interrupted at any time by entering a Ctrl-C key sequence. To exit, enter a Ctrl-D key sequence or type exit. To treat a built-in command as a host name, precede it with an escape character, which is a \. Unrecognized commands are interpreted as host names.

The following subcommands are recognized by the **nslookup** command:

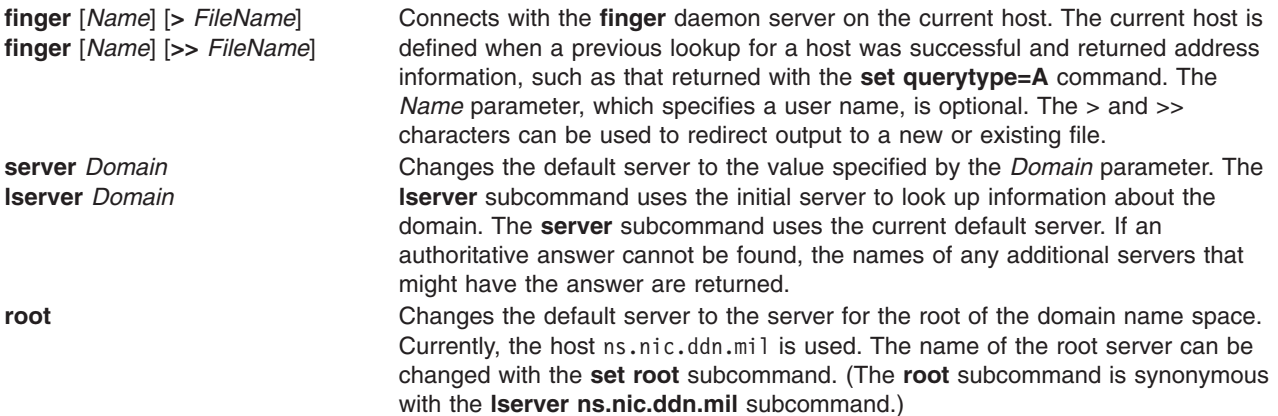

**ls** [*Option*] *Domain* [**>** *FileName*]

**ls** [*Option*] *Domain* [**>>** *FileName*]

Lists the information available for the *Domain* specified, optionally creating or appending the output to the file specified by the *FileName* parameter. The default output contains host names and their Internet addresses. Possible values for the *Option* parameter are:

### **-t** *QueryType*

Lists all records of the specified type. The default record type is **A**. Valid types are:

**A** Host's Internet address

## **CNAME**

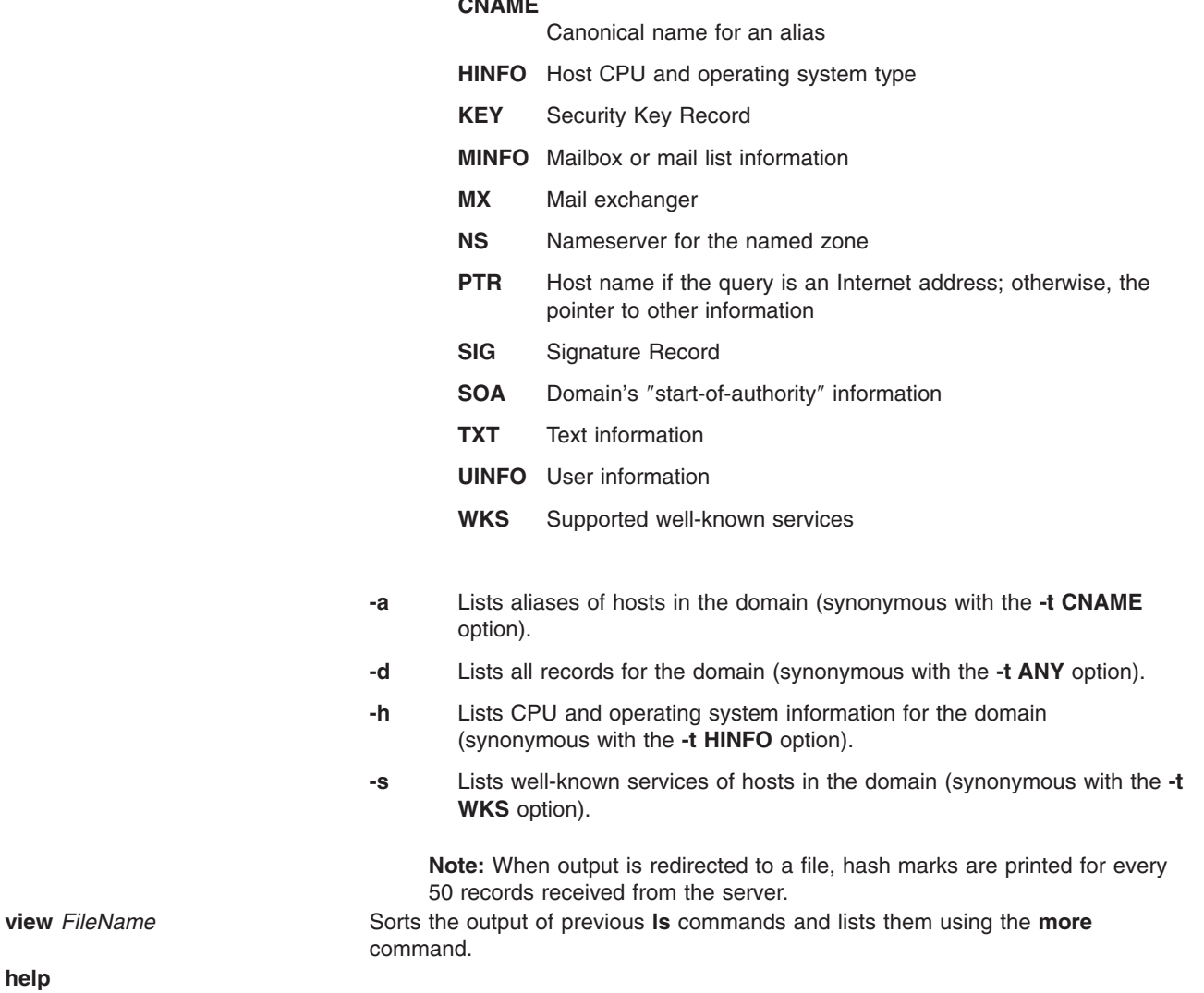

**?** Prints a brief summary of commands. **exit** Exits the program.

**help**

**set** *Keyword*[**=***Value*] Changes state information that affects lookups. This subcommand can be specified on the command line or optionally included in the **.nslookuprc** file in the user's home directory. Valid keywords are:

> **all** Prints the current values of the frequently used options to set. Information about the current default server and host is also printed.

## **class=***Value*

Changes the query class to one of the following. The class specifies the protocol group of the information. The default is **IN**.

**IN** Internet class

### **CHAOS**

Chaos class

## **HESIOD**

MIT Althena Hesiod class

**ANY** Wildcard (any of the above)

#### **[no]debug**

Turns debugging mode on. The default is **nodebug** (off).

**[no]d2** Turns comprehensive debugging on. The default is **nod2** (off).

#### **domain=***Name*

Changes the default domain name to the name specified by the *Name* parameter. The default domain name is appended to a lookup request, depending on the state of the **defname** and **search** options. The domain search list contains the parents of the default domain if the search list has at least two components in its name. For example, if the default domain is CC.Berkeley.EDU, the search list is CC.Berkeley.EDU and Berkeley.EDU. Use the **set srchlist** command to specify a different list. Use the **set all** command to display the list. The default of the **domain=***Name* option is the value specified in the system's **hostname**, **/etc/resolv.conf**, or **LOCALDOMAIN** file.

#### **srchlst=***Name1***/***Name2***/...**

Changes the default domain name to the name specified by the *Name1* parameter, and changes the domain search list to the names specified by the *Name1*, *Name2*,..., parameters. A maximum of six names separated by slashes can be specified. Use the **set all** command to display the list of names. The default values are specified in the system's **hostname**, **/etc/resolv.conf**, or **LOCALDOMAIN** file.

**Note:** This command overrides the default domain name and search list of the **set domain** command option.

#### **[no]defname**

Appends the default domain name to a single component lookup request (one that does not include a period). The default is **defname** (append).

#### **[no]search**

Appends the domain names in the domain search list to the request until an answer is received, if the lookup request contains a period other than a trailing period. The default is **search**.

#### **port=***Value*

Changes the default TCP/UDP nameserver port to the number specified by the *Value* parameter. The default value is 53.

## **querytype=***Value*

**type=***Value* Changes the information query to one of the following values. The default is **A**.

- **A** Host's Internet address
- **ANY** Any of the options available.

## **CNAME**

- Canonical name for an alias
- **HINFO** Host CPU and operating system type
- **KEY** Security Key Record
- **MINFO** Mailbox or mail list information
- **MX** Mail exchanger
- **NS** Name server for the named zone
- **PTR** Host name if the query is an Internet address; otherwise, the pointer to other information
- **SIG** Signature Record
- **SOA** Domain's ″start-of-authority″ information
- **TXT** Text information
- **UINFO** User information
- **WKS** Supported well-known services

#### **[no]recurse**

Tells the name server to query other servers if it does not have information. The default is **recurse**.

#### **retry=***Number*

Sets the number of times a request is retried to the value specified by the *Number* parameter. When a reply to a request is not received within the time frame specified by the **set timeout** command, the timeout period is doubled and the request resent. This subcommand controls the number of times a request is sent before timing out. The default value is 4.

#### **root=***Host*

Changes the name of the root server to the name specified by the *Host* parameter. The default is ns.nic.ddn.mil.

**timeout=***Number*

Changes the initial time-out interval for waiting for a reply to the number of seconds specified by the *Number* parameter. The default value is 5 seconds.

**[no]vc** Uses a virtual circuit when sending requests to the server. The default is **novc** (no virtual circuit).

#### **[no]ignoretc**

Ignores packet truncation errors. The default is **noignoretc** (do not ignore).

## **Examples**

1. To change the default query type to host information (HINFO) and the initial time-out to 10 seconds, enter:

```
nslookup -query=hinfo -timeout=10
```
2. To set the domain and the search list to three names, lcs.MIT.EDU, ai.MIT.EDU, and MIT.EDU, enter: nslookup -set srchlist=lcs.MIT.EDU/ai.MIT.EDU/MIT.EDU

This command overrides the default domain name and search list of the **set domain** command. Use the **set all** command to display the list.

3. To determine whether a name specifies a host, domain, or other entity, enter:

nslookup -querytype=ANY austin.ibm.com

The **nslookup** command returns all available information about the name austin.ibm.com, including Statement of Authority (SOA), name server, mail exchanger, and host Internet address information, as follows:

```
Server: benames.austin.ibm.com
Address: 9.3.199.2
austin.ibm.com origin = ausname1.austin.ibm.com
       mail addr = brian.chriss.austin.ibm.com
        serial=1993081210,refresh=3600,retry=300,expire=604800, min=86400
austin.ibm.com nameserver = ausname1.austin.ibm.com
austin.ibm.com nameserver = bb3names.austin.ibm.com
austin.ibm.com nameserver = benames.austin.ibm.com
austin.ibm.com nameserver = b45names.austin.ibm.com
austin.ibm.com nameserver = bbcnames.austin.ibm.com
austin.ibm.com nameserver = netmail.austin.ibm.com
austin.ibm.com preference = 10, mail exchanger = netmail.austin.ibm.com
austin.ibm.com inet address = 129.35.208.98
ausname1.austin.ibm.com inet address = 129.35.17.2
bb3names.austin.ibm.com inet address = 129.35.208.99
benames.austin.ibm.com inet address = 9.3.199.2
b45names.austin.ibm.com inet address = 129.35.49.2
bbcnames.austin.ibm.com inet address = 129.35.17.68
netmail.austin.ibm.com inet address = 129.35.208.98
```
4. To perform a noninteractive query on host opus, enter:

nslookup opus

The **nslookup** command responds similarly to the **host** command. The command returns the domain name and Internet address of host opus, as follows:

Name: opus.austin.ibm.com Address: 129.35.129.223

If host opus had been a name server (a host running the **named** daemon with an empty **/etc/resolv.conf** file), the following information would have been displayed:

Server: loopback Address: 0.0.0.0

## **Exit Status**

When a lookup request is not successful, the **nslookup** command returns one of the following error messages:

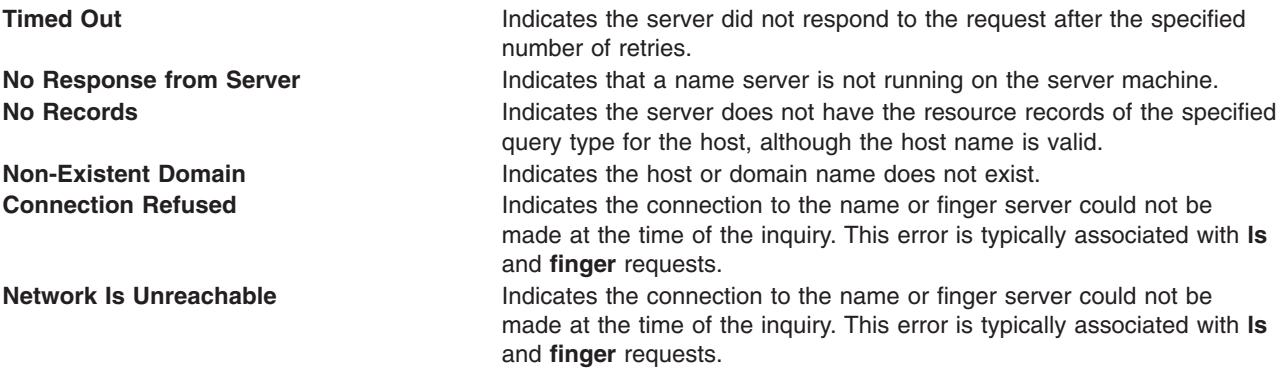

<span id="page-239-0"></span>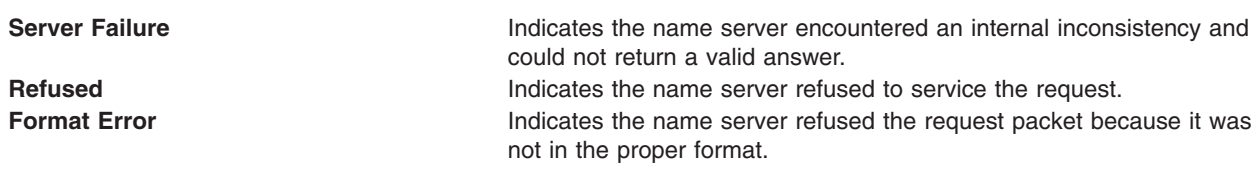

## **Files**

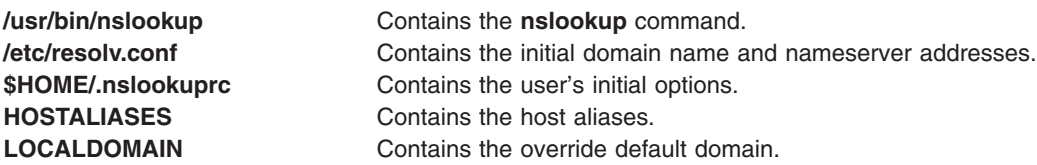

# **Related Information**

**[namerslv](#page-26-0)** command, **traceroute** command.

**[named](#page-18-0)** daemon.

**res\_query** subroutine, **res\_search** subroutine.

resolv.conf file format for TCP/IP.

TCP/IP Name Resolution in *AIX 5L Version 5.2 System Management Guide: Communications and Networks*.

## **nsupdate Command**

## **Purpose**

Updates a DNS server.

## **Syntax**

Refer to the syntax for the **[nsupdate4](#page-240-0)**, **[nsupdate8](#page-242-0)**, or **[nsupdate9](#page-244-0)** command.

## **Description**

AIX supports three versions of BIND: 4, 8, and 9. By default, **named** links to **named4**, **nsupdate** to **nsupdate4**, **named-xfer** to **named-xfer4**. To use a different version of **nsupdate**, you must relink the symbolic links accordingly for the **nsupdate** command.

For example, to use **nsupdate9**, type: ln -fs /usr/sbin/nsupdate9 /usr/sbin/nsupdate

**nsupdate4** can be used with **named8**, but **nsupdate9** must be used with **named9** because the security process is different.

# **Files**

## **/usr/sbin/named**

Contains a symbolic link to the version of **named** being used on the system.

## **/usr/sbin/nsupdate**

Contains a symbolic link to the version of **nsupdate** being used on the system.

## <span id="page-240-0"></span>**/usr/sbin/nsupdate4**

Contains the BIND version 4 **nsupdate** command.

## **/usr/sbin/nsupdate8**

Contains the BIND version 8 **nsupdate** command.

## **/usr/sbin/nsupdate9**

Contains the BIND version 9 **nsupdate** command.

## **Related Information**

The **nsupdate4** command, **[nsupdate8](#page-242-0)** command, **[nsupdate9](#page-244-0)** command.

The **[named](#page-18-0)** daemon.

The **bootp** configuration file, DHCP Client configuration file, DHCP Server configuration file.

Name Server Overview and Planning for DOMAIN Name Resolution in *AIX 5L Version 5.2 System Management Guide: Communications and Networks*.

TCP/IP Address and Parameter Assignment - Dynamic Host Configuration Protocol (DHCP) in *AIX 5L Version 5.2 System Management Guide: Communications and Networks*.

TCP/IP Name Resolution and TCP/IP Daemons in *AIX 5L Version 5.2 System Management Guide: Communications and Networks*.

## **nsupdate4 Command**

## **Purpose**

Updates a DNS server.

## **Syntax**

**nsupdate4** [ **[-a](#page-241-0)** ] [ **[-g](#page-241-0)** ] [ **[-i](#page-241-0)** ] [ **[-q](#page-241-0)** ] [ **[-v](#page-241-0)** ] [ **[-?](#page-241-0)** ] [ **[-k](#page-241-0)** *KeyFile*] [ **[-h](#page-241-0)** *HostName* ] [ **[-d](#page-241-0)** *DomainName* ] [ **[-p](#page-241-0)** *PrimaryName* ] [ **[-r](#page-241-0)** *IPAddress* ] [ **[-s](#page-241-0)** ″*CommandString*″]

# **Description**

The **nsupdate4** command updates the DNS server. The **nsupdate4** command runs in either interactive mode or command mode. If a command string is provided, the **nsupdate4** command runs the command string and then exits. The return code is dependent upon the successfulness of the command string.

The valid internal commands for the command string or interactive modes are:

- r Reset update packets. This must be first.
- d Delete a record. Following this command are questions for a record type and the value to delete.
- a Add a record. Following this command are questions for a record type and the value to add.
- n Add a record only if it doesn't exist yet. Following this command are questions for a record type and the value to add.
- e Add a record only if it already exists. Following this command are questions for a record type and the value to add.
- t Sets the default time to live value for the updated records.
- s Signs the update. Depending on if the **-a** or **-g** flags were specified, a key will be generated and the update will be signed.
- x Transmit the update packet to the server specified by the **-p** flag.
- v Turns on or off verbose mode.
- i Returns the information passed in by the parameters.
- <span id="page-241-0"></span>p Prints the update packet in record format.
- q Exits the command

The **-g** flag allows you to generate a set of keys to distribute to clients for use in secure mode. This flag takes the hostname and the primaryname and generates a public and a private key. For secure mode zone operation, the public is entered into the DNS server's database for the data to secure and the private key is placed on the client so that it can update that information at a later time.

The **-a** flag allows you to enter administrative mode. The zone may be secured by a zone key. This key gives the user full access to the zone. The **-a** flag tries to use the zone key for update signatures instead of the individual records key.

# **Flags**

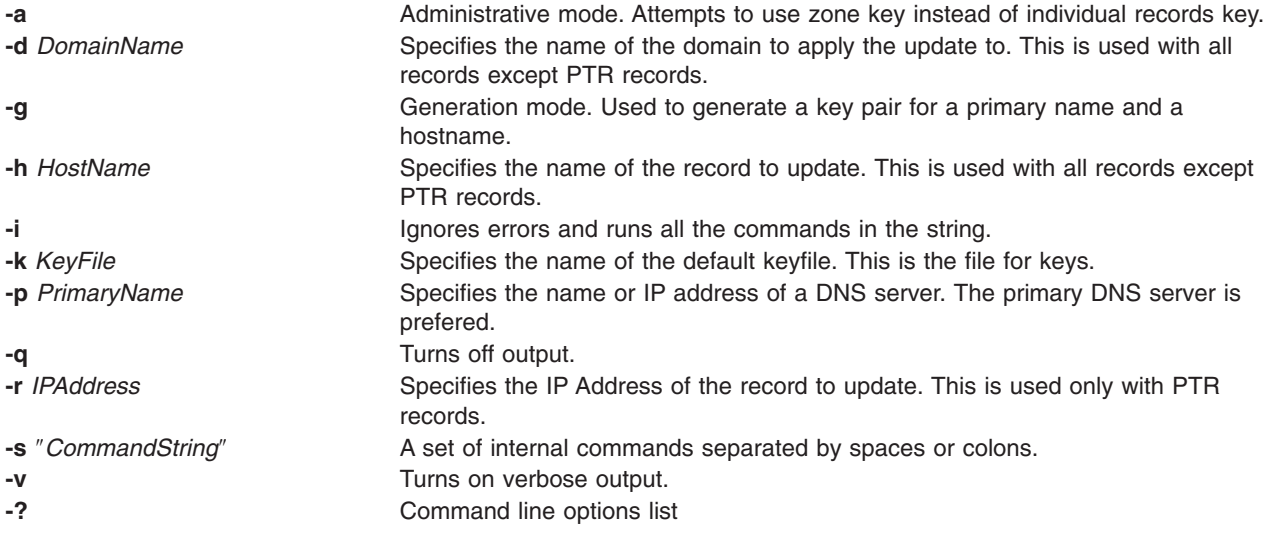

# **Exit Status**

This command returns the following exit values:

**0** Successful completion.

**>0** An error occurred.

# **Security**

Access Control: Any User

# **Example**

To initialize a packet, delete all A records for the specified hostname, add an A record for the hostname to 9.3.145.2 association, signed and valid for 300 seconds with a default KEY pad of 3110400, transmit the packet, and quit, enter: (where ";" is pressing the enter key)

```
r;d;a;*;a;a;9.3.145.2;s;300;3110400;x;q
```
If any one of the items had failed, a message would be printed. In command line mode, an error would cause the program to exit and return 1.

# <span id="page-242-0"></span>**Files**

**/usr/sbin/nsupdate4** Contains the **nsupdate4** command. **/usr/sbin/named** Contains the DNS server.

# **Related Information**

DHCP Client Configuration File

DHCP Server Configuration File

bootp Configuration File

TCP/IP Address and Parameter Assignment - Dynamic Host Configuration Protocol (DHCP) in *AIX 5L Version 5.2 System Management Guide: Communications and Networks*.

TCP/IP Daemons in *AIX 5L Version 5.2 System Management Guide: Communications and Networks*.

## **nsupdate8 Command**

## **Purpose**

Generates a DNS update packet readable by a BIND 8 nameserver.

## **Syntax**

**nsupdate8** [ **-v** ] [ **-d** ] [*Filename*]

## **Description**

The **nsupdate8** command can read from a file specified on the command line, from stdin for pipes or redirected input from a file, or interactively from a tty. All three methods use the same format specified below. The input defines a DNS update packet that can be used to update a ZONE. There are two sections to an update, a prerequisite section and an update section. The DNS name server verifies that all the prerequisites are true before processing the update section.

## **Flags**

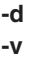

Causes **nsupdate8** to generate additional debug information about its actions. Tells **nsupdate8** to use a virtual circuit (TCP connection), instead of the usual UDP connection.

The input format is defined as a set of update packets. Each packet is a set of strings terminated with a newline. The last string in the input stream may end with an EOF. If the stream is to contain multiple update packets, each packet must be separated from the next packet by a blank line (single newline character). The semi-colon is used a comment character. Anything after it is ignored and thrown out of the update packet.

The input format for nsupdate8 is a follows: *section opcode name* [*ttl*] [*class*] [*type*] [*data*] This is the general form. Each value of *section* and *opcode* modify what is required for later arguments.

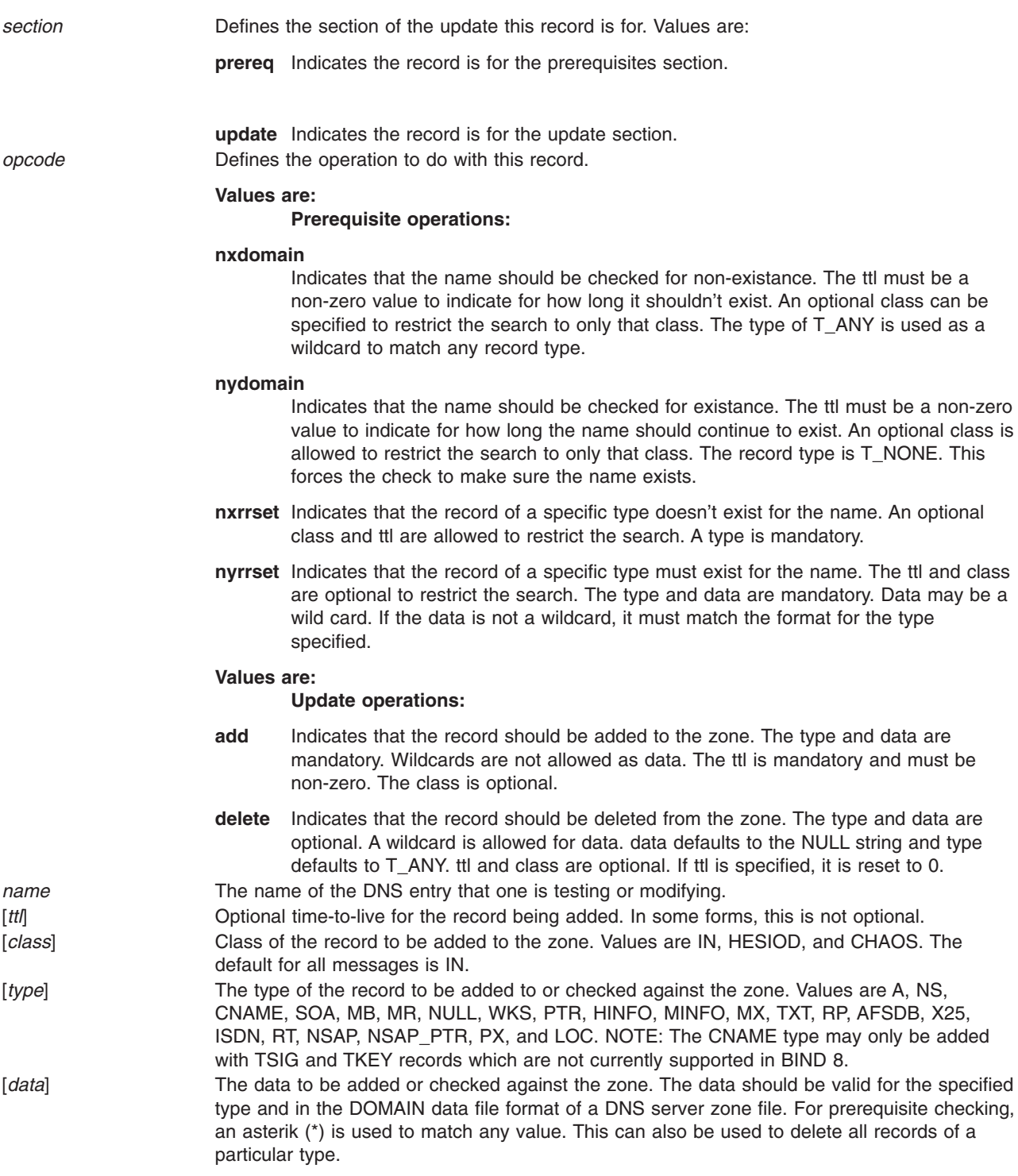

Here are the specific format cases:

```
prereq nxdomain <name> <ttl != 0> [class]
prereq nydomain <name ttl != 0> [class]
prereq nxrrset <name> [ttl] [class] <type>
prereq nyrrset <name> [ttl] [class] <type> <data>
update delete <name> [ttl] [class] [type] [data]
update add <name> <ttl != 0> [class] <type> <data>
```
# <span id="page-244-0"></span>**Diagnostics**

Messages indicating the different actions done and/or problems encountered by the program.

# **Related Information**

The **[nsupdate](#page-239-0)** command, **[named](#page-18-0)** command,.

The **named.conf** file format, **DOMAIN Cache** file format, **DOMAIN Data** file format, **DOMAIN Reverse Data** file format, **DOMAIN Local Data** file format, **resolv.conf** file format.

TCP/IP Name Resolution and TCP/IP Daemons in *AIX 5L Version 5.2 System Management Guide: Communications and Networks*.

Name Server Overview and Planning for DOMAIN Name Resolution in *AIX 5L Version 5.2 System Management Guide: Communications and Networks*.

## **nsupdate9 Command**

## **Purpose**

Dynamic DNS update utility.

## **Syntax**

**nsupdate9** [**[-d](#page-245-0)**] [**[-y](#page-245-0)** keyname:*secret* | **[-k](#page-245-0)** *keyfile*] [**[-v](#page-245-0)**] [*filename*]

## **Description**

The **nsupdate9** command is used to submit Dynamic DNS Update requests as defined in RFC2136 to a name server. This allows resource records to be added or removed from a zone without manually editing the zone file. A single update request can contain requests to add or remove more than one resource record.

Zones that are under dynamic control via **nsupdate9** or a DHCP server should not be edited by hand. Manual edits could conflict with dynamic updates and cause data to be lost.

The resource records that are dynamically added or removed with **nsupdate9** have to be in the same zone. Requests are sent to the zone's master server. This is identified by the MNAME field of the zone's SOA record.

The **-d** option makes **nsupdate9** operate in debug mode. This provides tracing information about the update requests that are made and the replies received from the name server.

Transaction signatures can be used to authenticate the Dynamic DNS updates. These use the TSIG resource record type described in RFC2845. The signatures rely on a shared secret that should only be known to **nsupdate9** and the name server. Currently, the only supported encryption algorithm for TSIG is HMAC-MD5, which is defined in RFC 2104. Once other algorithms are defined for TSIG, applications will need to ensure they select the appropriate algorithm as well as the key when authenticating each other. For instance suitable key and server statements would be added to **/etc/named.conf** so that the name server can associate the appropriate secret key and algorithm with the IP address of the client application that will be using TSIG authentication. **nsupdate9** does not read **/etc/named.conf.**

**nsupdate9** uses the **-y** or **-k** option to provide the shared secret needed to generate a TSIG record for authenticating Dynamic DNS update requests. These options are mutually exclusive. With the **-k** option, **nsupdate9** reads the shared secret from the file *keyfile*, whose name is of the form **K{name}.+157.+{random}.private**. For historical reasons, the file **K{name}.+157.+{random}.key** must also be present. When the **-y** option is used, a signature is generated from keyname:*secret*. keyname is <span id="page-245-0"></span>the name of the key, and *secret* is the base64 encoded shared secret. Use of the **-y** option is discouraged because the shared *secret* is supplied as a command line argument in clear text. This may be visible in the output from ps(1) or in a history file maintained by the user's shell.

By default **nsupdate9** uses UDP to send update requests to the name server. The **-v** option makes **nsupdate9** use a TCP connection. This may be preferable when a batch of update requests is made.

## **Flags**

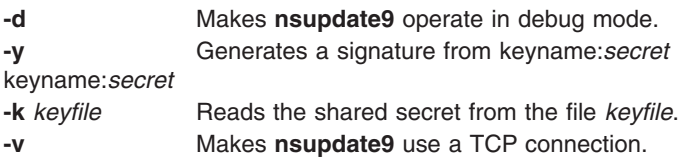

# **Parameters**

*filename* File to be updated.

## **Input Format**

**nsupdate9** reads input from the file *filename* or standard input. Each command is supplied on exactly one line of input. Some commands are for administrative purposes. The others are either update instructions or prerequisite checks on the contents of the zone. These checks set conditions that some name or set of resource records (RRset) either exists or is absent from the zone. These conditions must be met if the entire update request is to succeed. Updates will be rejected if the tests for the prerequisite conditions fail.

Every update request consists of zero or more prerequisites and zero or more updates. This allows a suitably authenticated update request to proceed if some specified resource records are present or missing from the zone. A blank input line (or the send command) causes the accumulated commands to be sent as one Dynamic DNS update request to the name server.

The command formats and their meaning are as follows:

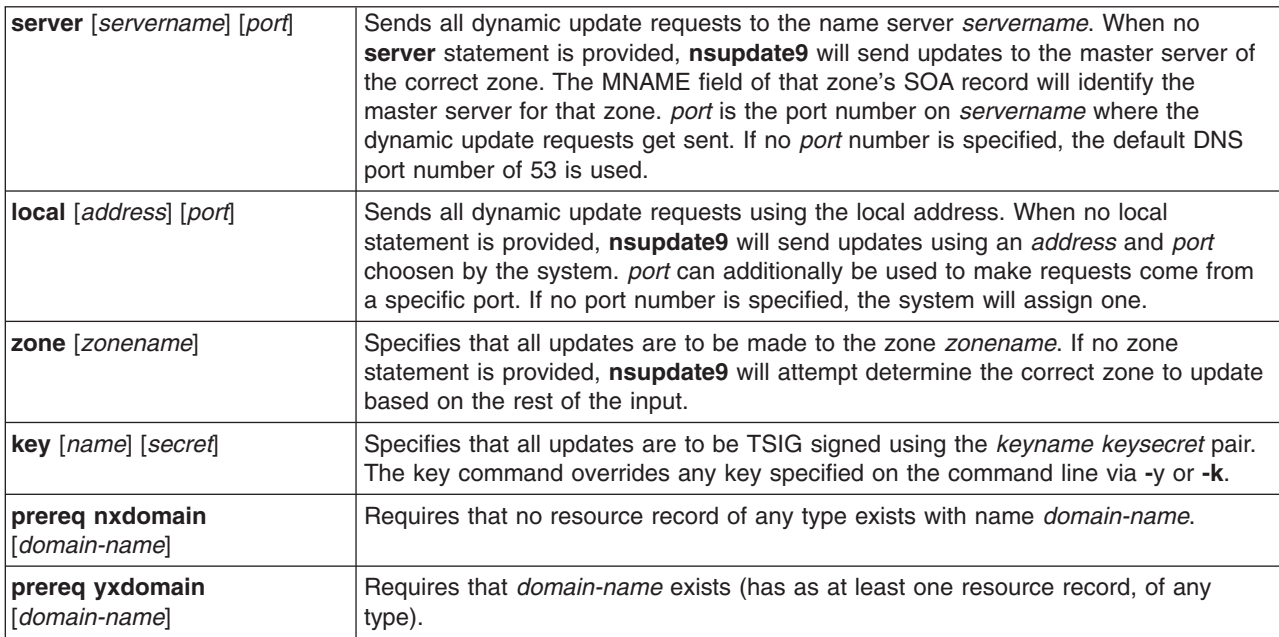

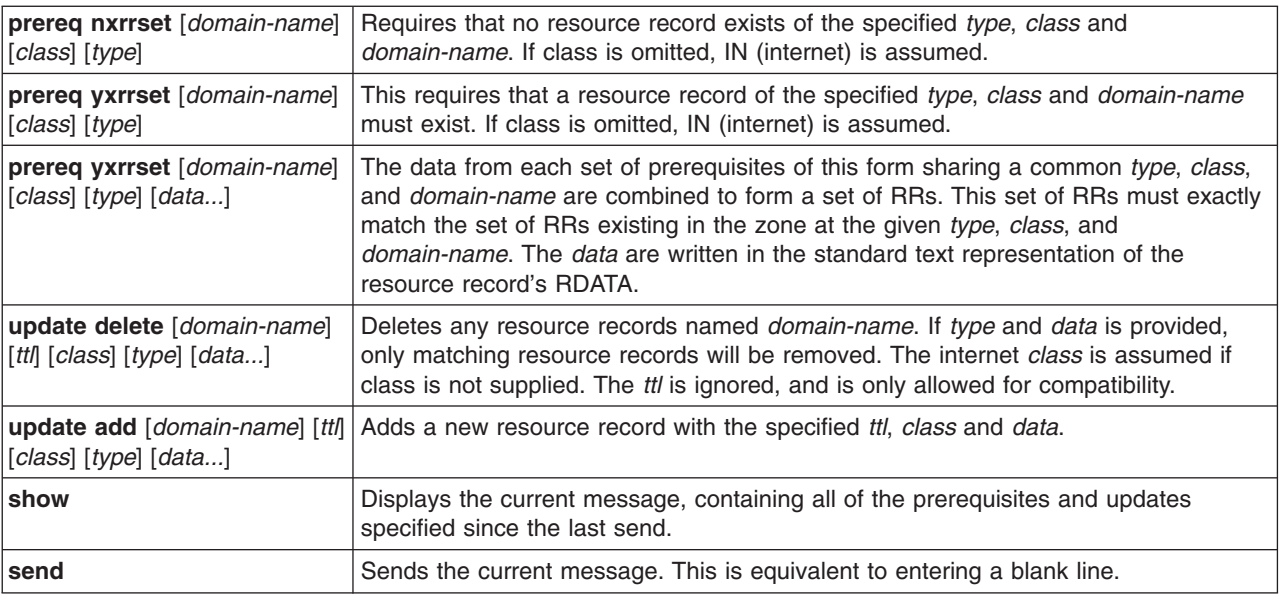

Lines beginning with a semicolon are comments and are ignored.

# **Examples**

The examples below show how **nsupdate9** could be used to insert and delete resource records from the example.com zone. Notice that the input in each example contains a trailing blank line so that a group of commands are sent as one dynamic update request to the master name server for example.com.

```
# nsupdate9
> update delete oldhost.example.com A
> update add newhost.example.com 86400 A 172.16.1.1
>
```
Any A records for oldhost.example.com are deleted. and an A record for newhost.example.com it IP address 172.16.1.1 is added. The newly-added record has a 1 day TTL (86400 seconds)

```
# nsupdate9
> prereq nxdomain nickname.example.com
> update add nickname.example.com CNAME somehost.example.com
>
```
The prerequisite condition gets the name server to check that there are no resource records of any type for **nickname.example.com**. If there are, the update request fails. If this name does not exist, a CNAME for it is added. This ensures that when the CNAME is added, it cannot conflict with the long-standing rule in RFC1034 that a name must not exist as any other record type if it exists as a CNAME. (The rule has been updated for DNSSEC in RFC2535 to allow CNAMEs to have SIG, KEY and NXT records.)

## **Files**

**/etc/resolv.conf If the Used to identify default name server K{name}.+157.+{random}.key** Base-64 encoding of HMAC-MD5 key created by **dnssec-keygen**(8). **K{name}.+157.+{random}.private** Base-64 encoding of HMAC-MD5 key created by **dnssec-keygen**(8).

# **Related Information**

RFC2136, RFC3007, RFC2104, RFC2845, RFC1034, and RFC2535.

The **[named9](#page-24-0)** daemon and **dnssec-keygen** command.

## **ntpdate Command**

## **Purpose**

Sets the date and time using the Network Time Protocol (NTP). This command only applies to AIX 4.2 or later.

# **Syntax**

**ntpdate** [ **-b** ] [ **-d** ] [ **-s** ] [ **[-u](#page-248-0)** ] [ **-a** *Keyid* ] [ **-e** *AuthenticationDelay* ] [ **-k** *KeyFile* ] [ **-o** *Version* ] [ **-p** *Samples* ] [ **-t** *TimeOut* ] *[Server](#page-248-0)* ...

# **Description**

The **ntpdate** command sets the local date and time by polling the NTP servers specified to determine the correct time. It obtains a number of samples from each server specified and applies the standard NTP clock filter and selection algorithms to select the best of the samples.

The **ntpdate** command makes time adjustments in one of the following ways:

- v If it determines that the clock is off by more than 0.5 seconds, it steps the clock's time by calling the **settimeofday** subroutine. This is the preferred method at boot time.
- v If it determines that the clock is off by less than 0.5 seconds, it slews the clock's time by calling the **adjtime** subroutine with the offset. This method tends to keep a badly drifting clock more accurate, though at some expense to stability. When running the **ntpdate** command on a regular basis from the **cron** command instead of running a daemon, doing so once every hour or two results in precise enough timekeeping to avoid stepping the clock.

## **Notes:**

- 1. The **ntpdate** command's reliability and precision improves dramatically with a greater number of servers. Although you can use a single server, you obtain better performance by providing at least three or four servers.
- 2. If an NTP server daemon like the **xntpd** daemon is running on the same host, the **ntpdate** command will decline to set the date.
- 3. You must have root authority on the local host to run this command.

# **Flags**

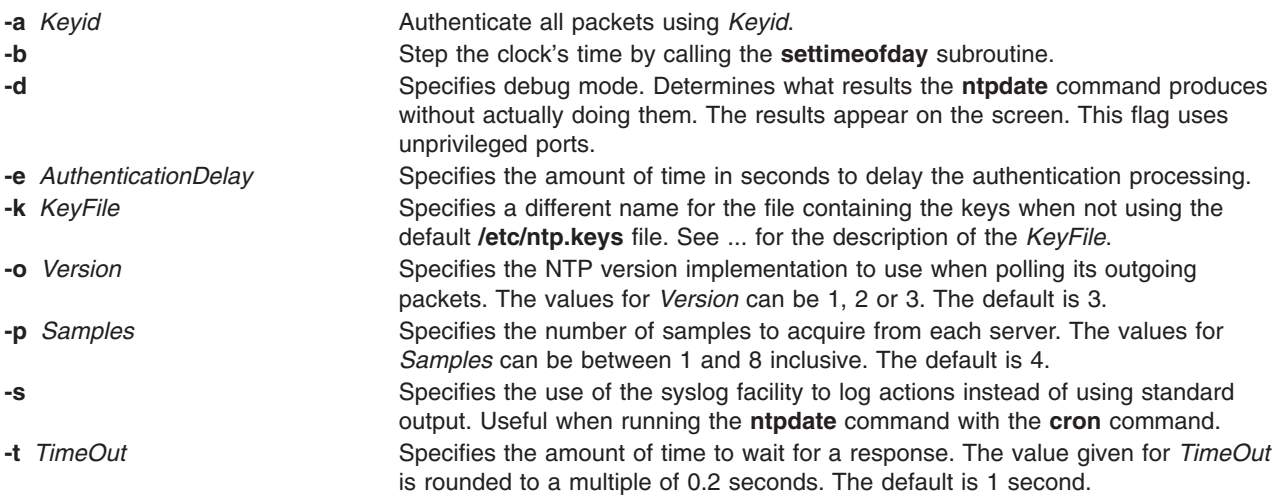

<span id="page-248-0"></span>**-u** Specifies the use of an unprivileged port to send the packets from. Useful when you are behind a firewall that blocks incoming traffic to privileged ports, and you want to synchronize with hosts beyond the firewall. A firewall is a system or machine that controls the access from outside networks to a private network.

# **Parameters**

*Server* ... Specifies the servers to poll.

# **Exit Status**

This command returns the following exit values:

**0** Successful completion.

**>0** An error occurred.

# **Security**

Access Control: You must have root authority to run this command.

Auditing Events: N/A

## **Examples**

To set the local date and time by polling the NTP servers at address 9.3.149.107, enter: /usr/sbin/ntpdate 9.3.149.107

Output similar to the following appears: 28 Feb 12:09:13 ntpdate [18450]: step time server 9.3.149.107 offset 38.417792 sec

# **Files**

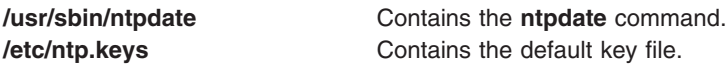

# **Related Information**

Commands: **ntpq**, **[ntptrace](#page-253-0)**, **xntpdc**

Daemons: **xntpd**,

## **ntpq Command**

## **Purpose**

Starts the standard Network Time Protocol (NTP) query program. This command only applies to AIX 4.2 or later.

## **Syntax**

**ntpq** [ **[-i](#page-249-0)** ] [ **[-n](#page-249-0)** ] [ **[-p](#page-249-0)** ] [ **-c** *[SubCommand](#page-249-0)* ] [ *[Host](#page-249-0)* ... ]

# <span id="page-249-0"></span>**Description**

The **ntpq** command queries the NTP servers running on the hosts specified which implement the recommended NTP mode 6 control message format about current state and can request changes in that state. It runs either in interactive mode or by using command-line arguments. You can make requests to read and write arbitrary variables, and raw and formatted output options are available. The **ntpq** command can also obtain and print a list of peers in a common format by sending multiple queries to the server.

If you enter the **ntpq** command with one or more flags, the NTP servers running on each of the hosts specified (or defaults to local host) receive each request. If you do not enter any flags, the **ntpq** command tries to read commands from standard input and run them on the NTP server running on the first host specified or on the local host by default. It prompts for subcommands if standard input is the terminal.

The **ntpq** command uses NTP mode 6 packets to communicate with the NTP server and can query any compatible server on the network which permits it.

The **ntpq** command makes one attempt to retransmit requests, and will time-out requests if the remote host does not respond within a suitable time.

Specifying a flag other than **-i** or **-n** sends the queries to the specified hosts immediately. Otherwise, the **ntpq** command attempts to read interactive format subcommands from standard input.

## **Flags**

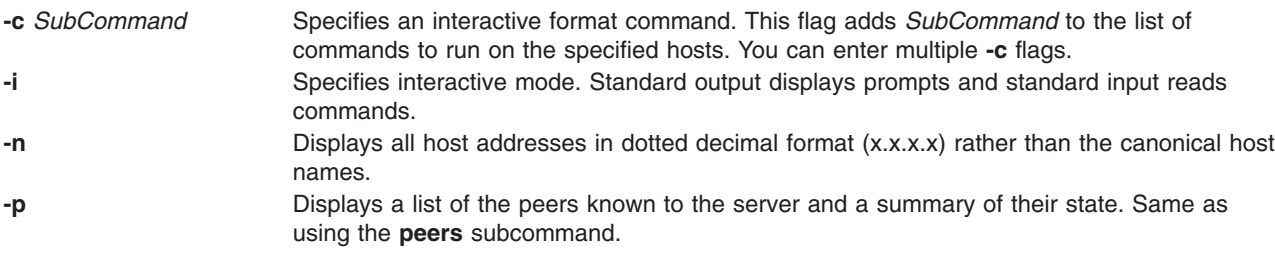

# **Parameters**

*Host* ... Specifies the hosts.

## **Exit Status**

This command returns the following exit values:

- **0** Successful completion.
- **>0** An error occurred.

# **Security**

Access Control: You must be part of the system group to run this command.

Auditing Events: N/A

## **Examples**

- 1. To start the Network Time Protocol query program in interactive mode, type: ntpq -i
- 2. To add a time interval of 1000 milliseconds to timestamps, type:

ntpq -c "delay 1000"

## **ntpq Internal Subcommands**

The following subcommands can only be used while running the **ntpq** query program.

## **Interactive Format Subcommands**

Interactive format subcommands consist of a keyword followed by zero to four arguments. You only need to type enough characters of the full keyword to uniquely identify the subcommand. The output of a subcommand goes to standard output, but you can redirect the output of individual subcommands to a file by appending a > (greater than sign), followed by a file name, to the command line.

Some interactive format subcommands run entirely within the **ntpq** query program and do not result in sending NTP mode 6 requests to a server.

The data carried by NTP mode 6 messages consists of a list of items of the form:

*Variable*=*Value*

where *Value* is ignored, and can be omitted, in requests to the server to read variables. The **ntpq** query program maintains an internal list where data to be included in control messages can be assembled and sent using the **readlist** and **writelist** control message subcommands.

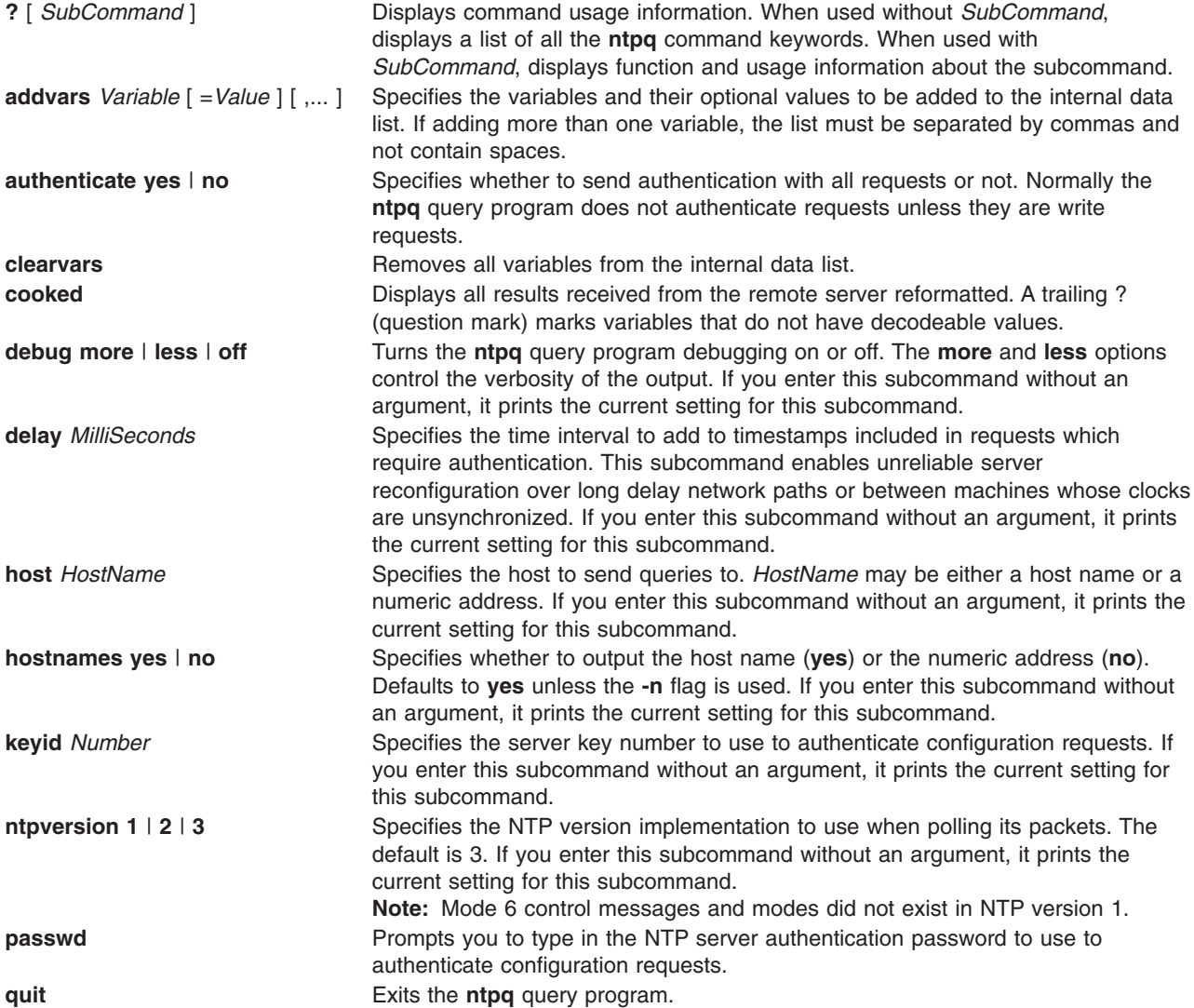

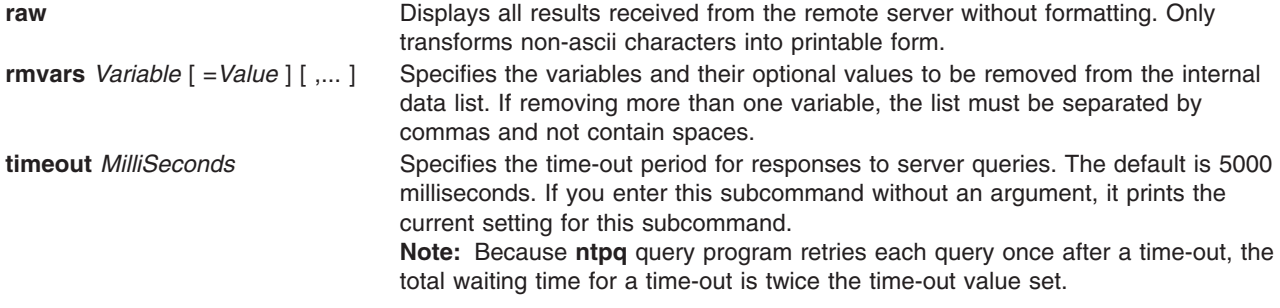

## **Control Message Subcommands**

Each peer known to an NTP server has a 16-bit integer association identifier assigned to it. NTP control messages which carry peer variables must identify the peer that the values correspond to by including its association ID. An association ID of 0 is special and indicates the variables are system variables whose names are drawn from a separate name space.

The **ntpq** control message subcommands result in one or more NTP mode 6 messages sent to the server, and outputs the data returned in some format. Most subcommands currently implemented send a single message and expect a single response. The current exceptions are the **peers** subcommand, which sends a preprogrammed series of messages to obtain the data it needs, and the **mreadlist** and **mreadvar** subcommands, which iterate over a range of associations.

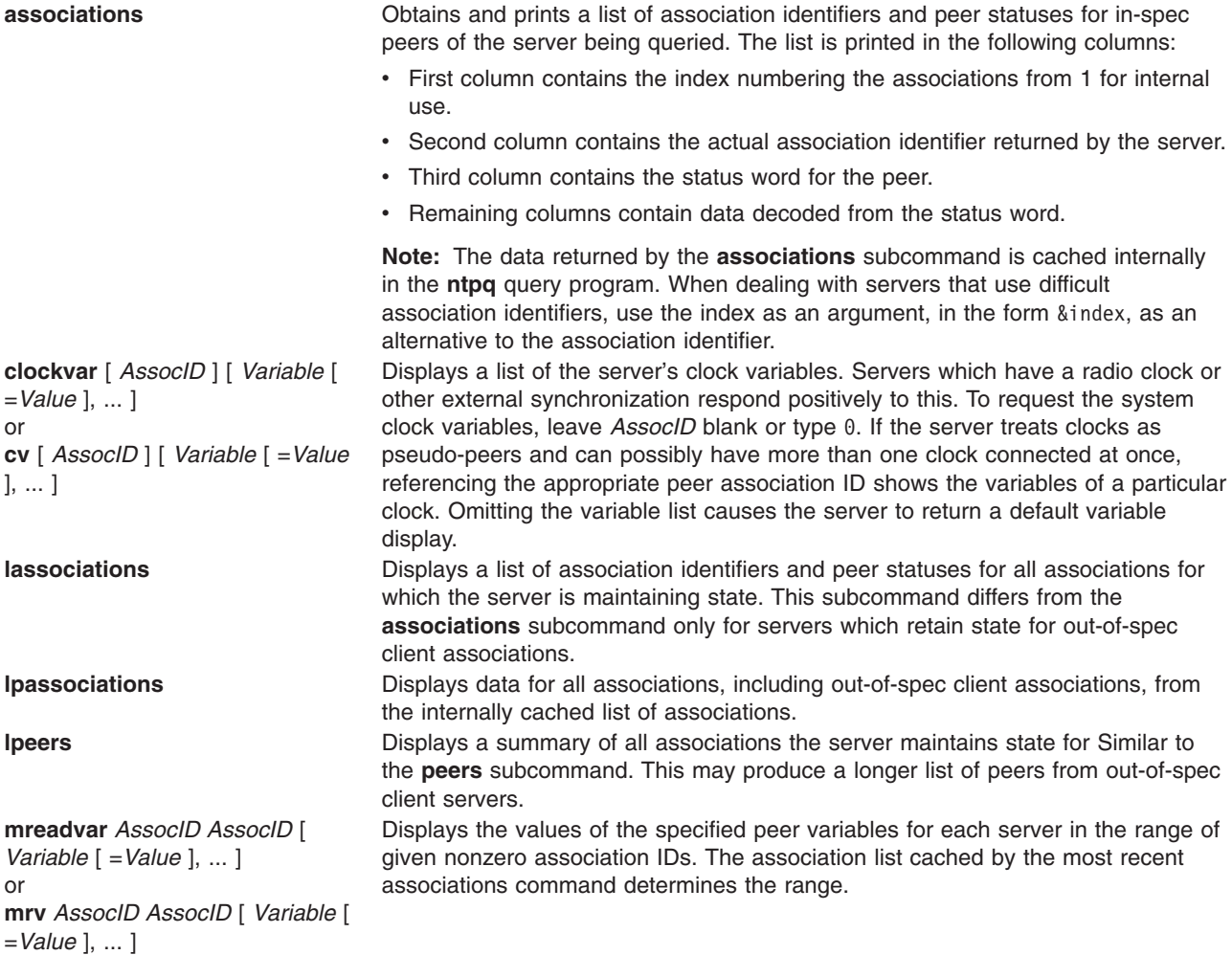
**mreadlist** *AssocID AssocID* or **mrl** *AssocID AssocID*

Displays the values of the specified peer variables in the internal variable list for each server in the range of given nonzero association IDs. The association list cached by the most recent associations command determines the range. **opeers** An old form of the **peers** subcommand. Replaces the reference ID with the local interface address.

**passociations Example 20** Displays association data concerning in-spec peers from the internally cached list of associations. This subcommand works like the **associations** subcommand except that it displays the internally stored data rather than making a new query. **peers Example 20 peers** Displays a list of in-spec peers of the server and a summary of each peer's state. Summary information includes the following:

- Address of the remote peer
- Reference ID (0.0.0.0 for an unknown reference ID)
- Stratum of the remote peer (a stratum of 16 indicates the remote peer is unsynchronized)
- Type of peer (local, unicast, multicast, or broadcast)
- Time the last packet was received, the polling interval (seconds)
- Polling interval (seconds)
- Reachability register (octal)
- Current estimated delay, offset and dispersion of the peer (seconds)

The character in the left margin indicates the fate of this peer in the clock selection process:

**space** Discarded due to high stratum and/or failed sanity checks.

- **x** Designated falseticker by the intersection algorithm.
- **.** Culled from the end of the candidate list.
- **-** Discarded by the clustering algorithm.
- **+** Included in the final selection set.
- **#** Selected for synchronization but distance exceeds maximum.
- Selected for synchronization.
- **o** Selected for synchronization, **pps** signal in use.

The contents of the host field may be a host name, an IP address, a reference clock implementation name with its parameter or REFCLK (*ImplementationNumber*, *Parameter*). Only IP addresses display when using **hostnames no**. **Note:**

The **peers** subcommand depends on the ability to parse the values in the responses it gets. It may fail to work from time to time with servers that poorly control the data formats.

The **peers** subcommand is non-atomic and may occasionally result in spurious error messages about invalid associations occurring and terminating the command.

**pstatus** *AssocID* Displays the names and values of the peer variables of the server with the given association by sending a read status request. The output displays the header preceding the variables, both in hexidecimal and in English.

> Displays the values of the peer variables in the internal variable list of the server with the given association. To request the system variables, leave *AssocID* blank or type 0. If the internal variable list is empty, the server returns a default variable display.

**readlist** [ *AssocID* ] or **rl** [ *AssocID* ]

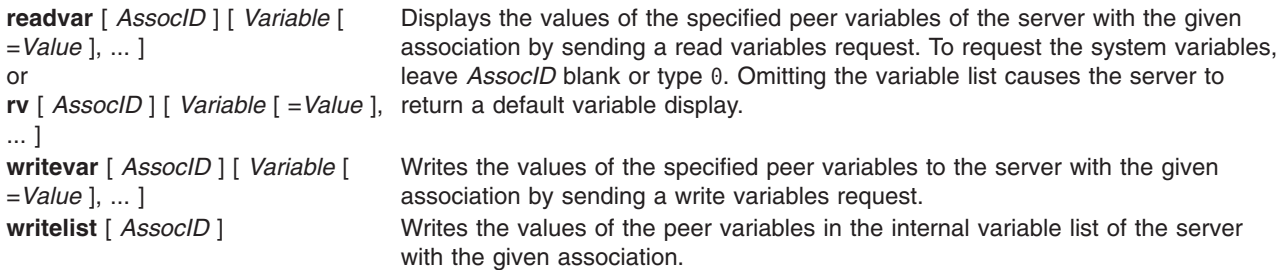

#### **Files**

**/usr/sbin/ntpq** Contains the **ntpq** command.

## **Related Information**

Commands: **[ntpdate](#page-247-0)**, **ntptrace**, **xntpdc**

Daemons: **xntpd**,

#### **ntptrace Command**

#### **Purpose**

Traces a chain of Network Time Protocol (NTP) hosts back to their master time source.

#### **Syntax**

**ntptrace** [ **-d** ] [ **-n** ] [ **-v** ] [ **-r** *Retries* ] [ **-t** *TimeOut* ] [ *Server* ]

#### **Description**

The **ntptrace** command determines where a given NTP server gets its time, and follows the chain of NTP servers back to their master time source. For example, stratum 0 server.

## **Flags**

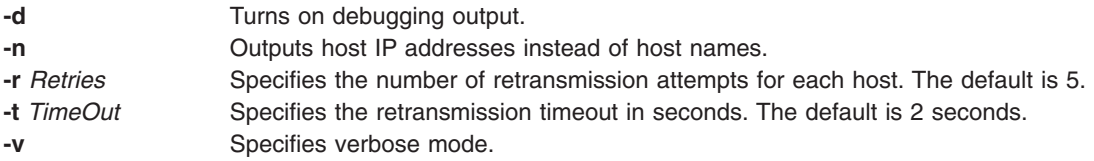

## **Parameters**

*Server* Specifies the server. The default is the local host.

#### **Exit Status**

This command returns the following exit values:

**0** Successful completion.

**>0** An error occurred.

## **Security**

Access Control: You must be part of the system group to run this command.

Auditing Events: N/A

## **Examples**

To trace where the local host NTP server gets its time from, enter: ntptrace

Output similar to the following appears:

```
localhost: stratum 4, offset 0.0019529, synch distance 0.144135
server2.bozo.com: stratum 2, offset 0.0124263, synch distance 0.115784
usndh.edu: stratum 1, offset 0.0019298, synch distance 0.011993, refid
'WWVB'
```
On each line, the fields are:

- 1. the host's stratum,
- 2. the time offset between that host and the local host, as measured by the **ntptrace** command, (this is why it is not always zero for localhost).
- 3. the host's synchronization distance, which is a measure of the quality of the clock's time, and
- 4. the reference clock ID This only applies to stratum-1 servers.

All times are given in seconds.

#### **Files**

**/usr/sbin/ntptrace Contains the <b>ntptrace** command.

## **Related Information**

Commands: **[ntpq](#page-248-0)**, **[ntpdate](#page-247-0)**, **xntpdc**

Daemons: **xntpd**,

#### **ntsc Command**

#### **Purpose**

Enables or disables NTSC (National Television Standards Committee) video output of the G10 Graphics with Motion Video Adapter.

## **Syntax**

**ntsc** [ **[-v](#page-255-0)** ] [ on | off ]

## **Description**

The **ntsc** command enables or disables the NTSC video output of the G10 Graphics with Motion Video Adapter. When the NTSC video output is enabled, the same image displayed on LCD and/or CRT is displayed on NTSC video output. While video capture or playback application is running, the **ntsc** command can not enable NTSC video output. If on or off parameter is not specified, the **ntsc** command usage is displayed.

## <span id="page-255-0"></span>**Flags**

**-v** Displays the result of the action taken.

#### **Parameters**

- **on** Enables NTSC video output, if a video capture or playback application is not running.
- **off** Disables NTSC video output.

## **Security**

Access Control: Any User

Auditing Events: N/A

## **Examples**

- 1. To enable NTSC video output, enter: ntsc on
- 2. To disable NTSC video output with result message, enter: ntsc -v off

Something similar to the following displays: ntsc off succeeded

## **Files**

**/usr/bin/ntsc** Contains the **ntsc** command.

## **nulladm Command**

#### **Purpose**

Creates active accounting data files.

## **Syntax**

**/usr/sbin/acct/nulladm** [ *File ...* ]

## **Description**

The **nulladm** command creates the file specified by the *File* parameter, gives read (r) and write (w) permission to the file owner, and group and read (r) permission to other users, and ensures that the file owner and group are **adm**. Various accounting shell procedures call the **nulladm** command. A user with administrative authority can use this command to set up the active data files, such as the **/var/adm/wtmp** file.

**Note:** You should not share accounting files among nodes in a distributed environment. Each node should have its own copy of the various accounting files.

## **Security**

Access Control: This command should grant execute (x) access only to members of the adm group.

## **Files**

**/usr/sbin/acct Contains the accounting commands. /var/adm/acct/sum Contains accounting data files.** 

## **Related Information**

The **acctmerg** command, **[prdaily](#page-388-0)** command.

Accounting Overview in *AIX 5L Version 5.2 System Management Guide: Operating System and Devices*.

Setting Up an Accounting System in *AIX 5L Version 5.2 System Management Guide: Operating System and Devices*.

Monitoring and Tuning Commands and Subroutines in *AIX 5L Version 5.2 Performance Management Guide*.

#### **number Command**

#### **Purpose**

Displays the written form of a number.

#### **Syntax**

**number**

#### **Description**

The **number** command translates the numerical representation of an entered number to the written form. The largest number it can translate accurately contains 66 digits. For example:

12345678 twelve million. three hundred forty five thousand. six hundred seventy eight.

In the above example, you entered 12345678 and the computer translated it to twelve million three hundred forty five thousand six hundred seventy eight.

The **number** command does not prompt you for a number. Once started, it simply waits for input. To exit the program, press the Interrupt (Ctrl-C) or End Of File **(**Ctrl-D) key sequence.

#### **Files**

**/usr/games** Contains the system games.

## **Related Information**

The **arithmetic** command, **back** command, **bj** command, **craps** command, **fish** command, **fortune** command, **hangman** command, **moo** command, **[quiz](#page-494-0)** command, **ttt** command, **turnoff** command, **turnon** command, **wump** command.

#### **od Command**

#### **Purpose**

Displays files in a specified format.

## **Syntax**

#### **To Display Files Using a Type-String to Format the Output**

**od** [ **[-v](#page-260-0)** ] [ **[-A](#page-258-0)** *AddressBase* ] [ **[-N](#page-258-0)** *Count* ] [ **[-j](#page-258-0)** *Skip* ] [ **[-t](#page-258-0)** *TypeString* ... ] [ *File* ... ]

#### **To Display a File Using Flags to Format the Output**

```
od [ -a ] [ -b ] [ -c ] [ -C ] [ -d ] [ -D ] [ -e ] [ -f ] [ -F ] [ -h ] [ -H ] [ -i ] [ -I ] [ -l ] [
-L ] [ -o ] [ -O ] [ -p ] [ -P ] [ -s ] [ -v ] [ -x ] [ -X ] [ [ -S [ N ] ] [ -w [ N ] ] [ File ]
[ [ + ] Offset [ . | b | B ] [ + ] Label [ . | b | B ] ]
```
## **Description**

The **od** command displays the file specified by the *File* parameter in the format specified. If the *File* parameter is not given, the **od** command reads standard input. Multiple types can be specified by using multiple -bcCDdFfOoSstvXx options.

In the first syntax format, the output format is specified by the **-t** flag. If no format type is specified, **-t o2** is the default.

In the second syntax format, the output format is specified by a combination of flags. The *Offset* parameter specifies the point in the file where the file output begins. By default, the *Offset* parameter is interpreted as octal bytes. If the **.** (dot) suffix is appended, the parameter is interpreted as a decimal; if the parameter begins with a leading x or 0x, it is treated as a hexadecimal. If the **b** suffix is added to the parameter, it is interpreted in blocks of 512 bytes; if the **B** suffix is added to the parameter, it is interpreted in blocks of 1024 bytes.

The *Label* parameter is interpreted as a pseudo-address for the first byte displayed. If used, it is given in **( )** (parentheses) following the *Offset* parameter. The suffixes have the same meanings as for the *Offset* parameter.

When the **od** command reads standard input, the *Offset* parameter and the *Label* parameter must be preceded by a **+** (plus sign).

The setting of environment variables such as **LANG** and **LC\_ALL** affects the operation of the **od** command. See ″Understanding Locale Environment Variables″ in *AIX 5L Version 5.2 System Management Guide: Operating System and Devices* for more information.

## **Flags**

The flags for the first format are:

<span id="page-258-0"></span>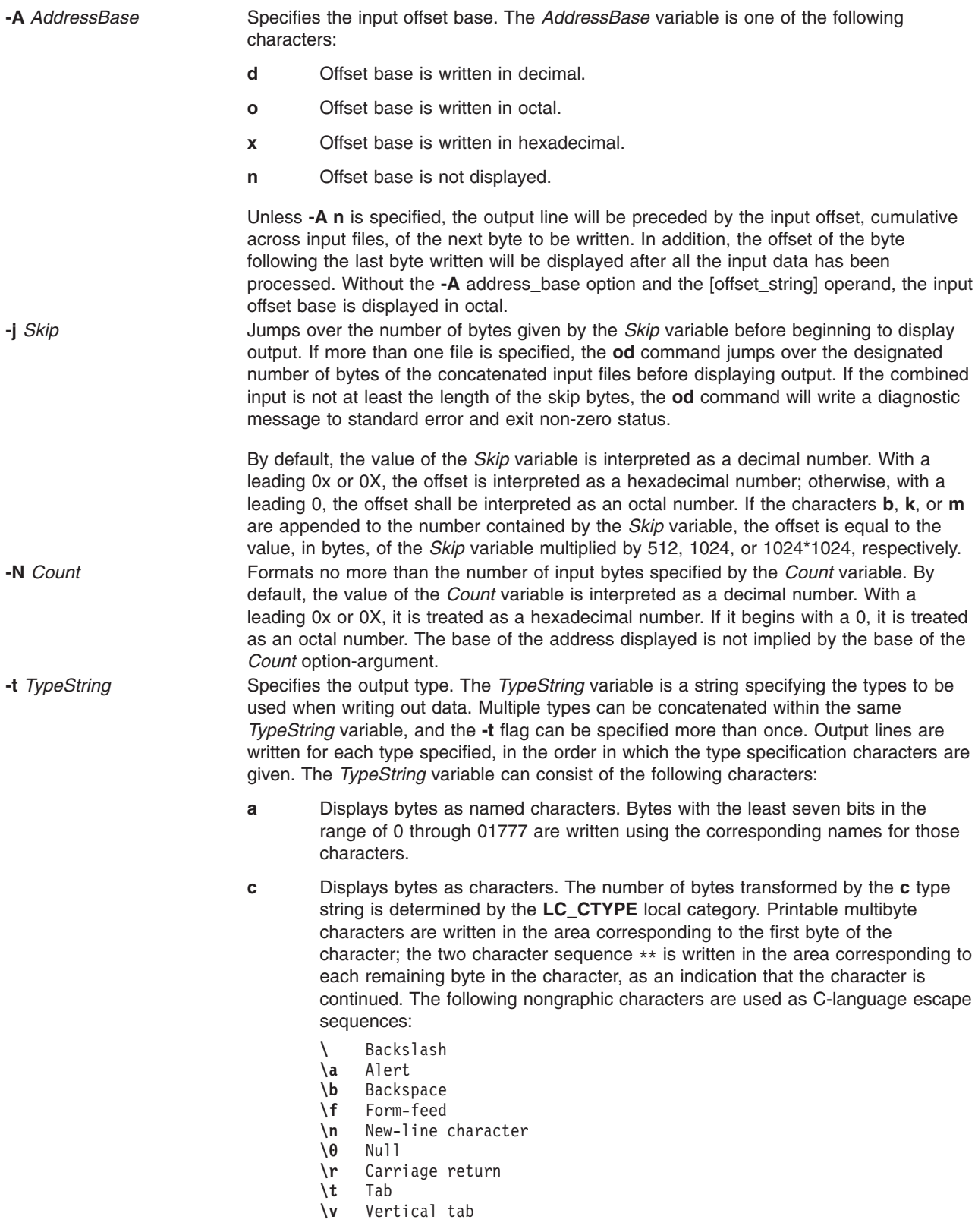

<span id="page-259-0"></span>**d** Displays bytes as signed decimals. By default, the **od** command transforms the corresponding number of bytes in the C-language type **int**. The **d** type string can be followed by an unsigned decimal integer that specifies the number of bytes to be transformed by each instance of the output type.

An optional **C**, **I**, **L**, or **S** character can be appended to the **d** option, indicating that the conversion should be applied to an item of type **char**, **int**, **long**, or **short**, respectively.

**f** Displays bytes as floating points. By default, the **od** command transforms the corresponding number of bytes in the C-language type **double**. The **f** type string can be followed by an unsigned decimal integer that specifies the number of bytes to be transformed by each instance of the output type.

An optional **F**, **D**, or **L** character can be appended to the **f** option, indicating that the conversion should be applied to an item of type **float**, **double**, or **long double**, respectively.

**o** Displays bytes as octals. By default, the **od** command transforms the corresponding number of bytes in the C-language type **int**. The **o** type string can be followed by an unsigned decimal integer that specifies the number of bytes to be transformed by each instance of the output type.

> An optional **C**, **I**, **L**, or **S** character can be appended to the **o** option, indicating that the conversion should be applied to an item of type **char**, **int**, **long**, or **short**, respectively.

**u** Display bytes as unsigned decimal. By default, the **od** command transforms the corresponding number of bytes in the C-language type **int**. The **u** type string can be followed by an unsigned decimal integer that specifies the number of bytes to be transformed by each instance of the output type.

An optional **C**, **I**, **L**, or **S** character can be appended to the **u** option, indicating that the conversion should be applied to an item of type **char**, **int**, **long**, or **short**, respectively.

**x** Display bytes as hexadecimal. By default, the **od** command transforms the corresponding number of bytes in the C-language type **int**. The **x** type string can be followed by an unsigned decimal integer that specifies the number of bytes to be transformed by each instance of the output type.

> An optional **C**, **I**, **L**, or **S** character can be appended to the **x** option, indicating that the conversion should be applied to an item of type **char**, **int**, **long**, or **short**, respectively.

The flags for the second format are:

- **-a** Displays bytes as characters and displays them with their ASCII names. If the **-p** flag is also given, bytes with even parity are underlined. The **-P** flag causes bytes with odd parity to be underlined. Otherwise, parity is ignored.
- **-b** Displays bytes as octal values.

<span id="page-260-0"></span>**-c** Displays bytes as ASCII characters. The following nongraphic characters appear as C-language escape sequences:

- **\** Backslash
- **\a** Alert
- **\b** Backspace
- **\f** Form-feed
- **\n** New-line character
- **\0** Null
- **\r** Carriage return
- **\t** Tab **\v** Vertical tab

Others appear as three-digit octal numbers.

- **-C** Displays extended characters as standard printable ASCII characters (using the appropriate character escape string) and displays multibyte characters in hexadecimal form.
- **-d** Displays 16-bit words as unsigned decimal values.
- **-D** Displays long words as unsigned decimal values.
- **-e** Displays long words as double-precision, floating point. (same as the **-F** flag)
- **-f** Displays long words as floating points.
- **-F** Displays long words as double-precision, floating point. (same as the **-e** flag)
- **-h** Displays 16-bit words as unsigned hexadecimal.
- **-H** Displays long words as unsigned hexadecimal values.
- **-i** Displays 16-bit words as signed decimal.
- **-I** (Uppercase i) Displays long words as signed decimal values.
- **-l** (Lowercase L) Displays long words as signed decimal values.
- **-L** Displays long words as signed decimal values.

**Note:** The flags **-I** (uppercase i), **-l** (lowercase L), and **-L** are identical.

- **-o** Displays 16-bit words as unsigned octal.
- **-O** Displays long words as unsigned octal values.
- **-p** Indicates even parity on **-a** conversion.
- **-P** Indicates odd parity on **-a** conversion.
- **-s** Displays 16-bit words as signed decimal values.
- **-S**[*N*] Searches for strings of characters ending with a null byte. The *N* variable specifies the minimum length string to be recognized. If the *N* variable is omitted, the minimum length defaults to 3 characters.

The **-v** flag is the same for both formats:

- **-v** Writes all input data. By default, output lines that are identical to the immediately preceding output lines are not printed, but are replaced with a line containing only an \* (asterisk). When the **-v** flag is specified, all the lines are printed.
- **-w** [*N*] Specifies the number of input bytes to be interpreted and displayed on each output line. If the **-w** flag is not specified, 16 bytes are read for each display line. If the **-w** flag is specified without the *N* variable, 32 bytes are read for each display line. The maximum input value is 4096 bytes. Input values greater than 4096 bytes will be reassigned the maximum value.
- **-x** Displays 16-bit words as hexadecimal values.
- **-X** Displays long words as unsigned hexadecimal values. (same as the **-H** flag)

#### **Exit Status**

This command returns the following exit values:

- **0** All input files were processed successfully.
- **>0** An error occurred.

## <span id="page-261-0"></span>**Examples**

1. To display a file in octal, a page at a time, enter: od a.out | pg

This command displays the a.out file in octal format and pipes the output through the **pg** command.

2. To translate a file into several formats at once, enter:

```
od -t cx a.out > a.xcd
```
This command writes the contents of the a.out file, in hexadecimal format ( **[x](#page-259-0)**) and character format ( **[c](#page-258-0)**), into the a.xcd file.

3. To start displaying a file in the middle (using the first syntax format), enter:

```
od -t acx -j 100 a.out
```
This command displays the a.out file in named character ( **[a](#page-258-0)**), character ( **[c](#page-258-0)**), and hexadecimal ( **[x](#page-259-0)**) formats, starting from the 100th byte.

4. To start in the middle of a file (using the second syntax format), enter: od -bcx a.out +100.

This displays the **a.out** file in octal-byte ( **[-b](#page-259-0)**), character ( **[-c](#page-260-0)**), and hexadecimal ( **[-x](#page-260-0)**) formats, starting from the 100th byte. The **.** (period) after the offset makes it a decimal number. Without the period, the output would start from the 64th (100 octal) byte.

## **Files**

**/usr/bin/od** Contains the **od** command.

## **Related Information**

The **dbx** command, **[pg](#page-308-0)** command.

The National Language Support Overview and Understanding Locale Environment Variables sections in *AIX 5L Version 5.2 National Language Support Guide and Reference*.

#### **odmadd Command**

#### **Purpose**

Adds objects to created object classes.

#### **Syntax**

```
odmadd [ InputFile ... ]
```
#### **Description**

The **odmadd** command takes as input one or more *InputFile* files and adds objects to object classes with data found in the stanza files. Each *InputFile* file is an ASCII file containing the data that describes the objects to be added to object classes. If no file is specified, input is taken from stdin (standard input).

The classes to be added to are specified in the ASCII input file. The file is in the following general format: class1name:

descriptor1name = descriptor1value descriptor2name = descriptor2value descriptor3name = descriptor3value

```
class2name:
        descriptor4name = descriptor4value
.
.
.
```
The input file can contain the **\** (backslash), which is handled as it is in C language. String and method values in the input file must be enclosed in " " (double-quotation marks). A descriptor value can span more than one line.

## **Examples**

An ASCII input file used by the **odmadd** command looks like the following:

```
Fictional_Characters:
Story_Star = "Cinderella"
Birthday = "Once upon a time"
Age = 19Friends of = Cinderella
Enemies of = "Cinderella"
Friend_Table:
Friend_of = "Cinderella"
Friend = "Fairy godmother"
Friend_Table:
Friend_of = "Cinderella"
Friend = "Mice"
Enemy_Table:
Enemy of = "Cinderella"Enemy = "Wicked sisters"
Enemy_Table:
Enemy_of = "Cinderella"
E_{\text{new}} = 0 = "UTHUETETTS"<br>E_{\text{new}} = 0 = "Mean stepmother"
```
If the preceding file is named NewObjects, the following command adds the objects to existing object classes:

odmadd NewObjects

See ″ODM Example Code and Output″ in *AIX 5L Version 5.2 General Programming Concepts: Writing and Debugging Programs* for another example of an ASCII file that can be input with the **odmadd** command.

#### **Related Information**

Object Data Manager (ODM) Overview for Programmers in *AIX 5L Version 5.2 General Programming Concepts: Writing and Debugging Programs*.

The **odm\_add\_obj** subroutine.

List of ODM Commands and Subroutines in *AIX 5L Version 5.2 General Programming Concepts: Writing and Debugging Programs*.

Understanding ODM Object Classes and Objects in *AIX 5L Version 5.2 General Programming Concepts: Writing and Debugging Programs*.

How to Create an Object Class in *AIX 5L Version 5.2 General Programming Concepts: Writing and Debugging Programs*.

How to Add Objects to an Object Class in *AIX 5L Version 5.2 General Programming Concepts: Writing and Debugging Programs*.

<span id="page-263-0"></span>How to Store Object Classes and Objects in *AIX 5L Version 5.2 General Programming Concepts: Writing and Debugging Programs*.

#### **odmchange Command**

#### **Purpose**

Changes the contents of a selected object in the specified object class.

## **Syntax**

**odmchange -o** *ObjectClass* [ **-q** *Criteria*] [ *InputFile*]

## **Description**

The **odmchange** command, given the object class to modify, the search criteria, and the new object (only for attributes that need to change), modifies all objects that satisfy the search criteria. The *InputFile* file has the same format as the *InputFile* file (the ASCII input file) for the **[odmadd](#page-261-0)** command.

## **Flags**

**-o** *ObjectClass* Specifies the object class to modify. **-q** *Criteria* Specifies the criteria used to select objects from the object class. For information on qualifying criteria, see ″Understanding ODM Object Searches″ in *AIX 5L Version 5.2 General Programming Concepts: Writing and Debugging Programs*. If no criteria are specified (no **-q** flag), all object entries in the object class are changed.

#### **Related Information**

Object Data Manager (ODM) Overview for Programmers in *AIX 5L Version 5.2 General Programming Concepts: Writing and Debugging Programs*.

Object Data Manager (ODM) Overview for Programmers in *AIX 5L Version 5.2 General Programming Concepts: Writing and Debugging Programs*.

The **[odmadd](#page-261-0)** command.

The **odm\_change\_obj** subroutine.

Understanding ODM Descriptors in *AIX 5L Version 5.2 General Programming Concepts: Writing and Debugging Programs*.

List of ODM Commands and Subroutines in *AIX 5L Version 5.2 General Programming Concepts: Writing and Debugging Programs*.

ODM Example Code and Output in *AIX 5L Version 5.2 General Programming Concepts: Writing and Debugging Programs*.

#### **odmcreate Command**

#### **Purpose**

Produces the **.c** (source) and **.h** (include) files necessary for ODM application development and creates empty object classes.

## **Syntax**

**odmcreate** [ **-p** ] [ **-c** | **-h** ] *ClassDescriptionFile*

## **Description**

The **odmcreate** command is the ODM class compiler. The command takes as input an ASCII file that describes the objects a user wishes to use in a specific application. The **odmcreate** command can create empty object classes as part of its execution.

The output of the **odmcreate** command is a **.h** file (an include file) that contains the C language definitions for the object classes defined in the ASCII *ClassDescriptionFile* file. The resulting include file is used by the application for accessing objects stored in ODM. The **odmcreate** command also produces a **.c** file that must be compiled and bound in with the application. The **.c** file contains structures and definitions that are used internally by ODM at run time.

The *ClassDescriptionFile* parameter specifies an ASCII file that contains descriptions of one or more object classes. The general syntax for the *ClassDescriptionFile* parameter is as follows:

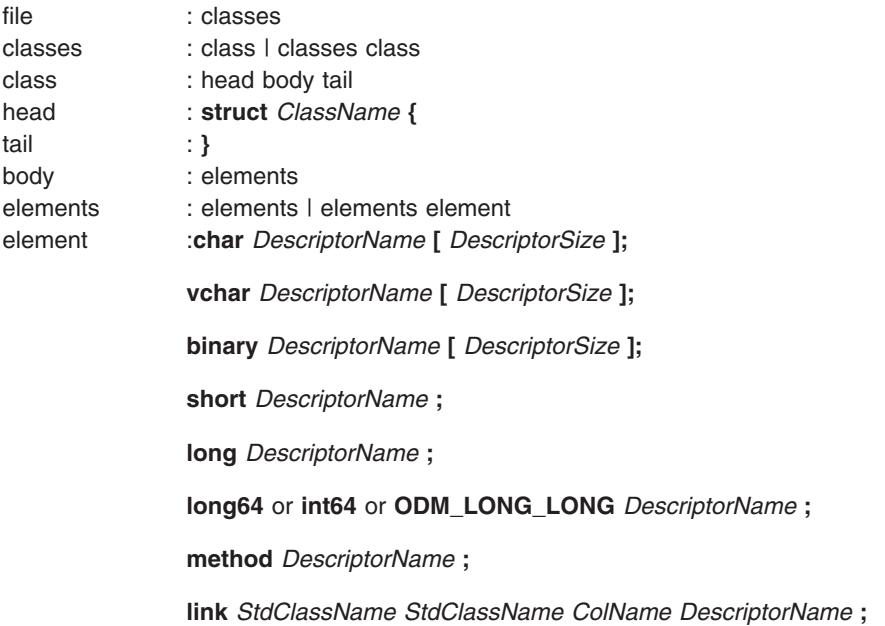

The default suffix for a *ClassDescriptionFile* file is **.cre**. If no suffix is specified on the **odmcreate** command, then a **.cre** suffix is appended. The file can have C language comments if run with the **-p** flag, and can include **#define** and **#include** lines that can be preprocessed if the **-p** flag is used to run the C language preprocessor on the file.

**Note:** ODM data bases are 32-bit data bases. The long type, when used in the class description file is a 32-bit data item. The long64 or int64 type, when used in the class description file is a 64-bit data item. The generated files will function the same for both 32- and 64-bit applications.

#### **Flags**

- **-c** Creates empty object classes only; does not generate the C language **.h** and **.c** files.
- **-h** Generates the **.c** and **.h** files only; does not create empty classes.
- **-p** Runs the C language preprocessor on the *ClassDescriptionFile* file.

## **Example**

Assuming that a *ClassDescriptionFile* file named FileName.cre exists, the following command creates object classes:

odmcreate FileName.cre

```
Below is the FileName.cre source file and the resulting .h file:
```

```
/* This is an example odmcreate input file *//* FileName.cre */
      class Class2 {
           char keys[32];
           method card;
           long cash;
           };
     class TstObj {
           long a;
           char b[80];
           link Class2 Class2 card Class2Ln;
           };
/* End of FileName.cre */
/* This is the generated header file FileName.h */#include <odmi.h>
struct Class2 {
     long id; /* unique object id within object class */long reserved; /* reserved field */
     long scratch; \frac{1}{2} /* extra field for application use */
    char keys[32];
    char card[256]; /* method */long cash;
     };
#define Class2_Descs 3
extern struct Class Class2 CLASS[];
#define get Class2 list (a,b,c,d,e) (struct Class2 * ) odm get list (a,b,c,d,e)struct TstObj {
     long id; /* unique object id within object class */long _reserved; /* reserved field */
     long scratch; /* extra field for application use */long a;
     char b[80];
     struct Class2 *Class2Ln; /* link */
     struct objlistinfo *Class2Ln_info; /* link */
    char Class2Ln_Lvalue[256]; \overline{\hspace{1cm}} /* link */
     };
#define TstObj_Descs 3
extern struct Class TstObj CLASS[];
#define get TstObj list (a,b,c,d,e) (struct TstObj * ) odm get list (a,b,c,d,e)/* End of generated header file FileName.h */
```
See ″ODM Example Code and Output″ in *AIX 5L Version 5.2 General Programming Concepts: Writing and Debugging Programs* for another example of a *ClassDescriptionFile* parameter and the resulting **.h** file.

## **Related Information**

Object Data Manager (ODM) Overview in *AIX 5L Version 5.2 General Programming Concepts: Writing and Debugging Programs*.

The **odm\_create\_class** subroutine.

List of ODM Commands and Subroutines in *AIX 5L Version 5.2 General Programming Concepts: Writing and Debugging Programs*.

Understanding ODM Object Classes and Objects in *AIX 5L Version 5.2 General Programming Concepts: Writing and Debugging Programs*.

Understanding ODM Descriptors in *AIX 5L Version 5.2 General Programming Concepts: Writing and Debugging Programs*.

How to Create an Object Class in *AIX 5L Version 5.2 General Programming Concepts: Writing and Debugging Programs*.

How to Add Objects to an Object Class in *AIX 5L Version 5.2 General Programming Concepts: Writing and Debugging Programs*.

How to Store Object Classes and Objects in *AIX 5L Version 5.2 General Programming Concepts: Writing and Debugging Programs*.

#### **odmdelete Command**

#### **Purpose**

Deletes selected objects from a specified object class.

#### **Syntax**

**odmdelete -o** *ObjectClass* [ **-q** *Criteria* ]

#### **Description**

The **odmdelete** command, given the object class to delete from and the search criteria, deletes all objects that meet those criteria.

#### **Flags**

**-o** *ObjectClass* Specifies the object class to delete from. **-q** *Criteria* Specifies the criteria used to select objects from the object class. For information on qualifying criteria, see ″Understanding ODM Object Searches″ in *AIX 5L Version 5.2 General Programming Concepts: Writing and Debugging Programs*. If no criteria are specified (no **-q** flag), then all objects are deleted.

#### **Related Information**

Object Data Manager (ODM) Overview for Programmers in *AIX 5L Version 5.2 General Programming Concepts: Writing and Debugging Programs*.

Object Data Manager (ODM) Overview in *AIX 5L Version 5.2 General Programming Concepts: Writing and Debugging Programs*.

The **odm\_rm\_obj** subroutine.

Understanding ODM Object Classes and Objects in *AIX 5L Version 5.2 General Programming Concepts: Writing and Debugging Programs*.

List of ODM Commands and Subroutines in *AIX 5L Version 5.2 General Programming Concepts: Writing and Debugging Programs*.

#### **odmdrop Command**

#### **Purpose**

Removes an object class.

#### **Syntax**

**odmdrop -o** *ClassName*

## **Description**

The **odmdrop** command removes an entire object class and all of its objects. No checking is done to see if other object classes are linked to this one.

## **Flags**

**-o** *ClassName* Specifies the object class to remove.

## **Example**

Assuming that an object class named MyObjectClass exists, the following command removes the object class:

odmdrop -o MyObjectClass

## **Related Information**

Object Data Manager (ODM) Overview for Programmers in *AIX 5L Version 5.2 General Programming Concepts: Writing and Debugging Programs*.

Object Data Manager (ODM) Overview in *AIX 5L Version 5.2 General Programming Concepts: Writing and Debugging Programs*.

The **odm\_rm\_class** subroutine.

Understanding ODM Object Classes and Objects in *AIX 5L Version 5.2 General Programming Concepts: Writing and Debugging Programs*.

List of ODM Commands and Subroutines in *AIX 5L Version 5.2 General Programming Concepts: Writing and Debugging Programs*.

#### **odmget Command**

#### **Purpose**

Retrieves objects from the specified object classes into an **odmadd** input file.

#### **Syntax**

**odmget** [ **[-q](#page-268-0)** *Criteria* ] *ObjectClass* ...

#### **Description**

The **odmget** command takes as input a search criteria and a list of object classes, retrieves the selected objects from the specified object classes, and writes an ASCII **odmadd** input file to standard output.

## <span id="page-268-0"></span>**Flags**

**-q** *Criteria* Specifies the search criteria used to select objects from the object class or classes. For information on search criteria, see ″Understanding ODM Object Searches″ in *AIX 5L Version 5.2 General Programming Concepts: Writing and Debugging Programs*. If no criteria are specified (no **-q** flag), all objects in the object class or classes are retrieved.

## **Example**

```
The following odmget command retrieves objects from an existing object class called
Supporting Cast Ratings that has an Others descriptor equal to the string `Fairy Godmother':
odmget -q"Others='Fairy Godmother'" Supporting_Cast_Ratings
```
See the **[odmadd](#page-261-0)** command or ″ODM Example Code and Output″ in *AIX 5L Version 5.2 General Programming Concepts: Writing and Debugging Programs* for an example of an ASCII **odmadd** input file.

#### **Related Information**

The **[odmadd](#page-261-0)** command.

Object Data Manager (ODM) Overview for Programmers in *AIX 5L Version 5.2 General Programming Concepts: Writing and Debugging Programs*.

Understanding ODM Object Classes and Objects in *AIX 5L Version 5.2 General Programming Concepts: Writing and Debugging Programs*.

ODM Example Code and Output in *AIX 5L Version 5.2 General Programming Concepts: Writing and Debugging Programs*.

List of ODM Commands and Subroutines in *AIX 5L Version 5.2 General Programming Concepts: Writing and Debugging Programs*.

#### **odmshow Command**

#### **Purpose**

Displays an object class definition on the screen.

#### **Syntax**

**odmshow** *ObjectClass*

#### **Description**

The **odmshow** command takes as input an object class name (*ObjectClass*) and displays the class description on the screen. The class description is in the format taken as input to the **odmcreate** command.

## **Example**

Assuming that an object class named MyObjectClass exists, the following command displays the description of MyObjectClass on the screen:

odmshow MyObjectClass

Also, see the **[odmcreate](#page-263-0)** command or ″ODM Example Code and Output″ in *AIX 5L Version 5.2 General Programming Concepts: Writing and Debugging Programs* for an example of the output listing.

## **Related Information**

Object Data Manager (ODM) Overview for Programmers in *AIX 5L Version 5.2 General Programming Concepts: Writing and Debugging Programs*.

The **[odmcreate](#page-263-0)** command.

Understanding ODM Object Classes and Objects in *AIX 5L Version 5.2 General Programming Concepts: Writing and Debugging Programs*.

ODM Example Code and Output in *AIX 5L Version 5.2 General Programming Concepts: Writing and Debugging Programs*.

List of ODM Commands and Subroutines in *AIX 5L Version 5.2 General Programming Concepts: Writing and Debugging Programs*.

#### **on Command**

#### **Purpose**

Executes commands on remote systems.

#### **Syntax**

**/usr/bin/on** [ **-i** ] [ **-d** ] [ **-n** ] *Host Command* [ *Argument ...* ]

## **Description**

The **on** command executes commands on other systems in an environment that is similar to the one running the program. The **on** command passes the local environment variables to the remote machine, thus preserving the current working directory. When using the **on** command, both users must have the same user identification. Relative path names work only if they are within the current file system. Absolute path names can cause problems since commands are issued at one machine and executed on another.

The standard input is connected to the standard input of the remote command. The standard output and standard error from the remote command are sent to the corresponding files for the **on** command. The root user cannot execute the **on** command.

**Attention:** When the working directory is remotely mounted over the Network File System (NFS), the Ctrl-Z key sequence causes the window to hang.

#### **Flags**

- **-d** Specifies debug mode. Displays status messages as work progresses.
- **-i** Specifies interactive mode. Uses remote echoing and special character processing. This option is needed for programs that expect to be talking to a terminal. All terminal modes and window size changes are increased.
- **-n** Specifies no input. This option causes the remote program to get an end-of-file (EOF) message when it reads from standard input. This flag is necessary when running commands in the background with job control.

## **Example**

To execute the **ls -al** command on another machine and display the in-progress status messages on your terminal, enter:

on -d zorro ls -al

In this example, the **on** command executes the **ls** command on a workstation named zorro.

## **Files**

**/etc/exports**

**/etc/inetd.conf**

Lists the directories that the server can export.

Defines how the **inetd** daemon handles Internet service requests.

## **Related Information**

The **[rexd](#page-580-0)** daemon.

Network File System (NFS) Overview for System Management in *AIX 5L Version 5.2 System Management Guide: Communications and Networks*.

List of NFS Commands.

#### **oslevel Command**

#### **Purpose**

Reports the latest installed maintenance level of the system.

## **Syntax**

**oslevel** [ **-l** *Level* | **-g** | **-q** ] [**-r**] [**-f**]

#### **Description**

The **oslevel** command reports the level of the operating system using a subset of all filesets installed on your system. These filesets include the Base Operating System (BOS), base devices, base printers, and X11 2d.

The **oslevel** command also prints information about maintenance levels, including which filesets are not at a specified maintenance level.

#### **Flags**

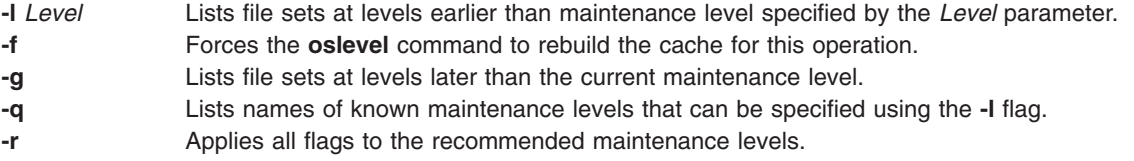

#### **Examples**

- 1. To determine the maintenance level of the system, type: oslevel
- 2. To determine the file sets that are below level 4.1.2.0, type:

oslevel -l 4.1.2.0

3. To determine the file sets at levels later than the current maintenance level, type:

oslevel -g

4. To determine the highest recommended maintenance level reached for the current version of AIX on the system, type:

oslevel -r

5. To list all known recommended maintenance levels on the system, type: oslevel -rq

## **Files**

**/usr/bin/oslevel** Contains the **oslevel** command.

#### **Related Information**

The **lslpp** command.

#### **ospf\_monitor Command**

#### **Purpose**

Monitors the OSPF gateways.

#### **Syntax**

**ospf\_monitor** *mon\_db\_file*

#### **Description**

The **ospf\_monitor** command is used to query OSPF routers. The **ospf\_monitor** command operates in interactive mode. It allows the user to query the various OSPF routers to provide detailed information on I/O statistics, error logs, link-state data bases, AS external data bases, the OSPF routing table, configured OSPF interfaces, and OSPF neighbors.

Specify the complete pathname of a database composed of records configuring destinations for **ospf monitor** remote commands with *mon db file*. Each destination record is a single-line entry which lists the destination IP address, the destination hostname, and an OSPF authentication key (if authentication is activated by the destination). Since authentication keys may be present in the destination records, it is recommended that general access to this database be restricted.

Refer to RFC-1583 (OSPF Specification, version 2) for details about OSPF database and packet formats.

#### **Commands**

Upon entering interactive mode, **ospf monitor** presents the '[ # ] dest command params >' prompt, at which you can enter any of **ospf monitor**'s interactive commands. Interactive commands can be interrupted at any time with a keyboard interrupt.

**Note:** The command line length must be less than 200 characters.

#### **Local Commands**

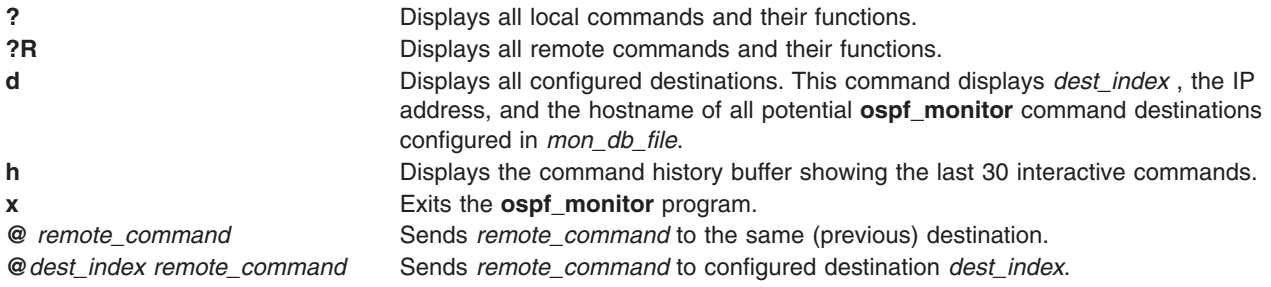

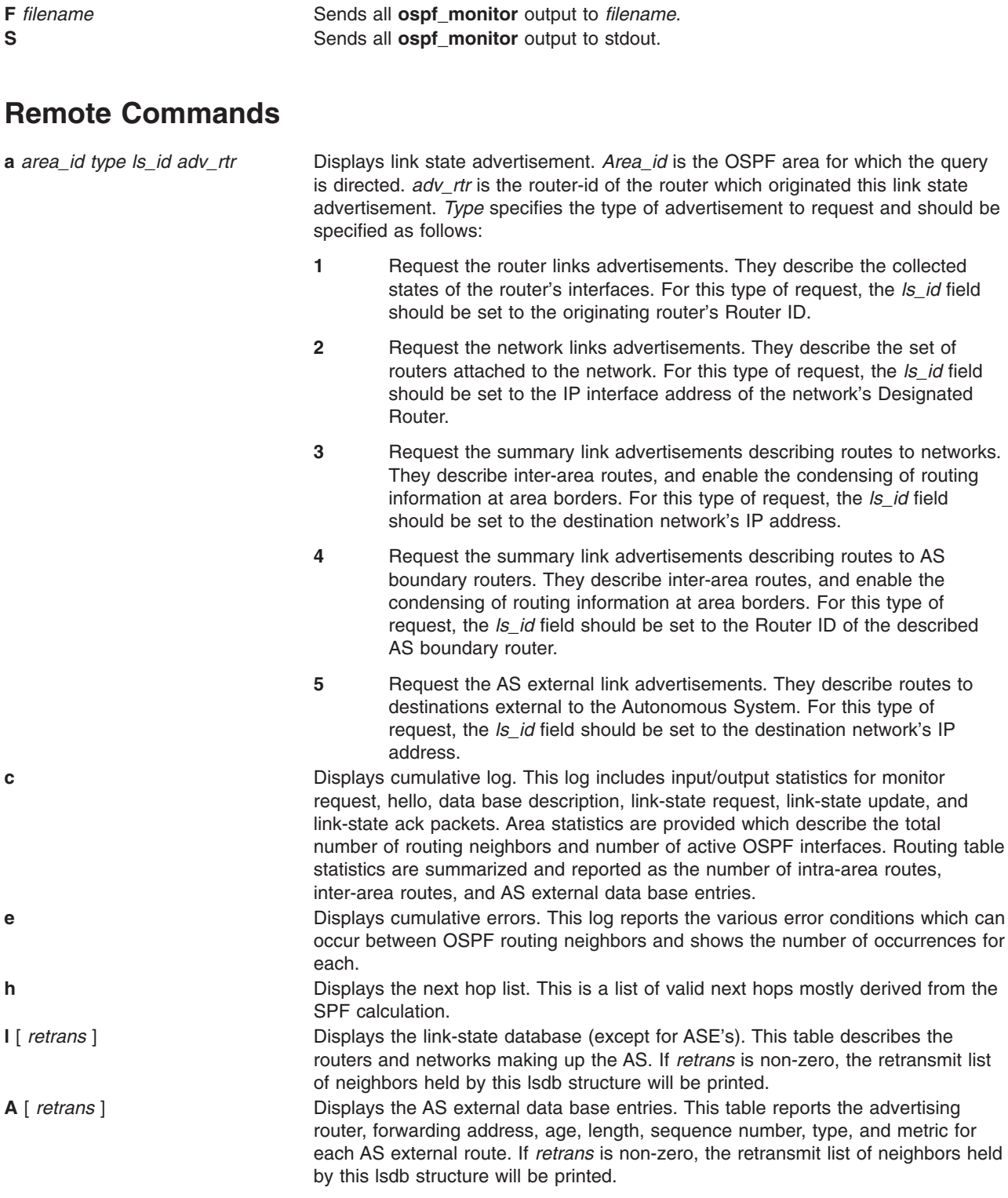

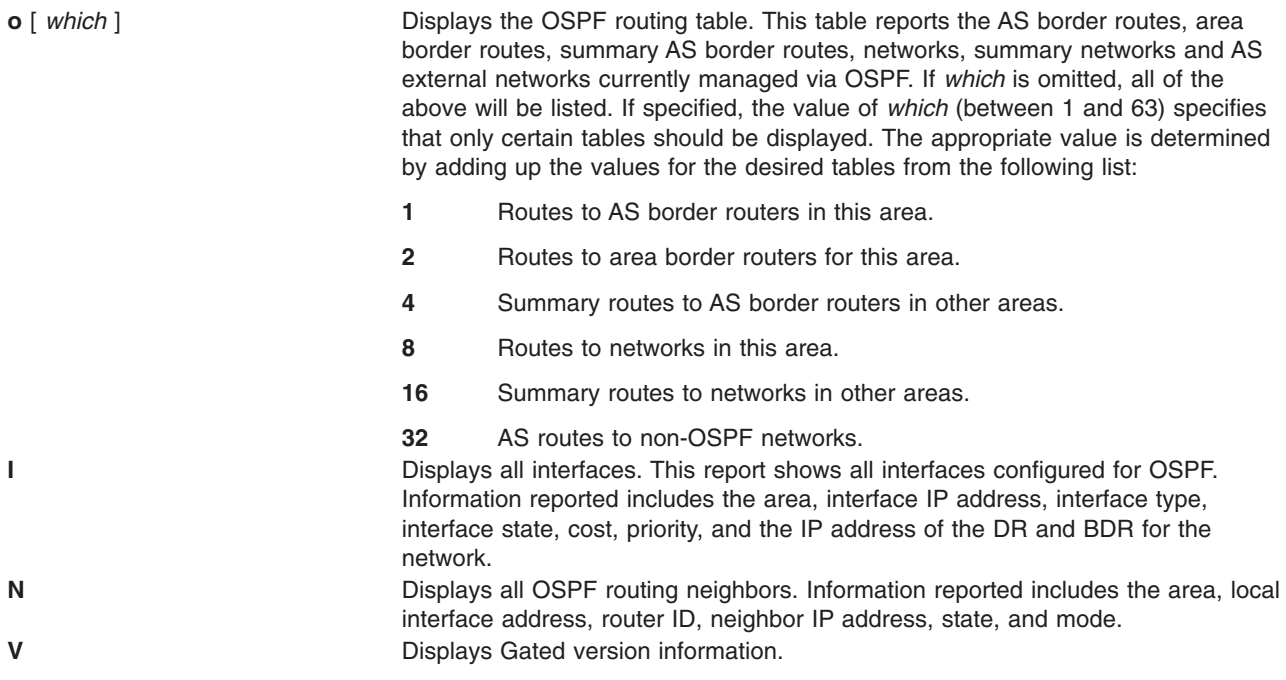

#### **Related Information**

The **gated** Daemon.

#### **pac Command**

#### **Purpose**

Prepares printer/plotter accounting records.

#### **Syntax**

```
/usr/sbin/pac [ -c ] [ -m ] [ -pPrice ] [ -PPrinter ] [ -qFile ] [ -r ] [ -s ] [ Name ... ]
```
## **Description**

The **pac** command prepares printer/plotter accounting records for each user of the selected printer or for the users specified by the *Name* parameter. For printer choices, see the **-P** flag.

The unit of measure is the number of pages, with the exception of raster devices, for which feet of paper is measured. Output is expressed both as the number of units used and the charge in dollars. For information on the charge (price) per unit, see the **-p** flag.

The accounting file specified in the **/etc/qconfig** file and the file created to contain the summary information must grant read and write permissions to the root user or printq group. The **pac** command generates the summary file name by appending **sum** to the path name specified by the acctfile = clause in the **/etc/qconfig** file. For example, if the **qconfig** file reads:

acctfile = /var/adm/1p0acct

The **pac** command expects the summary file to be named **/var/adm/1p0acct\_sum**.

## **Flags**

**-c** Sorts the output by price instead of alphabetically by user.

<span id="page-274-0"></span>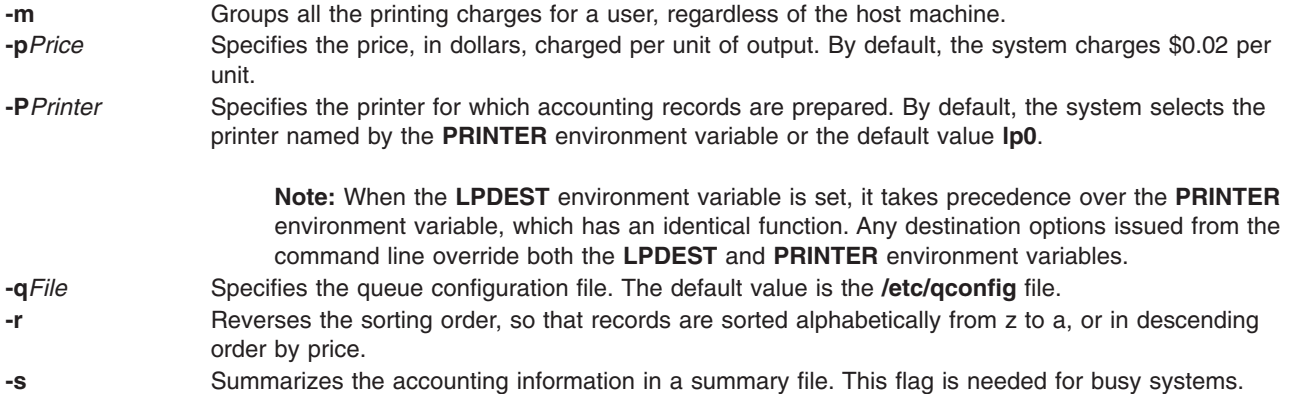

#### **Examples**

1. To produce printer/plotter accounting information for all users of the lp0 printer, enter: /usr/sbin/pac

The command displays the number of printed pages and the charge, sorted by user. This example assumes that there is no **PRINTER** environment variable.

2. To collect printer/plotter accounting records in a summary file, enter:

/usr/sbin/pac -s

3. To produce printer/plotter accounting information for smith, jones, and greene from the lp12 printer, enter:

/usr/sbin/pac -Plp12 smith jones greene

**Note:** Do not place a space between a flag and its variable; for example, the **-p***Price,* **-P***Printer*, and **-q***File.*

#### **Files**

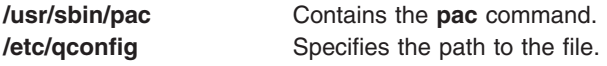

## **Related Information**

The **acctcms** command, **acctcom** command, **acctcon1** or **acctcon 2** command, **acctmerg** command, **acctprc1**, **acctprc2**, or **accton** command, **[runacct](#page-693-0)** command.

The **qconfig** file.

Setting Up an Accounting System in *AIX 5L Version 5.2 System Management Guide: Operating System and Devices*.

Accounting Overview in *AIX 5L Version 5.2 System Management Guide: Operating System and Devices*.

#### **pack Command**

#### **Purpose**

Compresses files.

## <span id="page-275-0"></span>**Syntax**

**pack** [ **-f** ] [ **-** ] *File ...*

## **Description**

The **pack** command stores the file specified by the *File* parameter in a compressed form. The input file is replaced by a packed file with the same name and the suffix **.z** appended. The packed file maintains the same access modes, access and modification dates, and owner as the original file. The input file name can contain no more than 253 bytes to allow space for the added **.z** suffix. If the **pack** command is successful, the original file is removed. Packed files can be restored to their original form using the **unpack** or **[pcat](#page-305-0)** commands.

If the **pack** command cannot create a smaller file, it stops processing and reports that it is unable to save space. (A failure to save space generally happens with small files or files with uniform character distribution.) The amount of space saved depends on the size of the input file and the character frequency distribution. Because a decoding tree forms the first part of each **.z** file, you do not save space with files smaller than three blocks. Typically, text files are reduced 25 to 40 percent.

**Note:** The **pack** command's algorithm uses Huffman encoding to compress files. This algorithm has fundamental limitations. Consequently, the **pack** command can only consistently compress files under 8MB. To consistently compress files larger than 8MB, use the **compress** command.

The exit value of the **pack** command is the number of files that it could not pack. The **pack** command does not pack under any of the following conditions:

- The file is already packed.
- The input file name has more than 253 bytes.
- The file has links.
- The file is a directory.
- The file cannot be opened.
- No storage blocks are saved by packing.
- v A file called *File***.z** already exists.
- v The **.z** file cannot be created.
- An I/O error occurred during processing.

#### **Flags**

**-f** Forces packing of the file specified by the *File* parameter. This is useful for packing an entire directory, even if some of the files will not benefit.

#### **Parameters**

- *File* Specifies the file to be packed.
- **-** Displays statistics about the file specified by the *File* parameter. The statistics are calculated from a Huffman minimum redundancy code tree built on a byte-by-byte basis. Additional occurrences of the **-** (minus sign) parameter on the command line toggles this function for the next specified file. See example 2.

## **Exit Status**

This command returns the following exit values:

- **0** Specifies that the file was successfully packed.
- **>0** Specifies that an error occurred.

## <span id="page-276-0"></span>**Examples**

1. To compress the files named chap1 and chap2 and display the revised file names, enter: pack chap1 chap2

The compressed versions are renamed chap1.z and chap2.z. The **pack** command displays the percent decrease in size for each file compressed.

2. To display statistics about the amount of compression done, enter:

pack [-](#page-275-0) chap1 [-](#page-275-0) chap2

This compresses the files named chap1 and chap2 and displays statistics about the file named chap1, but not about the file named chap2. The first **-** (minus sign) parameter turns on the statistic display, and the second **-** parameter turns it off.

#### **Files**

**/usr/bin/pack** Contains the **pack** command.

## **Related Information**

The **cat** command, **[pcat](#page-305-0)** command, **unpack** command.

Files Overview in *AIX 5L Version 5.2 System User's Guide: Operating System and Devices*.

Input and Output Redirection Overview in *AIX 5L Version 5.2 System User's Guide: Operating System and Devices*.

#### **packf Command**

#### **Purpose**

Compresses the contents of a folder into a file.

#### **Syntax**

**packf** [ **+***Folder* ] [ *[Messages](#page-277-0)* ] [ **-file** *File* ]

#### **Description**

The **packf** command compresses the messages in a folder into a specified file. By default, the **packf** command compresses messages from the current folder and places them in the **msgbox** file. If the file does not exist, the system prompts you for permission to create it. Each message in the file is separated with four Ctrl-A characters and a new-line character.

**Note:** You can use the **inc** command to unpack compressed messages.

#### **Flags**

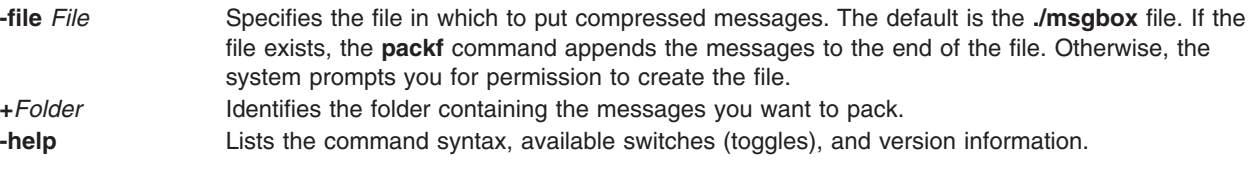

**Note:** For Message Handler (MH), the name of this flag must be fully spelled out.

<span id="page-277-0"></span>*Messages* Specifies what messages to pack. The *Messages* parameter can specify several messages, a range of messages, or a single message. If several messages are specified, the first message packed becomes the current message. Use the following references to specify messages:

#### *Number*

Number of the message. When specifying several messages, separate each number with a comma. When specifying a range, separate the first and last numbers in the range with a hyphen.

#### *Sequence*

A group of messages specified by the user. Recognized values include:

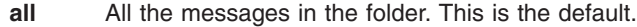

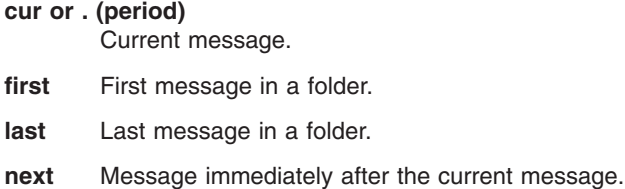

**prev** Message immediately before the current message.

#### **Profile Entries**

The following entries are entered in the *UserMhDirectory***/.mh\_profile** file:

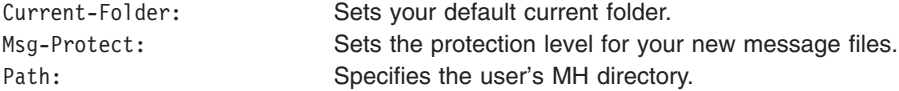

#### **Examples**

1. To pack all the messages in the current folder and place the resulting text in the **schedule** file, enter:

packf [-file](#page-276-0) schedule

The system responds with a message similar to the following: Create file "/home/mary/schedule"?

Enter y to create the file.

2. To pack the range of messages from 3 to 7 from the **test** folder into an existing **msgbox** file, enter:

packf [+t](#page-276-0)est 3-7

The system responds with the shell prompt when the command is complete.

3. To pack the current, first, and last message in the **inbox** folder into an existing **msgbox** file, enter: packf cur first last

#### **Files**

```
$HOME/.mh_profile Specifies the MH user profile.
/usr/bin/packf    contains the packf command.
```
## <span id="page-278-0"></span>**Related Information**

The **inc** command.

The **.mh\_alias** file format, **.mh\_profile** file format.

Mail Overview in *AIX 5L Version 5.2 System User's Guide: Communications and Networks*.

## **pagdel Command**

#### **Purpose**

Removes any existing PAG association within the current process' credentials.

## **Syntax**

**paginit** [ **-R** *module\_name* ] [ *username* ]

## **Description**

The **pagdel** command will remove the PAG identifier from the current process' credentials structure. If the **-R** option is omitted, the registry attribute will be used as the **module\_name**.

## **Flags**

**-R** *module\_name* Specifies a load module found in **/usr/lib/security/modules.cfg**. The **load\_module** will be asked to delete any PAG currently associated with the process.

## **Security**

Access Control: This command should grant execute (x) access only to the root user and members of the security group. This command should be installed as a program in the trusted computing base (TCB). The command should be owned by the root user with the **setuid** (SUID) bit set.

## **Auditing**

USER\_PagDelete

## **Example**

To remove the PKI authentication certificate associated with the current process, type: pagdel -R FPKI

#### **Related Information**

The **[paginit](#page-279-0)** and **[paglist](#page-280-0)** commands.

#### **pagesize Command**

#### **Purpose**

Displays the system page size.

**Syntax**

**pagesize**

## <span id="page-279-0"></span>**Description**

The **pagesize** command prints the size, in bytes, of a page of memory, as returned by the **getpagesize** subroutine. Provided for system compatibility, this command is useful when constructing portable shell scripts.

## **Example**

To obtain the size system page, enter: pagesize

The system returns the number of bytes, such as 4096.

## **Files**

**/usr/bin/pagesize** Contains the **pagesize** command.

## **Related Information**

The **getpagesize** subroutine.

## **paginit Command**

#### **Purpose**

Authenticate a user and create a PAG association.

## **Syntax**

**paginit** [ **-R** *module\_name* ] [ *username* ]

## **Description**

The **paginit** command authenticates *username* (by default, the user issuing the command) and creates an association between the *username* and a kernel token called a Process Authentication Group entry (PAG). A new login shell is spawned by this command.

If the **-R** flag is not given, **paglist** queries the user's registry attribute and use that value for *module\_name*.

To associate the *username* with an alternate Identification and Authentication (I&A) mechanism, the **-R** flag can be used to specify the I&A load module used to create the user. Load modules are defined in the **/usr/lib/security/methods.cfg** file.

## **Flags**

**-R** *module\_name* Specifies the loadable I&A module used to authenticate the user.

## **Parameters**

*username* Specifies the user. This parameter defaults to the user issuing the command. Only the **root** user may override the default.

## **Security**

Access Control: This command should be executable by all. It should be owned by **root** and should be **setuid**.

## <span id="page-280-0"></span>**Auditing**

USER\_Paginit

# **Example**

paginit -R FPKI

The user is authenticated using the registry FPKI, which is defined in the **/usr/lib/security/methods.cfg** file. A PAG is associated with the current process credentials.

## **Related Information**

The **[pagdel](#page-278-0)** and **paglist** commands.

## **paglist Command**

## **Purpose**

Lists authentication information associated with the current process.

## **Syntax**

**paglist** [ **-R** *module\_name* ]

## **Description**

The **paglist** command queries the current process' credentials to display its authentication certificate.

If the **-R** option is not given, **paglist** will query the user's registry attribute and use that value for **module\_name**.

## **Flags**

**-R** *module\_name* Specifies that the load module *module\_name* is to list its authentication certificate associated with the current process.

## **Security**

Access Control: This command runs with the ID of the invoking user, without any elevated privileges. It should be owned by root, but executable by all.

## **Example**

paglist -R FPKI

This example will list the PAG associated with the current process within the FPKI registry.

## **Related Information**

The **[pagdel](#page-278-0)** and **[paginit](#page-279-0)** commands.

## **panel20 Command**

## **Purpose**

Diagnoses activity between an HIA and the 5080 Control Unit.

## **Syntax panel20** [ **HIA0** | **HIA1** | **HIA2** ]

## **Description**

Use the **panel20** command as a diagnostic tool to determine whether the Host Interface Adapter (HIA) is correctly installed and communicating with the 5088 Graphics Channel Control Unit (GCCU).

The **panel20** command displays a diagnostic screen with the following columns: Device Name, Channel Address, Link Address, Link Status, Poll Counter, SNRM Counter.

If the HIA is correctly installed and the host operating system is correctly configured to support 3270 devices on the 5088, the entries in the Set Normal Response Mode (SNRM Counter) column will be increasing. If the entries in SNRM Counter are not increasing, refer to problem determination procedures for the HIA and verify that the host operating system is correctly configured.

## **Examples**

To start the **panel20** command, enter: panel20

By default, the **panel20** command will monitor HIA0. To monitor HIA1 or HIA2, enter: panel20 HIA1

OR panel20 HIA2

#### **passwd Command**

#### **Purpose**

Changes a user's password.

#### **Syntax**

```
passwd [ -R load_module ] [ -f | -s ] [ User ]
```
## **Description**

The **passwd** command sets and changes passwords for users. Use this command to change your own password or another user's password. You can also use the **passwd** command to change the full name (gecos) associated with your login name and the shell you use as an interface to the operating system.

Depending on how the user is defined, the user's password can exist locally or remotely. Local passwords exist in the **/etc/security/passwd** database. Remote passwords exist in the Network Information Service (NIS) or Distributed Computing Environment (DCE) database.

To change your own password, enter the **passwd** command. The **passwd** command prompts the nonroot user for the old password (if one exists) and then prompts for the new password twice. (The password is never displayed on the screen.) If the two entries of the new password do not match, the **passwd** command prompts for the new password again.

**Note:** The **passwd** command uses only the first eight characters of your password for local and NIS passwords. Only 7-bit characters are supported in passwords. For this reason, National Language Support (NLS) code points are not allowed in passwords.

<span id="page-282-0"></span>To change another user's password, enter the **passwd** command and the user's login name (the *User* parameter). Only the root user or a member of the security group is permitted to change the password for another user. The **passwd** command prompts you for the old password of the user as well as the new password. However, the **passwd** command does not prompt the root user for either the old user password or the root password or enforce any password restrictions upon the root user.

The **/etc/passwd** file records your full name and the path name of the shell that you use. To change your recorded name, enter the **passwd -f** command. To change your login shell, enter the **passwd -s** command.

Construct locally-defined passwords according to the password restrictions in the **/etc/security/user** configuration file. This file contains the following restrictions:

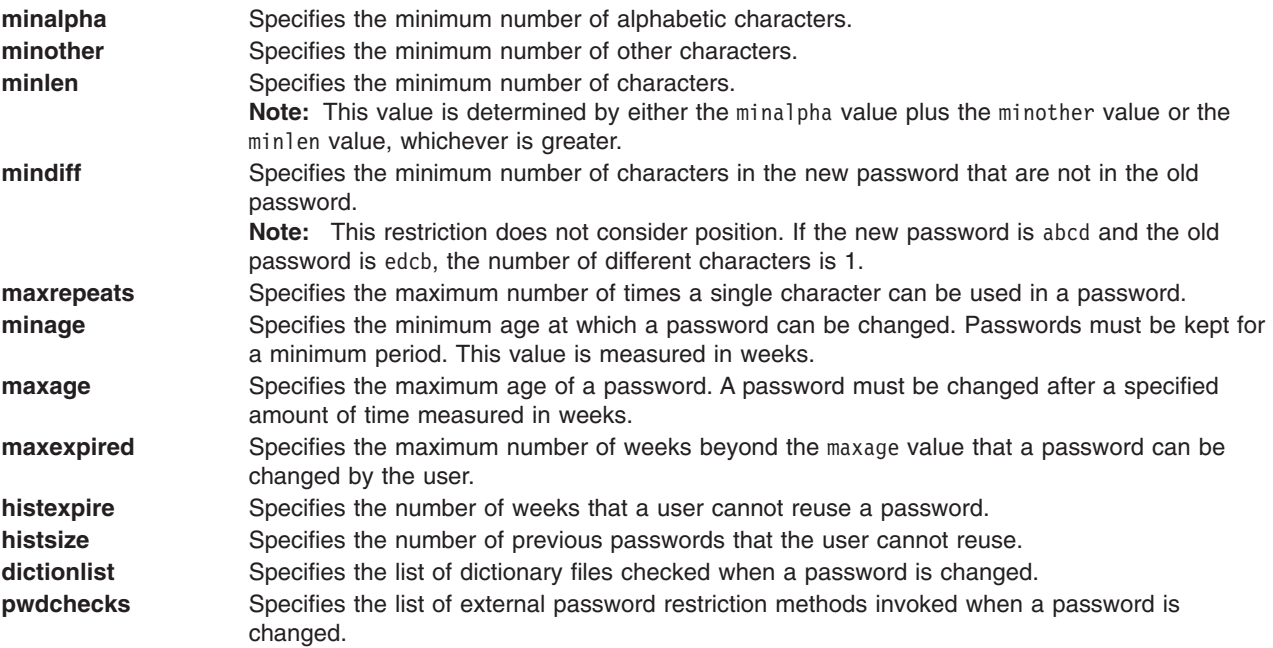

If the root user adds the **NOCHECK** attribute to your flags entry in the **/etc/security/passwd** file, your password does not need to meet these restrictions. Also, the root user can assign new passwords to other users without following the password restrictions.

If the root user adds the **ADMIN** attribute to your flags entry or if the **password** field in the **/etc/passwd** file contains an \* (asterisk), only the root user can change your password. The root user also has the exclusive privilege of changing your password if the **password** field in **/etc/passwd** contains an ! (exclamation point) and the **password** field in the **/etc/security/passwd** file contains an \* (asterisk).

If the root user changes your password, the **ADMCHG** attribute is automatically added to your flags entry in the **/etc/security/passwd** file. In this case, you must change the password the next time you log in.

If the user's **registry** value in the **/etc/security/user** file is either DCE or NIS, the password change can only occur in the specified database.

#### **Flags**

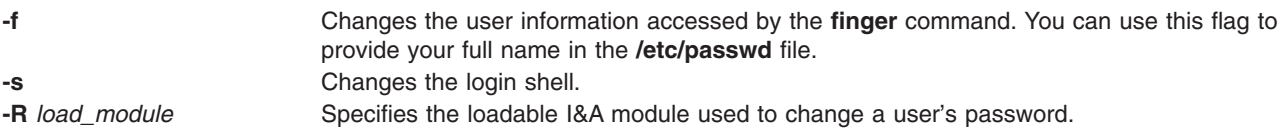

## **Security**

Access Control: Install this program as part of the Trusted Computing Base with execute access for all users. In addition, this program should run **setuid** to the root user to get write access to the password files.

Files Accessed:

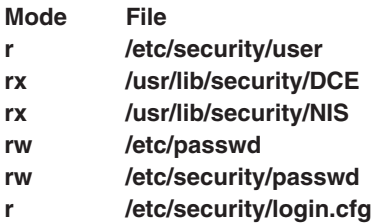

Auditing Events:

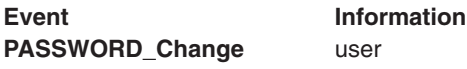

#### **Examples**

1. To change your password, type:

passwd

The **passwd** command prompts you for your old password, if it exists and you are not the root user. After you enter the old password, the command prompts you twice for the new password.

2. To change your full name in the **/etc/passwd** file, type:

passwd [-f](#page-282-0)

The **passwd** command displays the name stored for your user ID. For example, for login name sam, the **passwd** command could display this message:

```
sam's current gecos:
             "Sam Smith"
Change (yes) or no)? >
```
If you type a Y for yes, the **passwd** command prompts you for the new name. The **passwd** command records the name you enter in the **/etc/passwd** file.

3. To use a different shell the next time you log in, type:

passwd [-s](#page-282-0)

The **passwd** command lists the path names of the available shells and the shell you are currently using. The command also displays a prompt:

Change (yes) or (no)? >

If you type a Y for yes, the **passwd** command prompts you for the shell to use. The next time you log in, the system provides the shell that you specify here.

## **Files**

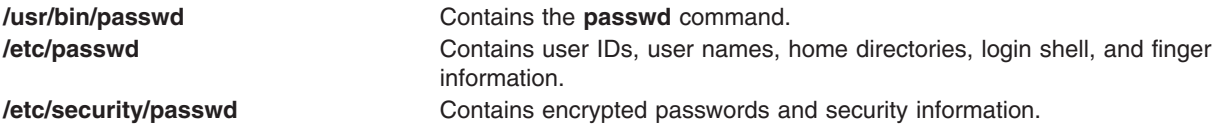

## **Related Information**

The **chfn** command, **chsh** command, **login** command, **[pwdadm](#page-460-0)** command, **[pwdck](#page-462-0)** command.

The **getpass** subroutine, **newpass** subroutine.

Users, Groups, and Passwords in *AIX 5L Version 5.2 Security Guide*.

Installing and Configuring the Trusted Computing Base in *AIX 5L Version 5.2 Security Guide*.

Shells Overview in *AIX 5L Version 5.2 System User's Guide: Operating System and Devices* to learn more about the available shells.

#### **paste Command**

#### **Purpose**

Joins lines from one or more files.

#### **Syntax**

**paste** [ **[-s](#page-285-0)** ] [ **[-d](#page-285-0)** *List* ] *File1* ...

#### **Description**

The **paste** command reads input from the files specified on the command line. The command reads from standard input if a **-** (minus sign) appears as a file name. The command concatenates the corresponding lines of the given input files and writes the resulting lines to standard output.

By default, the **paste** command treats each file as a column and joins them horizontally with a tab character (parallel merging). You can think of the **paste** command as the counterpart of the **cat** command (which concatenates files vertically, that is, one file after another).

With the **[-s](#page-285-0)** flag, the **paste** command combines subsequent lines of the same input file (serial merging). These lines are joined with the tab character by default.

#### **Notes:**

- 1. The **paste** command supports up to 32767 input files (the **OPEN\_MAX** constant).
- 2. The action of the **[pr](#page-385-0) -t -m** command is similar to that of the **paste** command, but creates extra spaces, tabs, and lines for a nice page layout.
- 3. Input files should be text files, but may contain an unlimited number of line lengths.

## <span id="page-285-0"></span>**Flags**

**-d** *List* Changes the delimiter that separates corresponding lines in the output with one or more characters specified in the *List* parameter (the default is a tab). If more than one character is in the *List* parameter, then they are repeated in order until the end of the output. In parallel merging, the lines from the last file always end with a new-line character instead of one from the *List* parameter.

The following special characters can also be used in the *List* parameter:

- **\n** New-line character
- **\t** Tab
- **\\** Backslash
- **\0** Empty string (not a null character)
- **c** An extended character

You must put quotation marks around characters that have special meaning to the shell. **-s** Merges subsequent lines from the first file horizontally. With this flag, the **paste** command works through one entire file before starting on the next. When it finishes merging the lines in one file, it forces a new line and then merges the lines in the next input file, continuing in the same way through the remaining input files, one at a time. A tab separates the lines unless you use the **-d** flag. Regardless of the *List* parameter, the last character of the file is forced to be a new-line character.

#### **Exit Status**

This command returns the following exit values:

**0** Successful completion.

**>0** An error occurred.

#### **Examples**

1. To paste several columns of data together, enter:

paste names places dates > npd

This creates a file named npd that contains the data from the names file in one column, the places file in another, and the dates file in a third. If the names, places, and dates file look like:

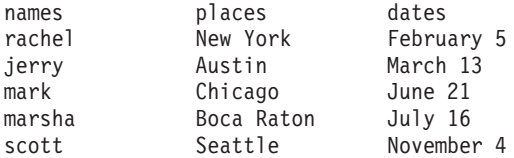

then the npd file contains:

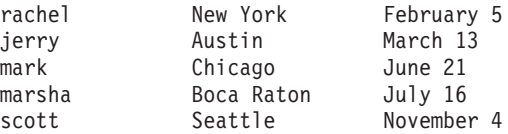

A tab character separates the name, place, and date on each line. These columns do not always line up because the tab stops are set at every eighth column.

2. To separate the columns with a character other than a tab, enter:

paste -d″!@″ names places dates > npd

This alternates ! and @ as the column separators. If the names, places, and dates files are the same as in example 1, then the npd file contains:

```
rachel!New York@February 5
jerry!Austin@March 13
mark!Chicago@June 21
marsha!Boca Raton@July 16
scott!Seattle@November 4
```
3. To display the standard input in multiple columns, enter:

ls | paste - - - -

This lists the current directory in four columns. Each - (minus) tells the **paste** command to create a column containing data read from the standard input. The first line is put in the first column, the second line in the second column, and so on.

This is equivalent to:

ls | paste  $-d''\t\tt\t\t\n'' -s -d''\t\tt\t\t\n'' -s -d''\t\tt\t\t\n'' -s -$ 

This example fills the columns across the page with subsequent lines from the standard input. The  $-d''\t\tt\t\td\rth$  defines the character to insert after each column: a tab character (\t) after the first three columns, and a new-line character (\n) after the fourth. Without the **-d** flag, the **paste -s -** command would display all of the input as one line with a tab character between each column.

#### **Files**

**/usr/bin/paste** Contains the **paste** command.

#### **Related Information**

The **cat** command, **cut** command, **grep** command, **[pr](#page-385-0)** command.

National Language Support Overview in *AIX 5L Version 5.2 National Language Support Guide and Reference*.

Files Overview in *AIX 5L Version 5.2 System User's Guide: Operating System and Devices*.

Input and Output Redirection Overview in *AIX 5L Version 5.2 System User's Guide: Operating System and Devices*.

#### **patch Command**

#### **Purpose**

Applies changes to files.

#### **Syntax**

```
patch [ -b [ -B Prefix ] ] [ -f ] [ -l ] [ -N ] [ -R ] [ -s ] [ -v ] [ -c | -e | -n ] [ -d Directory ] [
-D Define ] [ -F Number ] [ -i PatchFile ] [ -o OutFile ] [ -p Number ] [ -r RejectFile ] [
-x Number ] [ File ]
```
#### **Description**

The **patch** command reads a source file's instructions on how to change a file, then applies the changes. The source file contains difference listings (or *diff* listings) produced by the **diff** command. The diff listings are the result of comparing two files and building instructions about how to reconcile the differences. By default, the **patch** command uses the source file read from standard input, but this can be overridden using the **-i** flag and the *PatchFile* variable.

Diff listings come in three formats: normal, context, or in the style of the ed editor. The **patch** command determines the diff listing format, unless overruled by the **-c**, **-e**, or **-n** flags.

By default, the patched version of a file replaces the original version. When the **-b** flag is specified, the original of each patched file is saved in a file of the same name with the suffix **.orig** appended to it. You may also specify where you want the output to go with the **-o** flag.

The **-p** flag makes it possible to customize a patch file to local user directory structures without manually editing the patch file. This is done by specifying how many components to remove from the full path name. For example, if the patch file contained the path name /curds/whey/src/blurfl/blurfl.c, then:

- v **-p 0** causes the entire path name to be used.
- **-p 1** removes the leading slash, leaving curds/whey/src/blurfl/blurfl.c.
- v **-p 4** removes leading slashes and the first three directories, leaving blurfl/blurfl.c.

Not specifying the **-p** flag causes the **patch** command to use the base name. In the above example, that would be blurfl.c.

#### **Patch File Format**

The patch file must contain one or more lines of header information followed by one or more patches. Each patch must contain one or more lines of file name identification in the format produced by the **diff -c** command, and one or more sets of **diff** command output, customarily called *hunks*.

The **patch** command skips any leading text in a patch file, applies the actual diff listing, and skips any trailing text. Thus, you could use as a patch file an article or message that includes a diff listing, and the **patch** command would still work. In such a case, if the entire diff listing is indented by a consistent amount, the **patch** command will also adjust for that spacing.

To change a line range within the original file, each hunk within a patch must be a separate diff listing. The line numbers for successive hunks within a patch must occur in ascending order.

#### **File Name Determination**

If no *File* parameter is specified, the **patch** command performs the following steps to obtain the name of the file to edit:

- 1. In the header of a context diff listing, the file name is determined from lines beginning with \*\*\* (three asterisks) or —- (three dashes). A line beginning with \*\*\* indicates the name of the file from which the patches were taken, while a line beginning with —- indicates the name of the file to which the patches should be applied. The shortest name of an existing file is selected.
- 2. If there is an Index: line in the leading text, the **patch** command tries to use the file name from that line.
- 3. A context diff header takes precedence over an Index: line.
- 4. If no file name can be determined from the leading text, the **patch** command prompts you for the name of the file to patch.
- 5. If the original file cannot be found, but a suitable SCCS or RCS file is available, the **patch** command attempts to get or check out the file.
- 6. If the leading text contains a Prereq: line, the **patch** command takes the first word from the prerequisites line (normally a version number) and checks the input file to see if that word can be found. If not, the **patch** command prompts you for confirmation before proceeding.

#### **Patch Application**

If the patch file contains more than one patch, the **patch** command tries to apply each diff listing as if it came from a separate patch file. In this case, the name of the file to patch is determined for each diff listing, and the header text before each diff listing is examined for information such as file name and revision level.
If you specify the **-c**, **-e**, or **-n** flag, the **patch** command interprets information within each hunk as a context difference, an ed editor difference, or a normal difference, respectively. Otherwise, the **patch** command determines the type of difference based on the format of the information within the hunk.

The **patch** command searches for the place to apply each hunk by taking the first line number of the hunk and adding or subtracting any line offset caused by applying the previous hunk. If an exact match is not possible at this line location, the **patch** command scans both forward and backward for a set of lines matching the hunk's content exactly.

If no such place is found, and if the **patch** command is applying a context diff listing, the **patch** command can search for a less exact match. A *fuzz factor* specifies how many lines can be inexactly matched. If the fuzz factor is set to 1 or more, the **patch** command performs a second scan, this time ignoring the first and last line of context. If no match results, and the maximum fuzz factor is set to 2 or more, the **patch** command performs a third scan, this time ignoring the first two lines and the last two lines of the context. (The default maximum fuzz factor is 2.) If no match is found, the **patch** command places the hunk in a reject file. The reject file is created with the same name as the output file and the suffix **.rej**. This naming convention can be overridden by using the **-r** flag.

The rejected hunk is written in context diff listing form, regardless of the format of the patch file. If the input was a normal or ed editor style difference, the reject file may contain differences with zero lines of context format. The line numbers on the hunks in the reject file may be different from the line numbers in the patch file. This is because the reject file line numbers reflect the approximate locations for the failed hunks in the new file rather than the old one.

As each hunk is completed, the **patch** command tells you whether the hunk succeeded or failed. You are also informed of the new line number assumed for each hunk. If this is different from the line number specified in the diff listing, you are notified of the offset. The **patch** command also tells you if a fuzz factor was used to make the match.

**Note:** A single large offset may be an indication that a hunk was installed in the wrong place. Use of a fuzz factor may also indicate bad placement.

#### **Preparing Patches for Other Users**

Programmers preparing patches that will be shipped to other users should consider the following additional guidelines:

- If you try to apply the same patch twice, the **patch** command assumes the second application should be a reverse patch and prompts you for confirmation of this reversal. Therefore, avoid sending out reversed patches, since this makes users wonder whether they already applied the patch.
- v It is recommended that you keep a **patchlevel.h** file that is updated with the latest patch level. The patch level can then be used as the first diff listing in the patch file you send out. If your patch includes a Prereq: line, users cannot apply patches out of order without receiving a warning.
- Make sure you specify the file names correctly, either in a context diff listing header or with an Index: line. If you are patching something in a subdirectory, be sure to tell the patch user to specify a **-p** flag as needed.
- v You can create a file by sending out a diff listing that compares a null file to the file you want to create. However, this only works if the file you want to create does not already exist in the target directory.
- v While you may be able to put many diff listings into one file, it is advisable to group related patches into separate files.
- The **patch** command cannot tell if the line numbers are incorrect in an ed script, and can only detect bad line numbers in a normal diff listing when it finds a change or a delete command. A context diff listing using a fuzz factor of 3 may have the same line-number problem. Until a suitable interactive interface is added, use a context diff listing in such cases to check the changes for accuracy. Compilation without errors usually means that the patch worked, but it is not an infallible indicator.
- The results of the **patch** command are guaranteed only when the patch is applied to exactly the same version of the file from which the patch was generated.
- If the code has been duplicated, for example:

```
#ifdef
... NEWCODE
#else
... OLDCODE
# endif
```
the **patch** command is incapable of patching both versions. If the **patch** command succeeds, it may have patched the wrong version and return a successful exit status.

### **Flags**

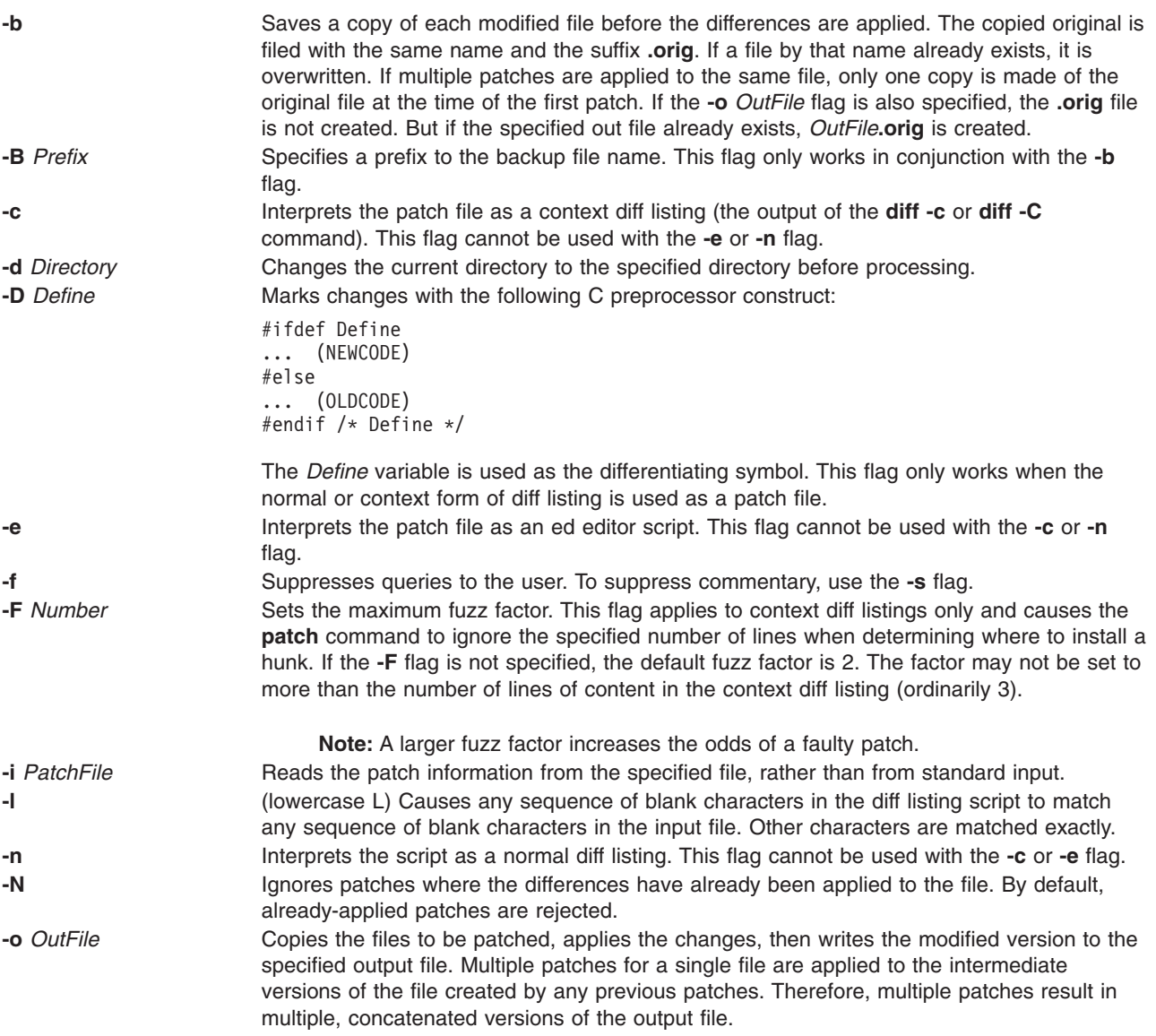

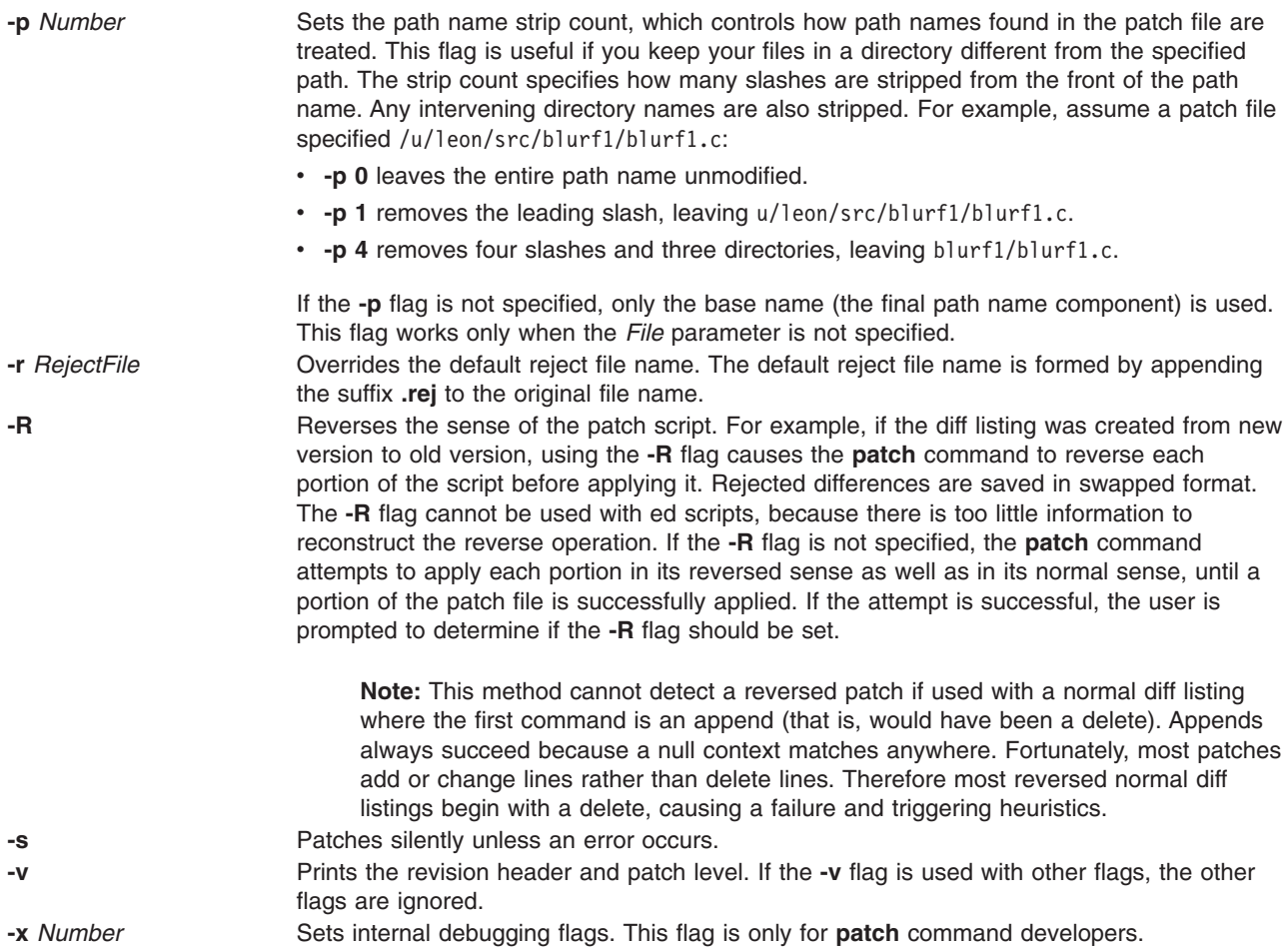

# **Exit Status**

The following exit values are returned:

```
0 Successful completion.
```
**1** An error occurred.

# **Examples**

- 1. To apply diff listings in the difflisting file to the prog.c file, enter: patch -i difflisting prog.c
- 2. To save the original version of the prog.c file, enter: patch -b -i difflisting prog.c

This applies changes to prog.c and saves the original contents of prog.c in the file prog.c.orig.

3. To patch the prog.c file without altering the original version, enter:

patch -i difflisting -o prog.new prog.c

This uses prog.c as a source file, but the changed version is written to a file named prog.new.

# **Files**

**/usr/bin/patch** Contains the **patch** command.

# **Related Information**

The **diff** command, **ed** command.

#### **pathchk Command**

### **Purpose**

Checks path names.

### **Syntax**

**pathchk** [ **-p** ] *PathName* ...

## **Description**

The **pathchk** command checks that one or more path names are valid and portable. By default, the **pathchk** command checks each component of each path name specified by the *path name* parameter based on the underlying file system. An error message is sent for each path name that meets the following criteria:

- The byte length of the full path name is longer than allowed by the system.
- The byte length of a component is longer than allowed by the system.
- Search permission is not allowed for a component.
- A character in any component is not valid in its containing directory.

It is not considered an error if one or more components of a path name do not exist, as long as a file matching the path name specified by the *PathName* parameter could be created that does not violate any of the above criteria.

More extensive portability checks are performed when the **-p** flag is specified.

## **Flags**

- **-p** Performs path name checks based on POSIX portability standards. An error message is sent for each path name that meets the following criteria:
	- The byte length of the full path name is longer than allowed by POSIX standards.
	- The byte length of a component is longer than allowed by POSIX standards.
	- A character in any component is not in the portable file-name character set.

# **Exit Status**

This command returns the following exit values:

- **0** All *PathName* operands passed all of the checks.
- **>0** An error occurred.

## **Examples**

1. To check the validity and portability of the /home/bob/work/tempfiles path name on your system, enter:

pathchk /home/bob/work/tempfiles

2. To check the validity and portability of the /home/bob/temp path name for POSIX standards, enter: pathchk -p /home/bob/temp

**Files**

**/usr/bin/pathchk** Contains the **pathchk** command.

## **Related Information**

The **mhpath** command.

The File Systems in *AIX 5L Version 5.2 System Management Concepts: Operating System and Devices*.

### **pax Command**

### **Purpose**

Extracts, writes, and lists members of archive files; copies files and directory hierarchies.

## **Syntax**

#### **To List Member Files of Archived Files**

**pax** [ **[-c](#page-294-0)** ] [ **[-d](#page-294-0)** ] [ **[-n](#page-295-0)** ] [ **[-v](#page-302-0)** ] [ **[-H](#page-294-0)** | **[-L](#page-295-0)** ] [ **[-f](#page-294-0)** *Archive* ] [ **[-s](#page-302-0)** *ReplacementString* ... ] [ **[-x](#page-303-0)** *Format* ] [ **[-o](#page-296-0)** *Options* ] [ *Pattern* ... ]

#### **To Extract Archive Files Using the -r Flag**

**pax [-r](#page-302-0)** [ **[-c](#page-294-0)** ] [ **[-d](#page-294-0)** ] [ **[-i](#page-295-0)** ] [ **[-k](#page-295-0)** ] [ **[-n](#page-295-0)** ] [ **[-u](#page-302-0)** ] [ **[-v](#page-302-0)** ] [ **[-H](#page-294-0)** | **[-L](#page-295-0)** ] [ **[-f](#page-294-0)** *Archive* ] [ **[-o](#page-296-0)** *Options* ] [ **[-p](#page-302-0)** *String* ... ] [ **[-s](#page-302-0)** *ReplacementString* ... ] [ **[-x](#page-303-0)** *Format* ] [ *Pattern* ... ]

#### **To Write Archive Files Using the -w Flag**

**pax [-w](#page-302-0)** [ **[-d](#page-294-0)** ] [ **[-i](#page-295-0)** ] [ **[-t](#page-302-0)** ] [ **[-u](#page-302-0)** ] [ **[-v](#page-302-0)** ] [ **[-X](#page-303-0)** ] [ **[-H](#page-294-0)** | **[-L](#page-295-0)** ] [ **[-b](#page-294-0)** *Blocking* ] [ [ **[-a](#page-294-0)** ] **[-f](#page-294-0)** *Archive* ] [ **[-o](#page-296-0)** *Options* ] [ **[-s](#page-302-0)** *ReplacementString* ... ] [ **[-x](#page-303-0)** *Format* ] [ *File* ... ]

#### **To Copy Files Using the -r and -w Flags**

**pax [-r](#page-302-0) [-w](#page-302-0)** [ **[-d](#page-294-0)** ] [ **[-i](#page-295-0)** ] [ **[-k](#page-295-0)** ] [ **[-l](#page-295-0)** ] [ **[-n](#page-295-0)** ] [ **[-t](#page-302-0)** ] [ **[-u](#page-302-0)** ] [ **[-v](#page-302-0)** ] [ **[-X](#page-303-0)** ] [ **[-H](#page-294-0)** | **[-L](#page-295-0)** ] [ **[-p](#page-302-0)** *String* ... ] [ **[-o](#page-296-0)** *Options* ] [ **[-s](#page-302-0)** *ReplacementString* ... ] [ **[-x](#page-303-0)** *Format* ] [ *File* ... ] *Directory*

# **Description**

The **pax** command extracts and writes member files of archive files; writes lists of the member files of archives; and copies directory hierarchies. The **-r** and **-w** flags specify the type of archive operation.

**Note: pax** actively sparses files that are being restored. If a file has block aligned and sized areas that are NULL populated, **pax** does not cause physical space for those filesystem blocks to be allocated. The size in bytes of the file remains the same, but the actual space taken within the filesystem is only for the non-NULL areas.

#### **Listing Member Files of Archived Files (List Mode)**

When neither the **-r** nor the **-w** flags are specified, the **pax** command lists all the member files of the archive file read from standard input. If the *Pattern* parameter is specified, only the member files with pathnames that match the specified patterns are written to standard output. If a named file is a directory, the file hierarchy contained in the directory is also written. When neither the **-r** or **-w** flags are specified, the **-c**, **-d**, **-f**, **-n**, **-s**, and **-v** flags, and the *Pattern* parameter may be specified.

#### **Extracting Archive Files Using the -r Flag (Read Mode)**

When the **-r** flag is specified, but the **-w** flag is not, the **pax** command extracts all the member files of the archive files read from standard input. If the *Pattern* parameter is specified, only the member files with pathnames that match the specified patterns are written to standard output. If a named file is a directory,

the file hierarchy contained in the directory is also extracted. The **-r** flag can be specified with the **-c**, **-d**, **-f**, **-i**, **-k**, **-n**, **-s**, **-u**, and **-v** flags, and with the *Pattern* parameter.

The access and modification times of the extracted files are the same as the archived files. The file modes of the extracted files are the same as when they were archived, unless they are affected by the user's default file creation mode (**umask**). The **S\_ISUID** and **S\_ISGID** bits of the extracted files are cleared.

If intermediate directories are necessary to extract an archive member, the **pax** command creates the directories with access permissions set as the bitwise inclusive OR of the values of the **S\_IRWXU**, **S\_IRWXG**, and **S\_IRWXO** masks.

If the selected archive format supports the specification of linked files, it is an error if these files cannot be linked when the archive is extracted.

#### **Writing Archive Files Using the -w Flag (Write Mode)**

When the **-w** flag is specified and the **-r** flag is not, the **pax** command writes the contents of the files specified by the *File* parameter to standard output in an archive format. If no *File* parameter is specified, a list of files to copy, one per line, is read from the standard input. When the *File* parameter specifies a directory, all of the files contained in the directory are written. The **-w** flag can be specified with the **-a**, **-b**, **-d**, **-f**, **-i**, **-o**, **-s**, **-t**, **-u**, **-v**, **-x**, and **-X** flags and with *File* parameters.

When specifying pathnames that are greater than 100 characters for the United States Tape Archiver (USTAR) format, remember that the pathname is composed of a prefix buffer, a / (slash), and a name buffer. The prefix buffer can be a maximum of 155 characters and the name buffer can hold a maximum of 100 characters. If the pathname cannot be split into these two parts by a slash, it cannot be archived. This limitation is due to the structure of **tar** archive headers, and must be maintained for compliance with standards and backwards compatibility.

#### **Copying Files Using the -r and -w Flags (Copy Mode)**

When both the **-r** and **-w** flags are specified, the **pax** command copies the files specified by the *File* parameters to the destination directory specified by the *Directory* parameter. If no files are specified, a list of files to copy, one per line, is read from the standard input. If a specified file is a directory, the file hierarchy contained in the directory is also copied. The **-r** and **-w** flags can be specified with the **-d**, **-i**, **-k**, **-l**, **-o**, **-p**, **-n**, **-s**, **-t**, **-u**, **-v**, and **-X** flags and with *File* parameters. The *Directory* parameter must be specified.

Copied files are the same as if they were written to an archive file and subsequently extracted, except that there may be hard links between the original and the copied files.

#### **Modifying the Archive Algorithm Using the -o Flag**

Use the **-o** flag to modify the archive algorithm according to keyword-value pairs. The keyword-value pairs must adhere to a correct archive format. A list of valid keywords and their behavior is given in the subsequent description of the **-o** flag.

#### **Further Notes**

In read or copy modes, if intermediate directories are necessary to extract an archive member, **pax** performs actions equivalent to the **mkdir()** subroutine with the intermediate directory used as the path argument and the value **S\_IRWXU** as the mode argument.

If any specified pattern or file operands are not matched by at least one file or archive member, **pax** writes a diagnostic message to standard error for each one that did not match and exits with an error status.

In traversing directories, **pax** will detect infinite loops; i.e., entering a previously visited directory that is an ancestor of the last file visited. Upon detection of an infinite loop, **pax** writes a diagnostic message to standard error and terminates.

<span id="page-294-0"></span>When **pax** is in read mode or list mode, using the **-x pax** archive format, and a file name, link name, owner name, or any other field in an extended header record cannot be translated from the **pax** UTF8 codeset format to the current codeset and locale, **pax** writes a diagnostic message to standard error, processes the file as described for the **-o invalid=** option, and then processes the next file in the archive.

#### **Variables**

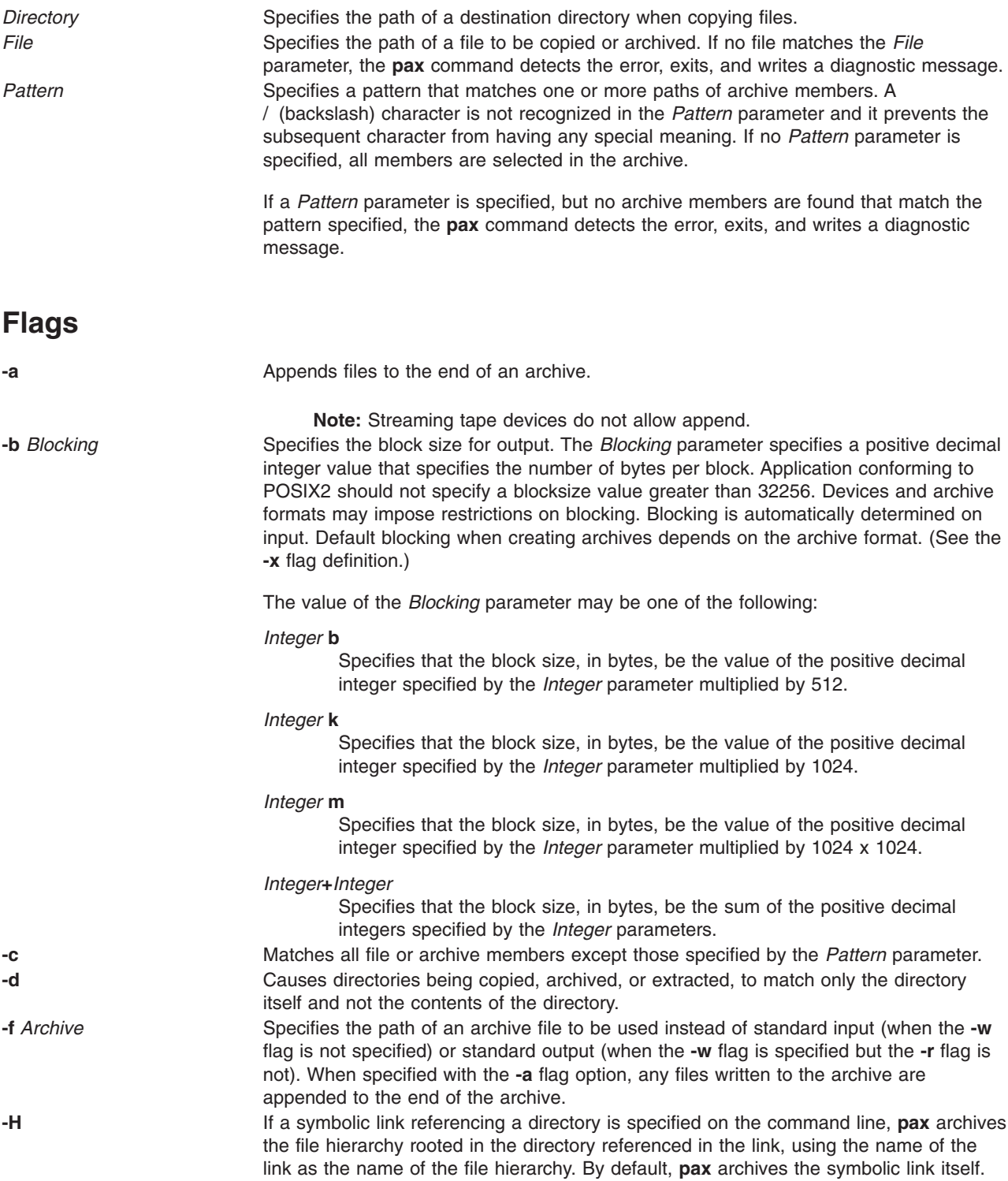

<span id="page-295-0"></span>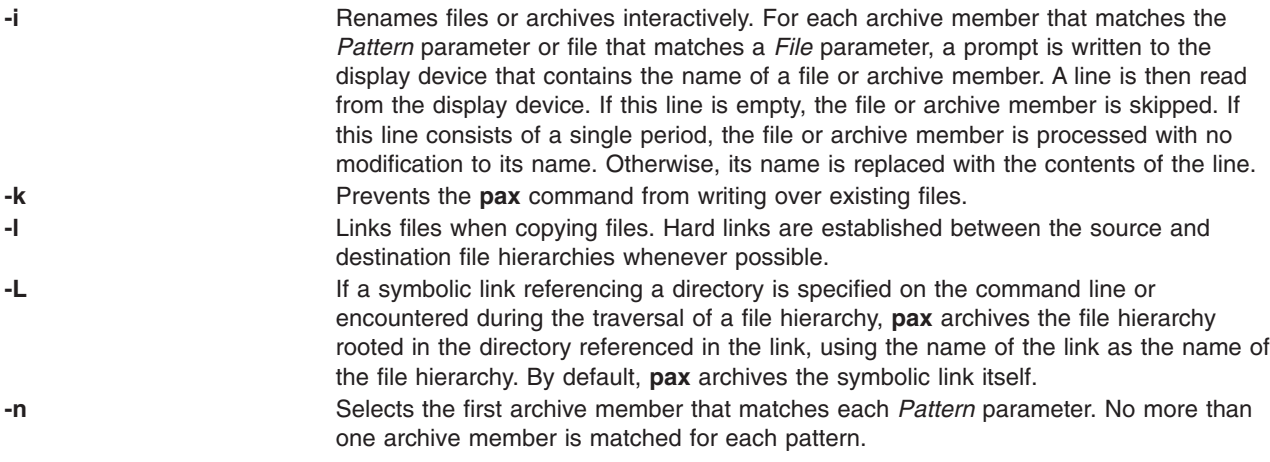

<span id="page-296-0"></span>**-o** *Options* Modifies the archiving algorithm according to the keyword-value pairs specified in the *Options* parameter. The keyword-value pairs must be in the following format:

*keyword:=value,keyword:=value,...*

Some keywords apply only to certain file formats, as indicated with each description. Use of keywords that are inapplicable to the file format being processed will be ignored by **pax**.

Keywords can be preceded with white space. The *value* field consists of zero or more characters; within *value*, any literal comma must be preceded with a backslash (\). A comma as the final character, or a comma followed solely by white space as the final character, in *Options* will be ignored. Multiple **-o** options can be specified. If keywords given to these multiple **-o** options conflict, the keywords and values appearing later in command-line sequences take precedence; earlier values are ignored.

The following keyword-value pairs are supported for the indicated file formats:

**datastream**=*pathname*,**datastr\_size**=*size* (Applicable to all file formats.)

The **datastream** keyword indicates the incoming archive file is not in a file format; instead, it is a data stream from the standard input device. Consequently, the data should be archived as a regular file in a format recognized by the **-x** flag. The file name of the data stream should be specified in the *pathname* parameter and should include the identification of the person who invoked the command, the group identification, and the **umask** for the file mode.

**Note:** The **datastream** keyword does not have a default variable size. You must specify one.

The **datastr** size keyword denotes the size of the data stream input in bytes using decimal digits. If the **pax** command reaches the end of file (EOF) character before it reads the *size* parameter, it pads the archive file with null values. The null values make the archive file the same size as specified by the *size* parameter. If the data in the archive file exceeds the size specified, the **pax** command truncates the archive file to the size specified by the *size* parameter. The **pax** command also stops taking input and closes the archive file.

**Note:** You can specify multiple instances of keyword pairs. If you assign different values to the same keyword, the **pax** command uses the last value assigned to the keyword to execute the **-o** flag.

**delete**=*pattern* (Applicable only to the **-x pax** format.)

When used in write or copy mode, **pax** omits any keywords matching *pattern* from the extended header records that it produces. When used in read or list mode, **pax** ignores any keywords matching *pattern* in the extended header records. In all cases, matching is done using standard shell pattern-matching notation. For example, -o delete=security.\* suppresses security-related information.

#### **exthdr.name**=*string* (Applicable only to the **-x pax** format.)

This keyword allows user control over the name written into the **ustar** header blocks for the extended header records. The name is the contents of *string* after the following character substitutions have been made:

#### *string* **includes:**

Replaced by:

- **%d** The directory name of the file, equivalent to the result of the **dirname** utility on the translated pathname
- **%f** The filename of the file, equivalent to the result of the **basename** utility on the translated pathname
- **%%** A %% character

Any other % characters in *string* produce undefined results. If this keyword-value pair is not specified in the **-o** *Options* list, the default value of the name is:

%d/PaxHeaders/%f

#### **globexthdr.name=***string* (Applicable only to the **-x pax** format.)

When used in write or copy mode with the appropriate options, **pax** creates global extended header records with **ustar** header blocks that will be treated as regular files by previous versions of **pax**. This keyword allows user control over the name that is written into the **ustar** header blocks for global extended header records. The name is the contents of *string* after the following character substitutions have been made:

#### *string* **includes:**

Replaced by:

- **%n** An integer that represents the sequence number of the global extended header record in the archive starting at 1
- **%%** A % character

Any other % characters in *string* produce undefined results. If this keyword-value pair is not specified in the **-o** *Options* list, the default value of the name is

#### **\$TMPDIR**/GlobalHead.%n

where **\$TMPDIR** is either the value of the **TMPDIR** environment variable or **/tmp** if **TMPDIR** is unset.

**invalid**=*action* (Applicable only to the **-x pax** format.)

This keyword allows user control over the action **pax** takes upon encountering values in an extended header record that:

- in read or copy mode, are invalid in the destination hierarchy, or
- in list mode, cannot be written in the codeset and current locale.

#### **-o** *Options (Continued)* **pax** recognizes these invalid values:

- In read or copy mode, a filename or link name that contains character encodings invalid in the destination hierarchy. (For example, the name may contain embedded NULLs.)
- In read or copy mode, a filename or link name that is longer than the maximum allowed in the destination hierarchy (for either a pathname component or the entire pathname).
- In list mode, any character string value (filename, link name, user name, etc.) that cannot be written in the codeset and current locale.

These mutually exclusive values of the *action* argument are supported:

v **bypass**

In read or copy mode, **pax** bypasses the file, causing no change to the destination hierarchy. In list mode, **pax** writes all requested valid values for the file, but its method for writing invalid values is unspecified.

v **rename**

In read or copy mode, **pax** acts as if the **-i** flag is in effect for each file with invalid filename or link name values, allowing the user to provide a replacement name interactively. In list mode, **pax** behaves identically to the **bypass** action.

v **UTF8**

When used in read, copy, or list mode and a filename, link name, owner name, or any other field in an extended header record cannot be translated from the **pax UTF8** codeset format to the current codeset and locale, **pax** uses the actual UTF8 encoding for the name.

v **write**

In read or copy mode, **pax** writes the file, translating or truncating the name, regardless of whether this may overwrite an existing file with a valid name. In list mode, **pax** behaves identically to the **bypass** action.

If no **-o invalid=***action* is specified, **pax** acts as if the **bypass** action is specified. Any overwriting of existing files that may be allowed by the **-o invalid=***actions* is subject to permission (**-p**) and modification time (**-u**) restrictions, and is suppressed if the **-k** flag is also specified.

**linkdata** (Applicable only to the **-x pax** format.)

In write mode, **pax** writes the contents of a file to the archive, even when that file is merely a hard link to a file whose contents have already been written to the archive.

#### **-o** *Options (Continued)* **listopt**=*format* (Applicable to all file formats.)

This keyword specifies the output format of the table of contents produced when the **-v** option is specified in list mode. To avoid ambiguity, this keyword-value pair should be used as the only or final keyword-value pair following the **-o** flag; all characters in the remainder of the option-argument are considered part of the format string. If multiple **-o listopt=format** options are specified, the format strings are considered to be a single, concatenated string, evaluated in command-line order. Please refer to the **[List-Mode](#page-303-0) Format [Specifications](#page-303-0)** section for more information.

**times** (Applicable only to the **-x pax** format.)

When used in write or copy mode, **pax** includes atime, ctime, and mtime extended header records for each file.

#### **Extended header keywords**

(Applicable only to the **-x pax** format.)

If the **-x pax** format is specified, any of the keywords and values defined in the list below can be used as parameters to the **-o** flag, in either of two modes:

#### *keyword=value*

When used in write or copy mode, these keyword-value pairs are written into the global extended header records of the new archive. When used in read or list mode, these keyword-value pairs act as if they were present in the global extended header records of the archive being read. In both cases, the given value is applied to all files that do not have a value assigned in their individual extended header records for the specified keyword.

#### *keyword***:**=*value*

When used in write or copy mode, these keyword-value pairs are written into the extended header records of each file in the new archive. When used in read or list mode, these keyword-value pairs act as if they were present in the extended header records of each file in the archive being read. In both cases, the given value overrides any value for the specified keyword found in global or file-specific extended header records.

#### **atime**

The file access time for the following file(s), equivalent to the value of the st atime member of the stat structure for a file.

#### **charset**

The name of the character set used to encode the data in the following file(s). The entries in this table are defined to refer to known standards:

*value* Formal Standard "ISO-IR 646 1990" ISO/IEC 646 IRV "ISO-IR 8859 1 1987" ISO 8859-1 "ISO-IR 8859 2 1987" ISO 8859-2 "ISO-IR 10646 1993" ISO/IEC 10646 "BINARY" None

"ISO-IR 10646 1993 UTF8" ISO/IEC 10646, UTF8 encoding

The encoding is included in an extended header for information only; when **pax** is used as described, it does not translate the file data into any other encoding. The BINARY entry indicates binary data that is not encoded.

#### **comment**

A series of characters used as a comment. All characters in the value field are ignored by **pax**.

#### **ctime**

The file creation time for the following file(s), equivalent to the value of the st\_ctime member of the stat structure for a file.

#### **gid**

The group ID of the group that owns the file, expressed as a decimal number using digits from ISO/IEC 646. This record overrides the *gid* field in the following header block(s). When used in write or copy mode, **pax** includes a gid extended header record for each file whose group ID is greater than 99,999,999.

#### **gname**

The group of the following file(s), formatted as a group name in the group database. This record overrides the *gid* and *gname* fields in the following header blocks, and any *gid* extended header record. When used in read, copy, or list mode, **pax** translates the name from the UTF8 encoding in the header record to the character set appropriate for the group database on the receiving system. If any of the UTF8 characters cannot be translated, and if the **-o invalid=UTF8** option is not specified, the results are undefined. When used in write or copy mode, **pax** includes a gname extended header record for each file whose group name cannot be represented entirely with the letters and digits of the portable character set.

#### **linkpath**

The pathname of a link being created to another file, of any type, previously archived. This record overrides the *linkname* field in the following **ustar** header block(s).

The following **ustar** header block determines the type of link created, whether hard or symbolic. In the latter case, the linkpath value is the contents of the symbolic link. **pax** translates the name of the link (contents of the symbolic link) from the UTF8 encoding to the character set appropriate for the local file system.

When used in write or copy mode, **pax** includes a linkpath extended header record for each link whose pathname cannot be represented entirely with the members of the portable character set other than NULL.

#### **mtime**

The file modification time of the following file(s), equivalent to the value of the st\_mtime member of the stat structure for a file. This record overrides the *mtime* field in the following header block(s). The modification time is restored if the process has the appropriate privilege to do so.

#### **path**

The pathname of the following file(s). This record overrides the *name* and *prefix* fields in the following header block(s). **pax** translates the pathname of the file from the UTF8 encoding to the character set appropriate for the local file system. When used in write or copy mode, **pax** includes a path extended header record for each file whose pathname cannot be represented entirely with the members of the portable character set other than NULL.

#### **realtime**.*any*

The keywords prefixed by realtime are reserved for future POSIX realtime standardization. **pax** recognizes but silently ignores them.

#### **security**.*any*

The keywords prefixed by security are reserved for future POSIX security standardization. **pax** recognizes but silently ignores them.

#### **size**

The size of the file in octets, expressed as a decimal number using digits from ISO/IEC 646. This record overrides the *size* field in the following header block(s). When used in write or copy mode, **pax** includes a size of extended header record for each file with a size value greater than 999,999,999,999.

**uid**

The user ID of the user that owns the file, expressed as a decimal number using digits from ISO/IEC 646.. This record overrides the *uid* field in the following header block(s). When used in write or copy mode, **pax** includes a uid extended header record for each file whose owner ID is greater than 99,999,999.

#### **uname**

The owner of the following file(s), formatted as a user name in the user database. This record overrides the *uid* and *uname* fields in the following header block(s), and any *uid* extended header record. When used in read, copy, or list mode, **pax** translates the name from the UTF8 encoding in the header record to the character set appropriate for the user database on the receiving system. If any of the UTF8 characters cannot be translated, and if the **-o invalid=UTF8** option is not specified, the results are undefined. When used in write or copy mode, **pax** includes a uname extended header record for each file whose user name cannot be represented entirely with the letters and digits of the portable character set.

If the *value* field is zero length, it deletes any header block field, previously entered extended header value, or global extended header value of the same name.

If a keyword in an extended header record (or in a **-o** option-argument) overrides or deletes a corresponding field in the **ustar** header block, **pax** ignores the contents of that header block field.

#### **Extended header keyword precedence**

(Applicable only to the **-x pax** format.)

This section describes the precedence in which the various header records and fields and command-line options are selected to apply to a file in the archive. When **pax** is used in read or list modes, it determines a file attribute in this sequence:

- 1. If **-o delete**=*keyword-prefix* is used, the affected attribute is determined from step (7) if applicable, or ignored otherwise.
- 2. If **-o keyword**:=NULL is used, the affected attribute is ignored.
- 3. If **-o keyword**:=*value* is used, the affected attribute is assigned the value.
- 4. If *value* exists in a file-specific extended header record, the affected attribute is assigned the value. When extended header records conflict, the last one given in the header takes precedence.
- 5. If **-o keyword**=*value* is used, the affected attribute is assigned the value.
- 6. If a value exists in a global extended header record, the affected attribute is assigned the value. When global extended header records conflict, the last one given in the global header takes precedence.
- 7. Otherwise, the attribute is determined from the **ustar** header block.

<span id="page-302-0"></span>**-p** *String* Specifies one or more file characteristics to be retained or discarded on extraction. The *String* parameter consists of the characters **a**, **e**, **m**, **o**, and **p**. Multiple characteristics can be concatenated within the same string and multiple **-p** flags can be specified. The specifications have the following meanings:

- **a** Does not retain file-access times.
- **e** Retains the user ID, group ID, file mode, access time, and modification time.
- **m** Does not retain file-modification times.
- **o** Retains the user ID and the group ID.
- **p** Retains the file modes.

If neither the **-e** nor the **-o** flag is specified, or the user ID and group ID are not preserved for any reason, the **pax** command does not set the **S\_ISUID** and **S\_ISGID** bits of the file mode. If the retention of any of these items fails, the **pax** command writes a diagnostic message to standard error. Failure to retain any of the items affects the exit status, but does not cause the extracted file to be deleted. If specification flags are duplicated or conflict with each other, the last flag specified takes precedence. For example, if -p eme is specified, file-modification times are retained.

Reads an archive file from the standard input.

**-s** *ReplacementString* Modifies file- or archive-member names specified by the *Pattern* or *File* parameters according to the substitution expression *ReplacementString*, using the syntax of the **ed** command. The substitution expression has the following format:

#### **-s /***old***/***new***/[gp]**

where (as in the **ed** command), *old* is a basic regular expression and *new* can contain an **&** (ampersand), \**n** (**n** is a digit) back references, or subexpression matching. The *old* string can also contain new-line characters.

Any non-null character can be used as a delimiter (the / (backslash) is the delimiter in the example). Multiple **-s** flag expressions can be specified; the expressions are applied in the order specified, terminating with the first successful substitution. The optional trailing g character performs as in the **ed** command. The optional trailing p character causes successful substitutions to be written to standard error. File or archive-member names that substitute to the empty string are ignored when reading and writing archives.

**-t** Causes the access times of input files to be the same as they were before being read by the **pax** command.

**-u** Ignores files that are older than a preexisting file or archive member with the same name.

- When extracting files, an archive member with the same name as a file in the file system is extracted if the archive member is newer than the file.
- When writing files to an archive file, an archive member with the same name as a file in the file system is superseded if the file is newer than the archive member. If the **-a** flag is specified this is accomplished by appending to the archive. Otherwise it is unspecified if this is accomplished by actual replacement in the archive or by appending to the archive.
- When copying files to a destination directory, the file in the destination hierarchy is replaced by the file in the source hierarchy or by a link to the file in the source hierarchy if the file in the source hierarchy is newer.

**-v** Writes information about the process. If neither the **-r** or **-w** flags are specified, the **-v** flag produces a verbose table of contents; otherwise, archive member pathnames are written to standard error.

**-w** Writes files to the standard output in the specified archive format.

<span id="page-303-0"></span>**-x** *Format* Specifies the output archive format. The **pax** command recognizes the following formats:

- **pax** The default interchange format. The default blocking value for this format for character-special archive files is 10240. Blocking values from 512 to 32256 in increments of 512 are supported.
- **cpio** Extended **cpio** interchange format. The default blocking value for this format for character-special archive files is 5120. Blocking values from 512 to 32256 in increments of 512 are supported.
- **ustar** Extended **tar** interchange format. The default blocking value for this format for character-special archive files is 10240. Blocking values from 512 to 32256 in increments of 512 are supported.

Any attempt to append to an archive file in a format different from the existing archive format causes the **pax** command to exit immediately with a nonzero exit status.

In copy mode, if no **-x** format is specified, **pax** behaves as if **-x pax** were specified.

command does not descend into directories that have a different device ID.

**-X** When traversing the file hierarchy specified by a pathname, the **pax**

## **Flag Interaction and Processing Order**

The flags that operate on the names of files or archive members (**-c**, **-i**, **-n**, **-s**, **-u**, and **-v**) interact as follows:

- v When extracting files, archive members are selected according to the user-specified *pattern* parameters as modified by the **-c**, **-n**, and **-u** flags. Then, any **-s**, and **-i** flags modify, in that order, the names of the selected files. The **-v** flag writes the names resulting from these modifications.
- When writing files to an archive file, or when copying files, the files are selected according to the user-specified pathnames as modified by the **-n** and **-u** flags. Then, any **-s**, and **-i** flags modify, in that order, the names resulting from these modifications. The **-v** flag writes the names resulting from the modification.
- v If both the **-u** and **-n** flags are specified, the **pax** command does not consider a file selected unless it is newer than the file to which it is compared.

# **List Mode Format Specifications**

In list mode with the **-o listopt=***format* option, the format argument is applied for each selected file. **pax** appends a newline character to the **listopt** output for each selected file. The format argument is used as the format string described in **printf()**, with the following exceptions:

- 1. The sequence *keyword* can occur before a format conversion specifier. The conversion argument is defined by the value of *keyword*. The following keywords are supported:
	- v Any of the field name entries for **ustar** and **cpio** header blocks.
	- Any keyword defined for the extended header or provided as an extension within the extended header.

For example, the sequence %(charset)s is the string value of the name of the character set in the extended header.

The result of the keyword conversion argument is the value from the applicable header field or extended header, without any trailing NULLs.

All keyword-values used as conversion arguments are translated from the UTF8 encoding to the character set appropriate for the local file system, user database, etc., as applicable.

2. An additional conversion character, **T**, specifies time formats. The **T** conversion character can be preceded by the sequence *keyword=subformat*, where *subformat* is a date format allowed by the **date** command. The default keyword is **mtime** and the default subformat is: %b %e %H:%M %Y.

- 3. An additional conversion character, **M**, specifies the file mode string as displayed by the **ls -l** command. If *keyword* is omitted, the **mode** keyword is used. For example, %.1M writes the single character corresponding to the *entry type* field of the **ls -l** command.
- 4. An additional conversion character, **D**, specifies the device for block or special files, if applicable. If not applicable and *keyword* is specified, then this conversion is equivalent to %*keyword* u. If not applicable and *keyword* is omitted, this conversion is equivalent to <space>.
- 5. An additional conversion character, **F**, specifies a pathname. The **F** conversion character can be preceded by a sequence of comma-separated keywords: *keyword,keyword*...

The values for all the non-null keywords are concatenated together, each separated by a /. The default is *path* if the keyword path is defined; otherwise, the default is *prefix,name*.

6. An additional conversion character, **L**, specifies a symbolic link expansion. If the current file is a symbolic link, then %L expands to:

"%s -> %s", *value\_of\_keyword*, *contents\_of\_link*

Otherwise, the %L conversion character is equivalent to %F.

### **Exit Status**

This command returns the following exit values:

- **0** Successful completion.
- **>0** An error occurred.

### **Examples**

1. To copy the olddir directory hierarchy to newdir, enter: mkdir newdir

pax -rw olddir newdir

- 2. To copy the contents of the current directory to the tape drive, enter: pax -wf /dev/rmt0
- 3. To archive the file xxx as XXX and display the successful substitution, enter: pax -wvf/dev/rfd0 -s /xxx/XXX/p xxx

#### OR

pax -wvf/dev/rfd0 -s/x/X/gp xxx

- 4. To read a file from a standard input and dump it to a datastream file with a specified size, enter: dd if=/dev/hd6 bs=36b count=480 | pax -wf /dev/rfd0 -o datastream=\_filename\_,datastr\_size=\_size\_
- 5. To list the files in an archive **pax.ar** in a specified format, enter: pax -v -o listopt="start %F end" -f pax.ar
- 6. To create an archive **pax.ar** in **pax** format, enter :
	- pax -wf pax.ar -x pax file1
- 7. To extract a file from an archive **pax.ar** in **pax** format with a new path, enter : pax -rvf pax.ar -x pax -o path=*newfilename*
- 8. To copy the contents of a symbolic link from source to destination, enter: pax -rwL *srclink destdir*
- 9. To extract files from the archive with group name as bin, enter: pax -rvf pax.ar -x pax -o gname=bin
- 10. To ignore the path name from the archive in **pax** format during extraction, enter: pax -rvf pax.ar -o delete=path

**Files**

**/usr/bin/pax** Contains the **pax** command.

## **Related Information**

The **ed** command, **cpio** command, **tar** command, and **[rmt](#page-655-0)** command.

The Files Overview in *AIX 5L Version 5.2 System User's Guide: Operating System and Devices*.

#### **pcat Command**

#### **Purpose**

Unpacks files and writes them to standard output.

### **Syntax**

**pcat** *File* ...

### **Description**

The **pcat** command reads the files designated by the *File* parameter, unpacks them, and writes them to standard output. Whether or not the specified file ends in the **.z** characters, the **pcat** command assumes that the file is packed and unpacks it.

The exit value of the **pcat** command is the number of files it was unable to unpack. A file cannot be unpacked if any of the following occurs:

- v The file name (exclusive of **.z**) has more than 253 bytes.
- The file cannot be opened.
- The file is not a packed file.

## **Exit Status**

This command returns the following exit values:

- **0** Successful completion.
- **>0** An error occurred.

## **Examples**

1. To display compressed files, enter:

```
pcat chap1.z chap2 | pg
```
This command sequence displays the compressed files chap1.z and chap2.z on the screen in expanded form, a page at a time ( | pg ). Note that the **pcat** command accepts files with and without the .z characters.

2. To use a compressed file without expanding the copy stored on disk, enter:

```
pcat chap1.z | grep 'Greece'
```
This command sequence prevents the **pcat** command from displaying the contents of chap1.z in its expanded form and pipes it to the **grep** command.

<span id="page-306-0"></span>**File**

**/usr/bin/pcat** Contains the **pcat** command.

## **Related Information**

The **cat** command, **grep** command, **[pack](#page-274-0)** command, **unpack** command.

Files Overview.and Input and Output Redirection Overview in *AIX 5L Version 5.2 System User's Guide: Operating System and Devices*.

## **pdelay Command**

### **Purpose**

Enables or reports the availability of delayed login ports.

## **Syntax**

**pdelay** [ **-a** ] [ *Device* ]

### **Description**

The **pdelay** command enables delayed ports. Delayed ports are enabled like shared ports, except that the login herald is not displayed until you type one or more characters (usually carriage returns). If a port is directly connected to a remote system or connected to an intelligent modem, it is enabled as a delayed port to prevent the **getty** command from talking to a **getty** on the remote side or to the modem on a local connection. This action conserves system resources and is equivalent to **pdelay enabled=delay**. If you do not specify a *Device* parameter, the **pdelay** command reports the names of the currently enabled ports.

Use the *Device* parameter to specify the ports to be enabled. Permitted values include:

- Full device name, such as the **/dev/tty1** device
- v Simple device name, such as the **tty1** device
- v A number (for example, 1 to indicate the **/dev/tty1** device)

**Note:** You must have root user authority to run this command.

### **Flags**

**-a** Enables all ports as delayed.

## **Example**

To display the names of the delayed ports that are currently enabled, enter: pdelay

### **Files**

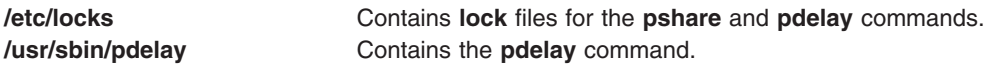

## <span id="page-307-0"></span>**Related Information**

The **getty** command, **init** command, **pdisable** command, **[penable](#page-308-0)** command, **[phold](#page-311-0)** command, **[pshare](#page-448-0)** command, **[pstart](#page-453-0)** command.

#### **pdisable Command**

#### **Purpose**

Disables login ports.

#### **Syntax**

**pdisable** [ **-a** ] [ *Device* ]

## **Description**

The **pdisable** command disables a specific port, even if a user is logged in at that port. The system disables a port by updating an entry in the **/etc/inittab** file and then sending a signal to the **init** process**.** When the **init** process receives the signal and reads the updated status entry, it takes the appropriate action.

Use the *Device* parameter to specify the ports to be disabled. Permitted values include:

- v A full device name, such as the **/dev/tty1** device
- v A simple device name, such as the **tty1** device
- v A number (for example, 1 to indicate the **/dev/tty1** device).

If you do not specify a *Device* parameter, the **pdisable** command reports the names of currently disabled ports in its set.

**Note:** You must have root user authority to run this command.

## **Flag**

**-a** Disables all ports that are currently enabled.

### **Examples**

- 1. To display the names of all ports currently disabled, enter: pdisable
- 2. To disable all ports that are enabled, even if users are logged in, enter: pdisable -a
- 3. To disable the workstation attached to the **/dev/tty8** port, enter: pdisable tty8

## **Files**

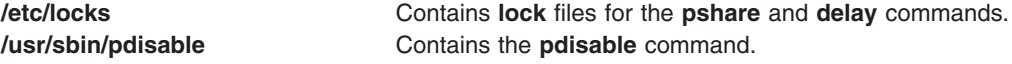

## **Related Information**

The **init** command, **[pdelay](#page-306-0)** command, **[penable](#page-308-0)** command, **[phold](#page-311-0)** command, **[pshare](#page-448-0)** command, **[pstart](#page-453-0)** command.

<span id="page-308-0"></span>The **inittab** file.

### **penable Command**

### **Purpose**

Enables or reports the availability of login ports.

## **Syntax**

**penable** [ **-a** ] [ *Device* ]

# **Description**

The **penable** command enables normal ports. Normal ports are asynchronous and only allow users to log in. No outgoing use of the port is allowed while it is enabled. The system enables a port by updating an entry in the **/etc/inittab** file and then sending a signal to the **init** process. After receiving the signal and reading the updated status entry, the process takes the appropriate action.

Use the *Device* parameter to specify the ports to be enabled. Permitted values include:

- Full device name, such as the **/dev/tty1** device
- v Simple device name, such as the **tty1** device
- v A number (for example, 1 to indicate the **/dev/tty1** device).

If you do not specify a *Device* parameter, the **penable** command reports the names of the currently enabled normal ports.

**Note:** You must have root user authority to run this command.

# **Flags**

**-a** Enables all normal ports.

## **Example**

To enable all normal ports listed in the **/etc/inittab** file, enter: penable -a

### **Files**

**/etc/locks** Contains **lock** files for the **pshare** and **pdelay** commands. **/usr/sbin/penable** Contains the **penable** command.

# **Related Information**

The **init** command, **[pdelay](#page-306-0)** command, **[pdisable](#page-307-0)** command, **[phold](#page-311-0)** command, **[pshare](#page-448-0)** command, **[pstart](#page-453-0)** command.

The **inittab** file.

## **pg Command**

### **Purpose**

Formats files to the display.

# **Syntax**

pg [ - [Number](#page-311-0)] [ [-c](#page-310-0) ] [ [-e](#page-310-0) ] [ [-f](#page-310-0) ] [ [-n](#page-310-0) ] [ [-p](#page-310-0) String ] [ [-r](#page-310-0) ] [ [-s](#page-310-0) ] [ [+](#page-311-0)LineNumber ] [ +/Patternl ] [ File ... ]

# **Description**

The **pg** command reads a file name from the *File* parameter and writes the file to standard output one screen at a time. If you specify a **-** (dash) as the *File* parameter, or run the **pg** command without options, the **pg** command reads standard input. Each screen is followed by a prompt. If you press the Enter key, another page is displayed. Subcommands used with the **pg** command let you review or search in the file.

To determine workstation attributes, the **pg** command scans the file for the workstation type specified by the **TERM** environment variable. The default type is **dumb**.

When the **pg** command pauses and issues a prompt, you can issue a subcommand. Some of these subcommands change the display to a particular place in the file, some search for specific patterns in the text, and others change the environment in which the **pg** command works.

#### **Changing Location Within the File**

The following subcommands display a selected place in the file:

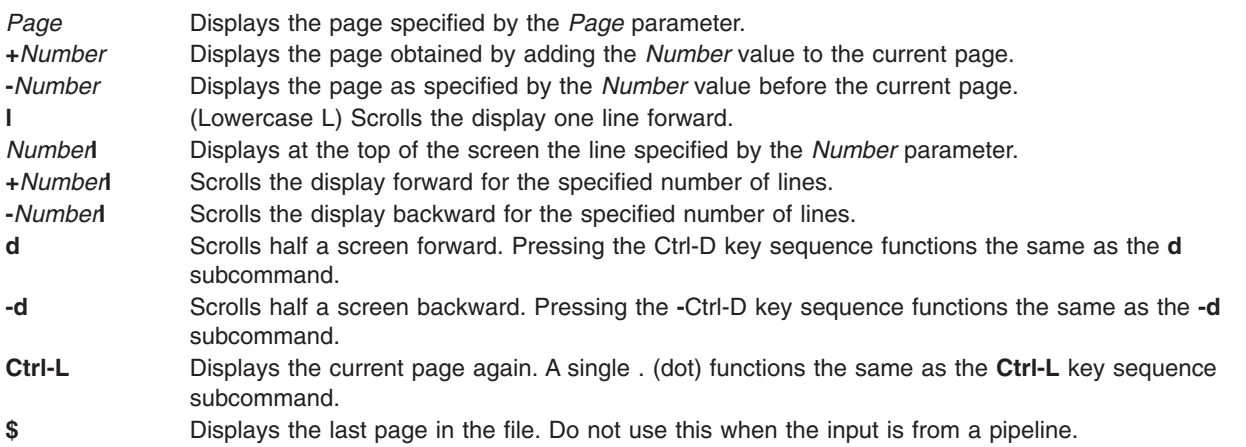

#### **Searching for Text Patterns**

The following subcommands search for text patterns in the text. (You can also use the patterns described in the **ed** command.) They must always end with a new-line character, even if the **[-n](#page-310-0)** flag is used.

In an expression such as  $[k.a-z]k$ , the minus implies a range, as in a through z, according to the current collating sequence. A collating sequence defines equivalence classes for use in character ranges.

**[***Number***]***/Pattern/* Searches for the occurrence of the *Pattern* value as specified by the *Number* variable*.* The search begins immediately after the current page and continues to the end of the current file, without wraparound. The default for the *Number* variable is 1. *Number***?***Pattern***?** *Number***^***Pattern***^** Searches backward for the occurrence of the *Pattern* value as specified by the *Number* variable. The searching begins immediately before the current page and continues to the beginning of the current file, without wraparound. The default for the *Number* variable is 1. The ^ notation is useful for Adds 100 terminals which will not properly handle the ? notation.

<span id="page-310-0"></span>After searching, the **pg** command displays the line with the matching pattern at the top of the screen. You can change the position of the display by adding the **m** or **b** suffix to the search command. The **m** suffix displays the line with the matching pattern in the middle of the screen for all succeeding subcommands. The **b** suffix displays the line with the matching pattern at the bottom of the screen for all succeeding subcommands. The **t** suffix displays the line with the matching pattern at the top of the screen again.

#### **Changing the pg Environment**

You can change the **pg** command environment with the following subcommands:

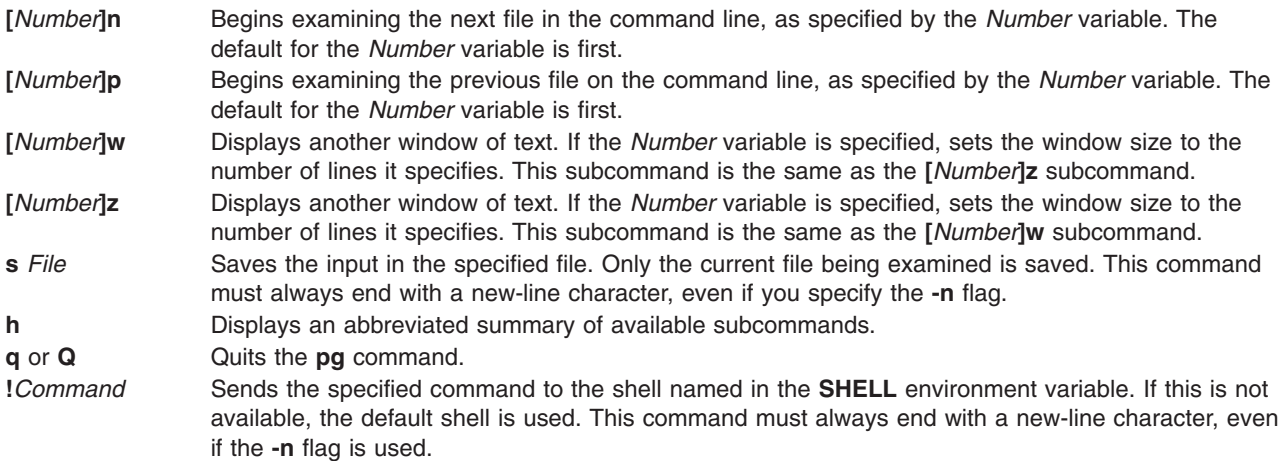

#### **Attention:**

- 1. Some output is lost when you press the QUIT WITH DUMP (Ctrl-\) or INTERRUPT (Ctrl-C) key sequence because any characters waiting in the output queue are purged when the **QUIT** signal is received.
- 2. If workstation tabs are not set every eight positions, unpredictable results can occur.

At any time output is being sent to the workstation, you can press the QUIT WITH DUMP or INTERRUPT key sequence. This causes the **pg** command to stop sending output and displays the prompt. Then you can enter one of the preceding subcommands at the command prompt.

If standard output is not a workstation, the **pg** command acts like the **cat** command, except that a header is displayed before each file.

While waiting for workstation input, the **pg** command stops running when you press the INTERRUPT key sequence. Between prompts these signals interrupt the current task and place you in the prompt mode.

#### **Flags**

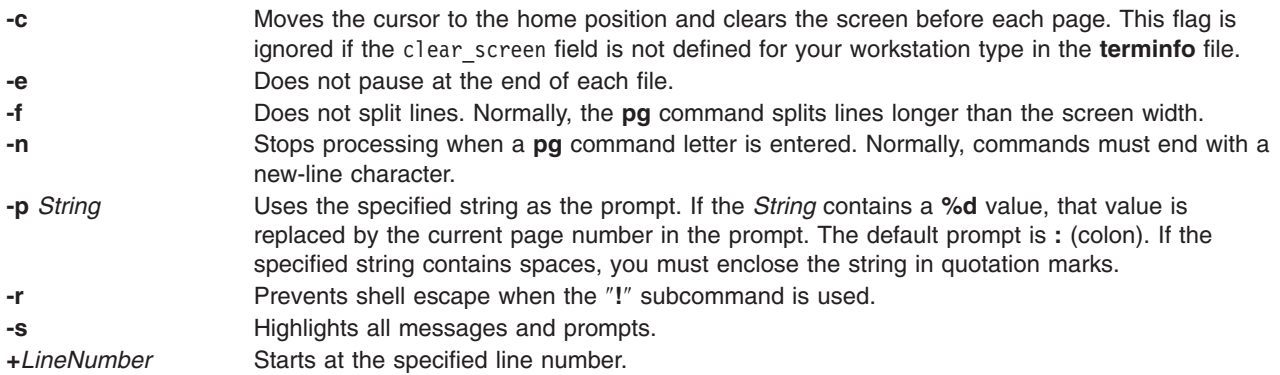

- <span id="page-311-0"></span>**-***Number* Specifies the number of lines in the window. On workstations that contain 24 lines, the default is 23.
- **+/***Pattern***/** Starts at the first line that contains the specified pattern.

# **Exit Status**

This command returns the following exit values:

**0** Successful completion.

**>0** An error occurred.

# **Example**

To look at the contents of a file one page at a time, enter:

pg filename

### **Files**

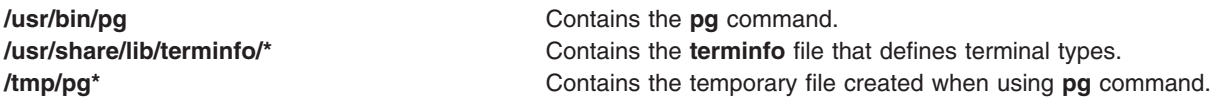

# **Related Information**

The **cat** command, **ed** command, **grep** command.

File and Directory Access Modes in the *AIX 5L Version 5.2 System Management Guide: Operating System and Devices*.

Input and Output Redirection Overview and Shells Overview in the *AIX 5L Version 5.2 System User's Guide: Operating System and Devices*.

Files Overview in the *AIX 5L Version 5.2 System User's Guide: Operating System and Devices*.

## **phold Command**

## **Purpose**

Disables or reports the availability of login ports on hold.

# **Syntax**

**phold** [ **[-a](#page-312-0)** ] [ *Device* ]

# **Description**

The **phold** command disables a set of login ports. The **phold** command allows logged-in users to continue, but does not allow any more users to log in. A user cannot log in on a disabled port. The system disables a port by updating an entry in the **/etc/inittab** file and then sending a signal to the **init** process. When the **init** process receives the signal and reads the updated status entry, it takes the appropriate action.

Use the *Device* parameter to specify the ports to be disabled. Permitted values include:

- v A full device name, such as the **/dev/tty1** device
- v A simple device name, such as the **tty1** device

<span id="page-312-0"></span>v A number (*e.g.*, 1 to indicate the **/dev/tty1** device)

If you do not specify a *Device* parameter, the **phold** command reports the names of currently disabled ports in its set.

**Note:** You must have root user authority to run this command.

#### **Flags**

**-a** Holds all ports that are currently enabled.

### **Example**

To list the ports that are currently on hold, enter: phold

### **Files**

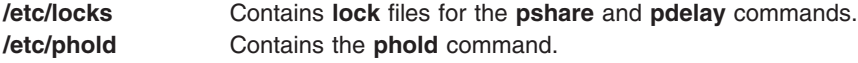

### **Related Information**

The **init** command, **[pdelay](#page-306-0)** command, **[pdisable](#page-307-0)** command, **[penable](#page-308-0)** command, **[pshare](#page-448-0)** command, **[pstart](#page-453-0)** command.

The **inittab** file.

## **pic Command**

#### **Purpose**

Preprocesses **troff** command input for the purpose of drawing pictures.

### **Syntax**

**pic** [ **[-T](#page-318-0)** *Name* ] [ **[-](#page-318-0)** | *File* ... ]

### **Description**

The **pic** command is a **troff** command preprocessor for drawing simple figures on a typesetter. The basic objects are a box, circle, ellipse, line, spline, arrow, arc, and the text specified by the *Text* variable. The top-level object is the picture.

*File* Specifies the output from a **troff** command that is processed by the **pic** command to draw pictures.

#### **Pictures**

The top-level object in the **pic** command is the picture.

**.PS** *OptionalWidth OptionalHeight*

*ElementList*

**.PE**

If the **.PF** macro is used instead of the **.PE** macro, the position after printing is restored to what it was upon entry.

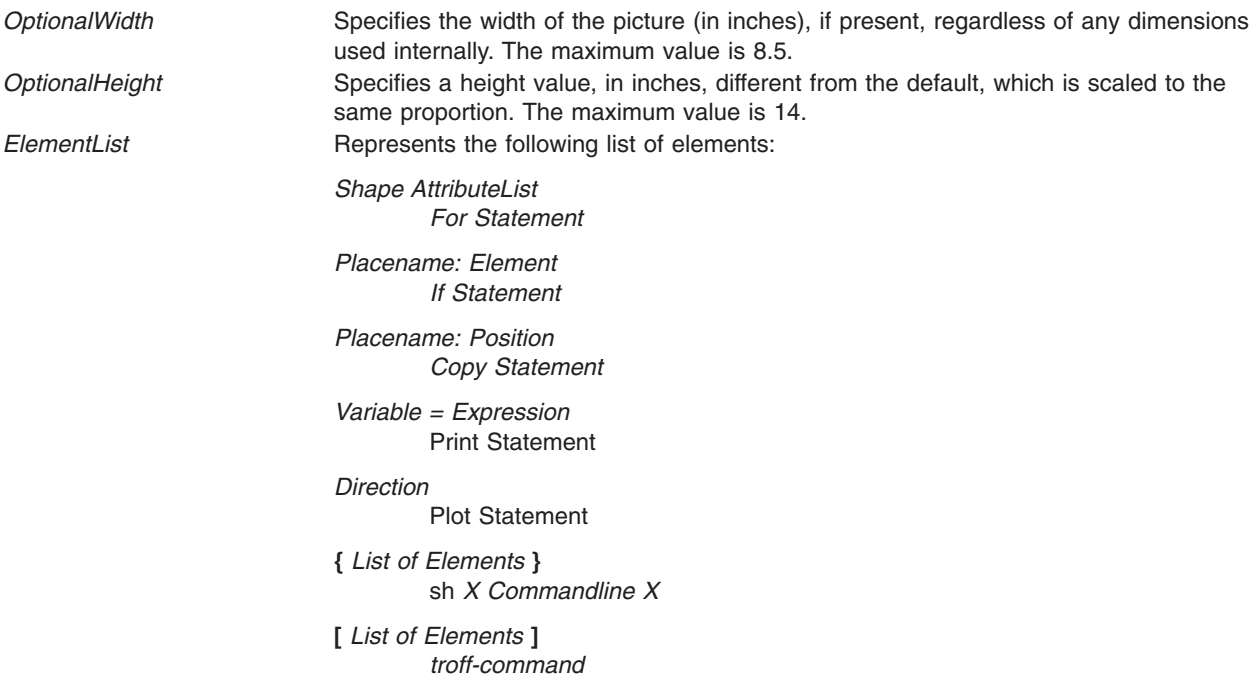

Variable names begin with a lowercase letter, followed by zero or more letters or numbers. Place names begin with an uppercase letter, followed by zero or more letters or numbers. Place and variable names retain their values from one picture to the next.

Elements in a list must be separated by new-line characters or ; (semicolon); a long element can be continued by ending the line with a  $\setminus$  (backslash). Comments are introduced by a # character and ended by a new-line character.

#### **Primitives**

The primitive objects are as follows:

**box circle ellipse arc line arrow spline move** *Text-List* The **arrow** object is the same as the **line** object with the **->** attribute.

#### **Attributes**

An *AttributeList* element is a sequence of zero or more attributes; each attribute consists of a keyword, perhaps followed by a value.

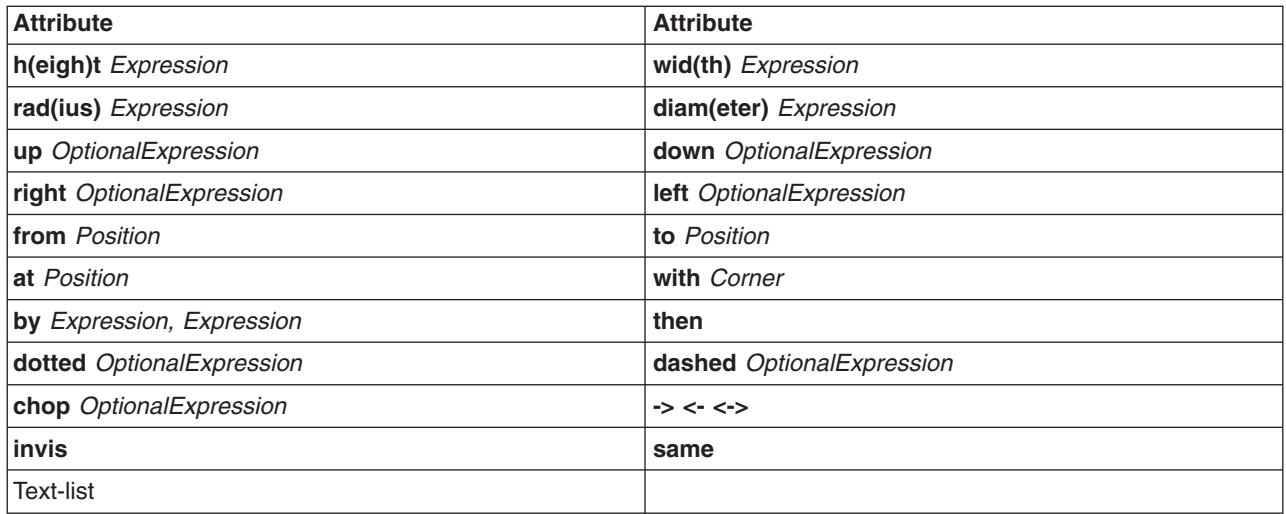

Missing attributes and values are filled in from defaults. Not all attributes make sense for all primitives; irrelevant ones are not processed. The following are the currently meaningful attributes:

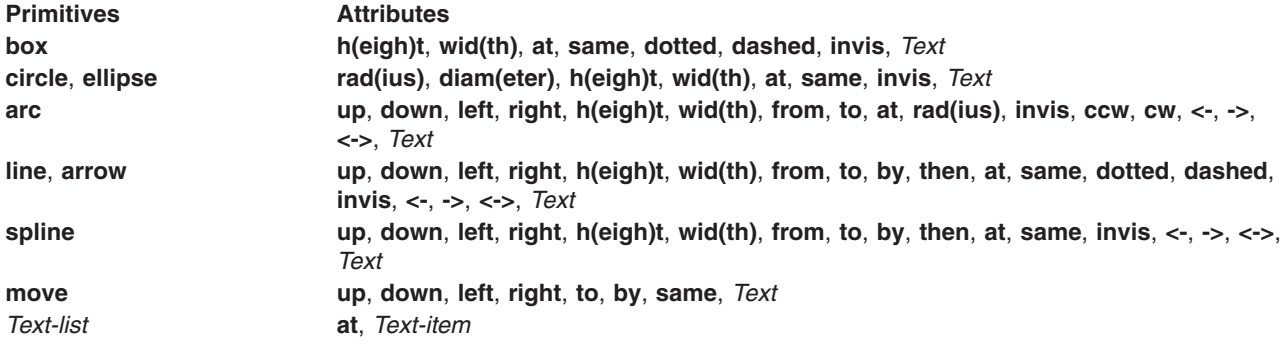

The **at** attribute implies placing the geometrical center at the specified place. For lines, splines, and arcs, the **h(eigh)t** and **wid(th)** attributes refer to arrowhead size.

The *Text-item* variable is usually an attribute of some primitive; by default, it is placed at the geometrical center of the object. Stand-alone text is also permitted. A *Text-list* primitive is a list of text items; a text item is a quoted string optionally followed by a positioning request, as follows:

 $'' \ldots''$ 

″...″ **center**

″...″ **ljust**

″...″ **rjust**

″...″ **above**

#### ″...″ **below**

If there are multiple text items for some primitives, they are centered vertically except as qualified. Positioning requests apply to each item independently.

Text items can contain **troff** commands that control, for example, size and font changes and local motions. Make sure these commands are balanced so that the entering state is restored before exiting.

**Positions/Places** A position is ultimately an *X,Y* coordinate pair, but it can also be specified in the following ways:

*Place*

( *Position* )

*Expression, Expression*

(*Position* ) [**+/-** (*Expression, Expression*)]

( *Position* ) [**+/-** *Expression, Expression*]

( *Place1, Place2* )

( *Place1.X, Place2.Y*)

*Expression* **<** *Position, Position* **>**

*Expression* [**of the way**] **between** *Position* **and** *Position*

*Placename* [*Corner*]

*Corner Placename*

**Here**

*Corner* **of** *Nth Shape*

*Nth shape* [*Corner*] **Note:** A *Corner* variable designates one of the eight compass points or the center, beginning, or end of a primitive, as follows:

**.n .e .w .s .ne .se .nw .sw**

**.t .b .r .l**

**c .start .end**

Each object in a picture has an ordinal number; *Nth* refers to this, as follows:

- v *Nth*
- *Nth* last

The **pic** command is flexible enough to accept names like **1***th* and **3***th*. Usage like **1***st* and **3***st* are accepted as well.

#### **Variables**

The built-in variables and their default values are as follows:

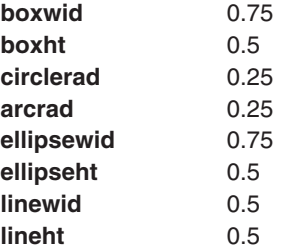

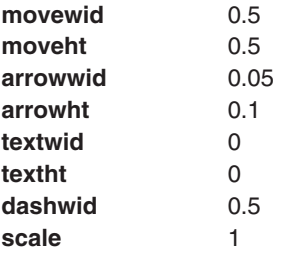

These default values can be changed at any time, and the new values remain in force from picture to picture until changed again.

The **textht** and **textwid** variables can be set to any value to control positioning. The width and height of the generated picture can be set independently from the **.PS** macro line. Variables changed within the [ (left bracket) delimiter and the ] (right bracket) delimiter revert to their previous value upon exit from the block. Dimensions are divided by **scale** during output.

**Note:** The **pic** command has an eight inch by eight inch limitation on picture sizes generated and sent to the **troff** command, even when the **.ps** (size) line specifies a size greater than eight inches.

#### **Expressions**

The following **pic** command expressions are evaluated in floating point. All numbers representing dimensions are taken to be in inches.

*Expression* + *Expression Expression* - *Expression Expression* \* *Expression Expression* / *Expression Expression* % *Expression* (modulus) - *Expression* ( *Expression* ) **variable number** *Place* **.x** *Place* **.y** *Place* **.ht** *Place* **.wid** *Place* **.rad**

**sin**(*Expression*) **cos**(*Expression*) **atan2**(*Expression, Expression*) **log**(*Expression*) **sqrt**(*Expression*) **int**(*Expression*) **max**(*Expression, Expression*) **min**(*Expression,Expression*) **rand**(*Expression*)

#### **Logical Operators**

The **pic** command provides the following operators for logical evaluation:

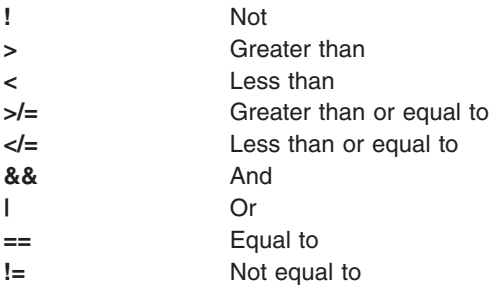

#### **Definitions**

The following **define** statement is not part of the grammar:

**define** *Name* **X** *Replacement text* **X**

Occurrences of values such as **\$1** and **\$2** in the *Replacement text* variable are replaced by the corresponding options if the *Name* variable is called, as follows:

*Name*(*Option1, Option2*, ...)

Non-existent options are replaced by null strings. The *Replacement text* variable can contain newline characters.

#### **copy and copy thru Statements**

The **copy** statement includes data from a file or values that immediately follow, such as:

**copy** File **copy thru** Macro **copy** File **thru** Macro **copy** File **thru** Macro **until** String

The *Macro* parameter value can be either the name of a defined macro or the body of a macro enclosed in some character not part of the body. If no file name is given, the **copy** statement copies the input until the next **.PE** macro line.

#### **for Loops and if Statements**

The **for** and **if** statements provide for loops and decision-making, as follows:

Variable=Expression **to** Expression **by** Expression **do X** anything **X**

**if** Expression **then X** anything **X else X** anything **X**

The **by** and **else** clauses are optional. The *Expression* variable in an **if** statement can use the usual relational operators or the *String1* **==** (or **!=**) *String2* string tests.

#### **Miscellaneous Information**

The **sh** command runs a command line, as follows:

**sh X** Commandline **X**

It is possible to plot the value of an expression, as follows:

**plot** Expression OptionalFormat Attributes

The *Expression* variable value is evaluated and converted to a string (using the format specification, if provided).

<span id="page-318-0"></span>The state of fill or no-fill mode is preserved with respect to pictures.

Input numbers can be expressed in **E** (exponential) notation.

### **Flags**

**-T***Name* Prepares the output for the specified printing device. Possible values for *Name* are:

#### **ibm3812**

3812 Pageprinter.

#### **ibm3816**

3816 Pageprinter.

**hplj** Hewlett-Packard LaserJet II.

#### **ibm5587G**

5587-G01 Kanji Printer multi-byte language support.

**psc** PostScript printer.

**X100** AIXwindows display.

**X100K** AIXwindows display for multi-byte character support.

#### The default is **ibm3816**.

**Note:** It is possible to set the **TYPESETTER** environment variable to one of the preceding values instead of using the **-T***Name* flag of the **troff** command. **-** Reverts to standard input.

### **Related Information**

The **grap** command, **sh** command,**troff** command.

The **.PE** macro, **.PF** macro, **.PS** macro, **me** macro package.

#### **pick Command**

#### **Purpose**

Selects messages by content and creates and modifies sequences.

## **Syntax**

```
pick [ +Folder ] [ Messages ] [ -datefield Field ] [ -not ] [ -lbrace ] [ -after Date ] [ -before Date ] [ -cc
″Pattern″ ] [ -date ″Pattern″ ] [ -from ″Pattern″ ] [ -search ″Pattern″ ] [ -to″Pattern″] [ —Component
″Pattern″ ] [ -rbrace ] [ -and ] [ -or ] [ -sequence Name [ -zero | -nozero ] [ -public | -nopublic ] [ -list |
-nolist ]
```
## **Description**

The **pick** command selects messages containing particular character patterns or particular dates. You can use the **-and**, **-or**, **-not**, **-lbrace**, and **-rbrace** flags to construct compound conditions for selecting messages.

# <span id="page-319-0"></span>**Flags**

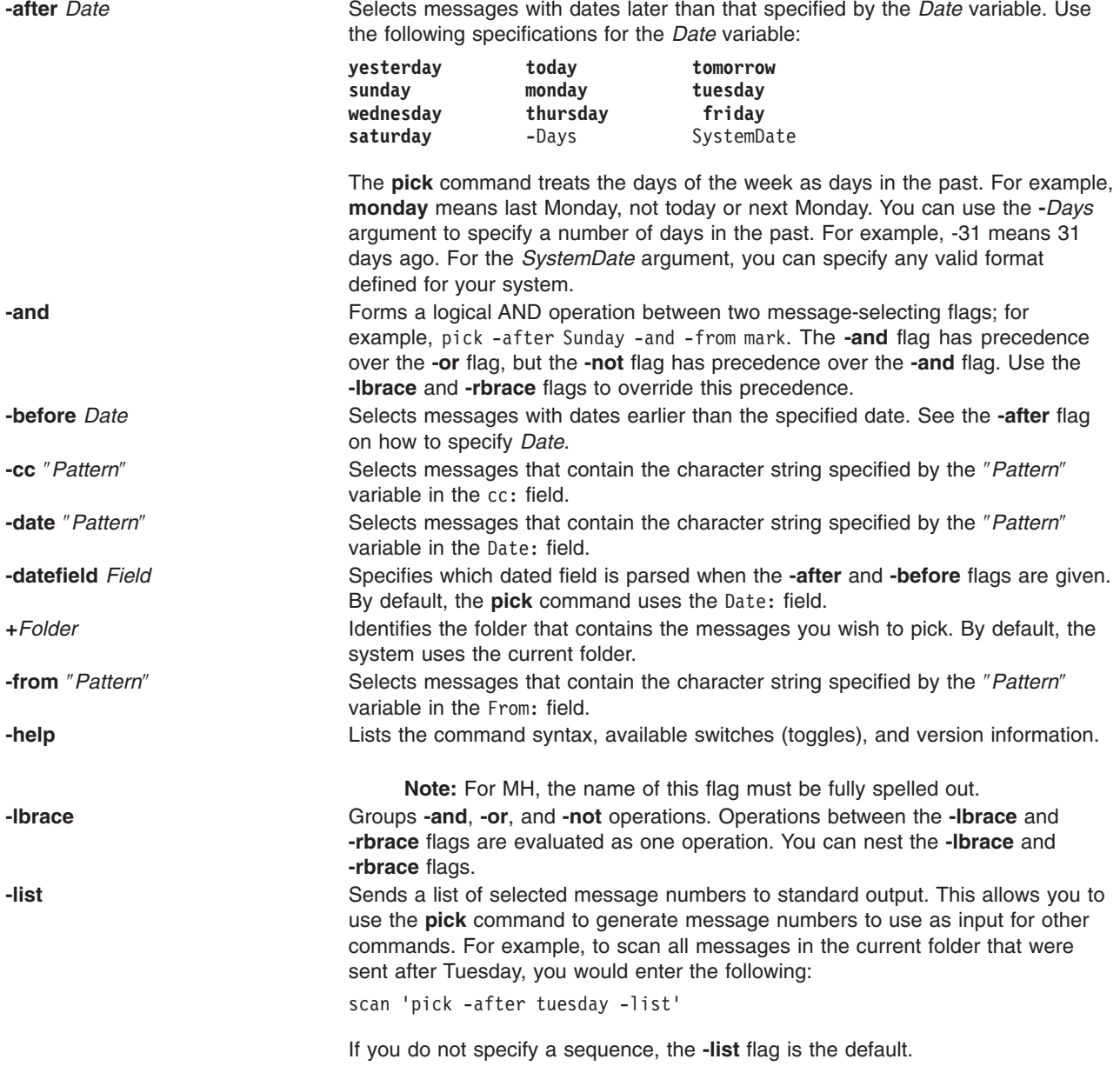

<span id="page-320-0"></span>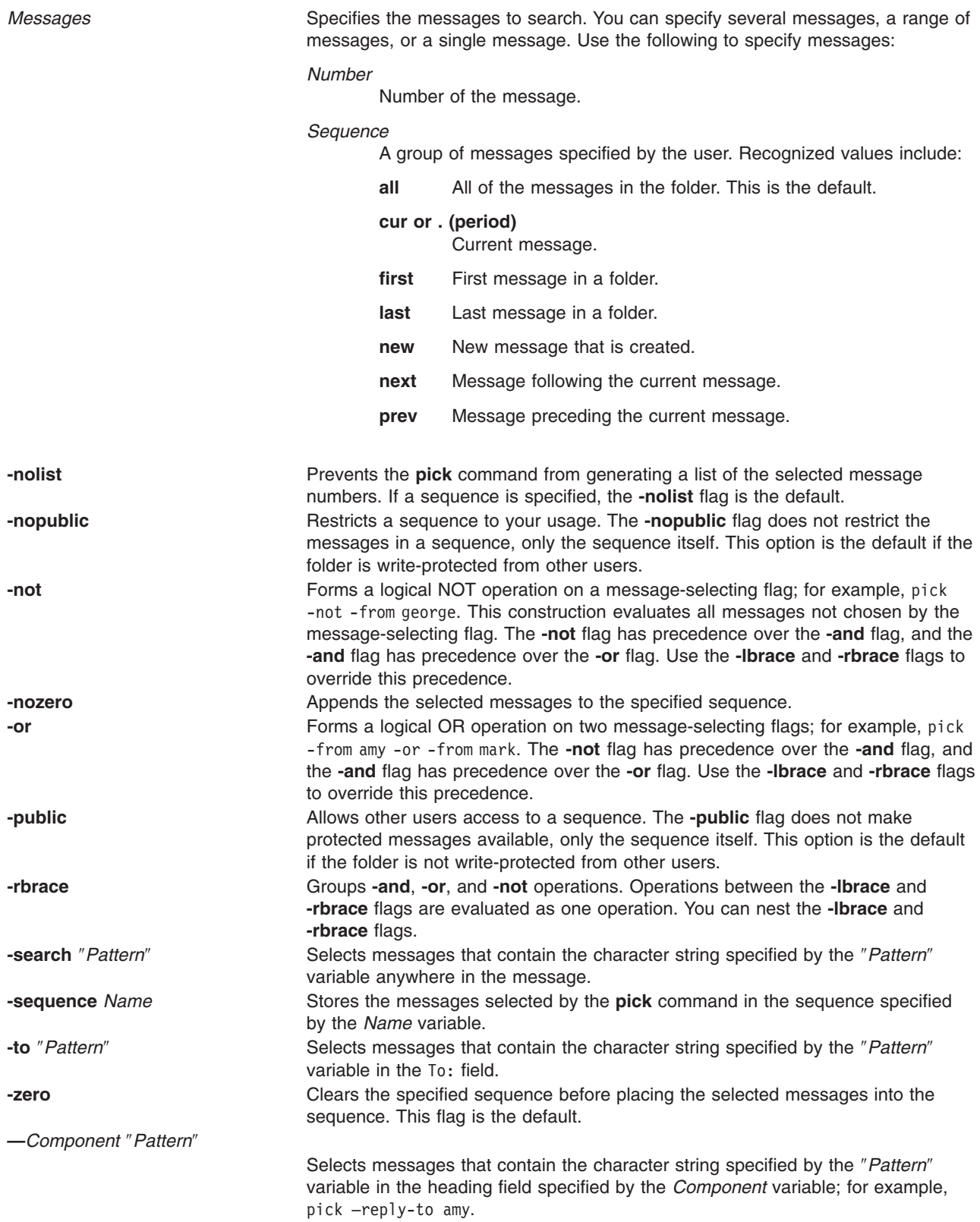

# **Profile Entries**

The following profile entries are part of the *UserMHDirectory*/**.mh\_profile** file:

Current-Folder: Sets the default current folder. Path: Specifies the user's MH directory.

# **Examples**

1. To get a list of message numbers in the current folder that are from user jones, enter:

```
pick -from jones
```
The system responds with a message similar to the following:

12 15

19

2. To see a list of message numbers in the schedule folder received within the last 30 days, enter:

```
pick +schedule -after -30
```
The system responds with a message similar to the following:

```
5
8
21
30
```

```
Files
```
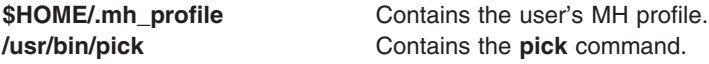

# **Related Information**

The **mark** command.

The **.mh\_alias** file format, **.mh\_profile** file format.

Mail Overview in *AIX 5L Version 5.2 System User's Guide: Communications and Networks*.

### **ping Command**

#### **Purpose**

Sends an echo request to a network host.

### **Syntax**

```
ping [ -d] [ -D ] [ -n ] [ -q ] [ -r] [ -v] [ -R ] [ -a addr_family ] [ -c Count ] [ -w timeout ] [ -f |
-i Wait ] [ -l Preload ] [ -p Pattern ] [ -s PacketSize ] [ -S hostname/IP addr ] [ -L ] [ - I a.b.c.d. ] [
-o interface ] [ -T ttl ] Host [ PacketSize ] [ Count ]
```
## **Description**

The **/usr/sbin/ping** command sends an Internet Control Message Protocol (ICMP) ECHO\_REQUEST to obtain an ICMP ECHO\_RESPONSE from a host or gateway. The **ping** command is useful for:

• Determining the status of the network and various foreign hosts.

- <span id="page-322-0"></span>• Tracking and isolating hardware and software problems.
- Testing, measuring, and managing networks.

If the host is operational and on the network, it responds to the echo. Each echo request contains an Internet Protocol (IP) and ICMP header, followed by a **timeval** structure, and enough bytes to fill out the packet. The default is to continuously send echo requests until an Interrupt is received (Ctrl-C).

The **ping** command sends one datagram per second and prints one line of output for every response received. The **ping** command calculates round-trip times and packet loss statistics, and displays a brief summary on completion. The **ping** command completes when the program times out or on receipt of a **SIGINT** signal. The *Host* parameter is either a valid host name or Internet address.

By default, the **ping** command will continue to send echo requests to the display until an Interrupt is received (Ctrl-C). The Interrupt key can be changed by using the **stty** command.

Because of the load that continuous echo requests can place on the system, repeated requests should be used primarily for problem isolation.

## **Flags**

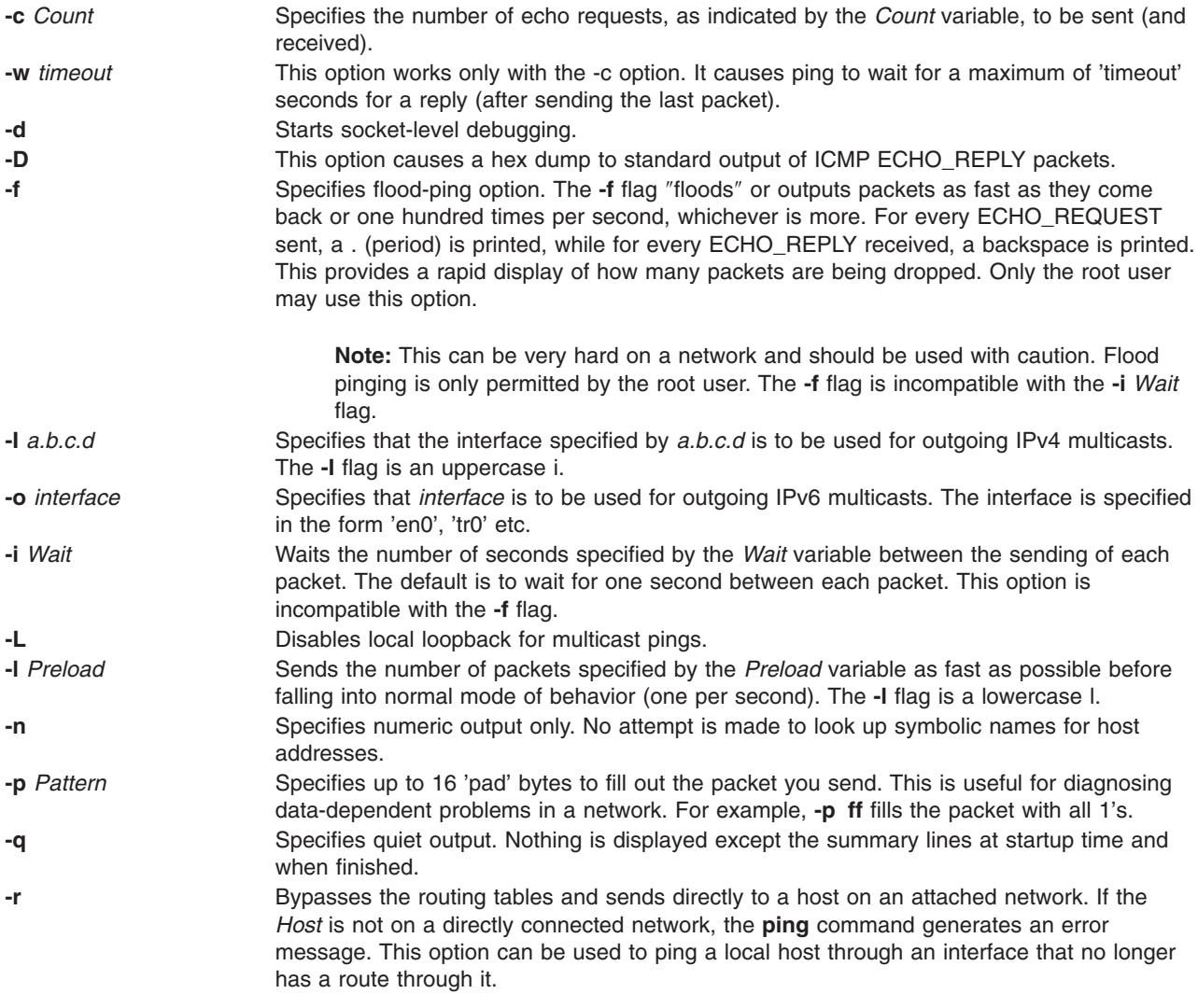

<span id="page-323-0"></span>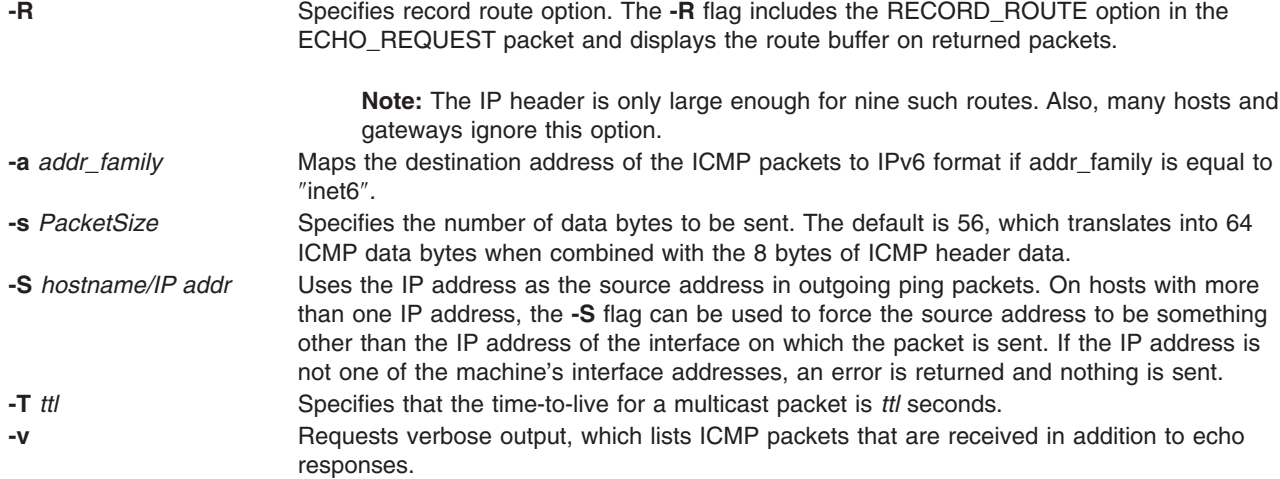

#### **Parameters**

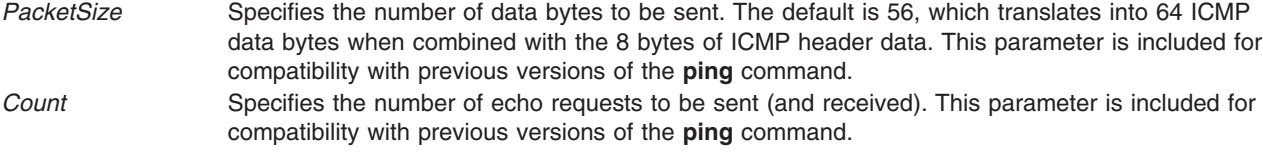

#### **Examples**

1. To check the network connection to host canopus and specify the number of echo requests to send, enter:

```
ping -c 5 canopus
```
OR

ping canopus 56 5

Information similar to the following is displayed:

```
PING canopus.austin.century.com: (128.116.1.5): 56 data bytes
64 bytes from 128.116.1.5: icmp_seq=0 ttl=255 time=2 ms
64 bytes from 128.116.1.5: icmp_seq=1 ttl=255 time=2 ms
64 bytes from 128.116.1.5: icmp_seq=2 ttl=255 time=3 ms
64 bytes from 128.116.1.5: icmp_seq=3 ttl=255 time=2 ms
64 bytes from 128.116.1.5: icmp_seq=4 ttl=255 time=2 ms
----canopus.austin.century.com PING Statistics----
5 packets transmitted, 5 packets received, 0% packet loss
round-trip min/avg/max = 2/2/3 ms
```
2. To get information about host lear and start socket-level debugging, enter:

ping [-d](#page-322-0) lear

Information similar to the following is displayed:

PING lear.austin.century.com: (128.114.4.18) 56 data bytes bytes from 128.114.4.18: icmp\_seq=0 ttl=255 time=6 ms bytes from 128.114.4.18: icmp\_seq=1 ttl=255 time=17 ms bytes from 128.114.4.18: icmp\_seq=2 ttl=255 time=6 ms bytes from 128.114.4.18: icmp\_seq=3 ttl=255 time=6 ms
```
64 bytes from 128.114.4.18: icmp_seq=4 ttl=255 time=6 ms
\wedgeC
----lear.austin.century.com PING Statistics ----
5 packets transmitted, 5 packets received, 0% packet loss
round-trip min/avg/max = 6/8/17 ms
```
**Note:** The output is repeated until an Interrupt (Ctrl-C) is received.

3. To obtain information about host opus and specify the number of data bytes to be sent, enter:

```
ping -s 2000 opus
```
OR

```
ping opus 2000
```
Information similar to the following is displayed:

```
PING opus.austin.century.com: (129.35.34.234): 2000 data bytes
2008 bytes from 129.35.34.234: icmp_seq=0 ttl=255 time=20 ms
2008 bytes from 129.35.34.234: icmp_seq=1 ttl=255 time=19 ms
2008 bytes from 129.35.34.234: icmp_seq=2 ttl=255 time=20 ms
2008 bytes from 129.35.34.234: icmp_seq=3 ttl=255 time=20 ms
2008 bytes from 129.35.34.234: icmp_seq=4 ttl=255 time=20 ms
2008 bytes from 129.35.34.234: icmp_seq=5 ttl=255 time=19 ms
2008 bytes from 129.35.34.234: icmp_seq=6 ttl=255 time=19 ms
\mathcal{C}----opus.austin.century.com PING Statistics----
7 packets transmitted, 7 packets received, 0% packet loss
round-trip min/avg/max = 19/19/20 ms
```
**Note:** The output is repeated until an Interrupt (Ctrl-C) is received.

4. To invoke the flood-ping option to host stlopnor, enter:

ping [-f](#page-322-0) stlopnor

Information similar to the following is displayed:

```
Ping stlopnor.austin.century.com: (129.35.34.234): 56 data bytes
. \mathcal{C}----stlopnor.austin.century.com PING Statistics ----
1098 packets transmitted, 1097 packets received, 0% packet loss
round-trip min/avg/max = 4/4/11
```
**Note:** The flood-ping output continues until an Interrupt (Ctrl-C) is received.

5. To specify an interval of five seconds between packets sent to host opus, enter:

```
ping -i5 opus
```
Information similar to the following is displayed:

PING opus.austin.century.com: (129.35.34.234): 56 data bytes 64 bytes from 129.35.34.234: icmp\_seq=0 ttl=255 time=5 ms 64 bytes from 129.35.34.234: icmp\_seq=1 ttl=255 time=5 ms 64 bytes from 129.35.34.234: icmp\_seq=2 ttl=255 time=6 ms  $\wedge$ C ----opus.austin.century.com PING Statistics---- 3 packets transmitted, 3 packets received, 0% packet loss round-trip min/avg/max = 5/5/6 ms

**Note:** The output is repeated until an Interrupt (Ctrl-C) is received.

6. To send the number of packets specified by the *Preload* variable as fast as possible before falling into normal mode of behavior to host opus, enter:

ping [-l](#page-322-0) 10 opus

Information similar to the following is displayed:

```
PING opus.austin.century.com: (129.35.34.234): 56 data bytes
64 bytes from 129.35.34.234: icmp_seq=0 ttl=255 time=9 ms
64 bytes from 129.35.34.234: icmp_seq=1 ttl=255 time=11 ms
64 bytes from 129.35.34.234: icmp_seq=2 ttl=255 time=16 ms
64 bytes from 129.35.34.234: icmp_seq=3 ttl=255 time=22 ms
64 bytes from 129.35.34.234: icmp_seq=4 ttl=255 time=26 ms
64 bytes from 129.35.34.234: icmp_seq=5 ttl=255 time=27 ms
64 bytes from 129.35.34.234: icmp_seq=6 ttl=255 time=30 ms
64 bytes from 129.35.34.234: icmp_seq=7 ttl=255 time=31 ms
64 bytes from 129.35.34.234: icmp_seq=8 ttl=255 time=33 ms
64 bytes from 129.35.34.234: icmp_seq=9 ttl=255 time=35 ms
64 bytes from 129.35.34.234: icmp_seq=10 ttl=255 time=36 ms
64 bytes from 129.35.34.234: icmp_seq=11 ttl=255 time=6 ms
64 bytes from 129.35.34.234: icmp_seq=12 ttl=255 time=6 ms
64 bytes from 129.35.34.234: icmp_seq=13 ttl=255 time=6 ms
64 bytes from 129.35.34.234: icmp_seq=14 ttl=255 time=7 ms
64 bytes from 129.35.34.234: icmp_seq=15 ttl=255 time=6 ms
\wedgeC
----opus.austin.century.com PING Statistics----
16 packets transmitted, 16 packets received, 0% packet loss
round-trip min/avg/max = 6/19/36 ms
```
**Note:** The output is repeated until an Interrupt (Ctrl-C) is received.

7. To diagnose data-dependent problems in a network, enter:

ping [-p](#page-322-0) ff opus

This command sends packets with a pad-pattern of all 1's to host opus. Information similar to the following is displayed:

```
PATTERN: 0xff
PING opus.austin.century.com: (129.35.34.234): 56 data bytes
64 bytes from 129.35.34.234: icmp_seq=0 ttl=255 time=5 ms
64 bytes from 129.35.34.234: icmp_seq=1 ttl=255 time=5 ms
64 bytes from 129.35.34.234: icmp_seq=2 ttl=255 time=5 ms
64 bytes from 129.35.34.234: icmp_seq=3 ttl=255 time=6 ms
64 bytes from 129.35.34.234: icmp_seq=4 ttl=255 time=5 ms
\wedgeC
----opus.austin.century.com PING Statistics----
5 packets transmitted, 5 packets received, 0% packet loss
round-trip min/avg/max = 5/5/6 ms
```
**Note:** The output is repeated until an Interrupt (Ctrl-C) is received.

8. To specify quiet output, enter:

ping [-q](#page-322-0) bach

Only summary information similar to the following is displayed:

```
PING bach.austin.century.com: (129.35.34.234): 56 data bytes
\wedgeC
----bach.austin.century.com PING Statistics----
5 packets transmitted, 5 packets received, 0% packet loss
round-trip min/avg/max = 5/5/8 ms
```
**Note:** Although not displayed, the output of packets continues until an Interrupt (Ctrl-C) is received.

# **Related Information**

The **ifconfig** command, **[netstat](#page-47-0)** command.

Network Overview in *AIX 5L Version 5.2 System Management Guide: Communications and Networks*.

## **pioattred Command**

#### **Purpose**

Provides a way to format and edit attributes in a virtual printer.

### **Syntax**

**pioattred -q** *PrintQueueName* **-d** *QueueDeviceName* [ **-o** *Action*] [ **-a** *Attribute*]

# **Description**

The **pioattred** command provides a way to format virtual printer attributes and to edit the attributes. Specifically, attributes in the printer definition file can be formatted and/or edited according to the action specified with the **-o** flag. Formatted attributes are written to standard output **stdout**. Attributes are edited with the editor specified in the **VISUAL** environment variable. The virtual printer definition file is assumed to be in the **/var/spool/lpd/pio/@local/custom/\*** directory.

## **Flags**

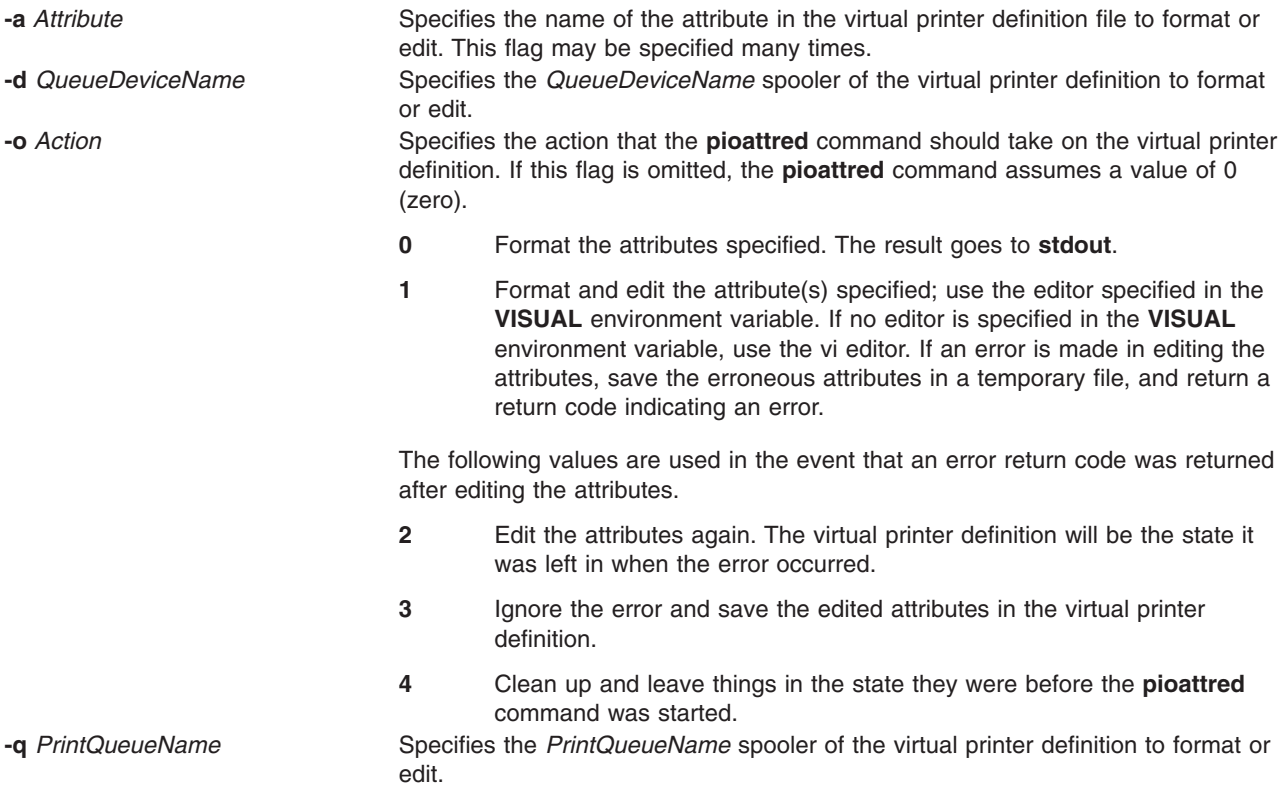

# **Examples**

1. To format the **ci** and **sh** attributes in the queue: quedev virtual printer definition, enter:

pioattred -q queue -d quedev -o 0 -a ci -a sh

<span id="page-327-0"></span>OR

pioattred -q queue -d quedev -a ci -a sh

2. To format all attributes in the queue: quedev virtual printer definition, enter: pioattred -q queue -d quedev -o 0

#### OR

pioattred -q queue -d quedev

3. To edit the **st** attribute in the queue: quedev virtual printer definition, enter: pioattred -q queue -d quedev -o 1 -a st

## **Files**

**/usr/sbin/pioattred** Contains the **pioattred** command.

### **Related Information**

The **lsvirprt** command.

Virtual Printer Definitions and Attribute Values in the *AIX 5L Version 5.2 Guide to Printers and Printing*.

### **piobe Command**

#### **Purpose**

Print job manager for the printer backend.

### **Syntax**

**/usr/lpd/piobe** [ **[-a](#page-328-0)** *PreviewLevel* ] [ **[-A](#page-328-0)** *DiagnosticLevel* ] [ **[-d](#page-329-0)** *InputDataStream* ] [ **[-f](#page-329-0)** *FilterName* ] [ *FormatterFlags* ] [ *File* ... ]

## **Description**

The **piobe** command is a spooler backend program called by the **qdaemon** program to process a print job. The **piobe** command serves as the print job manager.

Based on the argument of the **[-d](#page-329-0)** flag (or its default value in the database), which specifies the data stream type of the print files, the **piobe** command retrieves a pipeline from the database and passes it to a shell. The pipeline contains a string of filters to convert the print files as necessary and send them to a printer. If requested, the **piobe** command also retrieves and runs pipelines from the database to generate header and trailer pages.

The *FormatterFlags* argument (flags other than the flags listed in this article) is assumed to be referenced by the filter commands in the pipelines. If a flag is specified but not referenced by the pipelines, an error message is issued and the print job ended.

**Note:** The **piobe** command should not be typed directly on the command line. This command is invoked by the **[qdaemon](#page-473-0)** process and is dependent on the various services provided by the **qdaemon** process.

# <span id="page-328-0"></span>**Flags**

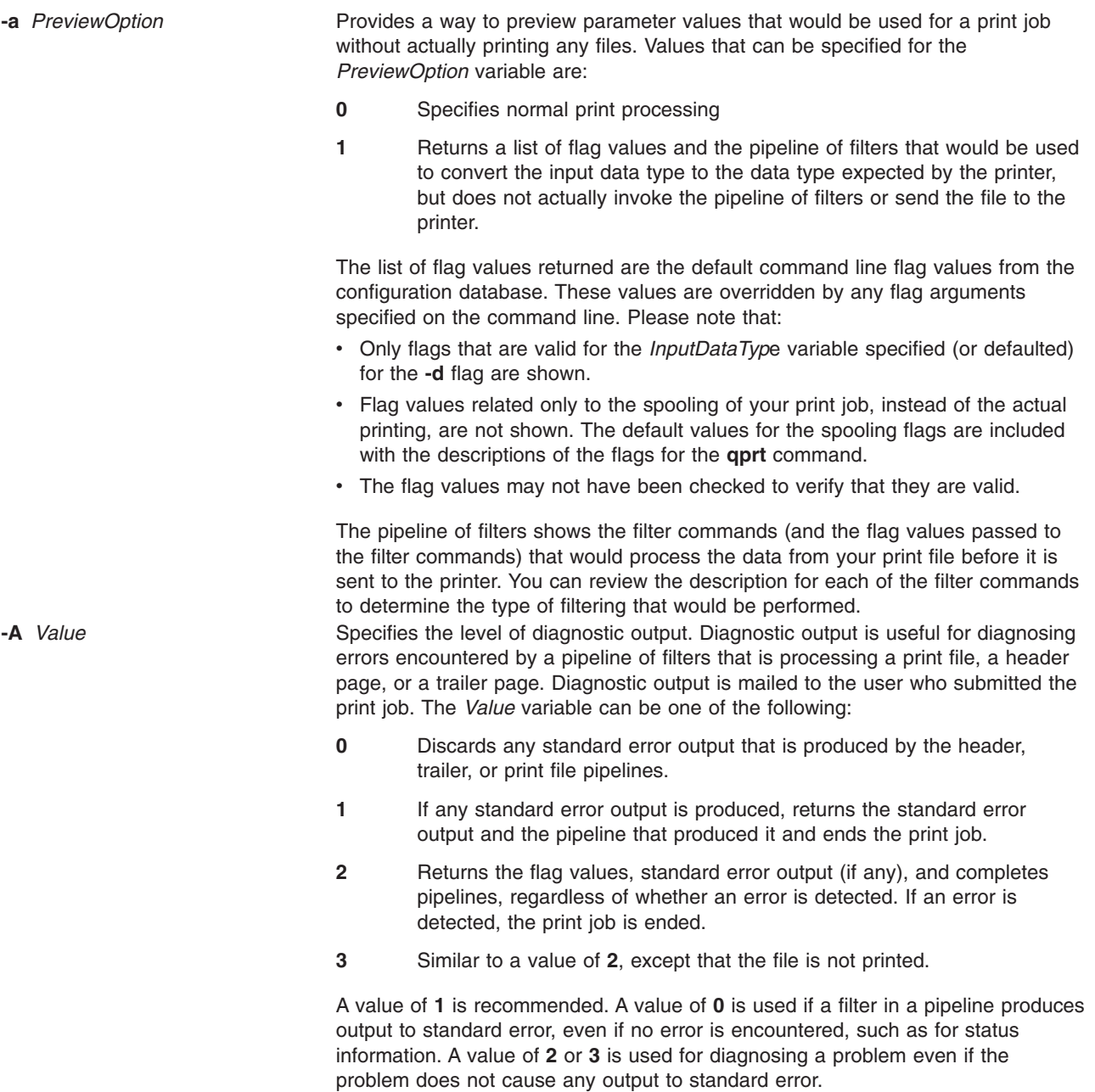

<span id="page-329-0"></span>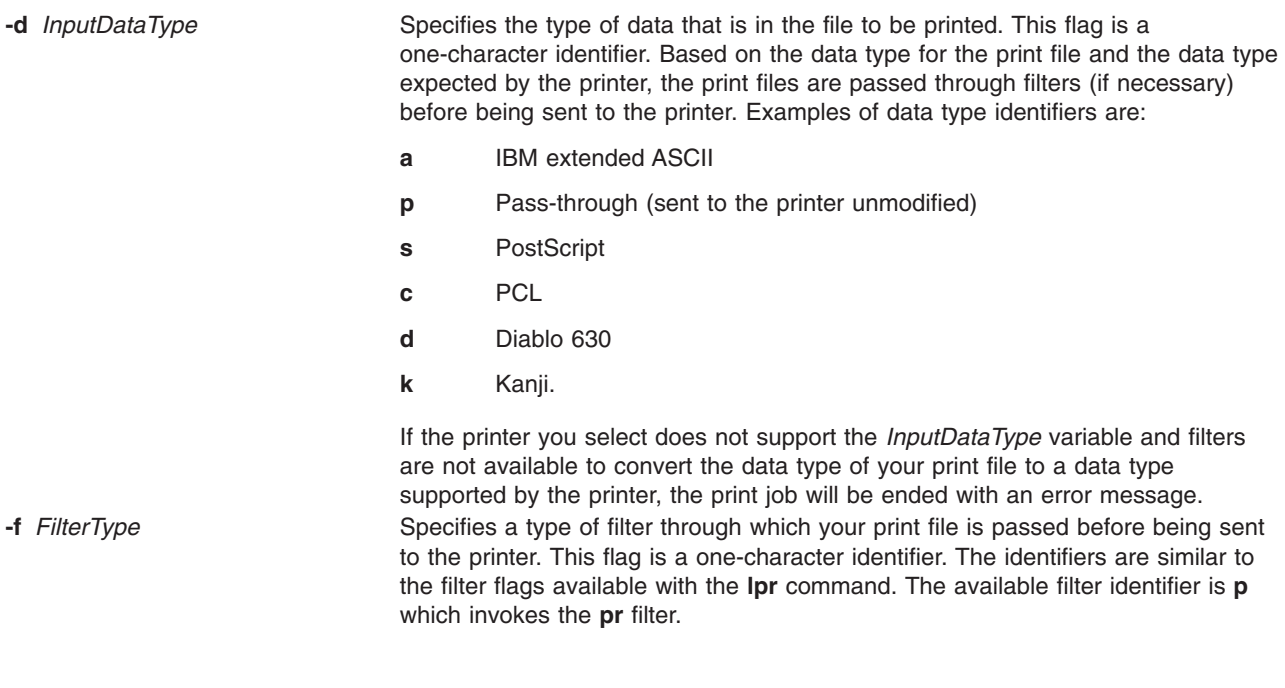

#### **Files**

**/var/spool/lpd/pio/@local/ddi/\*** Contains the digested database files.

## **Related Information**

The **lpr** command, **[pr](#page-385-0)** command, **[qdaemon](#page-473-0)** command, **[qprt](#page-484-0)** command.

The **qconfig** file.

Printer Backend Overview for Programming in the *AIX 5L Version 5.2 Guide to Printers and Printing*.

Understanding the Interaction between qdaemon and the Backend in the *AIX 5L Version 5.2 Guide to Printers and Printing*.

Understanding Backend Routines in libqb in the *AIX 5L Version 5.2 Guide to Printers and Printing*.

Printer Addition Management Subsystem: Programming Overview in *AIX 5L Version 5.2 Kernel Extensions and Device Support Programming Concepts*.

Configuring a Printer without Adding a Queue in the *AIX 5L Version 5.2 Guide to Printers and Printing*.

Adding a Printer Using the Printer Colon File in the *AIX 5L Version 5.2 Guide to Printers and Printing*.

#### **pioburst Command**

#### **Purpose**

Generates burst pages (header and trailer pages) for printer output.

### **Syntax**

**/usr/lpd/pio/etc/pioburst** [ **[-H](#page-330-0)** *HostName* ] *TextFile*

# <span id="page-330-0"></span>**Description**

The **pioburst** command retrieves prototype text for a burst page from the file specified by the *TextFile* variable, fills in the variable fields identified by **%** escape sequences in the prototype text, and writes the constructed text to standard output. It is invoked as a filter in a pipeline by the print job manager, the **piobe** command.

The **%** escape sequences, which are replaced by corresponding values, are:

- **%A** Specifies the formatting flag values.
- **%D** Specifies the user to whom the print output is to be delivered.
- **%H** Specifies the name of the host machine printing the job.
- **%P** Specifies the time the print job was printed.
- **%Q** Specifies the time the print job was queued.
- **%S** Specifies the user who submitted the print job.
- **%T** Specifies the title of the print job.
- **%%** Specifies the % (percent sign).

Labels (20 characters long) for each of the variable fields can be specified by using the same escape sequence as for the variable field, except using lowercase letters. For example, to generate a label for the variable field specifying the print job was queued (**%Q**), use **%q**. The **%e** variable represents the label END OF OUTPUT FOR:.

The **pioburst** command requires the following environment variables to be initialized:

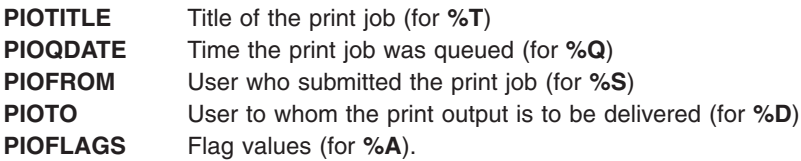

## **Flags**

**-H** *HostName* Specifies that the host name designated by the *HostName* variable override the default host name (the name of the host machine printing the job).

# **Example**

To generate a header page and send it to standard output, enter: pioburst /usr/lpd/pio/burst/H.ascii

### **Files**

**/usr/lpd/pio/etc/pioburst** Contains the **pioburst** command.

# **Related Information**

The **digest** command, **[piobe](#page-327-0)** command, **[piodigest](#page-332-0)** command, **[pioformat](#page-335-0)** command, **[piofquote](#page-337-0)** command, **[pioout](#page-347-0)** command, **[piopredef](#page-349-0)** command.

The Printer Overview for System Management in the *AIX 5L Version 5.2 Guide to Printers and Printing*.

Printer Colon File Conventions in the *AIX 5L Version 5.2 Guide to Printers and Printing*.

Printer Colon File Escape Sequences in the *AIX 5L Version 5.2 Guide to Printers and Printing*.

Printer Code Page Translation Tables in the *AIX 5L Version 5.2 Guide to Printers and Printing*.

Virtual Printer Definitions and Attributes in the *AIX 5L Version 5.2 Guide to Printers and Printing*.

#### **piocnvt Command**

#### **Purpose**

Expands or contracts a predefined printer definition or a virtual printer definition.

#### **Syntax**

**piocnvt** [ **-s** *State* ] **-i** *SourceFile* [ **-o** *TargetFile* ]

### **Description**

The **piocnvt** command takes either a predefined printer definition or a virtual printer definition and expands or contracts the file. An expanded printer definition file contains all the attributes associated with that printer definition. A contracted printer definition contains only the printer specific attributes for that printer definition.

Printer definition files are arranged in a hierarchical parent-child relationship. For example the predefined printer definition 4201-3.asc has the parent master. An expanded printer definition for 4201-3.asc would contain all the attributes from 4201-3.asc as well as those from master. A contracted printer definition for 4201-3.asc would contain only the attributes not found in master. The **piocnvt** command simply provides a way to move back and forth between the expanded and contracted states of a printer definition file.

## **Flags**

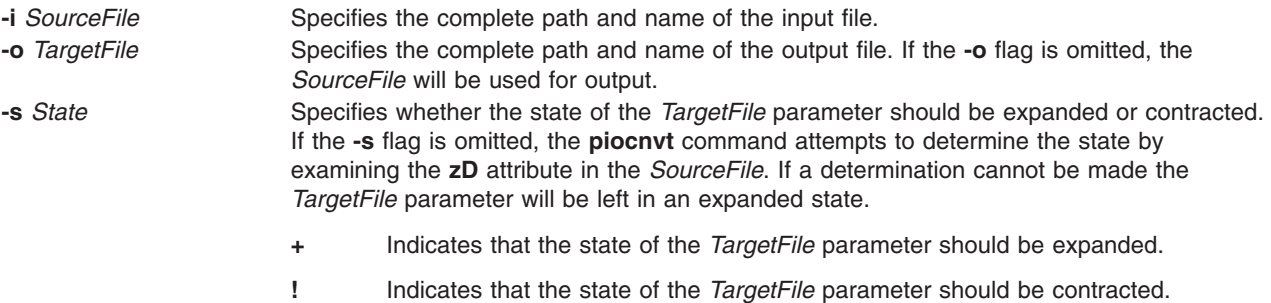

### **Examples**

- 1. To expand the virtual printer definition  $1p0:1p0$  into the file new:  $1p0$ ; enter: piocnvt -s+ -i lp0:lp0 -o new:lp0
- 2. To contract the virtual printer definition lp0:lp0 in place; enter: piocnvt -s! -i lp0:lp0

### **Files**

**/usr/sbin/piocnvt** Contains the **piocnvt** command.

# <span id="page-332-0"></span>**Related Information**

The **chvirprt** command, **lsvirprt** command, **mkvirprt** command.

Printer Overview for System Management in the *AIX 5L Version 5.2 Guide to Printers and Printing*

Spooler Overview for System Management in the *AIX 5L Version 5.2 Guide to Printers and Printing*.

Printer Specific Information in the *AIX 5L Version 5.2 Guide to Printers and Printing*.

Printer Support in the *AIX 5L Version 5.2 Guide to Printers and Printing*.

Virtual Printer Definitions and Attributes in the *AIX 5L Version 5.2 Guide to Printers and Printing*.

#### **piodigest Command**

#### **Purpose**

Digests attribute values for a virtual printer definition into a memory image and stores the memory image in a file.

### **Syntax**

**[/usr/lpd/pio/etc/piodigest](#page-333-0)** [ **[-s](#page-333-0)** *DataStreamType* ] [ **-n** *DeviceName* ] [ **[-p](#page-333-0)** *DirectoryPath* ] [ **[-q](#page-333-0)** *PrintQueueName* ] [ **[-t](#page-333-0)** *PrinterType* ] [ **-d** *QueueDeviceName* ] { *ColonFileName* | **-** }

## **Description**

The **piodigest** command retrieves virtual printer attribute values from a colon file, builds a memory image of the attribute values and their lookup tables, and writes the constructed memory image to a file. The memory image in the file is then available for access by a print formatter and by the **[piobe](#page-327-0)** command (the print job manager). The command also creates Object Data Manager (ODM) stanzas for the specified queue and queue devices. The ODM stanzas are used in System Management Interface Tool (SMIT) dialogs. If an attribute called **zV** is specified and the attribute contains a value of **+**, the **piodigest** command performs syntax, reference, and limits validation on all attributes specified in the colon file.

The **piodidgest** command should be invoked whenever a customized version of a virtual printer definition is initially generated or is later modified. Each invocation of the **piodigest** command digests the attribute values for one virtual printer definition.

The *ColonFileName* parameter is the name of the input file in colon format. A colon file contains the attribute values for one virtual printer. A value of **-** (dash) for the *ColonFileName* parameter indicates that the colon file should be read from standard input.

The name of the output file that is generated will be of the form: PrinterType.DataStreamType.DeviceName.PrintQueueName:QueueDeviceName

### **Flags**

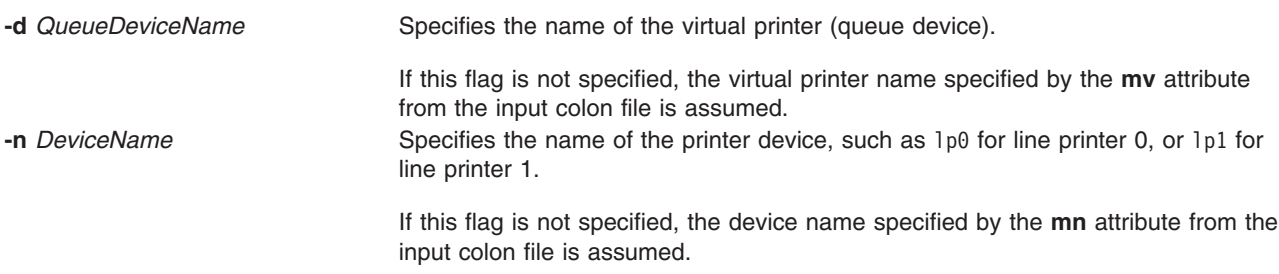

<span id="page-333-0"></span>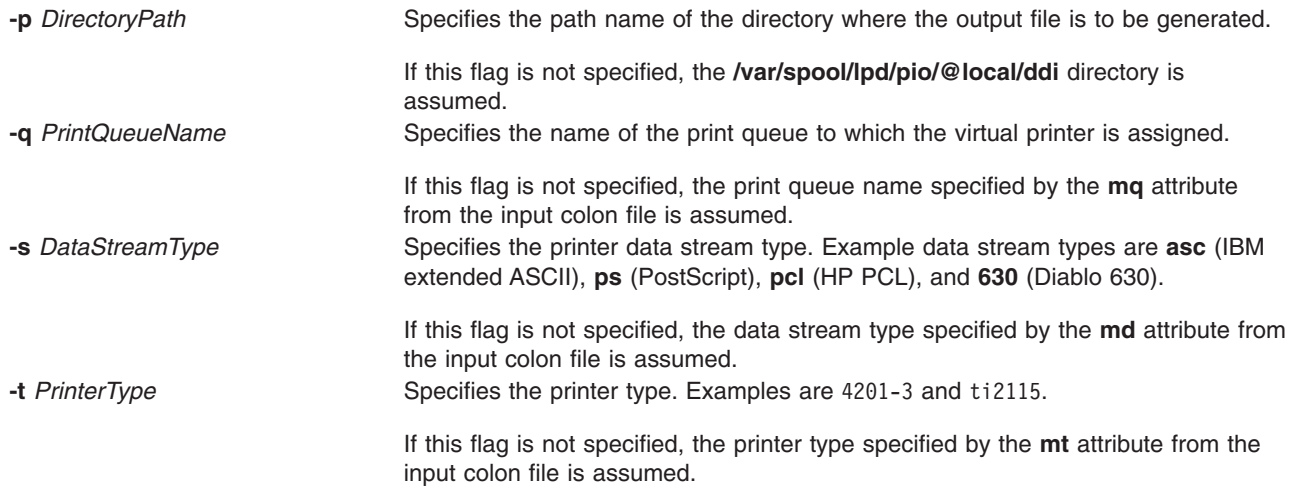

## **Example**

To generate a digested virtual printer definition, enter:

piodigest -d mypro -n lp0 -q proq -s asc -t 4201-3

The attribute values for the virtual printer assigned to the mypro queue device on the proq print queue are digested and stored in the file named **4201-3.asc.lp0.proq:mypro** in the **/var/spool/lpd/pio/@local/ddi** directory.

#### **Files**

**/var/spool/lpd/pio/@local/ddi/\*** Contains the digested, virtual printer definitions. **/usr/lpd/pio/etc/piodigest** Contains the **piodigest** command.

# **Related Information**

The **mkvirprt** command, **[piobe](#page-327-0)** command, **[pioburst](#page-329-0)** command, **[pioformat](#page-335-0)** command, **[piofquote](#page-337-0)** command, **[pioout](#page-347-0)** command, **[piopredef](#page-349-0)** command.

The Printer Overview for System Management and Virtual Printer Definitions and Attributes, Printer Code Page Translation Tables, Printer Colon File Conventions, Printer Colon File Escape Sequences, Printer Backend Overview for Programming, Understanding the Interaction between qdaemon and the Backend, Understanding Backend Routines in libqb in *AIX 5L Version 5.2 Guide to Printers and Printing*.

#### **piodmgr Command**

### **Purpose**

Compacts the Object Data Manager (ODM) database in the **/var/spool/lpd/pio/@local/smit** directory.

## **Syntax**

**piodmgr** { **[-c](#page-334-0)** | **[-h](#page-334-0)** }

## **Description**

The **piodmgr** command extracts existing printer definitions from the ODM database in the **/var/spool/lpd/pio/@local/smit** directory, recreates the ODM database, compacts the database, and reloads the compacted database.

<span id="page-334-0"></span>The **-c** and **-h** flags are mutually exclusive. The **-h** flag only compacts the database when the host name has been changed. The **-c** flag always compacts the database.

**Note:** Root user authority is needed to run this command.

#### **Flags**

- **-c** Extracts existing printer definitions from the ODM database, recreates the database, compacts the information, and replaces the database.
- **-h** Performs exactly like the **-c** flag, but the **-h** flag compacts the information only if the host name has been changed. If the host name has been changed, the **-h** flag extracts the new name and updates the host name information in the database. If the host name has not been changed, the **-h** flag does not compact the information. This flag is an optional compactor rather than an automatic compactor as with the **-c** flag.

## **Examples**

- 1. To compact and update the ODM printer definition database, enter:
	- piodmgr -c
- 2. To perform compaction of the information depending on whether the host name has been changed or not, enter:

piodmgr -h

## **Files**

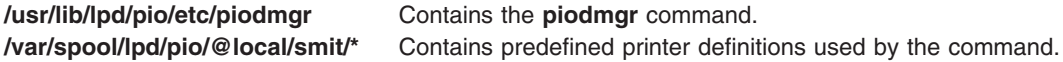

## **Related Information**

The **[piobe](#page-327-0)** command.

Printer Overview for System Management, Spooler Overview for System Management, and, Printer Backend Overview for Programming in the *AIX 5L Version 5.2 Guide to Printers and Printing*.

Object Data Manager (ODM) Overview for Programmers in *AIX 5L Version 5.2 General Programming Concepts: Writing and Debugging Programs*.

#### **piofontin Command**

#### **Purpose**

Copies fonts from a multilingual font diskette.

#### **Syntax**

**piofontin [-t](#page-335-0)** *PrinterType* **[-c](#page-335-0)** *Codepage* [ **[-d](#page-335-0)** *Device* ]

#### **Description**

The **piofontin** command copies font files from a multilingual font diskette to a directory one level beneath the **/usr/lib/lpd/pio/fonts** label. The directory to which the font files are copied has the name specified by the *PrinterType* parameter. The font files are named according to the naming convention for files. Names are of the form:

codepage.typeface.pitch\*10.quality

<span id="page-335-0"></span>Only the root user can use the **piofontin** command.

# **Flags**

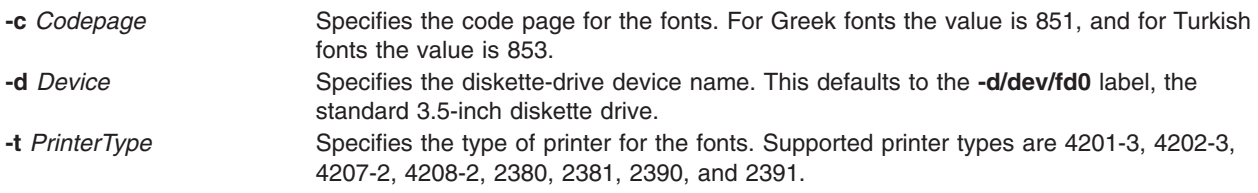

# **Example**

To read a diskette containing 4201-3 fonts in code page 851 from diskette drive /dev/fd1; enter: piofontin 4201-3 851 /dev/fd1

The font files are copied to the **/usr/lib/lpd/pio/fonts/4201-3** directory.

# **File**

**/usr/sbin/piofontin** Contains the **piofontin** command.

# **Related Information**

Printer Overview for System Management, Printer Specific Information, Printer Support, Virtual Printer Definitions and Attributes, Printer Code Page Translation Tables in the *AIX 5L Version 5.2 Guide to Printers and Printing*.

## **pioformat Command**

### **Purpose**

Drives a printer formatter.

## **Syntax**

**/usr/lpd/pio/etc/pioformat [-@](#page-336-0)** *DataBaseFile* [ **[-!](#page-336-0)** *FormatterName* ] [ **[-#](#page-336-0) +** *PassThroughOption* ]

## **Description**

The **pioformat** command initiates the printer formatter driver. The formatter driver establishes access to the database values, loads and links a printer formatter, and then drives the formatter by calling its **setup** function, **initialize** function, **lineout** function, **passthru** function, and **restore** function as appropriate. The formatter driver also provides the **piogetvals** subroutine, **piogetopt** subroutine, **piocmdout** subroutine, **piogetstr** subroutine, **piomsgout** subroutine, and **pioexit** subroutine used by the formatter.

The flags listed below are processed by the formatter driver and are not passed on to the formatter. However, all flags NOT listed below are assumed to be formatting flags and are passed on to the formatter.

# <span id="page-336-0"></span>**Flags**

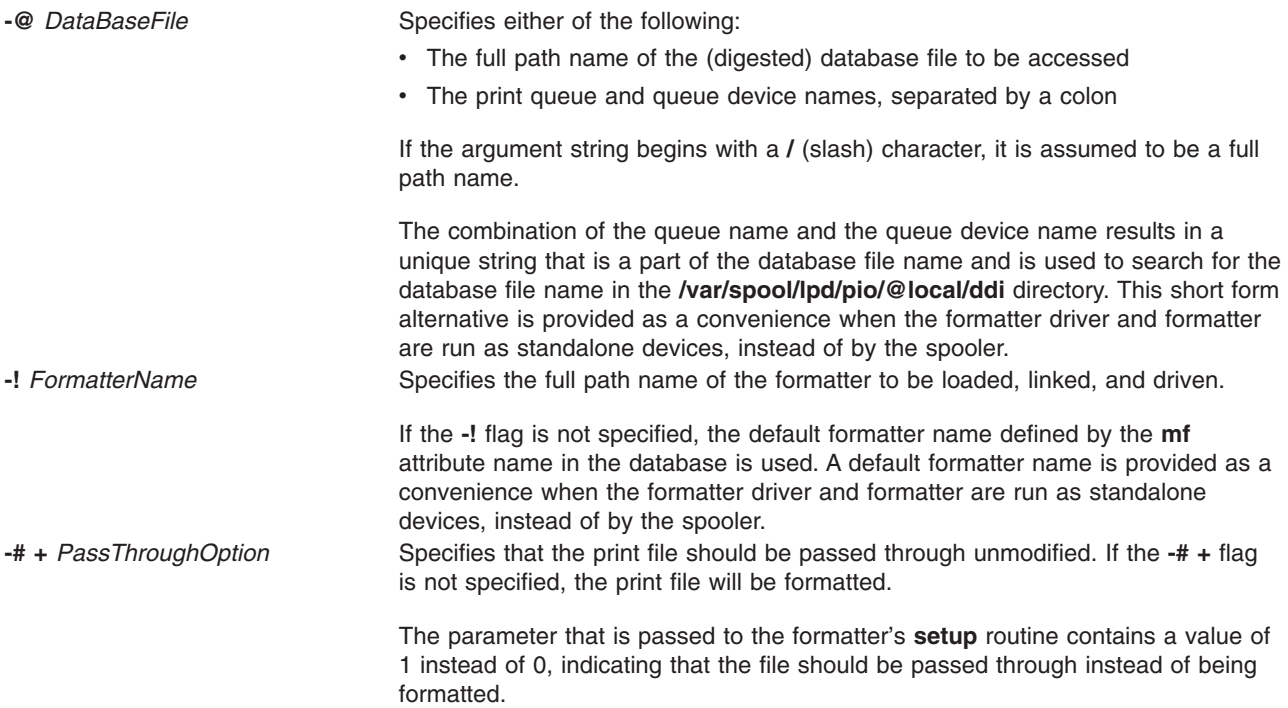

### **Examples**

1. To format the myfile file according to the database file (virtual printer description) for the queue device named std associated with the print queue named pro, overriding the page width to 132 characters, and using the **pioformat** command and a formatter as a standalone filter, enter:

cat myfile | pioformat -@ pro:std -w 132 >/dev/lp0

2. To use the **pioformat** command and a formatter in a pipeline running under the spooler, enter:

%Ide/pioformat -@ %Idd/%Imm -! %Idf/piof420x %Fbb %Fee ...

For this example, assume that:

- The printer is a 4207 Model 2 Proprinter.
- The print queue name is pro.
- There is only one queue device (virtual printer) defined for the print queue and its name is std and its output data stream type is asc (extended ASCII).
- The printer device name is  $/$ dev $/$ lp0.
- The print job submitter specified the flag and argument -i 5.

Before the print job manager (the **[piobe](#page-327-0)** command) passes the pipeline to a shell to format the file, it resolves the pipeline's embedded references to attribute values. Based on the assumptions listed above for this example, the attribute references would be resolved as:

%Ide -> /usr/lpd/pio/etc

Directory where the **pioformat** command resides

%Idd -> /var/spool/lpd/pio/@local/ddi

%Imm -> 4207-2.asc.lp0.pro:std

Directory for database files

Database file name

<span id="page-337-0"></span>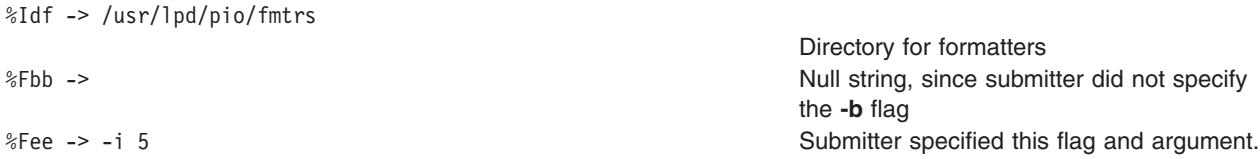

The resulting pipeline shown below would be passed to a shell to format the file (shown on multiple lines for readability):

 $\mu$ usr/lpd/pio/etc/pioformat # initiate the formatter driver -@/usr/lpd/pio/ddi/4207-2.asc.lp0.pro:std # (digested) database file -!/usr/lpd/pio/fmtrs/piof420x # loadable formatter -i5  $\#$  formatting option # (indent 5 characters)

## **Files**

**/usr/lpd/pio/etc/pioformat** Contains the formatter driver. **/usr/lpd/pio/fmtrs/\*** Contains the formatters. **/var/spool/lpd/pio/@local/ddi/\*** Contains the digested database files.

# **Related Information**

The **[piobe](#page-327-0)** command, **[pioburst](#page-329-0)** command, **[piodigest](#page-332-0)** command, **piofquote** command, **[pioout](#page-347-0)** command, **[piopredef](#page-349-0)** command.

The **piocmdout** subroutine **piogetvals** subroutine, **piogetopt** subroutine, **piogetstr** subroutine, **piomsgout** subroutine, **pioexit** subroutine.

Printer Overview for System Management in the *AIX 5L Version 5.2 Guide to Printers and Printing*.

Virtual Printer Definitions and Attributes in the *AIX 5L Version 5.2 Guide to Printers and Printing*.

Printer Addition Management Subsystem: Programming Overview in *AIX 5L Version 5.2 Kernel Extensions and Device Support Programming Concepts*.

Printer Code Page Translation Tables in the *AIX 5L Version 5.2 Guide to Printers and Printing*.

Printer Colon File Conventions in the *AIX 5L Version 5.2 Guide to Printers and Printing*.

Printer Colon File Escape Sequences in the *AIX 5L Version 5.2 Guide to Printers and Printing*.

Printer Specific Information in the *AIX 5L Version 5.2 Guide to Printers and Printing*.

Printer Support in the *AIX 5L Version 5.2 Guide to Printers and Printing*.

Printer Backend Overview for Programming in the *AIX 5L Version 5.2 Guide to Printers and Printing*.

Adding a Printer Using the Printer Colon File in the *AIX 5L Version 5.2 Guide to Printers and Printing*.

## **piofquote Command**

#### **Purpose**

Converts certain control characters destined for PostScript printers.

## **Syntax /usr/lpd/pio/etc/piofquote**

# **Description**

The **piofquote** command is a filter that converts certain control characters destined for PostScript printers that can emulate other printers. The command reads data from standard input, checks for control characters, and modifies them as needed. It then writes the data to standard output.

If a least 1 byte of data appears on standard input, the **piofquote** command writes a hex 04 control character to standard output before the first input data byte is written to standard output*.* The command also writes a hex 04 to standard output when end-of-file is recognized on standard input.

If a hex 01, 03, 04, 05, 11, 13, 14, or 1c control character is found in the input data read from standard input, the hex 40 bit in the control character is turned on and a hex 01 character is prefixed to the control character before it is written to standard output.

# **Files**

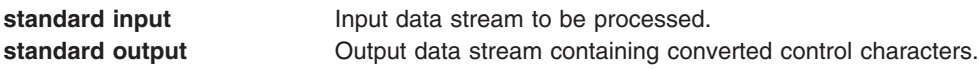

# **Related Information**

The **[piobe](#page-327-0)** command, **[pioburst](#page-329-0)** command, **[piodigest](#page-332-0)** command, **[pioformat](#page-335-0)** command, **[pioout](#page-347-0)** command, **[piopredef](#page-349-0)** command.

Printer Overview for System Management in the *AIX 5L Version 5.2 Guide to Printers and Printing*.

# **piolsvp Command**

### **Purpose**

Lists virtual printers on a system.

## **Syntax**

**piolsvp** { **[-q](#page-339-0)** | **[-v](#page-339-0)** | **[-Q](#page-339-0)** | **[-p](#page-339-0)** | **[-A](#page-339-0)** } [ **[-n](#page-339-0)***AttachmentField* ]

**piolsvp [-P](#page-339-0)** *Queue* [ **:** *QueueDevice* ] **[-n](#page-339-0)***AttachmentField*

**piolsvp [-P](#page-339-0)** *Queue* **[-d](#page-339-0)**

**piolsvp [-N](#page-339-0)** *AttachmentType* **[-n](#page-339-0)***AttachmentField*

### **Description**

The **piolsvp** command lists the virtual printers and attachment types on the system. The **piolsvp** command displays either the queues or the queues plus the queue-device pairs for virtual printers.

The order of the list of queues and queue-device pairs is the same as the order used by the **/etc/qconfig** file.

# <span id="page-339-0"></span>**Flags**

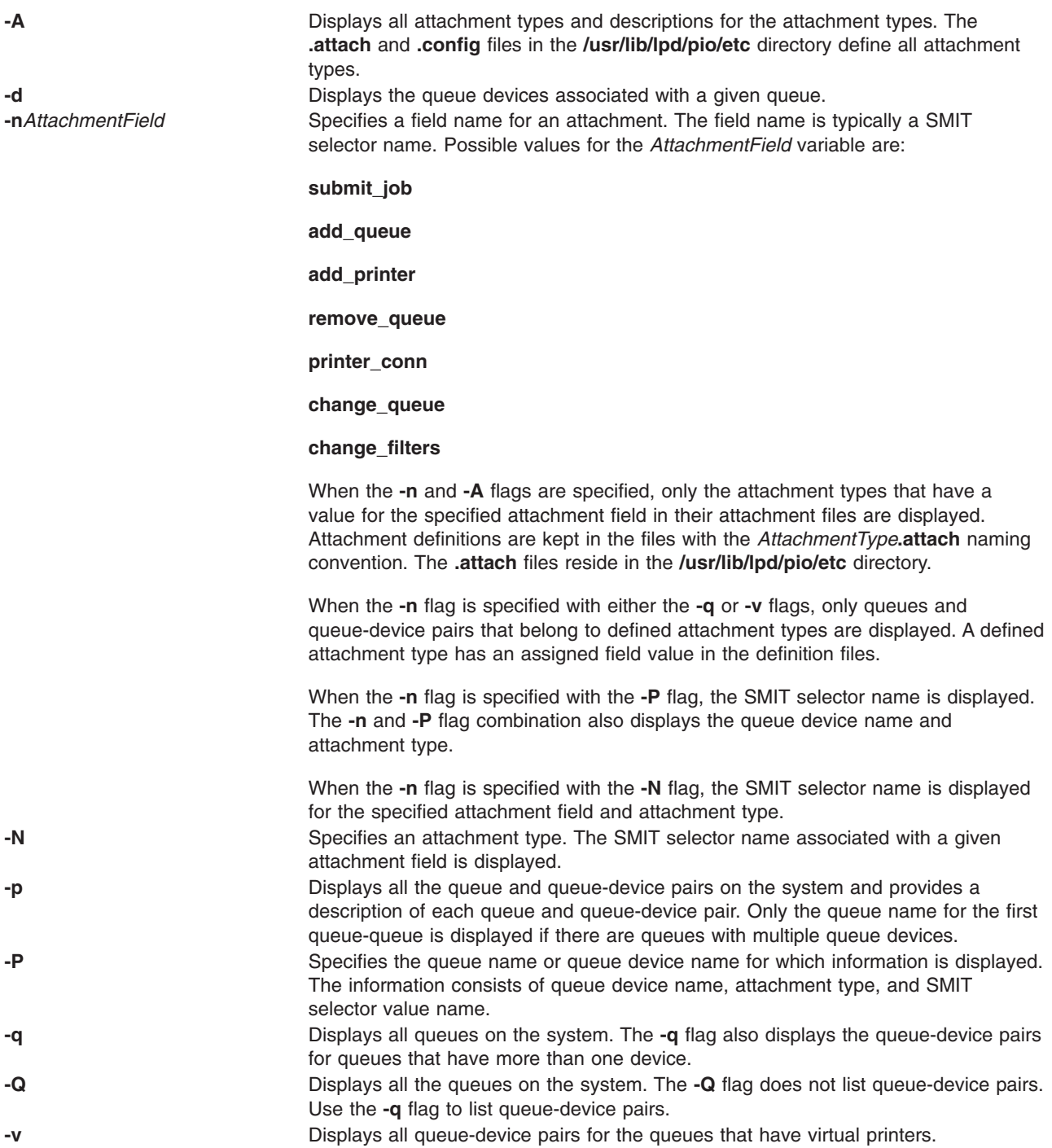

# **Examples**

1. To display all the print queues on the system, enter: piolsvp -q

The output of this command is:

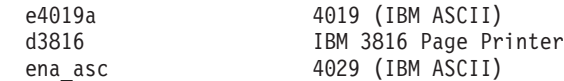

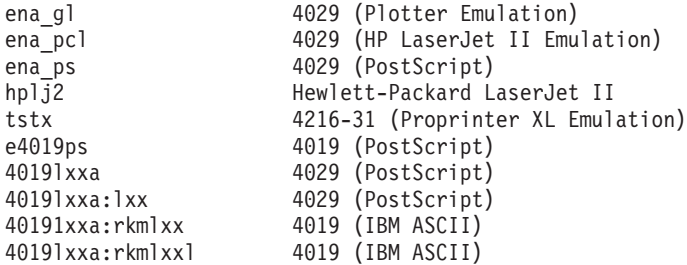

2. To display all the virtual printers in the system, enter:

piolsvp -v

The output of this command is:

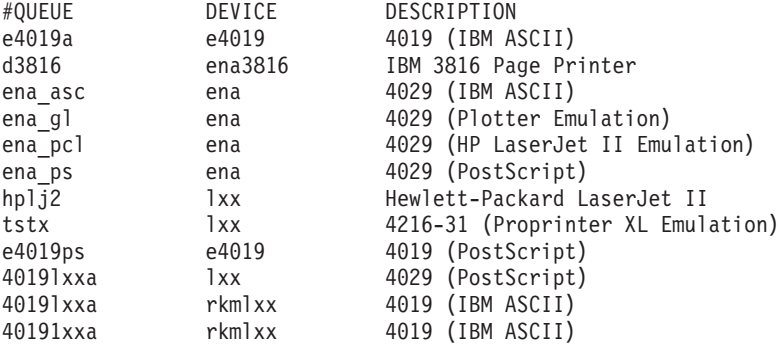

3. To list all the queues on the system, enter:

piolsvp -Q

The output of this command is:

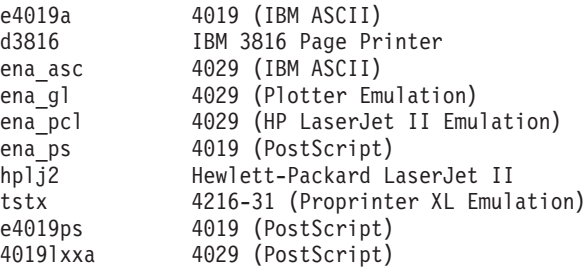

4. To list all the attachment types that have a SMIT selector value specified for the add\_queue SMIT selector, enter:

piolsvp -A -nadd\_queue

The output from this command is:

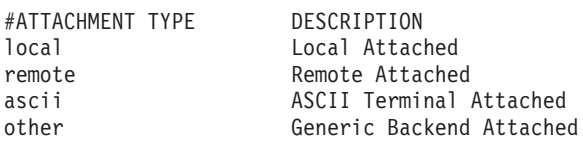

5. To list information for the 4019lxxa queue, enter:

piolsvp -P4019lxxa -n add\_queue

The output from this command is:

lxx xsta sm\_xsta\_addq\_sel

6. To list the SMIT selector value for the remote attachment, enter:

piolsvp -Axst -nadd\_queue

The output from this command is: sm\_xsta\_addq\_sel

## **Files**

**/usr/lib/lpd/pio/etc/piolsvp** Contains the **piolsvp** command. **/etc/qconfig** /**etc/qconfiguration files.** Contains the configuration files.

**/var/spool/lpd/pio/@local/custom/\*** Contains the customized virtual printer attribute files. **/usr/lib/lpd/pio/etc/\*.attach** Contains the attachment type files

## **Related Information**

The **[piobe](#page-327-0)** command, **[qprt](#page-484-0)** command.

Printer Attachment Files in the *AIX 5L Version 5.2 Guide to Printers and Printing*.

Printer Overview for System Management in the *AIX 5L Version 5.2 Guide to Printers and Printing*.

Spooler Overview for System Management in the *AIX 5L Version 5.2 Guide to Printers and Printing*.

Printer Backend Overview for Programming in the *AIX 5L Version 5.2 Guide to Printers and Printing*.

#### **piomgpdev Command**

#### **Purpose**

Manages printer pseudo-devices.

## **Syntax**

**piomgpdev -p** *PseudoDevice* **-t** *AttachmentType* { **-A** | **-C** | **-R** | **-D** } [ **-a** *Clause* ... ]

## **Description**

The **piomgpdev** command changes and removes pseudo-devices for printer attachments. The **piomgpdev** command stores information about the pseudo-devices in files in the **/var/spool/lpd/pio/@local/dev** directory. The file contains stanzas in the following form:

key\_word = value

The information stored in these files pertains to connection characteristics for a given attachment and a printer.

## **Flags**

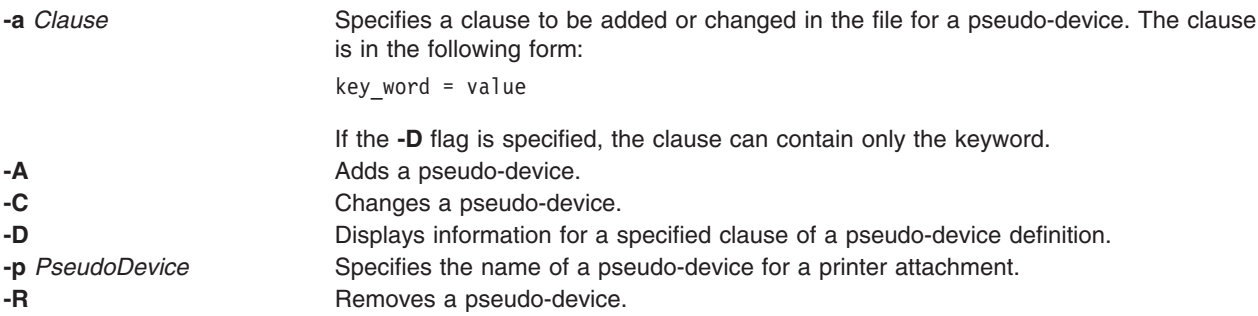

## <span id="page-342-0"></span>**Files**

**/usr/lib/lpd/pio/etc/piomgpdev** Contains the **piomgpdev** command. **/var/spool/lpd/pio/@local/dev/\*** Contains the printer pseudo-device files.

## **Related Information**

The **[piobe](#page-327-0)** command, **[qprt](#page-484-0)** command.

Printer Overview for System Management in the *AIX 5L Version 5.2 Guide to Printers and Printing*.

Spooler Overview for System Management in the *AIX 5L Version 5.2 Guide to Printers and Printing*.

Printer Backend Overview for Programming in the *AIX 5L Version 5.2 Guide to Printers and Printing*.

#### **piomkapqd Command**

#### **Purpose**

Builds a SMIT dialog to create print queues and printers.

#### **Syntax**

#### **To Create a Print Queue for an Existing Printer**

**piomkapqd -A** *AttachmentType* **[-p](#page-343-0)** *Printer* **-d** *DeviceName* **[-h](#page-343-0)** *Header* [ **[-e](#page-343-0)** ]

#### **To Create a Printer and a Print Queue**

**piomkapqd -A** *AttachmentType* **[-p](#page-343-0)** *Printer* **[-v](#page-343-0)** *Device* **[-s](#page-343-0)** *Subclass* **[-r](#page-343-0)** *Adapter* **[-h](#page-343-0)** *Header* [ **[-e](#page-343-0)** ]

#### **To Create a Printer Attached to a TTY or to Assign Printer Output to a File and Create a New Queue**

**piomkapqd -A** *AttachmentType* **[-p](#page-343-0)** *Printer* { **[-T](#page-343-0)** *TTYName* | **[-f](#page-343-0)** *FileName* } **[-h](#page-343-0)** *Header* [ **[-e](#page-343-0)** ]

#### **To Use a User-Defined Attachment for a New Printer and Print Queue**

**piomkapqd -A** *AttachmentType* **[-p](#page-343-0)** *Printer* [ **-d** *DeviceName* ] **-c** *CmdExec* **[-i](#page-343-0)** *DiscCmd* **[-o](#page-343-0)** *ObjectID* **[-h](#page-343-0)** *Header* [ **[-e](#page-343-0)** ]

### **Description**

The **piomkapqd** command creates a System Management Interface Tool (SMIT) dialog that allows the user to create new printers and print queues. The **piomkapqd** command also allows users to add their user-defined attachment types to a SMIT printer or queue definition dialog.

### **Flags**

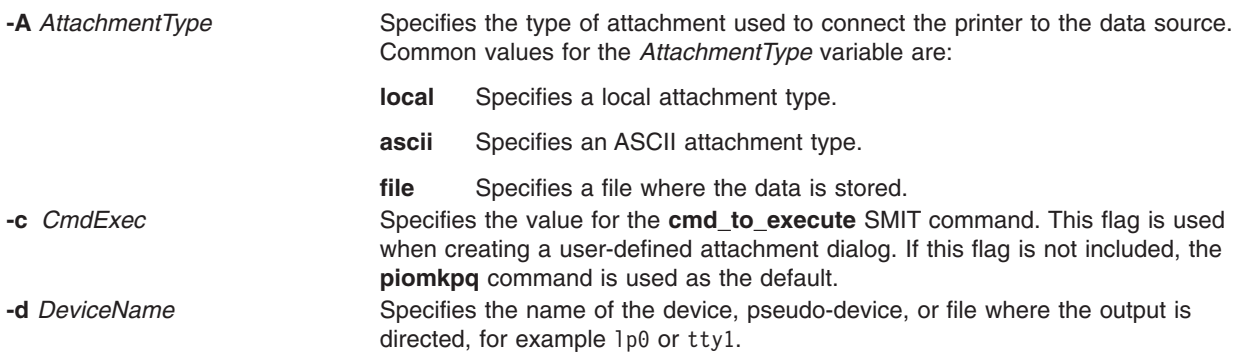

<span id="page-343-0"></span>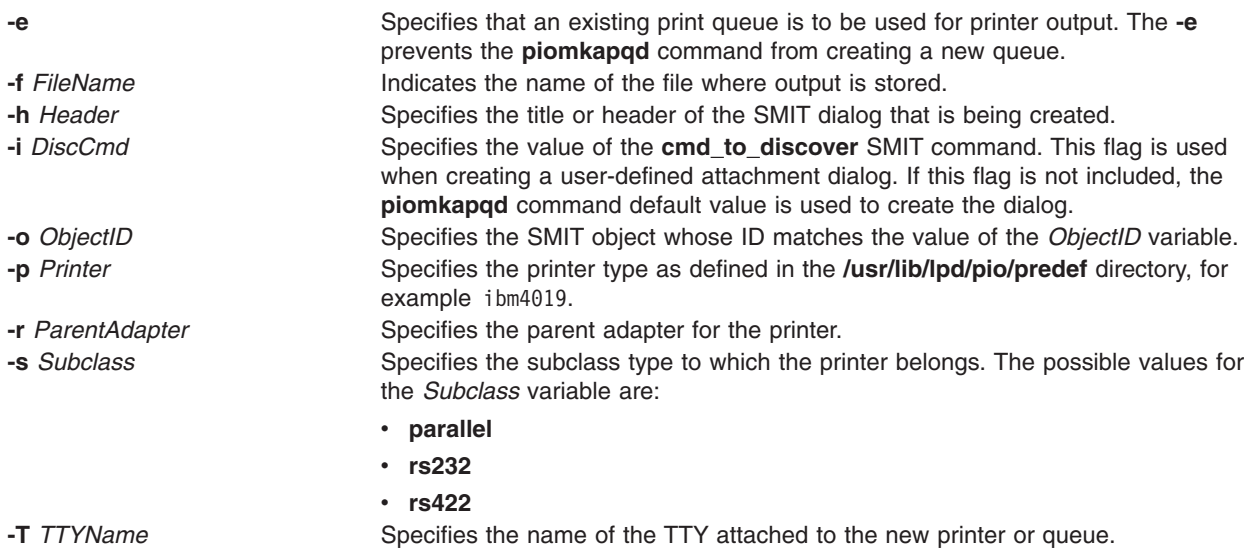

**-v** *Device* Specifies the device type as defined in the ODM database. The **-v** flag retrieves printer definitions that are not stored in the **/usr/lib/lpd/pio/predef** directory.

## **Examples**

- 1. To create a SMIT dialog that adds a print queue to an existing local printer, enter: piomkapqd -A local -p ibm4019 -d lp0 -h 'Add a New Queue'
- 2. To create a SMIT dialog that adds a new printer named lp2 and new print queue attached locally, enter:

piomkapqd -A local -p ibm4019 -v ibm4019 -s rs232 -r sa0 -h 'Add New Printer'

3. To create a SMIT dialog that adds a printer attached to a TTY and create a new queue for the printer, enter:

piomkapqd -A tty -p ibm4039 -T tty12 -h 'Add TTY Printer'

- 4. To create a SMIT dialog that directs output to a file name stuff and to create a new queue, enter: piomkapqd -A file -p ibm4039 -f stuff -h 'Add Output File' -e
- 5. To create a SMIT dialog that adds a user-defined printer attachment type and creates a new queue, enter:

piomkapqd -A hpJetDirect -p hplj-4 [-d lp0] -c /usr/sbin/mkjetd -i /usr/bin/lsjd -o JetDirect -h 'Add New Attachment Type'

### **File**

**/usr/lib/lpd/pio/etc/piomkapqd** Contains the **piomkapqd** command.

## **Related Information**

The **[piobe](#page-327-0)** command, **[piomkpq](#page-344-0)** command .

Printer Overview for System Management, Queuing System Overview for System Management in the *AIX 5L Version 5.2 Guide to Printers and Printing*.

System Management Interface Tool in the *AIX 5L Version 5.2 System Management Concepts: Operating System and Devices*.

Printer Backend Overview for Programming in the *AIX 5L Version 5.2 Guide to Printers and Printing*.

## <span id="page-344-0"></span>**piomkpq Command**

#### **Purpose**

Creates a print queue.

# **Syntax**

#### **To add a new printer**

**piomkpq [-A](#page-345-0)** *AttachmentType* **[-p](#page-345-0)** *PrinterType* **[-Q](#page-345-0)** *QueueName* **[-D](#page-345-0)** *DataStream* **[-v](#page-345-0)** *DeviceType* **[-s](#page-345-0)** *Subclass* **[-r](#page-345-0)** *ParentAdapter* **[-w](#page-345-0)** *PortNumber* [ **-a** { *interface* | *ptop* | *autoconfig* | *speed* | *parity* | *bpc* | *stops* | *xon* | *dtr* | *tbc***=***DescValue* } ] ...

#### **To create a new print queue**

**piomkpq [-A](#page-345-0)** *AttachmentType* **[-p](#page-345-0)** *PrinterType* { **[-D](#page-345-0)** *DataStream |* **[-q](#page-345-0)** *QueueName* } **[-s](#page-345-0)** *Subclass* **[-r](#page-345-0)** *ParentAdapter* **[-w](#page-345-0)** *PortNumber* **[-v](#page-345-0)** *DeviceType* [ **-a** { *interface* | *ptop* | *autoconfig* | *speed* | *parity* | *bpc* | *stops* | *xon* | *dtr* | *tbc***=***DescValue* } ] ...

#### **To create print queues for an existing printer**

**piomkpq [-A](#page-345-0)** *AttachmentType* **[-p](#page-345-0)** *PrinterType* **[-d](#page-345-0)** *DeviceName* { **[-D](#page-345-0)** *DataStream |* **[-q](#page-345-0)** *QueueName* }

#### **To add an existing printer to an existing print queue**

**piomkpq [-A](#page-345-0)** *AttachmentType* **[-p](#page-345-0)** *PrinterType* **[-d](#page-345-0)** *DeviceName* **[-D](#page-345-0)** *DataStream* **[-q](#page-345-0)** *QueueName*

## **Description**

The **piomkpq** command creates print queues and printers. This command is used by SMIT dialogs created with the **piomkapqd** command. The **piomkpq** command performs the following functions:

- Creates printer devices with various attachment types.
- Creates print queues.
- Creates queue devices.
- Creates virtual printers.
- Creates pseudo-devices.

### **Flags**

**-a** Specifies a device attribute. This takes the form *Attribute=Value*, for example: -a speed=9600. The valid attributes are:

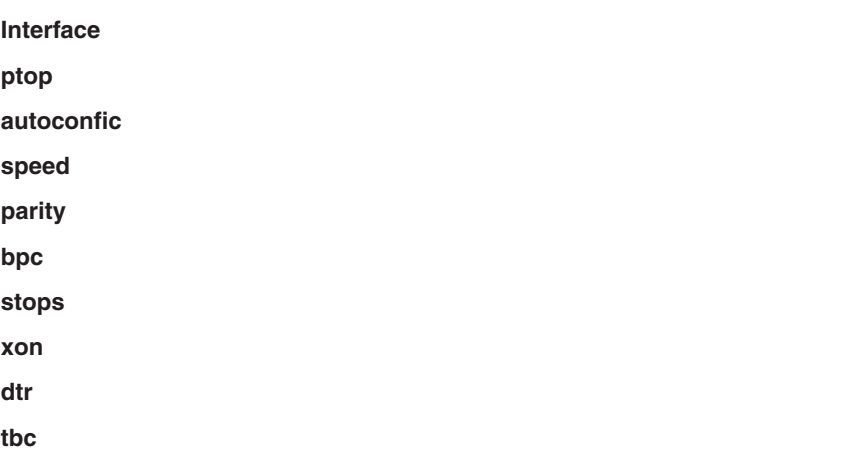

<span id="page-345-0"></span>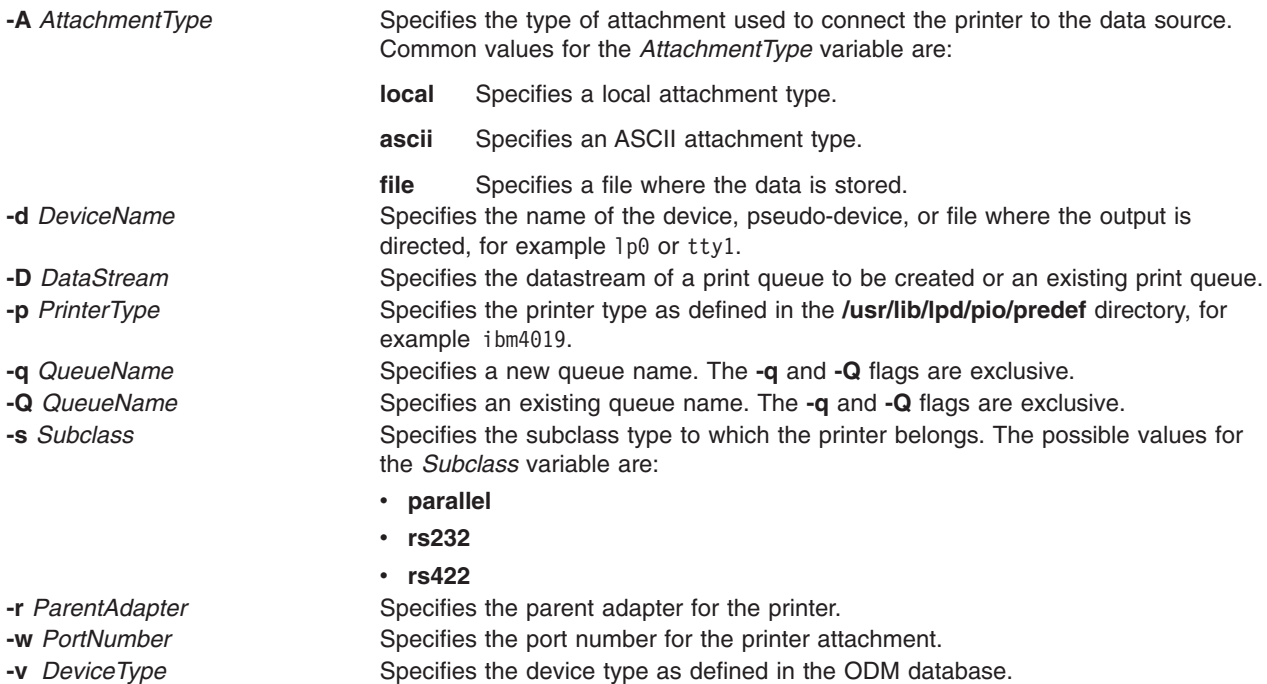

### **Examples**

1. To create a local print queue named castor of datastream ASCII for an existing IBM 4019 printer named lp0, enter:

piomkpq -A local -p ibm4019 -d lp0 -D asc -q castor

2. To add an existing local printer to an existing local print queue called pyrite for the datastream PostScript, enter:

piomkpq -A local -p ibm4019 -d lp0 -Q pyrite -D ps

- 3. To create local print queue called baker for a new printer, enter: piomkpq -A local -p ibm4019 -D asc -Q baker -s parallel -r ppa0 -w p -v ibm4019 [-a ptop=120]
- 4. To create the **clues** file print queue, enter:

piomkpq -A file -p ibm4019 -d clues -D asc -q baker

### **Files**

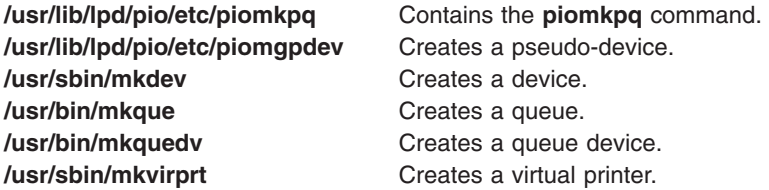

## **Related Information**

The **[piobe](#page-327-0)** command, **[piomkapqd](#page-342-0)** command.

Printer Overview for System Management in *AIX 5L Version 5.2 Guide to Printers and Printing*

Spooler Overview for System Management in *AIX 5L Version 5.2 Guide to Printers and Printing*

#### **piomsg Command**

#### **Purpose**

Sends a printer backend message to the user.

## **Syntax**

```
piomsg [ -u UserList ] [ -c MsgCatalog [ -s MsgSet ] -n MsgNumber ] [ -a MsgArg ] ...
[ MsgText ]
```
# **Description**

The **piomsg** command either retrieves a printer backend message from a message catalog or sends a specified message text to one or more users. The **piomsg** command runs when a print job is executed. Typically, the **piomsg** command is used in printer colon files to send a message to the user submitting a print job while the print job is processed by the **piobe** command.

When the **-c**, **-s**, or **-n** flags are specified, the **piomsg** command retrieves a message from a message catalog. The command searches for the message in the directory specified in the **NLSPATH** environment variable. If the **NLSPATH** environment variable does not contain a directory path, the **piomsg** command searches the **/usr/lib/lpd/pio/etc** default directory. If no message is found in the **/usr/lib/lpd/pio/etc** directory, the command supplies the text specified in the *MessageText* variable. When the **-c**, **-s**, or **-n** flags are not specified, the **piomsg** command returns the value (if any) of the *MessageText* variable.

Each message is parsed for the **%s** or **%n\$s printf** subroutine conversion specifications. The **printf** conversion specifications are replaced with supplied message strings, if any, before the message is sent to the user. The **piomsg** command processes escape sequences, such as, linefeed **/n** or horizontal tab **/t**, that are embedded in the message.

## **Flags**

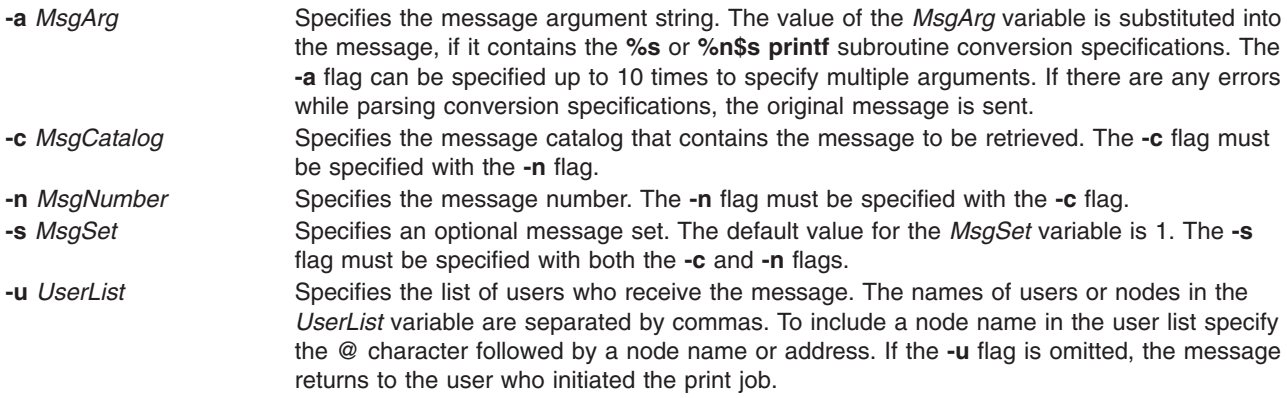

## **Examples**

- 1. To retrieve message number 100 in message set number 1 from the piobe.cat message catalog and send the message to user joe on the same node as the print server and tom on node foobar, enter: piomsg -u joe,tom@foobar -c piobe.cat -n 100
- 2. To send a message with a message argument string to the user who submitted the print job, enter: piomsg -a "/usr/bin/troff" "The specified filter %s is not found\n"

<span id="page-347-0"></span>3. To retrieve message number 5 in set number2 from the xyz.cat, use a dummy message in the event of a failure, and send the message to the printer, enter:

piomsg -cxyz.cat -s2 -n5 "xyz.cat is not installed.\n"

**Note:** When the **piomsg** command cannot retrieve messages from the catalog specified with the **NLSPATH** environment variable or the default directory, the supplied message text is sent to the users.

#### **File**

**/usr/lib/lpd/pio/etc/piomsg** Contains the **piomsg** command.

# **Related Information**

The **[piobe](#page-327-0)** command.

The **printf** subroutine.

Printer Overview for System Management in *AIX 5L Version 5.2 Guide to Printers and Printing* .

Spooler Overview for System Management in *AIX 5L Version 5.2 Guide to Printers and Printing* .

Printer Backend Overview for Programming in *AIX 5L Version 5.2 Guide to Printers and Printing* .

#### **pioout Command**

#### **Purpose**

Printer backend's device driver interface program.

### **Syntax**

**/usr/lpd/pio/etc/pioout** [ **[-A](#page-348-0)** *BytesPrinted* ] [ **[-B](#page-348-0)** *TotalBytes* ] [ **[-C](#page-348-0)** *NumberCancelStrings* ] [ **[-D](#page-348-0)** *CancelString* ] [ **[-E](#page-348-0)** *Mask* ] [ **[-F](#page-348-0)** *FormFeedString* ] [ **[-I](#page-348-0)** *InterventionRequiredUser* ] [ **[-K](#page-348-0)** *TextString* ] [ **[-L](#page-348-0)** *TextString* ] [ **[-N](#page-348-0)** *NumberFormFeedStrings* ] [ **[-O](#page-348-0)** *OutFile* ] [ **[-P](#page-348-0)** *PrefixFile* ] [ **[-R](#page-348-0)** *ParseRoutine* ] [ **[-S](#page-348-0)** *SuffixFile* ] [ **[-W+](#page-348-0)** ]

## **Description**

The **pioout** command is at the end of pipelines invoked by the **[piobe](#page-327-0)** command (the print job manager) to print a file or a burst page on a printer. It reads input data from standard input*,* the prefix file (if the **[-P](#page-348-0)** flag is specified), and the suffix file (if the **[-S](#page-348-0)** flag is specified), and then writes the data to the printer (or *OutFile*, if the **[-O](#page-348-0)** flag is specified). Error conditions and situations where intervention is required (unless the **[-I](#page-348-0)** flag is specified) are reported to the user who submitted the print job.

The values specified with the **[-A](#page-348-0)** flag and the **[-B](#page-348-0)** flag are used to periodically report to the **[qdaemon](#page-473-0)** process the percentage of the print job that has completed. The **[-C](#page-348-0)** flag and the **[-D](#page-348-0)** flag specify the data string sent to the printer if the print job is canceled.

The **[-O](#page-348-0)** flag is used to generate a header page and store it in a temporary file. The **[-P](#page-348-0)** flag is then used to print the header page (that was saved in a temporary file) just prior to printing the print file.

The **pioout** command requires the following environment variables to be initialized:

**PIOTITLE** Title of the print job **PIODEVNAME** Device name

<span id="page-348-0"></span>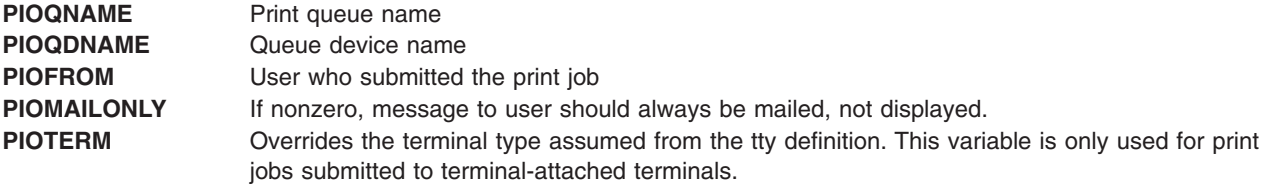

# **Flags**

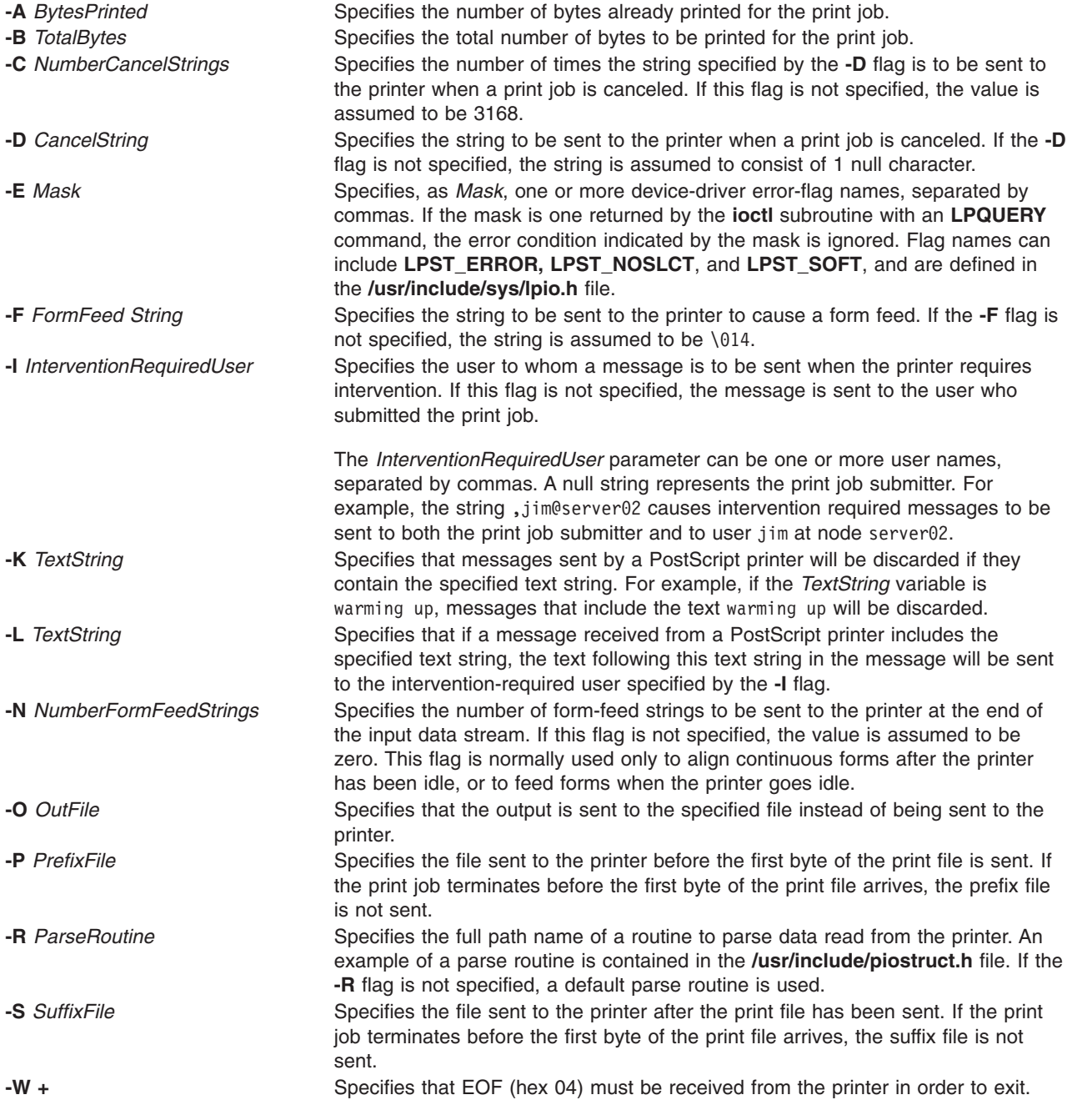

# <span id="page-349-0"></span>**Related Information**

The **[piobe](#page-327-0)** command, **[pioburst](#page-329-0)** command, **[piodigest](#page-332-0)** command, **[pioformat](#page-335-0)** command, **[piofquote](#page-337-0)** command, **piopredef** command, **[qdaemon](#page-473-0)** command.

Printer Backend Overview for Programming in *AIX 5L Version 5.2 General Programming Concepts: Writing and Debugging Programs*.

Printer Addition Management Subsystem: Programming Overview in *AIX 5L Version 5.2 Kernel Extensions and Device Support Programming Concepts*.

Printer Code Page Translation Tables in *AIX 5L Version 5.2 General Programming Concepts: Writing and Debugging Programs*.

Printer Colon File Conventions in *AIX 5L Version 5.2 General Programming Concepts: Writing and Debugging Programs*.

Printer Colon File Escape Sequences in *AIX 5L Version 5.2 General Programming Concepts: Writing and Debugging Programs*.

Understanding the Interaction between qdaemon and the Backend in *AIX 5L Version 5.2 General Programming Concepts: Writing and Debugging Programs*.

Understanding Backend Routines in libqb in *AIX 5L Version 5.2 General Programming Concepts: Writing and Debugging Programs*.

How to Add a Printer Using the Printer Colon File in *AIX 5L Version 5.2 General Programming Concepts: Writing and Debugging Programs*.

### **piopredef Command**

#### **Purpose**

Creates a predefined printer data-stream definition.

### **Syntax**

**piopredef** [ **[-r](#page-350-0)** ] **[-d](#page-350-0)** *QueueDeviceName* **[-q](#page-350-0)** *PrintQueueName* **[-s](#page-350-0)** *DataStreamType* **[-t](#page-350-0)** *PrinterType*

### **Description**

The **piopredef** command creates a predefined printer data-stream definition from a virtual printer definition. It can be thought of as the inverse of the **mkvirprt** command. The **mkvirprt** command copies a predefined printer data stream definition to create a virtual printer definition, which can then be customized as desired. The **piopredef** command, however, copies a customized virtual printer definition to create a predefined printer data stream definition.

The **piopredef** command can be used to create a predefined printer definition for an unsupported printer that accepts a print data stream similar to that of a supported printer. For example, a virtual printer definition for a 4201-3 Proprinter III can be created with the **mkvirprt** command, displayed with the **lsvirprt** command, modified as necessary for the unsupported printer with the **chvirprt** command, and then specified with the **piopredef** command to create a predefined definition for the unsupported printer.

The new predefined printer definition can then be specified with a **mkvirprt** command to generate additional virtual printers for the unsupported printer type on the same computer, or transported to other computers and used there.

# <span id="page-350-0"></span>**Flags**

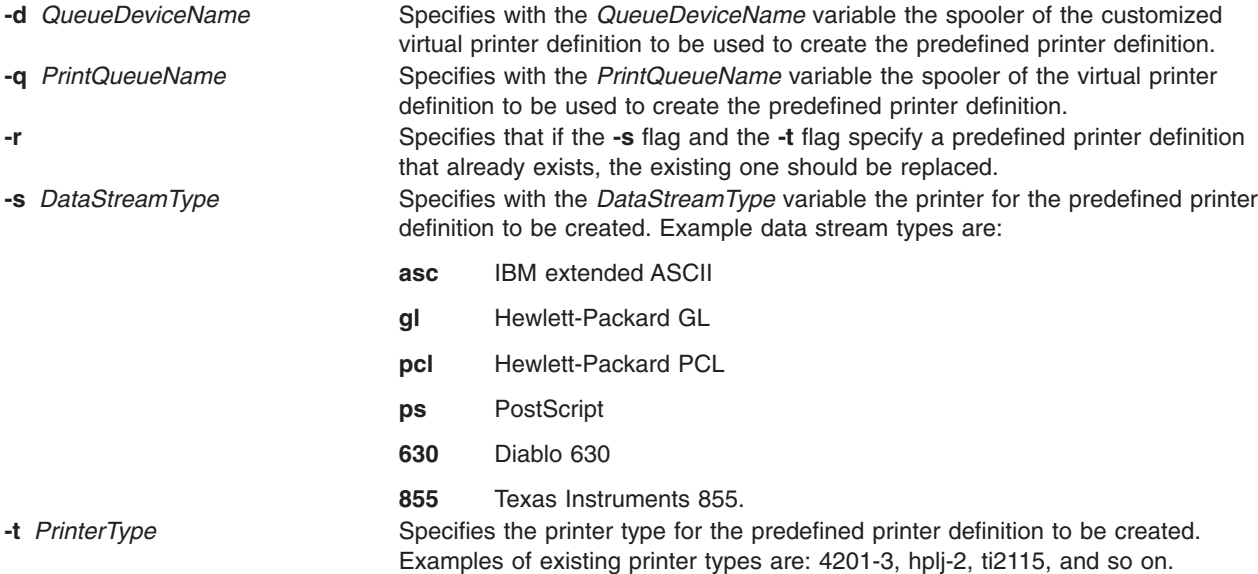

**Note:** If no flags are specified, the command syntax is displayed.

# **Example**

To create a new predefined printer definition from an existing virtual printer definition for the virtual printer, enter:

piopredef -d mypro -q proq -s asc -t 9234-2

The attributes for the virtual printer assigned to the mypro queue device on the proq print queue are copied to create a new predefined printer definition for the 9234-2 printer (asc data stream).

### **Files**

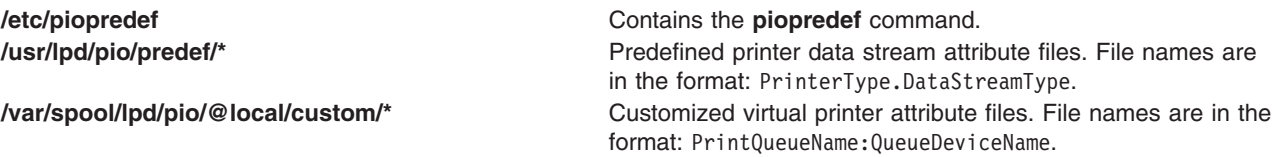

# **Related Information**

Printer Overview for System Management, Printer Specific Information, Virtual Printer Definitions and Attributes, Printer Backend Overview for Programming, Adding a Printer Using the Printer Colon File, Printer Code Page Translation Tables in *AIX 5L Version 5.2 Guide to Printers and Printing*.

Printer Addition Management Subsystem: Programming Overview in *AIX 5L Version 5.2 Kernel Extensions and Device Support Programming Concepts*.

## **pkgadd Command**

### **Purpose**

Transfers a software package or set to the system.

# **Syntax**

#### **To Install a Software Package**

**pkgadd** [ **-d** *Device*] [ **-r** *Response*] [ **-n** ] [ **-a** *Admin*] [ *[Pkginst1](#page-352-0)* [ *[Pkginst2](#page-352-0)* [. . .]]]

#### **To Copy a Software Package to the Specified Spool Directory**

**pkgadd [-s](#page-352-0)** *Spool* [ **-d** *Device*] [ *[Pkginst1](#page-352-0)* [ *[Pkginst2](#page-352-0)* [. . .]]]

## **Description**

**pkgadd** transfers the contents of a software package or set from the distribution medium or directory to install it onto the system. A package is a collection of related files and executables that can be independently installed. A set is made up of a special-purpose package, referred to as a Set Installation Package (SIP), and a collection of one or more packages that are members of the set. The SIP controls the installation of the set.

**pkgadd** checks that all packages listed on the command line are on the installation medium. If any of the packages listed does not exist, no changes are made to the system, that is, none of the listed packages are installed.

**Note:** You must be ″root″ to install packages. Non-root users can run **pkgadd**, but only up to a certain point.

Used without the **-d** flag, **pkgadd** looks in the default spool directory for the package (**/var/spool/pkg**). Used with the **-s** flag, it writes the package to a spool directory instead of installing it.

Error messages are always logged. In addition, when **pkgadd** terminates, it sends mail (by default, to ″root″) with all the error messages and a summary of which packages installed completely, partially, or not at all.

# **Flags**

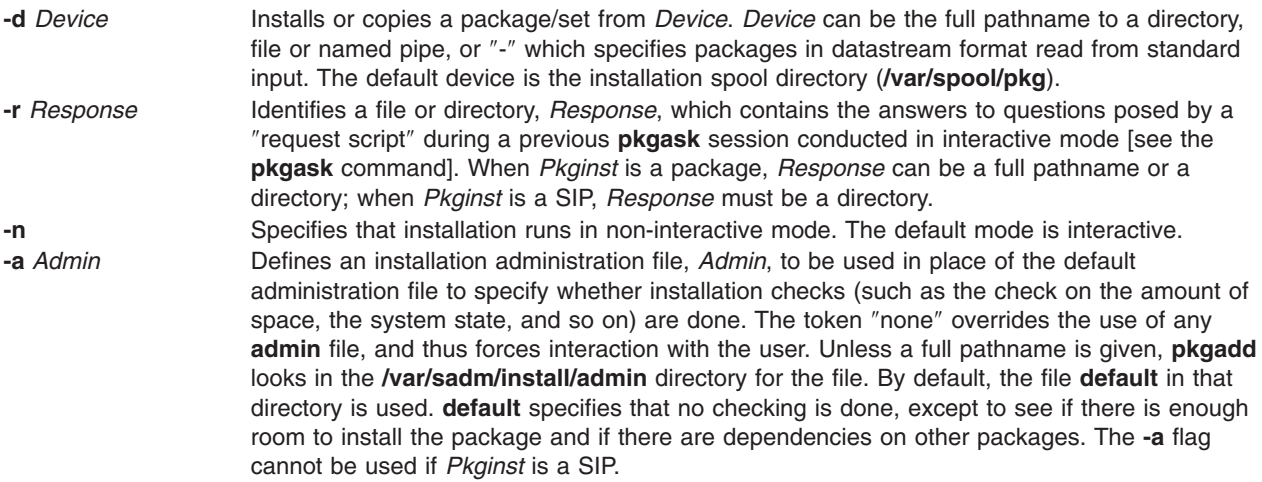

<span id="page-352-0"></span>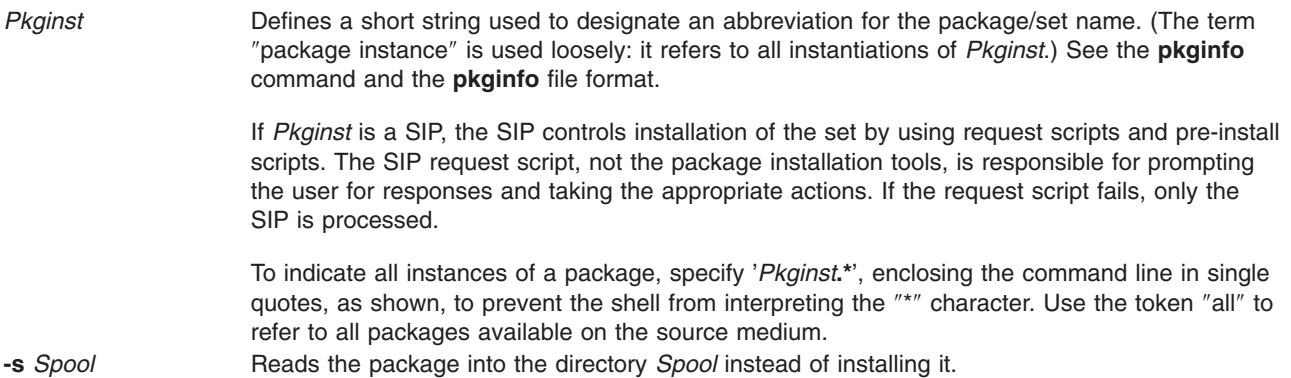

#### **Special Notes**

The **-r** flag can be used to indicate a directory name as well as a filename. The directory can contain numerous *Response* files, each sharing the name of the package with which it should be associated. This would be used, for example, when adding multiple interactive packages with one invocation of **pkgadd**. Each package that had a request script would need a *Response* file. If you create response files with the same name as the package (for example, *Package1* and *Package2*) then, after the **-r** flag, name the directory in which these files reside.

The **-n** flag causes the installation to halt if any interaction is needed to complete it.

When invoked with no *Pkginst* specified on the command line, **pkgadd** only displays the names of sets if at least one SIP exists on the media. Because of this, you shouldn't include packages on the same media if some are members of sets and some are not. If you do, the packages which are not members of sets can be installed only if their **pkginst** names are provided on the command line.

The **pkgadd** command checks to see if any of the files in *Pkginst* are already installed on the system and, if any are, saves this fact before continuing with installation. Later, **pkgadd** does not reinstall these files on the system. If one of the packages installation scripts removes such a file, the result is that the file will no longer be on the system when package installation completes.

The **pkgadd** command does not uncompress any files that were already compressed (that is, only those in ″**.Z**″ form) before being processed by **pkgmk**.

#### **Exit Status**

This command returns the following exit values:

- **0** Successful completion of script.
- **1** Fatal error. Installation process is terminated at this point.
- **2** Warning or possible error condition. Installation continues. A warning message is displayed at the time of completion.
- **3** Script was interrupted and possibly left unfinished. Installation terminates at this point.
- **4** Script was suspended (administration). Installation terminates at this point.
- **5** Script was suspended (interaction was required). Installation terminates at this point.
- **10** System should be rebooted when installation of all selected packages is completed. (This value should be added to one of the single-digit exit codes described above.)
- **20** The system should be rebooted immediately upon completing installation of the current package. (This value should be added to one of the single-digit exit codes described above.)
- **77** No package was selected for the set.
- **99** Internal error.

# <span id="page-353-0"></span>**Files**

**/var/sadm/install/logs/***pkginst***.log** error message log **/var/spool/pkg** default spool directory

**/var/sadm/install/admin/default** default package administration file

## **Related Information**

The **pkgask** command, **[pkgchk](#page-355-0)** command, **[pkginfo](#page-356-0)** command, **[pkgmk](#page-358-0)** command, **[pkgparam](#page-360-0)** command, **[pkgrm](#page-363-0)** command.

### **pkgask Command**

#### **Purpose**

Stores answers to a request script.

#### **Syntax**

**pkgask** [ **[-d](#page-354-0)** *Device*] **[-r](#page-354-0)** *Response* [ *[Pkginst](#page-354-0)* [ *[Pkginst](#page-354-0)* [. . .]]

## **Description**

**pkgask** enables an administrator to store answers to an interactive package (one with a request script) or a set of packages. A set is made up of a special-purpose package, referred to as a Set Installation Package (SIP), and a collection of one or more packages that are members of the set. The SIP controls the installation of the set.

Invoking **pkgask** generates a *Response* file that is then used as input at installation time. The use of this *Response* file prevents any interaction from occurring during installation since the file already contains all of the information the package needs.

When **pkgask** runs, it creates the response file as well as the following directories:

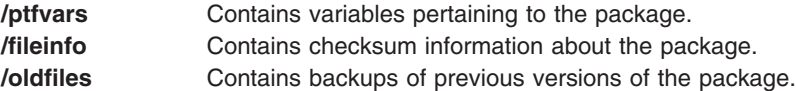

To install the package on another system non-interactively, you must copy all of these files and directories to the target system.

**Note:** If you overwrite any of these directories, for example, to install another package non-interactively, you will not be able to successfully remove the first package unless you restore the original directory contents first.

You can use the **-r** flag to indicate a directory name as well as a filename. The directory name is used to create numerous *Response* files, each sharing the name of the package with which it should be associated. This is useful, for example, when you add multiple interactive packages with one invocation of **pkgadd**. Each package needs a *Response* file. To create multiple response files with the same name as the package instance, name the directory in which the files should be created and supply multiple instance names with the **pkgask** command. When installing the packages, you can identify this directory to the **pkgadd** command.

# <span id="page-354-0"></span>**Flags**

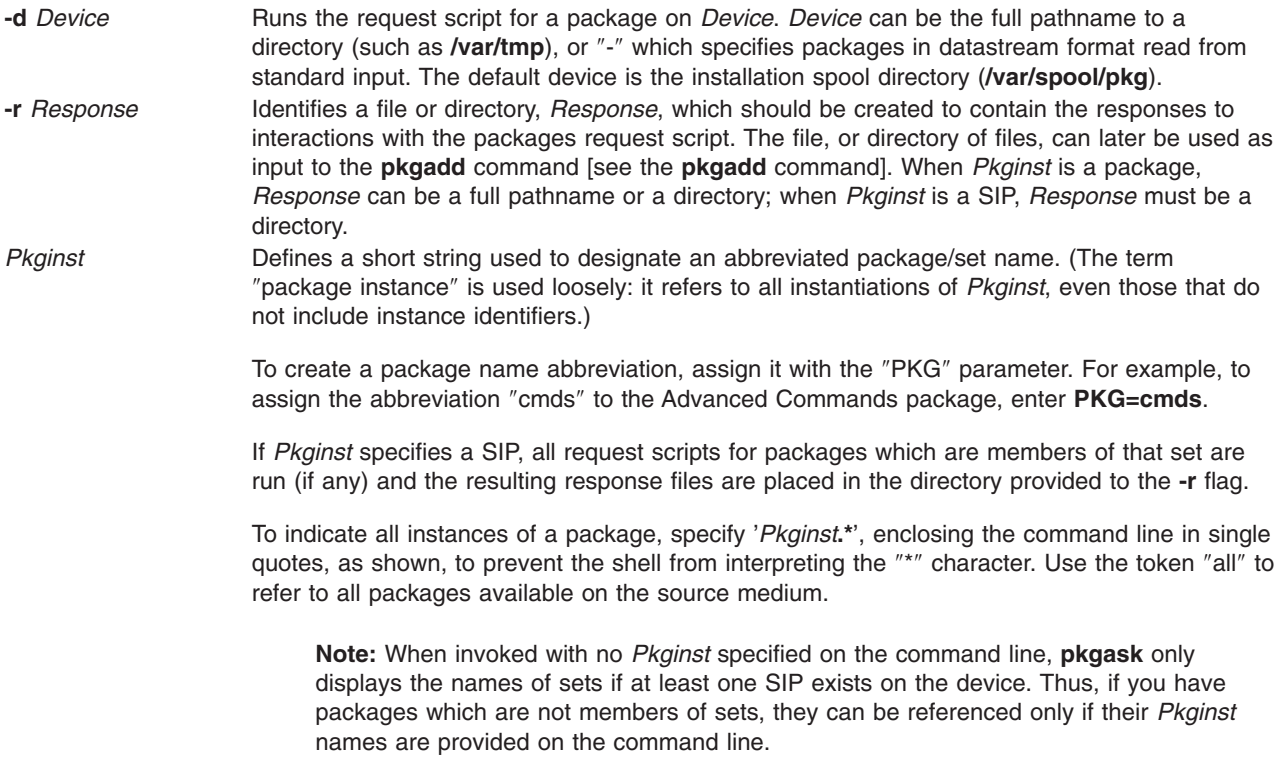

## **Exit Status**

This command returns the following exit values:

- **0** Successful completion of script.
- **1** Fatal error. Installation process is terminated at this point.
- **2** Warning or possible error condition. Installation continues. A warning message is displayed at the time of completion.
- **3** Script was interrupted and possibly left unfinished. Installation terminates at this point.
- **4** Script was suspended (administration). Installation terminates at this point.
- **5** Script was suspended (interaction was required). Installation terminates at this point.
- **10** System should be rebooted when installation of all selected packages is completed. (This value should be added to one of the single-digit exit codes described above.)
- **20** The system should be rebooted immediately upon completing installation of the current package. (This value should be added to one of the single-digit exit codes described above.)
- **77** No package was selected for the set.
- **99** Internal error.

### **Files**

**/var/spool/pkg** default spool directory

## **Related Information**

The **[pkgadd](#page-350-0)** command, **[pkgchk](#page-355-0)** command, **[pkginfo](#page-356-0)** command, **[pkgmk](#page-358-0)** command, **[pkgparam](#page-360-0)** command, **[pkgtrans](#page-365-0)** command, **[pkgrm](#page-363-0)** command.

### <span id="page-355-0"></span>**pkgchk Command**

#### **Purpose**

Checks the accuracy of an installation.

# **Syntax**

#### **To Check the Contents of Installed Objects**

**pkgchk** [ **-l** | **-a -c -f -q -v** ] [ **-n -x** ] [ **-p** *Path1*[,*Path2* . . . ] [ **-i** *File*] [ *[Pkginst](#page-356-0)* . . . ]

**To Check the Contents of a Package Spooled on a Specified Device pkgchk [-d](#page-356-0)** *Device* [ **-l** | **-v** ] [ **-p** *Path1*[,*Path2* . . . ] [ **-i** *File*] [ *[Pkginst](#page-356-0)* . . . ]

**To Check the Contents of a Package Described in the Specified pkgmap** pkgchk [-m](#page-356-0) Pkgmap [ [-e](#page-356-0) Envfile] [ -l | -a -c -f -q -v ] [ -n -x ] [ -i File] [ -p Path1[, Path2 . . . ]]

# **Description**

**pkgchk** checks the accuracy of installed files or, by use of the **-l** flag, displays information about package files. The command checks the integrity of directory structures and the files. Discrepancies are reported on **stderr** along with a detailed explanation of the problem.

The first synopsis defined above is used to list or check the contents and/or attributes of objects that are currently installed on the system. Package names can be listed on the command line, or by default the entire contents of a machine is checked.

The second synopsis is used to list or check the contents of a package which has been spooled on the specified device, but not installed. Note that attributes cannot be checked for spooled packages.

The third synopsis is used to list or check the contents and/or attributes of objects which are described in the indicated *Pkgmap*.

# **Flags**

- **-l** Lists information on the selected files that make up a package. It is not compatible with the **a**, **c**, **f**, **g**, and **v** flags.
- **-a** Audits the file attributes only, does not check file contents. Default is to check both.
- **-c** Audits the file contents only, does not check file attributes. Default is to check both.
- **-f** Corrects file attributes if possible. If used with the **-x** flag, it removes hidden files. When **pkgchk** is invoked with this flag it creates directories, named pipes, links, and special devices if they do not already exist.
- **-q** Enables quiet mode. Does not give messages about missing files.
- **-v** Enables verbose mode. Files are listed as processed.
- **-n** Ignores volatile or editable files. This should be used for most post-installation checking.
- **-x** Searches exclusive directories only, looking for files that exist that are not in the installation software database or the indicated *Pkgmap* file. (An exclusive directory is a directory created by and for a package; it should contain only files delivered with a package. If any non-package files are found in an exclusive directory, **pkgchk** reports an error.) If **-x** is used with the **-f** flag, hidden files are removed; no other checking is done.

**Note:** To remove hidden files only, use the **-f** and **-x** flags together. To remove hidden files and check attributes and contents of files, use the **-f**, **-x**, **-c**, and **-a** flags together.

- **-p** Only checks the accuracy of the pathname or pathnames listed. ″pathname″ can be one or more pathnames separated by commas (or by white space, if the list is quoted).
- **-i** Reads a list of pathnames from *File* and compares this list against the installation software database or the indicated *Pkgmap* file. Pathnames that are not contained in ″inputfile″ are not checked.

<span id="page-356-0"></span>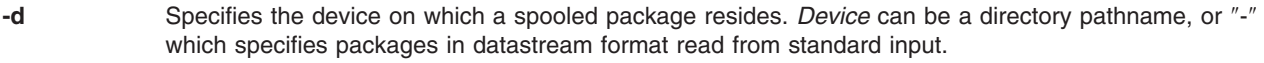

- **-m** Requests that the package be checked against the pkgmap file *Pkgmap*.
- **-e** Requests that the pkginfo file named as *Envfile* be used to resolve parameters noted in the specified pkgmap file.
- *Pkginst* Defines a short string used to designate an abbreviation for the package name. (The term ″package instance″ is used loosely: it refers to all instantiations of *Pkginst*, even those that do not include instance identifiers.)

To indicate all instances of a package, specify '*Pkginst*.**\***', enclosing the command line in single quotes, as shown, to prevent the shell from interpreting the "\*" character. Use the token "all" to refer to all packages available on the source medium.

## **Exit Status**

This command returns the following exit values:

- **0** Successful completion of script.
- **1** Fatal error. Installation process is terminated at this point.

## **Files**

**/usr/sbin/pkgchk** Contains the **pkgchk** command.

# **Related Information**

The **[pkgadd](#page-350-0)** command, **[pkgask](#page-353-0)** command, **pkginfo** command, **[pkgmk](#page-358-0)** command, **[pkgrm](#page-363-0)** command, **[pkgtrans](#page-365-0)** command.

The **pkginfo** file format, **pkgmap** file format.

## **pkginfo Command**

#### **Purpose**

Displays software package and/or set information.

## **Syntax**

#### **To Display Information on Installed Packages**

**pkginfo** [ **[-q](#page-357-0)**] [ **[-x](#page-357-0)** | **[-l](#page-357-0)**] [ **[-r](#page-357-0)**] [ **[-p](#page-357-0)** | **[-i](#page-357-0)**] [ **[-a](#page-357-0)** *Arch*] [ **[-v](#page-357-0)** *Version*] [ **[-c](#page-357-0)** *Category1*,[*Category2*[, . . .]]] [ *[Pkginst](#page-357-0)* [, *[Pkginst](#page-357-0)* [, . . .]]]

#### **To Display Information on Packages Contained in the Specified Device**

**pkginfo** [ **[-d](#page-357-0)** *Device*] [ **[-q](#page-357-0)**] [ **[-x](#page-357-0)** | **[-l](#page-357-0)**] [ **[-a](#page-357-0)** *Arch*] [ **[-v](#page-357-0)** *Version*] [ **[-c](#page-357-0)** *Category1* [,*Category2*[, . . . ]]] [ *[PkginstP](#page-357-0)kginst* [, *[Pkginst](#page-357-0)* [, . . . ]]]

### **Description**

**pkginfo** displays information about software packages or sets that are installed on the system (as requested in the first synopsis) or that reside on a directory (as requested in the second synopsis). A package is a collection of related files and executables that can be independently installed. A set is made up of a special-purpose package, referred to as a Set Installation Package (SIP), and a collection of one or more packages that are members of the set. The SIP controls the installation of the set.

<span id="page-357-0"></span>When run without flags, **pkginfo** displays one line of information about every installed package (whether installed completely or partially) whose category is not the value ″set″. The information displayed includes the primary category, package instance, and name of the package. For UNIX software packages produced before UNIX System V Release 4, **pkginfo** displays only the package name and abbreviation.

The **-p** and **-i** flags are meaningless if used in conjunction with the **-d** flag. The **-p** and **-i** flags are mutually exclusive. The **-x** and **-l** flags are mutually exclusive.

**Flags**

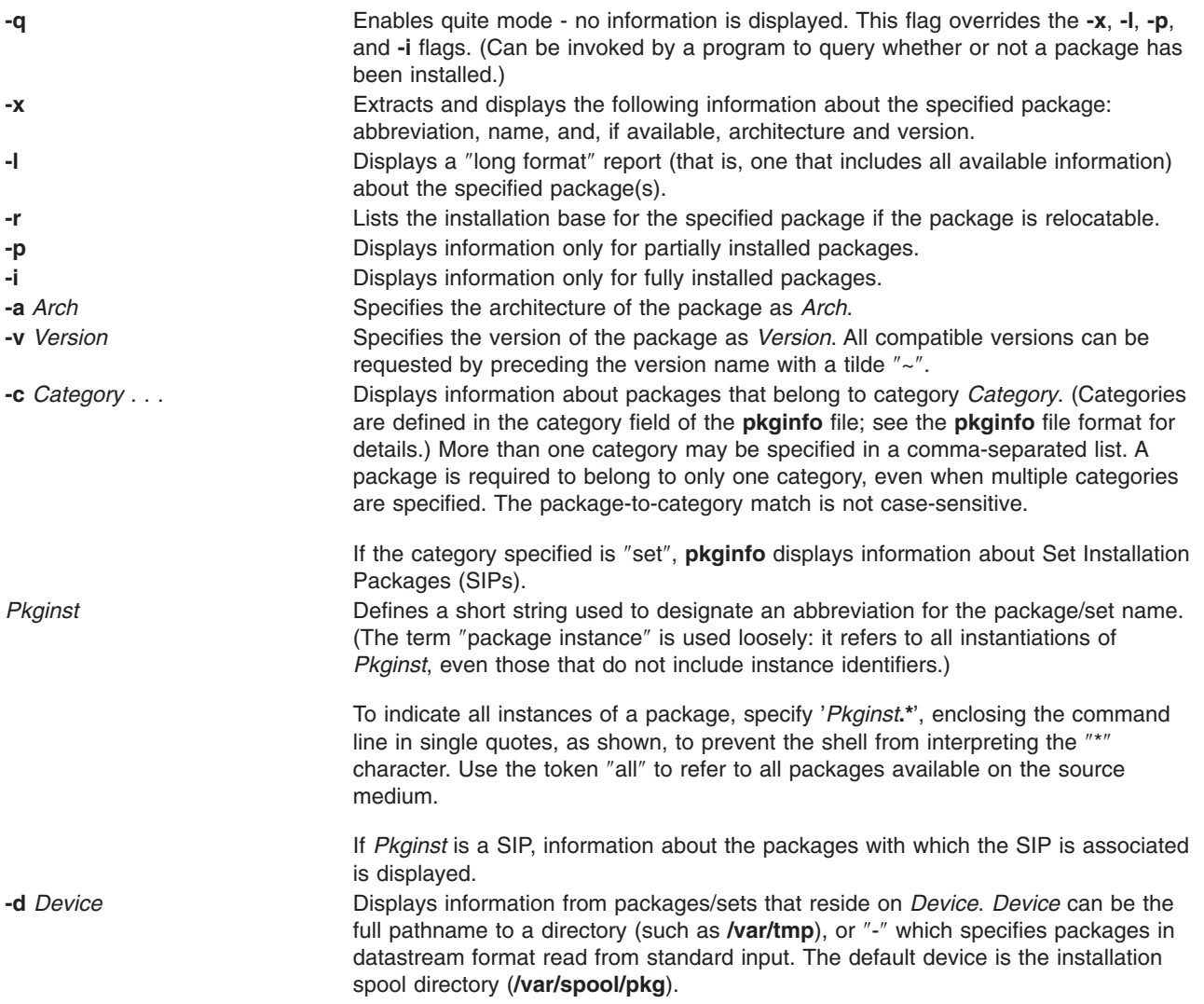

# **Exit Status**

This command returns the following exit values:

**0** Successful completion of script.<br>**1** Fatal error. Installation process i

**1** Fatal error. Installation process is terminated at this point.

# **Files**

**/var/spool/pkg** Default spool directory

# <span id="page-358-0"></span>**Related Information**

The **[pkgadd](#page-350-0)** command, **[pkgask](#page-353-0)** command, **[pkgchk](#page-355-0)** command, **pkgmk** command, **[pkgrm](#page-363-0)** command, **[pkgtrans](#page-365-0)** command.

The **pkginfo** file format, **setinfo** file format.

## **pkgmk Command**

#### **Purpose**

Produces an installable package.

### **Syntax**

**pkgmk** [ **-c** ] [ **[-o](#page-359-0)** ] [ **-a** *Arch* ] [ **-b** *BaseDir* ] [ **-d** *Directory* ] [ **-f** *Prototype* ] [ **[-l](#page-359-0)** *Limit* ] [ **[-p](#page-359-0)** *PStamp* ] [ **[-r](#page-359-0)** *RootPath* ] [ **[-v](#page-359-0)** *Version* ] [ *[Variable](#page-359-0)*=*Value* ... ] [ *[PkgInst](#page-359-0)* ]

## **Description**

**pkgmk** produces an installable package to be used as input to the **pkgadd** command. A package is a collection of related files and executables that can be independently installed. The package contents will be in directory structure format.

The **pkgmk** command uses the package prototype file as input and creates a **pkgmap** file. The contents for each entry in the prototype file is copied to the appropriate output location. Information concerning the contents (checksum, file size, modification date) is computed and stored in the **pkgmap** file, along with attribute information specified in the prototype file.

#### **Flags**

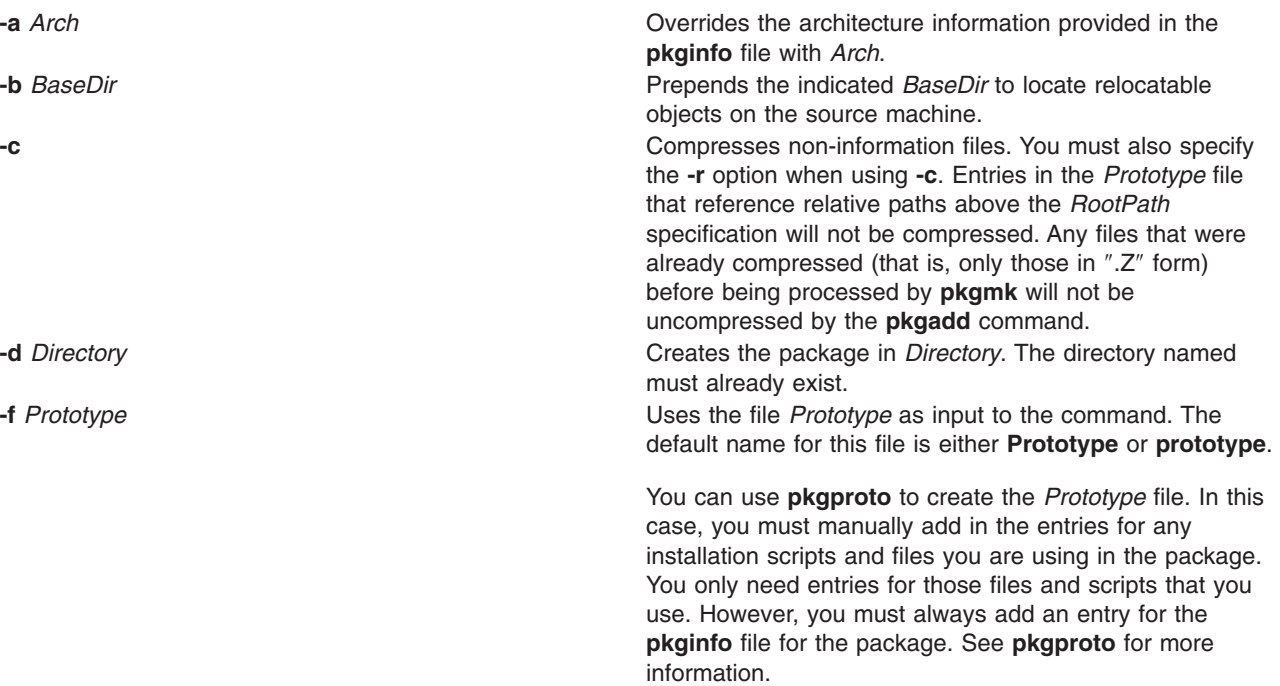

<span id="page-359-0"></span>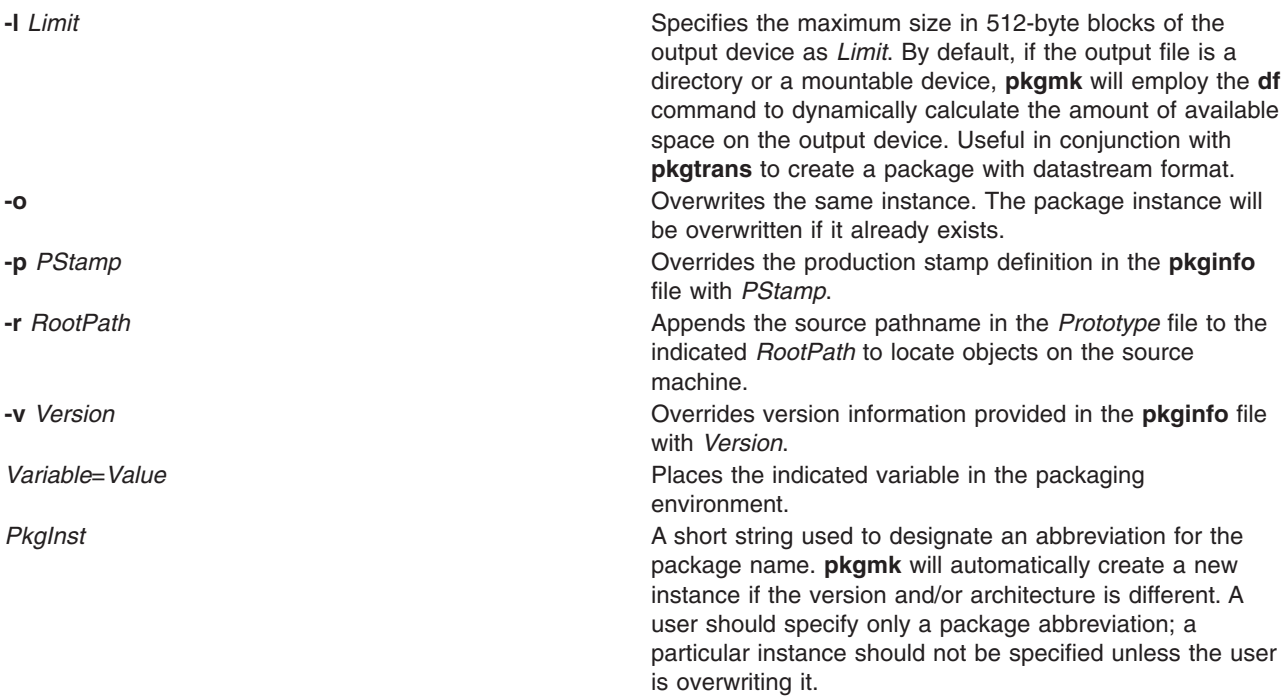

#### **Examples**

1. If you want to create a package named mypkgA containing the **lsps** and **lsuser** commands, you must first create the contents of the package. For example:

```
mkdir -p /home/myuser/example/pkgmk/sbin
cp /usr/sbin/lsps /home/myuser/example/pkgmk/sbin
cp /usr/sbin/lsuser /home/myuser/example/pkgmk/sbin
```
Then, create the **pkginfo** file. In this example the **pkginfo** file is /home/myuser/example/pkgmk/pkginfo, which contains the following:

```
PKG="mypkgA"
NAME="My Package A"
ARCH="PPC"
RELEASE="1.0"
VERSION="2"
CATEGORY="Application"
PSTAMP="AIX 2001/02/05"
```
Then, create the *Prototype* file, /home/myuser/example/pkgmk/prototype file which contains the following:

```
!search /home/myuser/example/pkgmk/sbin
i pkginfo=/home/myuser/example/pkgmk/pkginfo
d example /example 1777 bin bin
d example /example/pkgmk 1777 bin bin
d example /example/pkgmk/sbin 1777 bin bin
f example /example/pkgmk/sbin/lsps 555 bin bin
f example /example/pkgmk/sbin/lsuser 555 bin bin
```
Then, create the package with the above *Prototype* and **pkginfo** files using the **pkgmk** command:

pkgmk -d /tmp -f /home/myuser/example/pkgmk/prototype

This produces the following output:

```
Building pkgmap from package prototype file
## Processing pkginfo file
    WARNING:parameter <CLASSES> set to "example"
```
```
## Attempting to volumize 5 entries in pkgmap
Part 1 -- 218 blocks, 10 entries
/tmp/mypkgA/pkgmap
/tmp/mypkgA/pkginfo
/tmp/mypkgA/root/example/pkgmk/sbin/lsps
/tmp/mypkgA/root/example/pkgmk/sbin/lsuser
## Packaging complete
```
The newly created package named mypkgA now exists in /tmp/mypkgA.

# **Exit Status**

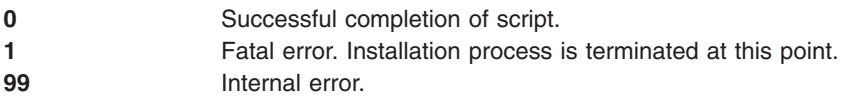

### **Files**

**/usr/sbin/pkgmk** Contains the **pkgmk** command.

# **Related Information**

The **installp** command, **[pkgadd](#page-350-0)** command, **[pkgask](#page-353-0)** command, **[pkgchk](#page-355-0)** command, **[pkginfo](#page-356-0)** command, **pkgparam** command, **[pkgproto](#page-361-0)** command, **[pkgrm](#page-363-0)** command, **[pkgtrans](#page-365-0)** command, **tar** command.

The **pkginfo** file format.

For information about preparing applications to be installed using the **installp** command, refer to Packaging Software for Installation in *AIX 5L Version 5.2 General Programming Concepts: Writing and Debugging Programs*.

### **pkgparam Command**

### **Purpose**

Displays package parameter values.

### **Syntax**

**To Display the Value of a Parameter Contained in pkginfo pkgparam** [ **[-v](#page-361-0)**] [ **[-d](#page-361-0)** *Device*] *[Pkginst](#page-361-0)* [ *[Param](#page-361-0)* **...**]

**To Display the Value of a Parameter Contained in a Device pkgparam [-d](#page-361-0)** *Device* [ **[-v](#page-361-0)**] [ *[Param](#page-361-0)* **...**]

**To Display the Value of a Parameter Contained in a File pkgparam [-f](#page-361-0)** *File* [ **[-v](#page-361-0)**] [ *[Param](#page-361-0)* **...**]

### **Description**

**pkgparam** displays the value associated with the parameter or parameters requested on the command line. The values are located in one of the following places: in the **pkginfo** file for *Pkginst*, on the *Device* named with the **-d** flag, or on the specific file named with the **-f** flag. When a *Device* is given, but a *Pkginst* is not (as shown in the second synopsis), parameter information for all packages residing on *Device* is shown.

<span id="page-361-0"></span>One parameter value is shown per line. Only the value of a parameter is given unless the **-v** flag is used. With this flag, the output of the command is in this format:

```
Parameter1='Value1'
Parameter2='Value2'
Parameter3='Value3'
```
If no parameters are specified on the command line, values for all parameters associated with the package are shown.

### **Flags**

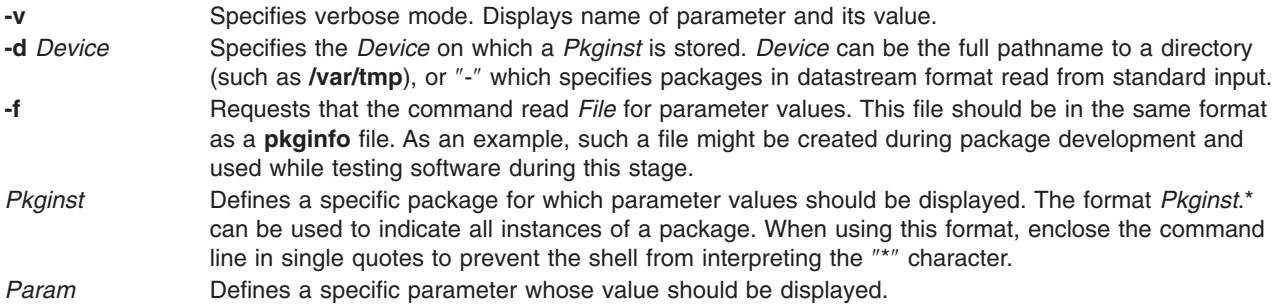

### **Exit Status**

If parameter information is not available for the indicated package, the command exits with a non-zero status.

- **0** Successful completion of script.
- **1** Fatal error. Installation process is terminated at this point.

#### **Files**

**/var/spool/pkg** default spool directory **/usr/sbin/pkgparam Contains the pkgparam** command.

### **Related Information**

The **[pkgtrans](#page-365-0)** command.

The **pkginfo** file format.

#### **pkgproto Command**

#### **Purpose**

Generates a prototype file.

#### **Syntax**

**pkgproto** [ **[-i](#page-362-0)** ] [ **[-c](#page-362-0)** *Class* ] [*Path1* [**=***Path2* ] ...]

### **Description**

The **pkgproto** commands scans the indicated paths and generates a prototype file that may be used as input to the **pkgmk** command. To do this, the standard output of this command must be redirected to a file. The file can then be used when invoking **pkgmk**.

<span id="page-362-0"></span>If no *Paths* are specified on the command line, standard input is assumed to be a list of *Paths*. If the *Path* listed on the command line is a directory, the contents of the directory are searched. However, if input is read from stdin, a directory specified as a path is not searched.

The prototype file attributes *mac*, *fixed*, and *inherited*, cannot be determined by **pkgproto** and must be manually added to the file.

By default, **pkgproto** creates symbolic link entries for any symbolic link encountered (ftype=s). When you use the **-i** flag, **pkgproto** creates a file entry for symbolic links (ftype=f). The prototype file must be edited to assign file types such as v (volatile), e (editable), or x (exclusive directory). **pkgproto** detects linked files. If multiple files are linked together, the first path encountered is considered the source of the link.

The output from this command is sent to standard output. You must redirect standard output to a file if you wish to use the result as a prototype file when invoking **pkgmk**. Since **pkgmk** uses prototype as the default filename for the prototype file, we suggest you direct the output of **pkgproto** to the file name prototype.

You must add entries to the prototype file produced by this command for any installation scripts and files your package may need. At minimum, you will need an entry for the **pkginfo** file. You may also need entries for any of the following files you use in your package: **copyright**, **compver**, **depend**, **setinfo**, **space**, any installation or removal scripts you define for the package, and/or any classes you define.

#### **Notes:**

- 1. By default, **pkgproto** creates symbolic link entries for any symbolic link encountered (ftype=s). When you use the -i option, **pkgproto** creates a file entry for symbolic links (ftype=f). The prototype file must be edited to assign file types such as v (volatile), e (editable), or x (exclusive directory). **pkgproto** detects linked files. If multiple files are linked together, the first path encountered is considered the source of the link.
- 2. The output from this command is sent to standard output. You must redirect standard output to a file if you wish to use the result as a prototype file when invoking **pkgmk**. Since **pkgmk** uses prototype as the default filename for the prototype file, we suggest you direct the output of **pkgproto** to the file name **prototype**.
- 3. Note that you must add entries to the **prototype** file produced by this command for any installation scripts and files your package may need. At minimum, you will need an entry for the **pkginfo** file; see **pkginfo** for more information. You may also need entries for any of the following files you use in your package: **copyright**, **compver**, **depend**, **setinfo**, **space**, any installation or removal scripts you define for the package, and/or any classes you define, (e.g., postinstall).

#### **Flags**

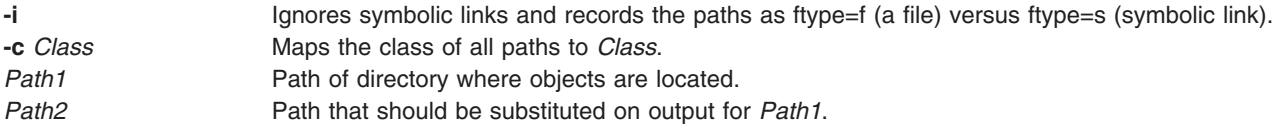

### **Examples**

The following examples show uses of **pkgproto** and a partial listing of the output produced.

- 1. \$ pkgproto /usr/bin=bin /usr/usr/bin=usrbin /etc=etc
	- f none bin/sed=/bin/sed 0775 bin bin
	- f none bin/sh=/bin/sh 0755 bin daemon
	- f none bin/sort=/bin/sort 0755 bin bin
	- d none etc/master.d 0755 root daemon
	- f none etc/master.d/kernel=/etc/master.d/kernel 0644 root daemon
	- f none etc/rc=/etc/rc 0744 root daemon
- <span id="page-363-0"></span>2. \$ find / -type d -print | pkgproto d none / 755 root root d none /usr/bin 755 bin bin d none /usr 755 root root d none /usr/bin 775 bin bin d none /etc 755 root root d none /tmp 777 root root
- 3. Identical to the previous example, but with the output captured in a file for later processing with **pkgmk**. Entries added for the required **pkginfo** file, and, for instance, a postinstall script that might be executed after the files are copied into the correct locations.

\$ find / -type d -print | pkgproto >prototype \$ (edit the file to add entries for pkginfo and postinstall) \$ cat prototype i pkginfo i postinstall d none / 755 root root d none /usr/bin 755 bin bin d none /usr 755 root root d none /usr/bin 775 bin bin d none /etc 755 root root d none /tmp 777 root root

### **Return Codes**

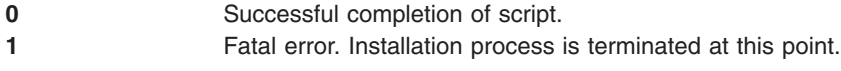

# **Files**

**/usr/sbin/pkgproto** Contains the **pkgproto** command

# **Related Information**

The **[pkgmk](#page-358-0)** command, **[pkgparam](#page-360-0)** command, **[pkgtrans](#page-365-0)** command.

The **pkginfo** file

### **pkgrm Command**

### **Purpose**

Removes a package or set from the system.

### **Syntax**

#### **To Remove an Installed Software Package**

**pkgrm** [ **[-n](#page-364-0)**] [ **[-a](#page-364-0)** *Admin*] [ *[Pkginst1](#page-364-0)* [ *[Pkginst2](#page-364-0)* [. . .]]]

#### **To Remove a Software Package from a Spool Device**

**pkgrm [-s](#page-364-0)** *Spool* [ *[Pkginst](#page-364-0)*]

### **Description**

**pkgrm** removes a previously installed or partially installed package/set from the system. A package is a collection of related files and executables that can be independently installed. A set is made up of a special-purpose package, referred to as a Set Installation Package (SIP), and a collection of one or more packages that are members of the set.

<span id="page-364-0"></span>**pkgrm** checks that all packages listed on the command line are on the system. If any of the packages listed does not exist, no changes are made to the system, that is, none of the listed packages are removed.

A check is also made to determine if any other packages depend on the one being removed. The action taken if a dependency exists is defined in the *Admin* file (see the **-a** flag, below).

The default state for the command is interactive mode, meaning that prompt messages are given during processing to allow the administrator to confirm the actions being taken. Non-interactive mode can be requested with the **-n** flag.

The **-s** flag can be used to specify the directory from which spooled packages should be removed.

#### **Flags**

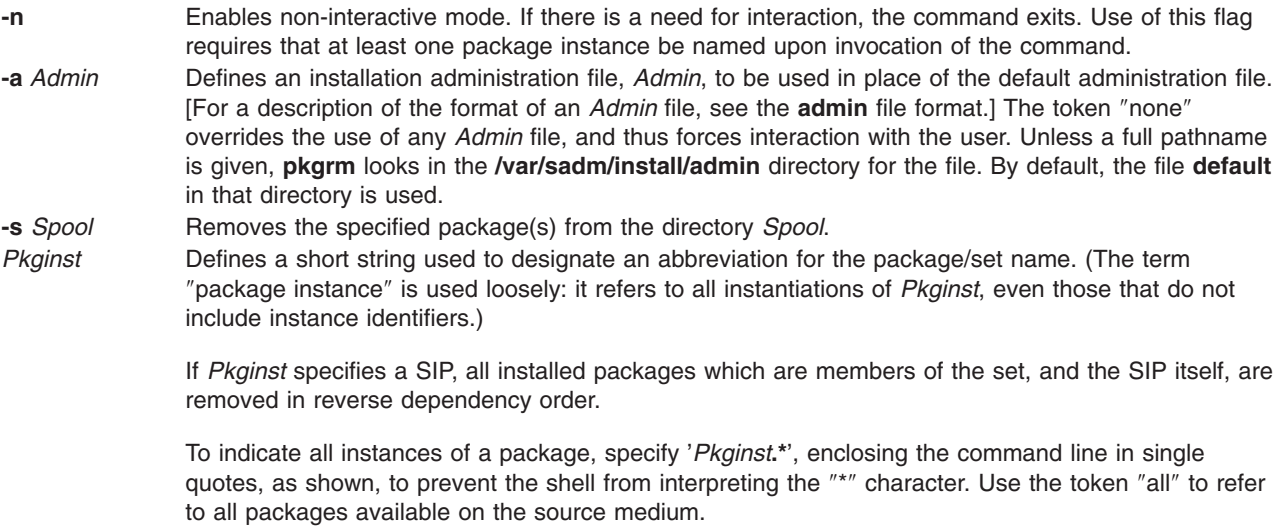

### **Exit Status**

This command returns the following exit values:

- **0** Successful completion of script.
- **1** Fatal error. Installation process is terminated at this point.
- **99** Internal error.

### **Files**

**/usr/sbin/pkgrm** Contains the **pkgrm** command

### **Related Information**

The **[pkgadd](#page-350-0)** command, **[pkgask](#page-353-0)** command, **[pkgchk](#page-355-0)** command, **[pkginfo](#page-356-0)** command, **[pkgmk](#page-358-0)** command, **[pkgparam](#page-360-0)** command, **[pkgtrans](#page-365-0)**command.

The **pkginfo** file format, **pkgmap** file format.

### <span id="page-365-0"></span>**pkgtrans Command**

#### **Purpose**

Translates package format.

# **Syntax**

**pkgtrans** [ **-i -o -n -s**] [ **-z** *Blocksize*] *Device1 Device2* [ *Pkginst1* [ *Pkginst2* [...]]]

# **Description**

The **pkgtrans** command translates an installable package from one format to another. It translates the following:

- A file system format to a datastream
- A datastream to a file system format

You cannot run **pkgtrans** from **csh**.

# **Flags**

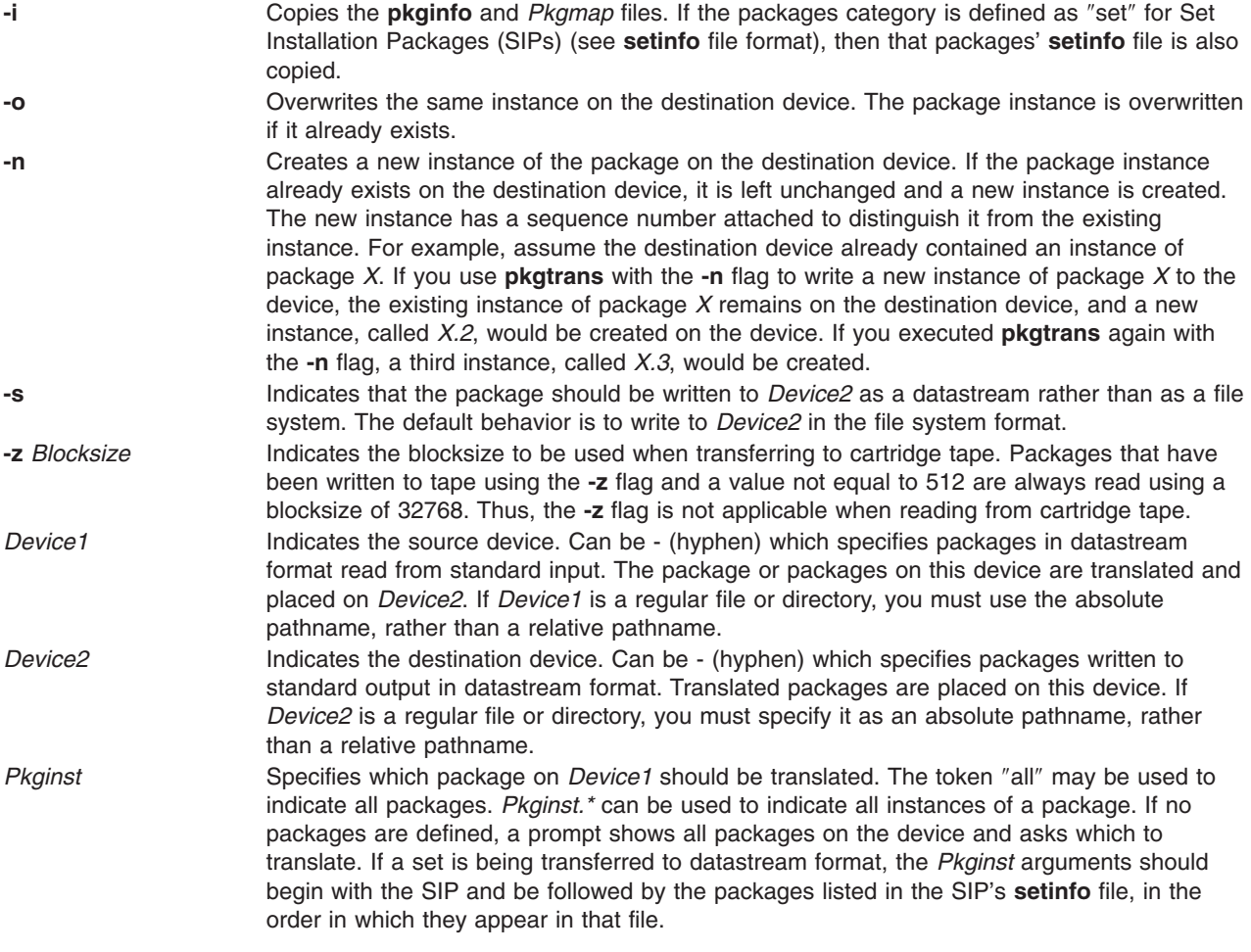

**Note:** By default, **pkgtrans** does not transfer any instance of a package if any instance of that package already exists on the destination device. Use of the **-n** flag creates a new instance if an instance of <span id="page-366-0"></span>this package already exists. Use of the **-o** flag overwrites the same instance if it already exists. Neither of these flags are useful if the destination device is a datastream, because the entire datastream is overwritten anyway.

### **Exit Status**

This command returns the following exit values:

- **0** Successful completion of script.
- **1** Fatal error. Installation process is terminated at this point.

# **Files**

**/usr/sbin/pkgtrans** Contains the **pkgtrans** command.

# **Examples**

- 1. To translate all packages located on drive *Device* and place the translations in **/tmp**, type: pkgtrans *Device* /tmp all
- 2. To translate ″pkg1″ and ″pkg2″ in **tmp** and place them on *Device* in a datastream format, type: pkgtrans -s /tmp *Device* pkg1 pkg2

# **Related Information**

The **[pkgadd](#page-350-0)** command, **[pkgask](#page-353-0)** command, **[pkginfo](#page-356-0)** command, **[pkgmk](#page-358-0)** command, **[pkgparam](#page-360-0)** command, **[pkgrm](#page-363-0)** command.

The **pkginfo** File Format.

### **plotgbe Command**

### **Purpose**

Plots HP-GL files to a plotter device.

### **Syntax**

**/usr/lpd/plotgbe** [ **[-fr=](#page-367-0)***X* ] [ **[-noin](#page-367-0)** ] *File*

### **Description**

The **plotgbe** command is a backend program which plots HP-GL files to a plotter device. The plotter device must be attached to a 5085/5086 workstation via the 5080 Attachment Adapter. To use the **plotgbe** command, you must define a print queue for the **plotgbe** backend program. See ″How to Add Plotter Support with 5080″ to learn how to use SMIT commands to add a plotter queue which specifies the **plotbge** backend.

The **plotgbe** command is called by the **[qdaemon](#page-473-0)** process. It should not be entered on the command line. Any options needed for a specific print request to a plotter should be passed to the **plotgbe** command with the command used to request a print job. In the case of the **enq** command, use the **-o** flag to pass options to the **plotgbe** backend for processing.

The **plotgbe** backend command also generates the appropriate HP-GL commands for plotter initialization and plot scaling. This data is sent to the plotter before the user-specified HP-GL file is sent. Thus, any scaling or initialization commands included in the HP-GL file override those generated by the **plotgbe** backend command.

<span id="page-367-0"></span>**Note:** The user must have read access to the file sent to the **plotgbe** command with the print request command.

### **Flags**

- **-fr=***X* Provides for plotting multi-frame drawings. This option causes *X* number of frames to be plotted, where *X* is a number in the range 1 through 9. For example, plotting a 20' drawing on E-size role media may require 5 frames. Thus, the option fr=5 would be passed to the **plotgbe** backend.
- **-noin** Allows plotter front panel settings to remain in effect for the current plot without being reset to default values. Normally, the P1 and P2 positions which define the plot page on the plotter are set by the **plotgbe** command to their default location. Use the **-noin** no-initialization option to override the default locations.

### **Examples**

1. To send the file longaxis.gl to the plt plotter queue and specify to the backend that the file requires five frames to print, enter:

```
enq -Pplt -o -fr=5 longaxis.gl
```
2. To send the file plotdata.gl to the plt plotter queue, specifying that the plot page positions are not to be reset to default for this file, enter:

```
enq -Pplt -o -noin plotdata.gl
```
3. To send the file twoplot.gl to the plt plotter queue, specifying no plot page initialization and that the plotter print the drawing in two frames, enter:

```
enq -Pplt -o -noin -o fr=2 twoplot.gl
```
### **Files**

**/usr/lpd/plotgbe** Contains the **plotgbe** command.

# **Related Information**

The **enq** command, **plotlbe** command, **[qdaemon](#page-473-0)** command.

Printer Overview for System Management in *AIX 5L Version 5.2 Guide to Printers and Printing* .

Adding Plotter Support with 5080 in *AIX 5L Version 5.2 Guide to Printers and Printing* .

### **plotlbe Command**

#### **Purpose**

Plots HP-GL files to a plotter device.

#### **Syntax**

**/usr/lpd/plotlbe** [ **[-fr=](#page-368-0)***X* ] [ **[-noin](#page-368-0)** ] *File*

### **Description**

The **plotlbe** command is a backend program which plots HP-GL files to a plotter attached to a serial port defined as a TTY device. To use the **plotlbe** command, you must define a TTY device for the serial port and define a print queue for the **plotlbe** backend program.

When configuring the TTY serial port, set the baud-rate, parity, and stop bits to the appropriate settings for your plotter. You must also set XON/XOFF to FALSE for your TTY port.

<span id="page-368-0"></span>The **plotlbe** command is called by the **qdaemon** process. It should not be entered on the command line. Any options needed for a specific print request to a plotter should be passed to the **plotlbe** command with the command used to request a print job (usually the **enq** command). With the **enq** command, use the **-o** flag to pass options to the **plotlbe** backend for processing.

The **plotlbe** backend command supports the following plotters: 7731, 7372, 7374, 7375-1, 7375-2, 6180, 6182, 6184, 6186-1, and 6186-2.

The **plotlbe** command supports ENQ/ACK handshaking. Refer to your plotter programming manual for more information on handshaking.

The **plotlbe** backend command also generates the appropriate HP-GL commands for plotter initialization and plot scaling. This data is sent to the plotter before the user-specified HP-GL file is sent. Thus, any scaling or initialization commands included in the HP-GL file override those generated by the **plotlbe** backend command.

**Note:** The user must have read access to the file sent to the **plotlbe** command with the print request command.

### **Flags**

- **-fr=***X* Provides for plotting multi-frame drawings. This option causes *X* number of frames to be plotted, where *X* is a number in the range 1 through 9. For example, plotting a 20' drawing on E-size roll media may require 5 frames. Thus, the option -fr=5 would be passed to the **plotlbe** backend.
- **-noin** Allows plotter front panel settings to remain in effect for the current plot without being reset to default values. Normally, the P1 and P2 positions which define the plot page on the plotter are set by the **plotlbe** command to their default locations. Use the **-noin** no-initialization option to override the default locations.

### **Examples**

1. To send the file longaxis.gl to the plt plotter queue and specify to the backend that the file requires five frames to plot, enter:

enq -Pplt -o -fr=5 longaxis.gl

2. To send the file plotdata.gl to the plt plotter queue, specifying that the plot page positions are not to be reset to default for this file, enter:

enq -Pplt -o -noin plotdata.gl

3. To send the file twoplot.gl to the plt plotter queue, specifying no plot page initialization and that the plotter print the drawing in two frames, enter:

```
enq -Pplt -o -noin -o fr=2 twoplot.gl
```
### **Files**

**/usr/lpd/plotlbe** Contains the **plotlbe** command.

### **Related Information**

The **enq** command, **[plotgbe](#page-366-0)** command.

Printer Overview for System Management in *AIX 5L Version 5.2 Guide to Printers and Printing* .

### **pmcycles Command**

#### **Purpose**

Measures processor clock speed.

# **Syntax**

**pmcycles** [ **-d**] [ **-m**]

# **Description**

The **pmcycles** command uses the Performance Monitor cycle counter and the processor real-time clock to measure the actual processor clock speed in MHz. Optionally, it also displays the decrementer speed in MHz and nanoseconds per tick. The decrementer is a binary counter which generates a clock interrupt each time the clock goes to zero. The tick is the value of a decrement. On some machines, time is decremented in nanoseconds, so each tick is equal to one nanosecond. On other machines, the value of the decrement depends on the machine.

This command is only supported on processors supported by **bos.pmapi**.

### **Flags**

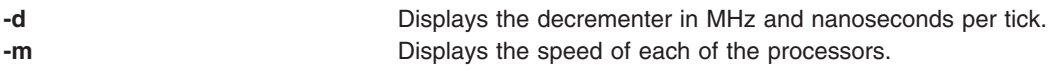

### **Examples**

1. To display the processor speed, type: pmcycles

Output similar to the following appears: This machine runs at 133 MHz

2. To display each processor speed, type: pmcycles -m

Output similar to the following appears:

Cpu 0 runs at 200 MHz CPU 1 runs at 200 MHz

# **Related Information**

pm\_cycles subroutine.

### **pop3d Daemon**

#### **Purpose**

Starts the Post Office Protocol Version 3 (POP3) server process. This command only applies to AIX 4.2.1 or later.

### **Syntax**

**pop3d** [**[-c](#page-370-0)**]

# <span id="page-370-0"></span>**Description**

The **pop3d** command is a POP3 server. It supports the POP3 remote mail access protocol. Also, it accepts commands on its standard input and responds on its standard output. You normally invoke the **pop3d** command with the **inetd** daemon with those descriptors attached to a remote client connection.

The **pop3d** command works with the existing mail infrastructure consisting of **sendmail** and **bellmail.**

# **Flags**

**-c** Suppresses the reverse host name lookup.

# **Parameters**

None

### **Exit Status**

All error and status information is written to a logfile if **syslogd** is configured for logging.

### **Security**

Access Control: You must have root authority to run this command.

Auditing Events: N/A

### **Files**

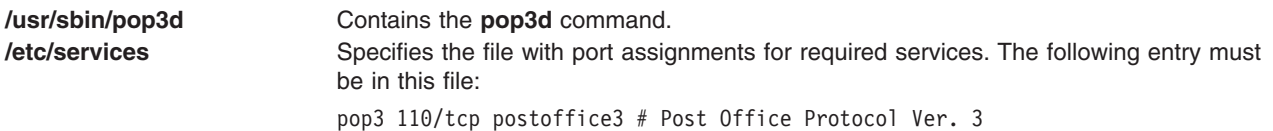

### **Related Information**

Daemons: **imapd**

### **portmap Daemon**

### **Purpose**

Converts RPC program numbers into Internet port numbers.

### **Syntax**

**/usr/sbin/portmap**

### **Description**

The **portmap** daemon converts RPC program numbers into Internet port numbers.

When an RPC server starts up, it registers with the **portmap** daemon. The server tells the daemon which port number it is listening to and which RPC program numbers it serves. Thus, the **portmap** daemon knows the location of every registered port on the host and which programs are available on each of these ports.

A client consults the **portmap** daemon only once for each program the client tries to call. The **portmap** daemon tells the client which port to send the call to. The client stores this information for future reference.

Since standard RPC servers are normally started by the **inetd** daemon, the **portmap** daemon must be started before the **inetd** daemon is invoked.

**Note:** If the **portmap** daemon is stopped or comes to an abnormal end, all RPC servers on the host must be restarted.

#### **Flags**

None

#### **Examples**

1. To start the **portmap** daemon, enter the following command:

startsrc -s portmap

2. To stop the **portmap** daemon enter the following command: stopsrc -s portmap

#### **Files**

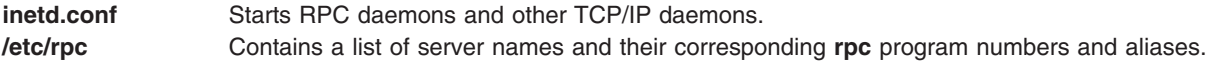

### **Related Information**

The **[rpcinfo](#page-678-0)** command.

The **inetd** daemon.

Network File System (NFS) Overview for System Management in *AIX 5L Version 5.2 System Management Concepts: Operating System and Devices*.

System Resource Controller Overview in *AIX 5L Version 5.2 System Management Guide: Operating System and Devices*.

TCP/IP Protocols in *AIX 5L Version 5.2 System Management Concepts: Operating System and Devices*.

List of NFS Commands.

#### **portmir Command**

#### **Purpose**

Allows one TTY stream (monitor) to attach to another TTY stream (target) and monitor the user session that is taking place on that stream.

### **Syntax**

**portmir** { **[-d](#page-372-0)** *mir\_modem* **[-t](#page-372-0)** *target* [ **[-m](#page-372-0)** *monitor* ] | **-t** *target* [ **-m** *monitor* ] | { **[-o](#page-372-0)** | **[-c](#page-372-0)** *monitor* | **[-q](#page-372-0)** }

### **Description**

The **portmir** command allows one TTY stream (monitor) to attach to another TTY stream (target) and monitor the user session that is taking place on that stream. This is accomplished by pushing a special ″mirror″ module into both the target and monitor TTY streams.

<span id="page-372-0"></span>Both the target and monitor TTYs receive a printed message on their respective displays when a monitoring session begins. The monitoring session can be terminated from either the target TTY, monitor TTY, or a third TTY not involved in the monitoring session. When the monitor is used in a non-service mode, both streams must be in the open state (that is, either a getty or active session must be taking place on each TTY) in order for the command to work. This is necessary to allow the pushing of the ″mirror″ streams module. The **portmir** command is supported for use with TTY devices only (PTS, TTY, LFT).

The terminal type, as defined in the TERM environment variable, must be the same for both the monitor and target TTY. The value of this environment variable must correspond to a valid entry in the **terminfo** database. An example terminal type would be ibm3151 or vt100. The LFT is similar to the vt100. Terminal emulators such as aixterm are usually similar in function to vt100.

Although the console can be used as either the target TTY or the monitor TTY, using the console as the monitor TTY is not recommended. However, if the console is used as the monitor TTY, note that the console is first automatically redirected to the target TTY for the duration of the monitoring session. When the monitoring session is terminated, the console is redirected back to the device specified in the CuAt ODM database attribute **syscons**. If the console had been previously redirected, the redirection is not preserved.

Async devices that provide offloading of character processing may have problems if they are mirroring devices that rely on the line discipline (**ldterm**) to provide this function. An example of this would be the 128-port async adapter. Use the **chdev** command to disable the fastcook attribute if a port of a dissimilar adapter is monitored. Run the command as follows:

chdev -l tty1 -a fastcook -disable

You can use the Devices application in Web-based System Manager (wsm) to change device characteristics.

# **Flags**

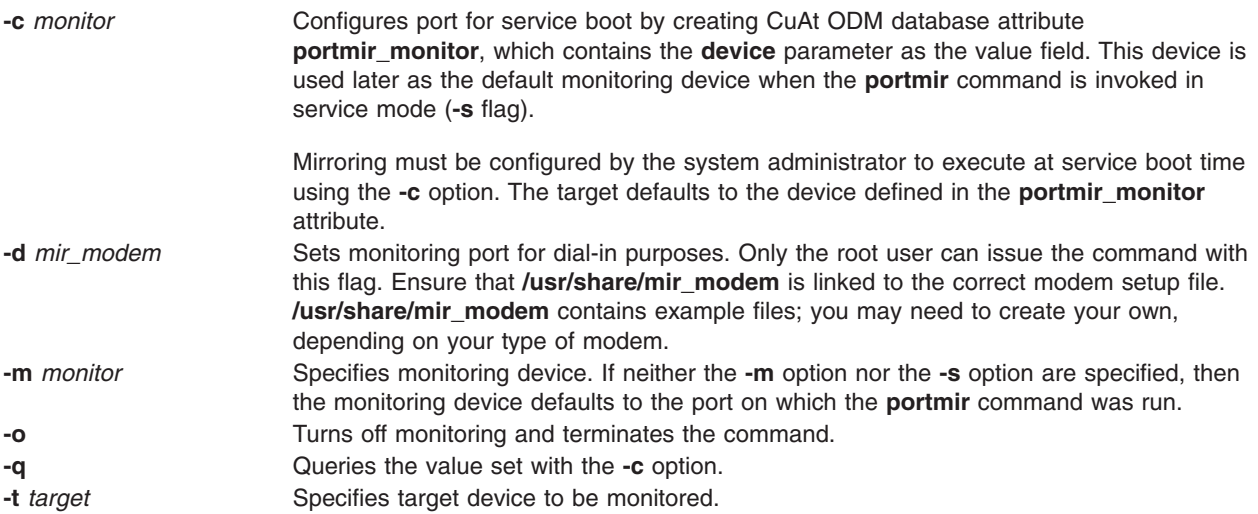

### **Security**

Only a single mirror session may be running at any one time.

To mirror a port in the nonservice mode, place a list of users who may monitor them in a **.mir** file in your home directory (not required for the root user). When the **mirror** daemon begins running, the daemon

checks to see who is on that port. It then checks to see if the user of the monitoring port is authorized to monitor that port. The **mirrord** command also validates the monitoring port's user.

The **.mir** file must have the format of a single user ID per line.

**Attention:** Running the **su** command to change to root user during a mirror session gives root authority to *both* users.

#### **Examples**

1. After **user1** has placed **user2**'s login ID into **/u/user2/.mir** file, to mirror **user1** on target **tty1** from **user2** on monitor **tty2**, enter:

portmir -t tty1 -m tty2

- 2. To mirror target **tty1** to user on monitor **tty2** who is dialing in, enter: portmir -t tty1 -m tty2 -d mir\_modem
- 3. To set up mirroring for service boot, specifying the monitoring device during the service boot, enter: portmir -c tty
- 4. To disable mirroring during the service boot, enter: portmir -c off
- 5. To query the service boot mirroring device, enter: portmir -q

### **Files**

```
/usr/share/modems/mir_modem Modem configuration file examples for setting up dial-in.
/usr/sbin/portmir Contains the command file.
```
# **Related Information**

The **chdev** command.

For information on installing the Web-based System Manager, see Chapter 2: Installation and System Requirements in *AIX 5L Version 5.2 Web-based System Manager Administration Guide*.

### **post Command**

### **Purpose**

Routes a message.

### **Syntax**

```
post [ -alias File ... ] [ -format | -noformat ] [ -msgid | -nomsgid ] [ -filter File | -nofilter ] [ -width
Number ] [ -verbose | -noverbose ] [ -watch | -nowatch ] File
```
### **Description**

The **post** command routes messages to the correct destinations. The **post** command cannot be started by the user. The **post** command can be called only by other programs.

The **post** command searches a message for all components that specify a recipient's address and parses each address to check for the proper format. The **post** command then puts addresses into the standard format and calls the **sendmail** command. The **post** command also performs header operations, such as appending the Date: and From: components and processing the Bcc: component. The **post** command uses the *File* parameter to specify the name of the file to be posted.

<span id="page-374-0"></span>**Note:** The **post** command may report errors when parsing complex addresses (for example, @A:harold@B.UUCP). If you use complex addresses, use the **spost** command instead of the **post** command.

# **Flags**

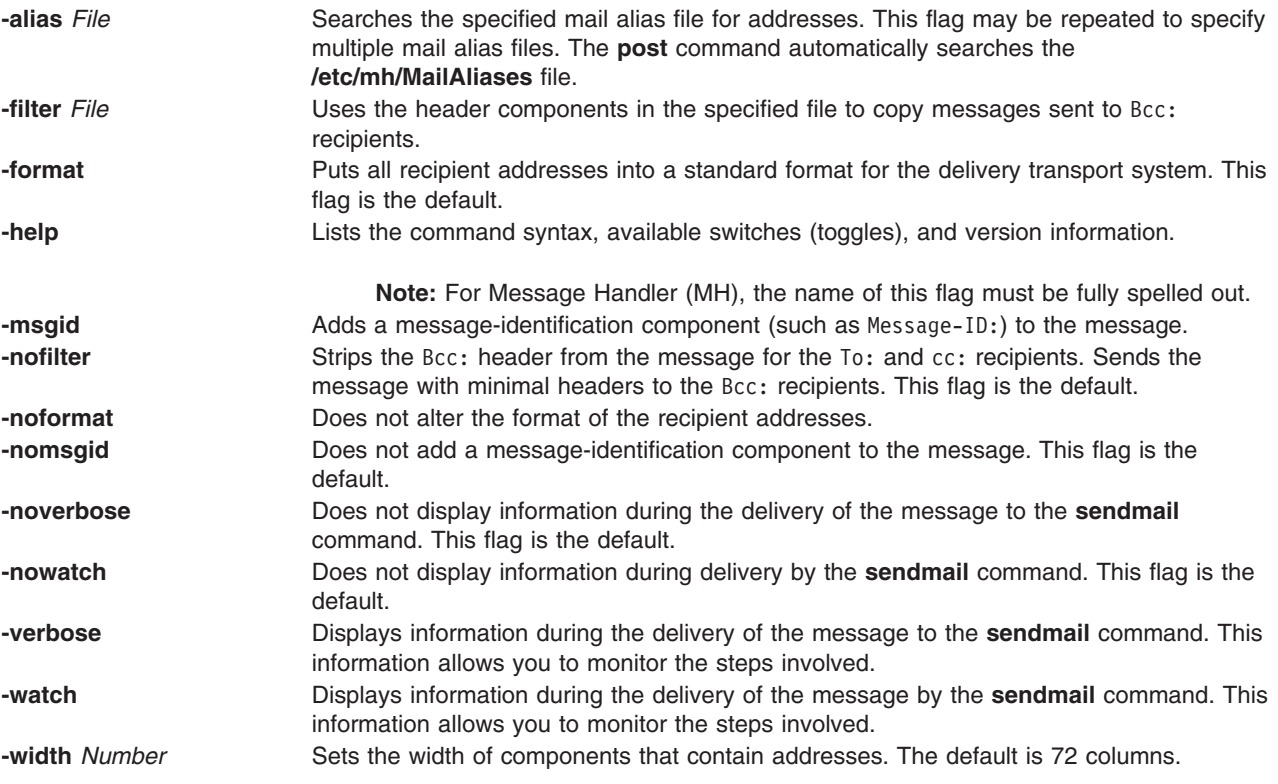

### **Files**

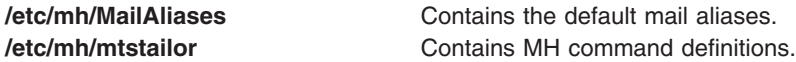

# **Related Information**

The **ali** command**, conflict** command, **mhmail** command, **send** command, **sendmail** command, **spost** command, **whom** command.

The **.mh\_alias** File Format.

Mail Overview in *AIX 5L Version 5.2 System User's Guide: Communications and Networks*.

### **pppattachd Daemon**

### **Purpose**

Attaches an asynchronous device stream to the PPP (Point to Point Protocol) subsystem. Can be invoked as a daemon or a normal process.

# **Syntax**

#### **To Use a Specific tty Port as a Connection (Runs as a Daemon):**

**pppattachd /dev/tty***PortNumber* { **client** | **server** | **demand** } [ **multilink** ] [ **connect** ″*ConnectorProgram*″ ] [ **inactive** *Seconds* ] [ **authenticate pap** | **chap** ] [ **peer pap** | **chap** ] [ **user** *Name* ] [ **remote** *HostName* ] [ **nodaemon** ]

**To Use Standard In and Standard Out as the tty Device (Runs as a Process): pppattachd** { **client** | **server** | **demand** } [ **multilink** ] [ **inactive** *Seconds* ] [ **authenticate pap** | **chap** ] [ **peer pap** | **chap** ] [ **user** *Name* ] [ **remote** *HostName* ] [ **nodaemon** ]

### **Description**

The **pppattachd** daemon provides the mechanism to bind an asynchronous stream to the PPP subsystem. When placing an out going connection on a specific tty port, **pppattachd** becomes a daemon. When using stdin (standard in) and stdout (standard out) as the tty device for PPP communications **pppattachd** does not become a daemon. (It would be executed from the **\$HOME/.profile** upon login on a tty device.)

You can activate PAP or CHAP authentication with the **authenticate** and **peer** options. Use the **smit** command to create entries in either the **/etc/ppp/pap-secrets** or **/etc/ppp/chap-secrets** file. The **pppattachd** daemon uses the passwords in these files to authenticate the connection. It searches only the **/etc/ppp/pap-secrets** file for PAP authentication and the **/etc/ppp/chap-secrets** file for CHAP authentication.

The multilink option is to used to identify the PPP link as having several attachments between the two PPP peers. PPP packets are fragmented at one peer, sent over the multiple attachments, and then reconnected on the remote peer that must also support multilink. The maximum receive reconstruction unit (MMRU) and endpoint descriptor are set through SMIT on the PPP Link Configuration menu. MRRU is the maximum data size before fragmentation. The endpoint discriminator uniquely identifies the local system.

Errors and messages are logged using the **syslog** facility.

# **Options**

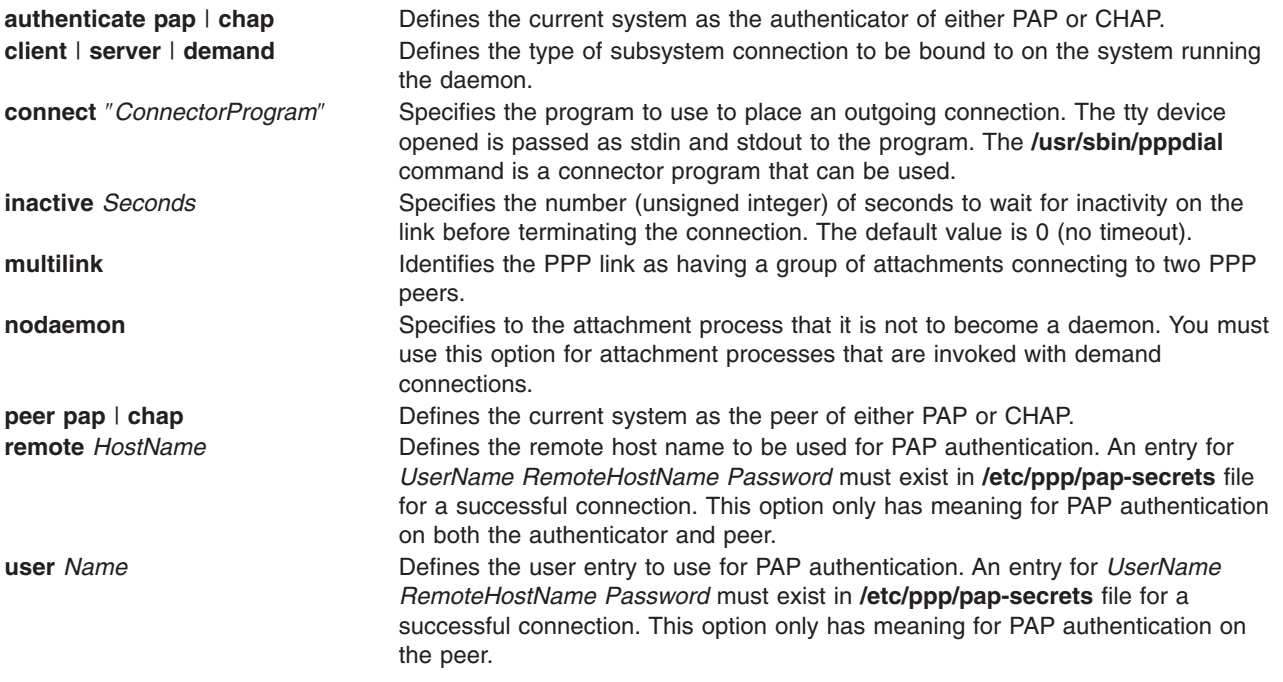

### **Exit Status**

This command returns the following exit values:

- **0** Successful completion.
- **!0** An error occurred.

# **Security**

Access Control: Any User

Auditing Events: N/A

### **Examples**

1. You want System A to act as a client to server System B. From System A enter: /usr/sbin/pppattachd /dev/tty0 client connect "sysbconnector"

where sysbconnector is the connector program.

On System B, the user that logged in would have invoked from **\$HOME/.profile**: exec /usr/sbin/pppattachd server 2>/dev/null

2. You want server System B to contact client System A. From System B enter: /usr/sbin/pppattachd /dev/tty0 server connect "sysaconnector"

where sysaconnector is the connector program. On System A, the user that logged in would have invoked from **\$HOME/.profile**: exec /usr/sbin/pppattachd client 2>/dev/null

3. You want System A to act as a client to server System B using PAP authentication. System B acts as the authenticator and System A is the peer to be authenticated. From System A enter: /usr/sbin/pppattachd /dev/tty0 client peer pap user username \ connect "sysbconnector"

where sysbconnector is the connector program.

On System A, the **/etc/ppp/pap-secrets** file contains: username \* ppppassword. On System B, the user that logged in would have invoked from **\$HOME/.profile**:

exec /usr/sbin/pppattachd server authenticate pap 2>/dev/null

On System B, the **/etc/ppp/pap-secrets** file contains: username \* ppppassword.

### **Files**

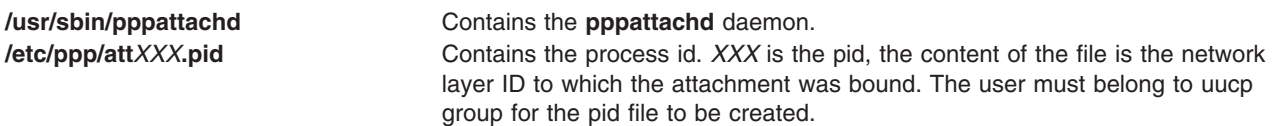

# **Related Information**

The **[pppcontrold](#page-377-0)** daemon, **[pppdial](#page-380-0)** command.

The **syslog** subroutine.

The **profile** file format.

<span id="page-377-0"></span>Asynchronous Point-to-Point Protocol (PPP) Subsystem Overview in *AIX 5L Version 5.2 System Management Guide: Communications and Networks*.

#### **pppcontrold Daemon**

#### **Purpose**

Controls startup and management of the PPP (Point to Point Protocol) subsystem.

### **Syntax**

#### **To Start and Stop by Using the System Resource Controller: startsrc -s pppcontrold**

**stopsrc -s pppcontrold**

#### **Description**

The **pppcontrold** daemon reads in the **/etc/ppp/lcp\_config** and **/etc/ppp/if\_conf** files to install and configure the PPP subsystem. SMIT should be used to generate both /etc/ppp/lcp\_config and /etc/ppp/if\_conf. To modify these files the user must have root authority or be a member of the uucp group. The configuration files are read at initialization where the appropriate streams modules are configured and loaded, and the tcpip network interface layers are installed into the system. After configuring the subsystem, the **pppcontrold** daemon monitors the streams associated with the IP interfaces to perform operations such as setting IP addresses, and the flags of the IP interface. The **pppcontrold** daemon terminates upon reciept of SIGTERM or when the **stopsrc** command is invoked. The prefered method of starting and stopping the **pppcontrold** daemon is with SRC (System Resource Controller). You must have root authority to run the src commands.

Errors and messages are logged using the **syslog** facility.

The **pppcontrold** daemon creates the **/etc/ppp/pppcontrold.pid** file, which contains a single line with the command process ID used to terminate the **pppcontrold** daemon.

#### **Flags**

None

#### **/etc/ppp/lcp\_config File**

This file provides the configuration information required for the subsystem. These values are used to ensure proper allocation of storage at the time the subsystem is configured. It is important to configure just what is needed since these values define storage that is allocated within the kernel. Blank lines and lines beginning with a # (pound sign) are ignored in the configuration file. Do not use blank lines or lines beginning with # (pound sign) within the interface definition. Only use these lines between interface definitions.

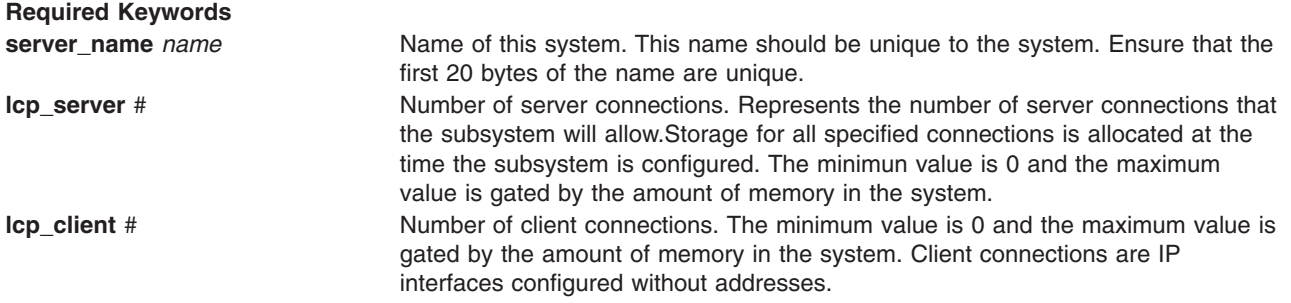

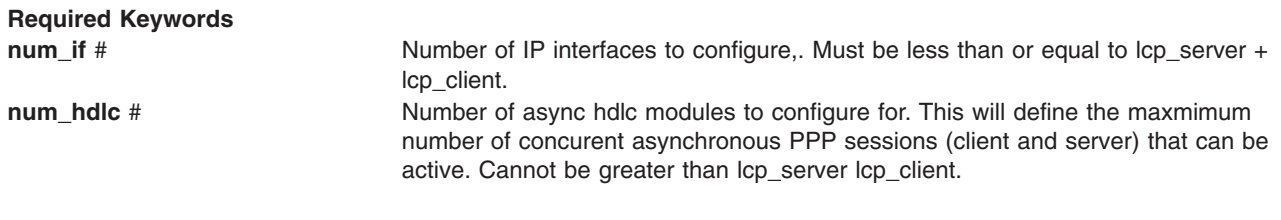

**Optional Keywords**

These keywords will override the global default LCP options.

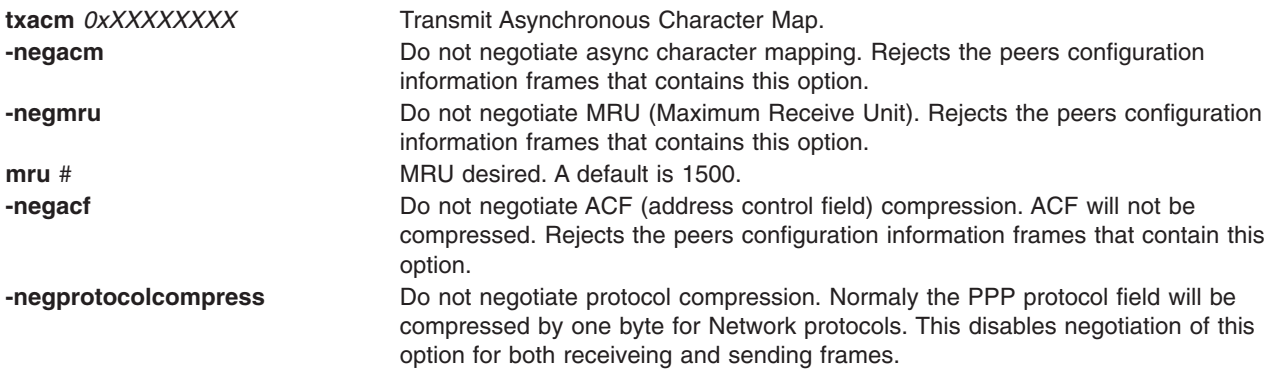

#### **/etc/ppp/if\_conf File**

This file defines all the server TCP/IP interfaces. Blank lines and lines beginning with a # (pound sign) are ignored in the configuration file. Do not use blank lines or lines beginning with  $\frac{a}{b}$  (pound sign) within the interface definition . Only use these lines between interface definitions.

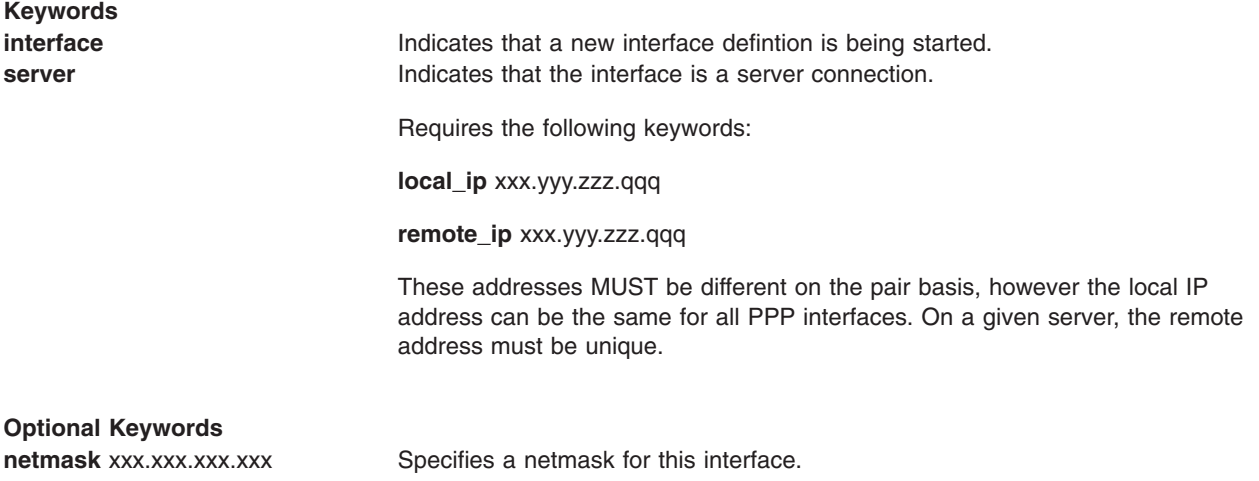

#### **Exit Status**

This command returns the following exit values:

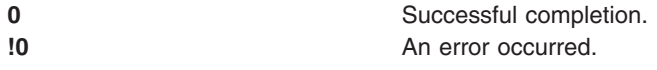

### **Security**

Access Control: You must have root authority to run this command.

#### **Examples**

#### **Example /ect/ppp/lcp\_config File:**

# Comment line server name PPPSERVER ALPHA lcp server 5 lcp\_client 1 num\_if 6 num\_hdlc 6

#### **Example /ect/ppp/if\_conf File:**

```
# Sample ip server configuration information.
# Note that the complete stanza does not contain
# comments or blank lines
interface
server
local_ip 129.35.130.45
remote_ip 129.35.131.191
netmask 255.255.240.0
#However between stanzas one can have blank or
# comment lines.
interface
server
local_ip 129.35.130.45
remote_ip 129.35.131.196
netmask 255.255.240.0
interface
server
local_ip 129.35.130.45
remote_ip 129.35.131.197
netmask 255.255.240.0
interface
server
local_ip 129.35.130.45
remote_ip 129.35.131.201
netmask 255.255.240.0
interface
server
local_ip 129.35.130.45
remote_ip 129.35.131.212
netmask 255.255.240.0
```
The above configuration files would result in a subsystem that installs the IP interfaces as follows:

```
pp0: flags=71<UP,POINTOPOINT,NOTRAILERS>
     inet 129.35.130.45 --> 129.35.131.191 netmask 0xfffff000
pp1: flags=31<UP,POINTOPOINT,NOTRAILERS>
     inet 129.35.130.45 --> 129.35.131.196 netmask 0xfffff000
pp2: flags=31<UP,POINTOPOINT,NOTRAILERS>
     inet 129.35.130.45 --> 129.35.131.197 netmask 0xfffff000
pp3: flags=31<UP,POINTOPOINT,NOTRAILERS>
```
inet 129.35.130.45 --> 129.35.131.201 netmask 0xfffff000

```
pp4: flags=31<UP,POINTOPOINT,NOTRAILERS>
     inet 129.35.130.45 --> 129.35.131.212 netmask 0xfffff000
pp5: flags=30<POINTOPOINT,NOTRAILERS>
     inet 0.0.0.0 --> 0.0.0.0 netmask 0xff000000
```
**Note:** pp5 is the result of the lcp client keyword in the /etc/ppp/lcp\_config file (lcp\_client 1).

#### **Files**

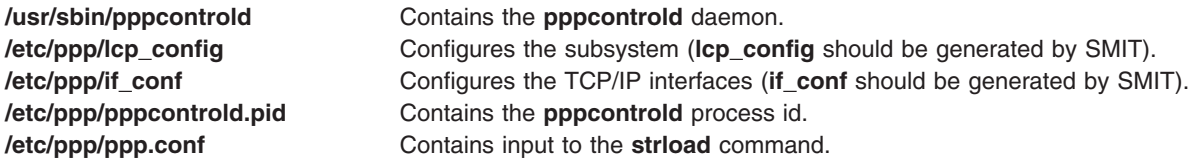

### **Related Information**

The **[pppattachd](#page-374-0)** daemon, **pppdial** command.

The **startsrc** command, **stopsrc** command.

The **syslog** subroutine.

Asynchronous Point-to-Point Protocol (PPP) Subsystem Overview in *AIX 5L Version 5.2 System Management Concepts: Operating System and Devices*.

The System Resource Controller Overview in *AIX 5L Version 5.2 System Management Guide: Operating System and Devices* gives an explanation of subsystems, subservers, and the System Resource Controller.

#### **pppdial Command**

#### **Purpose**

Establish an asynchronous connection with a remote system for use by the PPP (Point to Point Protocol) subsystem.

#### **Syntax**

```
pppdial [ -t TimeOut ] [ -v ] [ -d VerboseFile ] -f ChatFile
```
### **Description**

The **pppdial** command provides the capability to establish a connection with a remote system over an asynchronous device. It is used with the **pppattachd** daemon as the means for carrying out the dialog with modems and remote systems to the point where PPP frames should be sent. The **pppdial** command uses standard input (stdin) and standard output (stdout) as the devices over which the dialog occurs.

Errors and messages are logged using the **syslog** facility.

### **Flags**

**-d** *VerboseFile* Logs the chat activity to *VerboseFile*. If *VerboseFile* does not exist, the **pppdial** command creates it. If *VerboseFile* does exists, the **pppdial** command appends the output to the existing file.

<span id="page-381-0"></span>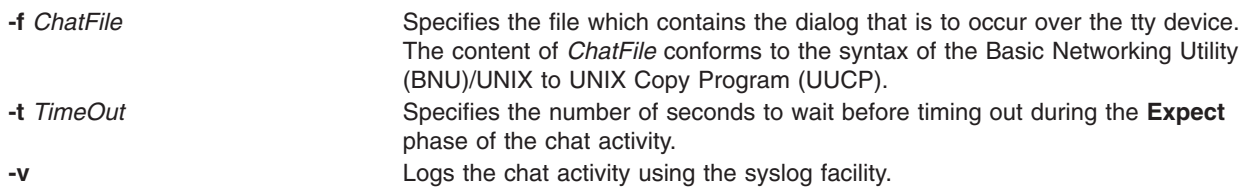

## **Exit Status**

This command returns the following exit values:

- **0** Successful completion.
- **!0** An error occurred.

### **Security**

Access Control: Any User

### **Examples**

To establish a connection with a remote system, enter on the command line in one line:

```
/usr/sbin/pppattachd client /dev/tty0 connect "/usr/sbin/pppdial
-v -f /home/pppuser/dialer.file"
```
The *ChatFile* named /home/pppuser/dialer.file contains:

 $\mathbf{r}$ atdt4311088 CONNECT  $\lq\ldots$ ogin pppuser ssword pppuserpwd

with the following meaning:

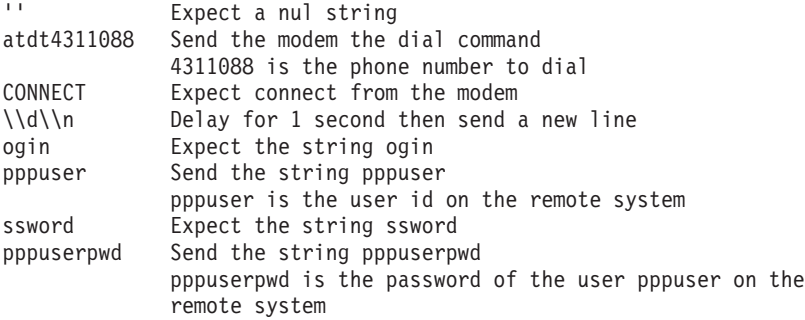

The remote system must have a user pppuser defined with a password pppuserpwd and a **\$HOME/.profile** containing:

exec pppattachd server 2>/dev/null

This is a very simplistic example. The example requires that the PPP subsystem is running on both the client and server (or remote) system. The example requires that the client system have a modem defined on /dev/tty0. The *ChatFile* contains the number 4311088 to dial. The remote system must also have a user defined with a password and a **.profile** which starts a PPP attachment on the remote system. The device (/dev/tty0), phone number, user, user password and mechanism starting the PPP attachment are variable and should reflect the current values on the server system.

### **Files**

**/usr/sbin/pppdial** Contains the **pppdial** command.

### **Related Information**

The **[pppattachd](#page-374-0)** daemon, **[pppcontrold](#page-377-0)** daemon.

The **syslog** subroutine.

Asynchronous Point-to-Point Protocol (PPP) Subsystem Overview in *AIX 5L Version 5.2 System Management Guide: Communications and Networks*.

### **pppstat Command**

#### **Purpose**

Extracts and displays the RAS (Reliability, Availability, and Serviceability) information of the PPP (Point to Point Protocol) subsystem.

### **Syntax**

**pppstat**

### **Description**

The **pppstat** command provides the capability to monitor particular characteristics of active links. The following information is displayed for all active links:

#### **LCP Multiplexing Layer**

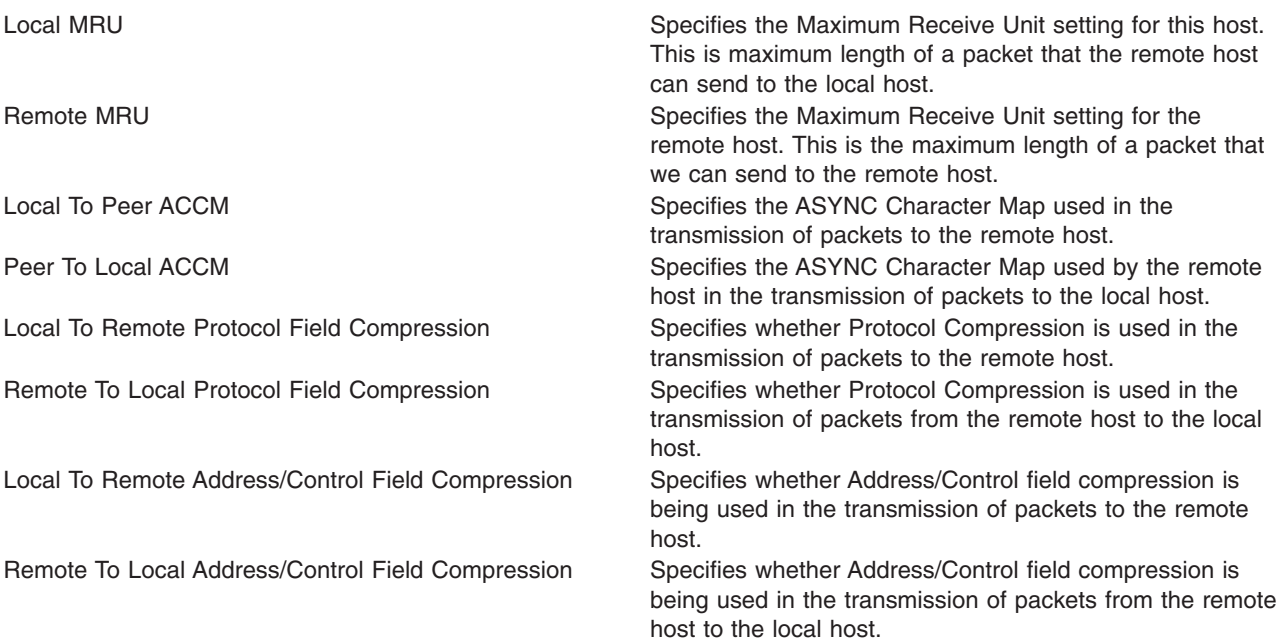

#### **LCP Multiplexing Layer prior to PPP negotiating**

MRU Specifies the Maximum Receive Unit for receiving packets. This is the value that this host attempted to negotiate with the remote host.

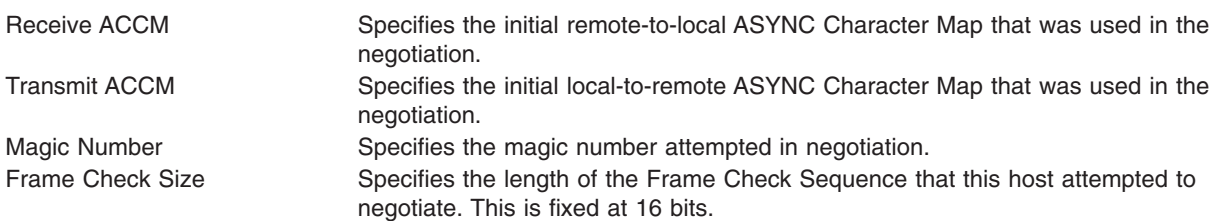

#### **HDLC Framing Layer**

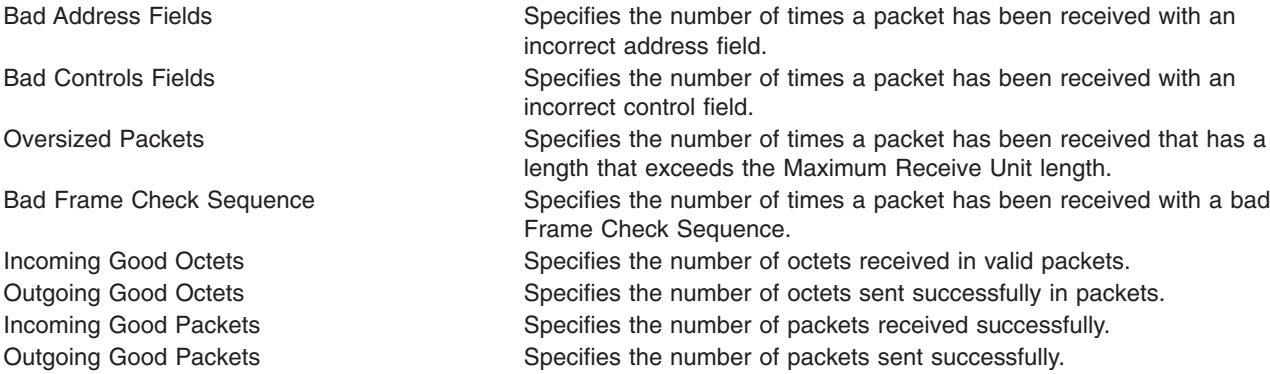

The output is sent to **stdout**. Messages are sent to **stderr**.

### **Exit Status**

This command returns the following exit values:

#### **0** Successful completion.

**>0** An error occurred.

### **Security**

Access Control: Any User

Auditing Events: N/A

#### **Files**

**/usr/sbin/pppstat** Contains the **pppstat** command.

### **Related Information**

Commands: **[pppdial](#page-380-0)**.

Daemons: **[pppcontrold](#page-377-0)**, **[pppattachd](#page-374-0)**.

Files: **profile**.

Subroutines: **syslog**

Asynchronous Point-to-Point Protocol (PPP) Subsystem Overview in *AIX 5L Version 5.2 System Management Guide: Communications and Networks*.

### **pprof Command**

### **Purpose**

Reports CPU usage of all kernel threads over a period of time.

# **Syntax**

**pprof** { *time* | **-I** *pprof.flow* | **-i** *tracefile* | **-d** } [ **-T** *bytes*] [ **-v** ] [ **-s** ] [ **-n** ] [ **-f** ] [ **-p** ] [ **-w** ]

### **Description**

The **pprof** command reports on all kernel threads running within an interval using the **trace** utility. The raw process information is saved to **pprof.flow**, and five reports are generated. The **pprof** command can also take previously generated **Pprof.flow** to regenerate reports. If no flags are specified, all reports are generated.

#### **Types of Reports**

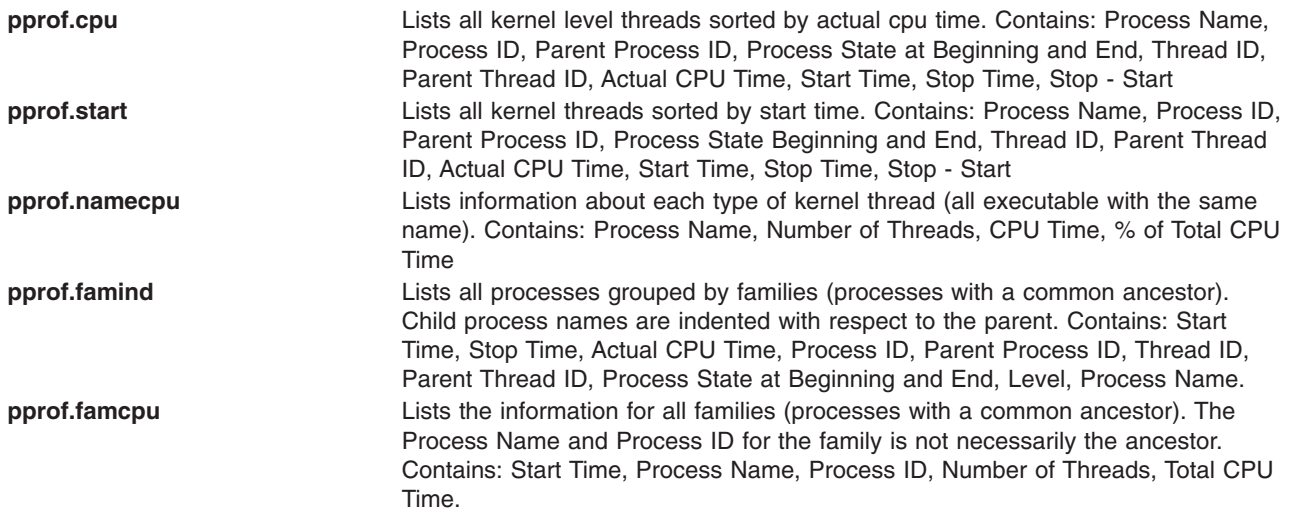

### **Flags**

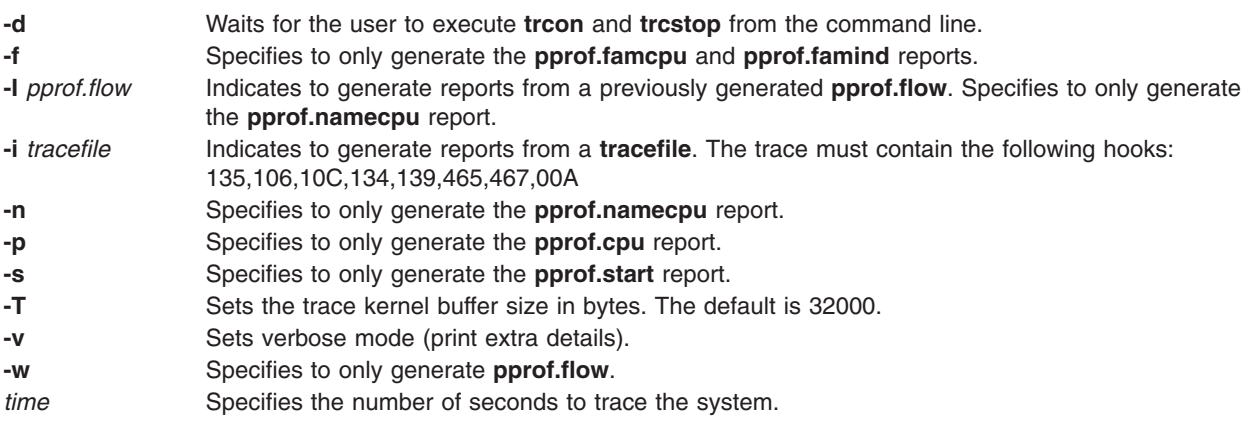

**Note:** Review the **/usr/lpp/perfagent/README.perfagent.tools** file for the latest on changes to the performance analysis tools.

### <span id="page-385-0"></span>**Related Information**

The **trace** command, **trcrpt** command, **filemon** command.

The **trcon** subroutine, **trcstop** subroutine.

### **pr Command**

#### **Purpose**

Writes a file to standard output.

#### **Syntax**

```
pr [ +Page ] [ -Column [ -a ] | -m ] [ -d ] [ -F ] [ -r ] [ -t ] [ -e [ Character ] [ Gap ] ] [
-h Header ] [ -i [ Character ] [ Gap ] ] [ -l Lines ] [ -n [ Character ] [ Width ] ] [ -o Offset ] [
-s [ Character ] ] [ -w Width ] [ -x [ Character ] [ Width ] ] [ -f ] [ -p ] [ File ... | - ]
```
### **Description**

The **pr** command writes the specified file or files to standard output. If you specify the **-** (minus sign) parameter instead of the *File* parameter, or if you specify neither, the **pr** command reads standard input. A heading that contains the page number, date, time, and name of the file separates the output into pages.

Unless specified, columns are of equal width and separated by at least one space. Lines that are too long for the page width are cut off. If standard output is a workstation, the **pr** command does not display error messages until it has ended.

### **Flags**

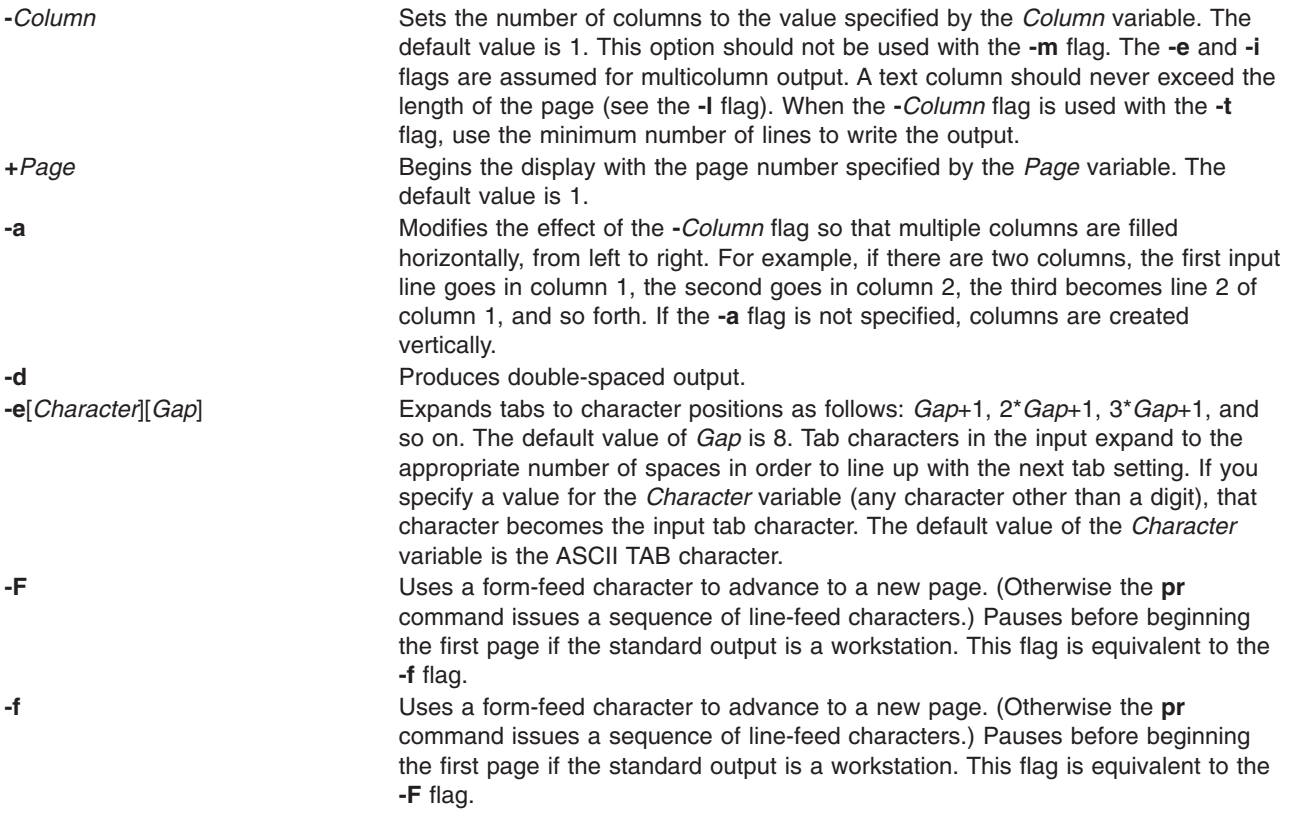

<span id="page-386-0"></span>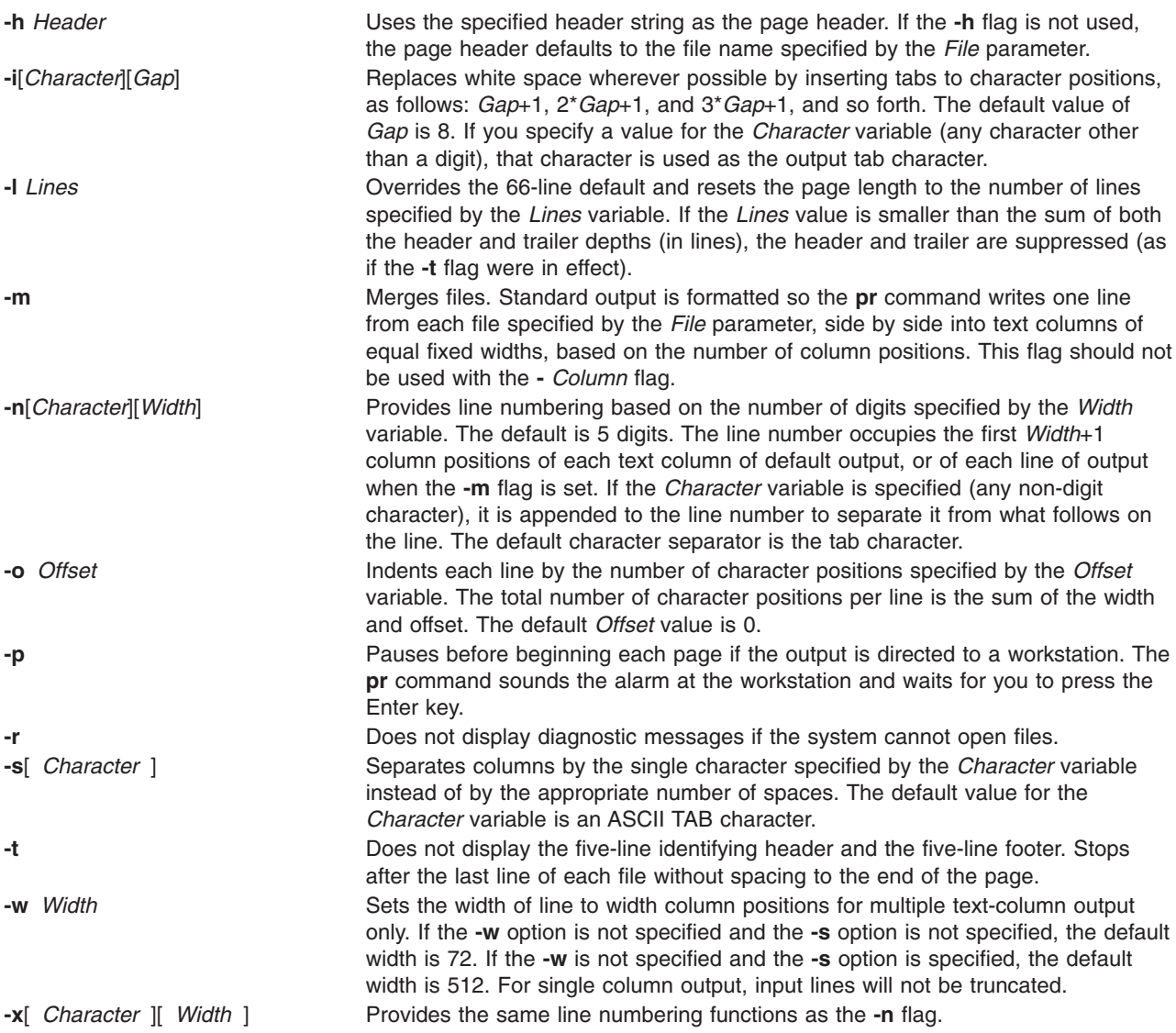

#### **Exit Status**

This command returns the following exit values:

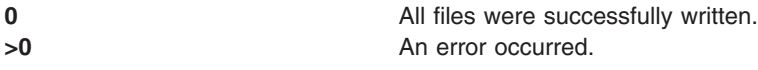

# **Examples**

1. To print a file with headings and page numbers on the printer, type: pr prog.c | qprt

This adds page headings to the **prog.c** file and sends it to the **qprt** command. The heading consists of the date the file was last modified, the file name, and the page number.

2. To specify a title, type:

```
pr -h ″MAIN PROGRAM″ prog.c | qprt
```
This prints the **prog.c** file with the title Main Program in place of the file name. The modification date and page number are still printed.

3. To print a file in multiple columns, type: pr -3 word.lst | qprt

This prints the **word.lst** file in three vertical columns.

4. To print several files side by side on the paper: pr -m -h "Members and Visitors" member.lst visitor.lst | qprt

This prints the **member.lst** and **visitor.lst** files side by side with the title Members and Visitors.

5. To modify a file for later use, type:

pr -t -e prog.c > prog.notab.c

This replaces tab characters in the **prog.c** file with spaces and puts the result in **prog.notab.c** file. Tab positions are at every eighth column (that is 9, 17, 25, 33, . . .). The **[-e](#page-385-0)** flag tells the **pr** command to replace the tab characters; the **[-t](#page-386-0)** flag suppresses the page headings.

#### **Files**

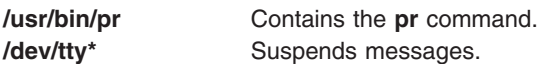

### **Related Information**

The **cat** command, **[qprt](#page-484-0)** command.

Files Overview in *AIX 5L Version 5.2 System User's Guide: Operating System and Devices* describes files, file types, and how to name files.

Input and Output Redirection Overview in *AIX 5L Version 5.2 System User's Guide: Operating System and Devices* describes how the operating system processes input and output.

National Language Support Overview in *AIX 5L Version 5.2 National Language Support Guide and Reference* explains collating sequences, equivalence classes, and locale.

Shells Overview in *AIX 5L Version 5.2 System User's Guide: Operating System and Devices* describes shells, the different types, and how they affect the way commands are interpreted.

File and Directory Access Modes in *AIX 5L Version 5.2 System Management Guide: Operating System and Devices* introduces file ownership and permissions to access files and directories.

#### **prctmp Command**

#### **Purpose**

Displays the session record files.

#### **Syntax**

**/usr/sbin/acct/prctmp** *File*...

# **Description**

A user with administrative authority can enter the **prctmp** command to display the session record file created by the **acctcon1** command, normally the **/var/adm/acct/nite/ctmp** file. The session record file is converted into the connect-time total accounting record by the **acctcon2** command and then incorporated into the daily accounting report.

# **Security**

Access Control: This command should grant execute (x) access only to members of the **adm** group.

# **Example**

To display the session record file, enter: prctmp /var/adm/acct/nite/ctmp

This command displays the session record file created by the **acctcon1** command.

### **Files**

**/usr/sbin/acct** The path to the accounting commands. **/var/adm/acct/nite Contains accounting data files.** 

# **Related Information**

Accounting Overview in *AIX 5L Version 5.2 System Management Guide: Operating System and Devices*.

Setting Up an Accounting System in *AIX 5L Version 5.2 System Management Guide: Operating System and Devices*.

### **prdaily Command**

### **Purpose**

Creates an ASCII report of the previous day's accounting data.

### **Syntax**

```
/usr/sbin/acct/prdaily [ -l ] [ mmdd ] [ -c ]
```
### **Description**

The **prdaily** command is called by the **runacct** command to format an ASCII report of the previous day's accounting data. The report resides in the **/var/adm/acct/sum/rprt***mmdd* file, where *mmdd* specifies the month and day of the report.

### **Flags**

- **-c** Reports exceptional resource usage by command. This flag may be used only on the current day's accounting data.
- **-l** [*mmdd*] Reports exceptional usage by login ID for the specified date. Use the *mmdd* variable to specify a date other than the current day.

# **Security**

Access Control: This command should grant execute (x) access only to members of the **adm** group.

# **Files**

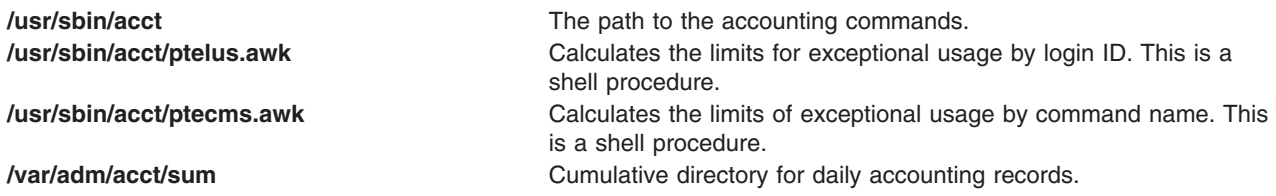

# **Related Information**

The **acctcms** command, **acctcom** command, **acctmerg** command, **[runacct](#page-693-0)** command.

For more information about the Accounting System, the preparation of daily and monthly reports, and the accounting files, see the Accounting Overview in *AIX 5L Version 5.2 System Management Guide: Operating System and Devices*.

Setting Up an Accounting System in *AIX 5L Version 5.2 System Management Guide: Operating System and Devices* explains the steps you must take to establish an accounting system.

#### **preparevsd Command**

#### **Purpose**

**preparevsd** – Makes a virtual shared disk available.

### **Syntax**

**preparevsd** {**−a** | *vsd\_name*...}

### **Description**

The **preparevsd** command brings the specified virtual shared disks from the stopped state to the suspended state. The virtual shared disks are made available. Open and close requests are honored, while read and write requests are held until the virtual shared disks are brought to the active state. If they are in the suspended state, this command leaves them in the suspended state.

You can use the System Management Interface Tool (SMIT) to run this command. To use SMIT, enter: smit vsd\_mgmt

and select the **Prepare a Virtual Shared Disk** option.

Under normal circumstances, you should not issue this command. The Recoverable virtual shared disk subsystem uses this command to manage shared disks in a controlled manner. If you issue this command, the results may be unpredictable.

#### **Flags**

**−a** Specifies that all the virtual shared disks in the stopped state are to be prepared.

#### **Parameters**

*vsd\_name* Specifies a virtual shared disk. If the virtual shared disk is not in the stopped state, you will get an error message.

# **Security**

You must have root authority to run this command.

# **Exit Status**

**0** Indicates the successful completion of the command.

**nonzero** Indicates that an error occurred.

# **Restrictions**

You must issue this command from a node that is online in the peer domain. To bring a peer domain online, use the **startrpdomain** command. To bring a particular node online in an existing peer domain, use the **startrpnode** command. For more information on creating and administering an RSCT peer domain, refer to the *RSCT: Administration Guide*.

Under normal circumstances, you should not issue this command. The Recoverable virtual shared disk subsystem uses this command to manage shared disks in a controlled manner. If you issue this command, the results may be unpredictable.

# **Standard Output**

For the following command: createvsd -n 1/2:hdisk13/ -s 1024 -g testvg -v testvsd -T 16

The messages to standard output will be similar to:

```
createvsd: calls Getopts.
createvsd: parsing node list.
createvsd: creates task tables.
createvsd: calls checkclvm.perl on the nodes c164n11.ppd.pok.ibm.com
createvsd: calls domkvglv.perl.
OK:1:mkvg -f -y testvg -s 16 hdisk13
OK:1:mklv -a c -y lvtestvsd1n1 -e x testvg 64 hdisk13
It took about 8 seconds in mkvglv.
createvsd: calls dovaryoffvg.perl testvg on the primary node c164n11.ppd.pok.ibm.com
OK:1:chvg -a n testvg
OK:1:varyoffvg testvg
createvsd: calls doimportvg.perl testvg on the nodes c164n12.ppd.pok.ibm.com with 000048186b991a6f
importvg : testvg
importvg : OK:2:importvg -y testvg hdisk5
importvg : OK:2:chvg -a n testvg
importvg : timestamp 2 testvg 3e036cb33403c8c8
importvg : OK:2:varyoffvg testvg
importvg : It took about 10 seconds.
It took about 12 seconds in importvg.
createvsd: calls vsdvg.
OK:1:vsdvg -g testvgn1b2 testvg 1 2
It took about 12 seconds in vsdvg.
createvsd: calls dovaryonvg.perl testvg on pri nodes c164n11.ppd.pok.ibm.com
OK:1:varyonvg testvg
createvsd: calls defvsd.
OK:1:defvsd lvtestvsd1n1 testvgn1b2 testvsd1n1
It took about 5 seconds in defvsd.
```
# **Examples**

To bring the virtual shared disk **vsd1vg1n1** from the stopped state to the suspended state, enter: preparevsd vsd1vg1n1

# **Location**

**/opt/rsct/vsd/bin/preparevsd**

# **Related Information**

Commands: **cfgvsd**, **lsvsd**, **resumevsd**, **startvsd**, **stopvsd**, **suspendvsd**, **ucfgvsd**

#### **preprpnode Command**

### **Purpose**

Prepares a node to be defined to a peer domain.

### **Syntax**

**preprpnode** [**−k**] [**−h**] [**−TV**] *node\_name1* [*node\_name2* ... ]

**preprpnode** [**−k**] **−f** *file\_name* │ ″**–**″ [**−h**] [**−TV**]

### **Description**

The **preprpnode** command prepares security on the node on which the command is run so it can be defined in a peer domain. It allows for peer domain operations to be performed on this node and must be run before the node can join a peer domain using the **mkrpdomain** or **addrpnode** command.

Before the **mkrpdomain** command is issued on a node, the **preprpnode** command must be run on each node to be defined to the new peer domain, using the name of the node that is to run the **mkrpdomain** command as the parameter. This gives the **mkrpdomain** node the necessary authority to create the peer domain configuration on each new node and set up additional security.

Before the **addrpnode** command is issued on a node, the **preprpnode** command must be run on each node that is to be added, using the names of all online nodes as the parameters. This gives the online nodes the authority to perform the necessary operations on the new node.

The **preprpnode** command performs the following:

- 1. Establishes trust with the node names specified on the command by adding their public keys to the trusted host list.
- 2. Modifies the resource monitoring and control (RMC) access control list (ACL) file to enable access to peer domain resources on this node from the other nodes in the peer domain. This allows peer domain operations to occur on the node. The RMC subsystem is refreshed so that these access changes will take effect.
- 3. RMC remote connections are enabled.

If the nodes that are to be defined to a peer domain are already in a management domain, you do not need to exchange public keys. You can use the **-k** flag to omit this step.

# **Flags**

**−f** *file\_name* **│** ″**–**″

Reads a list of node names from *file\_name*. Each line of the file is scanned for one node name. The pound sign (**#**) indicates that the remainder of the line (or the entire line if the **#** is in column 1) is a comment. Use **-f** ″**-**″ to specify **STDIN** as the input file.

- **−k** Specifies that the command should not exchange public keys.
- **−h** Writes the command's usage statement to standard output.
- **−T** Writes the command's trace messages to standard error. For your software service organization's use only.
- **-V** Writes the command's verbose messages to standard output.

# **Parameters**

*node\_name1* **[***node\_name2* **... ]**

Specifies the node (or nodes) from which peer domain commands can be accepted. Typically, this is the name of the node that will be running the **mkrpdomain** command when forming the peer domain. When adding to the peer domain, it is a list of the nodes that are currently online in the peer domain. The node name is the IP address or the long or short version of the DNS host name. The node name must resolve to an IP address.

### **Security**

The user of the **preprpnode** command needs write permission to the access control list (ACL) file. Permissions are specified in the ACL file.

### **Exit Status**

- **0** The command ran successfully.
- **1** An error occurred with RMC.
- **2** An error occurred with a command-line interface script.
- **3** An incorrect flag was entered on the command line.
- **4** An incorrect parameter was entered on the command line.
- **5** An error occurred that was based on incorrect command-line input.

### **Environment Variables**

#### **CT\_CONTACT**

Determines the system where the session with the resource monitoring and control (RMC) daemon occurs. When CT\_CONTACT is set to a host name or IP address, the command contacts the RMC daemon on the specified host. If CT\_CONTACT is not set, the command contacts the RMC daemon on the local system where the command is being run. The target of the RMC daemon session and the management scope determine the resource classes or resources that are processed.

### **Restrictions**

This command must run on a node that will be defined to the peer domain.

# **Standard Input**

When the **-f** ″**-**″ flag is specified, this command reads one or more node names from standard input.

### **Standard Output**

When the **-h** flag is specified, this command's usage statement is written to standard output. All verbose messages are written to standard output.

### **Standard Error**

All trace messages are written to standard error.

### **Examples**

1. Suppose **mkrpdomain** will be issued from **nodeA**. To prepare **nodeB**, **nodeC**, and **nodeD** to be defined to a new peer domain, **ApplDomain**, run this command on **nodeB**, on **nodeC**, and then on **nodeD**:

preprpnode nodeA

<span id="page-393-0"></span>2. Suppose **nodeA** and **nodeB** are online in **ApplDomain**. To prepare **nodeC** to be added to the existing domain, run this command on **nodeC**:

preprpnode nodeA nodeB

Alternatively, create a file called **onlineNodes** with these contents:

nodeA nodeB

Then, run this command on **nodeC**: preprpnode -f onlineNodes

### **Location**

#### **/usr/sbin/rsct/bin/preprpnode**

Contains the **preprpnode** command

### **Files**

The access control list (ACL) file **/var/ct/cfg/ctrmc.acls** is modified. If this file does not exist, it is created.

#### **Related Information**

Commands: **addrpnode**, **lsrpdomain**, **lsrpnode**, **mkrpdomain**

Files: **rmccli**, for general information about RMC-related commands

#### **prev Command**

#### **Purpose**

Shows the previous message.

### **Syntax**

**prev** [ **+***Folder* ] [ **-header** | **-noheader** ] [ **-showproc** *CommandString* | **-noshowproc** ]

### **Description**

The **prev** command displays the previous message in a folder. The **prev** command is similar to the **show** command with the **prev** value specified.

The **prev** command passes any flags that it does not recognize to the **showproc** program.

### **Flags**

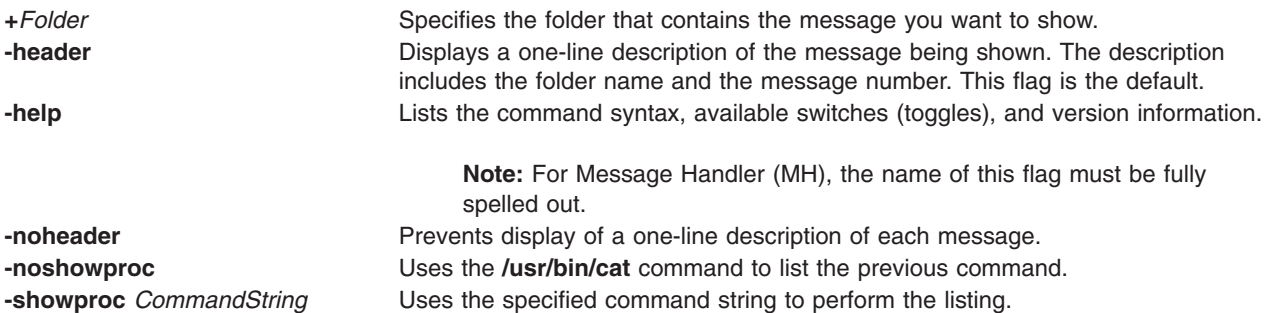

# **Profile Entries**

The following entries are part of the *UserMhDirectory*/**.mh\_profile** file:

Current-Folder: Sets the default current folder. Path: Specifies the *UserMhDirectory*. showproc: Specifies the program used to show messages.

# **Examples**

1. To display the previous message in the current folder, enter: prev

The system responds with a message similar to the following: (Message schedule: 10)

The text of the message is also displayed. In this example, message 10 in the current folder schedule is the previous message.

2. To show the previous message in the meetings folder, enter:

prev [+m](#page-393-0)eetings

The system responds with a message similar to the following: (Message inbox: 5)

In this example, message 5 in the meetings folder is the previous message.

#### **Files**

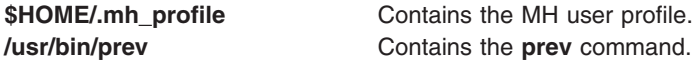

# **Related Information**

The **[next](#page-64-0)** command, **show** command.

The **.mh\_alias** file format, **.mh\_profile** file format.

Mail Overview in *AIX 5L Version 5.2 System User's Guide: Communications and Networks*.

### **printenv Command**

#### **Purpose**

Displays the values of environment variables.

#### **Syntax**

**printenv** [ *Name* ]

### **Description**

The **printenv** command displays the values of environment variables. If you specify the *Name* parameter, the system only prints the value associated with the *Name* parameter. If you do not specify the *Name* parameter, the **printenv** command displays the current environment, showing one *Name* **=***Value* sequence per line.

If you specify a *Name* parameter that you have not defined in the environment, the **printenv** command returns an exit status of 1; otherwise it returns a status of 0 (zero).

### **Examples**

- 1. To find the current setting of the **MAILMSG** environment variable, enter: printenv MAILMSG
- 2. The command returns the value of the **MAILMSG** environment variable. For example: YOU HAVE NEW MAIL

## **Related Information**

The **env** command.

#### The **environment** file.

Profiles Overview in *AIX 5L Version 5.2 System Management Guide: Operating System and Devices*.

Shells Overview in *AIX 5L Version 5.2 System User's Guide: Operating System and Devices*.

### **printf Command**

#### **Purpose**

Writes formatted output.

#### **Syntax**

**printf** *Format* [ *Argument* ... ]

### **Description**

The **printf** command converts, formats, and writes its *Argument* parameters to standard output. The *Argument* parameters are formatted under control of the *Format* parameter. The formatted output line cannot exceed **LINE\_MAX** bytes in length.

The following environment variables affect the execution of the **printf** command:

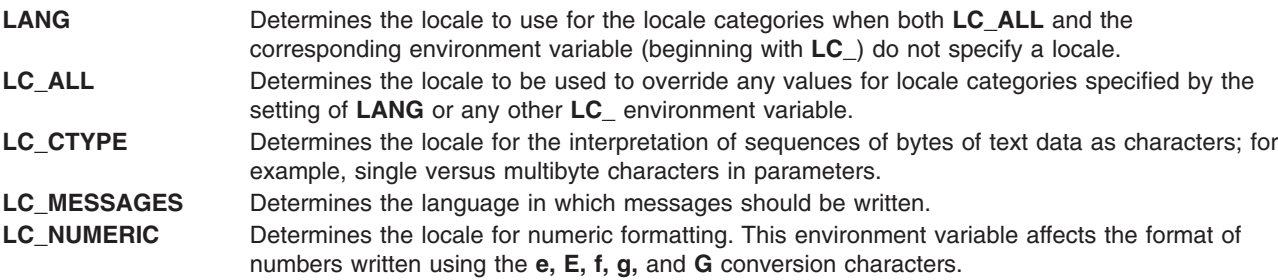

The *Format* parameter is a character string that contains three types of objects:

- Plain characters copied to the output stream.
- Conversion specifications, each of which cause 0 or more items to be retrieved from the value parameter list.
- The following escape sequences. When copied to the output stream, these sequences cause their associated action to be displayed on devices capable of the action:
- **\\** Backslash
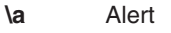

- **\b** Backspace
- **\f** Form feed
- **\n** New line
- **\r** Carriage return
- **\t** Tab
- **\v** Vertical tab
- **\***ddd* Where *ddd* is a one-, two-, or three-digit octal number. These escape sequences are displayed as a byte with the numeric value specified by the octal number.

The *Argument* parameter is a list of one or more strings to be written to standard output under the control of the *Format* parameter.

The *Format* parameter is reused as often as necessary to satisfy the *Argument* parameters. Any extra **[c](#page-397-0)** or **[s](#page-397-0)** conversion specifications are evaluated as if a null string *Argument* were supplied; other extra conversion specifications are evaluated as if a 0 *Argument* were supplied. Where the *Format* parameter contains no conversion specifications and *Argument* parameters are present, the results are unspecified.

Each conversion specification in the *Format* parameter has the following syntax in this order:

- 1. A **%** (percent sign).
- 2. Zero or more options, which modify the meaning of the conversion specification. The option characters and their meanings are:
- The result of the conversion is left-aligned within the field.
- **+** The result of a signed conversion always begins with a sign (+ or -).
- **blank** If the first character of a signed conversion is not a sign, a blank is prefixed to the result. If both the blank and + option characters are displayed, then the blank option character is ignored.
- **#** This option specifies that the value is to be converted to an alternate form. For **[c](#page-397-0)**, **[d](#page-397-0)**, **[i](#page-397-0)**, **[u](#page-397-0)**, and **[s](#page-397-0)** conversions, the option has no effect. For **[o](#page-397-0)** conversion, it increases the precision to force the first digit of the result to be a, 0 (zero). For **[x](#page-397-0)** and **[X](#page-397-0)** conversions, a nonzero result has 0x, or 0X prefixed to it, respectively. For **[e](#page-397-0)**, **[E](#page-397-0)**, **[f](#page-397-0)**, **[g](#page-397-0)**, and **[G](#page-397-0)** conversions, the result always contains a radix character, even if no digits follow the radix character. For **g** and **G** conversions, trailing zeros are not removed from the result as they usually are.
- **0** For **[d](#page-397-0)**, **[i](#page-397-0)**, **[o](#page-397-0)**, **[u](#page-397-0)**, **[x](#page-397-0)**, **[e](#page-397-0)**, **[E](#page-397-0)**, **[f](#page-397-0)**, **[g](#page-397-0)**, and **[G](#page-397-0)** conversions, leading zeroes (following any indication of sign or base) are used to pad to the field width, no space padding is performed. If the **0** (zero) and the **-** (minus sign) options are displayed, the **0** (zero) option is ignored. For **d**, **i**, **o**, **u**, **x**, and **[X](#page-397-0)** conversions, if a precision is specified, the **0** (zero) option is ignored.

**Note:** For other conversions, the behavior is undefined.

- 3. An optional decimal digit string that specifies the minimum field width. If the converted value has fewer characters than the field width, the field is padded on the left to the length specified by the field width. If the left-adjustment option is specified, the field is padded on the right. If the result of a conversion is wider than the field width, the field is expanded to contain the converted result. No truncation occurs. However, a small precision may cause truncation on the right.
- 4. An optional precision. The precision is a . (dot) followed by a decimal digit string. If no precision is given, it is treated as 0 (zero). The precision specifies:
	- v The minimum number of digits to be displayed for the **[d](#page-397-0)**, **[o](#page-397-0)**, **[i](#page-397-0)**, **[u](#page-397-0)**, **[x](#page-397-0)**, or **[X](#page-397-0)** conversions.
	- v The number of digits to be displayed after the radix character for the **[e](#page-397-0)** and **[f](#page-397-0)** conversions.
	- v The maximum number of significant digits for the **[g](#page-397-0)** conversion.
	- v The maximum number of bytes to be printed from a string in the **[s](#page-397-0)** conversion.
- 5. A character that indicates the type of conversion to be applied, such as:
- **%** Performs no conversion. Prints a % (percent sign).
- <span id="page-397-0"></span>**d**, **i** Accepts an integer value and converts it to signed decimal notation. The precision specifies the minimum number of digits to be displayed. If the value being converted can be represented in fewer digits, it is expanded with leading zeros. The default precision is 1. The result of converting a zero value with a precision of zero is a null string. Specifying a field width with a zero as a leading character causes the field width value to be padded with leading zeros.
- **o** Accepts an integer value and converts it to signed octal notation. The precision specifies the minimum number of digits to be displayed. If the value being converted can be represented in fewer digits, it is expanded with leading zeros. The default precision is 1. The result of converting a zero value with a precision of zero is a null string. Specifying a field width with a zero as a leading character causes the field width value to be padded with leading zeros. An octal value for field width is not implied.
- **u** Accepts an integer value and converts it to unsigned decimal notation. The precision specifies the minimum number of digits to be displayed. If the value being converted can be represented in fewer digits, it is expanded with leading zeros. The default precision is 1. The result of converting a zero value with a precision of zero is a null string. Specifying a field width with a zero as a leading character causes the field width value to be padded with leading zeros.
- **x**, **X** Accepts an integer value and converts it to hexadecimal notation. The letters abcdef are used for the **x** conversion and the letters ABCDEF are used for the **X** conversion. The precision specifies the minimum number of digits to be displayed. If the value being converted can be represented in fewer digits, it is expanded with leading zeros. The default precision is 1. The result of converting a zero value with a precision of zero is a null string. Specifying a field width with a zero as a leading character causes the field width value to be padded with leading zeros.
- **f** Accepts a float or double value and converts it to decimal notation in the format [**-**] *ddd***.***ddd*. The number of digits after the radix character (shown here as the decimal point) is equal to the precision specification. The **LC\_NUMERIC** locale category determines the radix character to use tin this format. If no precision is specified, then six digits are output. If the precision is  $0$  (zero), then no radix character will be displayed.
- **e**, **E** Accepts a float or double value and converts it to the exponential form [**-**] *d***.***dd***e**{**+**|**-**}*dd*. There is one digit before the radix character (shown here as the decimal point) and the number of digits after the radix character is equal to the precision specification. The **LC\_NUMERIC** locale category determines the radix character to use tin this format. If no precision is specified, then six digits are output. If the precision is 0 (zero), then no radix character will be displayed. The **E** conversion character produces a number with E instead of e before the exponent. The exponent always contains at least two digits. However, if the value to be printed requires an exponent greater than two digits, additional exponent digits are printed as necessary.
- **g**, **G** Accepts a float or double value and converts it in the style of the **f** or **e** conversion characters (or **E** in the case of the **G** conversion), with the precision specifying the number of significant digits. Trailing zeros are removed from the result. A radix character is displayed only if it is followed by a digit. The style used depends on the value converted. Style **g** results only if the exponent resulting from the conversion is less than -4, or if it is greater than or equal to the precision.
- **c** Accepts a value as a string and prints the first character in the string.
- **s** Accepts a value as a string and prints characters from the string until the end of the string is encountered or the number of characters indicated by the precision is reached. If no precision is specified, all characters up to the first null character are printed.
- **b** Accepts a value as a string, that may contain backslash-escape sequences. Bytes from the converted string are printed until the end of the string or number of bytes indicated by the precision specification is reached. If the precision is omitted, all bytes until the first null character are printed.

The following backslash-escape sequences are supported:

- v The escape sequences previously listed above under the description of the *Format* parameter. These are converted to the individual characters they represented.
- v The \c (backslash c) sequence, which is not displayed and causes the **printf** command to ignore any remaining characters in the string parameter containing it, any remaining string parameters, and any additional characters in the *Format* parameter.

#### **Exit Status**

This command returns the following exit values:

- **0** Successful completion.
- **>0** An error occurred.
- **380** Commands Reference, Volume 4

# <span id="page-398-0"></span>**Examples**

1. Enter the following command:

printf "%5d%4d\n" 1 21 321 4321 54321

This produces the following output:

1 21 3214321 54321 0

The *Format* parameter is used three times to print all of the given strings. The 0 (zero) is supplied by the **printf** command to satisfy the last %4d conversion specification.

2. Enter the following command:

printf "%c %c\n" 78 79

This produces the following output: 7 7

#### **Files**

**/usr/bin/printf** Contains the **printf** command.

# **Related Information**

The **/usr/bin/echo** command.

The **printf** subroutine in *AIX 5L Version 5.2 Technical Reference: Base Operating System and Extensions*.

The Input and Output Handling Programmer's Overview in *AIX 5L Version 5.2 General Programming Concepts: Writing and Debugging Programs* describes the files, commands, and subroutines used for low-level, stream, terminal, and asynchronous I/O interfaces.

The National Language Support Overview in *AIX 5L Version 5.2 National Language Support Guide and Reference*.

#### **proccred Command**

#### **Purpose**

Prints the credentials (effective, real, saved user IDs and group IDs) of processes.

# **Syntax**

**proccred** [ *[ProcessID](#page-399-0)* ] ...

# **Description**

The **/proc** filesystem provides a mechanism to control processes. It also gives access to information about the current state of processes and threads, but in binary form. The proctools commands provide ascii reports based on some of the available information.

Most of the commands take a list of process IDs or **/proc/***ProcessID* strings as input. The shell expansion **/proc/\*** can therefore be used to specify all processes in the system.

<span id="page-399-0"></span>Each of the proctools commands gathers information from **/proc** for the specified processes and displays it to the user. The proctools commands like procrun and procstop start and stop a process using the **/proc** interface.

The information gathered by the commands from **/proc** is a snapshot of the current state of processes, and therefore can vary at any instant except for stopped processes.

The **proccred** command prints the credentials (effective, real, saved user IDs and group IDs) of processes.

#### **Flags**

**ProcessID** Specifies the process id.

#### **Examples**

1. To display the credentials of process 5046, enter: proccred 5046

#### **Files**

**/proc** Contains the **/proc** filesystem.

# **Related Information**

The **procfiles** command, **[procflags](#page-401-0)** command, **[procldd](#page-402-0)** command, **[procmap](#page-403-0)** command, **[procrun](#page-404-0)** command, **[procsig](#page-405-0)** command, **[procstack](#page-407-0)** command, **[procstop](#page-408-0)** command, **[proctree](#page-409-0)** command, **[procwait](#page-410-0)** command, **[procwdx](#page-411-0)** command.

#### **procfiles Command**

#### **Purpose**

Reports information about all file descriptors opened by processes.

# **Syntax**

**procfiles** [ **[-F](#page-400-0)** ] [ **[-n](#page-400-0)** ][ *[ProcessID](#page-400-0)* ] ...

#### **Description**

The **/proc** filesystem provides a mechanism to control processes. It also gives access to information about the current state of processes and threads, but in binary form. The proctools commands provide ascii reports based on some of the available information.

Most of the commands take a list of process IDs or **/proc/***ProcessID* strings as input. The shell expansion **/proc/\*** can therefore be used to specify all processes in the system.

Each of the proctools commands gathers information from **/proc** for the specified processes and displays it to the user. The proctools commands like procrun and procstop start and stop a process using the **/proc** interface.

The information gathered by the commands from **/proc** is a snapshot of the current state of processes, and therefore can vary at any instant except for stopped processes.

<span id="page-400-0"></span>The **procfiles** command reports information on all file descriptors opened by processes. With the **-n** option it also displays the names of the corresponding files.

#### **Flags**

**-F** Forces procfiles to take control of the target process even if another process has control. **-n** Prints the names of the files referred to by file descriptors. **ProcessID** Specifies the process id.

#### **Examples**

1. To display status and control information on the file descriptors opened by process 11928, enter: procfiles 11928

The output of this command might look like this:

11928 : -sh Current rlimit: 2000 file descriptors 0: S IFCHR mode:0622 dev:10,4 ino:2584 uid:100 gid:100 rdev:28,1 O\_RDONLY 1: S\_IFCHR mode:0622 dev:10,4 ino:2584 uid:100 gid:100 rdev:28,1 O\_RDONLY 2: S\_IFCHR mode:0622 dev:10,4 ino:2584 uid:100 gid:100 rdev:28,1 O\_RDONLY

- 63: S\_IFREG mode:0600 dev:10,8 ino:311 uid:100 gid:100 rdev:40960,10317 O\_RDONLY size:2574
- 2. To display name, status and control information on the file descriptors opened by process 15502, enter:

procfiles -n 15502

The output of this command might look like this:

```
15502 : /home/guest/test
 Current rlimit: 2000 file descriptors
  0: S IFCHR mode:0622 dev:10,4 ino:2584 uid:100 gid:100 rdev:28,1
     O_RDONLY
  1: S_IFCHR mode:0622 dev:10,4 ino:2584 uid:100 gid:100 rdev:28,1
     O_RDONLY
  2: S_IFCHR mode:0622 dev:10,4 ino:2584 uid:100 gid:100 rdev:28,1
     O_RDONLY
  3: S IFREG mode:0644 dev:10,7 ino:26 uid:100 gid:100 rdev:0,0
     O_RDONLY size:0 name:/tmp/foo
```
#### **Files**

**/proc** Contains the **/proc** filesystem.

# **Related Information**

The **[proccred](#page-398-0)** command, **[procflags](#page-401-0)** command, **[procldd](#page-402-0)** command, **[procmap](#page-403-0)** command, **[procrun](#page-404-0)** command, **[procsig](#page-405-0)** command, **[procstack](#page-407-0)** command, **[procstop](#page-408-0)** command, **[proctree](#page-409-0)** command, **[procwait](#page-410-0)** command, **[procwdx](#page-411-0)** command.

#### <span id="page-401-0"></span>**procflags Command**

#### **Purpose**

Prints the **/proc** tracing flags, the **pending** and **held** signals, and other **/proc** status information for each thread in the specified processes.

# **Syntax**

**procflags** [ **-r** ] [ *ProcessID* ] ...

#### **Description**

The **/proc** filesystem provides a mechanism to control processes. It also gives access to information about the current state of processes and threads, but in binary form. The proctools commands provide ascii reports based on some of the available information.

Most of the commands take a list of process IDs or **/proc/***ProcessID* strings as input. The shell expansion **/proc/\*** can therefore be used to specify all processes in the system.

Each of the proctools commands gathers information from **/proc** for the specified processes and displays it to the user. The proctools commands like procrun and procstop start and stop a process using the **/proc** interface.

The information gathered by the commands from **/proc** is a snapshot of the current state of processes, and therefore can vary at any instant except for stopped processes.

The **procflags** command prints the **/proc** tracing flags, the pending and held signals, and other **/proc** status information for each thread in the specified processes. The machine register contents are printed when option **-r** is used and the process is stopped on an event of interest. The events of interest are **PR\_REQUESTED**, **PR\_FAULTED**, **PR\_SYSENTRY**, and **PR\_SYSEXIT** as defined in **<sys/procfs.h>**.

#### **Flags**

**-r** Displays the current machine registers state if a process is stopped in an event of interest. **ProcessID** Specifies the process id.

#### **Examples**

1. To display the tracing flags of process 5046, enter: procflags 5046

The output of this command might look like this:

```
5046 : -sh
data model = _ILP32 flags = PR_FORK
/4289: flags = PR_ASLEEP | PR_NOREGS
```
2. To display the tracing flags and registers values of process 5040 which was stopped on an event of interest, enter:

procflags -r 5040

The output of this command might look like this:

```
5040 : ls
data model = ILP32 flags = PR FORK
/6999: flags = PR_STOPPED | PR_ISTOP
why = PR FAULTED what = FLTBPT what = kfork
```
<span id="page-402-0"></span>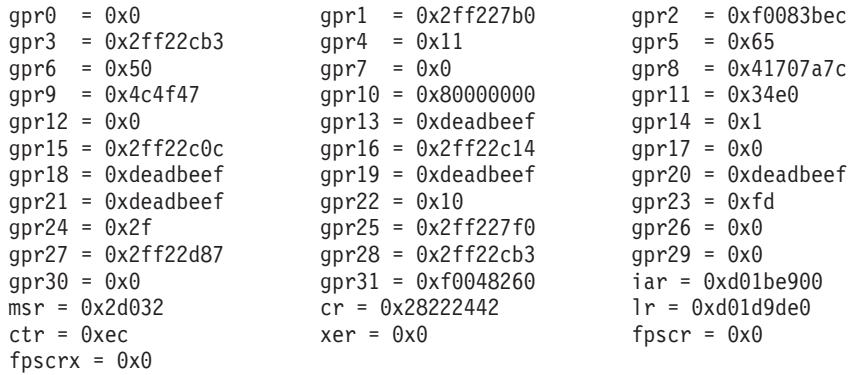

#### **Files**

**/proc** Contains the **/proc** filesystem.

# **Related Information**

The **[proccred](#page-398-0)** command, **[procfiles](#page-399-0)** command, **procldd** command, **[procmap](#page-403-0)** command, **[procrun](#page-404-0)** command, **[procsig](#page-405-0)** command, **[procstack](#page-407-0)** command, **[procstop](#page-408-0)** command, **[proctree](#page-409-0)** command, **[procwait](#page-410-0)** command, **[procwdx](#page-411-0)** command.

# **procldd Command**

#### **Purpose**

Lists the dynamic libraries loaded by processes, including shared objects explicitly attached using **dlopen()**.

# **Syntax**

**procldd** [ **[-F](#page-403-0)** ] [ *[ProcessID](#page-403-0)* ] ...

# **Description**

The **/proc** filesystem provides a mechanism to control processes. It also gives access to information about the current state of processes and threads, but in binary form. The proctools commands provide ascii reports based on some of the available information.

Most of the commands take a list of process IDs or **/proc/***ProcessID* strings as input. The shell expansion **/proc/\*** can therefore be used to specify all processes in the system.

Each of the proctools commands gathers information from **/proc** for the specified processes and displays it to the user. The proctools commands like procrun and procstop start and stop a process using the **/proc** interface.

The information gathered by the commands from **/proc** is a snapshot of the current state of processes, and therefore can vary at any instant except for stopped processes.

The **procldd** command lists the dynamic libraries loaded by processes, including shared objects explicitly attached using **dlopen()**. All the information needed is gathered from the **/proc/***ProcessID***/map** files.

# <span id="page-403-0"></span>**Flags**

**Examples**

1. To display the list of dynamic libraries loaded by process 11928, enter: procldd 11928

The output of this command might look like this:

```
11928 : -sh
/usr/lib/nls/loc/en_US
/usr/lib/libcrypt.a
/usr/lib/libc.a
```
#### **Files**

**/proc** Contains the **/proc** filesystem.

# **Related Information**

The **[proccred](#page-398-0)** command, **[procfiles](#page-399-0)** command, **[procflags](#page-401-0)** command, **procmap** command, **[procrun](#page-404-0)** command, **[procsig](#page-405-0)** command, **[procstack](#page-407-0)** command, **[procstop](#page-408-0)** command, **[proctree](#page-409-0)** command, **[procwait](#page-410-0)** command, **[procwdx](#page-411-0)** command.

#### **procmap Command**

#### **Purpose**

Prints the address space map of processes.

#### **Syntax**

**procmap** [ **[-F](#page-404-0)** ] [ *[ProcessID](#page-404-0)* ] ...

#### **Description**

The **/proc** filesystem provides a mechanism to control processes. It also gives access to information about the current state of processes and threads, but in binary form. The proctools commands provide ascii reports based on some of the available information.

Most of the commands take a list of process IDs or **/proc/***ProcessID* strings as input. The shell expansion **/proc/\*** can therefore be used to specify all processes in the system.

Each of the proctools commands gathers information from **/proc** for the specified processes and displays it to the user. The proctools commands like procrun and procstop start and stop a process using the **/proc** interface.

The information gathered by the commands from **/proc** is a snapshot of the current state of processes, and therefore can vary at any instant except for stopped processes.

The **procmap** command prints the address space map of processes. It displays the starting address and size of each of the mapped segments in the process. It gets all the information necessary from the **/proc/***ProcessID***/map** files.

**-F** Forces procldd to take control of the target process even if another process has control. **ProcessID** Specifies the process id.

# <span id="page-404-0"></span>**Flags**

**-F** FORES **FORES FORES FORES FORES FORES FORES FORES FORES FORES FORES FORES FORES FORES FORES FORES FORES FORES FORES FORES FORES FORES FORES FORES FORES FORES FORES FO** if another process has control. **ProcessID** Specifies the process id.

# **Examples**

1. To display the address space of process 11928, enter: procmap 11928

The output of this command might look like this:

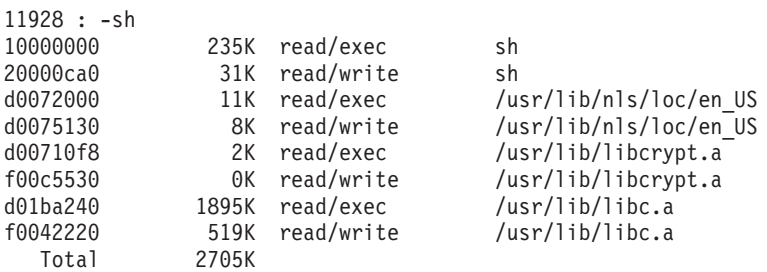

# **Files**

**/proc** Contains the **/proc** filesystem.

### **Related Information**

The **[proccred](#page-398-0)** command, **[procfiles](#page-399-0)** command, **[procflags](#page-401-0)** command, **[procldd](#page-402-0)** command, **procrun** command, **[procsig](#page-405-0)** command, **[procstack](#page-407-0)** command, **[procstop](#page-408-0)** command, **[proctree](#page-409-0)** command, **[procwait](#page-410-0)** command, **[procwdx](#page-411-0)** command.

# **procrun Command**

#### **Purpose**

Starts a process that has stopped on the **PR\_REQUESTED** event.

# **Syntax**

**procrun** [ *[ProcessID](#page-405-0)* ] ...

# **Description**

The **/proc** filesystem provides a mechanism to control processes. It also gives access to information about the current state of processes and threads, but in binary form. The proctools commands provide ascii reports based on some of the available information.

Most of the commands take a list of process IDs or **/proc/***ProcessID* strings as input. The shell expansion **/proc/\*** can therefore be used to specify all processes in the system.

Each of the proctools commands gathers information from **/proc** for the specified processes and displays it to the user. The proctools commands like procrun and procstop start and stop a process using the **/proc** interface.

<span id="page-405-0"></span>The information gathered by the commands from **/proc** is a snapshot of the current state of processes, and therefore can vary at any instant except for stopped processes.

The **procrun** command starts the process that has stopped on the **PR\_REQUESTED** event.

#### **Flags**

**ProcessID** Specifies the process id.

### **Examples**

1. To restart process 30192 which was stopped on the **PR\_REQUESTED** event, enter: procrun 30192

#### **Files**

**/proc** Contains the **/proc** filesystem.

# **Related Information**

The **[proccred](#page-398-0)** command, **[procfiles](#page-399-0)** command, **[procflags](#page-401-0)** command, **[procldd](#page-402-0)** command, **[procmap](#page-403-0)** command, **procsig** command, **[procstack](#page-407-0)** command, **[procstop](#page-408-0)** command, **[proctree](#page-409-0)** command, **[procwait](#page-410-0)** command, **[procwdx](#page-411-0)** command.

#### **procsig Command**

#### **Purpose**

Lists the signal actions defined by processes.

# **Syntax**

**procsig** [ *ProcessID* ] ...

# **Description**

The **/proc** filesystem provides a mechanism to control processes. It also gives access to information about the current state of processes and threads, but in binary form. The proctools commands provide ascii reports based on some of the available information.

Most of the commands take a list of process IDs or **/proc/***ProcessID* strings as input. The shell expansion **/proc/\*** can therefore be used to specify all processes in the system.

Each of the proctools commands gathers information from **/proc** for the specified processes and displays it to the user. The proctools commands like procrun and procstop start and stop a process using the **/proc** interface.

The information gathered by the commands from **/proc** is a snapshot of the current state of processes, and therefore can vary at any instant except for stopped processes.

The **procsig** command lists the signal actions defined by processes.

# **Flags**

**ProcessID** Specifies the process id.

# **Examples**

1. To list all the signal actions defined for process 11928, enter: procsig 11928

The output of this command might look like this:

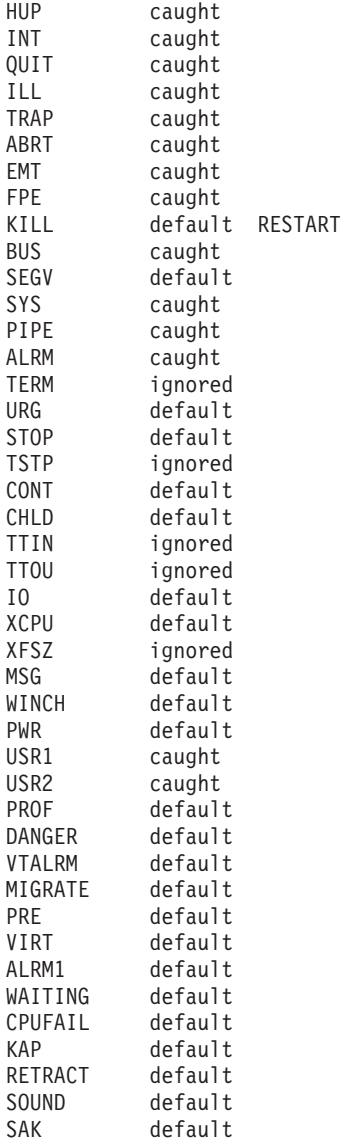

#### **Files**

**/proc** Contains the **/proc** filesystem.

# **Related Information**

The **[proccred](#page-398-0)** command, **[procfiles](#page-399-0)** command, **[procflags](#page-401-0)** command, **[procldd](#page-402-0)** command, **[procmap](#page-403-0)** command, **[procrun](#page-404-0)** command, **[procstack](#page-407-0)** command, **[procstop](#page-408-0)** command, **[proctree](#page-409-0)** command, **[procwait](#page-410-0)** command, **[procwdx](#page-411-0)** command.

#### <span id="page-407-0"></span>**procstack Command**

#### **Purpose**

Prints the hexadecimal addresses and symbolic names for all the threads in the process.

# **Syntax**

**procstack** [ **-F** ] [ *ProcessID* ] ...

# **Description**

The **/proc** filesystem provides a mechanism to control processes. It also gives access to information about the current state of processes and threads, but in binary form. The proctools commands provide ascii reports based on some of the available information.

Most of the commands take a list of process IDs or **/proc/***ProcessID* strings as input. The shell expansion **/proc/\*** can therefore be used to specify all processes in the system.

Each of the proctools commands gathers information from **/proc** for the specified processes and displays it to the user. The proctools commands like procrun and procstop start and stop a process using the **/proc** interface.

The information gathered by the commands from **/proc** is a snapshot of the current state of processes, and therefore can vary at any instant except for stopped processes.

The **procstack** command prints the hexadecimal addresses and symbolic names for all the threads in the process.

# **Flags**

# **Examples**

1. To display the current stack of process 11928, enter: procstack 11928

The output of this command might look like this:

```
11928 : -sh
d01d15c4 waitpid (?, ?, ?) + e0
10007a1c job_wait (?) + 144
10020298 xec_switch (?, ?, ?, ?, ?) + 9c0
10021db4 sh_exec (?, ?, ?) + 304
10001370 exfile () + 628
10000300 main (?, ?) + a1c
10000100 start () + 8c
```
2. To display the current stack of all the threads of the multi-threaded process 28243 for application *appl*, enter:

procstack 28243

The output of this command would look like this:

```
28243 : appl
---------- tid# 54321 -----------
d0059eb4 p nsleep (?, ?) + 10
```
**-F** Forces procstack to take control of the target process even if another process has control. **ProcessID** Specifies the process id.

```
d01f1fc8 nsleep (?, ?) + b4
d026a6c0 sleep (?) + 34
100003a8 main () + 98
10000128 __start () + 8c
---------- tid# 43523 ----------
d0059eb4 _p_nsleep (?, ?) + 10
d01f1fc8 \overline{n}sleep (?, ?) + b4
d026a6c0 sleep (?) + 34
10000480 PrintHello (d) + 30
d004b314 _pthread_body (?) + ec
---------- tid# 36352 ----------
d0059eb4 _p_nsleep (?, ?) + 10
d01f1fc8 nsleep (?, ?) + b4
d026a6c0 sleep (?) + 34
10000480 PrintHello (c) + 30
d004b314 pthread body (?) + ec
```
#### **Files**

**/proc** Contains the **/proc** filesystem.

# **Related Information**

The **[proccred](#page-398-0)** command, **[procfiles](#page-399-0)** command, **[procflags](#page-401-0)** command, **[procldd](#page-402-0)** command, **[procmap](#page-403-0)** command, **[procrun](#page-404-0)** command, **[procsig](#page-405-0)** command, **procstop** command, **[proctree](#page-409-0)** command, **[procwait](#page-410-0)** command, **[procwdx](#page-411-0)** command.

# **procstop Command**

# **Purpose**

Stops processes on the **PR\_REQUESTED** event.

# **Syntax**

**procstop** [ *ProcessID* ] ...

# **Description**

The **/proc** filesystem provides a mechanism to control processes. It also gives access to information about the current state of processes and threads, but in binary form. The proctools commands provide ascii reports based on some of the available information.

Most of the commands take a list of process IDs or **/proc/***ProcessID* strings as input. The shell expansion **/proc/\*** can therefore be used to specify all processes in the system.

Each of the proctools commands gathers information from **/proc** for the specified processes and displays it to the user. The proctools commands like procrun and procstop start and stop a process using the **/proc** interface.

The information gathered by the commands from **/proc** is a snapshot of the current state of processes, and therefore can vary at any instant except for stopped processes.

The **procstop** command stops processes on the **PR\_REQUESTED** event.

# **Flags**

**ProcessID** Specifies the process id.

# <span id="page-409-0"></span>**Examples**

1. To stop process 7500 on the **PR\_REQUESTED** event, enter: procstop 7500

# **Files**

**/proc** Contains the **/proc** filesystem.

# **Related Information**

The **[proccred](#page-398-0)** command, **[procfiles](#page-399-0)** command, **[procflags](#page-401-0)** command, **[procldd](#page-402-0)** command, **[procmap](#page-403-0)** command, **[procrun](#page-404-0)** command, **[procsig](#page-405-0)** command, **[procstack](#page-407-0)** command, **proctree** command, **[procwait](#page-410-0)** command, **[procwdx](#page-411-0)** command.

#### **proctree Command**

#### **Purpose**

Prints the process tree containing the specified process IDs or users.

# **Syntax**

**proctree** [ **-a** ] [ { *ProcessID* | *User* } ]

# **Description**

The **/proc** filesystem provides a mechanism to control processes. It also gives access to information about the current state of processes and threads, but in binary form. The proctools commands provide ascii reports based on some of the available information.

Most of the commands take a list of process IDs or **/proc/***ProcessID* strings as input. The shell expansion **/proc/\*** can therefore be used to specify all processes in the system.

Each of the proctools commands gathers information from **/proc** for the specified processes and displays it to the user. The proctools commands like procrun and procstop start and stop a process using the **/proc** interface.

The information gathered by the commands from **/proc** is a snapshot of the current state of processes, and therefore can vary at any instant except for stopped processes.

The **proctree** command prints the process tree containing the specified process IDs or users. The child processes are indented from their respective parent processes. An argument of all digits is taken to be a process ID, otherwise it is assumed to be a user login name. The default action is to report on all processes, except children of process 0.

# **Flags**

**-a** Include children of process 0 in the display. The default is to exclude them. **ProcessID** Specifies the process id. **User** Specifies the User.

# <span id="page-410-0"></span>**Examples**

1. To display the ancestors and all the children of process 12312, enter:

```
proctree 12312
```
The output of this command might look like this:

```
4954 /usr/sbin/srcmstr
  7224 /usr/sbin/inetd
    5958 telnetd -a
       13212 -sh
          14718 ./proctree 13212
```
2. To display the ancestors and children of process 12312, including children of process 0, enter: proctree -a 12312

The output of this command might look like this:

```
1 /etc/init
  4954 /usr/sbin/srcmstr
    7224 /usr/sbin/inetd
       5958 telnetd -a
          13212 -sh
            14724 ./proctree -a 13212
```
# **Files**

**/proc** Contains the **/proc** filesystem.

# **Related Information**

The **[proccred](#page-398-0)** command, **[procfiles](#page-399-0)** command, **[procflags](#page-401-0)** command, **[procldd](#page-402-0)** command, **[procmap](#page-403-0)** command, **[procrun](#page-404-0)** command, **[procsig](#page-405-0)** command, **[procstack](#page-407-0)** command, **[procstop](#page-408-0)** command, **procwait** command, **[procwdx](#page-411-0)** command.

# **procwait Command**

# **Purpose**

Waits for all of the specified processes to terminate.

# **Syntax**

**procwait** [ **[-v](#page-411-0)** ] [ *[ProcessID](#page-411-0)* ] ...

# **Description**

The **/proc** filesystem provides a mechanism to control processes. It also gives access to information about the current state of processes and threads, but in binary form. The proctools commands provide ascii reports based on some of the available information.

Most of the commands take a list of process IDs or **/proc/***ProcessID* strings as input. The shell expansion **/proc/\*** can therefore be used to specify all processes in the system.

Each of the proctools commands gathers information from **/proc** for the specified processes and displays it to the user. The proctools commands like procrun and procstop start and stop a process using the **/proc** interface.

The information gathered by the commands from **/proc** is a snapshot of the current state of processes, and therefore can vary at any instant except for stopped processes.

<span id="page-411-0"></span>The **procwait** command waits for all of the specified processes to terminate.

# **Flags**

**-v** Specifies verbose output. Reports terminations to standard

**ProcessID** Specifies the process id.

#### **Examples**

1. To wait for process 12942 to exit and display the status, enter: procwait -v 12942

The output of this command might look like this: 12942 : terminated, exit status 0

#### **Files**

**/proc** Contains the **/proc** filesystem.

output.

#### **Related Information**

The **[proccred](#page-398-0)** command, **[procfiles](#page-399-0)** command, **[procflags](#page-401-0)** command, **[procldd](#page-402-0)** command, **[procmap](#page-403-0)** command, **[procrun](#page-404-0)** command, **[procsig](#page-405-0)** command, **[procstack](#page-407-0)** command, **[procstop](#page-408-0)** command, **[proctree](#page-409-0)** command, **procwdx** command.

#### **procwdx Command**

#### **Purpose**

Prints the current working directory of processes.

#### **Syntax**

**procwdx** [ **[-F](#page-412-0)** ] [ *[ProcessID](#page-412-0)* ] ...

#### **Description**

The **/proc** filesystem provides a mechanism to control processes. It also gives access to information about the current state of processes and threads, but in binary form. The proctools commands provide ascii reports based on some of the available information.

Most of the commands take a list of process IDs or **/proc/***ProcessID* strings as input. The shell expansion **/proc/\*** can therefore be used to specify all processes in the system.

Each of the proctools commands gathers information from **/proc** for the specified processes and displays it to the user. The proctools commands like procrun and procstop start and stop a process using the **/proc** interface.

The information gathered by the commands from **/proc** is a snapshot of the current state of processes, and therefore can vary at any instant except for stopped processes.

The **procwdx** command prints the current working directory of processes.

# <span id="page-412-0"></span>**Flags**

**-F** Forces procfiles to take control of the target process even if another process has control. **ProcessID** Specifies the process id.

# **Examples**

1. To display the current working directory of process 11928, enter: procwdx 11928

The output of this command might look like this: 11928 : /home/guest

# **Files**

**/proc** Contains the **/proc** filesystem.

# **Related Information**

The **[proccred](#page-398-0)** command, **[procfiles](#page-399-0)** command, **[procflags](#page-401-0)** command, **[procldd](#page-402-0)** command, **[procmap](#page-403-0)** command, **[procrun](#page-404-0)** command, **[procsig](#page-405-0)** command, **[procstack](#page-407-0)** command, **[procstop](#page-408-0)** command, **[proctree](#page-409-0)** command, **[procwait](#page-410-0)** command.

# **prof Command**

# **Purpose**

Displays object file profile data.

# **Syntax**

**prof** [ **[-t](#page-413-0)** | **[-c](#page-413-0)** | **[-a](#page-413-0)** | **[-n](#page-413-0)** ] [ **[-o](#page-413-0)** | **[-x](#page-413-0)** ] [ **[-g](#page-413-0)** ] [ **[-z](#page-413-0)** ] [ **[-h](#page-413-0)** ] [ **[-s](#page-413-0)** ] [ **[-S](#page-413-0)** ] [ **[-v](#page-413-0)** ] [ **[-L](#page-413-0)** *PathName* ] [ *Program* ] [ **[-m](#page-413-0)** *MonitorData* ... ]

# **Description**

The **prof** command interprets profile data collected by the **monitor** subroutine for the object file *Program* (**a.out** by default). It reads the symbol table in the object file *Program* and correlates it with the profile file (**mon.out** by default). The **prof** command displays, for each external text symbol, the percentage of execution time spent between the address of that symbol and the address of the next, the number of times that function was called, and the average number of milliseconds per call.

**Note:** Symbols from C++ object files have their names demangled before they are used.

To tally the number of calls to a function, you must have compiled the file using the **cc** command with the **-p** flag. The **-p** flag causes the compiler to insert a call to the **mcount** subroutine into the object code generated for each recompiled function of your program. While the program runs, each time a parent calls a child function the child calls the **mcount** subroutine to increment a distinct counter for that parent-child pair. Programs not recompiled with the **-p** flag do not have the **mcount** subroutine inserted and therefore keep no record of which function called them.

The **-p** flag also arranges for the object file to include a special profiling startup function that calls the **monitor** subroutine when the program begins and ends. The call to the **monitor** subroutine when the program ends actually writes the **mon.out** file. Therefore, only programs that explicitly exit or return from the main program cause the **mon.out** file to be produced.

<span id="page-413-0"></span>The location and names of the objects loaded are stored in the **mon.out** file. If you do not select any flags, **prof** will use these names. You must specify a program or use the **-L** option to access other objects.

**Note:** Imported external routine calls, such as a call to a shared library routine, have an intermediate call to local **glink** code that sets up the call to the actual routine. If the timer clock goes off while running this code, time is charged to a routine called *routine***.gl**, where *routine* is the routine being called. For example, if the timer goes off while in the **glink** code to call the **printf** subroutine, time is charged to the **printf.gl** routine.

#### **Flags**

The mutually exclusive flags **a**, **c**, **n**, and **t** determine how the **prof** command sorts the output lines:

- **-a** Sorts by increasing symbol address.
- **-c** Sorts by decreasing number of calls.
- **-n** Sorts lexically by symbol name.
- **-t** Sorts by decreasing percentage of total time (default).

**Note:** The **prof** command can still run successfully if you use more than one of flags **a**, **c**, **n**, and **t** in the same command. The **prof** command accepts the first of these flags it encounters on the command line and ignores the others.

The mutually exclusive flags **o** and **x** specify how to display the address of each symbol monitored.

- **-o** Displays each address in octal, along with the symbol name.
- **-x** Displays each address in hexadecimal, along with the symbol name.

**Note:** The **prof** command can still run successfully if you use both the **-o** and **-x** flags in the same command. The **prof** command accepts the first of these two flags it encounters on the command line and ignores the other flag.

Use the following flags in any combination:

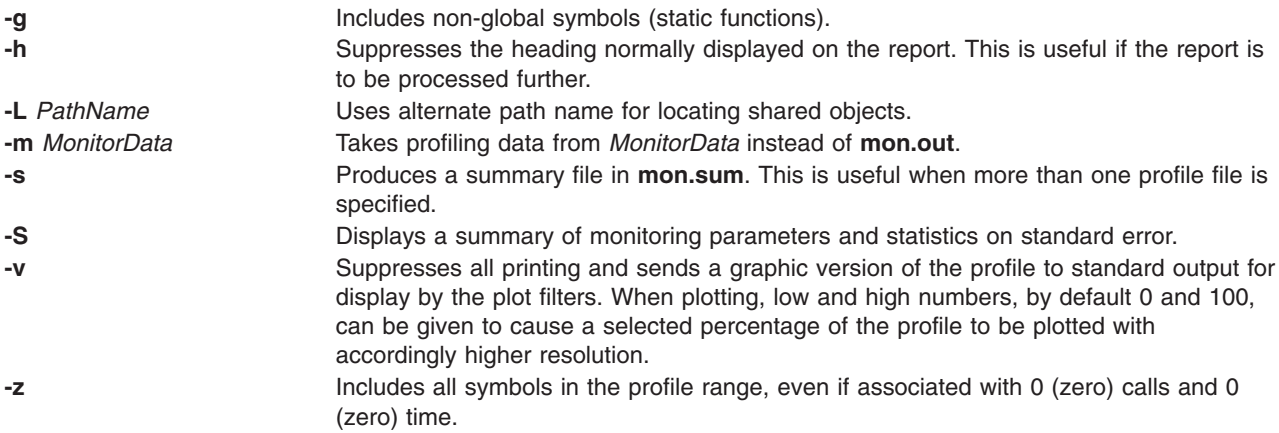

#### **Examples**

- 1. To display, without a header, the amount of time spent at each symbol address, sorted by time, enter: prof -t -h
- 2. The following example obtains a local version of any shared libraries used to create the **runfile** file in the **/home/score/lib** directory. The data file used will be **runfile.mon** rather than **mon.out**.

prof -x -L/home/score/lib runfile -m runfile.mon

# **Files**

**mon.out** Default profile. **a.out** Default object file. **mon.sum** Summary profile.

# **Related Information**

The **cc** command, **[nm](#page-183-0)** command, **gprof** command.

The **exit** subroutine, **profil** subroutine, **monitor** subroutine.

The Commands Overview in *AIX 5L Version 5.2 System User's Guide: Operating System and Devices*.

The Subroutines Overview in *AIX 5L Version 5.2 General Programming Concepts: Writing and Debugging Programs*.

#### **proff Command**

#### **Purpose**

Formats text for printers with personal printer data streams.

#### **Syntax**

**proff** [ **-L***List* ] [ **-P***Printer* ] [ **-t** ] [ *nroffFlags* ] [ *File* ... ]

#### **Description**

The **proff** command formats text by using the **[nroff](#page-230-0)** command on the specified files for printers that support ppds (personal printer data streams), such as the Quietwriter III printer, the Quickwriter printer, and the Proprinter printer.

If no file is specified, standard input is read. A parameter value of **-** (minus) specifies standard input.

# **Parameters**

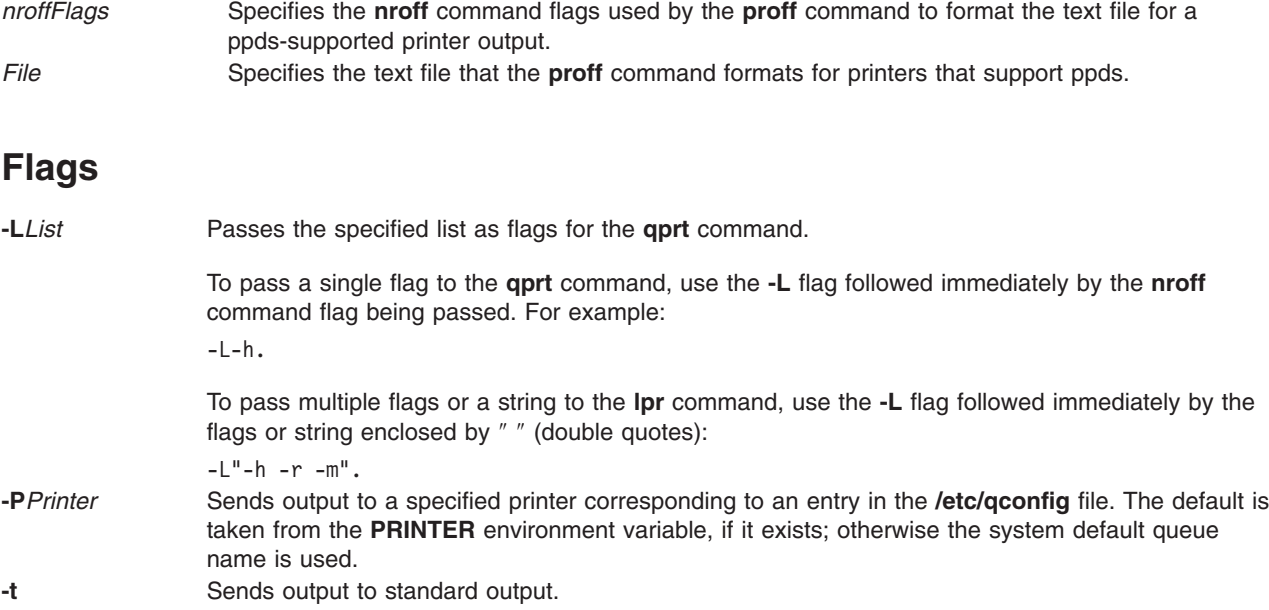

**-** Specifies that standard input is used as the source for the formatting process.

All other flags are passed to the **nroff** command.

# **Example**

The following is a typical command sequence to process output for the IBM Proprinter printer: proff -t testfile

#### **Environment Variable**

**PRINTER** Specifies the desired printer queue.

# **Files**

**/usr/share/lib/nterm/tab.ppds** Contains driving tables for printers with personal printer data streams. **/etc/qconfig** Describes the queues and devices.

**Related Information**

The **col** command, **eqn** command, **lpr** command, **[nroff](#page-230-0)** command, **[qprt](#page-484-0)** command, **tbl** command.

#### **prompter Command**

#### **Purpose**

Starts a prompting editor.

# **Syntax**

**prompter** [ **[-erase](#page-416-0)** *Character* ] [ **[-kill](#page-416-0)** *Character* ] [ **[-prepend](#page-416-0)** | **[-noprepend](#page-416-0)** ] [ **[-rapid](#page-416-0)** | **[-norapid](#page-416-0)** ] *File*

#### **Description**

Part of the Message Handler (MH) package, the **prompter** command starts the prompting editor for message entry. The **prompter** command is not started by the user. The **prompter** command is called by other programs only.

The **prompter** command opens the file specified by the *File* parameter, scans it for empty components such as the To: component, and prompts you to fill in the blank fields. If you press the Enter key without filling in a required field, the **prompter** command deletes the component.

The **prompter** command accepts text for the body of the message after the first blank line or line of dashes in the file. If the body already contains text and the **-noprepend** flag is specified, the **prompter** command displays the text followed by the message:

--------Enter additional text

The **prompter** command appends any new text entered after the existing message. If you specify the **-prepend** flag, the **prompter** command displays the following message:

--------Enter initial text

Any new text precedes the body of the original message. When you press the Ctrl-D key sequence for End of File, the **prompter** command ends text entry and returns control to the calling program.

# <span id="page-416-0"></span>**Flags**

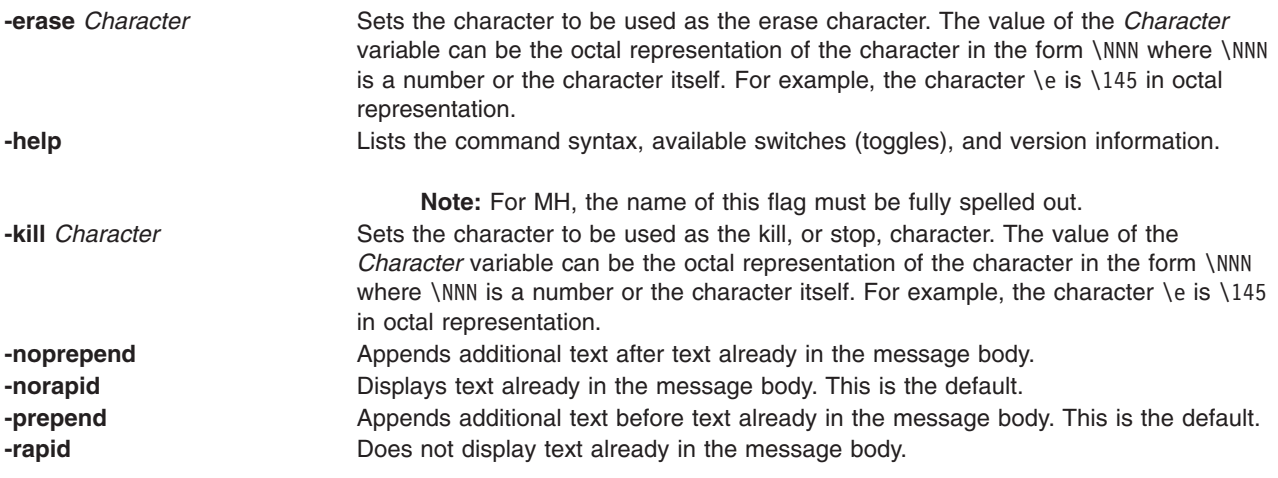

# **Profile Entries**

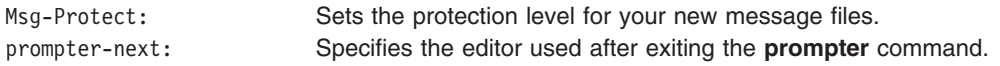

#### **Files**

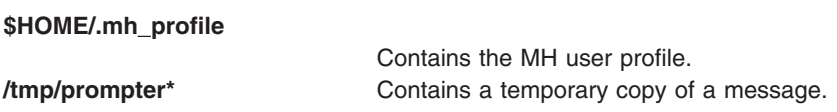

# **Related Information**

The **comp** command, **dist** command, **forw** command, **[repl](#page-555-0)** command, **whatnow** command.

Mail Overview in *AIX 5L Version 5.2 System User's Guide: Communications and Networks*.

#### **proto Command**

#### **Purpose**

Constructs a prototype file for a file system.

#### **Syntax**

**proto** *Directory* [ *Prefix* ]

#### **Description**

The **proto** command creates a prototype file for a file system or part of a file system. The **mkfs** command uses the prototype file as input to construct a file system according to a predefined template. The prototype file consists of a recursive directory listing of every file on the file system, with its owner, group, and protection. It also contains the file from which the prototype file is to be initialized, formatted as described in the **mkfs** command.

Specify the root directory from which the prototype file is made with the *Directory* parameter. The prototype file includes the complete subtree below the *Directory* parameter, and is contained on the same file system as the base directory specified by the *Directory* parameter.

The *Prefix* parameter is added to the names of all the initialization files, forcing the initialization files to be taken from a place other than the prototype. Before the output from the **proto** command can be used with the **mkfs** command, the **mkfs** command needs a startup program, a file system size, and an i-node list size. Hard link information is not preserved with the **proto** command.

The collating sequence is determined by the **LANG** or **LC\_COLLATE** environment variables.

# **Example**

To make a prototype file for an existing file system /works, enter:

proto /works

If the /works file system contains two directories called dir1 and dir2, and the dir1 directory contains the file1 file, then the **proto** command displays:

```
#Prototype file for /works
d--- 755 0 0
 dir1 d--- 755 0 0
   file1 ---- 644 0 0 /works/dir1/file1
      $
 dir2 d--- 755 0 0
      $
  $
$
```
#### **Files**

**/usr/sbin/proto** Contains the **proto** command.

# **Related Information**

The **mkfs** command, **mkproto** command.

The File Systems in *AIX 5L Version 5.2 System Management Concepts: Operating System and Devices* explains file system types, management, structure, and maintenance.

The Files Overview in *AIX 5L Version 5.2 System User's Guide: Operating System and Devices* provides information on working with files.

The National Language Support Overview in *AIX 5L Version 5.2 National Language Support Guide and Reference*.

Locales in *AIX 5L Version 5.2 National Language Support Guide and Reference*.

#### **proxymngr Command**

#### **Purpose**

Proxy manager service.

#### **Syntax**

**proxymngr** [ **[-config](#page-418-0)** filename] [ **[-timeout](#page-418-0)** seconds] [ **[-retries](#page-418-0)** #] [ **[-verbose](#page-418-0)**]

# <span id="page-418-0"></span>**Description**

The **proxymngr** (proxy manager), is responsible for resolving requests from **xfindproxy** (and other similar clients), starting new proxies when appropriate, and keeping track of all of the available proxy services. The proxy manager strives to reuse existing proxies whenever possible.

There are two types of proxies that the proxy manager deals with, managed and unmanaged proxies.

A managed proxy is a proxy that is started on demand by the proxy manager.

An unmanaged proxy is started either at system boot time, or manually by a system administrator. The proxy manager is made aware of its existence, but no attempt is made by the proxy manager to start unmanaged proxies.

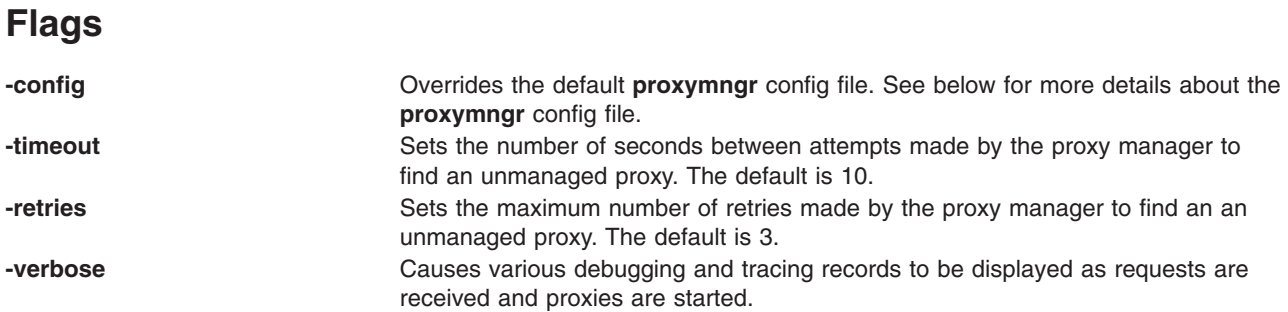

# **Proxy Manager Config File**

The proxy manager maintains a local configuration file describing the proxy services available. This configuration file is installed in **/usr/X11R6.3/lib/X11/proxymngr/pmconfig** during the installation of **proxymngr**. The location of the configuration file can be overwritten using the **-config** command line flag.

Aside from lines starting with an exclamation point for comments, each line of the configuration file describes either an unmanaged or managed proxy service.

For unmanaged proxies, the format is:

<*service-name*> unmanaged <*proxy-address*>

*service-name* is the name of the unmanaged proxy service, and must not contain any spaces, for example XFWP. *service-name* is case insenstive.

*proxy-address* is the network address of the unmanaged proxy. The format of the address is specific to the *service-name*. For example, for the XFWP service, the *proxy-address* might be firewall.x.org:100.

If there is more than one entry in the config file with the same unmanaged *service-name*, the proxy manager will try to use the proxies in the order presented in the config file.

For managed proxies, the format is:

<*service-name*> managed <*command-to-start-proxy*>

*service-name* is the name of the managed proxy service, and must not contain any spaces, for example LBX. *service- name* is case insensitive.

*command-to-start-proxy* is the command executed by the proxy manager to start a new instance of the proxy. If *command- to-start-proxy* contains spaces, the complete command should be surrounded by single quotes. If desired, *command-to- start-proxy* can be used to start a proxy on a remote machine. The specifics of the remote execution method used to do this is not specified here.

Example: sample configuration file

```
! proxy manager config file
!
! Each line has the format:
! <serviceName> managed <startCommand>
! or
! <serviceName> unmanaged <proxyAddress>
!
lbx managed /usr/X11R6.3/bin/lbxproxy
!
! substitute site-specific info
xfwp unmanaged firewall:4444
```
# **Proxy Manager Details**

When the proxy manager gets a request from **xfindproxy** (or another similar client), its course of action will depend on the *service-name* in question.

For a managed proxy service, the proxy manager will find out if any of the already running proxies for this service can handle a new request. If not, the proxy manager will attempt to start up a new instance of the proxy (using the *command-to-start-proxy* found in the config file). If that fails, an error will be returned to the caller.

For an unmanaged proxy service, the proxy manager will look in the config file to find all unmanaged proxies for this service. If there is more than one entry in the config file with the same unmanaged *service-name*, the proxy manager will try to use the proxies in the order presented in the config file. If none of the unmanged proxies can satisfy the request, the proxy manager will timeout for a configurable amount of time (specified by **-timeout** or default of 10) and reattempt to find an unmanaged proxy willing to satisfy the request. The number of retries can be specified by the **-retries** argument, or a default of 3 will be used. If the retries fail, the proxy manager has no choice but to return an error to the caller (since the proxy manager can not start unmanaged proxy services).

# **prs Command (SCCS)**

#### **Purpose**

Displays a Source Code Control System (SCCS) file.

# **Syntax**

**prs** [ **[-a](#page-421-0)** ] [ **[-d](#page-422-0)** *String* ] [ **[-r](#page-422-0)** [ *SID* ] | [ **[-c](#page-422-0)** *Cutoff* ] ] [ **[-e](#page-422-0)** | **[-l](#page-422-0)** ] *File* ...

# **Description**

The **prs** command first reads the specified files and then writes to standard output a part or all of a Source Code Control System (SCCS) file. If you specify a directory for the *File* parameter, the **prs** command performs the requested actions on all SCCS files (those with the **s.** prefix). If you specify a **-** (minus) for the *File* parameter, the **prs** command reads standard input and interprets each line as the name of an SCCS file. The **prs** command continues to read input until it reaches an end-of-file character.

#### **Data Keywords**

Data keywords specify the parts of an SCCS file to be retrieved and written to standard output. All parts of an SCCS file have an associated data keyword. There is no limit to the number of times a data keyword can be in a specified file.

The information that the **prs** command displays consists of user-supplied text and appropriate values (extracted from the SCCS file) substituted for the recognized data keywords in the order they are displayed in the specified file*.* The format of a data keyword value is either simple, in which the keyword substitution is direct, or multiline, in which the substitution is followed by a carriage return. Text consists of any characters other than recognized data keywords. Specify a tab character with **\t** (backslash, letter t) and a carriage return or new-line character with a **\n** (backslash, letter n). Remember to use the **\t** and **\n** with an extra **\** (backslash) to prevent the shell from interpreting the **\** and passing only the letter **t** or **n** to the **prs** command as text.

The following table lists the keywords associated with information in the delta table of the SCCS file:

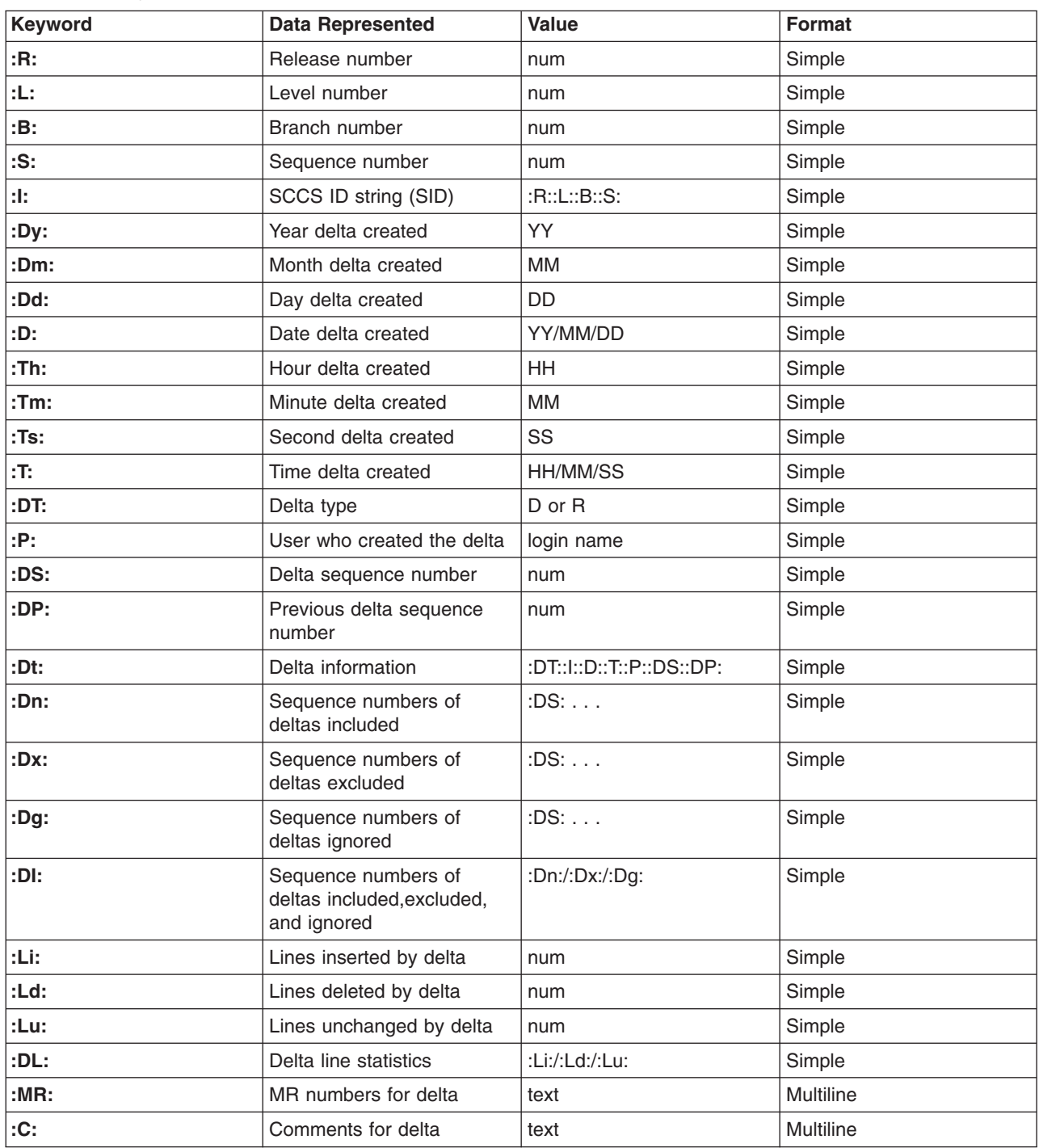

*Delta Table Keywords*

<span id="page-421-0"></span>The following table lists the keywords associated with header flags in the SCCS file:

*Header Flag Keywords*

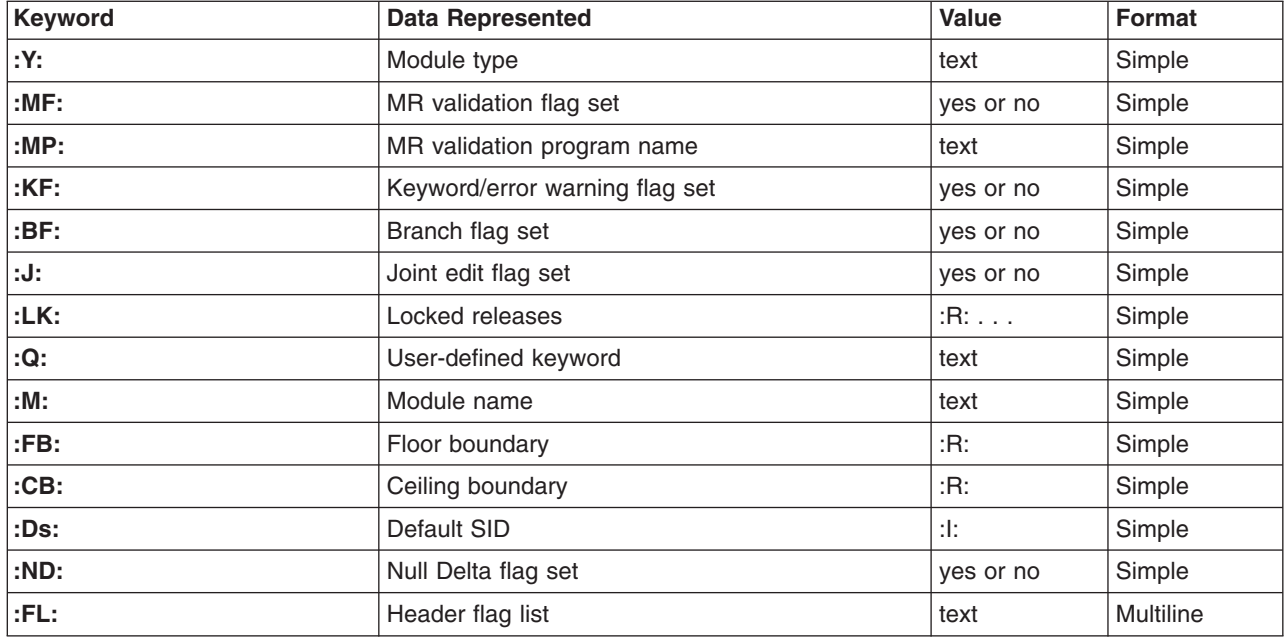

The following table lists the keywords associated with other parts of the SCCS file:

#### *Other Keywords*

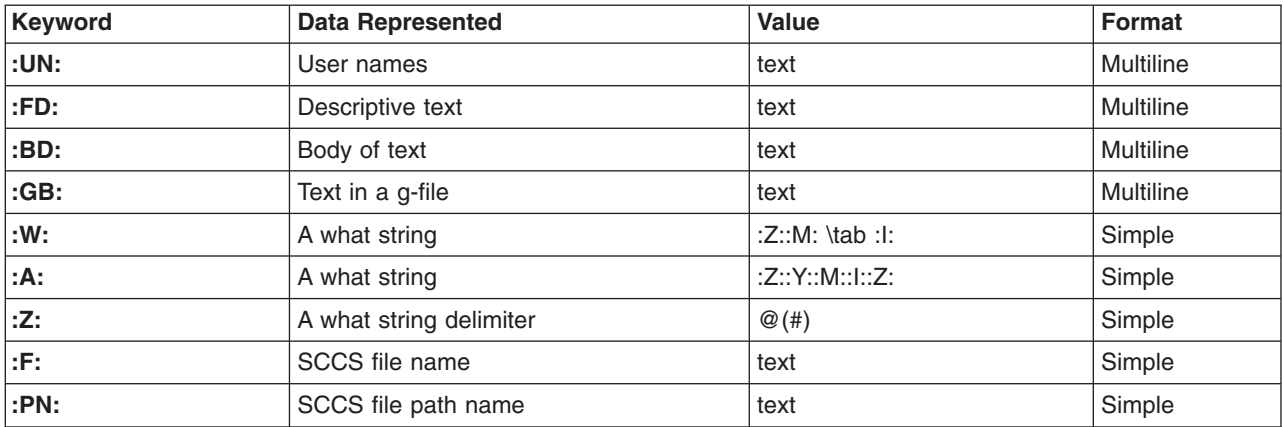

#### **Flags**

Each flag or group of flags applies independently to each named file.

**-a** Writes information for the specified deltas, whether or not they have been removed (see the **[rmdel](#page-612-0)** command). If you do not specify the **-a** flag, the **prs** command supplies information only for the specified deltas that have not been removed.

<span id="page-422-0"></span>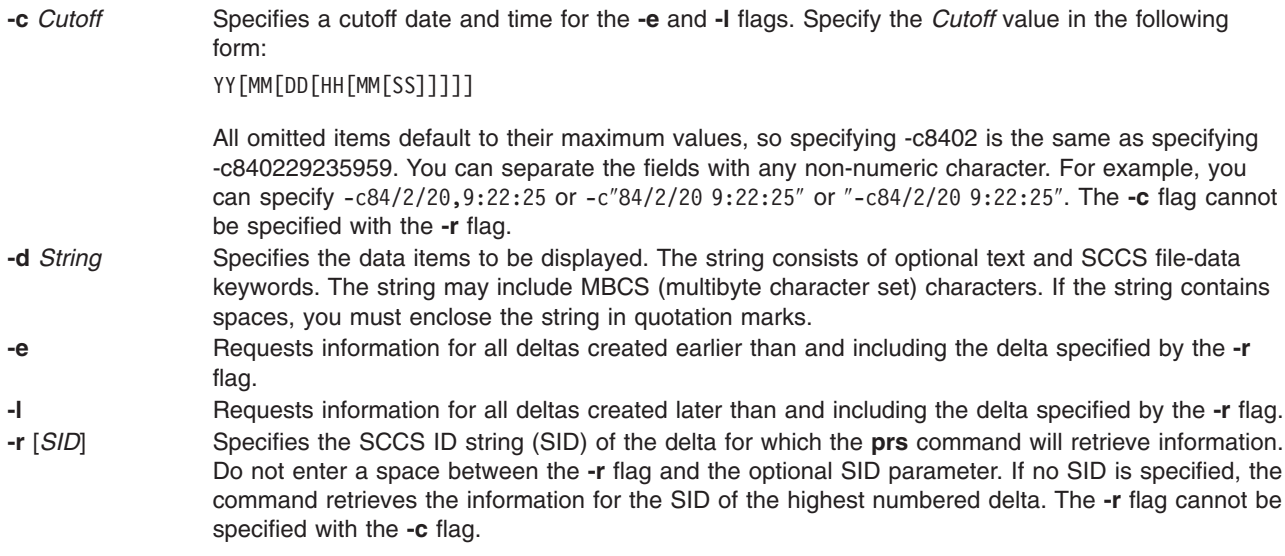

#### **Exit Status**

This command returns the following exit values:

- **0** Successful completion.
- **>0** An error occurred.

# **Examples**

1. To display information on all deltas generated for SCCS file name **s.test.c** (including all deltas removed using the **rmdel** command), type:

prs -a s.test.c

2. To display user login name, the number of lines inserted by delta, and the number of lines deleted by delta for SID 1.2 of s.test.c, type:

prs -r1.2 -d":P:\n:Li:\n:Ld:" s.test.c

#### **Files**

**/usr/bin/prs** Contains the **prs** command**.**

# **Related Information**

The **admin** command, **delta** command, **get** command, **sccshelp** command.

The **sccsfile** file format.

Source Code Control System (SCCS) Overview in *AIX 5L Version 5.2 General Programming Concepts: Writing and Debugging Programs*.

#### **prtacct Command**

# **Purpose**

Formats and displays files in **tacct** format.

# **Syntax**

**/usr/sbin/acct/prtacct** [ **-f** *Fields* ] [ **-v** ] *File* [ ″*Heading*″ ]

# **Description**

The **prtacct** command formats and displays any total-accounting file; these files are in **tacct** format. You can enter this command to view any **tacct** file, such as the daily reports on connect time, process time, disk usage, and printer usage. To specify a title for the report with the *Heading* parameter, enclose the heading text in " " (quotation marks).

# **Flags**

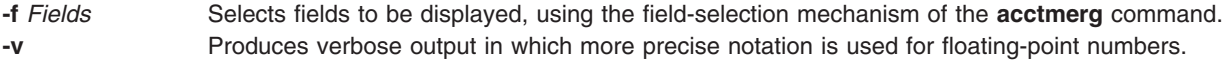

# **Security**

Access Control: This command should grant execute (x) access only to members of the **adm** group.

#### **Examples**

To format and display selected records from the total accounting file for connect-time accounting, you first must create a file upon which to execute the **prtacct** command. In this example, you create the **tacct** file using the **acctcon1** and **acctcon2** commands. Enter:

tail /var/adm/wtmp > wtmp.sav

 $\text{arctcon1 -t}$  < wtmp.sav | sort +1n +2 |  $\text{arctcon2}$  > tacct

If you created this file previously to process connect-time accounting data, you do not need to create it again.

The next step uses the **prtacct** command with the **-f** flag to display the fields of data in the total-accounting file that you want to see. The text for a heading can be included in quotation marks. To view the login name, prime connect-time, and nonprime connect-time records, and include the heading, Connect-time Accounting, enter:

prtacct -f 2,11,12 tacct "Connect-time Accounting"

You can also use this command to format and display other total-accounting files, such as the daily reports on process time, disk usage, and printer usage.

# **Files**

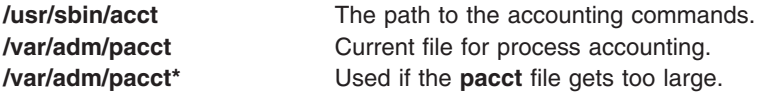

# **Related Information**

The **acctcon1** or **acctcon2** command, **acctdisk** or **acctdusg** command, **acctmerg** command, **acctprc1**, **acctprc2**, or **accton** command.

The **tacct** structure in the **acct** file format.

For more information about the Accounting System, the preparation of daily and monthly reports, and the accounting files, see the Accounting Overview in *AIX 5L Version 5.2 System Management Concepts: Operating System and Devices*.

Setting Up an Accounting System in *AIX 5L Version 5.2 System Management Guide: Operating System and Devices* explains the steps you must take to establish an accounting system.

#### **prtconf Command**

#### **Purpose**

Displays system configuration information.

# **Syntax**

**prtconf** [ **-c** ] [ **-k** ] [ **-L** ] [ **-m** ] [ **-s** ] [ **-v** ]

# **Description**

If you run the **prtconf** command without any flags, it displays the system model, machine serial, processor type, number of processors, processor clock speed, cpu type, total memory size, network information, filesystem information, paging space information, and devices information.

# **Flags**

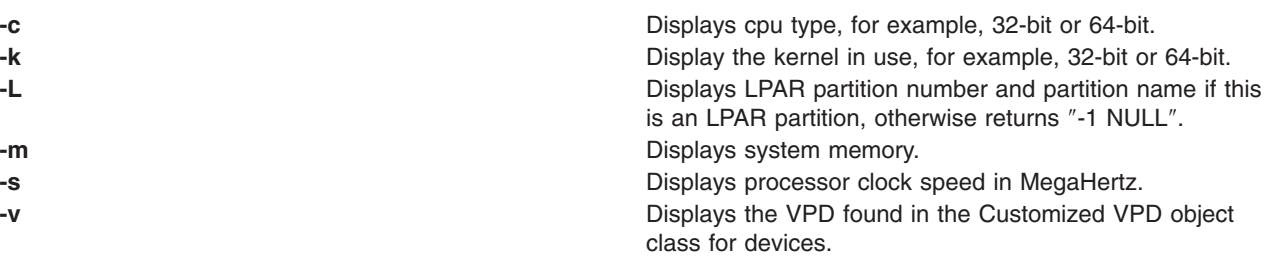

# **Exit Status**

- **0** The command completed successfully.
- **>0** An error occurred.

#### **Examples**

1. To display the system configuration information, enter: prtconf

The system displays a message similar to the following:

System Model: IBM,7025-F50 Machine Serial Number: 1025778 Processor Type: PowerPC\_604 Number Of Processors: 2 Processor Clock Speed: 332 MHz CPU Type: 32-bit Kernel Type: 32-bit LPAR Info: -1 NULL Memory Size: 512 MB Good Memory Size: 512 MB Firmware Version: IBM,L02113 Console Login: enable Auto Restart: false Full Core: false Network Information Host Name: vd01.austin.ibm.com

IP Address: 9.3.207.112

Sub Netmask: 255.255.255.128 Gateway: 9.3.207.1 Name Server: 9.3.199.2 Domain Name: austin.ibm.com Paging Space Information Total Paging Space: 512MB Percent Used: 1% Volume Groups Information ============================================================================== rootvg: PV\_NAME PV STATE TOTAL PPs FREE PPs FREE DISTRIBUTION active 537 394 107..43..29..107..108 ============================================================================== INSTALLED RESOURCE LIST The following resources are installed on the machine. +/- = Added or deleted from Resource List.  $*$  = Diagnostic support not available. Model Architecture: chrp Model Implementation: Multiple Processor, PCI bus + sys0 00-00 System Object + sysplanar0 00-00 System Planar + mem0 00-00 Memory etc. 2. To display the processor clock speed, enter: prtconf -s The system displays a message similar to the following:

Processor Clock Speed: 332 MHz

3. To display the VPD for all physical devices in the Customized database, enter: prtconf -v

The system displays a message similar to the following: INSTALLED RESOURCE LIST WITH VPD

The following resources are installed on your machine.

```
Model Architecture: chrp
Model Implementation: Uni-Processor, PCI bus
sys0 P1-C1 System Object
sysplanar0 System Planar
mem0 Memory<br>L2cache0 L2Cache
L2cache0<br>proc0       P1-C1
proc0 P1-C1 Processor
    Device Specific.(YL)........P1-C1
pci0 P1 PCI Bus
    Device Specific.(YL)........P1
isa0 P1 ISA Bus
    Device Specific.(YL)........P1
fda0 P1/D1 Standard I/O Diskette Adapter
```
Device Specific.(YL)........P1/D1 fd0 P1-D1 Diskette Drive<br>siokma0 P1/K1 Keyboard/Mouse siokma0 P1/K1 Keyboard/Mouse Adapter Device Specific.(YL)........P1/K1 sioka0 P1-K1 Keyboard Adapter P1-K1-Lkbd PS/2 keyboard sioma0 P1-01 Mouse Adapter mouse0 P1-01-Lmouse3 button mouse siota0 P1/Q1 Tablet Adapter Device Specific.(YL)........P1/Q1 paud0 P1/Q2 Ultimedia Integrated Audio Device Specific.(YL)........P1/Q2 ppa0 P1/R1 CHRP IEEE1284 (ECP) Parallel Port Adapter Device Specific.(YL)........P1/R1 sa0 P1/S1 Standard I/O Serial Port Device Specific.(YL)........P1/S1 tty0 P1/S1-L0 Asynchronous Terminal sa1 P1/S2 Standard I/O Serial Port Device Specific.(YL)........P1/S2 ent0 P1/E1 IBM 10/100 Mbps Ethernet PCI Adapter (23100020) Network Address.............0004AC2A0419 Displayable Message.........PCI Ethernet Adapter (23100020) Device Specific.(YL)........P1/E1 scsi0 P1/Z1 Wide/Fast-20 SCSI I/O Controller Device Specific.(YL)........P1/Z1 cd0 P1/Z1-A3 SCSI Multimedia CD-ROM Drive (650 MB) Manufacturer................IBM Machine Type and Model......CDRM00203 ROS Level and ID............1 00 Device Specific.(Z0)........058002028F000018 Part Number.................97H7608 EC Level....................F15213 FRU Number..................97H7610 hdisk0 P1/Z1-A5 16 Bit SCSI Disk Drive (4500 MB) Manufacturer...............IBM Machine Type and Model......DDRS-34560W FRU Number..................83H7105 ROS Level and ID............53393847 Serial Number..............RDHW5008 EC Level....................F21433 Part Number.................03L5256 Device Specific.(Z0)........000002029F00003A Device Specific.(Z1)........00K0159S98G Device Specific.(Z2)........0933 Device Specific.(Z3)........0299 Device Specific.(Z4)........0001 Device Specific.(Z5)........22

Device Specific.(Z6)........F21390

bl0 P1.1-I2/G1 GXT255P Graphics Adapter

GXT255P 2D Graphics Adapter:

EC Level....................E76756 FRU Number..................93H6267 Manufacture ID..............IBM053 Part Number.................93H6266 Serial Number...............88074164 Version...................RS6K Displayable Message.........GXT255P ROM Level.(alterable).......02 Product Specific.(DD).......00 Product Specific.(DG).......00 Device Specific.(YL)........P1.1-I2/G1

pci1 P1.1 PCI Bus

Device Specific.(YL)........P1.1

4. To display the kernel type in use, type:

prtconf -k

The system displays information for the kernel type as follows: Kernel Type: 32-bit

5. To display memory, type:

prtconf -m

The system displays memory, as follows: Memory Size: 512 MB

#### **Files**

**/usr/sbin/prtconf Contains the prtconf** command.

#### **Related Information**

The **lsattr** command, **lsconn** command, **lsdev** command, **lsparent** command, **lscfg** command.

#### **ps Command**

#### **Purpose**

Shows current status of processes. This document describes the standard AIX **ps** command as well as the [System](#page-438-0) V version of the **ps** command.

#### **Syntax**

#### **X/Open Standards**

ps [[-A](#page-432-0) ] [[-N](#page-432-0) ] [[-a](#page-432-0) ] [[-d](#page-432-0) ] [[-e](#page-432-0) ] [[-f](#page-432-0) ] [[-k](#page-432-0) ] [[-l](#page-432-0) ] [-F [format](#page-432-0)] [[-o](#page-433-0) Format ] [[-c](#page-432-0) Clist ] [[-G](#page-432-0) Glist ] [[-g](#page-432-0) Glist ] [ **[-m](#page-432-0)** ] [ **[-n](#page-432-0)** *NameList* ] [ **[-p](#page-436-0)** *Plist* ] [ **[-t](#page-436-0)** *Tlist* ] [ **[-U](#page-436-0)** *Ulist* ] [ **[-u](#page-436-0)** *Ulist* ]

#### **Berkeley Standards**

ps [[a](#page-436-0)][[c](#page-436-0)][[e](#page-436-0)][[ew](#page-436-0)][[eww](#page-436-0)][[g](#page-436-0)][[n](#page-436-0)][[U](#page-436-0)][[w](#page-437-0)][[x](#page-437-0)][[l](#page-436-0)l[s](#page-436-0)l[u](#page-436-0)l[v](#page-437-0)][[t](#page-436-0) Tty][ProcessNumber]

# **Description**

The **ps** command writes the current status of active processes and (if the **-m** flag is given) associated kernel threads to standard output. Note that while the **-m** flag displays threads associated with processes using extra lines, you must use the **-o** flag with the **THREAD** field specifier to display extra thread-related columns.

Without flags, the **ps** command displays information about the current workstation. The **-f**, **-o**, **l**, **-l**, **s**, **u**, and **v** flags only determine how much information is provided about a process; they do not determine which processes are listed. The **l**, **s**, **u**, and **v** flags are mutually exclusive.

With the **-o** flag, the **ps** command examines memory or the paging area and determines what the command name and parameters were when the process was created. If the **ps** command cannot find this information, the command name stored in the kernel is displayed in square brackets.

The **COLUMNS** environment variable overrides the system-selected, horizontal screen size.

The command-line flags that accept a list of parameters (the **-o**, **-G**, **-g**, **-p**, **-t**, **-U**, and **-u** flags) are limited to 128 items. For example, the **-u** *Ulist* flag can specify no more than 128 users.

Depending on the flags used with the **ps** command, column headings are displayed above the information displayed to standard output. The headings are defined in the following list (flags that cause these headings to be displayed are shown in parentheses):

- **ADDR** (**-l** and **l** flags) Contains the segment number of the process stack, if normal; if a kernel process, the address of the preprocess data area.
- **BND** (**-o THREAD** flag) The logical processor number of the processor to which the kernel thread is bound (if any). For a process, this field is shown if all its threads are bound to the same processor.
- **C** (**-f**, **l**, and **-l** flags) CPU utilization of process or thread, incremented each time the system clock ticks and the process or thread is found to be running. The value is decayed by the scheduler by dividing it by 2 once per second. For the sched\_other policy, CPU utilization is used in determining process scheduling priority. Large values indicate a CPU intensive process and result in lower process priority whereas small values indicate an I/O intensive process and result in a more favorable priority.
- **CMD** (**-f**, **-l**, and **l** flags) Contains the command name. The full command name and its parameters are displayed with the **-f** flag.

#### **COMMAND**

(**s**, **u**, and **v**) Contains the command name. The full command name and its parameters are displayed with the **-f** flag.

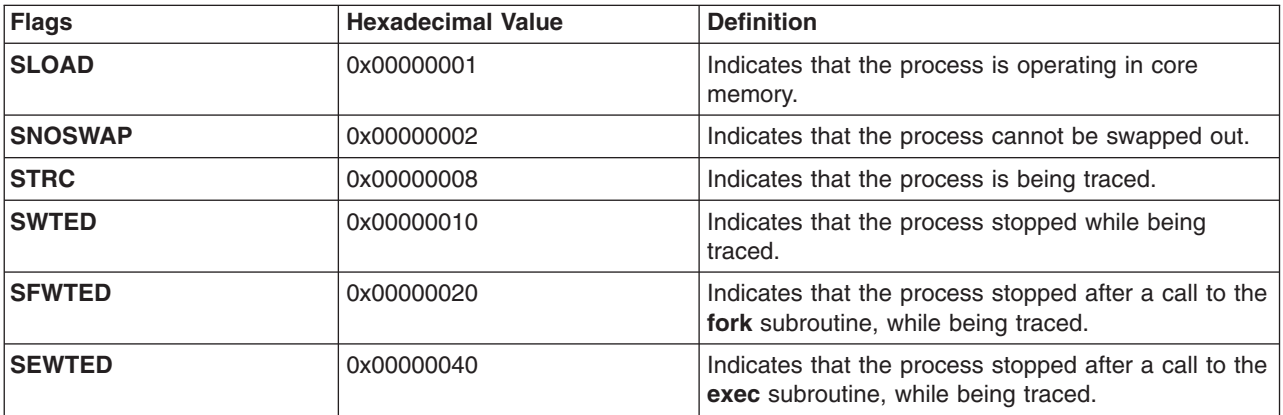

*F Field Table*

#### *F Field Table*

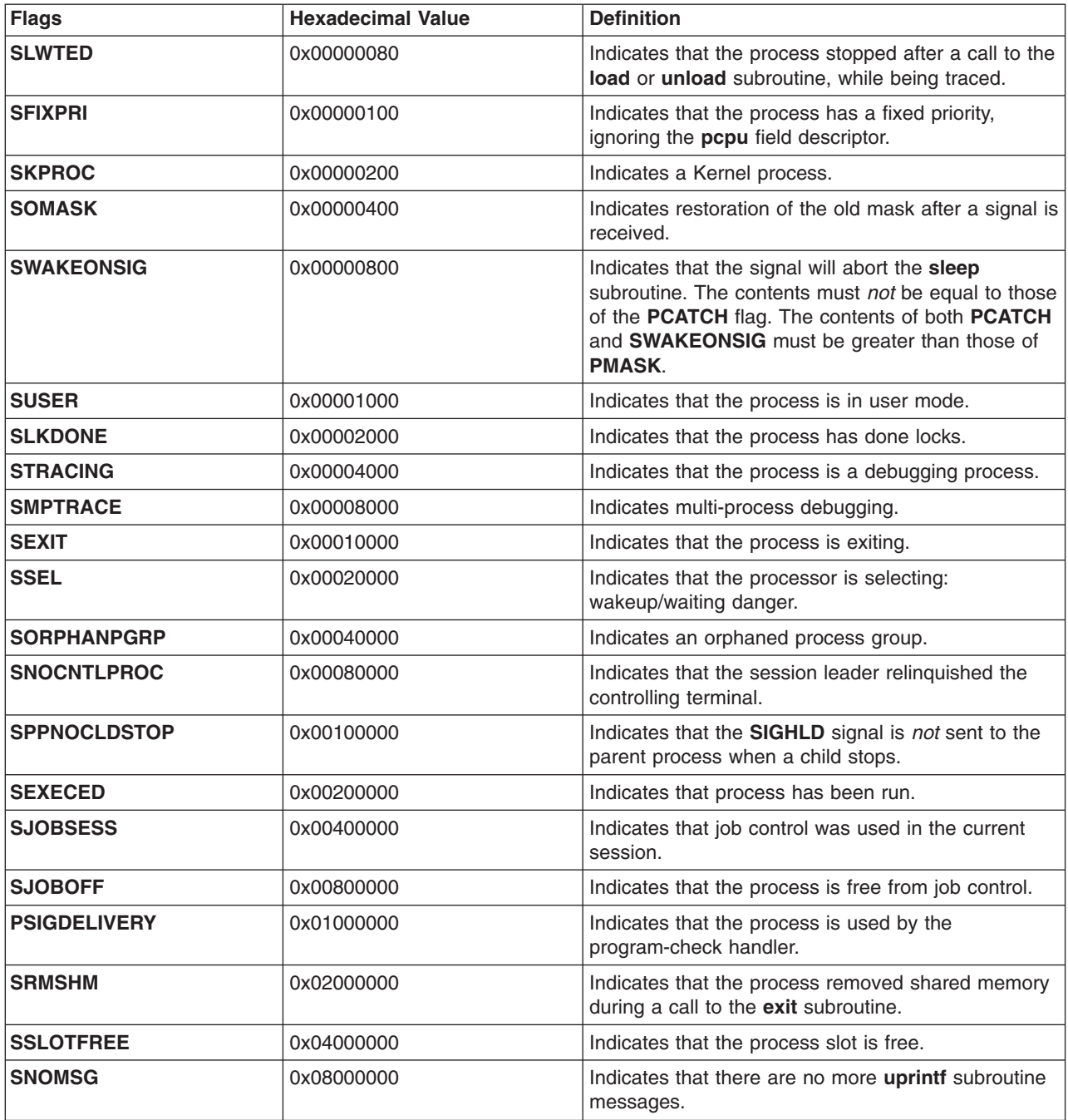

**F** (**-l** and **l** flags) Some of the more important F field flags (hexadecimal and additive) associated with processes and threads are shown in the following table:

*F Field Table*

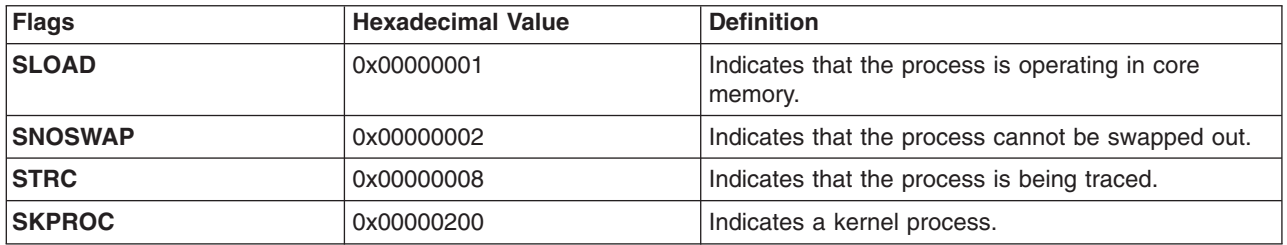

*F Field Table*

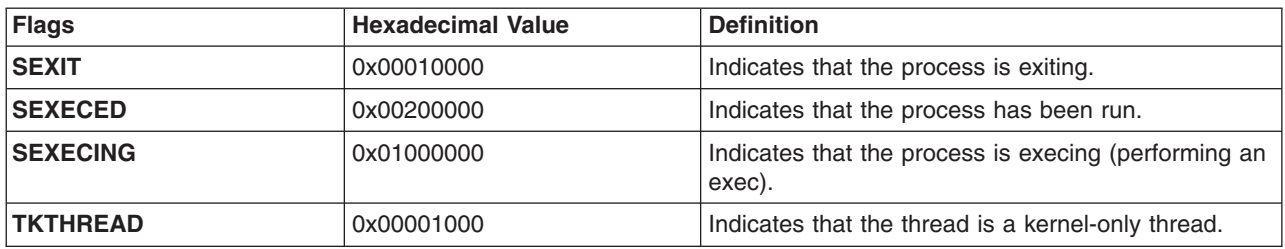

**Note:** You can see the definitions of all process and thread flags by consulting the **p\_flags** and **t\_flags** fields in the **/usr/include/sys/proc.h** and **/usr/include/sys/thread.h** files respectively.

- **LIM** (**v** flag) The soft limit on memory used, specified via a call to the **setrlimit** subroutine. If no limit has been specified, then shown as xx. If the limit is set to the system limit, (unlimited), a value of UNLIM is displayed.
- **NI** (**-l** and **l** flags) The nice value; used in calculating priority for the sched other policy.
- **PID** (all flags) The process ID of the process.
- **PGIN** (**v** flag) The number of disk I/Os resulting from references by the process to pages not loaded in core.
- **PPID** (**-f**, **l**, and **-l** flags) The process ID of the parent process.
- **PRI** (**-l** and **l** flags) The priority of the process or kernel thread; higher numbers mean lower priority.
- **RSS** (**v** flag) The real-memory (resident set) size of the process (in 1KB units).
- **S** (**-l** and **l** flags) The state of the process or kernel thread :

For processes:

- **O** Nonexistent
- **A** Active
- **W** Swapped
- **I** Idle (waiting for startup)
- **Z** Canceled
- **T** Stopped

For kernel threads:

- **O** Nonexistent
- **R** Running
- **S** Sleeping
- **W** Swapped
- **Z** Canceled
- **T** Stopped
- **SC** (**-o THREAD** flag) The suspend count of the process or kernel thread. For a process, the suspend count is defined as the sum of the kernel threads suspend counts.
- **SCH** (-o THREAD flag) The scheduling policy for a kernel thread. The policies sched other, sched fifo, and sched rr are respectively displayed using: 0, 1, 2.
- **SIZE** (**v** flag) The virtual size of the data section of the process (in 1KB units).
- **SSIZ** (**s** flag) The size of the kernel stack. This value is always 0 (zero) for a multi-threaded process.
- **STAT** (**s**, **u**, and **v** flags) Contains the state of the process:
	- **0** Nonexistent
	- **A** Active
	- **I** Intermediate
	- **Z** Canceled
	- **T** Stopped
	- **K** Available kernel process

#### **STIME**

(**-f** and **u** flags) The starting time of the process. The **LANG** environment variables control the appearance of this field.

**SZ** (**-l** and **l** flags) The size in 1KB units of the core image of the process.

#### **THCNT**

(**-o thcount** flag) The number of kernel threads owned by the process.

- **TID** (**-o THREAD** flag) The thread ID of the kernel thread.
- **TIME** (all flags) The total execution time for the process.
- **TRS** (**v** flag) The size of resident-set (real memory) of text.
- **TSIZ** (**v** flag) The size of text (shared-program) image.
- **TTY** (all flags) The controlling workstation for the process:
	- **-** The process is not associated with a workstation.
	- **?** Unknown.

#### *Number*

The TTY number. For example, the entry 2 indicates TTY2.

- **UID** (**-f**, **-l**, and **l** flags) The user ID of the process owner. The login name is printed under the **-f** flag.
- **USER** (**u** flag) The login name of the process owner.

#### **WCHAN**

(**-l** flag) The event for which the process or kernel thread is waiting or sleeping. For a kernel thread, this field is blank if the kernel thread is running. For a process, the wait channel is defined as the wait channel of the sleeping kernel thread if only one kernel thread is sleeping; otherwise a star is displayed.

#### **WCHAN**

(**l** flag) The event on which process is waiting (an address in the system). A symbol is chosen that classifies the address, unless numerical output is requested.

**%CPU** (**u** and **v** flags) The percentage of time the process has used the CPU since the process started. The value is computed by dividing the time the process uses the CPU by the elapsed time of the process. In a multi-processor environment, the value is further divided by the number of available
<span id="page-432-0"></span>CPUs because several threads in the same process can run on different CPUs at the same time. (Because the time base over which this data is computed varies, the sum of all **%CPU** fields can exceed 100%.)

#### **%MEM**

(**u** and **v** flags) The percentage of real memory used by this process. The **%MEM** value tends the exaggerate the cost of a process that is sharing program text with other processes. It does not account for times when multiple copies of a program are run and a copy of the program text is shared by all instances. The size of the text section is accounted for in every instance of the program. This means that if several copies of a program are run, the total **%MEM** value of all processes could exceed 100%.

A process that has exited and has a parent that has not yet waited for the process is marked <defunct>. A process that is blocked trying to exit is marked <exiting>. The **ps** command attempts to determine the file name and arguments given when the process was created by memory or by the swap area.

#### **Notes:**

- 1. The process can change while the **ps** command is running. Some data displayed for defunct processes is irrelevant.
- 2. The **ps** program examines memory to retrieve the file name and arguments used when the process was created. However, a process can destroy information, making this method of retrieving file name and arguments unreliable.

#### **Flags**

The following flags are preceded by a **-** (minus sign):

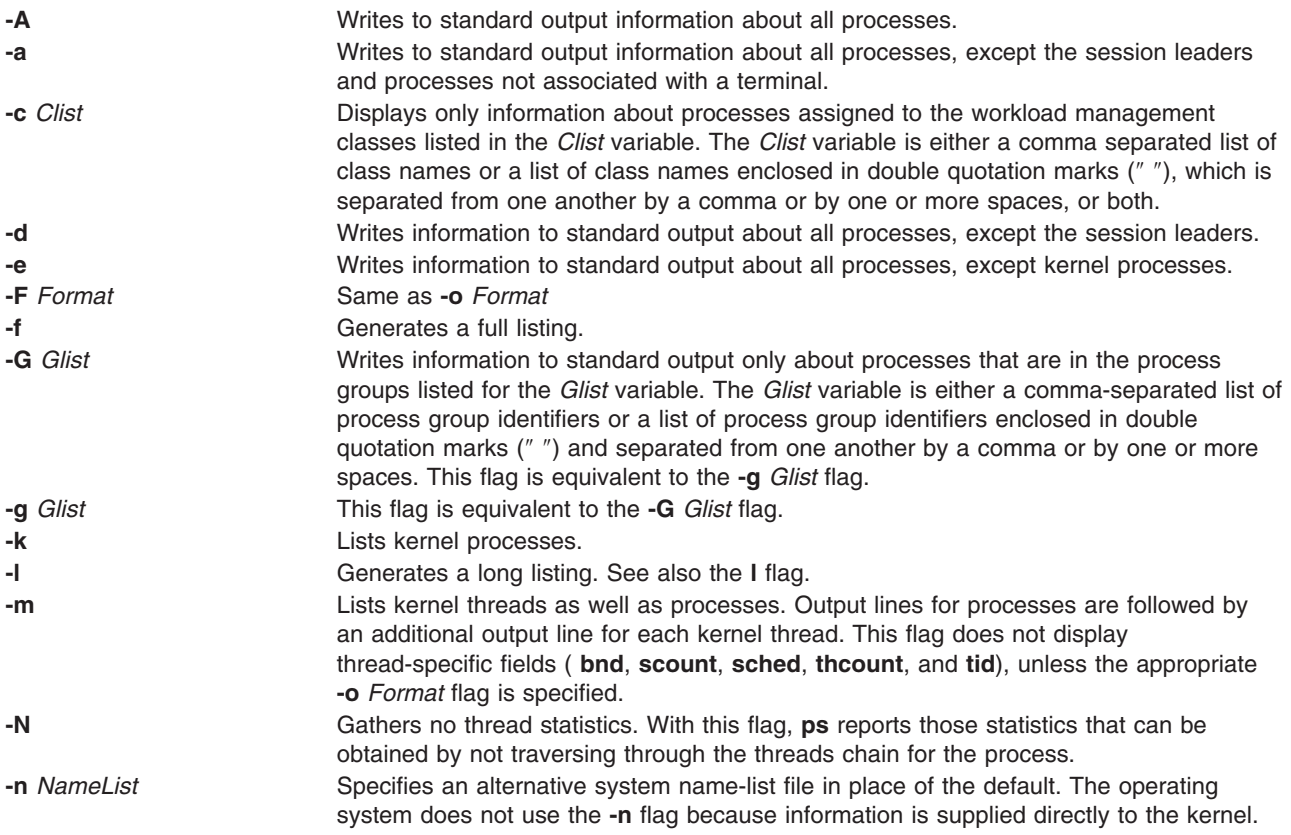

<span id="page-433-0"></span>**-o** *Format* Displays information in the format specified by the *Format* variable. Multiple field specifiers can be specified for the *Format* variable. The *Format* variable is either a comma-separated list of field specifiers or a list of field specifiers enclosed within a set of ″ ″ (double-quotation marks) and separated from one another by a comma or by one or more spaces, or both.

> Each field specifier has a default header. The default header can be overridden by appending an **=** (equal sign) followed by the user-defined text for the header. The fields are written in the order specified on the command line in column format. The field widths are specified by the system to be at least as wide as the default or user-defined header text. If the header text is null, (such as if **-o user=** is specified), the field width is at least as wide as the default header text. If all header fields are null, no header line is written.

The following field specifiers are recognized by the system:

- **args** Indicates the full command name being executed. All command-line arguments are included, though truncation may occur. The default header for this field is **COMMAND**.
- **bnd** Indicates to which (if any) processor a process or kernel thread is bound. The default header for this field is **BND**.
- **class** Indicates the workload management class assigned to the process. the default header for this field is **CLASS**.
- **comm** Indicates the short name of the command being executed. Command-line arguments are not included. The default header for this field is **COMMAND**.
- **cpu** Determines process scheduling priority. CPU utilization of process or thread, incremented each time the system clock ticks and the process or thread is found to be running. The value is decayed by the scheduler by dividing it by 2 once per second. For the sched\_other policy, Large values indicate a CPU intensive process and result in lower process priority whereas small values indicate an I/O intensive process and result in a more favorable priority.
- **etime** Indicates the elapsed time since the process started. The elapsed time is displayed in the following format:

#### [[ *dd***-**]*hh***:**]*mm***:***ss*

where *dd* specifies the number of days, *hh* specifies the number of hours, *mm* specifies the number of minutes, and *ss* specifies the number of seconds. The default header for this field is **ELAPSED**.

- **group** Indicates the effective group ID of the process. The textual group ID is displayed. If the textual group ID cannot be obtained, a decimal representation is used. The default header for this field is **GROUP**.
- **nice** Indicates the decimal value of the process nice value. The default header for this field is **NI**.

- <span id="page-434-0"></span>**-o** *Format (Continued)* **pcpu** Indicates the ratio of CPU time used to CPU time available, expressed as <sup>a</sup> percentage. The default header for this field is **%CPU**.
	- **pgid** Indicates the decimal value of the process group ID. The default header for this field is **PGID**.
	- **pid** Indicates the decimal value of the process ID. The default header for this field is **PID**.
	- **ppid** Indicates the decimal value of the parent process ID. The default header for this field is **PPID**.
	- **rgroup** Indicates the real group ID of the process. The textual group ID is displayed. If the textual group ID cannot be obtained, a decimal representation is used. The default header for this field is **RGROUP**.
	- **ruser** Indicates the real user ID of the process. The textual user ID is displayed. If the textual user ID cannot be obtained, a decimal representation is used. The default header for this field is **RUSER**.
	- **scount** Indicates the suspend count for a kernel thread. The default header for this field is **SC**.
	- **sched** Indicates the scheduling policy for a kernel thread. The default header for this field is **SCH**.
	- **tag** Indicates the Workload Manager application tag. The default header for this field is **TAG**. The tag is a character string up to 30 characters long and may be truncated when displayed by **ps**. For processes that do not set their tag, this field displays as a **-** (hyphen).
	- **tcpu** Total CPU time. Indicates the total accumulated CPU time for a single process. The default header for this field is **TCPU**.
	- **tctime** Total connect time. Indicates the total amount of time that a login session can be active. This is meaningful only in the case of session leader processes. The default header for this field is **TCTIME**.
	- **tdiskio** Total disk I/O. Indicates the total accumulated blocks of disk I/O for a single process. The default header for this field is **TDISKIO**.

#### <span id="page-435-0"></span>**-o** *Format (Continued)* **thcount**

Indicates the number of kernel threads owned by the process. The default header for this field is **THCNT**.

#### **THREAD**

Indicates the following fields:

- v User name (the **uname** field)
- v Process and parent process IDs for processes (the **[pid](#page-434-0)** and **[ppid](#page-434-0)** fields)
- v Kernel thread ID for threads (the **tid** field)
- v The state of the process or kernel thread (the **[S](#page-430-0)** field)
- v The CPU utilization of the process or kernel thread (the **[C](#page-428-0)** field)
- The priority of the process or kernel thread (the **[PRI](#page-430-0)** field)
- The suspend count of the process or kernel thread (the [scount](#page-434-0) field)
- The wait channel of the process or kernel thread (the **[WCHAN](#page-431-0)** field)
- The flags of the process or kernel thread (the **[F](#page-429-0)** field)
- The controlling terminal of the process (the tty field)
- The CPU to which the process or kernel thread is bound (the **[bnd](#page-433-0)** field)
- v The command being executed by the process (the **[comm](#page-433-0)** field).

Threads are not actually displayed with the **-o THREAD** flag, unless the **-m** flag is also specified.

- **tid** Indicates the thread ID of a kernel thread. The default header for this field is **TID**.
- **time** Indicates the cumulative CPU time since the process started. The time is displayed in the following format:

#### [ *dd***-**]*hh***:***mm***:***ss*

where *dd* specifies the number of days, *hh* specifies the number of hours, *mm* specifies the number of minutes, and *ss* specifies the number of seconds. The default header for this field is **TIME**.

- **tty** Indicates the controlling terminal name of the process. The default header for this field is **TT**.
- **user** Indicates the effective user ID of the process. The textual user ID is displayed. If the textual user ID cannot be obtained, a decimal representation is used. The default header for this field is **USER**.
- **vsz** Indicates, as a decimal integer, the size in kilobytes of the process in virtual memory. The default header for this field is **VSZ**.

<span id="page-436-0"></span>**-o** *Format (Continued)* Otherwise, multiple fields in a specified format can be displayed by the *Format* variable, including field descriptors. If field descriptors are used in the *Format* variable, it must be enclosed in double quotation marks (″ ″). The following table shows how field descriptors correspond to field specifiers:

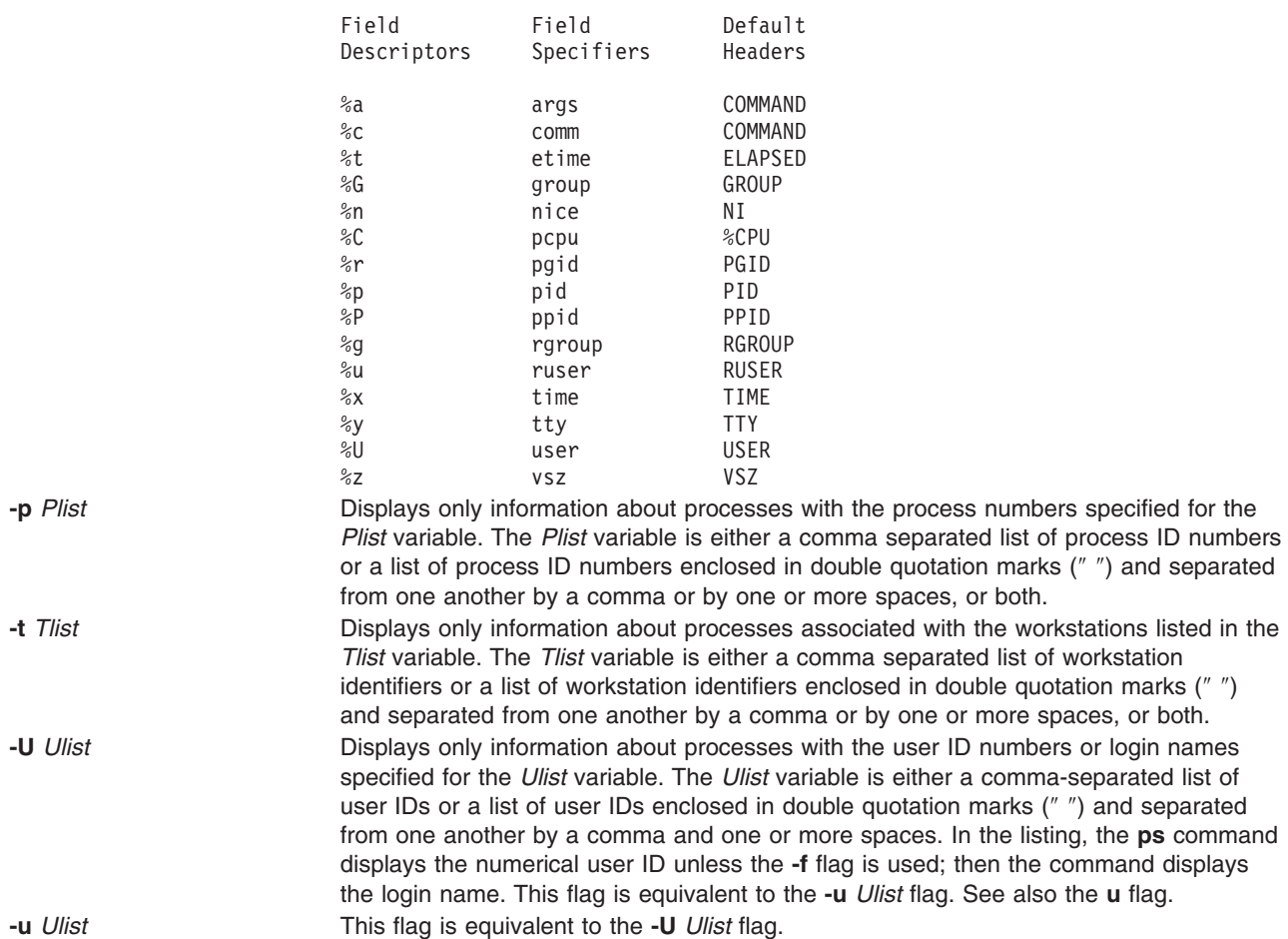

## **Options**

The following options are not preceded by a **-** (minus sign):

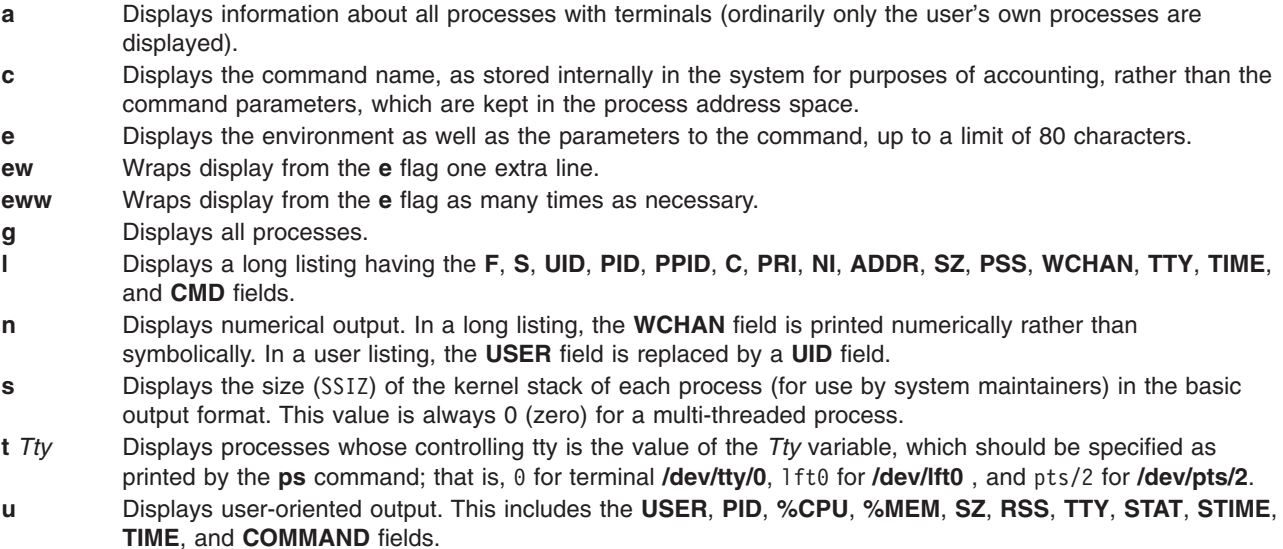

- **v** Displays the **PGIN**, **SIZE**, **RSS**, **LIM**, **TSIZ**, **TRS**, **%CPU**, **%MEM** fields.
- **w** Specifies a wide-column format for output (132 columns rather than 80). If repeated, (for example, ww), uses arbitrarily wide output. This information is used to decide how much of long commands to print.
- **x** Displays processes without a controlling terminal in addition to processes with a controlling terminal.

#### **Exit Status**

This command returns the following exit values:

- **0** Successful completion.
- **>0** An error occurred.

#### **Examples**

1. To display all processes, type:

ps -e -f

2. To list processes owned by specific users, type:

```
ps -f -l -ujim,jane,su
```
3. To list processes that are associated with the **/dev/console** and **/dev/tty1** ttys, type:

ps -t console,tty/1

- 4. To list processes not associated with a terminal, type: ps -t -
- 5. To display a specified format with field specifiers, type: ps -o ruser,pid,ppid=parent,args

The output is:

RUSER PID parent COMMAND<br>helene 34 12 ps -o ru 12 ps -o ruser,pid,ppid=parent,args

6. To display a specified format with field descriptors, type:

```
ps -o "< %u > %p %y : %a"
```
The output is:

< RUSER > PID TT : COMMAND  $\le$  helene > 34 pts/3 : ps -o  $\le$  %u > %p %y : %a

7. To display information about processes and kernel threads controlled by the current terminal, type: ps -lm

The output is similar to:

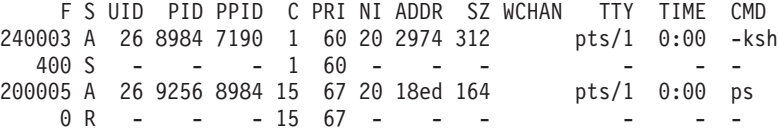

8. To display information about all processes and kernel threads, type:

ps -emo THREAD

The output is similar to: USER PID PPID TID S C PRI SC WCHAN FLAG TTY BND CMD jane 1716 19292 - A 10 60 1 \* 260801 pts/7 - biod - - - 4863 S 0 60 0 599e9d8 8400 - - - - - - 5537 R 10 60 1 5999e18 2420 - 3 luke 19292 18524 - A 0 60 0 586ad84 200001 pts/7 - -ksh

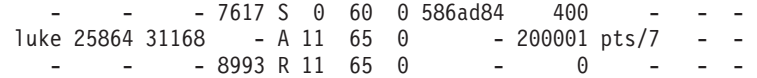

### **Files**

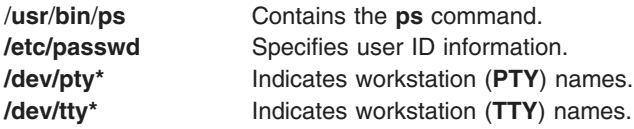

## **Related Information**

The **kill** command, **[nice](#page-85-0)** command.

Using ps to Identify CPU-Intensive Programs in *AIX 5L Version 5.2 Performance Management Guide*.

## **System V ps command**

### **Syntax**

/usr/sysv/bin/ps [[-a](#page-442-0) ] [[-A](#page-442-0) ] [[-c](#page-442-0) ] [[-d](#page-442-0) ] [[-e](#page-442-0) ] [[-f](#page-442-0) ] [[-j](#page-442-0) ] [[-l](#page-442-0) ] [[-L](#page-442-0) ] [[-P](#page-442-0) ] [[-y](#page-442-0) ] [[-g](#page-442-0) pgrplist ] [[-o](#page-442-0) format ] [[-p](#page-442-0) *proclist* ] [ **[-s](#page-442-0)** *sidlist* ] [ **[-t](#page-442-0)** *termlist* ] [ { **[-u](#page-442-0)** | **[-U](#page-442-0)** } *uidlist* ] [ **[-G](#page-442-0)** *grplist* ]

## **Description**

The **ps** command prints information about active processes. Without flags, **ps** prints information about processes associated with the controlling terminal. The output contains the process ID, terminal identifier, cumulative execution time, and the command name. The information displayed with flags varies accordingly.

#### **Output**

Depending on the flags used with the **ps** command, column headings vary for the information displayed . The headings are defined in the following list (flags that cause these headings to appear are shown in parentheses):

**F (-l)** Flags (hexadecimal and additive) associated with the process, or the thread if the **-L** option is specified. Some of the more important F field flags (hexadecimal and additive) associated with processes and threads are shown below:

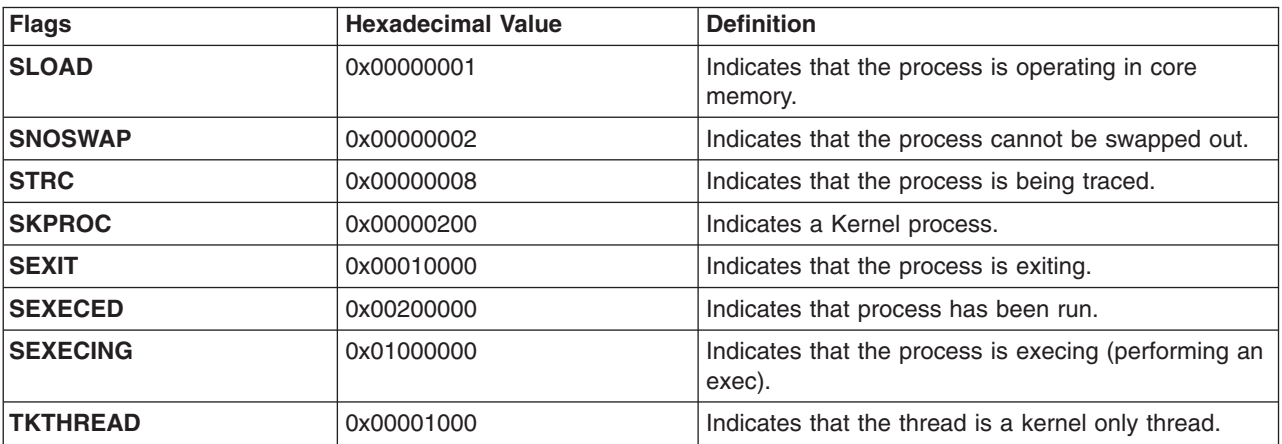

*F Field Table*

- **Note:** You can see the definitions of all process and thread flags by referring to the **p\_flags** and **t\_flags** fields in the **/usr/include/sys/proc.h** and **/usr/include/sys/thread.h** files respectively.
- **S (-l)** The state of the process or kernel thread :

For processes:

- **O** Nonexistent
- **A** Active
- **W** Swapped
- **I** Idle
- **Z** Canceled
- **T** Stopped

For kernel threads:

- **O** Nonexistent
- **R** Running
- **S** Sleeping
- **W** Swapped
- **Z** Canceled
- **T** Stopped

#### **UID (-f,- l)**

The user ID number of the process (the login name is printed under the -f option).

#### **PID (all)**

The process ID of the process.

#### **PPID (-f,-l)**

The process ID of the parent process.

#### **CLS (-c)**

Scheduling class for the process . Printed only when the **-c** flag is used.

#### **NI (-l)** The nice value of the process used in calculating priority for the **sched\_other** policy.

#### **PRI (-c, -l)**

The priority of the process or kernel thread. Higher numbers mean lower priority.

#### **ADDR (-l)**

Contains the segment number of the process stack, if normal; if a kernel process, the address of the preprocess data area.

**SZ (-l)** The size in pages of the core image of the process.

#### **WCHAN(-l)**

The event for which the process or kernel thread is waiting or sleeping. For a kernel thread, this field is blank if the kernel thread is running. For a process, the wait channel is defined as the wait channel of the sleeping kernel thread if only one kernel thread is sleeping; otherwise a star is displayed.

#### **STIME (-f,-u)**

The starting time of the process. The **LANG** environment variables control the appearance of this field.

#### <span id="page-440-0"></span>**TTY (all)**

The controlling workstation for the process:

**-** The process is not associated with a workstation.

**?** Unknown

#### **TIME (all)**

The total execution time for the process.

#### **LTIME (-L)**

The execution time for an individual LWP.

#### **CMD (all)**

Contains the command name. The full command name and its parameters are displayed with the **-f** flag.

#### **LWP (-L)**

The tid of the kernel thread.

#### **NLWP(-Lf)**

The number of kernel threads in the process.

#### **PSR (-P)**

The logical processor number of the processor to which the kernel thread is bound (if any). For a process, this field is shown if all its threads are bound to the same processor.

#### **RSS (-ly)**

The real memory (resident set) size of the process in pages.

#### **Format**

The following list describes the field specifiers recognized by the system. These field specifiers can be used with the **[-o](#page-442-0)** flag to specify the format for the output of the **ps** command.

The field specifiers recognized by the system are:

- **addr** Indicates the segment number of the process stack, if normal; if a kernel process, the address of the preprocess data area. The default header for this field is **ADDR**.
- **args** Indicates the full command name being executed. All command line arguments are included, though truncation may occur. The default header for this field is **COMMAND**.
- **c** CPU utilization of process or thread, incremented each time the system clock ticks and the process or thread is found to be running. The value is decayed by the scheduler by dividing it by 2 once per second. For the **sched\_other** policy, CPU utilization is used in determining process scheduling priority. Large values indicate a CPU intensive process and result in lower process priority whereas small values indicate an I/O intensive process and result in a more favorable priority. The default header for this field is **C**.
- **class** Indicates the scheduling policy for a kernel thread. The policies are sched\_other , sched\_fifo and sched\_rr. The default header for this field is **CLS**.
- **comm** Indicates the short name of the command being executed. Command line arguments are not included. The default header for this field is **COMMAND**.
- **etime** Indicates the elapsed time since the process started. The elapsed time is displayed in the format [[ *dd* -] *hh*: ]*mm* :*ss*

where *dd* specifies the number of days, *hh* specifies the number of hours, *mm* specifies the number of minutes, and *ss* specifies the number of seconds.

The default header for this field is **ELAPSED**.

- **f** Indicates flags (hexadecimal and additive) associated with the process. The default header for this field is **COMMAND**.
- **fname** Indicates the first 8 bytes of the base name of the process's executable file. The default header for this field is **COMMAND**.
- **gid** Indicates the effective group ID number of the process as a decimal integer. The default header for this field is **GID**.
- **group** Indicates the effective group ID of the process. The textual group ID is displayed. If the textual group ID cannot be obtained, a decimal representation is used. The default header for this field is **GROUP**.
- **lwp** Indicates the thread ID of the kernel thread. The default header for this field is **TID**.
- **nice** Indicates the decimal value of the process nice value. The default header for this field is **NI**.
- **nlwp** Indicates the number of kernel threads owned by the process. The default header for this field is **THCNT**.
- **pcpu** Indicates the ratio of CPU time used to CPU time available, expressed as a percentage. The default header for this field is **%CPU**.
- **pgid** Indicates the decimal value of the process group ID. The default header for this field is **PGID**.
- **pid** Indicates the decimal value of the process ID. The default header for this field is **PID**.
- **pmem** Indicates the percentage of real memory used by this process. The default header for this field is **%MEM**.
- **ppid** Indicates the decimal value of the parent process ID. The default header for this field is **PPID**.
- **pri** Indicates the priority of the process or kernel thread ; higher numbers mean lower priority. The default header for this field is **PRI**.
- **psr** Indicates the logical processor number of the processor to which the kernel thread is bound (if any). The default header for this field is **PSR**.
- **rgid** Indicates the real group ID number of the process as a decimal integer. The default header for this field is **RGID**.

#### **rgroup**

Indicates the real group ID of the process. The textual group ID is displayed. If the textual group ID cannot be obtained, a decimal representation is used. The default header for this field is **RGROUP**.

- **rss** Indicates the real memory (resident set) size of the process (in 1 KB units). The default header for this field is **RSS**.
- **ruid** Indicates the real user ID number of the process as a decimal integer. The default header for this field is **RUID**.
- **ruser** Indicates the real user ID of the process. The textual user ID is displayed. If the textual user ID cannot be obtained, a decimal representation is used. The default header for this field is **RUSER**.
- **s** Indicates the state of the process. The default header for this field is **S**.
- **sid** Indicates the process ID of the session leader. The default header for this field is **SID**.
- **stime** Indicates the starting time of the process. The LANG environment variables control the appearance of this field. The default header for this field is **STIME**.
- **time** Indicates the cumulative CPU time since the process started. The time is displayed in the same format as in **etime**. The default header for this field is **TIME**.
- **tty** Indicates the controlling terminal name of the process. The default header for this field is **TT**.
- <span id="page-442-0"></span>**uid** Indicates the effective user ID number of the process as a decimal integer. The default header for this field is **UID**.
- **user** Indicates the effective user ID of the process. The textual user ID is displayed. If the textual user ID cannot be obtained, a decimal representation is used. The default header for this field is **USER**.
- **vsz** Indicates, as a decimal integer, the size in kilobytes of the core image of the process. The default header for this field is **VSZ**.

#### **wchan**

Indicates the event for which the process or kernel thread is waiting or sleeping. For a kernel thread, this field is blank if the kernel thread is running. For a process, the wait channel is defined as the wait channel of the sleeping kernel thread if only one kernel thread is sleeping; otherwise a star is displayed.

The default header for this field is **WCHAN**.

### **Flags**

Some flags accept lists as arguments. Items in a list can be either separated by commas or else enclosed in double quotes and separated by commas or spaces. Values for *proclist* and *pgrplist* must be numeric.

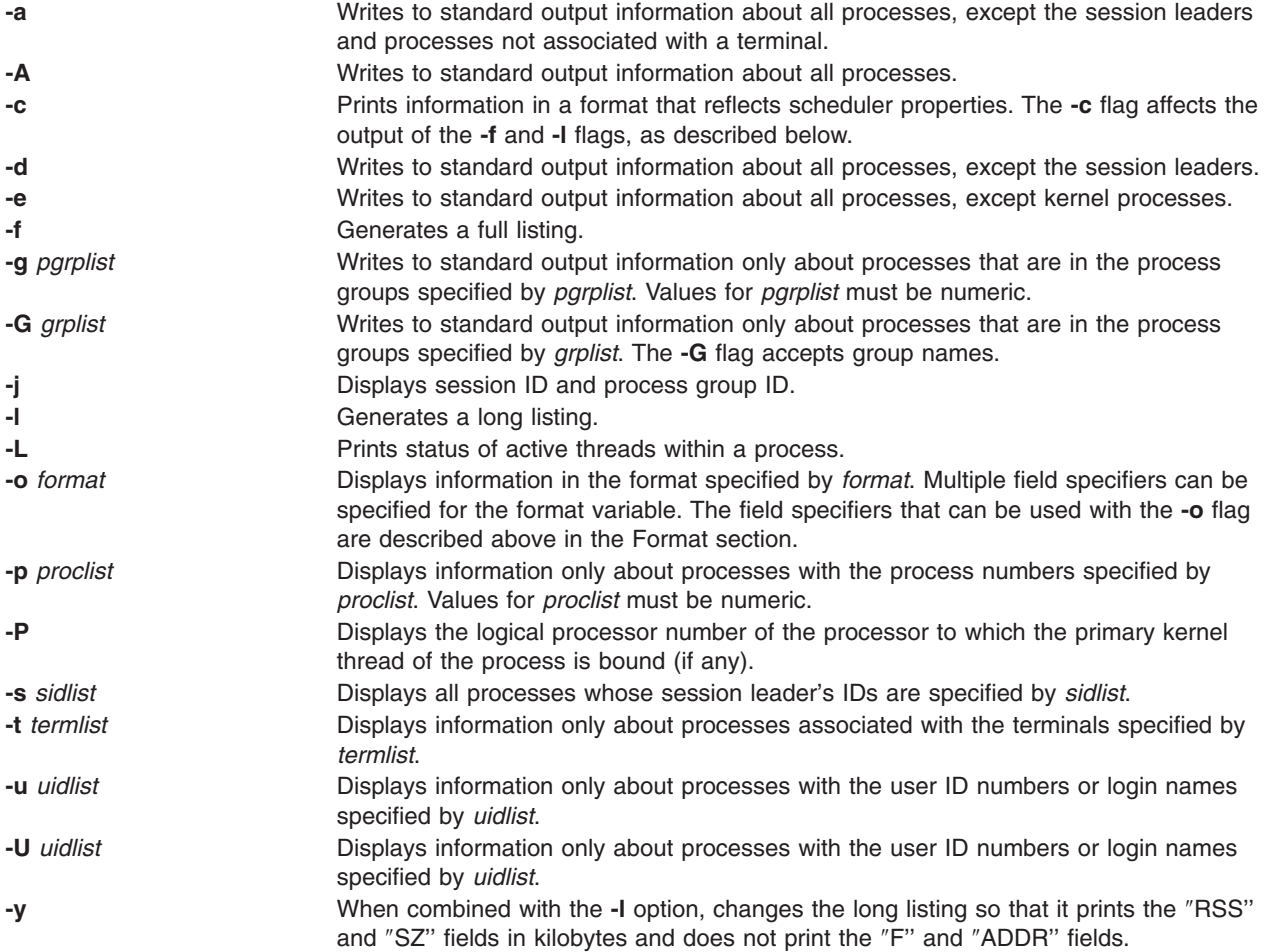

### **Exit Status**

This command returns the following exit values:

**0** Successful completion.

<span id="page-443-0"></span>**>0** An error occurred.

### **Examples**

- 1. To display all processes, enter: ps -e -f
- 2. To list processes owned by the user 'guest', enter: ps -f -l -u guest
- 3. To list processes that are associated with the **/dev/pts/0** and **/dev/pts/1** terminals, enter: ps -t pts/0,pts/1
- 4. To list processes not associated with a terminal, enter: ps -t -
- 5. To display a specified format with field specifiers, enter: ps -o ruser,pid,ppid,args
- 6. To display information about all kernel threads in a process, enter: ps -L
- 7. To display session id and proces group ids of all the processes, enter: ps -jA
- 8. To display the scheduling class and priority of processes, enter: ps -c -l
- 9. To display information about kernel threads and the number of kernel threads in a process, enter: ps -L -f
- 10. To display the processor to which the process or kernel thread is bound to, enter: ps -P

## **Files**

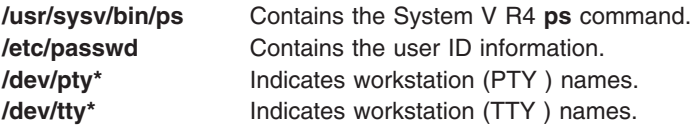

## **Related Information**

The **kill** command, **[nice](#page-85-0)** command.

### **ps4014 Command**

#### **Purpose**

Converts a Tektronix 4014 file to PostScript format.

### **Syntax**

```
ps4014 [ -m ] [ -C ] [ -N ] [ -R ] [ -sWidth,Height ] [ -lLeft,Bottom ] [ -SWidth ] [ -pOutFile ]
[ File ]
```
## **Description**

The **ps4014** command reads in a Tektronix 4014 format file and converts it to PostScript format for printing on a PostScript printer. If no file is specified, the standard input is used. The resulting PostScript file can be directed to standard output or to a named file.

<span id="page-444-0"></span>**Note:** By default, the 4014 image is scaled to occupy nearly the entire page in a landscape orientation.

### **Flags**

**Note:** The **-m**, **-C**, and **-N** flags specify values for 4014 hardware options that affect the interpretation of 4014 commands.

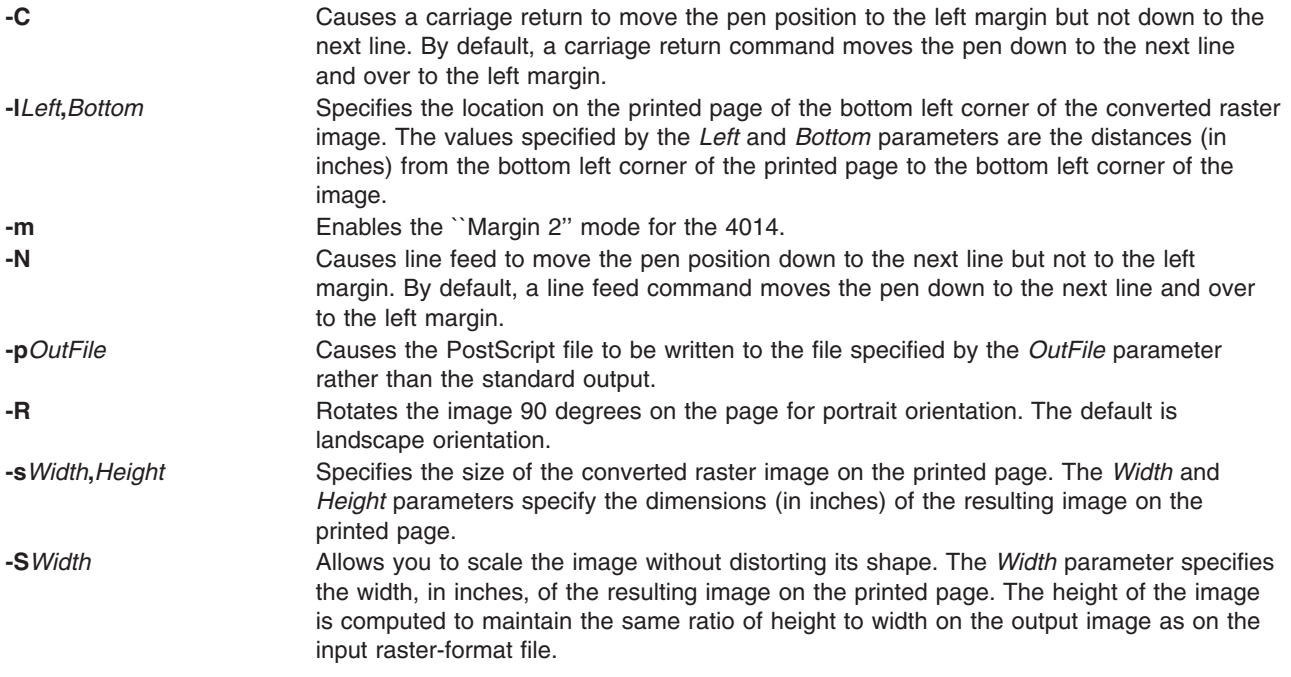

### **International Character Support**

See the NLSvec File for details related to character translation.

### **Environment Variable**

**PSLIBDIR** Path name of a directory to use instead of the /usr/lib/ps for ps4014 prologue.

### **Files**

**/usr/lib/ps/ps4014.pro** Contains the default prologue file.

### **Related Information**

**NLSvec** file.

### **ps630 Command**

#### **Purpose**

Converts Diablo 630 print files to PostScript format.

### **Syntax**

**ps630** [ **[-f](#page-445-0)***Bodyfont* ] [ **[-p](#page-445-0)***File* ] [ **[-s](#page-445-0)***Pitch* ] [ **[-F](#page-445-0)***Boldfont* ] [ *File* ... ]

## <span id="page-445-0"></span>**Description**

The **ps630** command converts Diablo 630 format print files to PostScript format for printing on a PostScript printer. If no *File* variable is specified, the **ps630** command reads from standard input. By default, the PostScript file is sent to the standard output.

The **ps630** command can convert **nroff** files generated with the **-Txerox** flag. Typewheel emulation information can be specified as options. Font specifications (for bold and regular) are PostScript font names (such as Times-Roman, Times-Bold, Courier-Bold, Courier-BoldOblique). You can select 10, 12, or 15 characters per inch.

Some applications produce bold type by double-striking a character. This type of bolding is not translated into PostScript format. Only the bold effect produced by issuing the proper Diablo command sequence (Esc-O) results in bold characters.

The output of the **ps630** command cannot be page-reversed. Times-Roman and Helvetica are narrow fonts that may look squeezed if no adjustment to the page width is made by the application.

The following Diablo 630 commands are not supported:

- Print suppression
- HY-Plot
- Extended character set
- Downloading print wheel information or program mode
- Page lengths other than 11 inches
- Paper feeder control
- Hammer energy control
- Remote diagnostic
- Backward printing control.

**Note:** The Diablo 630 command for reverse printing is supported.

#### **Flags**

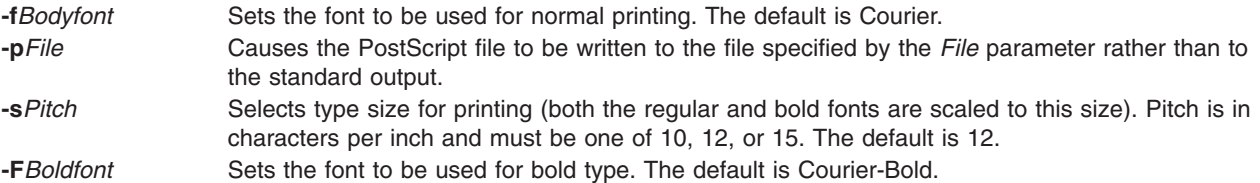

### **International Character Support**

See the NLSvec File for details related to character translation.

### **Environment Variable**

**PSLIBDIR** Path name of a directory to use instead of the **/usr/lib/ps** directory for the **ps630** prologue.

### **Files**

**/usr/lib/ps** Contains PostScript fonts.

### <span id="page-446-0"></span>**Related Information**

The **enscript** command, **[nroff](#page-230-0)** command.

The **NLSvec** file.

### **psc or psdit Command**

#### **Purpose**

Converts **troff** intermediate format to PostScript format.

### **Syntax**

```
{ psc | psdit } [ -f1 CodeSet:Font ] [ -FFontDirectory ] [ -MMediaName ] [ -pPrologue ] [
-oList ] [ File ]
```
### **Description**

The **psc** and **psdit** commands translate a file created by device-independent **troff** to PostScript format for printing with a PostScript printer. If no file is specified, the standard input is used. The PostScript file is sent to the standard output.

**Note:** The input for the **psc** and **psdit** commands should be prepared with the corresponding **-Tpsc** option, such as the **troff** or **pic** command.

The **psc** and **psdit** commands can handle extended characters created by modifying the printer code field in the font file (**/usr/lib/font/devpsc/R**). The modified field contains a string surrounded by double quotation marks. The string contains a **\b** (backslash b) followed by a sequence of characters from the standard font that is composed into a new character by overstriking.

The **psc** and **psdit** commands allow users to cause the **troff** command to include arbitrary PostScript code in the generated PostScript file. The **psc** and **psdit** commands recognize the undefined **%** (percent) command in the **troff** intermediate file format to signal the start of raw PostScript code to be placed as is in the output file. Everything between (but not including) the **%** (percent sign) and a line containing a **.** (period) will be placed in the generated PostScript output.

This PostScript output is not insulated from the **troff** command coordinate system or the state of the generated PostScript output. However, two functions are defined in the prologue so that users can insulate themselves if so desired. The **PB** (picture begin) function performs a PostScript save operation, translates the PostScript coordinate system to **troff**'s idea of the current position on the page, and changes the scale and orientation of the coordinate system axes to the standard PostScript 72 units per inch. The **PE** (picture end) macro ends this protected environment.

Several methods can be used to incorporate such included PostScript code into the **troff** intermediate file. For example, the **.sy**, **\!**, and **.cf** subcommands of the **troff** command use the following example to include the PostScript language description of a completely separate, printable document. In this example, the **showpage** operator is redefined to include mypic.ps as an illustration:

```
standard troff input
\&
.fl
\!%PB
\!/showpage{}def
.fl
.sy cat mypic.ps
\!PE
\backslash !.
more standard troff input
```
<span id="page-447-0"></span>Information containing various media sizes for the **psdit** command and the **enscript** command are contained in the file **/usr/lib/ps/MediaSizes**.

The information required for each entry in the **MediaSizes** file can be obtained from the **PostScript Printer Description**, or **PPD**, file that matches the PostScript printer used with TranScript. The **PPD** files are available from Adobe Systems Incorporated. The measurements extracted form the **PPD** files are in points. A printer's point is 1/72 of an inch.

Any line in the **MediaSizes** file beginning with an ASCII **\*** (asterisk) is ignored when matching media size names provided on the command line to the **enscript** command and the **psdit** command.

Each entry in the **MediaSizes** file contains either eight or nine fields. The first eight fields are required for all entries. The ninth field is optional. Fields are separated by white space. The fields for each entry are as follows:

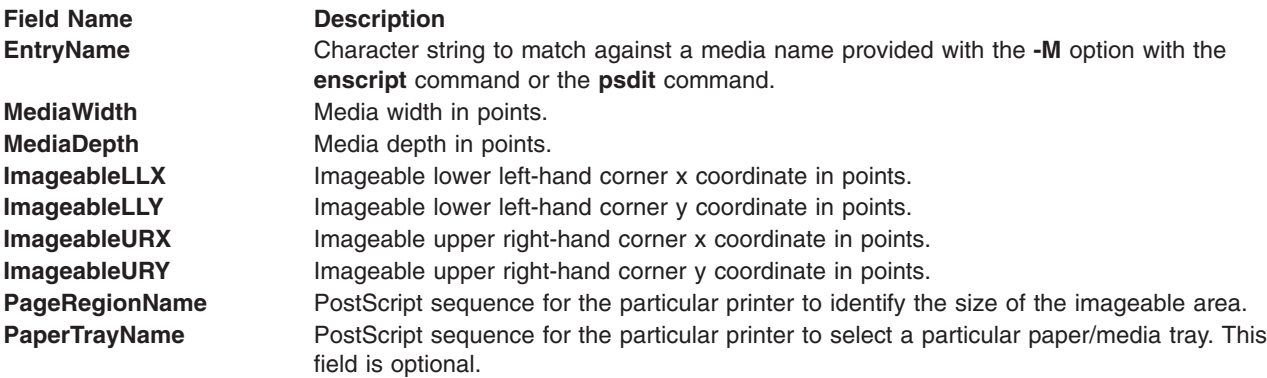

**Note:** The sequence can be multiple PostScript operators or words for both the **PageRegionName** field and the **PaperTrayName** field. To specify such a sequence, use the ASCII " (double quotation mark character) to delimit the entire sequence.

The following are examples of field entries in the **MediaSizes** file:

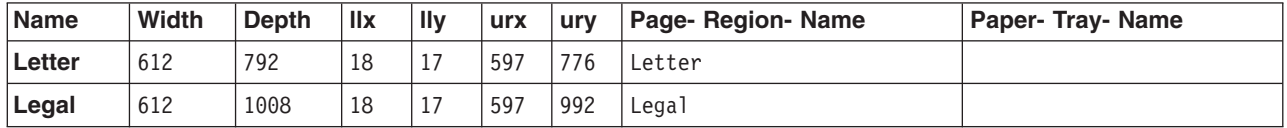

### **Flags**

**-f1** *CodeSet***:***Font*

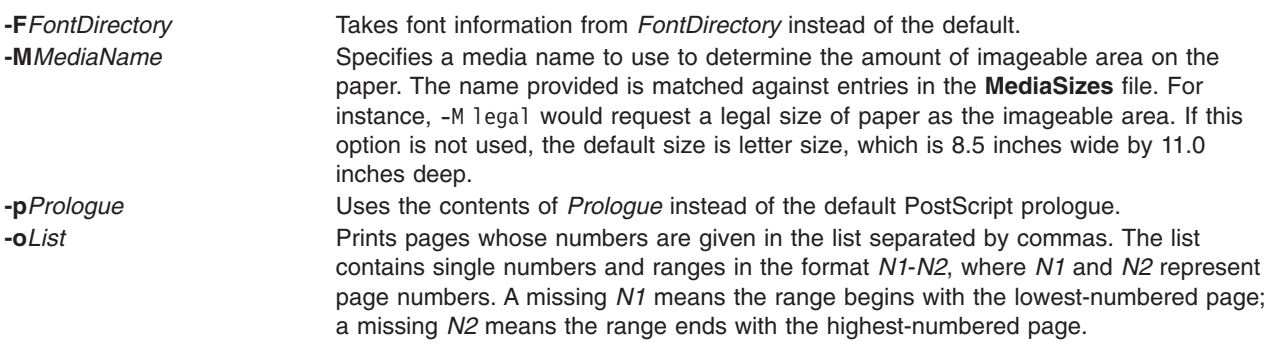

## <span id="page-448-0"></span>**Examples**

The following statements are equivalent:

pic -Tpsc File | troff -Tpsc | psc

pic -Tpsc File | troff -Tpsc | psdit

## **Environment Variables**

**PSLIBDIR** Path name of a directory to use instead of the **/usr/lib/ps** file for the **psc** and **psdit** command prologue. **TRANSCRIPT** Absolute path name of a file to use instead of **/usr/lib/ps/transcript.conf** for the MBCS handling.

#### **Files**

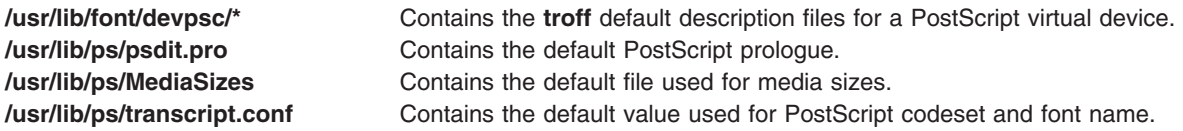

## **Related Information**

The **enscript** command, **managefonts** command, **[qprt](#page-484-0)** command, **[pic](#page-312-0)** command, **[psroff](#page-450-0)** command, **troff** command.

The **PE** macro.

**me** Macro Package for the nroff and troff Commands.

### **pshare Command**

### **Purpose**

Enables or reports the availability of shared login ports.

### **Syntax**

**pshare** [ **[-a](#page-449-0)** ] [ *Device* ]

### **Description**

The **pshare** command enables shared ports. Shared ports are bidirectional. If you do not specify a *Device* parameter, the **pshare** command reports the names of all currently enabled shared ports. To enable a shared port, the **getty** command attempts to create a **lock** file in the **/etc/locks** directory that contains the ASCII process ID of the process. If another process is already using the port, the **getty** command waits until the port is available and tries again. The system enables a port by updating an entry in the **/etc/inittab** file and then sending a signal to the **init** process. After receiving the signal and reading the updated status entry, the process takes the appropriate action.

Use the *Device* parameter to specify the ports to be enabled. Permitted values include:

- Full device name, such as the **/dev/tty1** device
- v Simple device name, such as the **tty1** device
- v A number (for example, 1 to indicate the **/dev/tty1** device)

**Note:** You must have root user authority to run this command.

## <span id="page-449-0"></span>**Flags**

**-a** Enables all ports as shared.

### **Examples**

To enable the workstation attached to the **/dev/tty2** port as a shared port, enter: pshare /dev/tty2

**/etc/inittab** Controls system initialization.

### **Files**

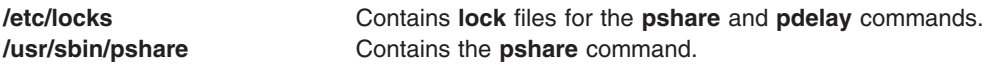

## **Related Information**

The **getty** command, **init** command, **[pdelay](#page-306-0)** command, **[pdisable](#page-307-0)** command, **[penable](#page-308-0)** command, **[phold](#page-311-0)** command, **[pstart](#page-453-0)** command.

### **psplot Command**

### **Purpose**

Converts files in plot format to PostScript format.

### **Syntax**

**psplot** [ **-g** *Prologue* ] [ *File*... ]

### **Description**

The **psplot** command reads files in plot format and converts them to PostScript format on the standard output. If no files are specified, the standard input is used. The conversion is almost one-to-one, with one PostScript function call for each plot primitive. You can modify the behavior of the file by changing the definitions of the PostScript functions in the prologue.

### **Flags**

**-g***Prologue* Uses the contents of the *Prologue* file instead of the default PostScript prologue. If this flag is not specified, the default prologue file is used.

### **International Character Support**

The **NLSvec** file provides details related to character translation.

### **Environment Variable**

**PSLIBDIR** Path name of a directory to use for the **psplot** command prologue file. The path denoted by the **PSLIBDIR** environment variable is used instead of the path denoted by the **XPSLIBDIRX** environment variable.

**TRANSCRIPT** Absolute path name of a file to use instead of **/usr/lib/ps/transcript.conf** for the MBCS handling.

### <span id="page-450-0"></span>**Files**

**/usr/lib/ps/psplot.pro** Contains the default prologue file.

### **Related Information**

The **[ps4014](#page-443-0)** command, **lpr** command, **lp** command.

**NLSvec** File.

#### **psrev Command**

### **Purpose**

Reverses the page order of a PostScript file and selects a page range for printing.

## **Syntax**

**psrev** [ **-R** ] [ **-s***Pagespec*,... ] [ *File* ]

### **Description**

The **psrev** command reverses the page order of the file specified by the *File* variable and prints the pages specified by the *Pagespec* parameter. The file must conform to PostScript file structuring conventions. If no value for the *File* is specified, the **psrev** command reads from standard input. The **psrev** command writes the resulting file to the standard output.

## **Flags**

**-R** Does not reverse the page order (but subsets the pages if specified). **-s***Pagespec* Specifies a range (or several ranges) of pages to be printed. The *Pagespec* parameter is a string with no spaces. The *Pagespec* parameter can be a single page number or a range of the form *N-M*, which prints pages *N* through *M*. *-N* prints from the beginning of the document to page *N*. *M-* prints from page *M* to the end of the document.

## **Examples**

The following are examples of using the **psrev** command showing page ranges and an individual page in nonreversed order:

psrev -R -s2-4,6 psrev -R -s2-4,6-8

### **Files**

**/var/tmp/RV\*** Contains the temporary file if the input is a pipe.

## **Related Information**

The **enscript** command.

### **psroff Command**

### **Purpose**

Converts files from **troff** format to PostScript format.

## **Syntax**

**psroff** [ **[-t](#page-452-0)** ] [ **[-d](#page-452-0)***Queue* ] [ **[-n](#page-452-0)***Number* ] [ **[-t](#page-453-0)***Title* ] [ **[-D](#page-452-0)***FontDirectory* ] [ **[-F](#page-452-0)***FontFamily* ] [ **[-P](#page-452-0)***Flag* ] [ *[troffFlags](#page-453-0)* ] [ *[File](#page-453-0) ...* ]

## **Description**

The **psroff** command is a shell script that runs the **troff** command in an environment to produce output on a PostScript printer. It uses the **[psdit](#page-446-0)** command to convert **troff** intermediate output to PostScript format, and spools this output for printing. If no files are specified, the standard input is used.

To include arbitrary PostScript language commands or files in a **troff** document, see the **[psdit](#page-446-0)** command.

#### **PostScript Font Information**

The PostScript Fonts for Transcript table shows the fonts available for the TranScript commands. The fonts are available by long name when using the **enscript** command, and by short name when using the **psroff** or **troff** commands. The following table shows the **psroff** commands (short names) used to declare a default set of fonts. The alphabetic characters are case-sensitive:

*PostScript Fonts for Transcript*

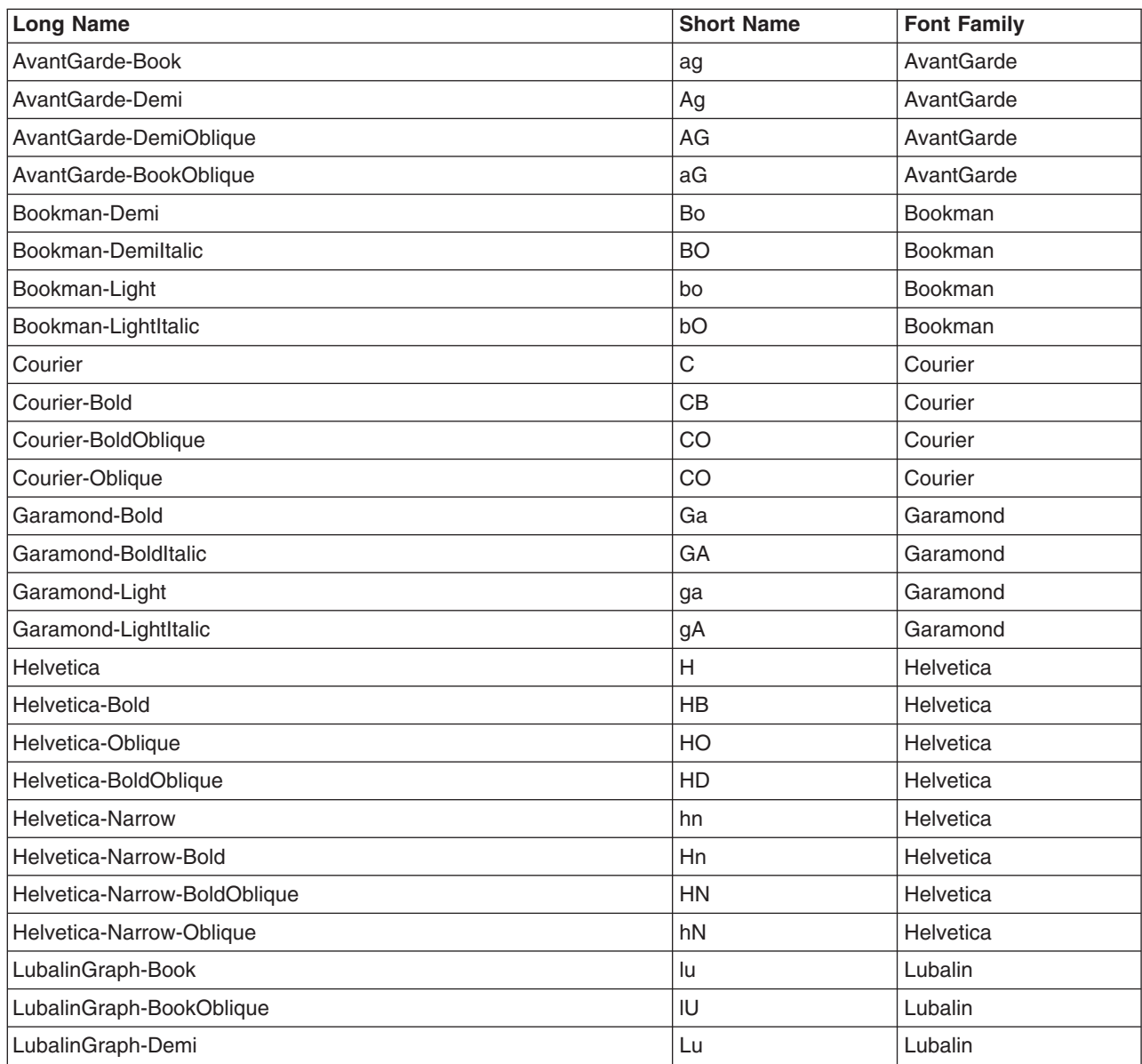

<span id="page-452-0"></span>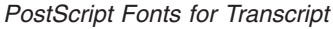

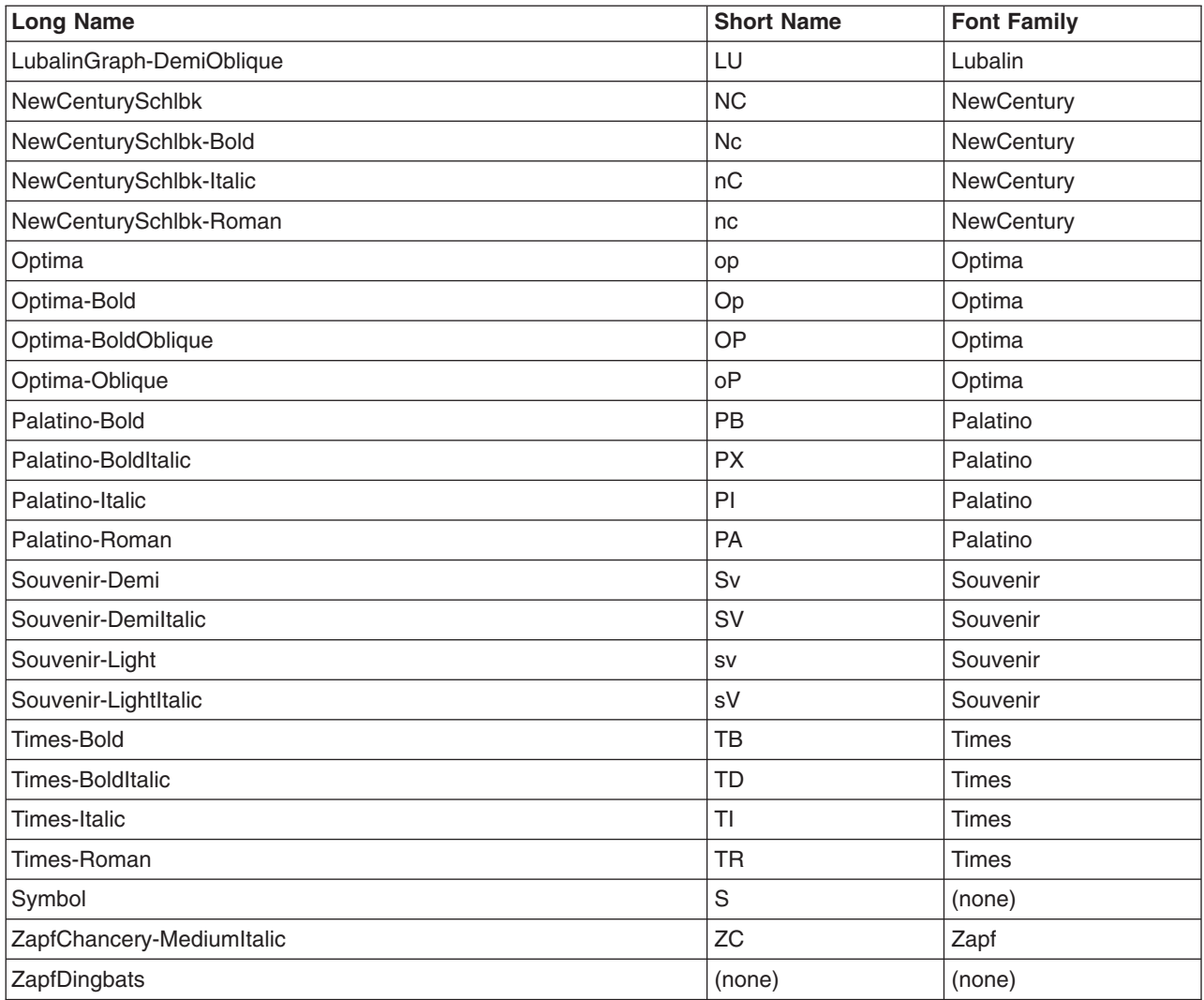

# **Flags**

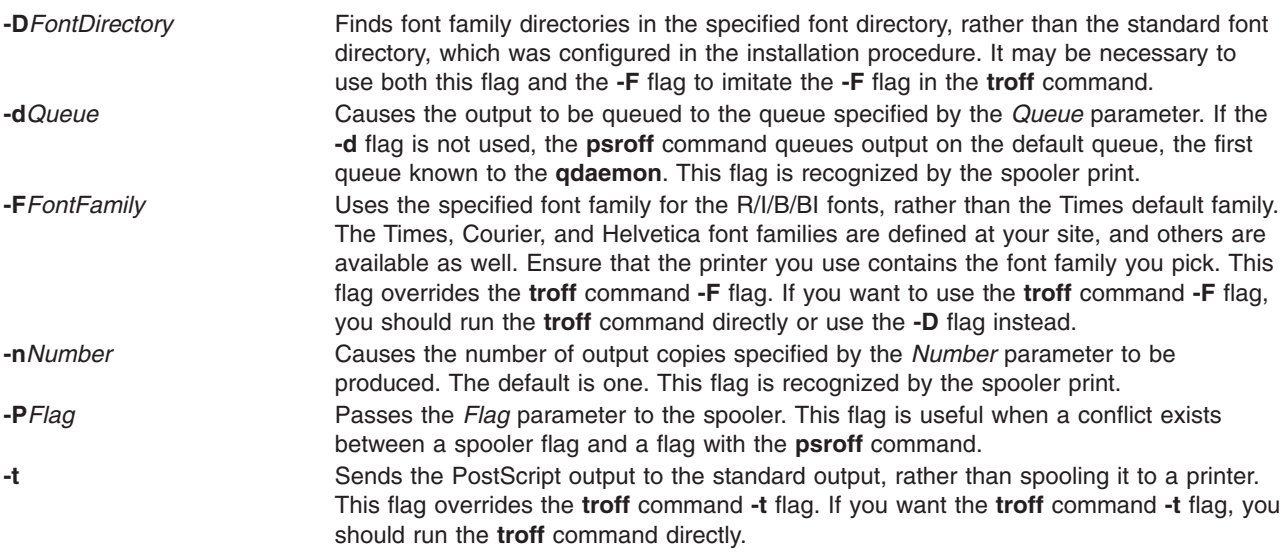

**-t***Title* Sets the job name for use on the first banner page. The default is to use the name of the first input file. This flag is recognized by the spooler print.

### **Parameters**

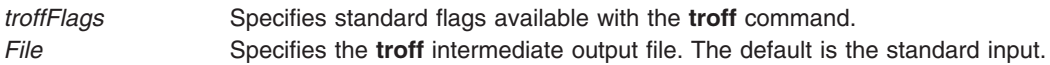

### **Files**

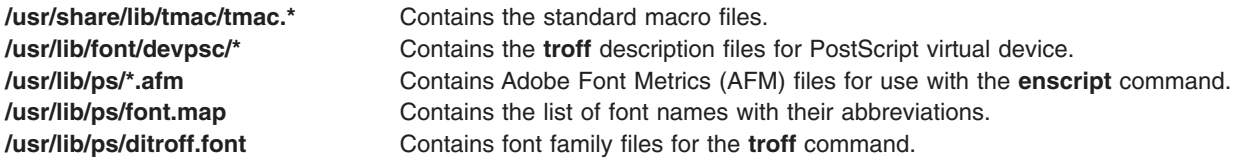

## **Related Information**

The **col** command, **enscript** command, **eqn** command, **lp** command, **managefonts** command, **[nroff](#page-230-0)** command, **[pic](#page-312-0)** command, **[psdit](#page-446-0)** command, **[refer](#page-538-0)** command, **tbl** command, **troff** command.

#### **pstart Command**

#### **Purpose**

Enables or reports the availability of login ports (normal, shared, and delayed).

## **Syntax**

**pstart** [ **-a** ] [ *Device* ]

### **Description**

The **pstart** command enables all ports (normal, shared, and delayed) listed in the **/etc/inittab** file. The system enables a port by updating an entry in the **/etc/inittab** file and then sending a signal to the **init** process. When the **init** process receives the signal and reads the updated status entry, it takes the appropriate action.

Use the *Device* parameter to specify the ports to be enabled. Permitted values include:

- v A full device name, such as the **/dev/tty1** device
- v A simple device name, such as the **tty1** device
- A number (for example, 1 to indicate the **/dev/tty1** device)

If you do not specify a *Device* parameter, the **pstart** command reports the names of all enabled ports and whether they are currently enabled as normal, shared, or delayed.

**Note:** You must have root user authority to run this command.

## **Flag**

**-a** Enables all ports (normal, shared, and delayed ports).

<span id="page-453-0"></span>

## **Examples**

1. To display the names of all ports (normal, shared, and delayed) currently enabled and how they are enabled, enter:

pstart

2. To enable all normal, shared, and delayed ports listed in the **/etc/inittab** file, enter: pstart -a

### **Files**

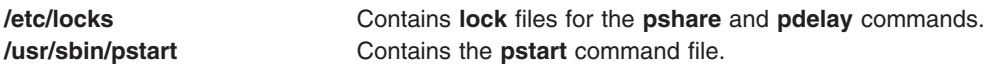

## **Related Information**

The **init** command, **[pdelay](#page-306-0)** command, **[pdisable](#page-307-0)** command, **[penable](#page-308-0)** command, **[phold](#page-311-0)** command, **[pshare](#page-448-0)** command.

The **inittab** file.

### **pstat Command**

#### **Purpose**

Interprets the contents of the various system tables and writes it to standard output.

### **Syntax**

```
pstat [ -a ] [ -A ] [ -f ] [ -i ] [ -p ] [ -P ] [ -s ] [ -S ] [ -t ] [ -uProcSlot ] [ -T ] [
-U ThreadSlot] [ [ KernelFile ] CoreFile ]
```
## **Description**

The **pstat** interprets the contents of the various system tables and writes it to standard output. You must have root user or **system** group authority to run the **pstat** command.

### **Flags**

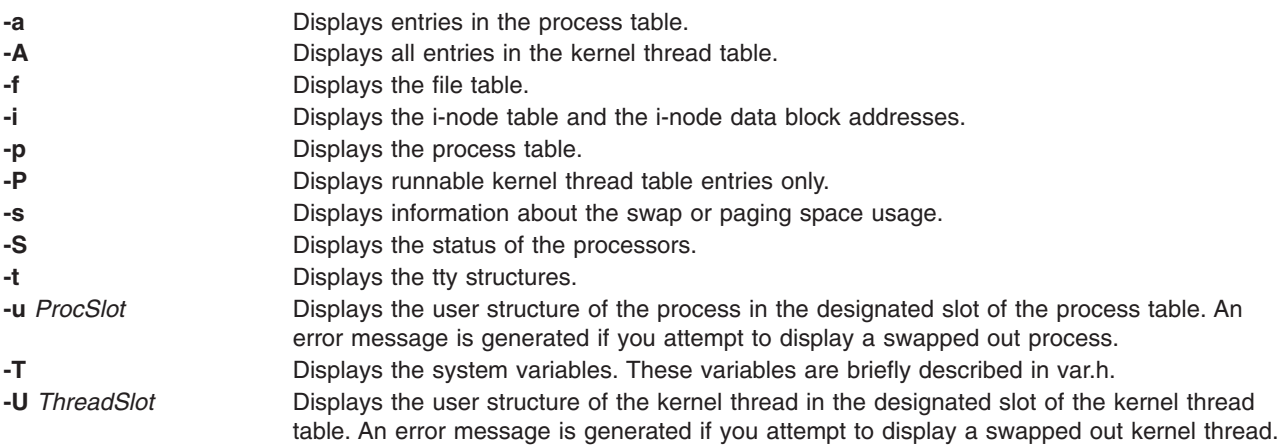

## **Examples**

1. To display the i-nodes of the system dump saved in the **dumpfile** core file, enter:

```
pstat -i dumpfile
```
Symbols are retrieved from the **/usr/lib/boot/unix** file.

2. To display the file table and the user structure for the process in process table slot 0 (zero) of the system currently running, enter:

pstat -f -u 0

3. To display the tty structures for a system dump, whose core file is **dumpfile** and whose kernel is the **/usr/lib/boot/unix.back** file, enter:

pstat -t /usr/lib/boot/unix.back dumpfile

4. To display all threads in the kernel thread table and the user structure of the thread in thread table slot 2, enter:

pstat -A -U 2

## **Files**

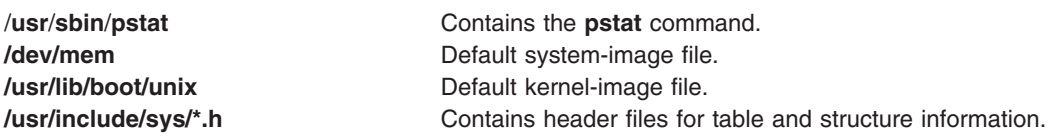

## **Related Information**

The**[ps](#page-427-0)** command, **stty** command.

## **ptx Command**

### **Purpose**

Generates a permuted index.

### **Syntax**

```
ptx -f \rceil -r \rceil -t \rceil -b Breakfile -g \rceil Number -w \rceil Number \lceil -1 \rceil and \lceil -e \rceil of \lceil -1 \rceilInfile \lceil -1 \rceil Infile \lceil -1 \rceil]
```
## **Description**

The **ptx** command reads the specified English-language text (the *Infile* parameter), creates a rearranged index from it, and writes to the specified file (*Outfile*). Standard input and standard output are the defaults.

The **ptx** command searches the specified file (*Infile*) for keywords, sorts the lines, and generates the file *Outfile*. The *Outfile* file can then be processed with the **nroff** or **troff** command to produce a rearranged index.

The **ptx** command follows three steps:

- 1. Performs the permutation, generates one line for each keyword in an input line, and rotates the keyword to the front of the line.
- 2. Sorts the permuted file.
- 3. Rotates the sorted lines so that the keyword comes at the middle of each line.

The resulting lines in the *Outfile* file are in the following form:

<span id="page-456-0"></span>.xx "" "before keyword" "keyword" "after keyword"

where .xx is an **nroff** or **troff** macro provided by the user or by the **ptx** command. The **mptx** macro package provides the .xx macro definition.

The before keyword*,* and keyword*,* and after keyword fields incorporate as much of the line as can fit around the keyword when it is printed. The first field and last field, at least one of which is always the empty string, are wrapped to fit in the unused space at the opposite end of the line.

#### **Notes:**

- 1. Line-length counts do not account for overstriking or proportional spacing.
- 2. Lines that contain  $a \sim (tilde{e})$  do not work, because the **ptx** command uses that character internally.
- 3. The **ptx** command does not discard non-alphanumeric characters.

#### **Flags**

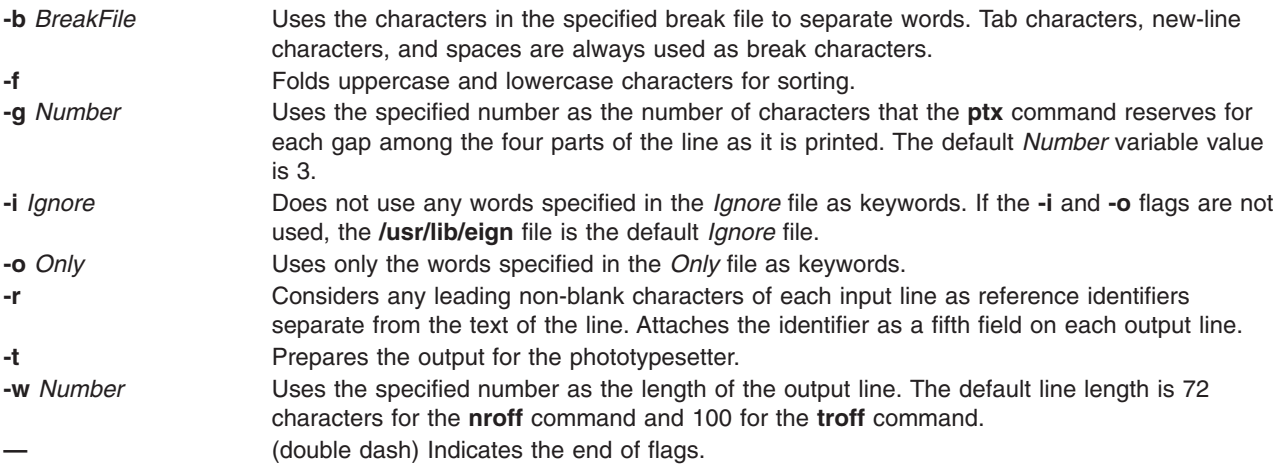

### **Parameters**

- *Infile* Specifies the English-language text. Standard input is the default file. The **ptx** command searches the specified file for keywords, sorts the lines, and generates the file *Outfile*.
- *Outfile* Specifies the file to which the **ptx** command writes the index created from the *Infile* file. Standard output is the default file. The *Outfile* file can be processed with the **nroff** or **troff** command to produce a rearranged index.

### **Files**

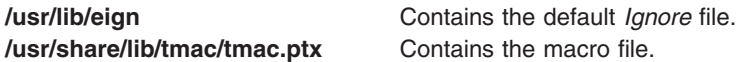

### **Related Information**

The **[nroff](#page-230-0)** command, **troff** command.

The **mm** macro package, **mptx** macro package**.**

### <span id="page-457-0"></span>**pwchange Command**

### **Purpose**

Change user authentication and privacy keys dynamically.

## **Syntax**

pwchange [ **-e** ] [ **-d** *DebugLevel* ] [ **-p** *Protocol* ] [ **[-u](#page-458-0)** *KeyUsage* ] [ **-s** ] [ *[OldPassword](#page-458-0) [NewPassword](#page-458-0)* ] [ *[IPAddress](#page-458-0)* | *[HostName](#page-458-0)* | *[EngineID](#page-458-0)* ]

## **Description**

The **pwchange** command is provided to facilitate dynamic changes of user authentication and privacy keys. Dynamic configuration of authentication and privacy keys is done by doing **set** commands to objects of syntax keyChange. The keyChange syntax provides a way of changing keys without requiring that the actual keys (either new or old) be flowed directly across the wire, which would not be secure. Instead, if an object,such as **usmUserAuthKeyChange** (for example) is to be set, the keyChange value must be derived from the old and new passwords and the engineID of the agent at which the key will be used. The **pwchange** command is used to generate the keyChange values.

The **pwchange** command generates different output, depending on which protocol and what key usage is selected. Keychange values are typically twice as long as the key to be changed.

## **Flags**

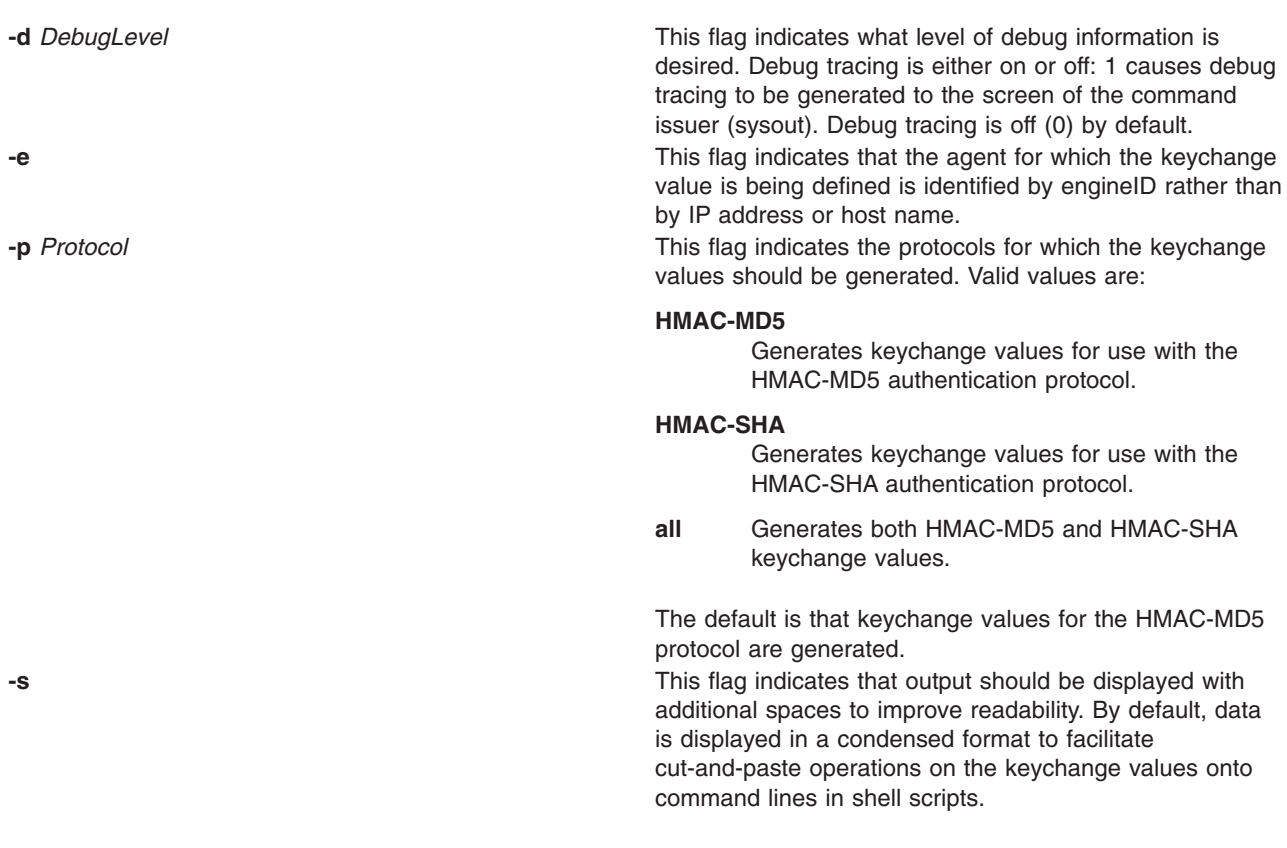

<span id="page-458-0"></span>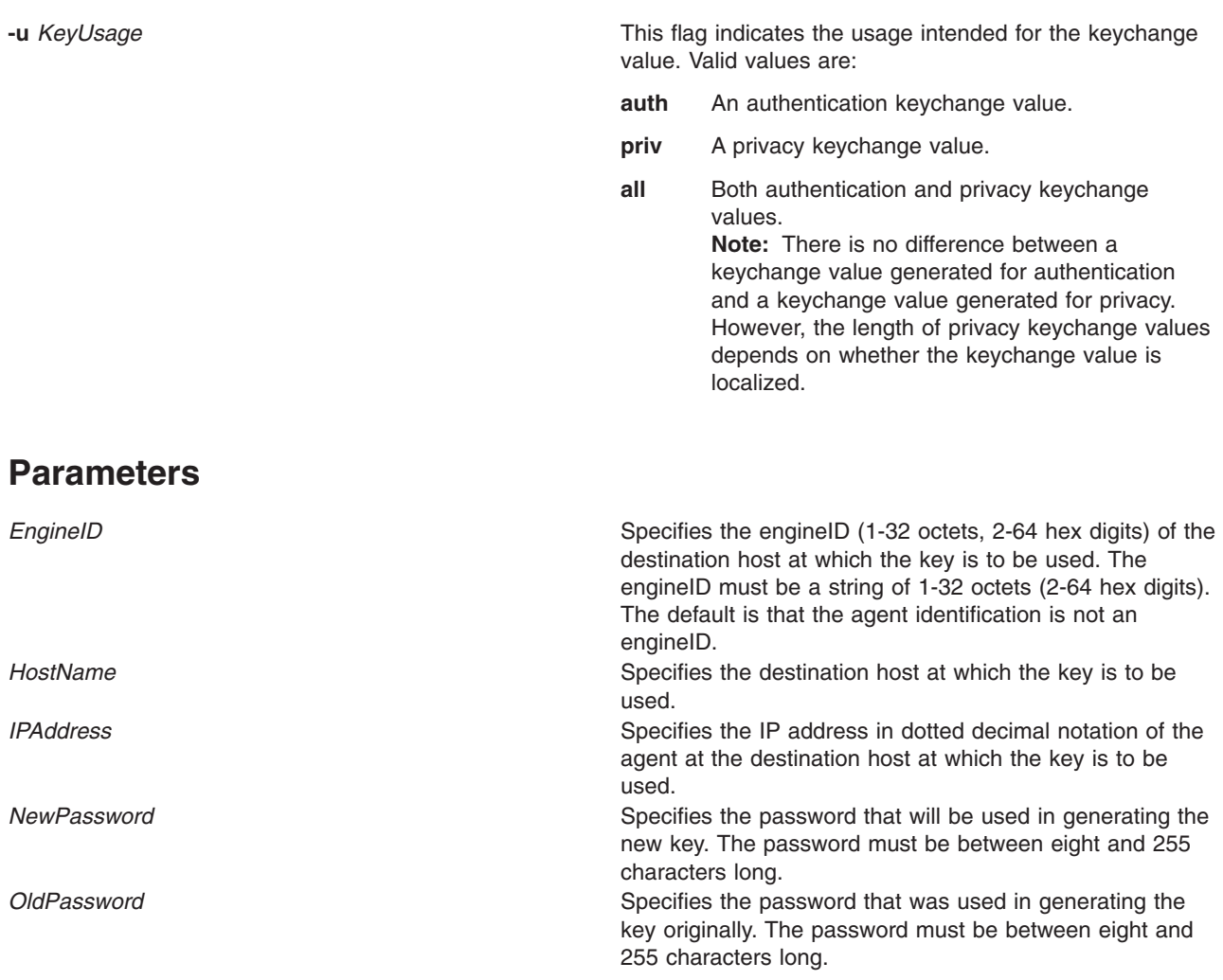

### **Examples**

The **pwchange** command generates different output depending on which protocol and what key usage is selected. Key change values are typically twice as long as the key to be changed.

1. The following command demonstrates how pwchange can be used:

```
pwchange oldpassword newpassword 9.67.113.79
```
The output of this command looks similar to:

```
Dump of 32 byte HMAC-MD5 authKey keyChange value:
 3eca6ff34b59010d262845210a401656
  78dd9646e31e9f890480a233dbe1114d
```
The value to be set should be passed as a hex value with the **clsnmp** command (all on one line):

```
clsnmp set usmUserAuthKeyChange.12.0.0.0.2.0.0.0.0.9.67.113.79.2.117.49
\'3eca6ff34b59010d262845210a40165678dd9646e31e9f890480a233dbe1114d\'h
```
**Note:** The backslash in the preceding example is required before the single quotation mark to enable AIX to correctly interpret the hexadecimal value.

The index of the usmUserTable is made up of the EngineID and the ASCII representation of the user name. In this case it is 2 characters long and translates to 117.49.

**Note: pwchange** incorporates a random component in generating keys and keyChange values. The output from multiple commands with the same input does not produce duplicate results.

## **Related Information**

The **clsnmp** command, **[pwtokey](#page-465-0)** command, **snmpdv3** daemon.

The **/etc/clsnmp.conf** file, **/etc/snmpdv3.conf** file.

#### **pwck Command**

#### **Purpose**

Verifies the correctness of local authentication information.

#### **Syntax**

**pwck**

### **Description**

The **pwck** command verifies the correctness of the password information in the user database files by checking the definitions for all users. The **pwck** command internally calls the **pwdck** command with **-n** and **ALL** options.

### **Exit Status**

- **0** The command completed successfully.
- **>0** An error occurred.

#### **Examples**

1. To verify that all the users and administrators exist in the user database, and have any errors reported (but not fixed), enter:

pwck

### **Files**

**/usr/bin/pwck Contains the pwck** command.

### **Related Information**

The **pwdck** command.

### **pwd Command**

#### **Purpose**

Displays the path name of the working directory.

#### **Syntax**

**pwd** [ **[-L](#page-460-0)** | **[-P](#page-460-0)** ]

### **Description**

The **pwd** command writes to standard output the full path name of your current directory (from the root directory). All directories are separated by a / (slash). The root directory is represented by the first /, and the last directory named is your current directory.

### <span id="page-460-0"></span>**Flags**

- **-L** Displays the value of the PWD environment variable if the PWD environment variable contains an absolute path name of the current directory that does not contain the file names **.** (dot) or **..** (dot-dot). Otherwise, the **-L** flag behaves the same as the **-P** flag.
- **-P** Displays the absolute path name of the current directory. The absolute path name displayed with the **-P** flag does not contain file names that, in the context of the path name, refer to files of type symbolic link.

### **Exit Status**

This command returns the following exit values:

**0** Successful completion.

**>0** An error occurred.

### **Examples**

Entering:

pwd

displays the current directory as: /home/thomas

### **Files**

**/usr/bin/pwd** Contains the **pwd** command.

## **Related Information**

The **cd** command.

The **getcwd** subroutine.

Directory Overview in *AIX 5L Version 5.2 System User's Guide: Operating System and Devices*.

### **pwdadm Command**

### **Purpose**

Administers users' passwords.

### **Syntax**

**pwdadm** [ **[-f](#page-461-0)** *Flags* | **[-q](#page-461-0)** | **[-c](#page-461-0)** ] *User*

### **Description**

The **pwdadm** command administers users' passwords. The root user or a member of the security group can supply or change the password of the user specified by the *User* parameter. The invoker of the command must provide a password when queried before being allowed to change the other user's password. When the command executes, it sets the **ADMCHG** attribute. This forces the user to change the password the next time a **login** command or an **su** command is given for the user.

Root users and members of the security group should not change their personal password with this command. The **ADMCHG** attribute would require them to change their password again the next time a <span id="page-461-0"></span>**login** command or an **su** command is given for the user. Only the root user or a user with PasswdAdmin authorization can change password information for administrative users, who have the **admin** attribute set to true in the **/etc/security/user** file.

Only the root user, a member of the security group, or a user with PasswdManage authorization can supply or change the password of the user specified by the *User* parameter.

When this command is executed, the password field for the user in the **/etc/passwd** file is set to ! (exclamation point), indicating that an encrypted version of the password is in the **/etc/security/passwd** file. The **ADMCHG** attribute is set when the root user or a member of the security group changes a user's password with the **pwdadm** command.

A new password must be defined according to the rules in the **/etc/security/user** file, unless the **-f NOCHECK** flag is included. Only 7-bit characters are supported in passwords. By including the **-f** flag with the **pwdadm** command, the root user or a member of the security group can set attributes that change the password rules. If there is no password entry in the **/etc/security/passwd** file when the **-f** flag is used, the password field in the **/etc/passwd** file is set to ! (exclamation point) and an \* (asterisk) appears in the password= field to indicate that no password has been set.

The **-q** flag permits the root user or members of the security group to query password information. Only the status of the **lastupdate** attribute and the **flags** attribute appear. The encrypted password remains hidden.

The **-c** flag clears all flags set in the **/etc/security/passwd** file.

#### **Flags**

**-f** *Flags* Specifies the **flags** attribute of a password. The *Flags* variable must be from the following list of comma-separated attributes:

#### **NOCHECK**

Signifies that new passwords need not follow the guidelines established in the **/etc/security/user** file for password composition.

**ADMIN** Specifies that password information may be changed only by the root user. Only the root user can enable or disable this attribute.

#### **ADMCHG**

Resets the **ADMCHG** attribute without changing the user's password. This forces the user to change passwords the next time a **login** command or an **su** command is given for the user. The attribute is cleared when the user specified by the *User* parameter resets the password.

- **-q** Queries the status of the password. The values of the **lastupdate** attribute and the **flags** attribute appear.
- **-c** Clears all flags set in the **/etc/security/passwd** file.

#### **Security**

Access Control: Only the root user and members of the security group should have execute (x) access to this command. The command should have the **trusted computing base** attribute and be **setuid** to the root user to have write (w) access to the **/etc/passwd** file, the **/etc/security/passwd** file, and other user database files.

Files Accessed:

**Mode File rw /etc/passwd rw /etc/security/passwd r /etc/security/user**

Auditing Events:

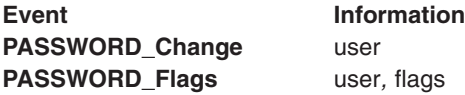

### **Examples**

1. To set a password for user susan, a member of the security group enters:

```
pwdadm susan
```
When prompted, the user who invoked the command is prompted for a password before Susan's password can be changed.

2. To query the password status for user susan, a member of the security group enters:

```
pwdadm -q susan
```
This command displays values for the **lastupdate** attribute and the **flags** attribute. The following example shows what appears when the **NOCHECK** and **ADMCHG flags** attributes are in effect:

```
susan:
```
lastupdate= flags= NOCHECK,ADMCHG

### **Files**

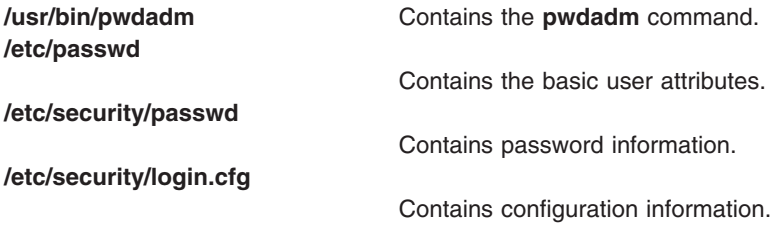

## **Related Information**

The **[passwd](#page-281-0)** command.

For more information about the identification and authentication of users, discretionary access control, the trusted computing base, and auditing, refer to Standalone System Security in *AIX 5L Version 5.2 Security Guide*.

### **pwdck Command**

#### **Purpose**

Verifies the correctness of local authentication information.

### **Syntax**

**pwdck** { **[-p](#page-464-0)** | **[-n](#page-464-0)** | **[-t](#page-464-0)** | **[-y](#page-464-0)** } { **ALL** | *User ...* }

### **Description**

The **pwdck** command verifies the correctness of the password information in the user database files by checking the definitions for **ALL** the users or for the users specified by the *User* parameter. If more than one user is specified, there must be a space between the names.

**Note:** This command writes its messages to **stderr**.

You must select a flag to indicate whether the system should try to fix erroneous attributes. The following attributes are checked for locally defined users in the **/etc/passwd** file:

- **entry** Ensures that each entry is readable and that it contains at least two : (colons). If you indicate that the system should fix errors, the entire entry is discarded.
- **passwd** Ensures that the password field is an ! (exclamation point). If you indicate that the system should fix errors, it transfers the information in the password field to the **/etc/security/passwd** file, updates the **lastupdate** attribute in the **/etc/security/passwd** file, and then replaces the password field in the **/etc/passwd** file with an !. In general, passwords are required if the **minalpha**, **minother**, or **minlen** password restriction is set to a nonzero value in the **/etc/security/user** file.
- **user** Ensures that the user name is a unique string of 8 bytes or less. It cannot begin with a + (plus sign), a : (colon), a - (minus sign), or a ~ (tilde). It cannot contain a : (colon) in the string and cannot be the **ALL**, **default**, or **\*** keywords. If you indicate that the system should fix errors, it removes this user's entry line from the **/etc/passwd** file. If the user name starts with a + or a - symbol, the user is not locally defined, and checks are not performed.

#### Attributes checked in the **/etc/security/passwd** file are:

**line** Ensures that each line is readable and is part of a stanza. Any invalid line is discarded. **password** Ensures that the **password** attribute exists and is not blank, if passwords are required on the system. If you indicate that the system should fix errors, the password is set to **\*** (asterisk), and the **lastupdate** attribute is discarded. In general, passwords are required if either of the **minalpha** or **minother** password restrictions are set to nonzero values in the **/etc/security/user** file. If a user's **flags** attribute specifies the **NOCHECK** keyword, a password is not required for this user, and the check is ignored. **lastupdate** Ensures that the **lastupdate** attribute exists for a valid non-blank password, and that its time is prior to the current time. If you indicate that the system should fix errors, the **lastupdate** attribute is discarded or updated, depending on the **password** attribute. The **lastupdate** attribute is discarded if the **password** attribute doesn't exist, or equals a blank or an \* (asterisk). Otherwise, the **lastupdate** time is set to the current time. **flags** Ensures that the **flags** attribute contains only the keywords **ADMIN**, **ADMCHG**, and **NOCHECK**. If you indicate that the system should fix errors, it deletes any undefined flags.

Attributes checked in the **/etc/security/user** file are:

**auth1** Ensures that each SYSTEM;*username* entry defined for a local user has an *username* entry in the **/etc/security/passwd** file. If you indicate that the system should fix errors, a stanza is added to the **/etc/security/passwd** file for each missing entry, in the following format:

> username: password =  $*$

If a user's entry and a default entry both are missing from the **/etc/security/user** file, the system assumes the following values and the check on auth1 is performed:

auth1 = SYSTEM;user

<span id="page-464-0"></span>**auth2** Ensures that each authname;*username* entry defined for a local user has an *username* entry in the **/etc/security/passwd** file. If you indicate that the system should fix errors, an entry is added for each missing entry.

If a user's entry and a default entry both are missing from the **/etc/security/user** file, the system assumes the following values and the check on **auth2** is performed:

 $auth2 = NONE$ 

When ALL is specified, the **pwdck** command ensures that each stanza in the **/etc/security/passwd** file corresponds to an authentication name of a local user as a SYSTEM;*username* entry in the **/etc/security/user** file. If you indicate that the system should fix errors, a stanza which does not correspond to an username entry in the **/etc/security/user** file is discarded from the **/etc/security/passwd** file.

The **pwdck** command locks the **/etc/passwd** file and the **/etc/security/passwd** file when it updates them. If either of these files are locked by another process, the **pwdck** command waits a few minutes for the files to be unlocked, and terminates if this does not happen.

The **pwdck** command checks to see if the **/etc/passwd** file and the **/etc/security/passwd** file are modified by another process while the current **pwdck** process is running. If you indicate that the system should fix errors, the **pwdck** command updates the **/etc/passwd** file and the **/etc/security/passwd** file, and may overwrite any changes made by the other process.

The **pwdck** command also checks to see if the database management security files (**/etc/passwd.nm.idx**, **/etc/passwd.id.idx**, **/etc/security/passwd.idx**, and **/etc/security/lastlog.idx**) files are up-to-date or newer than the corresponding system security files. Please note, it is alright for the **/etc/security/lastlog.idx** to be not newer than **/etc/security/lastlog**. If the database management security files are out-of-date, a warning message appears indicating that the root user should run the **mkpasswd** command.

Generally, the **sysck** command calls the **pwdck** command as part of the verification of a trusted-system installation. In addition, the root user or a member of the security group can enter the command.

### **Flags**

- **-n** Reports errors but does not fix them.
- **-p** Fixes errors but does not report them.
- **-t** Reports errors and asks if they should be fixed.
- **-y** Fixes errors and reports them.

### **Security**

Access Control: This command should grant execute (x) access to the root user and members of the security group. The command should be **setuid** to the root user, to read and write the authentication information, and have the **trusted computing base** attribute.

Files Accessed:

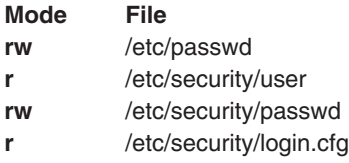

Auditing Events:

**Event Information PASSWORD\_Check** user, error/fix, status

<span id="page-465-0"></span>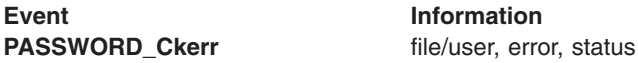

#### **Examples**

1. To verify that all local users have valid passwords, enter:

pwdck [-y](#page-464-0) ALL

This reports errors, and fixes them.

2. To ensure that user ariel has a valid stanza in the **/etc/security/passwd** file, enter:

pwdck [-y](#page-464-0) ariel

#### **Files**

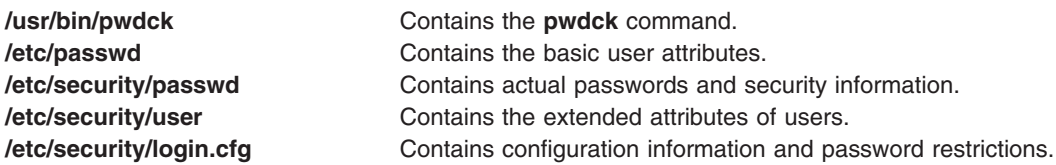

## **Related Information**

The **grpck** command, **mkpasswd** command, **sysck** command, **usrck** command.

Standalone System Security in *AIX 5L Version 5.2 Security Guide* describes the identification and authentication of users, discretionary access control, the trusted computing base, and auditing.

### **pwtokey Command**

### **Purpose**

Converts passwords into localized and nonlocalized authentication and privacy keys.

### **Syntax**

pwtokey [**[-e](#page-466-0)** ] [ **[-d](#page-466-0)** *DebugLevel* ] [ **[-p](#page-466-0)** *Protocol* ] [ **[-u](#page-466-0)** *KeyUsage* ] [ **[-s](#page-466-0)** ] *[Password](#page-467-0)* [ *[EngineID](#page-466-0)* | *[HostName](#page-466-0)* | *[IPAddress](#page-466-0)* ]

### **Description**

AIX provides a facility called **pwtokey** that allows conversion of passwords into localized and nonlocalized authentication and privacy keys. The **pwtokey** procedure takes as input a password and an identifier of the agent and generates authentication and privacy keys. Since the procedure used by the pwtokey facility is the same algorithm used by the **clsnmp** command, the person configuring the SNMP agent can generate appropriate authentication and privacy keys to put in the **snmpd.conf** file for a user, given a particular password and the IP address at which the agent will run.

If the IP address or the hostname is specified, the SNMP agent must be an AIX agent. The engineID will be created using a vendor-specific formula that incorporates the IP address of the agent and an enterprise ID representing AIX.

### <span id="page-466-0"></span>**Flags**

**-d** *DebugLevel* This flag indicates what level of debug information is desired. Debug tracing is either on or off, so a value of 1 causes debug tracing to be generated to the screen of the command issuer (sysout), and a value of 0 specifies that no debug tracing be generated. Debug tracing is off (0) by default. **-e** This flag indicates that the agent for which the key is being defined is identified by engineID rather than by IP address or host name. **-p** *Protocol* This flag indicates the protocols for which the keys should be generated. Valid values are: **HMAC-MD5** Generates keys for use with the HMAC-MD5 authentication protocol. **HMAC-SHA** Generates keys for use with the HMAC-SHA authentication protocol **all** Generates both HMAC-MD5 and HMAC-SHA keys. The default is that keys for the HMAC-MD5 protocol are generated. **-s** This flag indicates that output data should be displayed with additional spaces to improve readability. By default, data is displayed in a condensed format to facilitate cut-and-paste operations on the keys into configuration files or command lines. **-u** *KeyUsage* This flag indicates the usage intended for the key. Valid values are: **auth** An authentication key. **priv** A privacy key. **all** Both authentication and privacy keys. **Note:** There is no difference between a key generated for authentication and a key generated for privacy. However, the length of privacy keys depends on whether the key is localized or not. **Parameters EngineID Specifies the engineID** of the SNMP agent at which the key will be used. The engineID is determined at SNMP agent initialization from the snmpd.boots file. The engineID must be a string of 1-32 octets (2-64 hex digits). The default is that the agent identification is not an engineID. *HostName* Specifies the SNMP agent at which the key will be used on an SNMP request. *IPAddress* Specifies the IP address in dotted decimal notation of the SNMP agent at which the key will be used on an SNMP request.

<span id="page-467-0"></span>**Password** Specifies the text string to be used in generating the keys. The password must be in the range of 8-255 characters long. In general, while any printable characters can be used in the passwords, the AIX shell may interpret some characters rather than passing them to the pwtokey command. Include passwords in single quotes to avoid interpretation of the characters by the AIX shell. **Note:** This password is not related to the community name (or ″password″) used with community-based security (SNMPv1 and SNMPv2c). This password is used only to generate keys for user-based security, an entirely different security scheme.

#### **Examples**

1. This example shows a simple invocation of the pwtokey command: pwtokey testpassword 9.67.113.79

The output from this command looks similar to the following: Display of 16 byte HMAC-MD5 authKey:

775b109f79a6b71f94cca5d22451cc0e

```
Display of 16 byte HMAC-MD5 localized authKey:
 de25243d5c2765f0ce273e4bcf941701
```
As this example shows, **pwtokey** generates two keys—one that is localized (has been tailored to be usable only at the agent identified) and one that has not been localized. Typically, the localized key is used in the configuration for the SNMP agent. The nonlocalized key is used in the configuration for the clsnmp command.

2. The **pwtokey** can be invoked requesting HMAC-SHA keys for both authentication and privacy, as in the following example:

pwtokey -p HMAC-SHA -u all testpassword 9.67.113.79

The output of this command looks similar to the following:

Display of 20 byte HMAC-SHA authKey: b267809aee4b8ef450a7872d6e348713f04b9c50

Display of 20 byte HMAC-SHA localized authKey: e5438092d1098a43e27e507e50d32c0edaa39b7c

Display of 20 byte HMAC-SHA privKey: b267809aee4b8ef450a7872d6e348713f04b9c50

```
Display of 16 byte HMAC-SHA localized privKey:
 e5438092d1098a43e27e507e50d32c0e
```
The output for the privacy keys is the same as the output for the authentication keys, except that the localized privacy key has been truncated to 16 bytes, as is required for DES.

**Note:** If encryption is used, it is more secure to use different passwords for authentication and privacy.

#### **Related Information**

The **clsnmp** command, **[pwchange](#page-457-0)** command, **snmpdv3** daemon.

The **/etc/clsnmp.conf** file, **/etc/snmpdv3.conf** file.
### **pxed Command**

### **Purpose**

Implements a Preboot Execution Environment (PXE) Proxy Dynamic Host Configuration Protocol (DHCP) server.

## **Syntax**

To start the **pxed** daemon using the system resource controller:

startsrc -s **pxed** [ **-a**]

To start the **pxed** daemon without using the system resource controller:

**pxed** [ **-f** *ConfigurationFile*]

## **Description**

The Preboot Execution Environment defines a protocol and mechanism through which network-connected client systems can automatically download boot images from a network server to start their operating system. As an extension to the BOOTP and DHCP protocols, it provides the configuration ability for administrators that are not necessarily DHCP or network administrators to manage the operating systems installed on the PXE-capable client systems.

Like a DHCP server, the PXE Proxy DHCP server provides information needed by a PXE client to locate and download its appropriate boot files from a network server. However, the PXE Proxy DHCP server does not administer client IP addresses or other DHCP client options.

The PXE Proxy DHCP server is intended to be used when the management of the system boot images must be separated from the management of the DHCP addresses and DHCP client network configurations. The **pxed** daemon can be configured to run on a system that is the DHCP server or is not the DHCP server.

### **Flags**

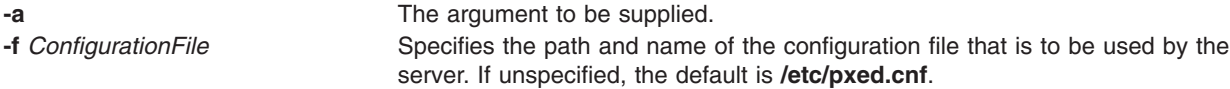

# **Exit Status**

This command returns the following exit values:

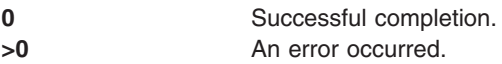

# **Security**

Access Control: You must have root authority to run this command.

The PXE protocol allows for a nonprivileged user to be the administrator of the PXE client boot images because the **pxed** daemon listens to client messages on ports other than the well-known, protected DHCP server port. However, to configure such an environment, the DHCP server must be running on the same server system as the **pxed** daemon, and the file permissions on the **pxed** daemon must be changed for non-root execution.

## <span id="page-469-0"></span>**Files**

**/usr/sbin/pxed** Contains the PXE Proxy DHCP server daemon. **/usr/sbin/db\_file.dhcpo** Implements a database to be used by the PXE Proxy DHCP server and the DHCP server to store, retrieve, and manage configuration information. **/etc/pxed.cnf** The default configuration file for the **pxed** daemon.

### **Related Information**

The **dhcpsd** daemon, **binld** daemon.

### **qadm Command**

### **Purpose**

Performs system administration functions for the printer spooling system.

### **Syntax**

**qadm** { **-G** } | { [ **-D** *Printer* ] [ **-K** *Printer* ] [ **-U** *Printer* ] [ **-X** *Printer* ] }

### **Description**

The **qadm** command is a front-end command to the **enq** command. This command brings printers, queues, and the spooling system up or down and also cancels jobs. The **qadm** command translates the requested flags into a format that can be run by the **enq** command.

The **qadm** command works only on local print jobs. Remote print is not supported.

**Note:** You must either have root user authority or belong to the printq group to run this command.

You can use the Printer Queues application in Web-based System Manager (wsm) to change printer characteristics.

You could also use the System Management Interface Tool (SMIT) **smit qadm** fast path to run this command.

## **Flags**

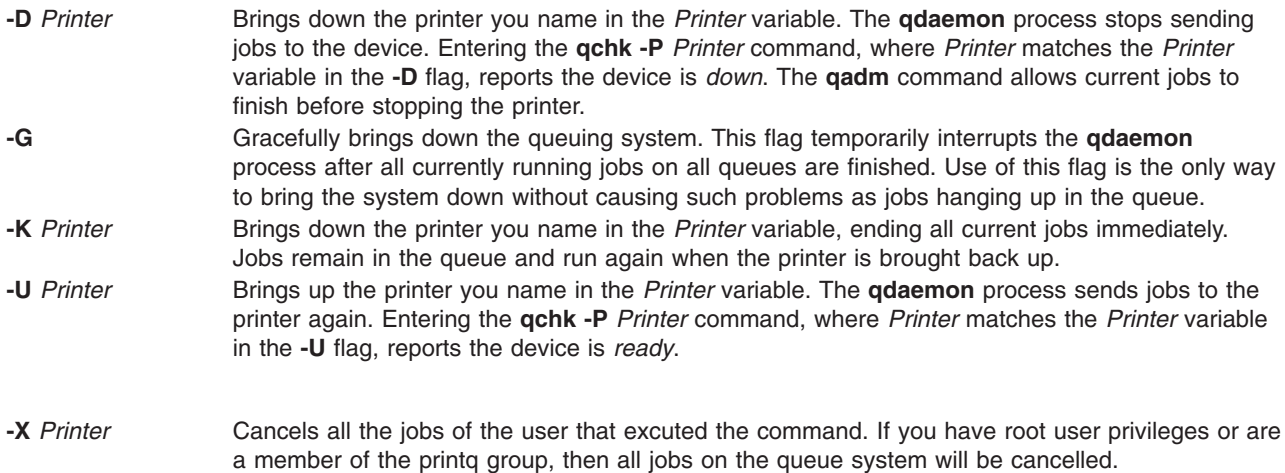

**Note:** When **-U** and **-D** flags are used together, the **-U** flag has higher priority.

## <span id="page-470-0"></span>**Examples**

1. To bring the queuing system down gracefully, enter:

qadm [-G](#page-469-0)

2. To cancel all of a particular user's jobs on printer  $1p0$ , or all jobs on printer  $1p0$  if you are have root user authority, enter:

qadm [-X](#page-469-0) lp0

3. To bring up the printer lpd0 attached to queue lp0, enter:

qadm [-U](#page-469-0) lp0:lpd0

## **Files**

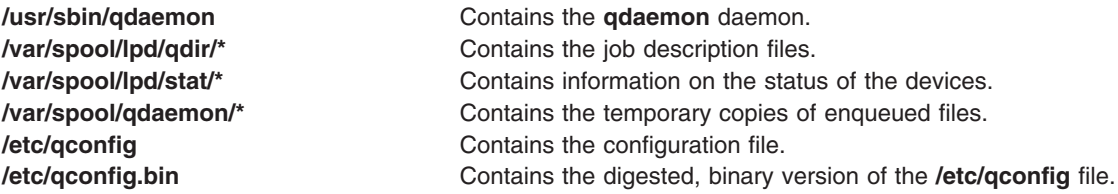

## **Related Information**

The **enq** command, **qcan** command, **[qdaemon](#page-473-0)** command, **[qchk](#page-472-0)** command, **[qpri](#page-483-0)** command, **[qprt](#page-484-0)** command.

The **/etc/qconfig** file.

Starting and Stopping a Print Queue in the *AIX 5L Version 5.2 Guide to Printers and Printing*.

Spooler Overview for System Management in the *AIX 5L Version 5.2 Guide to Printers and Printing*.

For information on installing the Web-based System Manager, see Chapter 2: Installation and System Requirements in *AIX 5L Version 5.2 Web-based System Manager Administration Guide*.

### **qcan Command**

### **Purpose**

Cancels a print job.

### **Syntax**

**qcan** [ **[-X](#page-471-0)** ] [ **[-x](#page-471-0)** *JobNumber* ] [ **[-P](#page-471-0)** *Printer* ]

### **Description**

The **qcan** command cancels either a particular job number or all jobs in a print queue.

You can use the Printer Queues application in Web-based System Manager (wsm) to change printer characteristics.

You could also use the System Management Interface Tool (SMIT) **smit qcan** fast path to run this command.

<span id="page-471-0"></span>In AIX 4.3.2 and above, **qstatus** was enhanced to improve the administration of local queues showing duplicate 3-digit job numbers. You can use the **-W** flag with the **enq**, **qchk**, **lpstat**, and **lpq** status commands to display more job number digits.

If your queue display shows duplicate 3-digit job numbers, use **qchk -W** to list job numbers with greater precision. You can then cancel a specific job.

For example, qchk might display job number 123 twice while, qchk -W would display job number 1123 and 2123. If you want to cancel job number 2123, specifying qcan -x 123, causes the **qdaemon** to cancel the first matching job number it finds in its internal list, which may be 1123. By having the additional information that the **-W** flag provides, you can cancel a specific job number.

### **Flags**

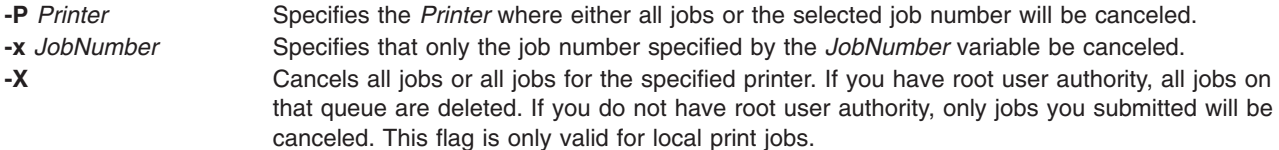

### **Examples**

1. To cancel all jobs queued on printer lp0, enter:

qcan -X -P lp0

2. To cancel job number 123 on whatever printer the job is on, enter:

qcan -x 123

## **Files**

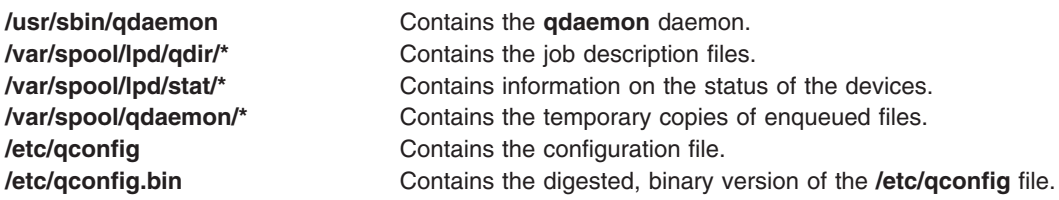

## **Related Information**

The **enq** command, **[qadm](#page-469-0)** command, **[qchk](#page-472-0)** command, **[qpri](#page-483-0)** command, **[qprt](#page-484-0)** command.

The **/etc/qconfig** file.

Canceling a Print Job (qcan Command) in *AIX 5L Version 5.2 System User's Guide: Operating System and Devices*.

Spooler Overview for System Management in the *AIX 5L Version 5.2 Guide to Printers and Printing*.

For information on installing the Web-based System Manager, see Chapter 2: Installation and System Requirements in *AIX 5L Version 5.2 Web-based System Manager Administration Guide*.

### <span id="page-472-0"></span>**qchk Command**

### **Purpose**

Displays the status of a print queue.

# **Syntax**

**qchk** [ **-A** ] [ **-L** | **-W** ] [ **-P** *Printer* ] [ **-#** *JobNumber* ] [ **-q** ] [ **-u** *UserName* ] [ **-w** *Delay* ]

# **Description**

The **qchk** command displays the current status information regarding specified print jobs, print queues, or users. Use the appropriate flag followed by the requested name or number to indicate specific status information. If you run the **qchk** command with no flags, the status of the default queue is returned.

You can use the Printer Queues application in Web-based System Manager (wsm) to change printer characteristics.

You could also use the System Management Interface Tool (SMIT) **smit qchk** fast path to run this command.

# **Flags**

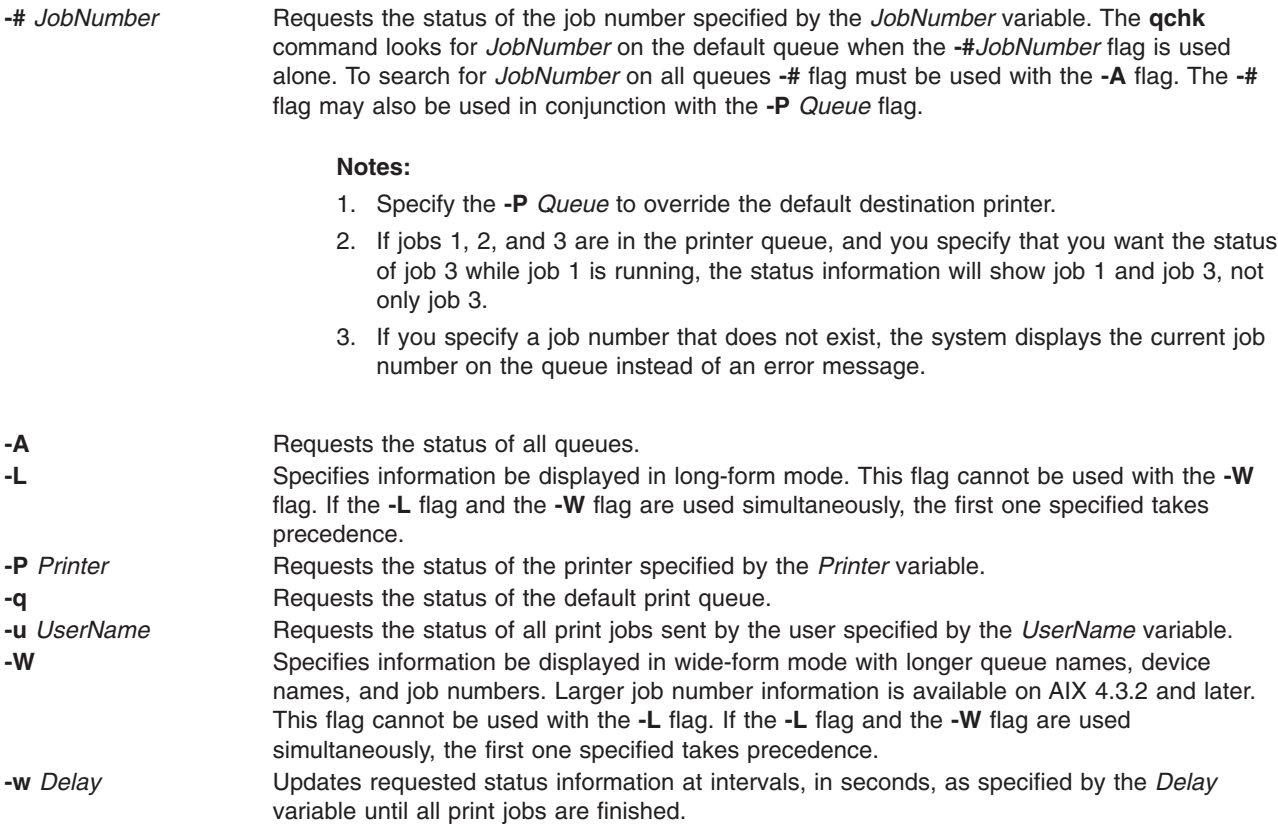

# **Examples**

1. To display the default print queue, enter:

qchk -q

<span id="page-473-0"></span>2. To display the long status of all queues until empty, while updating the screen every 5 seconds, enter:

qchk [-A](#page-472-0) [-L](#page-472-0) [-w](#page-472-0) 5

3. To display the status for printer lp0, enter:

qchk [-P](#page-472-0) lp0

4. To display the status for job number 123, enter:

qchk [-#](#page-472-0) 123

5. To display the status of all print jobs while restricting the queue status to only printer lp0, enter:

qchk [-A](#page-472-0) [-P](#page-472-0) lp0

6. To display the wide status of the default print queue for AIX 4.2.1 or later, enter:

qchk [-W](#page-472-0) [-q](#page-472-0)

### **Files**

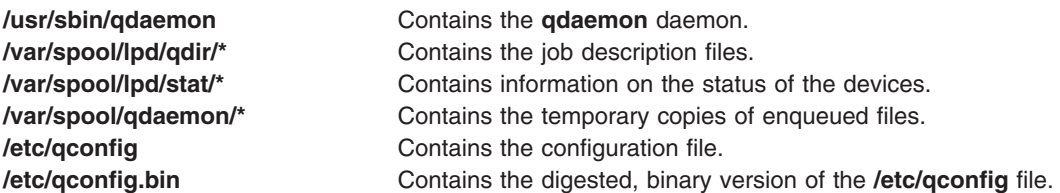

### **Related Information**

Spooler Overview for System Management in the *AIX 5L Version 5.2 Guide to Printers and Printing*.

The **enq** command, **[qadm](#page-469-0)** command, **[qcan](#page-470-0)** command, **[qpri](#page-483-0)** command, **[qprt](#page-484-0)** command.

The **/etc/qconfig** file.

For information on installing the Web-based System Manager, see Chapter 2: Installation and System Requirements in *AIX 5L Version 5.2 Web-based System Manager Administration Guide*.

Checking Print Job Status (qchk Command) in the *AIX 5L Version 5.2 Guide to Printers and Printing*.

### **qdaemon Command**

#### **Purpose**

Schedules jobs enqueued by the **enq** command.

### **Syntax**

**qdaemon**

### **Description**

The **qdaemon** command is a background process (usually started by the **startsrc** command) that schedules printing jobs enqueued by the **enq** command.

The **/etc/qconfig** file should not be edited while there are active jobs in any queue. Editing includes both manual editing and use of the **mkque**, **rmque**, **chque**, **mkquedev**, **rmquedev**, or **chquedev** commands. It <span id="page-474-0"></span>is recommended that all changes to the **/etc/qconfig** file be made using these commands. However, if manual editing is desired, first issue the **enq -G** command to bring the queuing system and the qdaemon to a stop after all jobs are processed. Then edit the **/etc/qconfig** file and restart the qdaemon with the new configuration.

### **Security**

Privilege Control: Only the root user and members of the printq group should have execute (x) access to this command.

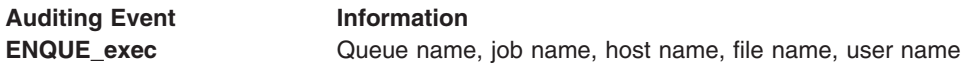

## **Files**

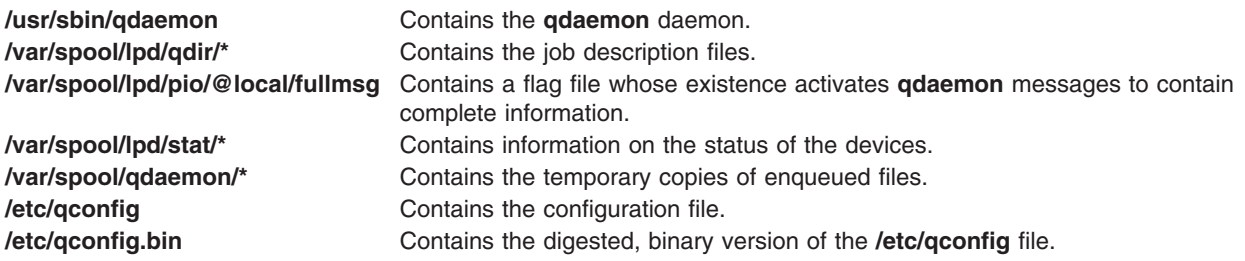

# **Related Information**

The **cancel** command, **chque** command, **chquedev** command, **disable** command, **enable** command, **[qstatus](#page-492-0)** command, **lp** command, **lpd** command, **lpq** command, **lpr** command, **lprm** command, **lpstat** command, **lsallq** command, **lsallqdev** command, **lsque** command, **lsquedev** command, **mkque** command, **mkquedev** command, **[qprt](#page-484-0)** command, **[qadm](#page-469-0)** command, **[qchk](#page-472-0)** command, **[qcan](#page-470-0)** command, **[qpri](#page-483-0)** command, **[rmque](#page-635-0)** command, **[rmquedev](#page-636-0)** command, **startsrc** command.

The **/etc/qconfig** file.

Printer Overview for System Management in the *AIX 5L Version 5.2 Guide to Printers and Printing*.

Queuing System Overview for System Management in the *AIX 5L Version 5.2 Guide to Printers and Printing*.

National Language Support Overview in *AIX 5L Version 5.2 National Language Support Guide and Reference*.

System Resource Controller Overview in *AIX 5L Version 5.2 System Management Guide: Operating System and Devices*.

Understanding the Interaction between qdaemon and the Backend in the *AIX 5L Version 5.2 Guide to Printers and Printing*.

## **qhld Command**

### **Purpose**

Holds and releases a spooled print job.

## **Syntax**

**qhld** [ **-r** ] { **-#***JobNumber* [ **-P***Queue* ] | **-P***Queue* | **-u***User* [ **-P***Queue* ] }

# **Description**

The **qhld** command holds print jobs in a spooled state. The job to be held is designated by job number, queue, or user name. The **-r** flag releases the hold on the print job.

In AIX 4.3.2 and above, **qstatus** was enhanced to improve the administration of local queues showing duplicate 3-digit job numbers. You can use the **-W** flag with the **enq**, **qchk**, **lpstat**, and **lpq** status commands to display more job number digits.

If your queue display shows duplicate 3-digit job numbers, use **qchk -W** to list job numbers with greater precision. You can then hold a specific job.

For example, qchk might display job number 123 twice while, qchk -W would display job number 1123 and 2123. If you want to hold job number 2123, specifying qhld -# 123, causes the **qdaemon** to hold the first matching job number it finds in its internal list, which may be 1123. By having the additional information that the **qstatus -W** provides, you can hold a specific job number.

## **Flags**

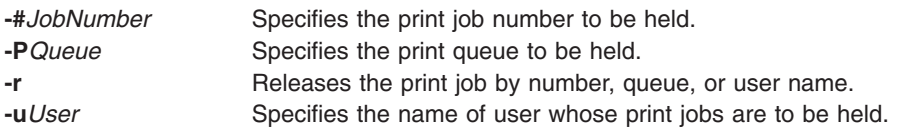

## **Examples**

- 1. To hold the print job number 300, enter: qhld -#300
- 2. To hold all print jobs on queue lp0, enter: qhld -P lp0
- 3. To hold all jobs that belong to user fred, enter: qhld -u fred
- 4. To release job number 300, enter:
	- qhld -#300 -r
- 5. To release all the jobs on queue lp0, enter: qhld -Plp0 -r
- 6. To release all jobs that belong to user fred, enter: qhld -u fred -r

# **Files**

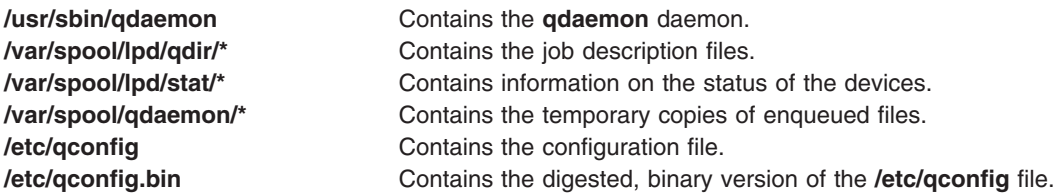

# **Related Information**

The **[qprt](#page-484-0)** command, **qmov** command, **enq** command,

Printer Overview for System Management in the *AIX 5L Version 5.2 Guide to Printers and Printing*.

Spooler Overview for System Management in the *AIX 5L Version 5.2 Guide to Printers and Printing*.

### **qmov Command**

### **Purpose**

Moves spooled print jobs to another queue.

### **Syntax**

**qmov -m***NewQueue* { **-#***JobNumber* [ **-P***Queue* ] | **-P***Queue* | **-u***User* [ **-P***Queue* ] }

## **Description**

The **qmov** command moves spooled print jobs to another print queue. The print job to be moved is identified by job number, queue, or user name. The format of the command requires the queue where the job is to be moved to as the first argument and the name of the job to move as the second argument.

In AIX 4.3.2 and above, **qstatus** was enhanced to improve the administration of local queues showing duplicate 3-digit job numbers. You can use the **-W** flag with the **enq**, **qchk**, **lpstat**, and **lpq** status commands to display more job number digits.

If your queue display shows duplicate 3-digit job numbers, use **qchk -W** to list job numbers with greater precision. You can then move a specific job.

For example, qchk might display job number 123 twice while, qchk -W would display job number 1123 and 2123. If you want to move job number 2123, specifying qmov -# 123, causes the **qdaemon** to move the first matching job number it finds in its internal list, which may be 1123. By having the additional information that the **qstatus -W** provides, you can move a specific job number.

# **Flags**

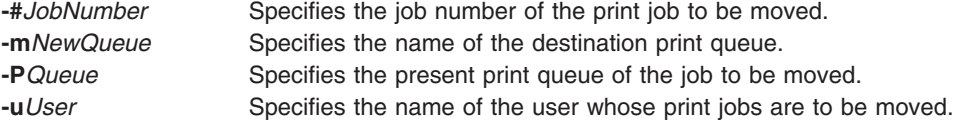

# **Examples**

- 1. To move job number 280 to queue lp0, enter: qmov -mlp0 -#280
- 2. To move all print jobs on queue lp1 to queue lp0, enter: qmov -mlp0 -Plp1
- 3. To move all of Mary's print jobs to queue lp0, enter: qmov -mlp0 -u mary

## **Files**

**/usr/sbin/qdaemon** Contains the **qdaemon** daemon.

<span id="page-477-0"></span>**/var/spool/lpd/qdir/\*** Contains the job description files. **/var/spool/lpd/stat/\*** Contains information on the status of the devices. **/var/spool/qdaemon/\*** Contains the temporary copies of enqueued files. **/etc/qconfig Contains the configuration file. /etc/qconfig.bin** Contains the digested, binary version of the **/etc/qconfig** file.

### **Related Information**

The **enq** command, **[qhld](#page-474-0)** command, **[qprt](#page-484-0)** command.

Printer Overview for System Management in the *AIX 5L Version 5.2 Guide to Printers and Printing*.

Spooler Overview for System Management in the *AIX 5L Version 5.2 Guide to Printers and Printing*.

### **qosadd Command**

### **Purpose**

Adds a QoS (Quality of Service) Service Category or Policy Rule.

### **Syntax**

To add a Service Category:

**qosadd** [ **-s** *ServiceCategory*] [ **-t** *OutgoingTOS*] [ **-b** *MaxTokenBucket*] [ **-f** *FlowServiceType*] [ **-m** *MaxRate*] **service**

To add a Policy Rule:

```
qosadd [ -s ServiceCategory] [ -r ServicePolicyRules] [ -l PolicyRulePriority] [ -n ProtocolNumber] [ -A
SrcAddrRange] [ -a DestAddrRange] [ -P SrcPortRange] [ -p DestPortRange] policy
```
### **Description**

The **qosadd** command adds the specified Service Category or Policy Rule entry in the **policyd.conf** file and installs the changes in the QoS Manager.

### **Flags**

Flags with service add:

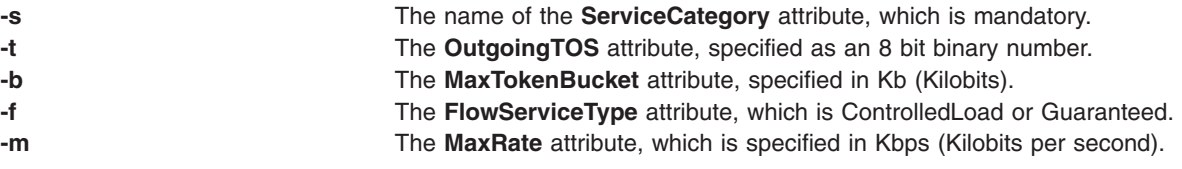

Flags with policy add:

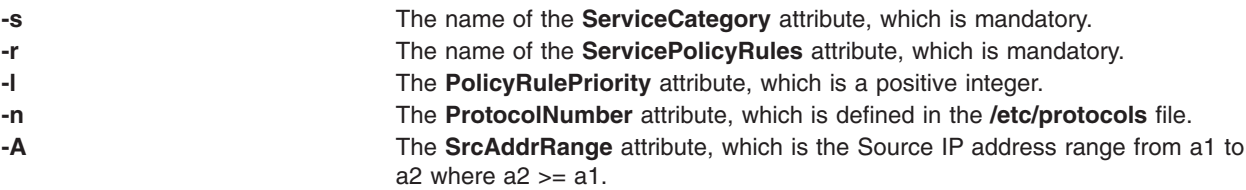

<span id="page-478-0"></span>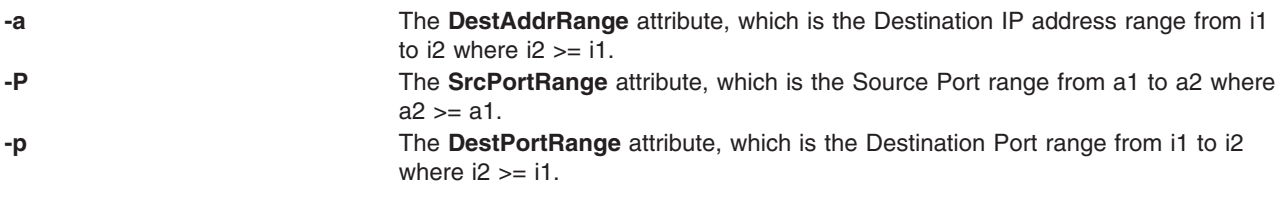

## **Exit Status**

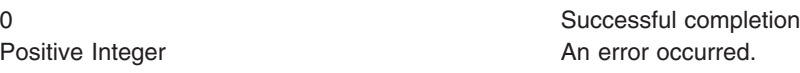

## **Examples**

- 1. To add the sc01 service, type: qosadd -s sc01 -t 10000001 -b 81 -f ControlledLoad -m 41 service
- 2. To add the pr01 policy, type: qosadd -s sc01 -r pr01 -l 2 -n 17 -A 9.3.25.1-9.3.25.10 -a 9.3.25.33-9.3.25.33 -p 9001-9010 -P 9000-9000 policy
- 3. To add the sc02 service, type: qosadd -s sc02 -t 10000001 -b 81 service
- 4. To add the pr02 policy, type: qosadd -s sc02 -r pr02 -l 2 -n 17 policy

# **Related Information**

The **[qosstat](#page-481-0)** command, **[qosmod](#page-479-0)** command, **[qosremove](#page-480-0)** command, **qoslist** command.

# **qoslist Command**

## **Purpose**

Lists a specific QoS (Quality of Service) Service Category or Policy Rule or lists all of them.

# **Syntax**

To list a Service Category:

**qoslist** [*ServiceCategory*] **service**

To list a Policy Rule:

**qoslist** [*ServicePolicyRule*] **policy**

## **Description**

The **qoslist** command lists the specified Service Category or Policy Rule. The **qoslist** command lists all Service Categories or Policy Rules if no specific name is given.

## **Exit Status**

0 Successful completion Positive Integer An error occurred.

# <span id="page-479-0"></span>**Examples**

- 1. To list the sc01 service, type: qoslist sc01 service
- 2. To list the the pr01 policy, type: qoslist pr01 policy
- 3. To list all of the QoS ServiceCategories, type: qoslist service
- 4. To list all of the QoS PolicyRules, type: qoslist policy

# **Related Information**

The **[qosstat](#page-481-0)** command, **qosmod** command, **[qosremove](#page-480-0)** command, **[qosadd](#page-477-0)** command.

## **qosmod Command**

### **Purpose**

Modifies an existing QoS (Quality of Service) Service Category or Policy Rule.

### **Syntax**

To modify an existing Service Category:

**qosmod** [ **-s** *ServiceCategory*] [ **-t** *OutgoingTOS*] [ **-b** *MaxTokenBucket*] [ **-f** *FlowServiceType*] [ **-m** *MaxRate*] **service**

To modify an exisiting Policy Rule:

**qosmod** [ **-s** *ServiceCategory*] [ **[-r](#page-480-0)** *ServicePolicyRules*] [ **[-l](#page-480-0)** *PolicyRulePriority*] [ **[-n](#page-480-0)** *ProtocolNumber*] [ **[-A](#page-480-0)** *SrcAddrRange*] [ **[-a](#page-480-0)** *DestAddrRange*] [ **[-P](#page-480-0)** *SrcPortRange*] [ **[-p](#page-480-0)** *DestPortRange*] **policy**

## **Description**

The **qosmod** command modifies the specified Service Category or Policy Rule entry in the **policyd.conf** file and installs the changes in the QoS Manager.

The **qosmod** command clears out all the statistics of the old policy. When a **qosstat** command is executed immediately after **qosmod**, the user may not see all the data connections that were using the older rule shifted to the modified rule. This is because the reclassification of the data connection is delayed until a data packet arrives on that connection.

**Note:** Modifying the priority or filter spec of the rule only results in reclassification of the data connections which use that particular rule. Connections using other rules maintain their existing classification.

# **Flags**

Flags with service modify:

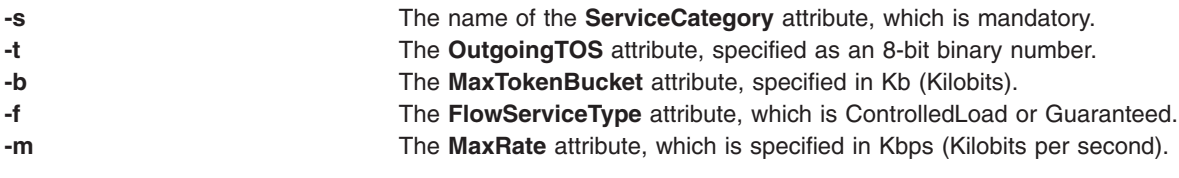

<span id="page-480-0"></span>Flags with policy modify:

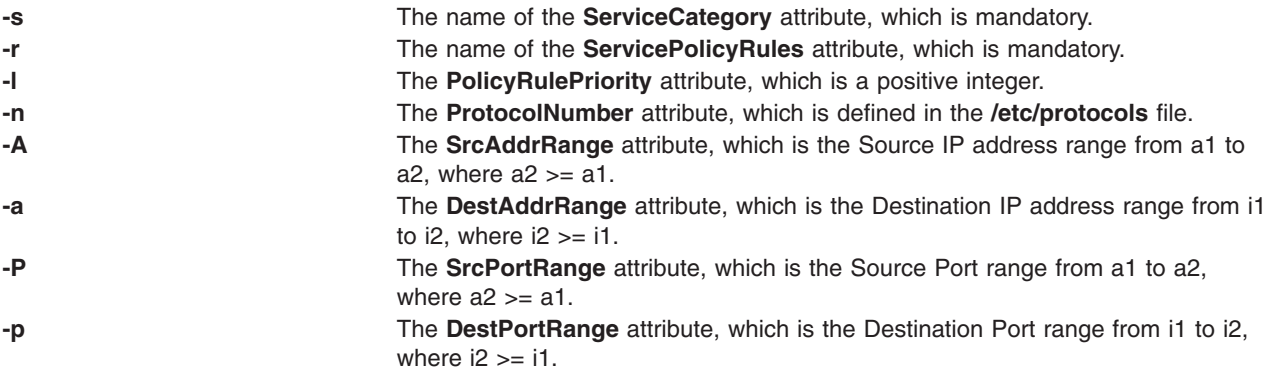

### **Exit Status**

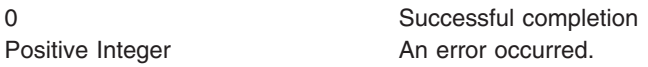

# **Examples**

- 1. To modify the sc01 service, type: qosmod -s sc01 -t 10001100 -b 84 -f Guaranteed service
- 2. To modify the pr01 policy, type: qos -s sc01 -r pr01 -l 10 -n 6 -A 9.3.25.15-9.3.25.20 -a 9.3.25.39-9.3.25.39 -p 9015-9020 policy
- 3. To modify the sc02 service, type: qosmod -s sc02 -t 10001111 service
- 4. To modify the pr02 policy, type: qosmod -s sc02 -r pr02 -l 13 -n 6 policy

## **Related Information**

The **[qosstat](#page-481-0)** command, **[qoslist](#page-478-0)** command, **qosremove** command, **[qosadd](#page-477-0)** command.

### **qosremove Command**

## **Purpose**

Removes a QoS (Quality of Service) Service Category or Policy Rule.

# **Syntax**

To remove a Service Category:

**qosremove** [*ServiceCategory*] **service**

To remove a Policy Rule:

**qosremove** [*ServicePolicyRule*] **policy**

To remove all the Policies and Service categories installed in the kernel:

#### **qosremove all**

# <span id="page-481-0"></span>**Description**

The **qosremove** command removes the specified Service Category or Policy Rule entry in the **policyd.conf** file and the associated policy or service in the QoS Manager.

# **Exit Status**

0 Successful completion Positive Integer An error occurred.

### **Examples**

- 1. To remove the sc01 service, type: qosremove sc01 service
- 2. To remove the pr01 policy, type: qosremove pr01 policy

## **Related Information**

The **qosstat** command, **[qosmod](#page-479-0)** command, **[qoslist](#page-478-0)** command, **[qosadd](#page-477-0)** command.

## **qosstat Command**

### **Purpose**

Show Quality of Service (QoS) status.

### **Syntax**

**qosstat** [ **-A** ] [ **-F** ] [ **-S** ]

## **Description**

The **qosstat** command displays information about the installed Qos policies. Using **qosstat** without any flags returns filter/flow specification and statistical information for each installed policy.

### **Flags**

- **-A** Returns the policy rule handle for each installed policy. A unique handle is assigned by the qoS manager for each policy installed. **-F** Returns the flow and filter specification for each policy installed.
- **-S** Returns the statistical information for each policy installed.

# **Examples**

#### 1. **qosstat**

Policy Rule handle 1:

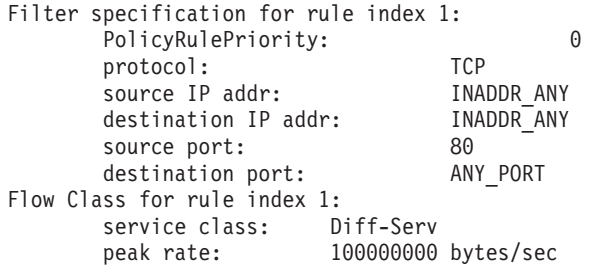

average rate: 128 bytes/sec bucket depth: 4096 bytes TOS (in profile): 0 TOS (out profile): 0 Statistics for rule index 1: total number of connections: 0 total bytes transmitted: 0 total packets transmitted: 0<br>total in-profile bytes transmitted: 0 total in-profile bytes transmitted: total in-profile packets transmitted: 0 Policy Rule Handle 2: Filter specification for rule index 2: PolicyRulePriority: 0<br>protocol: TCP protocol: source IP addr: INADDR ANY destination IP addr: INADDR\_ANY source port: 100<br>destination port: ANY PORT destination port: Flow Class for rule index 2: service class: Diff-Serv peak rate: 100000000 bytes/sec average rate: 128 bytes/sec bucket depth: 4096 bytes TOS (in profile): 0 TOS (out profile): 0 Statistics for rule index 2: total number of connections: 0 total bytes transmitted: 0 total packets transmitted: 0 total in-profile bytes transmitted: 0 total in-profile packets transmitted: 0 2. **qosstat -A** Policy Rule Handle 1: rule index: 1 Policy Rule Handle 2: rule index: 2 3. **qosstat -F** Policy Rule Handle 1: Filter specification for rule index 1: PolicyRulePriority: 0 protocol: TCP source IP addr: INADDR\_ANY<br>destination IP addr: INADDR<sup>\_</sup>ANY destination IP addr: source port: 80<br>destination port: ANY PORT destination port: Flow Class for rule index 1: service class: Diff-Serv peak rate: 100000000 bytes/sec average rate: 128 bytes/sec bucket depth: 4096 bytes TOS (in profile): 0 TOS (out profile): 0 Policy Rule Handle 2: Filter specification for rule index 2: PolicyRulePriority: 0 protocol: TCP<br>source IP addr: TNADDR ANY source IP addr: destination IP addr: INADDR ANY source port: 100<br>destination port: ANY PORT destination port: Flow Class for rule index 2: service class: Diff-Serv peak rate: 100000000 bytes/sec

<span id="page-483-0"></span>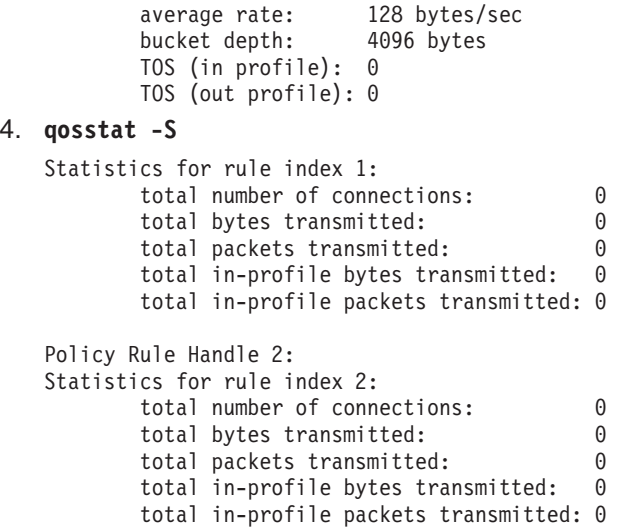

### **Related Information**

**TCP/IP Quality of Service (QoS)** in the *AIX 5L Version 5.2 System Management Guide: Communications and Networks*.

### **qpri Command**

### **Purpose**

Prioritizes a job in the print queue.

### **Syntax**

**qpri [-#](#page-484-0)** *JobNumber* **[-a](#page-484-0)** *PriorityNumber*

### **Description**

The **qpri** command prioritizes a job in a print queue by specifying the job number and giving it a priority number.

The **qpri** command works only on local print jobs and the local side of remote queues. Remote print jobs are not supported. Also, you must have root user authority or belong to the printq group to run this command.

You can use the Printer Queues application in Web-based System Manager (wsm) to change printer characteristics.

You could also use the System Management Interface Tool (SMIT) **smit qpri** fast path to run this command.

In AIX 4.3.2 and above, **qstatus** was enhanced to improve the administration of local queues showing duplicate 3-digit job numbers. You can use the **-W** flag with the **enq**, **qchk**, **lpstat**, and **lpq** status commands to display more job number digits.

If your queue display shows duplicate 3-digit job numbers, use **qchk -W** to list job numbers with greater precision. You can then alter the priority of a specific job.

For example, qchk might display job number 123 twice while, qchk -W would display job number 1123 and 2123. If you want to alter the priority of job number 2123, specifying qpri -# 123, causes the **qdaemon** to <span id="page-484-0"></span>alter the priority of the first matching job number it finds in its internal list, which may be 1123. By having the additional information that the **qstatus -W** provides, you can alter the priority of a specific job number.

## **Flags**

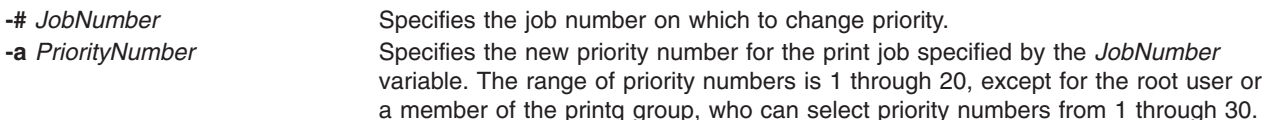

## **Example**

To change job number 123 to priority number 18, enter:

qpri -# 123 -a 18

### **Files**

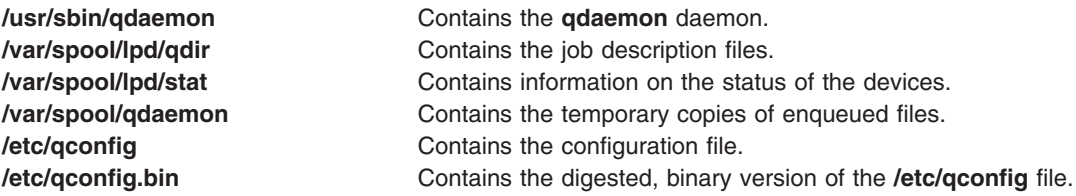

## **Related Information**

The **enq** command, **[qadm](#page-469-0)** command, **[qcan](#page-470-0)** command, **[qchk](#page-472-0)** command, **qprt** command.

#### The **/etc/qconfig** file.

Prioritizing a Print Job (qpri Command) in *AIX 5L Version 5.2 System User's Guide: Operating System and Devices*.

For information on installing the Web-based System Manager, see Chapter 2: Installation and System Requirements in *AIX 5L Version 5.2 Web-based System Manager Administration Guide*.

### **qprt Command**

### **Purpose**

Starts a print job.

### **Syntax**

**qprt** [ **[-a](#page-486-0)** *[PreviewOption](#page-487-0)* ] [ **[-A](#page-486-0)** *Level* ] [ **[-b](#page-486-0)** *BottomMargin* ] [ **[-B](#page-486-0)** *Value* ] [ **[-c](#page-486-0)** ] [ **[-C](#page-487-0)** ] [ **[-d](#page-487-0)** *InputDataType* ] [ **[-D](#page-487-0)** ″*User*″ ] [ **[-e](#page-487-0)** *EmphasizedOpt* ] [ **[-E](#page-487-0)** *DblHigh* ] [ **[-f](#page-487-0)** *Filter* ] [ **[-F](#page-487-0)** *Name* ] [ **[-g](#page-487-0)** *Begin* ] [ **[-G](#page-487-0)** *Coord* ] [ **[-h](#page-488-0)** ″*Header*″ ] [ **[-H](#page-488-0)** ″*[HostName](#page-488-0)*″ ] [ **[-i](#page-488-0)** *Indent* ] [ **[-I](#page-488-0)** *FontPath* ] [ **[-j](#page-488-0)** *Init* ] [ **[-J](#page-488-0)** *Restore* ] [ **[-k](#page-488-0)** *Color* ] [ **[-K](#page-488-0)** *Condense* ] [ **[-l](#page-488-0)** *Length* ] [ **[-L](#page-488-0)** *LineWrap* ] [ **[-m](#page-488-0)** *Message* ] [ **[-M](#page-488-0)** *MessageFile* ] [ **[-n](#page-488-0)** ] [ **[-N](#page-488-0)** *NumberCopies* ] [ **[-O](#page-489-0)** *PaperHand* ] [ **[-p](#page-489-0)** *Pitch* ] [ **[-P](#page-489-0)** *Queue* [ **:***[QueueDevice](#page-490-0)* ] ] [ **[-Q](#page-489-0)** *Value*] [ **[-q](#page-489-0)** *Quality* ] [ **[-r](#page-489-0)** ] [ **[-R](#page-489-0)** *Priority* ] [ **[-s](#page-489-0)** *NameType* ] [ **[-S](#page-490-0)** *Speed* ] [ **[-t](#page-490-0)** *TopMargin* ] [ **[-T](#page-490-0)** ″*Title*″ ] [ **[-u](#page-490-0)** *PaperSrc* ] [ **[-U](#page-490-0)** *Directional* ] [ **[-v](#page-490-0)** *[LinesPerIn](#page-490-0)* ] [ **[-V](#page-490-0)** *Vertical* ] [ **[-w](#page-490-0)** *[PageWidth](#page-491-0)* ] [ **[-W](#page-490-0)** *DblWide* ] [ **[-x](#page-490-0)** *LineFeed* ] [ **[-X](#page-490-0)** *CodePage* ] [ **[-y](#page-490-0)** *DblStrike* ] [ **[-Y](#page-490-0)** *Duplex* ] [ **[-z](#page-490-0)** *Rotate* ] [ **[-Z](#page-491-0)** *FormFeed* ] [ **[-#](#page-485-0)** { **j** | **H** | **v** } ] [ **-=** *[OutputBin](#page-485-0)* ]{ *File* | **-** } *...*

## <span id="page-485-0"></span>**Description**

The **qprt** command creates and queues a print job to print the file specified by the *File* parameter. To print a file from standard input, specify a **-** (dash) instead of a file name. If you specify multiple files, then they all together make up one print job. The **qprt** command prints the files in the order you specify them.

To print a file, you must have read access to it. Using the **-r** flag you can remove a file after printing it. To remove a file, you must have write access to the directory that contains it. If you want the **qprt** command to notify you when a print job completes, specify the **-n** flag.

You can use the **-B** flag in conjunction with the **-D**, **-H**, and **-T** flags to customize burst pages. Burst pages mark the beginning, end, or both of a print job. To mark the beginning and end of a print job with burst pages, use the **-B aa** flag.

All flags are optional and you can specify them in any order. The **qprt** command ignores spaces between a flag and its argument. You can group flags without arguments after a single **-** (dash). All flags and their arguments must precede the *File* parameter.

You can use the Printer Queues application in Web-based System Manager (wsm) to change printer characteristics.

You could also use the System Management Interface Tool (SMIT) **smit qprt** fast path to run this command.

Some of the flags and arguments listed in this command are invalid for particular printer types. If you experience problems using an option, you can use SMIT to preview a **qprt** command statement. See the ″System Management Interface Tool (SMIT): Overview″ in *AIX 5L Version 5.2 System Management Concepts: Operating System and Devices*. Alternatively, consult your printer manual to find out what options your printer supports.

## **Flags**

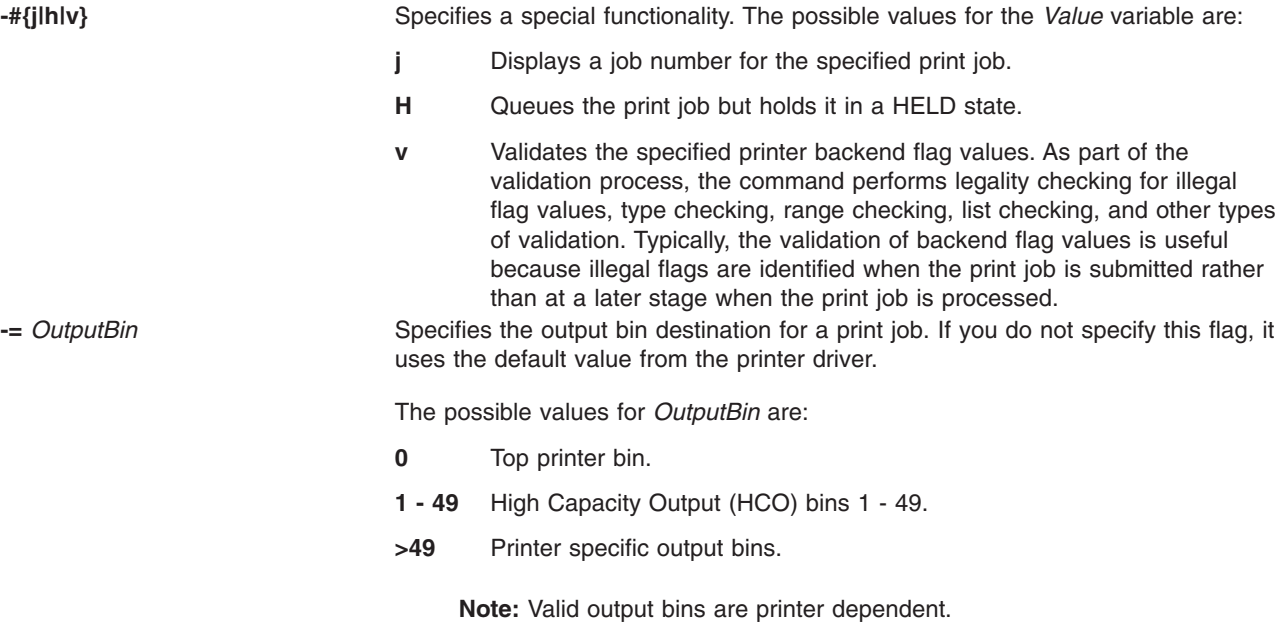

<span id="page-486-0"></span>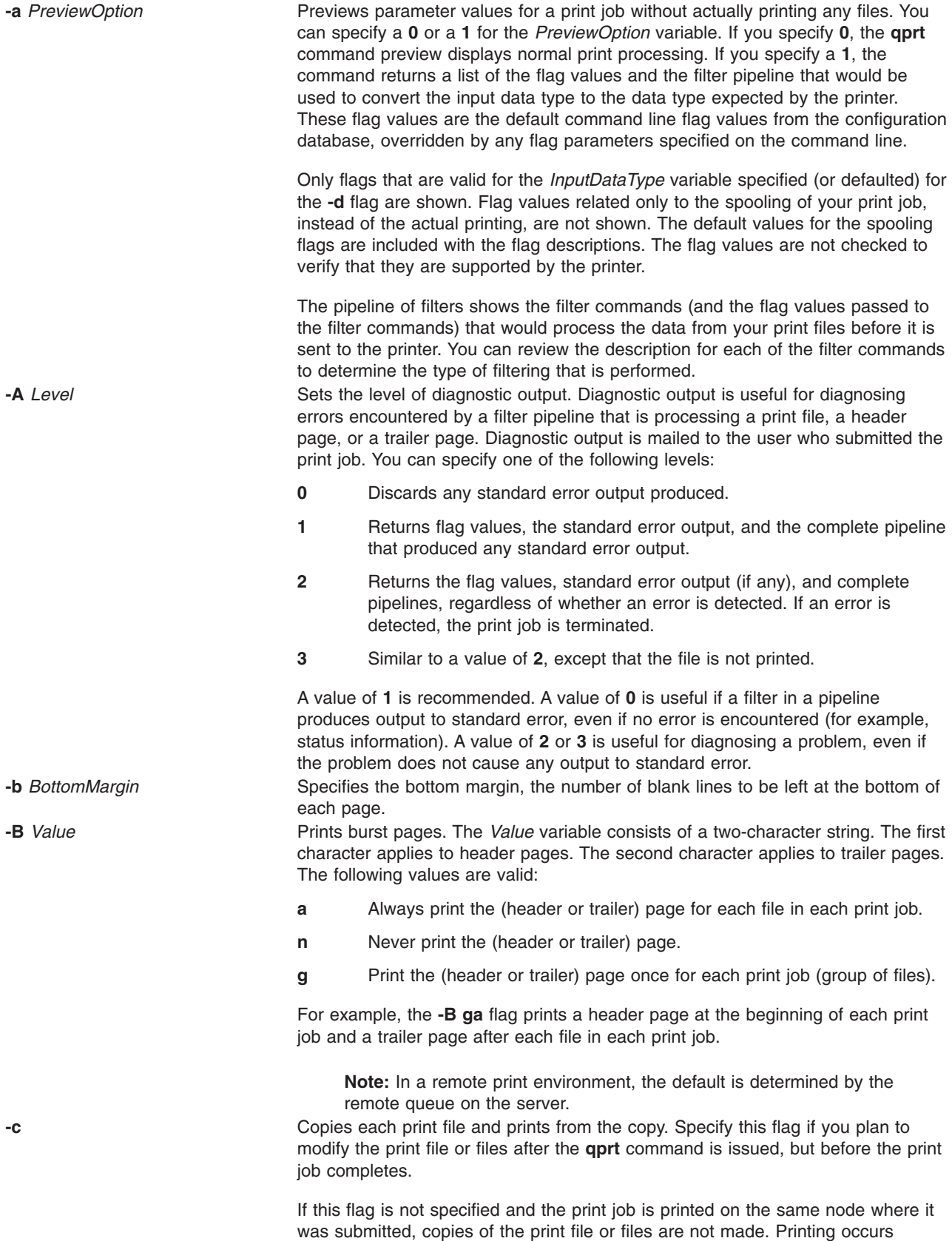

directly from the file or files you specified with the *File* parameter.

<span id="page-487-0"></span>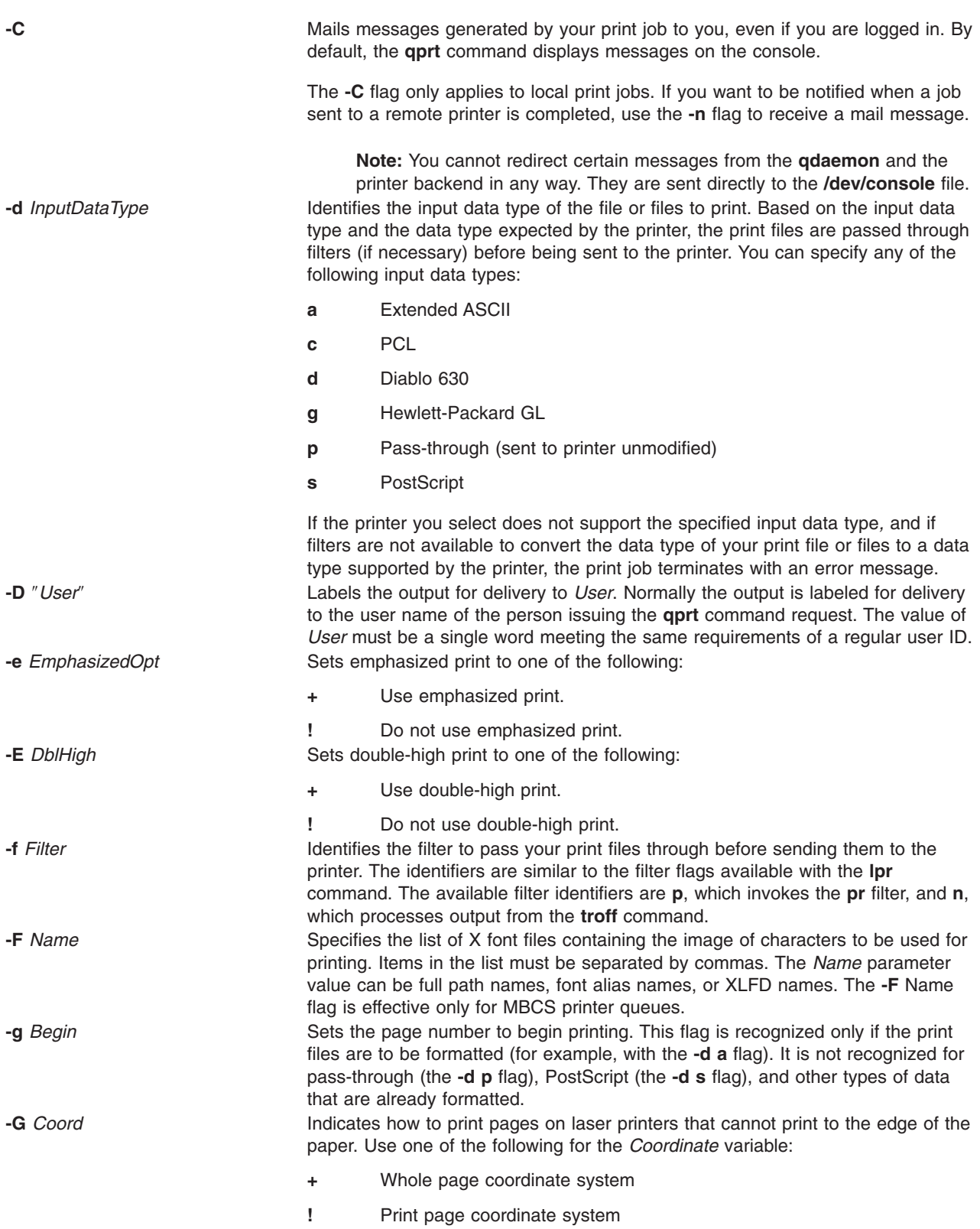

<span id="page-488-0"></span>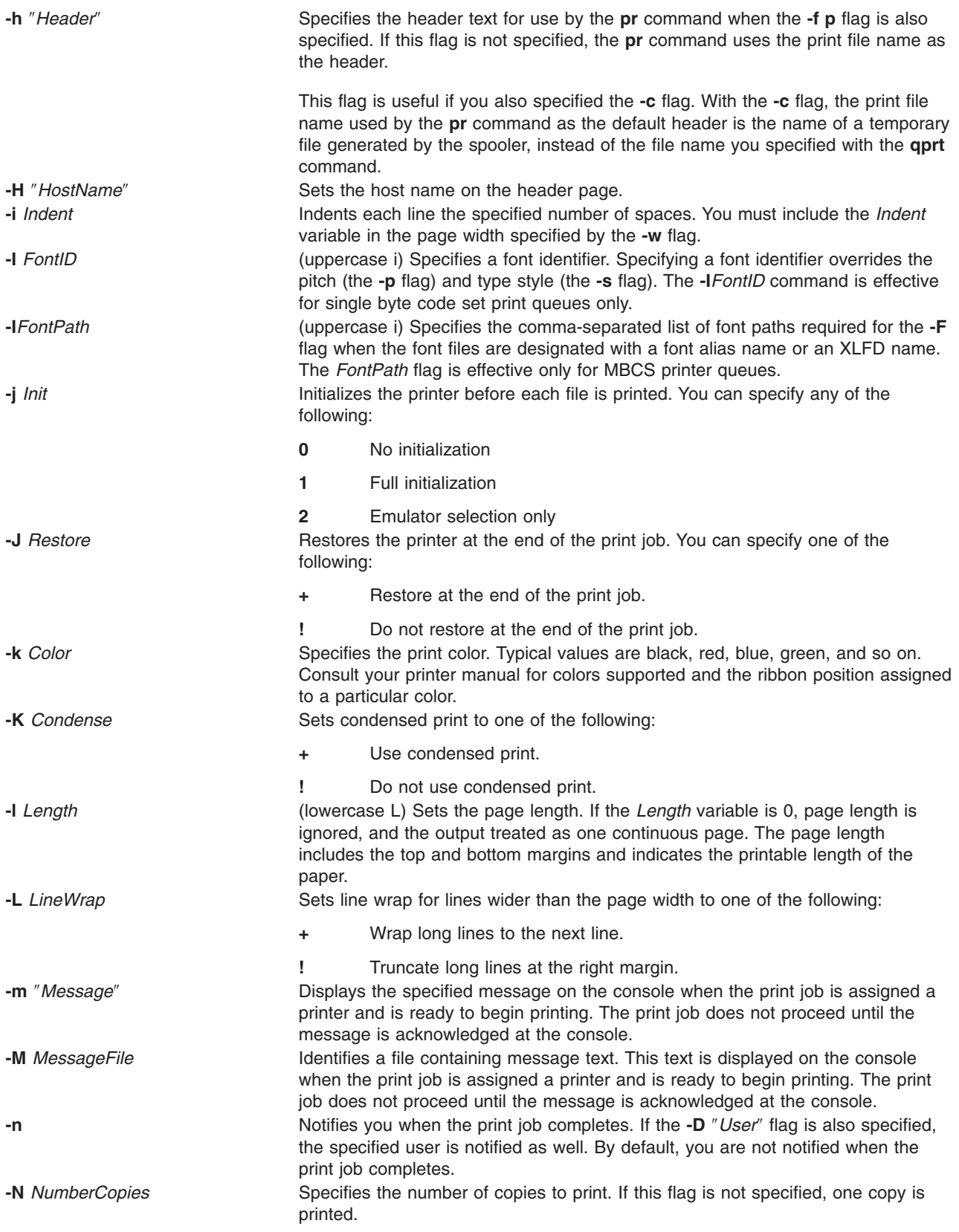

<span id="page-489-0"></span>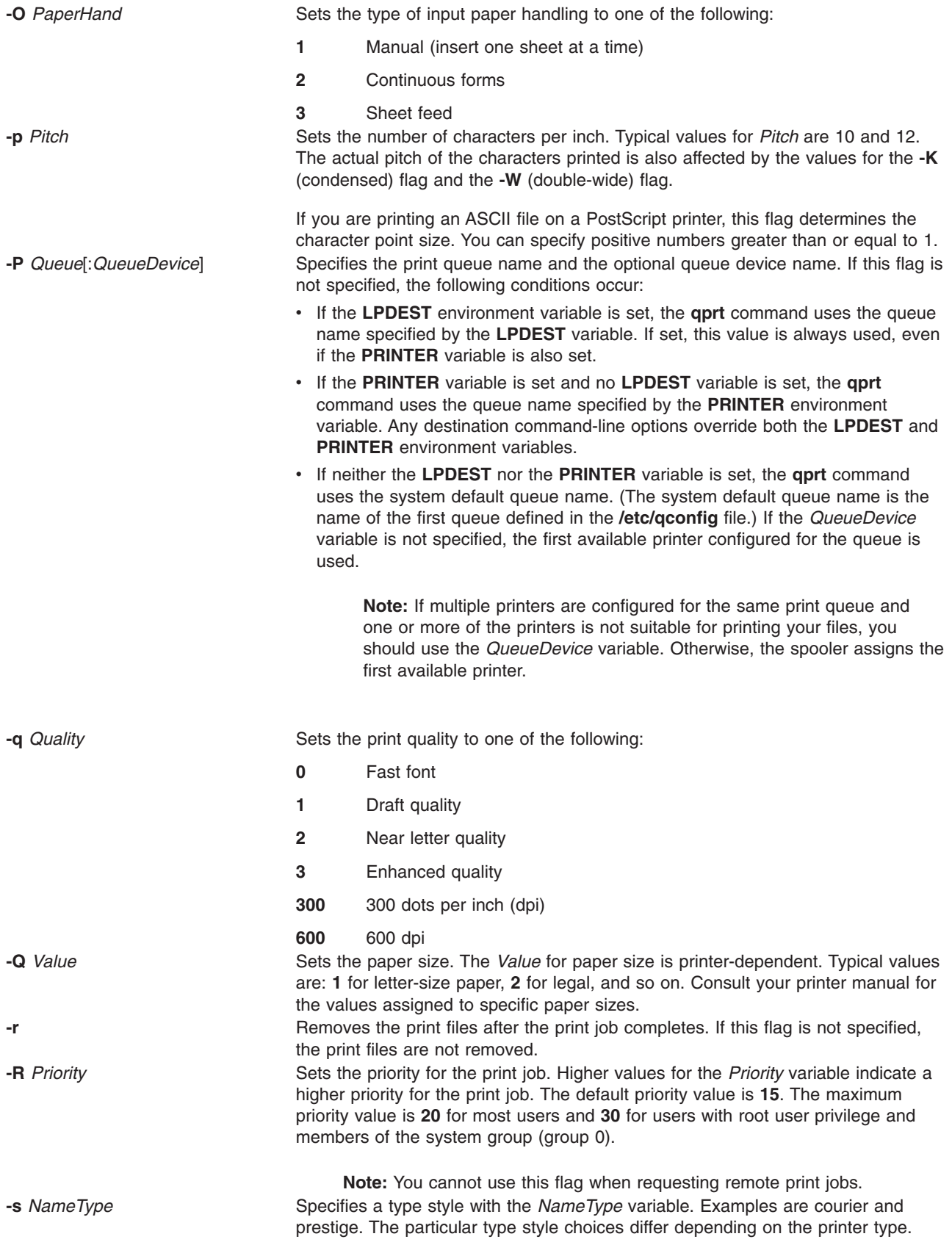

<span id="page-490-0"></span>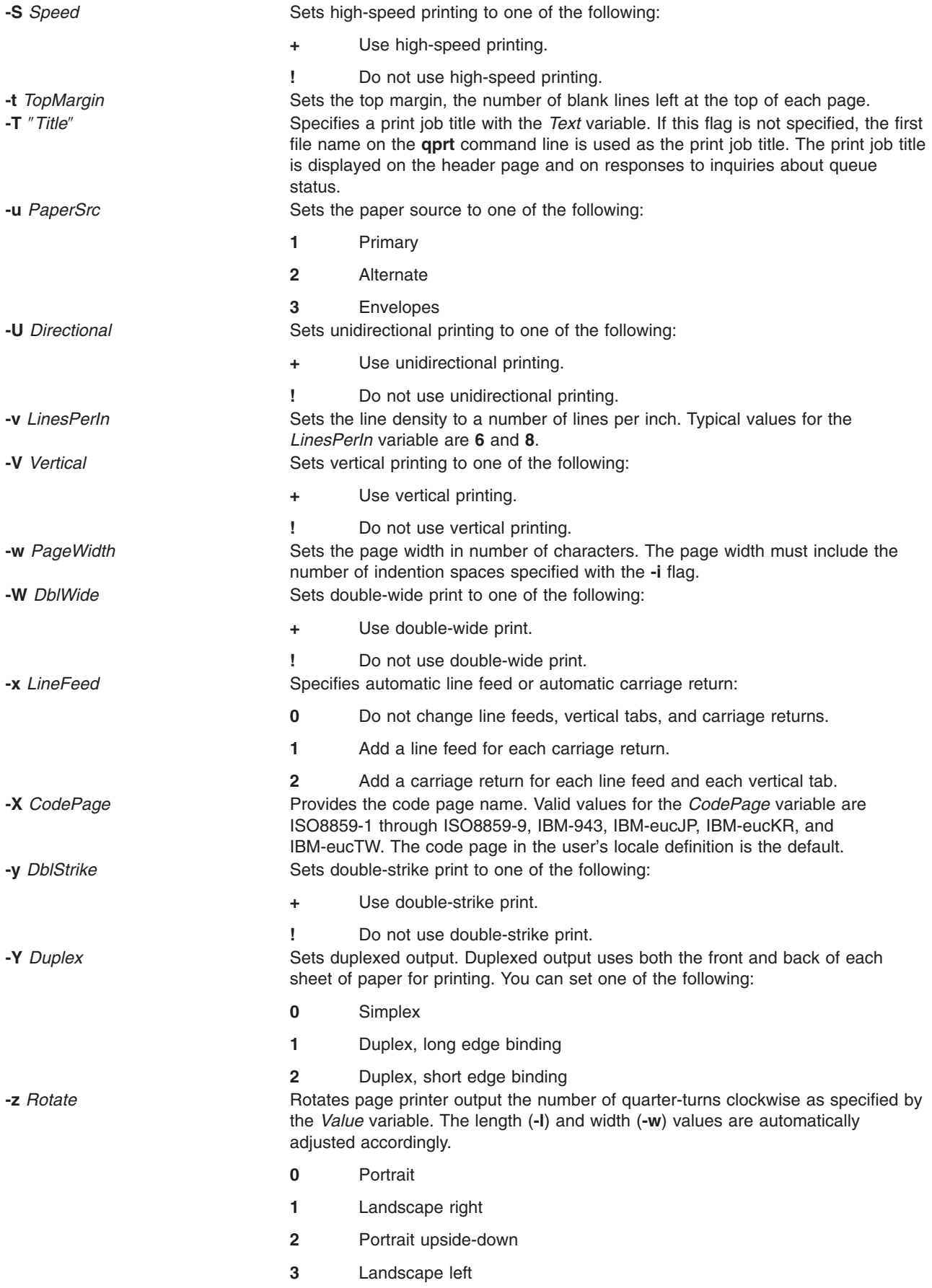

<span id="page-491-0"></span>**-Z** *FormFeed* Sends a form feed to the printer after each print file. You can specify either of the following:

- **+** Send a form feed command.
- **!** Do not send a form feed command to the printer. Use this option carefully since it can result in the next print job beginning on the last output page generated by this print job. Printers printing on continuous forms cannot determine the top of the form for subsequent pages.

### **Examples**

1. To queue the myfile file to print on the first available printer configured for the default print queue using the default values, enter:

qprt myfile

2. To queue a file on a specific queue, to print the file without using nondefault flag values, and to validate the flag values at the time of the print job submission, enter:

qprt  $-f$  p  $-e$  +  $-P$  fastest  $-r$  [-n](#page-488-0)  $-C$   $-\#v$  somefile

This command line passes the somefile file through the **pr** command (the **-f p** flag) and prints it using emphasized mode (the **-e +** flag) on the first available printer configured for the queue named **fastest** (the **-P fastest** flag). The **-#v** flag verifies that all flags associated with this command are valid before passing the print job to the printer backend. After the file is printed, it is removed (the **-r** flag), and the user who submitted the print job is notified (the **-n** flag) by mail (the **-C** flag) that the print job completed.

3. To print myfile on legal size paper, enter:

qprt [-Q2](#page-489-0) myfile

4. To enqueue the myfile file and return the job number, enter:

qprt -#j myfile

5. To queue MyFile and hold it, enter: qprt -#H MyFile

### **Files**

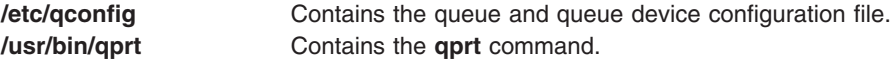

# **Related Information**

The **enq** command, **lp** command, **lpr** command,**[pr](#page-385-0)** command, **[qadm](#page-469-0)** command, **[qcan](#page-470-0)** command, **[qchk](#page-472-0)** command, **[qpri](#page-483-0)** command,**smit** command, **troff** command.

#### The **/etc/qconfig** file.

Printer Overview for System Management, Spooler Overview for System Management, Printer Specific Information, Virtual Printer Definitions and Attributes, Initial Printer Configuration, Starting a Print Job (qprt Command) in *AIX 5L Version 5.2 Guide to Printers and Printing*.

How to Print from a Remote System and How to Print to a Remote System in *AIX 5L Version 5.2 System User's Guide: Communications and Networks*.

For information on installing the Web-based System Manager, see Chapter 2: Installation and System Requirements in *AIX 5L Version 5.2 Web-based System Manager Administration Guide*.

### <span id="page-492-0"></span>**qstatus Command**

### **Purpose**

Provides printer status for the print spooling system.

# **Syntax**

**qstatus** [ **-#** *JobNumber* ] [ **-A** ] [ **-L** | **[-W](#page-493-0)** ] [ **-P** *Printer* ] [ **-e** ] [ **[-q](#page-493-0)** ] [ **[-u](#page-493-0)** *UserName* ] [ **[-w](#page-493-0)** *DelaySeconds* ]

# **Description**

The **qstatus** command performs the actual status function for the print-spooling system. This command is never entered on the command line; it is called by the **enq** command. The **qstatus** command generates status information on specified jobs, printers, queues, or users.

The display generated by the **qstatus** command contains two entries for remote queues. The first entry contains the client's local queue and local device name and its status information. The second entry follows immediately; it contains the client's local queue name (again), followed by the remote queue name. Any jobs submitted to a remote queue are displayed first on the local side and are moved to the remote device as the job is processed on the remote machine.

Since the status commands communicate with remote machines, the status display may occasionally appear to hang while waiting for a response from the remote machine. The command will eventually time-out if a connection cannot be established between the two machines.

# **Flags**

All flags are optional. If flags are not specified, the **qstatus** command returns the status of the following:

- v The printer specified by the **LPDEST** variable, if the **LPDEST** environment variable is set. If set, this value is always used, even if the **PRINTER** variable is also set.
- v The printer specified by the **PRINTER** environment variable, if the **PRINTER** variable is set and no **LPDEST** variable is set.
- v The default printer, if neither the **LPDEST** nor the **PRINTER** variable is set.

**Note:** Any destination command line options override both the **LPDEST** and the **PRINTER** environment variables.

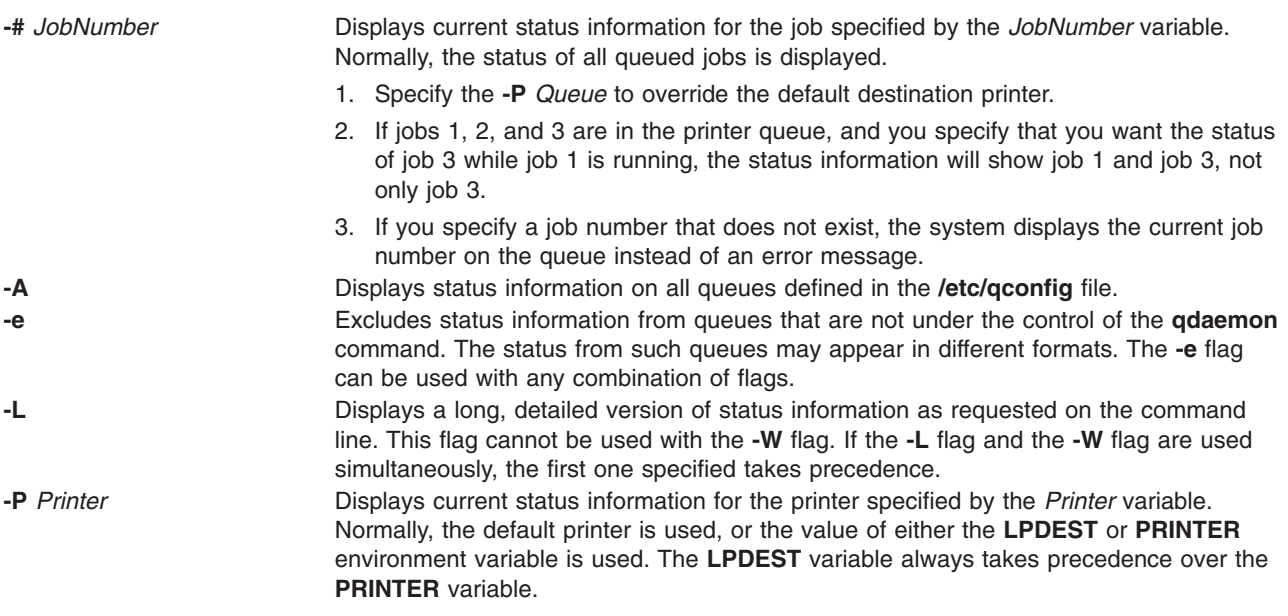

<span id="page-493-0"></span>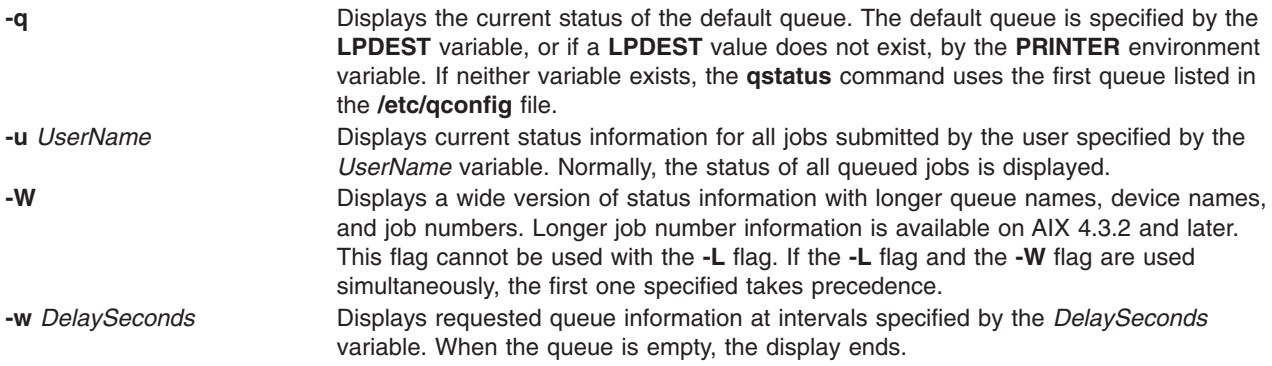

### **Examples**

1. To display the default print queue, enter:

qstatus -q

2. To display the long status of all queues until empty, while updating the screen every 5 seconds, enter:

qstatus [-A](#page-492-0) [-L](#page-492-0) -w 5

3. To display the status for printer lp0, enter:

qstatus [-P](#page-492-0) lp0

4. To display the status for job number 123, enter:

qstatus [-#](#page-492-0) 123 [-P](#page-492-0) lp0

5. To display the status of all queues in wide format for AIX 4.2.1 or later, enter:

qstatus [-A](#page-492-0) -W

### **Files**

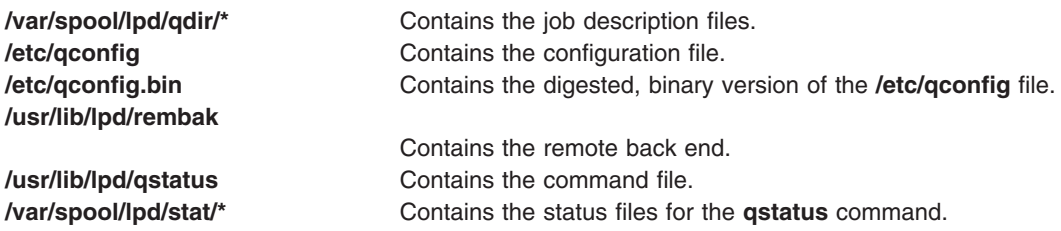

# **Related Information**

The **enq** command, **lpd** command, **lpr** command, **[qdaemon](#page-473-0)** command, **[qchk](#page-472-0)** command, **[rembak](#page-548-0)** command.

The **/etc/qconfig** file.

Spooler Overview for System Management in the *AIX 5L Version 5.2 Guide to Printers and Printing*.

Remote Printing Overview in the *AIX 5L Version 5.2 Guide to Printers and Printing*.

### **quiz Command**

### **Purpose**

Tests your knowledge.

## **Syntax**

**quiz** { **-i** *File* | **-t** | *Category1 Category2* }

# **Description**

The **quiz** command gives associative knowledge tests on various selectable subjects. It asks about items chosen from *Category1* and expects answers from *Category2*. If you do not specify the categories, the **quiz** command lists the available categories, provides instructions, and returns to the shell prompt.

The game provides the correct answer whenever you press the Enter key. When questions run out or when you press the Interrupt (Ctrl-C) or End Of File (Ctrl-D) key sequences, the game reports a score and ends.

## **Flags**

**-i** *File* Substitutes the named *File* for the standard index file.

**Note:** In the following syntax description, brackets are normally used to indicate that an item is optional. However, a bold-faced bracket or brace should be entered as a literal part of the syntax. A vertical list of items indicates that one must be chosen. The lines in *File* must have the following syntax:

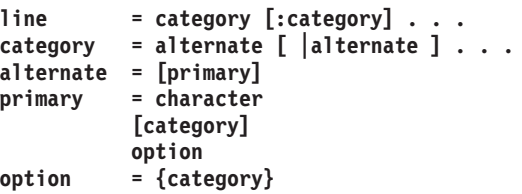

In an index file, the first category of each line must specify the name of an information file. The information file contains the names of files with quiz material. The remaining categories specify the order and contents of the data in each line of the information file. The quiz data in an information file follows the same syntax.

A \ (backslash) is an escape character that allows you to quote syntactically significant characters or to insert a new-line character (\*n*) into a line. When either a question or its answer is blank, the **quiz** command does not ask the question. The construct **a|ab** does not work in an information file. Use **a{b}**.

**-t** Provides a tutorial. Repeats missed questions and introduces new material gradually.

# **Examples**

1. To start a Latin-to-English quiz, enter: /usr/games/quiz latin english

The game displays Latin words and waits for you to enter what they mean in English.

- 2. To start an English-to-Latin quiz, enter: /usr/games/quiz english latin
- 3. To set up a Latin-English quiz, add the following line to the index file: /usr/games/lib/quiz/latin:latin:english

This line specifies that the **/usr/games/lib/quiz/latin** file contains information about the categories Latin and English.

You can add new categories to the standard index file, **/usr/games/lib/quiz/index**, or to an index file of your own. If you create your own index file, run the **quiz** command with the **-i***File* flag and enter your list of quiz topics.

4. The following is a sample information file:

```
cor:heart
sacerdos:priest{ess}
quando:when|since|because
optat:{{s}he |it }[desires|wishes]\|
desire|wish
alb[us|a|um]:white
```
This information file contains Latin and English words. The : (colon) separates each Latin word from its English equivalent. Items enclosed in  $\{\}$  (braces) are optional. A I (vertical bar) separates two items when entering either is correct. The [ ] (brackets) group items separated by vertical bars.

The first line accepts only the answer heart in response to the Latin word cor. The second accepts either priest or priestess in response to sacerdos. The third line accepts when, since, or because for quando.

The \ (backslash) at the end of the fourth line indicates that this entry continues on the next line. In other words, the fourth and fifth lines together form one entry. This entry accepts any of the following in response to optat:

she desires it desires desire she wishes it wishes wish he desires desires he wishes wishes

If you start a Latin-to-English quiz, the last line of the sample information file instructs the **quiz** command to ask you the meaning of the Latin word albus. If you start an English-to-Latin quiz, the **quiz** command displays white and accepts albus, alba, or album for the answer.

If any of the characters { (left brace), } (right brace), [ (left bracket) , ], (right bracket) or  $\vert$  (vertical bar) appear in a question item, the **quiz** command gives the first alternative of every | group and displays every optional group. Thus, the English-to-Latin question for the fourth definition in this sample is she desires.

### **Files**

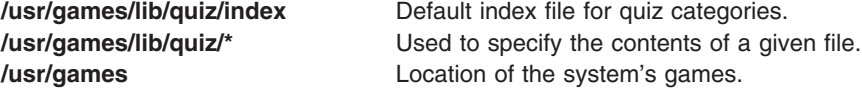

## **Related Information**

The **arithmetic** command, **back** command, **bj** command, **craps** command, **fish** command, **fortune** command, **hangman** command, **moo** command, **[number](#page-256-0)** command, **ttt** command, **turnoff** command, **turnon** command, **wump** command.

### **quot Command**

### **Purpose**

Summarizes file system ownership.

## **Syntax**

**quot** [ **-c** ] [ **-f** ] [ **-h** ] [ **-n** ][ **-v** ] [ *FileSystem ...* ]

**quot -a** [ **-c** ] [ **-f** ] [ **-h** ] [ **-n** ] [ **-v** ]

# **Description**

The **quot** command summarizes file system ownership by displaying the number of 512-byte blocks currently owned by each user in the specified file system (*FileSystem*). If no file system is specified, the **quot** command displays the same information for each of the file systems in the **/etc/filesystems** file.

## **Flags**

- **-a** Generate a report on all mounted systems.
- **-c** Displays a three-column report. The first column specifies the file size in 512-byte blocks. The second column specifies the number of files of that size. Finally, the third column specifies the cumulative total of 512-byte blocks in all files of that size or smaller. **Note:** Files greater than or equal to 500 blocks are grouped under a block size of 499. However, their exact block count contributes to the cumulative total of blocks.
- **-f** Displays the total number of blocks, the total number of files, and the user name associated with these totals.
- **-h** Estimates the number of blocks used by the file. This estimation is based on the file size and may return greater than actual block usage when used on files with holes.
- **-n** Produces a list of all files and their owners by running the following pipeline:
- ncheck filesystem | sort +On | quot -n filesystem
- **-v** Displays output in three columns containing the number of blocks not accessed in the last 30, 60, and 90 days.

## **Security**

Access Control: This command is owned by the bin user and bin group.

## **Examples**

1. To display the number of files and bytes owned by each user in the **/usr** file system, enter:

quot -f /usr

The system displays the following information:

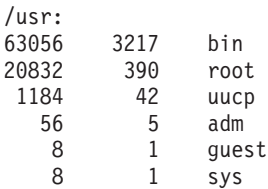

2. To display file size statistics, the number of files of each size, and a cumulative total, enter:

```
quot -c /usr
```
The system displays the following information:

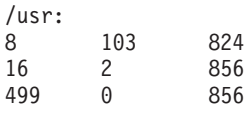

3. To generate a report of all mounted file systems, type:

quot -a

4. To generate a report of the **/var** file system, type:

<span id="page-497-0"></span>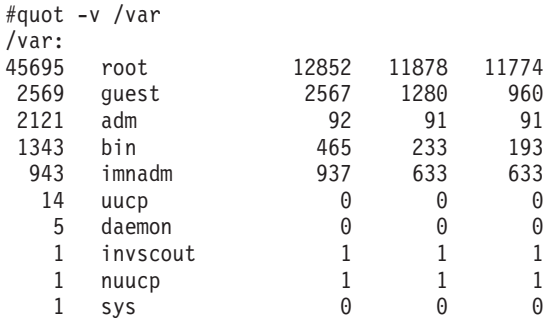

### **Files**

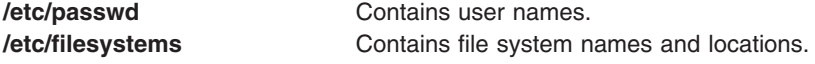

## **Related Information**

The **du** command, **ls** command.

### **quota Command**

### **Purpose**

Displays disk usage and quotas.

### **Syntax**

```
quota [ -u [ User ] ] [ -g [ Group ] ] [ -v | -q ]
```
### **Description**

The **quota** command displays disk usage and quotas. By default, or with the **-u** flag, only user quotas are displayed. The **quota** command reports the quotas of all file systems listed in the **/etc/filesystems** file. If the **quota** command exits with a non-zero status, one or more file systems are over quota.

A root user can use the **-u** flag with the optional *User* parameter to view the limits of other users. Users without root user authority can view the limits of groups of which they are members by using the **-g** flag with the optional *Group* parameter.

**Note:** If a particular user has no files in a file system on which that user has a quota, this command displays quota: none for that user. The user's actual quota is displayed when the user has files in the file system.

### **Flags**

- **-g** Displays the quotas of the user's group.
- **-u** Displays user quotas. This flag is the default option.
- **-v** Displays quotas on file systems with no allocated storage.
- **-q** Prints a terse message, containing only information about file systems with usage over quota. **Note:** The **-q** flag takes precedence over the **-v** flag.

# <span id="page-498-0"></span>**Security**

Access Control: This command is owned by the root user and the bin group.

Privilege Control: This program is **setuid** in order to allow non-privileged users to view personal quotas.

## **Examples**

1. To display your quotas as user keith, type: quota

The system displays the following information:

User quotas for user keith (uid 502): Filesystem blocks quota limit grace Files quota limit grace /u 20 55 60 20 60 65

2. To display quotas as the root user for user davec, type:

quota -u davec

The system displays the following information:

User quotas for user davec (uid 2702): Filesystem blocks quota limit grace files quota limit grace /u 48 50 60 7 60 60

## **Files**

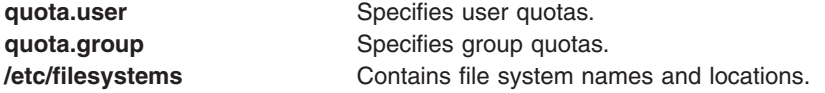

# **Related Information**

Setting Up the Disk Quota System in *AIX 5L Version 5.2 Security Guide*.

The **edquota** command, **quotacheck** command, **[quotaon](#page-499-0)** and **quotaoff** commands, **[repquota](#page-560-0)** command.

### **quotacheck Command**

### **Purpose**

Checks file system quota consistency.

### **Syntax**

**quotacheck** [ **[-g](#page-499-0)** ] [ **[-u](#page-499-0)** ] [ **[-v](#page-499-0)** ] { **[-a](#page-499-0)** | *Filesystem ...* }

## **Description**

The **quotacheck** command examines a file system specified by the *FileSystem* parameter, builds a table of current disk usage, and compares the information in the table to that recorded in the file system's disk quota file. If any inconsistencies are detected, the quota files are updated. If an active file system is checked, the current system copy of the incorrect quotas is updated as well. By default, both user and group quotas are checked.

The optional **-g** flag specifies that only group quotas are checked. The optional **-u** flag specifies that only user quotas are checked. Specifying both **-g** and **-u** flags is equivalent to the default option. The **-a** flag specifies that all file systems with disk quotas in the **/etc/filesystems** file are checked.

<span id="page-499-0"></span>The **quotacheck** command usually operates silently. If the **-v** flag is specified, the **quotacheck** command reports discrepancies between the calculated and recorded disk quotas.

The **quotacheck** command expects each file system to contain the **quota.user** and **quota.group** files, located at the root of the associated file system. These default file names can be changed in the **/etc/filesystems** file. If these files do not exist, the **quotacheck** command creates them.

**Note:** Do not run the quotacheck command against an active file system. If the file system has any current activity, running **quotacheck** may result in incorrect disk usage information.

### **Flags**

- **-a** Checks all file systems with disk quotas and read-write permissions indicated by the **/etc/filesystems** file.
- **-g** Checks group quotas only.
- **-u** Checks user quotas only.
- **-v** Reports discrepancies between the calculated and recorded disk quotas.

# **Security**

Access Control: Only a user with root user authority can execute this command.

## **Examples**

- 1. To check the user and group quotas in the /usr file system, type: quotacheck /usr
- 2. To check only the group quotas in the /usr file system, type: quotacheck -g /usr

### **Files**

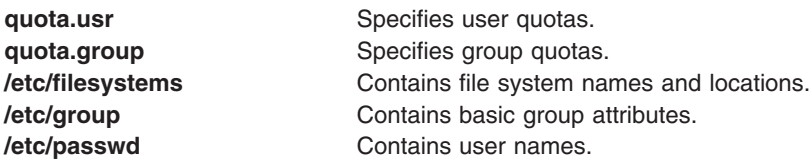

## **Related Information**

The **edquota** command, **[quota](#page-497-0)** command, **quotaon** and **quotaoff** commands, **[repquota](#page-560-0)** command, .

Setting Up the Disk Quota System in *AIX 5L Version 5.2 Security Guide*.

### **quotaon or quotaoff Command**

### **Purpose**

Turns on and off file system quotas.

### **Syntax**

**quotaon** [ **[-g](#page-500-0)** ] [ **[-u](#page-500-0)** ] [ **[-v](#page-500-0)** ] { **[-a](#page-500-0)** | *FileSystem ...* }

```
quotaoff [ -g ] [ -u ] [ -v ] { -a | FileSystem ... }
```
# <span id="page-500-0"></span>**Description**

The **quotaon** command enables disk quotas for one or more file systems specified by the *FileSystem* parameter. The specified file system must be defined with quotas in the **/etc/filesystems** file, and must be mounted. The **quotaon** command looks for the **quota.user** and **quota.group** default quota files in the root directory of the associated file system. These file names may be changed in the **/etc/filesystems** file.

By default, both user and group quotas are enabled. The **-u** flag enables only user quotas; the **-g** flag enables only group quotas. Specifying both **-g** and **-u** flags is equivalent to the default option. The **-a** flag specifies that all file systems with disk quotas, as indicated by the **/etc/filesystems** file, are enabled.

The **quotaoff** command disables disk quotas for one or more file systems. By default, both user and group quotas are disabled. The **-a**, **-g**, and **-u** flags operate as with the **quotaon** command.

The **-v** flag prints a message for each file system in which quotas are turned on or off with the **quotaon** and **quotaoff** commands, respectively.

## **Flags**

- **-a** Enables or disables all file systems that are read-write and have disk quotas, as indicated by the **/etc/filesystems** file. When used with the **-g** flag, only group quotas in the **/etc/filesystems** file are enabled or disabled; when used with the **-u** flag, only user quotas in the **/etc/filesystems** file are enabled or disabled.
- **-g** Specifies that only group quotas are enabled or disabled.
- **-u** Specifies that only user quotas are enabled or disabled.
- **-v** Prints a message for each file system in which quotas are turned on or off.

## **Security**

Access Control: Only the root user can execute this command.

### **Examples**

1. To enable user quotas for the /usr file system, enter:

quotaon -u /usr

2. To disable user and group quotas for all file systems in the **/etc/filesystems** file and print a message, enter:

quotaoff -v -a

### **Files**

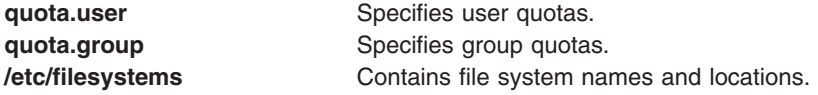

## **Related Information**

The **[quota](#page-497-0)** command, **edquota** command, **[repquota](#page-560-0)** command, **[quotacheck](#page-498-0)** command.

The Disk Quota System Overview in *AIX 5L Version 5.2 Security Guide* introduces the disk quota system.

Setting Up the Disk Quota System in *AIX 5L Version 5.2 Security Guide*.

### **ranlib Command**

### **Purpose**

Converts archive libraries to random libraries.

# **Syntax**

**ranlib** [ **-t** ] [ **-X** {**32**|**64**|**32\_64**}] *Archive ...*

## **Description**

The **ranlib** command converts each *Archive* library to a random library. A random library is an archive library that contains a symbol table.

If given the **-t** option, the **ranlib** command only touches the archives and does not modify them. This is useful after copying an archive or using the **-t** option of the **make** command in order to avoid having the **ld** command display an error message about an out-of-date symbol table.

# **Flags**

**-t** Touches the named archives without modifying them.

**-X** *mode* Specifies the type of object file **ranlib** should examine. The *mode* must be one of the following:

- **32** Processes only 32-bit object files
- **64** Processes only 64-bit object files
- **32\_64** Processes both 32-bit and 64-bit object files

The default is to process 32-bit object files (ignore 64-bit objects). The *mode* can also be set with the **OBJECT\_MODE** environment variable. For example, **OBJECT\_MODE=64** causes **ranlib** to process any 64-bit objects and ignore 32-bit objects. The **-X** flag overrides the **OBJECT\_MODE** variable.

## **Examples**

To randomize the archive file genlib.a, enter: ranlib genlib.a

# **Files**

**/usr/ccs/bin/ranlib Contains the ranlib** command.

## **Related Information**

The Subroutines Overview in *AIX 5L Version 5.2 General Programming Concepts: Writing and Debugging Programs*.

The **ld** command, **ar** command, **lorder** command, **make** command.

### **ras\_logger Command**

### **Purpose**

Log an error using the errors template.

## **Syntax**

**/usr/lib/ras/ras\_logger** [ **-y** *template-file* ]

# **Description**

The **ras\_logger** command logs one error, provided in standard input, using the error's template to determine how to log the data. The format of the input is the following:

```
error_label
resource_name
64_bit_flag
detail_data_item1
detail_data_item2
...
```
The **error\_label** field is the error's label defined in the template. The **resource\_name** field is up to 16 characters in length. The **64\_bit\_flag** field's values are 0 for a 32-bit error and 1 for a 64-bit error. The **detail\_data** fields correspond to the **Detail\_Data** items in the template.

## **Flags**

**-y** *template-file* Specifies a template file other than the **/var/adm/ras/errtmplt** default file.

# **Examples**

1. Log an error. The template is the following:

```
+ FOO:
 Catname = "foo.cat"
 Err_Type = TEMP
 Class = 0Report = TRUE
 Log = TRUE
 Alert = FALSE
 Err_Desc = \{1, 1, "Error F00"}
 Prob Causes = \{1, 2, "Just a test"}
 User_Causes = {1, 2, "Just a test"}
 User_Actions = \{1, 3, "Do nothing"\}Detail_Data = 4, \{2, 1, "decimal" \}, DEC
 Detail_Data = W, {2, 1, "hex data"} , HEX
 Detail_Data = 100, \{2, 1, \text{ "long string"}\}, ALPHA
```
The ras\_logger input in the **tfile** file appears as follows:

FOO resource  $\Theta$ 15  $A<sub>0</sub>$ hello world

Run the **/usr/lib/ras/ras\_logger <tfile** command. This will log the FOO error with **resource** as the resource name. The detail data will consist of 4 bytes set to decimal 15, 4 bytes of hex data set to 0xa0, and the string ″hello world″. Note that if the value of the 64-bit flag was 1, the hexidecimal data would be 8 bytes set to 0xa0.

2. Multi-item decimal values. The template is the following:

```
+ FOO:
 Catname = "foo.cat"
 Err_Type = TEMP
 Class = 0Report = TRUE
```

```
\text{Log} = TRUE
Alert = FALSE
Err Desc = \{1, 1, "Error F00"\}Prob_Causes = \{1, 2, \dots, 2n\}User Causes = \{1, 2, "Just a test"}
User_Actions = \{1, 3, "Do nothing"\}Detail_Data = 8, {2, 1, "decimal"} ,DEC
Detail Data = W, \{2, 1, "hex data"} ,HEX
Detail_Data = 100, \{2, 1, "long string"} ,ALPHA
```
The **ras\_logger** command inputs the following into the **tfile**file:

FOO resource  $\Omega$ 15 -15 A0 hello world

**Note:** The decimal data is normally shown by the **errpt** command as two separate values using 4 bytes each. The input therefore contains 15 and -15. This is how it is shown by the **errpt** command.

## **Related Information**

The **errpt** and **errlogger** commands.

### **rc Command**

### **Purpose**

Performs normal startup initialization.

## **Syntax**

**rc**

# **Description**

The **rc** command has an entry in the **/etc/inittab** file. The **init** command creates a process for the **rc** command entry in the **/etc/inittab** file. The **rc** command performs normal startup initialization for the system. The contents of **/etc/rc** are installation specific. If all of the necessary operations complete successfully, the file exits with a zero return code that allows the **init** command to start loggers to complete normal initialization and startup.

#### **Notes:**

- 1. Many bringup functions such as activating page spaces and mounting filesystems are done by the **rc** command.
- 2. The root file system is implicitly mounted.

### **Related Information**

The **fsck** command, **init** command, **mount** command.

## **rc.mobip6 Command**

## **Purpose**

Enables the system to function as a mobile IPv6 home agent or correspondent node.
# **Syntax**

**rc.mobip6** { **start** [ **-H** ] [ **-S** ] | **stop** [ **-N** ] [ **-F** ] }

# **Description**

The **/etc/rc.mobip6** file is a shell script that, when executed, enables the system to function as a mobile IPv6 home agent or correspondent node. If mobile IPv6 has been configured using system management to start at each system restart, the script will be executed automatically at restart.

## **Flags**

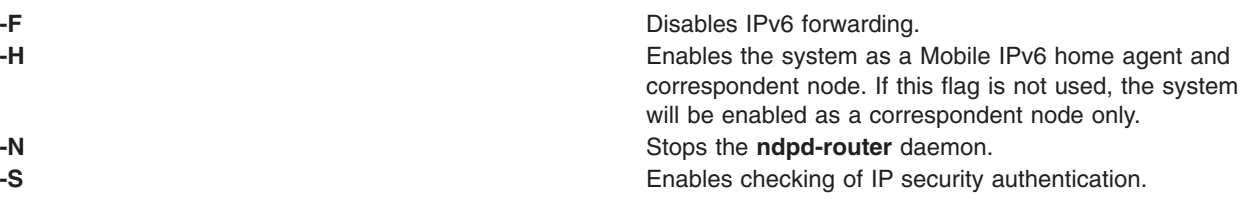

### **Exit Status**

**0** The command completed successfully.

**>0** An error occurred.

# **Security**

You must have root authority or be a member of the system group to execute this command.

# **Examples**

- 1. The following example enables the system as a mobile IPv6 home agent and correspondent node: /etc/rc.mobip6 start -H
- 2. The following example enables the system as a mobile IPv6 correspondent node and enables IP security checking:

/etc/rc.mobip6 start -S

- 3. The following example disables all mobile IPv6 and IPv6 gateway functionality on the system: /etc/rc.mobip6 stop -N -F
- 4. The following example disables all mobile IPv6 functionality but allows the system to continue functioning as an IPv6 gateway:

/etc/rc.mobip6 stop

# **Files**

**/etc/rc.mobip6** Contains the **rc.mobip6** command.

# **Related Information**

The **kmodctrl** command, **mobip6reqd** command, **mobip6ctrl** command, **[ndpd-router](#page-31-0)** command.

The Mobile IPv6 section in *AIX 5L Version 5.2 System Management Guide: Communications and Networks*.

### **rc.powerfail Command**

### **Purpose**

Handles RPA (RS/6000 Platform Architecture) specific EPOW (Environmental and POwer Warning) events and shuts down the system if needed, as part of EPOW event handling.

# **Syntax**

**rc.powerfail** [ **[-h](#page-506-0)** ] | [ [ **[-s](#page-506-0)** ] [ **[-t](#page-506-0)** [ *mm* ] ][-c [ ss ] ] ]

### **Description**

The **rc.powerfail** command is started by the **/etc/inittab** file when **init** receives a SIGPWR signal from the kernel. The **rc.powerfail** command uses **ioctl()** to determine the state of the system. The **rc.powerfail** command should be called only when an EPOW event has occurred.

The various EPOW events handled by **rc.powerfail** and the corresponding event handling done by **rc.powerfail** are listed in the following table:

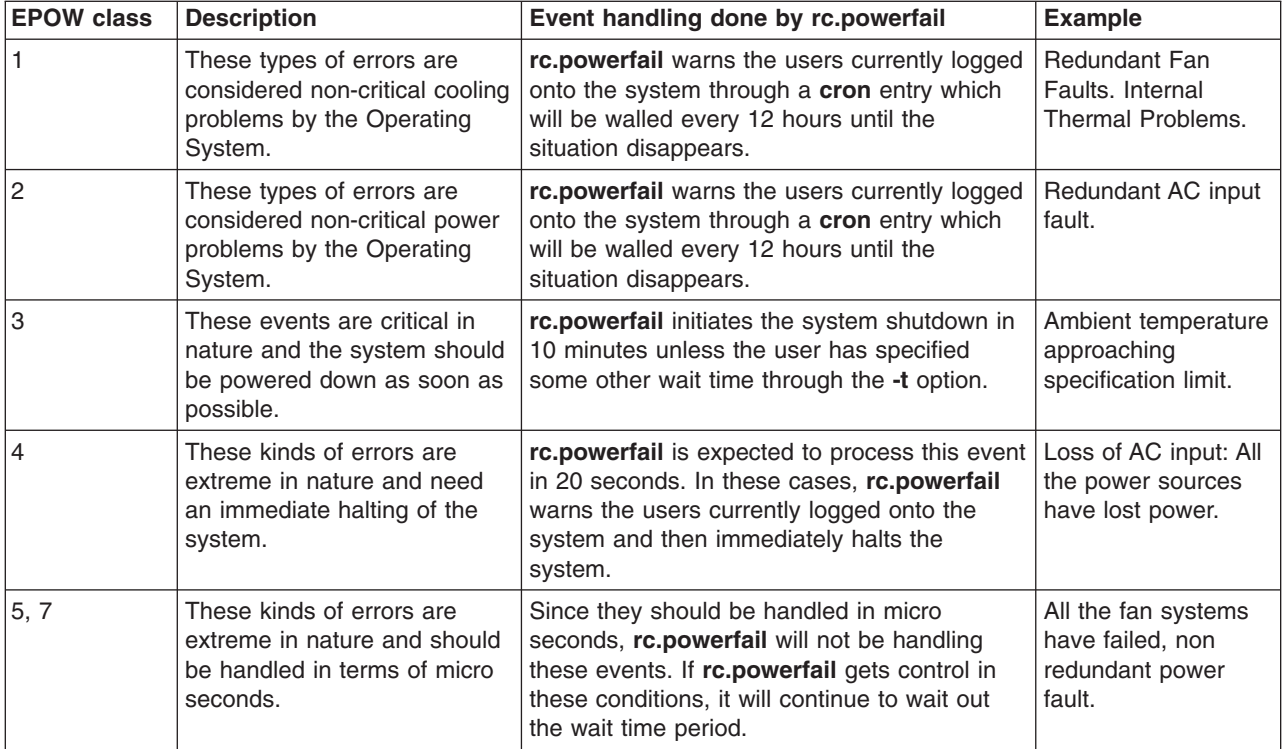

As previously mentioned, in case of EPOW class 3 events, the **rc.powerfail** command is given approximately 10 minutes prior to shut down of the system. The user can alter this time by using the **-t** option on the **/etc/inittab** file's powerfail entry. Prior to the last 60 seconds, any users still logged-on are sent a message telling them how much time remains until shutdown. If, at any time in the last 60 seconds, the event clears, the system shutdown halts and the users are notified that all errors have cleared. If a shutdown is not desired, the user may add the **-s** option to the command in the **/etc/inittab** file.

Also in case of EPOW class 3 events, **rc.powerfail** will allow executing environment-specific scripts (if any) to be executed before system shutdown. These scripts will be located under **/usr/lib/epow/scripts**, and **rc.powerfail** will wait for 10 seconds, by default, for their completion. This wait time can be altered using the **-c** option. The value provided through the **-c** option will be taken as the wait time for these scripts, in seconds.

# <span id="page-506-0"></span>**Flags**

- **-h** Gives an information message containing the power status codes and the resulting action.
- **-s** Does not do a system shutdown if there is a power failure in systems with either a battery backup or fan fault. The logged-on users still receive all the appropriate messages, but the actual system shutdown is left up to the system administrator. This flag has no effect if a critical power failure is detected.
- **-t** *mm* Gives the number of whole minutes until system shutdown in the case of a primary power loss with battery backup or fan fault. This number should be equal to half the length of time guaranteed by the battery backup. This flag has no effect if a critical power failure is detected.
- **-c** *ss* Gives the number of seconds to wait for the completion of any environment specify third party scripts to be executed by rc.powerfail, at EPOW 3 situations.

# **Exit Status**

If the system shuts down, no exit value is returned. Otherwise, the **rc.powerfail** command returns the following exit values:

- **0** Normal condition.
- **1** Syntax error.
- **2 halt -q** failed
- **3 shutdown -F** failed.
- **4** An error has occurred. Shut your system down immediately using **shutdown -F**.
- **5** An undefined state. Call your Service Representative.

# **Security**

Access Control: root only.

# **Examples**

1. To look at the cause of a power status equal to 3, enter:

```
rc.powerfail -h
```
2. To block system shutdown when non-critical power failures or fan faults occur, enter:

```
chitab "powerfail::powerfail:/etc/rc.powerfail -s >dev/console 2>&1"
```
The next SIGPWR received by **init** will not cause a system shutdown if a non-critical power failure occurs.

3. To change the time until shutdown to 30 minutes, enter:

```
chitab "powerfail::powerfail:/etc/rc.powerfail -t 30 >/dev/console 2>&1"
```
Assuming the condition is not critical, the next SIGPWR received by **init** will have a 30 minute delay until system shutdown.

# **Files**

**/etc/inittab** Controls the initialization process.

# **Related Information**

The **machstat** command, **init** command, **chitab** command, **halt** command, **shutdown** command.

### **rcp Command**

### **Purpose**

Transfers files between a local and a remote host or between two remote hosts.

# **Syntax**

rcp [[-p](#page-508-0)| [[-F](#page-508-0)| [[-k](#page-508-0) realm ] { { [User](#page-509-0)@ [Host](#page-509-0): [File](#page-509-0) | Host: File | File } { User@ Host: File | Host: File | File | User@ Host [Directory](#page-509-0) | Host Directory | Directory } | [ [-r](#page-508-0)] { User@ Host Directory | Host Directory | Directory } { *User***@***Host***:***Directory* | *Host***:***Directory* | *Directory* } }

# **Description**

The **/usr/bin/rcp** command is used to copy one or more files between the local host and a remote host, between two remote hosts, or between files at the same remote host.

Remote destination files and directories require a specified *Host***:** parameter. If a remote host name is not specified for either the source or the destination, the **rcp** command is equivalent to the **cp** command. Local file and directory names do not require a *Host***:** parameter.

**Note:** The **rcp** command assumes that a : (colon) terminates a host name. When you want to use a : in a filename, use a / (slash) in front of the filename or use the full path name, including the /.

If a *Host* is not prefixed by a *User***@** parameter, the local user name is used at the remote host. If a *User***@** parameter is entered, that name is used.

If the path for a file or directory on a remote host is not specified or is not fully qualified, the path is interpreted as beginning at the home directory for the remote user account. Additionally, any metacharacters that must be interpreted at a remote host must be quoted using a  $\backslash$  (backslash), a " (double quotation mark), or a ' (single quotation mark).

### **File Permissions and Ownership**

By default, the permissions mode and ownership of an existing destination file are preserved. Usually, if a destination file does not exist, the permissions mode of the destination file is equal to the permissions mode of the source file as modified by the **umask** command (a special command in the Korn shell) at the destination host. If the **rcp** command **[-p](#page-508-0)** flag is set, the modification time and mode of source files are preserved at the destination host.

The user name entered for the remote host determines the file access privileges the **rcp** command uses at that host. Additionally, the user name given to a destination host determines the ownership and access modes of the resulting destination file or files.

### **Using Standard Authentication**

The remote host allows access if one of the following conditions is satisfied:

- The local host is included in the remote host **/etc/hosts.equiv** file and the remote user is not the root user.
- v The local host and user name is included in a **\$HOME/.rhosts** file on the remote user account.

Although you can set any permissions for the **\$HOME/.rhosts** file, it is recommended that the permissions of the .rhosts file be set to 600 (read and write by owner only).

In addition to the preceding conditions, the **rcp** command also allows access to the remote host if the remote user account does not have a password defined. However, for security reasons, the use of a password on all user accounts is recommended.

### <span id="page-508-0"></span>**For Kerberos 5 Authentication**

The remote host allows access only if all of the following conditions are satisfied:

- The local user has current DCE credentials.
- The local and remote systems are configured for Kerberos 5 authentication (On some remote systems, this may not be necessary. It is necessary that a daemon is listening to the klogin port).
- v The remote system accepts the DCE credentials as sufficient for access to the remote account. See the **kvalid\_user** function for additional information.

### **rcp and Named Pipelines**

Do not use the **rcp** command to copy named pipelines, or FIFOs, (special files created with the **mknod -p** command). The **rcp** command uses the **open** subroutine on the files that it copies, and this subroutine blocks on blocking devices like a FIFO pipe.

# **Restrictions**

The SP Kerberos V4 rcp execution path does not support remote-to-remote copy as Kerberos does not support forwarding credentials. The message you would receive under these circumstances is the message indicating you do not have tickets and must use **kinit** to login. The message would be issued from the remote source machine. Please see the example below for using Kerberos to perform a remote-to-remote copy.

# **Flags**

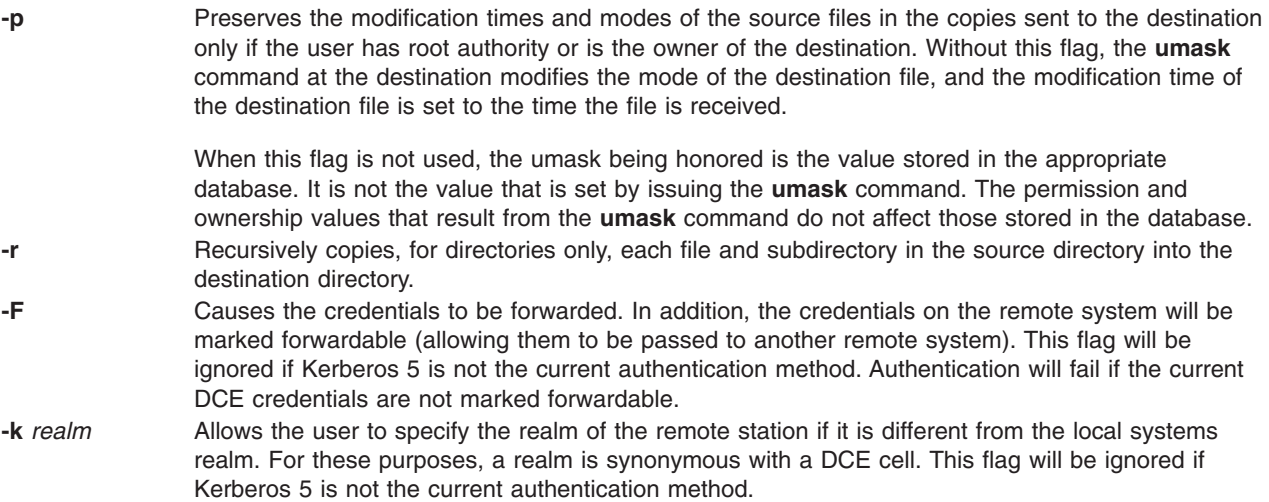

# **Security**

The remote host allows access only if at least one of the following conditions is satisfied:

- v The local user ID is listed as a principal in the authentication database and had performed a **kinit** to obtain an authentication ticket.
- v If a **\$HOME/.klogin** file exists, it must be located in the local user's **\$HOME** directory on the target system. The local user must be listed as well as any users or services allowed to **rsh** into this account. This file performs a similar function to a local .**rhosts** file. Each line in this file should contain a principal in the form of ″principal.instance@realm.″ If the originating user is authenticated as one of the principals named in .**klogin**, access is granted to the account. The owner of the account is granted access if there is no .**klogin** file.

For security reasons, any **\$HOME/.klogin** file must be owned by the remote user and only the AIX owner ID should have read and write access (permissions = 600) to .**klogin**.

# <span id="page-509-0"></span>**Parameters**

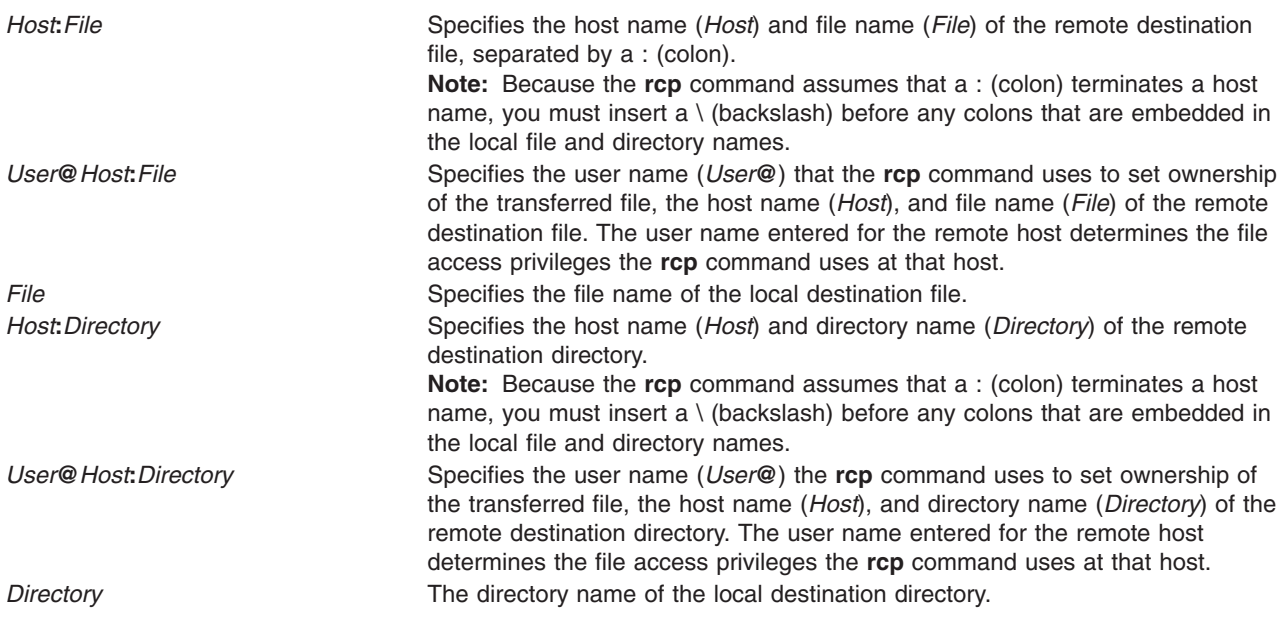

# **Exit Status**

This command returns the following exit values:

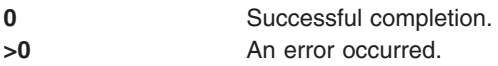

# **Examples**

In the following examples, the local host is listed in the **/etc/hosts.equiv** file at the remote host.

1. To copy a local file to a remote host, enter: rcp localfile host2:/home/eng/jane

The file localfile from the local host is copied to the remote host host2.

2. To copy a remote file from one remote host to another remote host, enter: rcp host1:/home/eng/jane/newplan host2:/home/eng/mary

The file /home/eng/jane/newplan is copied from remote host host1 to remote host host2.

3. To send the directory subtree from the local host to a remote host and preserve the modification times and modes, enter:

rcp [-p](#page-508-0) [-r](#page-508-0) report jane@host2:report

The directory subtree report is copied from the local host to the home directory of user jane at remote host host2 and all modes and modification times are preserved. The remote file **/home/jane/.rhosts** includes an entry specifying the local host and user name.

4. This example shows how the root user can issue an **rcp** on a remote host when the authentication is Kerberos 4 on both the target and server. The root user must be in the authentication database and must have already issued **kinit** on the local host. The command is issued at the local host to copy the file, stuff, from node r05n07 to node r05n05 on an SP.

```
/usr/lpp/ssp/rcmd/bin/rsh r05n07 'export KRBTKTFILE=/tmp/rcmdtkt$$; \
/usr/lpp/ssp/rcmd/bin/rcmdtgt; \
/usr/lpp/ssp/rcmd/bin/rcp /tmp/stuff r05n05:/tmp/stuff;'
```
The root user sets the KRBTKTFILE environment variable to the name of a temporary ticket-cache file and then obtains a service ticket by issuing the **rcmdtgt** command. The **rcp** uses the service ticket to authenticate from host r05n07 to host r05n05.

### **Files**

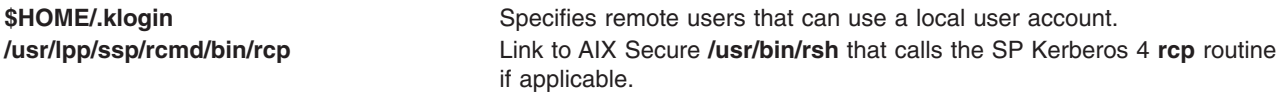

# **Prerequisite Information**

Refer to the chapter on security in IBM Parallel System Support Programs for AIX: Administration Guide for an overview. You can access this publication at the following Web site: http://www.rs6000.ibm.com/resource/aix\_resource

Refer to the ″RS/6000 SP Files and Other Technical Information″ section of IBM Parallel System Support Programs for AIX: Command and Technical Reference for additional Kerberos information. You can access this publication at the following Web site: http://www.rs6000.ibm.com/resource/aix\_resource

# **Related Information**

The **cp** command, **ftp** command, **[rlogin](#page-585-0)** command, **[rsh](#page-685-0)** command, **telnet** command, **tftp** command, **umask** command.

SP Commands: **k4init**, **k4list**, **k4destroy**, **lsauthpar**, **chauthpar**, **Kerberos**

Environment variable: **KRBTKFILE**

The **[rshd](#page-689-0)** and **krshd** daemon.

The **kvalid\_user** function.

The **.rhosts** file format, **hosts.equiv** file format.

Network Overview in *AIX 5L Version 5.2 System Management Guide: Communications and Networks*.

Secure Rcmds in *AIX 5L Version 5.2 System User's Guide: Communications and Networks*.

# **rcvdist Command**

### **Purpose**

Sends a copy of incoming messages to additional recipients.

### **Syntax**

**rcvdist** [ **[-form](#page-511-0)** *File* ] *User ...*

# <span id="page-511-0"></span>**Description**

The **rcvdist** command forwards copies of incoming messages to users in addition to the original recipient. The **rcvdist** command is not started by a user. The **rcvdist** command is placed in the **.maildelivery** file called by the **/usr/lib/mh/slocal** command.

The **rcvdist** command sends a copy of an incoming message to the user or users specified by the *User* parameter. The default string is located in the **rcvdistcomps** file. This file formats the output from the command and sends it through the **send** command to the ID or alias specified.

You can copy the **rcvdistcomps** file into your local mail directory and change the string to suit your needs. The Message Handler (MH) package uses the **rcvdistcomps** file in your local mail directory first. Otherwise, you can use the **-form** flag to specify a file name that contains the string you want.

# **Flags**

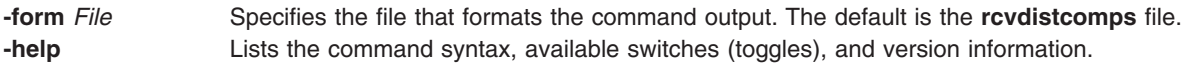

**Note:** For MH, the name of this flag must be fully spelled out.

### **Files**

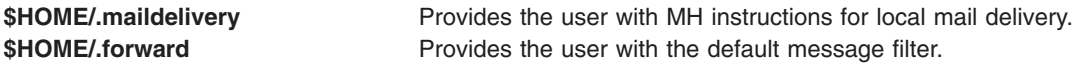

### **Related Information**

The **ali** command, **rcvpack** command, **[rcvstore](#page-512-0)** command, **[rcvtty](#page-513-0)** command, **sendmail** command, **slocal** command, **whom** command.

The **.mh\_alias** file format.

Mail Overview in *AIX 5L Version 5.2 System User's Guide: Communications and Networks*.

### **rcvpack Command**

### **Purpose**

Saves incoming messages in a packed file.

### **Syntax**

**rcvpack** [ *File* ]

# **Description**

The **rcvpack** command places incoming messages in the packed file specified by the *File* parameter. The **rcvpack** command is not started by the user. The **rcvpack** command is placed in the **\$HOME/ .maildelivery** file called by the **/usr/lib/mh/slocal** command.

The **rcvpack** command appends a copy of the incoming message to the specified file and runs the **[packf](#page-276-0)** command on the file. Specifying the **rcvpack** command in the **.maildelivery** file runs the **rcvpack** command on all incoming messages.

# <span id="page-512-0"></span>**Flags**

**-help** Lists the command syntax, available switches (toggles), and version information.

**Note:** For MH, the name of this flag must be fully spelled out.

## **Files**

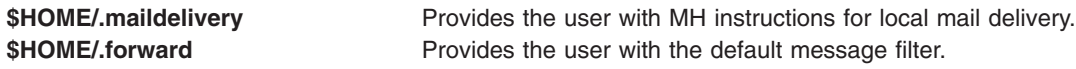

# **Related Information**

The **inc** command, **[packf](#page-276-0)** command, **[rcvdist](#page-510-0)** command, **rcvstore** command, **[rcvtty](#page-513-0)** command, **sendmail** command, **slocal** command.

The **.mh\_alias** file format.

Mail Overview in *AIX 5L Version 5.2 System User's Guide: Communications and Networks*.

### **rcvstore Command**

### **Purpose**

Incorporates new mail from standard input into a folder.

### **Syntax**

**rcvstore** [ **+***Folder* ] [ **-create** | **-nocreate** ] [ **[-sequence](#page-513-0)** *Name* ] [ **[-public](#page-513-0)** | **-nopublic** ] [ **[-zero](#page-513-0)** | **[-nozero](#page-513-0)** ]

### **Description**

The **rcvstore** command adds incoming messages to a specified message directory (a folder). The **rcvstore** command is not started by the user. The **rcvstore** command is placed in the **\$HOME/.maildelivery** file called by the **/usr/lib/mh/slocal** command.

The **rcvstore** command accepts messages from standard input and places them in a specified folder. Run the **rcvstore** command on all incoming messages by specifying the **rcvstore** command in the **.maildelivery** file.

You can specify **rcvstore** command flags in the **\$HOME/.maildelivery** file or, as with most MH commands, in the **\$HOME/.mh\_profile** file.

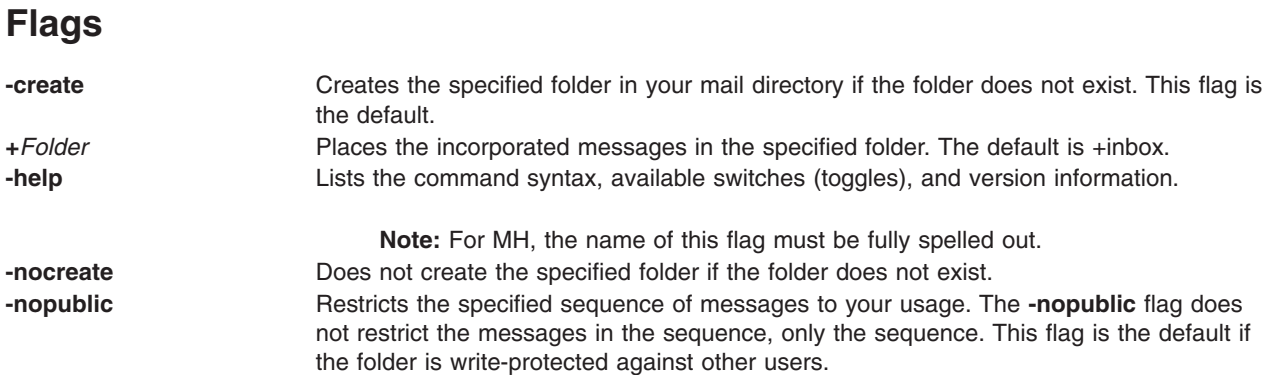

<span id="page-513-0"></span>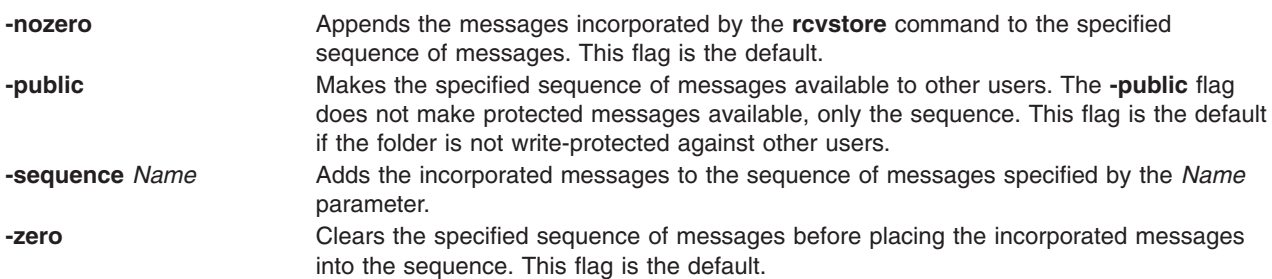

# **Profile Entries**

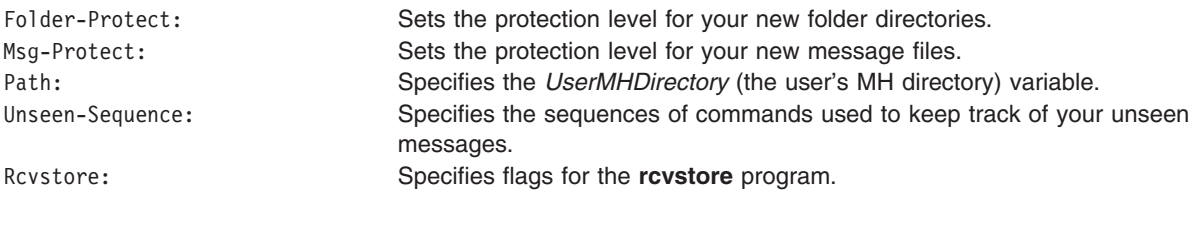

# **Files**

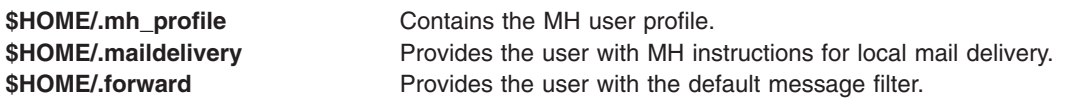

# **Related Information**

The **inc** command, **[rcvdist](#page-510-0)** command, **[rcvpack](#page-511-0)** command, **rcvtty** command, **sendmail** command, **slocal** command.

The **.mh\_alias** File Format.

Mail Overview in *AIX 5L Version 5.2 System User's Guide: Communications and Networks*.

# **rcvtty Command**

### **Purpose**

Notifies the user of incoming messages.

# **Syntax**

**rcvtty** [ *Command* ]

# **Description**

The **rcvtty** command sends the user a message that incoming mail has arrived. The **rcvtty** command is not started by the user. The **rcvtty** command is placed in the **.maildelivery** file called by the **/usr/lib/mh/slocal** file.

The **rcvtty** command sends a one-line scan listing to your terminal. If you specify a command in the *Command* parameter, the **rcvtty** command executes that command using the incoming message as the standard input and sending the output to the terminal. For the **rcvtty** command to write output to your terminal, the write permissions for your terminal must be set to all.

<span id="page-514-0"></span>Run the **rcvtty** command on all incoming messages by specifying rcvtty in the **.maildelivery** file.

# **Flags**

**-help** Lists the command syntax, available switches (toggles), and version information.

**Note:** For MH, the name of this flag must be fully spelled out.

### **Files**

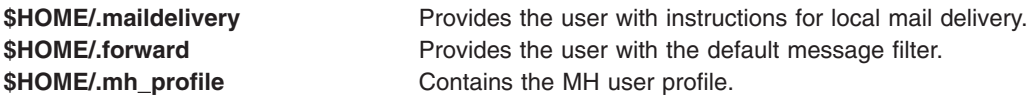

# **Related Information**

The **[rcvdist](#page-510-0)** command, **[rcvpack](#page-511-0)** command, **[rcvstore](#page-512-0)** command, **sendmail** command, **slocal** command.

The **.mh\_alias** file format.

Mail Overview in *AIX 5L Version 5.2 System User's Guide: Communications and Networks*.

### **rdist Command**

This document describes the old AIX **rdist** command located in the **/usr/bin/rdist** file as well as the new **[/usr/sbin/rdist](#page-519-0)** command which is used with the new **rdistd** daemon.

### **/usr/bin/rdist Command**

### **Purpose**

Remote file distribution client program.

# **Syntax**

### **To Use a Distribution File**

**rdist** [ **[-n](#page-515-0)** ] [ **[-q](#page-515-0)** ] [ **[-b](#page-515-0)** ] [ **[-D](#page-515-0)** ] [ **[-R](#page-516-0)** ] [ **[-h](#page-515-0)** ] [ **[-i](#page-515-0)** ] [ **[-v](#page-516-0)** ] [ **[-w](#page-516-0)** ] [ **[-y](#page-516-0)** ] [ **[-f](#page-515-0)** *FileName* ] [ **[-d](#page-515-0)** *Argument***=***Value* ] [ **[-m](#page-515-0)** *Host* ] ... [ *Name* ] ...

### **To Interpret Arguments as a Small Distribution File**

**rdist** [ **-n** ] [ **-q** ] [ **-b** ] [ **-D** ] [ **-R** ] [ **-h** ] [ **-i** ] [ **-v** ] [ **-w** ] [ **-y** ] **[-c](#page-515-0)** *Name ...* [ *Login***@** ] *Host* [ **:***Destination* ]

# **Description**

**Attention:** Do not attempt to use the **rdist** command to send a file larger than 2 Gigabytes in size to a pre-AIX 4.2 or non-AIX machine. Doing so will result in undefined behaviors and, in rare cases, the loss of data.

The **rdist** command maintains identical copies of files on multiple hosts. The **rdist** command preserves the owner, group, mode, and modified time of files, if possible, and can update programs that are running. The **rdist** command can receive direction from the following sources:

- v The default [distribution](#page-516-0) file, **distfile** file in your **\$HOME** directory.
- v A different distribution file, specified by the **-f** [flag.](#page-515-0)
- <span id="page-515-0"></span>v Command-line arguments that augment or override variable definitions in the distribution file.
- Command-line arguments that serve as a small distribution file.

If you do not use the **-f** flag, the **rdist** command looks for the **distfile** file in your **\$HOME** directory. If it doesn't find a **distfile** file, it looks for **Distfile** file.

The value specified by the *Name* parameter is read as the name of a file to be updated or a subcommand to execute. If you do not specify a value for the *Name* parameter on the command line, the **rdist** command updates all the files and directories listed in the distribution file. If you specify **-** (minus sign) for the *Name* parameter, the **rdist** command uses standard input. If the name of a file specified by the *Name* parameter is the same as the name of a subcommand, the **rdist** command interprets the *Name* parameter as a subcommand.

The **rdist** command requires that a **.rhosts** file be configured on each host. See ″.rhosts File Format for TCP/IP″ in *AIX 5L Version 5.2 Files Reference* for details.

#### **Notes:**

- 1. If the **rdist** command is not present in the **/usr/bin/rdist** directory on a remote machine, create a link from the **/usr/bin/rdist** directory to the actual location of the **rdist** command. This location is usually the **/usr/ucb/rdist** directory.
- 2. Currently, the **rdist** command can handle only 7-bit ASCII file names.

### **Flags**

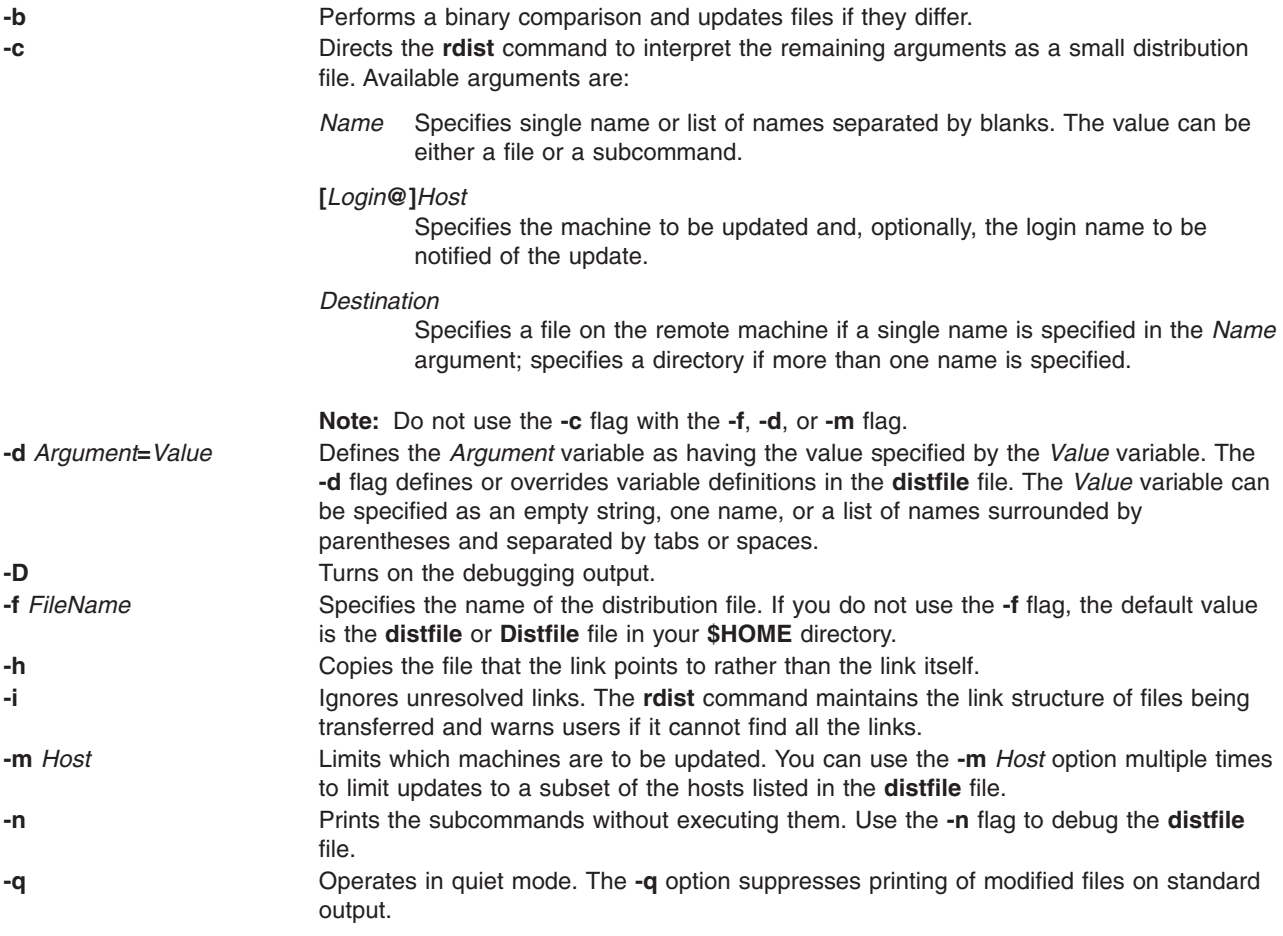

<span id="page-516-0"></span>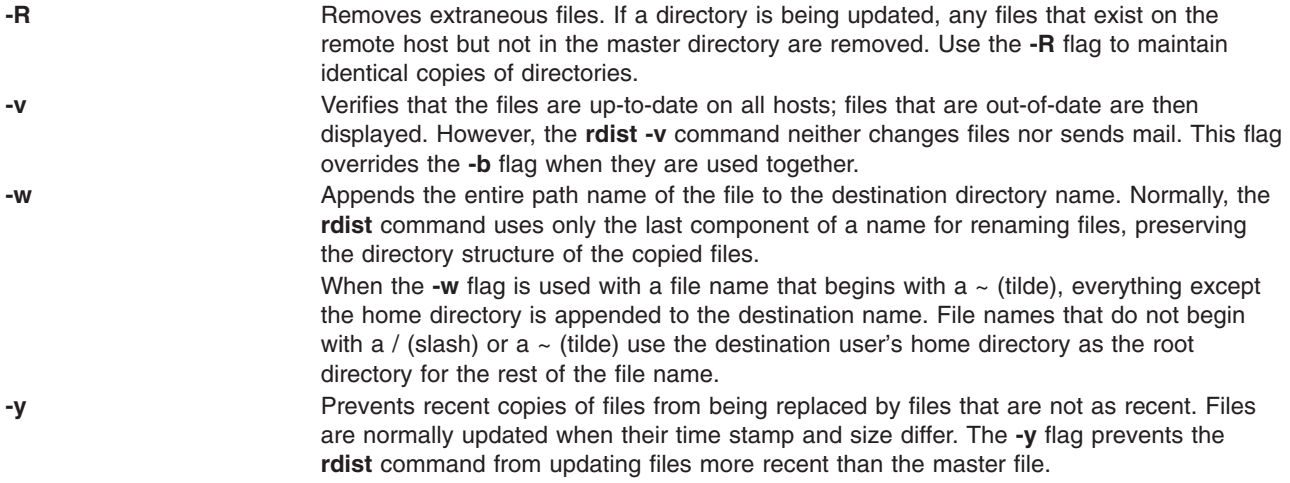

# **Distribution File (distfile File)**

The distribution file specifies the files to copy, destination hosts for distribution, and operations to perform when updating files to be distributed with the **rdist** command. Normally, the **rdist** command uses the **distfile** file in your **\$HOME** directory. You can specify a different file If you use the **-f** flag.

### **Entry Formats**

**Entries**

Each entry in the distribution file has one of the following formats:

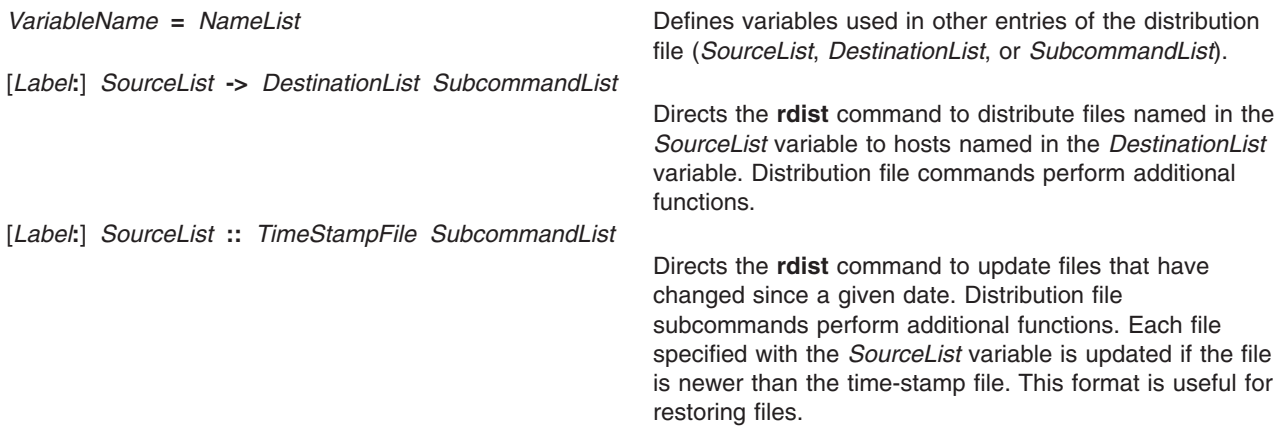

Labels are optional and used to identify a subcommand for partial updates.

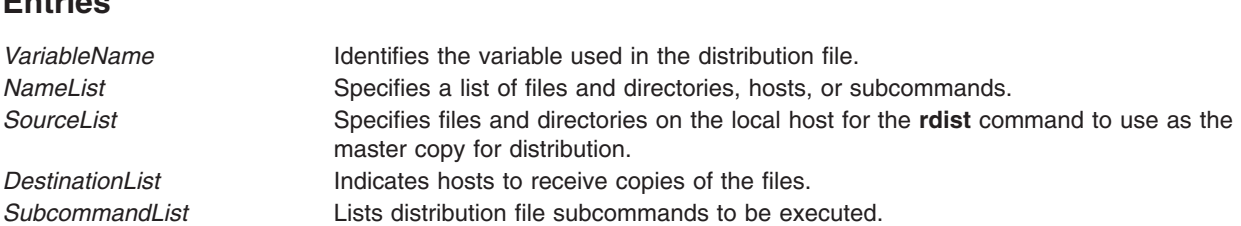

The **rdist** command treats new-line characters, tabs, and blanks as separators. Distribution file variables for expansion begin with a  $$$  (dollar sign) followed by a single character or a name enclosed in  ${}$  (braces). Comments begin with a # (pound sign) and end with a new-line character.

### **Source and Destination List Format**

The distribution file source and destination lists comprise zero or more names separated by blanks, as shown in the following format:

[*Name1*] [*Name2*] [*Name3*] ...

The **rdist** command recognizes and expands the following shell metacharacters on the local host in the same way as for the **csh** command.

- [ (left bracket)
- ] (right bracket)
- $\cdot$  { (left brace)
- $\cdot$  } (right brace)
- ( (left parenthesis)
- ) (right parenthesis)
- $\bullet$  \* (asterisk)
- ? (question mark)

To prevent these characters from being expanded, precede them with a \ (backslash). The **rdist** command also expands the ~ (tilde) in the same way as for the **csh** command, but does so separately on the local and destination hosts.

### **Distribution File Subcommands**

Multiple commands to the shell must be separated by a ; (semicolon). Commands are executed in the user's home directory on the host being updated. The **special** subcommand can be used to rebuild private databases after a program has been updated.

The distribution file subcommand list may contain zero or more of the following subcommands:

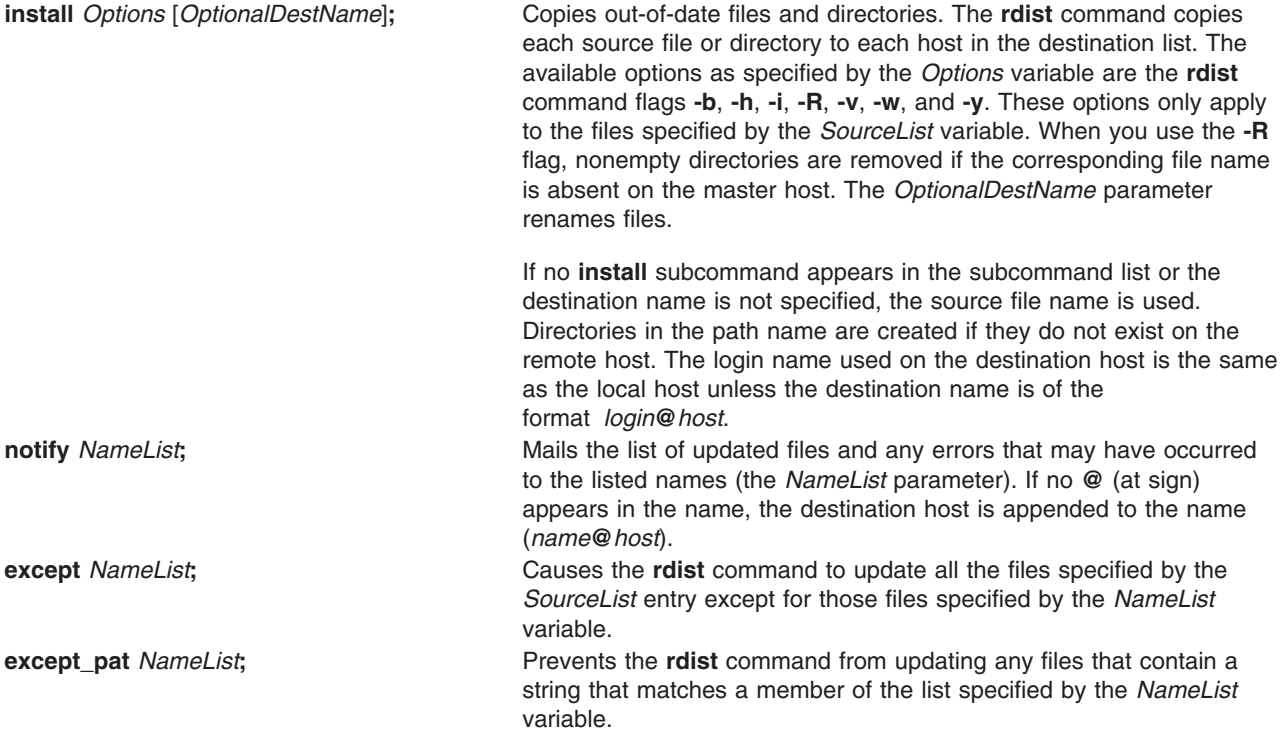

**special** *NameList* "*String*"; Surface *Specifies* shell commands (the "*String*" variable) to be executed on the remote host after the file specified by the *NameList* variable is updated or installed. If the *NameList* variable is omitted, the shell commands are executed for every file updated or installed. The shell variable **FILE** is set to the current file name before the **rdist** command executes the ″*String*″ variable. The ″*String*″ value must be enclosed in ″ ″ (double quotation marks) and can cross multiple lines in the distribution file.

### **Exit Status**

This command returns the following exit values:

**0** Successful completion.

**>0** Specifies that an error occurred.

# **Examples**

### **Examples of the Format: VariableName = NameList**

1. To indicate which hosts' files to update, enter a line similar to the following:

```
HOSTS =( matisse root@arpa )
```
where the HOSTS variable is defined to be matisse and root@arpa. The **rdist** command updates files on the hosts matisse and root@arpa. You could use this variable as a destination list.

2. To indicate a name to use as a value for a *SourceList* entry, enter a line similar to the following:

```
FILES = ( /bin /lib/usr/bin /usr/games
    /usr/include/{*.h,{stand,sys,vax*,pascal,machine}/*.h}
       /usr/lib /usr/man/man? /usr/ucb /usr/local/rdist )
```
where the FILES value is defined to be the files to be used for the *SourceList* entry.

3. To indicate which files to exclude from the updating process, enter a line similar to the following:

```
EXLIB = ( Mail.rc aliases aliases.dir aliases.pag crontab dshrc
    sendmail.cf sendmail.fc sendmail.hf sendmail.st uucp vfont)
```
where the EXLIB value is defined as a list of files to exclude from the updating process.

4. To copy all files from **/usr/src/bin** to **arpa** expanding the *namelist* variable so that all files except those present in the *namelist* variable and having .o as an extension are copied:

```
/usr/src/bin ->arpa
except_pat(\e\e.o\e ${<namelist> /SCCS\e ${<namelist>}
or
/usr/src/bin ->arpa
except pat(\\.o\e ${<namelist> /SCCS\e ${<namelist>}
```
5. To copy all files from **/usr/src/bin** to **arpa** except those with an .o extension:

```
/usr/src/bin ->arpa
except pat(\lambda \cdot \cdot \cdot \cdot)$ /SCCS\
```
### **Examples of the Format: [label:] SourceList - DestinationList SubcommandList**

1. To copy a source list of files to a destination list of hosts, enter a line similar to the following:

```
${FILES} ->${HOSTS}
    install -R
    except /usr/lib/${EXLIB} ;
    except /usr/games/lib ;
    special /usr/sbin/sendmail "/usr/sbin/sendmail.bz" ;
```
<span id="page-519-0"></span>The [*Label***:**] entry of the line is optional and not shown here. The \$ (dollar sign) and the {} (braces) cause the file names FILES, HOSTS, and EXLIB to be expanded into the lists designated for them in the previous examples. The rest of the example comprises the subcommand list.

2. To use the [*Label***:**] entry, enter the line as follows:

```
srcsL:
/usr/src/bin -> arpa
   except pat (\e\eeo\e\ /SCCS\e$ ) ;
```
The label is srcsL: and can be used to identify this entry for updating. The /usr/src/bin file is the source to be copied and host arpa is the destination of the copy. The third line contains a subcommand from the subcommand list.

3. To use a time-stamp file, enter a line similar to the following:

```
${FILES} :: stamp.cory
    notify root@cory
```
The \$ (dollar sign) and {} (braces) cause the name specified by FILES to be expanded into the list designated for it. The time-stamp file is stamp.cory. The last line is a subcommand from the subcommand list.

### **Files**

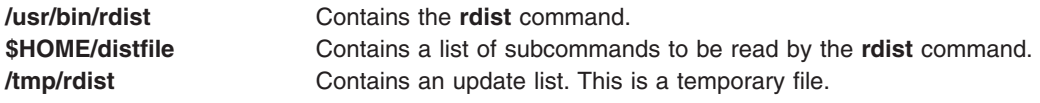

# **Related Information**

The **csh** command, **ksh** command, **sh** command.

The **.rhosts** file format.

Network Overview in *AIX 5L Version 5.2 System Management Guide: Communications and Networks*.

### **/usr/sbin/rdist Command**

This document describes the old AIX **[rdist](#page-514-0)** command located in the **/usr/bin/rdist** file as well as the new **/usr/sbin/rdist** command which is used with the new **rdistd** daemon.

### **Purpose**

Client program for distributing files remotely.

### **Syntax**

### **To Use a Distribution File**

**/usr/sbin/rdist** [ **[-Fn](#page-521-0)** ] [ **[-A](#page-521-0)** *num* ] [ **[-a](#page-521-0)** *num* ] [ **[-d](#page-521-0)** *var=value*] [ **[-l](#page-521-0)** < *local logopts*> ] [ **[-L](#page-521-0)** <*remote logopts*> ] [ **[-f](#page-521-0)** *distfile*] [ **[-M](#page-521-0)** *maxproc* **[-m](#page-521-0)** *host* ] [ **[-o](#page-522-0)** *distops* ] [ **[-t](#page-523-0)** *timeout* ] [ **[-p](#page-523-0)** <*rdist-path*> ] [ **[-P](#page-523-0)** <*transport-path*> ] [ *name* ... ]

**To Interpret Arguments as a Small Distribution File**

**/usr/sbin/rdist -Fn -c** *name* ... [ *login@* ] *host* [ *:dest* ]

**To Invoke the Old rdist as a Server /usr/sbin/rdist -Server**

**For Version Information /usr/sbin/rdist [-V](#page-523-0)**

# **Description**

**rdist** is a program to maintain identical copies of files over multiple hosts. It preserves the owner, group, mode, and modification time of files if possible and can update programs that are running. The **rdist** command can receive direction from the following sources:

- The distribution file **distfile** in the current directory.
- The standard input if **distfile** is specified as -.
- v If the **-f** flag is not used, **rdist** looks for the file named *distfile* and *Distfile*.
- v If the **-c** flag is used, the trailing arguments are interpreted as a small **distfile**. The equivalent **distfile** is as follows.

```
( filename ... ) -> [user@]host
    install [dest name] ;
```
If no **name** arguments are specified, **rdist** will update all of the files and directories listed in **distfile**. Otherwise, the argument is taken to be the name of a file to be updated or the label of a command to execute. If the label and file names conflict, it is assumed to be a label. These may be used together to update specific files using specific commands.

The **-Server** option provides backward compatibility for older versions of **rdist** which used this option to put **rdist** into server mode. If **rdist** is started with the **-Server** command line option, it will attempt to run the old version of **rdist**. This option will only work if the old **rdist** is located at **/usr/bin/rdist**.

**rdist** uses an arbitrary transport program to access each target host. The transport program can be specified on the command line with the **-P** flag. If the **-P** flag is not used, **rsh** is taken as the transport program. If the **rsh** method is used and the target host is the string **localhost** and the remote user name is the same as the local user name, **rdist** will attempy to run the following command:

```
/bin/sh -c rdistd -S
```
Otherwise **rdist** will run the following command:

```
rsh host -l remuser rdistd -S
```
In the example above, the *host* parameter is the name of the target host, *remuser* is the name of the user to make the connection as and, **rdistd** is the **rdist** server command on the target host.

The transport program must be compatible with the above syntax for **rsh**. If not, the transport program should be wrapped in a shell script which understands this command line syntax.

On each target host **rdist** will attempt to run the following command:

rdistd -S

```
or
<rdistd path> -S
```
In the example above, the **-p** flag was specified. If **-p** flag is not included, or the <rdistd path> is a simple filename, **rdistd** or <rdistd path> must be somewhere in the **PATH** of the user running **rdist** on the remote (target) host.

The **rdist** command uses the following environment variables:

**TMPDIR Name of temporary directory to use. Default is /tmp.** Name of temporary directory to use. Default is /tmp.

# <span id="page-521-0"></span>**Flags**

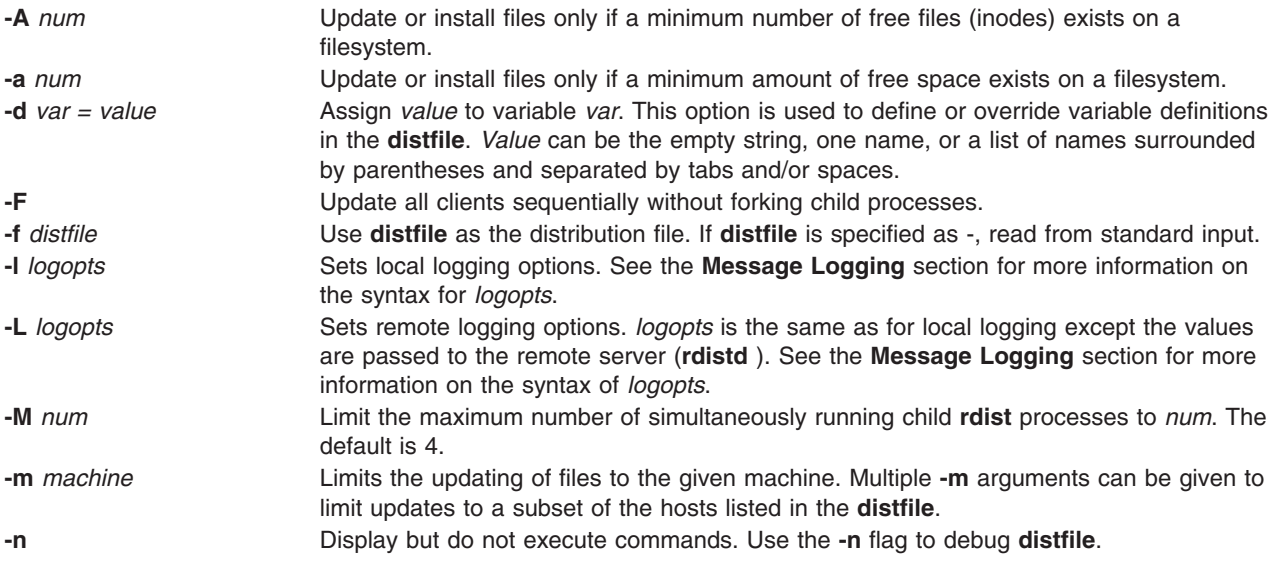

<span id="page-522-0"></span>**-o** *distopts* Specifies the dist options to enable. *distopts* is a comma separated list of options listed below. The valid values for *distopts* are:

**chknfs** If the target filesystem is NFS, do not check or update files.

#### **chkreadonly**

If a file on the target host resides on a read only filesystem, no checking or updating of the file is attempted.

#### **chksym**

If the target on the remote host is a symbolic link, but is not on the master host, the remote target will be left a symbolic link.

#### **compare**

Perform a binary comparison and update files if they differ.

**follow** Copy the file that the symbolic link points to rather than the link itself.

#### **ignlnks**

Ignore links which do not resolve. The normal behavior of **rdist** is to warn the user about unresolved links.

#### **nochkowner**

If the file already exists, do not check user ownership. The file ownership is only set when the file is updated.

#### **nochkgroup**

If the file already exists, do not check group ownership. The file ownership is only set when the file is updated.

#### **nochkmode**

Avoid checking file and directory permission modes. The permission mode is only set when the file is updated.

#### **nodescend**

Do not descend recursively into a directory. Only the existence, ownership, and mode of the directory are checked.

#### **noexec**

Do not check or update executable files that are in **a.out** format.

#### **numchkgroup**

Use the numeric group id (gid) to check group ownership instead of the group name.

#### **numchkowner**

Use the numeric user id (uid) to check user ownership instead of the user name.

**quiet** Supress printing files that are being modified on the standard output.

#### **remove**

Remove any files in directories that exist on the remote host that do not exist in the master directory on the local host.

#### **savetargets**

Save files that are updated instead of removing them. Target files that are updated are first renamed from **filename** to **filename.OLD**.

**sparse** Enable checking for sparse files. This option adds some additional processing overhead so it should only be enabled for targets likely to contain sparse files.

<span id="page-523-0"></span>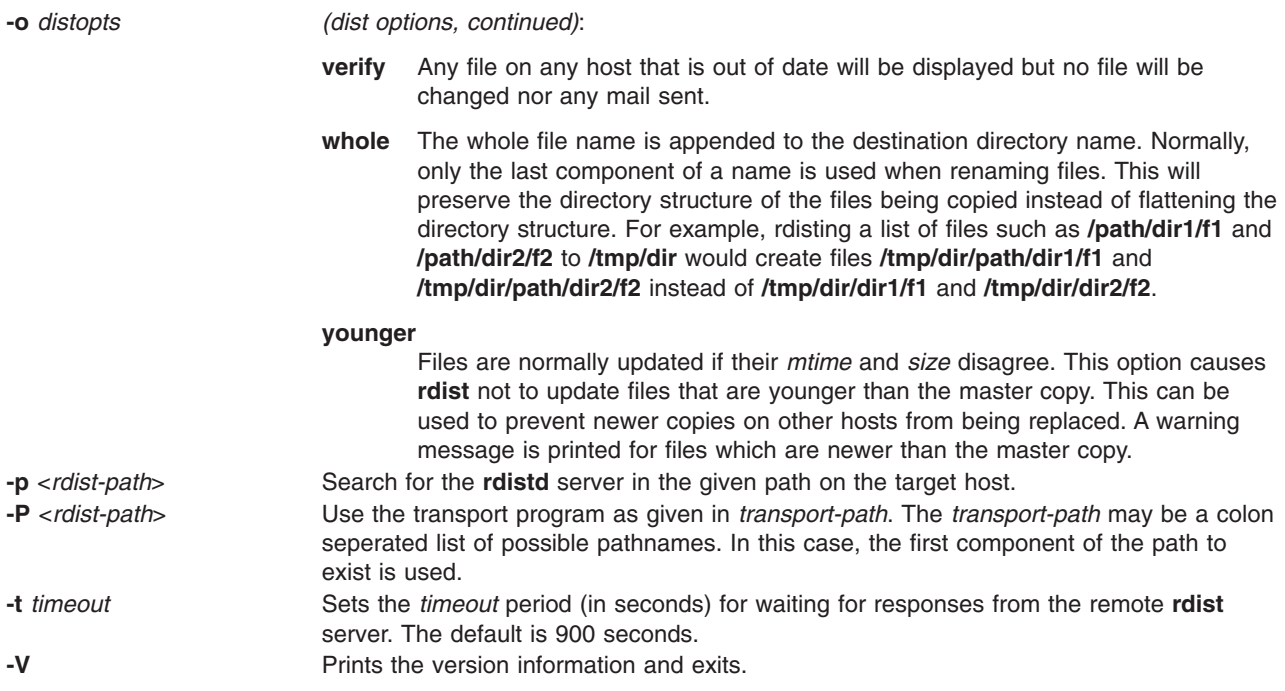

# **Message Logging**

The **rdist** command provides a set of message facilities, each of which contains a list of message types specifying which types of messages to send to that facility. The local client (**rdist**) and the remote server (**rdistd**) each maintain separate copies of what types of messages to log to what facilities.

The **-l** *logopts* flag specifies what logging options to use locally on the client. The **-L** *logopts* flag specifies what logging options to pass to the remote **rdistd** server.

The form of *logopts* should be the following: facility=types:facility= types...

The valid facility names are as follows:

#### **stdout**

Messages to standard output.

**file** Messages are sent to a file. The file name can be specified by the format **file** = *filename* = *types*.

#### **syslog**

Messages are sent to the **syslogd** facility.

**notify** Messages are sent to the internal **rdistnotify** facility. This facility is used in conjunction with the **notify** keyword in a **distfile** to specify what messages are mailed to the **notify** address.

*types* should be a comma separated list of message types. Each message type specified enables that message level. This is unlike the **syslog** system facility which uses an ascending order scheme. The following are the valid types:

#### **change**

Log messages for things that change.

**info** Log general information.

- **notice** Log messages for general info about things that change. This includes things like making directories which are needed in order to install a specific target, but which are not explicitly specified in the **distfile**.
- **nerror** Log messages for normal errors that are not fatal.
- **ferror** Log messages for fatal errors.

#### **warning**

Log warnings about errors which are not as serious as **nerror** type messages.

#### **verbose**

Log messages for more information than normal, but less than debugging level.

**debug** Log debugging information.

**all** Log all but debug messages.

### **The Distribution File**

The distribution file specifies the files to copy, destination hosts for distribution, and operations to perform when updating files to be distributed with the **rdist** command.

### **Entry Formats**

**Entries**

Each entry in the distribution file has one of the following formats:

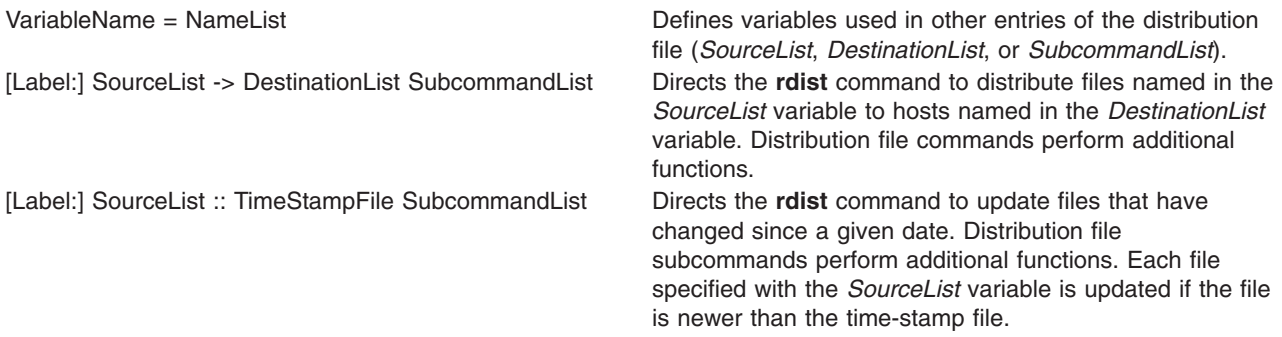

Labels are optional. They are used to identify a command for partial updates.

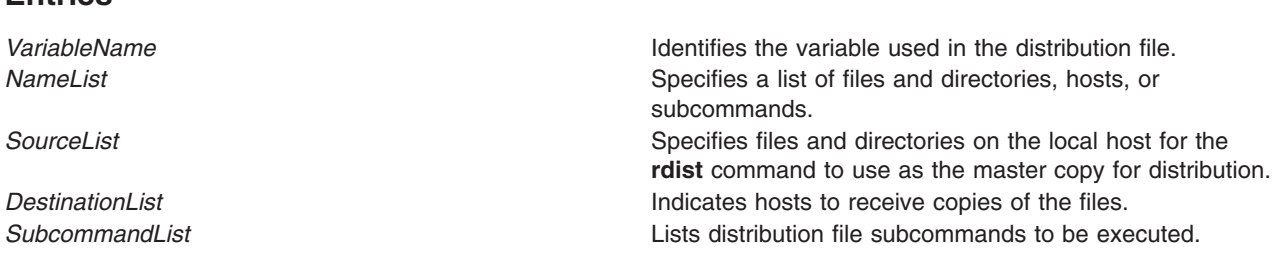

The **rdist** command treats newline characters, tabs, and blanks as separators. Distribution file variables for expansion begin with a dollar sign followed by a single character or a name enclosed in braces. Comments begin with a pound sign and end with a newline character.

### **Source and Destination List Format**

The distribution file source and destination lists comprise zero or more names separated by blanks, as shown in the following format:

[Name1] [Name2] [Name3] ...

The **rdist** command recognizes and expands the following shell metacharacters on the local host in the same way as for the **csh** command.

- [ left bracket
- ] right bracket
- { left brace
- $\cdot$  } right brace
- ( left parenthesis
- ) right parenthesis
- $\cdot$  \* asterisk
- ? question mark

To prevent these characters from being expanded, precede them with a backslash. The **rdist** command also expands the tilde in the same way as for the **csh** command, but does so separately on the local and destination hosts. When the **-o** *whole* option is used with a file name that begins with a tilde, everything except the home directory is appended to the destination name. File names which do not begin with a forward slash or a tilde use the destination user's home directory as the root directory for the rest of the file name.

### **Distribution File Subcommands**

Multiple commands to the shell must be separated by a semicolon. Commands are executed in the user's home directory on the host being updated. The special subcommand can be used to rebuild private databases after a program has been updated.

The distribution file subcommand list may contain zero or more of the following subcommands:

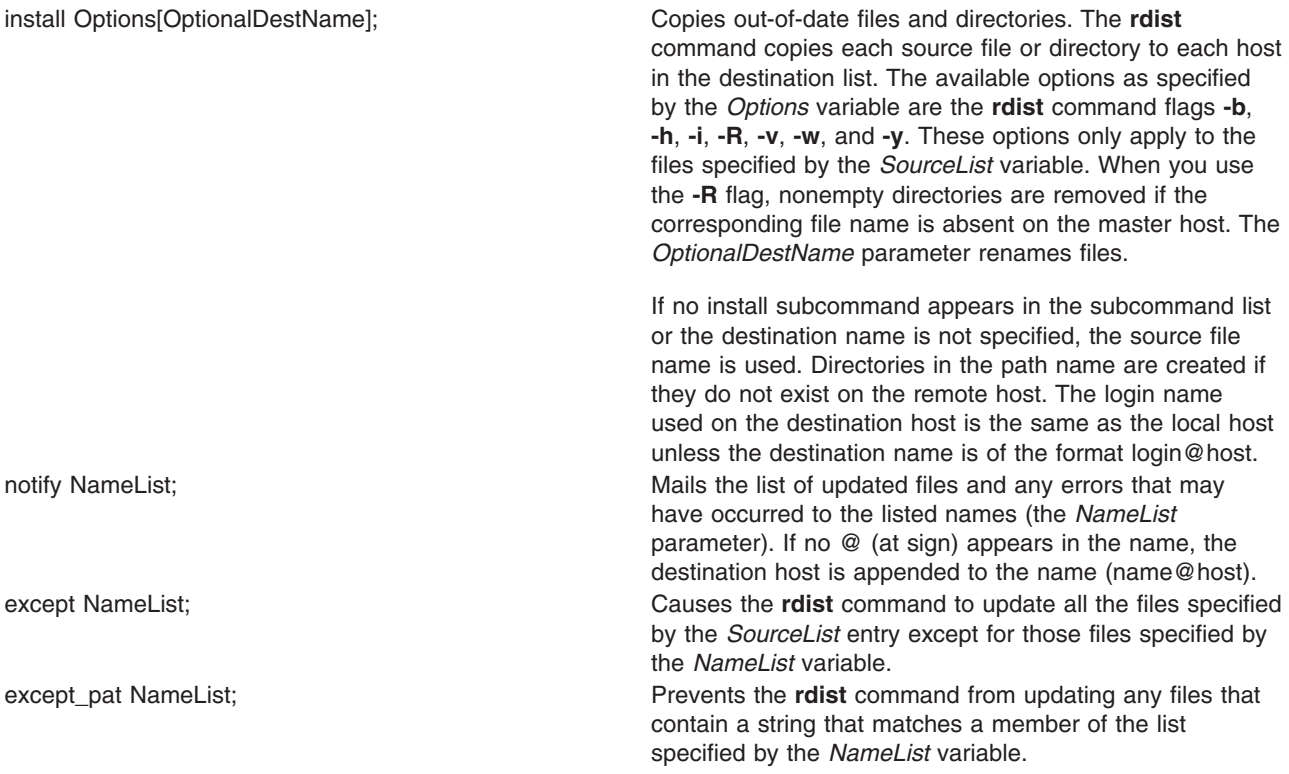

special NameList "String"; Specifies shell commands (the "String" variable) to be executed on the remote host after the file specified by the *NameList* variable is updated or installed. If the *NameList* variable is omitted, the shell commands are executed for every file updated or installed. The shell variable FILE is set to the current file name before the **rdist** command executes the ″String″ variable, the variable REMFILE will contain the full pathname of the remote file that was just updated and the variable BASEFILE will contain the basename of the remote file that was just updated. The ″String″ value must be enclosed in double quotation marks and can cross multiple lines in the distribution file. cmdspecial NameList ″String″; The **cmdspecial** command is similar to the **special** command, except it is executed only when the entire command is completed instead of after each file is updated. The shell variable FILES will contain the list of files. Each file name in the FILES shell variable is separated by a colon.

NFS checks are disabled if a hostname ends in a plus sign. This is equivalent to disabling the **-o** *chknfs* option just for this one host.

### **Exit Status**

This command returns the following exit values:

- **0** Successful completion.
- **>0** An error occurred.

# **Examples**

1. To indicate which hosts' files to update, enter a line similar to the following:

```
HOSTS =( matisse root@arpa )
```
In the above example, the HOSTS variable is defined to be matisse and root@arpa. The **rdist** command updates files on the hosts matisse and root@arpa. You could use this variable as a destination list.

2. To indicate a name to use as a value for a SourceList entry, enter a line similar to the following:

```
FILES = ( /bin /lib/usr/bin /usr/games
    /usr/include/{*.h,{stand,sys,vax*,pascal,machine}/*.h}
       /usr/lib /usr/man/man? /usr/ucb /usr/local/rdist )
```
In the above example, the FILES value is defined to be the files to be used for the *SourceList* entry.

```
3. To indicate which files to exclude from the updating process, enter a line similar to the following:
```

```
EXLIB = ( Mail.rc aliases aliases.dir aliases.pag crontab dshrc
    sendmail.cf sendmail.fc sendmail.hf sendmail.st uucp vfont)
```
In the above example, the EXLIB value is defined as a list of files to exclude from the updating process.

4. To copy all files from /usr/src/bin to arpa expanding the namelist variable so that all files except those present in the namelist variable and having .o as an extension are copied:

```
/usr/src/bin ->arpa
except pat(\e\e.o\e ${<namelist> /SCCS\e ${<namelist>}
or
/usr/src/bin ->arpa
except pat(\\.o\e {\frac{1}{2}}{<namelist> /SCCS\e {\frac{1}{2}}{<namelist>}
```
5. To copy all files from /usr/src/bin to arpa except those with an .o extension:

/usr/src/bin ->arpa except pat $(\lambda \cdot o)$ \$ /SCCS $\$ \$

# **Examples of the Format: [label:] SourceList - DestinationList SubcommandList**

1. To copy a source list of files to a destination list of hosts, enter a line similar to the following:

```
${FILES} ->${HOSTS}
   install -R
   except /usr/lib/${EXLIB} ;
   except /usr/games/lib ;
   special /usr/sbin/sendmail "/usr/sbin/sendmail.bz" ;
```
The [Label:] entry of the line is optional and not shown here. Thedollar sign and the braces cause the file names FILES, HOSTS, and EXLIB to be expanded into the lists designated for them in the previous examples. The rest of the example comprises the subcommand list.

2. To use the [Label:] entry, enter the line as follows:

```
srcsL:
/usr/src/bin -> arpa
    except_pat (\e\e.o\e$ /SCCS\e$ ) ;
```
The label is srcsL: and can be used to identify this entry for updating. The **/usr/src/bin** file is the source to be copied and host arpa is the destination of the copy. The third line contains a subcommand from the subcommand list.

3. To use a time-stamp file, enter a line similar to the following:

```
${FILES} :: stamp.cory
    notify root@cory
```
The dollar sign and braces cause the name specified by FILES to be expanded into the list designated for it. The time-stamp file is **stamp.cory**. The last line is a subcommand from the subcommand list.

# **Files**

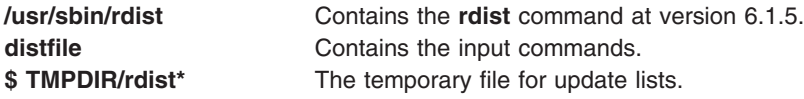

# **Related Information**

The **csh** command, **rcmd()** system call, **rdistd** command,**[rsh](#page-685-0)** command, **sh** command, **stat()** system call.

### **rdistd Command**

### **Purpose**

Server program for distributing files remotely.

# **Syntax**

**rdistd -S**

**rdistd [-V](#page-528-0)**

# **Description**

**rdistd** is the server program for the **rdist** command. It is normally run by **rdist** through **rsh**.

The **-S** flag ensures that **rdistd** is not accidentally started since it normally resides in a normal user's PATH environment variable.

# <span id="page-528-0"></span>**Flags**

**-V** Print version information and exit.

## **Exit Status**

This command returns the following exit values:

- **0** Successful completion.
- **>0** An error occurred.

# **Files**

**/usr/sbin/rdistd** Containsthe **rdistd** server **/usr/bin/rdistd** Symbolic link to **/usr/sbin/rdistd**

# **Related Information**

"rdist [Command"](#page-514-0) on page 497, and "rsh or remsh [Command"](#page-685-0) on page 668.

# **rdump Command**

### **Purpose**

Backs up files onto a remote machine's device.

**Note:** User must have root authority to run this command.

# **Syntax**

rdump [[-b](#page-529-0) Blocks ] [[-B](#page-529-0) ] [[-c](#page-529-0) ] [[-d](#page-529-0) Density ] [[-L](#page-529-0) Length ] [[-s](#page-529-0) Size ] [[-u](#page-529-0) ] [[-w](#page-529-0) ] [[-W](#page-529-0) ] [[-](#page-529-0)Level ] [-f](#page-529-0) *Machine***:***Device* [ *[FileSystem](#page-529-0)* | *[DeviceName](#page-529-0)* ]

# **Description**

The **rdump** command copies file systems by i-node from your local machine to a remote machine. The files are copied, using the **backup** command format, to a device on the remote machine. The device is accessed by using a remote server on the remote machine. You must have root authority to execute the **rdump** command. You must also define a local machine running the **rdump** command in the **/.rhosts** file of the target remote machine.

To back up a file system, specify the **[-](#page-529-0)***Level* and *[FileSystem](#page-529-0)* parameters to indicate the files you want to back up. You can use the **-***Level* parameter to back up either all files on the system (a full backup) or only the files that have been modified since a specific full backup (an incremental backup). The possible levels are 0 to 9. If you do not supply a level, the default level is 9. A level 0 backup includes all files on the file system. A level *n* backup includes all files modified since the last level *n* - 1 ( *n* minus 1) backup. The levels, in conjunction with the **[-u](#page-529-0)** flag, provide a method of maintaining a hierarchy of incremental backups for each file system.

### **Notes:**

- 1. Use the **[-u](#page-529-0)** flag when you perform an incremental backup (the **-***Level* parameter) to ensure that information regarding the last date, time, and level of each incremental backup is written to the **/etc/dumpdates** file.
- 2. If the **rmt** command on the remote machine is not in **/usr/sbin/rmt**, then a link will need to be created on the remote machine from **/usr/sbin/rmt** to its actual location (usually **/etc/rmt**).

### <span id="page-529-0"></span>**Flags**

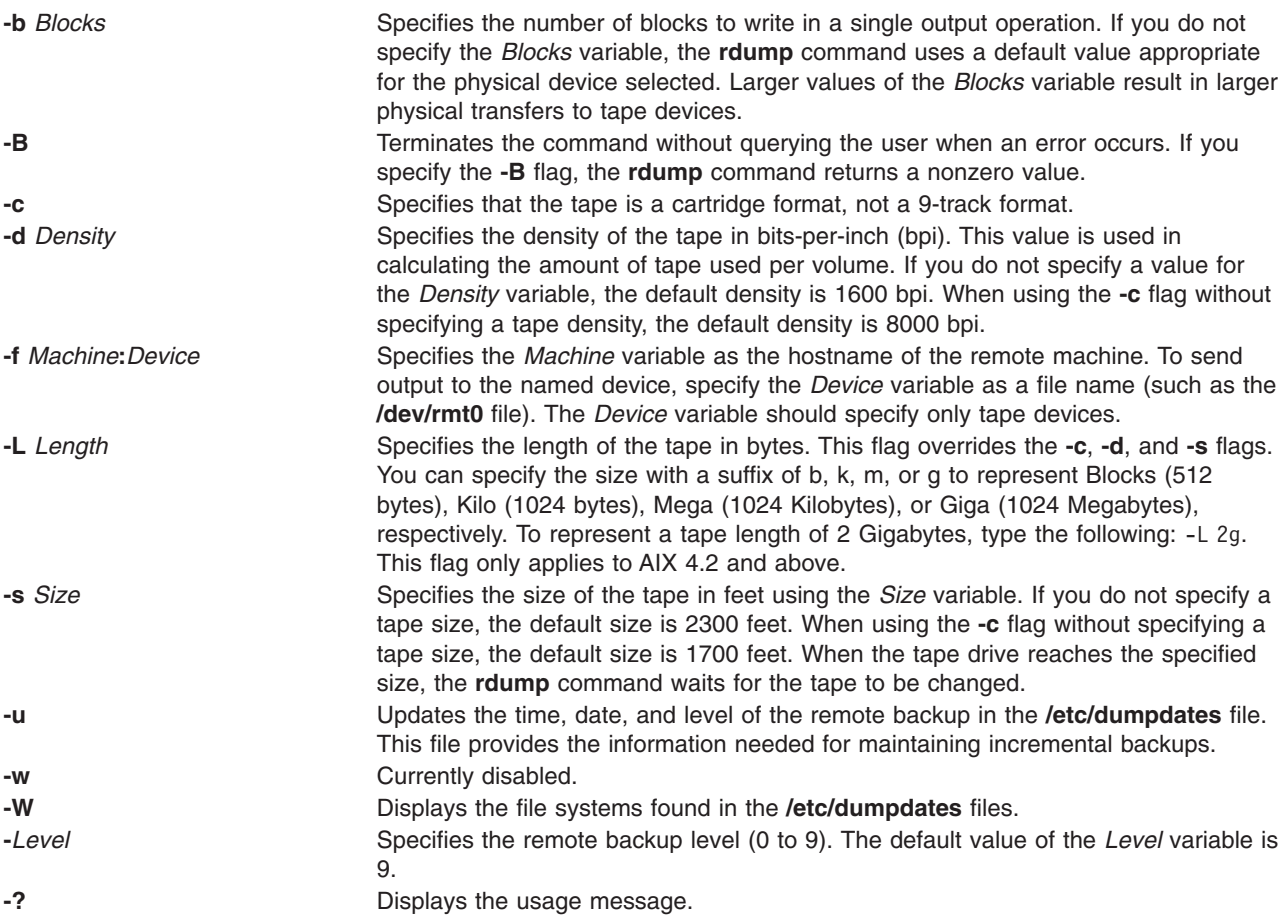

### **Parameters**

*DeviceName* Specifies the physical device name (the block or raw name). *FileSystem* Specifies the name of the directory on which the file system is usually mounted. The **rdump** command reads the **/etc/filesystems** file for the physical device name. If you do not specify a file system, the default is the root (**/**) file system.

# **Exit Status**

This command returns the following exit values:

- **0** Indicates that the command completed successfully.
- **>0** Indicates that an error occurred.

### **Examples**

1. To back up files in the **/usr** directory on your local machine to a remote machine, type:

```
rdump -u -0 -fcanine:/dev/rmt0 /usr
```
The **-u** flag tells the system to update the current backup level records in the **/etc/dumpdates** file. The **-***Level* flag set to backup level 0 specifies that all the files in the **/usr** directory are to be backed up. The ID of the remote machine is canine and the device is the **/dev/rmt0** device.

2. To back up files in the **/usr** directory on your local machine to a remote machine using an 8mm, 2.3GB tape, type:

```
rdump -fcanine:/dev/rmt0 -L 2200m /usr
```
**Note:** 2.2GB is used here instead of 2.3GB to avoid hitting the actual end of the tape.

3. To back up files in the **/usr** directory on your local machine to a remote machine using 0.25-inch tape, type:

rdump -fcanine:/dev/rmt0 -c /usr

When using the **-c** flag, the **rdump** command defaults to the correct size and density values for 0.25-inch tape.

### **Files**

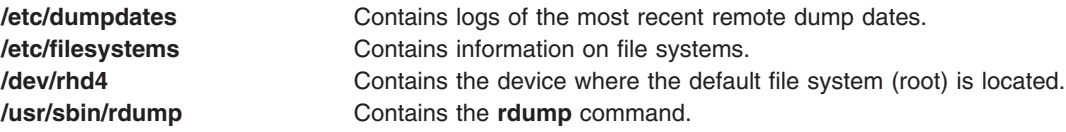

# **Related Information**

The **find** command, **dd** command, **backup** command, **[restore](#page-565-0)** command, **[rrestore](#page-681-0)** command.

The **dumpdates** file, **filesystems** file, **rmt** special file.

Backup Overview for System Management, Directory Overview, Files Overview in *AIX 5L Version 5.2 System User's Guide: Operating System and Devices*.

File Systems in *AIX 5L Version 5.2 System Management Concepts: Operating System and Devices*.

### **read Command**

### **Purpose**

Reads one line from standard input.

### **Syntax**

**read** [ **[-p](#page-531-0)** ][ **[-r](#page-531-0)** ][ **[-s](#page-531-0)** ][ **[-u](#page-531-0)**[ *n* ] ] [ *[VariableName?Prompt](#page-531-0)* ]

```
[ VariableName ... ]
```
# **Description**

The **read** command reads one line from standard input and assigns the values of each field in the input line to a shell variable using the characters in the IFS (Internal Field Separator) variable as separators. The *VariableName* parameter specifies the name of a shell variable that takes the value of one field from the line of input. The first shell variable specified by the *VariableName* parameter is assigned the value of the first field, the second shell variable specified by the *VariableName* parameter is assigned the value of the second field, and so on, until the last field is reached. If the line of standard input has more fields than there are corresponding shell variables specified by the *VariableName* parameter, the last shell variable specified is given the value of all the remaining fields. If there are fewer fields than shell variables, the remaining shell variables are set to empty strings.

**Note:** If you omit the *VariableName* parameter, the variable REPLY is used as the default variable name.

<span id="page-531-0"></span>The setting of shell variables by the **read** command affects the current shell execution environment.

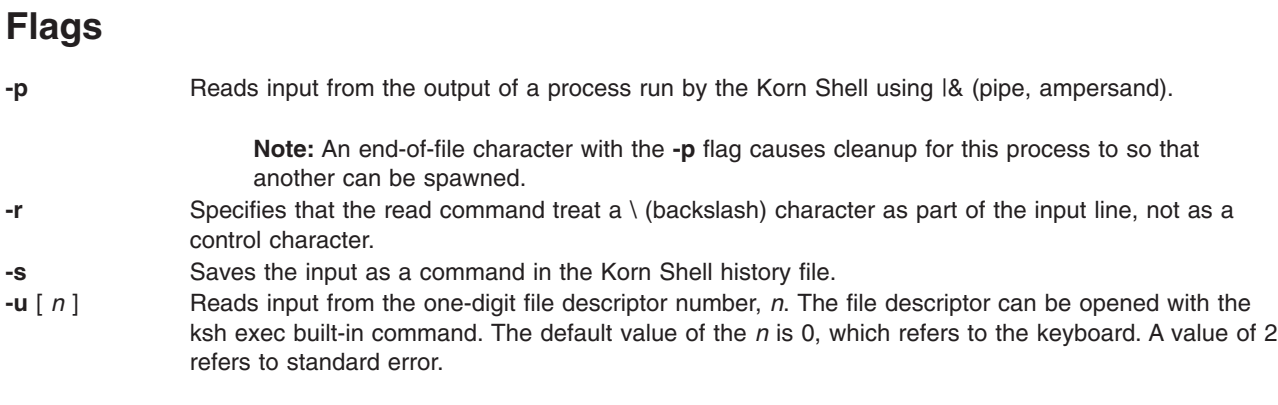

### **Parameters**

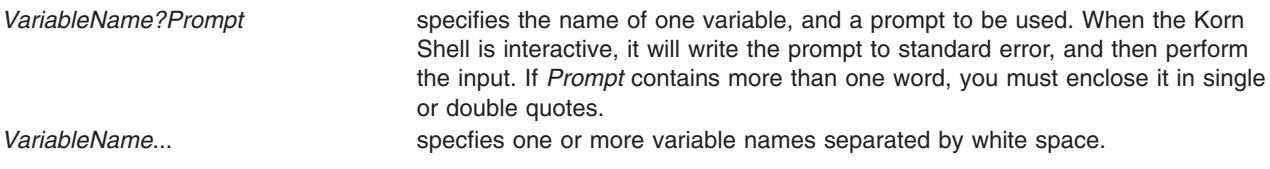

# **Exit Status**

This command returns the following exit values:

- **0** Successful completion.
- **>0** Detected end-of-file character or an error occurred.

# **Examples**

1. The following script prints a file with the first field of each line moved to the end of the line:

```
while read -r xx yy
do
         print printf "%s %s/n" $yy $xx
done < InputFile
```
2. To read a line and split it into fields, and use ″Please enter: ″ as a prompt, type: read word1?"Please enter: " word2

The system displays:

```
Please enter:
You enter:
hello world
```
The value of the *word1* variable should have ″hello″ and *word2* should have ″world.″

3. To create a co-process, then use print **-p** to write to the co-process, and use read **-p** to read the input from the co-process, type:

```
(read; print "hello $REPLY")
print -p "world"
read-p line
```
The value of the *line* variable should have ″hello world.″

4. To save a copy of the input line as a command in the history file, type:

```
read -s line < input_file
```
If input\_file contains ″echo hello world,″ then ″echo hello world″ will be saved as a command in the history file.

# **Related Information**

The **[printf](#page-395-0)** command.

The **ksh** command.

### **readlvcopy Command**

### **Purpose**

Reads a specific mirror copy of a logical volume.

### **Syntax**

```
readlvcopy -d device [ -c copy | -C copy | -b ] [ -n number_of_blocks ] [ -o outfile ] [ -s skip] [ -S seek ]
```
# **Description**

### **Flags**

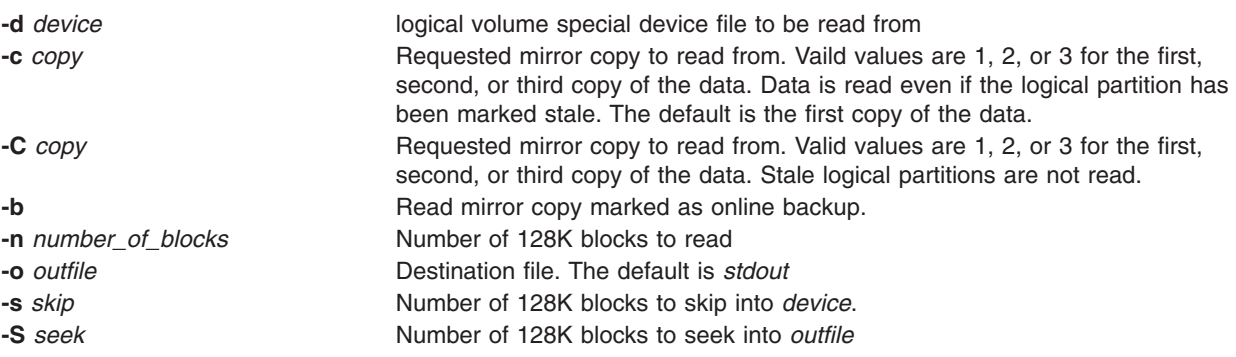

# **Related Information**

The **chlvcopy** command.

# **reboot or fastboot Command**

### **Purpose**

Restarts the system.

### **Syntax**

{ **reboot** | **fastboot** } [ **[-l](#page-533-0)** ] [ **[-n](#page-533-0)** ] [ **[-q](#page-533-0)** ] [ **[-t](#page-533-0)** *mmddHHMM* [ *yy* ] ]

# **Description**

The **reboot** command can be used to perform a reboot operation if no other users are logged into the system. The **shutdown** command is used when the system is running and multiple users are logged into the system. Both commands write an entry to the error log that states that the system was deliberately temporarily disabled.

<span id="page-533-0"></span>The **reboot** command causes the disks to be synchronized with the **sync** command and allows the system to perform other shutdown activities such as resynchronizing the hardware time-of-day clock. A reboot operation is then started. By default, the system starts and the disks are automatically checked. If successful, the system comes up in the default runlevel.

To force the reboot, press keys that are specifically reserved for rebooting, according to your machine type. If all else fails, turn the machine off, wait at least 60 seconds for the disks to stop spinning, and turn it back on.

The system restarts itself when power is turned on or after the system crashes if the autorestart attribute value is **true**. To find the value of the autorestart attribute, use the **lsattr** command and enter lsattr -D -l sys0. The default value is **true**. To reset the autorestart attribute value to **false**, use the **chdev** command and enter:

chdev -l sys0 -a autorestart=false.

After performing diagnostic tests, the system ROM looks for a bootstrap record. The system loops until it finds one. Normally, the bootstrap record reads the boot program from diskette or fixed disk. If the debugger was configured into the kernel, it is entered first, but an implicit **go** is performed if nothing is entered within about 30 seconds. A carriage return also performs the **go**.

The **reboot** command normally logs the reboot operation using the **syslog** command and places a shutdown record in **/var/adm/wtmp**, the login accounting file. These actions are inhibited if the **-l**, **-n**, or **-q** flags are present.

The **fastboot** command restarts the system by calling the **reboot** command. The **fsck** command runs during system startup to check file systems. This command provides BSD compatibility.

### **Flags**

- **-l** Does not log the reboot or place a shutdown record in the accounting file. The **-l** flag does not suppress accounting file update. The **-n** and **-q** flags imply **-l**.
- **-n** Does not perform the **sync** command. Use of this flag can cause file system damage.

**-q** Restarts without first shutting down running processes.

**Note:** A file system synchronization will not occur if the **-q** flag is used. If you want the file system to be synchronized, manually run the **sync** command or use the **shutdown -r** command.

**-t** Restarts the system on the specified future date. A valid date has the following format:

*mmddHHMM* [ *yy* ]

where:

- *mm* Specifies the month.
- *dd* Specifies the day.
- *HH* Specifies the hour.
- *MM* Specifies the minute.
- *yy* Specifies the year (optional).

### **Examples**

To shut down the system without logging the reboot, enter:

reboot -l

# **Files**

**/etc/rc** Specifies the system startup script. **/var/adm/wtmp** Specifies login accounting file.

# **Related Information**

The **chdev** command, **fasthalt** command, **fsck** command, **halt** command, **lsattr** command, **[rc](#page-503-0)** command, **shutdown** command, **sync** command, **syslogd** command.

The **utmp**, **wtmp**, **failedlogin** File Format.

### **recreatevg Command**

### **Purpose**

Recreates a volume group that already exists on a specified set of disks. Imports and varies on the volume group.

# **Syntax**

**recreatevg** [ **[-y](#page-535-0)** *VGname* ] [ **[-p](#page-535-0)** ] [ **-f** ] [ **[-Y](#page-535-0)** *Lv\_Prefix* | **-l** *LvNameFile* ] [ **[-L](#page-535-0)** *Label\_Prefix* ] [ **[-n](#page-535-0)** ] *PVname*...

### **Description**

The **recreatevg** command recreates a volume group on a set of disks that are duplicated from another set of disks belonging to a specific volume group. This command overcomes the problem of duplicated Logical Volume Manager (LVM) data structures and identifiers caused by a disk duplication process. This command allocates new physical volume identifiers (PVID) for the member disks, as the PVIDs are also duplicated by the disk duplication. Similarly, duplicated logical volume members are given new names with the user-specified prefixes.

### **Notes:**

- 1. The **recreatevg** command removes all logical volumes that are fully or partially existed on the physical volumes that are not specified on the command line.
- 2. The **recreatevg** command gives a warning if the log logical volume for a file system does not exists on the disks specified on the command line.
- 3. The **recreatevg** command fails if the input list does not match the list compiled from the Volume Group Descriptor Area (VGDA).
- 4. The set of disks in the list must have consistent VGDA data. The **recreatevg** command does not fix VGDA problems.

### **Flags**

**-f** Recreates a volume group from a subset of disks. Only those disks and the logical volumes that reside on this subset of disks will be contained within the recreated volume group. All other disks and logical volumes in the orginal volume group will be deleted from the recreated volume group. **-l** *LvNameFile* Changes logical volume names to the name specified by *LvNameFile*. Entries

must be in the format LV:NEWLV1. All logical volumes that are not included in *LvNameFile* are recreated with default system generated names. NEWLV1 name may be the same as LV name in the *LvNameFile* stanza (LV:NEWLV1) to leave the logical volume with the same name.

<span id="page-535-0"></span>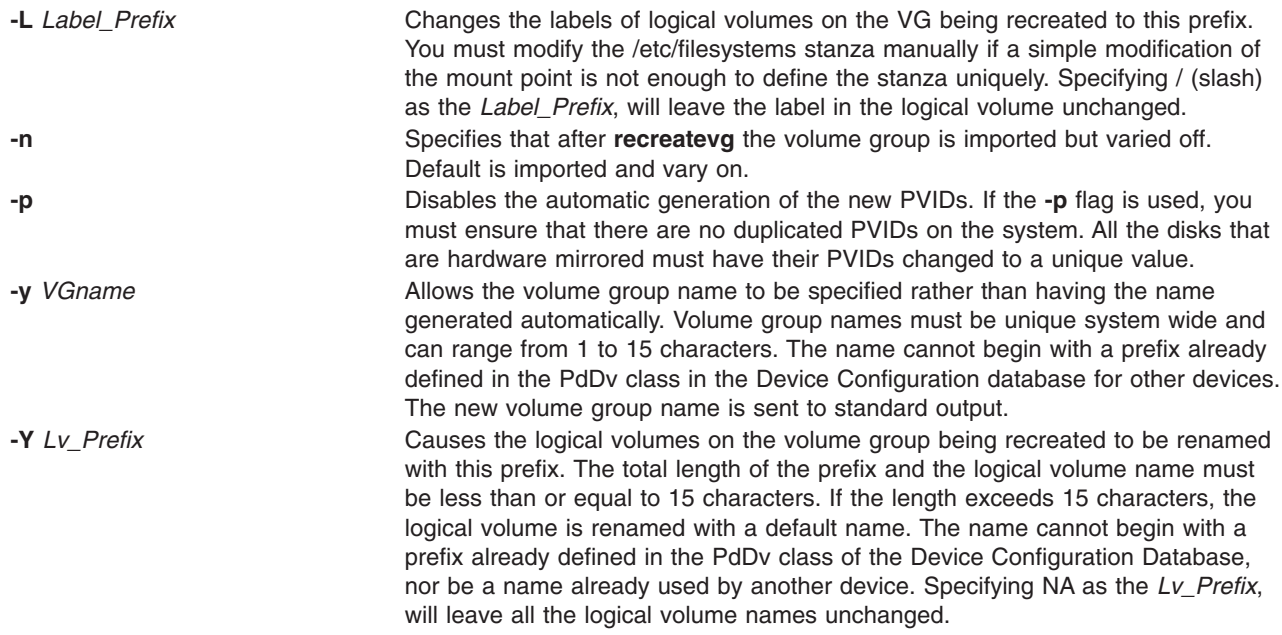

# **Security**

Access Control: You must have root authority to run this command.

### **Examples**

1. To recreate a volume group that contains three physical volumes, type: recreatevg hdisk1 hdisk2 hdisk3

The volume group on hdisk1, hdisk2, and hdisk3 is recreated with an automatically generated name, which is displayed.

- 2. To recreate a volume group on hdisk1 with the new name **testvg**, type: recreatevg -y testvg hdisk1
- 3. To recreate a volume group on hdisk14, recreate all logical volumes in that volume group, and rename them with the prefix **newlv**, type:

recreatevg -Y newlv hdisk14

### **Files**

**/usr/sbin** Directory where the **recreatevg** command resides.

### **Related Information**

The **chvg** command, **chlv** command.

The Physical and Logical Volume Storage Management Tasks section in *AIX 5L Version 5.2 System Management Guide: Operating System and Devices*.

# **redefinevg Command**

### **Purpose**

Redefines the set of physical volumes of the given volume group in the device configuration database.

# **Syntax**

**redefinevg** { **-d** *Device* | **-i** *Vgid* } *VolumeGroup*

# **Description**

During normal operations the device configuration database remains consistent with the Logical Volume Manager (LVM) information in the reserved area on the physical volumes. If inconsistencies occur between the device configuration database and the LVM, the **redefinevg** command determines which physical volumes belong to the specified volume group and re-enters this information in the device configuration database. The **redefinevg** command checks for inconsistencies by reading the reserved areas of all the configured physical volumes attached to the system.

**Note:** To use this command, you must either have root user authority or be a member of the **system** group.

# **Flags**

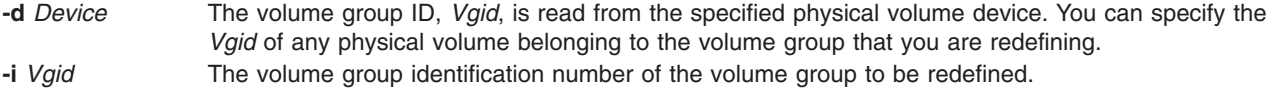

# **Example**

To redefine rootvg physical volumes in the Device Configuration Database, enter a command similar to the following:

redefinevg -d hdisk0 rootvg

### **Files**

**/usr/sbin/synclvodm** Contains the **synclvodm** command.

# **Related Information**

The **varyonvg** command, **varyoffvg** command, **lsvg** command.

# **reducevg Command**

### **Purpose**

Removes physical volumes from a volume group. When all physical volumes are removed from the volume group, the volume group is deleted.

# **Syntax**

**reducevg** [ **[-d](#page-537-0)** ] [ **[-f](#page-537-0)** ] *VolumeGroup PhysicalVolume ...*

### **Description**

**Attention:** You can use the **reducevg** command while the volume group is in concurrent mode. However, if you run this command while the volume group is in concurrent mode and the end result is the deletion of the volume group, then the **reducevg** command will fail.

The **reducevg** command removes one or more physical volumes represented by the *PhysicalVolume* parameter from the *VolumeGroup*. When you remove all physical volumes in a volume group, the volume group is also removed. The volume group must be varied on before it can be reduced.

<span id="page-537-0"></span>All logical volumes residing on the physical volumes represented by the *PhysicalVolume* parameter must be removed with the **[rmlv](#page-622-0)** command or the **-d** flag before starting the **reducevg** command.

#### **Notes:**

- 1. To use this command, you must either have root user authority or be a member of the **system** group.
- 2. Sometimes a disk is removed from the system without first running **reducevg** *VolumeGroup PhysicalVolume*. The VGDA still has this removed disk in it's memory, but the *PhysicalVolume* name no longer exists or has been reassigned. To remove references to this missing disk you can still use **reducevg**, but with the Physical Volume ID (PVID) instead of the disk name: **reducevg** *VolumeGroup PVID*.
- 3. The **reducevg** command is not allowed on a snapshot volume group.

You can use the Volumes application in Web-based System Manager (wsm) to change volume characteristics.

You could also use the System Management Interface Tool (SMIT) **smit reducevg** fast path to run this command.

### **Flags**

**-d** Deallocates the existing logical volume partitions and then deletes resultant empty logical volumes from the specified physical volumes. User confirmation is required unless the **-f** flag is added.

> **Attention:** The **reducevg** command with the **-d** flag automatically deletes all logical volume data on the physical volume before removing the physical volume from the volume group. If a logical volume spans multiple physical volumes, the removal of any of those physical volumes may jeopardize the integrity of the entire logical volume.

**-f** Removes the requirement for user confirmation when the **-d** flag is used.

### **Examples**

1. To remove physical volume hdisk1 from volume group vg01, enter:

reducevg vg01 hdisk1

2. To remove physical volume hdisk1 and all residing logical volumes from volume group vg01 without user confirmation, enter the following command. **Attention:** The **reducevg** command with the **-d** flag automatically deletes all logical volume data before removing the physical volume.

reducevg -d -f vg01 hdisk1

The physical volume hdisk1 and all residing logical volumes are removed.

### **Files**

- **/etc** Directory where the **reducevg** command resides.
- **/tmp** Directory where the temporary files are stored and while the command is running.

### **Related Information**

The **extendvg** command, **[rmlv](#page-622-0)** command.

The Logical Volume Storage Overview in *AIX 5L Version 5.2 System Management Concepts: Operating System and Devices*.

For information on installing the Web-based System Manager, see Chapter 2: Installation and System Requirements in *AIX 5L Version 5.2 Web-based System Manager Administration Guide*.

The System Management Interface Tool in *AIX 5L Version 5.2 System Management Concepts: Operating System and Devices*.

### **refer Command**

### **Purpose**

Finds and inserts literature references in documents.

# **Syntax**

refer [ -b ] [ [-e](#page-539-0) ] [ [-P](#page-539-0) ] [ [-S](#page-539-0) ] [ [-a](#page-539-0) [ Number ] ] [ [-B](#page-539-0) Label.Macro ] [ [-c](#page-539-0) Keys ] [ [-f](#page-539-0) Number | [-k](#page-539-0) Label | [-l](#page-539-0) *Letter***,** *Digit* ] [ **[-n](#page-539-0)** ] [ **[-p](#page-539-0)** *Reference* ] [ **[-s](#page-539-0)** *Keys* ] [ *File* ... ]

# **Description**

The **refer** command is a preprocessor for the **nroff** or the **troff** command. The **refer** command finds and formats references for footnotes or endnotes. It is also the basis for a series of programs designed to index, search, sort, and print standalone bibliographies or other data entered in the appropriate form.

Given an incomplete citation with sufficiently precise keywords, the **refer** command searches a bibliographic database for references containing these keywords anywhere in the title, author, journal, and so on. The input file (or else standard input) is copied to standard output, except for lines enclosed by the .[ (period, left bracket) and .] (period, right bracket) delimiters. Lines enclosed by the delimiters are assumed to contain keywords and are replaced by information from the bibliographic database. The user can search different databases, override particular fields, or add new fields. The reference data, from whatever source, is assigned to a set of **troff** command strings. Macro packages, such as the **ms** macro package, print the finished reference text from these strings. By default, references are flagged by footnote numbers.

To use your own references, put them in the format described in the [Example](#page-539-0) section. These references can be accessed either by using the **-p** flag or by setting the **REFER** environment variable to those reference files. The references can be searched more rapidly by running the **indxbib** command on them before using the **refer** command. If you do not index, a linear search is made. When the **refer** command is used with any of the preprocessor commands (**eqn**, **neqn**, or **tbl** command), the **refer** command should be issued first, to minimize the volume of data passed through pipes.

**Note:** Anytime you edit a reference file, you must reissue the **indxbib** command on that file. If you do not use the **indxbib** command, remove any **.ia**, **.ib**, **.ic**, and **.ig** files associated with that reference file; otherwise, you will get a too many hits error message from the **refer** command.

The **refer** command and associated programs expect input from a file of references composed of records separated by blank lines. A record is a set of fields (lines), each containing one kind of information. Fields start on a line beginning with the **%** (percent sign), followed by a key letter, a space character, and finally the contents of the field, and continue until the next line, starting with a **%** (percent sign). The output ordering and formatting of fields is controlled by the macros specified for the **nroff** and **troff** commands (for footnotes and endnotes), or the **roffbib** command (for standalone bibliographies). For a list of the most common key letters and their corresponding fields, see the **addbib** command.

# **Flags**

**-b** Bare mode: do not put any flags in text (either numbers or labels).

<span id="page-539-0"></span>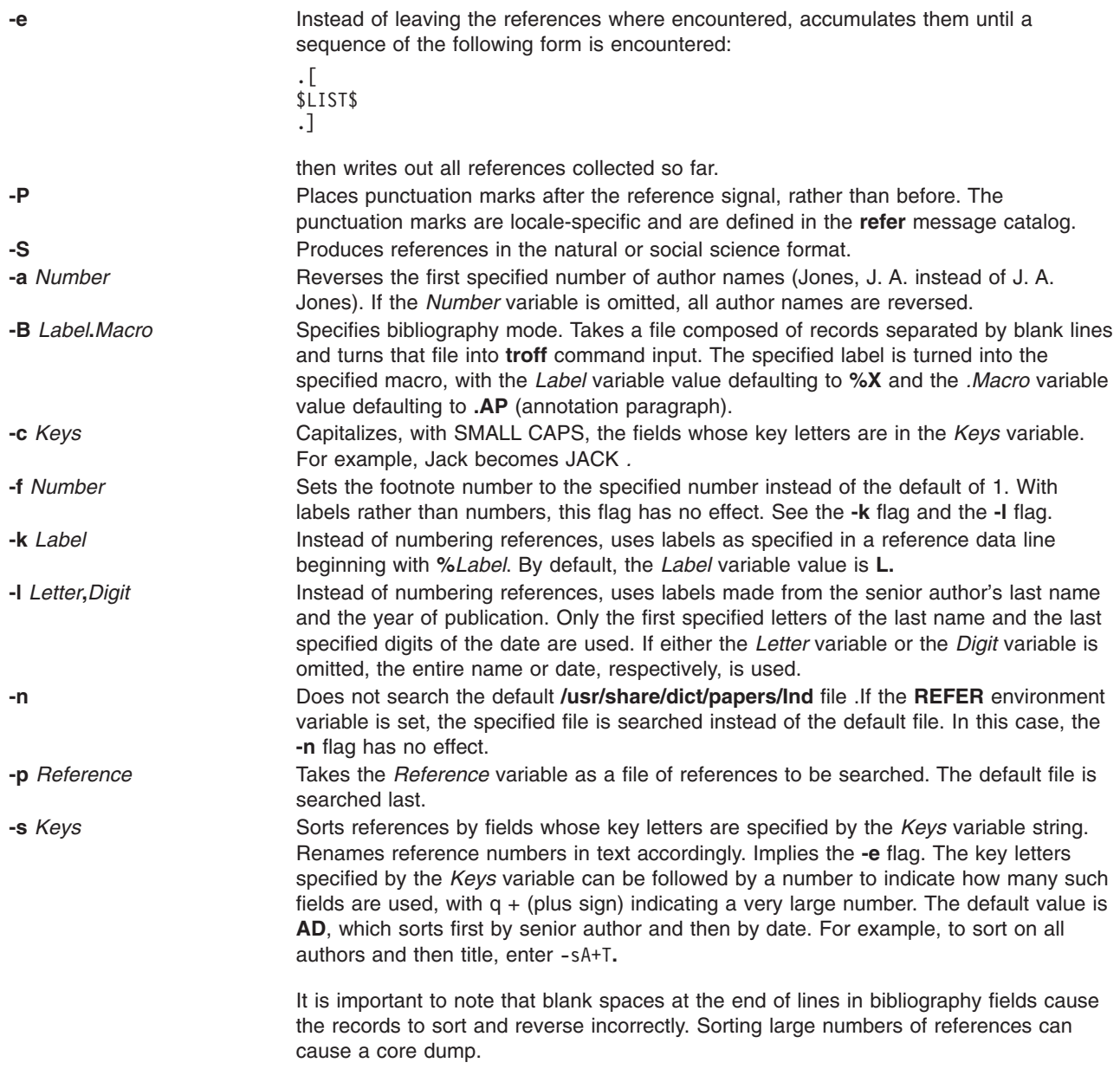

## **Example**

Following is an example of a **refer** command entry:

%A M.E. Lesk %T Some Applications of Inverted Indexes on the UNIXSystem %B UNIXProgrammer's Manual %V 2b %I Bell Laboratories %C Murray Hill, NJ %D 1978
## <span id="page-540-0"></span>**Files**

**/usr/share/dict/papers/Ind** Contains the default reference file. **/usr/lbin/refer** Contains companion programs.

## **Related Information**

The **eqn** command, **addbib** command, **indxbib** command, **lookbib** command, **[neqn](#page-37-0)** command, **[nroff](#page-230-0)** command, **[roffbib](#page-664-0)** command, **sortbib** command, **tbl** command, **troff** command.

#### **refile Command**

#### **Purpose**

Moves files between folders.

## **Syntax**

**refile** [ **[-src](#page-541-0) +***Folder* ] [ **-draft** ] [ **-file** *File* ] [ *[Messages](#page-541-0)* ] [ **[-nolink](#page-541-0)** | **-link** ] [ **[-nopreserve](#page-541-0)** | **[-preserve](#page-541-0)** ] **+***Folder* ...

## **Description**

The **refile** command moves messages between folders. If you do not specify a source folder, the **refile** command uses the current folder as the source. If you specify a destination folder that does not exist, the system requests permission to create it.

The **refile** command also copies messages from one folder to another. When moving a message, by default, the system does not keep a copy of the message in the original folder. To leave a copy behind, use the **-preserve** flag.

## **Flags**

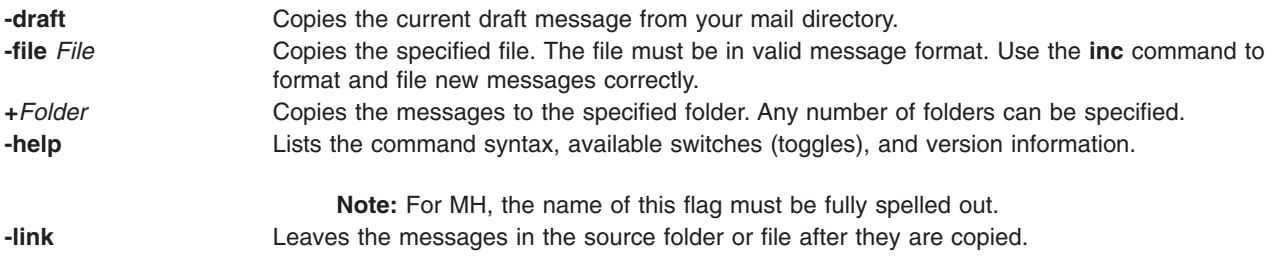

<span id="page-541-0"></span>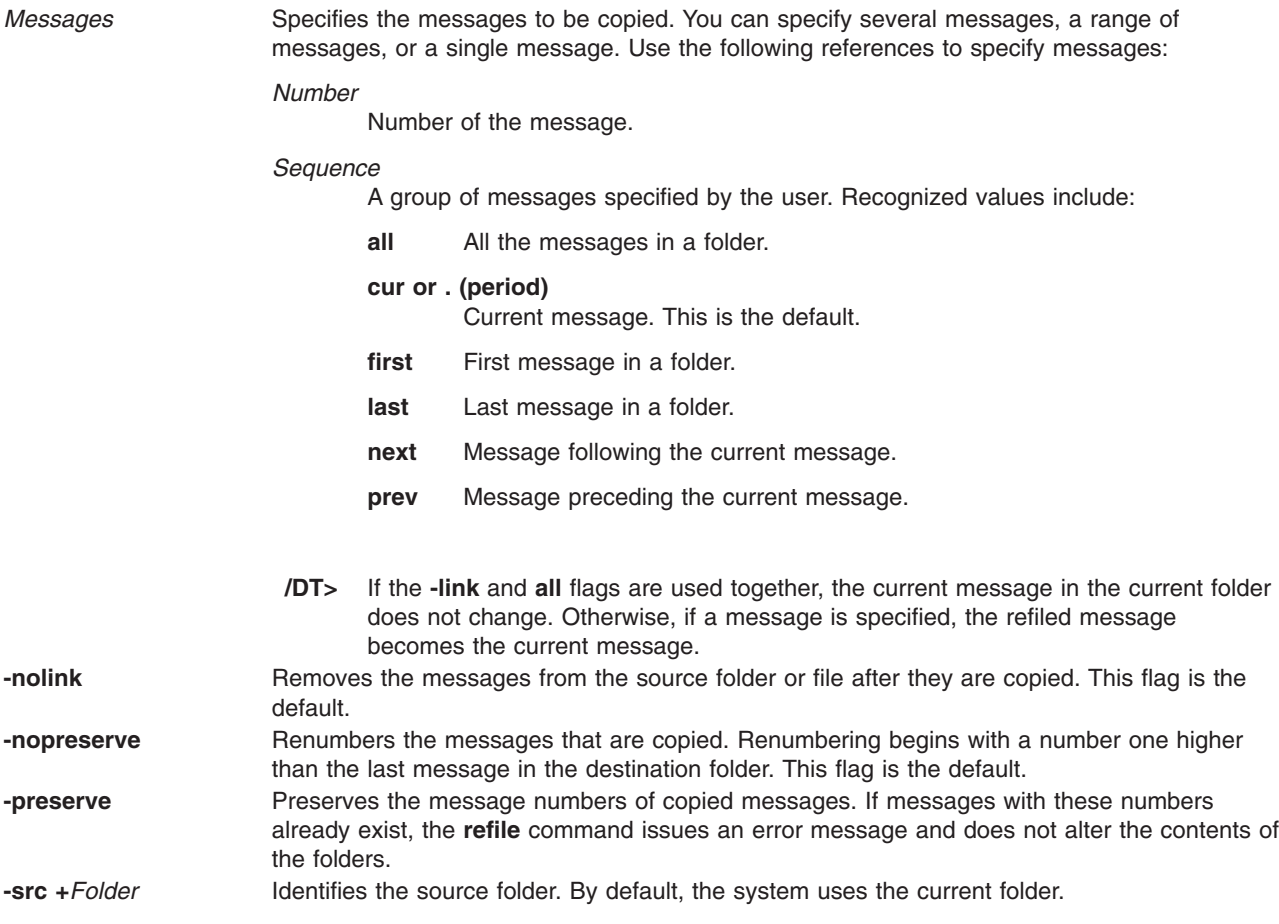

## **Profile Entries**

The following entries are part of the *UserMHDirectory*/**.mh\_profile** file:

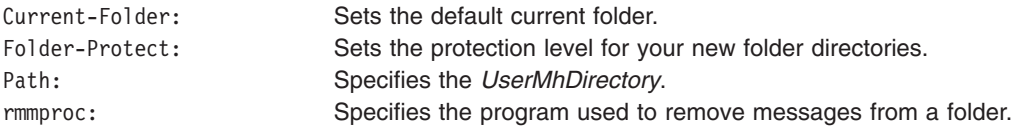

#### **Examples**

1. To refile the current message from the current folder and place it in a new folder called meetings, enter:

refile [+m](#page-540-0)eetings

The system responds with a message similar to the following: Create folder "/home/jeanne/Mail/meetings"?

Enter y to create the folder. A copy of the original message is not retained in the current folder.

2. To copy the current message from the current folder and to the meetings folder, enter:

refile [-link](#page-540-0) [+m](#page-540-0)eetings

The original message remains in the current folder.

<span id="page-542-0"></span>3. To refile the current message draft into the test folder, enter:

refile [-draft](#page-540-0) [+t](#page-540-0)est

A copy of the message draft is not retained in the current folder.

4. To refile the current message from the current folder and into several folders, enter:

refile [+t](#page-540-0)om +pat +jay

A copy of the message is not retained in the current folder.

#### **Files**

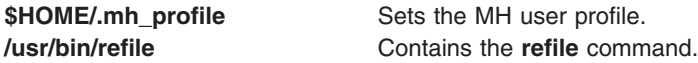

## **Related Information**

The **folder** command, **folders** command.

The **.mh\_alias** file format, **.mh\_profile** file format.

Mail Overview in *AIX 5L Version 5.2 System User's Guide: Communications and Networks*.

#### **refresh Command**

#### **Purpose**

Requests a refresh of a subsystem or group of subsystems.

#### **Syntax**

**refresh** [ **-h** *Host*] { **-g** *Group*| **-p** *SubsystemPID*| **-s** *Subsystem*}

#### **Description**

The **refresh** command sends the System Resource Controller a subsystem refresh request that is forwarded to the subsystem. The refresh action is subsystem-dependent.

**Note:** The **refresh** command is unsuccessful if the communication method for the subsystems is signals.

#### **Flags**

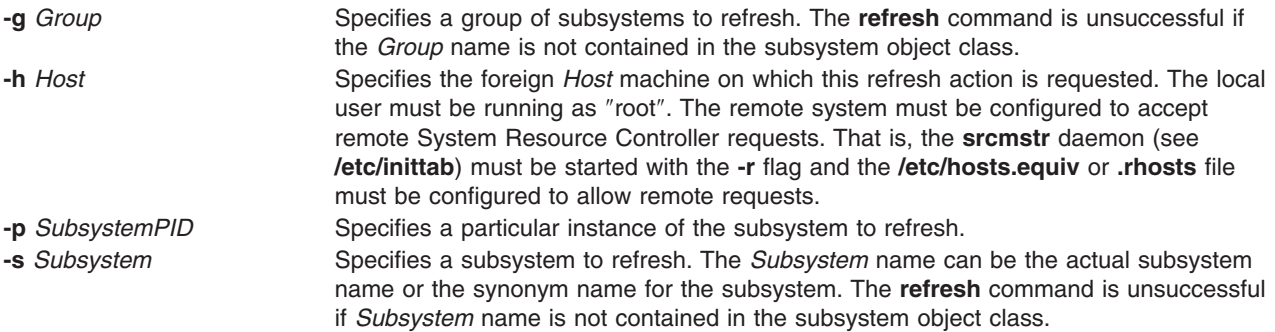

## **Examples**

1. To refresh the a group, like tcpip, enter:

refresh [-g](#page-542-0) tcpip

2. To refresh a subsystem, like xntpd, enter:

refresh [-s](#page-542-0) xntpd

#### **Files**

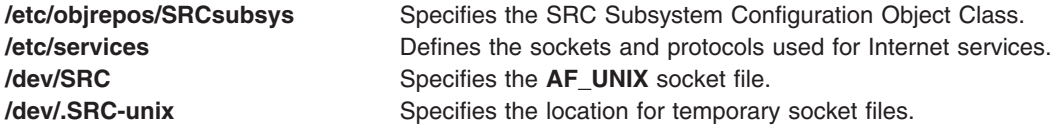

## **Related Information**

The **startsrc** command, the **stopsrc** command.

The System Resource Controller Overview in *AIX 5L Version 5.2 System Management Guide: Operating System and Devices*.

#### **refrsrc Command**

#### **Purpose**

Refreshes the resources within the specified resource class.

#### **Syntax**

**refrsrc** [**−h**] [**−TV**] *resource\_class*

#### **Description**

The **refrsrc** command refreshes the resources within the specified resource class. Use this command to force the Resource Monitoring and Control (RMC) subsystem to detect new instances of resources in cases where the configuration could be altered by operating system commands (**mkfs**, for example).

This command makes a request to the RMC subsystem to refresh the configuration of the resources within a resource class. The request is actually performed by the linked resource manager.

Any application that is monitoring resources in the specified resource class may receive events as the configuration is refreshed.

## **Flags**

- **−h** Writes the command's usage statement to standard output.
- **−T** Writes the command's trace messages to standard error. For your software-service organization's use only.
- **−V** Writes the command's verbose messages to standard output.

#### **Parameters**

*resource\_class* Specifies the resource class name.

# **Security**

The user needs read permission for the *Resource\_class* specified in **refrsrc** to run **refrsrc**. Permissions are specified in the access control list (ACL) file on the contacted system.

## **Exit Status**

- **0** The command has run successfully.
- **1** An error occurred with RMC.
- **2** An error occurred with the command-line interface (CLI) script.
- **3** An incorrect flag was specified on the command line.
- **4** An incorrect parameter was specified on the command line.
- **5** An error occurred with RMC that was based on incorrect command-line input.

## **Environment Variables**

#### **CT\_CONTACT**

When the CT\_CONTACT environment variable is set to a host name or IP address, the command contacts the Resource Monitoring and Control (RMC) daemon on the specified host. If the environment variable is not set, the command contacts the RMC daemon on the local system where the command is being run. The resource class or resources that are displayed or modified by the command are located on the system to which the connection is established.

#### **CT\_MANAGEMENT\_SCOPE**

Determines the management scope that is used for the session with the RMC daemon to monitor and control the resources and resource classes. The management scope determines the set of possible target nodes where the resources and resource classes can be monitored and controlled. The valid values are:

- **0** Specifies *local* scope.
- **1** Specifies *local* scope.
- **2** Specifies *peer domain* scope.
- **3** Specifies *management domain* scope.

If this environment variable is *not* set, *local* scope is used.

## **Standard Output**

When the **-h** flag is specified, this command's usage statement is written to standard output.

The command output and all verbose messages are written to standard output.

## **Standard Error**

All trace messages are written to standard error.

## **Examples**

1. To refresh the configuration of the resources in class IBM®.FileSystem, enter: refrsrc IBM.FileSystem

## **Location**

**/usr/sbin/rsct/bin/refrsrc** Contains the **refrsrc** command

## **Related Information**

Commands: **lsrsrc**, **lsrsrcdef**

Files: **rmccli**

#### **refsensor Command**

#### **Purpose**

Refreshes a sensor defined to the resource monitoring and control (RMC) subsystem.

# **Syntax**

**refsensor** [**−a** │ **−n** *host1*[**,***host2*...]] [**−h** ] [**−v** │ **−V**] *name* [*attr***=***value* [*attr***=***value*]]

# **Description**

The **refsensor** command refreshes a sensor resource that is defined to the resource monitoring and control (RMC) subsystem. A sensor is an RMC resource that has attributes that can be monitored. The sensor can be refreshed using **refsensor** in one of two ways: either by running the sensor command that is defined for the sensor resource or by specifying values for specific sensor attributes. The sensor must be monitored for **refsensor** to run successfully.

To have **refsensor** update specific sensor attributes, specify one or more *attr***=***value* parameters. Only the attributes specified will be updated. No other sensor attributes will be updated. The sensor attributes that can be specified as parameters are:

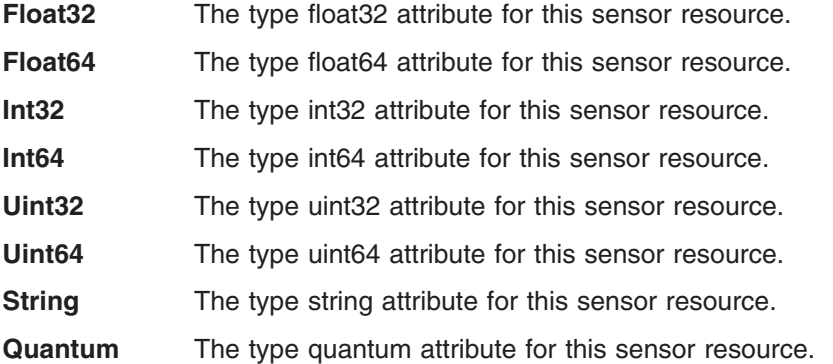

For example, to update the sensor attributes **Int32** and **Float32** only for the sensor named **Sensor1**, enter: refsensor Sensor1 Int32=45 Float32=7.8

No other sensor attributes will be updated.

When the **refsensor** command runs, it does not affect the interval, if any, that is defined for running the sensor command. That is, if a monitored sensor is being updated every 60 seconds, running **refsensor** does not cause the interval timer to be reset back to 60 seconds.

The **refsensor** command runs on any node. If you want **refsensor** to run on all of the nodes in a domain, use the **-a** flag. If you want refsensor to run on a subset of nodes in a domain, use the **-n** flag.

# **Flags**

**−a** Refreshes sensors that match the specified name on all nodes in the domain. The CT\_MANAGEMENT\_SCOPE environment variable determines the cluster scope. If CT\_MANAGEMENT\_SCOPE is not set, first the management domain scope is chosen if it exists, then the peer domain scope is chosen if it exists, and then local scope is chosen, until the scope is valid for the command. The command will run once for the first valid scope found. For example, if both a management domain and a peer domain exist, **refsensor -a** with CT\_MANAGEMENT\_SCOPE not set will run in the management domain. In this case, to run in

the peer domain, set CT\_MANAGEMENT\_SCOPE to 2.

**−n** *host*

Specifies the node on which the sensor should be refreshed. By default, the sensor is refreshed on the local node. This flag is only appropriate in a management domain or a peer domain.

**−h** Writes the command's usage statement to standard output.

**−v │ −V**

Writes the command's verbose messages to standard output.

#### **Parameters**

*name* Specifies the name of the sensor to be refreshed.

*attr***=***value*

Specifies which sensor attributes will be refreshed and the values to which they will be set.

#### **Security**

The user needs write permission for the **IBM.Sensor** resource class in order to run **refsensor**. Permissions are specified in the access control list (ACL) file on the contacted system.

#### **Exit Status**

- **0** The command has run successfully.
- **1** An incorrect combination of flags and parameters has been entered.
- **4** The sensor is not monitored and cannot be refreshed.
- **6** No sensor resources were found.
- *n* Based on other errors that can be returned by the RMC subsystem.

#### **Environment Variables**

#### **CT\_CONTACT**

When the **CT\_CONTACT** environment variable is set to a host name or IP address, the command contacts the resource monitoring and control (RMC) daemon on the specified host. If this environment variable is not set, the command contacts the RMC daemon on the local system where the command is being run. The resource class or resources that are displayed or modified by the command are located on the system to which the connection is established.

#### **CT\_MANAGEMENT\_SCOPE**

Determines the management scope that is used for the session with the RMC daemon to monitor and control the resources and resource classes. The management scope determines the set of possible target nodes where the resources and resource classes can be monitored and controlled.

The valid values are:

- **0** Specifies *local* scope.
- **1** Specifies *local* scope.
- **2** Specifies *peer domain* scope.
- **3** Specifies *management domain* scope.

If this environment variable is *not* set, *local* scope is used.

# **Examples**

- 1. To refresh the sensor Sensor1 so that its defined sensor command is run, enter: refsensor Sensor1
- 2. To refresh the sensor **Sensor1** so that **Int32** is set to **50**, **Float32** is set to **123.45**, and **String** is set to ″**test input**″, enter:

refsensor Sensor1 Int32=50 Float32=123.45 String="test input"

#### **Location**

**/usr/sbin/rsct/bin/refsensor** Contains the **refsensor** command

## **Related Information**

Commands: **chsensor**, **lssensor**, **mksensor**, **rmsensor**

Files: see the **rmccli** man page for information about *attr***=***value* syntax.

#### **regcmp Command**

#### **Purpose**

Compiles patterns into C language **char** declarations.

#### **Syntax**

**regcmp** [ **-** ] *File* [ *File* ... ]

#### **Description**

The **regcmp** command compiles the patterns in *File* and places output in a *File***.i** file, or a *File***.c** file when the **-** option is specified. The resulting compiled patterns are initialized **char** declarations. Each entry in *File* must be a C variable name followed by one or more blanks, followed by a pattern enclosed in ″ ″ (double quotation marks).

The output of the **regcmp** command is C source code. A resulting *File***.i** file can be included in C programs, and a resulting *File***.c** file can be a file parameter to the **cc** command.

A C language program that uses the output of the **regcmp** command should use the **regex** subroutine to apply it to a string.

In most cases, the **regcmp** command makes unnecessary the use of the **regcmp** subroutine in a C language program, saving execution time and program size.

## **Flag**

**-** Places the output in a *File***.c** file. The default is to put the output in *File.***i**.

## **Examples**

1. To compile the patterns in stdin1 and the patterns in stdin2, enter: regcmp stdin1 stdin2

This creates the stdin1.i and stdin2.i files.

2. To creates stdin1.c and stdin2.c files, enter: regcmp - stdin1 stdin2

<span id="page-548-0"></span>Note: Assuming that the same stdin1 and stdin2 files are used in both examples, the resulting stdin1.i and stdin1.c files are identical, and the resulting stdin2.i and stdin2.c files are identical.

#### **File**

**/usr/ccs/bin/regcmp Contains the regcmp** command.

# **Related Information**

The **regcmp** or **regex** subroutine.

The Subroutines Overview in *AIX 5L Version 5.2 General Programming Concepts: Writing and Debugging Programs*.

#### **rembak Command**

#### **Purpose**

Sends a print job to a queue on a remote server.

## **Syntax**

rembak [-S](#page-549-0) Server [-P](#page-549-0) Queue [ [-R](#page-549-0) ] [ [-N](#page-549-0) Filter] [ -L ] [ [-q](#page-549-0) ] [ [-x](#page-549-0) ] [ -# [JobNumber](#page-549-0) ] [ [-u](#page-549-0) UserName ] [ [-X](#page-549-0) ] [ [-o](#page-549-0) *Option* ] [ **[-T](#page-549-0)** *Timeout*] [ **-C**] [ **-D** *DebugOutputFile*] [ *File* ... ]

## **Description**

The **rembak** command sends a job to be queued on a remote server. The request can either be a print job, a status request, a job cancel request, or a request to kill the remote queuing system. The server and the queue flags are required. All the other flags are optional, depending on what needs to be done.

This command should only be called by the **[qdaemon](#page-473-0)** command. It is not intended to be entered on the command line by a user. See the **enq** command for details on how to issue a print job request, or use the System Manager Interface Tool (SMIT) to request a print job.

## **Flags**

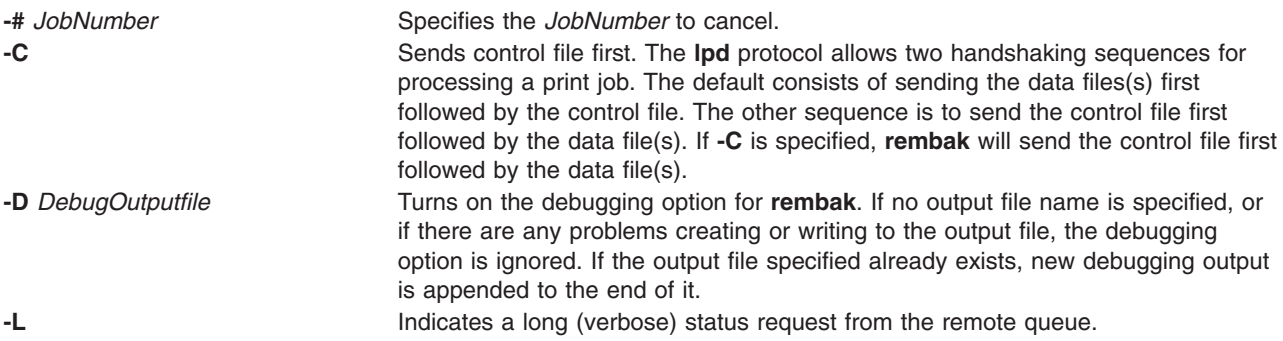

<span id="page-549-0"></span>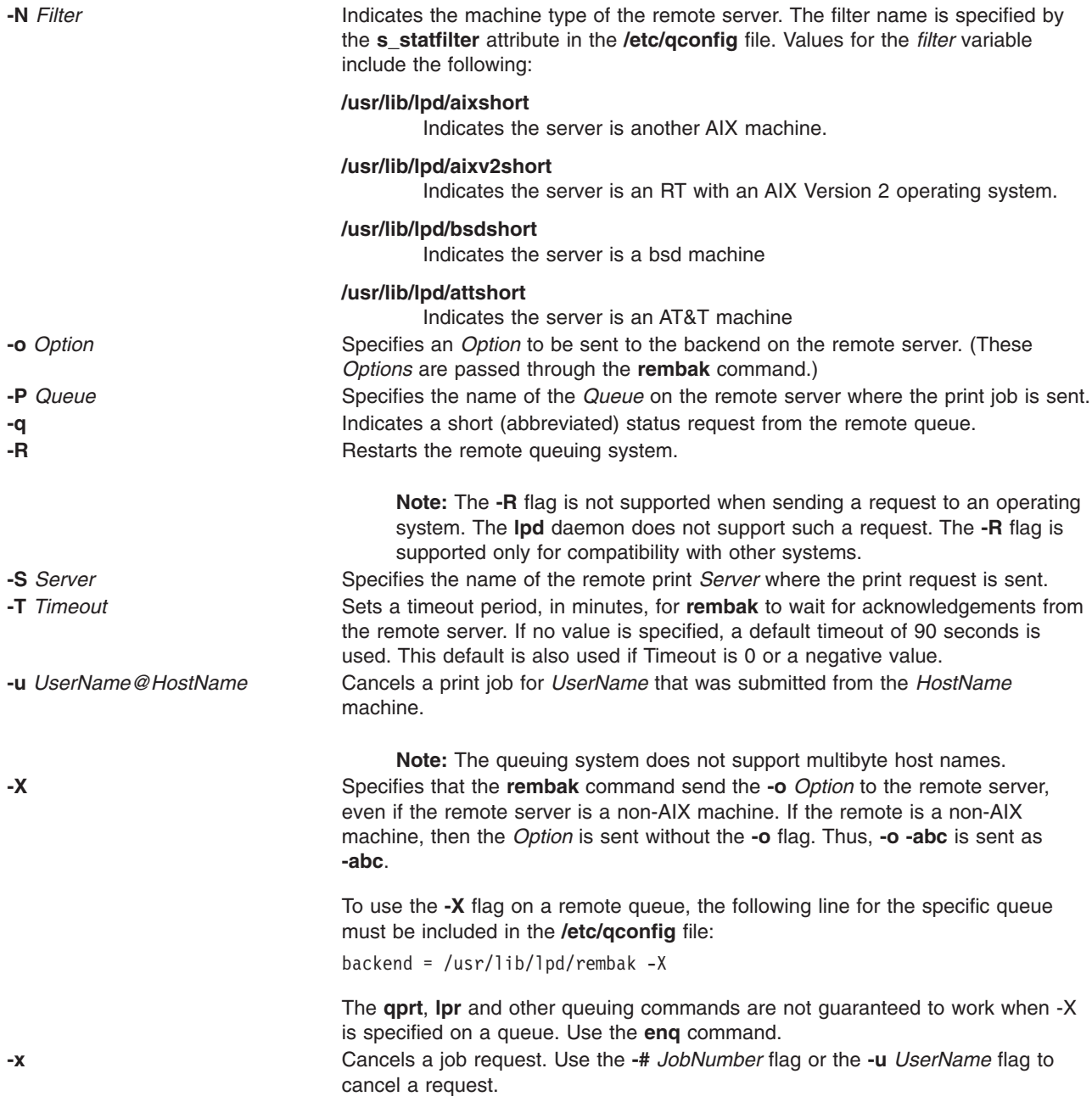

## **Examples**

1. To print the files spinach, asparagus, and broccoli on the queue popeye on the remote server olive, which is an RT with an AIX Version 2 operating system, enter:

rembak -S olive -P popeye -N /usr/lib/lpd/aixv2short spinach asparagus broccoli

2. To issue a verbose status request to olive for the queue popeye, enter:

rembak -S olive -P popeye -N /usr/lib/lpd/aixv2short -L

3. To cancel job number 23 on a remote server submitted by user sweetpea from machine bluto, which is a Version 3 machine, enter:

rembak -S olive -P popeye -N /usr/lib/lpd/aixv2short -x -#23 -u sweetpea@bluto

# **Files**

**/usr/lib/lpd/rembak** Contains the **rembak** command. **/etc/hosts.lpd Contains host names that are allowed to do print requests. /etc/hosts.equiv Contains host names that are allowed to do print requests.** 

# **Related Information**

The **cancel** command, **chque** command, **chquedev** command, **disable** command, **enable** command, **enq** command, **lp** command, **lpd** command, **lpq** command, **lpr** command, **lprm** command, **lpstat** command, **lsallq** command, **lsallqdev** command, **lsque** command, **lsquedev** command, **mkque** command, **mkquedev** command, **[qadm](#page-469-0)** command, **[qcan](#page-470-0)** command, **[qchk](#page-472-0)** command, **[qdaemon](#page-473-0)** command, **[qpri](#page-483-0)** command, **[qprt](#page-484-0)** command, **[qstatus](#page-492-0)** command, **[rmque](#page-635-0)** command, **[rmquedev](#page-636-0)** command.

The **/etc/qconfig** file.

Printer Overview for System Management in the *AIX 5L Version 5.2 Guide to Printers and Printing*.

Spooler Overview for System Management in the *AIX 5L Version 5.2 Guide to Printers and Printing*.

Remote Printing Overview in the *AIX 5L Version 5.2 Guide to Printers and Printing*.

Using Remote Host Access for Printing in the *AIX 5L Version 5.2 Guide to Printers and Printing*.

#### **remove Command**

#### **Purpose**

Deletes files from **var/adm/acct/sum** and **var/adm/acct/nite** subdirectories.

#### **Syntax**

**/usr/sbin/acct/remove**

#### **Description**

The **remove** command deletes all **/var/adm/acct/sum/wtmp\***, **/var/adm/acct/sum/pacct\***, and **/var/adm/acct/nite/lock\*** files. The **remove** command must be scheduled with the **cron** daemon. Also, the **remove** command should be run at the end of every accounting period, rather than every night.

#### **Security**

Access Control: This command should grant execute (x) access only to members of the **adm** group.

#### **Files**

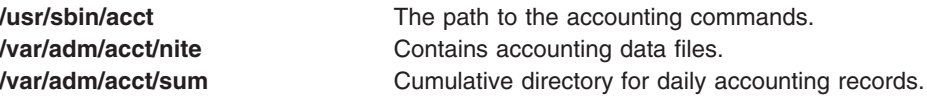

# **Related Information**

For more information about the Accounting System, the preparation of daily and monthly reports, and the accounting files, see the Accounting Overview in *AIX 5L Version 5.2 System Management Guide: Operating System and Devices*.

Setting Up an Accounting System in *AIX 5L Version 5.2 System Management Guide: Operating System and Devices* explains the steps you must take to establish an accounting system.

#### **removevsd Command**

#### **Purpose**

**removevsd** – Removes a set of virtual shared disks.

#### **Syntax**

**removevsd** {**−v** *vsd\_names* | **−a**} [**−f**]

#### **Description**

Use this command to remove the logical volumes associated with the virtual shared disks. Volume groups are not removed with this command.

If the virtual shared disk is configured on any of the nodes on the system partition, this command is unsuccessful, unless the **−f** flag is specified.

You can use the System Management Interface Tool (SMIT) to run this command. To use SMIT, enter: smit delete\_vsd

and select the **Remove a Virtual Shared Disk** option.

#### **Flags**

- **−v** Specifies the virtual shared disk name or names that are to be removed by this command.
- **−a** Specifies that the command should remove all virtual shared disks in the RSCT peer domain.
- **−f** Forces the system to unconfigure the virtual shared disks and remove them. If **−f** is not specified and any of the virtual shared disks that are to be removed are configured, the command is unsuccessful.

#### **Parameters**

None.

#### **Security**

You must have root authority to run this command.

#### **Exit Status**

**0** Indicates the successful completion of the command.

**nonzero** Indicates that an error occurred.

#### **Restrictions**

You must issue this command from a node that is online in the peer domain. To bring a peer domain online, use the **startrpdomain** command. To bring a particular node online in an existing peer domain, use the **startrpnode** command. For more information on creating and administering an RSCT peer domain, refer to the *RSCT: Administration Guide*.

# **Standard Output**

For the following command:

createvsd -n 1/2:hdisk13/ -s 1024 -g testvg -v testvsd -T 16

The messages to standard output will be similar to:

createvsd: calls Getopts. createvsd: parsing node list. createvsd: creates task tables. createvsd: calls checkclvm.perl on the nodes c164n11.ppd.pok.ibm.com createvsd: calls domkvglv.perl. OK:1:mkvg -f -y testvg -s 16 hdisk13 OK:1:mklv -a c -y lvtestvsd1n1 -e x testvg 64 hdisk13 It took about 8 seconds in mkvglv. createvsd: calls dovaryoffvg.perl testvg on the primary node c164n11.ppd.pok.ibm.com OK:1:chvg -a n testvg OK:1:varyoffvg testvg createvsd: calls doimportvg.perl testvg on the nodes c164n12.ppd.pok.ibm.com with 000048186b991a6f importvg : testvg importvg : OK:2:importvg -y testvg hdisk5 importvg : OK:2:chvg -a n testvg importvg : timestamp 2 testvg 3e036cb33403c8c8 importvg : OK:2:varyoffvg testvg importvg : It took about 10 seconds. It took about 12 seconds in importvg. createvsd: calls vsdvg. OK:1:vsdvg -g testvgn1b2 testvg 1 2 It took about 12 seconds in vsdvg. createvsd: calls dovaryonvg.perl testvg on pri nodes c164n11.ppd.pok.ibm.com OK:1:varyonvg testvg createvsd: calls defvsd. OK:1:defvsd lvtestvsd1n1 testvgn1b2 testvsd1n1 It took about 5 seconds in defvsd.

## **Examples**

To unconfigure and remove all defined virtual shared disks in a system or system partition, enter: removevsd -a -f

#### **Location**

**/opt/rsct/vsd/bin/removevsd**

#### **Related Information**

Commands: **createvsd**

#### **renice Command**

#### **Purpose**

Alters the nice value of running processes.

## **Syntax**

**renice** [ **[-n](#page-553-0)** *Increment* ] [ **[-g](#page-553-0)** | **[-p](#page-553-0)** | **[-u](#page-553-0)** ] *ID ...*

## **Description**

The **renice** command alters the nice value of one or more running processes. The *nice value* is the decimal value of the system scheduling priority of a process. By default, the processes affected are specified by their process IDs. When you specify a process group, the request applies to all processes in the process group.

<span id="page-553-0"></span>The nice value is determined in an implementation-dependent manner. If the requested increment raises or lowers the nice value of the executed utility beyond implementation-dependent limits, the limit whose value was exceed is used.

If you do not have root user authority, you can only reset the priority of processes you own and can only increase their priority within the range of 0 to 20, with 20 being the lowest priority. If you have root user authority, you can alter the priority of any process and set the priority to any value in the range -20 to 20. The specified *Increment* changes the priority of a process in the following ways:

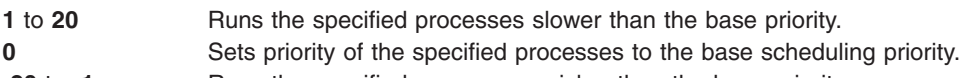

**-20** to **-1** Runs the specified processes quicker than the base priority.

The **renice** command maps these values to those actually used by the kernel.

#### **Notes:**

- 1. If you do not have root user authority, you cannot increase the nice value of processes (even if you had originally decreased their priorities).
- 2. You cannot use the **renice** command to change a process to run at a constant priority. To do this, use the **setpriority** system call.

#### **Flags**

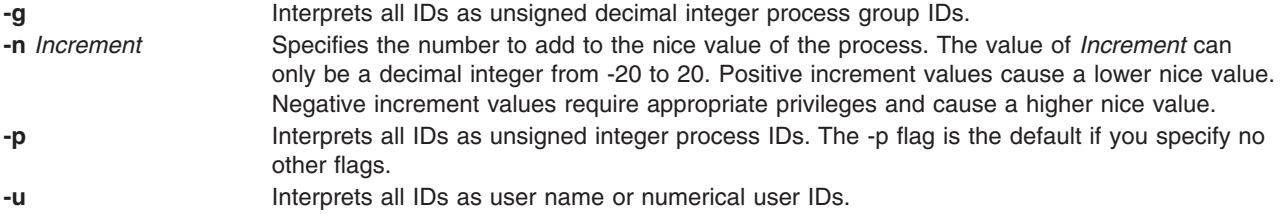

## **Exit Status**

This command returns the following exit values:

**0** Successful completion

**>0** An error occurred.

## **Examples**

1. To alter the system scheduling priority so that process IDs 987 and 32 have lower scheduling priorities, enter:

renice -n 5 -p 987 32

2. To alter the system scheduling priority so that group IDs 324 and 76 have higher scheduling priorities (if the user has the appropriate privileges to do so), enter:

renice -n -4 -g 324 76

3. To alter the system scheduling priority so that numeric user ID 8 and user sas have lower scheduling priorities, enter:

renice -n 4 -u 8 sas

## **Files**

**/usr/sbin/renice** Contains the **renice** command.

**/etc/passwd** Maps user names to user IDs.

# **Related Information**

The **[nice](#page-85-0)** command.

The **getpriority** system call, **setpriority** system call.

The Commands Overview in *AIX 5L Version 5.2 System User's Guide: Operating System and Devices* describes how commands are processed.

The Processes Overview in *AIX 5L Version 5.2 System User's Guide: Operating System and Devices* discusses what processes are and input and output redirection.

The Shells Overview in *AIX 5L Version 5.2 System User's Guide: Operating System and Devices* describes what shells are, the different types of shells, and how shells affect the way commands are interpreted.

Controlling Contention for the CPU in *AIX 5L Version 5.2 Performance Management Guide*.

#### **reorgvg Command**

#### **Purpose**

Reorganizes the physical partition allocation for a volume group.

#### **Syntax**

**reorgvg** [ **[-i](#page-555-0)** ] *VolumeGroup* [ *LogicalVolume ...* ]

#### **Description**

**Attention:** This command is not allowed if the volume group is varied on in concurrent mode.

The **reorgvg** command reorganizes the placement of allocated physical partitions within the *VolumeGroup*, according to the allocation characteristics of each logical volume. Use the *LogicalVolume* parameter to reorganize specific logical volumes; highest priority is given to the first logical volume name in the *LogicalVolume* parameter list and lowest priority is given to the last logical volume in the parameter list. The volume group must be varied on and must have free partitions before you can use the **reorgvg** command.

The relocatable flag of each logical volume must be set to **y** with the **chlv -r** command for the reorganization to take effect; otherwise, the logical volume is ignored.

#### **Notes:**

- 1. The **reorgvg** command does not reorganize the placement of allocated physical partitions for any striped logical volumes.
- 2. At least one free physical partition must exist on the specified volume group for the **reorgvg** command to run successfully.
- 3. To use this command, you must either have root user authority or be a member of the **system** group.
- 4. If you enter the **reorgvg** command with the volume group name and no other arguments, it will only reorganize the first logical volume in the volume group. The first logical volume is the one listed by the **lsvg -l** *VolumeName* command.

If you enter the **reorgvg** command with the volume group name and no other arguments, the entire volume group is reorganized.

<span id="page-555-0"></span>5. The **reorgvg** command is not allowed on a snapshot volume group or a volume group that has a snapshot volume group.

You can use the Volumes application in Web-based System Manager (wsm) to change volume characteristics.

You could also use the System Management Interface Tool (SMIT) **smit reorgvg** fast path to run this command.

## **Flags**

**-i** Specifies physical volume names read from standard input. Only the partitions on these physical volumes are organized.

#### **Examples**

1. To reorganize logical volumes lv03, lv04, and lv07 on volume group vg02, enter: reorgvg vg02 lv03 lv04 lv07

Only the listed logical volumes are reorganized on vg02.

2. To reorganize only the partitions located on physical volumes hdisk04 and hdisk06 that belong to logical volumes lv203 and lv205, enter: echo "hdisk04 hdisk06" | reorgvg -i vg02 lv203 lv205

The partitions located on physical volumes hdisk04 and hdisk06 of volume group vg02, that belong to logical volumes lv203 and lv205, are reorganized.

#### **Files**

- **/etc** Directory where the **reorgvg** command resides.
- **/tmp** Directory where the temporary files are stored while the command is running.

#### **Related Information**

The **chlv** command, **lslv** command, **mklv** command.

The Logical Volume Storage Overview in the *AIX 5L Version 5.2 System Management Concepts: Operating System and Devices*.

For information on installing the Web-based System Manager, see Chapter 2: Installation and System Requirements in *AIX 5L Version 5.2 Web-based System Manager Administration Guide*.

The System Management Interface Tool in *AIX 5L Version 5.2 System Management Concepts: Operating System and Devices*.

Monitoring and Tuning Disk I/O Use in *AIX 5L Version 5.2 Performance Management Guide*.

#### **repl Command**

#### **Purpose**

Replies to a message.

## <span id="page-556-0"></span>**Syntax**

**repl** [ **+***Folder* ] [ **-draftfolder +***Folder* | **[-nodraftfolder](#page-557-0)** ] [ *[Message](#page-557-0)* ] [ **-draftmessage***Message* ] [ **-annotate** [ **[-noinplace](#page-557-0)** | **[-inplace](#page-557-0)** ] | **[-noannotate](#page-557-0)** ] [ **-cc** *Names...* ] [ **[-nocc](#page-557-0)** *Names*... ] [ **[-query](#page-557-0)** | **[-noquery](#page-557-0)** ] [ **-fcc +***Folder* ] [ **-form** *FormFile* ] [ **-editor** *Editor* | **[-noedit](#page-557-0)** ] [ **-format** | **[-noformat](#page-557-0)** ] [ **-filter** *File* ] [ **[-width](#page-557-0)** *Number* ] [ **[-whatnowproc](#page-557-0)** *Program* | **[-nowhatnowproc](#page-557-0)** ]

#### **Description**

The **repl** command starts an interface enabling you to compose a reply to a message. By default, the command drafts a reply to the current message in the current folder. If you do not specify the **-draftfolder** flag, or if the Draft-Folder: entry in the **\$HOME/.mh\_profile** file is undefined, the **repl** command searches your MH directory for a **draft** file. If you specify a folder, that folder becomes the current folder.

When you enter the **repl** command, the system places the To:, cc:, and In-Reply-To: fields in the draft and prompts you to enter the text of the reply. To exit the editor, press Ctrl-D. After exiting the editor, the **repl** command starts the MH **whatnow** command. You can see a list of available **whatnow** subcommands by pressing the Enter key at the What now? prompt. With these subcommands, you can re-edit, list, and send a reply, or end the processing of the **repl** command.

**Note:** A line of dashes or a blank line must be left between the header and the body of the message for the message to be identified when it is sent.

The **repl** command uses the definitions in the **/etc/mh/replcomps** file to format the reply message. You can create a **replcomps** file in your MH directory or use the **-form** flag to define an alternate reply format. To leave a copy of the original message in the reply message, use the **-filter** flag.

To annotate the original message with redistribution information, use the **-annotate** flag. This flag annotates the original message with the Resent: field and the current date and time. A message is annotated only if you send the reply before you exit **repl** command processing.

#### **Flags**

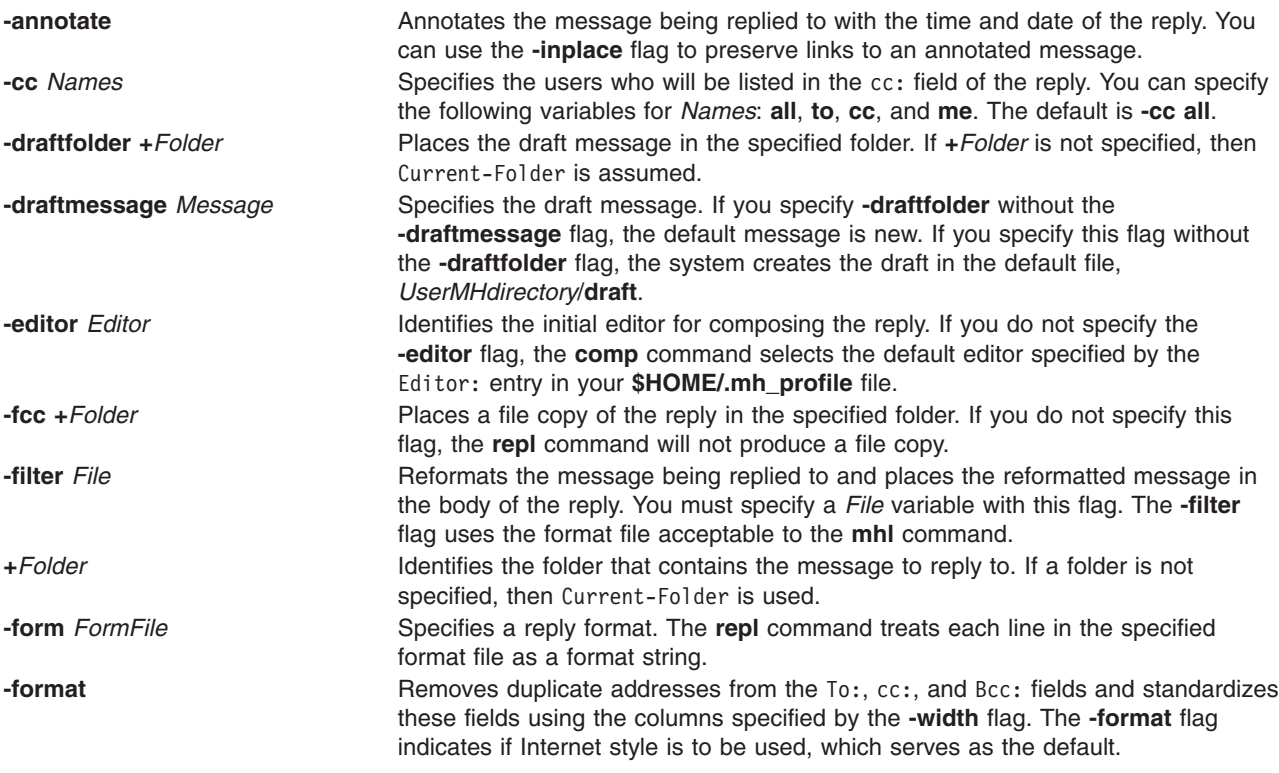

<span id="page-557-0"></span>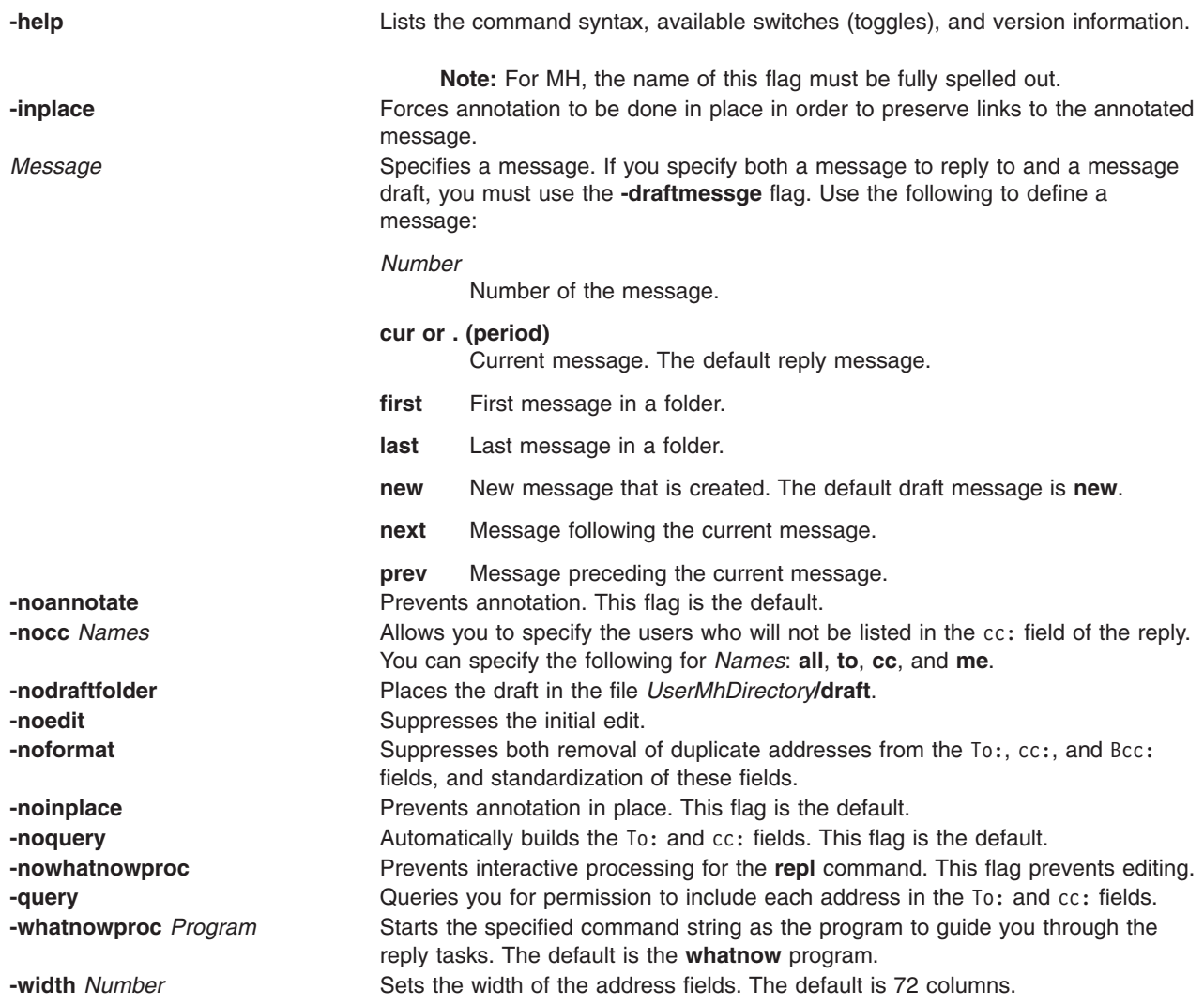

## **Profile Entries**

The following entries are entered in the *UserMhDirectory***/.mh\_profile** file:

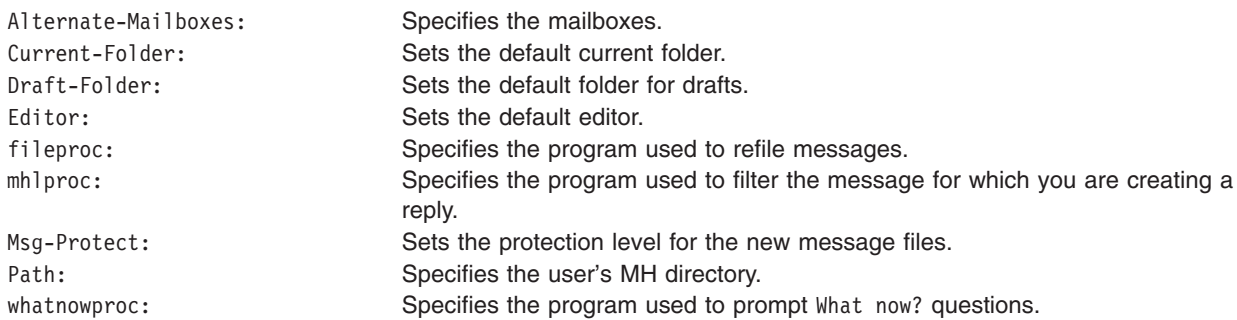

## **Examples**

1. To reply to the current message in the current folder, enter: repl

The system responds with text similar to the following:

To: patrick@venus cc: tom@thomas Subject: Re: Meeting on Monday In-reply-to: (Your message of Thu, 21 Jul 88 13:39:34 CST.) <8807211839.AA01868> --------------

You can now enter your reply. When you finish entering the body of your reply, press the Ctrl-D key sequence to exit the editor. The system responds with the following: What now?

Enter send to send the reply. If you want to see a list of subcommands, press the Enter key. In this example, you are sending a reply to the current message in the current folder.

2. To send a reply to message 4 in the inbox folder, enter:

repl [+i](#page-556-0)nbox 4

The system responds with a message similar to the following:

```
To: dawn@chaucer
cc: jay@venus
Subject: Re: Status Report
In-reply-to: (Your message of Thu, 21 Jul 88 13:39:34 CST.)
            <8807211839.AA01868>
--------------
```
You can now enter your reply. When you finish entering the body of your reply, press the Ctrl-D key sequence to exit the editor. The system responds with the following: What now?

Enter send to send the reply. If you want to see a list of subcommands, press the Enter key.

3. To keep track of your reply to the current message in the current folder, use the **-annotate** flag to place a copy of the date and time in the message you are replying to, as follows:

repl [-annotate](#page-556-0)

The system responds with a message similar to the following:

```
To: patrick@venus
cc: tom@thomas
Subject: Re: Meeting on Friday
In-reply-to: (Your message of Mon, 17 Apr 89 13:39:34 CST.)
            <8904171839.AA01868>
--------------
```
You can now enter your reply. When you finish entering the body of your reply, press the Ctrl-D key sequence to exit the editor. The system responds with the following:

What now?

Enter send to send the reply. If you quit the editor without sending the reply, the annotation does not occur.

#### **Files**

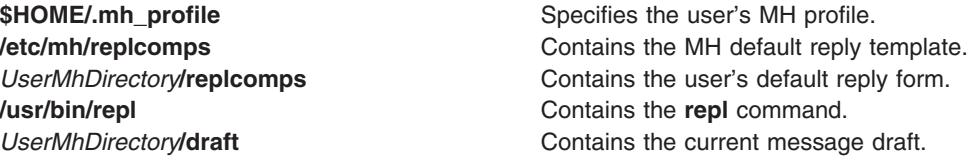

# **Related Information**

The **anno** command, **comp** command, **dist** command, **forw** command, **mhl** command, **send** command, **whatnow** command.

The **mh\_alias** file format, **mh\_profile** file format.

Mail Overview in *AIX 5L Version 5.2 System User's Guide: Communications and Networks*.

#### **replacepv Command**

#### **Purpose**

Replaces a physical volume in a volume group with another physical volume.

## **Syntax**

**replacepv** [ **-f** ] {*SourcePhysicalVolume* | *SourcePhysicalVolumeID* } *DestinationPhysicalVolume*

**replacepv** [ **-R** ] *dir\_name* [ *DestinationPhysicalVolume* ]

## **Description**

The **replacepv** command replaces allocated physical partitions and the data they contain from the *SourcePhysicalVolume* to *DestinationPhysicalVolume*. The specified source physical volume cannot be the same as *DestinationPhysicalVolume*.

#### **Notes:**

- 1. The *DestinationPhysicalVolume* size must be at least the size of the *SourcePhysicalVolume*.
- 2. The **replacepv** command cannot replace a *SourcePhysicalVolume* with stale logical volume unless this logical volume has a non-stale mirror.
- 3. The **replacepv** command is not allowed on a snapshot volume group or a volume group that has a snapshot volume group.

The allocation of the new physical partitions follows the policies defined for the logical volumes that contain the physical partitions being replaced.

## **Flags**

**-f** Forces to replace a *SourcePhysicalVolume* with the specified *DestinationPhysicalVolume* unless the *DestinationPhysicalVolume* is part of another volume group in the Device Configuration Database or a volume group that is active. **-R** *dir* name Recovers **replacepv** if it is interrupted by <ctrl-c>, a system crash, or a loss of quorum. When using the **-R** flag, you must specify the directory name given during the initial run of **replacepv**. This flag also allows you to change the *DestinationPhysicalVolume.*

# **Security**

Access Control: You must have root authority to run this command.

## **Examples**

1. To replace physical partitions from hdisk1 to hdisk6, enter: replacepv hdisk1 hdisk6

# **Files**

**/usr/sbin** Directory where the **replacepv** command resides. **/tmp** Directory where the temporary files are stored while the command is running.

## **Related Information**

The **migratepv** command.

Logical Volume Storage Overview in *AIX 5L Version 5.2 System Management Concepts: Operating System and Devices*.

For information on installing the Web-based System Manager, see Chapter 2: Installation and System Requirements in *AIX 5L Version 5.2 Web-based System Manager Administration Guide*.

System Management Interface Tool in *AIX 5L Version 5.2 System Management Concepts: Operating System and Devices*.

System Dump Facility in *AIX 5L Version 5.2 Kernel Extensions and Device Support Programming Concepts*.

## **repquota Command**

#### **Purpose**

Summarizes quotas for a file system.

#### **Syntax**

**repquota** [ **-v** ] [ **-g** ] [ **-u** ] { -a | *FileSystem ...* }

#### **Description**

The **repquota** command prints a summary of quotas and disk usage for a file system specified by the *FileSystem* parameter. If the **-a** flag is specified instead of a file system, the **repquota** command prints the summary for all file systems enabled with quotas in the **/etc/filesystems** file. By default, both user and group quotas are printed.

For each user or group, the **repquota** command prints:

- Number of existing user or group files
- Amount of disk space being used by the user or group
- User or group quotas

#### **Flags**

- **-a** Specifies that quotas are printed for all file systems enabled with quotas in the **/etc/filesystems** file.
- **-g** Specifies that only group quotas are printed.
- **-u** Specifies that only user quotas are printed.
- **-v** Prints a header line before the summary of quotas for each file system.

# **Security**

Access Control: Only the root user can execute this command.

# **Examples**

To print a summary of user quotas in the /u file system, enter:

repquota -u /u

The system prints the following information:

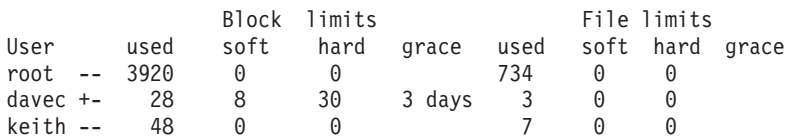

The + printed in the first column next to davec indicates that the user has exceeded established block limits. If there were a + in the second column, it would indicate that the user had exceeded established file limits.

## **Files**

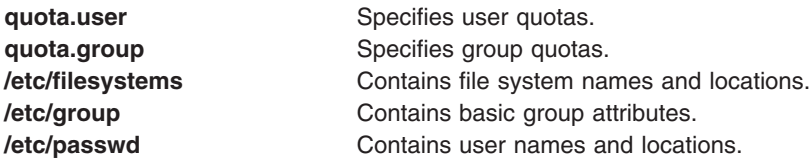

## **Related Information**

The **[quota](#page-497-0)** command, **[quotaon](#page-499-0)** and **quotaoff** commands, **edquota** command, **[quotacheck](#page-498-0)** command.

The Disk Quota System Overview in *AIX 5L Version 5.2 Security Guide*.

Setting Up the Disk Quota System in *AIX 5L Version 5.2 Security Guide*.

#### **reset Command**

#### **Purpose**

Initializes terminals.

#### **Syntax**

```
reset -e-k-i--s-n-Q-m] [dentifier] [TestBaudRate] : Type] ... [Type]
```
## **Description**

The **reset** command is a link to the **tset** command. If the **tset** command is run as the **reset** command, it performs the following actions before any terminal-dependent processing is done:

- Set Cooked and Echo modes to on
- Turn off cbreak and Raw modes
- Turn on new-line translation
- Restore special characters to a sensible state.

Any special character that is found to be NULL or -1 is reset to its default value. All flags to the **tset** command can be used with the **reset** command.

<span id="page-562-0"></span>The **reset** command is most useful when a program dies and leaves a terminal in an undesirable state. The sequence <LF>reset<LF> (where <LF> is Ctrl-J, the line feed) may be required to get the **reset** command to run successfully since carriage-return might not work in this state. The <LF>reset<LF> sequence frequently will not be echoed.

#### **Flags**

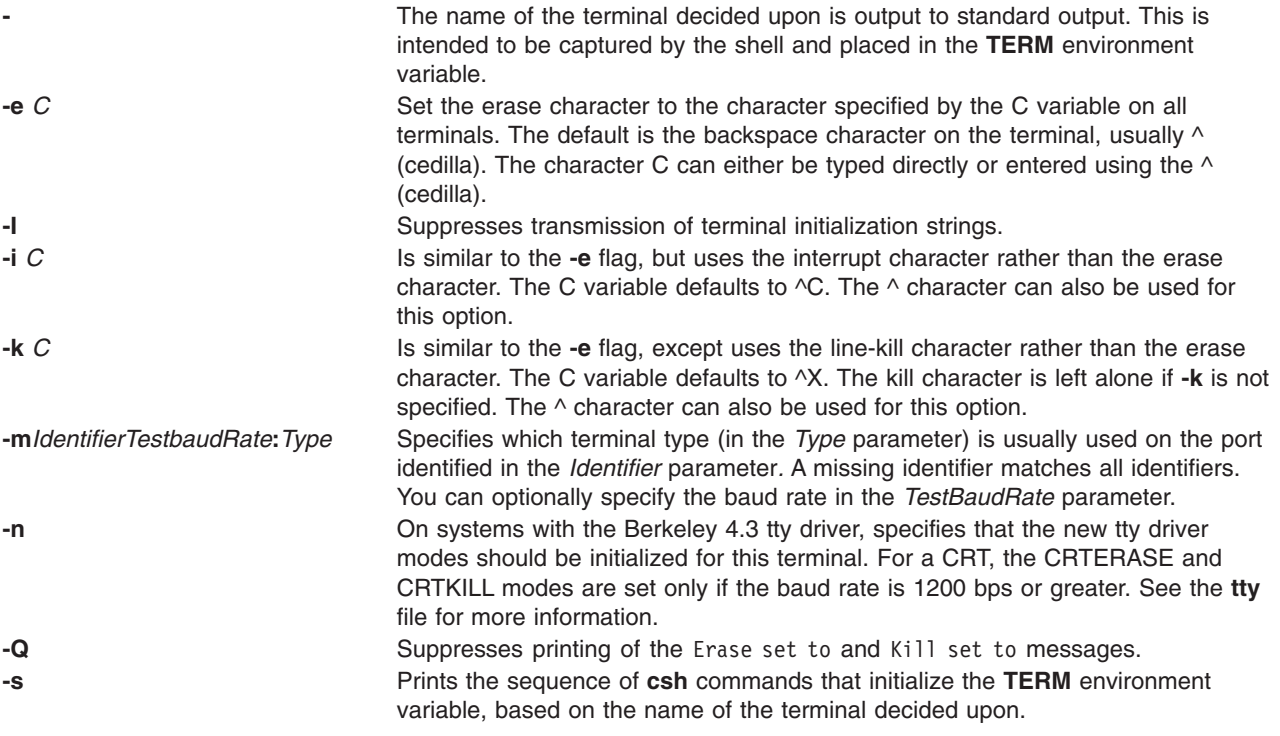

#### **Files**

**/usr/share/lib/terminfo/?/\*** Contains the terminal capability database.

## **Related Information**

The **csh** command, **sh** command, **stty** command, **tset** command.

The **environ** file, **terminfo** file format.

TERM Values for Different Displays and Terminals section of tty Overview for System Managers in *AIX 5L Version 5.2 System Management Guide: Operating System and Devices*.

#### **resize Command**

#### **Purpose**

Sets the **TERMCAP** environment variable and terminal settings to the current window size.

#### **Syntax**

**resize** [ **[-c](#page-563-0)** | -**[u](#page-563-0)** ] [ -**[s](#page-563-0)** [ *Rows Columns* ] ]

# <span id="page-563-0"></span>**Description**

The **resize** command utility prints a shell command for setting the **TERM** and **TERMCAP** environment variables to indicate the current size of the xterm window from which the command is run. For this output to take effect, the **resize** command must either be evaluated as part of the command line (usually done with a shell alias or function) or else be redirected to a file that can then be read in. From the C shell (usually known as **/bin/csh**), the following alias could be defined in the user's **.cshrc** file:

```
% alias rs 'set noglob; `eval resize`'
```
After resizing the window, the user would enter:

% rs

Users of versions of the Bourne shell (usually known as **/bin/sh**) that do not have command functions will need to send the output to a temporary file and then read it back in with the . (dot) command:

\$ resize >/tmp/out \$ . /tmp/out

#### **Flags**

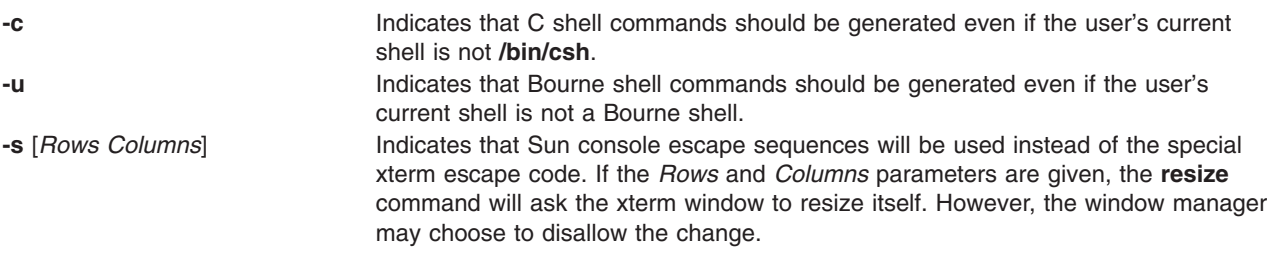

**Note:** The *-***c** or *-***u** must appear to the left of *-***s** if both are specified.

#### **File**

**/etc/termcap** Provides modification for the base termcap entry.

#### **Related Information**

The **csh** command, **tset** command, **xterm** command.

#### **restart-secldapclntd Command**

#### **Purpose**

The **restart-secldapclntd** script is used to stop the currently running **secldapclntd** daemon process and then restart it.

#### **Syntax**

**/usr/sbin/restart-secldapclntd** [ **[-C](#page-564-0)** *CacheSize* ] [ **[-p](#page-564-0)** *NumOfThread* ] [ **[-t](#page-564-0)** *CacheTimeOut* ] [ **[-T](#page-564-0)** *HeartBeatIntv* ]

#### **Description**

The **restart-secldapclntd** script stops the **secldapclntd** daemon if it is running, and then restarts it. If the **secldapclntd** daemon is not running, it simply starts it.

# <span id="page-564-0"></span>**Flags**

By default, the **secldapclntd** daemon reads the configuration information specified in the **/etc/security/ldap/ldap.cfg** file at startup. If the following options are given in command line when starting **secldapclntd** process, the options from the command line will overwrite the values in the **/etc/security/ldap/ldap.cfg** file.

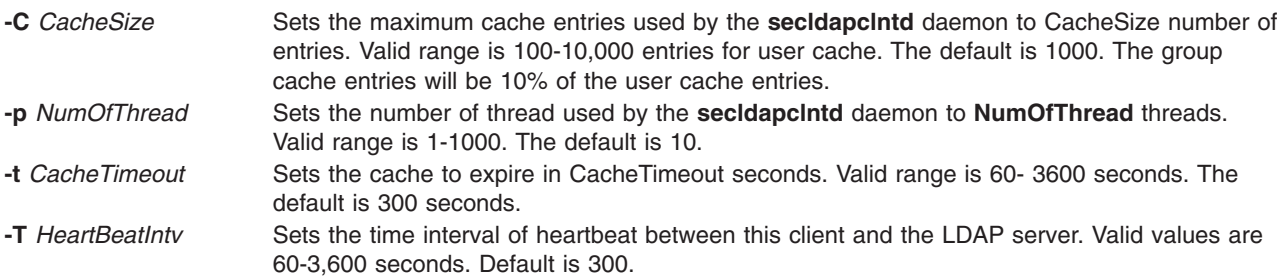

# **Examples**

- 1. To restart the **secldapclntd** daemon, type: /usr/sbin/restart-secldapclntd
- 2. To restart the **secldapclntd** with using 30 threads and cache timeout value of 500 seconds, type: /usr/sbin/restart-secldapclntd -p 30 -t 500

## **Files**

**/etc/security/ldap/ldap.cfg** Contains information needed by the secldapclntd daemon to connect to the server.

# **Related Information**

The **secldapclntd** daemon

The **mksecldap**, **stop-secldapclntd**, **start-secldapclntd**, **ls-secldapclntd**, and **flush-secldapclntd** commands.

The **/etc/security/ldap/ldap.cfg** file.

## **restbase Command**

#### **Purpose**

Reads the base-customized information from the boot image, and restores it into the Device Configuration database used during system boot phase 1.

## **Syntax**

**restbase** [ **[-o](#page-565-0)** *File* ] [ **[-d](#page-565-0)** *Path* ] [ **[-v](#page-565-0)** ]

## **Description**

The **restbase** command reads the base-customized information from the boot disk and puts it in the specified Device Configuration database directory. By default, the base information is read from the boot disk. If no Device Configuration database directory is specified, then the **restbase** command restores this information into the **/etc/objrepos** directory. You can use the **-o** flag to specify a file, other than the boot disk, from which to read the base-customized information.

<span id="page-565-0"></span>**Attention:** The **restbase** command is intended to be executed only during phase 1 of system boot. Do not execute it in a run-time environment or you could destroy the Device Configuration database.

#### **Flags**

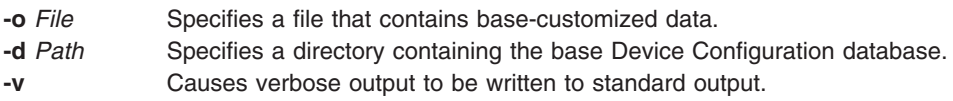

## **Examples**

1. To restore base-customized information and see verbose output, enter:

restbase -v

2. To restore base information into an alternate device database, enter: restbase -d /tmp/objrepos

## **Files**

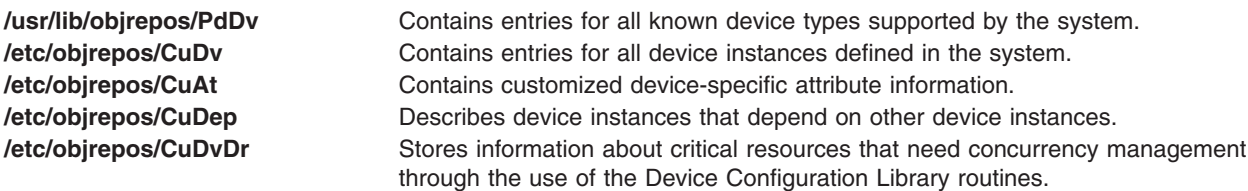

## **Related Information**

The **bosboot** command, **savebase** command.

Device Configuration Subsystem: Programming Introduction in *AIX 5L Version 5.2 Kernel Extensions and Device Support Programming Concepts*.

Object Data Manager (ODM) Overview for Programmers in *AIX 5L Version 5.2 General Programming Concepts: Writing and Debugging Programs*.

List of Device Configuration Commands in *AIX 5L Version 5.2 Kernel Extensions and Device Support Programming Concepts*.

#### **restore Command**

#### **Purpose**

Extracts files from archives created with the **backup** command.

## **Syntax**

#### **To Restore Files Archived by File Name**

**restore [-x](#page-571-0)** [ **[d](#page-568-0) [M](#page-569-0) [v](#page-571-0) [q](#page-570-0)** ] [ **[-b](#page-568-0)** *Number* ] [ **[-f](#page-568-0)** *Device* ] [ **[-s](#page-570-0)** *SeekBackup* ] [ **[-X](#page-571-0)** *VolumeNumber* ] [ *File* ... ]

**restore [-x](#page-571-0)** [ **[d](#page-568-0) [M](#page-569-0) [v](#page-571-0) [q](#page-570-0) [e](#page-568-0)** ] [ **[-b](#page-568-0)** *Number* ] [ **[-f](#page-568-0)** *Device* ] [ **[-s](#page-570-0)** *SeekBackup* ] [ **[-X](#page-571-0)** *VolumeNumber* ] [ *File* ... ]

#### **To List Files Archived by File Name**

**restore [-T](#page-570-0)** [**[a](#page-567-0) [q](#page-570-0) [v](#page-571-0)** ] [ **[-b](#page-568-0)** *Number* ] [ **[-f](#page-568-0)** *Device* ] [ **[-s](#page-570-0)** *SeekBackup* ]

#### **To Restore Files Archived by File System**

**restore [-r](#page-570-0)** [ **[B](#page-567-0) [q](#page-570-0) [v](#page-571-0) [y](#page-571-0)** ] [ **[-b](#page-568-0)** *Number* ] [ **[-f](#page-568-0)** *Device* ] [ **[-s](#page-570-0)** *SeekBackup* ]

**To Restore Files Archived by File System restore [-R](#page-570-0)** [ **[B](#page-567-0) [v](#page-571-0) [y](#page-571-0)** ] [ **[-b](#page-568-0)** *Number* ] [ **[-f](#page-568-0)** *Device* ] [ **[-s](#page-570-0)** *SeekBackup* ]

**To Restore Files Archived by File System restore [-i](#page-569-0)** [ **[h](#page-569-0) [m](#page-569-0) [q](#page-570-0) [v](#page-571-0) [y](#page-571-0)** ] [ **[-b](#page-568-0)** *Number* ] [ **[-f](#page-568-0)** *Device* ] [ **[-s](#page-570-0)** *SeekBackup* ]

**To Restore Files Archived by File System restore [-x](#page-571-0)** [ **[B](#page-567-0) [h](#page-569-0) [m](#page-569-0) [q](#page-570-0) [v](#page-571-0) [y](#page-571-0)** ] [ **[-b](#page-568-0)** *Number* ] [ **[-f](#page-568-0)** *Device* ] [ **[-s](#page-570-0)** *SeekBackup* ] [ *File* ... ]

**To List Files Archived by File System restore [-t](#page-570-0)** | **[-T](#page-570-0)** [ **[Ba](#page-567-0)[h](#page-569-0) [q](#page-570-0) [v](#page-571-0) [y](#page-571-0)** ] [ **[-b](#page-568-0)** *Number* ] [ **[-f](#page-568-0)** *Device* ] [ **[-s](#page-570-0)** *SeekBackup* ] [ *File* ... ]

**To Restore File Attributes Archived by File Name restore [-Pstring](#page-570-0)** [**[B](#page-567-0) [d](#page-568-0) [q](#page-570-0)[v](#page-571-0)**] [ **[b](#page-568-0)***Number*] [ **[s](#page-570-0)** *SeekNumber*] [**[-f](#page-568-0)** *Device*] [ *File* ... ]

#### **To Restore File Attributes Archived by File System**

**restore [-Pstring](#page-570-0)** [ **[h](#page-569-0)[q](#page-570-0)[v](#page-571-0)**] [ **[b](#page-568-0)** *Number*] [ **[s](#page-570-0)** *SeekNumber*] [**[-f](#page-568-0)** *Device*] [ *File* ... ]

#### **Description**

The **restore** command reads archives created by the **backup** command and extracts the files stored on them. These archives can be in either file-name or file-system format. An archive can be stored on disk, diskette, or tape. Files must be restored using the same method by which they were archived. This requires that you know the format of the archive. The archive format can be determined by examining the archive volume header information that is displayed when using the **-T** flag. When using the **-x**, **-r**, **-T**, or **-t** flags, the **restore** command automatically determines the archive format.

**Note: restore** actively sparses files that are being restored. If a file has block aligned and sized areas that are NULL populated, then **restore**does not cause physical space for those filesystem blocks to be allocated. The size in bytes of the file remain the same, but the actual space taken within the filesystem is only for the non-NULL areas.

Individual files can be restored from either file-name or file-system archives by using the **-x** flag and specifying the file name. The file name must be specified as it exists on the archive. Files can be restored interactively from file-system archives using the **-i** flag. The names of the files on an archive can be written to standard output using the **-T** flag.

Users must have write access to the file system device or have Restore authorization in order to extract the contents of the archive.

The diskette device, **/dev/rfd0**, is the default media for the **restore** command. To restore from standard input, specify a **-** (dash) with the **-f** flag. You can also specify a range of devices, such as **/dev/rmt0-2**.

#### **Notes:**

- 1. If you are restoring from a multiple-volume archive, the **restore** command reads the volume mounted, prompts you for the next volume, and waits for your response. After inserting the next volume, press the Enter key to continue restoring files.
- 2. If an archive, created using the **backup** command, is made to a tape device with the device block size set to 0, it may be necessary for you to have explicit knowledge of the block size that was used when the tape was created in order to restore from the tape.
- 3. Multiple archives can exist on a single tape. When restoring multiple archives from tape, the **restore** command expects the input device to be a no-retension-on-open, no-rewind-on-close

tape device. Do not use a no-rewind tape device for restoring unless either the **-B**, **-s**, or **-X** flag is specified. For more information on using tape devices, see the **rmt** special file.

#### <span id="page-567-0"></span>**File-System Archives**

File-system archives are also known as i-node archives due to the method used to archive the files. A file-system name is specified with the **backup** command, and the files within that file system are archived based on their structure and layout within the file system. The **restore** command restores the files on a file-system archive without any special understanding of the underlying structure of the file system.

When restoring file-system archives, the **restore** command creates and uses a file named **restoresymtable**. This file is created in the current directory. The file is necessary for the **restore** command to do incremental file-system restores.

**Note:** Do not remove the **restoresymtable** file if you perform incremental file-system backups and restores.

The *File* parameter is ignored when using either the **-r** or the **-R** flag.

#### **File-Name Archives**

File-name archives are created by specifying a list of file names to archive to the **backup** command. The **restore** command restores the files from a file-name archive without any special understanding of the underlying structure of the file system. The **restore** command allows for metacharacters to be used when specifying files for archive extraction. This provides the capability to extract files from an archive based on pattern matching. A pattern filename should be enclosed in single quotations, and patterns should be enclosed in brackets (...).

#### **About Sparse Files**

Operating system filesystems, files containing long strings of NULLs can be stored much more efficiently than other files. To be specific, if a string of NULLs spans an entire allocation block, that whole block is not stored on disk at all. Files where one or more blocks are omitted in this way are called sparse files. The missing blocks are also known as holes.

**Note :**Sparse files are not the same as compressed files. Sparse files are exactly the same as their non-sparse equivalents when they are read.

Sparse files are generally created by database applications. Since whenever a database file is created it is formatted with NULLs. These fragments may be either filled with allocated or unallocated NULLs.

#### **Flags**

**-a** Specified with the **t** and/or **T** option, the **-a** option displays the list of files in the archive, along with their permissions.

**-B** Specifies that the archive should be read from standard input. Normally, the **restore** command examines the actual medium to determine the backup format. When using a  $\vert$ (pipe), this examination cannot occur. As a result, the archive is assumed to be in file-system format, and the device is assumed to be standard input (**-f -**).

<span id="page-568-0"></span>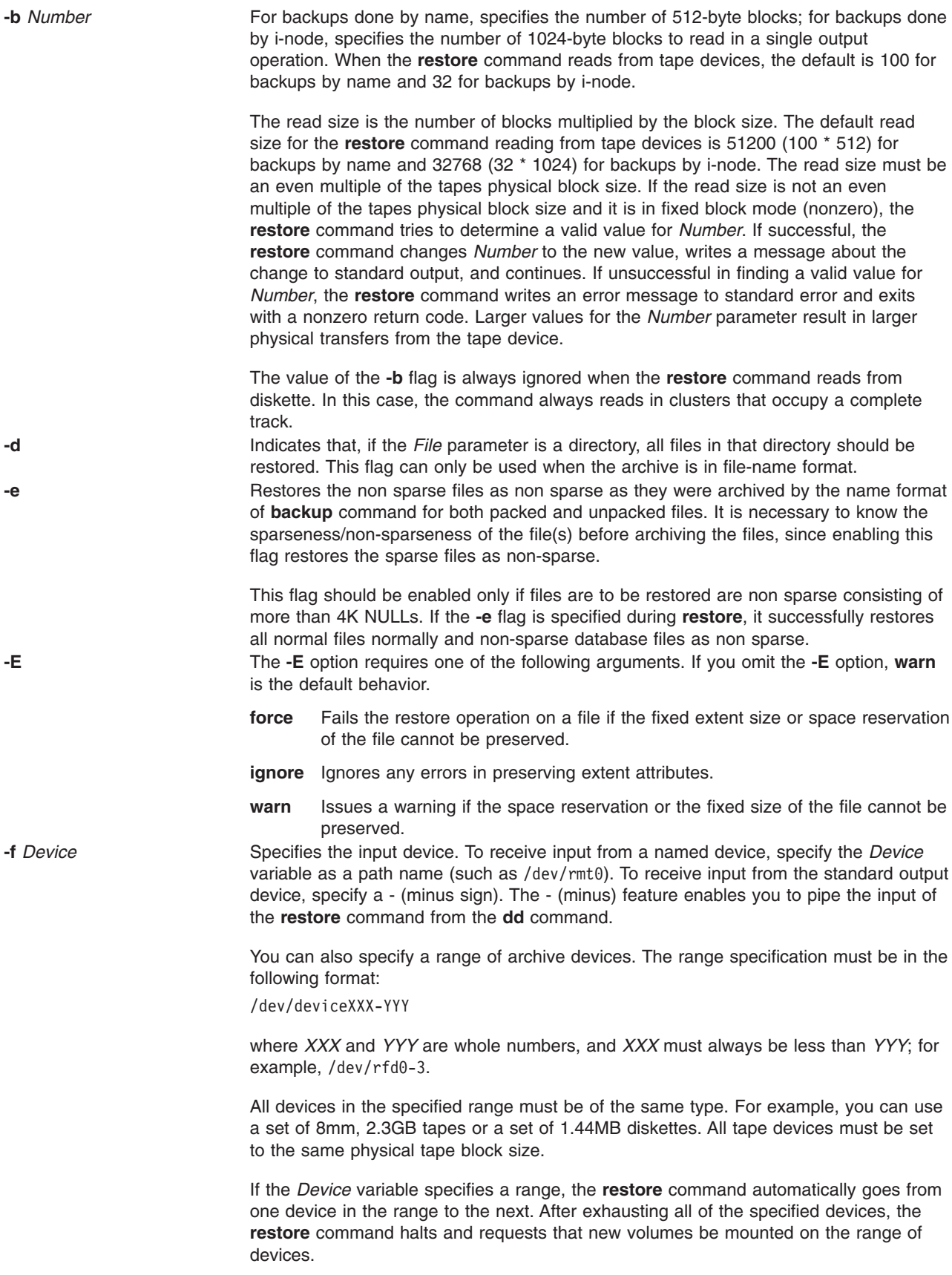

<span id="page-569-0"></span>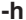

**-h** Restores only the actual directory, not the files contained in it. This flag can only be used when the archive is in file-system format. This flag is ignored when used with the **-r** or **-R** flags.

**-i** Allows you to interactively restore selected files from a file-system archive. The subcommands for the **-i** flag are:

#### **cd** *Directory*

Changes the current directory to the specified directory.

#### **add [***File***]**

Specifies that the *File* parameter is added to the list of files to extract. If *File* is a directory, that directory and all the files contained in it are added to the extraction list (unless the **-h** flag is used). If *File* is not specified, the current directory is added to the extraction list.

#### **delete [***File***]**

Specifies that the *File* parameter is to be removed from the list of files to be extracted. If *File* is a directory, that directory and all the files contained in it are removed from the extraction list (unless the **-h** flag is used).

#### **ls [***Directory***]**

Displays the directories and files contained within the *Directory* parameter. Directory names are displayed with a / (slash) after the name. Files and directories, within the specified directory, that are on the extraction list are displayed with an \* (asterisk) before the name. If verbose mode is on, the i-node number of the files and directories is also displayed. If the *Directory* parameter is not specified, the current directory is used.

**extract** Restores all the directories and files on the extraction list.

**pwd** Displays the full path name of the current directory.

#### **verbose**

Causes the **ls** subcommand to display the i-node number of files and directories. Additional information about each file is also displayed as it is extracted from the archive.

#### **setmodes**

Sets the owner, mode, and time for all directories added to the extraction list.

**quit** Causes **restore** to exit immediately. Any files on the extraction list are not restored.

**help** Displays a summary of the subcommands.

**-M** Sets the access and modification times of restored files to the time of restoration. If a restored file is an archive created by the **ar** command, the modification times in all the member headers are also set to the time of restoration. You can specify the **-M** flag only when you are restoring individually named files and only if the **-x** or **-X** flags are also specified. When the **-M** flag is not specified, the **restore** command maintains the access and modification times as they appear on the backup medium.

> The **-M** flag is used when the data is in the AIX 4.2 backup by-i-node or by-name format.

**-m Renames restored files to the file's i-node number as it exists on the archive. This is** useful if a few files are being restored and you want these files restored under a different file name. Since any restored archive members are renamed to their i-node numbers, directory hierarchies and links are not preserved. Directories and hard links are restored as regular files. The **-m** flag is used when the archive is in file-system format.

<span id="page-570-0"></span>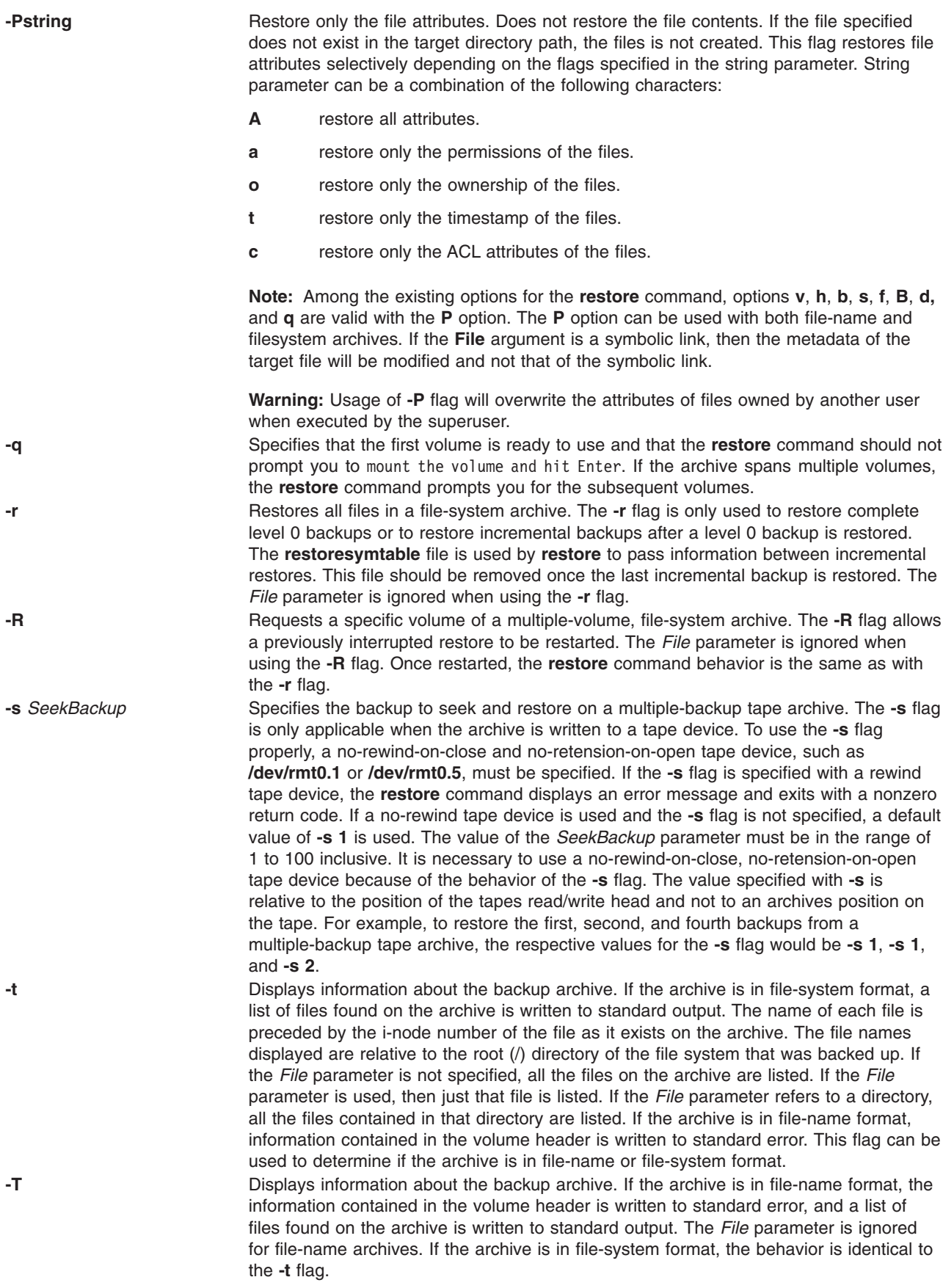

<span id="page-571-0"></span>**-v** Displays additional information when restoring. If the archive is in file-name format and either the **-x** or **-T** flag is specified, the size of the file as it exists on the archive is displayed in bytes. Directory, block, or character device files are archived with a size of 0. Symbolic links are listed with the size of the symbolic link. Hard links are listed with the size of the file, which is how they are archived. Once the archive is read, a total of these sizes is displayed. If the archive is in file-system format, directory and nondirectory archive members are distinguished.

**-x** Restores individually named files specified by the *File* parameter. If the *File* parameter is not specified, all the archive members are restored. If the *File* parameter is a directory and the archive is in file-name format, only the directory is restored. If the *File* parameter is a directory and the archive is in file-system format, all the files contained in the directory are restored. The file names specified by the *File* parameter must be the same as the names shown by the **restore -T** command. Files are restored with the same name they were archived with. If the file name was archived using a relative path name (**./filename**), the file is restored relative to the current directory. If the archive is in file-system format, files are restored relative to the current directory.

> The **restore** command automatically creates any needed directories. When using this flag to restore file-system backups, you are prompted to enter the beginning volume number.

The **restore** command allows for shell-style pattern matching metacharacters to be used when specifying files for archive extraction. The rules for matching metacharacters are the same as those used in shell pathname ″globbing,″ namely:

#### **\* (asterisk)**

Matches zero or more characters, but not a '.' (period) or '/' (slash).

#### **? (question mark)**

Matches any single character, but not a '.' (period) or '/' (slash).

#### **[ ] (brackets)**

Matches any one of the characters enclosed within the brackets. If a pair of characters separated by a dash are contained within the brackets, the pattern matches any character that lexically falls between the two characters in the current local. Additionally, a '.' (period) or a '/' (slash) within the brackets will not match a a '.' (period) or a '/' (slash) in a file name.

#### **\ (backslash)**

Matches the immediately following character, preventing its possible interpretation as a metacharacter.

**-X** *VolumeNumber* Begins restoring from the specified volume of a multiple-volume, file-name backup. Once started, the **restore** command behavior is the same as with the **-x** flag. The **-X** flag applies to file-name archives only. **-y** Continues restoring when tape errors are encountered. Normally, the **restore** command

asks you whether or not to continue. In either case, all data in the read buffer is replaced with zeroes. The **-y** flag applies only when the archive is in file-system format. **-?** Displays a usage message.

#### **Exit Status**

This command returns the following exit values:

- **0** Successful completion.
- **>0** An error occurred.

#### **Examples**

1. To list the names of files in either a file-name or file-system archive on the diskette device **/dev/rfd0**, type:

restore -Tq

The archive is read from the **/dev/rfd0** default restore device. The names of all the files and directories contained in the archive are displayed. For file-system archives, the file name is preceded by the i-node number of the file as it exists on the archive. The **-q** flag tells the **restore** command that the first volume is available and is ready to be read. As a result, you are not prompted to mount the first volume.

2. To restore a specific file, type:

restore -xvqf myhome.bkup system.data

This command extracts the file system.data into the current directory from the archive myhome.bkup. The archive in this example is in the current directory. File and directory names must be specified as they are displayed when using the **-T** flag. The **-v** flag displays additional information during the extraction. This example applies to both file-name and file-system archives.

3. To restore a specific directory and the contents of that directory from a file-name archive, type: restore -xdvqf /dev/rmt0 /home/mike/tools

The **-x** flag tells **restore** to extract files by their file name. The **-d** tells **restore** to extract all the files and subdirectories in the /home/mike/tools directory. File and directory names must be specified as they are displayed when using the **-T** flag. If the directories do not exist, they are created.

4. To restore a specific directory and the contents of that directory from a file-system archive, type: restore -xvqf /dev/rmt0 /home/mike/tools

This command extracts files by file name. File and directory names must be specified as they are displayed when using the **-T** flag. If the directories do not exist, they are created.

5. To restore an entire file-system archive, type:

restore -rvqf /dev/rmt0

This command restores the entire file system archived on the tape device, /dev/rmt0, into the current directory. This example assumes you are in the root directory of the file system to be restored. If the archive is part of a set of incremental file-system archives, the archives should be restored in increasing backup-level order beginning with level 0 (for example, 0, 1, 2).

6. To restore the fifth and ninth backups from a single-volume, multiple-backup tape, type:

```
restore -xvqs 5 -f/dev/rmt0.1
restore -xvqs 4 -f/dev/rmt0.1
```
The first command extracts all files from the fifth archive on the multiple-backup tape specified by /dev/rmt0.1. The .1 designator specifies the tape device will not be retensioned when it is opened and that it will not be rewound when it is closed. It is necessary to use a no-rewind-on-close, no-retension-on-open tape device because of the behavior of the **-s** flag. The second command extracts all the files from the fourth archive (relative to the current location of the tape head on the tape). After the fifth archive has been restored, the tape read/write head is in a position to read the archive. Since you want to extract the ninth archive on the tape, you must specify a value of 4 with the **-s** flag. This is because the **-s** flag is relative to your position on the tape and not to an archives position on the tape. The ninth archive is the fourth archive from your current position on the tape.

7. To restore the fourth backup, which begins on the sixth tape on a 10-tape multiple-backup archive, put the sixth tape into the tape drive and type:

restore -xcs 2 -f /dev/rmt0.1 /home/mike/manual/chap3

Assuming the fourth backup is the second backup on the sixth tape, specifying -s 2 advances the tape head to the beginning of the second backup on this tape. The **restore** command then restores the specified file from the archive. If the backup continues onto subsequent volumes and the file has not been restored, the **restore** command instructs you to insert the next volume until the end of the backup is reached. The **-f** flag specifies the no-rewind, no-retension tape device name.

**Note:** The **-s** flag specifies the backup number relative to the tape inserted in the tape drive, not to the overall 10-tape archive.

8. To improve the performance on streaming tape devices, pipe the **dd** command to the **restore** command by typing:

dd if=/dev/rmt0 bs=64b | restore -xf- -b64

The **dd** command reads the archive from the tape using a block size of 64 512-byte blocks and writes the archive to standard output. The **restore** command reads the standard input using a block size of 64 512-byte blocks. The value of the block size used by the **dd** command to read the archive from the tape must be an even multiple of the block size that was used to create the tape with the **backup** command. For example, the following **backup** command could be used to create the archive that this example extracts:

find /home -print | backup -ivqf/dev/rmt0 -b64

This example applies to archives in file-name format only. If the archive was in file-system format, the **restore** command should include the **-B** flag.

9. To improve the performance of the **restore** command on the 9348 Magnetic Tape Unit Model 12, you can change the block size by typing:

chdev -l DeviceName -a BlockSize=32k

- 10. To restore non sparse database files, type: restore -xef /dev/rmt0
- 11. To restore files that were sparse before archive as sparse, type: restore -xf /dev/rmt0
- 12. To restore only the permissions of the files from the archive, type: restore -Pa -vf /dev/rmt0
- 13. To restore only the ACL attributes of the files from the archive, type: restore -Pc -vf /dev/rmt0
- 14. To view the table of contents along with the file permissions, type: restore -Ta -vf /dev/rmt0

#### **Files**

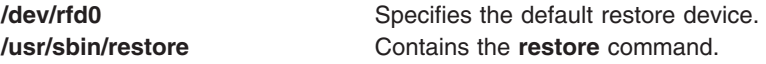

#### **Related Information**

The **ar** command, **backup** command, **mkfs** command, **fsck** command, **dd** command.

The **filesystems** file, **backup** file, **rmt** special file.

The Backup Overview for System Management in *AIX 5L Version 5.2 System Management Guide: Operating System and Devices*.

The File Systems in *AIX 5L Version 5.2 System Management Concepts: Operating System and Devices* explains file system types, management, structure, and maintenance.

The System Management Interface Tool in *AIX 5L Version 5.2 System Management Concepts: Operating System and Devices*.

#### **restorevgfiles Command**

#### **Purpose**

Restores files from a backup source.

## **Syntax**

**restorevgfiles** [ **-b** *blocks* ] [ **-f** *device* ] [ **-a** ] [ **-s** ] [ **-d** *path* ] [ **-D** ] [ *file\_list* ]

# **Description**

The **restorevgfiles** command restores files from tape, file, CD-ROM, or their volume group backup source. The **restorevgfiles** command also works for multi-volume backups such as multiple CDs, DVDs, or tapes.

The **restorevgfiles** and **listvgbackup -r** commands perform identical operations and should be considered interchangeable. The **restorevgfiles** command automatically applies the **-r** flag. The **-r** flag, while redundant, is retained for compatibility purposes and will cause no unusual behavior if specified. For a complete description of the **-r** flag, see the **listvgbackup** command.

# **Flags**

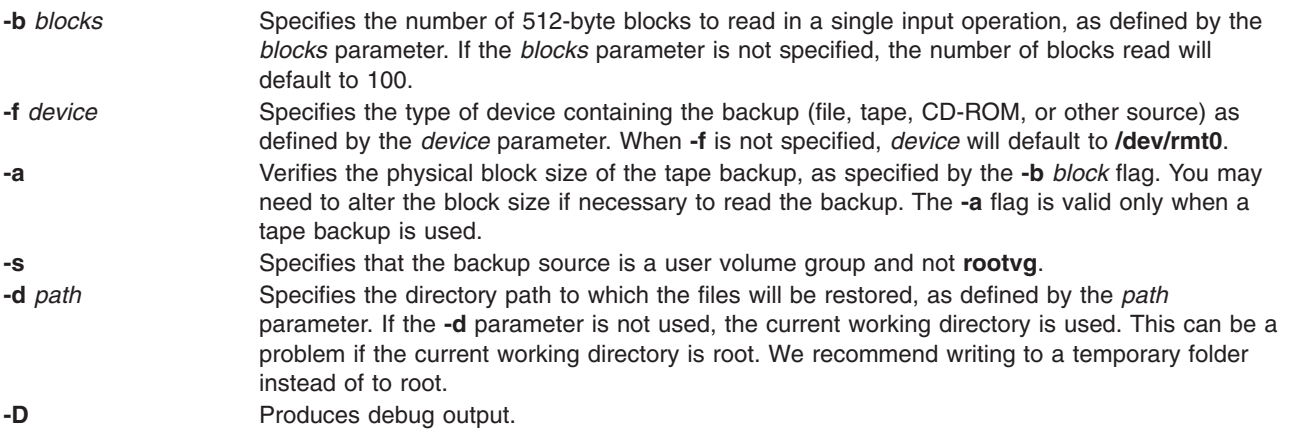

## **Parameters**

*file list* Identifies the list of files to be restored. The full path of the files relative to the current directory should be specified in the space-separated list. All files in the specified directory will be restored unless otherwise directed. If you are restoring all files in a directory, we recommend writing to a temporary folder instead of to root.

# **Examples**

- 1. To read the backup stored at **/dev/cd1** and restore all files to the **/data/myfiles** directory, enter: restorevgfiles -f /dev/cd1 -s -d /data/myfiles
- 2. To read the user vg backup from the default device at 20 512-byte blocks at a time and restore the **/myapp/app.h** file to the current directory, enter: restorevgfiles -b 20 -s ./myapp/app.h
- 3. To read the backup stored at **/dev/cd1** and restore the **/myapp/app.c** file to the **/data/testcode** directory, enter:

```
restorevgfiles -f /dev/cd1 -s -d /data/testcode ./myapp/app.c
```
**Files**

#### **Related Information**

The **listvgbackup** command.

#### **restvg Command**

#### **Purpose**

Restores the user volume group and all its containers and files.

#### **Syntax**

restvg [-b Blocks] [-d FileName] [-f Device] [[-l](#page-576-0)] [[-q](#page-576-0)] [[-r](#page-576-0)] [[-s](#page-576-0)] [[-n](#page-576-0)] [[-P](#page-576-0) PPsize] [ DiskName ... ]

## **Description**

The **restvg** command restores the user volume group and all its containers and files, as specified in the **/tmp/vgdata/***vgname***/***vgname***.data** file (where *vgname* is the name of the volume group) contained within the backup image created by the **savevg** command.

The **restvg** command restores a user volume group. The **bosinstall** routine reinstalls the root volume group (**rootvg**). If the **restvg** command encounters a **rootvg** volume group in the backup image, the **restvg** command exits with an error.

If a **yes** value has been specified in the EXACT\_FIT field of the **logical\_volume\_policy** stanza of the **/tmp/vgdata/***vgname***/***vgname***.data** file, the **restvg** command uses the map files to preserve the placement of the physical partitions for each logical volume. The target disks must be of the same size or larger then the source disks specified in the **source\_disk\_data** stanzas of the *vgname***.data** file.

**Note:** To view the files in the backup image or to restore individual files from the backup image, the user must use the **restore** command with the **-T** or **-x** flag, respectively. (Refer to the **restore** command for more information.)

## **Flags**

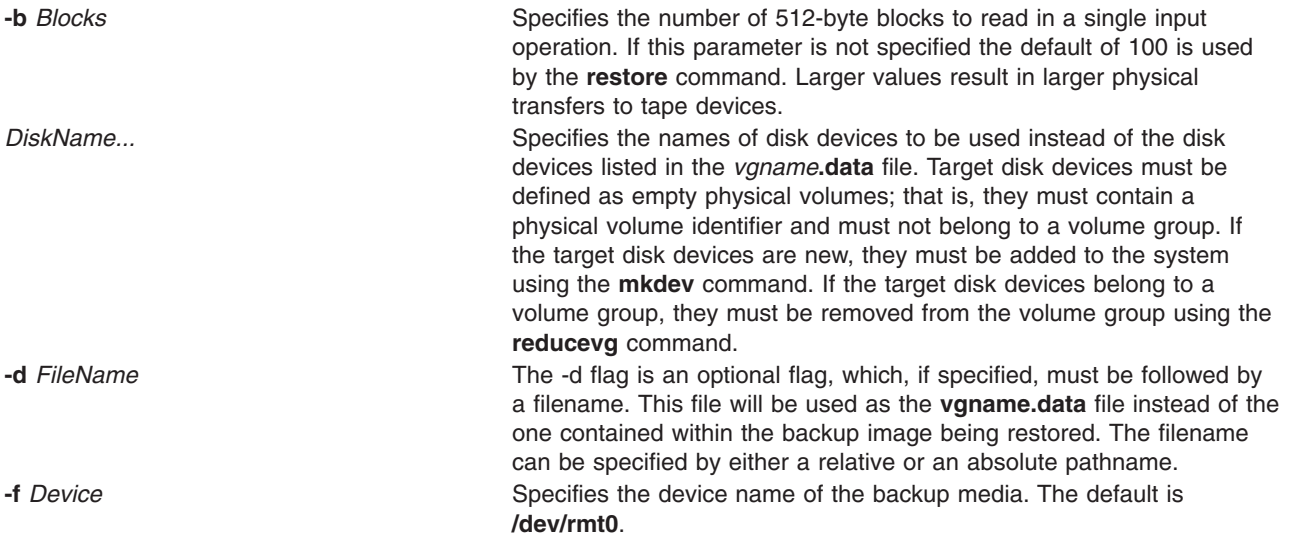
- 
- 

**-l** Displays useful information about a volume group backup.

This flag requires the **-f** *device* flag. This flag causes **restvg** to display information such as volume group, date and time backup was made, uname output from backed up system, oslevel, recommended maintenance level, backup size in megabytes, and backup shrink size in megabytes. The shrink size is the size of the data on all filesystems. The full size is the total size of each filesystem (unused + data). The **-l** flag also displays the logical volume and filesystem information of the backed up volume group, equivalent to running ″**lsvg -l** *vgname*″. **-n** Specifies that the existing MAP files are ignored. The **-n** flag overrides the value of the EXACT\_FIT field in the logical\_volume\_policy stanza of the *vgname***.data** file.

**-P** *PPsize* Specifies the number of megabytes in each physical partition. If not specified, **restvg** uses the best value for the *PPsize*, dependent upon the largest disk being restored to. If this is not the same as the size specified in the *vgname***.data** file, the number of partitions in each logical volume will be appropriately altered with respect to the new *PPsize*.

> If a *PPsize* is specified that is smaller than appropriate for the disk sizes, the larger *PPsize* will be used.

If a *PPsize* is specified that is larger than appropriate for the disk sizes, the specified larger *PPsize* will be used.

**-q** Specifies that the usual prompt not be displayed before the restoration of the volume group image. If this flag is not specified, the prompt displays the volume group name and the target disk-device names. **-r** Recreates a volume groups structure only. This allows restvg to create (for the specified backup *FileName* or *Device*) the volume group, logical volumes, and filesystems, from the backup, without restoring any files or data. This is useful for users who use third party software for restoring data and just need all the AIX logical volume structure in place.

**Note:** be used with either the **-f** *Device* flag or the **-d** *FileName* flag. This is because **restvg** requires a backup image or *vgname***.data** file to get all the information it needs to recreate the logical volume structure of the volume group desired.

**-s** Specifies that the logical volumes be created at the minimum size possible to accommodate the file systems. This size is specified by the value of LV\_MIN\_LPS field of the **lv\_data** stanza of the *vgname***.data** file (where *vgname* is the name of the volume group).

> The **-s** flag overrides the values of the SHRINK and EXACT\_FIT fields in the **logical\_volume\_policy** stanza of the *vgname***.data** file. The **-s** flag causes the same effect as values of SHRINK=yes and EXACT\_FIT=no would cause.

# **Examples**

1. To restore the volume group image from the **/dev/rmt1** device, onto the **hdisk2** and **hdisk3** disks, enter:

restvg -f/dev/rmt1 hdisk2 hdisk3

2. To restore the volume group image saved in **/mydata/myvg** file onto the disks specified in the *vgname***.data** file contained within the backup image, enter:

```
restvg -f/mydata/myvg
```
3. To recreate the volume group logical volume structure without restoring any files using only the *vgname***.data** file **/home/my\_dir/my\_vg.data**, enter:

restvg -r -d /home/my\_dir/my\_vg.data

**Note:** *vgname***.data** files can be created for a volume group by using the **mkvgdata** command.

4. To recreate the volume group logical volume structure without restoring any files using the *vgname***.data** file inside of the volume group backup located on the tape in **/dev/rmt0**, enter the following:

restvg -r -f /dev/rmt0

5. To display volume group information about the volume group backed up on the tape in **/dev/rmt0**, enter:

restvg -l -f /dev/rmt0

### **Related Information**

**The mkvgdata** command, **[restore](#page-565-0)** command, **savevg** command, **mkdev** command, **[reducevg](#page-536-0)** command.

### **resumevsd Command**

### **Purpose**

**resumevsd** – Activates an available virtual shared disk.

### **Syntax**

**resumevsd** [**−p** | **−b** | **−l** *server\_list*] {**−a** | *vsd\_name* ...}

### **Description**

The **resumevsd** command brings the specified virtual shared disks from the suspended state to the active state. The virtual shared disks remains available. Read and write requests which had been held while the virtual shared disk was in the suspended state are resumed.

You can use the System Management Interface Tool (SMIT) to run this command. To use SMIT, enter: smit vsd\_mgmt

and select the **Resume a Virtual Shared Disk** option.

Under normal circumstances, you should not issue this command. The Recoverable virtual shared disk subsystem uses this command to manage shared disks in a controlled manner. If you issue this command, the results may be unpredictable.

### **Flags**

- **−p** Specifies that the primary server node defined for the global volume group is to be the active server. The **−p** flag is not valid for CVSD.
- **−b** Specifies that the secondary server node defined for the global volume group is to be the active server. The **−b** flag is not valid for CVSD.
- **−a** Specifies that all the virtual shared disks that have been defined are to be resumed.
- **−l** Passes the **server\_list** to the driver.

### **Parameters**

*vsd\_name* Specifies a virtual shared disk.

### **Security**

You must have root authority to run this command.

**560** Commands Reference, Volume 4

# **Exit Status**

**0** Indicates the successful completion of the command.

**nonzero** Indicates that an error occurred.

### **Restrictions**

You must issue this command from a node that is online in the peer domain. To bring a peer domain online, use the **startrpdomain** command. To bring a particular node online in an existing peer domain, use the **startrpnode** command. For more information on creating and administering an RSCT peer domain, refer to the *RSCT: Administration Guide*.

Under normal circumstances, you should not issue this command. The Recoverable virtual shared disk subsystem uses this command to manage shared disks in a controlled manner. If you issue this command, the results may be unpredictable.

# **Standard Output**

```
For the following command:
createvsd -n 1/2:hdisk13/ -s 1024 -g testvg -v testvsd -T 16
```
The messages to standard output will be similar to:

```
createvsd: calls Getopts.
createvsd: parsing node list.
createvsd: creates task tables.
createvsd: calls checkclvm.perl on the nodes c164n11.ppd.pok.ibm.com
createvsd: calls domkvglv.perl.
OK:1:mkvg -f -y testvg -s 16 hdisk13
OK:1:mklv -a c -y lvtestvsd1n1 -e x testvg 64 hdisk13
It took about 8 seconds in mkvglv.
createvsd: calls dovaryoffvg.perl testvg on the primary node c164n11.ppd.pok.ibm.com
OK:1:chvg -a n testvg
OK:1:varyoffvg testvg
createvsd: calls doimportvg.perl testvg on the nodes c164n12.ppd.pok.ibm.com with 000048186b991a6f
importvg : testvg
importvg : OK:2:importvg -y testvg hdisk5
importvg : OK:2:chvg -a n testvg
importvg : timestamp 2 testvg 3e036cb33403c8c8
importvg : OK:2:varyoffvg testvg
importvg : It took about 10 seconds.
It took about 12 seconds in importvg.
createvsd: calls vsdvg.
OK:1:vsdvg -g testvgn1b2 testvg 1 2
It took about 12 seconds in vsdvg.
createvsd: calls dovaryonvg.perl testvg on pri nodes c164n11.ppd.pok.ibm.com
OK:1:varyonvg testvg
createvsd: calls defvsd.
OK:1:defvsd lvtestvsd1n1 testvgn1b2 testvsd1n1
It took about 5 seconds in defvsd.
```
# **Examples**

To bring the virtual shared disk **vsd1vg1n1** from the suspended state to the active state, enter: resumevsd vsd1vg1n1

# **Location**

**/opt/rsct/vsd/bin/resumevsd**

# **Related Information**

Commands: **cfgvsd**, **lsvsd**, **preparevsd**, **startvsd**, **stopvsd**, **suspendvsd**, **ucfgvsd**

### **rev Command**

### **Purpose**

Reverses characters in each line of a file.

# **Syntax**

**rev** [ *File ...* ]

# **Description**

The **rev** command copies the named files to standard output, reversing the order of characters in every line. If you do not specify a file, the **rev** command reads standard input.

# **Examples**

To reverse characters in each line of a file, type: rev file

If the file file contains the text: abcdefghi 123456789

```
then the rev command displays:
ihgfedcba
987654321
```
# **Files**

**/usr/bin/rev** Contains the **rev** command.

# **Related Information**

Input and Output Redirection Overview in *AIX 5L Version 5.2 System User's Guide: Operating System and Devices*.

### **revnetgroup Command**

### **Purpose**

Reverses the listing of users and hosts in network group files in NIS maps.

# **Syntax**

**/usr/sbin/revnetgroup** { **[-h](#page-580-0)** | **[-u](#page-580-0)** } [ *File* ]

# **Description**

The **revnetgroup** command reverses the order in which hosts and users are listed in the **/etc/netgroup** file. The **revnetgroup** command is called from the **/var/yp/Makefile** file to produce output for creating either the **netgroup.byuser** or **netgroup.byhost** NIS map. Each line in the output file begins with a key formed by concatenating the host or user name with the domain name. Following the key is a list of groups to which the host or user belongs. The list is preceded by a tab, and each group is separated by a comma.

**Note:** The list of groups does not use the names of universal groups (groups that include all users in the network). Universal groups are listed under \* (asterisk).

<span id="page-580-0"></span>The **revnetgroup** command takes an optional file name if the default **/etc/netgroup** file is not desired. This feature provides users with flexibility to create custom network group maps.

### **Flags**

- **-h** Produces output for creating the **netgroup.byhost** map.
- **-u** Produces output for creating the **netgroup.byuser** map.

### **Examples**

1. To cause the **/etc/netgroup** file to list user names before host names, modify the appropriate stanza in the **/var/yp/Makefile** to read:

revnetgroup -u

2. To create a new network group file, called newgroup, in the **/etc** directory, modify the appropriate stanza in the **/var/yp/Makefile** to read:

revnetgroup -h newgroup

The **-h** flag used in this example causes the new **/etc/newgroup** file to list host names before user names.

### **Files**

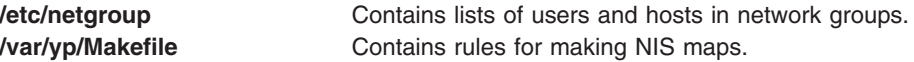

### **Related Information**

The **makedbm** command, **ypinit** command, **yppush** command.

Network File System (NFS) Overview for System Management in *AIX 5L Version 5.2 System Management Guide: Communications and Networks*.

Network Information Service (NIS) in *AIX 5L Version 5.2 Network Information Services (NIS and NIS+) Guide*.

NIS Reference.

### **rexd Daemon**

### **Purpose**

Executes programs for remote machines.

### **Syntax**

**/usr/sbin/rpc.rexd**

### **Description**

The **rexd** daemon executes programs for remote machines when a client issues a request to execute a program on a remote machine. The **inetd** daemon starts the **rexd** daemon from the **/etc/inetd.conf** file.

Noninteractive programs use standard file descriptors connected directly to TCP connections. Interactive programs use pseudo-terminals, similar to the login sessions provided by the **[rlogin](#page-585-0)** command. The **rexd** <span id="page-581-0"></span>daemon can use the network file system (NFS) to mount the file systems specified in the remote execution request. Diagnostic messages are normally printed on the console and returned to the requester.

**Note:** A root user cannot execute commands using **rexd** client programs such as the **on** command.

### **Files**

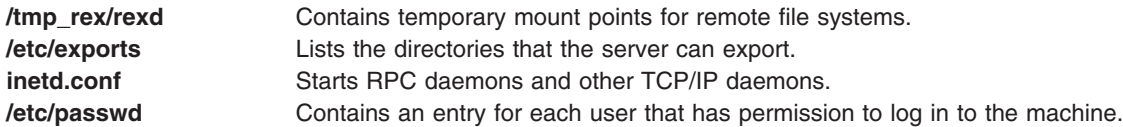

# **Related Information**

The **[on](#page-269-0)** command.

The **inetd** daemon.

Network File System (NFS) Overview for System Management in *AIX 5L Version 5.2 System Management Guide: Communications and Networks*.

List of NFS Commands.

### **rexec Command**

### **Purpose**

Executes commands one at a time on a remote host.

### **Syntax**

**rexec** [ **-a** ][ **-d** | **-n** ] [ **-i** ] *[Host](#page-582-0) [Command](#page-582-0)*

# **Description**

The **/usr/bin/rexec** command executes a command on the specified remote host.

The **rexec** command provides an automatic login feature by checking for a **\$HOME/.netrc** file that contains the user name and password to use at the remote host. If such an entry is not found or if your system is operating in secure mode (see the **securetcpip** command), the **rexec** command prompts for a valid user name and password for the remote host. In both cases, **rexec** causes **rexecd** on the remote system to use the default compat login authentication method for the user. **rexecd** does not look at the **/etc/security/user** file on the remote system for alternative authentication methods. You can also override the automatic login feature by specifying the -**n** flag on the **rexec** command line.

### **Flags**

- **-a** Indicates the standard error of the remote command is the same as standard output. No provision is made for sending arbitrary signals to the remote process.
- **-d** Enables socket-level debugging.
- **-i** Prevents reading the stdin.
- **-n** Prevents automatic login. With the **-n** flag specified, the **rexec** command prompts for a user name and password to use at the remote host, rather than searching for a **\$HOME/.netrc** file.

# <span id="page-582-0"></span>**Parameters**

*Command* Specifies the command, including any flags or parameters, to be executed on the remote host. *Host* Specifies in alphanumeric form the name of the host where the command is to be executed.

# **Examples**

1. To execute the **date** command on a remote host, enter: rexec host1 date

The output from the date command is now displayed on the local system. In this example, the **\$HOME/.netrc** file on the local host contains a user name and password valid at the remote host. If you do not have a valid entry in the **\$HOME/.netrc** file for the remote host, you will be prompted for your login ID and password. After you have entered the requested login information, the output from the date command is displayed on the local system.

2. To override the automatic login feature and execute the **date** command on a remote host, enter:

rexec [-nh](#page-581-0)ost1 date

Enter your name and password when prompted.

The output from the date command is now displayed on the local system.

3. To list the directory of another user on a remote host, enter:

rexec host1 ls -l /home/karen

The directory listing of user karen on remote host host1 is displayed on the local system.

If you do not have a valid entry in the **\$HOME/.netrc** file for the remote host, you will be prompted for your login id and password. After you have entered the requested login information, the directory listing of user karen on remote host host1 is displayed on the local system.

### **Related Information**

Network Overview in *AIX 5L Version 5.2 System Management Guide: Communications and Networks*.

The **ftp** command, **[rlogin](#page-585-0)** command, **[rsh](#page-685-0)** command, **securetcpip** command.

The **rexecd** daemon.

The **.netrc** file format.

### **rexecd Daemon**

### **Purpose**

Provides the server function for the **rexec** command.

### **Syntax**

**Note:** The **rexecd** daemon is normally started by the **inetd** daemon. It can also be controlled from the command line, using SRC commands.

**/usr/sbin/rexecd** [ **[-sc](#page-583-0)** ]

# <span id="page-583-0"></span>**Description**

The /**usr**/**sbin**/**rexecd** daemon is the server for the **[rexec](#page-581-0)** command. This daemon processes commands issued by a foreign host and returns the output of those commands to that foreign host. The **rexecd** daemon sends and receives data over a Transmission Control Protocol/Internet Protocol (TCP/IP) connection.

Changes to the **rexecd** daemon can be made using Web-based System Manager, the System Management Interface Tool (SMIT) or System Resource Controller (SRC), by editing the **/etc/inetd.conf** or /**etc**/**services** file. Entering rexecd at the command line is not recommended.The **rexecd** daemon is started by default when it is uncommented in the **/etc/inetd.conf** file.

The **inetd** daemon get its information from the /**etc**/**inetd.conf** file and the /**etc**/**services** file.

After changing the /**etc**/**inetd.conf** file, run the **[refresh](#page-542-0) -s inetd** or **kill -1** *InetdPID* command to inform the **inetd** daemon of the changes to its configuration file.

### **Flags**

- **-s** Enables socket-level debugging.
- **-c** Prevents reverse name resolution. When the **-c** flag is not specified, the **rexecd** daemon will fail if the reverse name resolution of the client fails.

### **Service Request Protocol**

When the **rexecd** daemon receives a request, it initiates the following protocol:

- 1. The server reads characters from the socket up to a null (\0) byte and interprets the resulting string as an ASCII number (decimal).
- 2. If the number received is nonzero, the **rexecd** daemon interprets it as the port number of a secondary stream to be used for standard error output. The **rexecd** daemon then creates a second connection to the specified port on the client machine.
- 3. The **rexecd** daemon retrieves a null-terminated user name of up to 16 characters on the initial socket.

# **Related Information**

The **kill** command, **lssrc** command, **[refresh](#page-542-0)** command, **[rexec](#page-581-0)** command, **startsrc** command, **stopsrc** command.

The **inetd** daemon.

The **rexec** subroutine.

The **/etc/inetd.conf** file format.

TCP/IP Overview for System Management in *AIX 5L Version 5.2 System Management Guide: Communications and Networks*.

For information on installing the Web-based System Manager, see Chapter 2: Installation and System Requirements in *AIX 5L Version 5.2 Web-based System Manager Administration Guide*.

TCP/IP Daemons in *AIX 5L Version 5.2 System Management Guide: Communications and Networks*.

### **rgb Command**

### **Purpose**

Creates the database used by the X-Window system server for colors.

### **Syntax**

**rgb** [ *DatabaseName* ] [ *<InputfileName* ]

### **Description**

The **rgb** command reads lines from standard input and inserts them into its database to associate color names with specific red, green, and blue (RGB) values.

The **rgb** command produces two output files: *DatabaseName*.dir and *DatabaseName*.pag. If you do not specify a database file name, the default names **rgb.dir** and **rgb.pag** are used.

Each color entry is in the form: Red Green Blue Colorname

where the *Red*, *Green*, and *Blue* elements are integer values ranging from 0-255. The actual color is determined by how the elements are combined. Each element can range from no intensity (0) to full intensity (255). The *Colorname* parameter can be descriptive or fanciful. For example, the sequence 250 250 250 could be named white or snow. Two or more entries can share the same element numbers or names.

### **Parameters**

*DatabaseName* Specifies the database to create for the output data. *<InputFileName* Specifies the name of the input file.

# **Examples**

1. The following example shows a portion of an input file:

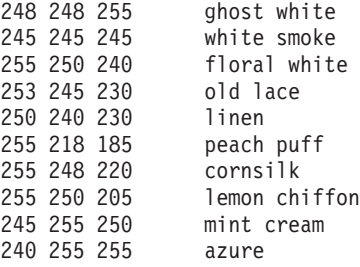

2. The following example generates the output files **Newcolor.dir** and **Newcolor.pag**. rgb Newcolor < rgb.txt

where **Newcolor** is the *DatabaseName* and **rgb.txt** is the *InputFileName*.

### **Files**

**/usr/lib/X11/rgb.txt** The default rgb database input file.

### <span id="page-585-0"></span>**ripquery Command**

### **Purpose**

Queries the RIP gateways.

# **Syntax**

ripquery [-1] [-2] [-[a5] authkey] [[-n](#page-40-0)] [[-N](#page-40-0) dest[/mask] [-p] [-r] [-v] [-w time ] gateway...

# **Description**

The **ripquery** command is used to request all routes known by a RIP *gateway* by sending a RIP **REQUEST** or **POLL** command. The routing information in any routing packets returned is displayed numerically and symbolically. The **ripquery** command is intended to be used as a tool for debugging *gateway*s, not for network management. SNMP is the preferred protocol for network management.

### **Flags**

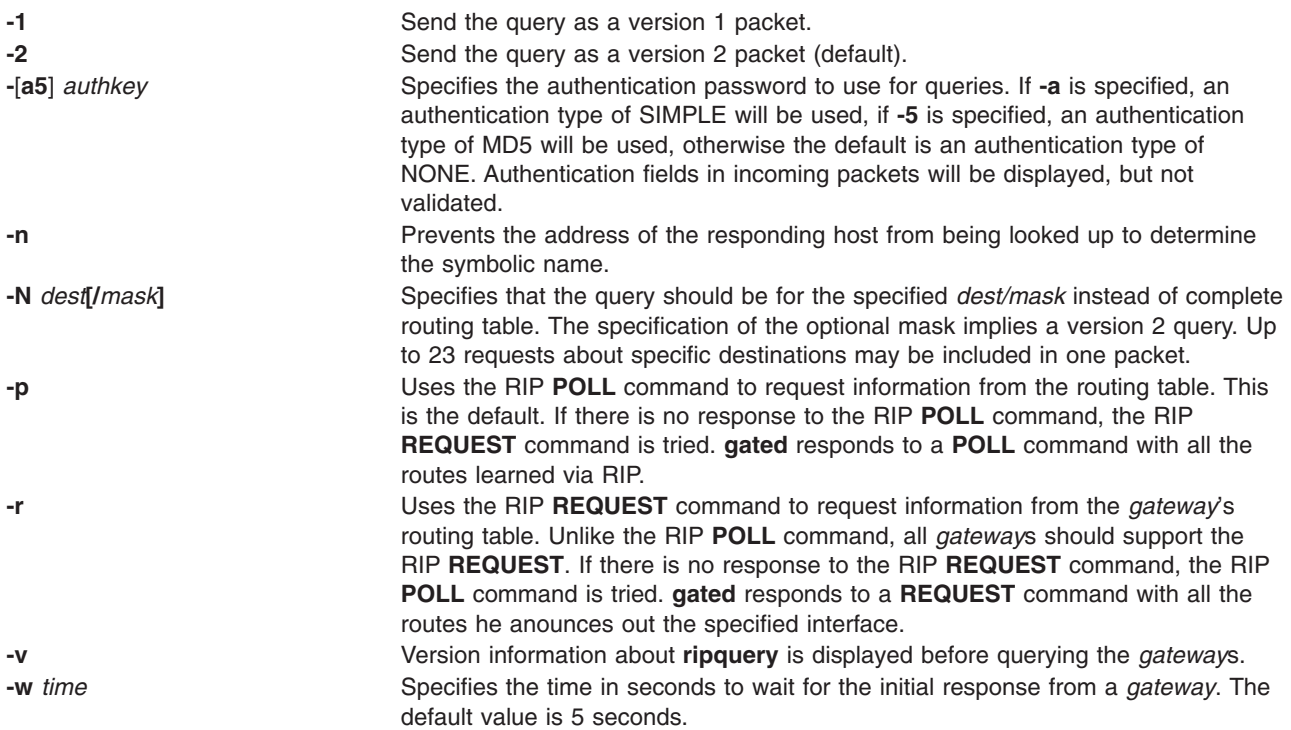

# **Related Information**

The **gated** Daemon.

# **rlogin Command**

### **Purpose**

Connects a local host with a remote host.

# **Syntax**

**rlogin** *RemoteHost* [ **[-e](#page-586-0)** *Character* ] [ **[-8](#page-586-0)** ] [ **[-l](#page-586-0)** *User* ] [ **[-f](#page-586-0)** | **[-F](#page-586-0)** ] [ **[-k](#page-586-0)** *realm*]

# <span id="page-586-0"></span>**Description**

The **/usr/bin/rlogin** command logs into a specified remote host and connects your local terminal to the remote host.

The remote terminal type is the same as that given in the **TERM** local environment variable. The terminal or window size is also the same, if the remote host supports them, and any changes in size are transferred. All echoing takes place at the remote host, so except for delays, the terminal connection is transparent. The Ctrl-S and Ctrl-Q key sequences stop and start the flow of information, and the input and output buffers are flushed on interrupts.

### **Remote Command Execution**

When using the **rlogin** command, you can create a link to your path using a host name as the link name. For example:

ln -s /usr/bin/rsh HostName

Entering the host name specified by the *HostName* parameter with an argument (command) at the prompt, automatically uses the **[rsh](#page-685-0)** command to remotely execute the command specified on the command line of the remote host specified by the *HostName* parameter.

Entering the host name specified by the *HostName* parameter without an argument (command) at the prompt, automatically uses the **rlogin** command to log in to the remote host specified by the *HostName* parameter.

In addition to the preceding conditions, the **rlogin** command also allows access to the remote host if the remote user account does not have a password defined. However, for security reasons, the use of a password on all user accounts is recommended.

The **rlogin** command execs (using the **exec** command) the **/usr/sbin/login** file to validate a user. This 1) allows all user and device attributes to take effect on telnet connections and 2) causes remote logins to count against the maximum number of login sessions allowable at a time (determined by the maxlogins attribute). Attributes are defined in the **/etc/security/user** and **/etc/security/login.cfg** files.

### **POSIX Line Discipline**

The **rlogind** and **telnetd** daemons use POSIX line discipline to change the line discipline on the local TTY. If POSIX line discipline is not used on the local TTY, echoing other line disciplines may result in improper behavior. TCP/IP must have POSIX line discipline to function properly.

### **Flags**

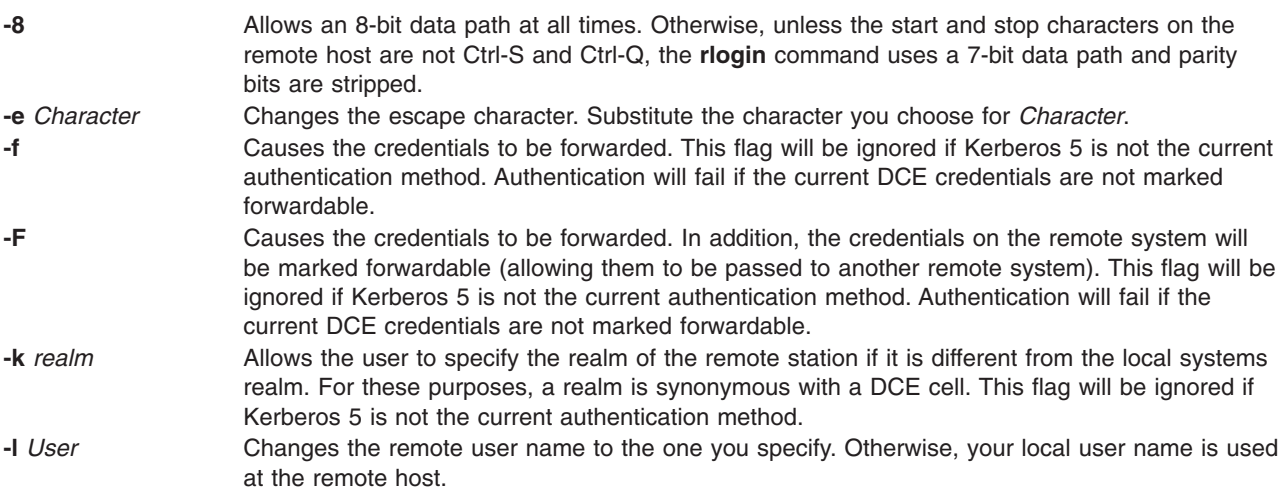

# **Security**

There are multiple authentication methods, each requiring different things to be set in order to allow the connection.

### **For Standard Authentication**

The remote host allows access only if one or both of the following conditions is satisfied:

- v The local host is included in the remote **/etc/hosts.equiv** file, the local user is not the root user, and the **-l** *User* flag is not specified.
- v The local host and user name is included in the **\$HOME/.rhosts** file in the remote user account.

Although you can set any permissions for the **\$HOME/.rhosts** file, it is recommended that the permissions of the .rhosts file be set to 600 (read and write by owner only).

### **For Kerberos 5 Authentication**

The remote host allows access only if all of the following conditions are satisfied:

- The local user has current DCE credentials.
- The local and remote systems are configured for Kerberos 5 authentication (On some remote systems, this may not be necessary. It is necessary that a daemon is listening to the klogin port).
- v The remote system accepts the DCE credentials as sufficient for access to the remote account. See the **kvalid** user function for additional information..

Unless otherwise modified by the **[-e](#page-586-0)** flag, the standard escape character is a tilde (~). The escape character is only recognized by the remote host if it occurs at the beginning of a line. Otherwise, the escape character is sent to the remote host as a normal character. To send the escape character to the remote host as a normal character at the beginning of a line, press the escape character twice. Pressing the escape character and a period (for example, ~.) immediately disconnects the local terminal from the remote host.

### **Examples**

1. To log in to a remote host with your local user name, enter: rlogin host2

You are prompted to enter your password and then are logged in to the remote host host2.

To logoff the remote host, and close the connection, enter ~. (tilde, period).

2. To log in to a remote host with a different user name, enter:

rlogin host2 [-l](#page-586-0) dale

You are prompted to enter your password and then are logged in to the remote host host2 with the user name dale.

To logoff the remote host, and close the connection, enter ~. (tilde, period).

3. To log in to a remote host with your local user name and change the escape character, enter:

rlogin host2 [-e\](#page-586-0)

You are prompted to enter your password and then are logged in to the remote host host2. The escape character has been changed to  $\setminus$  (backslash).

To logoff the remote host, and close the connection, enter \. (backslash, period).

# **Related Information**

The **ftp** command, **login** command, **[rcp](#page-507-0)** command, **[rexec](#page-581-0)** command, **[rsh](#page-685-0)** command, **telnet** command.

The **rlogind** and **krlogind** daemon.

The **kvalid\_user** function.

The **hosts.equiv** file format, **.rhosts** file format.

Network Overview in *AIX 5L Version 5.2 System Management Guide: Communications and Networks*.

Secure Rcmds in *AIX 5L Version 5.2 System User's Guide: Communications and Networks*.

### **rlogind Daemon**

### **Purpose**

Provides the server function for the **rlogin** command.

### **Syntax**

**Note:** The **rlogind** daemon is normally started by the **inetd** daemon. It can also be controlled from the command line, using SRC commands.

**/usr/sbin/rlogind** [ **[-a](#page-589-0)** ] [ **[-c](#page-589-0)** ] [ **[-l](#page-589-0)** ] [ **[-n](#page-589-0)** ] [ **[-s](#page-589-0)** ]

### **Description**

The **/usr/sbin/rlogind** daemon is the server for the **[rlogin](#page-585-0)** remote login command. The server provides a remote login facility.

Changes to the **rlogind** daemon can be made using Web-based System Manager, the System Management Interface Tool (SMIT) or System Resource Controller (SRC), by editing the **/etc/inetd.conf** or /**etc**/**services** file. Entering rlogind at the command line is not recommended. The **rlogind** daemon is started by default when it is uncommented in the **/etc/inetd.conf** file.

The **inetd** daemon get its information the /**etc**/**inetd.conf** file and the /**etc**/**services** file.

After changing the **/etc/inetd.conf** or /**etc**/**services** file, run the **[refresh](#page-542-0) -s inetd** or **kill -1** *InetdPID* command to inform the **inetd** daemon of the changes to its configuration file.

### **Service Request Protocol**

When the **rlogind** daemon receives a service request, the daemon initiates the following protocol:

- 1. The **rlogind** daemon checks the source port number for the request. If the port number is not in the range 512-1023, the **rlogind** daemon terminates the connection.
- 2. The **rlogind** daemon uses the source address of the initial connection request to determine the name of the client host. If the name cannot be determined, the **rlogind** daemon uses the dotted-decimal representation of the client host address.

### **Error Messages**

The following error messages are associated with the **rlogind** daemon:

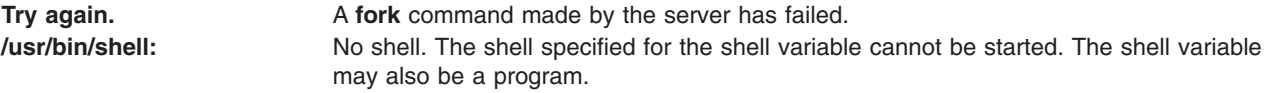

# <span id="page-589-0"></span>**Flags**

- **-a** Disables **pty** speed enhancement feature.
- **-c** Suppresses the reverse hostname lookup.
- **-l** Prevents any authentication based on the user's **\$HOME/.rhosts** file. However, a root user is automatically logged in when there is a **.rhosts** file in root's home directory as specified by the **/etc/passwd** file.
- **-n** Disables transport-level keep-alive messages. The messages are enabled by default.
- **-s** Turns on socket level debugging.

### **Examples**

**Note:** The arguments for the **rlogind** daemon can be specified by using SMIT or by editing the **/etc/inetd.conf** file.

1. To start the **rlogind** daemon, enter the following:

startsrc -t rlogin

This command starts the **rlogind** subserver.

2. To stop the **rlogind** daemon normally, enter the following:

stopsrc -t rlogin

This command allows all pending connections to start and existing connections to complete but prevents new connections from starting.

3. To force stop the **rlogind** daemon and all **rlogind** connections, enter the following:

stopsrc -t -f rlogin

This command terminates all pending connections and existing connections immediately.

4. To display a short status report about the **rlogind** daemon, enter the following:

lssrc -t rlogin

This command returns the daemon's name, process ID, and state (active or inactive).

# **Related Information**

The **kill** command, **lssrc** command, **[refresh](#page-542-0)** command, **[rlogin](#page-585-0)** command, **startsrc** command, **stopsrc** command.

The **[rshd](#page-689-0)** daemon, **inetd** daemon, **syslogd** daemon.

The **pty** special file.

The **\$HOME/.rhosts** file format, **/etc/hosts.equiv** file format, **/etc/inetd.conf** file format.

TCP/IP Daemons in *AIX 5L Version 5.2 System Management Guide: Communications and Networks*.

For information on installing the Web-based System Manager, see Chapter 2: Installation and System Requirements in *AIX 5L Version 5.2 Web-based System Manager Administration Guide*.

### <span id="page-590-0"></span>**rm Command**

### **Purpose**

Removes (unlinks) files or directories.

# **Syntax**

**rm** [ **-f** ] [ **-r** ] [ **-R** ] [ **-i** ] [ **-e** ] *File ...*

# **Description**

The **rm** command removes the entries for the specified *File* parameter from a directory. If an entry is the last link to a file, the file is then deleted. If you do not have write permission for a file and the standard input is a terminal, you are prompted with the file name and ask to confirm that you want to delete the file. If you type a y (for yes), the file is deleted, type any other character and the file is not deleted. You do not need read or write permission for the file you want to remove. However, you must have write permission for the directory containing the file.

If the file is a symbolic link, the link is removed, but the file or directory that the symbolic link refers to remains. You do not need write permission to delete a symbolic link, if you have write permission in the directory.

If either of the files . (dot) or .. (dot, dot) are specified as the base name portion of the *File* parameter, the **rm** command writes a diagnostic message to standard error and does nothing more with such parameters.

The **rm** command writes a prompt to standard error and reads a line from standard input if the **-f** flag is not specified, and either the *File* parameter does not have write permission and the standard input is a workstation, or the **-i** flag is specified. If the response is not affirmative, the **rm** command does nothing more with the current file and proceeds to the next file.

The files owned by other users cannot be removed if the sticky bit of the directory is set and the directory is not owned by the user.

**Note:** The **rm** command supports the **—** (dash, dash) parameter as a delimiter that indicates the end of the flags.

# **Flags**

- **-e** Displays a message after each file is deleted.
- **-f** Does not prompt before removing a write-protected file. Does not display an error message or return error status if a specified file does not exist. If both the **-f** and **-i** flags are specified, the last one specified takes affect.
- **-i** Prompts you before deleting each file. When you use the **-i** and **-r** flags together, the **rm** command also prompts before deleting directories. If both the **-i** and **-f** flags are specified, the last one specified takes affect.
- **-r** Permits recursive removal of directories and their contents when the *File* parameter is a directory. This flag is equivalent to the **-R** flag.
- **-R** Permits recursive removal of directories and their contents when the *File* parameter is a directory. This flag is equivalent to the **-r** flag.

# **Exit Status**

This command returns the following exit values:

- **0** If the **-f** flag was not specified, all the named directory entries were removed; otherwise, all the existing named directory entries were removed.
- **>0** An error occurred.

### **Examples**

1. To delete a file, enter:

rm myfile

If there is another link to this file, then the file remains under that name, but the name myfile is removed. If myfile is the only link, the file itself is deleted.

2. To delete a file without first receiving a confirmation prompt, enter:

rm [-f](#page-590-0) core

No confirmation prompt is issued before the **rm -f** command attempts to remove the file named core. However, an error message displays if the core file is write-protected and you are not the owner of the file or you do not have root authority. No error message displays when the **rm -f** command attempts to remove nonexistent files.

3. To delete files one by one, enter:

rm [-i](#page-590-0) mydir/\*

After each file name is displayed, enter y to delete the file, or press the Enter key to keep it.

4. To delete a directory tree, enter:

rm -[ir](#page-590-0) manual

This command recursively removes the contents of all subdirectories of the manual directory, prompting you regarding the removal of each file, and then removes the manual directory itself, for example:

```
You: rm -ir manual
System: rm: Select files in directory manual? Enter y for yes.
You: y
System: rm: Select files in directory manual/draft1? Enter y for yes.
You: y
System: rm: Remove manual/draft1?
You: y
System: rm: Remove manual/draft1/chapter1?
You: y
System: rm: Remove manual/draft1/chapter2?
You: y
System: rm: Select files in directory manual/draft2? Enter y for yes.
You: y
System: rm: Remove manual/draft2?
You: y
System: rm: Remove manual?
You: y
```
Here, the **rm** command first asks if you want it to search the manual directory. Because the manual directory contains directories, the **rm** command next asks for permission to search manual/draft1 for files to delete, and then asks if you want it to delete the manual/draft1/chapter1 and manual/draft1/chapter2 files. The **rm** command next asks for permission to search the manual/draft2 directory. Then asks for permission to delete the manual/draft1, manual/draft2, and manual directories. If you deny permission to remove a subdirectory (for example, manual/draft2), the **rm** command does

not remove the manual directory. Instead, you see the message: rm: Directory manual not empty.

# **Files**

**/usr/bin/rm** Contains the **rm** command.

# **Related Information**

The **ln** command.

The **unlink** subroutine.

Directory Overview in *AIX 5L Version 5.2 System User's Guide: Operating System and Devices*.

File and Directory Access Modes in *AIX 5L Version 5.2 System Management Guide: Operating System and Devices*.

Linking Files and Directories in *AIX 5L Version 5.2 System User's Guide: Operating System and Devices*.

### **rm\_niscachemgr Command**

### **Purpose**

Stops the **nis\_cachemgr** daemon and comments the entry in the **/etc/rc.nfs** file.

### **Syntax**

**rm\_niscachemgr** [ **-I** | **-B** | **-N**]

### **Description**

The **rm\_niscachemgr** command comments the entry for the **nis\_cachemgr** daemon in the **/etc/rc.nfs** file. The **rm\_niscachemgr** daemon stops the **nis\_cachemgr** daemon by using the **stopsrc** command.

**Note:** The **mk\_nisd**, **mk\_cachemgr**, **mk\_nispasswdd**, **rm\_nisd**, **rm\_cachemgr**, and **rm\_nispasswdd** commands do two things:

- v Alter the entries of daemon startup calls in **/etc/rc.nfs**.
- v Alter the default behavior of the daemon **src** entities.

For example, if the **rpc.nisd** daemon is supposed to start with the **-Y** flag, this will not be explicitly set in the **/etc/rc.nfs** entry for starting the **rpc.nisd** daemon. Instead, a **chssys** is executed to place the default options which are added (if any) to the daemons during startup. To verify that these options exist, use the **lssrc -S -s** *subsystem* command to show the default options.

# **Flags**

- **-I** Comments the entry for the **nis\_cachemgr** daemon in the **/etc/rc.nfs** file.
- **-B** Comments the entry for the **nis\_cachemgr** daemon in the **/etc/rc.nfs** file and stops the **nis\_cachemgr** daemon. This flag is the default.
- **-N** Stops the **nis\_cachemgr** daemon using the **stopsrc** command. This flag does not change the **/etc/rc.nfs** file.

**Note:** An important effect of running this command is that the domain name of the NIS+ environment will be reset to NULL. It is assumed that if the administrator turns off the **nis\_cachemgr**, the NIS+ configuration is no longer active. By resetting the domain name, unnecessary lookups are prevented. If the administrator does not desire this effect, they should run **chypdom** after **rm\_niscachemgr** has been run.

# **Examples**

To comment the entry in the **/etc/rc.nfs** file that starts the **nis\_cachemgr** daemon, enter: rm\_niscachemgr -I

This command will not stop the currently executing daemon.

# **Files**

**/etc/rc.nfs** Contains the startup script for the NFS and NIS daemons.

# **Related Information**

The **smit** command

The **[nis\\_cachemgr](#page-127-0)** daemon.

Network Information Service (NIS+) in *AIX 5L Version 5.2 Network Information Services (NIS and NIS+) Guide*

Network File System (NFS) Overview for System Management in *AIX 5L Version 5.2 System Management Guide: Communications and Networks*

How to Start the NFS Daemons, How to Stop the NFS Daemons, Exporting a File System Using Secure NFS, Mounting a File System Using Secure NFS in *AIX 5L Version 5.2 Network Information Services (NIS and NIS+) Guide*

For information on installing the Web-based System Manager, see Chapter 2: Installation and System Requirements in *AIX 5L Version 5.2 Web-based System Manager Administration Guide*.

System Management Interface Tool in *AIX 5L Version 5.2 System Management Concepts: Operating System and Devices*.

NIS+ Reference.

### **rm\_nisd Daemon**

### **Purpose**

Stops the **rpc.nisd** daemon and comments the entry in the **/etc/rc.nfs** file.

### **Syntax**

**rm\_nisd** [ **[-I](#page-594-0)** | **[-B](#page-594-0)** | **[-N](#page-594-0)**]

### **Description**

The **rm\_nisd** daemon comments the entry for the **rpc.nisd** daemon in the **/etc/rc.nfs** file. The **rm\_nisd** daemon stops the **rpc.nisd** daemon by using the **stopsrc** command.

**Note:** The **mk\_nisd**, **mk\_cachemgr**, **mk\_nispasswdd**, **rm\_nisd**, **rm\_cachemgr**, and **rm\_nispasswdd** commands do two things:

- v Alter the entries of daemon startup calls in **/etc/rc.nfs**.
- v Alter the default behavior of the daemon **src** entities.

<span id="page-594-0"></span>For example, if the **rpc.nisd** daemon is supposed to start with the **-Y** flag, this will not be explicitly set in the **/etc/rc.nfs** entry for starting the **rpc.nisd** daemon. Instead, a **chssys** is executed to place the default options which are added (if any) to the daemons during startup. To verify that these options exist, use the **lssrc -S -s** *subsystem* command to show the default options.

### **Flags**

- **-I** Comments the entry for the **rpc.nisd** daemon in the **/etc/rc.nfs** file.
- **-B** Comments the entry for the **rpc.nisd** daemon in the **/etc/rc.nfs** file and stops the **rpc.nisd** daemon. This flag is the default.
- **-N** Stops the **rpc.nisd** daemon using the **stopsrc** command. This flag does not change the **/etc/rc.nfs** file.

# **Examples**

To comment the entry in the **/etc/rc.nfs** file that starts the **rpc.nisd** daemon, enter:

rm\_nisd -I

This command will not stop the currently executing daemon.

### **Files**

**/etc/rc.nfs** Contains the startup script for the NFS and NIS daemons.

# **Related Information**

The **smit** command.

The **[rpc.nisd](#page-672-0)** daemon.

Network Information Service (NIS+) Overview for System Management in *AIX 5L Version 5.2 Network Information Services (NIS and NIS+) Guide*

Network File System (NFS) Overview for System Management in *AIX 5L Version 5.2 Network Information Services (NIS and NIS+) Guide*

How to Start the NFS Daemons, How to Stop the NFS Daemons, in *AIX 5L Version 5.2 System Management Guide: Communications and Networks*

Exporting a File System Using Secure NFS and Mounting a File System Using Secure NFS in *AIX 5L Version 5.2 Security Guide*.

For information on installing the Web-based System Manager, see Chapter 2: Installation and System Requirements in *AIX 5L Version 5.2 Web-based System Manager Administration Guide*.

System Management Interface Tool in *AIX 5L Version 5.2 System Management Concepts: Operating System and Devices*.

NIS+ Reference.

### **rm\_nispasswdd Daemon**

### **Purpose**

Stops the **rpc.nispasswdd** daemon and comments the entry in the **/etc/rc.nfs** file.

# **Syntax**

**rm\_nispasswdd** [ **-I** | **-B** | **-N**]

# **Description**

The **rm\_nispasswdd** daemon comments the entry for the **rpc.nispasswdd** daemon in the **/etc/rc.nfs** file. The **rm\_nispasswdd** daemon stops the **rpc.nispasswdd** daemon by using the **stopsrc** command.

**Note:** The **mk\_nisd**, **mk\_cachemgr**, **mk\_nispasswdd**, **rm\_nisd**, **rm\_cachemgr**, and **rm\_nispasswdd** commands do two things:

- v Alter the entries of daemon startup calls in **/etc/rc.nfs**.
- v Alter the default behavior of the daemon **src** entities.

For example, if the **rpc.nisd** daemon is supposed to start with the **-Y** flag, this will not be explicitly set in the **/etc/rc.nfs** entry for starting the **rpc.nisd** daemon. Instead, a **chssys** is executed to place the default options which are added (if any) to the daemons during startup. To verify that these options exist, use the **lssrc -S -s** *subsystem* command to show the default options.

### **Flags**

- **-I** Comments the entry for the **rpc.nispasswdd** daemon in the **/etc/rc.nfs** file.
- **-B** Comments the entry for the **rpc.nispasswdd** daemon in the **/etc/rc.nfs** file and stops the **rpc.nispasswdd** daemon. This flag is the default.
- **-N** Stops the **rpc.nispasswdd** daemon using the **stopsrc** command. This flag does not change the **/etc/rc.nfs** file.

### **Examples**

To comment the entry in the **/etc/rc.nfs** file that starts the **rpc.nispasswdd** daemon, enter: rm\_nispasswdd -I

This command will not stop the currently executing daemon.

### **Files**

**/etc/rc.nfs Contains the startup script for the NFS and NIS daemons.** 

# **Related Information**

The **smit** command.

The **[rpc.nispasswdd](#page-674-0)** daemon.

Network Information Service (NIS+) Overview for System Management in *AIX 5L Version 5.2 Network Information Services (NIS and NIS+) Guide*

Network File System (NFS) Overview for System Management in *AIX 5L Version 5.2 System Management Guide: Communications and Networks*

How to Start the NFS Daemons, How to Stop the NFS Daemons, in *AIX 5L Version 5.2 System Management Guide: Communications and Networks*

Exporting a File System Using Secure NFS and Mounting a File System Using Secure NFS in *AIX 5L Version 5.2 Security Guide*.

For information on installing the Web-based System Manager, see Chapter 2: Installation and System Requirements in *AIX 5L Version 5.2 Web-based System Manager Administration Guide*.

NIS+ Reference.

### **rmail Command**

### **Purpose**

Handles remote mail received through Basic Networking Utilities (BNU).

### **Syntax**

**rmail** *User*

### **Description**

The **rmail** command interprets incoming mail received through the **uucp** command. It collapses From header lines in the form generated by the **bellmail** command into a single line of the form: return-path!sender

The **rmail** command passes the processed mail on to the **sendmail** command. The *User* parameter must specify a user recognized by the **sendmail** command.

### **Related Information**

The **bellmail** command, **sendmail** command, **uucp** command.

Mail Overview for System Management in *AIX 5L Version 5.2 System Management Guide: Communications and Networks*.

### **rmaudrec Command**

### **Purpose**

Removes records from the audit log.

### **Syntax**

**rmaudrec** [**−a** │ **−n** *node\_name1*[**,***node\_name2*]...] [**−S** *subsystem\_name*] **−s** *selection\_string* [**−h**] [**−V**]

### **Description**

The **rmaudrec** command is used to delete records in the audit log.

The audit log is a facility for recording information about the system's operation. It can include information about the normal operation of the system as well as failures and other errors. It augments the error log functionality by conveying the relationship of the error relative to other system activities. All detailed information about failures is still written to the  $\mathsf{AIX}^\circledast$  error log.

Records are created in the audit log by subsystems that have been instrumented to do that. For example, the event response subsystem runs in the background to monitor administrator-defined conditions and then invokes one or more actions when a condition becomes true. Because this subsystem runs in the background, it is difficult for the operator or administrator to understand the total set of events that occurred and the results of any actions that were taken in response to an event. Because the event response subsystem records its activity in the audit log, the administrator can easily view its activity as well as that of other subsystems. In addition, records may sometimes need to be removed explicitly, which can be done using this command.

Each record in the audit log contains named fields. Each field contains a value that provides information about the situation corresponding to the record. For example, the field named **Time** indicates the time at which the situation occurred. Each record has a set of common fields and a set of subsystem-specific fields. The common fields are present in every record in the audit log. The subsystem-specific fields vary from record to record. Their names are only significant when used with a subsystem name because they may not be unique across all subsystems. Each record is derived from a template that defines which subsystem-specific fields are present in the record and defines a format string that is used to generate a message describing the situation. The format string may use record fields as inserts. A subsystem typically has many templates.

The field names can be used as variables in a *selection string* to choose which records are deleted. The selection string is matched against each record using the referenced fields of each record to perform the match. Any records that match will be removed. The selection string is specified with the **-s** flag.

A selection string is an expression composed of field names, constants and operators. The syntax of a selection string is very similar to an expression in the C programming language.

The common field names are:

**Time** Specifies the time when the situation occurred that the record corresponds to. The value is a 64-bit integer and represents the number of microseconds since Unix Epoch (00:00:00 GMT January 1, 1970). See the constants below for specifying the time in more user-friendly formats.

#### **Subsystem**

Specifies the subsystem that generated the record. This is a string.

#### **Category**

Indicates the importance of the situation corresponding to the audit record, as determined by the subsystem that generated the record. The valid values are: **0** (informational) and **1** (error).

#### **SequenceNumber**

Specifies the unique 64-bit integer that is assigned to the record. No other record in the audit log will have the same sequence number.

#### **TemplateId**

Specifies the subsystem-dependent identifier that is assigned to records that have the same content and format string. This value is a 32-bit unsigned integer.

#### **NodeName**

Specifies the name of the node from which the record was obtained. This field name cannot be used in a selection string.

In addition to the constants in expressions, you can use the following syntax for dates and times with this command:

#### **#***mmddhhmmyyyy*

This format consists of a sequence of decimal characters that are interpreted according to the pattern shown. The fields in the pattern are, from left to right:  $mm =$  month,  $dd =$  day,  $hh =$  hour, *mm* = minutes, *yyyy* = year. For example, **#010523042002** corresponds to January 5, 11:04 PM, 2002. The fields can be omitted from right to left. If not present, the following defaults are used: year = the current year, minutes = 0, hour = 0, day = 1, and month = the current month.

#### **#-mmddhhmmyyyy**

This format is similar to the previous one, but is relative to the current time and date. For example, the value **#-0001** corresponds to one day ago and the value **#-010001** corresponds to one month and one hour ago. Fields can be omitted starting from the right and are replaced by 0.

The audit records considered for deletion and matched against the selection string can be restricted to a specific subsystem by using the **-S** flag. If this flag is specified, the subsystem-specific field names can be used in the selection string in addition to the common field names.

The nodes from which audit log records are considered for deletion can be restricted to a set of specific nodes by using the **-n** flag. If this flag is specified, the search will be limited to the set of nodes listed. Otherwise, the search will be performed for all nodes defined within the current management scope as determined by the CT\_MANAGEMENT\_SCOPE environment variable.

It is advisable to first use the **lsaudrec** command with the same **-s** and **-n** flag values to list the records that will be deleted. This minimizes the possibility of the selection string matching more records than intended.

# **Flags**

**-a** Specifies that records from all nodes in the domain are to be removed. If both the **-n** and the **-a** flags are omitted, records from the local node only are removed.

**-n** *node\_name1***[,***node\_name2***]...**

Specifies the list of nodes containing audit log records that will be examined and considered for deletion if they meet the other criteria, such as matching the specified selection string. Node group names can also be specified, which are expanded into a list of node names. If both the **-n** and the **-a** flags are omitted, records from the local node only will be deleted.

**-S** *subsystem\_name*

Specifies a subsystem name. If this flag is present, only records identified by *subsystem\_name* are considered for deletion. The records to be deleted can be further restricted by the **-s** flag. If the subsystem name contains any spaces, it must be enclosed in single or double quotation marks.

For backward compatibility, the subsystem name can be specified using the **-n** flag *only* if the **-a** and the **-S** flags are *not* specified.

**-s** *selection string*

Specifies a selection string. This string is evaluated against each record in the audit log. If the evaluation results in a non-zero result (**TRUE**), the record is removed from the audit log. If the selection string contains any spaces, it must be enclosed within single or double quotation marks.

The names of fields within the record can be used in the expression. If the **-S** flag is not specified, only the names of common fields can be used. See the **Description** for a list of the common field names and their data types. If the **-S** flag is specified, the name of any field for the specified subsystem as well as the common field names can be used.

If this flag is not specified, no records will be removed from the audit log.

- **-h** Writes the command's usage statement to standard output.
- **-V** Writes the command's verbose messages to standard error.

### **Parameters**

### *field\_name1* **[***field\_name2***...]**

Specifies one or more fields in the audit log records to be displayed. The order of the field names on the command line corresponds to the order in which they are displayed. If no field names are specified, **Time**, **Subsystem**, **Severity**, and **Message** are displayed by default. If the management scope is not local, **NodeName** is displayed as the first column by default. See the **Description** for information about these and other fields.

### **Security**

In order to remove records from an audit log when the **-S** flag is omitted, a user must have write access to the target resource class on each node from which records are to be removed. When the **-S** flag is specified, the user must have write access to the audit log resource corresponding to the subsystem identified by the **-S** flag on each node from which records are to be removed.

Authorization is controlled by the RMC access control list (ACL) file that exists on each node.

### **Exit Status**

- **0** The command ran successfully.
- **1** An error occurred with RMC.
- **2** An error occurred with a command-line interface script.
- **3** An incorrect flag was entered on the command line.
- **4** An incorrect parameter was entered on the command line.
- **5** An error occurred that was based on incorrect command-line input.

### **Environment Variables**

### **CT\_CONTACT**

Determines the system where the session with the resource monitoring and control (RMC) daemon is established. When CT\_CONTACT is set to a host name or IP address, the command contacts the RMC daemon on the specified host. If CT\_CONTACT is not set, the command contacts the RMC daemon on the local system where the command is being run. The target of the RMC daemon session and the management scope determine the resource classes or resources that can be affected by this command.

#### **CT\_MANAGEMENT\_SCOPE**

Determines (in conjunction with the **-a** and **-n** flags) the management scope that is used for the session with the RMC daemon. The management scope determines the set of possible target nodes where audit log records can be deleted. If the **-a** and **-n** flags are not specified, local scope is used. When either of these flags is specified, CT\_MANAGEMENT\_SCOPE is used to determine the management scope directly. The valid values are:

- **0** Specifies *local* scope.
- **1** Specifies *local* scope.
- **2** Specifies *peer domain* scope.
- **3** Specifies *management domain* scope.

If this environment variable is *not* set, *local* scope is used.

### **Standard Output**

When the **-h** flag is specified, this command's usage statement is written to standard output.

# **Standard Error**

If the **-V** flag is specified and the command completes successfully, a message indicating the number of records that were deleted will be written to standard error.

### **Examples**

1. To remove all records from the audit log on every node in the management scope defined by the CT\_MANAGEMENT\_SCOPE environment variable, enter:

rmaudrec -s "Time > 0"

or

rmaudrec -s "SequenceNumber >= 0"

2. To remove all records more than a week old on every node in the management scope defined by the CT\_MANAGEMENT\_SCOPE environment variable, enter:

rmaudrec  $-s$  "Time  $<$   $#$ -0007"

3. To remove all records that are more than a day old and created by the **abc** subsystem on nodes **mynode** and **yournode**, enter:

rmaudrec -S abc -s "Time < #-0001" -n mynode,yournode

# **Location**

**/usr/sbin/rsct/bin/rmaudrec** Contains the **rmaudrec** command

### **Related Information**

Commands: **lsaudrec**

### **rmC2admin Command**

### **Purpose**

Remove the configuration files for a distributed C2 System host.

### **Syntax**

**rmC2admin** [ **-m** ]

### **Description**

The **rmC2admin** command replaces the distributed C2 System symbolic links with the actual files. The directory **/etc/data.shared** will be removed. When the **-m** flag is used, the **hd10sec** file system and **/etc/data.master** directory will be removed as well. This option should only be used after all other hosts in the C2 System have replaced their administrative host with another system or removed the C2 configuration files as well.

The entries for the system initialization scripts in **/etc/inittab** will also be removed, and rebooting this system will result in the system not being configured for C2 mode.

Executing this command in multi-user mode will result in the user definitions from the C2 System being retained. Executing this command in single-user mode will result in the user definitions from the C2 System being removed and the root user being the only valid user ID.

The system should be rebooted immediately after executing this command so that the changes may take effect.

### **Flags**

**-m** The host was configured as the administrative master

### **Exit Status**

- **0** The C2 System administrative host information has been successfully removed.
- **1** The system was not configured to operate in C2 mode.
- **2** The system was not installed with the C2 option.
- **3** An error occurred removing the C2 System administrative host information.
- **4** An invalid command line option was used.

**Files**

**/usr/sbin/rmC2admin** Contains the **rmC2admin** command.

### **Related Information**

The **chC2admin** command, **isC2host** command, **lsC2admin** command, **mkC2admin** command.

### **rmCCadmin Command**

### **Purpose**

Remove the configuration files for a distributed Common Criteria enabled System host.

### **Syntax**

**rmCCadmin** [ **-m** ]

### **Description**

The **rmCCadmin** command replaces the distributed Common Criteria enabled System symbolic links with the actual files. The directory **/etc/data.shared** will be removed. When the **-m** flag is used, the **hd10sec** file system and **/etc/data.master** directory will be removed as well. This option should only be used after all other hosts in the Common Criteria enabled System have replaced their administrative host with another system or removed the Common Criteria enabled configuration files as well.

The entries for the system initialization scripts in **/etc/inittab** will also be removed, and rebooting this system will result in the system not being configured for Common Criteria enabled mode.

Executing this command in multi-user mode will result in the user definitions from the Common Criteria enabled System being retained. Executing this command in single-user mode will result in the user definitions from the Common Criteria enabled System being removed and the root user being the only valid user ID.

The system should be rebooted immediately after executing this command so that the changes may take effect.

# **Flags**

**-m** The host was configured as the administrative master

### **Exit Status**

- **0** The Common Criteria enabled System administrative host information has been successfully removed.
- **1** The system was not configured to operate in Common Criteria enabled mode.
- **2** The system was not installed with the Common Criteria enabled option.
- **3** An error occurred removing the Common Criteria enabled System administrative host information.
- **4** An invalid command line option was used.

# **Files**

**/usr/sbin/rmCCadmin** Contains the **rmCCadmin** command.

# **Related Information**

The **chCCadmin** command, **isCChost** command, **lsCCadmin** command, **mkCCadmin** command.

### **rmcctrl Command**

### **Purpose**

Manages the resource monitoring and control (RMC) subsystem.

### **Syntax**

**rmcctrl** {**-a** │ **-A** │ **-d** │ **-k** │ **-K** │ **-m** {**-R** │ **-E** │ **-D**} │ **-p** │ **-P** │ **-q** │ **-Q** │ **-s** │ **-z** │ **-h**}

### **Description**

The **rmcctrl** command controls the operation of the resource monitoring and control (RMC) subsystem. The subsystem is under the control of the system resource controller (SRC) with a subsystem name of **ctrmc** and a subsystem group name of **rsct**. The RMC subsystem definition is added to the subsystem object class and then started when Reliable Scalable Cluster Technology (RSCT) is installed. In addition, an entry is made in the **/etc/inittab** file so that the RMC subsystem is started automatically when the system is booted up.

**Note:** While the RMC subsystem can be stopped and started by using the **stopsrc** and **startsrc** commands, it is recommended that the **rmcctrl** command be used to perform these functions.

### **Flags**

- **−a** Adds the RMC subsystem to the subsystem object class and places an entry at the end of the **/etc/inittab** file.
- **−A** Adds and starts the RMC subsystem.
- **−d** Deletes the RMC subsystem from the subsystem object class and removes the RMC entry from the **/etc/inittab** file.
- **−k** Stops the RMC subsystem.
- **−K** Stops the RMC subsystem and all resource managers.
- **−m** Specifies the RMC subsystem client message policy. This policy applies to messages sent between the RMC subsystem and any command listed in the *IBM RSCT for AIX 5L: Technical Reference*, when the command is run on a different node than the RMC subsystem (in other words, the CT\_CONTACT environment variable is set). These messages are sent using TCP/IP.

This flag is only supported on RSCT version 2.3.1.0 or later. The ″Enabled″ policy must be used if the commands are from an earlier version of RSCT.

- **R** indicates that the client message policy is "Required". "Required" means that the connection remains open only if message authentication can (and will) be used.
- **E** indicates that the client message policy is ″Enabled″. ″Enabled″ is the default; message authentication is used if both sides of the connection support it.
- **D** indicates that the client message policy is "Disabled". "Disabled" means that message authentication is not used.
- **−p** Enables remote client connections.
- **−P** Disables remote client connections.
- **−q** Enables remote client connections the next time the RMC subsystem is started.
- **−Q** Disables remote client connections the next time the RMC subsystem is started.
- **−s** Starts the RMC subsystem.
- **−z** Stops the RMC subsystem and all resource managers, but the command does not return until the RMC subsystem and the resource managers are actually stopped.
- **−h** Writes the command's usage statement to standard output.

### **Security**

Privilege control: only the root user should have execute (**x**) access to this command.

### **Exit Status**

- **0** Command has run successfully.
- **1** Command was not successful.

### **Restrictions**

This command applies to the **cthags** and **cthats** subsystems only.

### **Standard Output**

When the **-h** flag is specified, this command's usage statement is written to standard output.

### **Standard Error**

Error messages are written to standard error (and to the **ctsnap.***host\_name***.***nnnnnnnn***.log** file).

### **Examples**

- 1. To add the RMC subsystem, enter: rmcctrl -a
- 2. To start the RMC subsystem, enter: rmcctrl -s
- 3. To stop the RMC subsystem, enter: rmcctrl -k
- 4. To delete the RMC subsystem, enter: rmcctrl -d

### **Location**

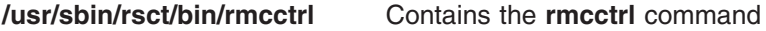

### **Files**

**/tmp/ctsupt** Location of the default directory that contains the output files.

### **/tmp/ctsupt/ctsnap.***host\_name***.***nnnnnnnn***.log**

Location of the log file of the command execution, where *nnnnnnnn* is a timestamp and *host* name is the name of the host on which the command is running.

**tmp/ctsupt/ctsnap.***host\_name***.***nnnnnnnn***.tar.Z**

Location of the compressed tar file that contains the collected data, where *nnnnnnnn* is a timestamp and *host\_name* is the name of the host on which the command is running.

### **Related Information**

Commands: **lssrc**

### **rmclass Command**

### **Purpose**

Remove a Workload Management class.

# **Syntax**

**rmclass** [ **-d** *Config\_Dir* ] [ **-S** *SuperClass* ] *Name*

### **Description**

The **rmclass** command removes the superclass or the subclass identified by the *Name* parameter from the class definition file, the class limits file and the class shares file. The class must already exist. The predefined **Default**, **System**, and **Shared** classes cannot be removed.

In addition, when removing a superclass **Super**, the directory **/etc/wlm/***Config\_Dir***/Super** and all the WLM property files it contains (if they exist) are removed. Removing a superclass fails if any user created subclass still exists (subclass other than **Default** and **Shared**).

**Note:** Only root can remove a superclass. Only root or authorized users whose user ID or group ID matches the user name or group name specified in the attributes **adminuser** and **admingroup** of a superclass can remove a subclass of this superclass.

Normally, **rmclass** deletes the class and its attributes in the relevant WLM property files, and the modifications are applied to the in-core class definitions (active classes) only after an update of WLM using the **wlmcntrl** command.

If an empty string is passed as the configuration name (*Config\_dir*) with the **-d** flag, the class is deleted only in the WLM in-core data structures, and no property file is updated. So, if the class is still defined in a WLM configuration, it is recreated after an update or restart of WLM. This flag should be mainly used to remove classes dynamically created in the in-core WLM data structures only by applications using the WLM API, for example, to do some cleanup after application failure.

**Note:** This command cannot apply to a set of time-based configurations (do not specify a set with the **-d** flag). If the current configuration is a set, the **-d** flag must be given to indicate which regular configuration the command should apply to.

# **Flags**

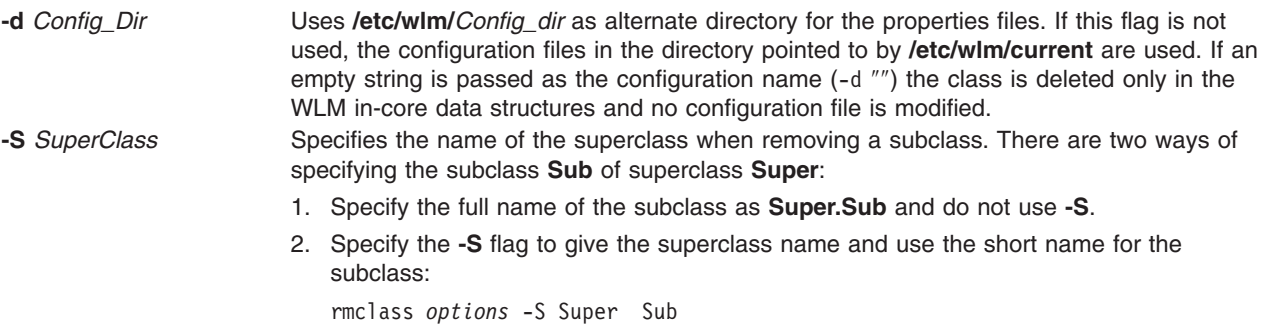

# **Files**

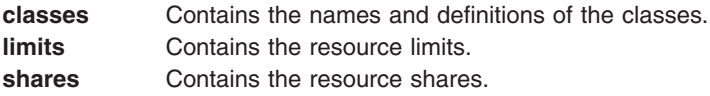

# **Related Information**

The **wlmcntrl** command, **lsclass** command, **chclass** command, and **mkclass** command.

### **rmcomg Command**

### **Purpose**

Removes a communication group that has already been defined from a peer domain.

# **Syntax**

**rmcomg** [**−q**] [**−h**] [**−TV**] *communication\_group*

### **Description**

The **rmcomg** command removes the definition of the existing communication group with the name specified by the *communication* group parameter for the online peer domain. The communication group is used to define heartbeat rings for use by topology services and to define the tunables for each heartbeat ring. The communication group determines which devices are used for heartbeating in the peer domain.

The **rmcomg** command must be run on a node that is currently online in the peer domain where the communication group is defined. More than half of the nodes must be online to remove a communication group from the domain.

The communication group must not be referred to by an interface resource. Use the **chcomg** command to remove references made by interface resources to a communication group.

# **Flags**

- **-q** Specifies quiet mode. The command does not return an error if the communication group does not exist.
- **-h** Writes the command's usage statement to standard output.
- **-T** Writes the command's trace messages to standard error. For your software service organization's use only.
- **-V** Writes the command's verbose messages to standard output.

### **Parameters**

*communication\_group*

Specifies the name of the defined communication group that is to be removed from the peer domain.

### **Security**

The user of the **rmcomg** command needs write permission for the **IBM.CommunicationGroup** resource class. By default, **root** on any node in the peer domain has read and write access to this resource class through the configuration resource manager.

# **Exit Status**

- **0** The command ran successfully.
- **1** An error occurred with RMC.
- **2** An error occurred with a command-line interface script.
- **3** An incorrect flag was entered on the command line.
- **4** An incorrect parameter was entered on the command line.
- **5** An error occurred that was based on incorrect command-line input.
- **6** The communication group does not exist.

# **Environment Variables**

### **CT\_CONTACT**

Determines the system where the session with the resource monitoring and control (RMC) daemon occurs. When CT\_CONTACT is set to a host name or IP address, the command contacts the RMC daemon on the specified host. If CT\_CONTACT is not set, the command contacts the RMC daemon on the local system where the command is being run. The target of the RMC daemon session and the management scope determine the resource classes or resources that are processed.

# **Restrictions**

This command must be run on a node that is defined and online to the peer domain where the communication group is to be removed.

# **Standard Input**

When the **-f** ″**-**″ flag is specified, this command reads one or more node names from standard input.

# **Standard Output**

When the **-h** flag is specified, this command's usage statement is written to standard output. All verbose messages are written to standard output.

# **Standard Error**

All trace messages are written to standard error.

# **Examples**

In this example, **nodeA** is defined and online to **ApplDomain**. To remove the communication group definition **ComGrp1** for the peer domain **ApplDomain**, run this command on **nodeA**: rmcomg ComGrp1

# **Location**

**/usr/sbin/rsct/bin/rmcomg** Contains the **rmcomg** command

# **Files**

The access control list (ACL) file **/var/ct/cfg/ctrmc.acls** is modified. If this file does not exist, it is created.

# **Related Information**

Commands: **chcomg**, **lscomg**, **lsrpdomain**, **lsrpnode**, **mkcomg**, **preprpnode**

Files: **rmccli**, for general information about RMC-related commands

### **rmcondition Command**

### **Purpose**

Removes a condition.

# **Syntax**

**rmcondition** [**−f**] [**−q**] [**−h**] [**−TV**] *condition*[**:***node\_name*]

# **Description**

The **rmcondition** command removes the condition specified by the *condition* parameter. The condition must already exist to be removed. When the condition must be removed even if it has linked responses, use the **-f** flag to force the condition and the links with the responses to be removed. If the **-f** flag is not specified and links with responses exist, the condition is not removed. This command does not remove responses.

If a particular condition is needed for system software to work properly, it may be locked. A locked condition cannot be modified or removed until it is unlocked. If the condition you specify on the **rmcondition** command is locked, it will not be removed; instead an error will be generated informing you that the condition is locked. To unlock a condition, you can use the **-U** flag of the **chcondition** command. However, since a condition is typically locked because it is essential for system software to work properly, you should exercise caution before unlocking it.

# **Flags**

- **−f** Forces the condition to be removed even if it is linked to responses. The links with the responses are removed as well as the condition, but the responses are not removed.
- **−q** Does not return an error when *condition* does not exist.
- **−h** Writes the command's usage statement to standard output.
- **−T** Writes the command's trace messages to standard error. For your software service organization's use only.
- **−V** Writes the command's verbose messages to standard output.

# **Parameters**

*condition* Specifies the name of a condition to be removed.

*node\_name* Specifies the node where the condition is defined. If *node\_name* is not specified, the local node is used. *node\_name* is a node within the scope determined by the CT\_MANAGEMENT\_SCOPE environment variable.

# **Security**

The user needs write permission for the **IBM.Condition** resource class to run **rmcondition**. Permissions are specified in the access control list (ACL) file on the contacted system.

# **Exit Status**

- **0** The command ran successfully.
- **1** An error occurred with RMC.
- **2** An error occurred with a command-line interface script.
- **3** An incorrect flag was entered on the command line.
- **4** An incorrect parameter was entered on the command line.
- **5** An error occurred that was based on incorrect command-line input.

# **Environment Variables**

### **CT\_CONTACT**

Determines the system where the session with the resource monitoring and control (RMC) daemon occurs. When CT\_CONTACT is set to a host name or IP address, the command contacts the RMC daemon on the specified host. If CT\_CONTACT is not set, the command contacts the RMC daemon on the local system where the command is being run. The target of the RMC daemon session and the management scope determine the resource classes or resources that are processed.

### **CT\_MANAGEMENT\_SCOPE**

Determines the management scope that is used for the session with the RMC daemon in processing the resources of the event-response resource manager (ERRM). The management scope determines the set of possible target nodes where the resources can be processed. The valid values are:

- **0** Specifies *local* scope.
- **1** Specifies *local* scope.
- **2** Specifies *peer domain* scope.
- **3** Specifies *management domain* scope.

If this environment variable is *not* set, *local* scope is used.

### **Standard Output**

When the **-h** flag is specified, this command's usage statement is written to standard output. All verbose messages are written to standard output.

### **Standard Error**

All trace messages are written to standard error.

# **Examples**

These examples apply to standalone systems:

- 1. To remove the condition definition named ″FileSystem space used″, run this command: rmcondition "FileSystem space used"
- 2. To remove the condition definition named ″FileSystem space used″ even if the condition is linked with responses, run this command:

rmcondition -f "FileSystem space used"

This example applies to management domains:

1. In this example, the current node is the management server. To remove the condition definition named ″nodeB FileSystem space used″ that is defined on managed node **nodeB**, run this command: rmcondition "FileSystem space used:nodeB"

This example applies to peer domains:

1. To remove the condition definition named ″nodeA FileSystem space used″ that is defined on node **nodeA**, run this command from any node in the domain:

rmcondition "nodeA FileSystem space used:nodeA"

# **Location**

**/usr/sbin/rsct/bin/rmcondition**

Contains the **rmcondition** command

### **Related Information**

Commands: **chcondition**, **lscondition**, **lscondresp**, **mkcondition**

Files: **rmccli**

### **rmcondresp Command**

### **Purpose**

Deletes the link between a condition and one or more responses.

# **Syntax**

To delete the link between a condition and one or more responses:

**rmcondresp** [**−q**] [**−h**] [**−TV**] *condition*[**:***node\_name*] [*response* [*response*...]]

To delete all of the links to one or more responses:

**rmcondresp** [**−q**] **−r** [**−h**] [**−TV**] *response1* [*response2*...][**:***node\_name*]

To lock or unlock the condition/response association:

**rmcondresp** {**-U** | **-L**} [**−h**] [**−TV**] *condition*[**:***node\_name*] *response*

# **Description**

The **rmcondresp** command deletes the link between a condition and one or more responses. A link between a condition and a response is called a *condition/response association*. The response is no longer run when the condition occurs. Use the **-r** flag to specify that the command parameters consist only of responses. This deletes all links to conditions for these responses. If only a condition is specified, links to all responses for that condition are deleted.

If a particular condition/response association is needed for system software to work properly, it may be locked. A locked condition/response association cannot be removed by the **rmcondresp** command. If the condition/response association you specify on the **rmcondresp** command is locked, it will not be removed; instead an error will be generated informing you that this condition/response association is locked. To unlock a condition/response association, you can use the **-U** flag. However, because a condition/response association is typically locked because it is essential for system software to work properly, you should exercise caution before unlocking it.

# **Flags**

- **−q** Does not return an error when either *condition* or *response* does not exist.
- **−r** Indicates that all command parameters are responses. There are no conditions specified. This command removes condition/response associations from all conditions that are linked to the specified responses.
- **−h** Writes the command's usage statement to standard output.
- **−T** Writes the command's trace messages to standard error. For your software service organization's use only.
- **−V** Writes the command's verbose messages to standard output.
- **−U** Unlocks a condition/response association so it can be started, stopped, or removed. If a condition/response association is locked, this is typically because it is essential for system software to work properly. For this reason, you should exercise caution before unlocking it. When unlocking a condition/response association using the **-U** flag, no other operation can be performed by this command.
- **−L** Locks a condition/response association so it cannot be started, stopped, or removed. When locking a condition/response association using the **-L** flag, no other operation can be performed by this command.

### **Parameters**

- *condition* Specifies the name of the condition linked to the response. The condition is always specified first unless the **-r** flag is used.
- *response* Specifies the name of a response or more than one response. The links from the specified responses to the specified condition are removed.
- *node\_name* Specifies the node where the condition is defined. If the **-r** flag is used, it is the node where the response is defined. *node name* is a node within the scope determined by the CT\_MANAGEMENT\_SCOPE environment variable.

### **Security**

The user needs write permission for the **IBM.Association** resource class to run **rmcondresp**. Permissions are specified in the access control list (ACL) file on the contacted system.

# **Exit Status**

- **0** The command ran successfully.
- **1** An error occurred with RMC.
- **2** An error occurred with a command-line interface script.
- **3** An incorrect flag was entered on the command line.
- **4** An incorrect parameter was entered on the command line.
- **5** An error occurred that was based on incorrect command-line input.

### **Environment Variables**

### **CT\_CONTACT**

Determines the system where the session with the resource monitoring and control (RMC) daemon occurs. When CT\_CONTACT is set to a host name or IP address, the command contacts the RMC daemon on the specified host. If CT\_CONTACT is not set, the command contacts the RMC daemon on the local system where the command is being run. The target of the RMC daemon session and the management scope determine the resource classes or resources that are processed.

### **CT\_MANAGEMENT\_SCOPE**

Determines the management scope that is used for the session with the RMC daemon in processing the resources of the event-response resource manager (ERRM). The management scope determines the set of possible target nodes where the resources can be processed. The valid values are:

- **0** Specifies *local* scope.
- **1** Specifies *local* scope.
- **2** Specifies *peer domain* scope.
- **3** Specifies *management domain* scope.

If this environment variable is *not* set, *local* scope is used.

# **Standard Output**

When the **-h** flag is specified, this command's usage statement is written to standard output. All verbose messages are written to standard output.

### **Standard Error**

All trace messages are written to standard error.

### **Examples**

These examples apply to standalone systems:

1. To delete the link between the condition ″FileSystem space used″ and the response ″Broadcast event on-shift″, run this command:

rmcondresp "FileSystem space used" "Broadcast event on-shift"

2. To delete the links between the condition ″FileSystem space used″ and all of its responses, run this command:

rmcondresp "FileSystem space used"

3. To delete the links between the condition ″FileSystem space used″ and the responses ″Broadcast event on-shift″ and ″E-mail root anytime″, run this command:

rmcondresp "FileSystem space used" "Broadcast event on-shift" "E-mail root anytime"

4. To delete the links between the response ″Broadcast event on-shift″ and all of the conditions that use it, run this command:

```
rmcondresp -r "Broadcast event on-shift"
```
These examples apply to management domains:

- 1. To delete the link between the condition ″FileSystem space used″ on the management server and the response ″Broadcast event on-shift″, run this command on the management server: rmcondresp "FileSystem space used" "Broadcast event on-shift"
- 2. To delete the links between the condition ″FileSystem space used″ on the managed node **nodeB** and the responses ″Broadcast event on-shift″ and ″E-mail root anytime″, run this command on the

management server: rmcondresp "FileSystem space used":nodeB \ "Broadcast event on-shift" "E-mail root anytime"

These examples apply to peer domains:

1. To delete the links between the condition ″FileSystem space used″ on **nodeA** in the domain and the responses ″Broadcast event on-shift″ and ″E-mail root anytime″, run this command on any node in the domain:

rmcondresp "FileSystem space used":nodeA \ "Broadcast event on-shift" "E-mail root anytime"

2. To delete the links between all conditions on **nodeA** in the domain and the response ″Broadcast event on-shift″, run this command on any node in the domain:

rmcondresp -r "Broadcast event on-shift":nodeA

# **Location**

### **/usr/sbin/rsct/bin/rmcondresp**

Contains the **rmcondresp** command
## **Related Information**

Commands: **lscondresp**, **mkcondition**, **mkcondresp**, **mkresponse**, **startcondresp**, **stopcondresp**

Files: **rmccli**

#### **rmdel Command**

#### **Purpose**

Removes a delta from a SCCS file.

#### **Syntax**

**rmdel -r** *SID File ...*

#### **Description**

The **rmdel** command removes the delta specified by the *SID* variable from each Source Code Control System (SCCS) file indicated in the *File* parameter. You can remove only the most recently created delta in a branch, or the latest trunk delta if it has no branches. In addition, the SID you specify must not be a version currently being edited for the purpose of making a delta. To remove a delta, you must either own the SCCS file and the directory, or you must have created the delta you want to remove.

If you specify a directory for the *File* parameter, the **rmdel** command performs the requested actions on all SCCS files (those with the **s.** prefix). If you specify a **-** (dash) for the *File* parameter, the **rmdel** command reads standard input and interprets each line as the name of an SCCS file. The **rmdel** command continues to read input until it reaches an end-of-file character.

After a delta has been removed, it is not included in any g-file created by the **get** command. However, the delta table entry remains in the **s.** file with an **R** by the entry to show that the delta has been removed.

## **Flags**

**-r** *SID* Removes the specified delta *SID* from the SCCS file. This flag is required.

## **Exit Status**

This command returns the following exit values:

- **0** Successful completion.
- **>0** An error occurred.

## **Examples**

To remove delta 1.3 from the **s.test.c** SCCS file, type: rmdel -r 1.3 s.test.c

#### **Files**

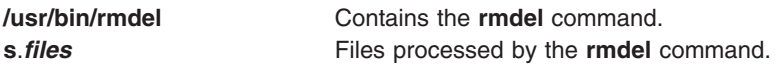

# <span id="page-613-0"></span>**Related Information**

The **delta** command, **get** command, **[prs](#page-419-0)** command.

The **sccsfile** file format.

Source Code Control System (SCCS) Overview in *AIX 5L Version 5.2 General Programming Concepts: Writing and Debugging Programs*.

List of SCCS Commands in *AIX 5L Version 5.2 General Programming Concepts: Writing and Debugging Programs*.

#### **rmdev Command**

#### **Purpose**

Removes a device from the system.

## **Syntax**

```
rmdev { -l | -p }Name [ -d | -S ] [ -f File ] [ -h ] [ -q ] [ -R ]
```
**Note:** The **-l** flag cannot be specified if **-p** is specified and vice versa. If the **-R** flag is specified along with the **-p** flag, it will be ignored.

## **Description**

The **rmdev** command unconfigures or both unconfigures and undefines the device specified with the device logical name (the **-l** *Name* flag*)*. The default action unconfigures the device while retaining its device definition in the Customized Devices object class.

If you specify the **-S** flag, the **rmdev** command sets the device to the Stopped state for devices that support the Stopped state. If you specify the **-d** flag, the **rmdev** command deletes the device definition from the Customized Devices object class (undefines). If you do not specify the **-d** flag, the **rmdev** command sets the device to the Defined state (unconfigures). If you specify the **-R** flag, the **rmdev** command acts on any children of the device as well.

Use the **-p** flag along with the parent device's logical name to unconfigure or delete all of the children devices. The children are unconfigured or deleted in the same recursive fashion as described above for the **-R** flag. The only difference is that the specified device itself is not unconfigured or deleted. Thus, the **-R** flag is redundant and need not be specified with the **-p** flag. The user cannot specify both the **-l** and **-p** flags simultaneously and the command exits with an error message in the case where both flags are specified.

**Attention:** To protect the Configuration database, the **rmdev** command is not interruptible. Stopping this command before execution is complete could result in a corrupted database.

You can use the Devices application in Web-based System Manager to change device characteristics.

You could also use the System Management Interface Tool (SMIT) **smit rmdev** fast path to run this command.

## **Flags**

- **-d** Removes the device definition from the Customized Devices object class. This flag cannot be used with the **[-S](#page-614-0)** flag.
- **-f** *File* Reads the needed flags from the *File* parameter.

<span id="page-614-0"></span>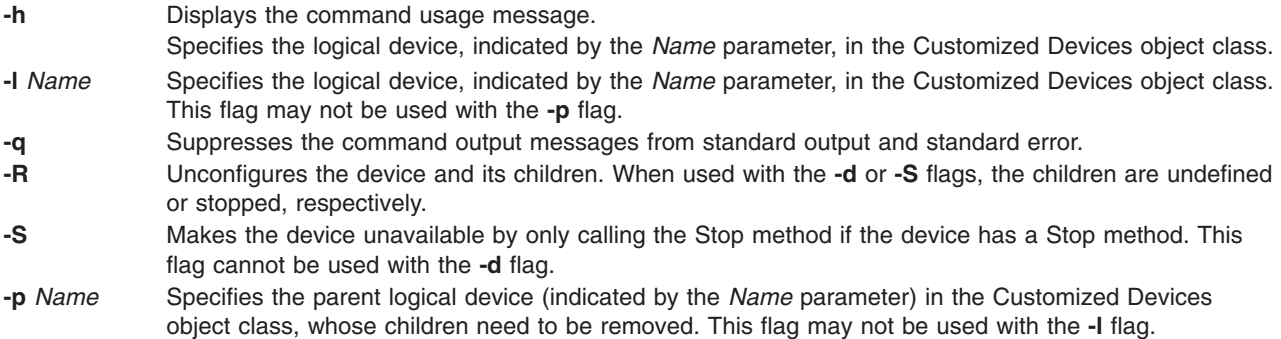

# **Security**

Privilege Control: Only the root user and members of the system group should have execute (x) access to this command.

Auditing Events:

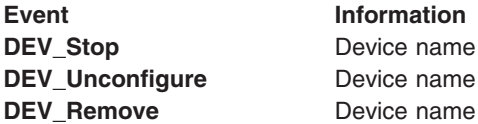

## **Examples**

1. To unconfigure the cd0 CD-ROM device while retaining its device definition in the Customized Devices object class, type:

rmdev -l cd0

The system displays a message similar to the following:

cd0 defined

2. To remove the cd0 CD-ROM device definition from the Customized Devices object class, type: rmdev -d -l cd0

The system displays a message similar to the following: cd0 deleted

3. To unconfigure the SCSI adapter scsi1 and all of its children while retaining their device definitions in the Customized Devices object class, type:

rmdev -R -l scsi1

The system displays a message similar to the following:

rmt0 Defined hdisk1 Defined scsi1 Defined

4. To unconfigure just the children of the SCSI adapter scsi1, but not the adapter itself, while retaining their device definitions in the Customized Devices object class, type:

rmdev -p scsi1

The system displays a message similar to the following: rmt0 Defined hdisk1 Defined

5. To unconfigure the children of PCI bus pci1 and all other devices under them while retaining their device definitions in the Customized Devices object class, type:

rmdev -p pci1

The system displays a message similar to the following:

rmt0 Defined hdisk1 Defined scsi1 Defined ent0 Defined

#### **Files**

**/usr/sbin/rmdev** Contains the **rmdev** command.

## **Related Information**

The **chdev** command, **lsattr** command, **lsconn** command, **lsdev** command, **lsparent** command, **mkdev** command.

Device Overview for System Management in *AIX 5L Version 5.2 System Management Guide: Operating System and Devices*.

For information on installing the Web-based System Manager, see Chapter 2: Installation and System Requirements in *AIX 5L Version 5.2 Web-based System Manager Administration Guide*.

## **rmdir Command**

#### **Purpose**

Removes a directory.

#### **Syntax**

**rmdir** [ **-p** ] *Directory ...*

#### **Description**

The **rmdir** command removes the directory, specified by the *Directory* parameter, from the system. The directory must be empty before you can remove it, and you must have write permission in its parent directory. Use the **ls -al** command to check whether the directory is empty.

**Note:** The **rmdir** command supports the **—** (dash, dash) parameter as a delimiter that indicates the end of the flags.

#### **Flags**

**-p***Directory* Removes all directories along the path name specified by the *Directory* parameter. Parent directories must be empty and the user must have write permission in the parent directories before they can be removed.

## **Exit Status**

This command returns the following exit values:

- **0** Each directory entry specified by a *Directory* parameter was removed successfully.
- **>0** An error occurred.

# <span id="page-616-0"></span>**Examples**

1. To empty and remove a directory, type:

```
rm mydir/* mydir/.*
rmdir mydir
```
This command removes the contents of the **mydir** file and then removes the empty directory. The **rm** command displays an error message about trying to remove the directories . (dot) and .. (dot, dot), and then the **rmdir** command removes them.

Note that the **rm mydir/\* mydir/.\*** command first removes files with names that do not begin with a dot, and then removes those with names that do begin with a dot. You may not realize that the directory contains file names that begin with a dot because the **ls** command does not usually list them unless you use the **-a** flag.

2. To remove the **/home**, **/home/demo**, and **/home/demo/mydir** directories, type:

rmdir -p /home/demo/mydir

This command removes first the **/mydir** directory and then the **/demo** and **/home** directories, respectively. If a directory is not empty or does not have write permission when it is to be removed, the command terminates.

## **Files**

**/usr/bin/rmdir** Contains the **rmdir** command.

# **Related Information**

Files Overview in *AIX 5L Version 5.2 System User's Guide: Operating System and Devices*.

Directory Overview in *AIX 5L Version 5.2 System User's Guide: Operating System and Devices*.

File and Directory Access Modes in *AIX 5L Version 5.2 System User's Guide: Operating System and Devices*.

The **ls** command, **mkdir** command, **[rm](#page-590-0)** command.

The **rmdir** subroutine, **unlink** subroutine.

## **rmf Command**

## **Purpose**

Removes folders and the messages they contain.

## **Syntax**

**rmf** [ **+** *[Folder](#page-617-0)* ] [ **[-interactive](#page-617-0)** | **[-nointeractive](#page-617-0)** ]

## **Description**

The **rmf** command deletes the messages within the specified folder and then deletes the folder. By default, the **rmf** command confirms your request before deleting a folder. If the folder contains files that are not messages, the **rmf** command does not delete the files and returns an error.

**Attention:** The **rmf** command irreversibly deletes messages that do not have other links.

<span id="page-617-0"></span>By default, the **rmf** command removes the current folder. When the current folder is removed, **inbox** becomes the current folder. If the **+***Folder* flag is not specified, and the **rmf** command cannot find the current folder, the command requests confirmation before removing the **+inbox** folder.

The **rmf** command does not delete any folder or any messages in a folder to which you have read-only access. The **rmf** command deletes only your private sequences and your current message information from the profile.

The **rmf** command does not delete folders recursively. You cannot remove subfolders by requesting the removal of a parent folder. If you remove a subfolder, the parent of that folder becomes the current folder.

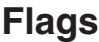

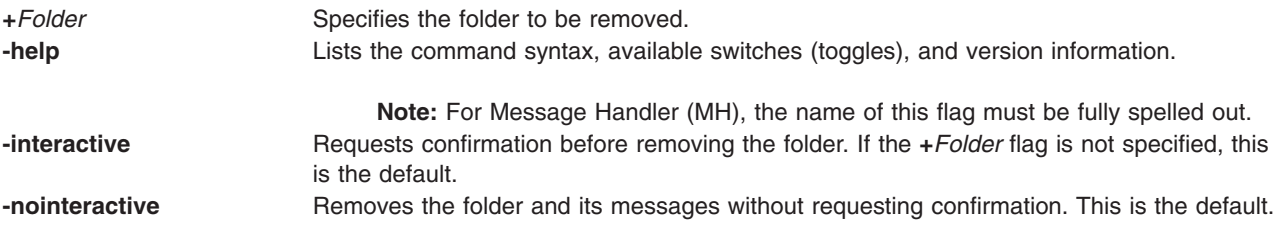

## **Profile Entries**

The following entries are entered in the *UserMhDirectory***/.mh\_profile** file:

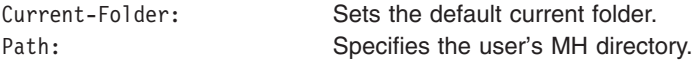

## **Examples**

**Attention:** The **rmf** command irreversibly deletes messages that do not have other links.

1. To remove the current folder called status, enter:

rmf

The system responds with a message similar to the following: Remove folder "status"?

If you do want the folder removed, enter yes. The system responds with a message similar to the following:

[+inbox now current]

2. To remove the meetings folder noninteractively, enter: rmf +meetings

## **Files**

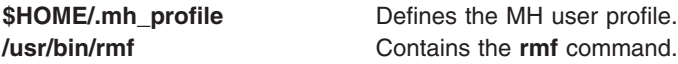

## **Related Information**

The **[rmm](#page-625-0)** command.

The **mh\_alias** file format, **mh\_profile** file format.

#### <span id="page-618-0"></span>**rmfilt Command**

#### **Purpose**

Removes a filter rule from the filter table.

## **Syntax**

**rmfilt -v 4**|**6 -n fid** | **all** [**-f**]

## **Description**

Use the **rmfilt** command to remove filter rules from the filter rule table. Actions by this command will not effect the IP Security subsystem until the **mkfilt** command is executed.

The **rmfilt** command removes a filter rules from the filter rule table. Only manual filter rules can be removed.

#### **Flags**

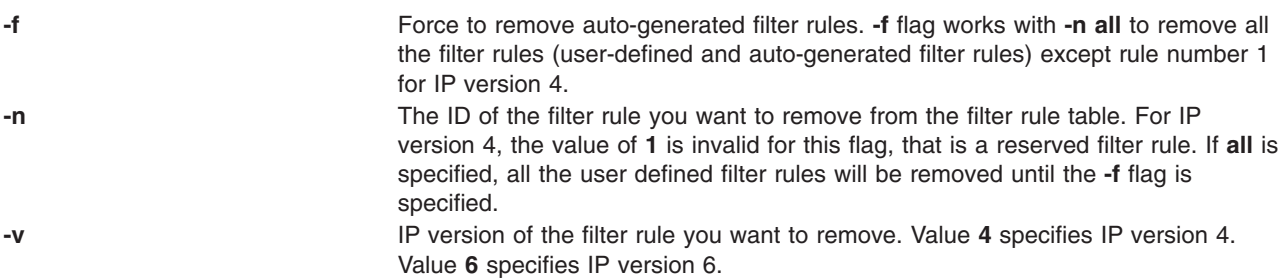

#### **rmfs Command**

#### **Purpose**

Removes a file system.

## **Syntax**

**rmfs** [ **[-r](#page-619-0)** | **[-i](#page-619-0)** ] *FileSystem*

## **Description**

The **rmfs** command removes a file system. If the file system is a journaled file system (JFS or JFS2), the **rmfs** command removes both the logical volume on which the file system resides and the associated stanza in the **/etc/filesystems** file. If the file system is not a JFS or JFS2 file system, the command removes only the associated stanza in the **/etc/filesystems** file. The *FileSystem* parameter specifies the file system to be removed.

You can use the File Systems application in Web-based System Manager (wsm) to change file system characteristics.

You could also use the System Management Interface Tool (SMIT) **smit rmfs** fast path to run this command.

# <span id="page-619-0"></span>**Flags**

- **-r** Removes the mount point of the file system.
- **-i** Displays warning and prompts the user before removing file system.

## **Exit Status**

This command returns the following exit values:

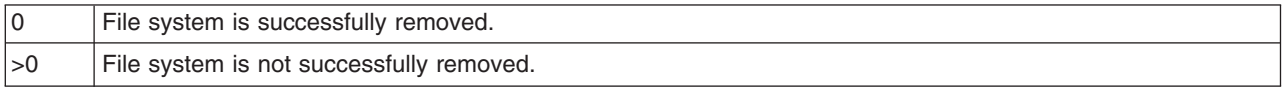

#### **Examples**

To remove the **/test** file system, enter:

rmfs /test

This removes the **/test** file system, its entry in the **/etc/filesystems** file, and the underlying logical volume.

#### **Files**

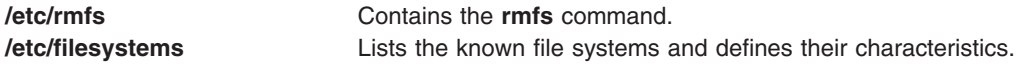

## **Related Information**

The **chfs** command, **crfs** command, **lsfs** command, **mkfs** command, **[rmlv](#page-622-0)** command.

File Systems in *AIX 5L Version 5.2 System Management Concepts: Operating System and Devices*.

For information on installing the Web-based System Manager, see Chapter 2: Installation and System Requirements in *AIX 5L Version 5.2 Web-based System Manager Administration Guide*.

System Management Interface Tool in *AIX 5L Version 5.2 System Management Guide: Operating System and Devices*.

#### **rmgroup Command**

#### **Purpose**

Removes a group.

#### **Syntax**

**rmgroup** [ **[-R](#page-620-0)** *load\_module* ] *Name*

## **Description**

The **rmgroup** command removes a group specified by the *Name* parameter. This command deletes all the group attributes as well. To remove a group, the group name must already exist as a string of 8 bytes or less. Users who are group members are not removed from the system.

<span id="page-620-0"></span>If the group is the primary group for any user, you cannot remove it unless you redefine the user's primary group with the **chuser** command. The **chuser** command alters the **/etc/passwd** file. Only the root user or a user with GroupAdmin authorization can remove an administrative group or a group with administrative users as members.

For groups that were created with an alternate Identification and Authentication (I&A) mechanism, the **-R** flag can be used to specify the I&A load module used. Load modules are defined in the **/usr/lib/security/methods.cfg** file.

You can use the Users application in Web-based System Manager (wsm) to change user characteristics.

You could also use the System Management Interface Tool (SMIT) **smit rmgroup** fast path to run this command.

# **Flag**

**-R** *load\_module* Specifies the loadable I&A module used to remove a group.

# **Security**

Access Control: This command should grant execute (x) access only to the root user and members of the security group. This command should be installed as a program in the trusted computing base (TCB). The command should be owned by the root user with the **setuid** (SUID) bit set.

Files Accessed:

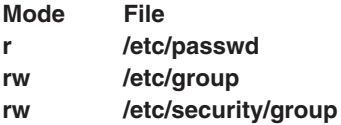

Auditing Events:

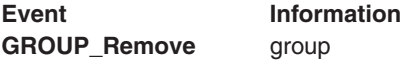

## **Limitations**

Removing a group may not be supported by all loadable I&A modules. If the loadable I&A module does not support removing a group, an error is reported.

## **Examples**

- 1. To remove the finance group, type:
	- rmgroup finance
- 2. To remove the LDAP I&A loadable module group monsters, type: rmgroup -R LDAP monsters

#### **Files**

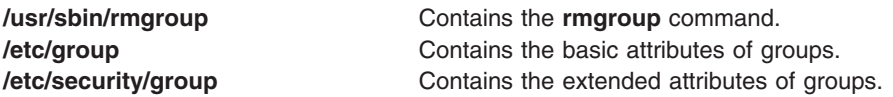

# **Related Information**

The **chfn** command, **chgrpmem** command, **chsh** command, **chgroup** command, **chuser** command, **lsgroup** command, **lsuser** command, **mkgroup** command, **mkuser** command, **[passwd](#page-281-0)** command, **[pwdadm](#page-460-0)** command, **[rmuser](#page-166-0)** command, **setgroups** command, **setsenv** command.

Standalone System Security in *AIX 5L Version 5.2 Security Guide*.

For information on installing the Web-based System Manager, see Chapter 2: Installation and System Requirements in *AIX 5L Version 5.2 Web-based System Manager Administration Guide*.

#### **rmitab Command**

#### **Purpose**

Removes records in the **/etc/inittab** file.

## **Syntax**

**rmitab** *Identifier*

## **Description**

The **rmitab** command removes an **/etc/inittab** record. You can specify a record to remove by using the *Identifier* parameter. The *Identifier* parameter specifies a field of one to fourteen characters used to uniquely identify an object. If the *Identifier* field is not unique, the command is unsuccessful.

## **Examples**

To remove the tty entry for tty2 , enter: rmitab "tty002"

## **Related Information**

The **smit** command, **chitab** command, **lsitab** command, **mkitab** command, **init** command, **/etc/inittab** file.

## **rmkeyserv Command**

#### **Purpose**

Stops the **keyserv** daemon and comments the entry in the **/etc/rc.nfs** file.

## **Syntax**

**/usr/sbin/rmkeyserv** [ **[-I](#page-622-0)** | **[-B](#page-622-0)** | **[-N](#page-622-0)** ]

## **Description**

The **rmkeyserv** command comments the entry for the **keyserv** daemon in the **/etc/rc.nfs** file. The **rmkeyserv** daemon stops the **keyserv** daemon by using the **stopsrc** command.

You can use the File Systems application in Web-based System Manager (wsm) to change file system characteristics.

You could also use the System Management Interface Tool (SMIT) **smit rmkeyserv** fast path to run this command.

# <span id="page-622-0"></span>**Flags**

- **-I** Comments the entry for the **keyserv** daemon in the **/etc/rc.nfs** file.
- **-B** Comments the entry for the **keyserv** daemon in the **/etc/rc.nfs** file and stops the **keyserv** daemon. This flag is the default.
- **-N** Stops the **keyserv** daemon using the **stopsrc** command. This flag does not change the **/etc/rc.nfs** file.

## **Examples**

To comment the entry in the **/etc/rc.nfs** file that starts the **keyserv** daemon, enter:

rmkeyserv -I

This command will not stop the currently executing daemon.

## **Files**

**/etc/rc.nfs** Contains the startup script for the NFS and NIS daemons.

# **Related Information**

The **smit** command.

The **keyserv** daemon.

Network File System (NFS) Overview for System Management in *AIX 5L Version 5.2 System Management Guide: Communications and Networks*.

How to Start the NFS Daemons, How to Stop the NFS Daemons, in *AIX 5L Version 5.2 System Management Guide: Communications and Networks*.

Exporting a File System Using Secure NFS and Mounting a File System Using Secure NFS in *AIX 5L Version 5.2 Security Guide*.

For information on installing the Web-based System Manager, see Chapter 2: Installation and System Requirements in *AIX 5L Version 5.2 Web-based System Manager Administration Guide*.

Network Information Service (NIS) in *AIX 5L Version 5.2 Network Information Services (NIS and NIS+) Guide*.

NIS Reference.

#### **rmlv Command**

## **Purpose**

Removes logical volumes from a volume group.

## **Syntax**

**rmlv** [ **[-B](#page-623-0)** ] [ **[-f](#page-623-0)** ] [ **[-p](#page-623-0)** *Physical Volume* ] *LogicalVolume ...*

## **Description**

**Attention:** This command destroys all data in the specified logical volumes.

<span id="page-623-0"></span>The **rmlv** command removes a logical volume. The LogicalVolume parameter can be a logical volume name or logical volume ID. The logical volume first must be closed. If the *volume group* is varied on in concurrent mode, the logical volume must be closed on all the concurrent nodes on which *volume group* is varied on. For example, if the logical volume contains a file system, it must be unmounted. However, removing the logical volume does not notify the operating system that the file system residing on it have been destroyed. The command **[rmfs](#page-618-0)** updates the **/etc/filesystems** file.

#### **Notes:**

- 1. To use this command, you must either have root user authority or be a member of the **system** group.
- 2. The **rmlv** command is not allowed on a snapshot volume group or a volume group that has a snapshot volume group.

You can use the Volumes application in Web-based System Manager (wsm) to change volume characteristics.

You could also use the System Management Interface Tool (SMIT) **smit rmlv** fast path to run this command.

## **Flags**

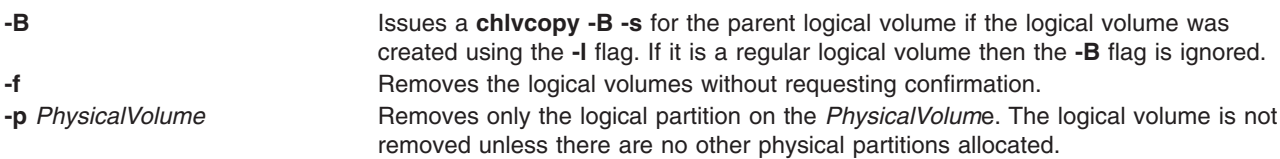

## **Examples**

**Attention:** The command used in this example destroys all data in the logical volumes.

To remove logical volume lv05 without requiring user confirmation, enter the following command:

rmlv -f lv05

The logical volume is removed from the volume group.

#### **Files**

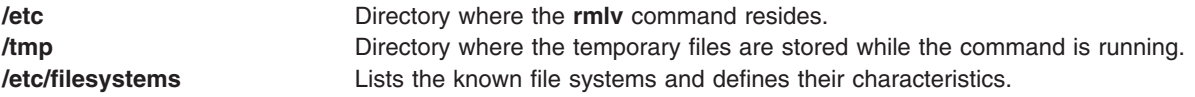

## **Related Information**

The **varyonvg** command, **unmount** command, **[rmfs](#page-618-0)** command.

The Logical Volume Storage Overview in *AIX 5L Version 5.2 System Management Concepts: Operating System and Devices* explains the Logical Volume Manager, physical volumes, logical volumes, volume groups, organization, ensuring data integrity, and allocation characteristics.

The System Management Interface Tool in *AIX 5L Version 5.2 System Management Concepts: Operating System and Devices* explains the structure, main menus, and tasks that are done with SMIT.

For information on installing the Web-based System Manager, see Chapter 2: Installation and System Requirements in *AIX 5L Version 5.2 Web-based System Manager Administration Guide*.

## **rmlvcopy Command**

#### **Purpose**

Removes copies from a logical volume.

# **Syntax**

**rmlvcopy** *LogicalVolume Copies* [ *PhysicalVolume* ... ]

# **Description**

The **rmlvcopy** command removes copies from each logical partition in the *LogicalVolume*. Copies are the physical partitions which, in addition to the original physical partition, make up a logical partition. You can have up to two copies in a logical volume. The *Copies* parameter determines the maximum number of physical partitions that remain. The *LogicalVolume* parameter can be a logical volume name or logical volume ID. The *PhysicalVolume* parameter can be the physical volume name or the physical volume ID. If the *PhysicalVolume* parameter is used, then only copies from that physical volume will be removed.

You can use the Volumes application in Web-based System Manager (wsm) to change volume characteristics.

You could also use the System Management Interface Tool (SMIT) **smit rmlvcopy** fast path to run this command.

#### **Notes:**

- 1. To use this command, you must either have root user authority or be a member of the **system** group.
- 2. If LVM has not recognized that a disk has failed it is possible that LVM will remove a different mirror. Therefore if you know that a disk has failed and LVM does not show those disks as missing you should specify the failed disks on the command line or you should use **replacepv** to replace the disk or **reducevg** to remove the disk.
- 3. The **rmlvcopy** command is not allowed on a snapshot volume group or a volume group that has a snapshot volume group.

# **Examples**

To reduce the number of copies of each logical partition belonging to logical volume 1v0112, enter: rmlvcopy lv0112 2

Each logical partition in the logical volume now has at most two physical partitions.

## **Files**

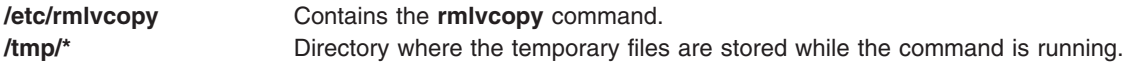

## **Related Information**

The **mklv** command, **mklvcopy** command.

The Logical Volume Storage Overview in *AIX 5L Version 5.2 System Management Concepts: Operating System and Devices* explains the Logical Volume Manager, physical volumes, logical volumes, volume groups, organization, ensuring data integrity, and allocation characteristics.

For information on installing the Web-based System Manager, see Chapter 2: Installation and System Requirements in *AIX 5L Version 5.2 Web-based System Manager Administration Guide*.

<span id="page-625-0"></span>The System Management Interface Tool in *AIX 5L Version 5.2 System Management Concepts: Operating System and Devices* explains the structure, main menus, and tasks that are done with SMIT.

#### **rmm Command**

#### **Purpose**

Removes messages from active status.

## **Syntax**

**rmm** [ **+** *Folder* ] [ *Messages* ]

## **Description**

The **rmm** command removes messages from active status by renaming them. To rename a message, the system prefaces the current message number with a , (comma). Inactive files are unavailable to the Message Handler (MH) package. However, system commands can still manipulate inactive files.

**Note:** The **rmm** command does not change the current message.

Inactive messages should be deleted periodically. An entry can be placed in your **crontab** file to automatically delete all files beginning with a comma.

## **Flags**

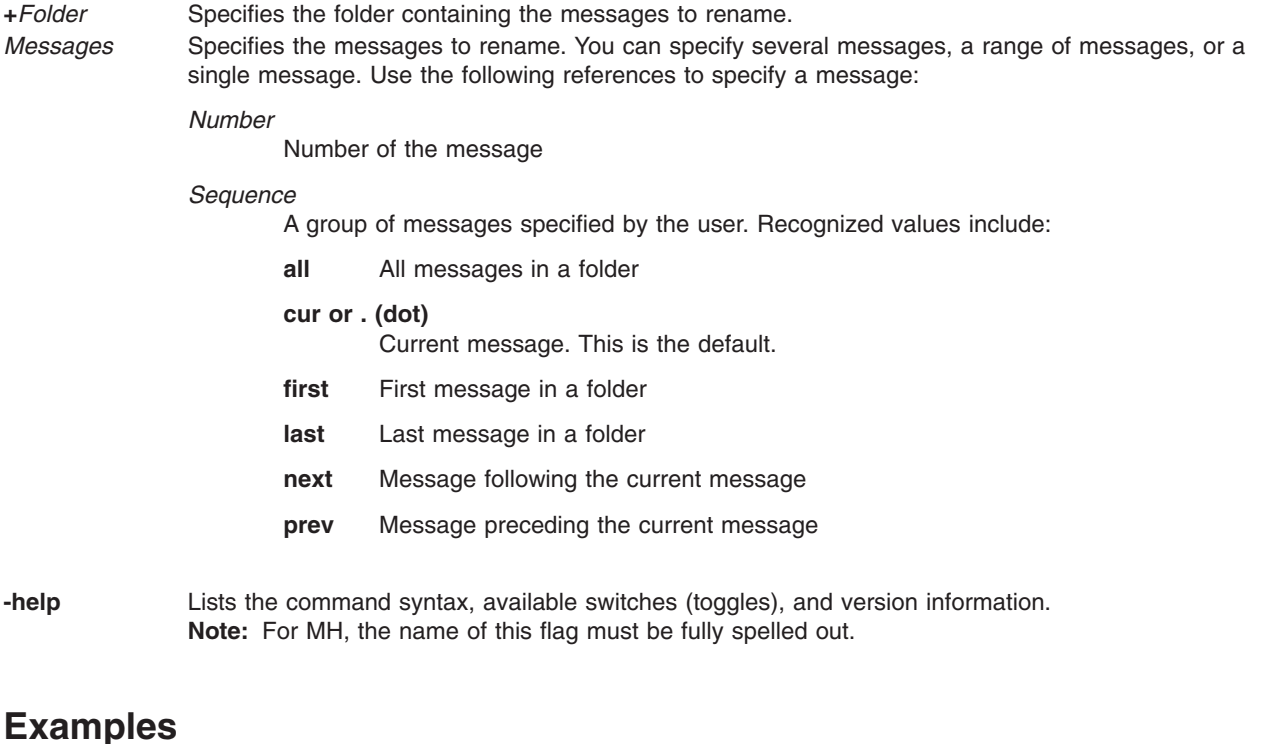

- 1. To remove the current message in the current folder, enter: rmm
- 2. To remove messages 2 through 5 from the sales folder, enter:

rmm +sales 2-5

# **Profile Entries**

The following entries are entered in the *UserMhDirectory***/.mh\_profile**:

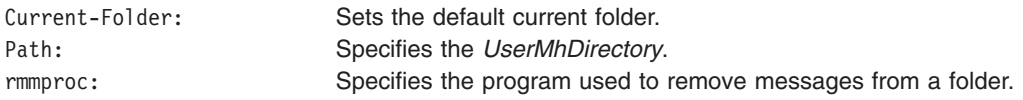

## **Files**

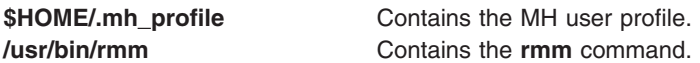

# **Related Information**

The **crontab** command, **[rmf](#page-616-0)** command.

The **.mh\_alias** file format, **.mh\_profile** file format.

Mail Overview in *AIX 5L Version 5.2 System User's Guide: Communications and Networks*.

#### **rmnamsv Command**

#### **Purpose**

Unconfigures TCP/IP-based name service on a host.

#### **Syntax**

**rmnamsv** [ **-f** | **-F** *FileName* ]

## **Description**

The **rmnamsv** high-level command unconfigures a TCP/IP-based name service on a host. You can unconfigure name service for a host functioning as a client.

To unconfigure name service for a client, the **rmnamsv** command calls the **[namerslv](#page-26-0)** low-level command to unconfigure entries in the **/etc/resolv.conf** file or to rename the **/etc/resolv.conf** file to a default or user-specified file name.

You can use the Network application in Web-based System Manager to change network characteristics.

You could also use the System Management Interface Tool (SMIT) **smit rmnamerslv** fast path to run this command.

# **Flags**

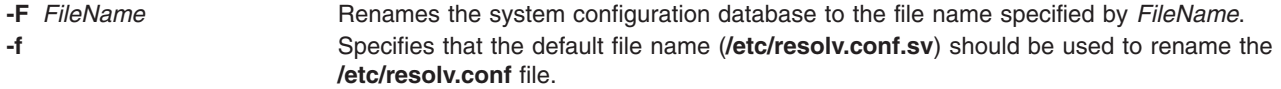

## **Files**

**/etc/resolv.conf Contains the default system configuration database.** 

# **Related Information**

Naming in *AIX 5L Version 5.2 System Management Guide: Communications and Networks*.

Understanding the SMIT Interface for TCP/IP in *AIX 5L Version 5.2 System Management Guide: Communications and Networks*.

For information on installing the Web-based System Manager, see Chapter 2: Installation and System Requirements in *AIX 5L Version 5.2 Web-based System Manager Administration Guide*.

The **[namerslv](#page-26-0)** command.

#### **rmnfs Command**

#### **Purpose**

Changes the configuration of the system to stop running NFS daemons.

## **Syntax**

**/usr/sbin/rmnfs** [ **-I** | **-N** | **-B** ]

## **Description**

The **rmnfs** command changes the current configuration of the system so that the **/etc/rc.nfs** file is not executed on system restart. In addition, you can direct the command to stop NFS daemons that are currently running.

## **Flags**

- **-B** Removes the entry in the **inittab** file and stops NFS daemons that are currently executing. This flag is the default.
- **-I** Removes the entry in the **inittab** file that starts NFS daemons on system restart.
- **-N** Stops immediately NFS daemons and does not change the **inittab** file.

## **Examples**

To stop all of the NFS daemons immediately, enter: rmnfs -N

This command will not change the **inittab** file.

## **Related Information**

The **chnfs** command, **mknfs** command, **[rmnfsexp](#page-628-0)** command, **[rmnfsmnt](#page-629-0)** command.

List of NFS Commands.

Network File System (NFS) Overview for System Management in *AIX 5L Version 5.2 System Management Guide: Communications and Networks*.

NFS Installation and Configuration in *AIX 5L Version 5.2 System Management Guide: Communications and Networks*.

## <span id="page-628-0"></span>**rmnfsexp Command**

## **Purpose**

Unexports a directory from NFS clients.

# **Syntax**

**/usr/sbin/rmnfsexp -d** *Directory* [ **-f** *Exports\_file*] [ **-I** | **-B** | **-N** ]

# **Description**

The **rmnfsexp** command removes an entry from the exports list for NFS clients. The **rmnfsexp** command starts the **exportfs** command to unexport the specified directory. If an entry exists in the **/etc/exports** file, that entry is removed.

# **Flags**

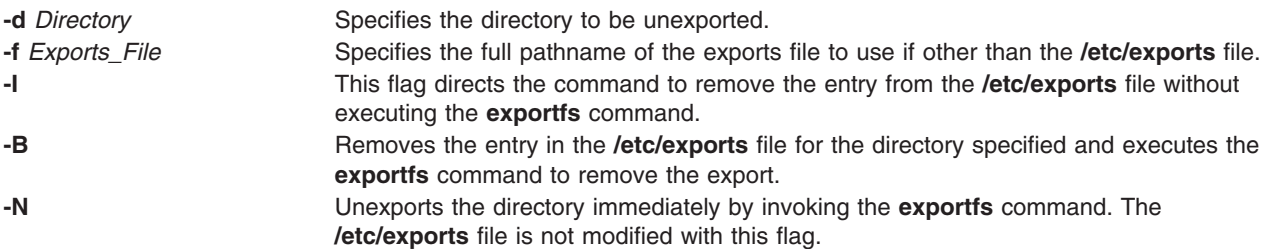

# **Examples**

1. To unexport a directory immediately, type: rmnfsexp -d /usr -N

In this example, the **/usr** directory is unexported immediately.

- 2. To unexport a directory immediately and after every system restart, type: rmnfsexp -d /home/guest -B
- 3. To unexport a directory immediately from an exports file other than the **/etc/exports** file, type: rmnfsexp -d /usr -f /etc/exports.other -N

## **Files**

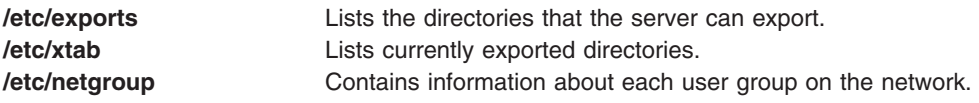

# **Related Information**

The **chnfsexp** command, **exportfs** command, **mknfsexp** command.

List of NFS Commands.

Network File System (NFS) Overview for System Management in *AIX 5L Version 5.2 System Management Guide: Communications and Networks*.

## <span id="page-629-0"></span>**rmnfsmnt Command**

#### **Purpose**

Removes an NFS mount.

# **Syntax**

**/usr/sbin/rmnfsmnt -f** *PathName* [ **-I** | **-B** | **-N** ]

# **Description**

The **rmnfsmnt** command removes the appropriate entry from the **/etc/filesystems** file and unmounts the file system specified. When used with the **-N** flag, the **rmnfsmnt** command unmounts the file system and does not modify the **/etc/filesystems** file.

# **Flags**

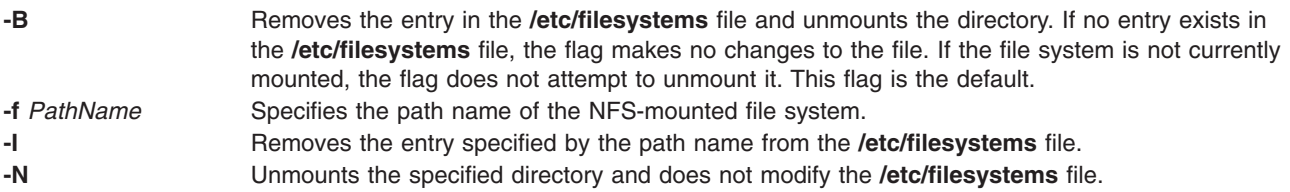

# **Examples**

1. To unmount a file system, enter:

rmnfsmnt -f /usr/man -N

In this example, the /usr/man file system is unmounted.

2. To remove a mount for a file, enter: rmnfsmnt -f /usr/local/man -B

In this example, the mount for the /usr/local/man file is removed.

# **File**

**/etc/filesystems** Lists the remote file systems to mount during the system restart.

# **Related Information**

The **chnfsmnt** command, **mknfsmnt** command, **mount** command, **umount** command.

Network File System (NFS) Overview for System Management in *AIX 5L Version 5.2 System Management Guide: Communications and Networks*.

List of NFS Commands.

## **rmnotify Command**

## **Purpose**

Removes a notify method definition from the Notify object class.

**Syntax rmnotify -n** *NotifyName*

# **Description**

The **rmnotify** command removes a notify method definition from the notify object class.

# **Flags**

**-n** *NotifyName* Specifies the notify method definition to be removed. The **rmnotify** command is unsuccessful if the *NotifyName* name does not already exist in the Notify object class.

# **Files**

**/etc/objrepos/SRCnotify** Specifies the SRC Notify Method object class.

# **Related Information**

The **lssrc** command, **mknotify** command, **mkssys** command, **[rmssys](#page-654-0)** command.

System Resource Controller Overview in *AIX 5L Version 5.2 System Management Guide: Operating System and Devices*.

System Resource Controller (SRC) Overview for Programmers in *AIX 5L Version 5.2 General Programming Concepts: Writing and Debugging Programs*.

Understanding SRC Objects in *AIX 5L Version 5.2 General Programming Concepts: Writing and Debugging Programs*.

## **rmpath Command**

## **Purpose**

Removes from the system a path to an MPIO capable device.

## **Syntax**

**rmpath** [ **[-l](#page-631-0)** *Name* ] [ **[-p](#page-631-0)** *Parent* ] [ **[-w](#page-631-0)** *Connection* ] [ **[-d](#page-631-0)** ]

**rmpath [-h](#page-631-0)**

## **Description**

The **rmpath** command unconfigures, and possibly undefines, one or more paths associated with the specified target device (**-l** *Name*). The set of paths that are removed aredetermined by the combination of the **-l** *Name*, **-p** *Parent* and **-w** *Connection* flags. If the command will result in all paths associated with the device being unconfigured or undefined, the command will exit with an error and without unconfiguring or undefining any path. In this situation, **rmdev** command must be used instead to unconfigure or undefine the target device itself.

The default action unconfigures each specified path, but does not completely remove it from the system. If the **-d** flag is specified, the **rmpath** command unconfigures (if necessary) and removes, or deletes, the path definition(s) from the system.

<span id="page-631-0"></span>When the **rmpath** command finishes, it displays a status message. When unconfiguring paths, it is possible for this command to be able to unconfigure some paths and not others (e.g., paths that are in the process of doing I/O cannot be unconfigured).

The **rmpath** command provides status messages about the results of operation. Messages in one of the following formats will be generated:

#### **path [ defined | deleted ]**

This message is displayed when a single path was successfully unconfigures or undefined. If the path is successfully configured the message path available displays. If the path is not successfully configured and there is no explicit error code returned by the method, the message path defined displays.

#### **paths [defined | deleted]**

This message is displayed if multiple paths were identified and all paths were successfully unconfigured or undefined. If the **-d** flag is not specified, the message would be paths defined. If the **-d** flag is specified, the message would be paths deleted.

#### **some paths [ defined | deleted ]**

This message is display if multiple paths were identified, but only some of them were successfully unconfigured or undefined. If the **-d** flag is not specified, the message would be some paths defined. If the '**-d** flag is specified, the message would be some paths deleted.

#### **no paths processed**

This message is generated if no paths were found matching the selection criteria.

#### **Flags**

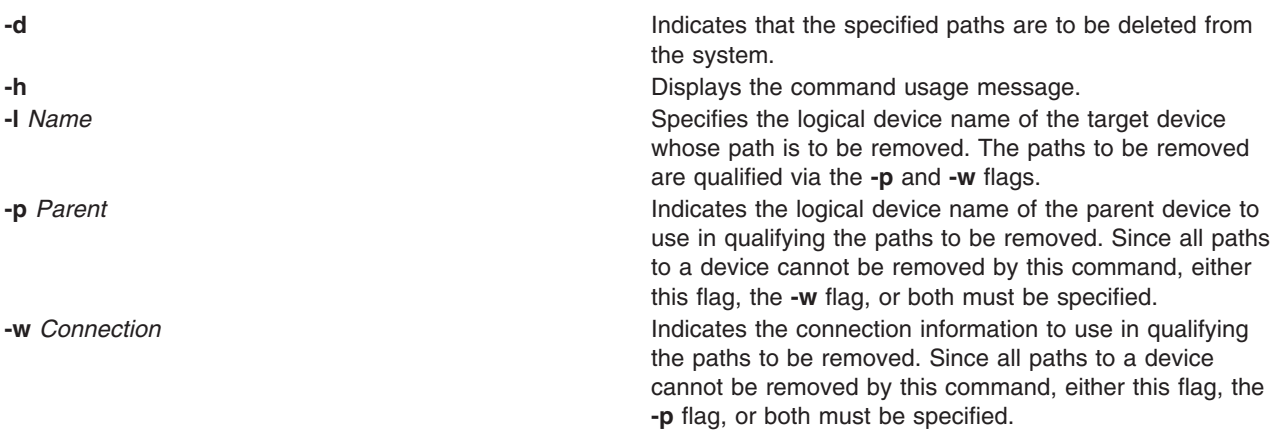

#### **Security**

*Privilege Control*: Only the root user and members of the system group have execute access to this command.

#### Auditing Events:

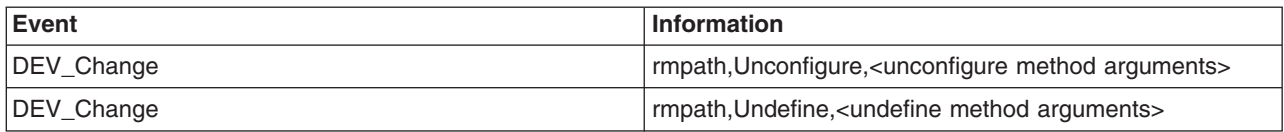

# **Examples**

1. To unconfigure the path from **scsi0** to **hdisk1** at connection **5,0**, type:  $rmpath -l$  hdisk1 -p scsi0 -w "5,0"

The message generated would be similar to: path defined

2. To unconfigure all paths from **scsi0** to **hdisk1**, type:

```
rmpath -l hdisk1 -p scsi0
```
If all paths were successfully unconfigured, the message generated would be similar to: paths defined

However, if only some of the paths were successfully unconfigured, the message would be similar to: some paths defined

3. To undefine the path definition between **scsi0** and **hdisk1** at connection **5,0**, type: rmpath -d -l hdisk1 -p  $scsi\theta$  -w "5, $\theta$ "

The message generated would be similar to the following: path deleted

4. To unconfigure all paths from **scsi0** to **hdisk1**, type: rmpath -d -l hdisk1 -p scsi0

The message generated would be similar to: paths deleted

# **Files**

**/usr/sbin/rmpath** Contains the **rmpath** command.

## **Related Information**

The **chpath** command, **lspath** command, **mkpath** command.

## **rmprtsv Command**

## **Purpose**

Unconfigures a print service on a client or server machine.

## **Syntax**

```
-c-s-T-U-A-h-H FileName ||-q "QEntry ..." ||-v
″DeviceName ...″ ]
```
# **Description**

The **rmprtsv** high-level command unconfigures a print service on a client or server machine.

To unconfigure print service for a client, the **rmprtsv** command calls the **[rmque](#page-635-0)** and **[rmquedev](#page-636-0)** commands to disable the client spool queue and to remove the appropriate entries in the **/etc/qconfig** file.

To unconfigure print service for a server, the **rmprtsv** command performs the following procedure:

1. Calls the **stopsrc** command to deactivate the **lpd** and **[qdaemon](#page-473-0)** servers.

- <span id="page-633-0"></span>2. Calls the **[ruser](#page-702-0)** low-level command to unconfigure remote users on the print server.
- 3. Calls the **rmque** and **rmquedev** commands to unconfigure the spooler and its device queues, and delete the appropriate entries in the server's **/usr/lib/lpd/qconfig** file.

#### **Flags**

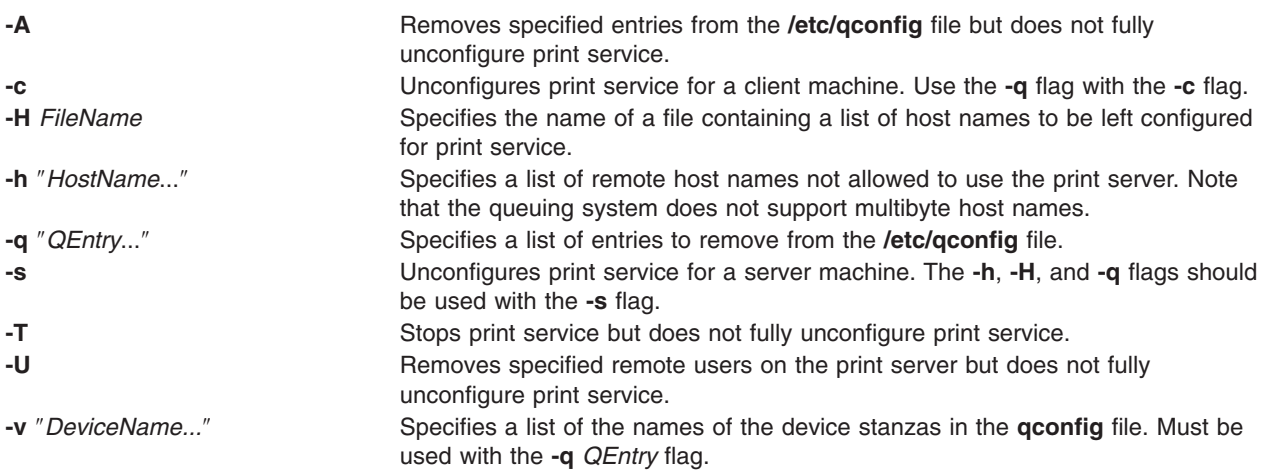

## **Files**

**/etc/qconfig** Contains configuration information for the printer queueing system.

# **Related Information**

The **[rmque](#page-635-0)** command, **[rmquedev](#page-636-0)** command, **[ruser](#page-702-0)** command.

The **lpd** daemon, **[qdaemon](#page-473-0)** daemon.

The SMIT Interface for TCP/IP in *AIX 5L Version 5.2 System Management Guide: Communications and Networks*.

#### **rmps Command**

#### **Purpose**

Removes an inactive paging space.

## **Syntax**

**rmps** *PagingSpace*

## **Description**

The **rmps** command removes an inactive paging space. The *PagingSpace* parameter specifies the name of the paging space to be removed, which is actually the name of the logical volume on which the paging space resides.

For an NFS paging space, the *PagingSpace* parameter specifies the name of the paging space to be removed. The device and its definition, which corresponds to this paging space, will be removed from the system. Nothing will be changed on the NFS server where the file that is used for paging actually resides. Active paging spaces cannot be removed. In order to remove an active paging space, change its characteristics so that it is not configured at subsequent system restarts (the **chps** command). Then, on the next system restart, the paging space is not active, and it can be removed.

You can use the File Systems application in Web-based System Manager (wsm) to change file system characteristics.

#### **Examples**

To remove PS01 paging space, enter: rmps PS01

This removes the PS01 paging space.

#### **Files**

**/etc/swapspaces** Specifies the paging space devices activated by the **swapon -a** command.

# **Related Information**

The **lsps** command, **mkps** command, **chps** command, **[rmlv](#page-622-0)** command, **swapon** command.

The Paging Space Overview in *AIX 5L Version 5.2 System Management Concepts: Operating System and Devices* explains paging space and its allocation policies.

The File Systems in *AIX 5L Version 5.2 System Management Concepts: Operating System and Devices* explains file system types, management, structure, and maintenance.

The Logical Volume Storage Overview in *AIX 5L Version 5.2 System Management Concepts: Operating System and Devices* explains the Logical Volume Manager, physical volumes, logical volumes, volume groups, organization, ensuring data integrity, and understanding the allocation characteristics.

For information on installing the Web-based System Manager, see Chapter 2: Installation and System Requirements in *AIX 5L Version 5.2 Web-based System Manager Administration Guide*.

The System Management Interface Tool in *AIX 5L Version 5.2 System Management Concepts: Operating System and Devices* explains the structure, main menus, and tasks that are done with SMIT.

#### **rmqos Command**

#### **Purpose**

Changes the configuration of the system to remove QoS support.

#### **Syntax**

**/usr/sbin/rmqos** [ **[-I](#page-635-0)** | **[-N](#page-635-0)** | **[-B](#page-635-0)** ]

#### **Description**

The **rmqos** command changes the current configuration of the system to remove Quality of Service (QoS) support.

#### <span id="page-635-0"></span>**Flags**

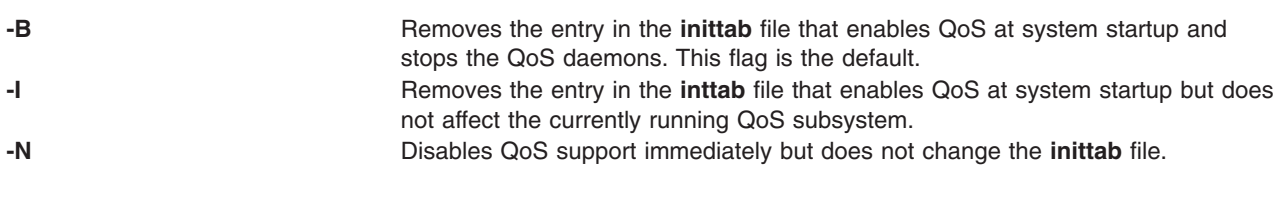

#### **Files**

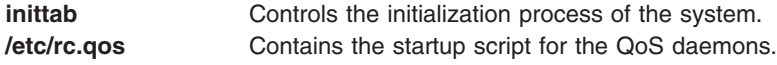

## **Related Information**

The **mkqos** command.

**TCP/IP Quality of Service (QoS)** in the *AIX 5L Version 5.2 System Management Guide: Communications and Networks*.

#### **rmque Command**

#### **Purpose**

Removes a printer queue from the system.

## **Syntax**

**rmque -q** *Name*

## **Description**

The **rmque** command removes a queue from the system configuration by deleting the queue stanza named by the **-q** flag from the **/etc/qconfig** file. All queue devices must be deleted using the **rmquedev** command before entering this command.

You can use the Printer Queues application in Web-based System Manager (wsm) to change printer characteristics.

You could also use the System Management Interface Tool (SMIT) **smit rmque** fast path to run this command.

**Note:** Do not edit the **/etc/qconfig** file while there are active jobs in any queue. Editing includes both manual editing and use of the **chque**, **mkque**, **rmque**, **mkquedev**, **rmquedev**, or **chquedev** commands. It is recommended that all changes to the **/etc/qconfig** file be made using these commands. However, if manual editing is desired, first issue the **enq -G** command to bring the queuing system and the qdaemon to a halt after all jobs are processed. Then edit the **/etc/qconfig** file and restart the qdaemon with the new configuration.

## **Flags**

**-q** *Name* Specifies the name of the queue to be removed.

# <span id="page-636-0"></span>**Examples**

To remove printer queue lp0, enter: rmque -q lp0

## **Files**

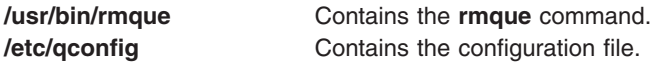

## **Related Information**

The **chque** command, **lsque** command, **mkque** command, **rmquedev** command, **smit** command.

The **/etc/qconfig** file.

Printer Overview for System Management in *AIX 5L Version 5.2 Guide to Printers and Printing*.

Spooler Overview for System Management in *AIX 5L Version 5.2 Guide to Printers and Printing*.

Removing a Print Queue in *AIX 5L Version 5.2 Guide to Printers and Printing*.

For information on installing the Web-based System Manager, see Chapter 2: Installation and System Requirements in *AIX 5L Version 5.2 Web-based System Manager Administration Guide*.

#### **rmquedev Command**

## **Purpose**

Removes a printer or plotter queue device from the system.

## **Syntax**

**rmquedev [-d](#page-637-0)** *Name* **[-q](#page-637-0)** *Name*

## **Description**

The **rmquedev** command removes a printer or plotter queue device from the system configuration by deleting the device stanza named by the **[-d](#page-637-0)** flag from the **/etc/qconfig** file. It also modifies the Device=DeviceName1,DeviceName2,DeviceName3 line of the queue stanza, deleting the entry for the device Name.

You can use the Printer Queues application in Web-based System Manager (wsm) to change printer characteristics.

You could also use the System Management Interface Tool (SMIT) **smit rmquedev** fast path to run this command.

**Note:** Do not edit the **/etc/qconfig** file while there are active jobs in any queue. Editing includes both manual editing and use of the **chque**, **mkque**, **rmque**, **mkquedev**, **rmquedev**, or **chquedev** commands. It is recommended that all changes to the **/etc/qconfig** file be made using these commands. However, if manual editing is desired, first issue the **enq -G** command to bring the queuing system and the qdaemon to a halt after all jobs are processed. Then edit the **/etc/qconfig** file and restart the qdaemon with the new configuration.

## <span id="page-637-0"></span>**Flags**

- **-d** *Name* Specifies the *Name* of the device stanza to be deleted from the **qconfig** file.
- **-q** *Name* Specifies the *Name* of the device to be modified in the preceding queue stanza.

## **Examples**

To delete the loc device stanza from the **/etc/qconfig** file and modify the ″DEVICE =″ stanza in the preceding queue stanza lpq, enter:

rmquedev -q lpq -d loc

## **Files**

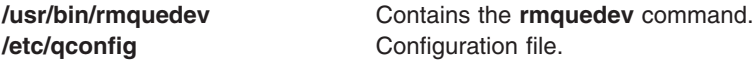

# **Related Information**

The **chquedev** command, **lsquedev** command, **mkquedev** command, **[rmque](#page-635-0)** command, **smit** command.

The **/etc/qconfig** file.

Printer Overview for System Management in the *AIX 5L Version 5.2 Guide to Printers and Printing*.

Spooler Overview for System Management in the *AIX 5L Version 5.2 Guide to Printers and Printing*.

Removing a Print Queue in the *AIX 5L Version 5.2 Guide to Printers and Printing*.

For information on installing the Web-based System Manager, see Chapter 2: Installation and System Requirements in *AIX 5L Version 5.2 Web-based System Manager Administration Guide*.

#### **rmramdisk Command**

#### **Purpose**

Removes RAM disks created by the **mkramdisk** command.

#### **Syntax**

**rmramdisk** *ram\_disk\_name*

## **Description**

The **rmramdisk** command removes the specified RAM disk and the device special files created for that RAM disk. RAM disks are also removed when the system is rebooted.

## **Parameters**

ram disk name Name of the specific RAM disk to be removed from memory. If not specified, an error is returned. The names of the RAM disks are in the form of **rramdisk***x* where *x* is the logical RAM disk number (0 through 63).

# **Exit Status**

This command returns the following exit values:

**0** Successful completion.

```
>0 An error occurred.
```
# **Examples**

```
# ls -l /dev/*ramdisk2
                              38, 0 Aug 01 05:52 /dev/ramdisk2
crw------- 1 root system 38, 0 Aug 01 05:52 /dev/rramdisk2
```
To remove the ramdisk2, enter:

# rmramdisk ramdisk2

```
# ls -l /dev/*ramdisk2
ls: 0653-341 The file /dev/*ramdisk2 does not exist.
```
## **Files**

**/usr/sbin/rmramdisk** Contains the **rmramdisk** command.

# **Related Information**

The **mkramdisk** command, and **ls** command.

## **rmresponse Command**

## **Purpose**

Removes a response.

# **Syntax**

**rmresponse** [**−f**] [**−q**] [**−h**] [**−TV**] *response*[**:***node\_name*]

# **Description**

The **rmresponse** command removes the response specified by the *response* parameter. The response must already exist in order to be removed. When the response must be removed even if it is linked with conditions, specify the **-f** flag. This forces the response and the links with the conditions to be removed. If the **-f** flag is not specified and links with conditions exist, the response is not removed. This command does not remove conditions.

If a particular response is needed for system software to work properly, it may be locked. A locked response cannot be modified or removed until it is unlocked. If the response you specify on the **rmresponse** command is locked, it will not be removed; instead an error will be generated informing you that the response is locked. To unlock a response, you can use the **-U** flag of the **chresponse** command. However, since a response is typically locked because it is essential for system software to work properly, you should exercise caution before unlocking it.

# **Flags**

- **−f** Forces the response to be removed even if it is linked with conditions. The links with the conditions are removed as well as the response, but the conditions are not removed.
- **−q** Does not return an error when *response* does not exist.
- **−h** Writes the command's usage statement to standard output.
- **−T** Writes the command's trace messages to standard error. For your software service organization's use only.
- **−V** Writes the command's verbose messages to standard output.

#### **Parameters**

*response* Specifies the name of a defined response to be removed.

*node\_name* Specifies the node in a cluster where the response is defined. If *node\_name* is not specified, the local node is used. *node\_name* is a node within the scope determined by the CT\_MANAGEMENT\_SCOPE environment variable.

# **Security**

The user needs write permission for the **IBM.EventResponse** resource class to run **rmresponse**. Permissions are specified in the access control list (ACL) file on the contacted system.

## **Exit Status**

- **0** The command ran successfully.
- **1** An error occurred with RMC.
- **2** An error occurred with a command-line interface script.
- **3** An incorrect flag was entered on the command line.
- **4** An incorrect parameter was entered on the command line.
- **5** An error occurred that was based on incorrect command-line input.

# **Environment Variables**

#### **CT\_CONTACT**

Determines the system where the session with the resource monitoring and control (RMC) daemon occurs. When CT\_CONTACT is set to a host name or IP address, the command contacts the RMC daemon on the specified host. If CT\_CONTACT is not set, the command contacts the RMC daemon on the local system where the command is being run. The target of the RMC daemon session and the management scope determine the resource classes or resources that are processed.

#### **CT\_MANAGEMENT\_SCOPE**

Determines the management scope that is used for the session with the RMC daemon in processing the resources of the event-response resource manager (ERRM). The management scope determines the set of possible target nodes where the resources can be processed. The valid values are:

- **0** Specifies *local* scope.
- **1** Specifies *local* scope.
- **2** Specifies *peer domain* scope.
- **3** Specifies *management domain* scope.

If this environment variable is *not* set, *local* scope is used.

## **Standard Output**

When the **-h** flag is specified, this command's usage statement is written to standard output. All verbose messages are written to standard output.

# **Standard Error**

All trace messages are written to standard error.

# **Examples**

These examples apply to standalone systems:

- 1. To remove the response definition named ″Broadcast event on-shift″, run this command: rmresponse "Broadcast event on-shift"
- 2. To remove the response definition named ″Broadcast event on-shift″ even if the response is linked with conditions, run this command:

rmresponse -f "Broadcast event on-shift"

This example applies to management domains:

1. In this example, the current node is the management server. To remove the response definition named ″Broadcast event on-shift″ on managed node **nodeB**, run this command:

rmresponse "Broadcast event on-shift":nodeB

This example applies to peer domains:

1. To remove the response definition named ″Broadcast event on-shift″ defined on node **nodeA**, run this command from any node in the domain:

rmresponse "Broadcast event on-shift":nodeA

# **Location**

**/usr/sbin/rsct/bin/rmresponse**

Contains the **rmresponse** command

## **Related Information**

Commands: **chresponse**, **lscondresp**, **lsresponse**, **mkcondresp**, **mkresponse**

Files: **rmccli**

#### **rmrole Command**

#### **Purpose**

Removes a role. This command applies only to AIX 4.2.1 and later.

## **Syntax**

**rmrole** *Name*

## **Description**

The **rmrole** command removes the role identified by the *Name* parameter from the **/etc/security/roles** file. The role name must already exist.

You can use Web-based System Manager Users application or the System Management Interface Tool (SMIT) to run this command.

# **Security**

Files Accessed:

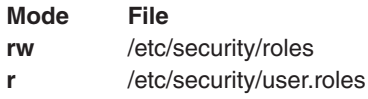

Auditing Events:

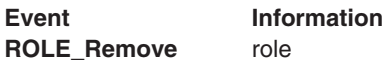

## **Examples**

1. To remove the ManageObjects role, enter: rmrole ManageObjects

## **Files**

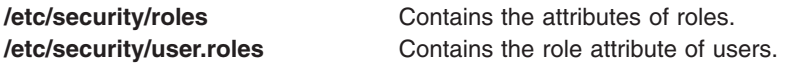

# **Related Information**

The **chrole** command, **lsrole** command, **mkrole** command, **chuser** command, **lsuser** command, **mkuser** command.

Standalone System Security in *AIX 5L Version 5.2 Security Guide*.

Users, Groups, and Passwords in*AIX 5L Version 5.2 Security Guide*.

For information on installing the Web-based System Manager, see Chapter 2: Installation and System Requirements in *AIX 5L Version 5.2 Web-based System Manager Administration Guide*.

## **rmrpdomain Command**

## **Purpose**

Removes a peer domain that has already been defined.

## **Syntax**

**rmrpdomain** [**−f**] [**−q**] [**−h**] [**−TV**] *peer\_domain*

# **Description**

The **rmrpdomain** command removes the peer domain definition that is specified by the *peer\_domain* parameter. The peer domain that is to be removed must already be defined. This command must be run on a node that is defined in the peer domain. When **rmrpdomain** is run on a node that is online to the peer domain, it removes the peer domain definition on all nodes defined to the peer domain that are reachable from that node. If a node defined to the peer domain is not reachable, that node's local peer domain definition is not removed. To remove the local peer domain definition when the peer domain is not online or when the node is not online to the peer domain, run the **rmrpdomain** command on that node and specify the **-f** flag.

The most efficient way to remove a peer domain definition is to make sure the peer domain is online. Then, from a node that is online to the peer domain, run the **rmrpdomain** command. If there are nodes that are not reachable from the node on which the **rmrpdomain** command was run, on each of those nodes, run the **rmrpdomain** command using the **-f** flag. This can be done at a later time if the node itself is not operational.

The **-f** flag must also be used to override a subsystem's rejection of the peer domain removal. A subsystem may reject the request if a peer domain resource is busy, for example. Specifying the **-f** flag in this situation indicates to the subsystems that the peer domain definition must be removed.

The **rmrpdomain** command does not require configuration quorum. Therefore, this command is still successful if it is issued to a minority sub-cluster. Later, the majority sub-cluster may become active. If so, the domain is still removed.

#### **Flags**

- **-f** Forces the peer domain to be removed. The force flag is required to remove a peer domain definition:
	- from the local node when the node is not online to the peer domain.
	- when a subsystem may reject the request, as when resources are allocated, for example.

**rmrpdomain** will continue processing without disregarding the return code from the resource manager's ConfCoordinationAction.

- **-q** Specifies quiet mode. The command does not return an error if the peer domain does not exist.
- **-h** Writes the command's usage statement to standard output.
- **-T** Writes the command's trace messages to standard error. For your software service organization's use only.
- **-V** Writes the command's verbose messages to standard output.

#### **Parameters**

*peer\_domain* Specifies the name of the defined peer domain that is to be removed.

# **Security**

The user of the **rmrpdomain** command needs write permission to the **IBM.PeerDomain** resource class on each node that is to be defined to the peer domain. By default, **root** on any node in the peer domain has read and write access to this resource class through the configuration resource manager.

## **Exit Status**

- **0** The command ran successfully.
- **1** An error occurred with RMC.
- **2** An error occurred with a command-line interface script.
- **3** An incorrect flag was entered on the command line.
- **4** An incorrect parameter was entered on the command line.
- **5** An error occurred that was based on incorrect command-line input.
- **6** The peer domain definition does not exist.

# **Environment Variables**

#### **CT\_CONTACT**

Determines the system where the session with the resource monitoring and control (RMC) daemon occurs. When CT\_CONTACT is set to a host name or IP address, the command contacts the RMC daemon on the specified host. If CT\_CONTACT is not set, the command contacts the RMC daemon on the local system where the command is being run. The target of the RMC daemon session and the management scope determine the resource classes or resources that are processed.

#### **Restrictions**

The node on which this command is run must be defined to the peer domain and should be able to reach all of the nodes that are defined to the peer domain. The node's local peer domain definition will not be removed if the node is not reachable.

## **Standard Input**

When the **-f** ″**-**″ flag is specified, this command reads one or more node names from standard input.

## **Standard Output**

When the **-h** flag is specified, this command's usage statement is written to standard output. All verbose messages are written to standard output.

## **Standard Error**

All trace messages are written to standard error.

## **Examples**

1. To remove the peer domain definition of **ApplDomain** where **nodeA**, **nodeB**, and **nodeC** are defined and online to *ApplDomain*, and all are reachable to each other, run this command on *nodeA*, **nodeB**,or **nodeC**:

rmrpdomain ApplDomain

2. To remove the local peer domain definition of **ApplDomain** on **nodeD** when **nodeD** is not online to the peer domain, the peer domain is offline, or the peer domain does not exist, run this command on **nodeD**:

rmrpdomain -f ApplDomain

3. To remove the peer domain definition of **ApplDomain** where **nodeA**, **nodeB**, and **nodeC** are defined and online to **ApplDomain**, all are reachable to each other, and to prevent a subsystem from rejecting the request, run this command on **nodeA**, **nodeB**, or **nodeC**:

```
rmrpdomain -f ApplDomain
```
## **Location**

**/usr/sbin/rsct/bin/rmrpdomain**

Contains the **rmrpdomain** command

## **Files**

The **/etc/services** file is modified.

## **Related Information**

Commands: **addrpnode**, **lsrpdomain**, **lsrpnode**, **mkrpdomain**, **preprpnode**, **rmrpnode**, **startrpdomain**, **stoprpdomain**

Files: **rmccli**, for general information about RMC-related commands

## **rmrpnode Command**

## **Purpose**

Removes one or more nodes from a peer domain definition.

# **Syntax**

**rmrpnode** [**−f**] [**−q**] [**−h**] [**−TV**] *node\_name1* [*node\_name2* ...]

# **Description**

The **rmrpnode** command removes the specified nodes from the online peer domain where the command is run. The command must be run on a node that is online to the peer domain in which the nodes are to be removed. The nodes to be removed must be offline to the peer domain and must be reachable from the node that runs the command. Use the **stoprpnode** command to bring nodes offline.

Specifying the **-f** flag forces the specified nodes to be removed from the peer domain. If the **-f** flag is not specified, more than half of the nodes must be online to remove one or more nodes from the domain.

# **Flags**

- **-f** Forces the specified nodes to be removed from the peer domain.
- **-q** Specifies quiet mode. The command does not return an error if the specified nodes are not in the peer domain.
- **-h** Writes the command's usage statement to standard output.
- **-T** Writes the command's trace messages to standard error. For your software service organization's use only.
- **-V** Writes the command's verbose messages to standard output.

## **Parameters**

*node\_name1* **[***node\_name2* **...]**

Specifies the peer domain node names of the nodes to be removed from the peer domain definition. You can remove one or more nodes using the **rmrpnode** command To list the peer domain node names, run the **lsrpnode** command.

## **Security**

The user of the **rmrpnode** command needs write permission for the **IBM.PeerNode** resource class on each node that is to be removed from the peer domain. By default, **root** on any node in the peer domain has read and write access to this resource class through the configuration resource manager.

# **Exit Status**

- **0** The command ran successfully.
- **1** An error occurred with RMC.
- **2** An error occurred with a command-line interface script.
- **3** An incorrect flag was entered on the command line.
- **4** An incorrect parameter was entered on the command line.
- **5** An error occurred that was based on incorrect command-line input.
- **6** The node does not exist in the peer domain.

# **Environment Variables**

#### **CT\_CONTACT**

Determines the system where the session with the resource monitoring and control (RMC) daemon occurs. When CT\_CONTACT is set to a host name or IP address, the command contacts the RMC daemon on the specified host. If CT\_CONTACT is not set, the command contacts the RMC daemon on the local system where the command is being run. The target of the RMC daemon session and the management scope determine the resource classes or resources that are processed.

#### **Restrictions**

This command must be run on a node that is online in the peer domain in which the nodes are to be removed. The nodes to be removed must also be offline to the peer domain.

## **Standard Input**

When the **-f** ″**-**″ flag is specified, this command reads one or more node names from standard input.

## **Standard Output**

When the **-h** flag is specified, this command's usage statement is written to standard output. All verbose messages are written to standard output.

## **Standard Error**

All trace messages are written to standard error.

## **Examples**

To remove the peer domain definitions of nodes **nodeB** and **nodeC** from the peer domain **ApplDomain**, when **nodeA** is defined and online to **ApplDomain**, and **nodeB** and **nodeC** are reachable from **nodeA**, run this command from **nodeA**:

rmrpnode nodeB nodeC

#### **Location**

**/usr/sbin/rsct/bin/rmrpnode** Contains the **rmrpnode** command

## **Files**

The **/etc/services** file is modified.

## **Related Information**

Commands: **addrpnode**, **lsrpnode**, **preprpnode**, **startrpnode**, **stoprpnode**

Files: **rmccli**, for general information about RMC-related commands

#### **rmrset Command**

#### **Purpose**

Remove an rset from the system registry.

# **Syntax**

rmrset *[rsetname](#page-646-0)*

# <span id="page-646-0"></span>**Description**

The **rmrset** command removes an rset from the system registry.

## **Parameters**

*rsetname* The name of the rset to be removed from the system registry. The name consists of a *namespace* and an *rsname* separated by a ″/″ (slash). Both the *namespace* and *rsname* may contain up to 255 characters. See the **rs\_registername()** service for additional information about character set limits of rset names.

# **Security**

The user must have root authority, or CAP\_NUMA\_ATTACH capability and write access permission to the specified rset.

# **Examples**

1. To remove **test/cpus0to7** from system registry, type: rmrset test/cpus0to7

## **Files**

**/usr/bin/rmrset** Contains the **rmrset** command.

# **Related Information**

The **attachrset**, **detachrset**, **execrset**, **lsrset**, and **mkrset** commands.

## **rmrsrc Command**

#### **Purpose**

Removes a defined resource.

## **Syntax**

**rmrsrc −s** ″*selection\_string*″ [**−a**] [**−h**] [**−TV**] *resource\_class*

**rmrsrc −r** ″*resource\_handle*″ [**−a**] [**−h**] [**−TV**]

## **Description**

The **rmrsrc** command removes — or ″undefines″ — the specified resource instance (or instances). The **rmrsrc** command makes a request to the resource monitoring and control (RMC) subsystem to undefine a specific resource instance. The resource manager of the resource removes the resource.

The first format of this command requires a resource class name parameter and a selection string specified using the **-s** flag. All resources in the specified resource class that match the specified selection string are removed. If the selection string identifies more than one resource to be removed, it is the same as running this command once for each resource that matches the selection string.

The second format of this command allows the actual resource handle linked with a specific resource to be specified as the parameter. It is expected that this form of the command would be more likely used from within a script.

# **Flags**

- **−a** Specifies that this command applies to all nodes in the cluster. The cluster scope is determined by the **CT\_MANAGEMENT\_SCOPE** environment variable. If it is not set, first the management domain scope is chosen if it exists, then the peer domain scope is chosen if it exists, and then local scope is chosen, until the scope is valid for the command. The command will run once for the first valid scope found. For example, if both a management and peer domain exist, **rmrsrc -a** with **CT\_MANAGEMENT\_SCOPE** not set will apply to the management domain. In this case, to apply to the peer domain, set **CT\_MANAGEMENT\_SCOPE** to **2**.
- **−r** ″*resource\_handle*″

Specifies a resource handle. The resource handle must be specified using the format: ″**0x***nnnn* **0x***nnnn* **0x***nnnnnnnn* **0x***nnnnnnnn* **0x***nnnnnnnn* **0x***nnnnnnnn*″, where *n* is any valid hexadecimal digit. The resource handle uniquely identifies a particular resource instance that should be removed.

**−s** ″*selection\_string*″

Specifies a selection string. All selection strings must be enclosed within either double or single quotation marks. If the selection string contains double quotation marks, enclose the entire selection string in single quotation marks. For example:

-s 'Name == "testing"' -s 'Name ?= "test"'

Only persistent attributes can be listed in a selection string.

- **−h** Writes the command's usage statement to standard output.
- **−T** Writes the command's trace messages to standard error. For your software service organization's use only.
- **−V** Writes the command's verbose messages to standard output.

## **Parameters**

*resource\_class*

Specifies the resource class name. The resource instances for this resource class that match the selection string criteria are removed.

## **Security**

The user needs write permission for the *resource\_class* specified in **rmrsrc** to run **rmrsrc**. Permissions are specified in the access control list (ACL) file on the contacted system.

## **Exit Status**

- **0** The command has run successfully.
- **1** An error occurred with RMC.
- **2** An error occurred with the command-line interface (CLI) script.
- **3** An incorrect flag was specified on the command line.
- **4** An incorrect parameter was specified on the command line.
- **5** An error occurred with RMC that was based on incorrect command-line input.
- **6** No resources were found that match the selection string.
# **Environment Variables**

#### **CT\_CONTACT**

When the CT\_CONTACT environment variable is set to a host name or IP address, the command contacts the Resource Monitoring and Control (RMC) daemon on the specified host. If the environment variable is not set, the command contacts the RMC daemon on the local system where the command is being run. The resource class or resources that are displayed or modified by the command are located on the system to which the connection is established.

#### **CT\_MANAGEMENT\_SCOPE**

Determines the management scope that is used for the session with the RMC daemon to monitor and control the resources and resource classes. The management scope determines the set of possible target nodes where the resources and resource classes can be monitored and controlled. The valid values are:

- **0** Specifies *local* scope.
- **1** Specifies *local* scope.
- **2** Specifies *peer domain* scope.
- **3** Specifies *management domain* scope.

If this environment variable is *not* set, *local* scope is used.

# **Standard Output**

When the **-h** flag is specified, this command's usage statement is written to standard output.

The command output and all verbose messages are written to standard output.

# **Standard Error**

All trace messages are written to standard error.

# **Examples**

- 1. To remove the resource with the Name c175n05 from resource class IBM.Host, enter: rmrsrc -s 'Name == "c175n05"' IBM.Host
- 2. To remove the resource linked with resource handle: ″0x4017 0x0001 0x00000000 0x0069684c 0x0d52332b3 0xf3f54b45″, enter:

rmrsrc -r "0x4017 0x0001 0x00000000 0x0069684c 0x0d52332b3 0xf3f54b45"

# **Location**

**/usr/sbin/rsct/bin/rmrsrc** Contains the **rmrsrc** command

# **Related Information**

Commands: **lsrsrc**, **mkrsrc**

Files: **rmccli**

#### **rmsensor Command**

## **Purpose**

Removes a sensor from the resource monitoring and control (RMC) subsystem.

# **Syntax**

**rmsensor** [**−a** │ **−n** *host1*[**,***host2*...]] [**−h**] [**−v** │ **−V**] *name1* [*name2*...]

# **Description**

The **rmsensor** command removes the sensor specified by name from the sensor resource class in the resource monitoring and control (RMC) subsystem.

If the sensor is being monitored, monitoring will be stopped but the ERRM resources defined for monitoring are not removed. To remove them as well, use the **rmcondition**, **rmresponse**, or **rmcondresp** commands against the monitoring resources that were used for this sensor.

The **rmsensor** command runs on any node. If you want **rmsensor** to run on all of the nodes in a domain, use the **-a** flag. If you want **rmsensor** to run on a subset of nodes in a domain, use the **-n** flag.

A sensor is an RMC resource that has attributes that can be monitored. The values of the attributes are set by the sensor resource manager that updates the values at defined intervals using commands or scripts as designated by the mksensor command.

# **Flags**

**−a** Removes sensors that match the specified name on all nodes in the domain. The CT\_MANAGEMENT\_SCOPE environment variable determines the cluster scope. If CT\_MANAGEMENT\_SCOPE is not set, first the management domain scope is chosen if it exists, then the peer domain scope is chosen if it exists, and then local scope is chosen, until the scope is valid for the command. The command will run once for the first valid scope found. For example, if both a management domain and a peer domain exist, **rmsensor -a** with CT\_MANAGEMENT\_SCOPE not set will run in the management domain. In this case, to run in

the peer domain, set CT\_MANAGEMENT\_SCOPE to 2.

#### **−n** *host1***[,***host2***...]**

Specifies the node from which the sensor should be removed. By default, the sensor is removed from the local node. This flag is only appropriate in a management domain or a peer domain.

**−h** Writes the command's usage statement to standard output.

```
−v │ −V
```
Writes the command's verbose messages to standard output.

## **Parameters**

*name1* **[***name2***...]**

Specifies one or more names of sensors to remove.

# **Security**

The user needs write permission for the **IBM.Sensor** resource class in order to run **rmsensor**. Permissions are specified in the access control list (ACL) file on the contacted system.

# **Exit Status**

- **0** The command has run successfully.
- **1** An incorrect combination of flags and parameters has been entered.
- **6** No sensor resources were found.
- *n* Based on other errors that can be returned by the RMC subsystem.

# <span id="page-650-0"></span>**Environment Variables**

#### **CT\_CONTACT**

When the **CT\_CONTACT** environment variable is set to a host name or IP address, the command contacts the resource monitoring and control (RMC) daemon on the specified host. If this environment variable is not set, the command contacts the RMC daemon on the local system where the command is being run. The resource class or resources that are displayed or modified by the command are located on the system to which the connection is established.

#### **CT\_MANAGEMENT\_SCOPE**

Determines the management scope that is used for the the session with the RMC daemon to monitor and control the resources and resource classes. The management scope determines the set of possible target nodes where the resources and resource classes can be monitored and controlled.

The valid values are:

- **0** Specifies *local* scope.
- **1** Specifies *local* scope.
- **2** Specifies *peer domain* scope.
- **3** Specifies *management domain* scope.

If this environment variable is *not* set, *local* scope is used.

# **Examples**

1. To remove the sensor **sensor1/pk>**, enter: rmsensor sensor1

## **Location**

**/usr/sbin/rsct/bin/rmsensor** Contains the **rmsensor** command

## **Related Information**

Commands: **chsensor**, **lssensor, mksensor**, **rmcondition**, **rmresponse**, or **rmcondresp**

## **rmserver Command**

## **Purpose**

Removes a subserver definition from the Subserver Type object class.

## **Syntax**

**rmserver -t** *Type*

## **Description**

The **rmserver** command removes an existing subserver definition from the Subserver Type object class.

## **Flags**

**-t** *Type* Specifies the subserver name that uniquely identifies the existing subserver to be removed. The **rmserver** command is unsuccessful if the *Type* name is not known in the Subserver Type object class.

# **Security**

Auditing Events: If the auditing subsystem has been properly configured and is enabled, the **rmserver** command will generate the following audit record (event) every time the command is executed:

**Event Information SRC\_Delserver** Lists in an audit log the name of the subserver definition that was deleted.

See ″Setting Up Auditing″ in *AIX 5L Version 5.2 System Management Guide: Operating System and Devices* for details about selecting and grouping audit events, and configuring audit event data collection.

# **Files**

**/etc/objrepos/SRCsubsvr** Specifies the SRC Subserver Configuration object class.

#### **Related Information**

System Resource Controller Overview in *AIX 5L Version 5.2 System Management Guide: Operating System and Devices*.

System Resource Controller (SRC) Overview for Programmers in *AIX 5L Version 5.2 General Programming Concepts: Writing and Debugging Programs*.

The **auditpr** command, **chserver** command, **mkserver** command, **startsrc** command, **stopsrc** command.

Auditing Overview in *AIX 5L Version 5.2 Security Guide*.

#### **rmsock Command**

#### **Purpose**

Removes a socket that does not have a file descriptor.

## **Syntax**

**rmsock** *Address TypeofAddress*

## **Description**

The **rmsock** command removes a socket that does not have a file descriptor. It accepts a socket, tcpcb, inpcb, ripcb, or rawcb address and converts it to a socket address. All opened files in every process are then checked to find a match to the socket. If a match is not found, an abort action is performed on that socket regardless of the existence of the socket **linger** option. The port number held by the socket is released. If a match is found, its file descriptor and status of the owner process are displayed to the user. The results are passed to **syslogd** and recorded in the **/var/adm/rmsock.log** file.

# **Examples**

1. To remove a socket from its socket address, type:

rmsock 70054edc socket

You do not need to specify the type of the socket. It can be a tcpcb, udp, raw, or routing socket.

- 2. To remove a socket from its inpcb address, type: rmsock 70054edc inpcb
- 3. To remove a socket from its tcpcb address, type: rmsock 70054ecc tcpcb

# **Files**

**/usr/sbin** Directory where the **rmsock** command resides. **/var/adm/rmsock.log** Contains the **rmsock.log** file.

# **Related Information**

The **syslogd** daemon.

#### **rmss Command**

#### **Purpose**

Simulates a system with various sizes of memory for performance testing of applications.

## **Syntax**

**rmss -c** *MemSize*

**rmss [-r](#page-653-0)**

**rmss -p**

**rmss** [ **-d** *MemSize* ] [ **-f** *MemSize* ] [ **-n** *NumIterations* ] [ **-o** *OutputFile* ] [ **[-s](#page-653-0)** *MemSize* ] *[Command](#page-653-0)*

# **Implementation Specifics**

This command is valid only on the POWER-based platform.

# **Flags**

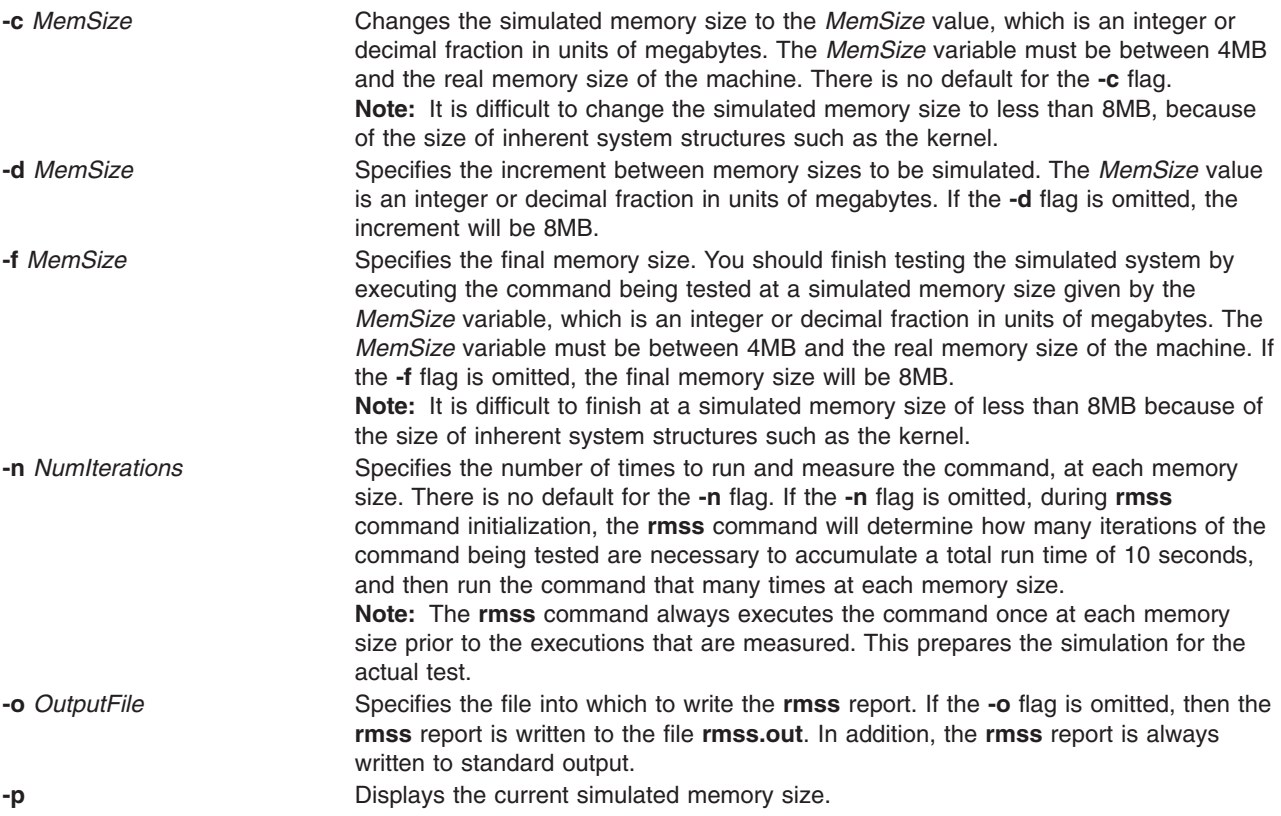

<span id="page-653-0"></span>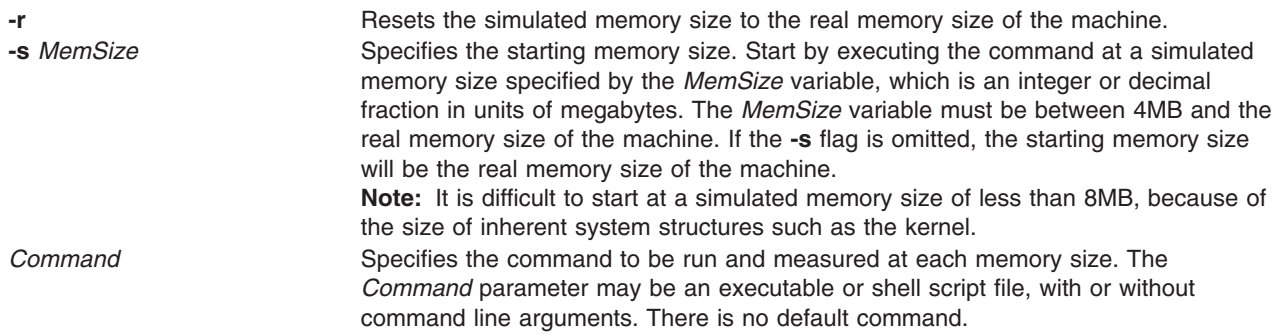

# **Security**

Access Control: You must have root authority to run this command.

## **Examples**

1. To change the memory size to 13.5MB, enter:

rmss -c 13.5

2. To print the current memory size, enter:

rmss -p

3. To reset the memory size to the real memory size of the machine, enter:

rmss -r

4. To investigate the performance of the command cc -O foo.c on memory sizes 32, 24, 16, and 8MB; run and measure the command once at each memory size; and then write the report to the cc.rmss.out file, enter:

```
rmss -s 32 -f 8 -d 8 -n 1 -o cc.rmss.out cc -O foo.c
```
5. To investigate the performance of the sequence of commands in the foo.sh shell script file on memory sizes starting at the real memory size of the machine and ending at 8MB, by increments of 8MB; let the **rmss** command determine the number of iterations to run and measure the foo.sh at file each memory size; and then write the **rmss** report to the rmss.out file (with all defaults used in this invocation of the **rmss** command), enter the following:

rmss foo.sh

6. To investigate the performance of the executable bar on memory sizes from 8MB to 16MB, by increments of 0.5MB; run and measure bar twice at each memory size; and write the report to the bar.rmss.out file, enter:

rmss -s 8 -f 16 -d .5 -n 2 -o bar.rmss.out bar

7. When any combination of the **-s**, **-f**, **-d**, **-n**, and **-o** flags is used, the **rmss** command runs as a driver program, which executes a command multiple times over a range of memory sizes, and displays statistics describing the command's performance at each memory size.

An example of the report printed out by the **rmss** command follows:

Hostname: xray.austin.ibm.com Real memory size: 48.00 Mb Time of day: Wed Aug 8 13:07:33 1990 Command: cc -O foo.c Simulated memory size initialized to 24.00 Mb. Number of iterations per memory size = 1 warmup + 1 measured =  $2$ . Memory size Avg. Pageins Avg. Response Time Avg. Pagein Rate (megabytes) (sec.) (pageins/sec.) ----------------------------------------------------------------- 24.00 0.0 113.7 0.0 22.00 5.0 114.8 0.0 20.00 0.0 113.7 0.0 18.00 3.0 114.3 0.0 16.00 0.0 114.6 0.0

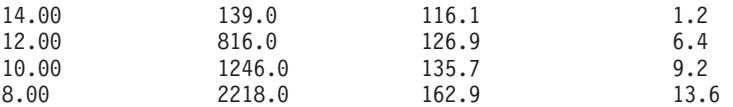

This report was generated by the following command:

rmss -s 24 -f 8 -d 2 -n 1 cc -O foo.c

The top part of the report gives general information, including the machine that the **rmss** command was running on, the real memory size of that machine, the time and date, and the command that was being measured. The next two lines give informational messages that describe the initialization of the **rmss** command. Here, the **rmss** command displays that it has initialized the simulated memory size to 24MB, which was the starting memory size given with the **-s** flag. Also, the **rmss** command prints out the number of iterations that the command will be run at each memory size. The command is to be run twice at each memory size: once to warmup, and once when its performance is measured. The number of iterations was specified by the **-n** flag.

The lower part of the report provides the following for each memory size the command was run at:

- The memory size, along with the average number of page-ins that occurred while the command was run
- The average response time of the command
- The average page-in rate that occurred when the command was run.
	- **Note:** The average page-ins and average page-in rate values include all page-ins that occurred while the command was run, not just those initiated by the command.

#### **Related Information**

The **filemon** command, and **svmon** command.

#### **rmssys Command**

#### **Purpose**

Removes a subsystem definition from the subsystem object class.

#### **Syntax**

**rmssys -s** *Subsystem*

#### **Description**

The **rmssys** command removes an existing subsystem definition from the subsystem object class. It also removes any subservers and notify method definitions that exist for the subsystem being removed.

## **Flags**

**-s** *Subsystem* Specifies the name that uniquely identifies the subsystem to be removed. The **rmssys** command is unsuccessful if the subsystem name is not known in the subsystem object class. The **rmssys** command removes any subserver definitions from the Subserver Type object class that are defined for this subsystem, as well as any notify method definitions from the Notify object class that are defined for this subsystem.

## **Security**

Auditing Events: If the auditing subsystem has been properly configured and is enabled, the **rmssys** command will generate the following audit record (event) every time the command is executed:

**Event Information SRC\_Delssys** Lists in an audit log the name of the subsystem being removed.

See ″Setting Up Auditing″ in *AIX 5L Version 5.2 Security Guide* for details about selecting and grouping audit events, and configuring audit event data collection.

### **Files**

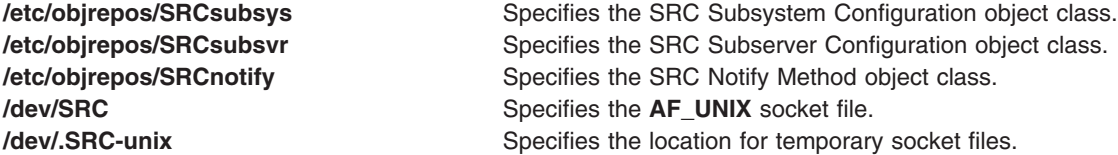

## **Related Information**

The **auditpr** command, **mkssys** command, **lssrc** command, **chssys** command, **[rmserver](#page-650-0)** command, **[refresh](#page-542-0)** command, **startsrc** command, **stopsrc** command, **traceson** command, **tracesoff** command.

System Resource Controller Overview in *AIX 5L Version 5.2 System Management Guide: Operating System and Devices*.

System Resource Controller (SRC) Overview for Programmers in *AIX 5L Version 5.2 General Programming Concepts: Writing and Debugging Programs*.

Auditing Overview in *AIX 5L Version 5.2 Security Guide*.

#### **rmt Command**

#### **Purpose**

Allows remote access to magnetic tape devices.

#### **Syntax**

**rmt**

#### **Description**

The **rmt** command allows remote access to magnetic tape devices. The remote dump and restore programs use the **rmt** command as a remote magnetic tape protocol module. The **rmt** command is normally started with a **rexec** or **rcmd** subroutine.

The **rmt** command accepts requests specific to the manipulation of magnetic tapes, performs the commands, and then responds with a status indication. All responses are in ASCII and in one of two forms. Successful commands receive responses of Axxx, where xxx is an ASCII representation of a decimal number. Unsuccessful commands receive responses of Eyyy error-message, where yyy is one of the possible error numbers described in the **errno.h** file and error-message is the corresponding error string as printed from a call to the **perror** subroutine. The protocol is comprised of the following subcommands.

# **Subcommands**

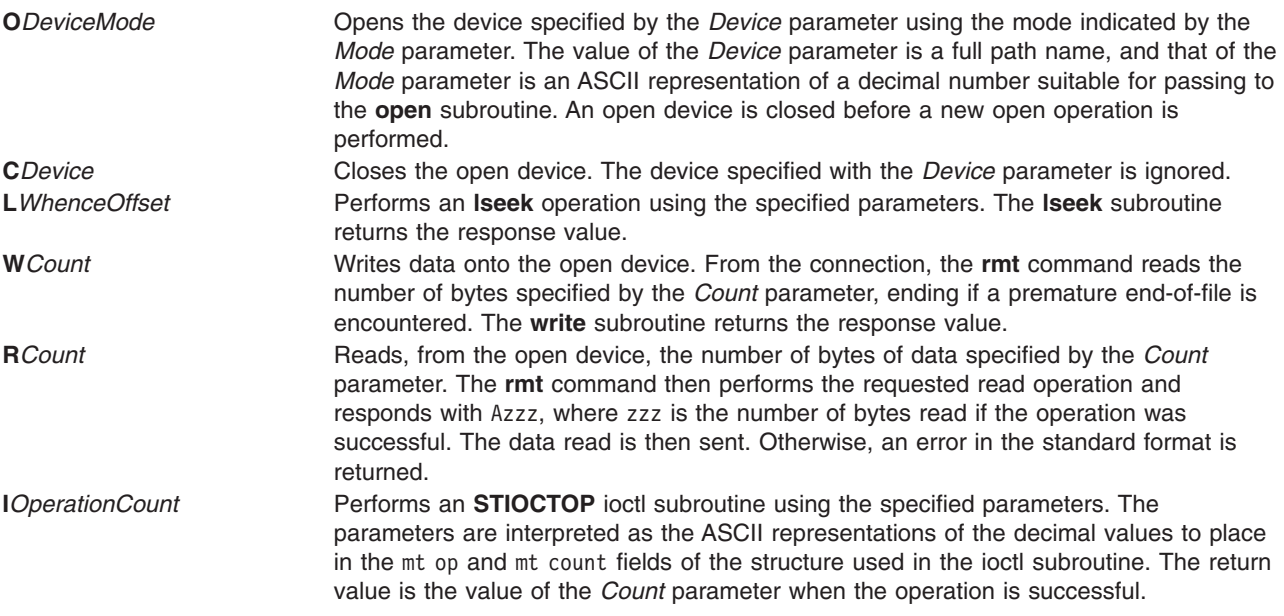

Any other subcommand causes the **rmt** command to exit.

**Note:** For the **R** and **W** subcommands, if the *Count* parameter specifies more bytes than the connection can handle, the data will be truncated to a size that can be handled.

## **Exit Status**

This command returns the following exit values:

**0** Successful completion.

**>0** An error occurred.

## **Files**

**/usr/sbin/rmt** Contains the **rmt** command.

**/usr/include/sys/errno.h** Describes the possible error numbers.

# **Related Information**

The **[rdump](#page-528-0)** command, **[rrestore](#page-681-0)** command.

The **[rexec](#page-581-0)** subroutine.

The **rmt** special file.

## **rmtcpip Command**

#### **Purpose**

Removes the TCP/IP configuration for a host machine.

# **Syntax**

**rmtcpip**

# **Description**

The **rmtcpip** command removes TCP/IP configuration on a host machine. The basic functions of this command is:

- Removes the network interface configurations
- **•** Restores /etc/rc.tcpip to the initial installed state
- **•** Restores / etc/hosts to the initial installed state
- v Removes the **/etc/resolv.conf** file
- Removes the default and static routes
- Sets the hostname to localhost
- Sets the hostid to 127.0.0.1
- Resets configuration database to the initial installed state

#### **Notes:**

- 1. Any daemon which is commented out by default in **/etc/rc.tcpip**, but running at the time this command is issued, is stopped.
- 2. Your version of the **/etc/hosts** file is saved as **/etc/hosts.save** prior to the **/etc/hosts** file being restored to the originally installed state.
- 3. Your version of the **/etc/resolv.conf** file is saved as **/etc/resolv.conf.save** prior to the removal of the **/etc/resolv.conf** file.

#### **Security**

This command can only be run by root.

#### **Related Information**

The **hostent** command, **hostname** command, **hostid** command, **mktcpip** command.

The **/etc/resolv.conf** file format.

## **rmtun Command**

## **Purpose**

Deactivates operational tunnel(s) and optionally removes tunnel definition(s).

# **Syntax**

**rmtun -v 4**|**6 -t** *tid\_list* | **all** [**-d**]

# **Description**

Use the **rmtun** command to deactivate an active tunnel(s) and optionally remove tunnel definition(s). It also will remove the auto-generated filter rules created for the tunnel by the **gentun** command when the tunnel definition is removed from the tunnel database.

# **Flags**

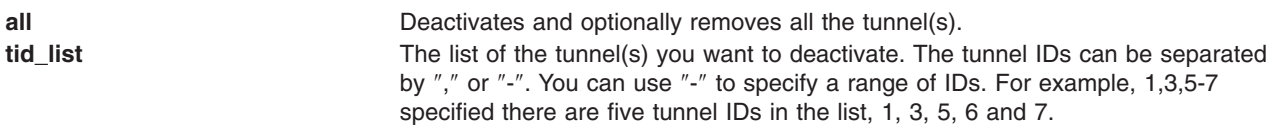

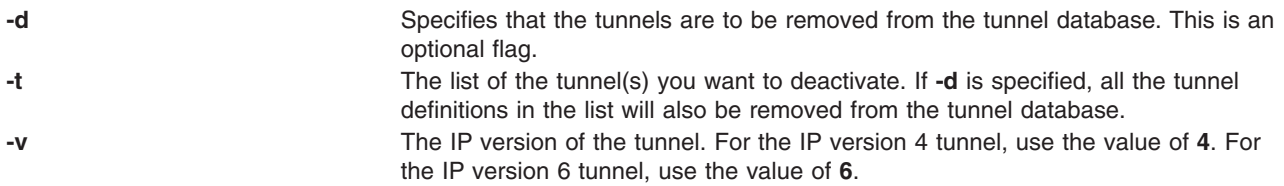

# **Related Information**

The **chtun** command, **exptun** command, **gentun** command, **imptun** command, **lstun** command, and **mktun** command.

#### **rmuser Command**

#### **Purpose**

Removes a user account.

## **Syntax**

**rmuser** [ **-R** *load\_module* ] [ **-p** ] *Name*

# **Description**

The **rmuser** command removes the user account identified by the *Name* parameter. This command removes a user's attributes without removing the user's home directory and files. The user name must already exist as a string of 8 bytes or less. If the **-p** flag is specified, the **rmuser** command also removes passwords and other user authentication information from the **/etc/security/passwd** file.

For users that are created with an alternate Identification and Authentication (I&A) mechanism, the **-R** flag with the appropriate load module must be used to remove that user. The load modules are defined in the **/usr/lib/security/methods.cfg** file.

Only the root user or users with UserAdmin authorization can remove administrative users. Administrative users are those users with **admin=true** set in the /**etc/security/user** file.

You can use the Users application in Web-based System Manager (wsm) to change user characteristics.

You could also use the System Management Interface Tool (SMIT) **smit rmuser** fast path to run this command.

# **Flags**

**-p** Removes user password information from the **/etc/security/passwd** file. **-R** *load\_module* Specifies the loadable I&A module used to remove the user.

# **Security**

Access Control: This command should grant execute (x) access only to the root user and members of the security group. This command should be installed as a program in the trusted computing base (TCB). The command should be owned by the root user with the **setuid** (SUID) bit set.

Files Accessed:

**Mode File rw /etc/passwd**

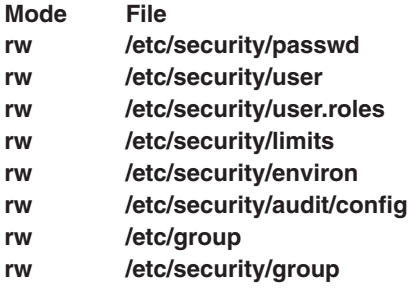

Auditing Events:

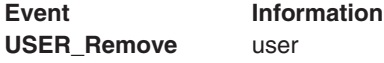

#### **Examples**

- 1. To remove the user davis account and its attributes from the local system, enter: rmuser davis
- 2. To remove the user davis account and all its attributes, including passwords and other user authentication information in the **/etc/security/passwd** file, type:

rmuser -p davis

3. To remove the user davis, who was created with the LDAP load module, type: rmuser -R LDAP davis

#### **Files**

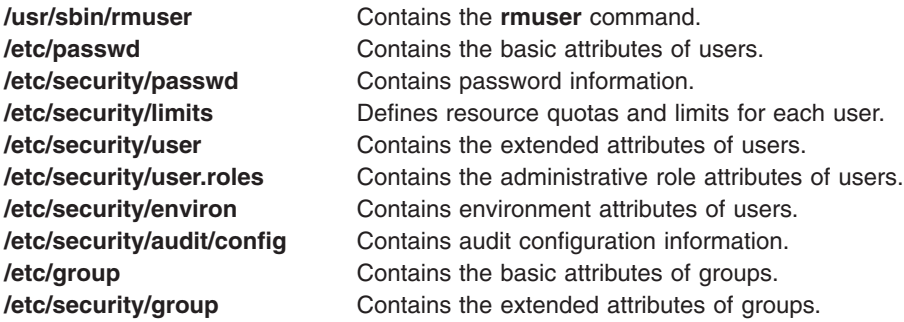

## **Related Information**

The **chfn** command, **chgrpmem** command, **chsh** command, **chgroup** command, **chuser** command, **lsgroup** command, **lsuser** command, **mkgroup** command, **mkuser** command, **[passwd](#page-281-0)** command, **[pwdadm](#page-460-0)** command, **[rmgroup](#page-619-0)** command, **setgroups** command, **setsenv** command.

For more information about the identification and authentication of users, discretionary access control, the trusted computing base, and auditing, refer to Standalone System Security in *AIX 5L Version 5.2 Security Guide*.

For more information about administrative roles, refer to Users, Groups, and Passwords in *AIX 5L Version 5.2 Security Guide*.

For information on installing the Web-based System Manager, see Chapter 2: Installation and System Requirements in *AIX 5L Version 5.2 Web-based System Manager Administration Guide*.

### **rmvfs Command**

#### **Purpose**

Removes entries in the **/etc/vfs** file.

# **Syntax**

**rmvfs** *VfsName*

# **Description**

The **rmvfs** command removes a *VfsName* entry from the **/etc/vfs** file. The *VfsName* parameter is the name of a virtual file system. The **rmvfs** command takes one argument, the name of the virtual file system type to be removed from the file. If this *VfsName* entry exists, it is removed from the file.

# **Examples**

To remove the newvfs entry, enter: rmvfs newvfs

## **Files**

**/etc/vfs** Contains descriptions of virtual file system types.

# **Related Information**

The **chvfs** command, **crvfs** command, **lsvfs** command, **mount** command.

The File Systems in *AIX 5L Version 5.2 System Management Concepts: Operating System and Devices* explains file system types, management, structure, and maintenance.

## **rmvirprt Command**

## **Purpose**

Removes a virtual printer.

## **Syntax**

**rmvirprt [-q](#page-661-0)** *PrinterQueueName* **[-d](#page-661-0)** *QueueDeviceName*

## **Description**

The **rmvirprt** command removes the virtual printer assigned to the *PrinterQueueName* and *QueueDeviceName* variable value. The **rmvirprt** command also removes the System Management Interface Tool (SMIT) Object Database Manager (ODM) objects associated with the specified queue and queue device.

You can use the Printer Queues application in Web-based System Manager to change printer characteristics.

You can also use the System Management Interface Tool (SMIT) **smit rmvirprt** fast path to run this command.

**Note:** When the command **rmvirprt** is run from the command line, it does not remove the queue or queue device, nor does it check for any jobs running or queued on the specified queue and queue device.

<span id="page-661-0"></span>However, if SMIT is used to run this command interactively, the corresponding queue, queue device, and, optionally, printer device, are removed along with the virtual printer, if there are no jobs running or queued.

# **Flags**

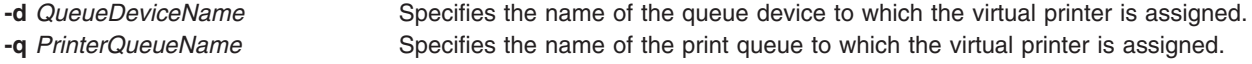

## **Examples**

To remove the attribute values for the mypro virtual printer associated with the proq print queue, type:

rmvirprt -d mypro -q proq

## **Files**

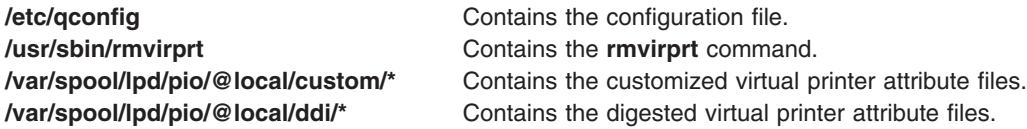

## **Related Information**

The **chvirprt** command, **lsvirprt** command,**mkvirprt** command, **smit** command.

Printer Overview for System Management in the *AIX 5L Version 5.2 Guide to Printers and Printing*.

Spooler Overview for System Management in the *AIX 5L Version 5.2 Guide to Printers and Printing*.

For information on installing the Web-based System Manager, see Chapter 2: Installation and System Requirements in *AIX 5L Version 5.2 Web-based System Manager Administration Guide*.

#### **rmyp Command**

#### **Purpose**

Removes the configuration for NIS.

#### **Syntax**

```
/usr/sbin/rmyp { -s | -c }
```
#### **Description**

The **rmyp** command removes everything from the system that is used to make NIS work. For example, the **rmyp** command removes all of the NIS maps and all of the entries in the **/etc/rc.nfs** file for the NIS daemons.

You can use the Network application in Web-based System Manager (wsm) to change network characteristics.

You could also use the System Management Interface Tool (SMIT) **smit rmyp** fast path to run this command. You can use the System Management Interface Tool (SMIT) to run this command. To use SMIT, enter:

smit rmyp

# <span id="page-662-0"></span>**Flags**

- **-s** Removes the server configuration from the system.
- **-c** Removes the client configuration from the system.

# **Related Information**

The **chslave** command, **mkclient** command, **mkslave** command, **smit** command.

The **ypbind** daemon, **yppasswdd** daemon, **ypserv** daemon, **ypupdated** daemon.

Network File System (NFS) Overview for System Management in *AIX 5L Version 5.2 System Management Guide: Communications and Networks*.

For information on installing the Web-based System Manager, see Chapter 2: Installation and System Requirements in *AIX 5L Version 5.2 Web-based System Manager Administration Guide*.

System Management Interface Tool in *AIX 5L Version 5.2 System Management Concepts: Operating System and Devices*.

Network Information Service (NIS) in *AIX 5L Version 5.2 Network Information Services (NIS and NIS+) Guide*.

NIS Reference.

#### **rndc Command**

#### **Purpose**

Name server control utility.

## **Syntax**

**rndc** [**-c** *config-file*] [**-k** *key-file*] [**[-s](#page-663-0)** *server*] [**[-p](#page-663-0)** *port*] [**[-V](#page-663-0)**] [**[-y](#page-663-0)** *key\_id*] [*command*]

## **Description**

**rndc** controls the operation of a name server. It supersedes the **ndc** utility that was provided in old BIND releases. If **rndc** is invoked with no command line options or arguments, it prints a short summary of the supported commands and the available options and their arguments.

**rndc** communicates with the name server over a TCP connection, sending commands authenticated with digital signatures. In the current versions of **rndc** and **named**, the only supported authentication algorithm is HMAC-MD5, which uses a shared secret on each end of the connection. This provides TSIG-style authentication for the command request and the name server's response. All commands sent over the channel must be signed by a **key\_id** known to the server.

**rndc** reads a configuration file to determine how to contact the name server and decide what algorithm and key it should use.

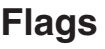

**-c** *config-file* Use *config-file* as the configuration file instead of the default, **/etc/rndc.conf**. **-k** *key-file* Use *key-file* as the key file instead of the default, **/etc/rndc.key**. The key in **/etc/rndc.key** will be used to authenticate commands sent to the server if the *config-file* does not exist.

<span id="page-663-0"></span>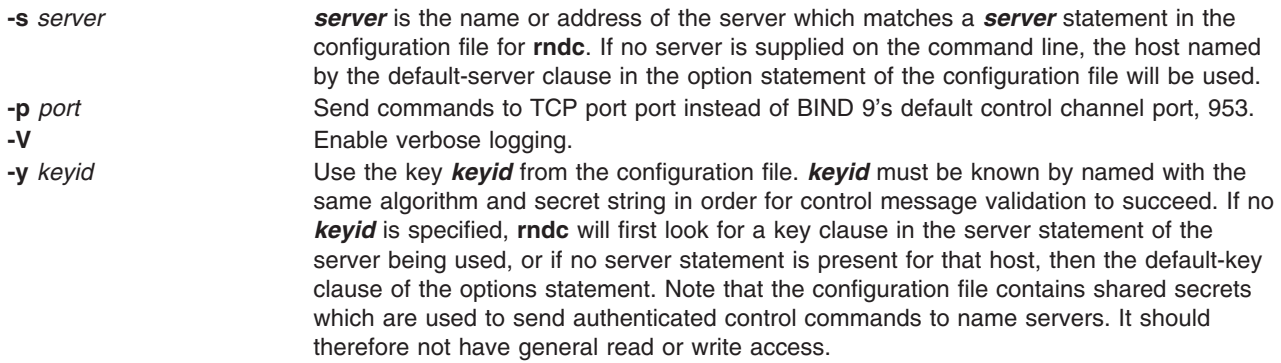

For the complete set of commands supported by **rndc**, see the BIND 9 Administrator Reference Manual or run **rndc** without arguments to see its help message.

## **Limitations**

The **rndc** command only works with the **named9** daemon. The shared-secret for a **key\_id** cannot be provided without using the configuration file.

## **Related Information**

The **rndc.conf(5)**, **named8**, **named.conf(5)** and **ndc(8)**, daemons.

The BIND 9 Administrator Reference Manual.

#### **rndc-confgen Command**

#### **Purpose**

Generates configuration files for the **rndc** command.

## **Syntax**

**rndc-confgen** [ **-a** ] [ **-b** *keysize* ] [ **-c** *keyfile* ] [ **-h** ] [ **[-k](#page-664-0)** *keyname* ] [**[-p](#page-664-0)** *port* ] [ **[-r](#page-664-0)** *randomfile* ] [ **[-s](#page-664-0)** *address* ]

# **Description**

The **rndc-confgen** command generates configuration files for the **rndc** command. It can be used as a convenient alternative to writing the **rndc.conf** file and the corresponding controls and key statements in **named.conf** by hand. The **rndc-confgen** command can be run with the **-a** flag to set up a **rndc.key** file. Doing this will avoid the need for a **rndc.conf** file and a controls statement.

**Note:** The **rndc-confgen** command only works with the **named9** daemon.

## **Flags**

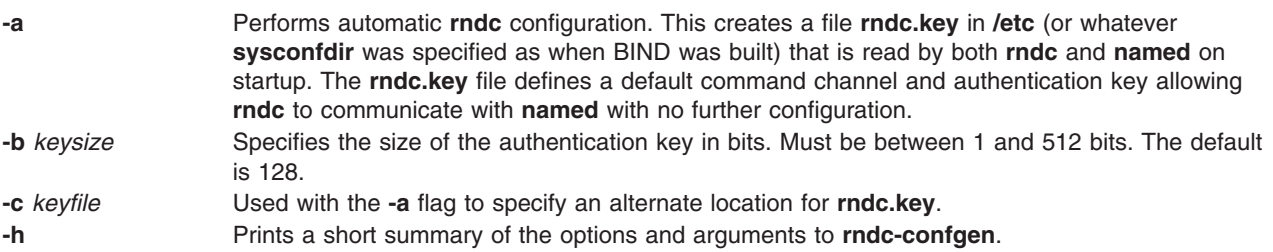

<span id="page-664-0"></span>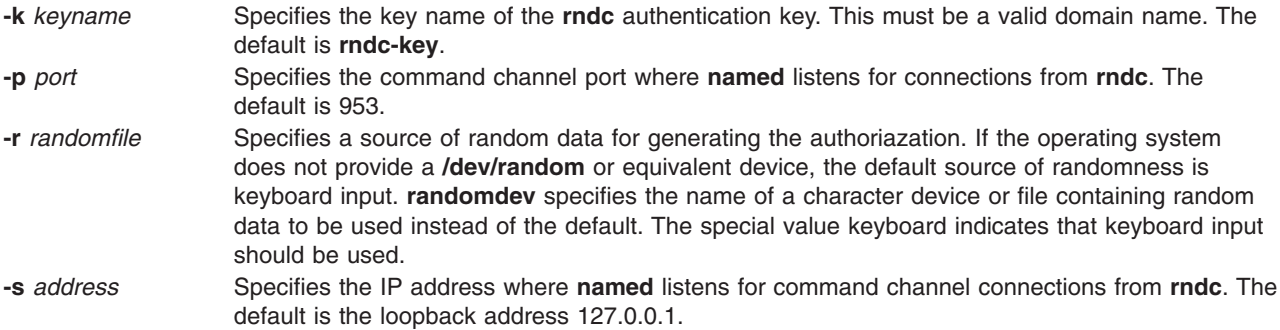

# **Examples**

1. To allow **rndc** to be used with no manual configuration, run the following:

rndc-confgen -a

2. To print a sample **rndc.conf** file and corresponding controls and key statements to be manually inserted into **named.conf**, run the following:

rndc-confgen

# **Related Information**

"rndc [Command"](#page-662-0) on page 645 and "named [Daemon"](#page-18-0) on page 1.

# **roffbib Command**

#### **Purpose**

Prints a bibliographic database.

## **Syntax**

**roffbib** [ **-m** *Macro* ] [ **[-x](#page-665-0)** ] [ *FormatFlags* ] [ *Database*... ]

## **Description**

The **roffbib** command prints out all records that are in a bibliographic database format rather than in a format for footnotes or endnotes. Generally, the command is used as a filter for the **sortbib** command.

The **roffbib** command accepts most of the flags used by the **[nroff](#page-230-0)** command and the **troff** command, in particular, the **-e**, **-h**, **-n**, **-o**, **-r**, **-s**, and **-T** flags.

If abstracts or comments are entered following the **%X** key field, they are formatted into paragraphs for an annotated bibliography. Several **%X** fields can be given if several annotation paragraphs are desired.

# **Parameters**

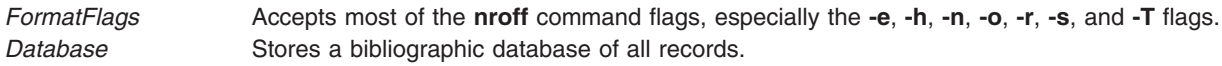

# **Flags**

**-m** *Macro* Specifies a file that contains a user-defined set of macros. There should be a space between the **-m** flag and the macro. This set of macros replaces the ones defined in the **/usr/share/lib/tmac/tmac.bib** file. Users can rewrite macros to create customized formats.

## **Examples**

Following is an example of the **roffbib** command used in conjunction with the **sortbib** command. sortbib Database | roffbib

#### **Files**

**/usr/share/lib/tmac/tmac.bib** Contains macros used by the **nroff** and **troff** commands.

## **Related Information**

The **addbib** command, **indxbib** command, **lookbib** command, **[nroff](#page-230-0)** command, **[refer](#page-538-0)** command, **sortbib** command, **troff** command.

#### **route Command**

#### **Purpose**

Manually manipulates the routing tables.

#### **Syntax**

**route** [ **[-f](#page-666-0)** ] [ **[-n](#page-666-0)** ] [ **[-q](#page-666-0)** ] [ **[-v](#page-666-0)** ] *[Command](#page-668-0)* [ *[Family](#page-668-0)* ] [ [ **[-net](#page-666-0)** | **[-host](#page-666-0)** ] *[Destination](#page-668-0)* [ **[-prefixlen](#page-666-0)** *[n](#page-666-0)*] [ **[-netmask](#page-666-0)** [ *Address* ] ] *[Gateway](#page-668-0)* ] [ *[Arguments](#page-666-0)* ]

## **Description**

The **route** command allows you to make manual entries into the network routing tables. The **route** command distinguishes between routes to hosts and routes to networks by interpreting the network address of the *Destination* variable, which can be specified either by symbolic name or numeric address. The **route** command resolves all symbolic names into addresses, using either the **/etc/hosts** file or the network name server.

Routes to a particular host are distinguished from those to a network by interpreting the Internet address associated with the destination. The optional keywords **-net** and **-host** force the destination to be interpreted as a network or a host, respectively. If the destination has a local address part of INADDR\_ANY or if the destination is the symbolic name of a network, then the route is assumed to be to a network; otherwise, it is presumed to be a route to a host.

For example, 128.32 is interpreted as -host 128.0.0.32; 128.32.130 is interpreted as -host 128.32.0.130; -net 128.32 is interpreted as 128.32.0.0; and -net 128.32.130 is interpreted as 128.32.130.0.

If the route is by way of an interface rather than through a gateway, the **-interface** argument should be specified. The specified gateway is the address of the host on the common network, indicating the interface to be used for transmission.

The **-netmask** argument must be followed by an address parameter (to be interpreted as a network mask). One can override the implicit network mask generated in the **-inet** case by making sure this option follows the *Destination* parameter.

All symbolic names specified for a destination or gateway are looked up first as a host name, using the **gethostbyname** subroutine. If this fails, the **getnetbyname** subroutine is then used to interpret the name as a network name.

**648** Commands Reference, Volume 4

<span id="page-665-0"></span>

<span id="page-666-0"></span>**Note:** Route uses a routing socket and the new message types RTM\_ADD, RTM\_DELETE, and RTM\_CHANGE. As such, only the root user may modify the routing tables.

If the **flush** or **-f** command is specified, route will ″flush,″ or clear, the routing tables of all gateway entries. One can choose to flush only those routes whose destinations are of a given address family, by specifying an optional keyword describing which address family.

The **[netstat](#page-47-0) -r** command displays the current routing information contained in the routing tables.

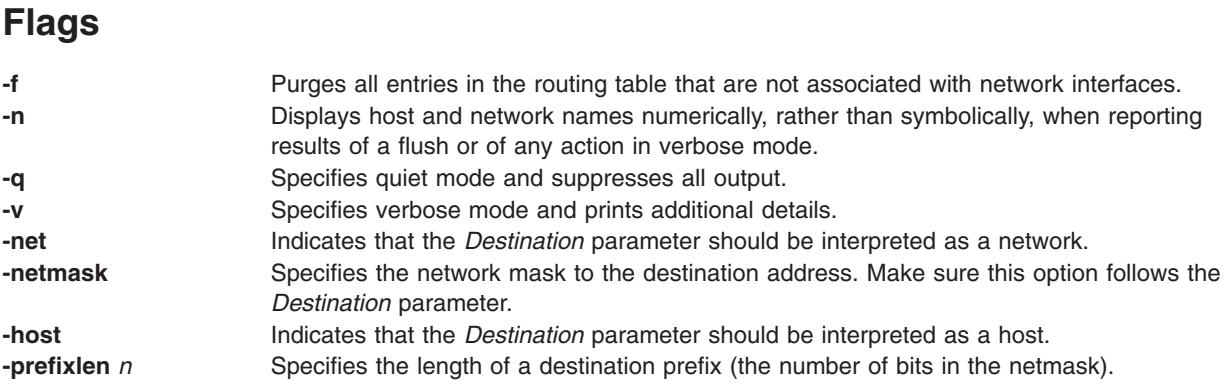

The route default is a host (a single computer on the network). When neither the **-net** parameter nor the **-host** parameter is specified, but the network portion of the address is specified, the route is assumed to be to a network. The host portion of the address is 0 (zero).

#### **Parameters**

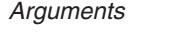

Specifies one or more of the following arguments. Where *n* is specified as a variable to an argument, the value of the *n* variable is a positive integer.

#### **-active\_dgd**

Enables Active Dead Gateway Detection on the route.

#### **-cloning**

Clones a new route.

#### **-genmask**

Extracts the length of TSEL, which is used for the generation of cloned routes.

#### **-interface**

Manipulates interface routing entries.

**-rtt** *n* Specifies round-trip time.

#### **-rttvar** *n*

Specifies round-trip time variance.

#### **-sendpipe** *n*

Specifies send-window size.

#### **-recvpipe** *n*

Specifies receive-window size.

#### **-allowgroup** *gid*

Specifies a group ID that is allowed to use the route. The group ID will be added to a list of allowed groups or deleted from a list of denied groups. This argument only applies to AIX 4.2.1 or later.

#### **-denygroup** *gid*

Specifies a group ID that is not allowed to use the route. The group ID will be added to a list of denied groups or deleted from a list of allowed groups. This argument only applies to AIX 4.2.1 or later.

#### **-stopsearch**

Stops searching if a routing table lookup matches the route, but it is not allowed to use the route due to group routing restrictions.

**-mtu** *n* Specifies maximum transmission unit for this route. Will override interface mtu for TCP applications as long as it does not exceed maximum mtu for the interface. This flag has no affect on mtu for applications using UDP.

#### **-hopcount** *n*

Specifies maximum number of gateways in the route.

#### **-expire** *n*

Specifies expiration metrics used by routing protocol

#### **-ssthresh** *n*

Specifies outbound gateway buffer limit.

**-lock** Specifies a meta-modifier that can individually lock a metric modifier. The **-lock** meta-modifier must precede each modifier to be locked.

#### **-lockrest**

Specifies a meta-modifier that can lock all subsequent metrics.

#### **-if** *ifname*

Specifies the interface (en0, tr0 ...) to associate with this route so that packets will be sent using this interface when this route is chosen.

#### **-xresolve**

Emits a message on use (for external lookup).

- **-iface** Specifies that the destination is directly reachable.
- **-static** Specifies the manually added route.

#### **-nostatic**

Specifies the pretend route that is added by the kernel or daemon.

**-reject** Emits an ICMP unreachable when matched.

#### **-blackhole**

Silently discards packets during updates.

#### **-proto1**

Sets protocol specific routing flag number 1.

#### **-proto2**

Sets protocol specific routing flag number 2.

<span id="page-668-0"></span>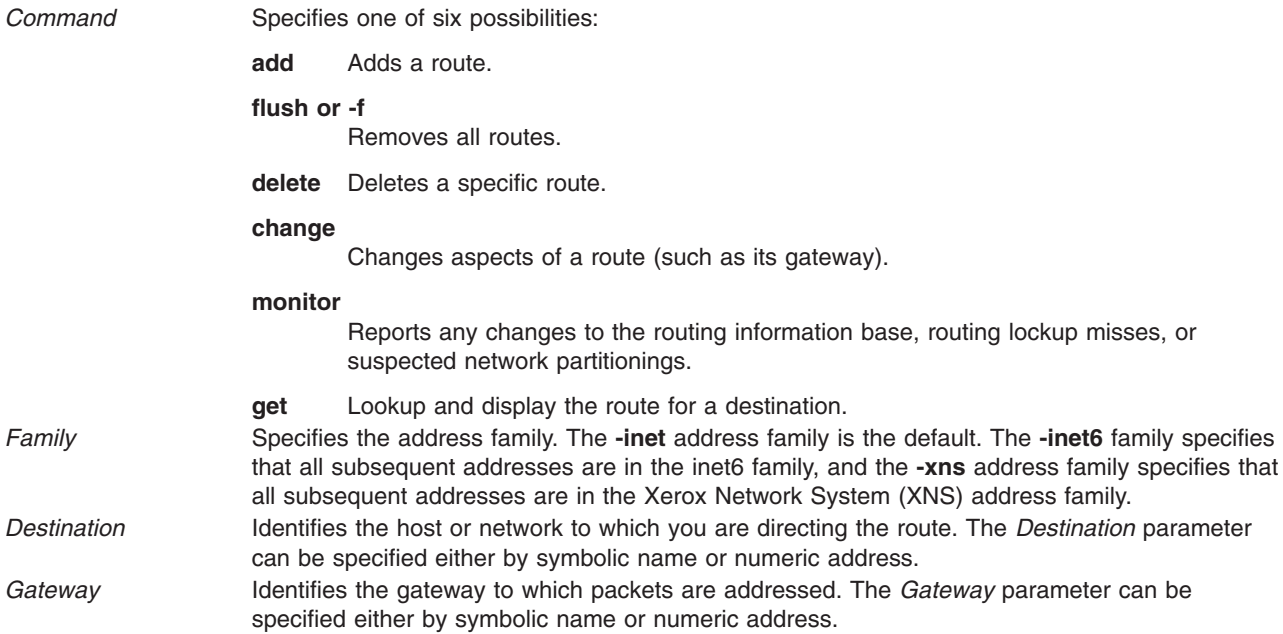

# **Examples**

The following are examples using the **route** command on a TCP/IP network and an XNS network, respectively:

#### **Inet Examples**

1. To establish a route so that a computer on one network can send a message to a computer on a different network, enter:

route add 192.100.201.7 192.100.13.7

The 192.100.201.7 address is that of the receiving computer (the *Destination* parameter). The 192.100.13.7 address is that of the routing computer (the *Gateway* parameter).

2. To establish a route so you can send a message to any user on a specific network, enter: route add -net 192.100.201.0 192.100.13.7

The 192.100.201.0 address is that of the receiving network (the *Destination* parameter). The 192.100.13.7 address is that of the routing network (the *Gateway* parameter).

3. To establish a default gateway, enter:

```
route add 0 192.100.13.7
```
The value 0 or the default keyword for the *Destination* parameter means that any packets sent to destinations not previously defined and not on a directly connected network go through the default gateway. The 192.100.13.7 address is that of the gateway chosen to be the default.

4. To clear the host gateway table, enter:

route -f

#### **XNS Examples**

1. To add a route to an XNS interface, enter: route add -xns 120 110:02.60.8c.2c.a4.98

This adds an xns route to destination network 120 through gateway 110:02.60.8c.2c.a4.98.

2. To flush all the gateways in an XNS interface, enter:

route flush -xns

# **Related Information**

The **[netstat](#page-47-0)** command.

The **routed** daemon.

The **gethostbyname** subroutine, **getnetbyname** subroutine.

The **/etc/hosts** file format.

TCP/IP Routing, Gateways, TCP/IP Addressing in *AIX 5L Version 5.2 System Management Guide: Communications and Networks*.

Xerox Network Systems (XNS) Overview for Programming in *AIX 5L Version 5.2 Communications Programming Concepts*.

#### **routed Daemon**

#### **Purpose**

Manages network routing tables.

# **Syntax**

**Note:** Use SRC commands to control the **routed** daemon from the command line. Use the **rc.tcpip** file to start the daemon at each system startup.

**/usr/sbin/routed** [ **[-d](#page-671-0)** ] [ **[-g](#page-671-0)** ] [ **[-t](#page-672-0)** ] { **[-s](#page-672-0)** | **[-q](#page-671-0)** } [ *[LogFile](#page-670-0)* ]

# **Description**

The **/usr/sbin/routed** daemon manages the network routing tables in the kernel. Unlike the **gated** daemon, which supports all TCP/IP gateway protocols, the **routed** daemon only implements the Routing Information Protocol (RIP). Do not use the **routed** daemon when Exterior Gateway Protocol (EGP), Simple Network Management Protocol (SNMP), or Defense Communications Network Local-Network Protocol (HELLO) routing is needed. Use the **gated** daemon for these protocols.

**Note:** Results are unpredictable when the **gated** and **routed** daemons run on the same host.

The **routed** daemon finds interfaces to directly connected hosts and networks that are configured into the system and marked as **up**. (Mark networks as **up** using the **ifconfig** command.) If multiple interfaces are present, the **routed** daemon assumes that the local host forwards packets between networks. The **routed** daemon transmits a RIP request packet on each interface, using a broadcast message if the interface supports it.

The **routed** daemon then listens for RIP routing requests and response packets from other hosts. When the **routed** daemon supplies RIP information to other hosts, it sends RIP update packets every 30 seconds (containing copies of its routing tables) to all directly connected hosts and networks.

When the **routed** daemon receives a Routing Information Protocol (RIP) request packet to supply RIP routing information, the **routed** daemon generates a reply in the form of a response packet. The response packet is based on the information maintained in the kernel routing tables and contains a list of known routes. Each route is marked with a hop-count metric, which is the number of gateway hops between the source network and the destination network. The metric for each route is relative to the sending host. A metric of 16 or greater is considered infinite or beyond reach.

<span id="page-670-0"></span>The **routed** daemon writes information about its actions to a *LogFile*. This log file contains information about any changes to the routing tables. The file also contains a history of recent route-change messages both sent and received.

#### **Updating Routing Tables**

The **routed** daemon uses information contained in RIP response and update packets from other hosts to update its routing tables when at least one of the following conditions exists:

- v No routing table entry exists for the destination network or host, and the metric associated with the route is finite; that is, the metric is less than 16.
- The source host of the packet is the router in the existing routing table entry. That is, updated information is being received from the same internetwork router through which packets for the destination are being routed.
- The existing entry in the routing table has not been updated in the last 90 seconds, and the route is at least as efficient as the current route.
- The new route is shorter than the one to the same destination currently stored in the routing tables. The **routed** daemon determines relative route length by comparing the new metric with the one stored in the routing table.

When the **routed** daemon updates its internal routing tables, it generates a RIP update packet to all directly connected hosts and networks. Before updating the kernel routing tables, the **routed** daemon pauses briefly to allow any unstable conditions to stabilize.

Besides processing incoming RIP packets, the **routed** daemon also checks the internal routing table entries periodically. The metric for any entry that has not been updated for three minutes is set to infinity and marked for deletion. The deletion is delayed for 60 seconds so that information about the route that is not valid can be distributed throughout the network. A host that acts as a RIP router supplies its routing tables to all directly connected hosts and networks every 30 seconds.

#### **Using Gateways**

Besides its ability to manage routes to directly connected hosts and networks, the **routed** daemon also uses distant and external gateways. These gateways cannot be identified by RIP queries, so the **routed** daemon reads the **/etc/gateways** file for information about these distant and external gateways.

The **/etc/gateways** file contains information about routes through distant and external gateways to hosts and networks that should be advertised through RIP. These routes can be either static routes to specific destinations or default routes for use when a static route to a destination is unknown. The format of the **/etc/gateways** file is:

{ *net* | *host* } *name1 gateway name2 metric* { **passive** | **active** | **external** }

When a gateway specified in the **/etc/gateways** file supplies RIP routing information, it should be marked as active. Active gateways are treated like network interfaces. That is, RIP routing information is distributed to the active gateway. If no RIP routing information is received from the gateway for a period of time, the **routed** daemon deletes the associated route from the routing tables.

A gateway that does not exchange RIP routing information should be marked as passive. Passive gateways are maintained in the routing tables indefinitely. Information about passive gateways is included in any RIP routing information transmitted.

An external gateway is identified to inform the **routed** daemon that another routing process will install such a route and that the **routed** daemon should not install alternative routes to that destination. External gateways are not maintained in the routing tables and information about them is not included in any RIP routing information transmitted.

<span id="page-671-0"></span>**Note:** Routes through external gateways must be to networks only.

The **routed** daemon can also perform name resolution when routing to different networks. For example, the following command adds a route to the network called netname through the gateway called host1. The host1 gateway is one hop count away.

route add net netname host1 1

To perform network name resolution, the **routed** daemon uses the **/etc/networks** file to get information on the network addresses and their corresponding names. To perform host name resolution, the **routed** daemon must take additional steps before the routing is complete. First the daemon checks for the existence of the **/etc/resolv.conf** file. This file indicates whether the host is running under a domain name server, and if so, gives the IP address of the host machine running the **named** daemon.

If the **/etc/resolv.conf** file does not exist, the **routed** daemon uses the **/etc/hosts** file to find the host for which it is routing.

The **routed** daemon should be controlled using the System Resource Controller (SRC) or the System Management Interface Tool (SMIT). Entering the **routed** daemon at the command line is not recommended.

#### **Manipulating the routed Daemon with the System Resource Controller**

The **routed** daemon is a subsystem controlled by the System Resource Controller (SRC). The **routed** daemon is a member of the SRC **tcpip** system group. This daemon is disabled by default and can be manipulated by the following SRC commands:

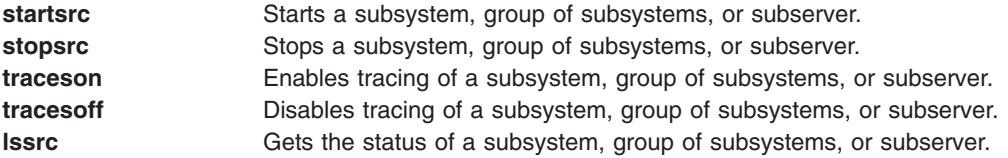

#### **Signals**

The following signals have the specified effect when sent to the **routed** process using the **kill** command:

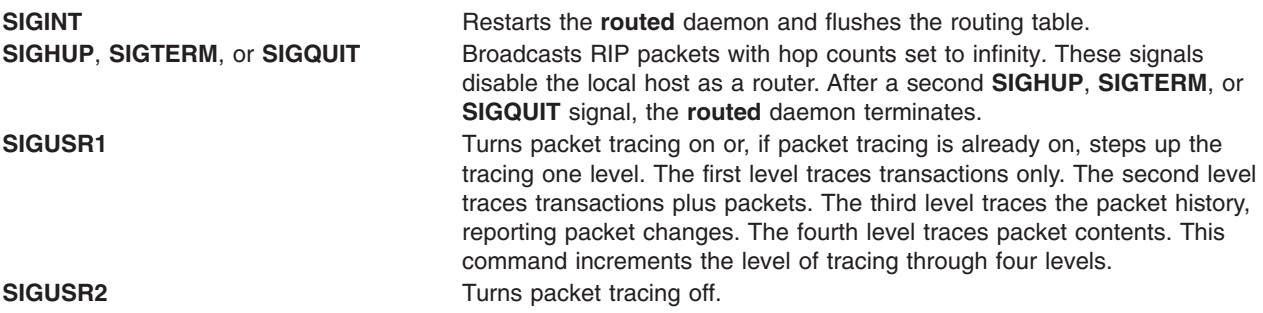

#### **Flags**

- **-d** Enables additional debugging information, such as bad packets received, to be logged.
- **-g** Runs the routing daemon on a gateway host. The **-g** flag is used on internetwork routers to offer a route to the default destination.
- **-q** Prevents the **routed** daemon from supplying routing information regardless of whether it is functioning as an internetwork router. The **-q** flag indicates ″quiet″. Do not use the **-q** flag and the **-s** flag together.
- <span id="page-672-0"></span>**-s** Supplies routing information regardless of whether it is functioning as an internetwork router. The **-s** flag indicates ″supply″. Do not use the **-q** flag and the **-s** flag together.
- **-t** Writes all packets sent or received to standard output or to the file specified in the *LogFile* parameter. The **routed** daemon remains under control of the controlling terminal that started it. Therefore, an interrupt from the controlling terminal keyboard stops the **routed** process.

# **Examples**

1. To start the **routed** daemon manually, type:

```
startsrc -s routed -a "-s"
```
**Note:** The **routed** daemon is not started by default at each system startup. Use the **rc.tcpip** file format and a System Resource Controller (SRC) command to start the **routed** daemon. You can also start the **routed** daemon using the System Management Interface Tool (SMIT).

The **-s** flag causes the **routed** daemon to return routing information regardless of whether the **routed** daemon is an internetwork router.

2. To stop the **routed** daemon, type the following:

```
stopsrc -s routed
```
3. To get a short-status report from the **routed** daemon, type the following:

```
lssrc -s routed
```
This command returns the name of the daemon, the process ID of the daemon, and the state of the daemon (active or inactive).

4. To enable tracing for **routed** daemon, type the following:

```
traceson -s routed
```
This command enables socket-level debugging. Use the **trpt** command to look at the output of this example command.

5. To trace and log all the packet routing information into the temporary file logfile, type the following: startsrc -s routed -a "-t /tmp/logfile"

# **Related Information**

The **[route](#page-665-0)** command.

The **gated** daemon.

The **/etc/gateways** file format, **/etc/networks** file format.

TCP/IP Routing, TCP/IP Daemons, TCP/IP Protocols in *AIX 5L Version 5.2 System Management Concepts: Operating System and Devices*.

#### **rpc.nisd Daemon**

#### **Purpose**

Implements the NIS+ service.

# **Syntax**

```
/usr/sbin/rpc.nisd [ -A ] [ -C ] [ -D ] [ -F ] [ -h ] [ -v ] [ -Y ] [ -c Seconds ] [ -d Dictionary ]
[ -L Load ] [ -S Level ]
```
# <span id="page-673-0"></span>**Description**

The **rpc.nisd** daemon is a remote procedure call service that implements the NIS+ service. This daemon must be running on all servers that serve a portion of the NIS+ namespace. **rpc.nisd** is usually started from a system startup script.

## **Flags**

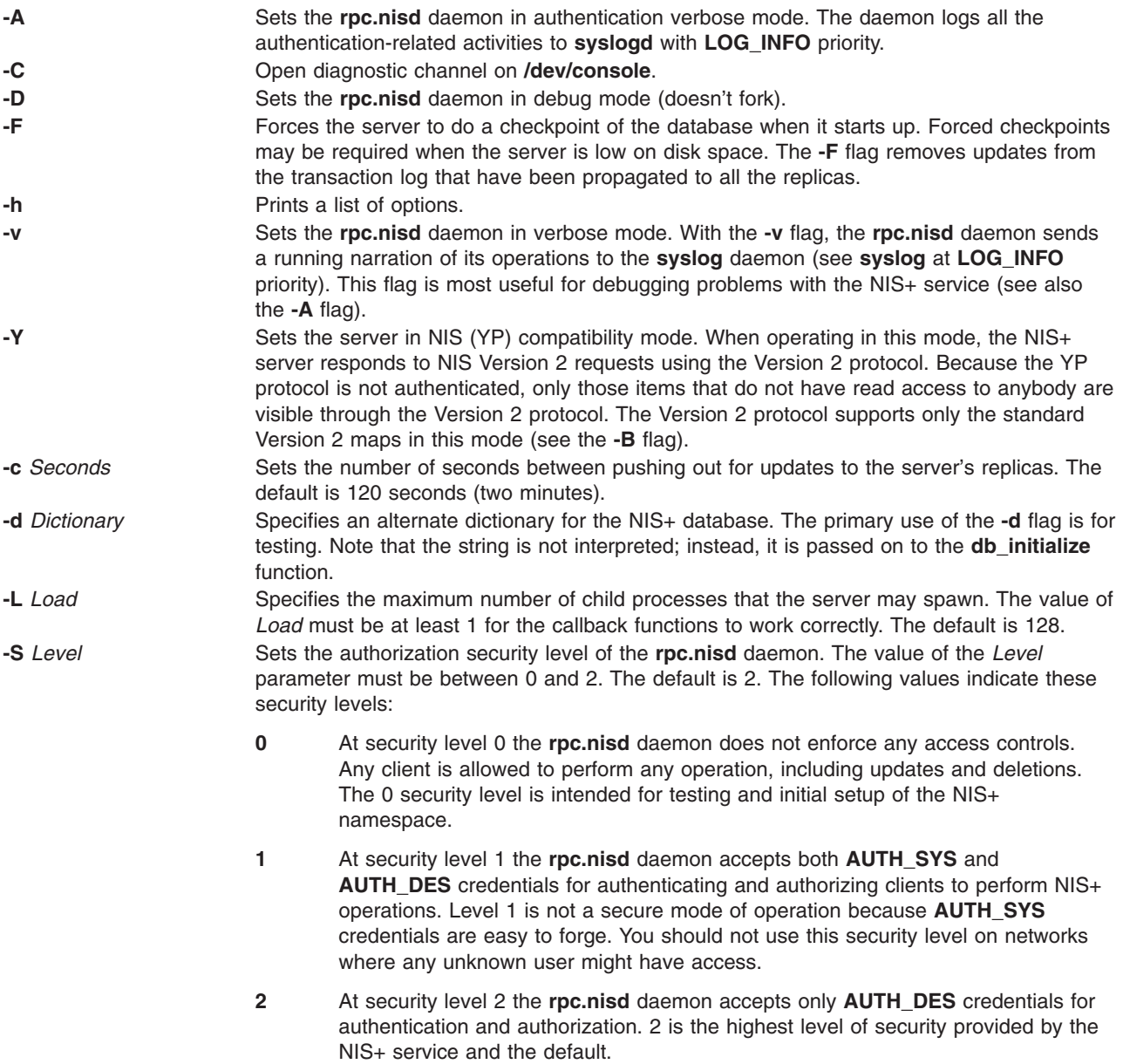

# **Environment**

**NETPATH** Limits the transports available for NIS+ to use.

# **Examples**

1. To set up the NIS+ service, enter: rpc.nisd

2. To set the NIS+ service in YP compatibility mode with DNS forwarding, enter: rpc.nisd -YB

# **Files**

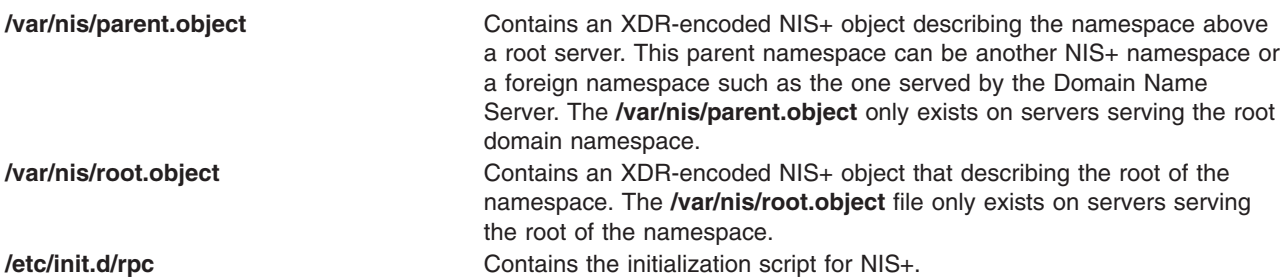

# **Related Information**

The **[nis\\_cachemgr](#page-127-0)** daemon, the **[nisinit](#page-150-0)** command, the **[nissetup](#page-169-0)** command, and the **rpc.nispasswdd** daemon.

## **rpc.nispasswdd Daemon**

## **Purpose**

NIS+ password update daemon.

# **Syntax**

**/usr/sbin/rpc.nispasswdd** [ [ **-a** *Attempts* ] [ **-c** *Minutes* ] [ **-D** ] [ **[-g](#page-675-0)** ] [ **[-v](#page-675-0)** ]

## **Description**

The **rpc.nispasswdd** daemon is an ONC+ RPC service that services password update requests from **nispasswd** and **yppasswd**. It updates password entries in the NIS+ **passwd** table.

The **rpc.nispasswdd** daemon is normally started from a system startup script after the NIS+ server, **[rpc.nisd](#page-672-0)** has been started. **rpc.nispasswdd** determines whether it is running on a machine that is a master server for one or more NIS+ directories. If it discovers that the host is not a master server, then it promptly exits. It also determines if **rpc.nisd** is running in NIS(YP) compatibility mode (the **-Y** flag and registers as **yppasswdd** for NIS(YP) clients as well.

The **rpc.nispasswdd** daemon will syslog all failed password update attempts, which allows an administrator to determine whether someone was trying to ″crack″ the passwords.

**rpc.nispasswdd** has to be run by a superuser.

# **Flags**

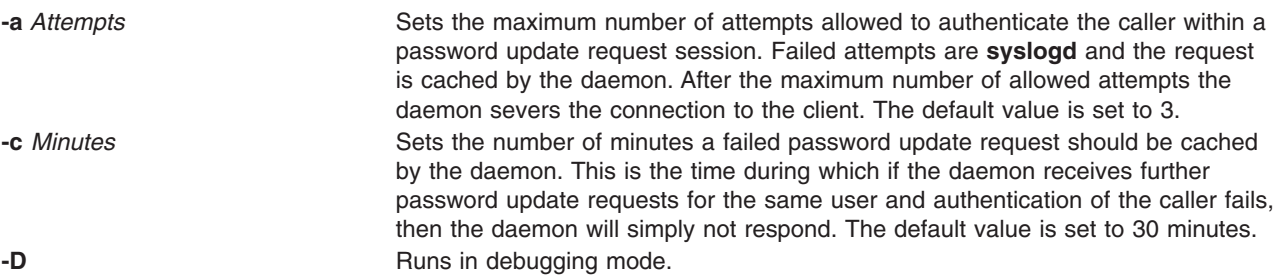

<span id="page-675-0"></span>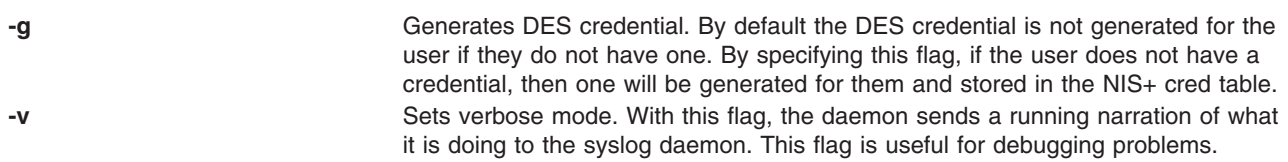

## **Exit Status**

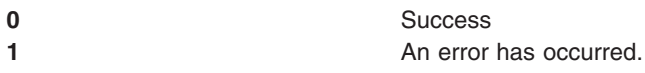

# **Files**

**/etc/init.d/rpc** Initialization script for NIS+

# **Related Information**

The **[passwd](#page-281-0)** command, **yppasswd** command.

The **[rpc.nisd](#page-672-0)** daemon, **syslogd** daemon.

## **rpc.pcnfsd Daemon**

#### **Purpose**

Handles service requests from PC-NFS (Personal Computers Network File System) clients.

# **Syntax**

**/usr/sbin/rpc.pcnfsd**

# **Description**

The **rpc.pcnfsd** daemon handles requests from PC-NFS clients for authentication services on remote machines. These services include authentication for mounting and for print spooling. The PC-NFS program allows personal computers running DOS to be networked with machines running NFS. The **rpc.pcnfsd** daemon supports Versions 1 and 2 of the **pcnfsd** protocol.

When a PC-NFS client makes a request, the **inetd** daemon starts the **rpc.pcnfsd** daemon (if the **[inetd.conf](#page-676-0)** file contains the appropriate entry). The **rpc.pcnfsd** daemon reads the **/etc/pcnfsd.conf** configuration file, if present, then services RPC requests directed to program number 150001. After the **rpc.pcnfsd** daemon is started, all print requests go to the default print spooling directory (**[/var/spool/pcnfs](#page-677-0)**).

#### **Authentication**

When it receives a **PCNFSD\_AUTH** or **PCNFSD2** AUTH request, the **rpc.pcnfsd** daemon logs in a user by first validating the user name and password, and then returning the corresponding user ID (UID), group ID (GIDS), home directory, and **umask** specifications. A record of logins is appended to the **/var/adm/wtmp** file. To disable the login record feature, add the following line to the **/etc/pcnfsd.conf** file:

wtmp off

#### **Printing**

The **rpc.pcnfsd** daemon uses the Network File System (NFS) to transfer print data between clients and servers. The client system first issues a **PCNFSD\_PR\_INIT** or **PCNFSD2\_PR\_INIT** request. The server then returns a spool directory path for the client to use.

<span id="page-676-0"></span>**Note:** The spool directory must be exported by NFS, using the **exportfs** command and the **/etc/exports** file.

The **rpc.pcnfsd** daemon creates a subdirectory for each of its clients. The default parent directory is **/var/spool/pcnfs**, and the subdirectory is the host name of the client system. To use a different parent directory, add the following line to the **/etc/pcnfsd.conf** file:

spooldir Pathname

When the spool directory is mounted and the print data is transferred to a file in this directory, the client issues a **PCNFSD\_PR\_START** or **PCNFSD2\_PR\_START** request. The **rpc.pcnfsd** daemon handles this (and most other print-related requests) by constructing an **enq** command. The daemon adopts the identity of the personal computer user to execute the print request command. Because constructing and executing the command involves user ID privileges, the **rpc.pcnfsd** daemon must be run as a root process.

All print requests from clients include the name of the printer to be used. The printer name is represented by queue and device definitions in the **/etc/qconfig** file. Additionally, the **rpc.pcnfsd** daemon provides a method for defining PC-NFS virtual printers recognized only by **rpc.pcnfsd** clients. Each PC-NFS virtual printer is defined in the **/etc/pcnfsd.conf** file with a line similar to the following:

printer Name AliasFor Command

In this format, Name specifies the name of the printer to be defined, and AliasFor is the name of the existing printer that will do the work. For example, a request to show the queue for Name translates into a queue command on the AliasFor printer. To define a printer Name with no existing printer, use a single - (minus sign) in place of the AliasFor parameter. The Command parameter specifies a command run when a file is printed on the Name printer. This command is executed by the Bourne shell, using the **-c** option. For complex operations, replace the Command parameter with an executable shell script.

The following list of tokens and substitution values can be used in the *Command* parameter:

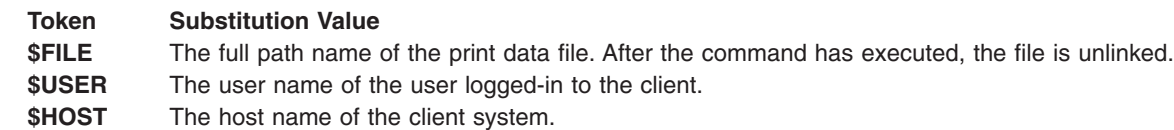

## **Examples**

The following example **/etc/pcnfsd.conf** file configures a virtual printer on the first line and a null device for testing on the second line:

```
printer rotated lw /bin/enscript -2r $FILE
printer test - /usr/bin/cp $FILE /usr/tmp/$HOST-$USER
```
The first line stipulates that if a client system prints a job on the rotated printer, the enscript utility is called to preprocess the \$FILE file. The -2r option causes the file to be printed in two-column, rotated format on the default PostScript printer. If a client requests a list of the print queue for the rotated printer, the **rpc.pcnfsd** daemon translates this request into a request for a similar listing for the lw printer.

The second line establishes a printer test. Files sent to the test printer are copied into the **/usr/tmp** directory. Requests to the test printer to list the queue, check the status, or perform similar printer operations, are rejected because - (minus sign) is specified in place of the *AliasFor* parameter.

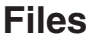

**/etc/inetd.conf** Contains the TCP/IP configuration file that starts RPC daemons and other TCP/IP daemons. **/etc/pcnfsd.conf** Contains the **rpc.pcnfsd** daemon configuration file.

<span id="page-677-0"></span>**/var/spool/pcnfs** Contains the default print-spooling directory.

# **Related Information**

The **enq** command, **last** command.

The **inetd** daemon.

The **umask** subroutine.

Network File System (NFS) Overview for System Management in *AIX 5L Version 5.2 System Management Guide: Communications and Networks*.

Printer Overview for System Management in the *AIX 5L Version 5.2 Guide to Printers and Printing*.

List of NFS Commands in *AIX 5L Version 5.2 System Management Guide: Communications and Networks*.

#### **rpcgen Command**

#### **Purpose**

Generates C code to implement an RPC protocol.

## **Syntax**

**To Generate Four Types of Output Files for a File /usr/bin/rpcgen** *InputFile*

#### **To Generate a Specific Output File for a File**

**rpcgen** { **[-c](#page-678-0)** | **[-h](#page-678-0)** | **[-l](#page-678-0)** | **[-m](#page-678-0)** } [ **[-o](#page-678-0)** *OutputFile* ] [ *InputFile* ]

#### **To Generate a Server-Side File for TCP or UDP**

**rpcgen** { **[-s](#page-678-0)** *Transport ...* } [ **[-o](#page-678-0)** *OutputFile* ] [ *InputFile* ]

## **Description**

The **rpcgen** command generates C code to implement a Remote Procedure Call (RPC) protocol. The input to the **rpcgen** command is a language similar to C language known as RPC Language.

The first syntax structure is the most commonly used form for the **rpcgen** command where it takes an input file and generates four output files. For example, if the *InputFile* parameter is named **proto.x**, then the **rpcgen** command generates the following:

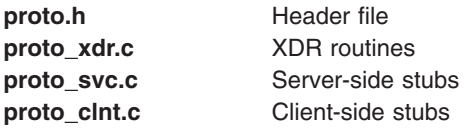

Use the other syntax structures when you want to generate a particular output file rather than all four output files.

The **cpp** command, a C preprocessor, is run on all input files before they are actually interpreted by the **rpcgen** command. Therefore, all the **cpp** directives are legal within an **rpcgen** input file. For each type of output file, the **rpcgen** command defines a special **cpp** symbol for use by the **rpcgen** programmer:

<span id="page-678-0"></span>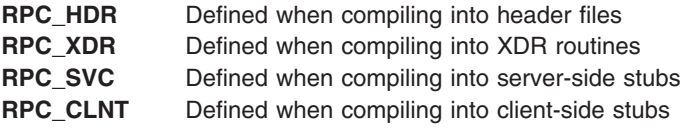

In addition, the **rpcgen** command does some preprocessing of its own. Any line beginning with a **%** (percent sign) passes directly into the output file, uninterpreted by the **rpcgen** command.

To create your own XDR routines, leave the data types undefined. For every data type that is undefined, the **rpcgen** command assumes that a routine exists by prepending **xdr\_** to the name of the undefined type.

#### **Notes:**

- 1. Nesting is not supported. As a work-around, structures can be declared at top-level with their names used inside other structures in order to achieve the same effect.
- 2. Name clashes can occur when using program definitions since the apparent scoping does not really apply. Most of these can be avoided by giving unique names for programs, versions, procedures, and types.
- 3. To program to the TIRPC interfaces, and allow the use of multi-threaded RPC applications use the **tirpcgen** command. It will also be necessary to define the preprocessor variable **\_AIX\_TIRPC** in the Makefile as well as the **libtli.a** (**-ltli**) specification. **tirpcgen** is a temporary name for a new **rpcgen** command that will replace **rpcgen** in a future version the operating system.

#### **Flags**

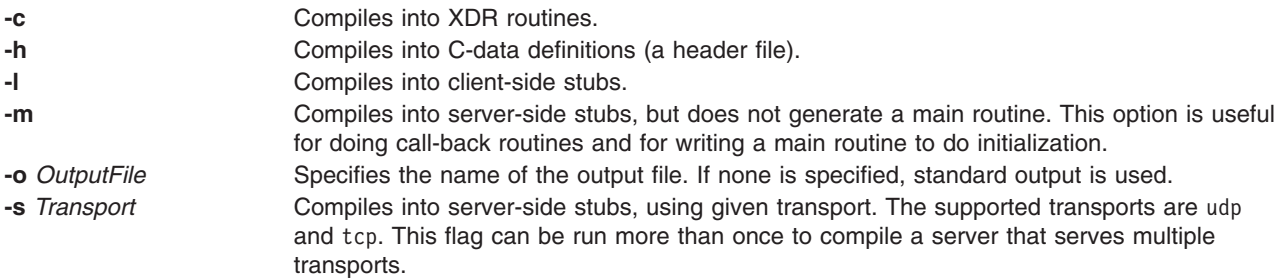

## **Related Information**

The **cpp** command.

Network File System (NFS) Overview for System Management in *AIX 5L Version 5.2 System Management Guide: Communications and Networks*.

Remote Procedure Call (RPC) Overview for Programming in *AIX 5L Version 5.2 Communications Programming Concepts*.

List of NFS Commands.

#### **rpcinfo Command**

#### **Purpose**

Reports the status of Remote Procedure Call (RPC) servers.

# <span id="page-679-0"></span>**Syntax**

**To Display a List of Statistics /usr/bin/rpcinfo** [ **-m** | **[-s](#page-680-0)** ] [ *Host* ]

**To Display a List of Registered RPC Programs /usr/bin/rpcinfo [-p](#page-680-0)** [ *Host* ]

**To Report Transport /usr/bin/rpcinfo [-T](#page-680-0)** *transport Host Prognum* [ *Versnum* ]

**To Display a List of Entries /usr/bin/rpcinfo -l** [ **-T** *transport* ] *Host Prognum Versnum*

**To Report Program Status /usr/bin/rpcinfo** [ **-n** *PortNum* ] **[-u](#page-680-0)** *Host Prognum* [ *Versnum* ]

**To Report Response Status /usr/bin/rpcinfo** [ **-n** *PortNum* ] **[-t](#page-680-0)** *Host Prognum* [ *Versnum* ]

#### **To Display All Hosts Running a Specified Program Version**

**/usr/bin/rpcinfo** [ **-b** ] [ **-T** *transport* ] *Prognum Versnum*

#### **To Delete Registration of a Service**

**/usr/bin/rpcinfo** [ **-d** ] [ **-T** *transport* ] *Prognum Versnum*

## **Description**

The **rpcinfo** command makes an RPC call to an RPC server and reports the status of the server. For instance, this command reports whether the server is ready and waiting or not available.

The program parameter can be either a name or a number. If you specify a version, the **rpcinfo** command attempts to call that version of the specified program. Otherwise, the **rpcinfo** command attempts to find all the registered version numbers for the program you specify by calling version 0 (zero) and then attempts to call each registered version. (Version 0 is presumed not to exist. If it does exist, the **rpcinfo** command attempts to obtain this information by calling an extremely high version number instead.)

## **Flags**

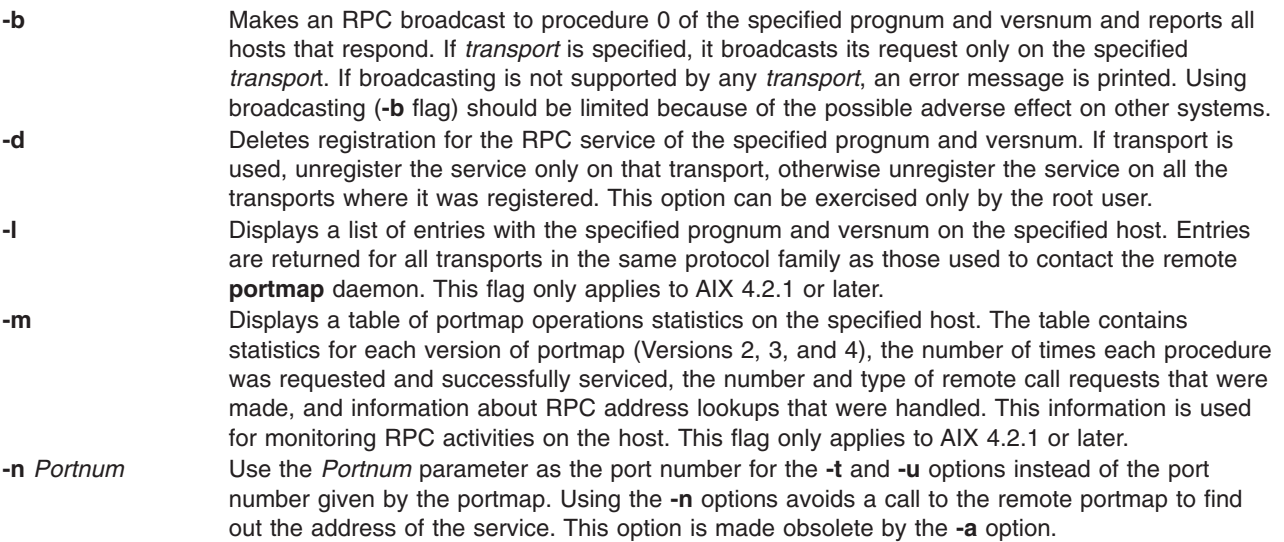

<span id="page-680-0"></span>**-p** Probes the **portmap** service on the host using Version 2 of the portmap protocol and displays a list of all registered RPC programs. If a host is not specified, it defaults to the local host. **-s** Displays a concise list of all registered RPC programs on the host. If host is not specified, the default is the local host. This flag only applies to AIX 4.2.1 or later. **-t** Makes an RPC call to procedure 0 of prognum on the specified host using TCP, and reports whether a response was received. This option is made obsolete when using the **-T** option as shown in the third syntax. **-T** Specifies the transport where the service is required. This flag only applies to AIX 4.2.1 or later. **-u** Makes an RPC call to procedure 0 of prognum on the specified host using UDP, and reports whether a response was received. This option is made obsolete when using the **-T** option as shown in the third syntax.

## **Examples**

1. To show all of the RPC services registered on a local machine, enter:

rpcinfo -p

2. To show all of the RPC services registered on a specific machine, enter:

rpcinfo -p zelda

In this example, the **rpcinfo** command shows all RPC services registered on a machine named zelda.

3. To show all machines on the local network that are running a certain version of a specific server, enter:

rpcinfo [-b](#page-679-0) ypserv 2

In this example, the **rpcinfo** command shows a list of all machines that are running version 2 of the **ypserv** daemon.

4. To delete the registration of a service, enter:

rpcinfo [-d](#page-679-0) sprayd 1

In this example, the **rpcinfo** command deletes version 1 of the **sprayd** daemon.

## **Files**

**/etc/rpc**

Contains a list of server names and their corresponding RPC program numbers and aliases. **/etc/services** Contains an entry for each service available through the Internet network.

# **Related Information**

The **[portmap](#page-370-0)** daemon.

Network File System (NFS) Overview for System Management in *AIX 5L Version 5.2 System Management Guide: Communications and Networks*.

List of NFS Commands.

#### <span id="page-681-0"></span>**rrestore Command**

### **Purpose**

Copies previously backed up file systems from a remote machine's device to the local machine.

# **Syntax**

```
rrestore [ -bNumber ] [ -h ] [ -i ] [ -m ] [ -sNumber ] [ -t ] [ -v ] [ -y ] [ -x ] [ -r ] [ -R ]
-fMachine:Device [ FileSystem ... ] [ File ... ]
```
# **Description**

The **rrestore** command restores Version 3 by i-node backups from a remote machine's device to a file system on the local machine. The **rrestore** command creates a server on the remote machine to the backup medium.

The **rrestore** command only accepts backup formats created when a file system is backed up by i-node.

**Note:** A user must have root authority to execute this command.

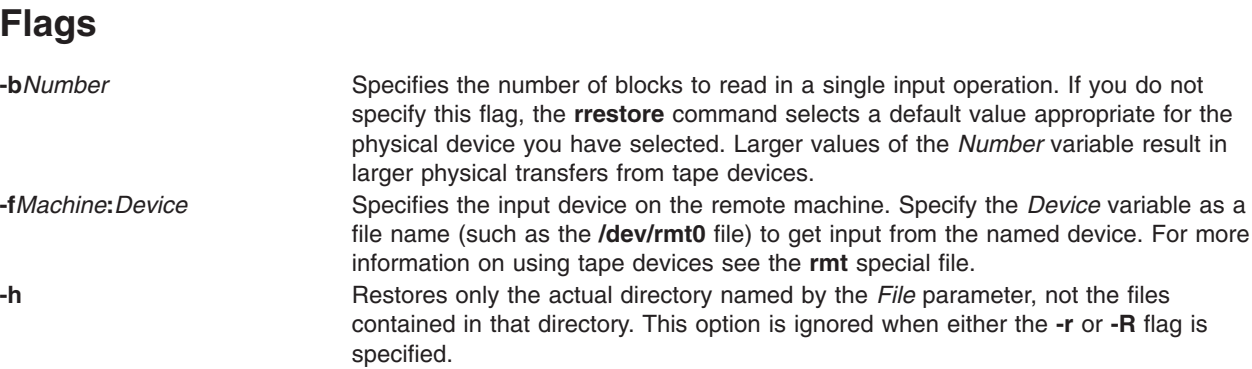

<span id="page-682-0"></span>**-i** Starts the interactive mode. This flag allows you to restore selected files from the directory represented by the *File* parameter. The subcommands for the **-i** flag are:

#### **ls [***Directory***]**

Displays directory names within the specified *Directory* parameter with a / (slash) after the name, and displays files to be restored with an \* (asterisk) before the name. If the **-v** flag is used, the i-node number of each file and directory is also displayed. If the *Directory1* parameter is not specified, the current directory is used.

#### **cd** *Directory*

Changes the current directory to the *Directory* parameter.

**pwd** Displays the full path name of the current directory.

#### **add [***File***]**

Specifies the *File* parameter to restore. If the *File* parameter is a directory, that directory and all its files are restored (unless the **[-h](#page-681-0)** flag is used). Files to be restored are displayed with an \* (asterisk) before the name by the **ls** subcommand. If the *File* parameter is not specified, the current directory is used.

#### **delete [***File***]**

Specifies the *File* parameter to ignore in restore. If the *File* parameter is a directory, the directory and all its files are not restored (unless the **[-h](#page-681-0)** flag is used). If the *File* parameter is not specified, the current directory is used.

**extract** Restores all files displayed with an \* (asterisk) before the name by the **ls** subcommand.

#### **setmodes**

Sets owner, modes, and times for the files being restored rather than using this information as it resides on the backup medium.

#### **verbose**

Displays the i-node numbers of all restored files with the **ls** subcommand. Information about each file is also displayed as it is restored. The next invocation of the **verbose** subcommand turns **verbose** off.

- **help** Displays a summary of the subcommands.
- **quit** Stops execution of the **rrestore** command immediately, even if all files requested have not been restored.
- **-m Restores files by i-node number rather than by path name.**
- **-r** Restores an entire file system.

**Attention:** If you do not follow this procedure carefully, you can ruin an entire file system. If you are restoring a full (level 0) backup, run the **mkfs** command to create an empty file system before doing the restore. To restore an incremental backup at level 2, for example, run the **mkfs** command, restore the appropriate level 0 backup, restore the level 1 backup, and finally restore the level 2 backup. As an added safety precaution, run the **fsck** command after you restore each backup level.

**-R** Causes the **rrestore** command to request a specific volume in a multivolume set of backup medium when restoring an entire file system. The **-R** flag provides the ability to interrupt and resume the **rrestore** command.

#### **-s***Number* Specifies which backup to restore from a multibackup medium. Numbering starts with 1.

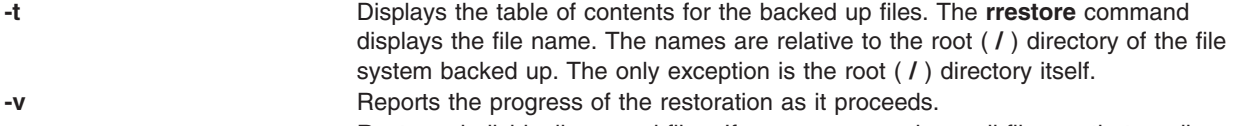

**-x** Restores individually named files. If no names are given, all files on that medium are restored. The names must be in the same form as the names shown by the **-t** flag.

<span id="page-683-0"></span>**-y** Prevents the **rrestore** command from asking whether it should stop the restore if a tape error is encountered. The **rrestore** command attempts to skip over bad blocks. **-?** Displays the usage message.

#### **Exit Status**

This command returns the following exit values:

```
0 Successful completion.
```
**>0** An error occurred.

## **Examples**

1. To list files from a remote tape device, enter:

```
rrestore -fmachine1:/dev/rmt0 -t
```
This command reads information from the /dev/rmt0 device on remote machine1. The file names are shown.

2. To restore files, enter:

```
rrestore -x -fmachine1:/dev/rmt0 /home/mike/file1
```
This command extracts the /home/mike/file1 file from the backup medium on the /dev/rmt0 device on remote machine1.

3. To restore all the files in a directory, enter: rrestore -fhost:/dev/rmt0 -x /home/mike

This command restores the directory /home/mike and all the files it contains.

- 4. To restore a directory, but not the files in the directory, enter: rrestore -fhost:/dev/rmt0 -x -h /home/mike
- 5. To restore all the files in a directory from a specific backup on a multibackup medium, enter: rrestore -s3 -fhost:/dev/rmt0.1 -x /home/mike

This command restores the /home/mike directory and all the files it contains from the third backup on the backup medium.

# **Files**

**/dev/rfd0** Specifies the default restore device. **/usr/sbin/rrestore** Contains the **rrestore** command.

# **Related Information**

**backup** command, **[rdump](#page-528-0)** command, **[restore](#page-565-0)** command, **mkfs** command, **fsck** command, **dd** command.

**filesystems** file, **backup** file, **rmt** special file.

Backup Overview for System Management in *AIX 5L Version 5.2 System Management Concepts: Operating System and Devices*.

File Systems in *AIX 5L Version 5.2 System Management Concepts: Operating System and Devices*.
<span id="page-684-0"></span>Directory Overview in *AIX 5L Version 5.2 Network Information Services (NIS and NIS+) Guide*.

Files Overview in *AIX 5L Version 5.2 System Management Concepts: Operating System and Devices*.

### **Rsh Command**

### **Purpose**

Invokes the restricted version of the Bourne shell.

### **Syntax**

```
Rsh [ -i ] [ { + | - } { [ a ] [ e ] [ f ] [ h ] [ k ] [ n ] [ t ] [ u ] [ v ] [ x ] } ]
[ -c String | -s | File [ Parameter ] ]
```
**Note:** Preceding a flag with a **+** (plus sign) rather than a **-** (minus sign) turns it off.

### **Description**

The **Rsh** command invokes a restricted version of the Bourne shell, which is useful for installations that require a more controlled shell environment. The restricted shell allows you to create user environments with a limited set of privileges and capabilities.

For more information about the Bourne shell, see ″Bourne Shell″ in *AIX 5L Version 5.2 System User's Guide: Operating System and Devices*.

### **Flags**

The Bourne shell interprets the following flags only when the shell is invoked at the command line.

**Note:** Unless you specify either the **-c** or **-s** flag, the shell assumes that the next parameter is a command file (shell script). It passes anything else on the command line to that command file. See the discussion of positional parameters in ″Variable Substitution in the Bourne Shell″ in *AIX 5L Version 5.2 System User's Guide: Operating System and Devices* for more information.

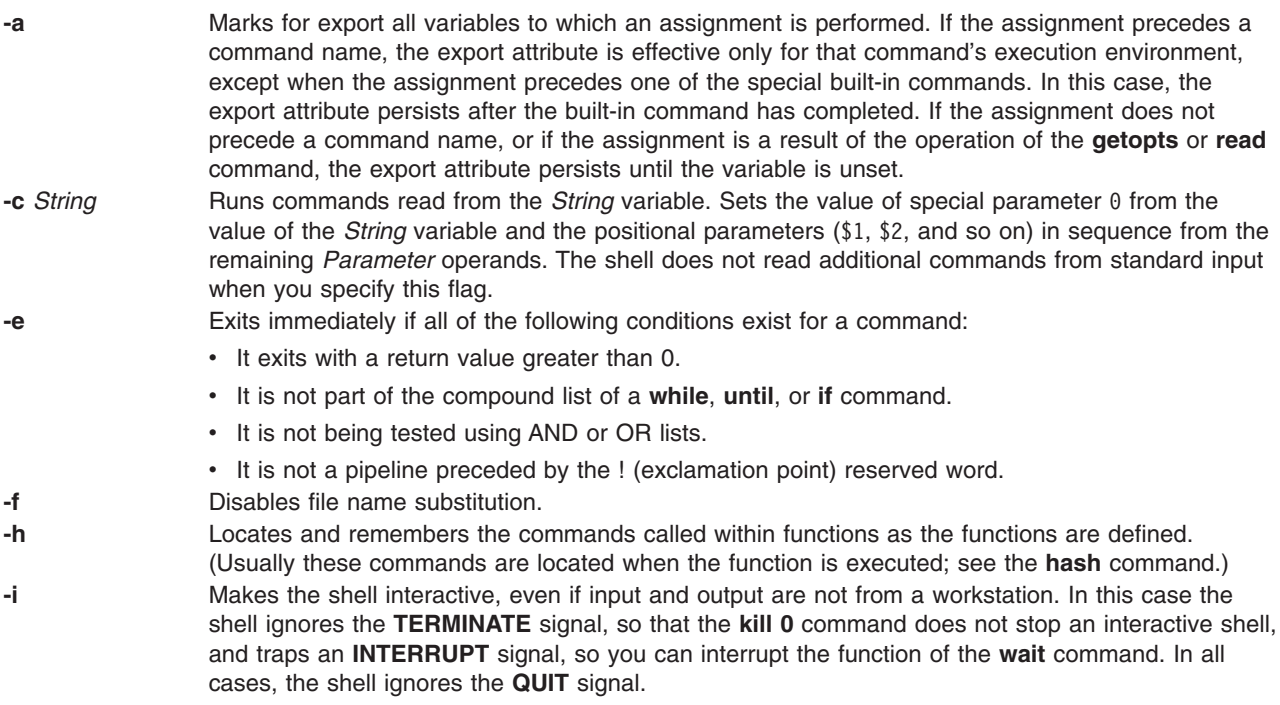

<span id="page-685-0"></span>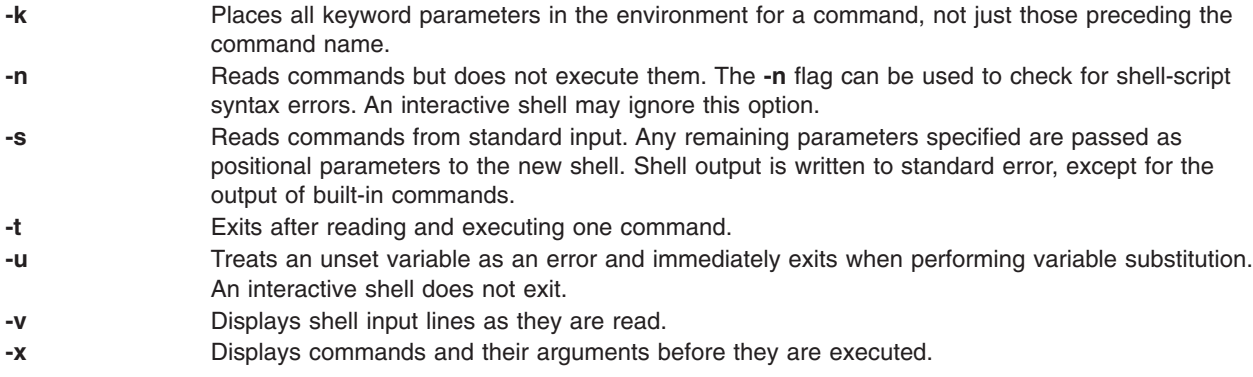

**Note:** Using a + (plus sign) rather than a - (minus sign) unsets flags. The \$- special variable contains the current set of flags.

### **Files**

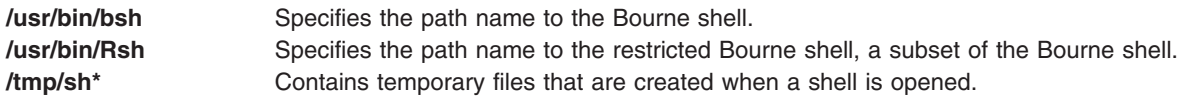

## **Related Information**

The **env** command, **sh** command, **bsh** command.

The **/etc/passwd** file, **null** special file, **environment** file.

The **profile** file format.

Bourne Shell in *AIX 5L Version 5.2 System User's Guide: Operating System and Devices*.

Bourne Shell Special Commands in *AIX 5L Version 5.2 System User's Guide: Operating System and Devices*.

Variable Substitution in the Bourne Shell in *AIX 5L Version 5.2 System User's Guide: Operating System and Devices*.

### **rsh or remsh Command**

#### **Purpose**

Executes the specified command at the remote host or logs into the remote host.

### **Syntax**

{ **rsh** | **remsh** } *RemoteHost* [ **[-a](#page-687-0)** ] [ **[-n](#page-687-0)** ] [ **[-l](#page-687-0)** *User* ] [ **[-f](#page-687-0)** | **[-F](#page-687-0)** ] [ **[-k](#page-687-0)** *realm* ] [ *Command* ]

## **Description**

The **/usr/bin/rsh** command executes the command specified by the *Command* parameter at the remote host specified by the *RemoteHost* parameter; if the *Command* parameter is not specified, the **rsh** command logs into the remote host specified by the *RemoteHost* parameter. The **rsh** command sends standard input from the local command line to the remote command and receives standard output and standard error from the remote command.

**Note:** Because any input to the remote command must be specified on the local command line, you cannot use the **rsh** command to execute an interactive command on a remote host. If you need to execute an interactive command on a remote host, use either the **rlogin** command or the **rsh** command without specifying the *Command* parameter. If you do not specify the *Command* parameter, the **rsh** command executes the **rlogin** command instead.

#### **Access Files**

If you do not specify the **[-l](#page-687-0)** flag, the local user name is used at the remote host. If **-l** *User* is entered, the specified user name is used at the remote host.

#### **Using Standard Authentication**

The remote host allows access only if at least one of the following conditions is satisfied:

- The local user ID is not the root user, and the name of the local host is listed as an equivalent host in the remote **/etc/hosts.equiv** file.
- v If either the local user ID is the root user or the check of **/etc/hosts.equiv** is unsuccessful, the remote user's home directory must contain a **\$HOME/.rhosts** file that lists the local host and user name.

Although you can set any permissions for the **\$HOME/.rhosts** file, it is recommended that the permissions of the **.rhosts** file be set to 600 (read and write by owner only).

In addition to the preceding conditions, the **rsh** command also allows access to the remote host if the remote user account does not have a password defined. However, for security reasons, use of a password on all user accounts is recommended.

#### **For Kerberos 5 Authentication**

The remote host allows access only if all of the following conditions are satisfied:

- The local user has current DCE credentials.
- The local and remote systems are configured for Kerberos 5 authentication (On some remote systems, this may not be necessary. It is necessary that a daemon is listening to the klogin port).
- v The remote system accepts the DCE credentials as sufficient for access to the remote account. See the **kvalid\_user** function for additional information.

#### **Remote Command Execution**

While the remote command is executing, pressing the Interrupt, Terminate, or Quit key sequences sends the corresponding signal to the remote process. However, pressing the Stop key sequence stops only the local process. Usually, when the remote command terminates, the local **rsh** process terminates.

To have shell metacharacters interpreted on the remote host, place the metacharacters inside ″ ″ (double quotes). Otherwise, the metacharacters are interpreted by the local shell.

When using the **rsh** command, you can create a link to a path (to which you have permission to write), using a host name specified by the *HostName* parameter as the link name. For example:

ln -s /usr/bin/rsh HostName

Having established this link, you can specify the *HostName* parameter and a command specified by the *Command* parameter from the command line, and the **rsh** command remotely executes the command on the remote host. The syntax is:

HostName Command

For example, if you are linked to remote host opus and want to perform the **date** command, enter: opus date

Because you can not specify the **-l** *User* flag, the remote command is successful only if the local user has a user account on the remote host. Otherwise, the **rsh** command returns a Login incorrect error

<span id="page-687-0"></span>message. When you specify the *HostName* parameter without a command, the **rsh** command calls the **rlogin** command, which logs you into the remote host. Again, for successful login, the local user must have a user account on the remote host.

## **Flags**

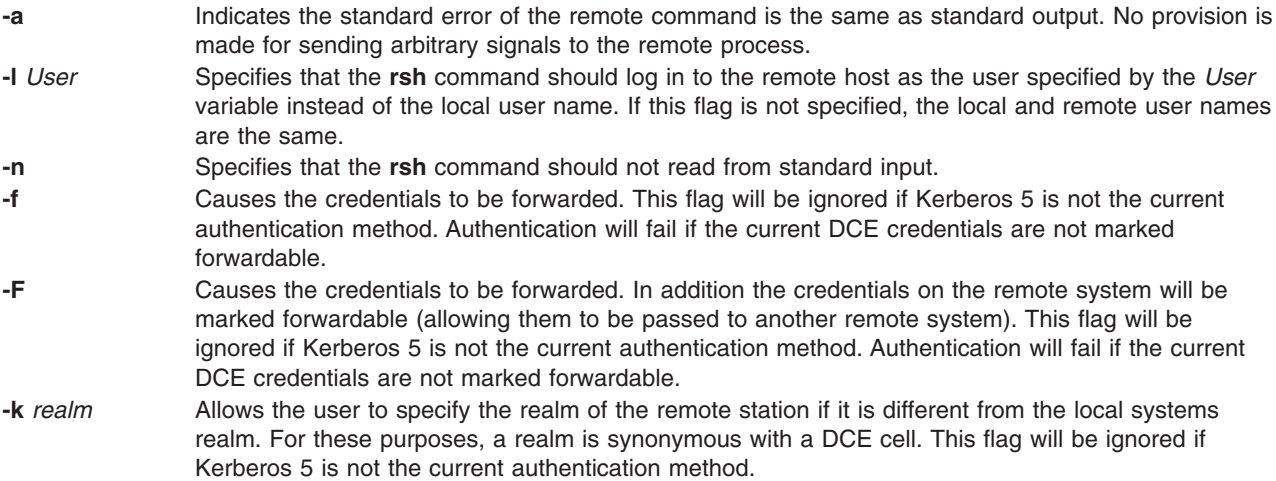

# **Security**

The remote host allows access only if at least one of the following conditions is satisfied:

- v The local user ID is listed as a principal in the authentication database and had performed a **kinit** to obtain an authentication ticket.
- If a \$HOME/.klogin file exists, it must be located in the local user's \$HOME directory on the target system. The local user must be listed as well as any users or services allowed to **rsh** into this account. This file performs a similar function to a local **.rhosts** file. Each line in this file should contain a principal in the form of *principal.instance*@*realm*. If the originating user is authenticated as one of the principals named in **.klogin**, access is granted to the account. The owner of the account is granted access if there is no **.klogin** file.

For security reasons, any **\$HOME/.klogin** file must be owned by the remote user and only the AIX owner id should have read and write access (permissions = 600) to **.klogin**.

## **Exit Status**

This command returns the following exit values:

**0** Successful completion. **>0** An error occurred.

## **Examples**

In the following examples, the local host, host1, is listed in the **/etc/hosts.equiv** file at the remote host, host2.

1. To check the amount of free disk space on a remote host, enter:

rsh host2 df

The amount of free disk space on host2 is displayed on the local system.

2. To append a remote file to another file on the remote host, place the >> metacharacters in quotation marks, and enter:

rsh host2 cat test1 ">>" test2

The file test1 is appended to test2 on remote host host2.

3. To append a remote file at the remote host to a local file, omit the quotation marks, and enter: rsh host2 cat test2 >> test3

The remote file test2 on host2 is appended to the local file test3.

4. To append a remote file to a local file and use a remote user's permissions at the remote host, enter:

rsh host2 -l jane cat test4 >> test5

The remote file test4 is appended to the local file test5 at the remote host, with user jane's permissions.

5. This example shows how the root user can issue an **rcp** on a remote host when the authentication is Kerberos 4 on both the target and server. The root user must be in the authentication database and must have already issued **kinit** on the local host. The command is issued at the local host to copy the file, stuff, from node r05n07 to node r05n05 on an SP.

```
/usr/lpp/ssp/rcmd/bin/rsh r05n07 'export KRBTKTFILE=/tmp/rcmdtkt$$; \
/usr/lpp/ssp/rcmd/bin/rcmdtgt; \
/usr/lpp/ssp/rcmd/bin/rcp /tmp/stuff r05n05:/tmp/stuff;'
```
The root user sets the KRBTKTFILE environment variable to the name of a temporary ticket-cache file and then obtains a service ticket by issuing the **rcmdtgt** command. The **rcp** uses the service ticket to authenticate from host r05n07 to host r05n05.

#### **Files**

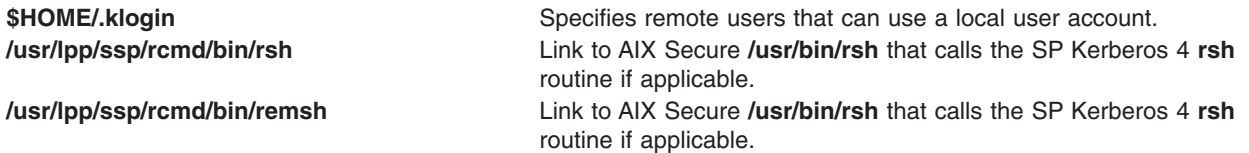

## **Prerequisite Information**

Refer to the chapter on security in IBM Parallel System Support Programs for AIX: Administration Guide for an overview. You can access this publication at the following Web site: http://www.rs6000.ibm.com/resource/aix\_resource

Refer to the ″RS/6000 SP Files and Other Technical Information″ section of IBM Parallel System Support Programs for AIX: Command and Technical Reference for additional Kerberos information. You can access this publication at the following Web site: http://www.rs6000.ibm.com/resource/aix\_resource

### **Related Information**

The **ftp** command, **[rcp](#page-507-0)** command, **[rexec](#page-581-0)** command, **[rlogin](#page-585-0)** command, **telnet**, **tn**, or **tn3270** command.

SP Commands: **k4init**, **k4list**, **k4destroy**, **lsauthpar**, **chauthpar**, **Kerberos**

Environment variable: **KRBTKFILE**

The **[rshd](#page-689-0)** and **krshd** daemon.

The **kvalid\_user** function.

The **hosts.equiv** file format, **.rhosts** file format.

<span id="page-689-0"></span>Network Overview in *AIX 5L Version 5.2 System Management Guide: Communications and Networks*.

Secure Rcmds in *AIX 5L Version 5.2 System User's Guide: Communications and Networks*.

### **rshd Daemon**

### **Purpose**

Provides the server function for remote command execution.

## **Syntax**

**Note:** The **rshd** daemon is usually started by the **inetd** daemon. It can also be controlled from the command line, using SRC commands.

**/usr/sbin/rshd** [ **[-c](#page-690-0)** ] [ **[-s](#page-589-0)** ]

### **Description**

The **/usr/sbin/rshd** daemon is the server for the **[rcp](#page-507-0)** and **[rsh](#page-685-0)** commands. The **rshd** daemon provides remote execution of shell commands. These commands are based on requests from privileged sockets on trusted hosts. The shell commands must have user authentication. The **rshd** daemon listens at the socket defined in the **/etc/services** file.

Changes to the **rshd** daemon can be made using the System Management Interface Tool (SMIT) or System Resource Controller (SRC), by editing the **/etc/inetd.conf** or /**etc**/**services** file. Entering rshd at the command line is not recommended. The **rshd** daemon is started by default when it is uncommented in the **/etc/inetd.conf** file.

The **inetd** daemon get its information from the /**etc**/**inetd.conf** file and the /**etc**/**services** file.

After changing the **/etc/inetd.conf** or /**etc**/**services** file, run the **[refresh](#page-542-0) -s inetd** or **kill -1** *InetdPID* command to inform the **inetd** daemon of the changes to its configuration file.

#### **Service Request Protocol**

When the **rshd** daemon receives a service request, it initiates the following protocol:

- 1. The **rshd** daemon checks the source port number for the request. If the port number is not in the range 0 through 1023, the **rshd** daemon terminates the connection.
- 2. The **rshd** daemon reads characters from the socket up to a null byte. The string read is interpreted as an ASCII number (base 10). If this number is nonzero, the **rshd** daemon interprets it as the port number of a secondary stream to be used as standard error. A second connection is created to the specified port on the client host. The source port on the local host is also in the range 0 through 1023.
- 3. The **rshd** daemon uses the source address of the initial connection request to determine the name of the client host. If the name cannot be determined, the **rshd** daemon uses the dotted decimal representation of the client host's address.
- 4. The **rshd** daemon retrieves the following information from the initial socket:
	- v A null-terminated string of at most 16 bytes interpreted as the user name of the user on the client host.
	- v A null-terminated string of at most 16 bytes interpreted as the user name to be used on the local server host.
	- v Another null-terminated string interpreted as a command line to be passed to a shell on the local server host.
- 5. The **rshd** daemon attempts to validate the user using the following steps:
- <span id="page-690-0"></span>a. The **rshd** daemon looks up the local user name in the **/etc/passwd** and **/etc/security/passwd** file and checks to see if the password, and therefore the user, has expired. It also verifies that the encrypted password string is valid and tries to switch to the home directory (using the **chdir** subroutine). If either the lookup or the directory change fails, the **rshd** daemon terminates the connection.
- b. If the local user ID is a nonzero value, the **rshd** daemon searches the **/etc/hosts.equiv** file to see if the name of the client workstation is listed. If the client workstation is listed as an equivalent host, the **rshd** daemon validates the user.
- c. If the **\$HOME/.rhosts** file exists, the **rshd** daemon tries to authenticate the user by checking the **.rhosts** file.
- d. If either the **\$HOME/.rhosts** authentication fails or the client host is not an equivalent host, the **rshd** daemon terminates the connection.
- 6. After **rshd** validates the user, the **rshd** daemon returns a null byte on the initial connection and passes the command line to the user's local login shell. The shell then inherits the network connections established by the **rshd** daemon.

The **rshd** daemon should be controlled using the System Management Interface Tool (SMIT) or by changing the **/etc/inetd.conf** file. Typing rshd at the command line is not recommended.

#### **Manipulating the rshd Daemon with the System Resource Controller**

The **rshd** daemon is a subserver of the **inetd** daemon, which is a subsystem of the System Resource Controller (SRC). The **rshd** daemon is a member of the **tcpip** SRC subsystem group. This daemon is enabled by default in the **/etc/inetd.conf** file and can be manipulated by the following SRC commands:

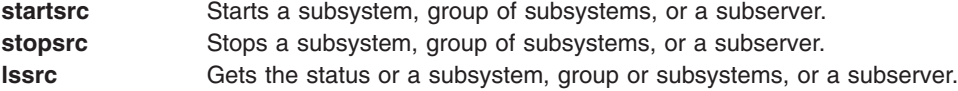

## **Flags**

- **-c** Suppresses the reverse hostname lookup.
- **-s** Turns on socket-level debugging.

## **Examples**

**Note:** The arguments for the **rshd** daemon can be specified by using SMIT or by editing the **/etc/inetd.conf** file.

1. To start the **rshd** daemon, type the following:

```
startsrc -t shell
```
This command starts the **rshd** subserver.

2. To stop the **rshd** daemon, type the following:

stopsrc -t shell

This command allows all pending connections to start and existing connections to complete but prevents new connections from starting.

3. To force stop the **rshd** daemon and all **rshd** connections, type the following:

stopsrc -t -f shell

<span id="page-691-0"></span>This command terminates all pending connections and existing connections immediately.

4. To display a short status report about the **rshd** daemon, type the following:

lssrc -t shell

This command returns the daemon's name, process ID, and state (active or inactive).

## **Related Information**

The **kill** command, **lssrc** command, **[refresh](#page-542-0)** command, **[rsh](#page-685-0)** command, **startsrc** command, **stopsrc** command.

The **inetd** daemon.

The **\$HOME/.rhosts** file format, **/etc/hosts.equiv** file format, **/etc/inetd.conf** file format, **/etc/services** file format.

The **rcmd** subroutine.

TCP/IP Daemons in *AIX 5L Version 5.2 System Management Concepts: Operating System and Devices*.

### **rstatd Daemon**

#### **Purpose**

Returns performance statistics obtained from the kernel.

#### **Syntax**

**/usr/sbin/rpc.rstatd**

## **Description**

The **rstatd** daemon is a server that returns performance statistics obtained from the kernel. The **rstatd** daemon is normally started by the **inetd** daemon.

### **Files**

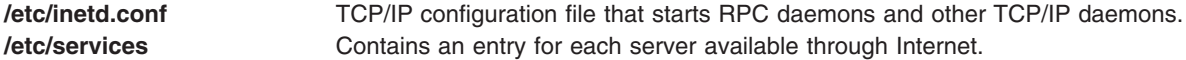

## **Related Information**

The **[nfsstat](#page-83-0)** command.

The **inetd** daemon.

Network File System (NFS) Overview for System Management in *AIX 5L Version 5.2 System Management Guide: Communications and Networks*.

List of NFS Commands.

## **rtl\_enable Command**

### **Purpose**

Relinks shared objects to enable the runtime linker to use them. This command only applies to AIX 4.2 or later.

## **Syntax**

**rtl\_enable** [ **-R** | **-o** *Name* ] [ **-l** ] [ **-s** ] *File* [ *ldFlag* ... ] [ **-F** *ObjsLibs* ... ]

## **Description**

The **rtl\_enable** command relinks a module, or an archive containing modules, with the **-G** flag, to enable runtime linking. A module is an XCOFF file containing a loader section. A shared object is a module with the F\_SHROBJ flag set in the XCOFF header.

In its simplest form, the **rtl\_enable** command creates a new file with the name *File***.new**. If *File* is a module, *File***.new** will be the same kind of module. If *File* is an archive, *File***.new** will be an archive whose members have the same names as the members of *File*. The **rtl\_enable** command relinks the modules in the new archive to enable run-time linking. The **rtl\_enable** command archives other members unchanged into the output file.

The **rtl\_enable** command uses the loader section in *File* (or its members) to create import and export files, to determine the **libpath** information, and to determine the entry point.

## **Flags**

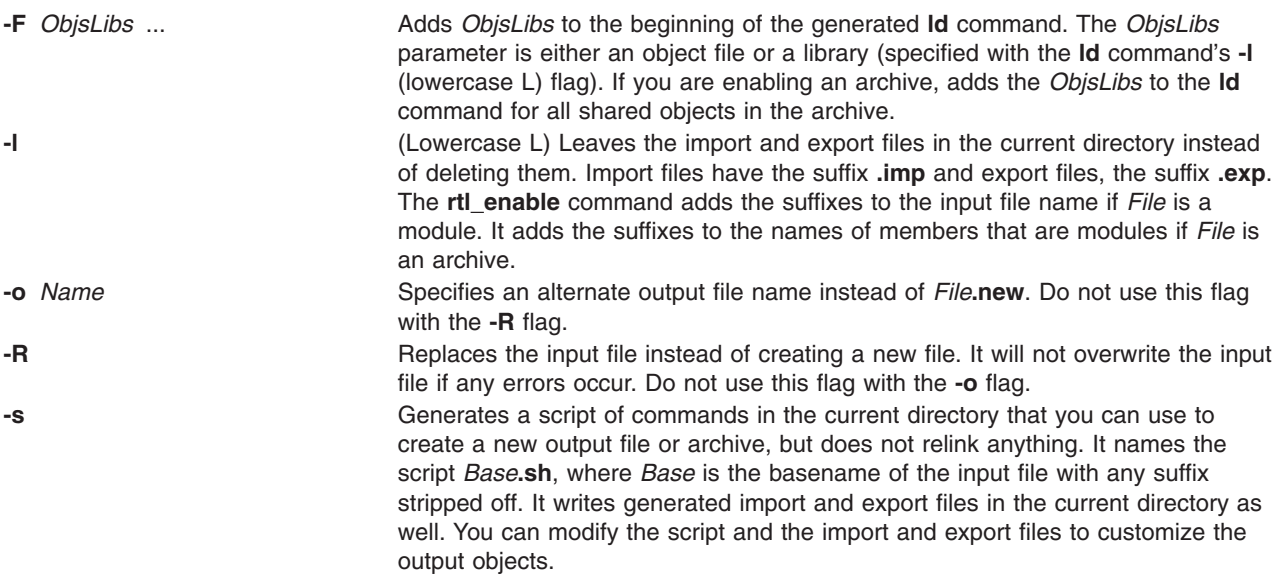

## **Parameters**

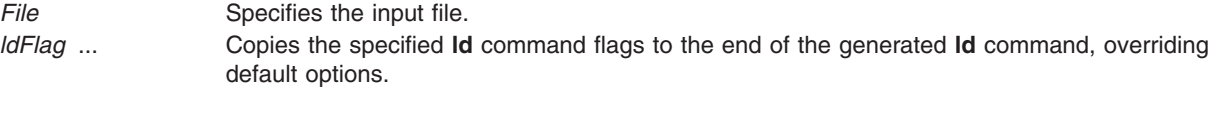

**Note:** Do not use the **-o** flag in the *ldFlag* parameter to name the output file. To specify an alternate output file name, use the **rtl\_enable** command's **-o** *Name* flag.

## <span id="page-693-0"></span>**Exit Status**

This command returns the following exit values:

```
0 Successful completion.
```
**>0** An error occurred.

**Note:** Depending on the error, some output files may have been created.

## **Security**

Access Control: Any User

Auditing Events: N/A

## **Examples**

To create a new version of **libc.a** with runtime linking enabled, enter:

- 1. Create a directory for runtime version by entering: mkdir /tmp/rtllibs
- 2. Make /tmp/rtllibs your current directory by entering: cd /tmp/rtllibs
- 3. To create the runtime version of libc.a with the same name, enter: rtl\_enable -o libc.a /lib/libc.a

To use this version of libc.a when linking programs, use **-L /tmp/rtllibs** with the **ld** command.

## **Files**

**/usr/bin/rtl\_enable** Contains the **rtl\_enable** command. This is a symbolic link to **/usr/ccs/bin/rtl\_enable**.

## **Related Information**

Commands: ld.

Shared Objects and Runtime Linking in *AIX 5L Version 5.2 General Programming Concepts: Writing and Debugging Programs*.

## **runacct Command**

#### **Purpose**

Runs daily accounting.

### **Syntax**

**/usr/sbin/acct/runacct** [ *mmdd* [ *State* ] ]

## **Description**

The **runacct** command is the main daily accounting shell procedure. Normally initiated by the **cron** daemon, the **runacct** command processes connect, fee, disk, queuing system (printer), and process accounting data files for the current day to produce the binary daily report, **/var/adm/acct/nite/dayacct**. The **runacct** command also prepares summary files for the **prdaily** procedure to prepare the ASCII daily report, **/var/adm/acct/sum/rprt***mmdd*, or for billing purposes.

The **acctmerg** command adds the **dayacct** report to the cumulative summary report for the accounting period, **/var/adm/acct/sum/tacct**. The **tacct** report is used by the **monacct** command to produce the monthly report, **/var/adm/acct/fiscal**.

This command has two parameters that must be entered from the keyboard should you need to restart the **runacct** procedure. The date parameter, *mmdd*, enables you to specify the day and month for which you want to rerun the accounting. The *State* parameter enables a user with administrative authority to restart the **runacct** procedure at any of its states. For more information on restarting **runacct** procedures and on recovering from failures, refer to ″Restarting **runacct** Procedures″.

The **runacct** command protects active accounting files and summary files in the event of run-time errors, and records its progress by writing descriptive messages into the **/var/adm/acct/nite/active** file. When the **runacct** procedure encounters an error, it sends mail to users root and adm, and exits.

The **runacct** procedure also creates two temporary files, **lock** and **lock1**, in the directory **/var/adm/acct/nite**, which it uses to prevent two simultaneous calls to the **runacct** procedure. It uses the **lastdate** file (in the same directory) to prevent more than one invocation per day.

The **runacct** command breaks its processing into separate, restartable states. As it completes each state, it writes the name of the next state in the **/var/adm/acct/nite/state** file. The **runacct** procedure processes the various states in the following order:

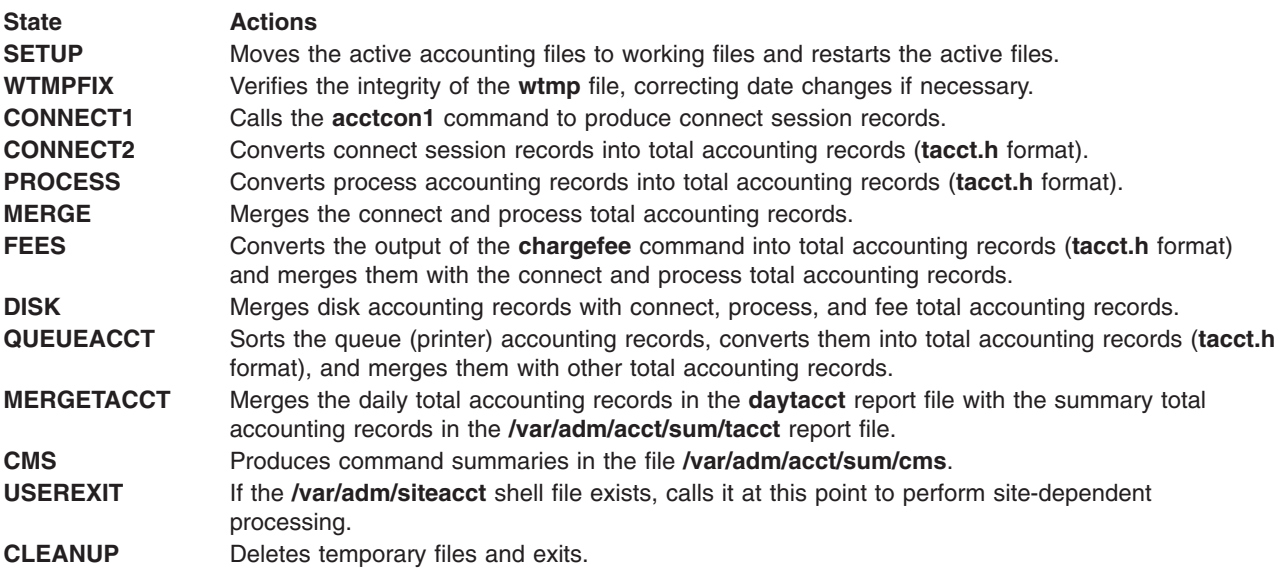

#### **Restarting runacct Procedures**

To restart the **runacct** command after a failure, first check the **/var/adm/acct/nite/active** file for diagnostic messages, then fix any damaged data files, such as **pacct** or **wtmp**. Remove the **lock** files and **lastdate** file (all in the **/var/adm/acct/nite** directory), before restarting the **runacct** command. You must specify the *mmdd* parameter if you are restarting the **runacct** command. It specifies the month and day for which the **runacct** command is to rerun the accounting. The **runacct** procedure determines the entry point for processing by reading the **/var/adm/acct/nite/statefile** file. To override this default action, specify the desired *state* on the **runacct** command line.

It is not usually a good idea to restart the **runacct** command in the SETUP *state*. Instead, perform the setup actions manually and restart accounting with the WTMPFIX state, as follows: /usr/lib/acct/runacct mmdd WTMPFIX

If the **runacct** command fails in the PROCESS state, remove the last **ptacct** file, because it will be incomplete.

## **Security**

Access Control: This command should grant execute (x) access only to members of the **adm** group.

## **Examples**

1. To start daily accounting procedures for system resources, add the following command line to a **crontab** file so the **runacct** command will be run automatically by the **cron** daemon:

```
0.4 \times 1-6 /usr/sbin/acct/runacct 2> \
/var/adm/acct/nite/accterr
```
This example shows the instructions that the **cron** daemon will read and act upon. The **runacct** command will run at 4 a.m. (04) every Monday through Saturday (1-6) and write all standard error output (2>) to the **/var/adm/acct/nite/accterr** file. This command is only one of the accounting instructions normally given to the **cron** daemon. See ″Setting Up an Accounting System″ in *AIX 5L Version 5.2 System Management Guide: Operating System and Devices* for more information on typical **cron** accounting entries.

2. To start daily accounting procedures for system resources from the command line (start the **runacct** command), enter the following:

```
nohup /usr/sbin/acct/runacct 2> \
/var/adm/acct/nite/accterr &
```
Although it is preferable to have the **cron** daemon start the **runacct** procedure automatically (see example 1), you can give the command from the keyboard. The **runacct** command will run in the background (&), ignoring all INTERRUPT and QUIT signals (the **nohup** command), and write all standard error output (2>) to the **/var/adm/acct/nite/accterr** file.

3. To restart the system accounting procedures for a specific date, enter a command similar to the following:

```
nohup /usr/sbin/acct/runacct 0601 2>> \
/var/adm/acct/nite/accterr &
```
This example restarts **runacct** for the day of June 1 (0601). The **runacct** command reads the file **/var/adm/acct/nite/statefile** to find out the state with which to begin. The **runacct** command will run in the background (& ), ignoring all INTERRUPT and QUIT signals (**nohup**). Standard error output (2) is added to the end (>>) of the **/var/adm/acct/nite/accterr** file.

4. To restart the system accounting procedures for a particular date at a specific state, enter a command similar to the following:

```
nohup /usr/sbin/acct/runacct 0601 MERGE 2>> \
 /var/adm/acct/nite/accterr &
```
This example restarts the **runacct** command for the day of June 1 (0601), starting with the MERGE state. The **runacct** command will run in the background (&), ignoring all INTERRUPT and QUIT signals (the **nohup** command). Standard error output (2) is added to the end (>>) of the **/var/adm/acct/nite/accterr** file.

## **Files**

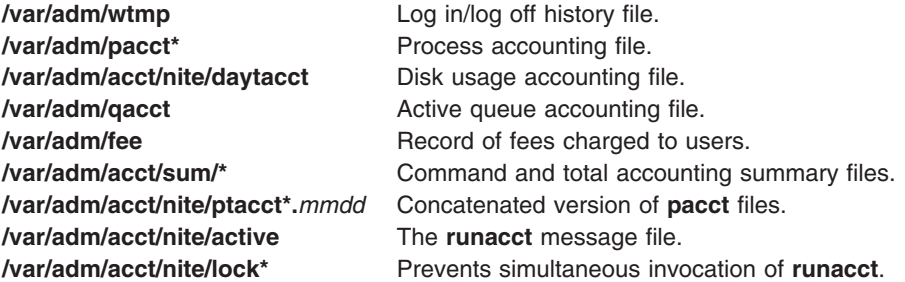

<span id="page-696-0"></span>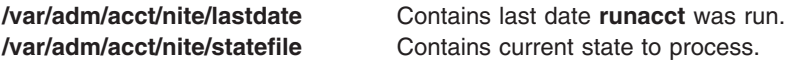

## **Related Information**

The **acctcms** command, **acctcom** command, **acctcon1** or **acctcon2** command, **acctmerg** command, **acctprc1**, **acctprc2**, or **accton** command, **crontab** command, **fwtmp** command.

The **cron** daemon.

The **acct** subroutine.

The **acct** file format, **utmp, wtmp, failedlogin** file format.

For more information about the Accounting System, the preparation of daily and monthly reports, and the accounting files, see the Accounting Overview in *AIX 5L Version 5.2 System Management Concepts: Operating System and Devices*.

Setting Up an Accounting System in *AIX 5L Version 5.2 System Management Guide: Operating System and Devices* describes the steps you must take to establish an accounting system.

See the Accounting Commands in *AIX 5L Version 5.2 System Management Guide: Operating System and Devices* for a list of accounting commands that can be run automatically or entered from the keyboard.

### **runact Command**

### **Purpose**

Runs an action on a resource or a resource class.

## **Syntax**

**runact −s** ″*selection\_string*″ [**−f** *resource\_data\_input\_file*] [**−l | −t | −d | −D** *delimiter*] [**−x**] [**−h**] [**−TV**] *resource\_class action* [*in\_element\_0***=***value* ... *in\_element\_n***=***value*] [*rsp\_element*...]

runact -r [-f resource\_data\_input\_file] [-I I -t I -d I -D delimiter] [-x] [-h] [-TV] resource\_handle action [*in\_element\_0***=***value* ... *in\_element\_n***=***value*] [*rsp\_element*...]

**runact −c** | **−C** *rpd\_name\_1* ... *rpd\_name\_n* [**−f** *resource\_data\_input\_file*] [**−l | −t | −d | −D** *delimiter*] [**−x**] [**−h**] [**−TV**] *resource\_class action* [*in\_element\_0***=***value* ... *in\_element\_n***=***value*] [*rsp\_element*...]

## **Description**

The **runact** command requests that the RMC subsystem run the specified action on the specified resource or resource class.

Before you run this command, use the **lsactdef** command to list the resource and resource class actions that are supported by this resource class. Also, use the **lsactdef** command to list the required input action elements that must be specified when invoking an action. The **lsactdef** command also identifies the data type for each input element. The value specified for each input element must match this data type.

## **Flags**

**−c** Invokes the action on the resource class instead of on the resource. By default, the action is invoked on the resource.

**−C** *rpd\_name\_1* **...** *rpd\_name\_n*

Invokes a class action on a globalized class in RSCT peer domains for Distributed Management (DM) scope.

- **−r** Invokes the action on the specific resource that matches *resource\_handle*.
- **−s** ″*selection\_string*″

Specifies a *selection\_string*. *selection\_string* must be enclosed within either double or single quotation marks. If *selection\_string* contains double quotation marks, enclose it in single quotation marks, for example:

-s 'Name == "testing"' -s 'Name ?= "test"'

Only persistent attributes can be listed in a selection string.

**−f** *resource\_data\_input\_file*

Specifies the name of the file that contains resource action input elements and values. Use the **lsactdef** command with the **-i** flag to generate a template for this input file.

- **−d** Specifies delimiter-formatted output. The default delimiter is a colon (:). Use the **-D** flag if you want to change the default delimiter.
- **−D** *delimiter*

Specifies delimiter-formatted output that uses the specified delimiter. Use this flag to specify a delimiter other than the default colon (:). An example is when the data to be displayed contains colons. Use this flag to specify a delimiter of one or more characters.

- **−l** Specifies ″long″ format one entry per line. This is the default display format.
- **−t** Specifies table format. Each attribute is displayed in a separate column, with one resource per line.
- **−x** Suppresses header printing.
- **−h** Writes the command's usage statement to standard output.
- **−T** Writes the command's trace messages to standard error. For your software-service organization's use only.
- **−V** Writes the command's verbose messages to standard output.

#### **Parameters**

*resource\_class*

Specifies the name of the resource class with the actions that you want to invoke.

*resource\_handle*

Specifies the resource handle that corresponds to the resource on which you want to run an action. Use the **lsrsrc** command to obtain a list of valid resource handles. The resource handle must be enclosed within double quotation marks, for example: "0x4017 0x0001 0x00000000 0x0069684c 0x0d4715b0 0xe9635f69"

*action* Specifies the name of the action to be invoked.

*in\_element\_n***=***value*

Specifies the action input element names and values. If you use the **-f** flag, don't enter any *in\_element\_n*=*value* pairs on the command line.

*in* element n is any of the input structured data element names. There should be one *in\_element\_n*=*value* pair for each of the defined structured data (SD) input elements for the specified action. Use **lsactdef** with the **-s i** flag to list the input elements for a particular resource class and action. Use **lsactdef** with the **i** flag to generate an input file template, which, after appropriate editing, can be used as the input file.

*value* must be the appropriate data type for the specified element. For example, if NodeNumber is defined as a uint32 data type, enter a positive numeric value.

*rsp\_element* Specifies one or more of action response structured data element names. If you specify one or more element names, only those elements are displayed in the order specified. If you do not specify any element names, all elements of the response are displayed.

## **Security**

This command requires root authority.

## **Exit Status**

- **0** The command has run successfully.
- **1** An error occurred with RMC.
- **2** An error occurred with the command-line interface (CLI) script.
- **3** An incorrect flag was specified on the command line.
- **4** An incorrect parameter was specified on the command line.
- **5** An error occurred with RMC that was based on incorrect command-line input.
- **6** No resources were found that match the specified selection string.

## **Environment Variables**

#### **CT\_CONTACT**

When the CT\_CONTACT environment variable is set to a host name or IP address, the command contacts the Resource Monitoring and Control (RMC) daemon on the specified host. If the environment variable is not set, the command contacts the RMC daemon on the local system where the command is being run. The resource class or resources that are displayed or modified by the command are located on the system to which the connection is established.

#### **CT\_MANAGEMENT\_SCOPE**

Determines the management scope that is used for the session with the RMC daemon to monitor and control the resources and resource classes. The management scope determines the set of possible target nodes where the resources and resource classes can be monitored and controlled. The valid values are:

- **0** Specifies *local* scope.
- **1** Specifies *local* scope.
- **2** Specifies *peer domain* scope.
- **3** Specifies *management domain* scope.

If this environment variable is *not* set, *local* scope is used.

## **Standard Output**

When the **-h** flag is specified, this command's usage statement is written to standard output.

The command output and all verbose messages are written to standard output.

## **Standard Error**

All trace messages are written to standard error.

## <span id="page-699-0"></span>**Examples**

1. To invoke the ExecuteCommand resource action on the resources in the **IBM.Foo** resource class that match the specified selection string, enter:

```
runact -s 'Name == "c175n05"' IBM.Foo ExecuteCommand Command="uname -a" User=bealzy
```
The output will look like this:

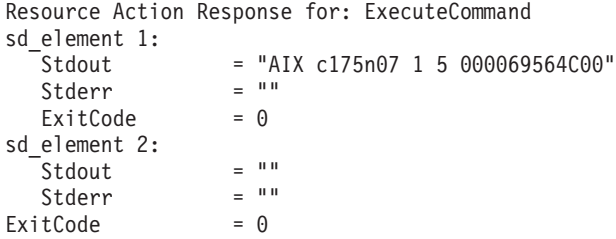

2. To invoke the ExecuteCommand action on the resources in the **IBM.Foo** resource class that match the specified selection string, but only display the response element Stdout in tabular format without header information, enter:

```
runact -s 'Name == "c175n05"' -t -x IBM.Foo ExecuteCommand Command="uname -a" \
      User=bealzy Stdout
```
The output will look like this:

"AIX c175n07 1 5 000069564C00 " ""

3. To invoke the TestClassAction resource class action on the resource class **IBM.Foo**, enter: runact -c IBM.Foo TestClassAction Int32=99

The output will look like this:

Resource Class Action Response for: TestClassAction sd\_element 1: Int32 = 99

### **Location**

**/usr/sbin/rsct/bin/runact** Contains the **runact** command

## **Related Information**

Commands: **lsactdef**

Files: **Resource\_Data\_Input**, **rmccli**

#### **runcat Command**

### **Purpose**

Pipes output data from the **mkcatdefs** command to the **gencat** command.

## **Syntax**

**runcat** *CatalogName SourceFile* [ *CatalogFile* ]

## **Description**

The **runcat** command invokes the **mkcatdefs** command and pipes the message catalog source data (the output from **mkcatdefs**) to the **gencat** program.

<span id="page-700-0"></span>The file specified by the *SourceFile* parameter contains the message text with your symbolic identifiers. The **mkcatdefs** program uses the *CatalogName* parameter to generate the name of the symbolic definition file by adding **\_msg.h** to the end of the *CatalogName* value, and to generate the symbolic name for the catalog file by adding **MF\_** to the beginning of the *CatalogName* value. The definition file must be included in your application program. The symbolic name for the catalog file can be used in the library functions (such as the **catopen** subroutine).

The *CatalogFile* parameter is the name of the catalog file created by the **gencat** command. If you do not specify this parameter, the **gencat** command names the catalog file by adding **.cat** to the end of the *CatalogName* value. This file name can also be used in the **catopen** library function.

## **Example**

To generate a catalog named test.cat from the message source file test.msg, enter: runcat test test.msg

## **File**

**/usr/bin/runcat** Contains the **runcat** command.

# **Related Information**

The **dspcat** command, **dspmsg** command, **gencat** command, **mkcatdefs** command.

The **catclose** subroutine, **catgets** subroutine, **catopen** subroutine.

Message Facility in *AIX 5L Version 5.2 National Language Support Guide and Reference*.

## **rup Command**

## **Purpose**

Shows the status of a remote host on the local network.

## **Syntax**

**/usr/bin/rup** [ **[-h](#page-701-0)** | **[-l](#page-701-0)** | **[-t](#page-701-0)** ] [ *Host ...* ]

## **Description**

The **rup** command displays the status of a remote host by broadcasting on the local network and then displaying the responses it receives. Specify a flag if you want to sort the output. If you do not specify a flag, the **rup** command displays responses in the order they are received. If you specify multiple hosts on the command line, the **rup** command ignores any flags and displays output in the order you specified the hosts. You must use the **sort** command to sort the output.

In addition, when you provide a value for the *Host* parameter, the **rup** command queries the hosts you specify, rather than broadcasting to all hosts. A remote host responds only if it is running the **[rstatd](#page-691-0)** daemon, which is normally started from the **inetd** daemon.

#### **Notes:**

- 1. Broadcasting does not work through gateways. Therefore, if you do not specify a host, only hosts on your network can respond to the **rup** command.
- 2. Load-average statistics are not kept by the kernel. The load averages are always reported as 0 (zero) by this command.

## <span id="page-701-0"></span>**Flags**

- **-h** Sorts the display alphabetically by host name.
- **-l** Sorts the display by load average.
- **-t** Sorts the display by length of runtime on the network.

## **Examples**

1. To find out the status of all hosts on the network and to sort the list alphabetically by host name, enter:

/usr/bin/rup -h

2. To display a list of all hosts on the network according to each machine's load average, enter:

/usr/bin/rup -l

3. To display the status of a host, enter: /usr/bin/rup brutus

In this example, the **rup** command displays the status of the host named brutus.

4. To display the status of all hosts on the network sorted by each machine's length of runtime, enter:

/usr/bin/rup -t

## **Files**

**/etc/inetd.conf** Defines how the **inetd** daemon handles Internet service requests.

## **Related Information**

The **sort** command, the List of NFS Commands.

The **inetd** daemon, **[rstatd](#page-691-0)** daemon.

Network File System (NFS) Overview for System Management in *AIX 5L Version 5.2 System Management Guide: Communications and Networks*.

## **ruptime Command**

### **Purpose**

Shows the status of each host on a network.

## **Syntax**

**ruptime** [ **[-a](#page-702-0)**] [ **[-r](#page-702-0)**] [ **[-l](#page-702-0)** | **[-t](#page-702-0)** | **[-u](#page-702-0)**]

## **Description**

The **/usr/bin/ruptime** command displays the status of each host that is on a local network and is running the **[rwhod](#page-710-0)** daemon. The status lines are sorted by host name unless the **[-l](#page-702-0)**, **[-t](#page-702-0)**, or **[-u](#page-702-0)** flag is indicated. The status information is provided in packets broadcast once every 3 minutes by each network host running the **rwhod** daemon. Any activity (such as power to a host being turned on or off) that takes place between broadcasts is not reflected until the next broadcast. Hosts for which no status information is received for 11 minutes are reported as down.

<span id="page-702-0"></span>Output is in the following format: hostname, status, time, number of users, and load average. Load average represents the load averages over 1-, 5-, and 15-minute intervals prior to a server's transmission. The load averages are multiplied by 10 to represent the value in decimal format.

## **Flags**

- **-a** Includes all users. Without this flag, users whose sessions are idle an hour or more are not included.
- **-l** Sorts the list by the load average.
- **-r** Reverses the sort order. The **-r** flag should be used with the **-l**, **-t** or **-u** flag.
- **-t** Sorts the list by the uptime.
- **-u** Sorts the list by the number of users.

## **Examples**

1. To get a status report on the hosts on the local network, enter:

ruptime

Information similar to the following is displayed:

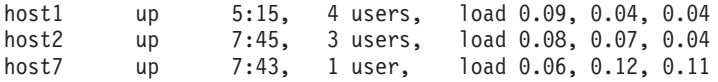

2. To get a status report sorted by load average, enter:

ruptime -l

Information similar to the following is displayed:

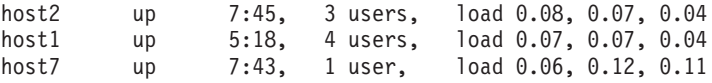

### **Files**

**/var/spool/rwho/whod.\*** Indicates data files received from remote **rwhod** daemons.

## **Related Information**

The **[rwho](#page-709-0)** command.

The **[rwhod](#page-710-0)** daemon.

Network Overview in *AIX 5L Version 5.2 System Management Guide: Communications and Networks*.

### **ruser Command**

### **Purpose**

Directly manipulates entries in three separate system databases that control foreign host access to programs.

## **Syntax**

#### **To Add or Delete a Database File Name Entry**

**ruser** { **[-a](#page-703-0)** | **[-d](#page-703-0)** } { **[-f](#page-703-0)** ″*UserName ...*″ | **[-p](#page-703-0)** ″*HostName* ...″ | **[-r](#page-703-0)** ″*HostName* ...″ }

#### <span id="page-703-0"></span>**To Delete or Display All Name Entries in a Database File**

**ruser** { **-X** | **-s** } { **-F** | **-P** | **-R** }

## **Description**

The **ruser** low-level command adds or deletes entries in three separate system databases. Which database you are manipulating is determined by using the **-p**, **-r**, or **-f** flags. In addition, the **ruser** command can show one or all entries in one of the databases. Each database is a list of names. The three databases are as follows:

- v **/etc/ftpusers** file
- v **/etc/hosts.equiv** file
- v **/etc/hosts.lpd** file
	- **Note:** The **-p** and **-r** options can be used together to add a name to databases at the same time, but the **-f** option cannot be used with either.

You can use the Users application in Web-based System Manager to change user characteristics.

You could also use the System Management Interface Tool (SMIT) **smit users** fast path to run this command or type:

smit rprint

### **Flags**

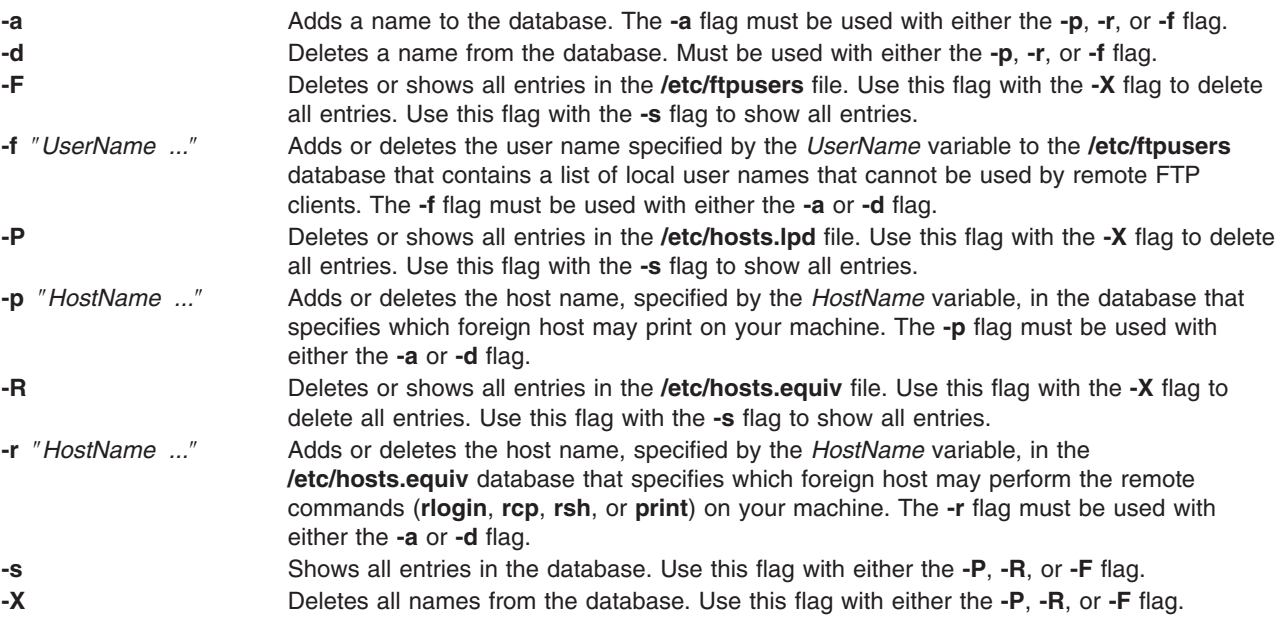

## **Examples**

1. To add an entry in the **/etc/hosts.lpd** database, which specifies which foreign host may print on the local machine, type the command in the following format:

ruser -a -p ″host1″

In this example, the foreign host is host1.

<span id="page-704-0"></span>2. To delete an entry in the database that controls printing only (**/etc/hosts.lpd**), and also delete the same name from the database that controls remote access for the **rlogin**, **rcp**, and **rsh** commands (**/etc/hosts.equiv**), type:

ruser [-d](#page-703-0) [-r](#page-703-0) ″host2″ [-p](#page-703-0) ″host1″

In this example, the host from which the database entry is deleted is host1.

## **Related Information**

The **lpd** daemon, **[rshd](#page-689-0)** daemon, **[rlogind](#page-588-0)** daemon.

The **ftpusers** file format, **hosts.equiv** file format, **hosts.lpd** file format.

For information on installing the Web-based System Manager, see Chapter 2: Installation and System Requirements in *AIX 5L Version 5.2 Web-based System Manager Administration Guide*.

Understanding the TCP/IP Reference in *AIX 5L Version 5.2 System Management Guide: Communications and Networks*.

### **rusers Command**

### **Purpose**

Reports a list of users logged on to remote machines.

## **Syntax**

**/usr/bin/rusers** [ **-a** ] [ **-l** ] [ **-u** | **-h** | **-i** ] [ *Host ...*]

## **Description**

The **rusers** command produces a list of users who are logged on to remote machines. The **rusers** command does this by broadcasting to each machine on the local network and printing the responses it receives. Normally, the system prints the responses in the order they are received. To change this order, specify one of the flags. In addition, when you provide a *Host* parameter, the **rusers** command queries the host or hosts you specify, rather than broadcasting to all hosts.

By default, each entry contains a list of users for each machine. Each of these entries includes the names of all users logged in that machine. In addition, when the user does not type into the system for a minute or more, the **rusers** command reports the user's idle time.

A remote host responds only if it is running the **rusersd** daemon, which is normally started up from the **inetd** daemon.

**Note:** Broadcasting does not work through gateways. Therefore, if you do not specify a host, only hosts on your network can respond to the **rusers** command.

## **Flags**

- **-a** Gives a report for a machine even if no users are logged in.
- **-h** Sorts alphabetically by host name.
- **-i** Sorts by idle time.
- **-l** Gives a longer listing similar to the **who** command.
- **-u** Sorts by number of users.

## <span id="page-705-0"></span>**Examples**

- 1. To produce a list of the users on your network that are logged in remote machines, enter: rusers
- 2. To produce a list of users sorted alphabetically by host name, enter:

rusers [-h](#page-704-0)

3. To produce a list of users on a host, enter:

rusers [-h](#page-704-0) pluto

In this example, the **rusers** command produces a list of users on the host named pluto.

4. To produce a list of users logged in remote machines and sorted according to each machine's length of idle time, enter:

rusers [-i](#page-704-0)

5. To produce a list of users logged in remote machines and sorted by the number of users logged in, enter:

rusers [-u](#page-704-0)

### **Files**

**/etc/inetd.conf** TCP/IP configuration file that starts RPC daemons and other TCP/IP daemons.

## **Related Information**

The **[rwho](#page-709-0)** command, **who** command.

The **inetd** daemon, **rusersd** daemon.

Network File System (NFS) Overview for System Management in *AIX 5L Version 5.2 System Management Guide: Communications and Networks*.

List of NFS Commands.

#### **rusersd Daemon**

#### **Purpose**

Responds to queries from the **[rusers](#page-704-0)** command.

## **Syntax**

**/usr/lib/netsvc/rusers/rpc.rusersd**

## **Description**

The **rusersd** daemon is a server that responds to queries from the **rusers** command by returning a list of users currently on the network. This daemon is normally started by the **inetd** daemon.

## **Files**

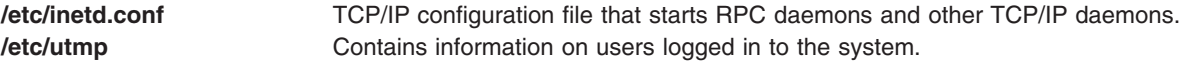

## <span id="page-706-0"></span>**Related Information**

The **[rusers](#page-704-0)** command.

The **inetd** daemon.

Network File System (NFS) Overview for System Management in *AIX 5L Version 5.2 System Management Guide: Communications and Networks*.

List of NFS Commands.

## **rvsdrestrict Command**

### **Purpose**

**rvsdrestrict** – Displays and sets the run level of the Recoverable virtual shared disk subsystem. This command must be issued before the RVSD subsystem will start.

## **Syntax**

**rvsdrestrict** {**−l** | **−s** {**RVSD4.1** | **RESET**}}

## **Description**

The **rvsdrestrict** command is used to restrict the level at which the Recoverable virtual shared disk subsystem will run. If a node has a lower level of the RVSD software installed than what is set with this command, then the RVSD subsystem will not start on that node.

This command does not dynamically change RVSD subsystem run levels across the peer domain. An RVSD subsystem instance will only react to this information after being restarted. If your peer domain runs at a given level, and you want to override this level, you must:

- 1. Stop the RVSD subsystem on all nodes.
- 2. Override the level.
- 3. Restart the RVSD subsystem.

## **Flags**

- **−l** Lists the current RVSD subsystem run level.
- **−s** Sets the RVSD subsystem run level.

## **Parameters**

None.

## **Security**

You must have root authority to run this command.

## **Exit Status**

**0** Indicates the successful completion of the command.

**nonzero** Indicates that an error occurred.

## <span id="page-707-0"></span>**Restrictions**

You must issue this command from a node that is online in the peer domain. To bring a peer domain online, use the **startrpdomain** command. To bring a particular node online in an existing peer domain, use the **startrpnode** command. For more information on creating and administering an RSCT peer domain, refer to the *RSCT: Administration Guide*.

## **Standard Output**

Current RVSD subsystem run level.

### **Examples**

1. To set the RVSD subsystem run level to RVSD4.1, you would issue the command: rvsdrestrict -s RVSD4.1

### **Location**

**/opt/rsct/vsd/bin/rvsdrestrict**

## **Related Information**

Commands: **cfgvsd**, **lsvsd**, **preparevsd**, **startvsd**, **stopvsd**, **suspendvsd**, **ucfgvsd**

### **rwall Command**

#### **Purpose**

Sends messages to all users on the network.

## **Syntax**

**To Send a Message to Specified Hosts /usr/sbin/rwall** *HostName* ...

#### **To Send a Message to Specified Networks**

**/usr/sbin/rwall -n** *NetworkGroup* ...

#### **To Send a Message to Specified Hosts on a Network**

**/usr/sbin/rwall -h** *HostName* ... **-n** *NetworkGroup*

## **Description**

The **rwall** command sends messages to all users on the network. To do this, the **rwall** command reads a message from standard input until it reaches an end-of-file character. The **rwall** command takes this message, which begins with the line Broadcast Message..., and broadcasts it to all users logged in to the specified host machines. Users receive messages only if they are running the **[rwalld](#page-708-0)** daemon, which is started by the **inetd** daemon.

**Note:** The time out is fairly short. This enables the **rwall** command to send messages to a large group of machines (some of which may be down) in a reasonable amount of time. Thus the message may not get through to a heavily loaded machine.

## **Flags**

- **-h** Sends the message to machines specified by the *HostName* parameter.
- **-n** Sends the message to specific network groups only. Network groups are defined in the **netgroup** file.

## <span id="page-708-0"></span>**Examples**

1. To send a message to a host named neptune, enter: /usr/sbin/rwall neptune

Type in your message. When you are done, enter: Ctrl D

2. To send a message to a host named neptune and every host in the cosmos netgroup, enter:

rwall [-n](#page-707-0) cosmos [-h](#page-707-0) neptune

Type in your message. When you are done, enter: Ctrl D

## **Files**

**/etc/inetd.conf** TCP/IP configuration file that starts RPC daemons and other TCP/IP daemons. **/etc/netgroup** Contains information about each user group on the network.

## **Related Information**

The **wall** command.

The **inetd** daemon, **rwalld** daemon.

Network File System (NFS) Overview for System Management in *AIX 5L Version 5.2 System Management Guide: Communications and Networks*.

List of NFS Commands.

### **rwalld Daemon**

## **Purpose**

Handles requests from the **rwall** command.

### **Syntax**

**/usr/lib/netsvc/rwall/rpc.rwalld**

## **Description**

The **rwalld** daemon handles requests from the **rwall** command. The **inetd** daemon invokes the **rwalld** daemon.

### **Files**

**/etc/inetd.conf** Specifies the TCP/IP configuration.

## **Related Information**

The **[rwall](#page-707-0)** command.

The **inetd** daemon.

<span id="page-709-0"></span>Network File System (NFS) Overview for System Management in *AIX 5L Version 5.2 System Management Guide: Communications and Networks*.

List of NFS Commands.

### **rwho Command**

#### **Purpose**

Shows which users are logged in to hosts on the local network.

#### **Syntax**

**rwho** [ **-a** ]

### **Description**

The **/usr/bin/rwho** command displays the user name, host name, and start date and time of each session for everyone on the local network who is currently logged in to a host running the **[rwhod](#page-710-0)** daemon. If a workstation is inactive for at least 3 minutes, the **rwho** command reports the idle time as a number of minutes in the last column. After an hour of inactivity, a user is not included unless the **-a** flag is specified.

**Note:** Since this command displays a lot of output, use this command with caution if the local network has a large number of users.

Status information is broadcast once every 3 minutes by each network host running the **rwhod** daemon. Any activity (such as a user logging on or off) that takes place between broadcasts is not reflected until the next broadcast.

## **Flags**

**-a** Includes all users. Without this flag, users whose sessions are idle an hour or more are not included in the report.

## **Example**

To get a report of all users currently logged in to hosts on the local network, enter: rwho

Information similar to the following is displayed:

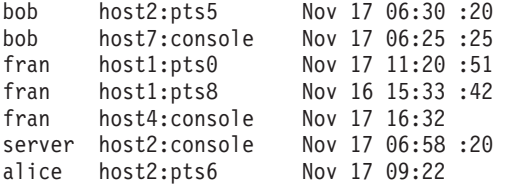

## **Files**

**/var/spool/rwho/whod.\*** Indicates data files received from remote **rwhod** daemons.

### **Related Information**

The **[ruptime](#page-701-0)** command, **rwho** command, **who** command.

The **gethostname** subroutine.

**692** Commands Reference, Volume 4

<span id="page-710-0"></span>The **services** file format.

Network Overview in *AIX 5L Version 5.2 System Management Guide: Communications and Networks*.

#### **rwhod Daemon**

#### **Purpose**

Provides the server function for the **rwho** and **ruptime** commands.

### **Syntax**

**Note:** Use SRC commands to control the **rwhod** daemon from the command line. Use the **rc.tcpip** file to start the daemon with each system startup.

#### **/usr/sbin/rwhod**

### **Description**

The **/usr/sbin/rwhod** daemon maintains the database used by the **[rwho](#page-709-0)** and **[ruptime](#page-701-0)** commands. Once started, the **rwhod** daemon operates as both producer and consumer of status information.

As a producer of status information, the **rwhod** daemon queries the state of the local host approximately every 3 minutes. It then constructs status messages and broadcasts them to the local network.

As a consumer of status information, the **rwhod** daemon listens for status messages from **rwhod** servers on remote hosts. When the **rwhod** daemon receives a status message, it validates the received status message. It then records the message in the **/var/spool/rwho** directory. (The **rwho** and **ruptime** commands use the files in the **/var/spool/rwho** directory to generate their status listings.)

The **rwhod** daemon broadcasts and receives status messages using the **rwho** socket as specified in the **/etc/services** file.

When creating these messages, the **rwhod** daemon calculates the entries for the average CPU load for the previous 1-, 5-, and 15-minute intervals. Before broadcasting these messages, the **rwhod** daemon converts them to the byte order that the network can use.

When the **rwhod** daemon receives messages on the **rwho** socket, it discards any that do not originate from an **rwho** socket. Additionally, it discards any messages that contain unprintable ASCII characters. When the **rwhod** daemon receives a valid message, it places the message in a **whod.***HostName* file in the **/var/spool/rwho** directory, overwriting any file with the same name.

The **rwhod** daemon should be controlled using the System Resource Controller (SRC). Entering rwhod at the command line is not recommended.

#### **Manipulating the rwhod Daemon with the System Resource Controller**

The **rwhod** daemon is a subsystem controlled by the System Resource Controller (SRC). The **rwhod** daemon is a member of the **tcpip** system group. This daemon is disabled by default and can be manipulated by the following SRC commands:

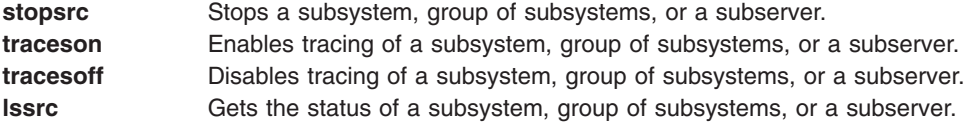

# **Examples**

1. To start the **rwhod** daemon, enter the following:

startsrc -s rwhod

This command starts the daemon. You can use this command in the **rc.tcpip** file or on the command line. The **-s** flag specifies that the subsystem that follows is to be started.

2. To stop the **rwhod** daemon normally, enter the following:

```
stopsrc -s rwhod
```
This command stops the daemon. The **-s** flag specifies that the subsystem that follows is to be stopped.

3. To get a short status report from the **rwhod** daemon, enter the following:

lssrc -s rwhod

This command returns the name of the daemon, the process ID of the daemon, and the state of the daemon (active or inactive).

4. To enable tracing for **rwhod** daemon, enter the following:

traceson -s rwhod

This command enables socket level debugging. Use the **trpt** command to look at the output of this example command.

## **Files**

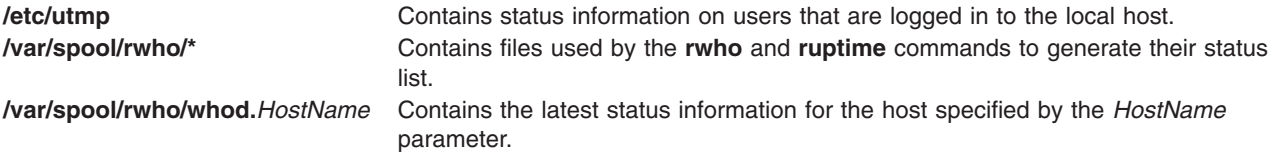

## **Related Information**

The **[ruptime](#page-701-0)** command, **[rwho](#page-709-0)** command, **who** command.

The **gethostname** subroutine.

The **services** file format.

TCP/IP Daemons in *AIX 5L Version 5.2 System Management Concepts: Operating System and Devices*.

# **Appendix. Notices**

This information was developed for products and services offered in the U.S.A.

IBM may not offer the products, services, or features discussed in this document in other countries. Consult your local IBM representative for information on the products and services currently available in your area. Any reference to an IBM product, program, or service is not intended to state or imply that only that IBM product, program, or service may be used. Any functionally equivalent product, program, or service that does not infringe any IBM intellectual property right may be used instead. However, it is the user's responsibility to evaluate and verify the operation of any non-IBM product, program, or service.

IBM may have patents or pending patent applications covering subject matter described in this document. The furnishing of this document does not give you any license to these patents. You can send license inquiries, in writing, to:

IBM Director of Licensing IBM Corporation North Castle Drive Armonk, NY 10504-1785 U.S.A.

**The following paragraph does not apply to the United Kingdom or any other country where such provisions are inconsistent with local law:** INTERNATIONAL BUSINESS MACHINES CORPORATION PROVIDES THIS PUBLICATION "AS IS" WITHOUT WARRANTY OF ANY KIND, EITHER EXPRESS OR IMPLIED, INCLUDING, BUT NOT LIMITED TO, THE IMPLIED WARRANTIES OF NON-INFRINGEMENT, MERCHANTABILITY OR FITNESS FOR A PARTICULAR PURPOSE. Some states do not allow disclaimer of express or implied warranties in certain transactions, therefore, this statement may not apply to you.

This information could include technical inaccuracies or typographical errors. Changes are periodically made to the information herein; these changes will be incorporated in new editions of the publication. IBM may make improvements and/or changes in the product(s) and/or the program(s) described in this publication at any time without notice.

Licensees of this program who wish to have information about it for the purpose of enabling: (i) the exchange of information between independently created programs and other programs (including this one) and (ii) the mutual use of the information which has been exchanged, should contact:

IBM Corporation Dept. LRAS/Bldg. 003 11400 Burnet Road Austin, TX 78758-3498 U.S.A.

Such information may be available, subject to appropriate terms and conditions, including in some cases, payment of a fee.

The licensed program described in this document and all licensed material available for it are provided by IBM under terms of the IBM Customer Agreement, IBM International Program License Agreement or any equivalent agreement between us.

For license inquiries regarding double-byte (DBCS) information, contact the IBM Intellectual Property Department in your country or send inquiries, in writing, to:

IBM World Trade Asia Corporation Licensing 2-31 Roppongi 3-chome, Minato-ku Tokyo 106, Japan

IBM may use or distribute any of the information you supply in any way it believes appropriate without incurring any obligation to you.

Information concerning non-IBM products was obtained from the suppliers of those products, their published announcements or other publicly available sources. IBM has not tested those products and cannot confirm the accuracy of performance, compatibility or any other claims related to non-IBM products. Questions on the capabilities of non-IBM products should be addressed to the suppliers of those products.

Any references in this information to non-IBM Web sites are provided for convenience only and do not in any manner serve as an endorsement of those Web sites. The materials at those Web sites are not part of the materials for this IBM product and use of those Web sites is at your own risk.

This information contains examples of data and reports used in daily business operations. To illustrate them as completely as possible, the examples include the names of individuals, companies, brands, and products. All of these names are fictitious and any similarity to the names and addresses used by an actual business enterprise is entirely coincidental.

#### COPYRIGHT LICENSE:

This information contains sample application programs in source language, which illustrates programming techniques on various operating platforms. You may copy, modify, and distribute these sample programs in any form without payment to IBM, for the purposes of developing, using, marketing or distributing application programs conforming to the application programming interface for the operating platform for which the sample programs are written. These examples have not been thoroughly tested under all conditions. IBM, therefore, cannot guarantee or imply reliability, serviceability, or function of these programs. You may copy, modify, and distribute these sample programs in any form without payment to IBM for the purposes of developing, using, marketing, or distributing application programs conforming to IBM's application programming interfaces.

Any performance data contained herein was determined in a controlled environment. Therefore, the results obtained in other operating environments may vary significantly. Some measurements may have been made on development-level systems and there is no guarantee that these measurements will be the same on generally available systems. Furthermore, some measurement may have been estimated through extrapolation. Actual results may vary. Users of this document should verify the applicable data for their specific environment.

### **Trademarks**

The following terms are trademarks of International Business Machines Corporation in the United States, other countries, or both:

AIX  $AIX$  5L IBM

UNIX is a registered trademark of The Open Group in the United States and other countries.

Other company, product, or service names may be the trademarks or service marks of others.

## **Index**

# **Special characters**

/etc/filesystems file removing entries using rmfs [command](#page-618-0) 601 /etc/inittab file removing records using rmitab [command](#page-621-0) 604 /etc/vfs file removing entries using rmvfs [command](#page-660-0) 643

# **A**

accounting system creating basic files using nulladm [command](#page-255-0) 238 deleting files using remove [command](#page-550-0) 533 [displaying](#page-387-0) session records 370 formatting ASCII report of previous day using prdaily [command](#page-388-0) 371 formatting total accounting records using prtacct [command](#page-422-0) 405 printer records [preparing](#page-273-0) 256 running using runacct [command](#page-693-0) 676 acct/\* commands [nulladm](#page-255-0) 238 [prctmp](#page-387-0) 370 [prdaily](#page-388-0) 371 [prtacct](#page-422-0) 405 [remove](#page-550-0) 533 alias database [building](#page-57-0) 40 asynchronous connection PPP subsystem pppdial [command](#page-380-0) 363 asynchronous device stream attaching to PPP subsystem using [pppattachd](#page-374-0) daemon 357 [authenticate](#page-279-0) a user 262

## **B**

backing up files onto a remote machines' device using rdump [command](#page-528-0) 511 bibliographic database printing using roffbib [command](#page-664-0) 647 boot [image](#page-564-0) 547 Bourne shell invoking restricted version of using Rsh [command](#page-684-0) 667

# **C**

C programming language compiling patterns into [declarations](#page-547-0) 530 characters reversing in each line of a file using rev [command](#page-579-0) 562 command running without [hangups](#page-226-0) 209 commands [namerslv](#page-26-0) 9 [netstat](#page-47-0) 30 [newform](#page-57-0) 40 [nfso](#page-66-0) 49 [nim](#page-87-0) 70 [nimconfig](#page-119-0) 102 [niminit](#page-125-0) 108 [niscat](#page-135-0) 118 [nisdefaults](#page-145-0) 128 [nistbladm](#page-172-0) 155 [nlssrc](#page-181-0) 164 no [169](#page-186-0) [ntpq](#page-248-0) 231 [oslevel](#page-270-0) 253 [passwd](#page-281-0) 264 pic [295](#page-312-0) [pkgtrans](#page-365-0) 348 pr [368](#page-385-0) [preprpnode](#page-391-0) 374 [printf](#page-395-0) 378 prs [402](#page-419-0) ps [410](#page-427-0) [psroff](#page-450-0) 433 [qdaemon](#page-473-0) 456 [quot](#page-495-0) 478 [quota](#page-497-0) 480 [quotacheck](#page-498-0) 481 [quotaoff](#page-499-0) 482 [quotaon](#page-499-0) 482 [ras\\_logger](#page-501-0) 484 rc [486](#page-503-0) [rc.powerfail](#page-505-0) 488 rcp [490](#page-507-0) [rdist](#page-514-0) 497 [rdump](#page-528-0) 511 [read](#page-530-0) 513 [refrsrc](#page-543-0) 526 [refsensor](#page-545-0) 528 [removevsd](#page-551-0) 534 [remsh](#page-685-0) 668 rev [562](#page-579-0) [rmaudrec](#page-596-0) 579 [rmcctrl](#page-602-0) 585 [rmcomg](#page-605-0) 588 [rmcondition](#page-607-0) 590 [rmcondresp](#page-609-0) 592 [rmdel](#page-612-0) 595 [rmdev](#page-613-0) 596

commands *(continued)* [rmdir](#page-615-0) 598 [rmm](#page-625-0) 608 [rmnamsv](#page-626-0) 609 [rmnfsexp](#page-628-0) 611 [rmramdisk](#page-637-0) 620 [rmresponse](#page-638-0) 621 [rmrpdomain](#page-641-0) 624 [rmrpnode](#page-644-0) 627 [rmrsrc](#page-646-0) 629 [rmsensor](#page-648-0) 631 [rmss](#page-652-0) 635 [rmvirprt](#page-660-0) 643 rsh [668](#page-685-0) [Rsh](#page-684-0) 667 [runact](#page-696-0) 679 [ruser](#page-702-0) 685 [rvsdrestrict](#page-706-0) 689 setting a different priority for using nice [command](#page-85-0) 68 configuration database manipulating domain name server entries for local resolver routines in using namersly [command](#page-26-0) 9 configuring NFS network variables using nfso [command](#page-66-0) 49 NIM client package using niminit [command](#page-125-0) 108 copies of files, identical on multiple hosts, distributes using rdist [command](#page-514-0) 497 creating a [message](#page-699-0) source file 682

# **D**

daemons [ndpd-router](#page-31-0) 14 [nrglbd](#page-229-0) 212 [pcnfsd](#page-675-0) 658 [pppattachd](#page-374-0) 357 [routed](#page-669-0) 652 [rshd](#page-689-0) 672 databases, system controlling foreign host access, manipulating using ruser [command](#page-702-0) 685 default values active in the namespace, displaying seven using [nisdefaults](#page-145-0) command 128 [delayed](#page-306-0) login ports 289 delta files removing using rmdel [command](#page-612-0) 595 device removing from the system using rmdev [command](#page-613-0) 596 device configuration commands [restbase](#page-564-0) 547 Diablo 630 print file converting to PostScript using ps630 [command](#page-444-0) 427

diff [listings](#page-286-0) 269 directories [deleting](#page-590-0) 573 path name of [displaying](#page-459-0) 442 [removing](#page-590-0) 573 using rmdir [command](#page-615-0) 598 directory, unexports a from NFS clients using rmnfsexp [command](#page-628-0) 611 disk usage displaying quotas and using quota [command](#page-497-0) 480 displaying network status using netstat [command](#page-47-0) 30 displaying files SCCS using prs [command](#page-419-0) 402 displays files [formatting](#page-308-0) to screen 291 distributing identical copies of files on multiple hosts using rdist [command](#page-514-0) 497 document finding literature references in using refer [command](#page-538-0) 521 inserting literature references in using refer [command](#page-538-0) 521 domain name server entries for local resolver routines in configuration DB, manipulating using namerslv [command](#page-26-0) 9 draw pictures preprocessing troff command input to using pic [command](#page-312-0) 295 drivers formatting a printer using pioformat [command](#page-335-0) 318 dynamic host configuration protocol update the DNS server nsupdate [command](#page-239-0) 222 [nsupdate4](#page-240-0) command 223

# **E**

echo request sending to a network host using ping [command](#page-321-0) 304 [enotifyevent](#page-228-0) script 211 enq command scheduling jobs enqueued by the using qdaemon [command](#page-473-0) 456 environment printing [variable](#page-394-0) values 377

## **F**

fastboot [command](#page-532-0) 515

fields, standard input compared to shell variables using read [command](#page-530-0) 513 file checking the pathname using pathchk [command](#page-291-0) 274 compressing folder contents into a using packf [command](#page-276-0) 259 copying created by the backup command using restore [command](#page-565-0) 548 merging the lines in one using paste [command](#page-284-0) 267 reversing characters in each line of a using rev [command](#page-579-0) 562 file system constructing a prototype file using proto [command](#page-416-0) 399 copying backup from remote machine to local machine using rrestore [command](#page-681-0) 664 ownership, summarizes using quot [command](#page-495-0) 478 quota consistency, checking using [quotacheck](#page-498-0) command 481 quotas, turning on and off using quotaon or quotaoff [command](#page-499-0) 482 files backing up onto a remote machines' device using rdump [command](#page-528-0) 511 compressing using pack [command](#page-274-0) 257 [deleting](#page-590-0) 573 [displaying](#page-308-0) contents 291 [displaying](#page-257-0) in specified format 240 displaying SCCS using prs [command](#page-419-0) 402 [formatting](#page-308-0) to the display 291 generating path names from i-node numbers using ncheck [command](#page-28-0) 11 merging the lines of several using paste [command](#page-284-0) 267 [numbering](#page-179-0) lines 162 [removing](#page-590-0) 573 transferring between local and a remote host using rcp [command](#page-507-0) 490 transferring between two remote hosts using rcp [command](#page-507-0) 490 unpacking using pcat [command](#page-305-0) 288 writing to standard output using pr [command](#page-385-0) 368 folder compressing into a file using packf [command](#page-276-0) 259 folders deleting using rmf [command](#page-616-0) 599 removing messages within using rmf [command](#page-616-0) 599

fonts copying using piofontin [command](#page-334-0) 317 foreign host access manipulating entries in database, controlling using ruser [command](#page-702-0) 685 format changing text using newform [command](#page-57-0) 40 formatted output writing to standard output using printf [command](#page-395-0) 378

# **G**

games [number-writing](#page-256-0) game 239 [quiz](#page-494-0) 477 group ID changing the primary using newgrp [command](#page-59-0) 42 groups removing using rmgroup [command](#page-619-0) 602

# **H**

**HCON** System/370 Host Interface Adapter [diagnosing](#page-280-0) activity 263 host showing the status on a using ruptime [command](#page-701-0) 684 hosts connecting local with remote using rlogin [command](#page-585-0) 568 executing a command on a remote using rsh [command](#page-685-0) 668 logging into a remote using rsh [command](#page-685-0) 668 hosts, multiple distributing identical copies of files on using rdist [command](#page-514-0) 497

# **I**

identical copies of files on multiple hosts, distributes using rdist [command](#page-514-0) 497 IMAP commands [pop3d](#page-369-0) 352 incoming messages [notifying](#page-513-0) user 496 sending copy to [additional](#page-510-0) recipients 493 index creating subject-page index using ndx [command](#page-36-0) 19 generating permuted using ptx [command](#page-455-0) 438 initialization, startup using rc [command](#page-503-0) 486

initializing NIM master package using nimconfig [command](#page-119-0) 102 installable packages, producing using pkgmk [command](#page-358-0) 341 Internet [querying](#page-233-0) domain name servers 216 IPv6 neighbor [discovery](#page-29-0) protocol 12

# **L**

libraries [converting](#page-501-0) archives 484 line printer formatting text for using nroff [command](#page-230-0) 213 links [removing](#page-590-0) 573 local resolver routines in configuration DB, manipulating domain name server entries for using namerslv [command](#page-26-0) 9 logical volume [copying](#page-535-0) one volume to a new volume 518 removing from a volume group using rmlv [command](#page-622-0) 605 removing mirrors from using rmlvcopy [command](#page-624-0) 607 login ports delayed [enabling](#page-306-0) 289 [listing](#page-306-0) 289 disabling using pdisable [command](#page-307-0) 290 using phold [command](#page-311-0) 294 enabling using pdelay [command](#page-306-0) 289 using penable [command](#page-308-0) 291 using pshare [command](#page-448-0) 431 using pstart [command](#page-453-0) 436 listing using pdelay [command](#page-306-0) 289 using penable [command](#page-308-0) 291 using phold [command](#page-311-0) 294 using pstart [command](#page-453-0) 436 shared [enabling](#page-448-0) 431 [listing](#page-448-0) 431

## **M**

Mail commands [newaliases](#page-57-0) 40 [rmail](#page-596-0) 579 mail, [incorporation](#page-512-0) into folder, MH 495 maintenance level, system reports latest installed using oslevel [command](#page-270-0) 253

mathematical text formatting using neqn [command](#page-37-0) 20 memory management [displaying](#page-278-0) system page size 261 memory, various sizes performance testing of applications, simulating a system with using rmss [command](#page-652-0) 635 message showing the previous using prev [command](#page-393-0) 376 message facility commands [runcat](#page-699-0) 682 [message](#page-373-0) routing 356 message sequences creating using pick [command](#page-318-0) 301 modifying using pick [command](#page-318-0) 301 message source file [creating](#page-699-0) 682 messages filing in other folders using refile [command](#page-540-0) 523 removing from active status using rmm [command](#page-625-0) 608 replying to using repl [command](#page-555-0) 538 saving in [packed](#page-511-0) files 494 selecting by content using pick [command](#page-318-0) 301 showing the next using next [command](#page-64-0) 47 writing to [standard](#page-62-0) output 45 MH post [command](#page-373-0) 356 prompter [command](#page-415-0) 398 rcvdist [command](#page-510-0) 493 rcvpack [command](#page-511-0) 494 rcvstore [command](#page-512-0) 495 [rcvtty](#page-513-0) 496 MultiPath I/O rmpath [command](#page-630-0) 613 multiple hosts distributing identical copies of files on using rdist [command](#page-514-0) 497

# **N**

name [command](#page-121-0) 104 name services unconfiguring TCP/IP using rmnamsv [command](#page-626-0) 609 named [daemon](#page-18-0) 1 [description](#page-18-0) of 1 [named9](#page-24-0) 7 namerslv [command](#page-26-0) 9 namespace displaying the seven default values active in using [nisdefaults](#page-145-0) command 128

National Television Standards [Committee](#page-254-0) video [output](#page-254-0) 237 ncheck [command](#page-28-0) 11 NCS daemons [nrglbd](#page-229-0) 212 NDP and RIPng daemon for a router using [ndpd-router](#page-31-0) daemon 14 ndp [Command](#page-29-0) 12 ndp [daemon](#page-29-0) 12 [ndpd-router](#page-31-0) daemon 14 ndx [command](#page-36-0) 19 neighbor [discovery](#page-29-0) protocol 12 neqn [command](#page-37-0) 20 nesgrep information [searching](#page-147-0) 130 netpmon [Command](#page-38-0) 21 netstat [command](#page-47-0) 30 [interface](#page-50-0) display 33 routing table [display](#page-50-0) 33 [network](#page-38-0) CPU usage 21 Network File System configuring network variables using nfso [command](#page-66-0) 49 Network Install Management operations using nim [command](#page-87-0) 70 Network Install [Manager](#page-116-0) 99, [102](#page-119-0) configuring client package using niminit [command](#page-125-0) 108 initializes master package using nimconfig [command](#page-119-0) 102 network parameters tuning using no [command](#page-186-0) 169 network routing tables managing using routed [daemon](#page-669-0) 652 network status displaying using netstat [command](#page-47-0) 30 Network Time Protocol starting using ntpq [command](#page-248-0) 231 Network Time Protocol command [ntpdate](#page-247-0) 230 [ntptrace](#page-253-0) 236 network variables configuring NFS using nfso [command](#page-66-0) 49 newaliases command [Mail](#page-57-0) 40 newform [command](#page-57-0) 40 newgrp [command](#page-59-0) 42 newkey command [NIS](#page-61-0) 44 next [command](#page-64-0) 47 NFS configuring network variables using nfso [command](#page-66-0) 49

NFS clients unexports a directory from using rmnfsexp [command](#page-628-0) 611 NFS commands [nfsstat](#page-83-0) 66 on [252](#page-269-0) [rmnfs](#page-627-0) 610 [rmnfsexp](#page-628-0) 611 [rmnfsmnt](#page-629-0) 612 [rpcgen](#page-677-0) 660 [rpcinfo](#page-678-0) 661 rup [683](#page-700-0) [rusers](#page-704-0) 687 [rwall](#page-707-0) 690 NFS daemons [nfsd](#page-65-0) 48 [pcnfsd](#page-675-0) 658 [portmap](#page-370-0) 353 [rexd](#page-580-0) 563 [rstatd](#page-691-0) 674 [rusersd](#page-705-0) 688 [rwalld](#page-708-0) 691 nfsd [daemon](#page-65-0) 48 nfso [command](#page-66-0) 49 nfsstat [command](#page-83-0) 66 nice [command](#page-85-0) 68 NIM configuring client package using niminit [command](#page-125-0) 108 initializes master package using nimconfig [command](#page-119-0) 102 nim [command](#page-87-0) 70 NIM commands [nim](#page-87-0) 70 [nim\\_clients\\_setup](#page-98-0) 81 [nim\\_master\\_recover](#page-100-0) 83 [nim\\_master\\_setup](#page-102-0) 85 [nim\\_update\\_all](#page-104-0) 87 [nimadapters](#page-105-0) 88 [nimclient](#page-116-0) 99 [nimconfig](#page-119-0) 102 [niminit](#page-125-0) 108 NIM objects performing operations using nim [command](#page-87-0) 70 [nim\\_clients\\_setup](#page-98-0) 81 [nim\\_master\\_recover](#page-100-0) 83 [nim\\_master\\_setup](#page-102-0) 85 [nim\\_update\\_all](#page-104-0) 87 [nimadapters](#page-105-0) 88 nimadm [command](#page-110-0) 93 nimclient [command](#page-116-0) 99 nimconfig [command](#page-119-0) 102 niminit [command](#page-125-0) 108 NIS commands [nistest](#page-175-0) 158 NIS commands [newkey](#page-61-0) 44 [rm\\_niscachemgr](#page-592-0) 575 [rm\\_nisd](#page-593-0) 576

NIS commands *(continued)* [rm\\_nispasswdd](#page-594-0) 577 [rmkeyserv](#page-621-0) 604 [rmyp](#page-661-0) 644 NIS+ table, displaying using niscat [command](#page-135-0) 118 NIS+ table displaying using niscat [command](#page-135-0) 118 NIS+ tables administering using nistbladm [command](#page-172-0) 155 niscat [command](#page-135-0) 118 [nisdefaults](#page-145-0) command 128 nisgrep [command](#page-147-0) 130 nistbladm [command](#page-172-0) 155 nistest command [description](#page-175-0) of 158 [nistoldif](#page-176-0) 159 nlssrc [command](#page-181-0) 164 no [command](#page-186-0) 169 nohup [command](#page-226-0) 209 notify object class (SRC) [removing](#page-629-0) a notify method definition 612 [notifyevent](#page-228-0) script 211 nrglbd [description](#page-229-0) of 212 nroff [command](#page-230-0) 213 formatting mathematical text for using neqn [command](#page-37-0) 20 nslookup [command](#page-233-0) 216 nsupdate [command](#page-239-0) 222 [nsupdate4](#page-240-0) command 223 [nsupdate9](#page-244-0) 227 NTP starting using ntpq [command](#page-248-0) 231 ntpdate [command](#page-247-0) 230 ntpq [command](#page-248-0) 231 ntptrace [command](#page-253-0) 236 ntsc [Command](#page-254-0) 237 nulladm [command](#page-255-0) 238

# **O**

object files [displaying](#page-412-0) profile data 395 [displaying](#page-183-0) symbol tables 166 obtaining network status using netstat [command](#page-47-0) 30 ODM [compacts](#page-333-0) database 316 ODM (Object Data Manager) object classes adding [objects](#page-261-0) to 244 [changing](#page-263-0) objects in 246 [compiling](#page-263-0) 246 [deleting](#page-267-0) 250 displaying [description](#page-268-0) 251

ODM (Object Data Manager) *(continued)* object classes *(continued)* [removing](#page-266-0) objects 249 [retrieving](#page-267-0) objects matching criteria 250 objects adding to object [classes](#page-261-0) 244 [changing](#page-263-0) in object classes 246 [removing](#page-266-0) from object classes 249 [retrieving](#page-267-0) matching criteria from object [classes](#page-267-0) 250 on [command](#page-269-0) 252 oslevel [command](#page-270-0) 253 output, standard writing to using pr [command](#page-385-0) 368 ownership summarizes file system using quot [command](#page-495-0) 478

## **P**

pac [command](#page-273-0) 256 pack [command](#page-274-0) 257 package format translating using pkgtrans [command](#page-365-0) 348 packages, producing installable using pkgmk [command](#page-358-0) 341 packf [command](#page-276-0) 259 [pagdel](#page-278-0) 261 paging space [removing](#page-633-0) 616 [paginit](#page-279-0) 262 [paglist](#page-280-0) 263 panel 20 [Command](#page-280-0) 263 passwd [command](#page-281-0) 264 password changing using passwd [command](#page-281-0) 264 verifying information in the user database about a using pwdck [command](#page-462-0) 445 passwords administering user using pwdadm [command](#page-460-0) 443 paste [command](#page-284-0) 267 patch [command](#page-286-0) 269 path name [displaying](#page-459-0) 442 pathchk [command](#page-291-0) 274 pax command [extracts,](#page-292-0) writes, and lists archives and copies [files](#page-292-0) 275 PC-NFS clients handling service requests from using pcnfsd [daemon](#page-675-0) 658 pcat [command](#page-305-0) 288 pcnfsd [daemon](#page-675-0) 658 pdelay [command](#page-306-0) 289 pdisable [command](#page-307-0) 290 penable [command](#page-308-0) 291
performance testing simulating a system for using rmss [command](#page-652-0) 635 permuted index generating using ptx [command](#page-455-0) 438 personal printer data stream formatting text for printers with using proff [command](#page-414-0) 397 phold [command](#page-311-0) 294 [physical](#page-559-0) volume 542 pic [command](#page-312-0) 295 pick [command](#page-318-0) 301 pictures, draw preprocessing troff command input to using pic [command](#page-312-0) 295 ping command [description](#page-321-0) of 304 [example](#page-323-0) of 306 piobe [command](#page-327-0) 310 pioburst [command](#page-329-0) 312 piocnvt [command](#page-326-0) 309, [314](#page-331-0) piodigest [command](#page-332-0) 315 piofontin [command](#page-334-0) 317 pioformat [command](#page-335-0) 318 piofquote [command](#page-337-0) 320 pioout [command](#page-347-0) 330 piopredef [command](#page-349-0) 332 pkgmk [command](#page-358-0) 341 pkgtrans [command](#page-365-0) 348 plot file converting to PostScript using psplot [command](#page-449-0) 432 plotgbe [Command](#page-366-0) 349 plotlbe [Command](#page-367-0) 350 plotter queue removing from the system using [rmquedev](#page-636-0) command 619 [plotting](#page-366-0) HP-GL files 349, [350](#page-367-0) pop3d [daemon](#page-369-0) 352 [portmap](#page-370-0) daemon 353 portmir [command](#page-371-0) 354 ports [login](#page-307-0) 290 post [command](#page-373-0) 356 PostScript file converting from Diablo 630 file using ps630 [command](#page-444-0) 427 converting from Tektronix 4014 file using ps4014 [command](#page-443-0) 426 converting from troff using psroff [command](#page-450-0) 433 converting from troff intermediate file using psc [command](#page-446-0) 429 using psdit [command](#page-446-0) 429 reverse page order for printing using psrev [command](#page-450-0) 433 select page range for printing using psrev [command](#page-450-0) 433

PostScript printers converting certain control characters for using piofquote [command](#page-337-0) 320 power failure shutting down a system when there is a using [rc.powerfail](#page-505-0) command 488 [PPP](#page-377-0) 360 ppp subsystem startup and management [pppcontrold](#page-377-0) daemon 360 PPP subsystem [asynchronous](#page-380-0) connection 363 asynchronous device stream attaching to using [pppattachd](#page-374-0) daemon 357 display RAS information pppstat [command](#page-382-0) 365 [pppattachd](#page-374-0) daemon 357 [pppcontrold](#page-377-0) daemon 360 pppdial [command](#page-380-0) 363 pppstat [command](#page-382-0) 365 pr [command](#page-385-0) 368 prctmp [command](#page-387-0) 370 prdaily [command](#page-388-0) 371 [preprpnode](#page-391-0) command 374 prev [command](#page-393-0) 376 Print Job Manager printing a file using pioout [command](#page-347-0) 330 processing a print job using piobe [command](#page-327-0) 310 print queue prioritizing a job in the using qpri [command](#page-483-0) 466 print queues [creating](#page-344-0) new 327 printer burst pages pioburst [command](#page-329-0) 312 cancelling a job on the using qcan [command](#page-470-0) 453 creating a predefined data stream definition using piopredef [command](#page-349-0) 332 fonts [copying](#page-334-0) 317 providing the status of the spooling system using qstatus [command](#page-492-0) 475 scheduling jobs on the using qdaemon [command](#page-473-0) 456 starting a job on the using qprt [command](#page-484-0) 467 printer backend send [message](#page-346-0) to 329 printer backend commands [piodmng](#page-333-0) 316 [piolsvp](#page-338-0) 321 [piomgpdev](#page-341-0) 324 [piomkapqd](#page-342-0) 325 [piomkpq](#page-344-0) 327 [piomsg](#page-346-0) 329 printer definition for virtual [printer](#page-332-0) 315

printer definition file expanding and [contracting](#page-331-0) 314 printer formatter driving using pioformat [command](#page-335-0) 318 printer jobs enqueued by the enq command, scheduling using qdaemon [command](#page-473-0) 456 printer queue displaying the status of a using qchk [command](#page-472-0) 455 removing from the system using rmque [command](#page-635-0) 618 using [rmquedev](#page-636-0) command 619 printer spooling system performing system administration for the using qadm [command](#page-469-0) 452 printer, virtual removing using rmvirprt [command](#page-660-0) 643 printers [adding](#page-344-0) new 327 printf [command](#page-395-0) 378 printing [holding](#page-474-0) a job 457 moving a [spooled](#page-476-0) job 459 proccred [command](#page-398-0) 381 processes alters priorities of running using renice [command](#page-552-0) 535 showing status of using ps [command](#page-427-0) 410 procfiles [command](#page-399-0) 382 procflags [command](#page-401-0) 384 procldd [command](#page-402-0) 385 procmap [command](#page-403-0) 386 procrun [command](#page-404-0) 387 procsig [command](#page-405-0) 388 procstack [command](#page-407-0) 390 procstop [command](#page-408-0) 391 proctree [command](#page-409-0) 392 procwait [command](#page-410-0) 393 procwdx [command](#page-411-0) 394 proff [command](#page-414-0) 397 prompter [command](#page-415-0) 398 prompting editor, [invocation](#page-415-0) of, MH 398 proto [command](#page-416-0) 399 prs [command](#page-419-0) 402 prtacct [command](#page-422-0) 405 [prtconf](#page-424-0) 407 ps [command](#page-427-0) 410 ps4014 [command](#page-443-0) 426 ps630 [command](#page-444-0) 427 psc [command](#page-446-0) 429 psdit [command](#page-446-0) 429 [pseudo-device](#page-341-0) printers 324 pshare [command](#page-448-0) 431 psplot [command](#page-449-0) 432 psrev [command](#page-450-0) 433 psroff [command](#page-450-0) 433 pstart [command](#page-453-0) 436

pstat [command](#page-454-0) 437 ptx [command](#page-455-0) 438 [pwchange](#page-457-0) command 440 pwck [command](#page-459-0) 442 pwdadm [command](#page-460-0) 443 pwdck [command](#page-462-0) 445 pwtokey [command](#page-465-0) 448

### **Q**

qadm [command](#page-469-0) 452 qcan [command](#page-470-0) 453 qchk [command](#page-472-0) 455 qdaemon [command](#page-473-0) 456 qhld [command](#page-474-0) 457 qmov [command](#page-476-0) 459 [qosstat](#page-481-0) 464 qpri [command](#page-483-0) 466 qprt [command](#page-484-0) 467 qstatus [command](#page-492-0) 475 query program starting Network Time Protocol using ntpq [command](#page-248-0) 231 queues holding a [spooled](#page-474-0) job 457 moving a [spooled](#page-476-0) job 459 quot [command](#page-495-0) 478 quota consistency, checking file system using [quotacheck](#page-498-0) command 481 quota [command](#page-497-0) 480 [quotacheck](#page-498-0) command 481 quotaoff [command](#page-499-0) 482 quotaon [command](#page-499-0) 482 quotas displaying disk usage and using quota [command](#page-497-0) 480 turning on and off file system using quotaon or quotaoff [command](#page-499-0) 482

# **R**

[RAM](#page-637-0) disk 620 RAM disk, virtual removing using [rmramdisk](#page-637-0) command 620 [ras\\_logger](#page-501-0) command 484 rc [command](#page-503-0) 486 [rc.mobip6](#page-503-0) 486 [rc.powerfail](#page-505-0) command 488 rcp [command](#page-507-0) 490 rcvdist [command](#page-510-0) 493 rcvpack [command](#page-511-0) 494 rcvstore [command](#page-512-0) 495 rcvtty [command](#page-513-0) 496 rdist [command](#page-514-0) 497 rdistd [command](#page-527-0) 510 rdump [command](#page-528-0) 511 read [command](#page-530-0) 513

reading one line standard input using read [command](#page-530-0) 513 reboot [command](#page-532-0) 515 [recreatevg](#page-534-0) command 517 [redefinevg](#page-535-0) command 518 reducevg [command](#page-536-0) 519 refer [command](#page-538-0) 521 refile [command](#page-540-0) 523 refresh [command](#page-542-0) 525 refrsrc [command](#page-543-0) 526 refsensor [command](#page-545-0) 528 remote command execution providing server function for using rshd [daemon](#page-689-0) 672 remote machines' device backing up files onto using rdump [command](#page-528-0) 511 remove [command](#page-550-0) 533 [removevsd](#page-551-0) command 534 removing directories using rmdir [command](#page-615-0) 598 removing messages from active status using rmm [command](#page-625-0) 608 remsh [Command](#page-685-0) 668 renice [command](#page-552-0) 535 reorgvg [command](#page-554-0) 537 repl [command](#page-555-0) 538 replacepv [command](#page-559-0) 542 reports latest installed maintenance level using oslevel [command](#page-270-0) 253 repquota [command](#page-560-0) 543 reset [command](#page-561-0) 544 resize [command](#page-562-0) 545 [restart-secldapclntd](#page-563-0) 546 restbase [command](#page-564-0) 547 restore [Command](#page-565-0) 548 restricted shell invoking using Rsh [command](#page-684-0) 667 restvg [command](#page-575-0) 558 rev [command](#page-579-0) 562 rexd [daemon](#page-580-0) 563 rexec [command](#page-581-0) 564 rexecd [daemon](#page-582-0) 565 rgb [command](#page-584-0) 567 RIPng and NDP daemon for a router using [ndpd-router](#page-31-0) daemon 14 rlogin [command](#page-585-0) 568 rlogind [daemon](#page-588-0) 571 [rm\\_niscachemgr](#page-592-0) command 575 rm\_nisd [command](#page-593-0) 576 [rm\\_nispasswdd](#page-594-0) command 577 rmail [command](#page-596-0) 579 rmaudrec [command](#page-596-0) 579 [rmC2admin](#page-600-0) command 583 [rmCCadmin](#page-601-0) command 584

rmcctrl [command](#page-602-0) 585 rmclass [command](#page-604-0) 587 rmcomg [command](#page-605-0) 588 [rmcondition](#page-607-0) command 590 [rmcondresp](#page-609-0) command 592 rmdel [command](#page-612-0) 595 rmdev [command](#page-613-0) 596 rmdir [command](#page-615-0) 598 rmf [command](#page-616-0) 599 rmfs [command](#page-618-0) 601 rmgroup [command](#page-619-0) 602 rmitab [command](#page-621-0) 604 [rmkeyserv](#page-621-0) command 604 rmlv [command](#page-622-0) 605 rmlvcopy [command](#page-624-0) 607 rmm [command](#page-625-0) 608 rmnamsv [command](#page-626-0) 609 rmnfs [command](#page-627-0) 610 rmnfsexp [command](#page-628-0) 611 rmnfsmnt [command](#page-629-0) 612 rmpath [command](#page-630-0) 613 rmprtsv [command](#page-632-0) 615 rmps [command](#page-633-0) 616 rmque [command](#page-635-0) 618 [rmquedev](#page-636-0) command 619 [rmramdisk](#page-637-0) command 620 [rmresponse](#page-638-0) command 621 rmrole [command](#page-640-0) 623 [rmrpdomain](#page-641-0) command 624 rmrpnode [command](#page-644-0) 627 [rmrset](#page-645-0) 628 rmrsrc [command](#page-646-0) 629 rmsensor [command](#page-648-0) 631 rmss [command](#page-652-0) 635 rmuser [command](#page-658-0) 641 rmvfs [command](#page-660-0) 643 rmvirprt [command](#page-660-0) 643 rmyp [command](#page-661-0) 644 [rndc](#page-662-0) 645 [rndc-confgen](#page-663-0) command 646 roffbib [command](#page-664-0) 647 route [command](#page-665-0) 648 routed [daemon](#page-669-0) 652 [gateways](#page-670-0) file format 653 [manipulating](#page-671-0) with SRC 654 [signals](#page-671-0) 654 [updating](#page-670-0) routing tables 653 router NDP and RIPng daemon for using [ndpd-router](#page-31-0) daemon 14 routing tables, network managing using routed [daemon](#page-669-0) 652 rpcgen [command](#page-677-0) 660 rpcinfo [command](#page-678-0) 661 rrestore [Command](#page-681-0) 664 rsh [command](#page-685-0) 668 Rsh [command](#page-684-0) 667 rshd [daemon](#page-689-0) 672 rstatd [daemon](#page-691-0) 674 rt\_enable [command](#page-692-0) 675

runacct [command](#page-693-0) 676 runact [command](#page-696-0) 679 runcat [command](#page-699-0) 682 rup [command](#page-700-0) 683 ruptime [command](#page-701-0) 684 ruser [command](#page-702-0) 685 rusers [command](#page-704-0) 687 rusersd [daemon](#page-705-0) 688 [rvsdrestrict](#page-706-0) command 689 rwall [command](#page-707-0) 690 rwalld [daemon](#page-708-0) 691 rwho [command](#page-709-0) 692 rwhod command [manipulating](#page-710-0) with SRC 693 rwhod [daemon](#page-710-0) 693

#### **S**

**SCCS** files, displaying using prs [command](#page-419-0) 402 removing delta files using rmdel [command](#page-612-0) 595 SCCS commands prs [402](#page-419-0) [rmdel](#page-612-0) 595 scripts [enotifyevent](#page-228-0) 211 [notifyevent](#page-228-0) 211 server function remote command execution, providing using rshd [daemon](#page-689-0) 672 server function for rexec [command,](#page-582-0) TCP/IP 565 service requests, handling from PC-NFS clients using pcnfsd [daemon](#page-675-0) 658 [shared](#page-448-0) login ports 431 shell variables compared to standard input fields using read [command](#page-530-0) 513 shells [Bourne](#page-684-0) 667 [restricted](#page-684-0) 667 simulating a system for performance testing using rmss [command](#page-652-0) 635 SMIT [building](#page-342-0) printer dialogs 325 [Creating](#page-342-0) print queues with 325 [Creating](#page-342-0) printers with 325 [source](#page-286-0) files 269 SRC removing a [subserver](#page-650-0) object definition 633 removing a subsystem [notification](#page-629-0) method 612 removing a [subsystem](#page-654-0) object definition 637 SRC configuration commands [rmnotify](#page-629-0) 612 [rmserver](#page-650-0) 633 [rmssys](#page-654-0) 637

standard input reading one line using read [command](#page-530-0) 513 standard output writing formatted output to using printf [command](#page-395-0) 378 startup performing initialization for a normal using rc [command](#page-503-0) 486 status of processes, showing using ps [command](#page-427-0) 410 subservers [removing](#page-650-0) SRC object definition 633 subsystem requesting a refresh of using refresh [command](#page-542-0) 525 subsystems removing a [notification](#page-629-0) method 612 [removing](#page-654-0) definition from SRC object class 637 system removing a device from using rmdev [command](#page-613-0) 596 restarting using reboot [command](#page-532-0) 515 system boot boot image reading [information](#page-564-0) from 547 system resource [controller](#page-629-0) 612, [637](#page-654-0) system shutdown done when a power failure is detected using [rc.powerfail](#page-505-0) command 488 system tables [interpreting](#page-454-0) the contents of 437 System/370 Host Interface Adapter checking for proper [installation](#page-280-0) 263

# **T**

table, NIS+ displaying using niscat [command](#page-135-0) 118 tables, network routing managing using routed [daemon](#page-669-0) 652 tape devices allowing remote access rmt [command](#page-655-0) 638 TCP/IP commands [executing](#page-581-0) on a remote host 564 configuration database [controlling](#page-26-0) name server entries 9 configuration database managing entries using ruser [command](#page-702-0) 685 daemon [rexecd](#page-582-0) 565 daemons [named](#page-18-0) 1 hosts listing [logged](#page-709-0) in users 692

TCP/IP *(continued)* managing routing tables using routed [daemon](#page-669-0) 652 obtaining network status using netstat [command](#page-47-0) 30 parameters [tuning](#page-186-0) 169 print services [unconfiguring](#page-632-0) 615 providing server function using rshd [daemon](#page-689-0) 672 [querying](#page-233-0) Internet domain name servers 216 routing tables making [manual](#page-665-0) entries 648 server function [providing](#page-588-0) 571 [support](#page-710-0) for 693 unconfiguring name services using rmnamsv [command](#page-626-0) 609 TCP/IP commands [namerslv](#page-26-0) 9 [netstat](#page-47-0) 30 no [169](#page-186-0) [nslookup](#page-233-0) 216 [rmnamsv](#page-626-0) 609 [rmprtsv](#page-632-0) 615 [route](#page-665-0) 648 [ruser](#page-702-0) 685 [rwho](#page-709-0) 692 TCP/IP daemons [rlogind](#page-588-0) 571 [routed](#page-669-0) 652 [rshd](#page-689-0) 672 [rwhod](#page-710-0) 693 TCP/IP smit commands [namerslv](#page-26-0) 9 [rmnamsv](#page-626-0) 609 [rmprtsv](#page-632-0) 615 [ruser](#page-702-0) 685 Tektronix 4014 file converting to PostScript using ps4014 [command](#page-443-0) 426 termcap environment variable setting to current window size usng the resize [Command](#page-562-0) 545 terminal settings setting to current window size usng the resize [Command](#page-562-0) 545 terminals initializing using reset [command](#page-561-0) 544 setting characteristics using reset [command](#page-561-0) 544 testing, performance simulating a system for using rmss [command](#page-652-0) 635 text changing format of using newform [command](#page-57-0) 40

translating package format using pkgtrans [command](#page-365-0) 348 troff command preprocessor for drawing figures on typesetter using pic [command](#page-312-0) 295 troff file converting to PostScript using psroff [command](#page-450-0) 433 troff intermediate file format converting to PostScript format using psc [command](#page-446-0) 429 using psdit [command](#page-446-0) 429 tuning network parameters using no [command](#page-186-0) 169

#### **U**

user [authenticate](#page-279-0) 262 changing a password using passwd [command](#page-281-0) 264 removing an account using rmuser [command](#page-658-0) 641 verifying password information about a using pwdck [command](#page-462-0) 445 users administering passwords for using pwdadm [command](#page-460-0) 443 [usingaix](#page-552-0) 535

### **V**

virtual memory [displaying](#page-278-0) the system page size 261 virtual printer displaying the attribute values of using lsvirprt [command](#page-326-0) 309 removing using rmvirprt [command](#page-660-0) 643 virtual [printers](#page-332-0) 315, [321](#page-338-0) virtual RAM disk removing using [rmramdisk](#page-637-0) command 620 volume group [recreating](#page-534-0) a volume group 517 removing logical volumes using rmlv [command](#page-622-0) 605 removing physical volumes using reducevg [command](#page-536-0) 519 reorganizing the physical partition allocation using reorgvg [command](#page-554-0) 537

# **Readers' Comments — We'd Like to Hear from You**

**AIX 5L Version 5.2 Commands Reference, Volume 4, n - r**

**Publication No. SC23-4118-07**

**Overall, how satisfied are you with the information in this book?**

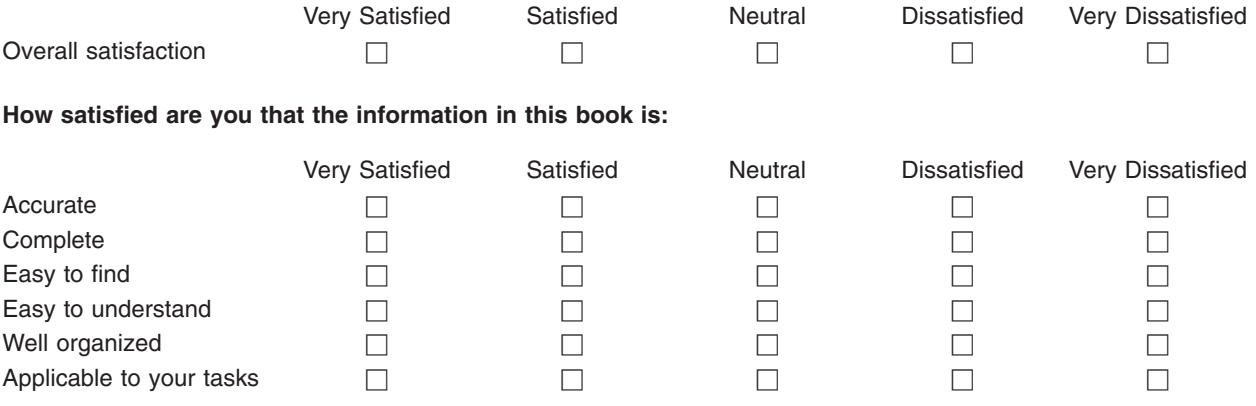

**Please tell us how we can improve this book:**

Thank you for your responses. May we contact you?  $\Box$  Yes  $\Box$  No

When you send comments to IBM, you grant IBM a nonexclusive right to use or distribute your comments in any way it believes appropriate without incurring any obligation to you.

Name Address

Company or Organization

Phone No.

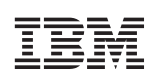

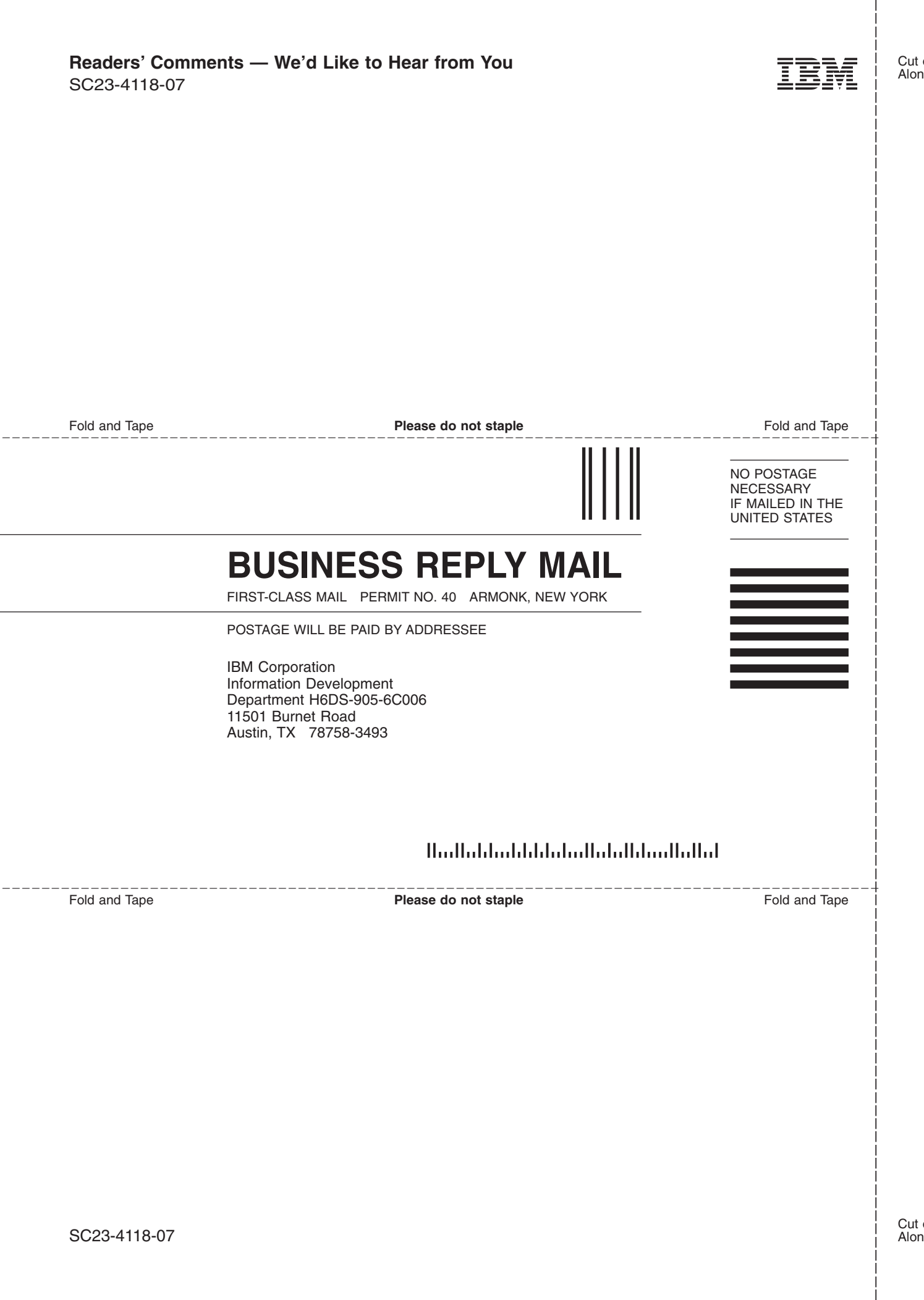

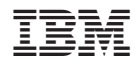

Printed in U.S.A.

SC23-4118-07

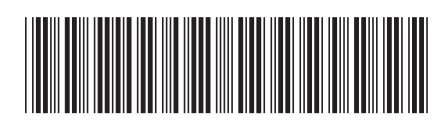